# *Image-Pro*® *Plus* **Version 7.0 for Windows**™

**Auto-Pro Reference** 

Media Cybernetics, Inc. 4340 East West Highway Bethesda MD 20815 (301) 495-3305, FAX (301) 495-5964

MAN AP 41N70000 20090630

# **COPYRIGHT NOTICE**

Copyright 1994 - 2009 Media Cybernetics, Inc. All Rights Reserved

# **TRADEMARK ACKNOWLEDGMENTS**

HALO Image File Format Library, HALO, HALO Desktop Imager, AFA, Image-Pro, Image-Pro Plus, Stage-Pro, and Scope-Pro are registered trademarks of Media Cybernetics, Inc.

*Image-Pro Plus* is protected by U.S. patent: #7,489,828. Additional patents are pending.

All other trademarks in this document are trademarks or registered trademarks of their respective companies.

# IMPORTANT: PLEASE READ CAREFULLY

# **LICENSE AGREEMENT**

THIS LICENSE AGREEMENT ("AGREEMENT") IS BETWEEN YOU, THE END USER, AND MEDIA CYBERNETICS, INC. ("MEDIA"). IT GOVERNS THE USE OF THE SOFTWARE, PROGRAM MEDIA AND DOCUMENTATION KNOWN AS *Image-Pro® Plus* (THE "PRODUCT"). IF YOU USE THE PRODUCT, THEN YOU AGREE TO THE TERMS OF THIS AGREEMENT. IF YOU ARE NOT WILLING TO BE BOUND BY THE TERMS OF THIS AGREEMENT, PROMPTLY RETURN THIS PACKAGE TO THE PLACE OF PURCHASE WITH A COPY OF THE RECEIPT, AND YOUR LICENSE FEE WILL BE REFUNDED.

Media licenses use of the PRODUCT, which may be manufactured and distributed by Media or by a third party (either, the "Manufacturer").

You, the end-user, assume responsibility for the selection of the PRODUCT to achieve your intended results, and for its installation and subsequent use.

#### **GRANT OF LICENSE**

Media hereby grants you a non-exclusive license to use the PRODUCT in object code form only, upon the terms and conditions contained in this Agreement.

You may:

Use the PRODUCT on a single workstation that is owned, leased or otherwise controlled by you, whether in a network or other configuration.

Create a backup copy of the PRODUCT, in any machine-readable or printed form.

Transfer the PRODUCT and your rights under this Agreement to another party if the other party agrees to accept the terms and conditions of this Agreement. If you transfer the PRODUCT, you must, at the same time, either transfer all copies of PRODUCT to the same party, or destroy any copies not transferred. You must immediately notify Media of the transfer.

Print out one copy of the PRODUCT documentation from the program media. If you print out any part of the PRODUCT documentation from the program media, you must reproduce and include all the copyright notices that appear in the documentation on any such copy of the documentation.

You may not:

Use or copy the PRODUCT, in whole or in part, except as expressly provided in this Agreement.

Use the PRODUCT concurrently on more than one workstation.

Copy, rent, distribute, sell, license or sublicense, or otherwise transfer the PRODUCT or this license, in whole or in part, to another party, except as specifically set forth above.

Incorporate the PRODUCT or any portion of the PRODUCT into, or use the PRODUCT, or any portion of the PRODUCT to develop, other software without a license from Media, or otherwise modify or create a derivative work from the PRODUCT without a license from Media.

Reverse engineer, decompile or disassemble the PRODUCT.

To use the PRODUCT as described in Sections 2 or 4 above, or for any other use not specifically set forth above, additional licensing from Media is required. For further information, please contact Media at:

Media Cybernetics, Inc. Phone: (301) 495-3305

4340 East West Highway Fax: (301) 495-5964

Bethesda, Maryland 20814 WorldwideWeb:http://www.mediacy.com

U.S.A. E-Mail: info@mediacy.com

#### **PROPRIETARY RIGHTS**

This Agreement gives you ownership only of the physical program media on which the PRODUCT is stored, but not of the PRODUCT itself. You acknowledge that Media owns all right, title and interest in the PRODUCT, and that you will acquire no rights in the PRODUCT through your use of it. You agree that you will take no action that interferes with Media's rights in the PRODUCT.

#### **TERM**

This Agreement is effective until terminated. You may terminate it at any time by destroying the PRODUCT together with all copies and documentation in any form. This Agreement will also terminate automatically and without notice from Media if you fail to comply with any term or condition of this Agreement. You agree upon such termination to destroy the PRODUCT and all copies of the PRODUCT.

#### **DISCLAIMER; LIMITED WARRANTY**

EXCEPT AS PROVIDED BELOW, THE PRODUCT IS PROVIDED "AS IS" WITHOUT WARRANTY OF ANY KIND, EITHER EXPRESSED OR IMPLIED, INCLUDING, BUT NOT LIMITED TO THE IMPLIED WARRANTIES OF MERCHANTABILITY AND FITNESS FOR A PARTICULAR PURPOSE. THE ENTIRE RISK AS TO THE QUALITY AND PERFORMANCE OF THE PRODUCT IS WITH YOU. SOME JURISDICTIONS DO NOT ALLOW THE EXCLUSION OF IMPLIED WARRANTIES, SO THE ABOVE EXCLUSION MAY NOT APPLY TO YOU.

NEITHER MEDIA NOR MANUFACTURER WARRANT THAT THE FUNCTIONS CONTAINED IN THE PRODUCT WILL MEET YOUR REQUIREMENTS OR THAT THE OPERATION OF THE PRODUCT WILL BE UNINTERRUPTED OR ERROR-FREE. However, where Media is the Manufacturer, Media warrants that the program media on which the software is furnished will be free from defects in materials and workmanship under normal use for a period of ninety (90) days from the date of delivery as evidenced by a copy of your receipt.

#### **LIMITATION OF REMEDIES**

Where Media is the Manufacturer, Manufacturer's entire liability and your exclusive remedy shall be:

1. the replacement of the program media not meeting the Limited Warranty, which is returned to Manufacturer with a copy of your receipt; or

2. if Manufacturer is unable to deliver replacement program media which is free of defects in materials or workmanship, you may terminate this Agreement by returning the PRODUCT and a copy of your receipt to the place of purchase, and your money will be refunded.

Where Media is not the Manufacturer, Media shall have no liability to replace or refund, and you agree to look to Manufacturer to meet the obligations described above.

#### **LIMITATION OF LIABILITY**

IN NO EVENT WILL MEDIA OR MANUFACTURER BE LIABLE TO YOU FOR ANY DAMAGES, INCLUDING, BUT NOT LIMITED TO, ANY LOST PROFITS, LOST SAVINGS, OR OTHER INDIRECT, SPECIAL, EXEMPLARY, INCIDENTAL OR CONSEQUENTIAL DAMAGES, ARISING OUT OF THE USE OR INABILITY TO USE THIS PRODUCT, EVEN IF MEDIA OR MANUFACTURER HAS BEEN ADVISED OF THE POSSIBILITY OF SUCH DAMAGES. FURTHER, IN NO EVENT WILL MEDIA OR MANUFACTURER BE LIABLE FOR ANY CLAIM BY ANY OTHER PARTY ARISING OUT OF YOUR USE OF THE PRODUCT. SOME JURISDICTIONS DO NOT ALLOW THE LIMITATION OR EXCLUSION OF LIABILITY FOR INCIDENTAL OR CONSEQUENTIAL DAMAGES, SO THE ABOVE LIMITATION OR EXCLUSION MAY NOT APPLY TO YOU.

#### **TRADEMARKS**

*Image-Pro® Plus* is a registered trademark of Media Cybernetics, Inc. and Media Cybernetics® is a registered trademark of Media Cybernetics, Inc.

No right, license, or interest in such trademarks is granted hereunder.

#### **U.S. GOVERNMENT RESTRICTED RIGHTS IN DATA**

This computer software product and documentation are provided with Restricted Rights. Use, duplication, or disclosure by the U.S. Government is subject to restrictions as set forth in the Rights in Technical Data and Computer Software clause at DFARS 252.227-7013, or subparagraphs (c)(1) and (2) of the Commercial Computer Software - Restricted Rights at 48 CFR 52.227-19, as applicable. Contractor/Manufacturer is Media Cybernetics, Inc., 8484 Georgia Avenue, Silver Spring, Maryland 20910.

#### **EXPORT CONTROLS**

You agree not to export or re-export the PRODUCT, directly or indirectly, to any countries, end-users or for any end uses that are restricted by U.S. export laws and regulations, without first obtaining permission to do so as required by the U.S. Department of Commerce's Bureau of Industry and Security, or other appropriate government agency. These restrictions change from time to time. If you have any questions regarding your obligations under U.S. export regulations, you should contact the Bureau of Industry and Security, U.S. Department of Commerce, Exporter Counseling Division, Washington D.C. (202) 482-4811, http://www.bis.doc.gov.

#### GENERAL

1. You may not sublicense, assign or transfer the license or the PRODUCT, in whole or in part, except as expressly provided in this Agreement. Any attempt to do so is null and void.

2. This Agreement will be governed by the law of the State of Maryland applicable to agreements made and to be performed in the State of Maryland, but shall not be governed by the Uniform Computer Information Transactions Act as adopted in Maryland, or the United Nations Convention on Contracts for the International Sale of Goods.

3. Should any part of this agreement be declared void or unenforceable by a court of competent jurisdiction, the remaining terms shall remain in full effect.

4. Failure of Media to enforce any of its rights in this agreement shall not be considered a waiver of its rights, including its rights to respond to subsequent breaches.

5. This Agreement is the complete and exclusive statement of the agreement between you and Media and supersedes any proposal or prior agreement, oral or written, any other communication between you and Media relating to the subject matter of this Agreement.

Should you have any questions concerning this Agreement, you may contact Media in writing at the address above.

BY USING THIS SOFTWARE YOU ACKNOWLEDGE THAT YOU HAVE READ THIS AGREEMENT, UNDERSTAND IT, AND AGREE TO BE BOUND BY ITS TERMS AND CONDITIONS.

# Contents

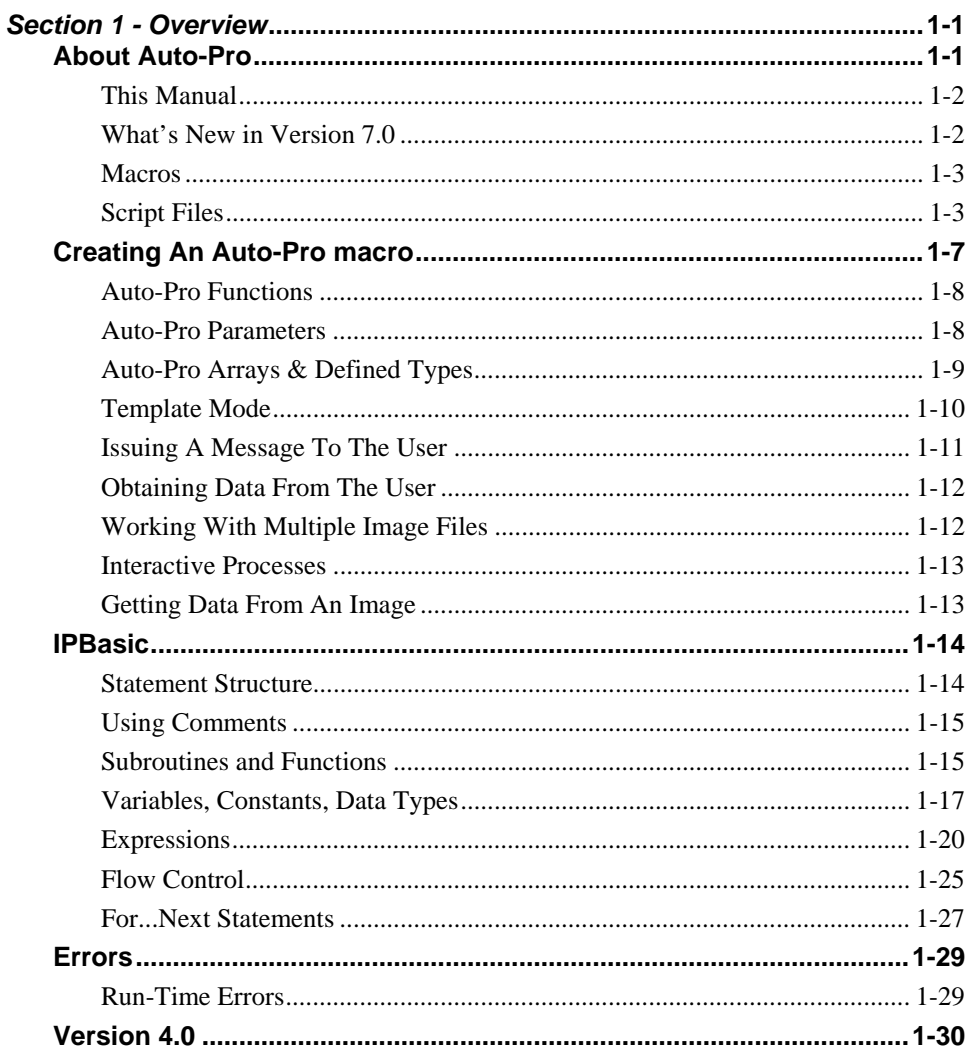

# Contents

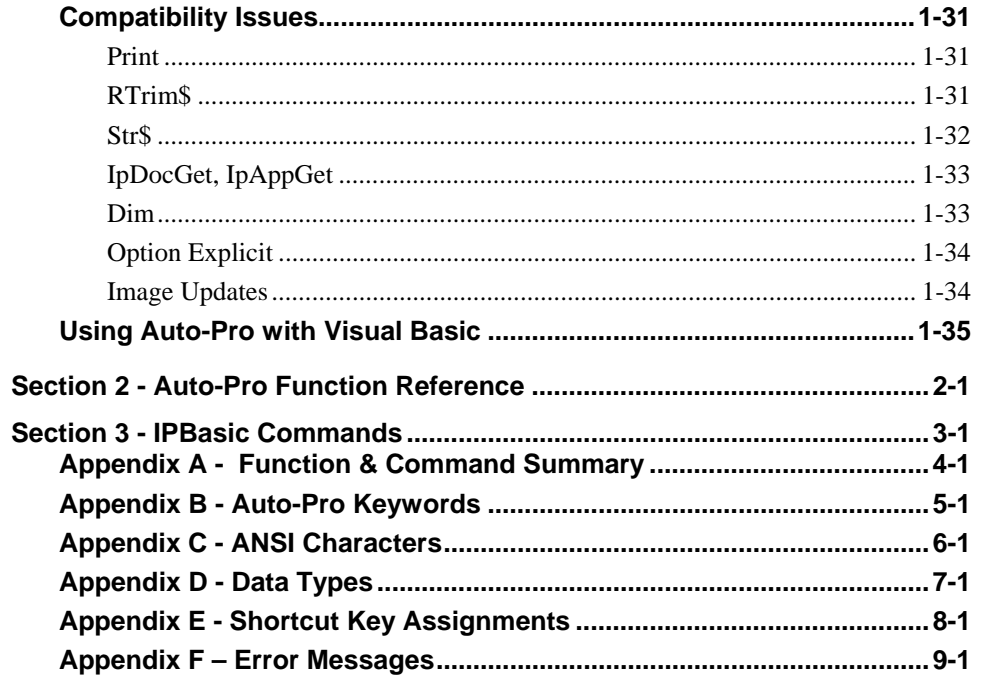

# *Section 1 - Overview*

As you become proficient with *Image-Pro*, you may find that you need to automate routine procedures or tailor its interface to your specific needs. For example, you may want to automate a series of steps that are performed daily, or perform certain steps only when certain conditions exist. You might also want to call *Image-Pro* functions from a program of your own creation. These levels of customization can be achieved with the *Auto-Pro* scripting facility.

*Auto-Pro* lets you translate a sequence of actions into a set of written instructions that can be recalled and "played back" whenever they are needed. The *Auto-Pro* scripting facility also lets you add variable definition and flow control statements (e.g., looping and branching) to these instructions, so that you can specify when and how often the actions are performed.

# **About Auto-Pro**

The *Auto-Pro* scripting facility is made up of two basic components:

- ◆ The *Auto-Pro* function set: *Auto-Pro* functions are used to perform *Image*-*Pro* actions. For example, the IpFltSobel function performs a Sobel filtering operation, and the IpLutReset function resets the Lookup Table. These functions are written to a script file when a macro is recorded, and are "called" when the macro is played back. *Auto-Pro* functions can also be called from your own Visual Basic™ programs, allowing you to add the image-processing power of *Image-Pro* to programs of your own design.
- *Image-Pro* **BASIC (IPBasic):** IPBasic is the language in which *Image-Pro* macros are written and interpreted. When an *Image-Pro* action is recorded, it is written as an IPBasic call to the appropriate *Auto-Pro* function. The macro itself is defined as an IPBasic sub-routine.

 The IPBasic component of *Auto-Pro* also provides many commands that can be used to add variable definition, flow control and string manipulation to your macro. These commands are a subset of the BASIC language, and conform to Visual Basic syntax.

# **This Manual**

This manual describes the *Auto-Pro* function set scripting facility.

- The first section provides a discussion of the key elements in each component. It also describes how *Auto-Pro* is used with a Visual Basic program.
- The second section contains alphabetically arranged descriptions of the functions and commands in the *Auto-Pro* function set . IPBasic functions are described in the IPBasic online help, where you will find complete descriptions and other important information.
- The appendices list the functions, commands, reserved words, data types and character codes used by the *Auto-Pro* scripting facility.

# **What's New in Version 7.0**

- New macro functions have been added to support Live EDF, Live Tiling, and Bayer Interpolation. Improvements have been made to the AFA macros.
- The Scope-Pro and Stage-Pro macros have been integrated into this manual.

# **Macros**

When you record a macro with the **Record Macro** command, your actions are translated into a sequence of *Auto-Pro* function calls written in IPBasic. These instructions are stored in a script file. When you play the macro back, the commands are read and executed by *Image-Pro's* built-in BASIC interpreter, IPBasic.

The tools used to create and play back macros are located on the *Macro* menu. These are:

**Record Macro -** the command used to create a macro by writing *Auto-Pro* functions, representing the actions you perform, to a script file.

**Macro Management** – the command which invokes the Macro Management dialog. This dialog allows you to load and work with the contents of different script files, including tasks such as running, editing, deleting, and renaming macros.

**The Macro Menu** – The end of the macro menu itself lists the macro commands that are available from the currently loaded script (use the Macro Management item to load different scripts). Clicking the name of the macro in this menu will run that function from the macro script.

These commands are explained in full detail in your *Image-Pro Plus Reference Manual*. For the automation of simple routine procedures, these commands may be all the functionality you will ever need. However, to create powerful routines that branch on condition or loop when instructed, you will need to edit the macro to add this capability.

# **Script Files**

A script file is a collection of macros that you have recorded — when you record a new macro, its instructions are appended to the file. By default, macros are written to the DEFAULT.IPM script file. You may have as many script files as you choose, but *Image-Pro* can record to and play back from only one at a time — the one that is currently loaded. Script files are loaded using the **Change** button in the **Macro** dialog box. Once a script file is loaded, the macros within it are available for playback.

You can at any time examine the current script file (which is a simple text file) by using the **Edit** button in the **Macro** dialog box. Furthermore, you can modify the file according to the rules laid out in this manual. Be sure to reload the script file after you have saved your changes.

Before learning in detail how *Auto-Pro* works, take a moment to look at an example script file below, to familiarize yourself with its components.

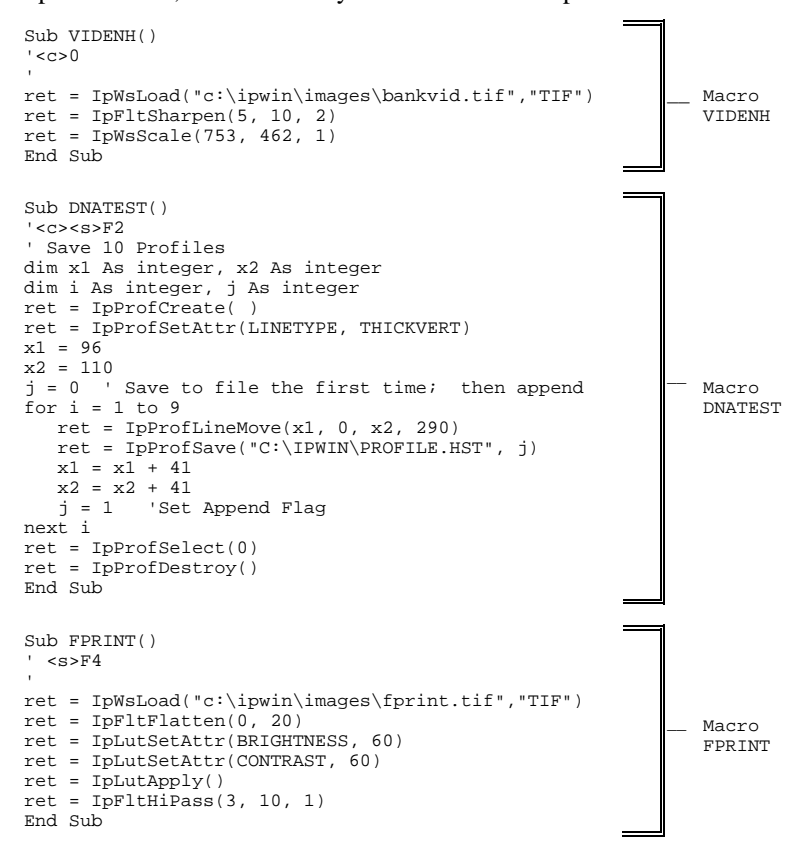

This script file contains three macros: VIDENH, DNATEST, and FPRINT, as denoted by the name on the Sub command line at the top of each macro. If you are familiar with a programming language, you will note that the format of a macro is that of a subroutine — it begins with a Sub command, and ends with an End Sub command.

The format of a macro is explained in more detail in the following diagram of the DNATEST macro. This macro is one that has been edited to include some simple looping and conditional test operations. Don't worry if some of the explanations are not clear at this time. They should become clearer as you read further in this manual.

#### *About Auto-Pro*

```
1. _ Sub DNATEST()<br>2. ' <c><s>F2
2. __ ' <c><s>F2
3. __ ' Save 10 Profiles 
       dim x1 As integer, x2 As integer 
4. dim i As integer, j As integer 
       ret = IpProfCreate() 
5. ret = IpProfSetAttr(LINETYPE, THICKVERT) 
       x1 = 966. x^2 = 110j = 0 ' Save to file the first time; then append
       for i = 1 to 9
          ret = IpProfLineMove(x1, 0, x2, 290) ret = IpProfSave("C:\IPWIN\PROFILE.HST", j) 
7. \quad x1 = x1 + 41x2 = x2 + 41 j = 1 ' Set Append 
       next i 
       ret = IpProfSelect(0) 
       ret = IpProfDestroy() 
8. __ End Sub
```
- 1. The keyword "Sub," followed by the macro name identifies a macro. A Sub statement must be the first statement in any macro. The macro can be given any valid variable name (See *Variable, Constants and Data Types* later in this section for variable name rules). This line is automatically written when you record a macro.
- 2. This comment line is used to identify the shortcut key assigned to the macro. A shortcut key does not have to be assigned to a macro, but if it is, its name must be placed before the first operational statement (i.e., non-comment statement) in the macro (see *Appendix E - Shortcut Key Assignments* for valid key names). This line is automatically placed on the second line when you record a macro that has been assigned a shortcut key. If you do not assign a shortcut key when you record your macro, this comment line will not appear.
- 3. This comment line is used to record the macro's description, which is displayed in the **Macro** dialog box. A description does not have to be included with your macro, but if you choose to include it, it must be placed before the first operational statement (i.e., non-comment statement) in the macro. It may appear before or after the shortcut key comment, if one has been included.

 The description line is automatically written when you record a macro that has been given a description. If you do not assign a description, this line will not

appear. You may include multiple lines of descriptive comments, however, only the first line will be appear in the **Macro** dialog box.

*Note - if you manually add a shortcut key or description line to your macro, be sure to type the apostrophe in the first position of the comment line.* 

- 4. The fourth line of the macro contains its first operational statement. This is a good place to begin declaring variables that will be used later in your macro. These types of statements are not written by the macro recorder. They are ones that you might include to support flow control commands that you add to the macro. In this example, these statements declare variables that are used as parameter values and counters by the For...Next loop in this macro (see element 6).
- 5. These two lines execute *Image-Pro* commands, in this case the **Line Profile** and **Thick Vert** commands. These lines are automatically written to the macro when the **Line Profile** and **Thick Vert** commands are recorded.
- 6. These three statements set the initial values of variables used in the For...Next loop. These types of statements are not written by the macro recorder. They are ones that must be added manually. In this example, these variables establish parameter values used by the subsequent IpProfLineMove and IpProfSave commands.
- 7. This group of statements comprise a For...Next. In this case the loop performs 9 line profiles and stores each result to a disk file. The IpProfLineMove and IpProfSave statements in this segment were initially recorded, and the variable assignment statements and For...Next structure were manually written around them.
- 8. The End Sub statement signals the end of the macro. An End Sub statement must be the last statement in a macro. This line is automatically written when you record a macro.

# **Creating An Auto-Pro macro**

There are two ways to create an *Auto-Pro* program:

- Record a macro and, if needed, edit the script file to incorporate the control structures you want; or...
- Type the commands directly into a script file.

By far the easiest way to create your program is to record a macro, then, if needed, edit the script file with the macro editor or a text editor of your choice. As you gain experience with *Auto-Pro* and learn the function names, you may prefer to type the statements yourself. There are, however, both obvious and subtle problems with doing so: besides having to type all function names with no typing errors, there can also be difficulties in the sequence of commands selected.

When a script file is interpreted (during playback), many *Auto-Pro* functions are expected to occur in a prescribed sequence. If they do not, errors may occur. If you can't resist a challenge, then you may certainly type the program in yourself. However, most of you will probably want to edit a ready-made macro.

Whether you edit your script file or create it directly, you will want to play it back. To do so, you may do one of the following:

- ♦ From the *Macro* menu, select the **Macro Management** command, use the **Change** button to load the script (if your script is not the current script file), select the macro name that you wish to run, and click the **Run** button.
- ♦ From the *Macro* menu, find the name of the macro function that you wish to run on the bottom of the menu, and click it to invoke the macro.
- ♦ If you assigned a shortcut key when you named the macro, you may press the shortcut key without accessing the Macro menu, so long as the currently loaded script file contains the particular macro that you want to run.

 Your macro can also be played back from a Visual Basic program. To learn more about doing this, see the *Using Auto-Pro with Visual Basic* section in this manual.

# **Auto-Pro Functions**

*Auto-Pro* functions can be readily recognized because all are prefixed with the characters "Ip" — for example, the IpDocClose function closes the active image, and the IpFltMedian function applies the Median filter.

In a macro, *Auto-Pro* functions are called using standard BASIC function syntax, where the function name, and its parameters, are written as the source element of an assignment statement, as shown in the example below.

```
ret = IpWsLoad("c:\ipwin\images\count.tif","TIF")
```
The destination element (the left half) of the assignment statement is a variable to which the function writes its return value. This return value is always an integer. By default, the variable name ret is used to store the return value when a macro is recorded. However, you may use any variable, as long as it is one that will accept an integer value.

In general, the return code indicates whether the function completed successfully or not (a return code of zero indicates that no errors were detected). However, a handful of functions attribute additional significance to the return code. When this is the case, the return code's meaning is expressly described in the *Auto-Pro Function Reference* later in this manual.

## **Auto-Pro Parameters**

Most *Auto-Pro* functions require data, which is usually passed to the function via its parameters. Parameter values are supplied, separated by commas, between parentheses that follow the function name. In the examples below, two parameters are being given to the IpWsLoad function: the file name, c:\images\count.tif, and the format type, "TIF". Four parameters are being passed to the IpPalSetPaletteColor function: 55, 100, 0 and 0.

```
ret = IpWsLoad("c:\images\count.tif","TIF") 
ret = IpPalSetPaletteColor(55,100,0,0)
```
Every function has its own specific parameter requirements in terms of the number of parameters, the order of the parameters and the data it expects. These requirements are completely described in the *Auto-Pro Function Reference* section of this manual.

In the examples above, the parameters have been filled with actual data — the file name is specified "literally" by the character string within the first set of double-

quotes, and the numeric values are written right into the IpPalSetPaletteColor statement. This is the way in which parameters are written when a macro is recorded. However, parameter values can also be derived via a variable name or expression, and there are many cases you may want to edit your macro to do this. The examples below illustrate derived parameters:

```
Dim Firstfile As String 
Dim Formattype As String 
Firstfile = "SLIDE25.TIF" 
Formattype = "TIF" 
ret = IpWsLoad(Firstfile,Formattype) 
Dim NINDEX As Integer 
Dim NR As Integer 
Dim NG As Integer 
Dim NB As Integer 
NINDEX = 128 
NR = 65NG = 170 
NB = 80 
ret = IpPalSetPaletteColor(NINDEX+1, NR+1, NG+1, NB+1)
```
In the first example, the file name and file type data are obtained from the contents of the Firstfile and Formattype variables, respectively. In the second example the parameter values are derived by adding 1 to the contents of each variable, NINDEX, NR, NG and NB.

*Note - before a variable can be used to pass parameter information to an Auto-Pro function, it must be declared and assigned an initial value. Be sure you declare it as the same data type as the parameter for which it will be used. Parameter data types are specified in the "Auto-Pro Function Reference." For more about variables and expressions, see the "Variable, Constants and Data Types" section in this manual.* 

# **Auto-Pro Arrays & Defined Types**

Some *Auto-Pro* functions require data in the form of a user-defined type or array. For example, when a rectangular AOI is defined, it expects to find the coordinates for the AOI in a structure passed to the function. In IPBasic, there are a number of pre-defined variables and structures. Therefore, the values defining the AOI must be defined before the AOI is created by the IpAoiCreateBox function. The following macro will demonstrate one of these, an AOI structure called ipRect.

```
Sub Rect_AOI() 
' <c><s>F2
'
```

```
ipRect.left = 39 
ipRect.top = 85 
ipRect.right = 95 
ipRect.bottom = 147 
ret = IpAoiCreateBox(ipRect) 
End Sub
```
If you create your macro via the **Record Macro** command, the appropriate data structure/array statements will be written into the macro. If you plan to write a macro from the bottom up, however, be aware that some functions will require this kind of data initialization. If you do not use the predefined variables and structures within IPBasic, you will need to declare those variable using a Dim statement. Be sure to check the data and syntax requirements identified in the *Auto-Pro Function Reference,* and write your macro accordingly.

*Important - if you want your macro on playback to operate upon the same image or AOI as which it was recorded, be sure to record the steps it takes to load the image or create the AOI. If these steps are not explicitly included in your macro, the procedure will be played back using whatever image or AOI is active at the time of execution.* 

# **Template Mode**

A particularly powerful feature in *Auto-Pro* is its "template mode." Template mode lets you selectively prompt the user for parameter information. Template mode is activated with the IpTemplateMode function.

When enabled, template mode instructs *Image-Pro* to ignore the parameter values supplied by the macro, and get the values from the user instead. The function's standard dialog box is presented, along with a template mode message box.

In the following example, template mode is enabled (set to 1) to allow the user to select a file, and is then disabled so that the remainder of the macro runs automatically.

```
Sub test() 
' <c><s>F2 
' 
ret = IpTemplateMode(1)
ret = \overline{IpWsLoad("c:\ipwin\images\count.tif", "TIF")}ret = IpTemplateMode(0)
ret = IpFltHiPass(3, 10, 1) 
ret = IpWsOrient(OR_ROTATE90) 
ret = IpWsScale(178, 162, 1) 
End Sub
```
Playback behavior during template mode is determined by the functions to which it is applied. If a dialog box is associated with a function, it will be presented. However, for operations that have no associated dialog (e.g., creating an AOI), only the template-mode message box will appear.

The IpTemplateMode function statement can be edited into the script file, or it can be automatically inserted while a macro is being recorded by enabling "Template Mode" in the **Recording** message box.

# **Issuing A Message To The User**

You may edit your macro so that it issues a message to the user when the macro is played back. This is accomplished using the IpMacroStop function. This function will interrupt the macro, and present a message box containing a message that you specify. Macro execution will not continue until your user clicks a button in the message box.

The IpMacroStop function can be used to issue message boxes in one of two ways: Modal or Modeless. Modal message boxes are ones that "lock-out" *Image-Pro —* i.e., the user cannot select an image or perform an *Image-Pro* operation while the message box is open. Modal message boxes are useful for notifying the user of events that do not require any action on their part. For example you might use the following statement:

ret = IpMacroStop("Last Image Processed; Program Complete", 1)

at the end of a macro to inform the user that all images have been processed. You might also use modal message boxes to alert your user to errors that force your macro to terminate.

*Note - modal message boxes can be outfitted with a variety of button combinations such as "Yes"/"No", "OK"/"Cancel" and so forth. Each button click returns a different value, which can be tested and used by your program to transfer control to the appropriate procedure (see IpMacroStop in the Auto-Pro Function Reference).* 

Modeless message boxes are ones that allow the user to access *Image-Pro* while the message is displayed. You might use a Modeless message box to instruct the user to select certain options, or open certain images. For example, you might issue the following message

ret = IpMacroStop("Set Bright, Contrast, Gamma; Then Click Resume", 0)

to instruct your user to perform a manual procedure, in this case setting the BCG controls, before continuing with the macro. In many instances IpMacroStop can be used instead of template mode to obtain input from the user. It has the added benefit of being able to provide instructive information.

# **Obtaining Data From The User**

*Auto-Pro* gives you a variety of ways to get input from your user. The IpStGetFloat, IpStGetInt and IpStGetString functions can be used to issue a dialog prompting for a floating-point number, an integer or a string of character data, respectively. These functions pass the data entered by the user to a variable that you assign in your program. These functions also let your program know whether the dialog was closed with the **OK** or **Cancel** button, so that your program can process the event appropriately. See the IpStGetFloat, IpStGetInt and IpStGetString descriptions in the *Auto-Pro Function Reference* for examples of this.

# **Working With Multiple Image Files**

Quite often you may find that you need to apply a process to many files automatically. *Auto-Pro* gives you several ways to do this using the following special functions:

The IpStAutoName function lets you create file names by automatically assigning to them, unique numeric digits. For example, you might automatically capture and save 10 images, and use the IpStAutoName function to create names such as IMG001, IMG002, IMG003...IMG010. This function is usually used in conjunction with a loop, where the numeric digits are derived from the loop's counter. See the IpStAutoName function description in the *Auto-Pro Function Reference* for an example of how this is accomplished.

The IpStSearchDir function lets you automatically apply a process to all or some of the files in a specified directory. It does this by letting you refer to a file by its position within a directory, rather than by its file name. Written into a looping procedure, it can be used to automatically process the contents of an entire directory. The IpStSearchDir function description in the *Auto-Pro Function Reference* shows you how this can be accomplished.

The IpStGetName function lets you prompt your user for a file name. This allows you to build a loop that continues until your user chooses to end it. See IpStGetName in the *Auto-Pro Function Reference* to see how this is done.

These three functions are ones that must be edited into your macro manually — they will not be generated by the macro recorder. And, to use them to full potential, they must be implemented into some type of IPBasic looping structure. See the next section for more about IPBasic and the looping mechanisms it provides.

# **Interactive Processes**

Virtually all of the commands contained in *Image-Pro* can be automated in a macro. The only exceptions involve functions that are, by their nature, interactive. The following actions will not be recorded in a macro:

- Measurement actions taken with the **Measurement** command
- Selecting or acquiring images with the **Scan** command
- Manually splitting or combining counted objects

Although these interactive actions themselves cannot be programmed, many useful supporting steps, such as opening dialog boxes and setting certain options, can be. For example, the disposition of the **Measurements** window and the setting of measurement options can be automated, as can the commands that load and save measurement data. This lets you automate the front- and back-ends of an interactive process.

## **Getting Data From An Image**

*Auto-Pro* offers numerous ways to get data from an image. For example, the IpProfGet function can be used to get information about a line profile, including the number of points in the profile, it statistics (e.g., mean, minimum and maximum) and the intensity values on the line. Most commands that create data (e.g., "Count/Size", "Histogram") have a similar "get" function that can be used to pass its data to your program (e.g., IpBlbGet, IpHstGet). You can even use the IpDocGet and IpDocGetArea functions to get information about an image (e.g., size and class) and its pixel values.

Functions that get data require that you create a variable into which the data can be written. In the following example, the IpProfGet function is used to get the number of points in a profile. Note that before the function is called, a variable called profpts is declared. This variable is specified in the last parameter of the IpProfGet statement.

```
Dim profpts As Integer 
ret = IpProfGet(GETNUMPTS, 0, profpts)
```
When using this type of function, it is very important that you carefully consult the function description in your *Auto-Pro Function Reference* and define a variable of the type it specifies — in some cases the variable will even be an array of a required length (for more information about declaring and using variables, refer to *Variables, Constants and Data Types* in the next section).

Data obtained with the "get data" functions can be printed to the Macro Output Window using the IpOutput function . This lets you format the data in any manner you choose, and then save it to the Clipboard or an ASCII file.

# **IPBasic**

The *Image-Pro* BASIC (IPBasic) statements, can be used to set variables, evaluate expressions and control the execution of the *Auto-Pro* functions. This set of commands is styled after BASIC, a programming language familiar to many programmers. If you are already conversant with BASIC, you will find the IPBasic statements very easy to work with.

The syntax for the IPBasic statements is identical to the syntax for the comparable statements in Visual Basic. Therefore, *Auto-Pro* macros can be ported, without modification, directly into a Visual Basic program (see *Using Auto-Pro with Visual Basic* for more information about integrating the two).

# **Statement Structure**

An IPBasic statement is made up of variables, expressions, operators, and reserved words. These elements are identified as those characters and symbols that occur between blank spaces. That is, a space or a sequence of spaces is a delimiter for these "word" elements (certain operators, such as Less Than (<), serve as a delimiter even when not surrounded by spaces). The end of line also delimits these elements.

*Note - key words in IPBasic are not case sensitive — for example, the keyword Dim, could be entered as* Dim*,* DIM *or* dim*.* 

In general, IPBasic statements appear one per line; the end of the line terminates a statement. You may choose, however, to put several short, related statements on the same line. When you do, separate the statements with a colon (:).

Sometimes a statement that might appear on one line may also occur as a block placed on multiple lines. Consider, for example, the statement

If  $A > B$  Then  $C = A$  Else  $C = B$ 

If the variable names were longer, the statement might overflow to the next line. In that event, the multi-line If...Then...Else...End If statements would be appropriate:

```
If X > Beta_Male Then 
    Charlie = Alpha_Male 
Else 
    Charlie = Beta_Male 
End If
```
A line may begin with a statement, such as If**;** an assignment variable, such as CHARLIE; or a comment.

# **Using Comments**

It is important to provide remarks, or comments, to explain your code. This helps you recall at a later time what your code is expected to do. It also helps anyone else reading the code to understand the steps involved. *Auto-Pro* offers two ways of inserting comments into your code: the Rem statement and the apostrophe ('). These are some examples of their use:

Rem This is a comment. The interpreter ignores the whole line. Rem Dim A As String 'You can use a Rem statement to disable code Dim A As String : Rem A Rem on the same line as code needs a colon ' An apostrophe can also introduce a comment on a line by itself. Dim A As String 'A comment after an apostrophe does not need a colon

# **Subroutines and Functions**

Other than variable declaration statements, which should appear at the top of your script file, and comments, which may appear anywhere, all other code in your script file must be contained within a subroutine or function procedure. Most of your procedures will be macros you have recorded, which will appear as IPBasic subroutines in your script file. However, your file may also include subroutines and functions that you have defined.

*Note - a procedure defined as a subroutine can either be invoked as a macro or called from another Auto-Pro procedure. A function, however, can only be called from within an Auto-Pro procedure.* 

The following script file contains two subroutines and one macro function.

```
Sub VIDENH() 
'F3 
' 
ret = IpWsLoad("c:\ipwin\images\bankvid.tif","TIF") 
ret = IpFltSharpen(5, 10, 2) 
ret = IpWsScale(753, 462, 1) 
End Sub
                                                                             __ Macro 
                                                                             VIDENH
Sub DNATEST() 
 < < < < < < \leq \geq \geq \leq \leq' 
dim x1 As Integer, x2 As Integer 
dim i As Integer, j As Integer 
ret = IpProfCreate() 
ret = IpProfSetAttr(LINETYPE, THICKVERT) 
x1 = 96 
x2 = 110 
j = 0 ' Save to file the first time; then append 
for i = 1 to 9 
 ret = IpProfLineMove(x1, 0, x2, 290) 
 ret = IpProfSave("C:\IPWIN\PROFILE.HST", j) 
   x1 = x1 + 41 x2 = x2 + 41 
    j = 1next i 
ret = IpProfSelect(0) 
ret = IpProfDestroy() 
End Sub
                                                                             __ Macro 
                                                                             DNATEST 
Function Power (BaseA as integer, Exponent as 
Integer)As Long 
'calculate base to the exponent power 
dim X as Integer 
Power = 1 
For X = 0 to exponent
Power = Power X Base 
Next X 
End Function 
                                                                             Function
                                                                             Power
```
The body of a subroutine is encompassed by the Sub...End Sub statements; the body of a function is encompassed by a set of Function...End Function statements. The main difference between a subroutine and a function procedure is that a function returns a value. This difference affects the way in which they are called by other procedures.

A subroutine is called by another procedure using the Call statement. For example: Call DNATEST () 'From previous example page

A function is called using an assignment statement, or by including its name in an expression. For example: Result = Power  $(3,5)$  'Calculates 3 in Result, from previous page

# **Variables, Constants, Data Types**

Variables and constants are used to provide data to a macro. A variable is a symbolic construct that contains a value. Variables are identified by name. When a macro references a variable name, the current value of the variable is used by the macro. The value in a variable typically changes during the course of the macro, hence its name.

# **Variable Names**

Each variable must have a name. Like all programming languages, IPBasic has certain naming conventions. These are as follows:

- The first character of the variable name must be a letter (A through Z *or* a through z).
- The remaining character(s) may be any combination of letters (A through Z *or* a through z), numbers (0 through 9), or underscores (\_).
- The variable name must not be an *Auto-Pro* or IPBasic reserved word. Reserved words include *Auto-Pro* function names and IPBasic keywords. A list of reserved words appears in *Appendix B - Auto-Pro Keywords*.
- Variable names in IPBasic are not case-sensitive (for example, a variable name of "VName" and a variable name of "vname" will be treated as the same variable).

### **Variable Types**

Because variables represent many different kinds of information (numbers and names, for example), a macro needs to know what kind of data to expect in order to allocate sufficient storage and use the right routines to manipulate it. Please refer to the data type descriptions in the on-line Help (language reference) for more information.

# **Scope Of A Variable**

Variables declared within a subroutine or function are local to that procedure. That is, any variable declared within Sub VIDENH, although it may have the same name as a variable in Sub FPRINT, will be treated as a different variable. If you want both procedures to share a variable, it must be declared at the beginning of the script file, preceding any Sub statements, i.e. in Global scope.

All variables, regardless of how they are declared, are local to a script file. That is, when a new script file is loaded, the variables associated with the previous script file are released.

Note that variables declared in subroutines and functions "hide" variables with the same names in the global scope.

#### **Declaring Variables**

Before a variable can be referenced in a macro, it must be explicitly declared, within the script file in which it is referenced, using the Dim, Static, Redim, or Global statements.

Variable declaration is done to inform IPBasic of the variable's name, type, size, and number of dimensions. A variable must be declared before it is used. For that reason, and for ready reference to the variables in a procedure, variable declaration statements should be the first thing to appear in a subroutine or function procedure. Declaration statements for variables that are global, should be the first thing to appear in the script file.

To declare a variable, you may use either the Dim, ReDim, or Static statement. For example:

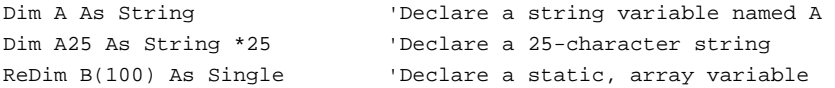

The Dim statement causes the allocation of storage for the variable each time the procedure is entered; it is de-allocated upon exiting the procedure. The value of the variable is not available outside the procedure, nor is it preserved for successive calls to the procedure (including recursive calls).

The Static statement causes the allocation of storage for the variable once; it is de-allocated upon termination of the program. The value of the variable is not available outside the procedure but retains its value during successive calls to the procedure.

To declare a global variable for the script file, use the Global statement, or place the Dim or Static statements at the top of the file, before any subroutine or function definitions.

Every variable declaration statement must define the type of data for which it will be used, where the type must be String, Integer, Long, or Single (see type definitions under *Variable Types*). For example:

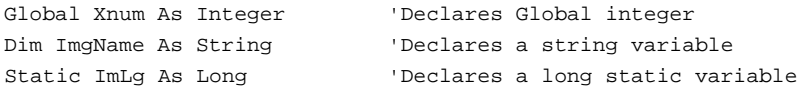

# **Passing An Array To Auto-Pro**

When you record an *Auto-Pro* macro, functions that take an array are recorded with both the name of the array *and* the subscript of its first element. Referencing the first element of the array ensures that the array header, which Basic automatically attaches to every array it generates, is not passed as data to the *Auto-Pro* function. *Auto-Pro* functions use "C" arrays that do not have that header.

If you should choose to type *Auto-Pro* functions into your Basic program, rather than recording them in and copying them from *Image-Pro*, be sure that you reference all arrays that you pass to *Auto-Pro,* in this way. The following example shows how an array called myPts must be passed to the IpAoiCreateIrregular function:

ret = IpAoiCreateIrregular(myPts(0), Numpoints%)

By specifying myPts's first element (0), you force Visual Basic to skip its header, and pass the address of the first piece of data to *Auto-Pro*.

# **Constants**

A constant is a particular kind of variable, whose value is assigned only once during the program and not changed thereafter. The advantage to using a constant is that IPBasic will not allow a change to its value; hence, any attempt to modify the variable will be flagged as an error.

The name of a constant follows the same rules as any variable; by convention, a constant is usually typed in uppercase characters, to mark it as a constant. To declare a constant, use the Const statement:

```
Const TRUE = -1 'Assigns constant value of -1 to TRUE 
Const FALSE = 0 'Assigns constant value of 0 to FALSE 
Const PI = 3.14159265 'Declares constant to save typing 
Const EMPLOYEES = 10 'Sets employee population
```
### **User-defined Types**

IPBasic allows you to define a data type, comprised of one or more variables, which are often of different types. This structure is often used to hold and operate upon record-like data that contains several fields of information. The Type statement introduces the definition of your record structure, and the End Type statement concludes it.

```
Type RECT 
     left As Integer 
     top As Integer 
     right As Integer 
     bottom As Integer 
End Type
```
A variable of this type can then be declared:

```
Dim ipRect As RECT
```
and its elements individually referenced by using variable.elementname notation, as shown below:

```
ipRect.left = 53 
ipRect.right = 102 
ipRect.top = 111 
ipRect.bottom = 162
```
The type that you define is global. The variables that you declare using the type may be global or local.

# **Expressions**

An expression is some valid combination of operators and operands. An operator is a symbol that tells IPBasic what action you want performed on the operand(s), such as adding two numbers or testing two expressions for equality.

In IPBasic, operators fall into four classes:

- Assignment,
- Arithmetic,

*IPBasic* 

- Relational, and
- $\blacklozenge$  Logical.

### **The Assignment Operator**

The Assignment Operator is used to change an operand's value. It can be used to change the value of a variable. The IPBasic Assignment Operator is the Equal Sign (=). In the statement  $X = 7$ , the value of X is to be assigned (set to) the value of 7 (you cannot say  $7 = X$  however). If X has the value 214 before this statement is executed, the value 214 will be lost, or overwritten, with the value 7.

### **The Arithmetic Operators**

An Arithmetic Operator tells IPBasic to perform a mathematical function on numeric operand(s). The following Arithmetic Operators are supported. In the examples, assume that A is type Integer, B is type Single, S is type String, and that the examples are executed sequentially.

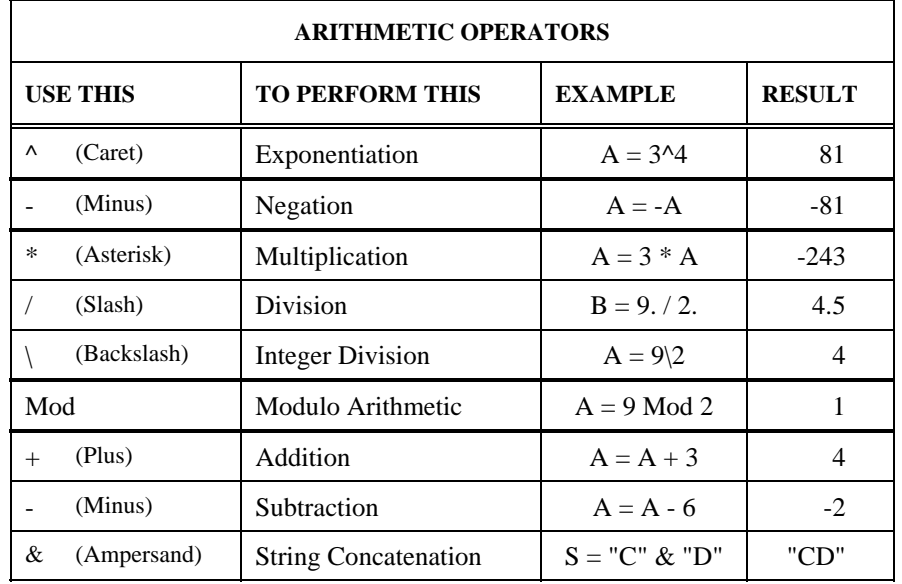

*Note - the table is ordered from the highest precedence (Exponentiation) to the lowest (Addition and Subtraction). Operators on the same level are separated by a thin line; a thicker line separates operators on different levels* 

The minus sign (-) is used for both Negation and Subtraction. When it immediately precedes a single operand, it signals Negation and will change the sign of that number. When it separates two operands, it implies Subtraction.

The Division Operator (/) produces a floating-point result. Use the Integer Division Operator (\) for an integer result. For example, 5.0 / 2.0 (division) yields 2.5, while  $5 \setminus 2$  (integer division) yields 2. Before integer division, operands are rounded to Integer or Long expressions. Any fractional portion of the result of an integer division is truncated.

Modulo Arithmetic is used to obtain the remainder from a division operation. For example, when 5 is divided by 2, there is a remainder of 1. The operation, 5 Mod 2, will produce that remainder.

### **Most Common Relational Operators**

A Relational Operator causes two expressions to be compared, to determine their relationship to each other. A true relational operation has a resulting value of -1. False relational operations have a value of zero. IPBasic defines the true and false constants for use in relational operations.

The following relational operators are supported by IPBasic*.* In the table below, assume that  $A = 3$ ,  $B = 4$ , and  $C = 4$ .

| <b>RELATIONAL OPERATORS</b> |                          |                |               |  |
|-----------------------------|--------------------------|----------------|---------------|--|
| <b>USE THIS</b>             | TO TEST FOR THIS         | <b>EXAMPLE</b> | <b>RESULT</b> |  |
|                             | Equality                 | $A = B$        |               |  |
| $\mathord{<}$               | Nonequality              | $A \ll B$      |               |  |
|                             | Greater than             | A > B          |               |  |
| $\,<\,$                     | Less than                | A < B          |               |  |
| $>=$                        | Greater than or equal to | $B \geq C$     |               |  |
| $\leq$                      | Less than or equal to    | $A \leq C$     | - 1           |  |

*Note - all Relational Operators have the same precedence (i.e., they are evaluated as they occur from left to right).* 

The relational operators can be used upon string values as well as numeric values. The relationship of a string is determined by it ANSI character value. Therefore, the string "J" is not equal to the string "j". Refer to *Appendix C - ANSI Characters*.

# **Most Common Logical Operators**

A Logical Operator tells IPBasic to operate on each bit in the operand(s) in a prescribed way. For this reason, it is sometimes called a Bitwise Operator.

- ◆ **Not** (Logical Negation) changes every bit in its one operand to the opposite value (0 to 1, 1 to 0). All the other Logical Operators require two operands.
- ◆ **And** returns a 1 bit where both operands have a 1 bit, and a 0 otherwise.
- **Or** (Inclusive Or) returns a 0 bit where both operands have a 0 bit, and a 1 otherwise.
- ◆ Xor (Exclusive Or) returns a 0 bit where both operands have the same bit (both 0s or both 1s), and a 1 bit otherwise.
- ◆ **Eqv** (Logical Equivalence) returns a 1 bit where both operands have the same bit (both 0s or both 1s), and a 0 bit otherwise.
- **Imp** (Implication) first examines the first operand: where that operand has a 0 bit, it returns a 1; where that operand has a 1 bit, it returns whatever bit the second operand contains.

The following table illustrates bitwise operations. It assumes the following values for each variable:

ByteA = 00001111 ByteB = 00111100

| <b>LOGICAL OPERATORS</b> |                     |                 |               |  |
|--------------------------|---------------------|-----------------|---------------|--|
| <b>USE THIS</b>          | <b>FOR THIS</b>     | <b>EXAMPLE</b>  | <b>RESULT</b> |  |
| <b>Not</b>               | Logical negation    | Not ByteA       | 11110000      |  |
| And                      | Logical and         | ByteA And ByteB | 00001100      |  |
| Or                       | Inclusive or        | ByteA Or ByteB  | 00111111      |  |
| Xor                      | <b>Exclusive or</b> | ByteA Xor ByteB | 00110011      |  |
| Eqv                      | Logical equivalence | ByteA Eqv ByteB | 11001100      |  |
| Imp                      | Implication         | ByteA Imp ByteB | 11111100      |  |

*Note - the table is ordered from highest precedence (Not) to lowest precedence (Imp).* 

The **Not, And, Or**, and **Xor** operators can be used for getting resutls from multiple Boolean relational operations. For example: (A=B) AND (A<>B) is False

(A>B) or (A<=B) is True.

# **Precedence Of Operators**

The order in which values appear in an expression (i.e. from left to right) determines one way in which IPBasic orders evaluation of operators. For example, in the expression "A + B - C," IPBasic begins at the left, adds B to A, then subtracts C from the result.

There is another factor, however, in determining the order in which IPBasic performs operations. In the expression "A + B  $*$  C," IPBasic first multiplies B and C, then adds the result to A. This is because Multiplication and Division have a higher precedence than Addition and Subtraction.

To change this natural order of precedence, you use parentheses to group the items you want acted upon first. If, in the example above, you wanted A and B added, before multiplication by C, your expression would be " $(A + B) * C$ ."

In the table of Arithmetic Operators given earlier in this document, the order shown is from the highest precedence (Exponentiation) to the lowest (Addition and Subtraction). Operators on the same level are separated by a thin line; a thicker line separates operators on different levels.

### *IPBasic*

All Relational Operators have the same precedence (i.e., they are evaluated as they occur from left to right), and are at a lower precedence than Arithmetic Operators.

The Logical Operator's order of precedence is that shown in the table of logical operators earlier in this section. Logical operations are lower in precedence than Relational operations.

# **Flow Control**

When a macro is recorded, your actions are written as a long series of instructions. Unaltered, this series of instructions must always follow the same sequence. If you want to change the sequence, to branch to another location, for instance, if a certain condition is met, or to loop through the same steps a certain number of times, you need to modify the flow of control. IPBasic provides several statements that let you do this.

## **Loops**

A loop is a portion of program code (a sequence of instructions) that is repeated a certain number of times or while a specified condition is true or false. It usually implies that some condition or counter is tested, either before or after the command sequence is executed.

If the loop is tested before executing the command sequence, then the command sequence may not be executed at all. If the loop is tested after executing the command sequence, then the command sequence will be executed at least once.

## **Counting Iterations vs. Testing A Condition**

When a loop is iterated for a set number of times, you specify a *counter*, the *start* amount for the counter, the *stop* amount for the counter, and the amount to *increment* (or decrement) the counter. All of these arguments are numeric.

When a terminal *condition* is used to determine when to stop execution of the loop, that *condition* is an expression that evaluates to either zero (False) or nonzero (True). This is known as a Boolean expression.

# **Most Common IPBasic Loop Structures**

IPBasic provides the following types of loop structures:

- For...Next, which allows you to repeat a sequence of commands a predetermined number of times
- Do...Loop Until and Do Until...Loop, which allow you to repeat the code until a specified condition is reached,
- Do...Loop While, Do While...Loop, and While...Wend, which allow you to repeat the code while a specified condition holds

Most of these statements allow you to exit prematurely from the loop and return control back to the calling program (on an error condition, for example).

The structures that IPBasic provides for looping each have their own features. To determine which one is most appropriate for the task at hand, consider the following table:

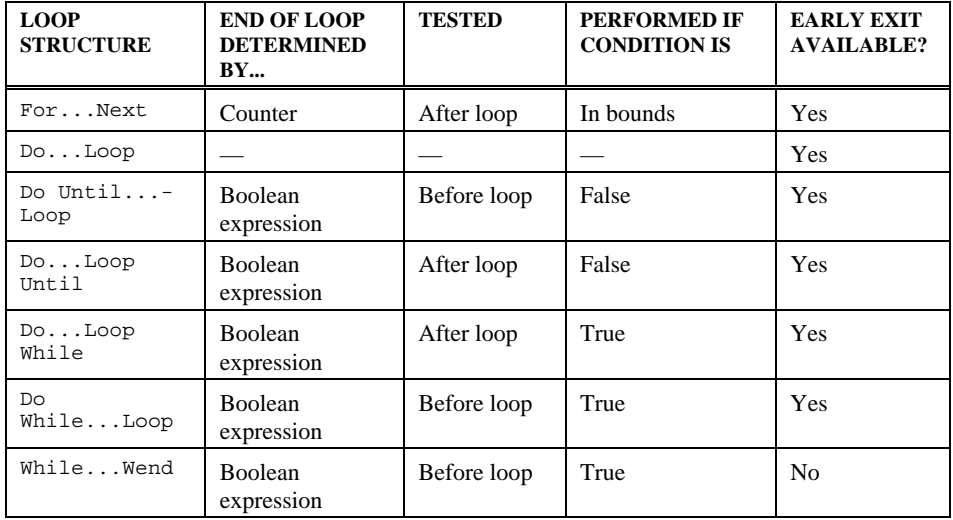

# **For...Next Statements**

Use the For and Next statements to repeat a command sequence a given number of times. The following example shows how a For...Next loop could be used to obtain and save data from 9 line profiles in an image. The following sequence would accomplish this:

```
for i = 1 to 9
  ret = IpProfLineMove(x1, 0, x2, 290) ret = IpProfSave("C:\IPWIN\PROFILE.HST", 0) 
  x1 = x1 + 40x2 = x2 + 40next i
```
### **Do...Loop Statements**

Use the Do...Loop statements when you want a command sequence to repeat while or until a certain condition is met. If you wanted to open the four images listed at the bottom of the *File* menu, you might use the following sequence:

```
A = 1Do 
   Call IpWsLoadNumber (A) 
  A = A + 1Loop While A < 5
```
Typically, you want to avoid an infinite loop (a loop in which the code is repeated endlessly, with no condition ever succeeding in terminating the loop). There are a few instances, however, when it is desirable to set up the outer loop structure as an endless loop, with an exit condition that is met while executing the body of the loop. For this instance, you may use the Do...Loop statements with no While or Until clause.

### **While...Wend Statements**

You may use the While and Wend statements when you want a command sequence to repeat as long as a condition is met. These statements are equivalent to the Do While...Loop statements, which we recommend that you use. The While...Wend statements do not allow you to exit the loop prematurely. The following example of a While…Wend loop rewrites the previous example:

```
A = 1While A < 5 
   Call IpWsLoadNumber(A) 
  A = A + 1Wend
```
### **Nested Loops**

Loops may be nested (one loop placed totally inside another loop) to any level, in order to achieve the command sequence you want. You need to be sure that each inner loop is completely contained within its surrounding loop(s). A visual aid in doing this, and in making the code more readable, is to indent the body of an inner loop and correlate the counter of the Next statement with that of the For statement, as the following example shows:

```
Dim I As Integer 
Dim J As Integer 
For I = 1 To 10For J = 1 To 10 ... 
    Next J 
Next I
```
Note that it would be incorrect in this example for  $Next I$  to precede  $Next J$ . It is possible, however, to use the Next statement without the J or I. It is also permitted to use a single Next statement for both counters, as follows:

```
Dim I As Integer 
Dim J As Integer 
For I = 1 To 10For J = 1 To 10 ... 
Next J, I
```
Note that whether you use one Next statement or several, the order in which you place the counter names must be inverse to the order in which they were introduced by the For statements.

## **Branching**

When you want to change the order in which commands are executed, use one of the branching statements that IPBasic provides. These include the following:

- ◆ If...Then...Else
- If...Then...ElseIf...End If
- ◆ On...Error...GoTo
- ◆ GoTo
#### **Decision Structures**

When the value of some condition determines whether or not you want to branch to another location, use a decision structure. In IPBasic, these include:

- ◆ If...Then...Else
- ◆ If...Then...ElseIf...End If
- On...Error…GoTo

Use either If...Then...Else or If...Then...ElseIf...End If to test a condition or sequence of conditions, with differing responses according to the value of the conditional expression.

The If...Then...Else statement is a one-line construct: if the statement cannot be completed on a single line, use If...Then...ElseIf...End If. The latter is a multi-line construct that allows you to embed any number of Else conditions. The Else and ElseIf conditions are optional. The End If statement is required to mark the end of the multi-line statement; it must not be used with the single-line statement.

#### **Unconditional Branching**

When you want to transfer control to another location regardless of the condition, use the GoTo statement.

#### **Errors**

When a statement contains an error in syntax, IPBasic will tell you that an error has occurred, the line number nearest where the problem was identified, and an error message describing the general type of error.

#### **Run-Time Errors**

Many operations macy cause errors that can only be detected when the macro runs, such as an attempt to open a non-existant file, or writing to a file on a full disk. The following statements ca be used to specify how to handle run-time errors:

- On…Error…GoTo
- ◆ On...Error...Resume...Next

#### *Image-Pro Plus*

On…Error…Resume…Next can be used to specify a line label indicating where to continue after an error occurs. On…Error…GoTo restores the default handling (which terminates the macro if an error is encountered). n…Error…Resume…Next can also be used to cause any error to be ignored.

#### **Version 4.0**

IPBASIC 4.0 comes with a new and improved editor/debugger. A few of the improvements are listed below. For more details, please refer to the to the IPBasic online help.

- You can keep the editor open at all time. There is no need to close it after editing. You can run a macro with the editor open or closed.
- As in Visual Basic, the editor has a **Run** button which loads and parses the script file. Any Basic error will be reported at that time. If parsing is successful, the **Run** button will gray out and the **Stop** button will be active. You have to press the **Stop** button in order to edit the script file or close the editor. If you start editing the script file before you press **Stop**, the program will ask you whether you want to stop and edit. Macros must still be run from the *Macro*  menu in *Image-Pro* however.
- You can set break points for debugging purposes, or as in the previous version, you can execute the macro step by step.
- ♦ IPBASIC 4.0 looks for all the *Auto-Pro* functions and constants declarations in IPC32.BAS (That same file can be included in any Visual Basic project in order to run macros from that environment). More generally, any function declaration or implementation found in any .BAS file located in the BAS sub-directory, will be read-in by IPBASIC at start-up, and available during script execution. You could for instance reduce the size and complexity of your script files by moving commonly used functions to one or more .BAS files. These functions would then be available from any active script file. IPUTIL32.BAS, which is installed by the program, is an example of such file.
- The new editor features a **References** dialog which lists all the OLE Automation Servers available in the system (See *Edit:References* in the *Image-Pro Plus Reference Guide*). These servers can be used to communicate, send or query data, to an from other applications. Excel, Word, Access can all be controlled via their OLE Automation Server. For more information, see the section on **GetObject/CreateObject** in the *IPBASIC Language* online help file.

*Page 1-30*

## **Compatibility Issues**

In order to make IPBASIC 4.0 fully compatible with Visual Basic, a few nonstandard IPBASIC formats had to be abandoned:

No function, subroutine, or variable name starting with an underscore  $($   $)$  is allowed.

#### **Print**

The print statement is now used to print text or numerical values to file. In order to print to the *Output* window, you must now call Debug.print or IpOutput. Debug.print will print text both on the *Output w*indow and on the *Immediate*  window of the macro editor. You can also replace print with iprint. iprint eventually calls IpOutput and is found in IPUTIL32.BAS.

Note that Debug.Print and iprint do not support the comma character used to insert a tab between string expressions:

```
print "hello", "world"
```
Must be written as:

```
Debug.print "hello" + chr$(9) + "world"
```
#### **RTrim\$**

This functions takes out all trailing spaces. This is useful when concatenating several fixed length strings into one. For example:

```
' This worked in IPP 3.0 but not in IPP 4.0 and/or VB. 
Sub BuildFileName() 
     dim mypath as string * 256 
     dim myname as string * 32 
     ret = IpStGetString("Enter path(ex:c:\IPWIN\)", 
     mypath, 255) 
     ret = IpStGetString("Enter filename", myname, 31) 
     ret = IpWsLoad(RTrim$(mypath) + RTrim$(myname), "TIF") 
End Sub
```
*Page 1-31* 

#### *Image-Pro Plus*

*Auto-Pro* functions such as IpStGetString take fixed length strings and fill them with characters ending with a zero (so that C calling programs will work). In IPP 3.0, RTrim used to remove trailing spaces AND zeros. The new version removes spaces only, leaving a zero at the end which causes the concatenation to fail. Now you can use IpTrim instead of RTrim\$:

```
ret = IpWsLoad(IpTrim(mypath) + IpTrim(myname), "TIF")
```
IpTrim is defined in IPUTILS.BAS as:

```
Function IpTrim(ByVal mystring As String) As String 
    iptrim = RTrim$(Replace(mystring, Chr$(0), " ")) 
End Function
```
#### **Str\$**

This is another concatenation issue.  $Str$ \$ returns the string representation of a value (e.g. Str\$(123) returns "123"). In VB and in IPP 4.0, positive values result in strings starting with a space character (where the minus sign would be if it were a negative value). In IPP 3.0, the space was removed. This example demonstrates the problem:

```
' This worked in IPP 3.0 but not in IPP 4.0 or VB 
Sub BuildFileName2() 
     dim mysuffix as integer 
     ret = IpStGetInt("Enter a number", mysuffix, 0, 0, 999) 
     ret = IpWsLoad("images\file" + Str$(mysuffix) + 
     ".tif", "TIF") 
End Sub
```
In IPP 5.0 or VB you can use instead Format  $\S$  () or LTrim $\S$  (Str $\S$ (...)). Format\$, which was not available in IPP 3.0, offers a wide array of date and number formatting capabilities.

```
 ret = IpWsLoad("images\file" + Format(mysuffix) + 
 ".tif", "TIF")
```
#### **IpDocGet, IpAppGet**

IPBASIC 3.0 was more forgiving when it came to variable type checking. It allowed in particular passing strings and arrays to *Image-Pro* via a same argument defined As Any in the function declaration. For instance IpDocGet is defined as IpDocGet...(ByVal sCmd%, ByVal sParam%, lpParam as Any)... and could be called to get numeric data or text, both types being returned in *lpParam*. With IPBasic 4.0, text information must be queried via IpDocGetStr, which is an "alias" of IpDocGet, and defined as ..(ByVal sCmd%, ByVal sParam%, ByVal sText\$)... While numerical data is still queried via IpDocGet. Other affected functions are listed below:

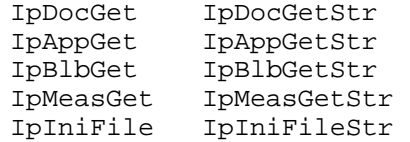

#### **Dim**

IPBasic 4.0 conforms to VB when it come to dimensioning variables. The following statement may generate incorrect results if a and b must be integers:

Dim a, b, c as integer

Where in fact it simply says that c is an integer while a and b are variants. To declare a and b as integer as well, the statement should read:

Dim a as integer, b as integer, c as integer

Or in a more compact way:

Dim a%, b%, c%

Use ReDim to dimension an array:

ReDim a(10) as integer Will dimension an array of 11 integers starting at index number 0.

#### *Image-Pro Plus*

Note that:

Dim a\$ as string

is redundant, and will generate an error message. Correct declarations are:

Dim a\$ or Dim a as string

#### **Option Explicit**

This line is added automatically at the beginning of every script file. It tells IPBasic to display an error message when undeclared variables are encountered. Without Option explicit, IPBasic and Visual Basic will assign a type automatically to such variables. That type will depend on the context under which they are encountered. This may however hide mistyped variable names, which can in turn cause the macro not to behave correctly. Therefore it is much safer to force variable declaration.

#### **Image Updates**

Versions 3.0 and 4.0/4.5 of IPBasic differ in the way they refresh image display during the execution of a macro. In version 3.0, image display was refreshed when the macro stopped for a message, or when it ended. In version 4.0/4.5, image display is refreshed after any instruction that changes the image contents. In this respect, macros run from IPBasic 4.04.5 behave in the way that those run from Visual Basic. Albeit marginal, some speed improvements can be gained by not refreshing image display too often, new instructions were added to prevent image display during macro execution. These instructions can be inserted at any time during macro recording (See *Macro*:*Insert* in the *Image-Pro Plus Reference Guide*. Also see IpAppUpdate(DOCSEL\_NONE) and IpAppUpdate(DOCSEL\_ALL) later in this manual).

*Page 1-34*

## **Using Auto-Pro with Visual Basic**

You can also include *Auto-Pro* functions in a Visual Basic™ program. Visual Basic is a complete software development environment from Microsoft™ that lets you create Windows™ applications quickly and easily. The ability to include *Auto-Pro* commands in a Visual Basic program allows you to create customized versions of *Image-Pro* — you can create a tailored user-interface, provide support for a unique external device, or add custom operations, for example. You might also decide to use Visual Basic if your macro application requires custom dialog boxes, or requires a function that is not provided by *Image-Pro's* IPBasic statements.

Calling an *Auto-Pro* function from your Visual Basic program involves the following basic steps:

**1.** If you will be making API calls to an online database, serial port connection, or similar feature, you must include the **WIN32API.TXT** file, which is supplied with Visual Basic**.** This file is usually found in the VB subdirectory called **WINAPI.**

If you include the file **WIN32API.TXT,** it will need to be modified because it is too large to include in a VB executable program. Only the declarations necessary to perform the specific API calls need to be added (copy and pasted from WIN32API.TXT) and the new module will need to be renamed (not WIN32API.TXT).

- **2. The IPC32.BAS file must be included** in your project. This file is located in the BAS subdirectory of the folder where *Image-Pro Plus* is installed. This file must be copied to your hard drive and added to the file list in your program's project window (use the **Add File** command on the Visual Basic *Project* menu).
- **3. The IPUTIL32.BAS file in the BAS subdirectory must be included** in your project for backward compatiblity. It allows you to run some fuctions from earlier versions of *Auto-Pro*.
- **4. An** *Auto-Pro* **function must be invoked as a function** in your program, just like an *Auto-Pro* script file. As such, it must be formatted as the source element (right half) of an assignment statement. The destination element (left half) of this statement must be a variable to which the *Auto-Pro* command can write its return value. The following statement would cause your Visual Basic program to perform an exponential histogram equalization on the active image:

ret = IpHstEqualize(EQ\_EXPONENTIAL)

#### *Image-Pro Plus*

The variable name ret has been used above, and is the name used when a macro is recorded in *Image-Pro*. However, the name of this variable is really up to you, as long as it is a type that will accommodate an integer value (for concise code you might want to assign it a name that includes the "%" integer-type declaration character rather than defining it as a Variant data type, or explicitly declare it as an Integer).

*Note - most Auto-Pro functions return a zero when the function executes successfully. However, some functions returning other meaningful values such as Document or Button IDs. You will need to consult the "AutoPro Function Reference" for the specific values returned by each function (if there is no return value listed for a function, it is one that returns a 0 upon success).* 

You may type the *Auto-Pro* functions into your program yourself, or you may cutand-paste the commands directly from a macro that you have already recorded (you can use the **Copy to Clipboard** button in the **Macro** command to accomplish this). As discussed earlier in this manual, recording, rather than typing, is the recommended way to generate a stream of *Auto-Pro* functions to insure they are typed without error and are properly sequenced.

The following example illustrates a Visual Basic procedure that includes several *Auto-Pro* functions (bolded). This procedure 1) loads an image file, 2) performs a histogram equalization, 3) applies the results to the image bitmap, then 4) sharpens and 5) enlarges the image.

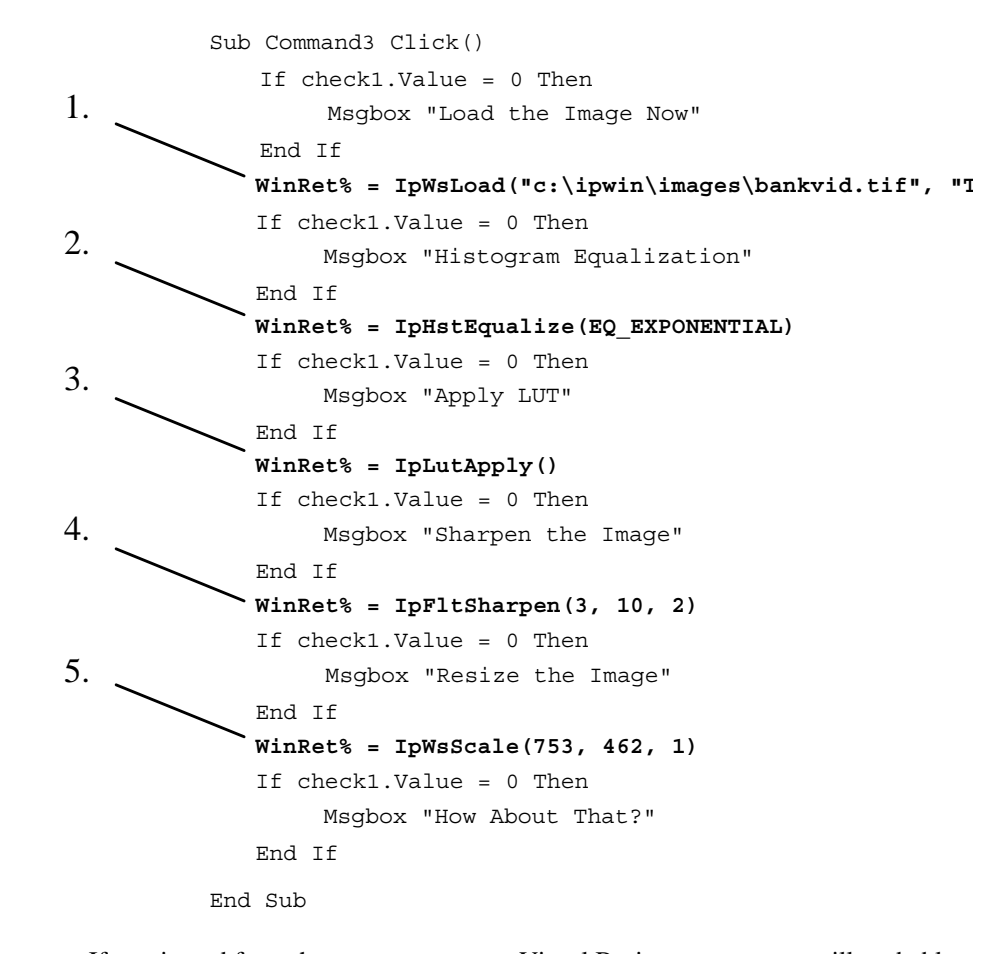

 If you intend from the outset to create a Visual Basic program, you will probably want to import just the *Auto-Pro* functions from your macro, and write the rest of your program in Visual Basic. However, if you have already created a macro with *Auto-Pro*, that includes IPBasic statements, the entire macro can be ported directly into Visual Basic.

*Image-Pro Plus* 

 **5.** *Image-Pro* **must be running when the** *Auto-Pro* **commands in the Visual Basic program are executed**. You can include steps in your program to load *Image-Pro*. The following sample code shows you how to use the Windows API WinExec function to do this. This procedure could be assigned to a control button in your application.

```
Sub Command1_Click () 
     WinRet% = WinExec("c:\IPWIN\IPWIN2.exe", SW_SHOWNORMAL) 
     MsgBox "Ready to go." 
End Sub
```
 This particular example loads *Image-Pro* in its "normal" window size (SW\_SHOWNORMAL is set). However, you could also load *Image-Pro* in a minimized state (set SW\_SHOWMINIMIZED) if you wanted only your custom userinterface to show. Bear in mind that if *Image-Pro* is minimized, the image upon which it is operating will not be visible to the user.

Also, consider using the Windows API function SetWindowPos to keep your application's window on top, even when it is not the active window. Otherwise, *Image-Pro's* window will be activated, and may obscure your window, when its *Auto-Pro* functions are called. The example below shows how this is done. This procedure might be the first one called in your program.

```
Sub Form_Activate () 
' Call the WINAPI subroutine to set window to topmost on 
desktop. 
' This is a Windows feature. 
Call 
SetWindowPos(Form1.hWnd,HWND_TOPMOST,0,0,0,0,SWP_NOMOVE+SWP_NO
SIZE) 
End Sub
```
You can also use this routine to keep the window visible. This code should be run at least once during the VB.exe startup:

```
Sub Form_Activate ( ) 
 ... 
 ' Call the WINAPI routine to set the VB exe window 
topmost, 
     ' preventing it from going behind IPP. This is an old 
Win3.1 feature 
    Call SetWindowPos(Form1.hWnd, HWND_TOPMOST, 0, 0, 0, 0, 
SWP_NOMOVE+SWP_NOSIZE) 
 ...
```
End Sub

*Image-Pro* can also be run from his executable, such as this button handler:

```
Sub Command1_Click ( )
    WinRet% = WinExec("c:\ipwin\ipwin32.exe", SW_SHOWNORMAL)
End Sub
```
*Page 1-38*

# *Section 2 - Auto-Pro Function Reference*

# **Function Syntax**

The diagram below describes the notation used in this reference.

## n**IpCalSetOptDens**

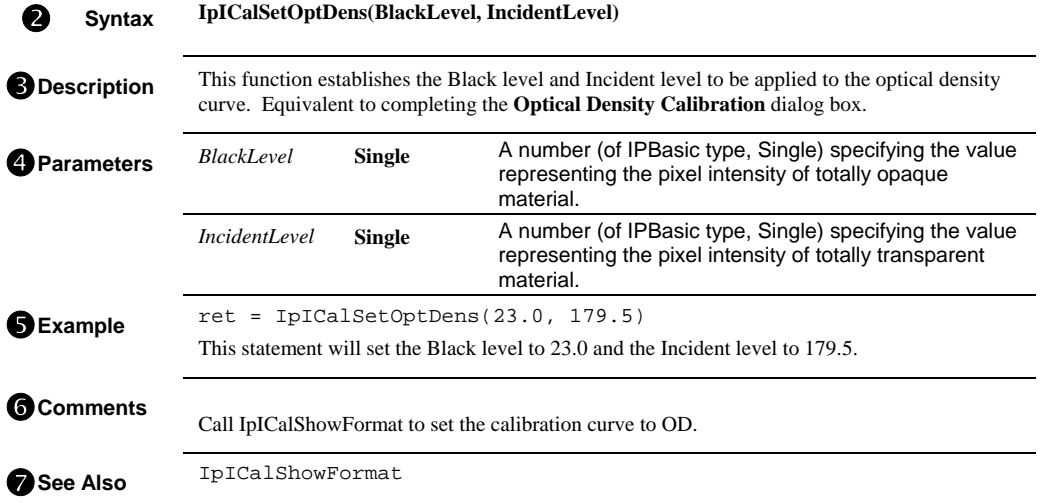

n This line identifies the function name. Functions are listed in alphabetic order by this name.

o This line contains the function syntax consisting of the following two components:

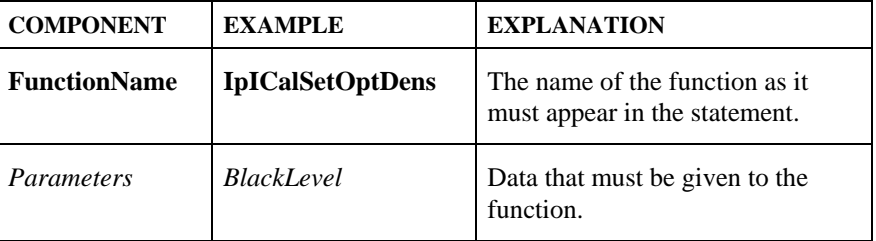

#### *(IpCalSetOptDens*

**O** This block describes the function's use. This block will also document the equivalent *Image-Pro* command. This lets you know the action that is required to record the described function. This also informs you of the command/dialog box to which you can refer in your *Image-Pro Reference Manual* for additional information about it.

 *Note - Auto-Pro functions for which there are no Image-Pro equivalent actions, will be so noted.* 

q This block explains the parameters, as follows:

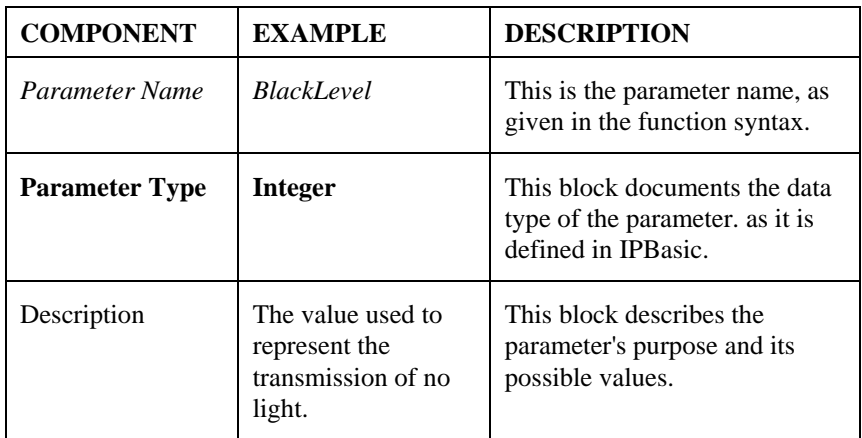

- **F** This block provides an example of the function as it would be written in an *Auto-Pro* macro.
- $\bullet$  This block provides additional information about the function.
- **the This block suggests other functions that are relevant to the one described.**

*Note - many Auto-Pro functions take an "enumerated integer" as a parameter value. An enumerated integer is an integer that is represented by a symbolic name. For example, the measurement names, BLBM\_AREA, BLBM\_ASPECT, and BLBM\_BOX\_AREA, actually represent the integer values, 0, 1 and 2, respectively. You generally do not need to concern yourself with these values except in the rare instance where you want to operate upon it logically or arithmetically..* 

 *IpAcqAverage* 

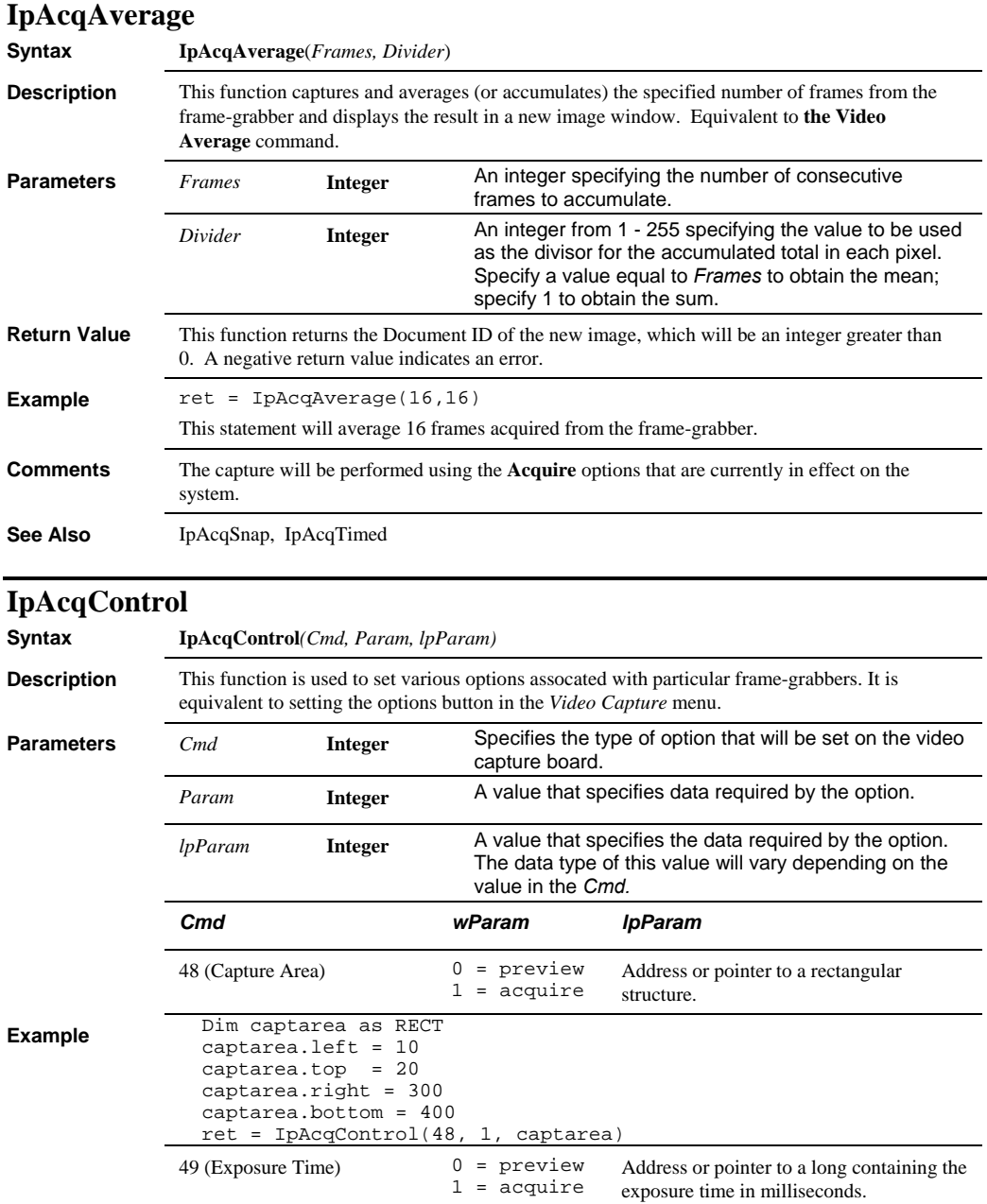

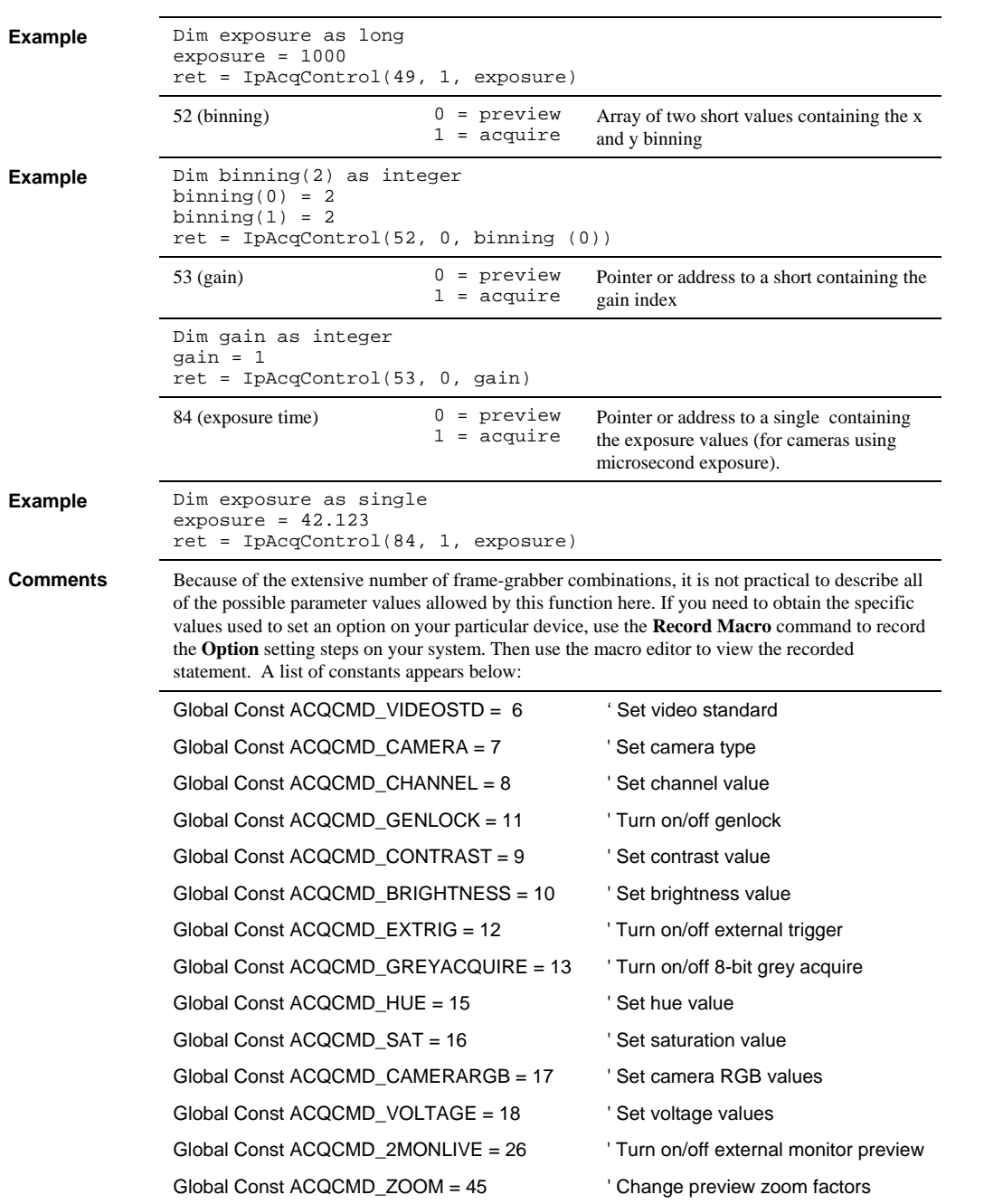

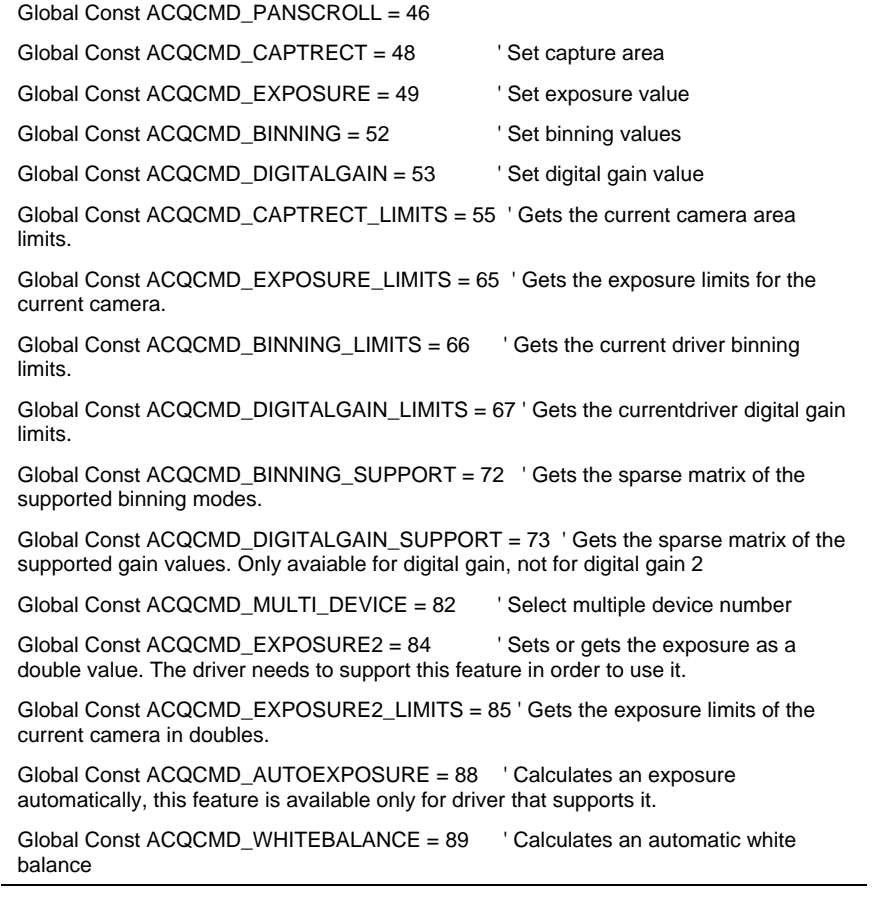

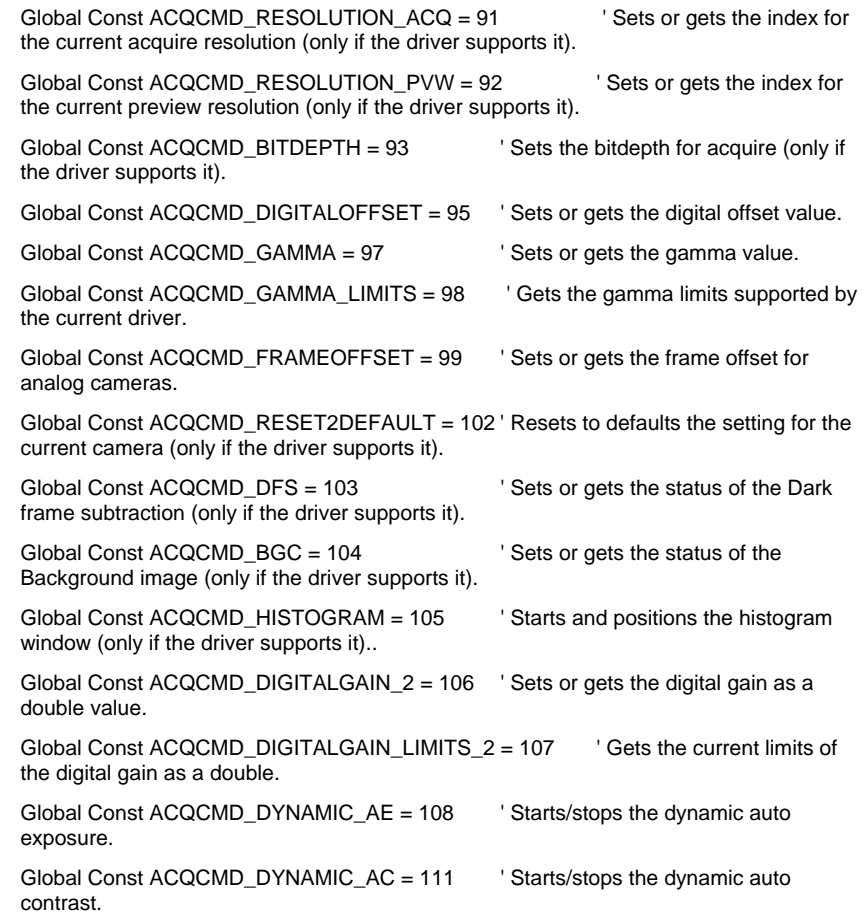

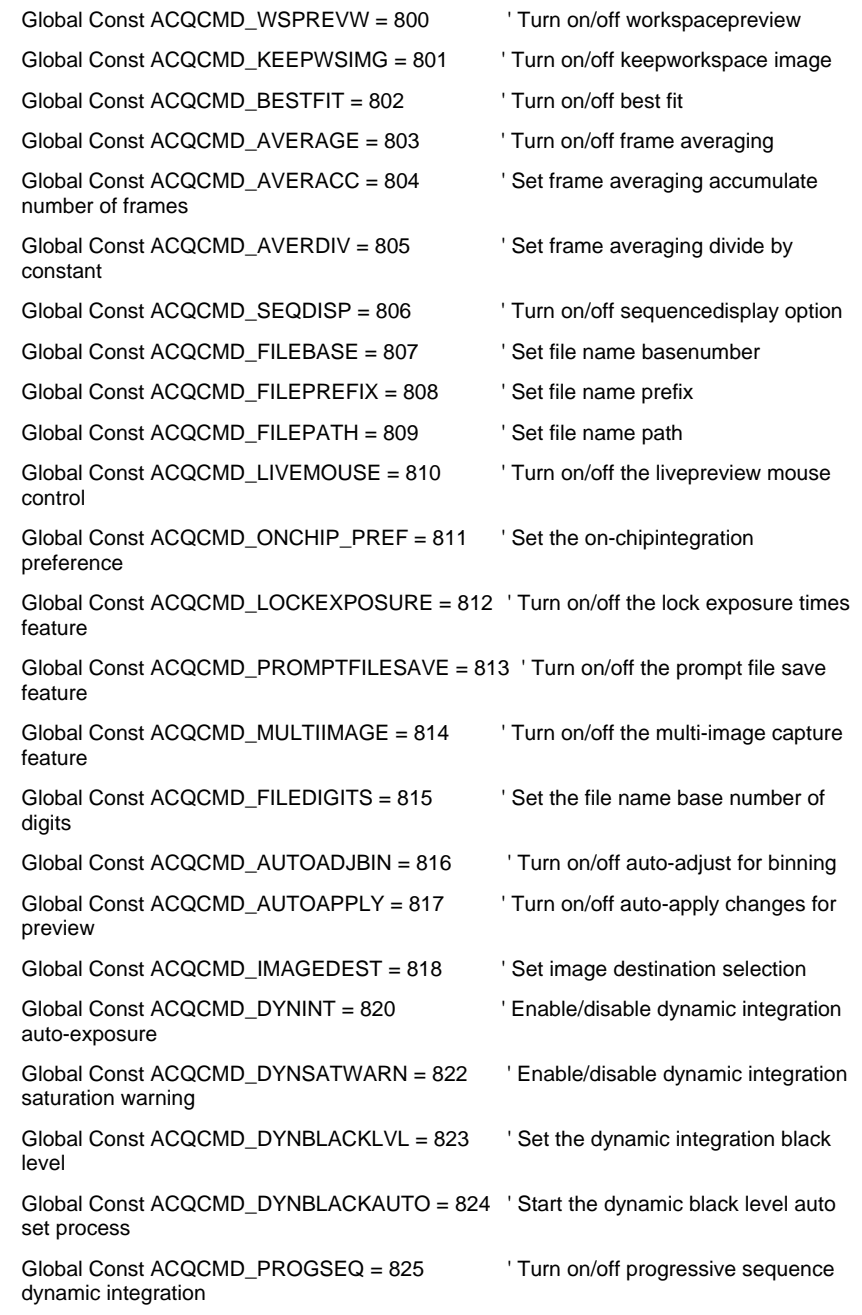

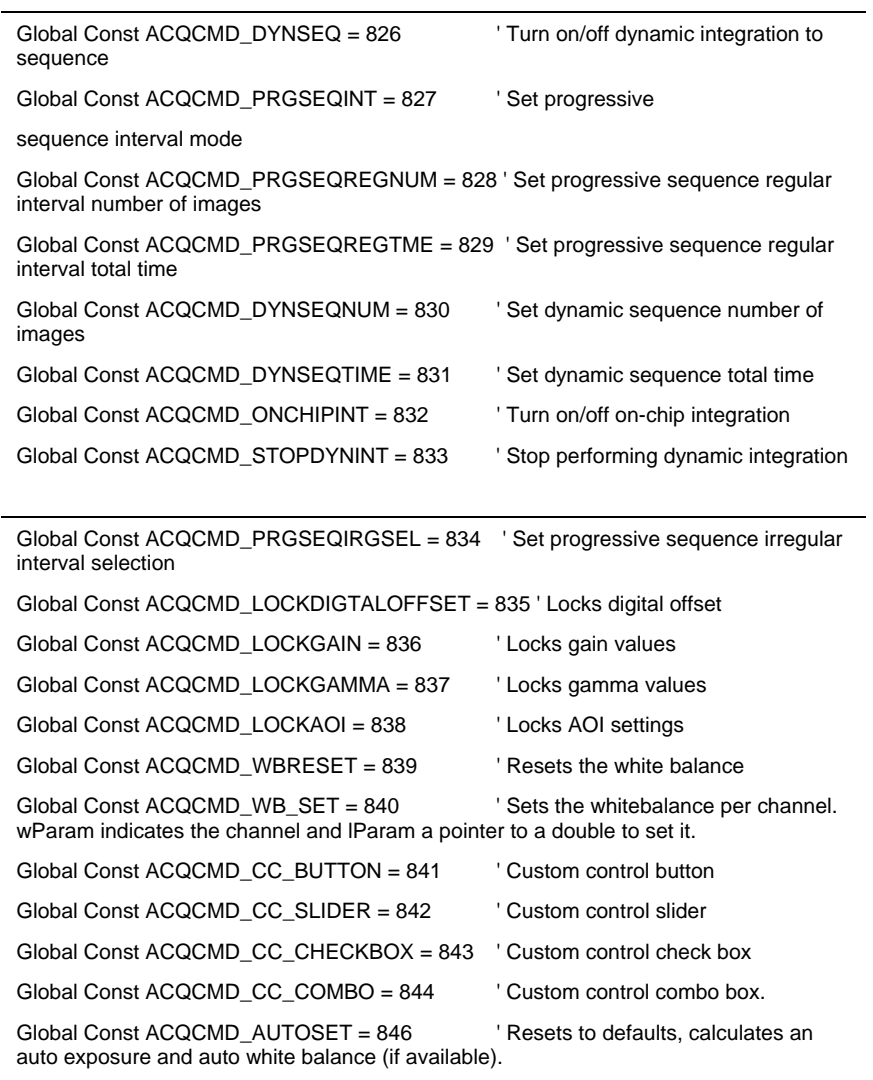

#### *IpAcqDynIntSnap*

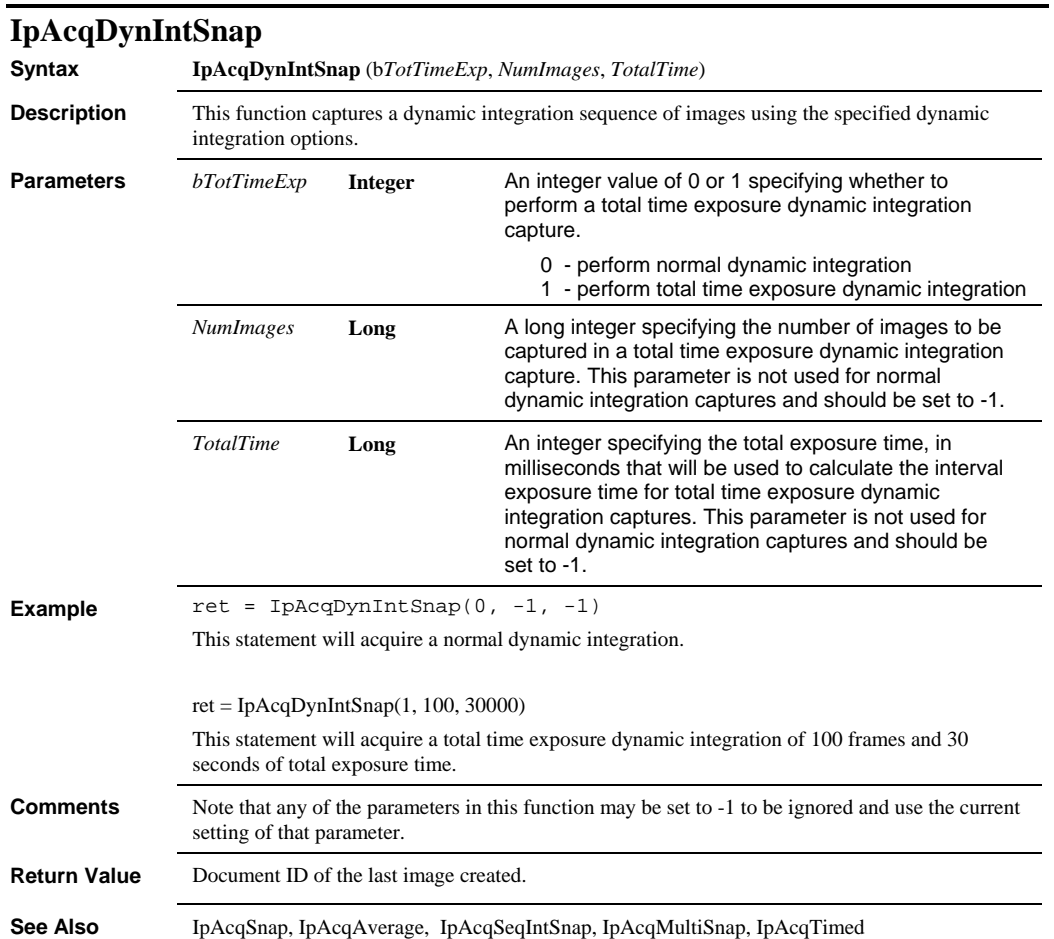

#### *IpAcqMultiSnap*

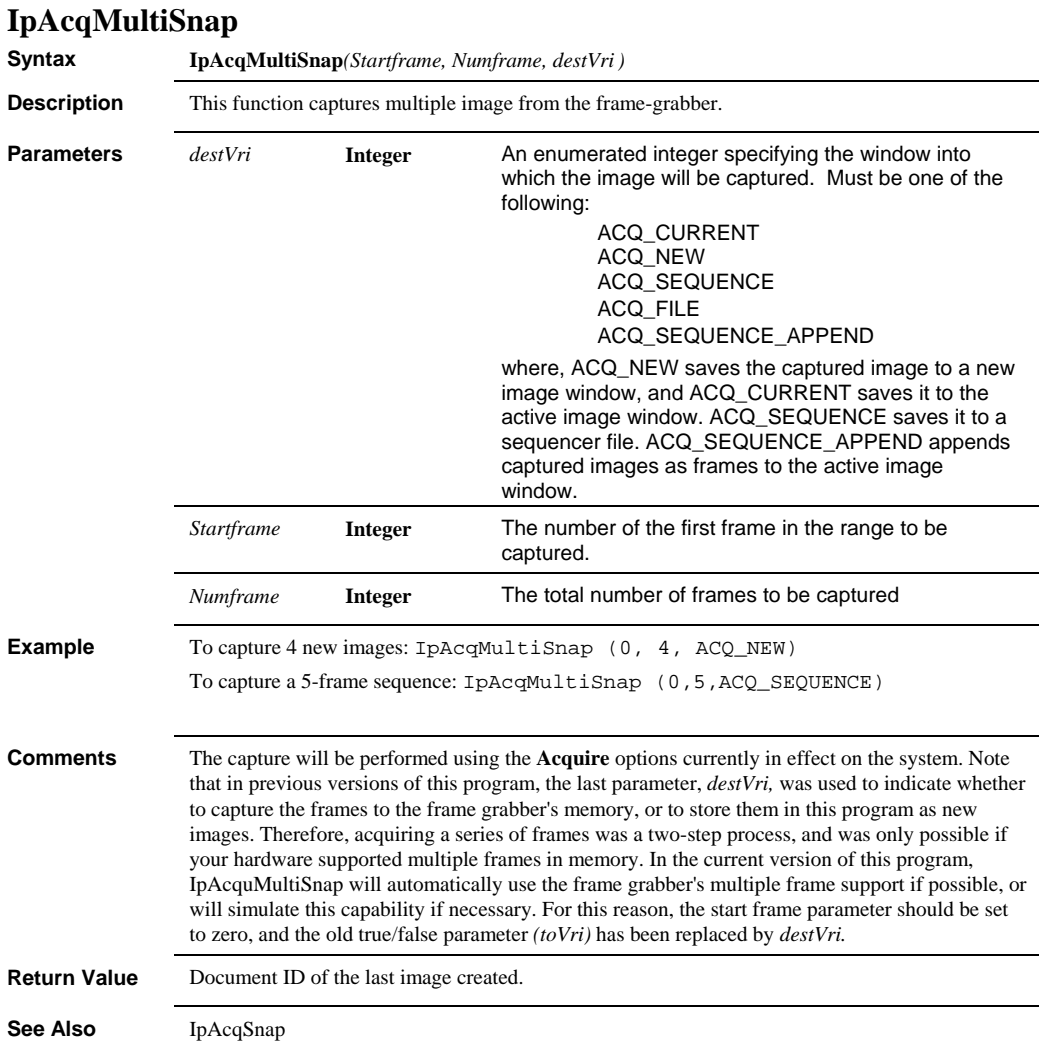

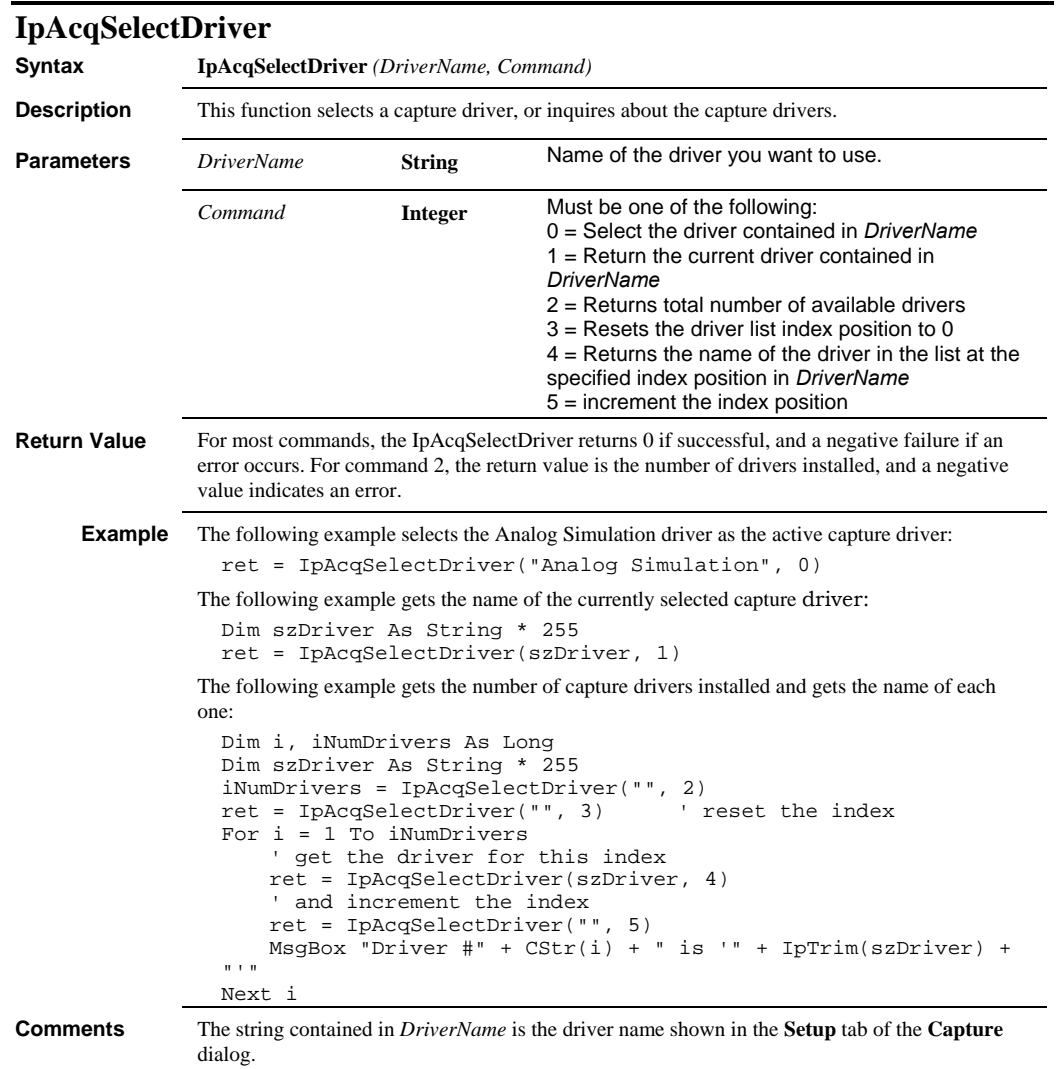

## *IpAcqSettings*

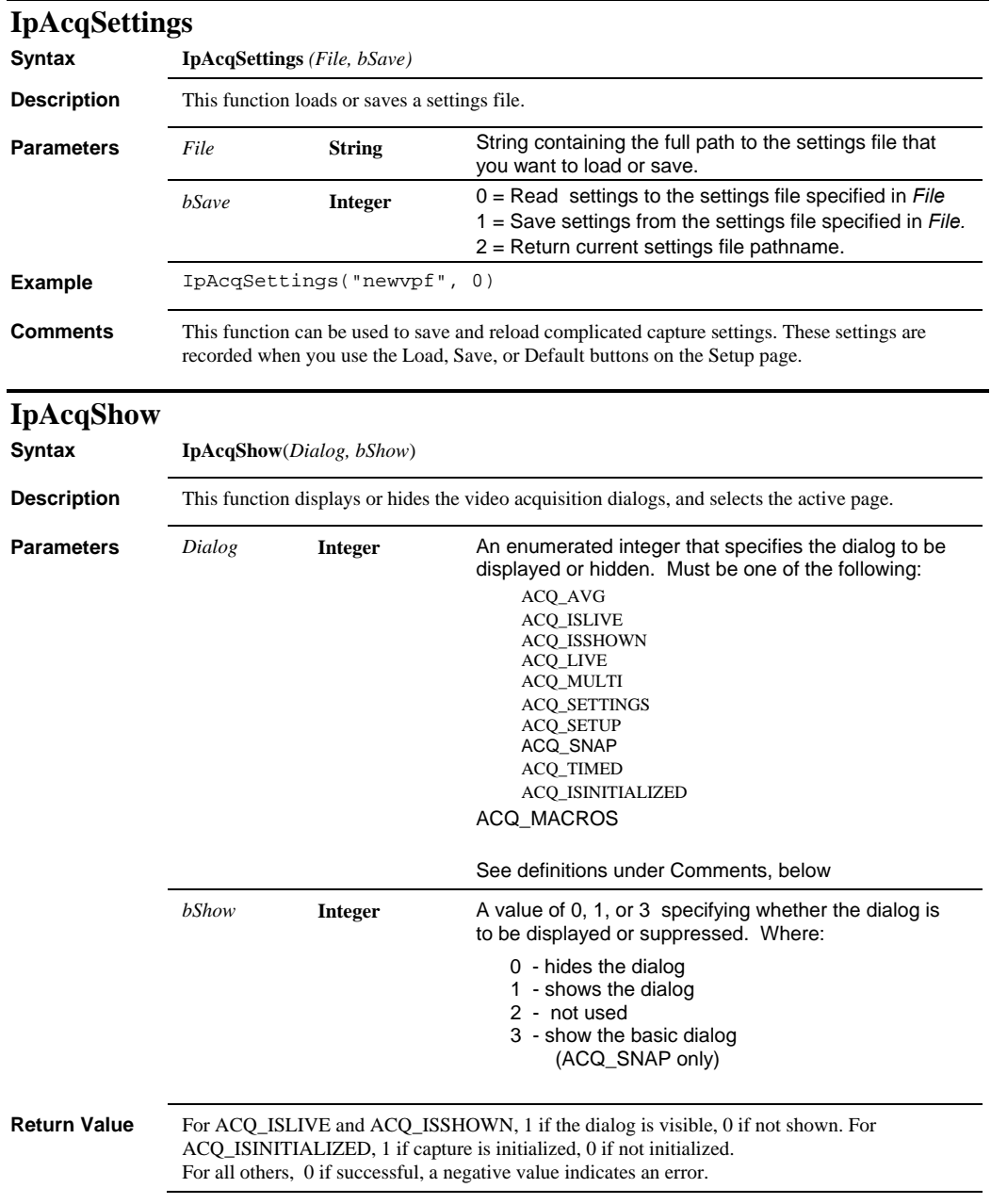

## *IpAcqShow*

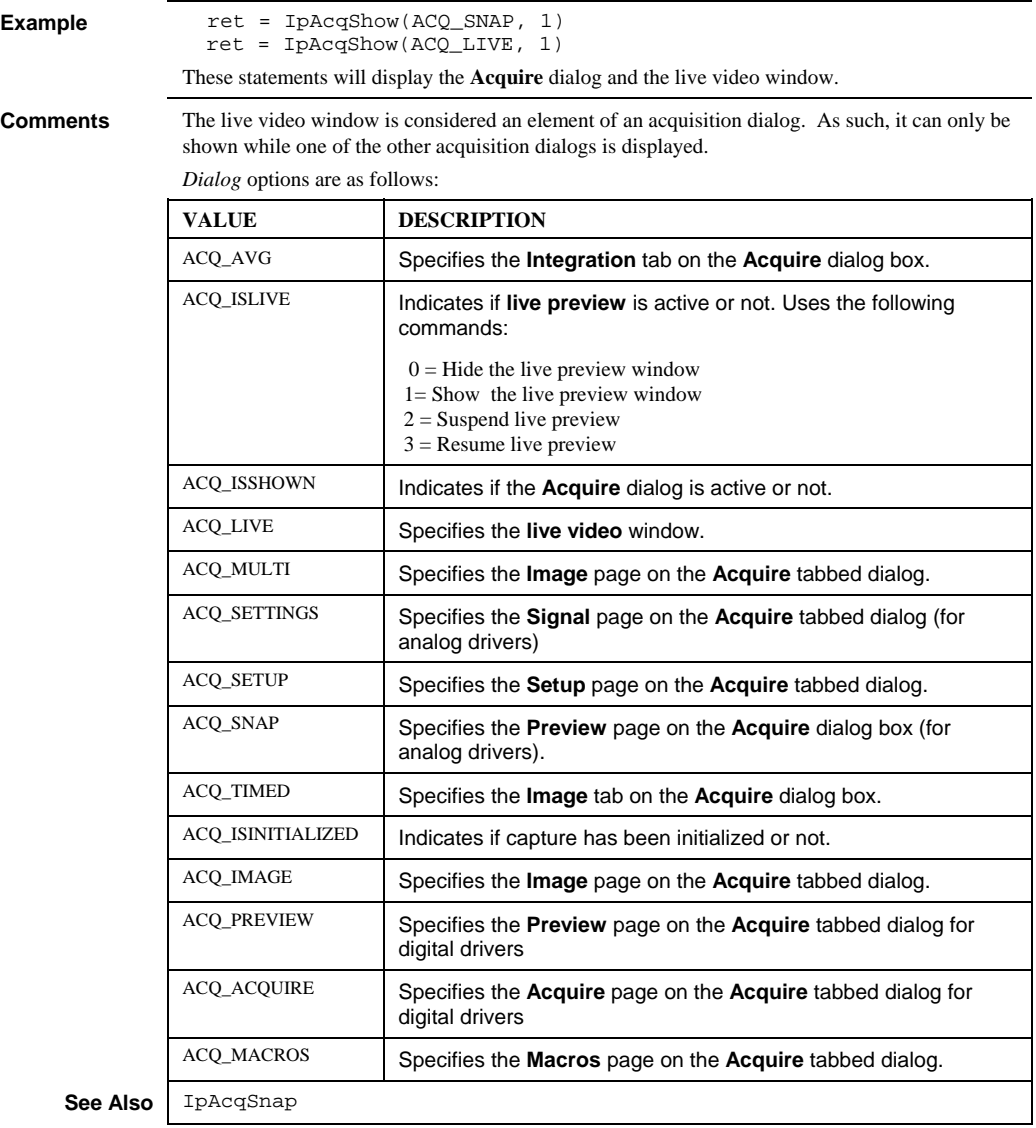

## *IpAcqSnap*

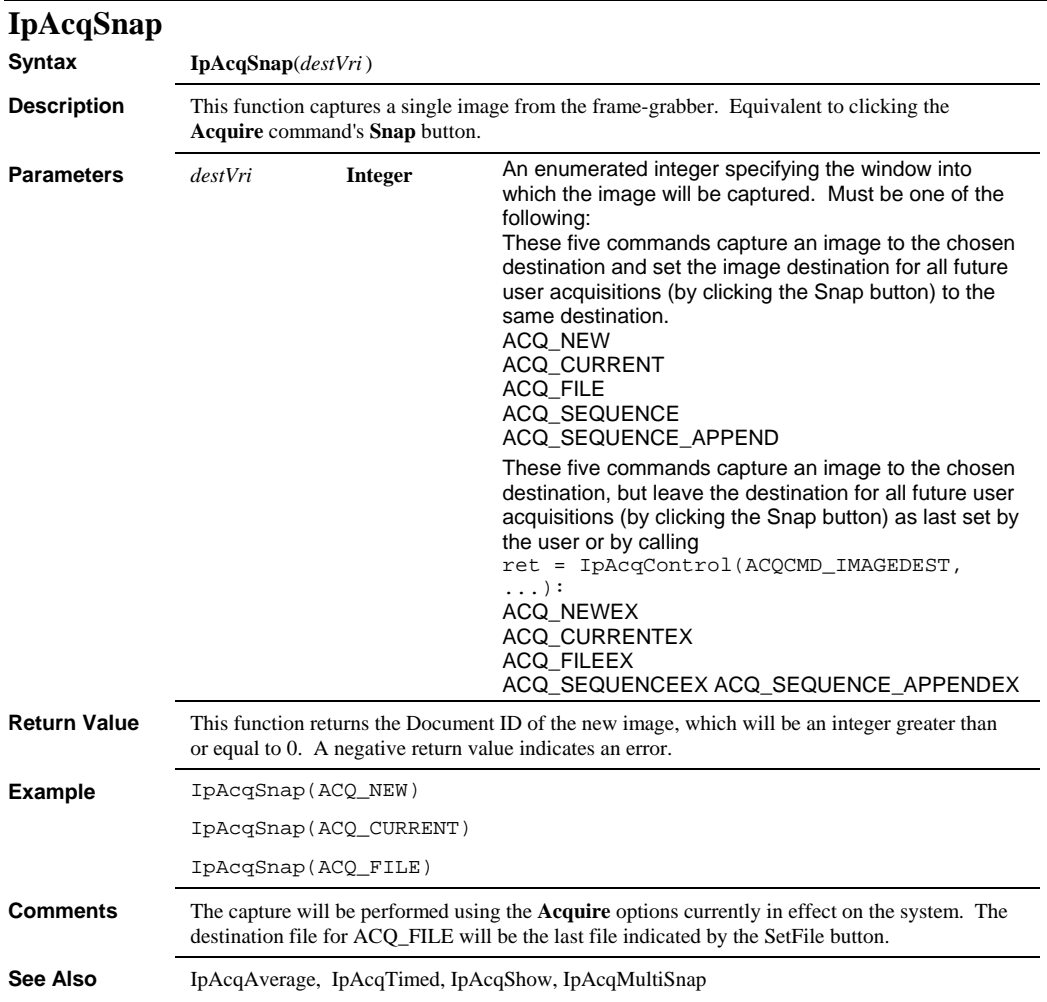

 *IpAcqTimed* 

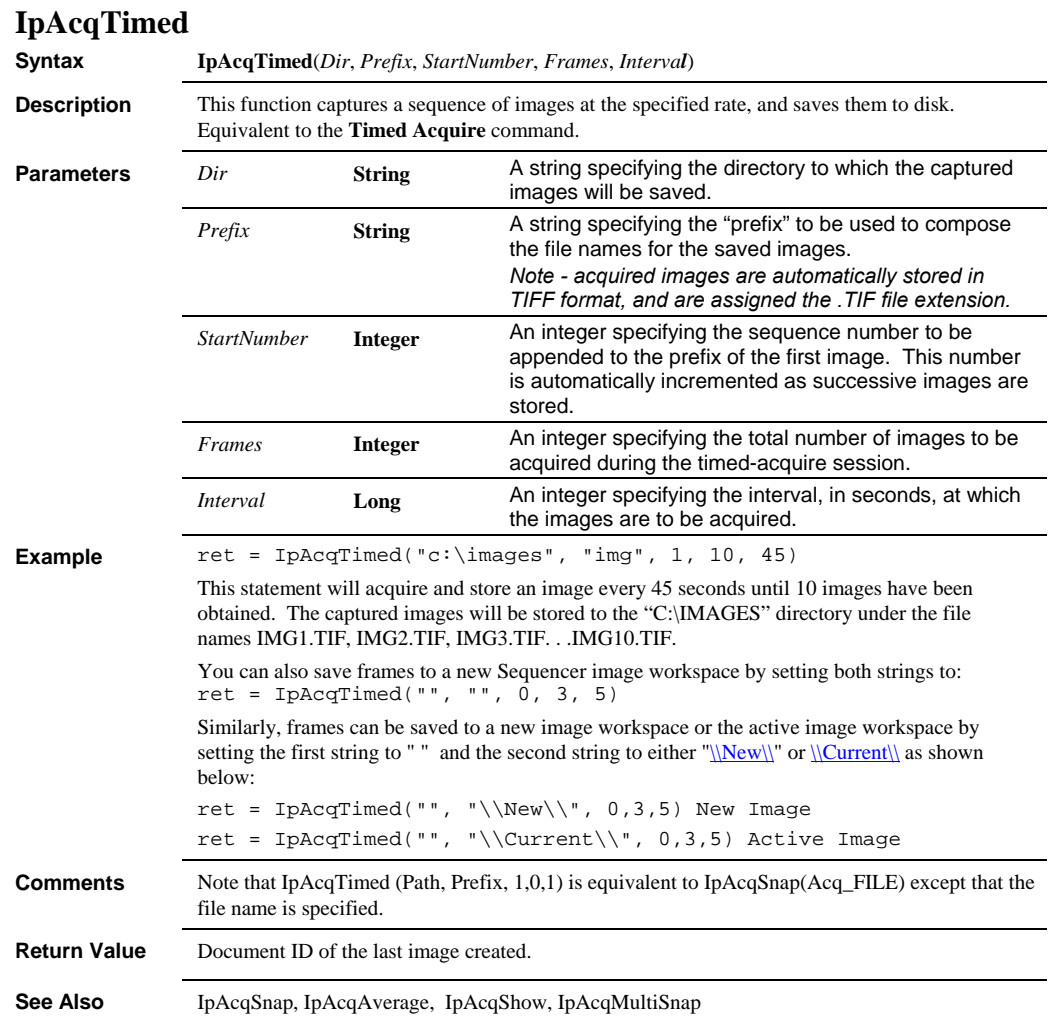

#### *IpAcqTimedEx*

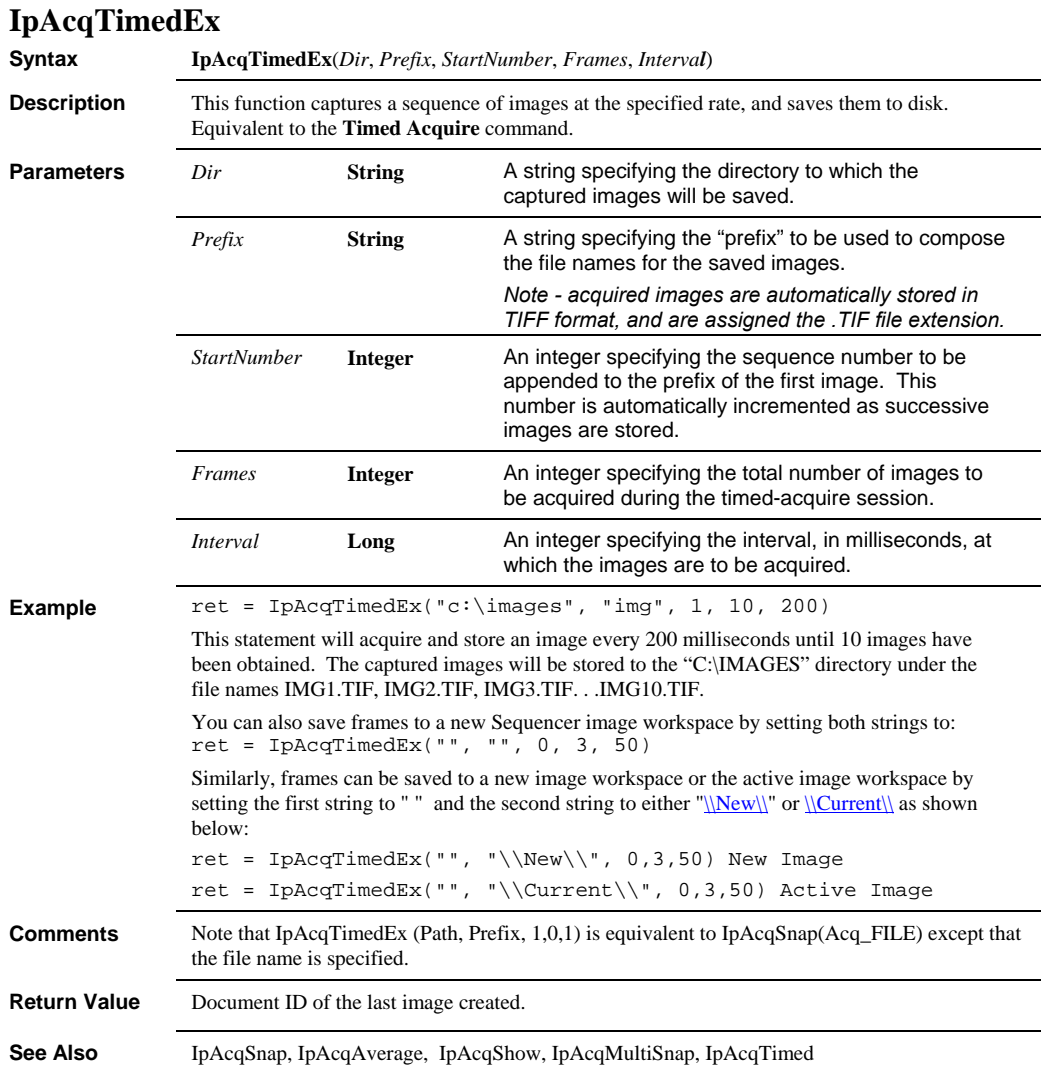

#### *IpAcqSeqIntSnap*

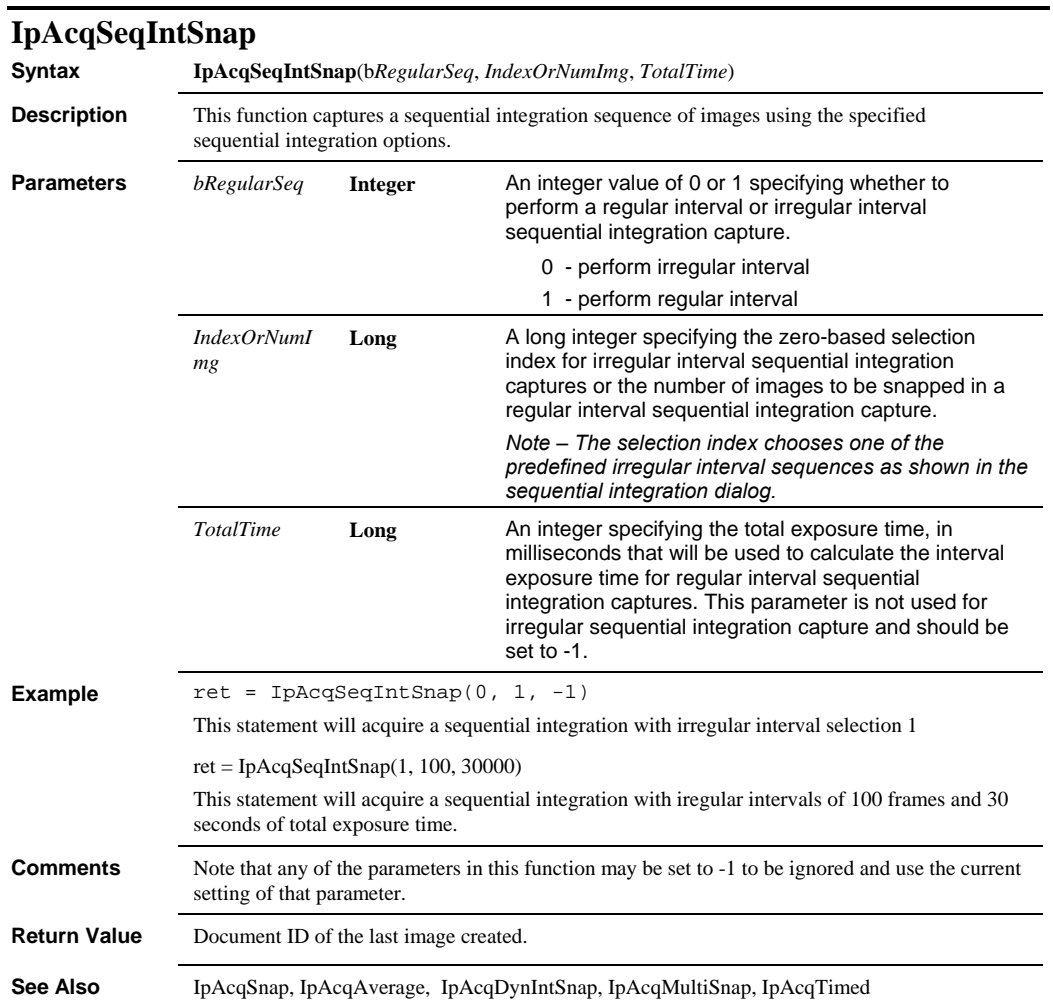

# **IpAFAAddChan**

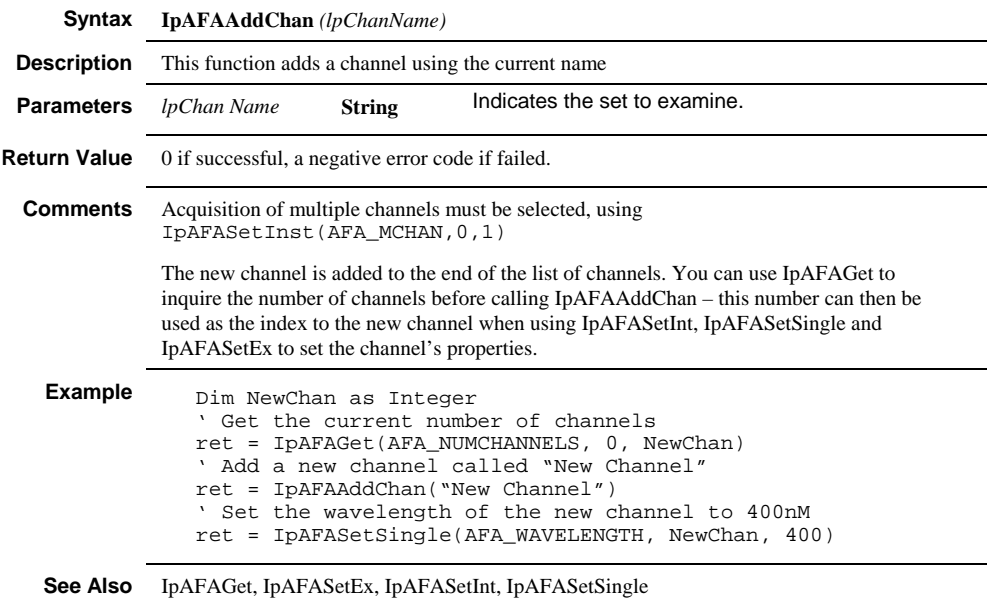

# **IpAFADelChan**

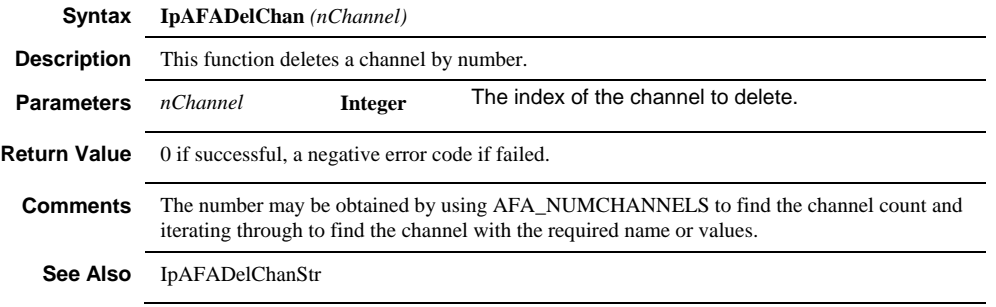

# **IpAFADelChanStr**

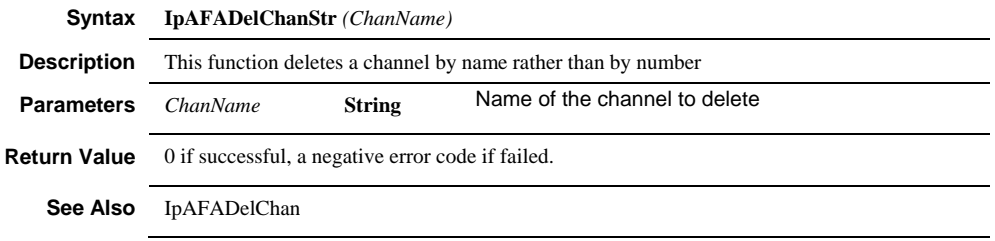

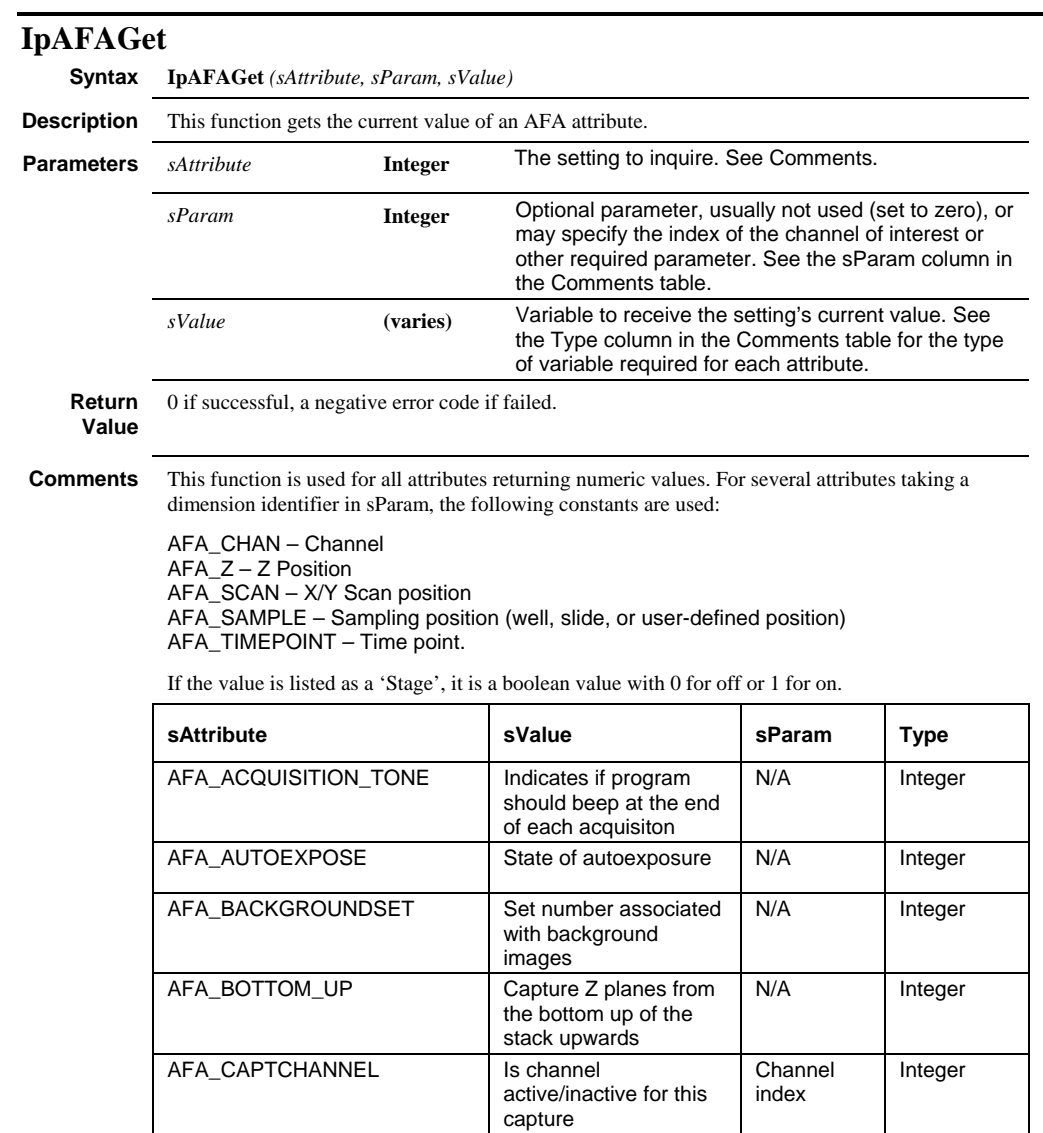

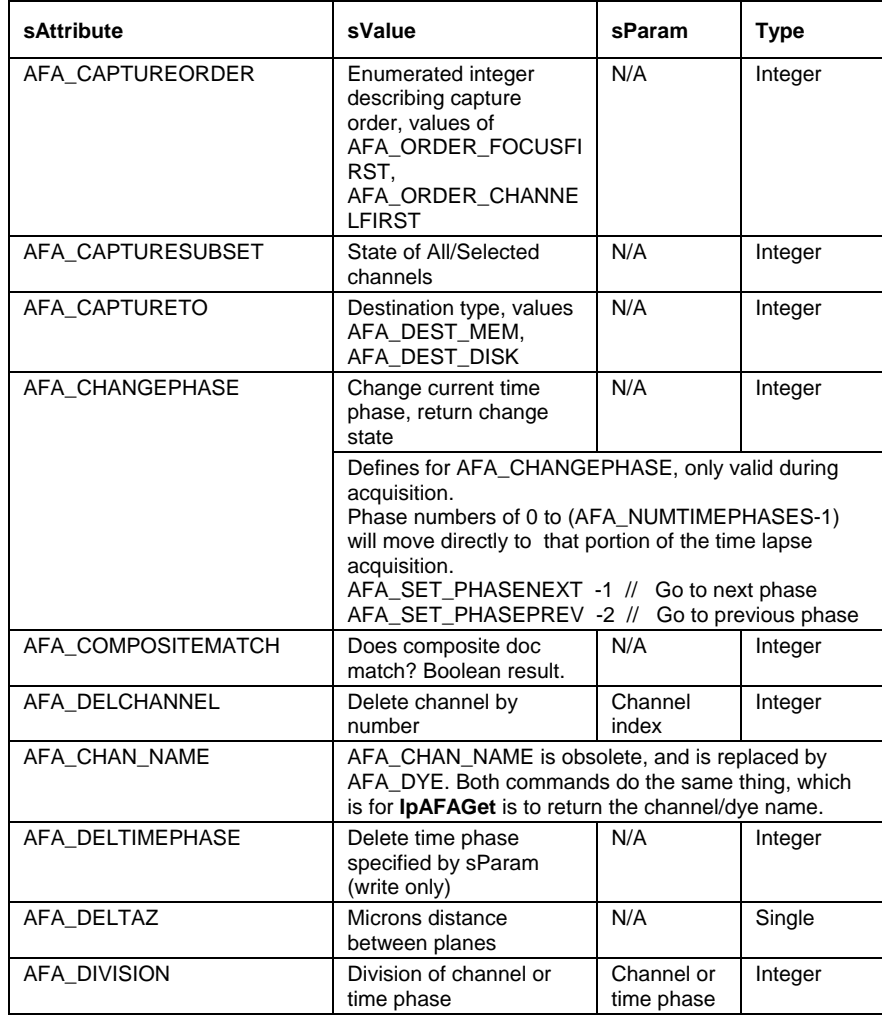

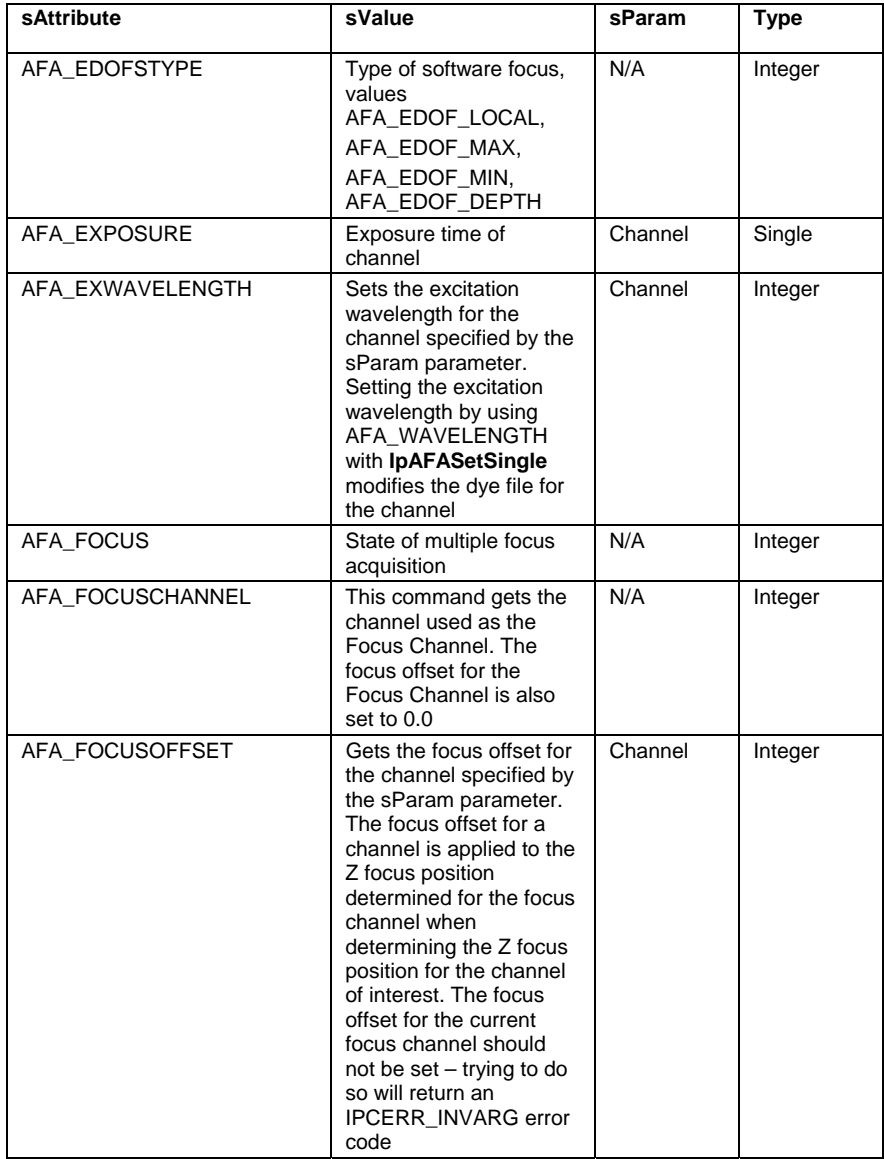

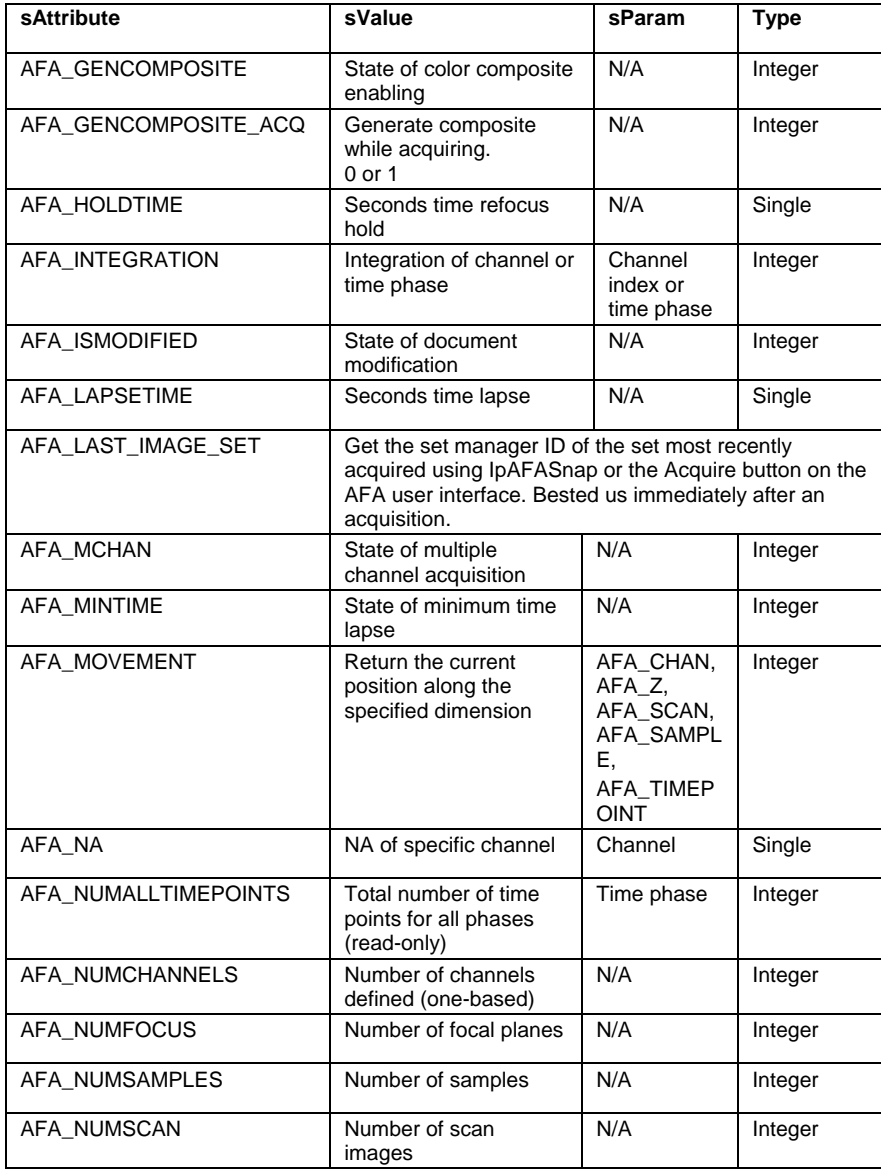

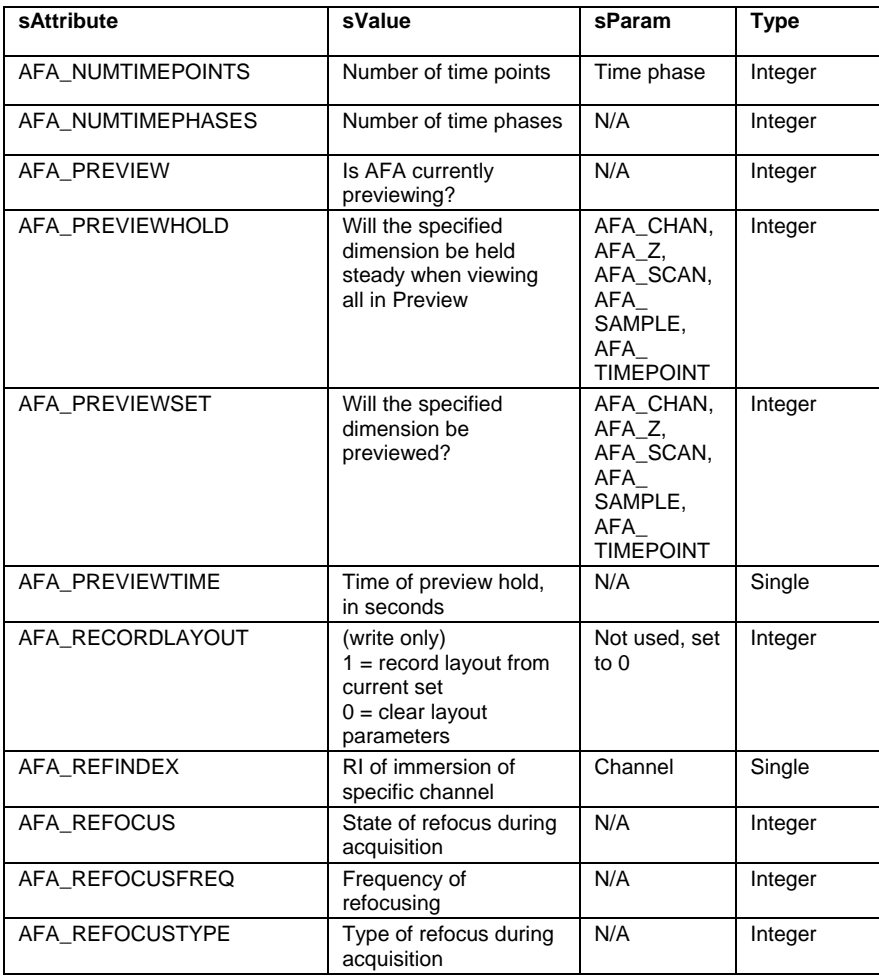

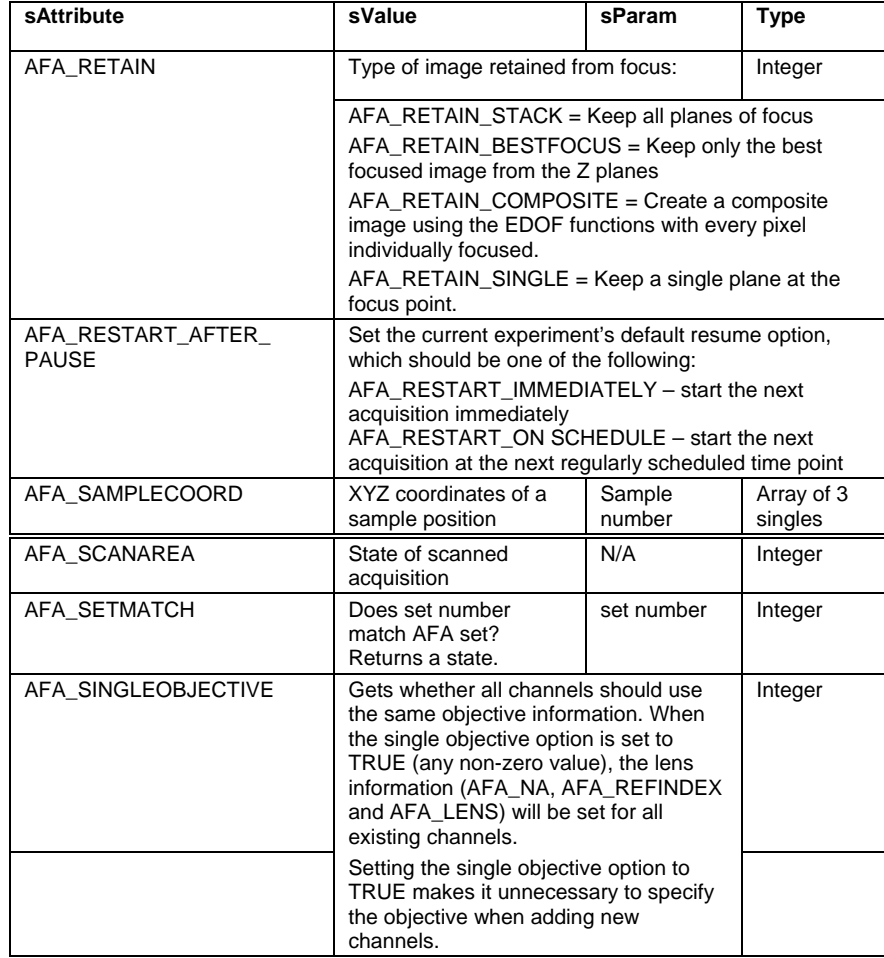

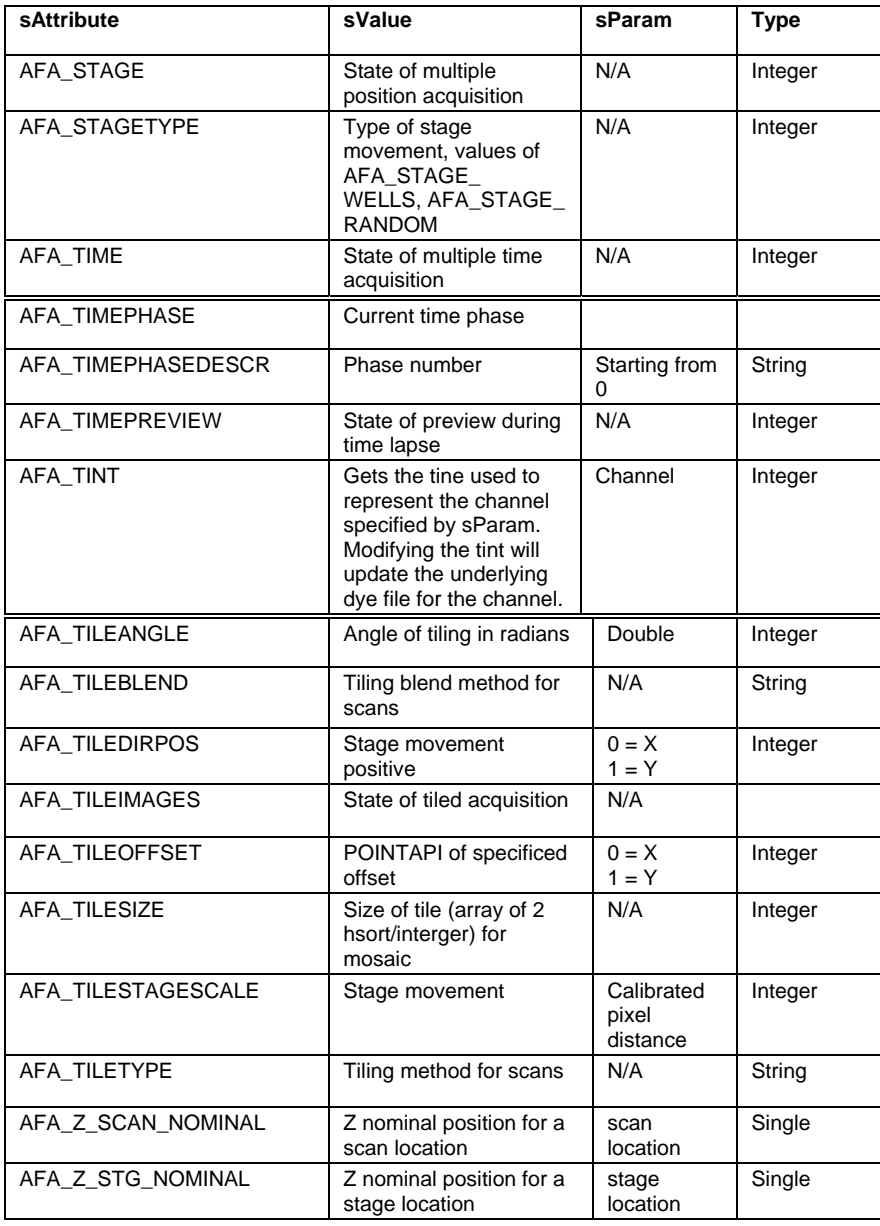
```
Example Dim nScan as Integer
 ret = IpAFAGet(AFA_NUMSCAN, 0, nScan) 
 ' Index to the 3^{rd} scan point in the 5^{th} stage position
 Dim fPosition As Single 
 ret = IpAFAGet(AFA_Z_SCAN_NOMINAL, 4*nScan + 2, fPosition) 
 Debug.Print "Stage 5, Scan 3"; fPosition
```
**See Also IpAFAGetStr** 

**Syntax IpAFAGetInt** *(sAttribute, sParam, lpData)* **Description** This function gets AFA attributes taking an integer value to a new value. **Parameters** *sAttribute* **Integer** Attribute to modify. See Comments. *sParam* **Integer** Optional parameter, usually not used (set to zero), or may specify the index of the channel of interest or other required parameter. See the sParam column in the Comments table. *shData* **Integer** New value for the attribute. **Return Value** 0 if successful, a negative error code if failed. **Comments** This function is used for all attributes taking integer values. For several attributes taking a dimension identifier in sParam, the following constants are used: AFA\_CHAN – Channel AFA\_Z – Z Position AFA\_SCAN – X/Y Scan position AFA\_SAMPLE – Sampling position (well, slide, or user-defined position) AFA\_TIMEPOINT – Time point. **sAttribute shData sParam**  AFA\_ACQUISITION\_TONE | Indicates if program should beep at the end of each acquisiton N/A AFA\_ARCHIVE\_SET | Archives the set and all set images to the Image Database N/A AFA\_AUTOEXPOSE Stage of autoexposure N/A AFA\_BACKGROUNDSET | Set number associated with background N/A AFA\_BOTTOM\_UP Acquire set from the bottom of the stack upwards N/A

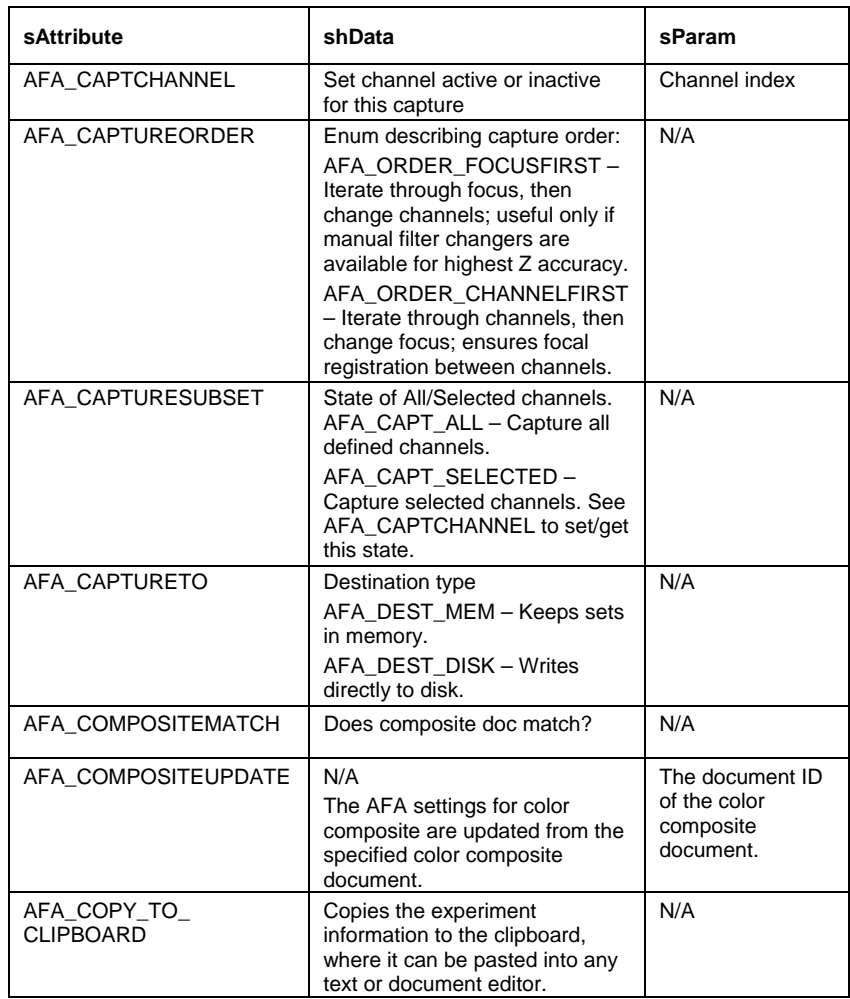

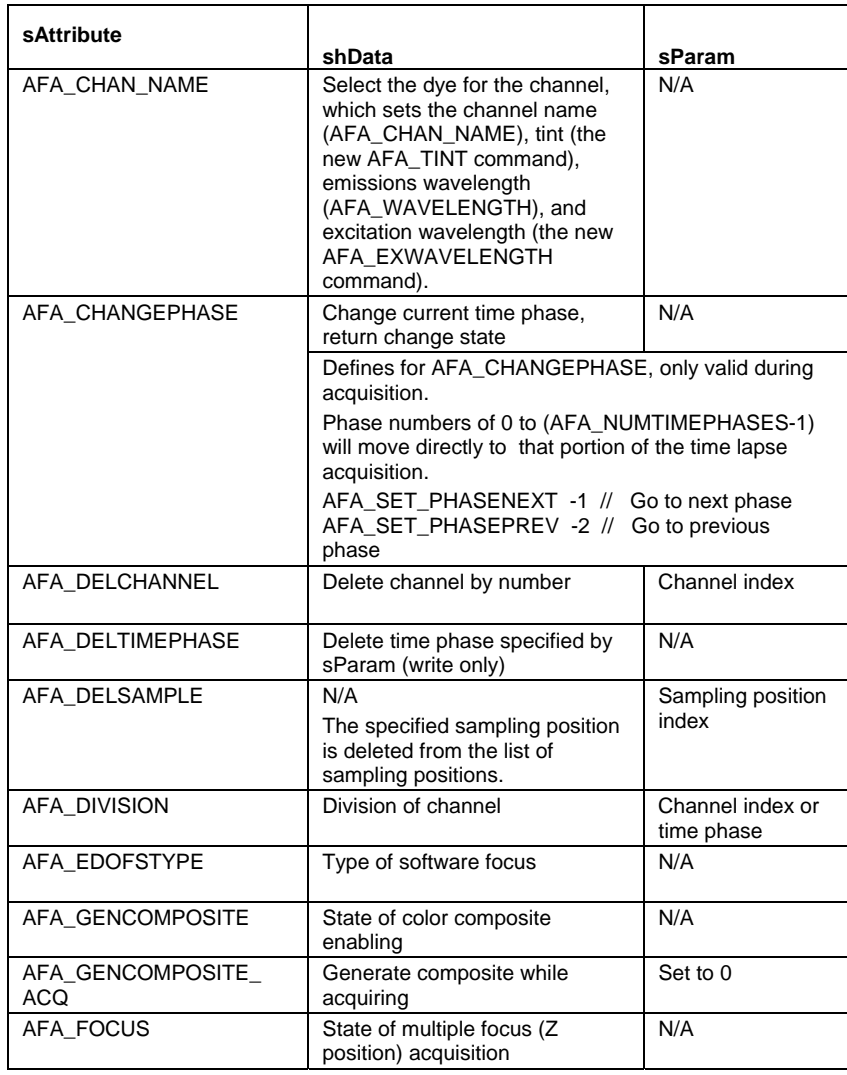

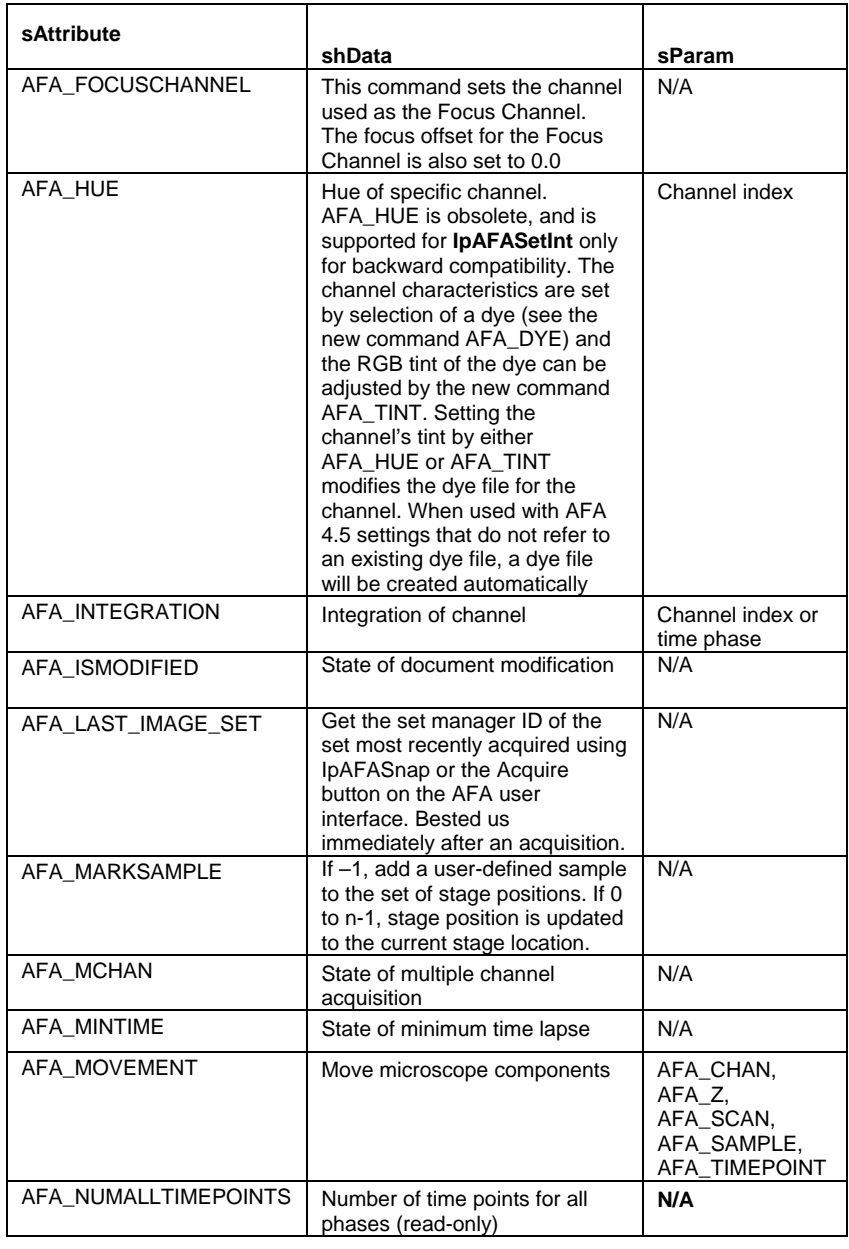

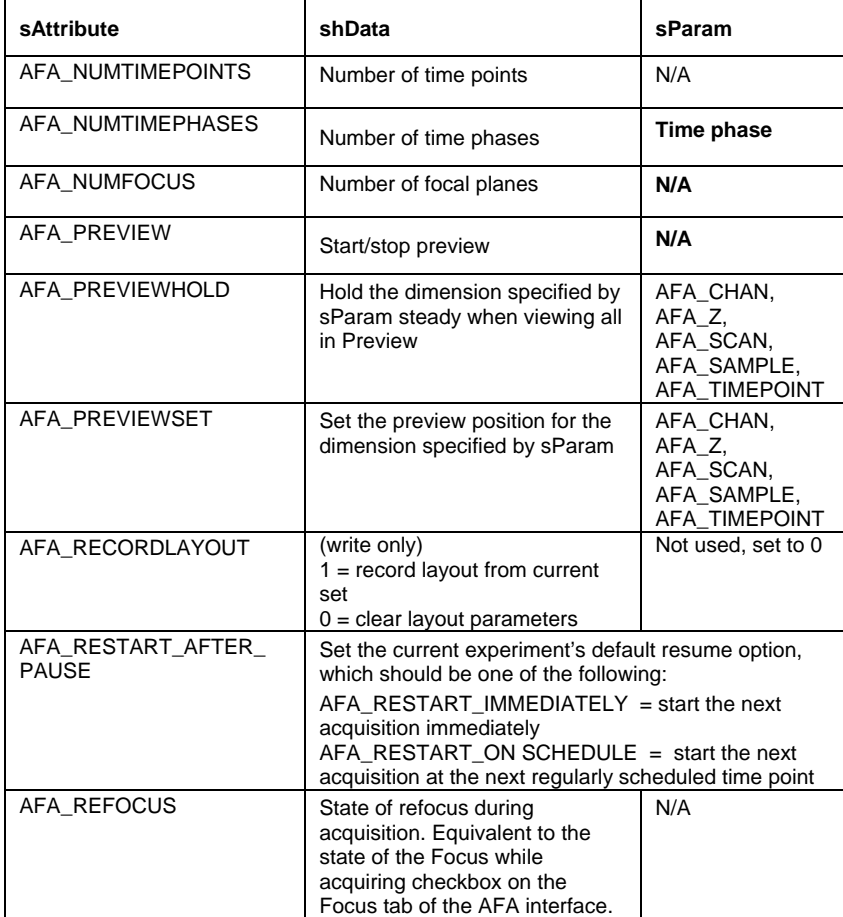

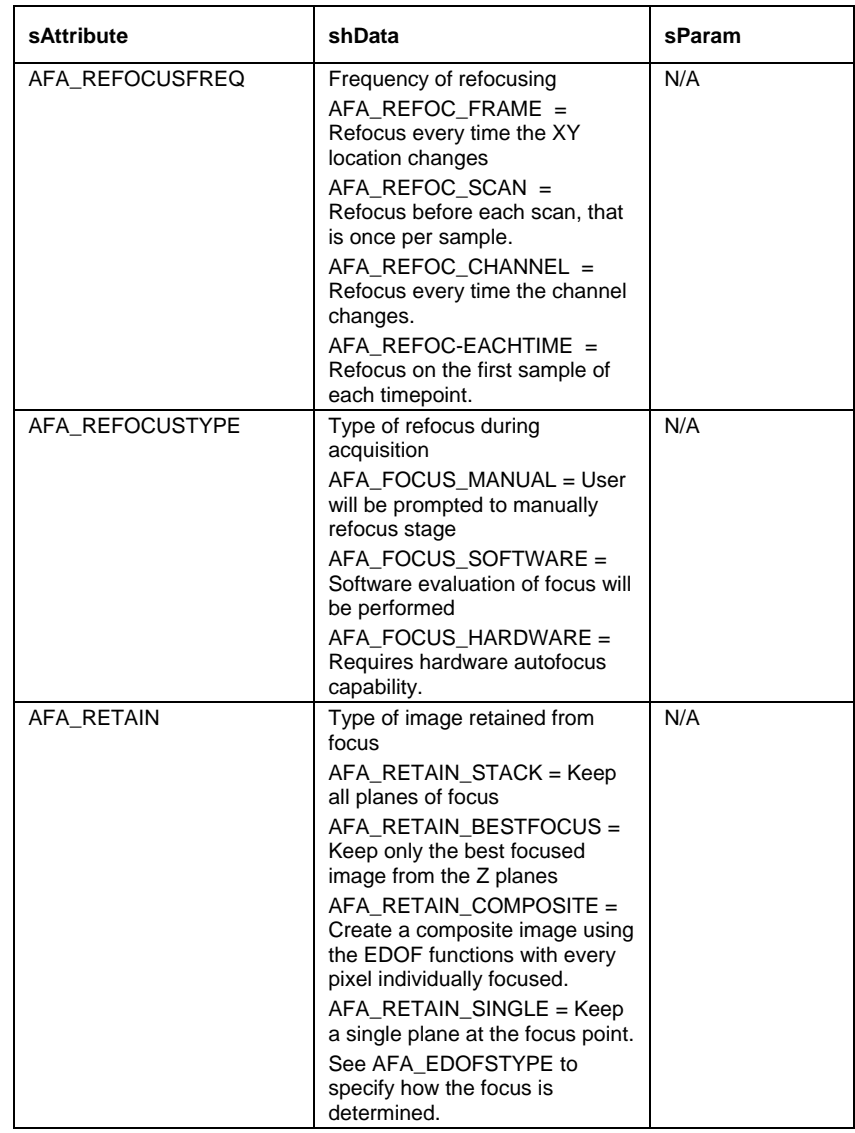

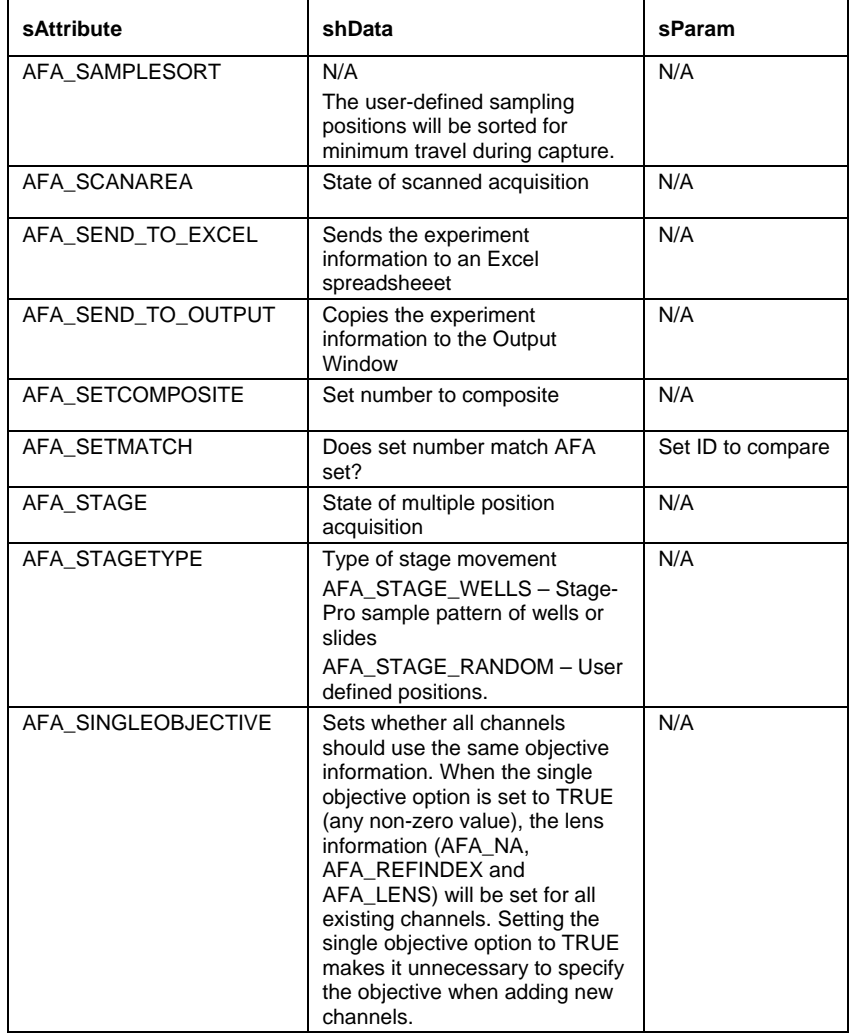

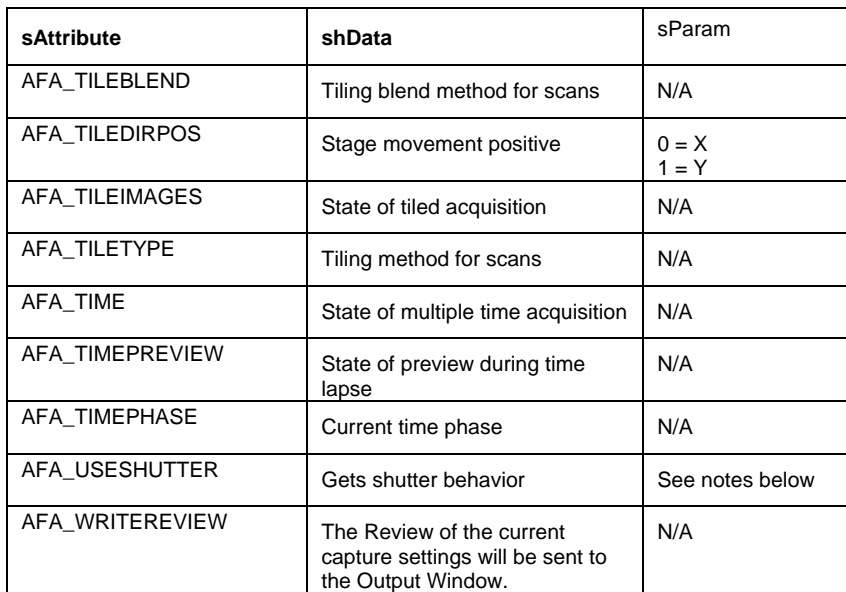

SParam for AFA\_USESHUTTER. Must be one of the following:

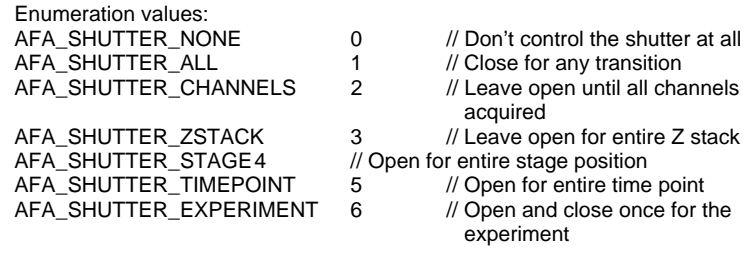

**See Also** IpAFASetEx, IpAFASetSingle, IpAFASetStr, IpAFASetInt

## **IpAFAGetStr**

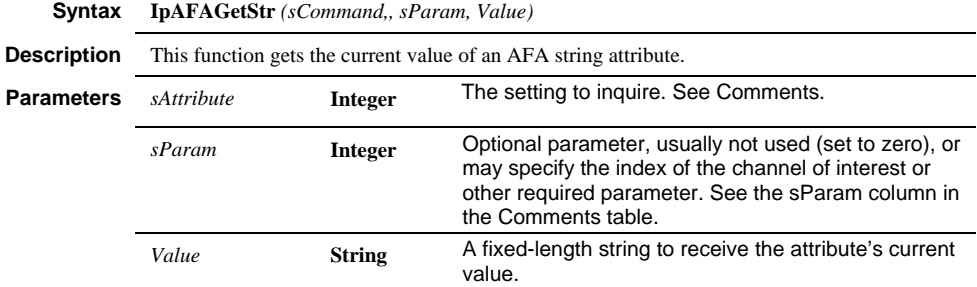

**Return Value** 0 if successful, a negative error code if failed.

**Comments** This function is used for all attributes returning strings.

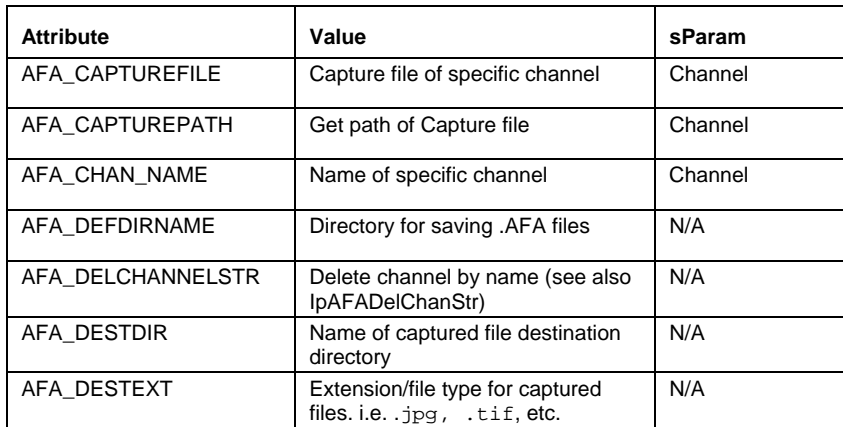

#### *IpAFAGetStr*

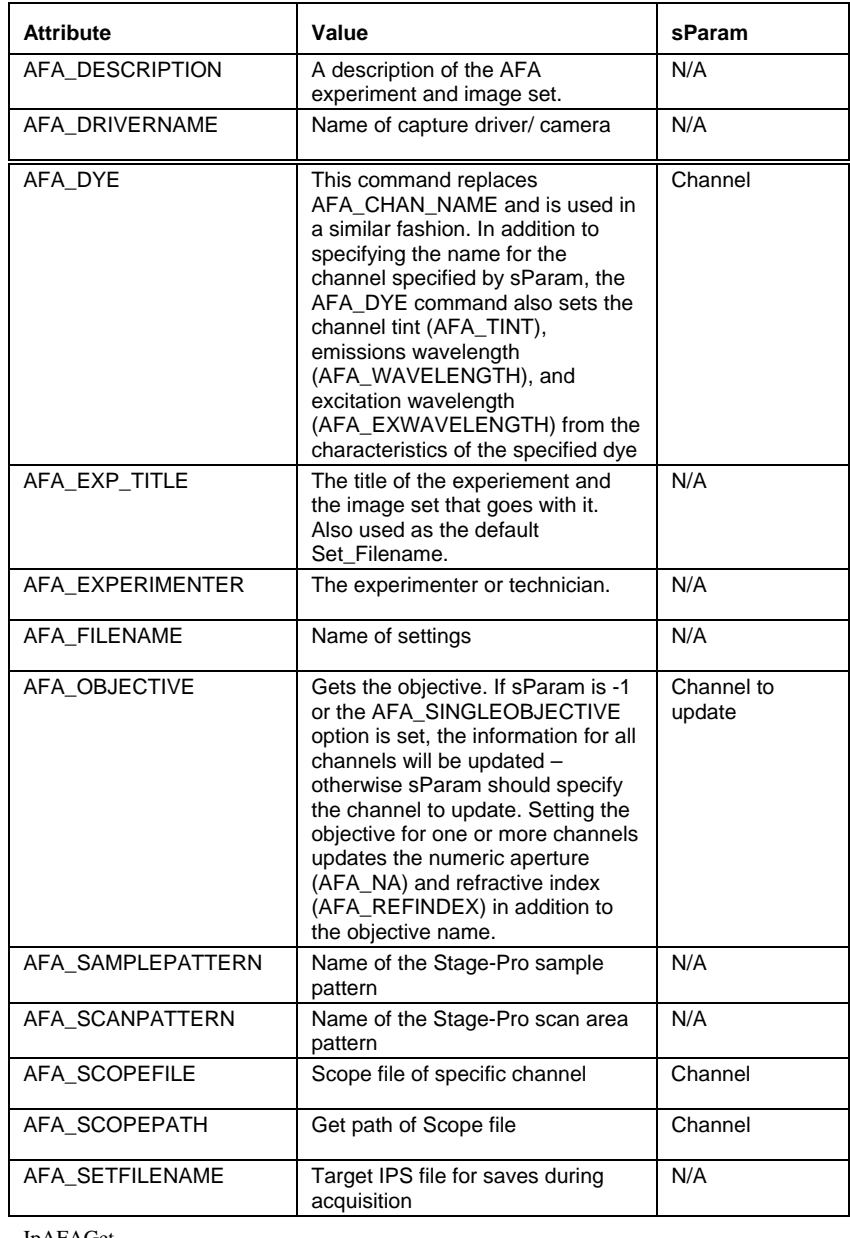

**See Also** IpAFAGet

### **IpAFALoad**

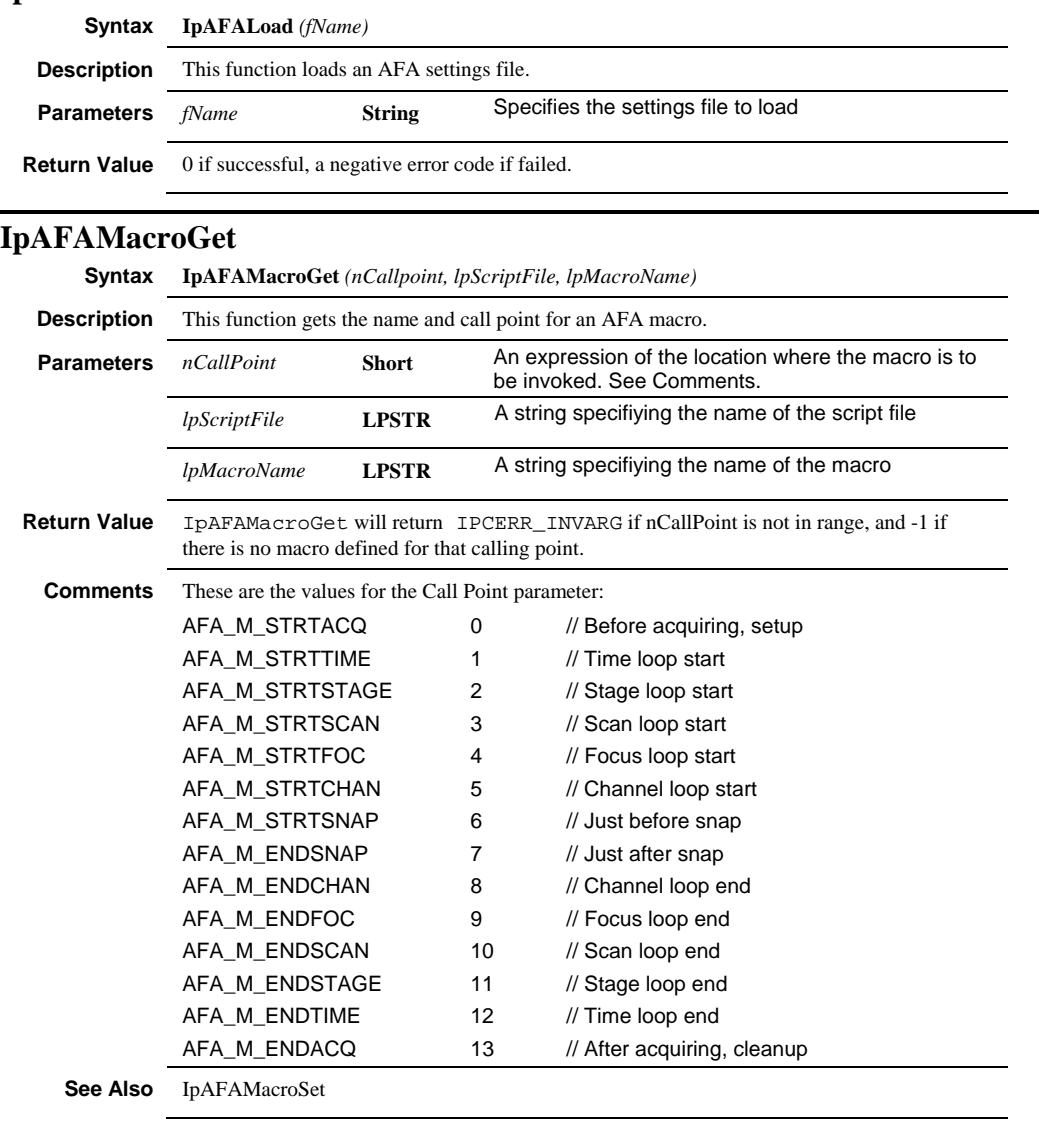

## **IpAFAMacroSet**

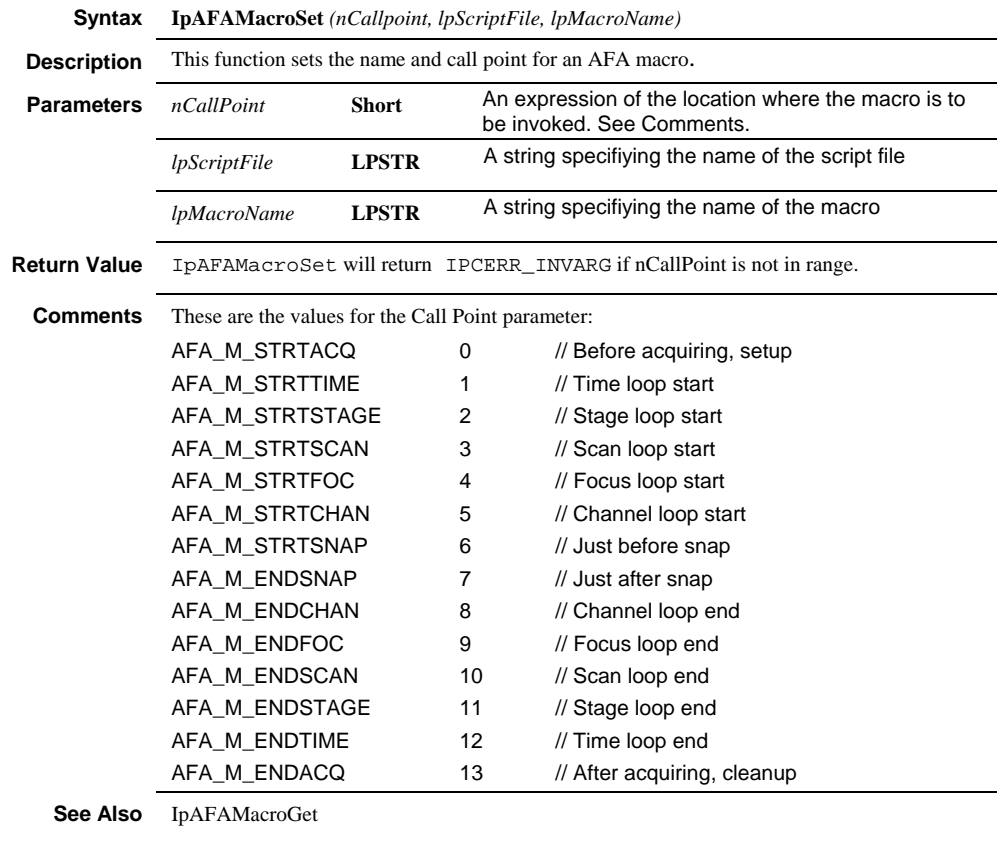

### **IpAFANew**

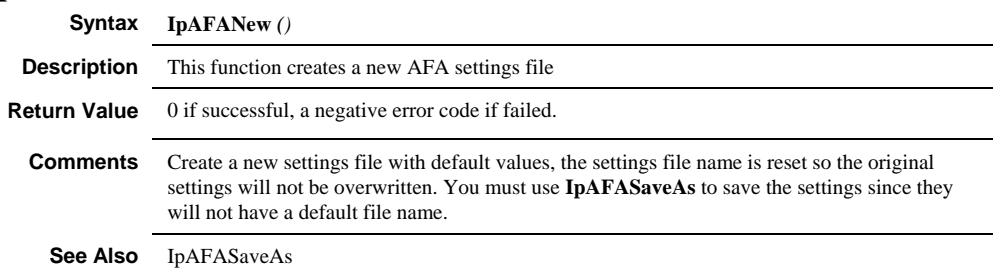

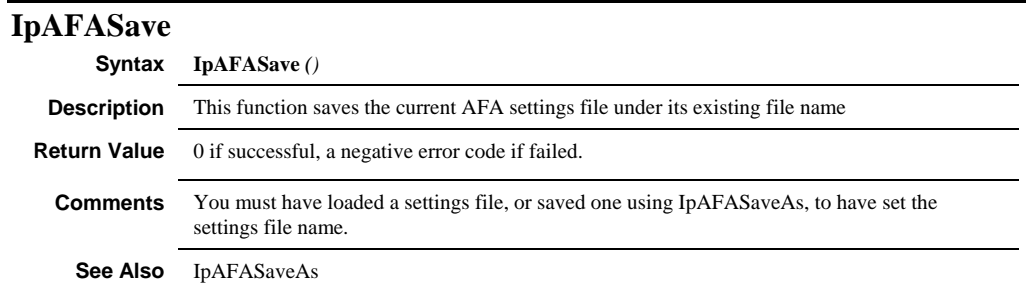

## **IpAFASaveAs**

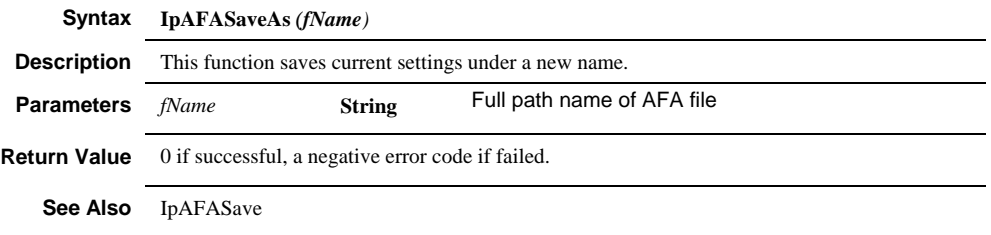

#### *IpAFASetEx*

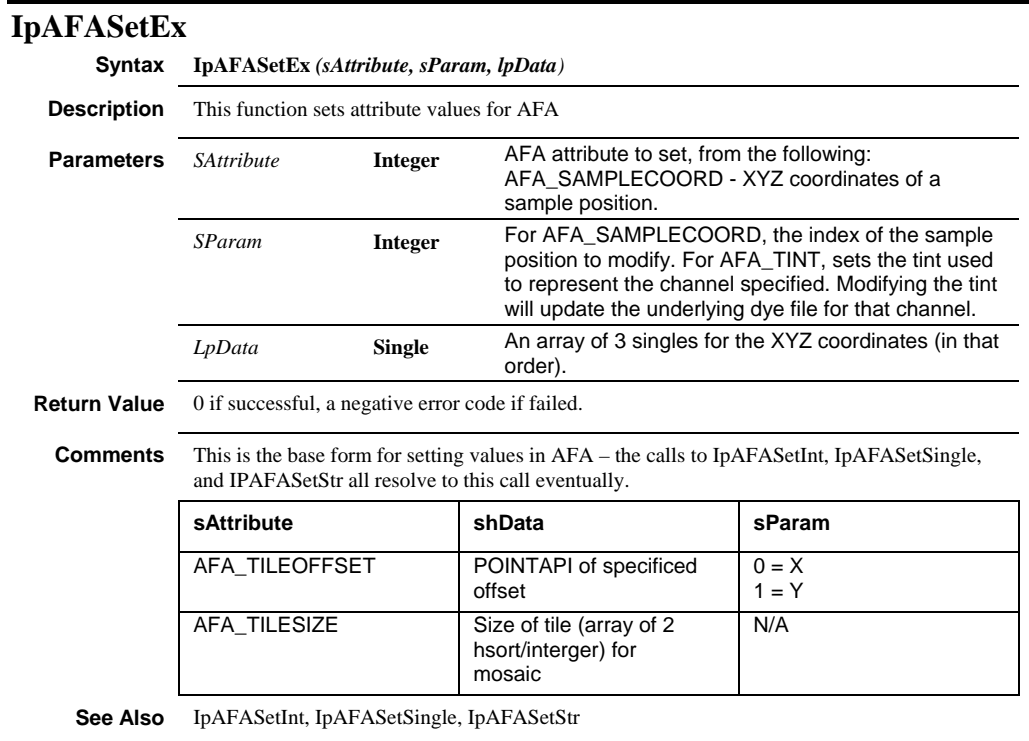

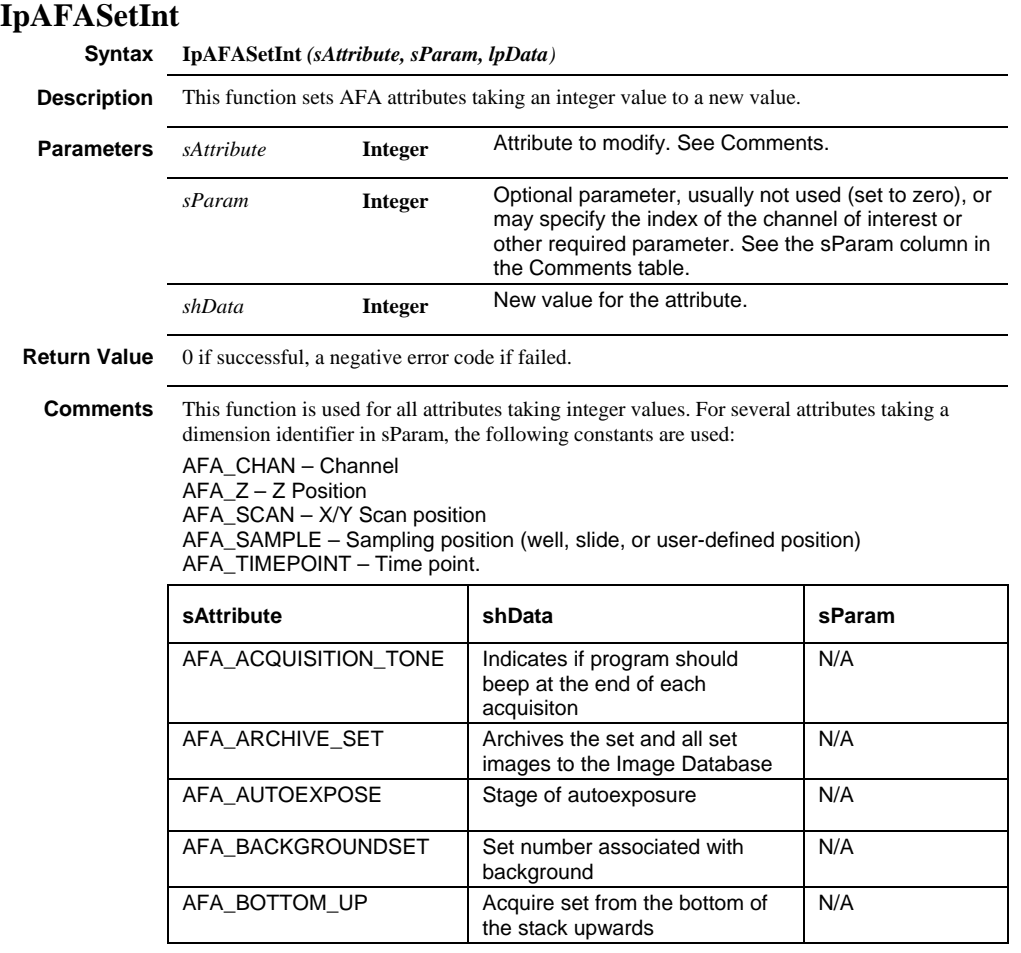

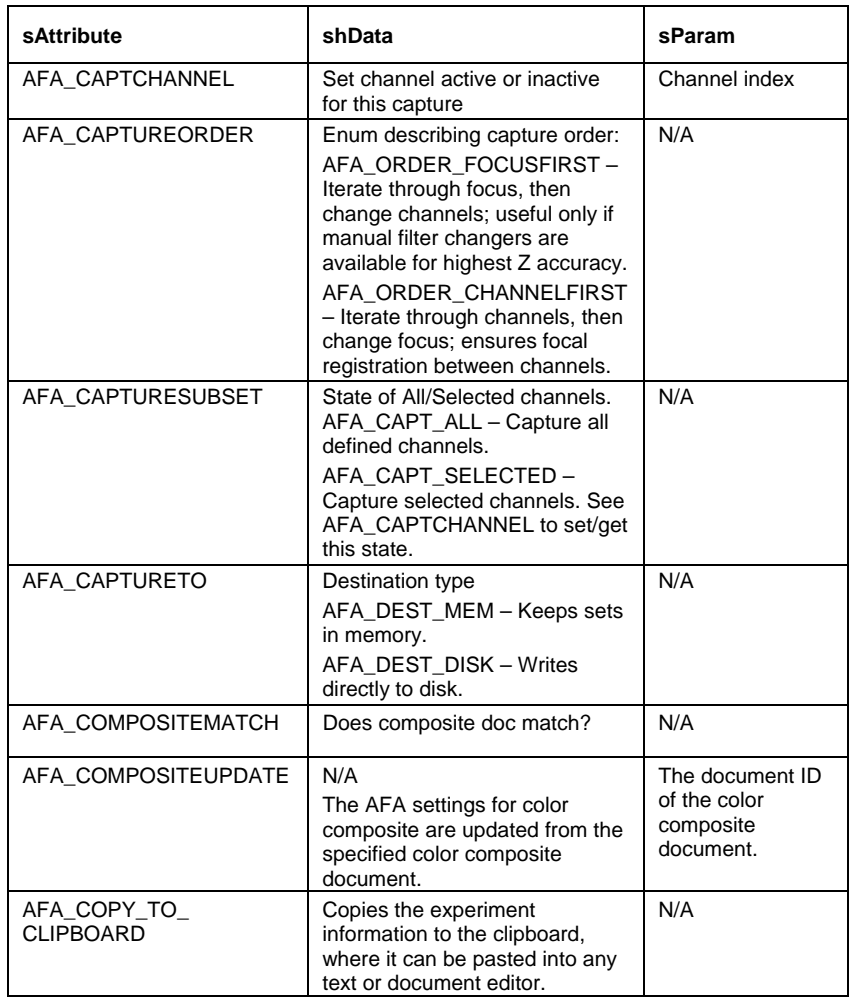

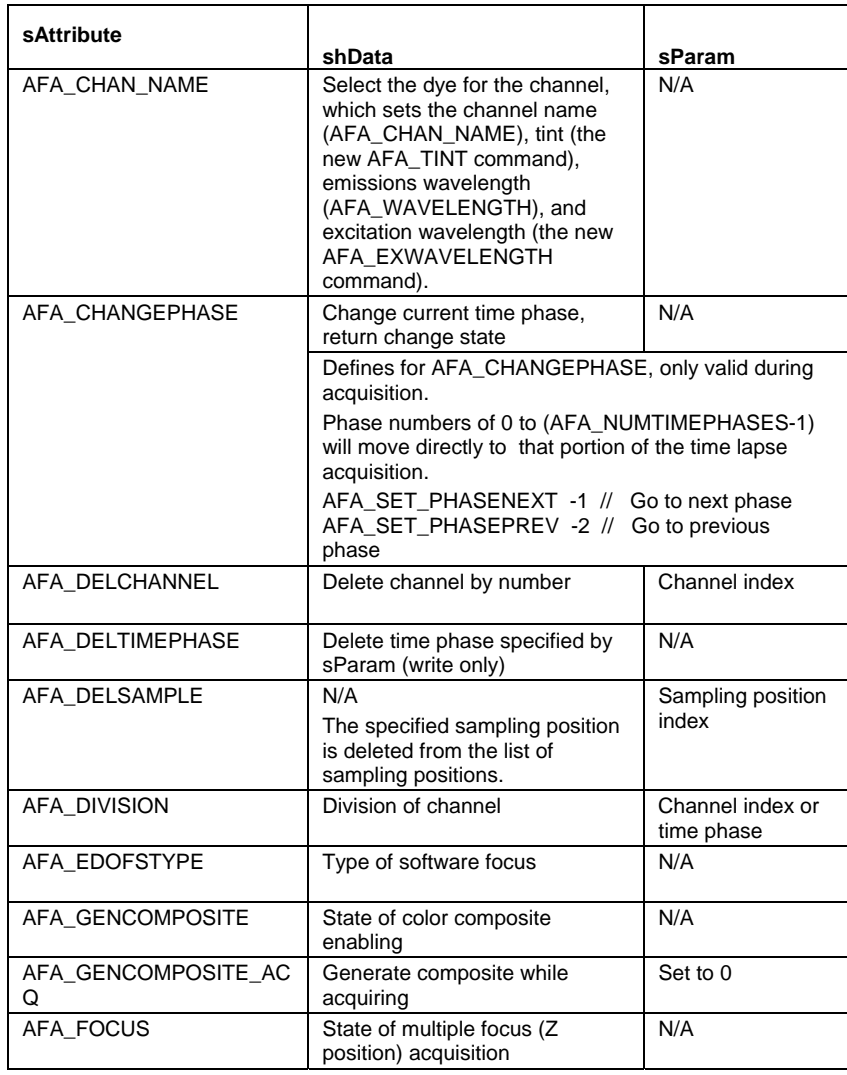

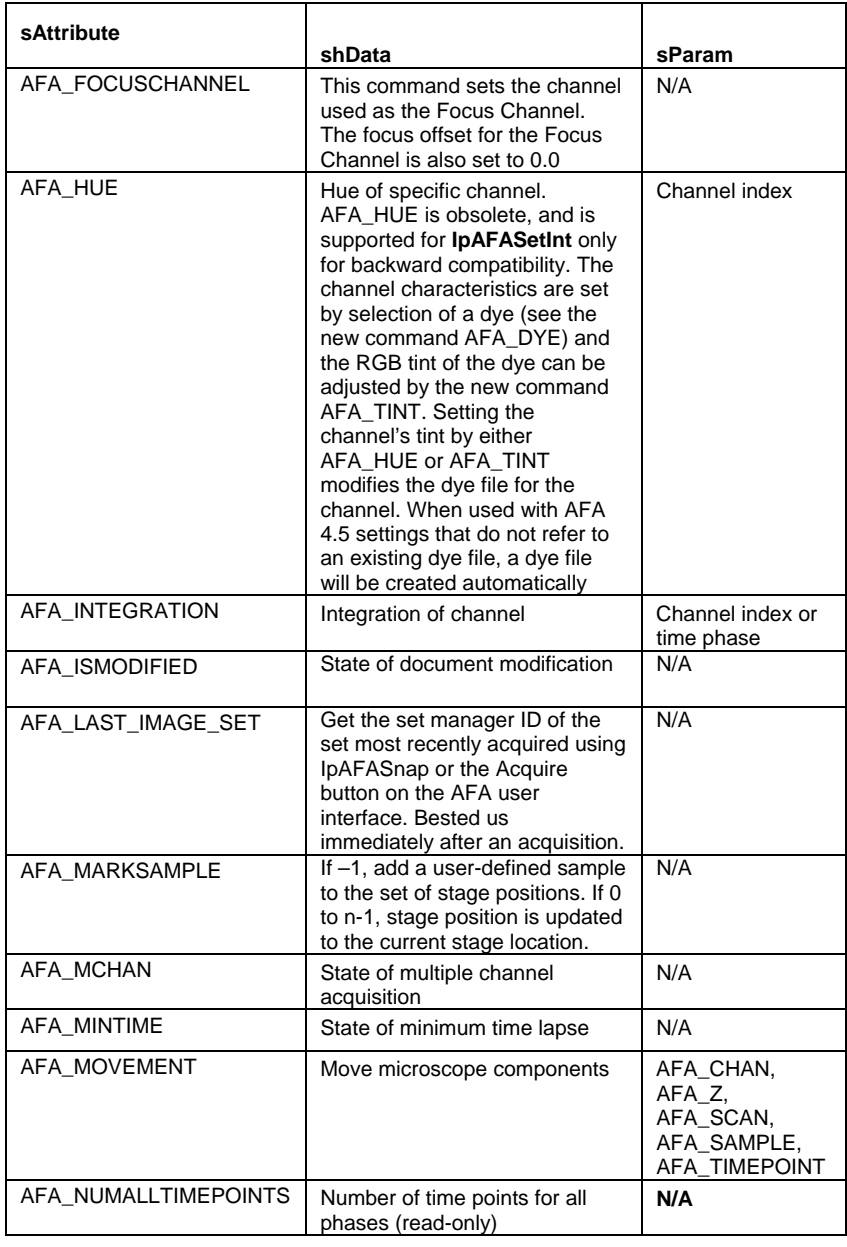

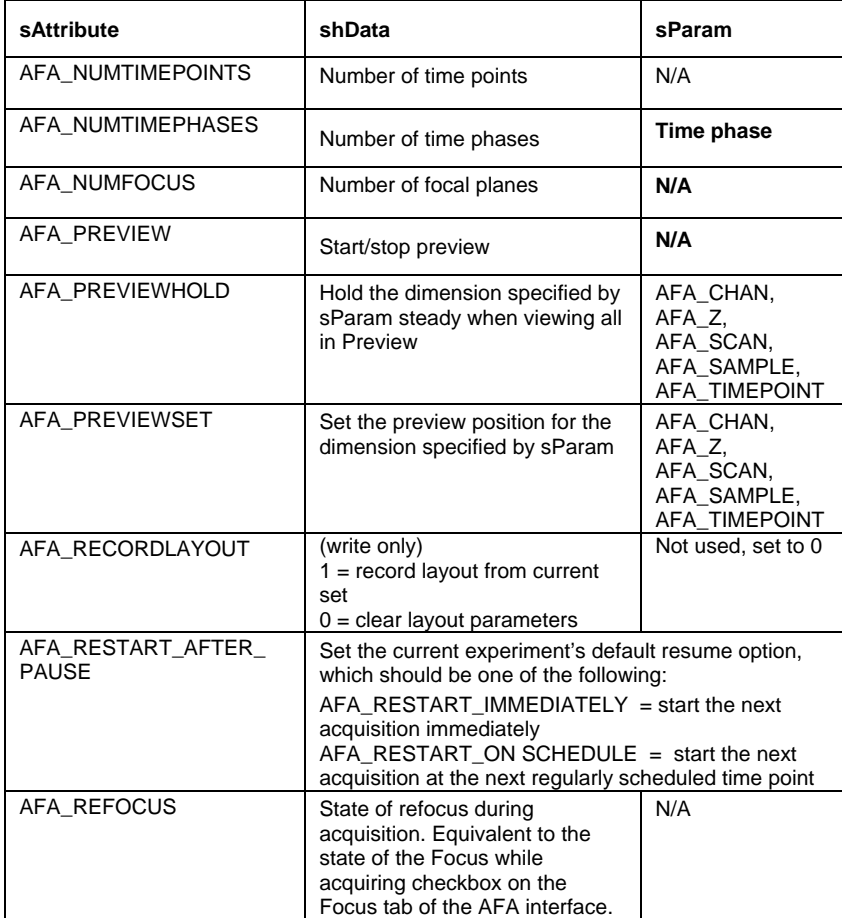

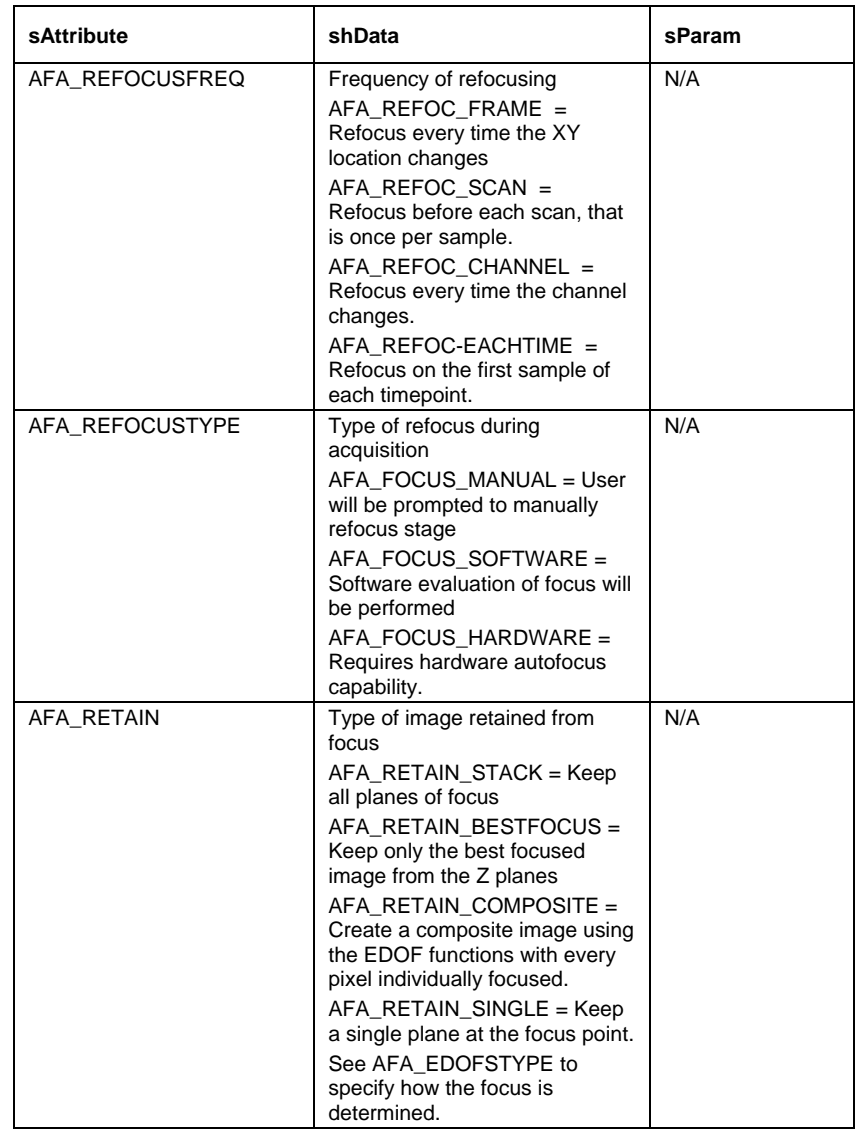

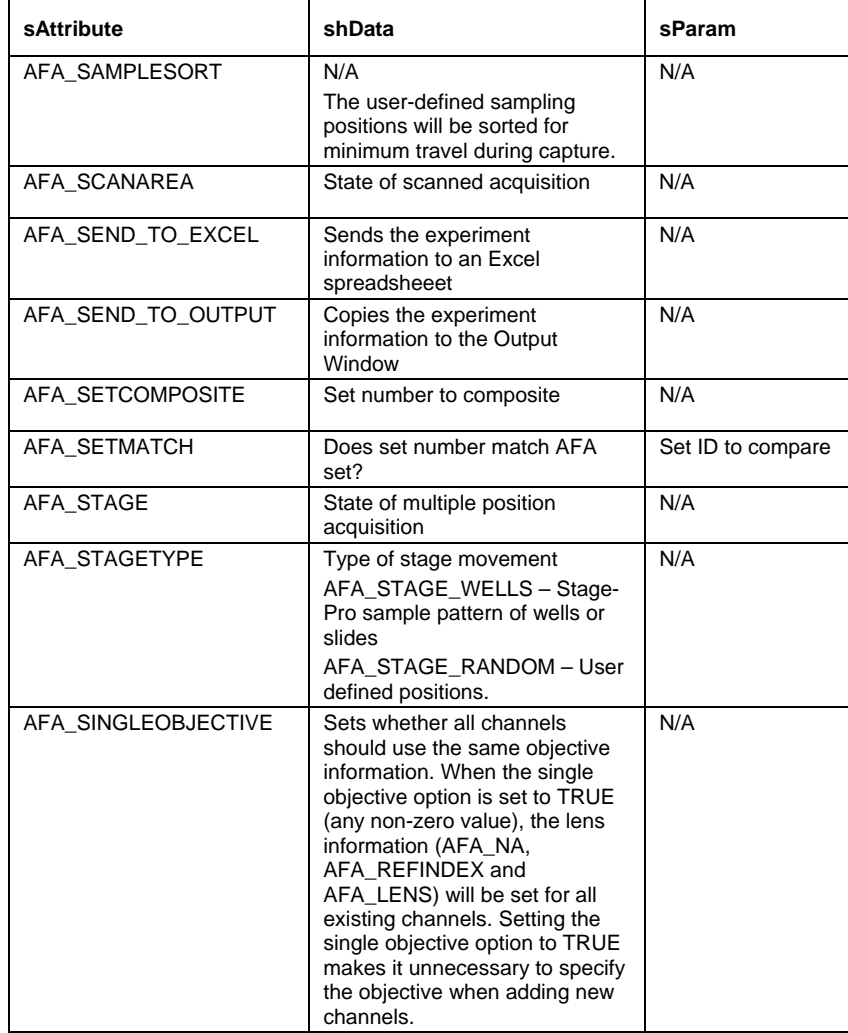

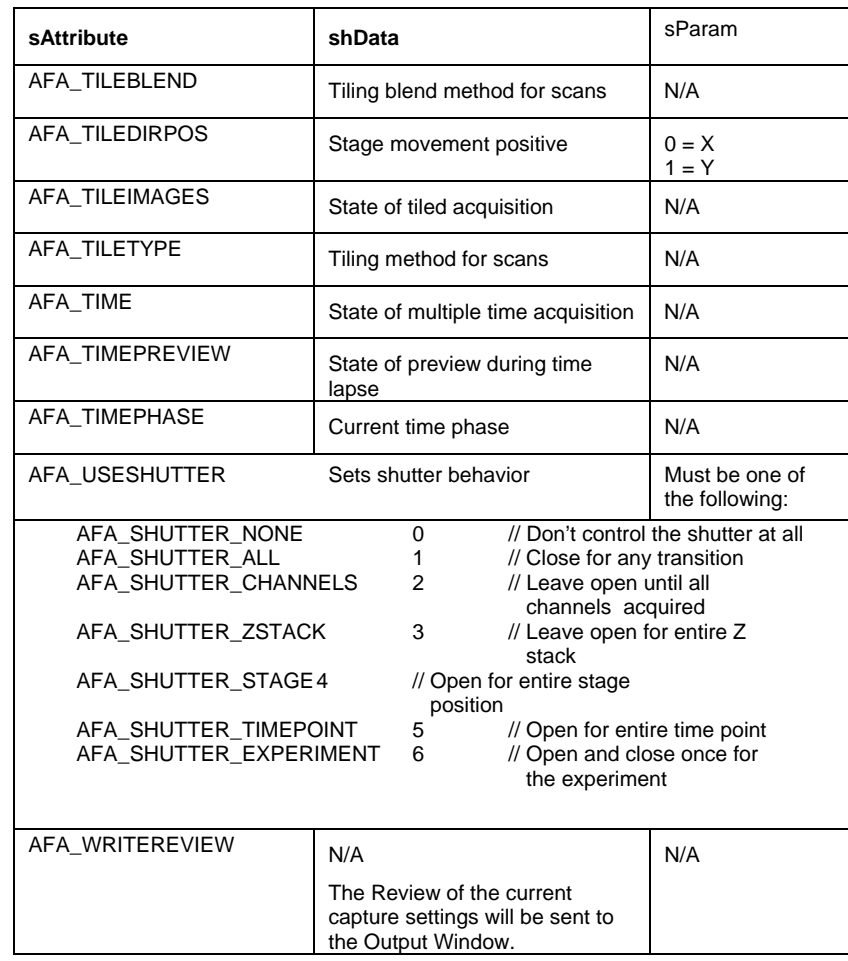

**See Also** IpAFASetEx, IpAFAGetInt, IpAFASetStr

 *IpAFASetSingle* 

#### **IpAFASetSingle Syntax IpAFASetSingle** *(sAttribute, sParam, fData)* **Description** This function sets AFA attributes taking a floating-point value to a new value. **Parameters** *sAttribute* **Integer** The attribute to modify. See Comments. *sParam* **Integer** Optional parameter, usually not used (set to zero), or may specify the index of the channel of interest or other required parameter. See the sParam column in the Comments table. (The sParam is 0-based.) *fData* **Float New value for the attribute.**

**Return Value** 0 if successful, a negative error code if failed.

**Comments** This function is used for all attributes taking floating-point values.

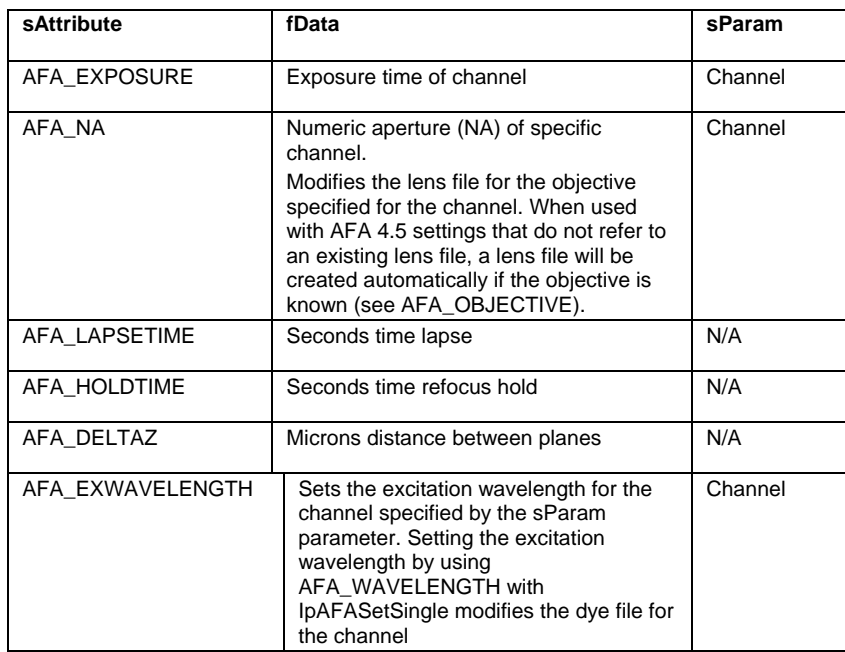

#### *IpAFASetSingle*

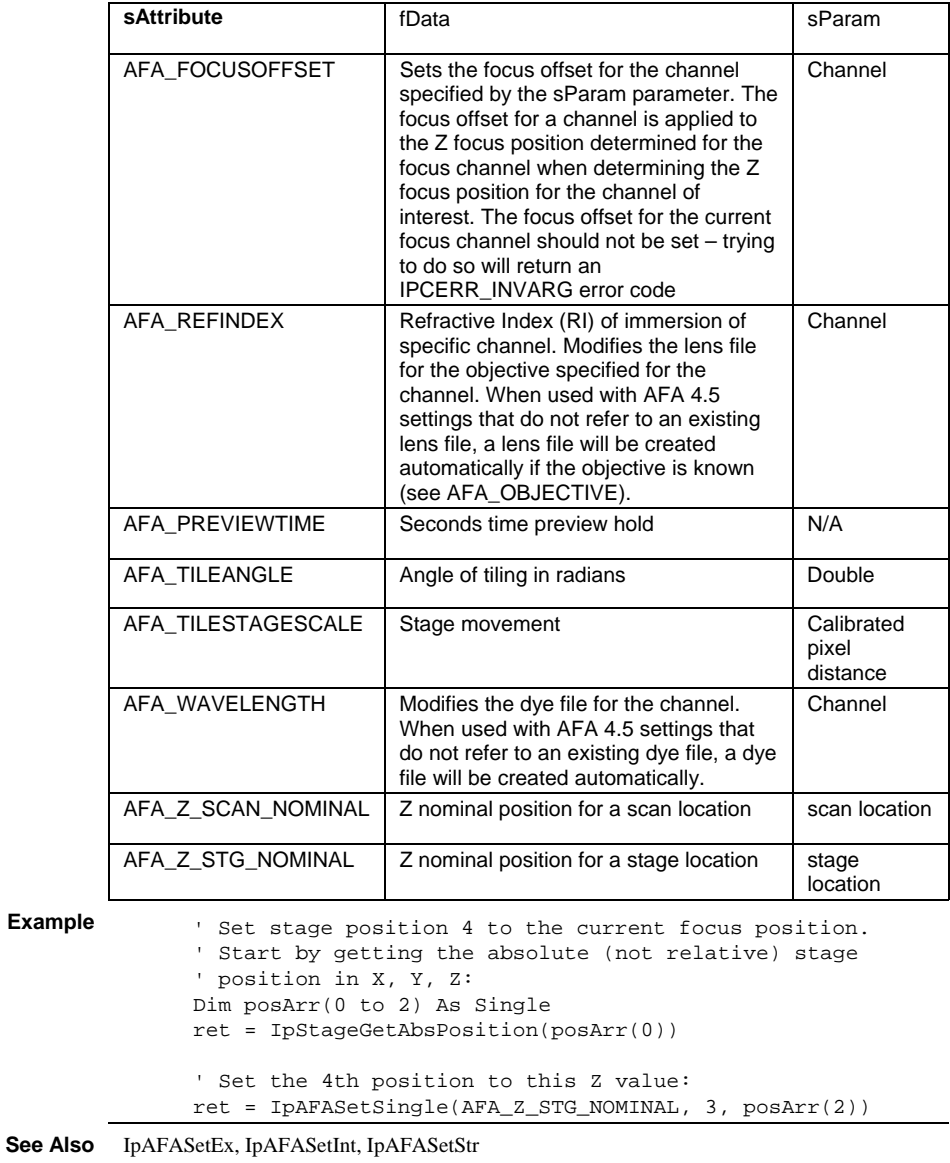

 *IpAFASetStr* 

## **IpAFASetStr**

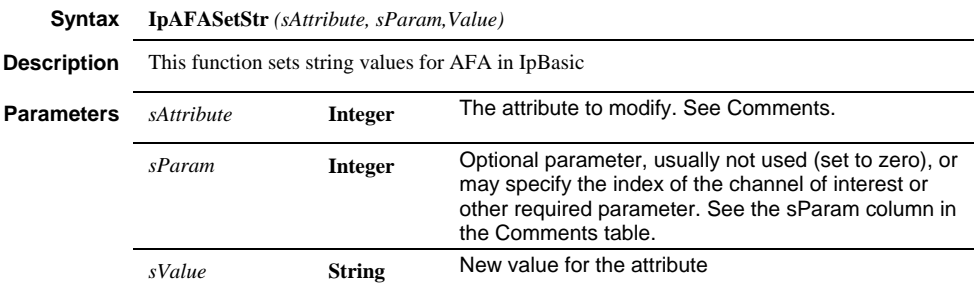

**Return Value** 0 if successful, a negative error code if failed.

**Comments** This function is used for all attributes taking string values.

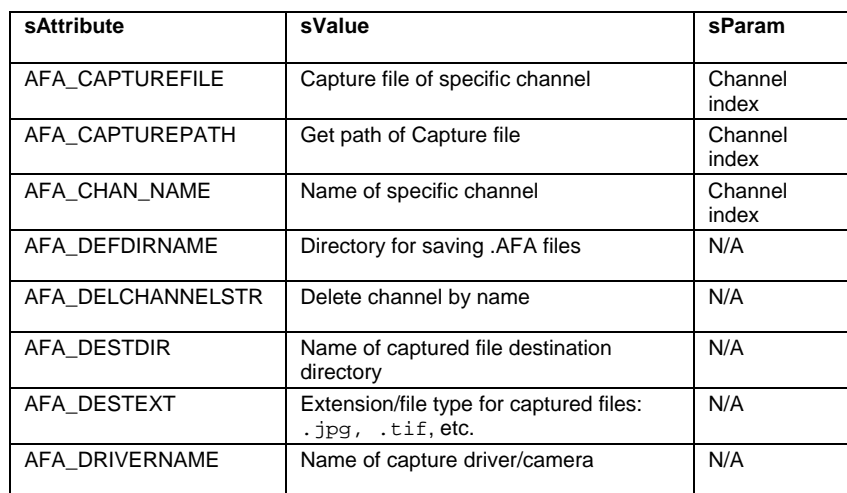

#### *IpAFASetStr*

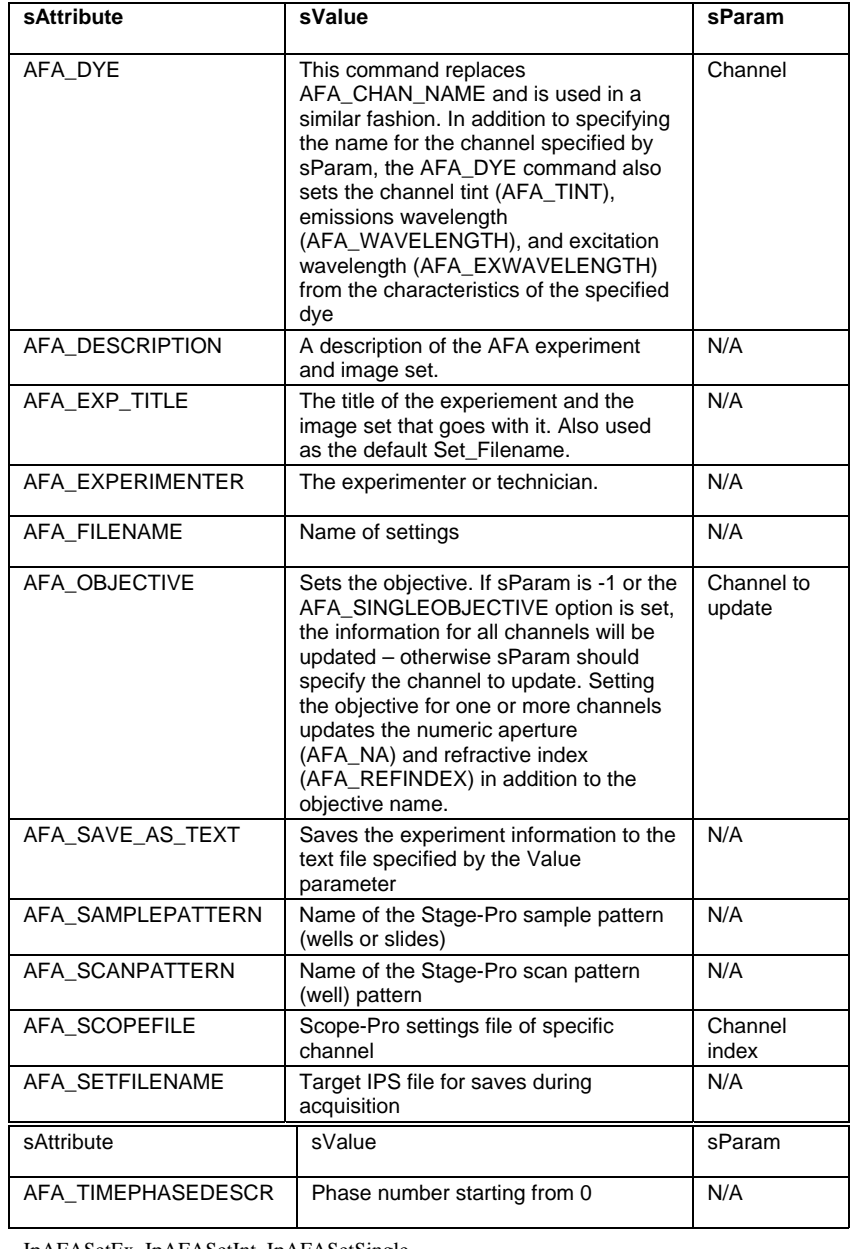

**See Also** IpAFASetEx, IpAFASetInt, IpAFASetSingle

 *IpAFAShow* 

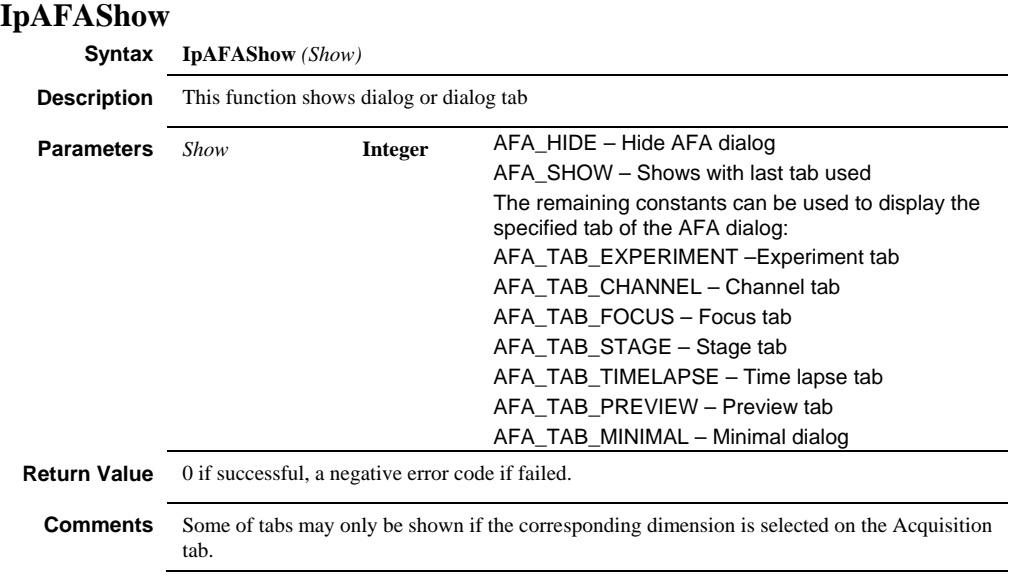

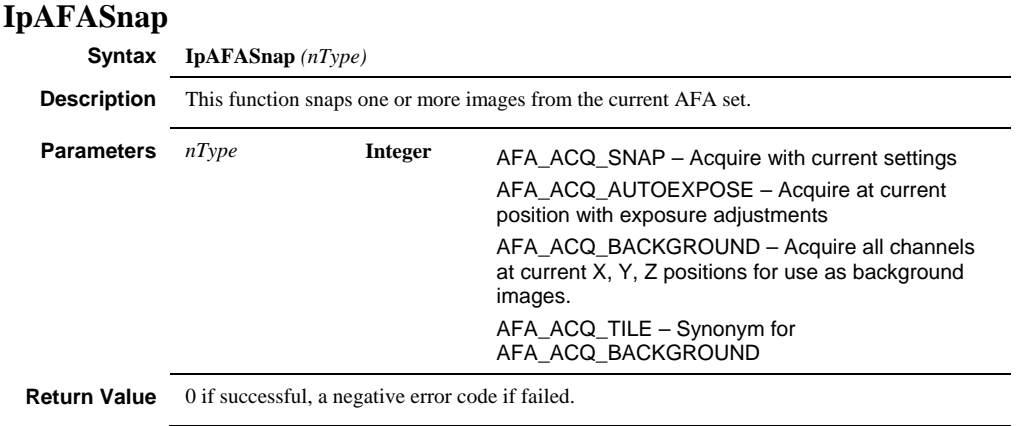

#### *IpAffine*

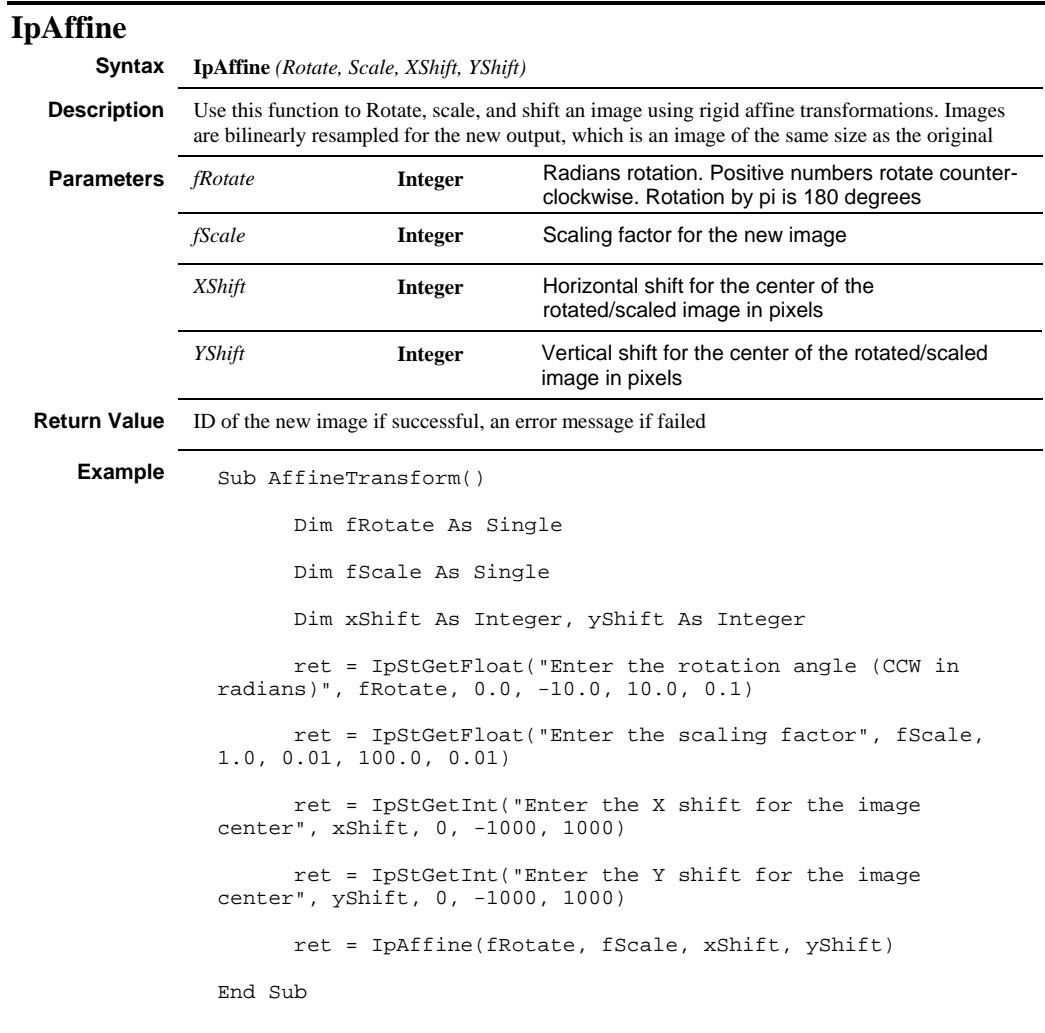

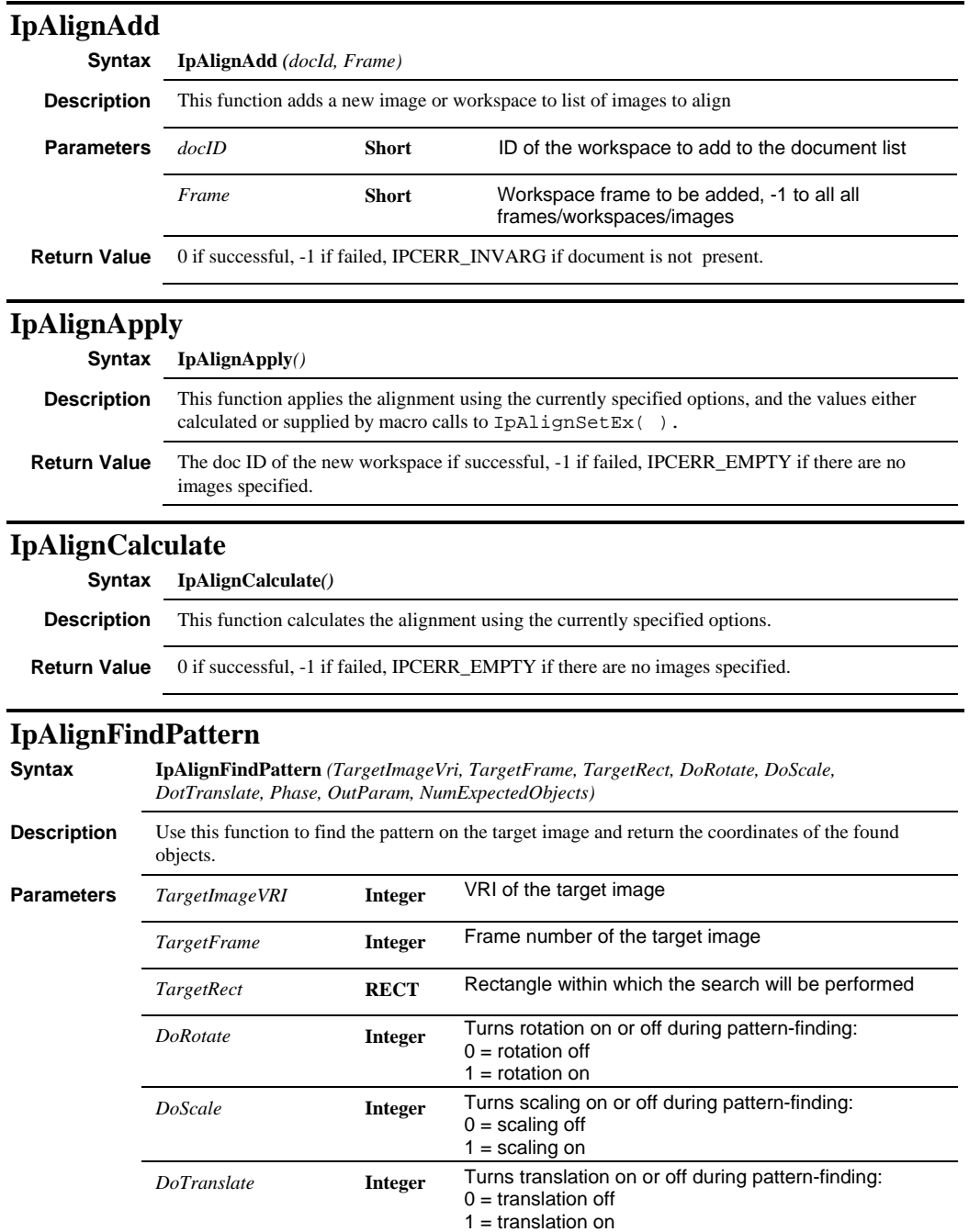

#### *IpAlignFindPattern*

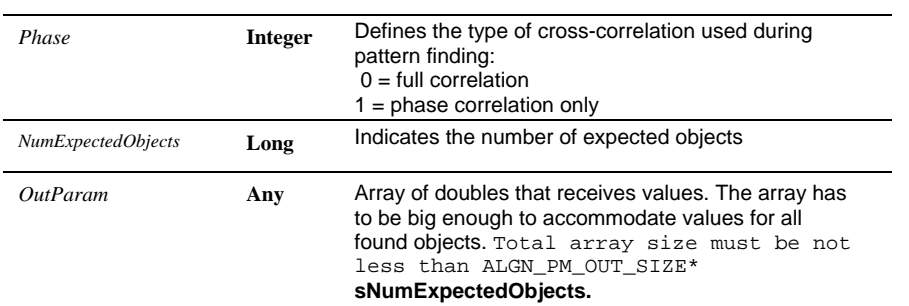

The array has the following structure per object:

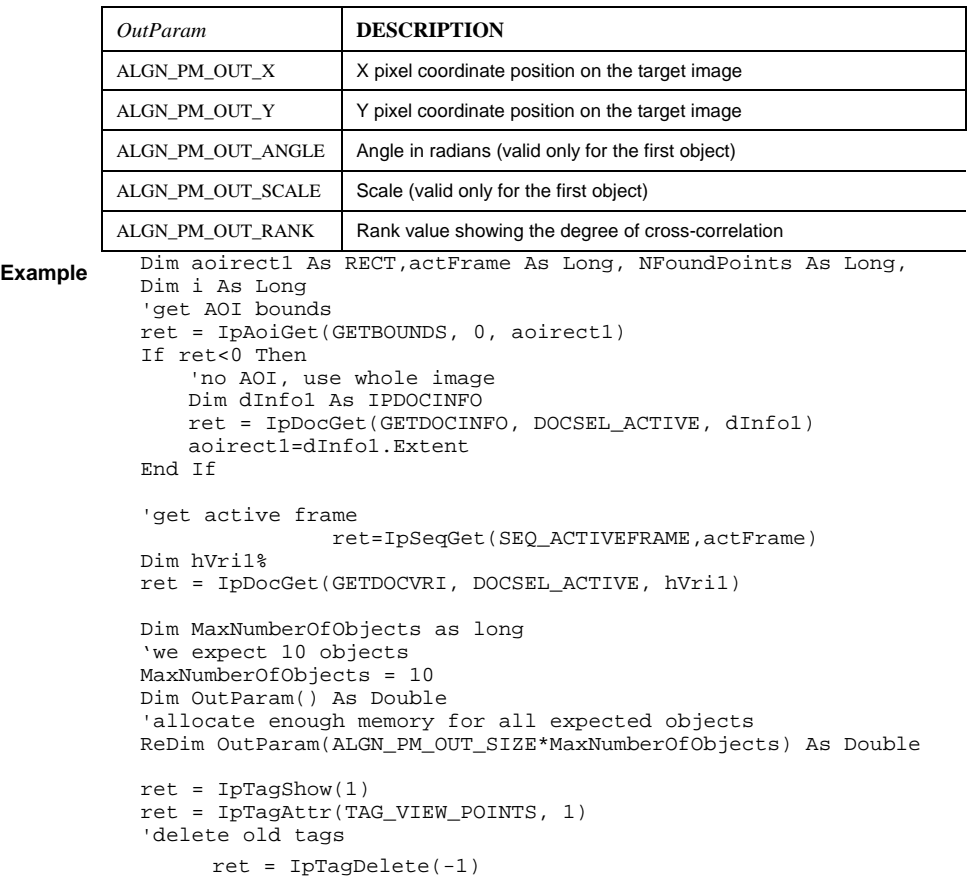

```
Example Dim NumFoundObjects As Long
NumFoundObjects=0 
'find pattern using translation only and Full correlation 
NFoundPoints=IpAlignFindPattern(hVri1, actFrame, aoirect1, _ 
0, 0, 1, 0, OutParam(0),MaxNumberOfObjects) 
Dim AcceptanceThreshold as double 
'set acceptance threshold to ignore false objects 
AcceptanceThreshold=0.5 
Debug.Print "Number of found points = " & NFoundPoints 
For i=0 To NFoundPoints-1
     'check rank with acceptance threshold 
     If OutParam(4 + ALGN_PM_OUT_SIZE*i)>= _ 
AcceptanceThreshold Then 
         'print data 
         Debug.Print "Point Index = " & i 
         Debug.Print "Position X=" & _ 
OutParam(ALGN_PM_OUT_X + ALGN_PM_OUT_SIZE*i) 
       Debug.Print "Position Y = w - \epsilonOutParam(ALGN_PM_OUT_Y + ALGN_PM_OUT_SIZE*i) 
         'angle and scale values are valid only 
         'for the first object 
         If i=0 Then 
            Debug.Print "Angle =" & _ 
OutParam(ALGN_PM_OUT_ANGLE + ALGN_PM_OUT_SIZE*i)*180/3.1415 
            Debug.Print "Scale =" & _ 
OutParam(ALGN_PM_OUT_SCALE + ALGN_PM_OUT_SIZE*i) 
         End If 
        Debug.Print "Rank =" &
OutParam(ALGN_PM_OUT_RANK + ALGN_PM_OUT_SIZE*i) 
'mark the position with a tag 
        ret = IpTagPt(OutParam(ALGN_PM_OUT_X + _ 
 ALGN\_PM\_OUT\_SIZE* i),
OutParam(ALGN_PM_OUT_Y + _ALGN_PM_OUT_SIZE*i), 0) 
    End If
```
Next i

**Return Value** Number of found objects if successful, an error code if failed.

#### *IpAlignGet*

## **IpAlignGet**

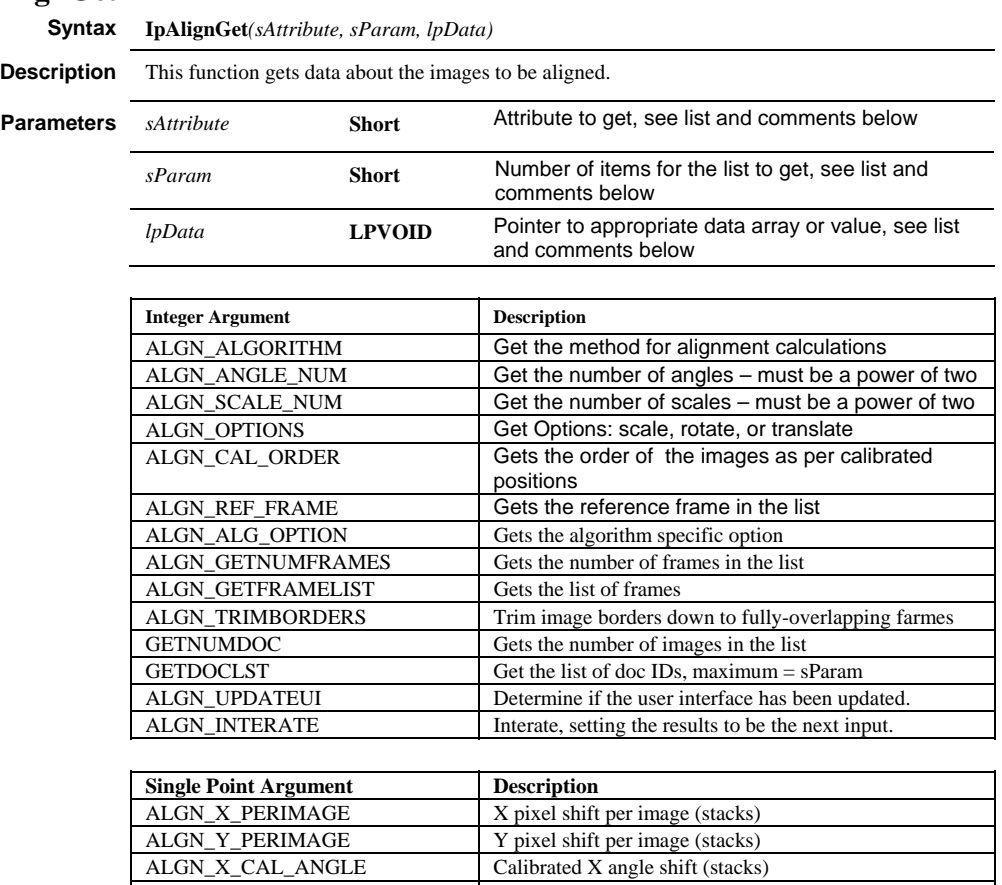

ALGN\_Y\_CAL\_ANGLE Calibrated Y angle shift (stacks) These arguments are used to adjust shift and angle. Note that these are valid only after IpAlignCalculate is called or these values are set by a macro call. The second parameter is the index (see ALGN\_GETNUMFRAMES)

### *IpAlignGet*

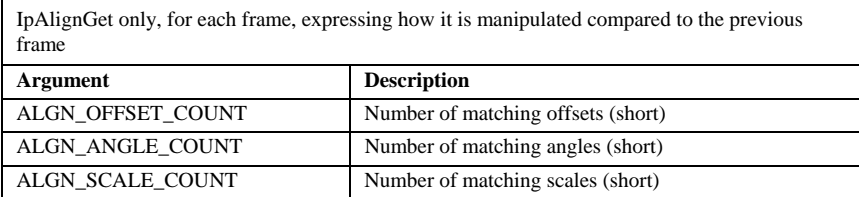

j.

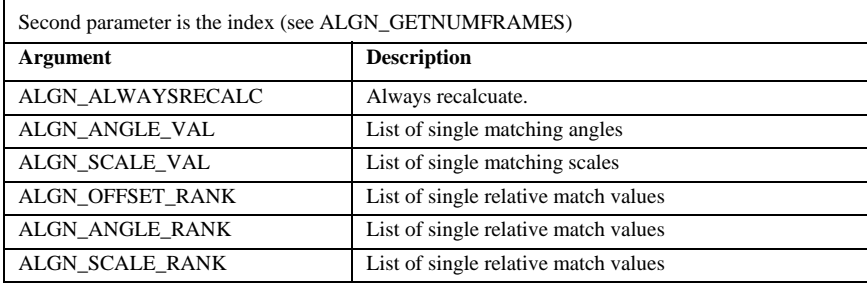

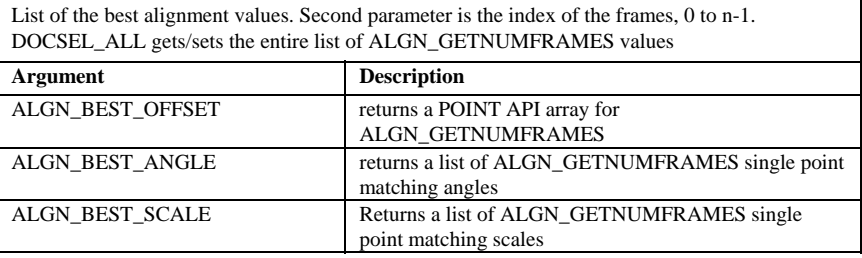

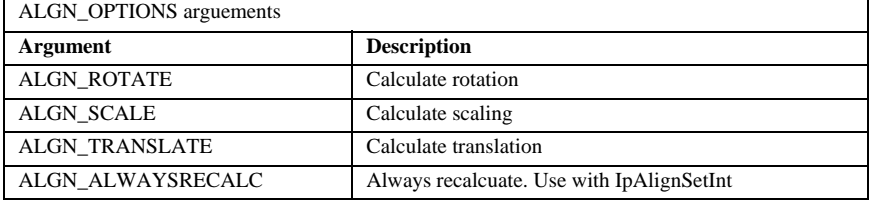

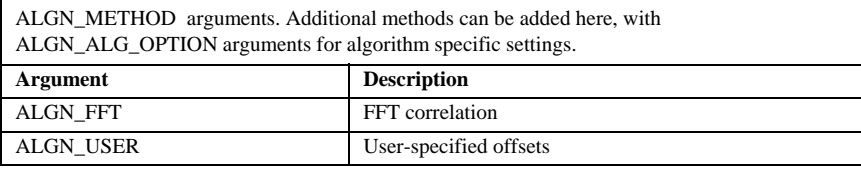

ALGN\_ALG\_OPTION calls for ALGN\_FFT, specific to that algorithm

### *IpAlignOpen*

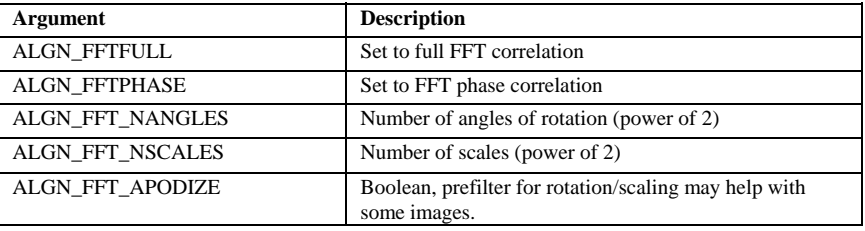

ALGN\_ALG\_OPTION calls for ALGN\_USER, specific to that algorithm. These are based on spatial calibration values

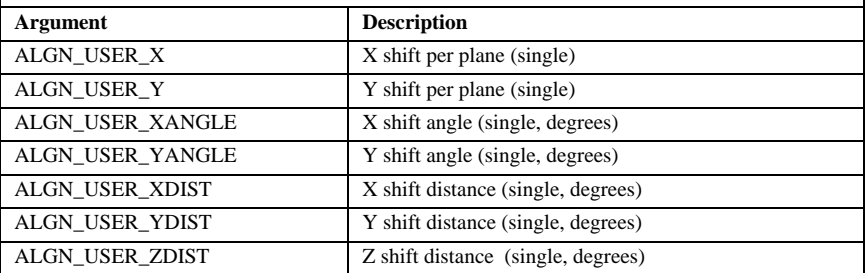

## **IpAlignOpen**

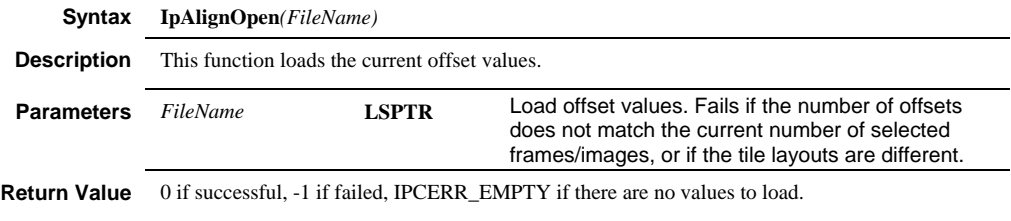

## **IpAlignRemove**

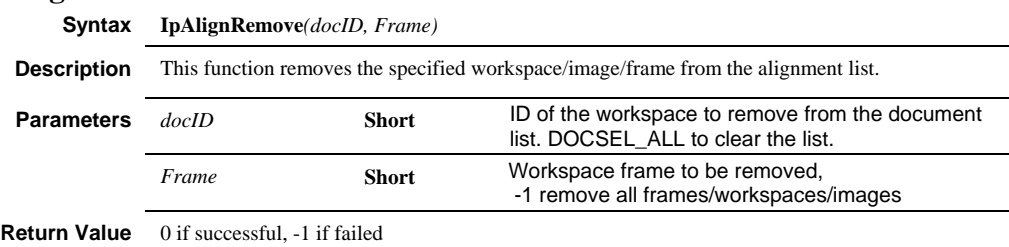

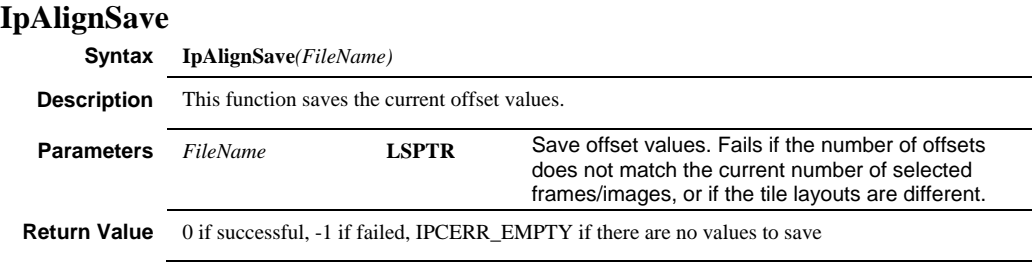

## **IpAlignSetEx**

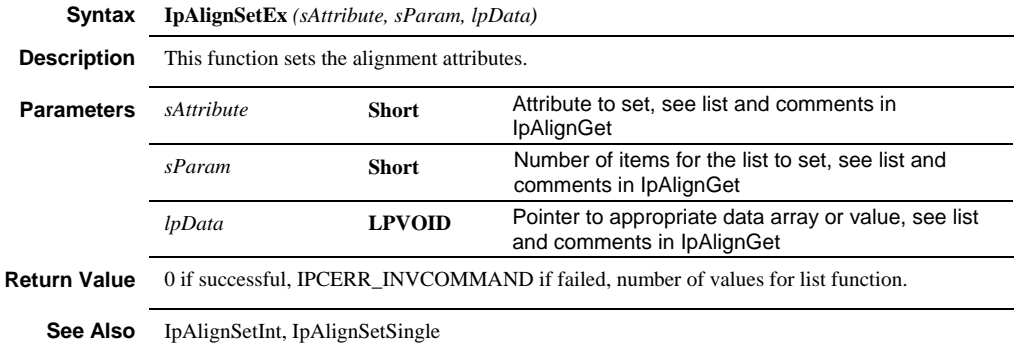

## **IpAlignSetInt**

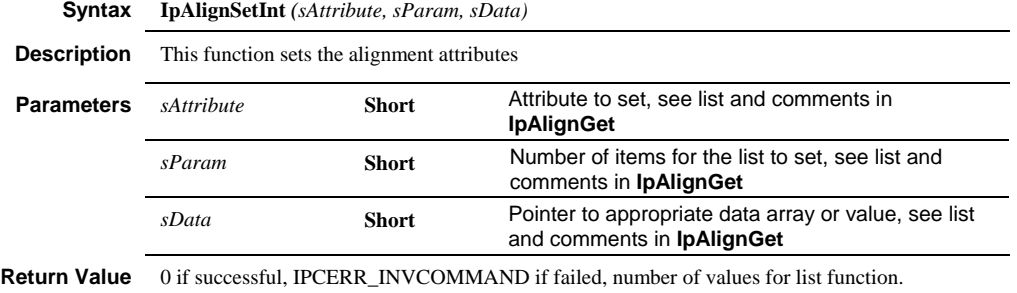

*IpAlignSetSearchPattern* 

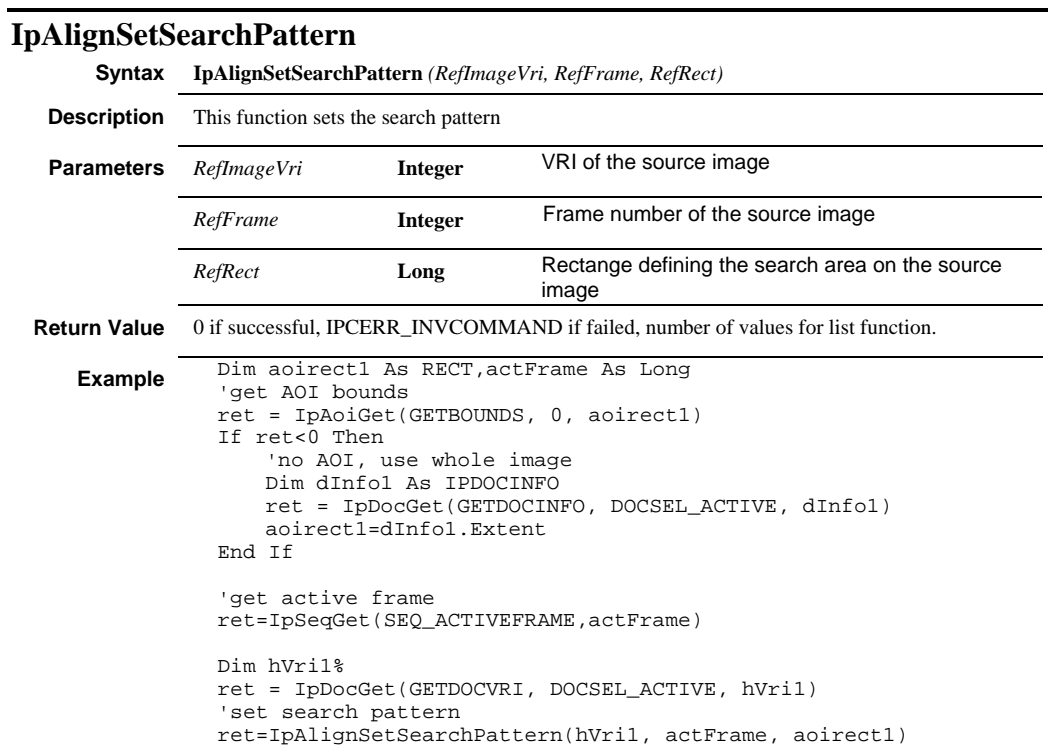

# **IpAlignSetSingle**

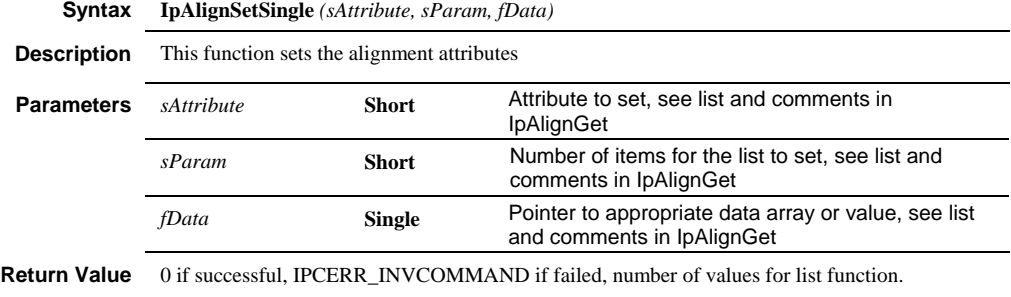
*IpAlignShow* 

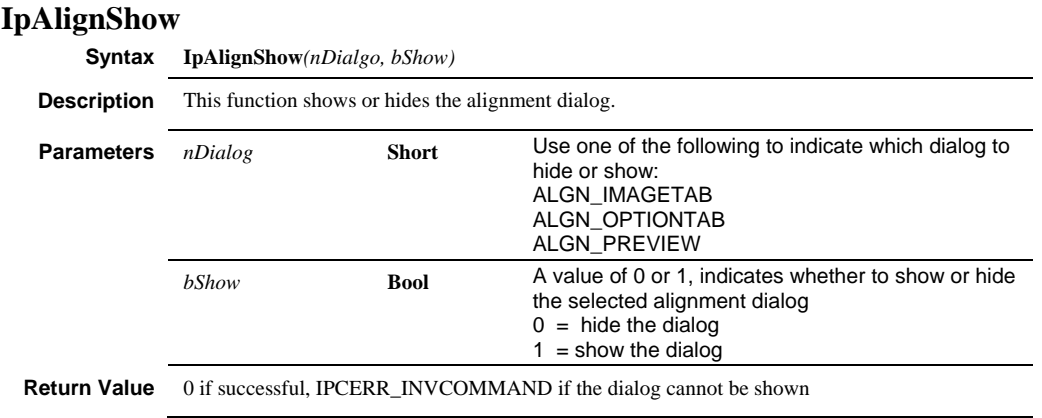

#### *IpAnActivateAll*

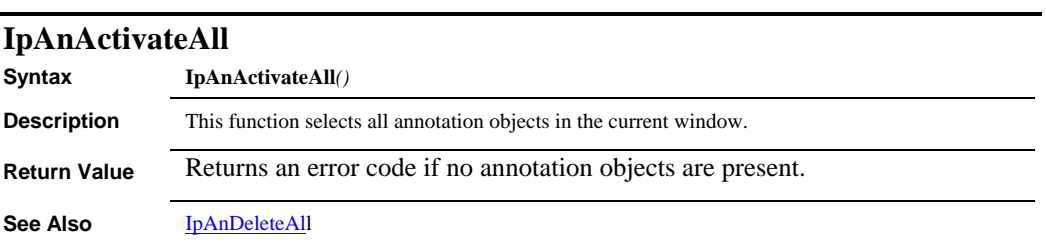

# **IpAnActivateDefaultObj**

**See Also** IpAnCreateObj, IpAnDeleteObj

**Comments** This macro is recorded when the user selects an annotation object.

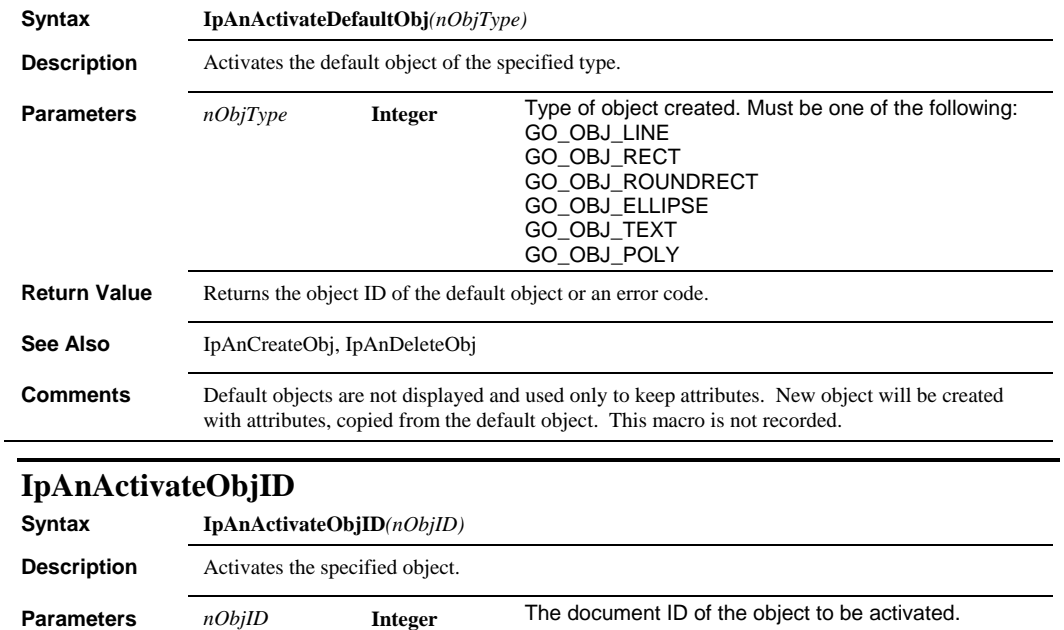

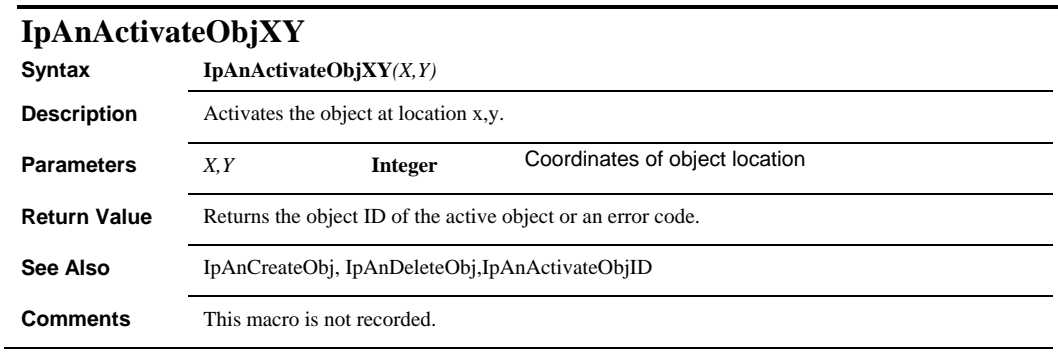

# **IpAnAddText**

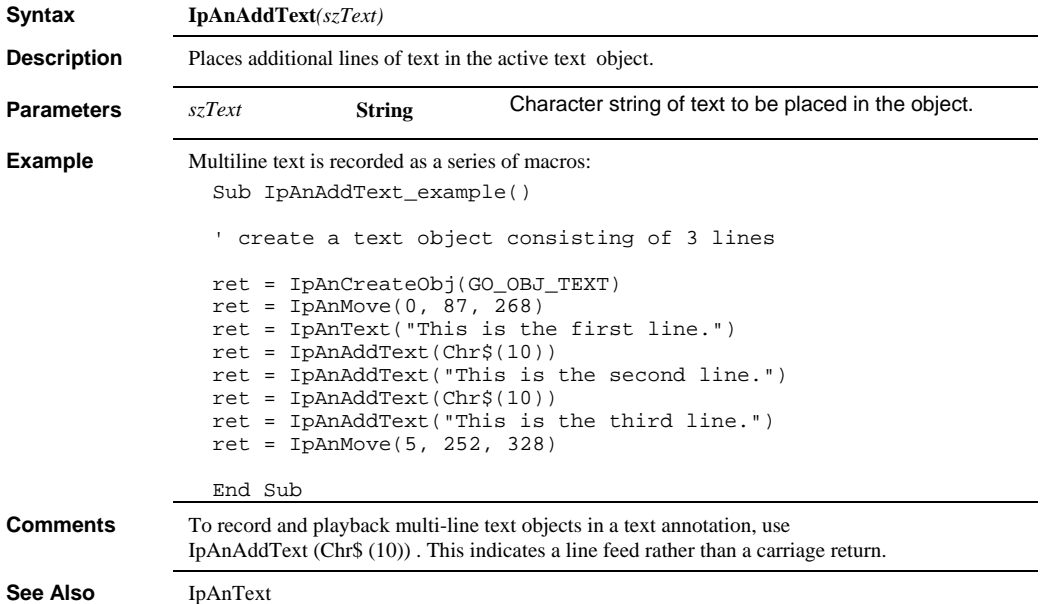

## *IpAnBurn*

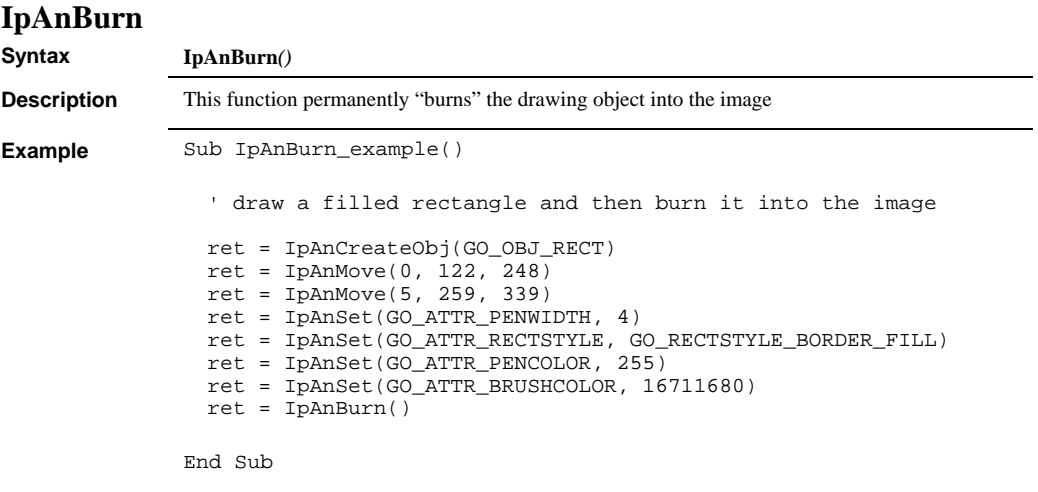

# **IpAnCreateObj**

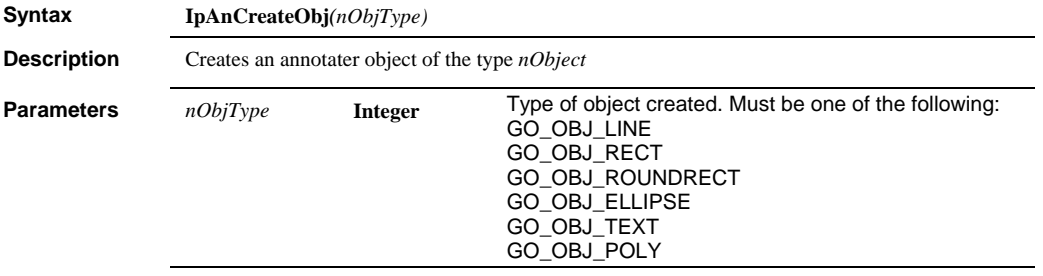

**Return Value** Returns the Object ID of the new object or an error code.

 *IpAnDeleteAll* 

```
Example Sub IpAnCreateObj_example()
                 ' a line 
                ret = IpAnCreateObj(GO_OBJ_LINE) 
                 ret = IpAnMove(0, 165, 88) 
                 ret = IpAnMove(2, 367, 141) 
                 ' a rectangle 
                 ret = IpAnCreateObj(GO_OBJ_RECT) 
                 ret = IpAnMove(0, 113, 182) 
                 ret = IpAnMove(5, 229, 271) 
                 ' a round rectangle 
                 ret = IpAnCreateObj(GO_OBJ_ROUNDRECT) 
                 ret = IpAnMove(0, 292, 236) 
                 ret = IpAnMove(5, 418, 321) 
                 ' an ellipse 
                 ret = IpAnCreateObj(GO_OBJ_ELLIPSE) 
                 ret = IpAnMove(0, 138, 327) 
                 ret = IpAnMove(5, 248, 437) 
                  ' a polygon 
                 ret = IpAnCreateObj(GO_OBJ_POLY) 
                 ret = IpListPts(Pts(0), "285 359 335 421 370 360 413 422 457 
                 359") 
                 ret = IpAnPolyAddPtArray(Pts(0), 5) 
                 ' a text entry 
                 ret = IpAnCreateObj(GO_OBJ_TEXT) 
                 ret = IpAnMove(0, 175, 70) 
                 ret = IpAnText("Astrocyte boundary layer") 
                 ret = IpAnMove(5, 330, 90) 
                 End Sub 
Comments The Object ID of the new object may be used as a parameter in IpAnActivateObj to select
               the new object. 
See Also IpAnDeleteObj, IpAnActivateObjID
```
#### **IpAnDeleteAll**

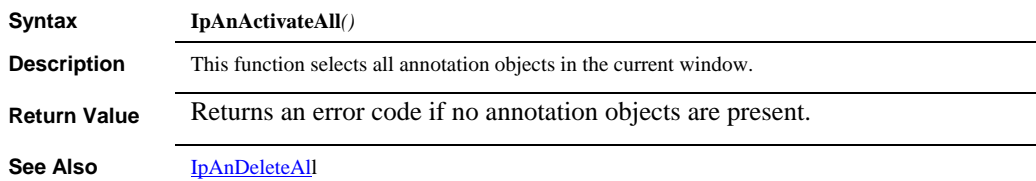

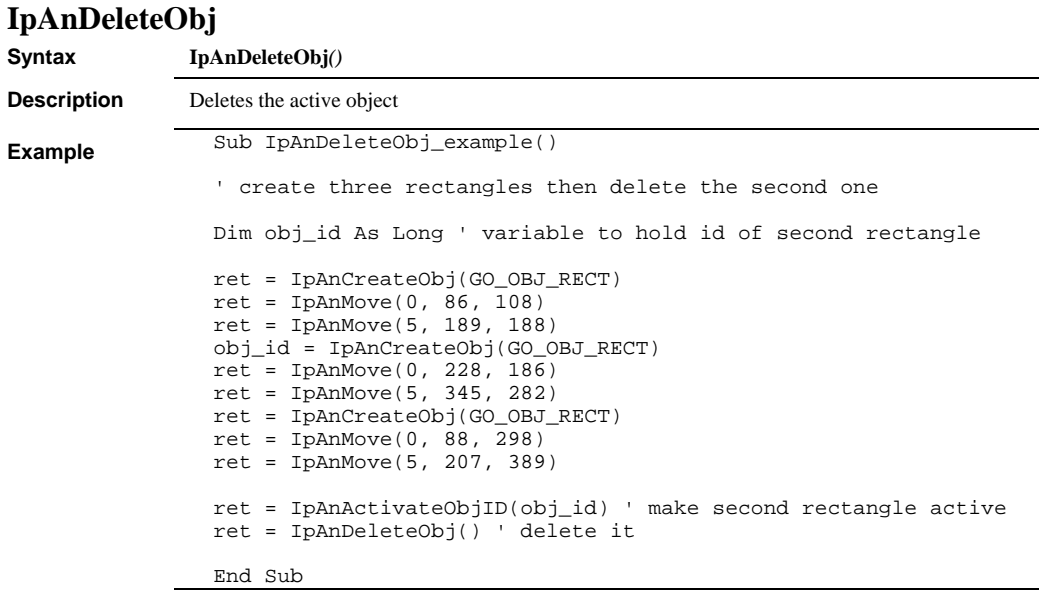

See Also **IpAnCreateObj, IpAnActivateObjID** 

 *IpAnGet* 

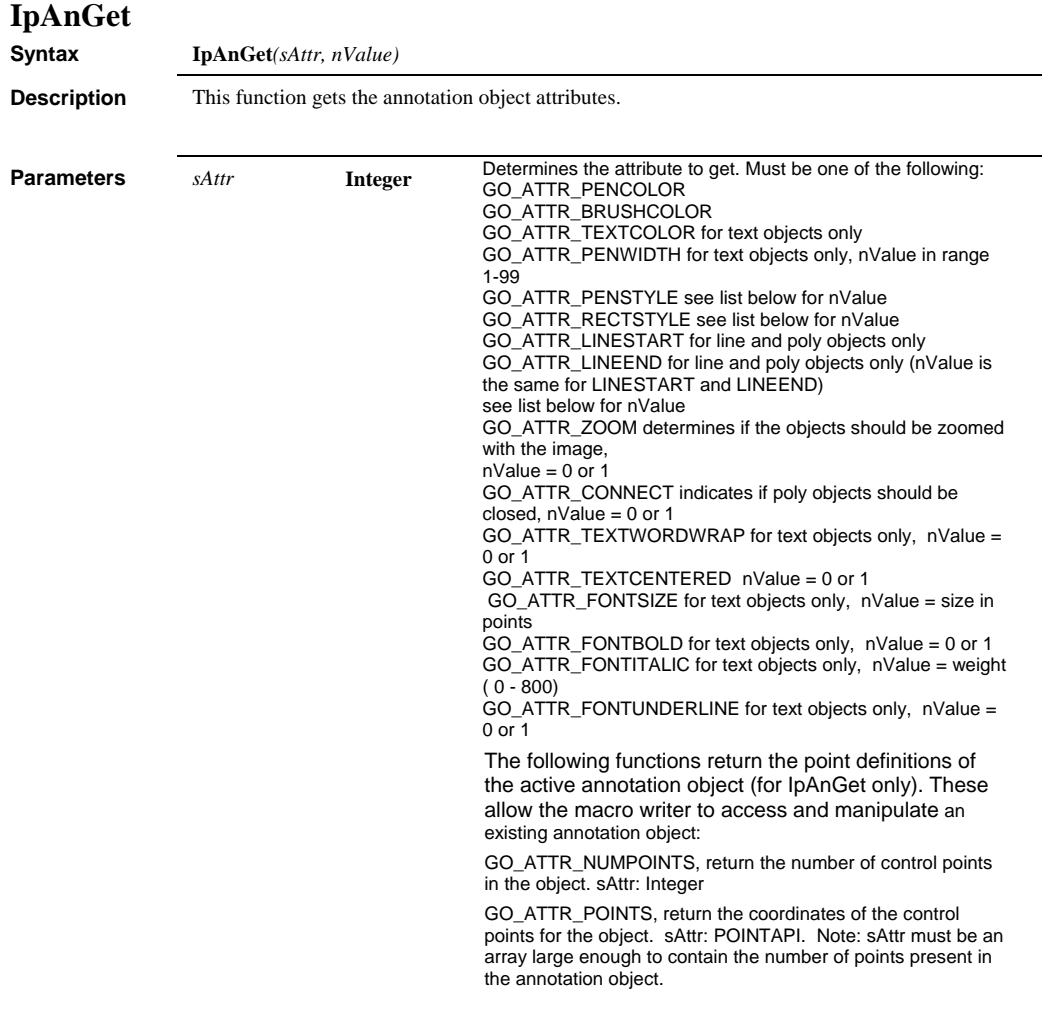

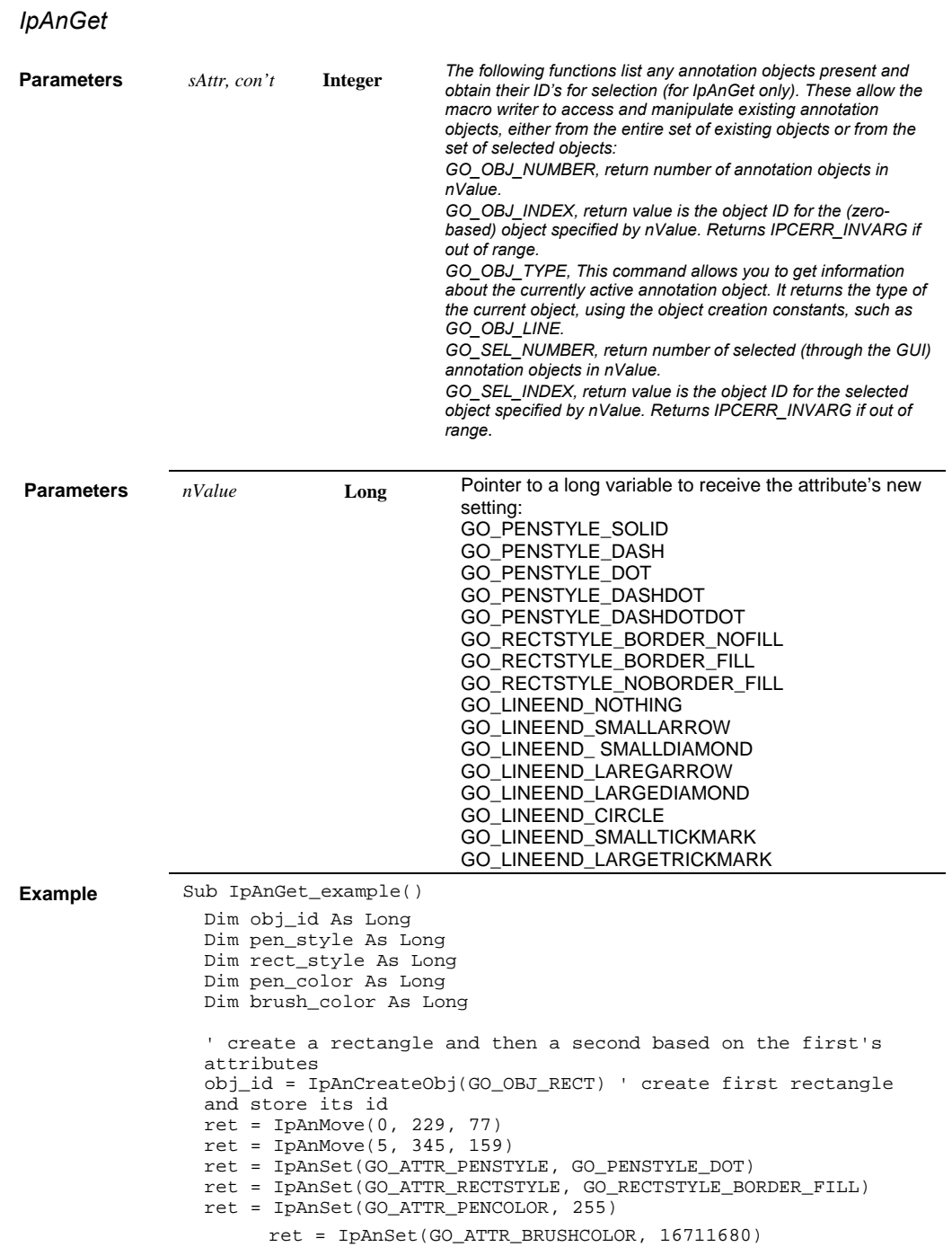

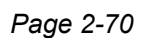

#### *IpAnGet*

```
Example 
                  ' activate first rectangle and get its attributes 
                  ret = IpAnActivateObjID(obj_id) 
                  ret = IpAnGet(GO_ATTR_PENSTYLE, pen_style) 
                  ret = IpAnGet(GO_ATTR_RECTSTYLE, rect_style) 
                  ret = IpAnGet(GO_ATTR_PENCOLOR, pen_color) 
                  ret = IpAnGet(GO_ATTR_BRUSHCOLOR, brush_color) 
                  ' create second rectangle and set its attributes 
                   ret = IpAnCreateObj(GO_OBJ_RECT) 
                   ret = IpAnMove(0, 229, 299) 
                   ret = IpAnMove(5, 345, 388) 
                  ret = IpAnSet(GO_ATTR_PENSTYLE, pen_style) 
                  ret = IpAnSet(GO_ATTR_RECTSTYLE, rect_style) 
                   ret = IpAnSet(GO_ATTR_PENCOLOR, pen_color) 
                   ret = IpAnSet(GO_ATTR_BRUSHCOLOR, brush_color) 
                  End Sub 
                  Sub get annotation_object_coordinates()
                  Dim numPoints As Integer 
                  Dim Points() As POINTAPI 
                  Dim i As Integer 

ret = IpAnGet(GO_ATTR_NUMPOINTS, numPoints) 
                  ReDim Points(numPoints) As POINTAPI 
                  ret = IpAnGet(GO_ATTR_POINTS, Points(0)) 

For i = 0 To numPoints - 1 
 Debug.Print "Point #" & (i + 1) & "; x, y = " & Points(i).x 
& ", " & Points(i).y 
Next i 

                End Sub
Comments Note for IpAnGet: The object with the value that you are trying to get must be active in the 
                image. That is, you can only get the textcolor if there is an active text box on the image. 
                IpAnGet is not recordable.
```
#### *IpAnGetFontName*

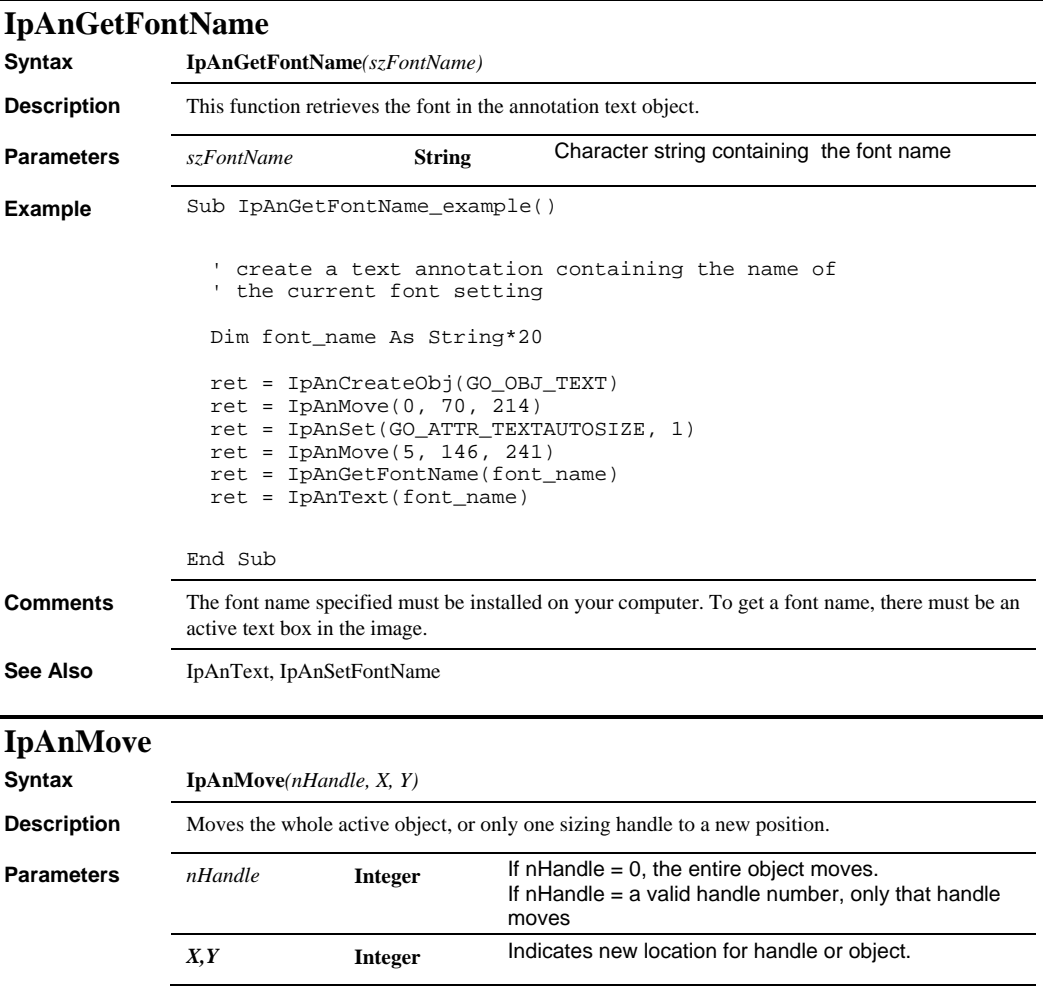

```
Example Sub IpAnMove_example() 
                         ' lines have 2 handles, one at each end 

ret = IpAnCreateObj(GO_OBJ_LINE) 
                        ret = IpAnMove(0, 53, 72)' inital handle becomes handle 1 after object is drawn 
ret = IpAnMove(2, 228, 72) 

' rectangles have 8 handles starting wth handle 1 at the upper left 
                        corner 
                         ' and proceeding clockwise 

ret = IpAnCreateObj(GO_OBJ_RECT) 
ret = IpAnMove(0, 54, 114) 
ret = IpAnMove(5, 174, 185) ' handle 5 is the lower right corner. 

' roundrectangles have 1 additional handle (9) that adjusts the 
                         ' radius of the corners 

ret = IpAnCreateObj(GO_OBJ_ROUNDRECT) 
                         ret = IpAnMove(0, 55, 223) 
ret = IpAnMove(5, 172, 301) 

' ellipses have 8 handles like rectangles 

ret = IpAnCreateObj(GO_OBJ_ELLIPSE) 
ret = IpAnMove(0, 264, 116) 
ret = IpAnMove(5, 347, 199) 

' polygons have as many handles as vertices 

ret = IpAnCreateObj(GO_OBJ_POLY) 
ret = IpListPts(Pts(0), "247 233 287 299 322 234 360 302 403 232") 
ret = IpAnPolyAddPtArray(Pts(0), 5) 
                         ' text objects have 8 handles like rectangles 
                        ret = IpAnCreateObj(GO_OBJ_TEXT) 
                         ret = IpAnMove(0, 45, 359) 
ret = IpAnText("Text example") 
ret = IpAnMove(5, 138, 378) 

End Sub 
See Also IpAnDeleteObj, IpAnActivateObj
```
#### **IpAnPolyAddPtArray**

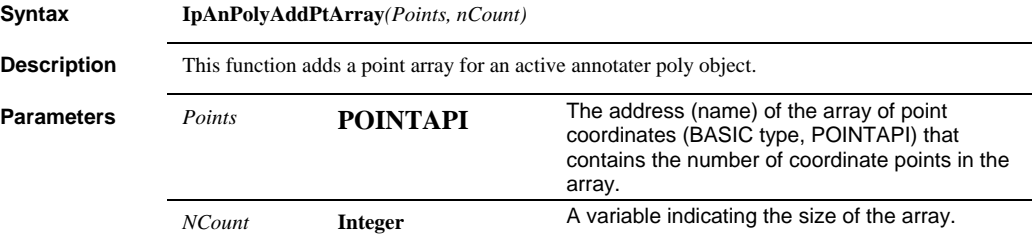

## *IpAnPolyAddPtString*

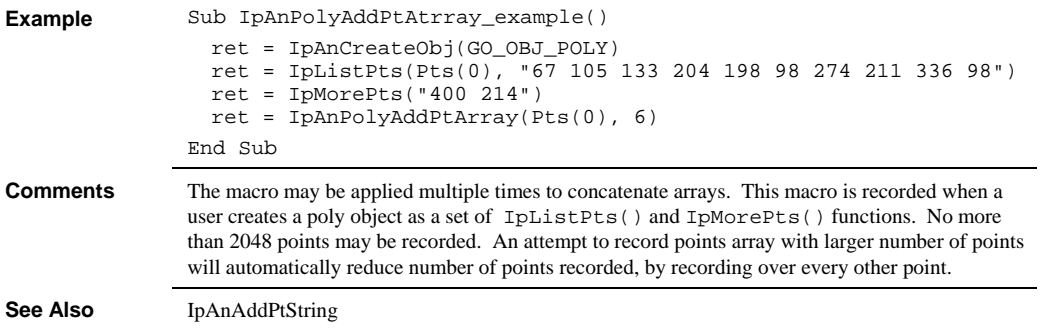

# **IpAnPolyAddPtString**

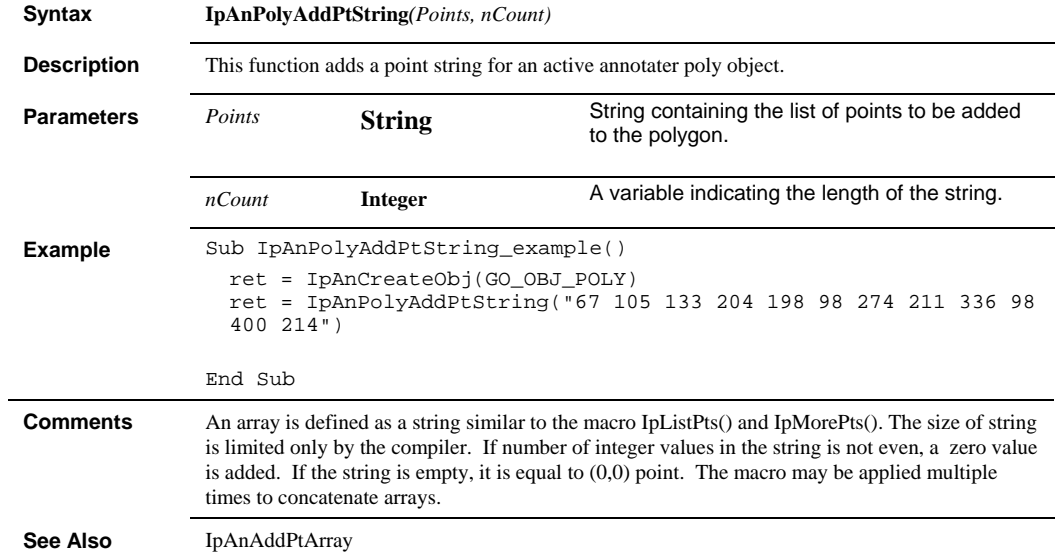

## *IpAnSet*

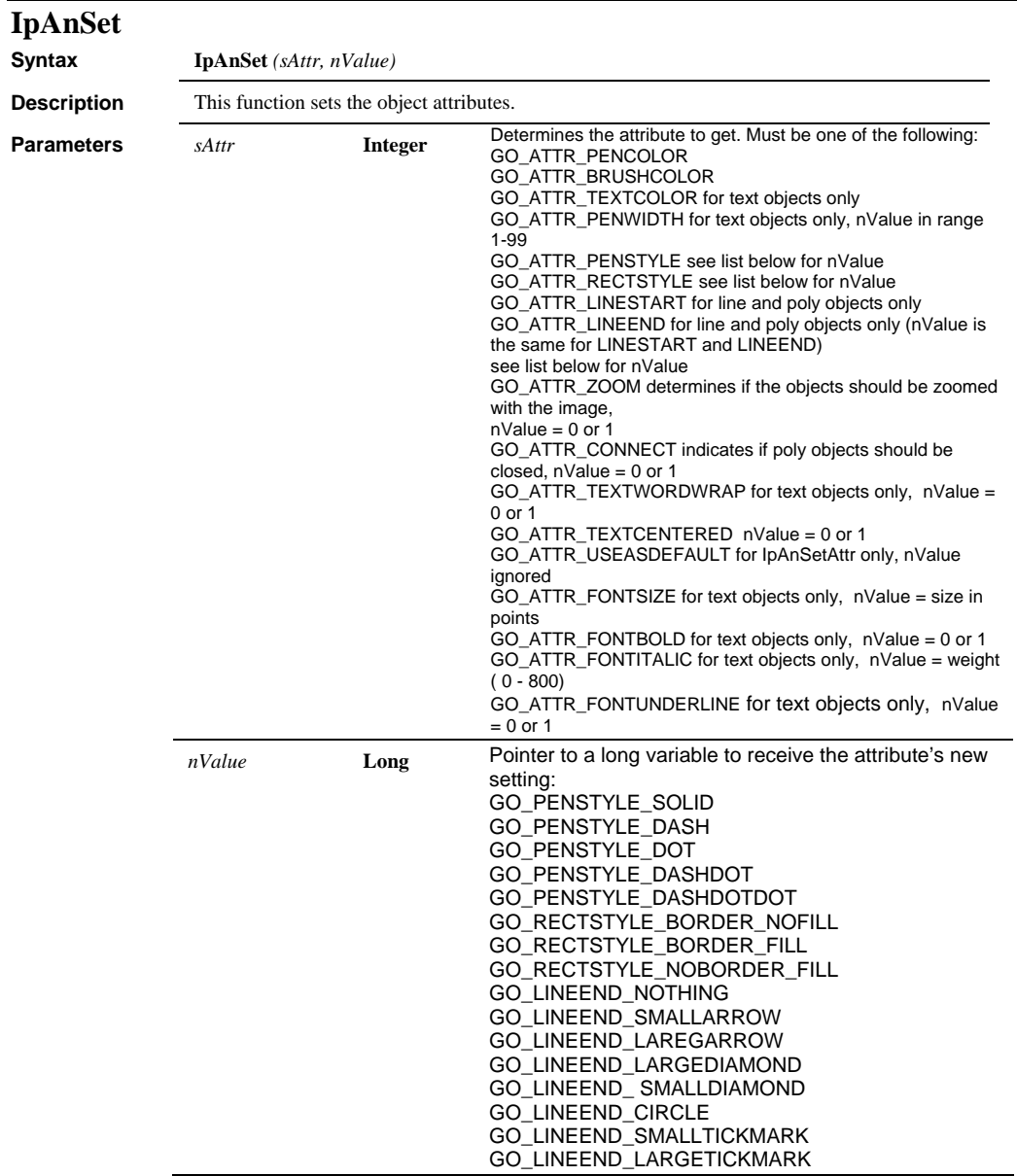

#### *IpAnSet*

#### **Example** Sub IpAnSet\_example()

' line ret = IpAnCreateObj(GO\_OBJ\_LINE) ret = IpAnMove(0, 51, 59) ret = IpAnMove(2, 220, 59) ret = IpAnSet(GO\_ATTR\_PENWIDTH, 3) ret = IpAnSet(GO\_ATTR\_LINESTART, GO\_LINEEND\_SMALLDIAMOND) ret = IpAnSet(GO\_ATTR\_LINEEND, GO\_LINEEND\_LARGEARROW) ret = IpAnSet(GO\_ATTR\_USEASDEFAULT, 1) ret = IpAnSet(GO\_ATTR\_PENCOLOR, 4194368) ret = IpAnSet(GO\_ATTR\_USEASDEFAULT, 1) ' rectangle ret = IpAnCreateObj(GO\_OBJ\_RECT) ret = IpAnMove(0, 48, 107) ret = IpAnMove(5, 211, 208) ret = IpAnSet(GO\_ATTR\_RECTSTYLE, GO\_RECTSTYLE\_BORDER\_FILL) ret = IpAnSet(GO\_ATTR\_USEASDEFAULT, 1) ret = IpAnSet(GO\_ATTR\_PENCOLOR, 16711680) ret = IpAnSet(GO\_ATTR\_BRUSHCOLOR, 255) ret = IpAnSet(GO\_ATTR\_USEASDEFAULT, 1) ' roundrectangle ret = IpAnCreateObj(GO\_OBJ\_ROUNDRECT) ret = IpAnMove(0, 57, 256) ret = IpAnMove(5, 209, 338) ret = IpAnSet(GO\_ATTR\_PENSTYLE, GO\_PENSTYLE\_DOT) ret = IpAnSet(GO\_ATTR\_USEASDEFAULT, 1) ret = IpAnSet(GO\_ATTR\_PENCOLOR, 4194368) ret = IpAnSet(GO\_ATTR\_USEASDEFAULT, 1) ' ellipse ret = IpAnCreateObj(GO\_OBJ\_ELLIPSE) ret = IpAnMove(0, 297, 75) ret = IpAnMove(5, 413, 191) ret = IpAnSet(GO\_ATTR\_RECTSTYLE, GO\_RECTSTYLE\_NOBORDER\_FILL) ret = IpAnSet(GO\_ATTR\_USEASDEFAULT, 1) ret = IpAnSet(GO\_ATTR\_BRUSHCOLOR, 12632256) ret = IpAnSet(GO\_ATTR\_USEASDEFAULT, 1) ' polygon ret = IpAnCreateObj(GO\_OBJ\_POLY) ret = IpListPts(Pts(0), "279 250 347 335 332 255 415 315") ret = IpAnPolyAddPtArray(Pts(0), 4) ret = IpAnSet(GO\_ATTR\_LINEEND, GO\_LINEEND\_LARGEARROW) ret = IpAnSet(GO\_ATTR\_USEASDEFAULT, 1) ret = IpAnSet(GO\_ATTR\_PENCOLOR, 4194368) ret = IpAnSet(GO\_ATTR\_USEASDEFAULT, 1)

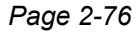

 *IpAnSetFontName* 

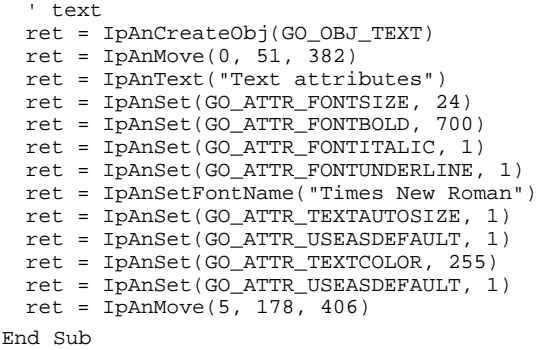

# **IpAnSetFontName**

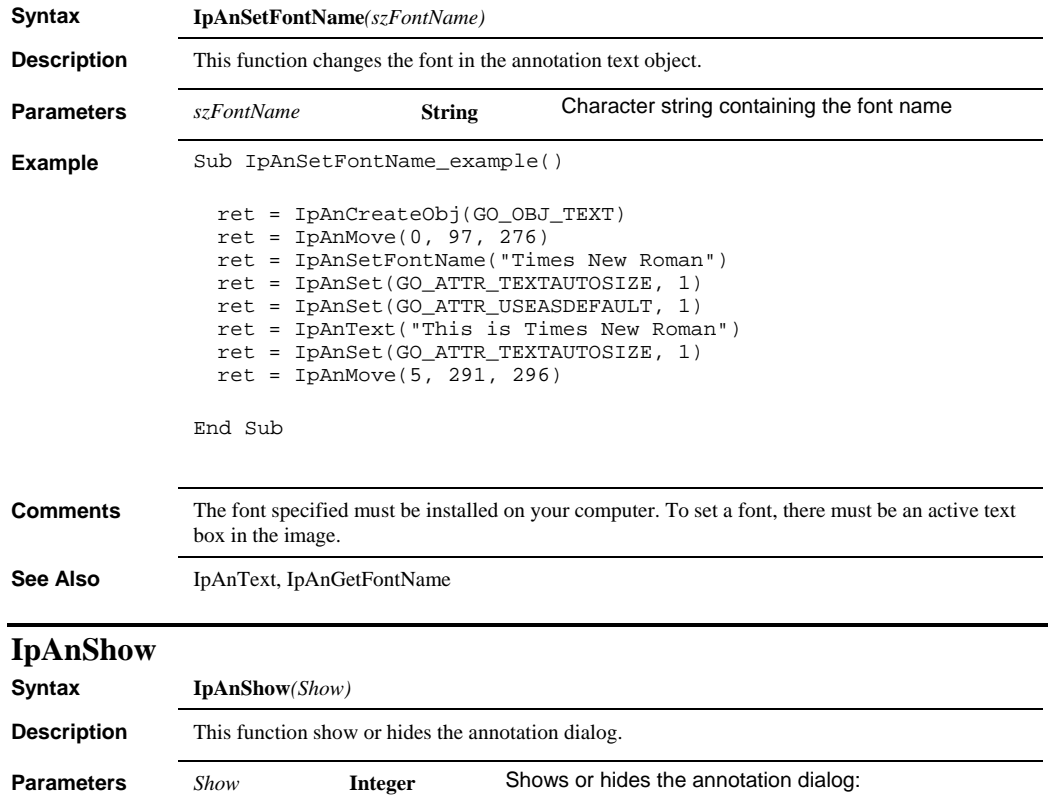

 $0 =$  hide the dialog, anything non-zerio shows it.

#### *IpAnShowAnnot*

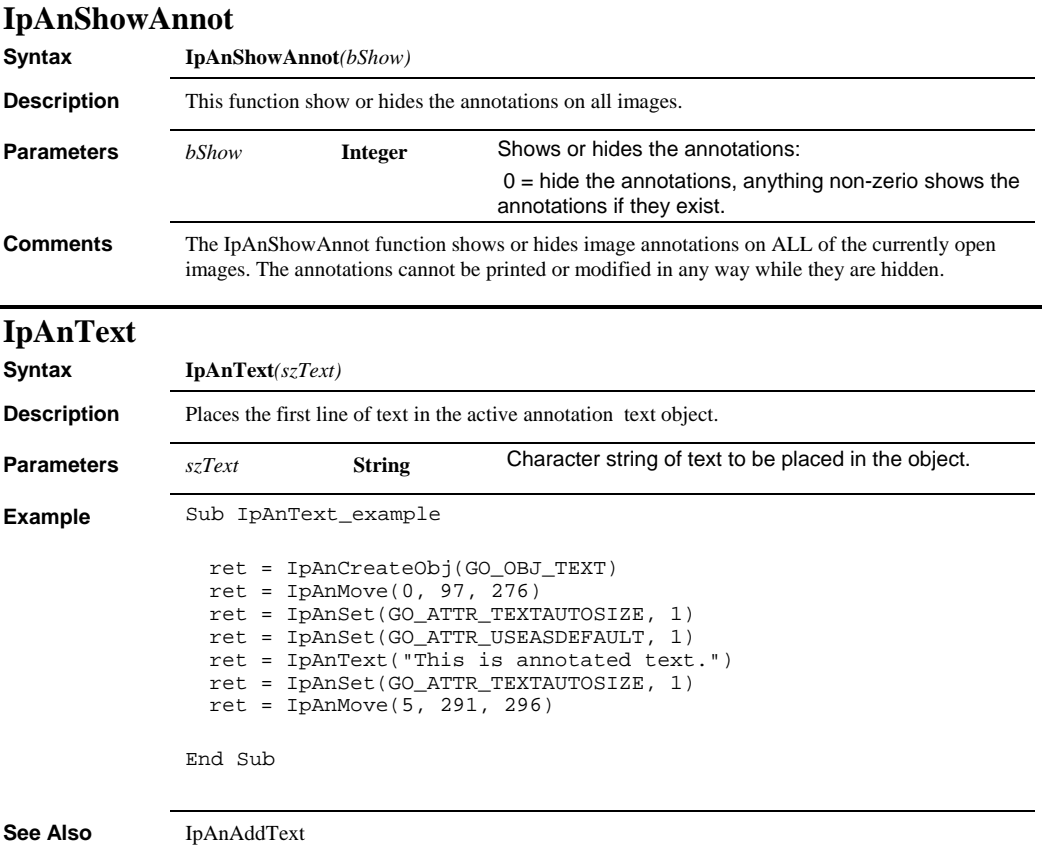

#### *IpAnotAttr*

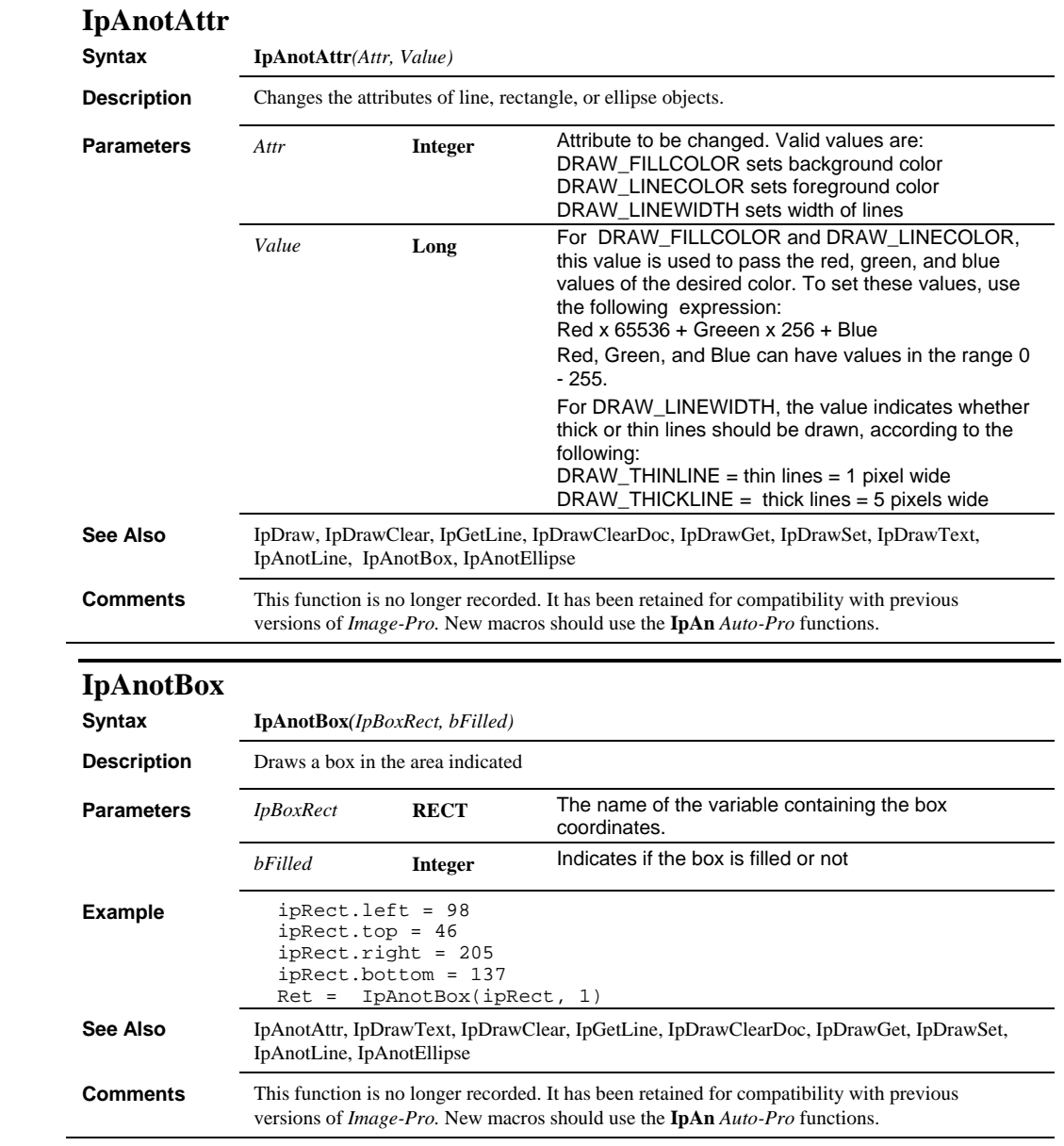

## *IpAnotEllipse*

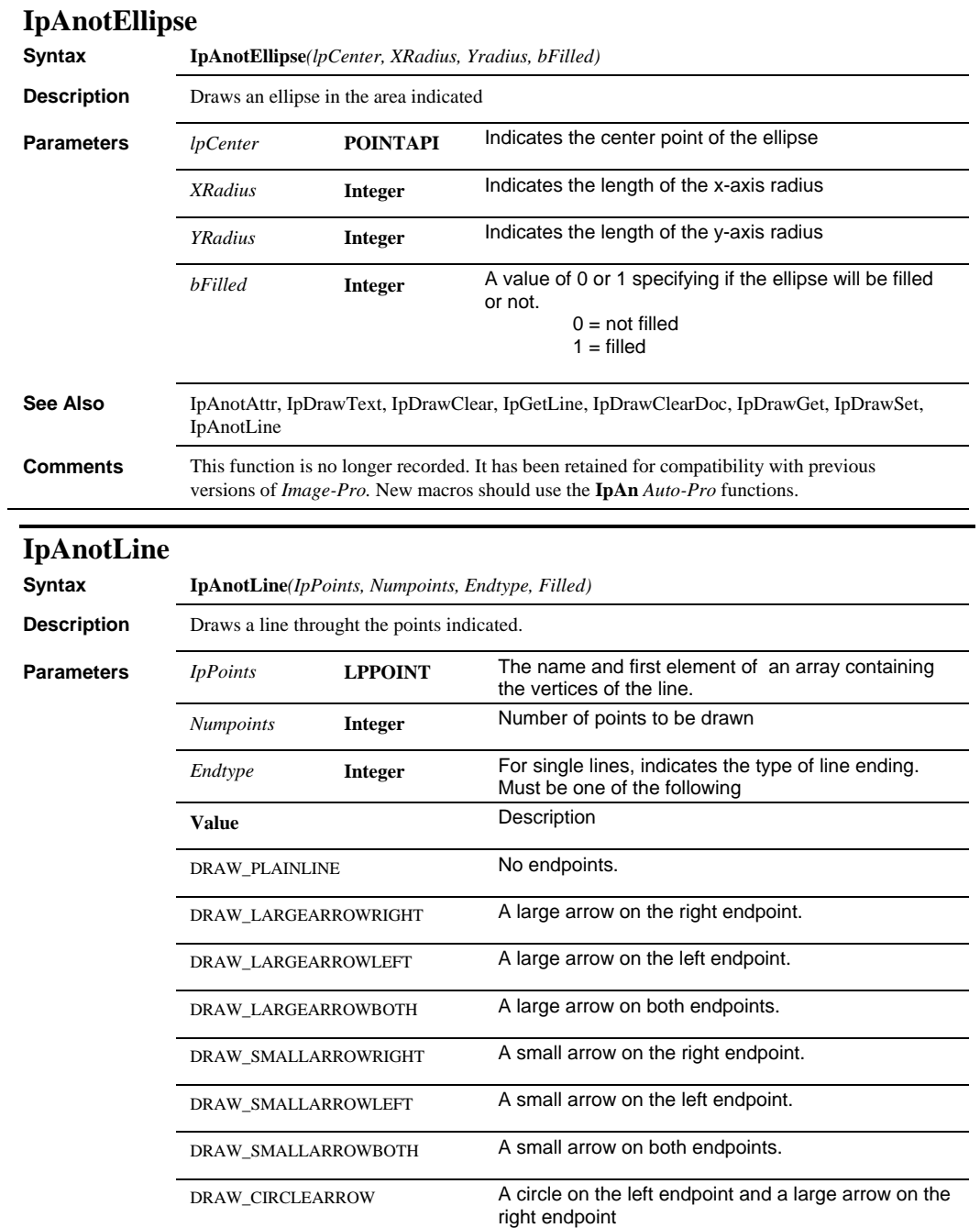

# *IpAoiChangeName*

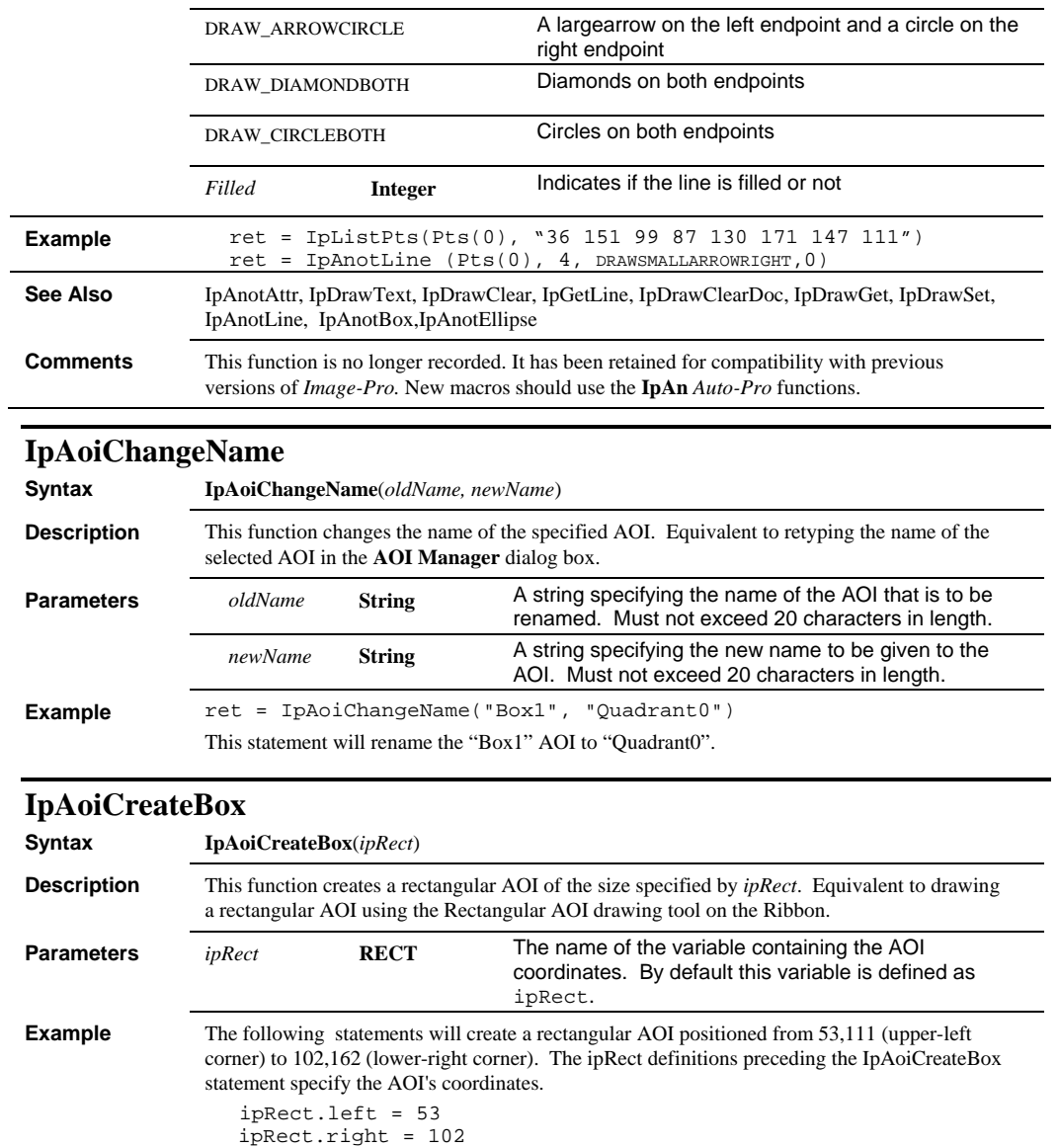

ret = IpAoiCreateBox(ipRect) **See Also** IpAoiCreateEllipse, IpAoiCreateIrregular, IpAoiShow

ipRect.top = 111 ipRect.bottom = 162

*IpAoiCreateDonut* 

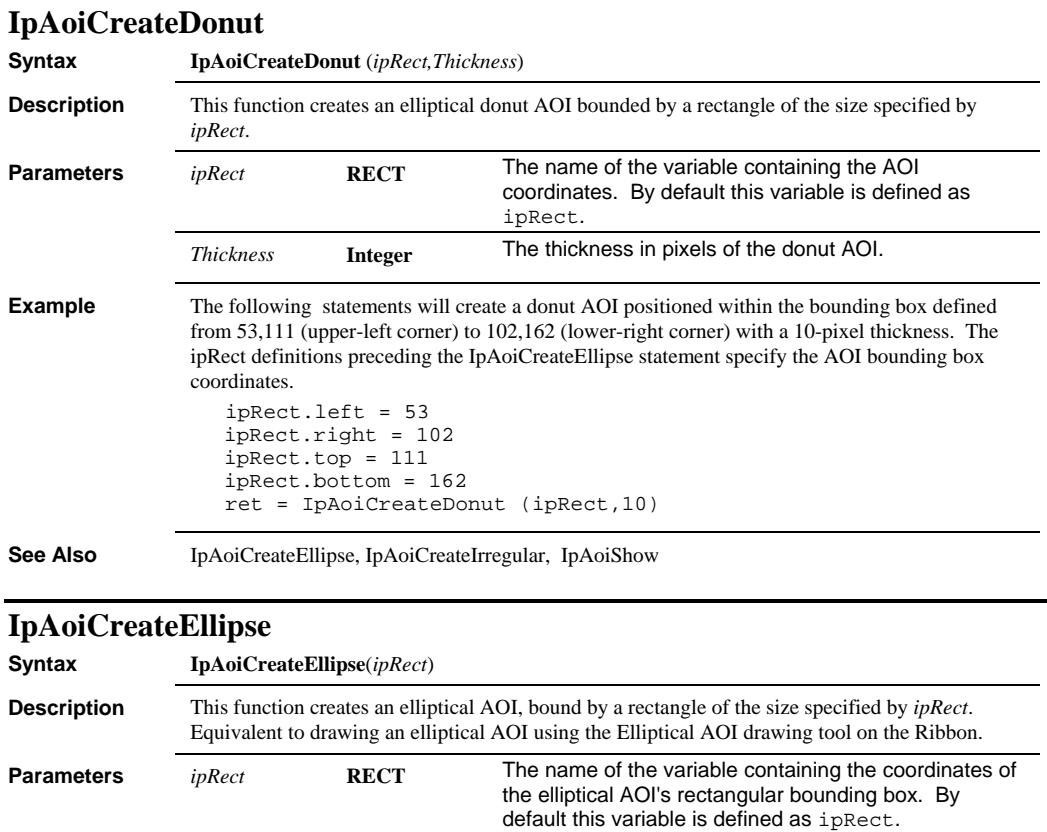

These statements will create an elliptical AOI positioned within the bounding box defined from 53,111 (upper-left corner) to 102,162 (lower-right corner). The ipRect definitions preceding the IpAoiCreateEllipse statement specify the AOI bounding box coordinates.

*Page 2-82* 

**Example** ipRect.left = 53

ipRect.right = 102 ipRect.top = 111 ipRect.bottom = 162

See Also **IpAoiCreateBox, IpAoiCreateIrregular**, IpAoiShow

ret = IpAoiCreateEllipse(ipRect)

 *IpAoiCreateIrregular* 

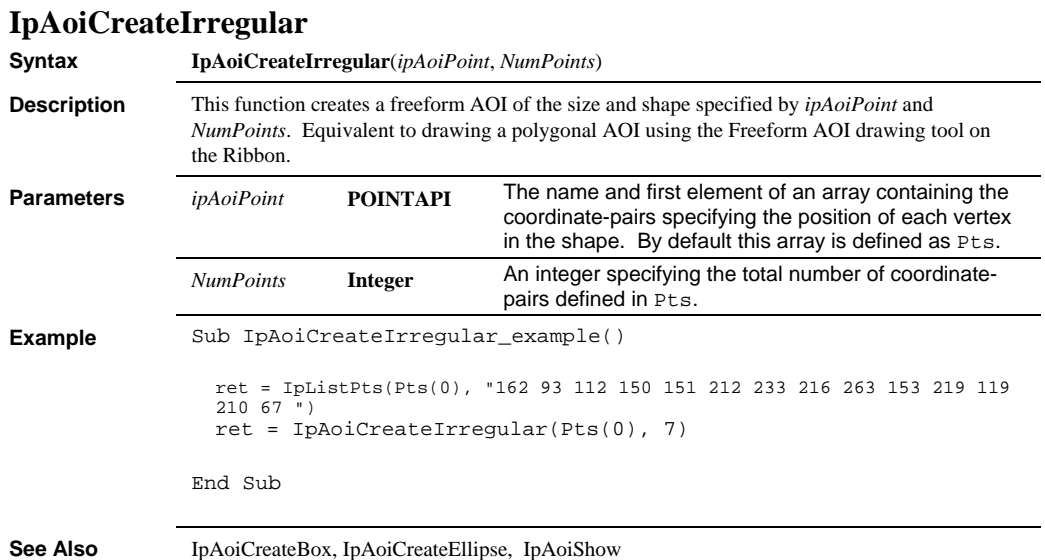

#### *IpAoiGet*

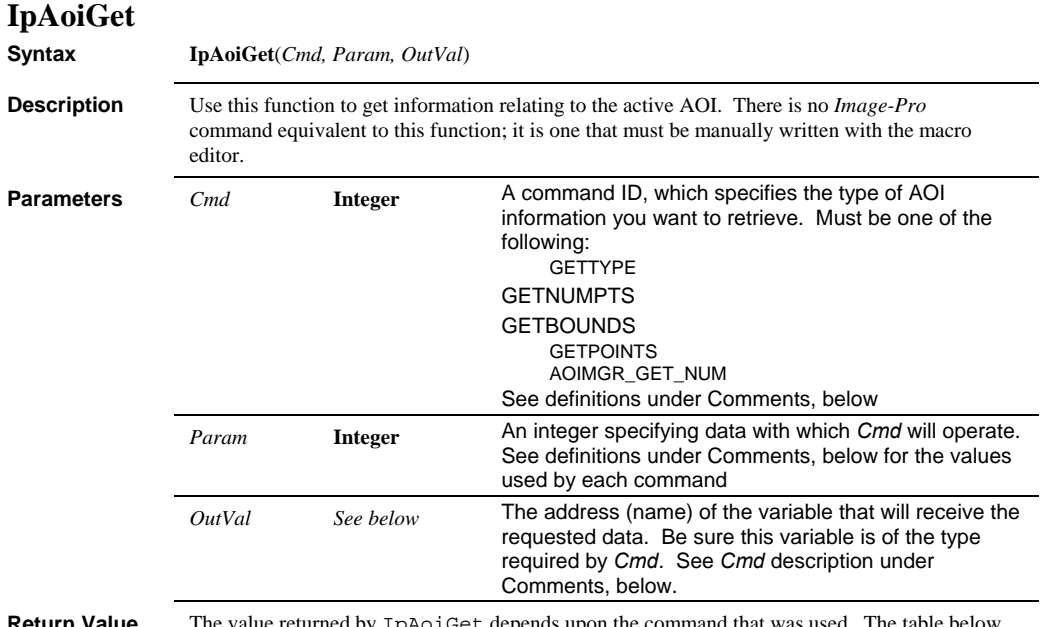

**Return Value** The value returned by IpAoiGet depends upon the command that was used. The table below describes the return value produced by each command.

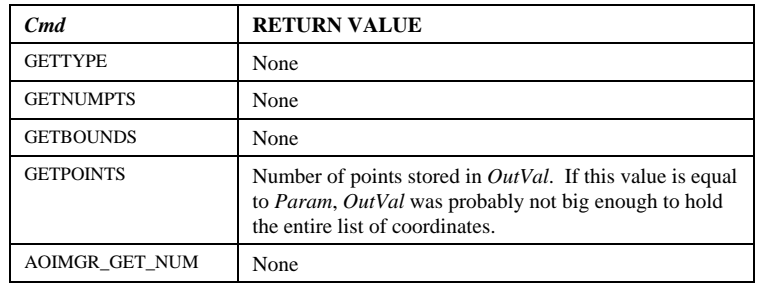

**Example** The following example uses IpAoiGet to identify the active AOI's type, and then moves the AOI 100 pixels to the right.

- Dim aoitype As Integer
- Dim numpoints As Integer
- Dim aoirect As RECT
- Dim i As Integer
- ret = IpAoiGet(GETTYPE, 0, aoitype)
- If aoitype = AOI\_BOX Then ret = IpAoiGet(GETBOUNDS, 0, aoirect) aoirect.left = aoirect.left + 100
	- aoirect.right = aoirect.right + 100 ret = IpAoiCreateBox(aoirect)

 *IpAoiGet* 

```
ElseIf aoitype = AOI_ELLIPSE Then 
 ret = IpAoiGet(GETBOUNDS, 0, aoirect) 
 aoirect.left = aoirect.left + 100 
     aoirect.right = aoirect.right + 100 
    ret = IpAoiCreateEllipse(aoirect) 
ElseIf aoitype = AOI_POLYGON Then 
     ret = IpAoiGet(GETNUMPTS, 0, numpoints) 
     Redim aoipts(numpoints) As pointapi 
     ret = IpAoiGet(GETPOINTS, numpoints, aoipts(0)) 
       For i = 0 To numpoints - 1
           a \text{oipts}(i) . x = a \text{oipts}(i) . x + 100 Next i 
     ret = IpAoiCreateIrregular(aoipts(0), numpoints) 
End If
```
**Comments** When passing an array from a BASIC program, pass the first element of the array by reference (see example above).

*Cmd* options are as follows:

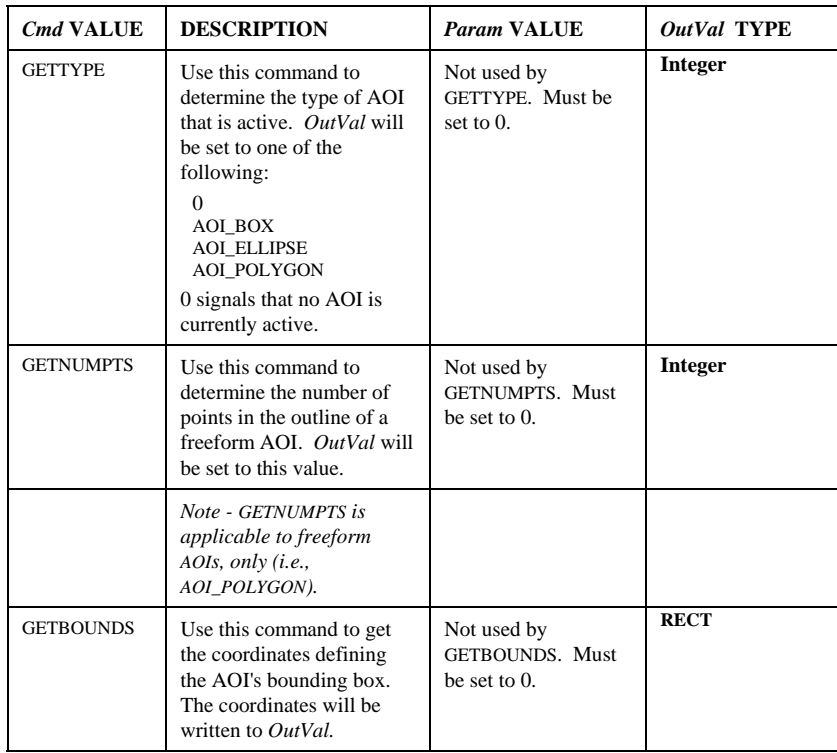

#### *IpAoiGetStr*

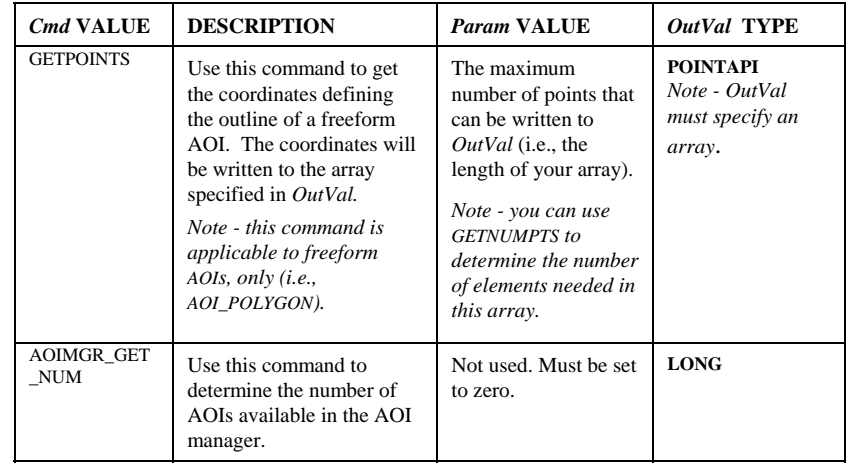

**See Also** IpAoiMove, IpAoiCreate, IpDocOpenAoi

# **IpAoiGetStr**

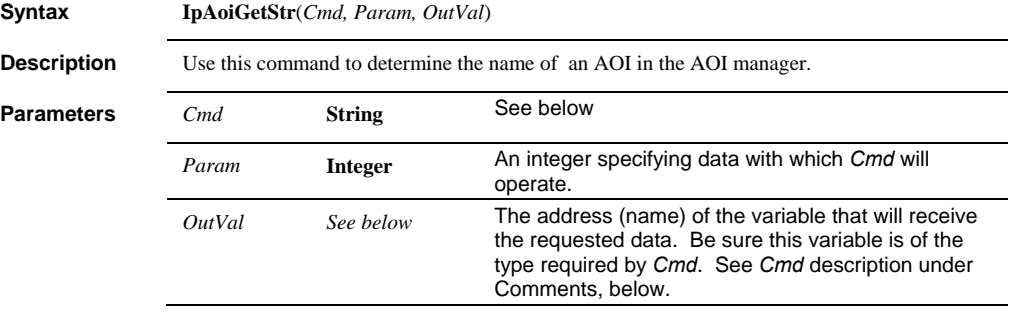

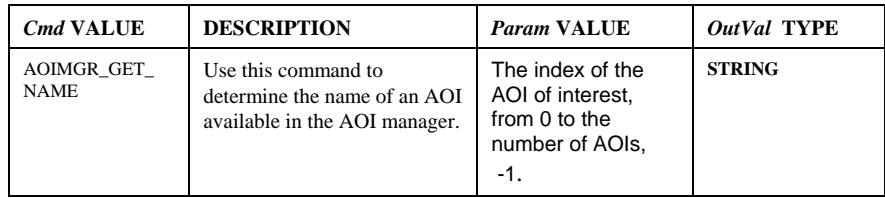

**Return Value** The name of the available AOI.

 *IpAoiManager* 

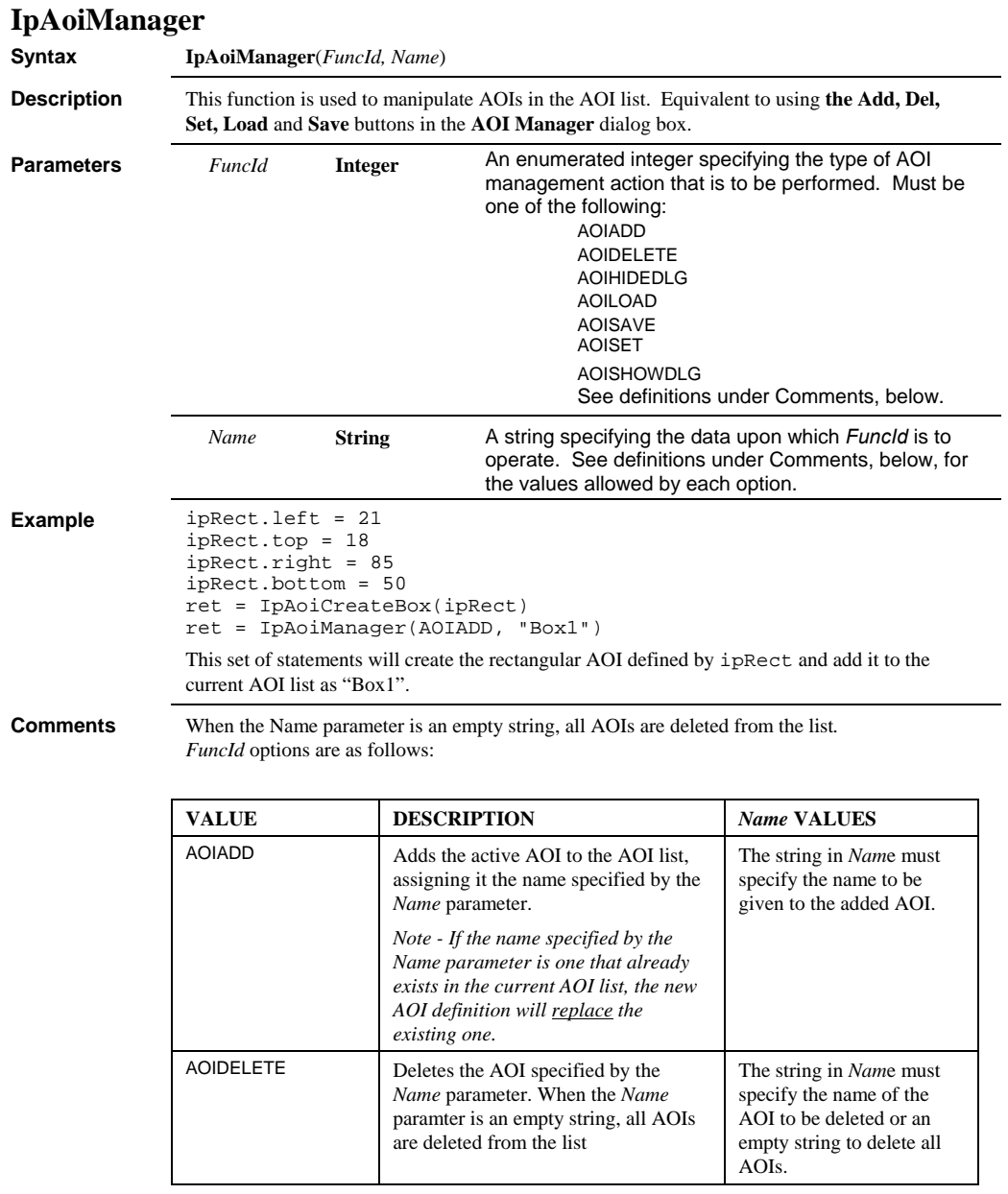

## *IpAoiManager*

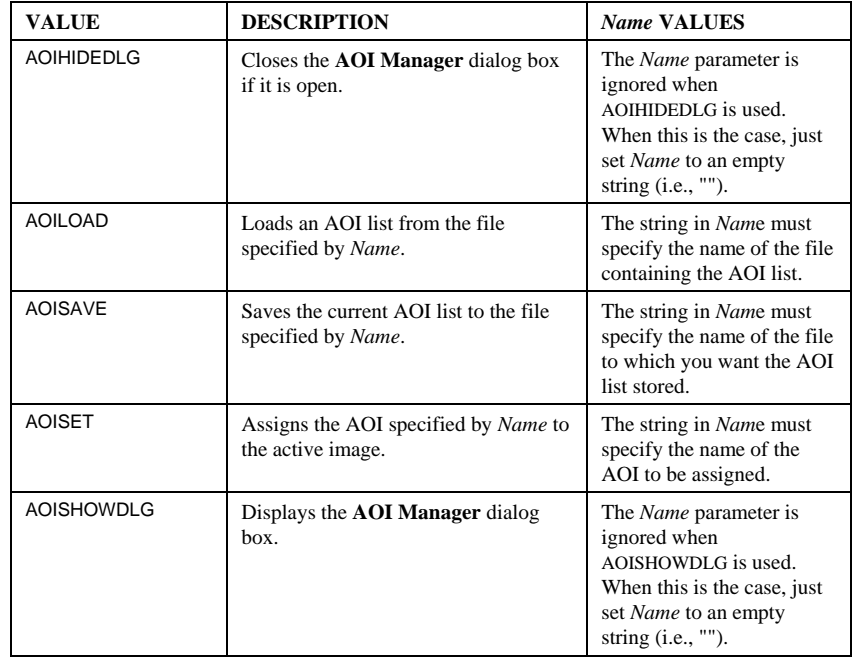

See Also **IpAoiChangeName** 

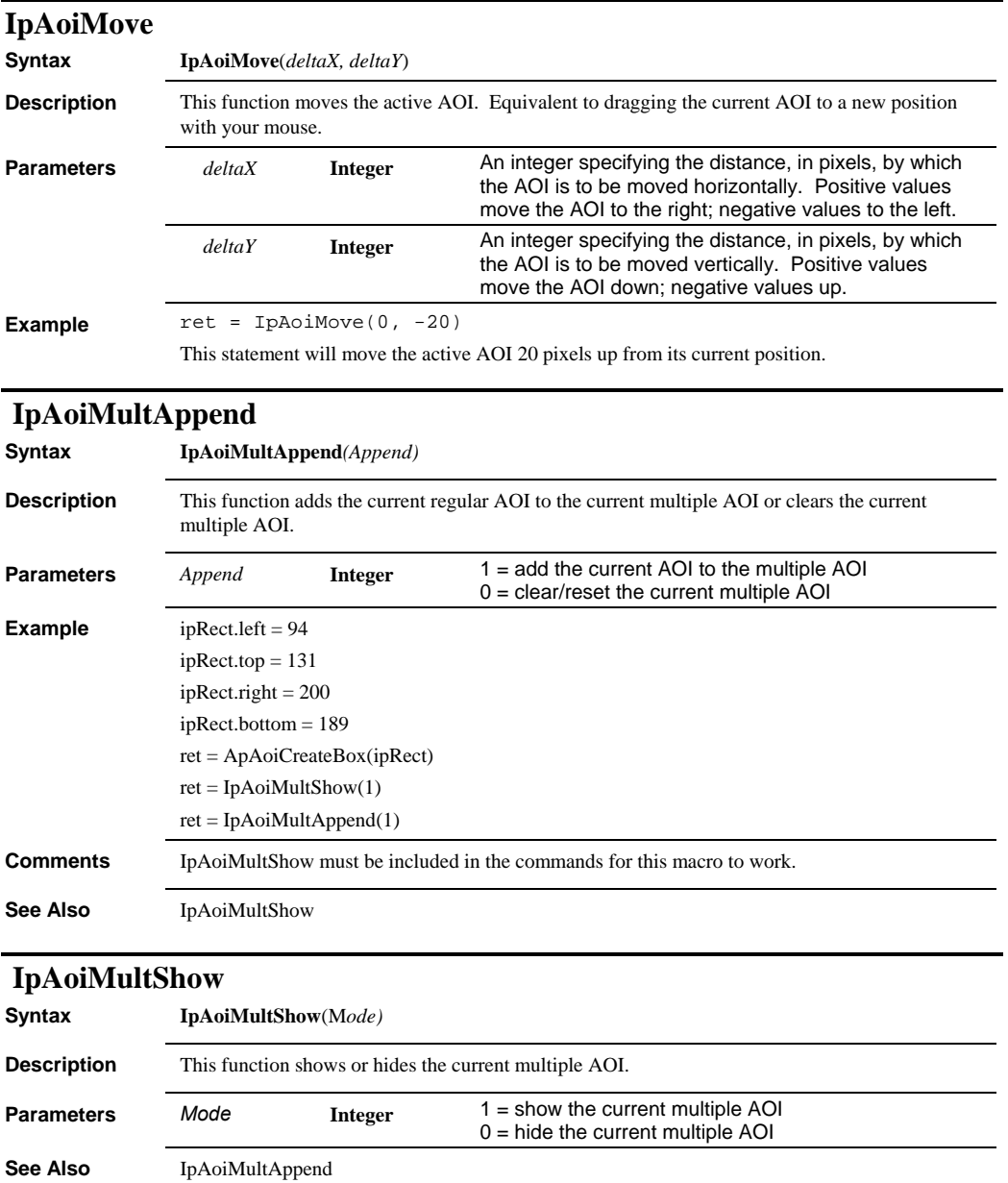

#### *IpAoiShow*

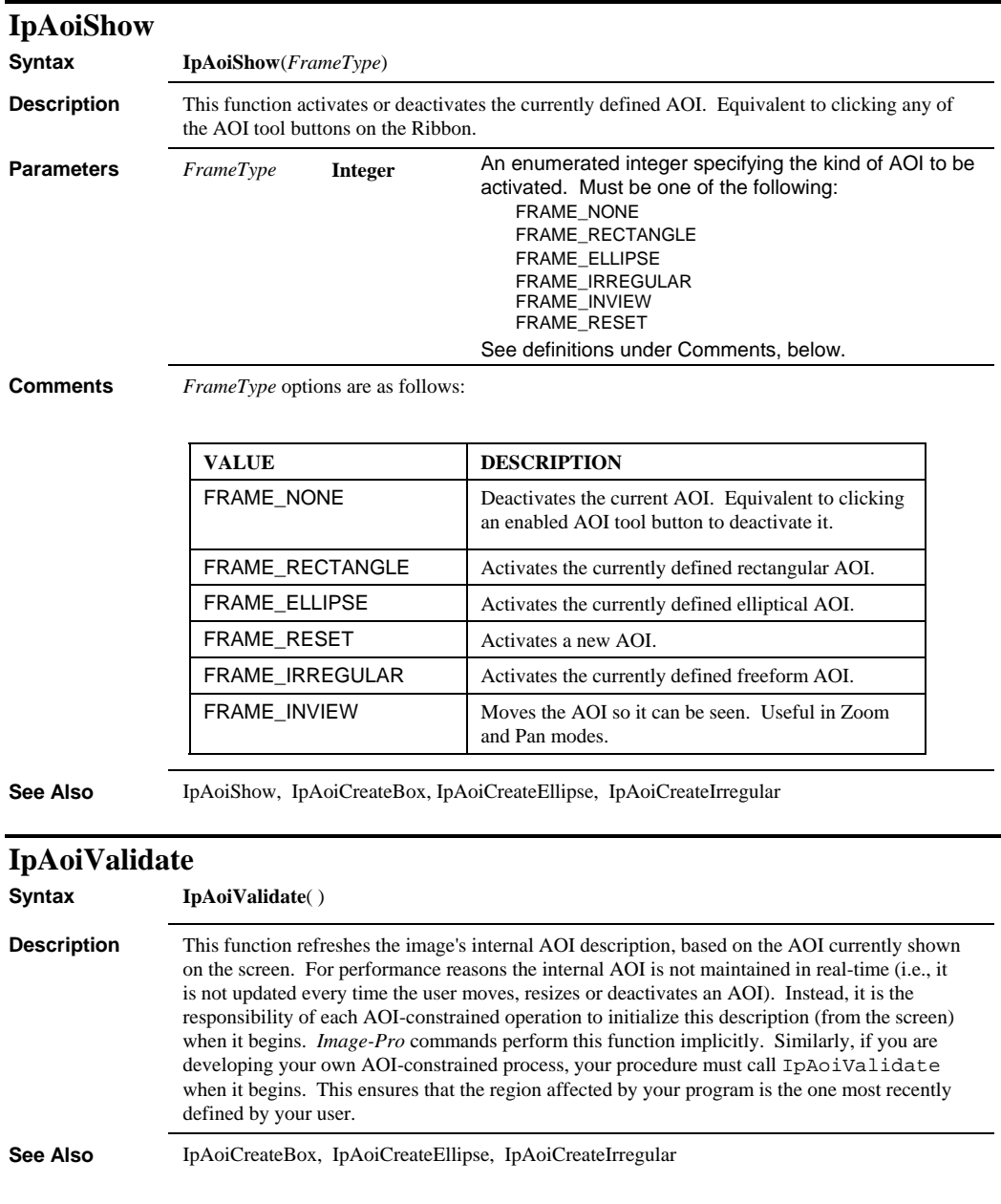

## *IpAppArrange*

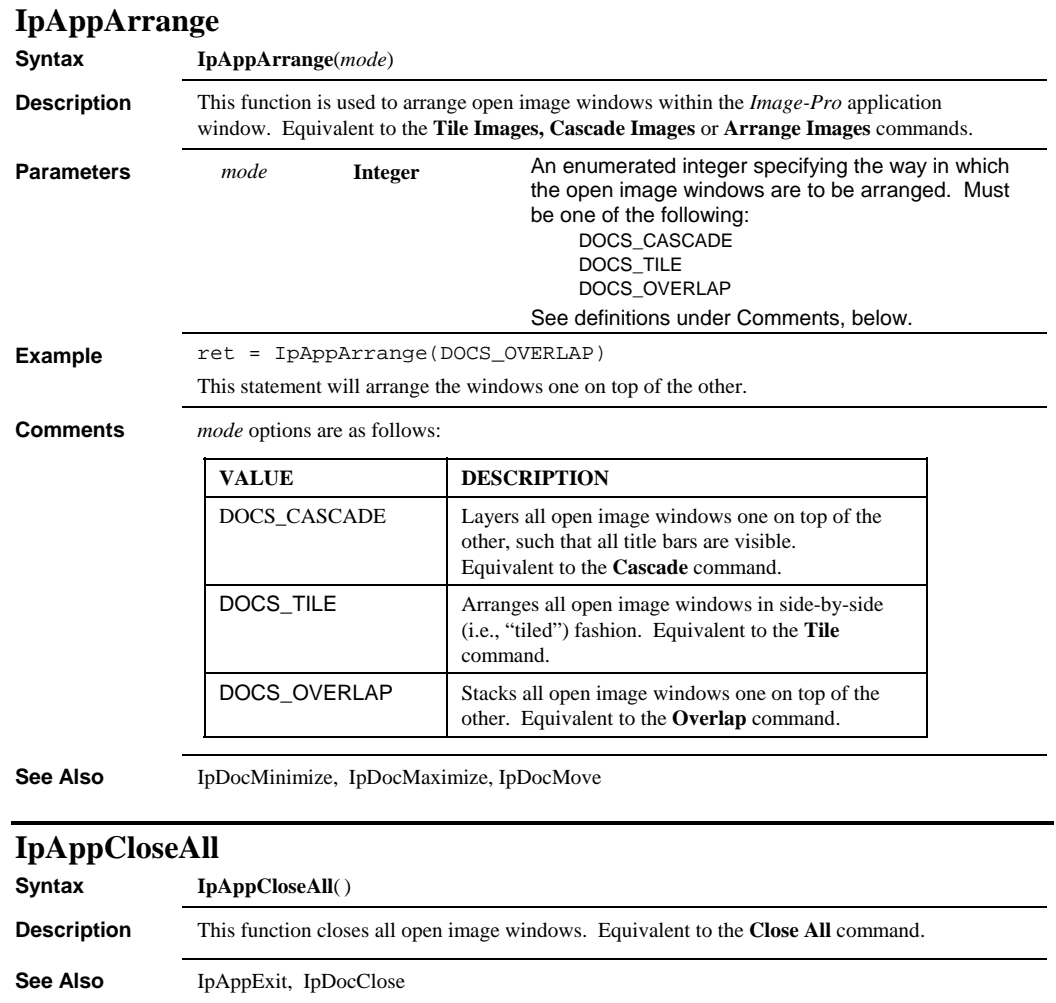

## *IpAppCtl*

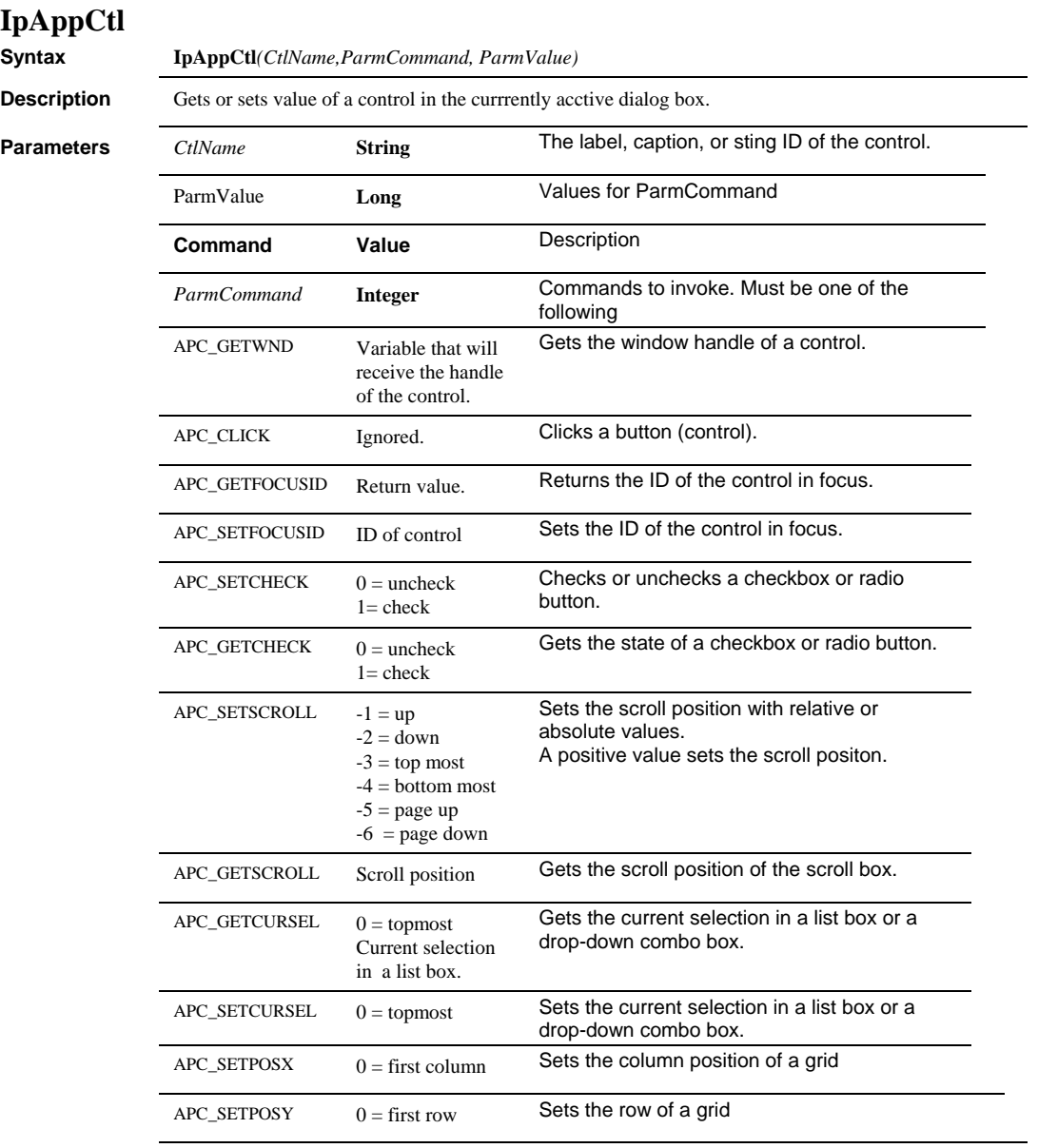

**See Also** IpAppWindow, IpAppCtlText

 *IpAppCtlText* 

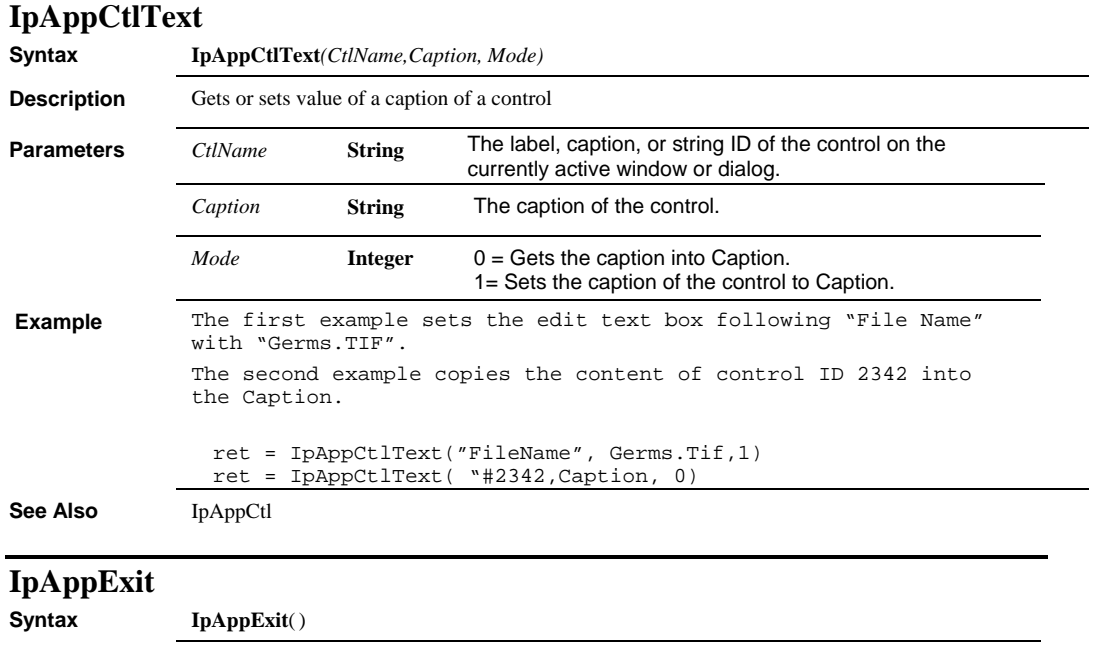

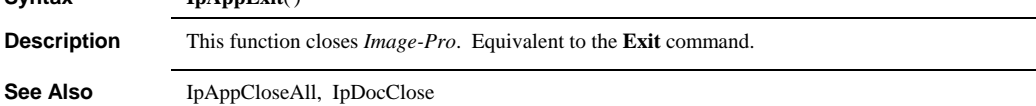

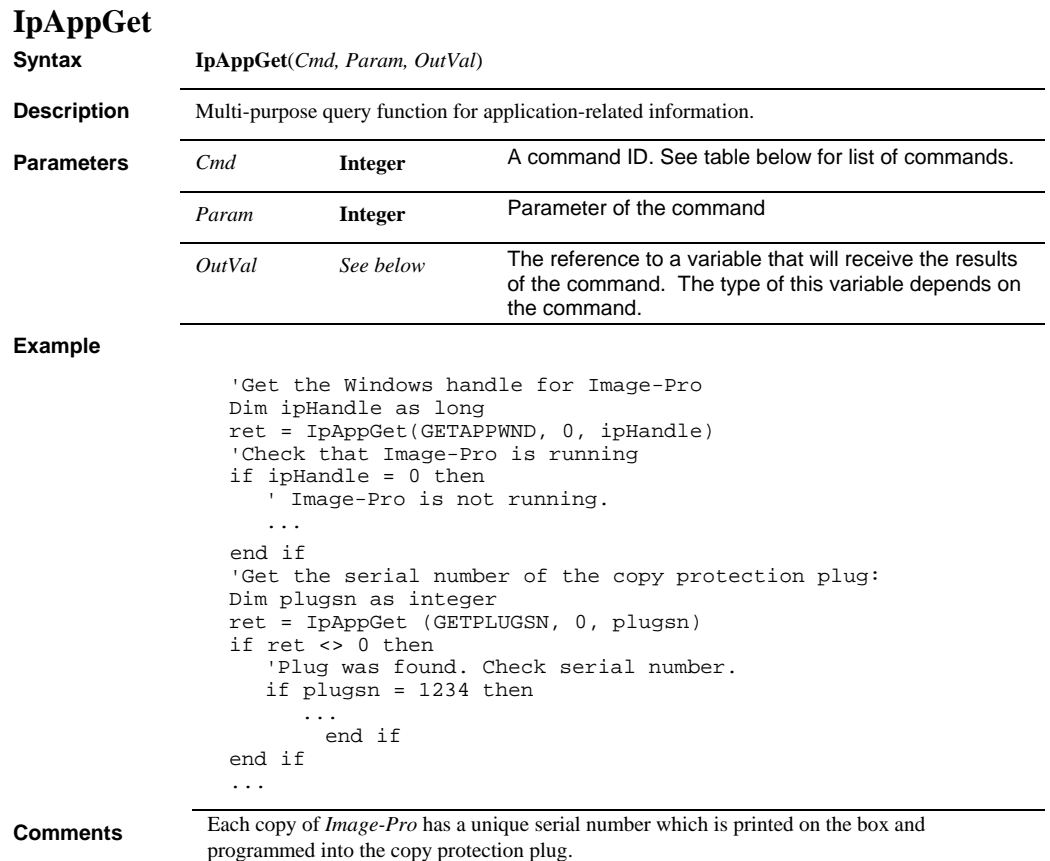

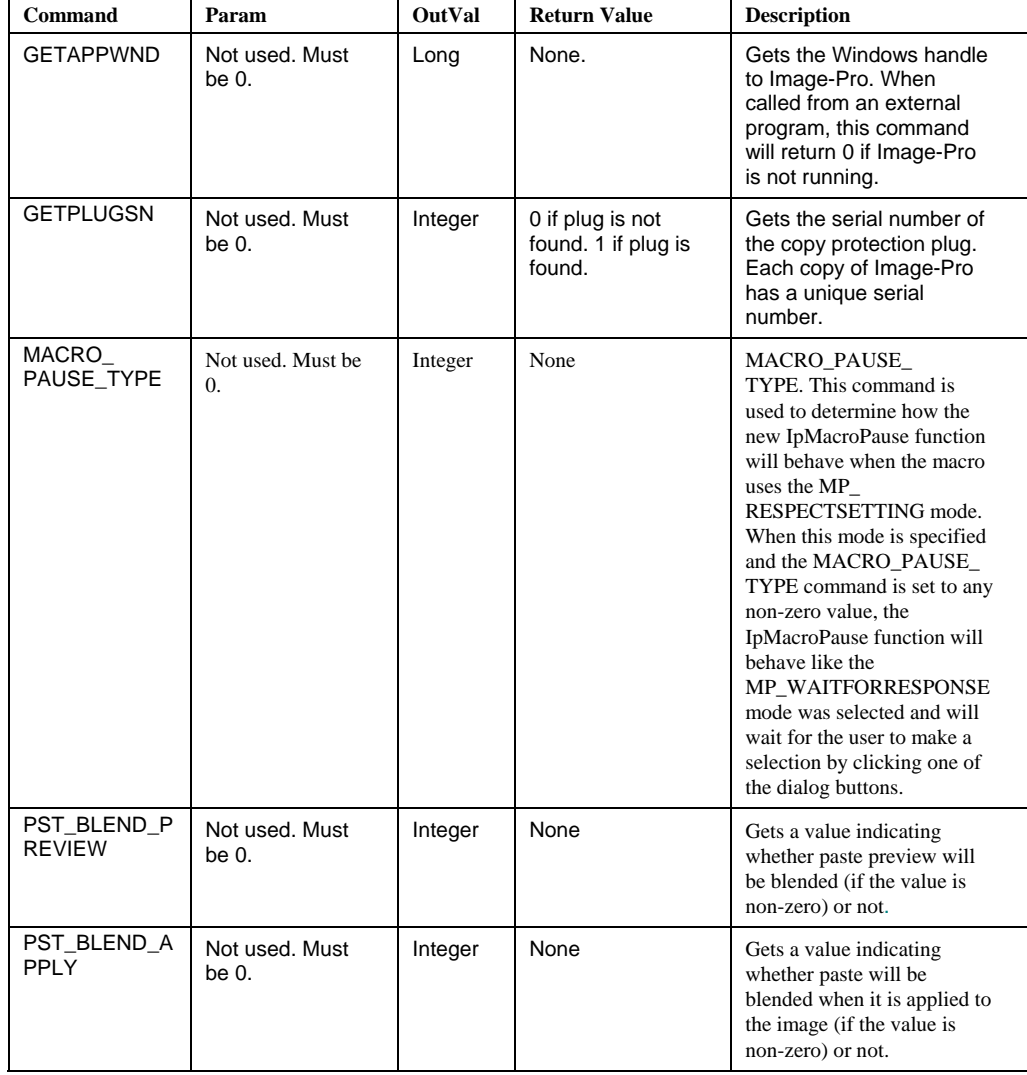

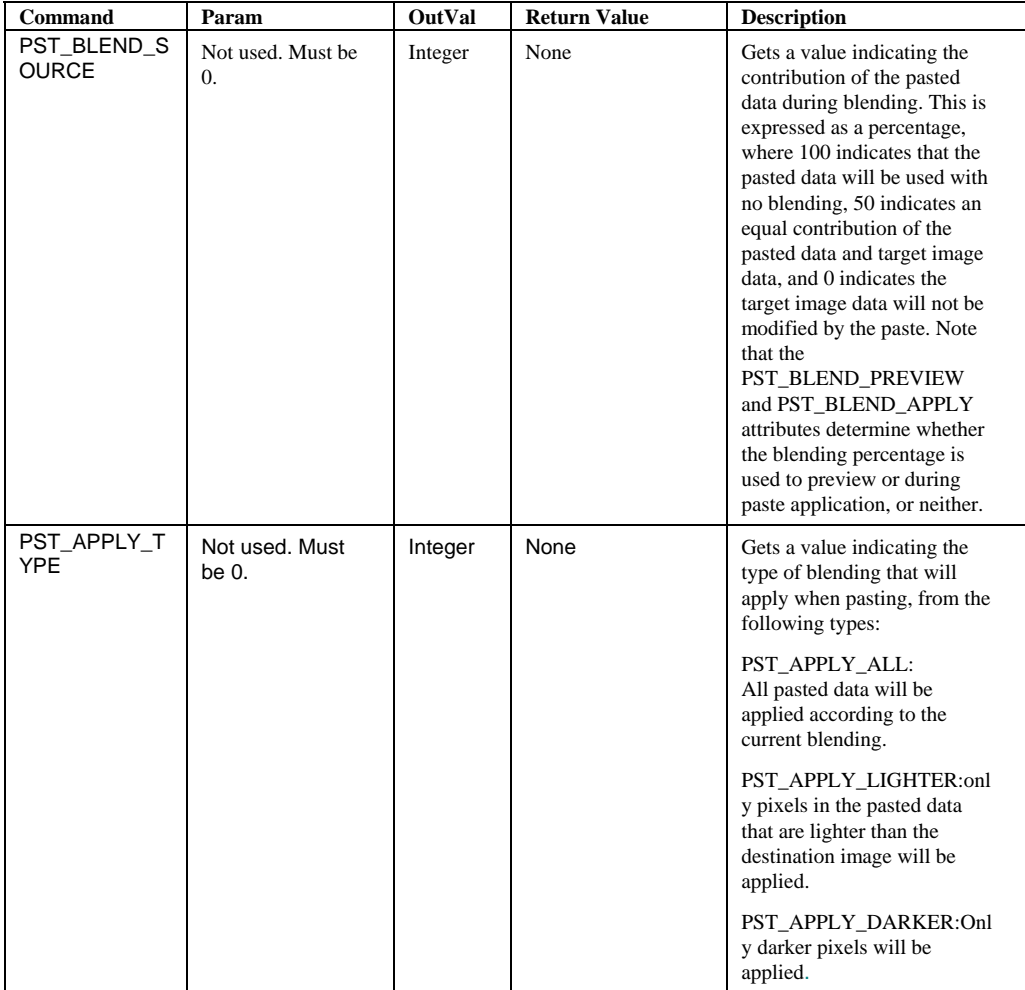

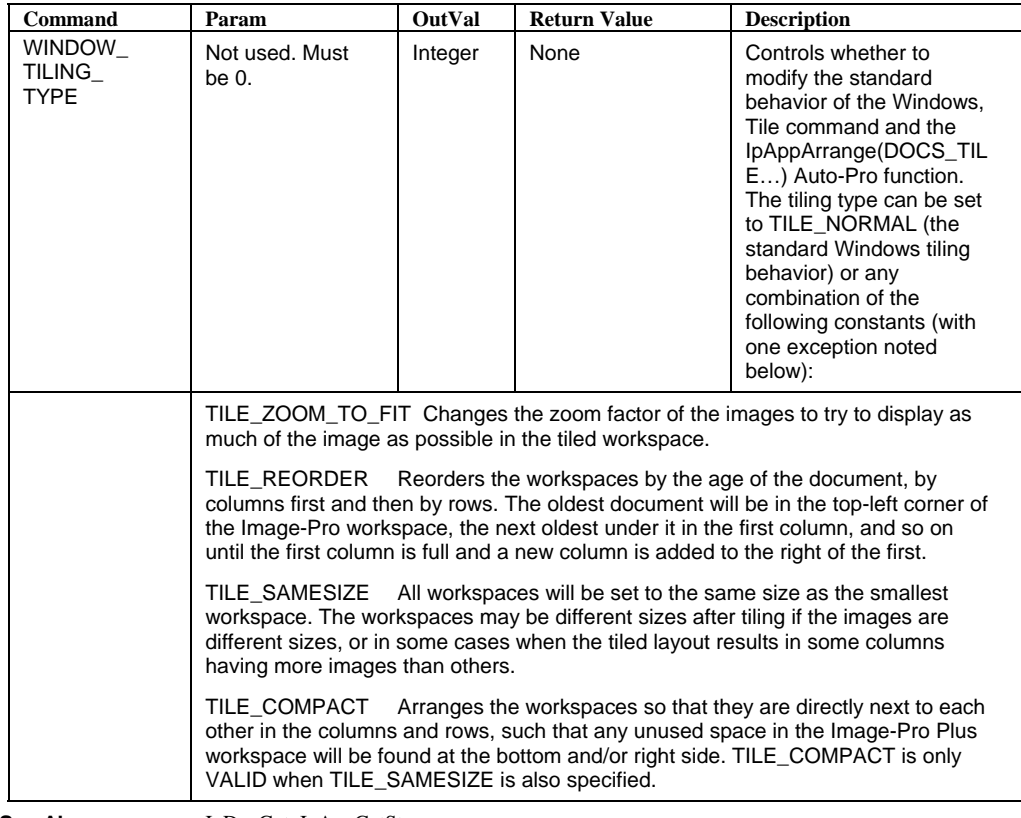

**See Also** IpDocGet, IpAppGetStr

## *IpAppGetStr*

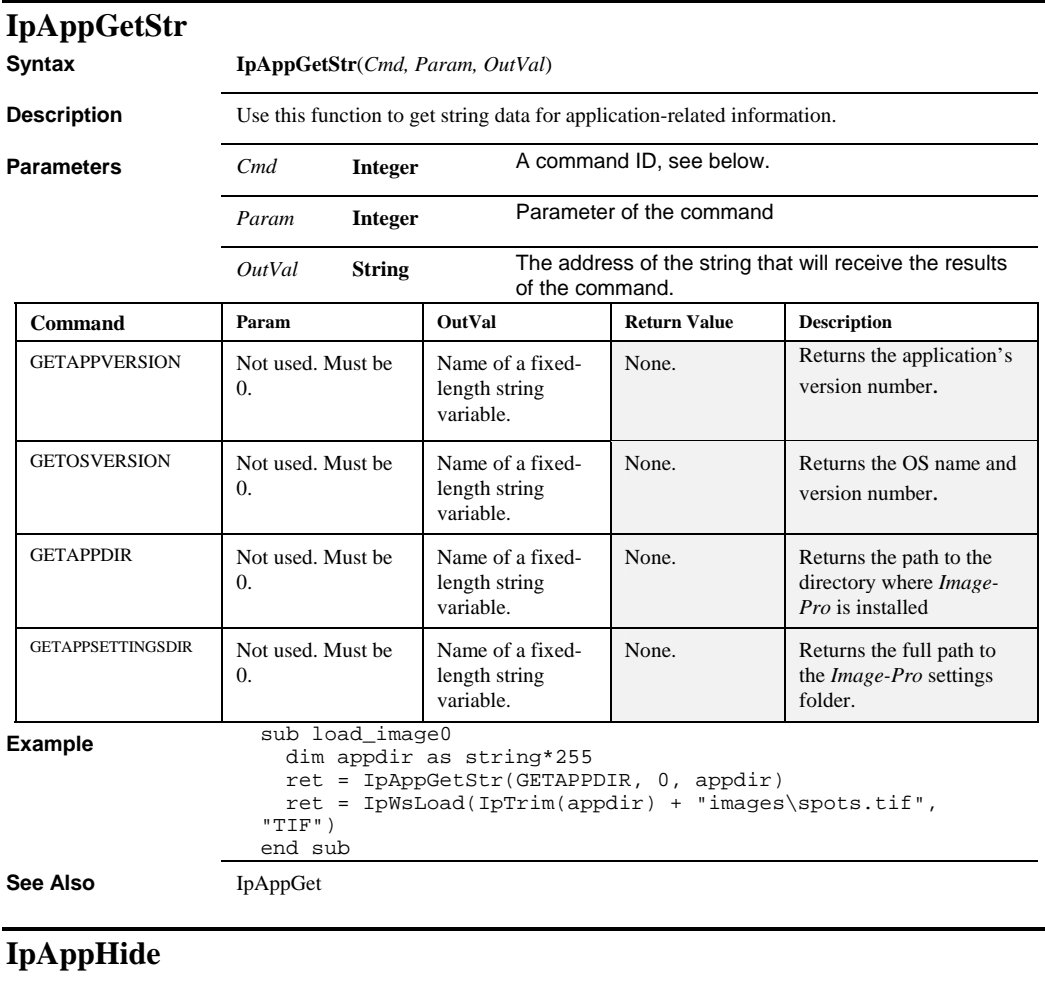

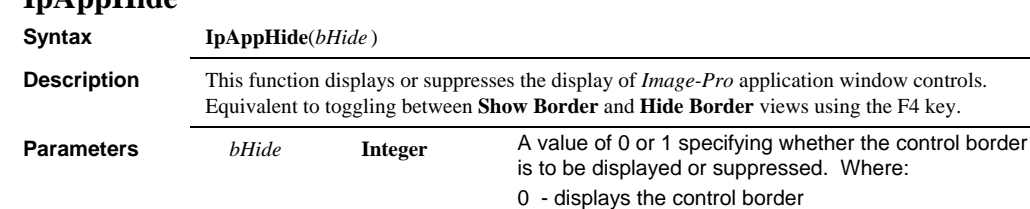

1 - suppress the control border

**Example**  $ret = IPAppHide(1)$ 

This statement will hide the control border.
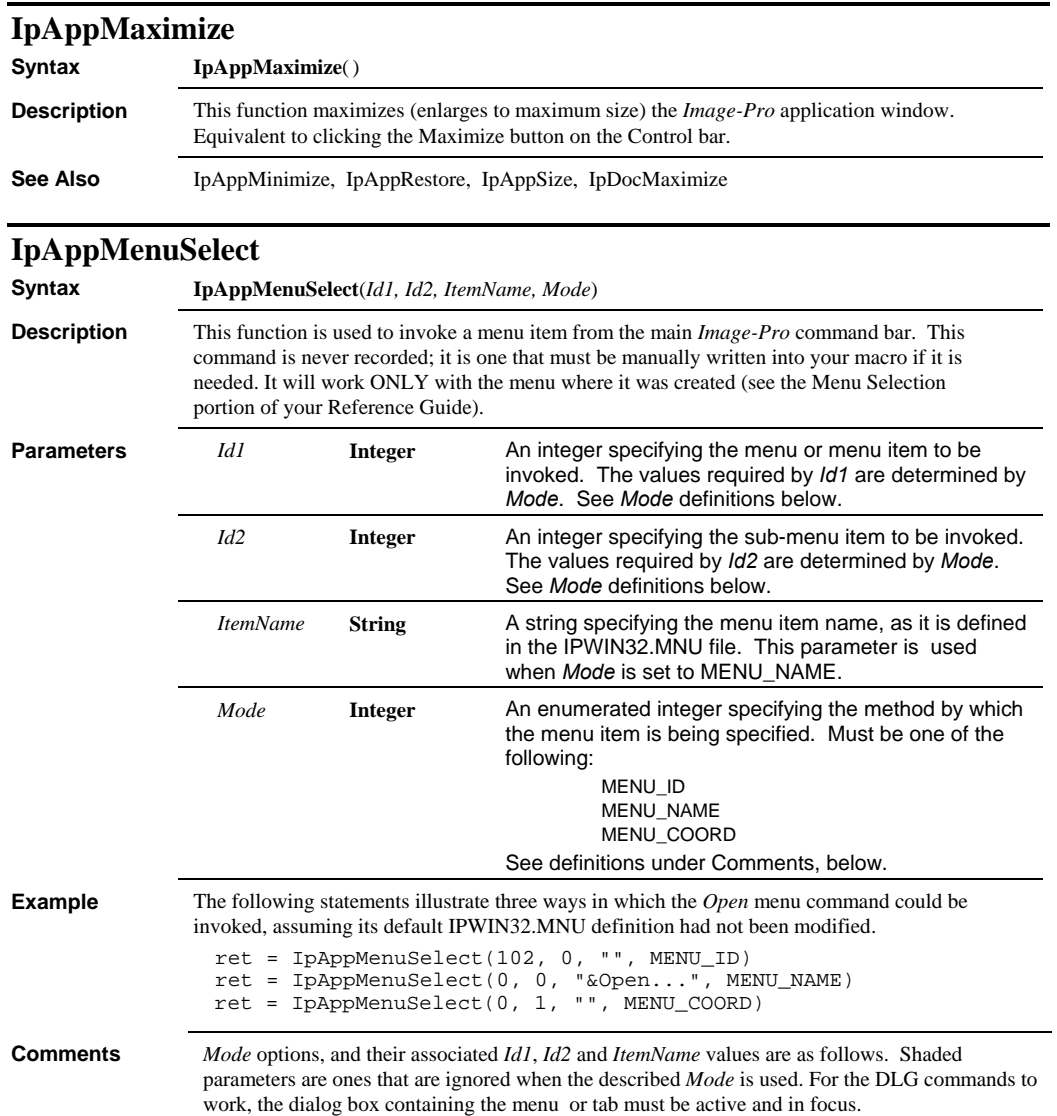

### *IpAppMenuSelect*

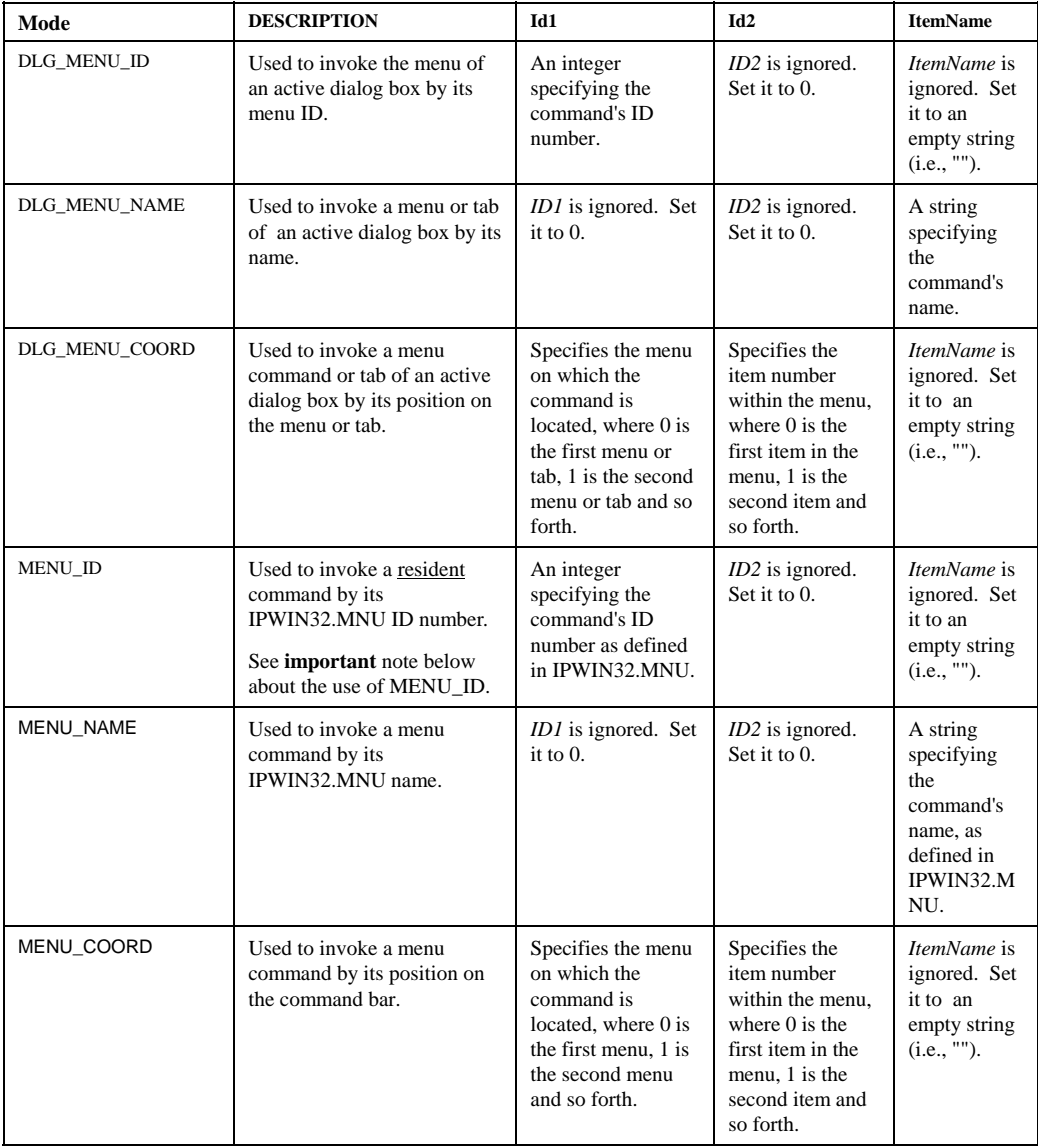

When MENU\_ID is used, the *Id1* parameter must reference the *ID* value defined in the command's progitem or progbutton statement in the IPWIN32.MNU file. The *ID* value is the last value listed in such a statement, as shown below:

 progitem Ne&w...,Make document.,0,101 progbutton SAVE, Save current document to disk., 783, 105

#### *IpAppMinimize*

*Important - the MENU\_ID option can only be used to call commands that are resident within the main Image-Pro program, not commands that reside in a Dynamic Link Library (DLL). Therefore, it cannot be used to invoke commands that are defined with item or button statements in IPWIN32.MNU.* 

When MENU\_NAME is used, the *ItemName* parameter must contain the name of the command exactly as it is defined by the progitem or item statement in the IPWIN32.MNU file, including the & symbol and any embedded spaces or punctuation (such as an ellipsis). The name is contained in the *Title* parameter of a IPWIN32.MNU progitem or item statement, as shown in the examples below:

progitem  $\n Ne&w...\n$ , Make document., 0, 101 item &Color Transform...,Color Models.,colordlg.dll,56,100

Note that the name includes all characters up to, but not including, the comma that separates the name from the following parameter.

**See Also** IpAppSize, IpDocMove

### **IpAppMinimize**

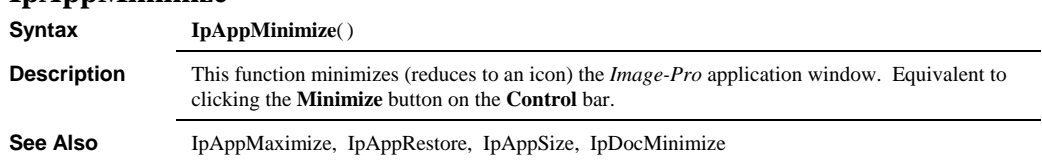

### **InAppMove**

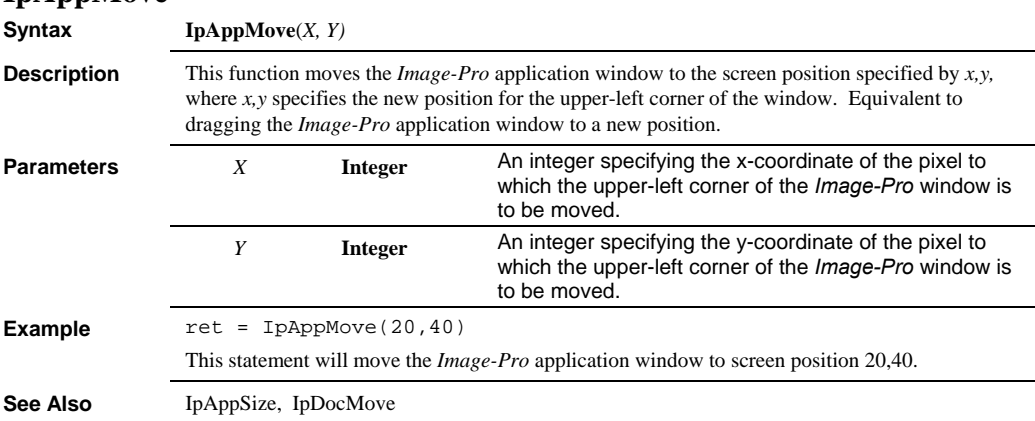

### *IpAppRestore*

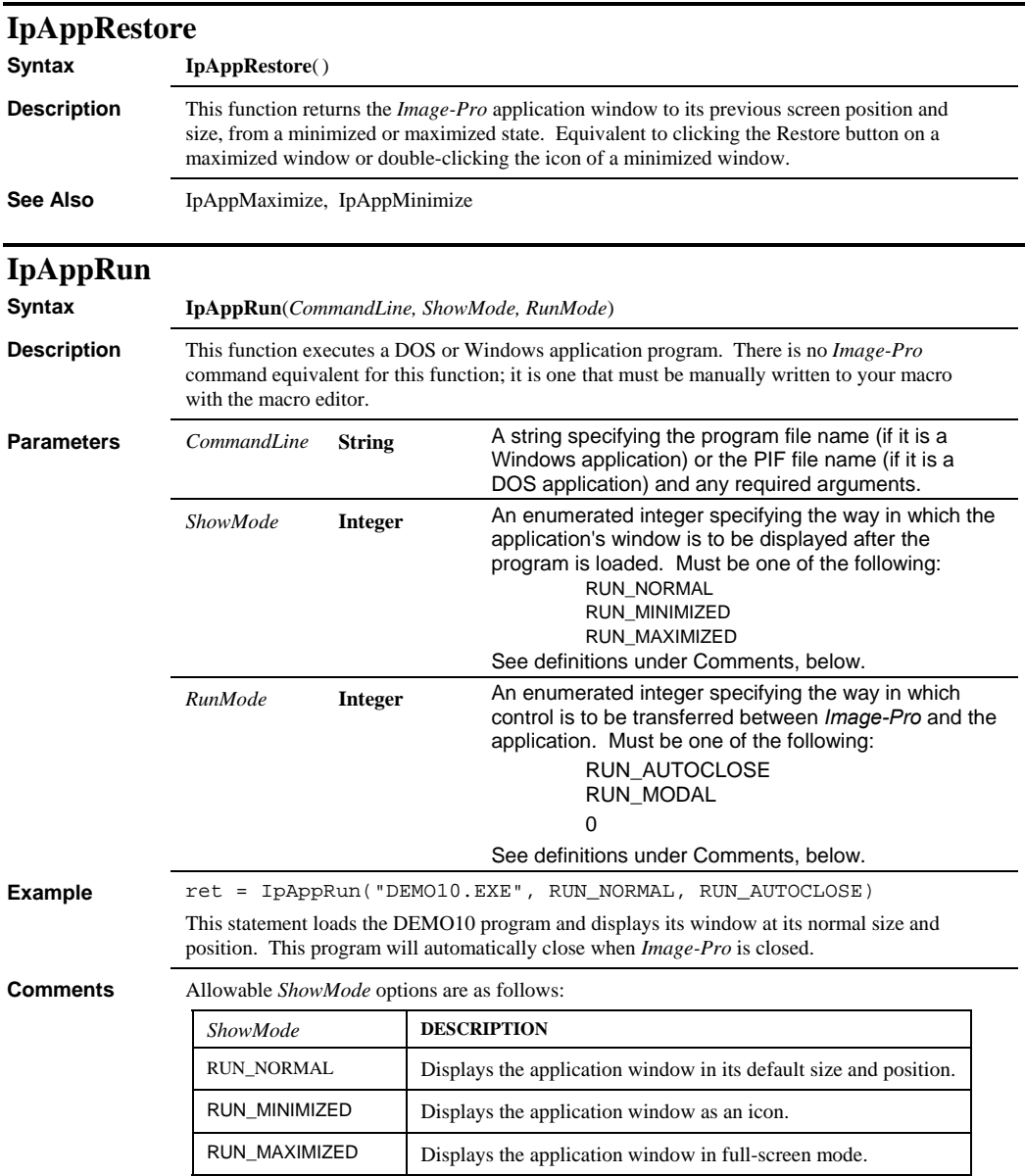

### *IpAppSelectDoc*

Allowed *RunMode* options are as follows:

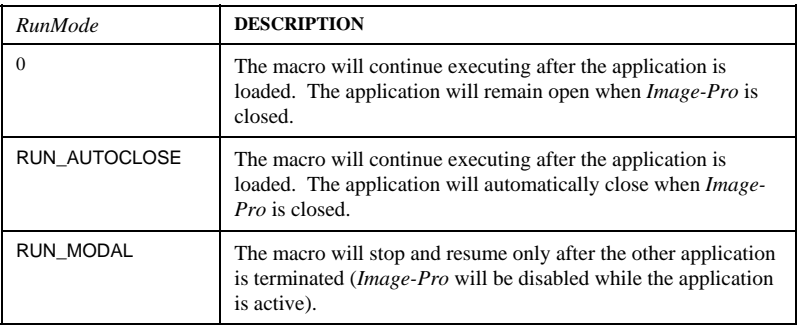

## **IpAppSelectDoc**

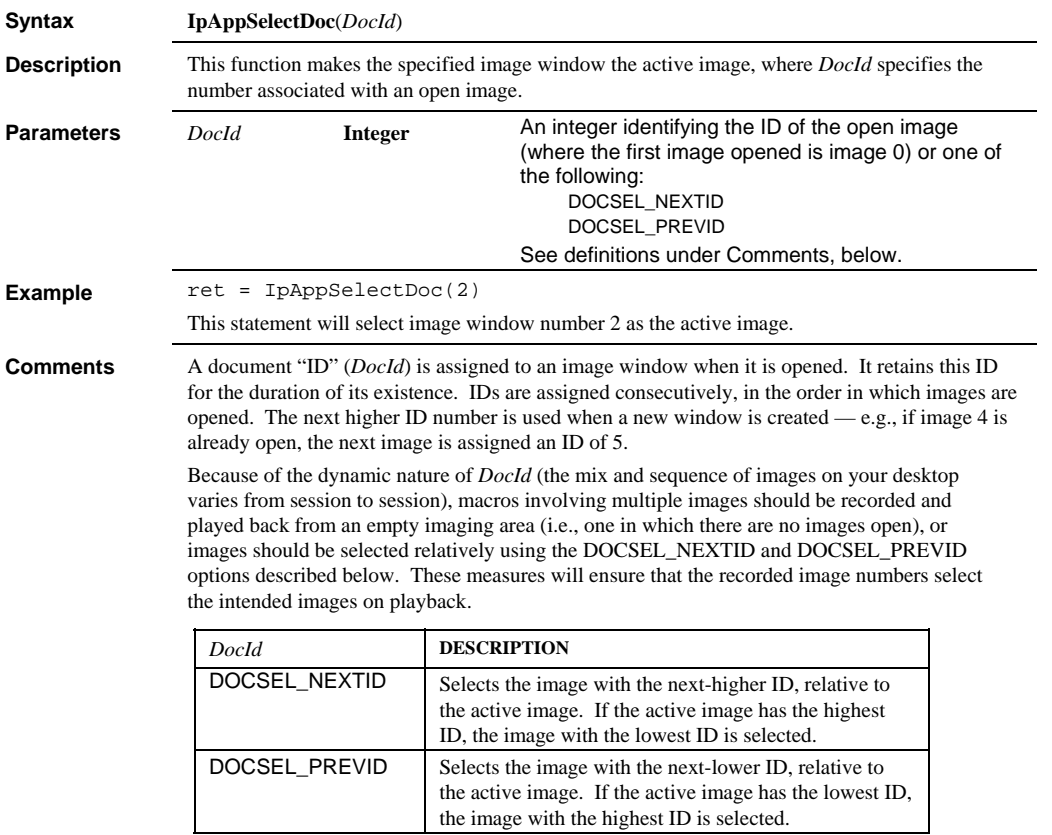

### *IpAppSet*

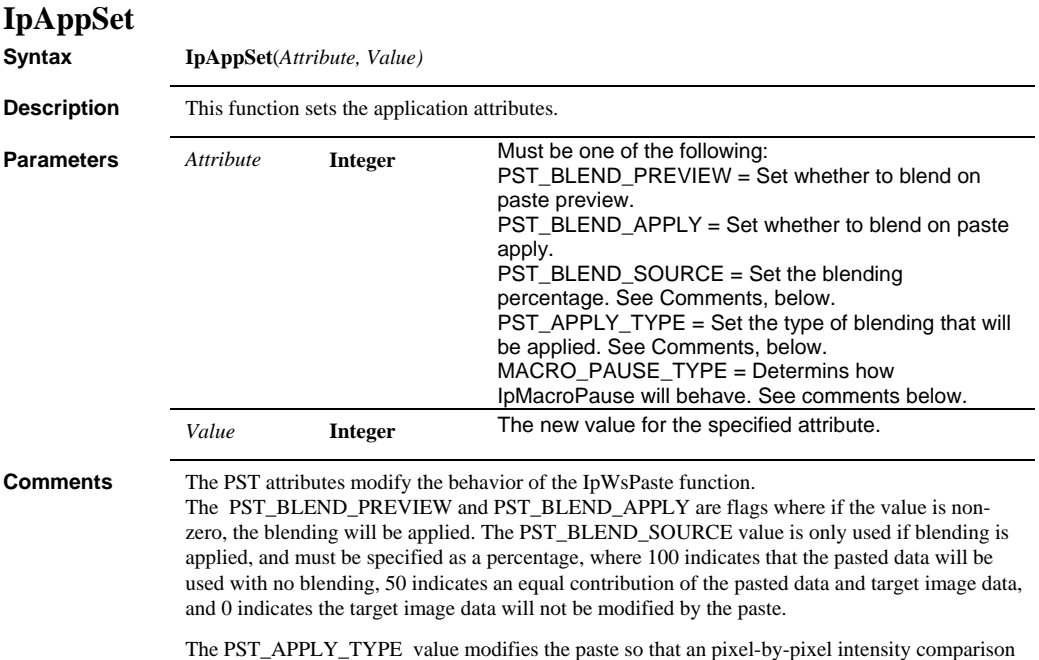

is to decide whether to apply the paste, and must be one of the following values: PST\_APPLY\_ALL = All pasted data will be applied according to the current blending.  $PST_APPLY_LIGHTER = Only pixels in the pasted data that are lighter than the destination$ image will be applied.

PST\_APPLY\_DARKER = Only darker pixels will be applied.

**Comments** WINDOW TILING TYPE= Modifies the selection oof the Windows, Tile command. The tiling type can be set to TILE\_NORMAL (the standard Windows tiling behavior) or any combination of the following constants (with one exception noted below):

> TILE\_ZOOM\_TO\_FIT= Changes the zoom factor of the images to try to display as much of the image as possible in the tiled workspace.

> TILE\_REORDER = Reorders the workspaces by the age of the document, by columns first and then by rows. The oldest document will be in the top-left corner of the Image-Pro workspace, the next oldest under it in the first column, and so on until the first column is full and a new column is added to the right of the first.

TILE\_SAMESIZE = All workspaces will be set to the same size as the smallest workspace. The workspaces may be different sizes after tiling if the images are different sizes, or in some cases when the tiled layout results in some columns having more images than others.

TILE\_COMPACT = Arranges the workspaces so that they are directly next to each other in the columns and rows, such that any unused space in the Image-Pro Plus workspace will be found at the bottom and/or right side.

MACRO\_PAUSE\_TYPE = This command is used to determine how the new IpMacroPause function will behave when the macro uses the MP\_RESPECTSETTING mode. When this mode is specified and the MACRO\_PAUSE\_TYPE command is set to any non-zero value, the IpMacroPause function will behave like the MP\_WAITFORRESPONSE mode was selected and will wait for the user to make a selection by clicking one of the dialog buttons.

#### InAppSize

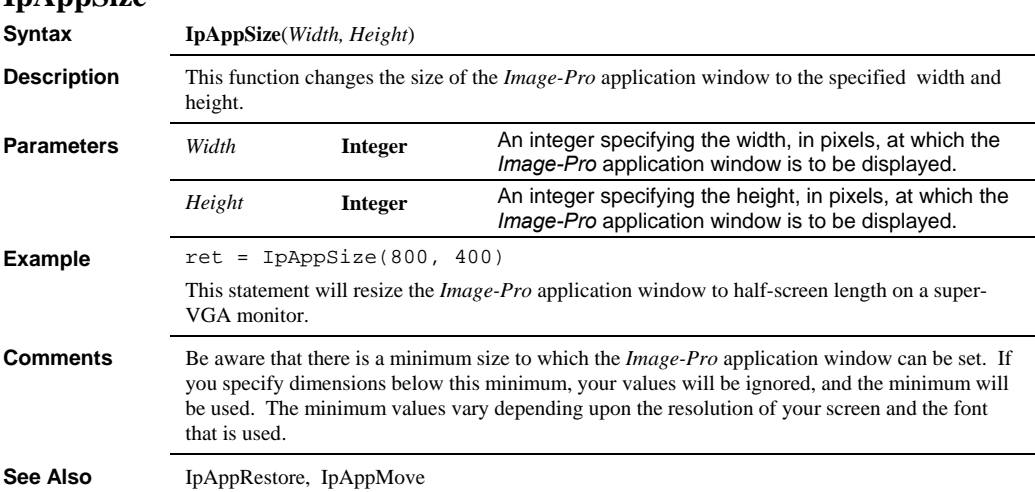

*IpAppUpdateDoc* 

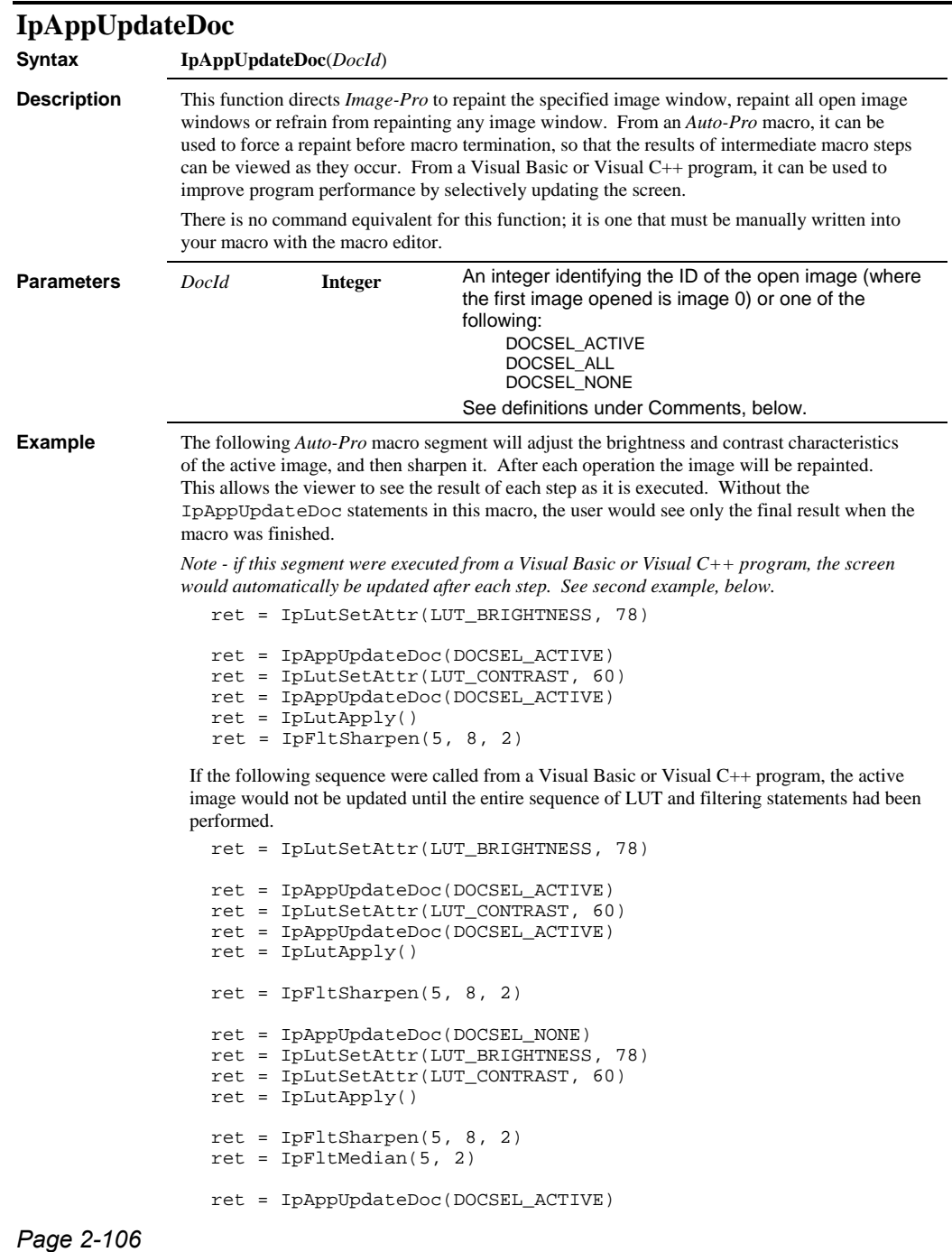

### *IpAppUpdateDoc*

**Comments** Update the image window only when it is truly necessary. Frequent repainting will slow down a macro.

*DocId* options are as follows:

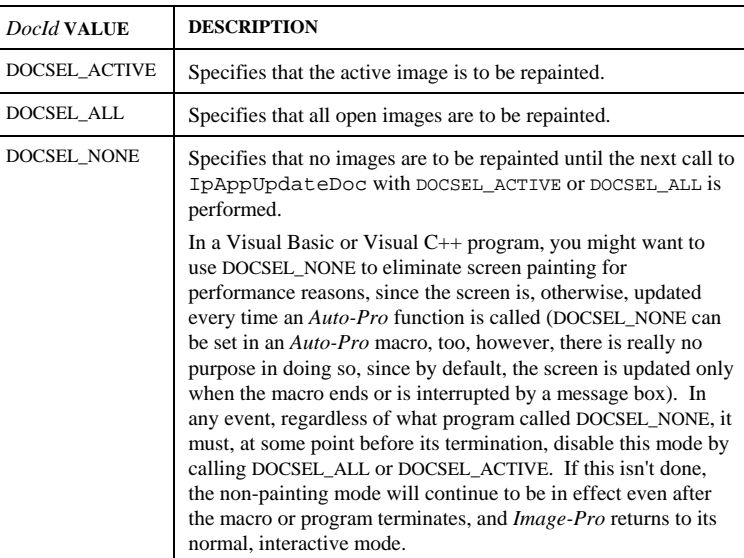

### *IpAppWindow*

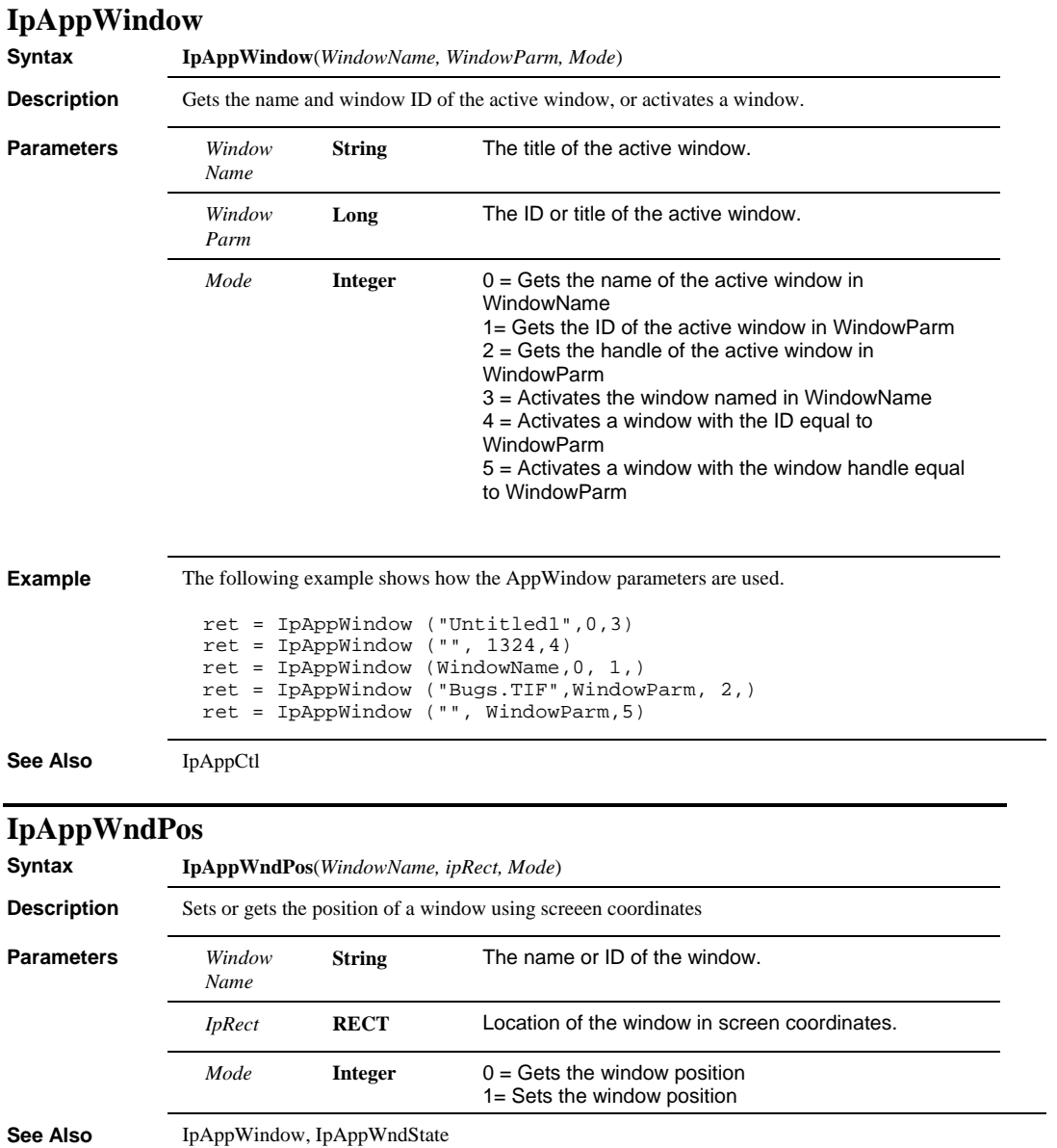

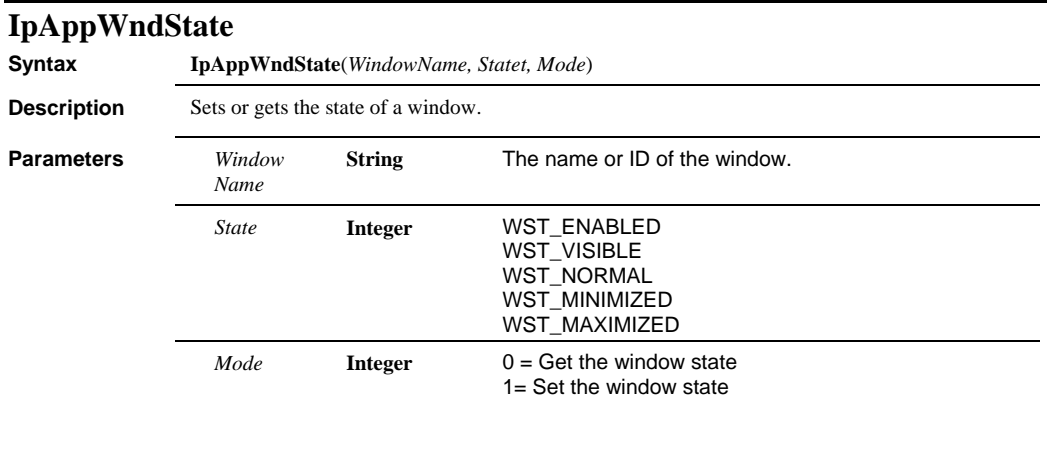

**See Also** IpAppWindow, IppAppWndPos

*IpBayerGet Int* 

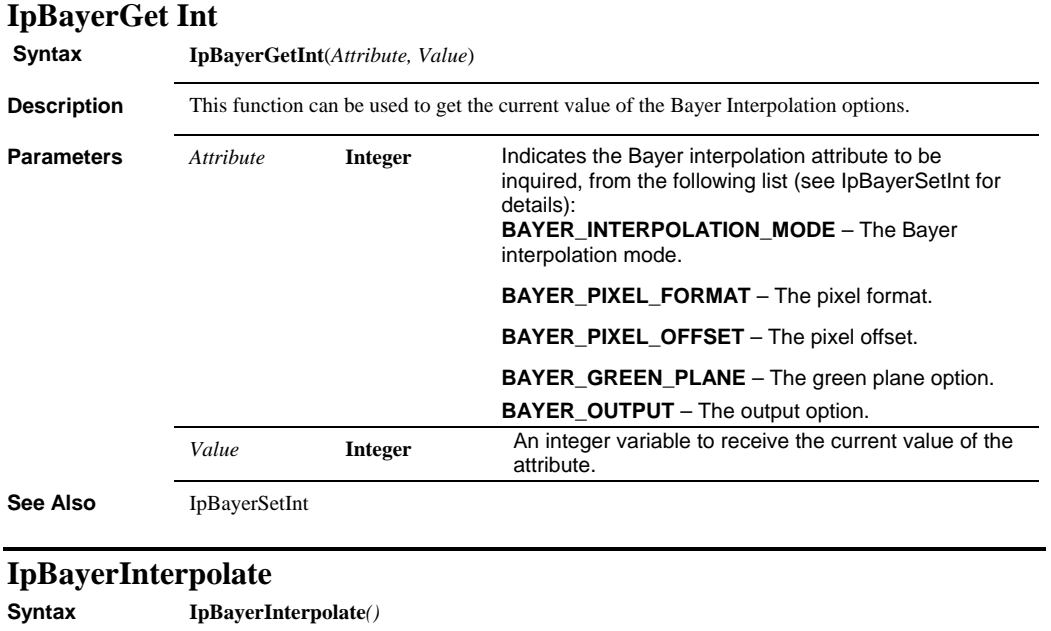

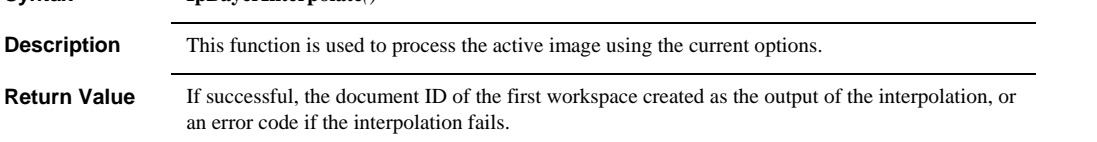

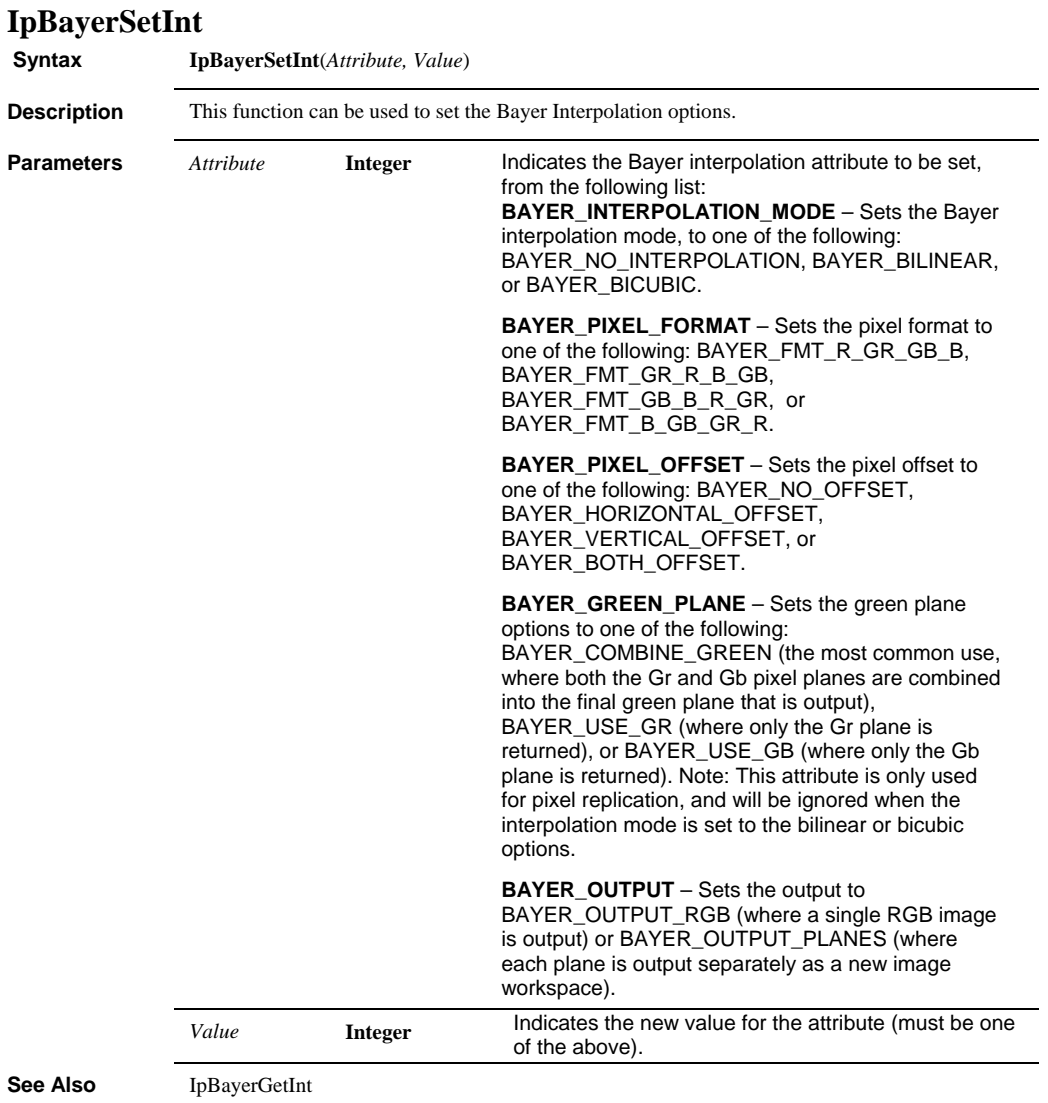

### *IpBayerShow*

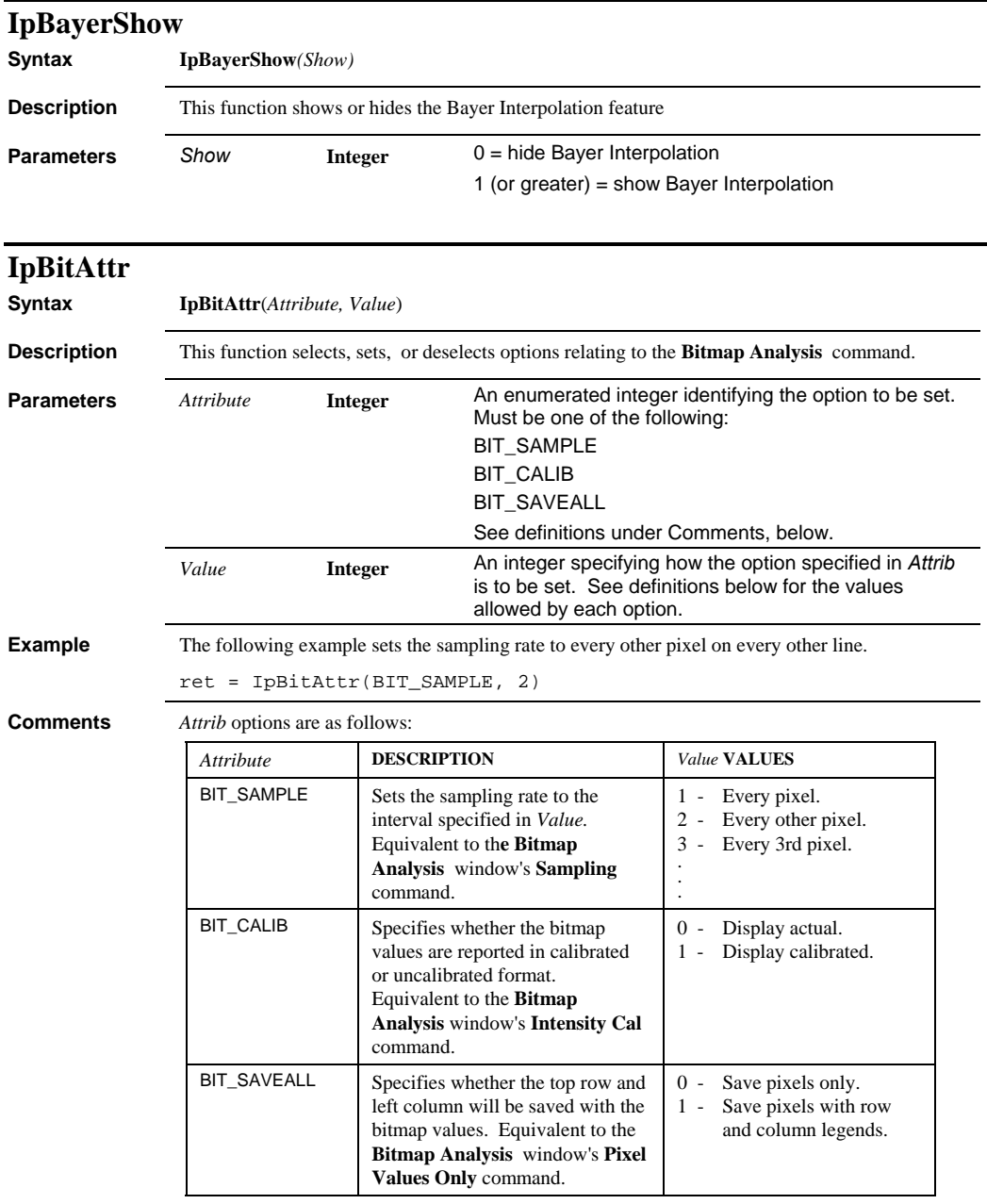

**See Also** IpBitShow, IpBitSaveData

 *IpBitSaveData* 

## **IpBitSaveData**

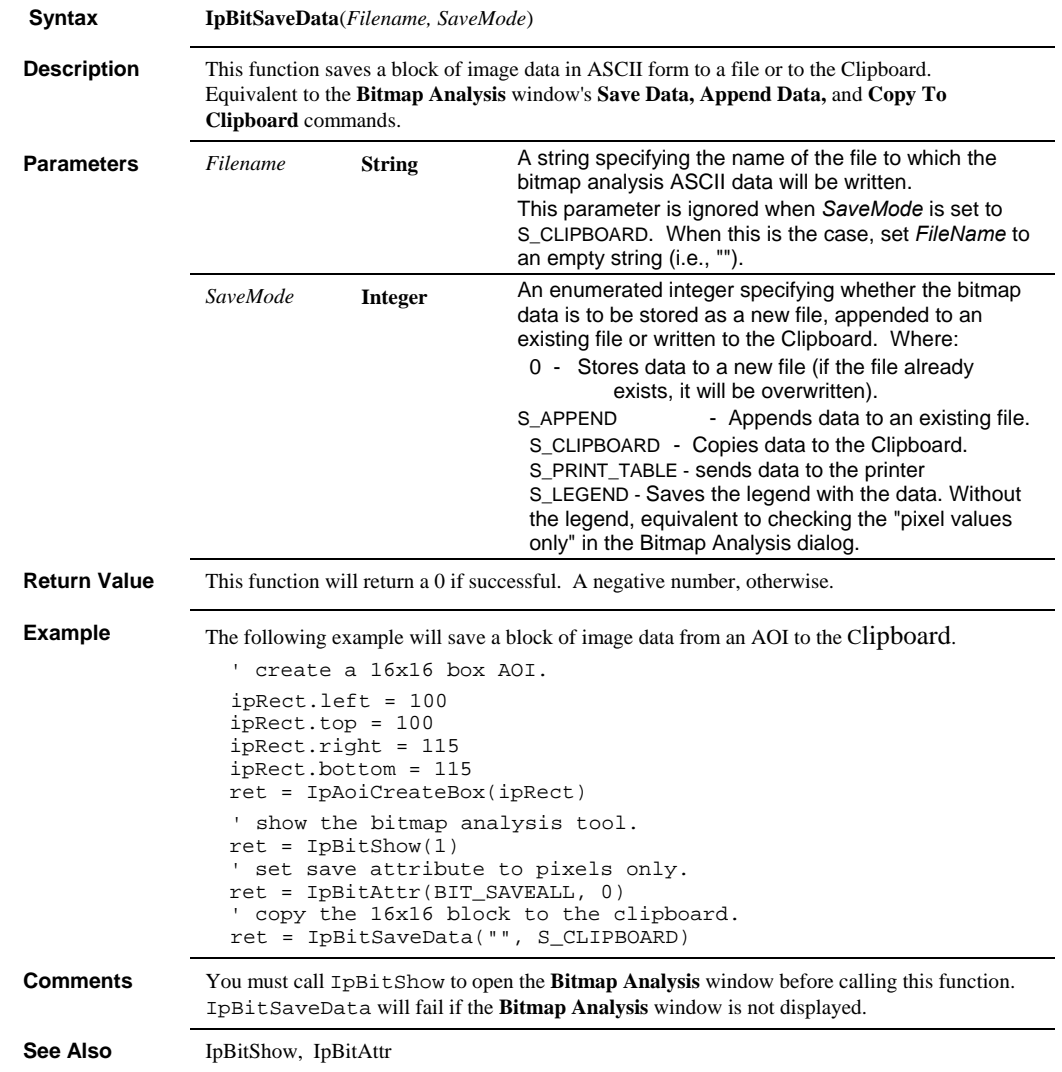

### *IpBitShow*

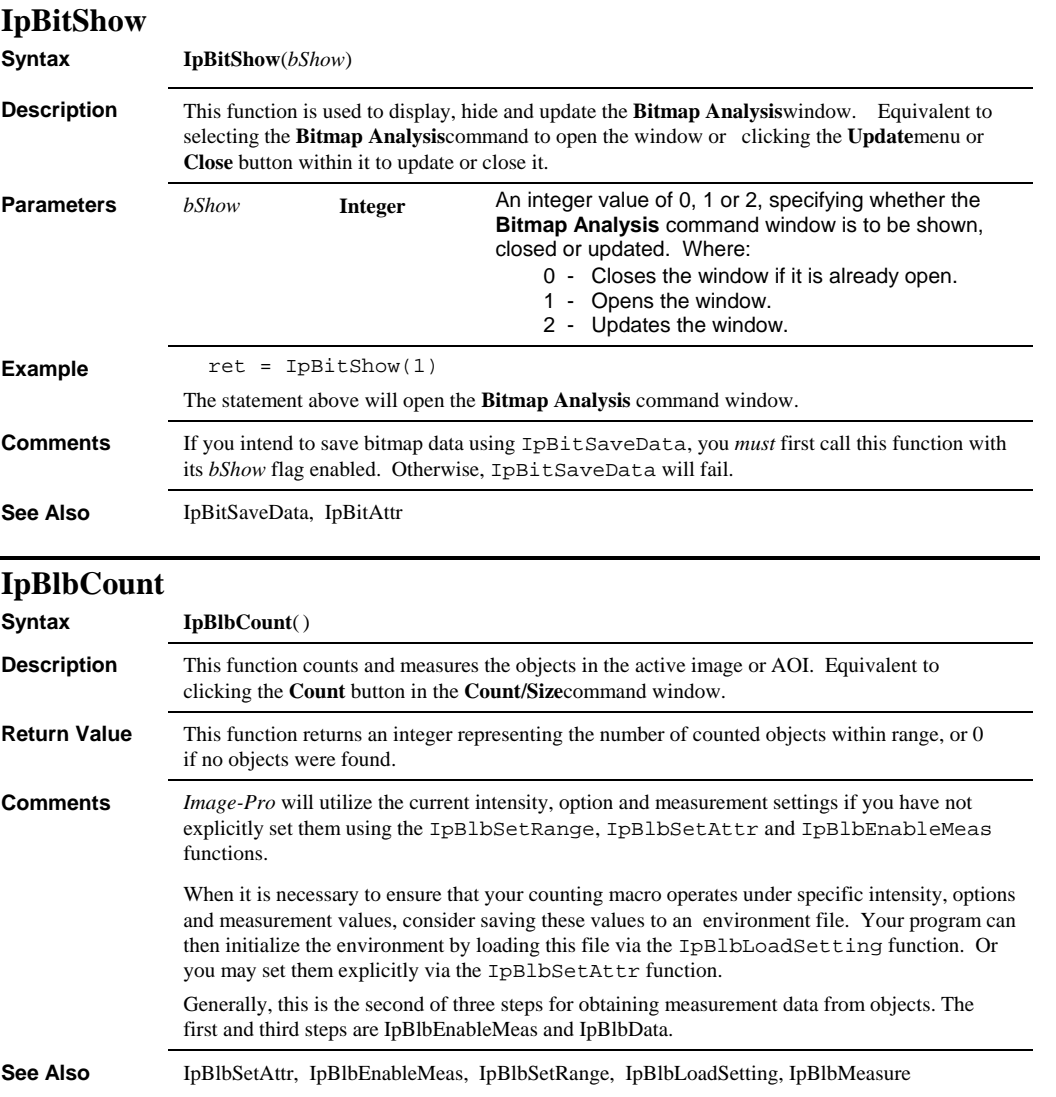

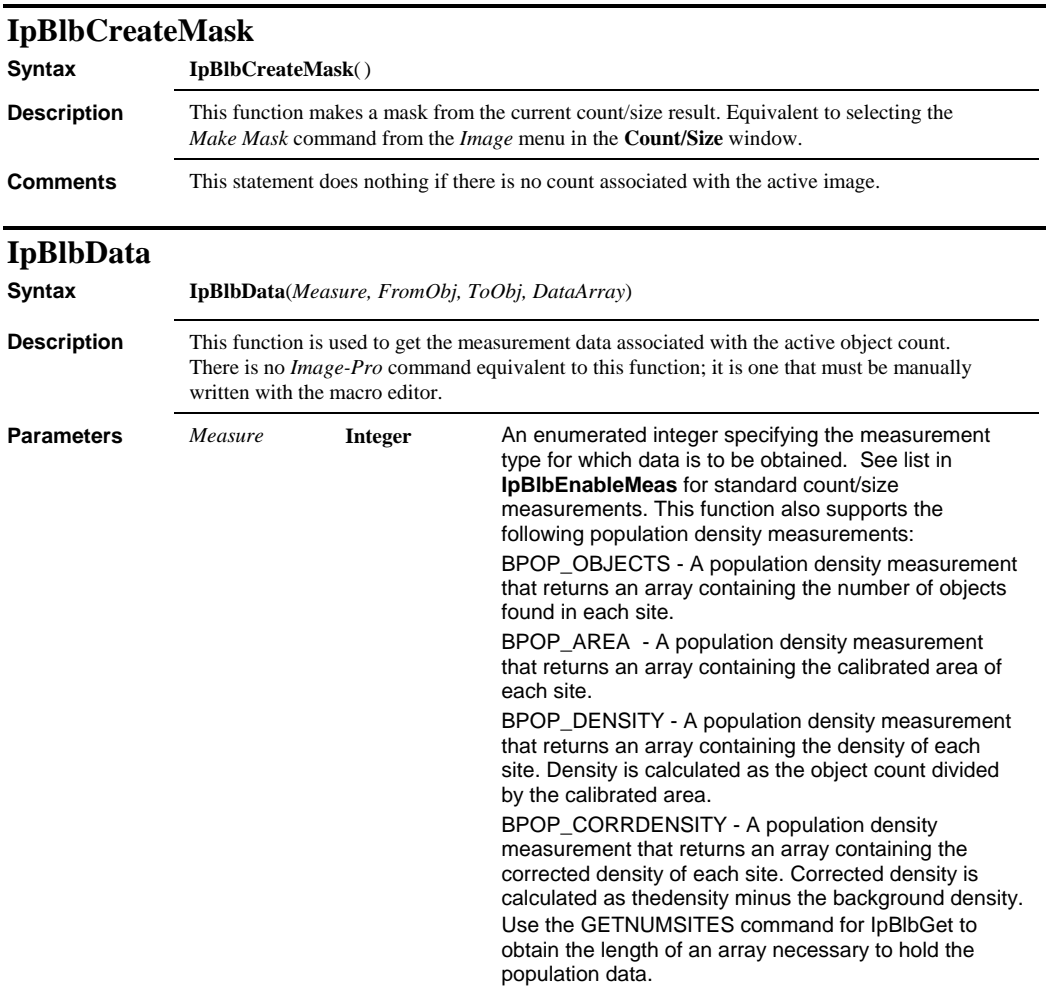

### *IpBlbData*

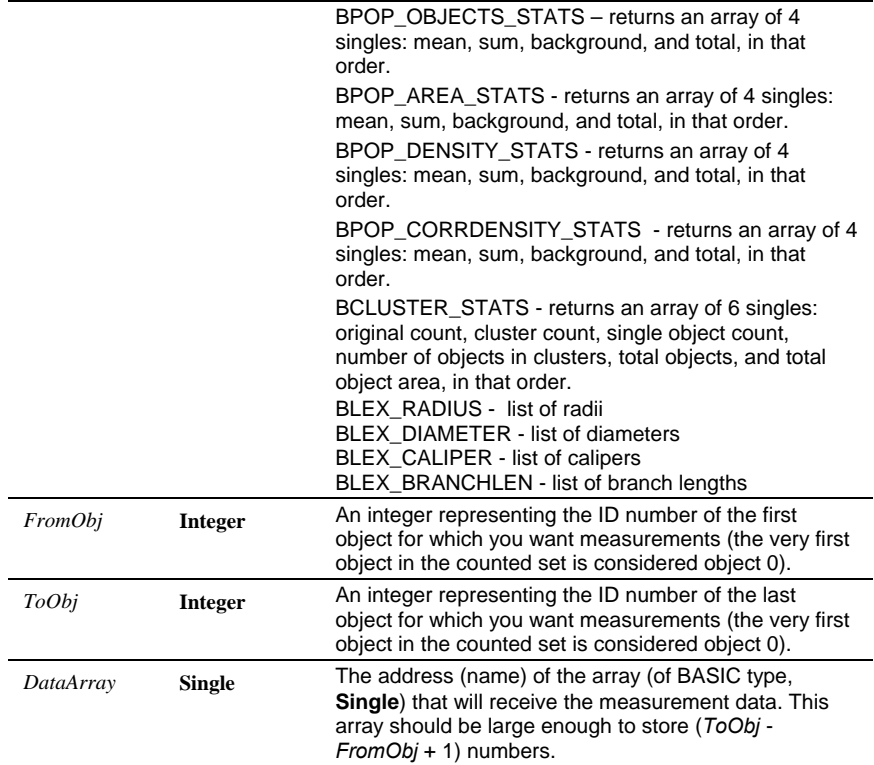

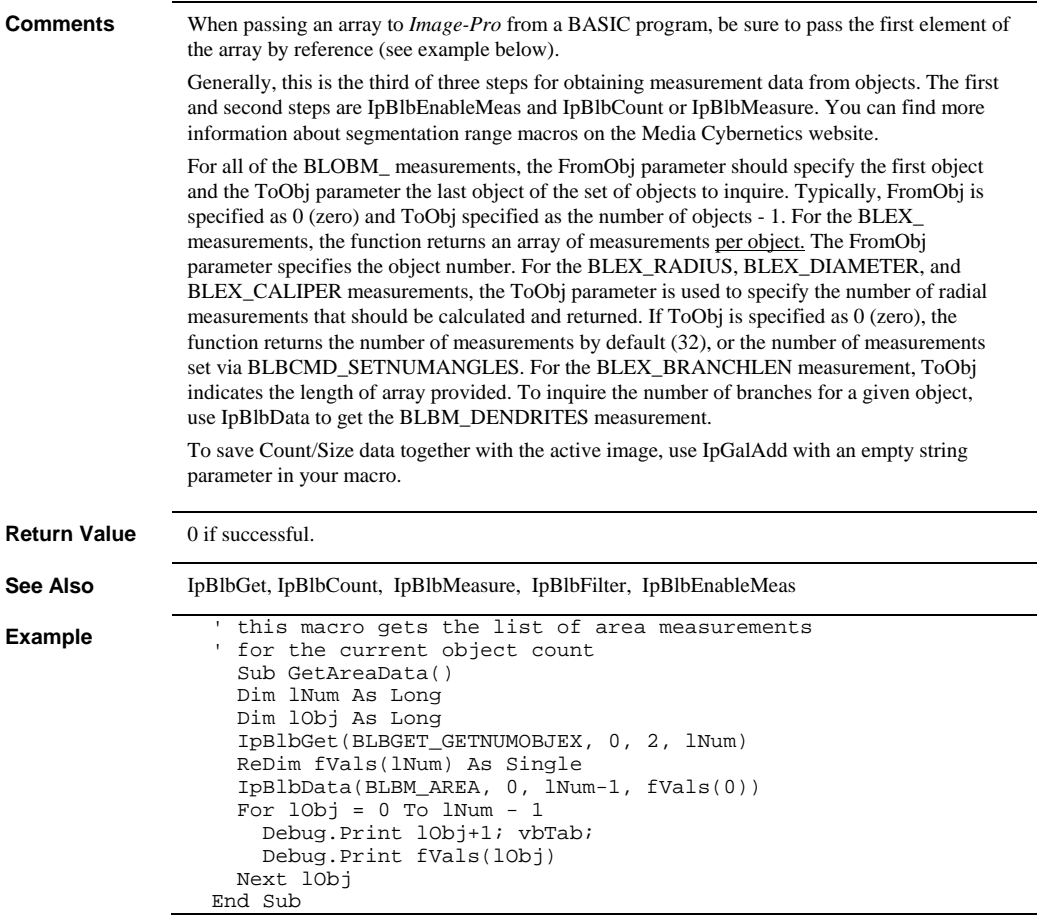

#### *IpBlbData*

```
Example Attribute VB_Name = "Module1" 
                 'this macro prompts the user for how many radius measurements 
                 'to perform and which object to perform them on. 
                Sub get_radii() 
                Dim radii(90) As Single 
                Dim objid As Integer, i As Integer 
                Dim numangles As Integer 
                Dim fangle As Single 
                numangles = 32 
                ret = IpStGetInt("number of radii?", numangles, 32, _ 
                    2, 90) 
                fangle = 360.0 / numangles 
                ret = IpOutputShow(1) 
                ret = IpOutputClear() 
                ret = IpBlbGet(GETHIT, 0, 0, objid) 
                If objid > 0 Then 
                    ret = IpBlbData(BLEX_RADIUS, objid-1, _ 
                 numangles, radii(0)) 
                 Debug.Print "object: " + Str$(objid) + _ 
                 " # angles: " + Str$(numangles) 
                 Debug.Print "angle:" + vbTab + vbTab + _ 
                 "radius:" 
                   For i = 0 To numangles - 1
                       Debug.Print Str$(fangle * i) + vbTab _
                            + vbTab + Str$(radii(i)) 
                    Next i 
                End If 
                End Sub
```

```
Example <sup>'same</sup> as above, but with diameters instead of radii.
                Sub get_diameters() 
                Dim radii(90) As Single 
                Dim objid As Integer, i As Integer 
                Dim numangles As Integer 
                Dim fangle As Single 
                numangles = 16 
                ret = IpStGetInt("number of diameters?", _ 
                    numangles, 16, 2, 90) 
                fangle = 180.0 / numangles 
                ret = IpOutputShow(1) 
                ret = IpOutputClear() 
                ret = IpBlbGet(GETHIT, 0, 0, objid) 
                If objid > 0 Then 
                   ret = IPB1bbata(BLEX_DIMETER, objid-1, \_ numangles, radii(0)) 
                 Debug.Print "object: " + Str$(objid) + _ 
                 " # angles: " + Str$(numangles) 
                     Debug.Print "angle:" + vbTab + vbTab + _ 
                        "diameter:" 
                    For i = 0 To numangles - 1
                 Debug.Print Str$(fangle * i) + _ 
                 vbTab + vbTab + _ 
                            Str$(radii(i)) 
                    Next i 
                End If 
                End Sub
```

```
Sub GetMultiRangeData() 
Dim iRng As Integer 
Dim iNumRng As Integer 
Dim iObj As Integer 
Dim iNumObj As Integer 
ret = IpBlbGet(GETNUMRANGES, 0, 0, iNumRng) 
If (ret < 0) Then 
    Exit Sub 
End If 
For iRng = 0 To iNumRng - 1 
     IpBlbRange(iRng) 
     ret = IpBlbGet(GETNUMOBJ, 0, 2, iNumObj) 
    ReDim Ranges(iNumObj) As Single 
    ret = IpBlbData(BLBM_SRANGE, 0, iNumObj-1, _ 
        Ranges(0)) 
     For iObj = 0 To iNumObj - 1 
        Debug.Print iObj+1; vbTab; 
        Debug.Print Ranges(iObj) 
    Next iObj 
Next iRng 
End Sub 
Sub GetCaliper() 
Dim caliper(90) As Single 
Dim i As Integer, objid As Integer 
ret = IpBlbGet(GETHIT, 0, 0, objid)
```

```
ret = IpBlbData(BLEX_CALIPER, objid - 1, 90, _{-} caliper(0)) 
Debug.Print "Object ID: "; objid 
For i = 0 To 90 - 1 
    Debug.Print i*2; " degrees "; caliper(i) 
Next i 
Debug.Print 
End Sub
```
 *IpBlbData* 

```
'The following is example code for getting population 
'density and/or cluster data: 
Dim iNumSites As Integer 
Dim i As Integer 
Dim sOut As String 
ret = IpBlbGet(BLBGET_GETNUMSITES, 0, 0, iNumSites) 
If ret = IPCERR_NONE And iNumSites > 0 Then 
ReDim fObj(iNumSites) As Single 
ReDim fArea(iNumSites) As Single 
ReDim fDens(iNumSites) As Single 
ReDim fCorr(iNumSites) As Single 
ret = IpBlbData(BPOP_OBJECTS, 0, iNumSites-1, _ 
   fObj(0))
ret = IpBlbData(BPOP_AREA, 0, iNumSites-1, _ 
    fArea(0)) 
ret = IpBlbData(BPOP_DENSITY, 0, iNumSites-1, _ 
    fDens(0)) 
ret = IpBlbData(BPOP_CORRDENSITY, 0, iNumSites-1, _ 
    fCorr(0)) 
sOut = "# sites: " + CStr(iNumSites) + vbCrLf 
ret = IpOutput(sOut) 
For i = 0 To iNumSites - 1
   sOut = "#" + CStr(i + 1) + ";" + vbrab +CStr(fObj(i)) + vbTab + _CStr(fArea(i)) + vbrab +CStr( fDens(i)) + vbrab + \_ CStr(fCorr(i)) + vbCrLf 
    ret = IpOutput(sOut) 
Next i 
ReDim fObj(4) As Single 
ReDim fArea(4) As Single 
ReDim fDens(4) As Single 
ReDim fCorr(4) As Single 
ret = IpBlbData(BPOP_OBJECTS_STATS, 0, 0, fObj(0)) 
ret = IpBlbData(BPOP_AREA_STATS, 0, 0, fArea(0)) 
ret = IpBlbData(BPOP_DENSITY_STATS, 0, 0, fDens(0)) 
ret = IpBlbData(BPOP_CORRDENSITY_STATS, 0, 0, _ 
   fCorr(0)sOut = "Pop Dens statistics: " + vbCrLf 
ret = IpOutput(sOut) 
For i = 0 To 3
   sOut = """ + CStr(i) + "::" + vbrab + ...CStr(fObj(i)) + vbTab + _CStr(fArea(i)) + vbrab + \_CStr(fbens(i)) + vbfab + \_ CStr(fCorr(i)) + vbCrLf 
    ret = IpOutput(sOut) 
Next i 
End If
```

```
ReDim fObj(6) As Single 
ret = IpBlbData(BCLUSTER_STATS, 0, 0, fObj(0)) 
If ret = IPCERR_NONE Then 
sOut = "Cluster statistics: " + vbCrLf 
ret = IpOutput(sOut) 
sOut = "Original Count: " + vbrab + _ CStr(fObj(0)) + vbCrLf 
ret = IpOutput(sOut) 
sOut = "Cluster Count: " + vbrab + _ CStr(fObj(1)) + vbCrLf 
ret = IpOutput(sOut) 
sOut = "Single Count: " + vbrab + _ CStr(fObj(2)) + vbCrLf 
ret = IpOutput(sOut) 
sOut = "Count in Clusters: " + vbrab + _ CStr(fObj(3)) + vbCrLf 
ret = IpOutput(sOut) 
sOut = "Total Count: " + vbrab + _ CStr(fObj(4)) + vbCrLf 
ret = IpOutput(sOut) 
sOut = "Typical Object: " + vbrab + _ CStr(fObj(5)) + vbCrLf 
ret = IpOutput(sOut) 
End If
```
### **IpBlbDelete**

**Syntax IpBlbDelete**() **Description** This function clears the current set of counted objects and measurements. Equivalent to clicking the **Delete** button in the **Count/Size** command window.

## **IpBlbEnableMeas**

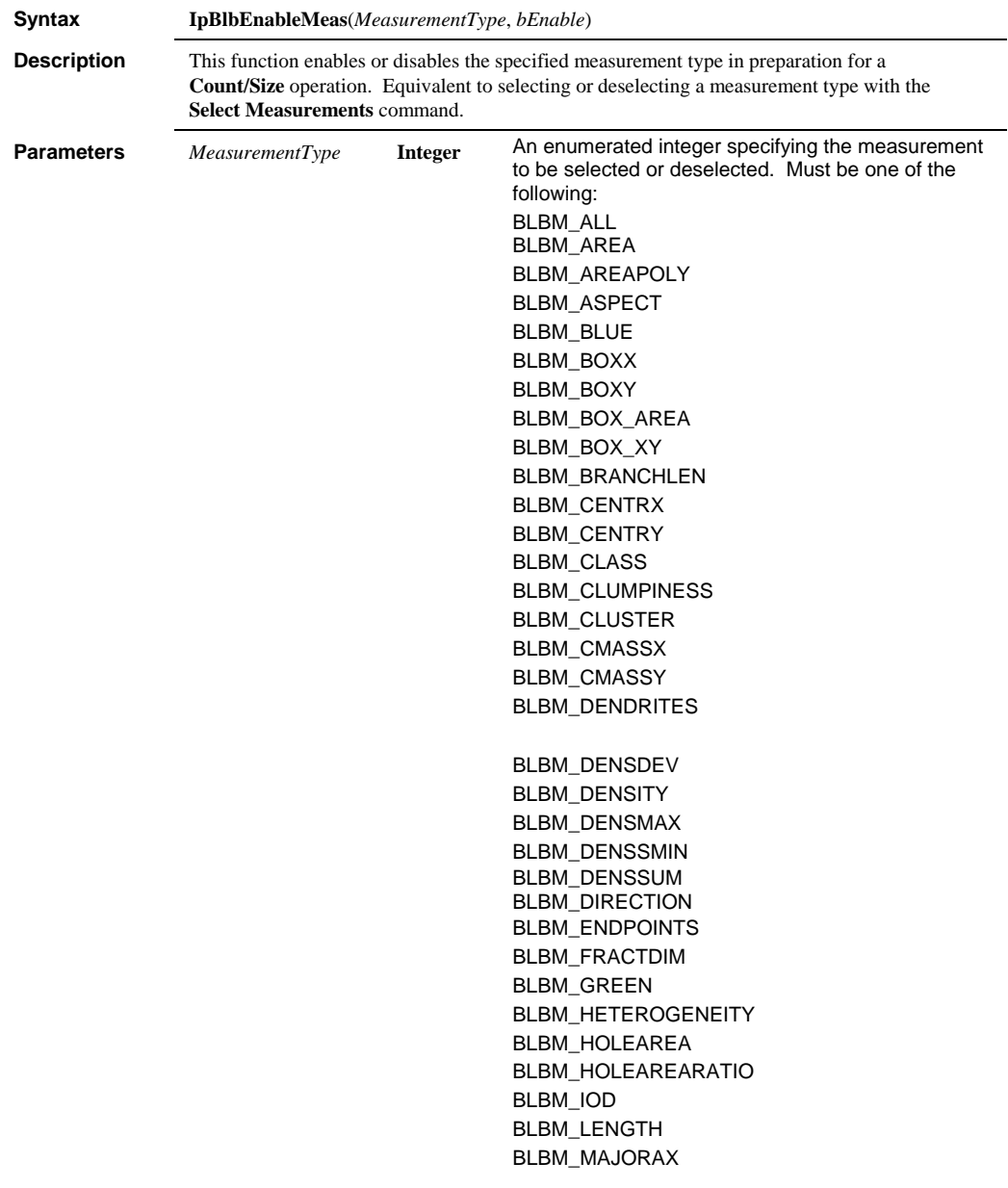

### *IpBlbEnableMeas*

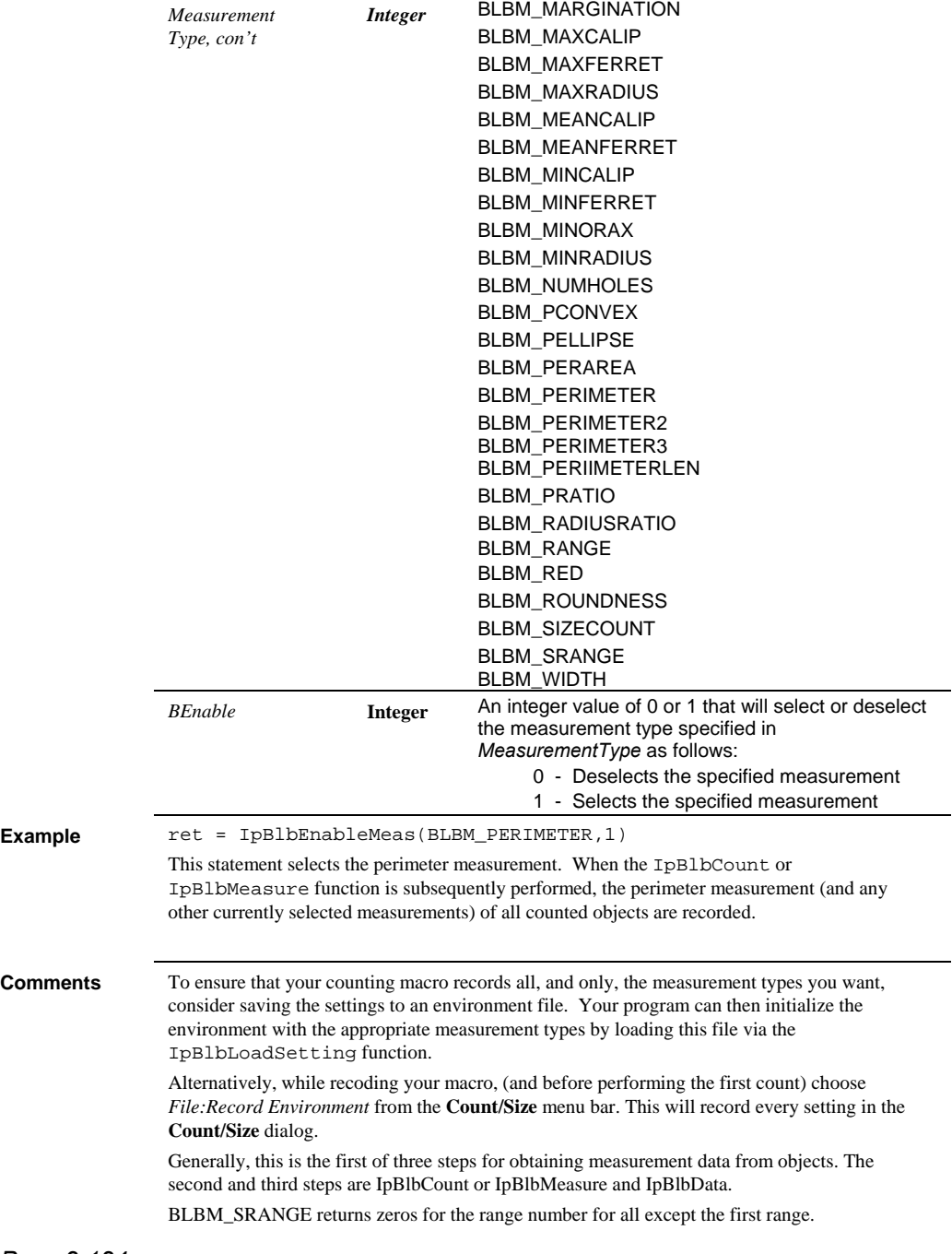

**See Also** IpBlbCount, IpBlbSetAttr, IpBlbLoadSetting , IpBlbMeasure, IpBlbData

# **IpBlbFilter**

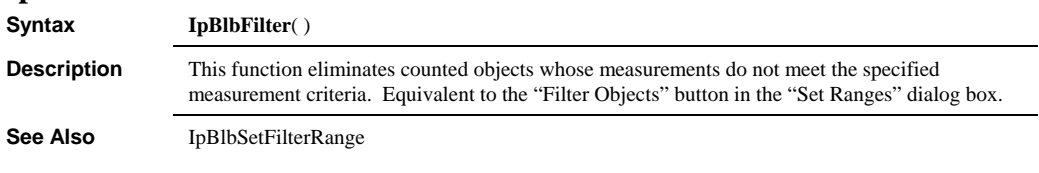

## **IpBlbFromAOI**

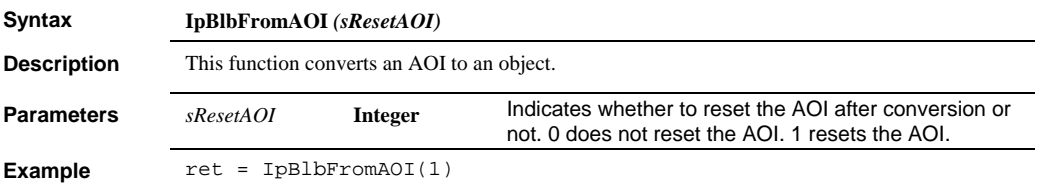

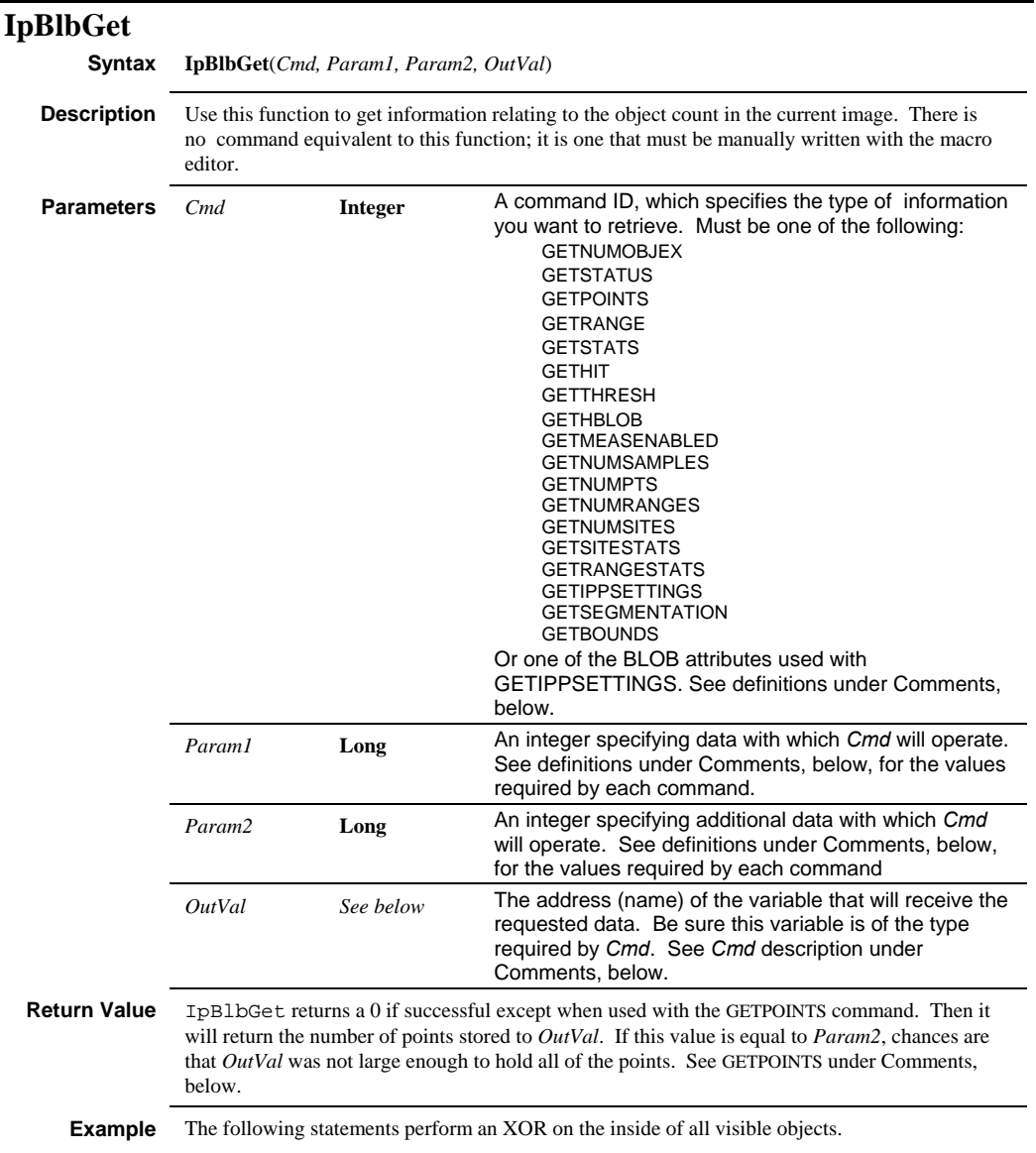

```
Redim blbpts(1000) As POINTAPI 
Dim numpoints As Integer, numobj As Integer 
Dim status As Integer, i As Integer 
' get the total number of objects, in-range and out-of-range, 
' hidden and visible. 
ret = IpBlbGet(GETNUMOBJ, 0, 0, numobj) 
For i = 0 To numobj - 1
   ret = IpBlbGet(GETSTATUS, i, 0, status) 
    Debug.print ret ' (status) 
    ' if object in-range and visible... 
    If status >= 0 Then 
      'get the outline of the object 
    numpoints = IpBlbGet(GETPOINTS, i, 1000, blbpts(0)) 
    Debug.print numpoints 
       If numpoints > 0 Then 
          ' create AOI out of the object outline and XOR it. 
         ret = IpAoiCreateIrregular(blbpts(0), numpoints) 
         ret = IpOpNumberLogic(0, OPL_NOT, 0) 
       End If 
    End If
```

```
Next i
```
The following statements binarizes the active image based upon the threshold established by the count.

```
Dim threshold As Single 
  ret = IpBlbGet(GETTHRESH, 0, 0, threshold) 
  ret = IpLutBinarize(0, threshold, 0) 
The following statement gets the number of points. 
  Sub testBlbGet() 
      Dim iNum As Integer 
      ret = IpBlbGet(GETNUMPTS, 22, 0, iNum) 
      MsgBox("Returns " & CStr(iNum)) 
      ReDim ptTmp(iNum) As POINTAPI 
      iNum = IpBlbGet(GETPOINTS, 22, iNum, ptTmp(0)) 
      MsgBox("Returns " & CStr(iNum)) 
  End Sub 
  The following macro gets multiple ranges and other data.
```

```
Sub PrintObjectRanges() 
    Dim iRng As Integer 
    Dim iNumRng As Integer 
    Dim iObj As Integer 
    Dim iNumObj As Integer 
    Dim NextRng As Integer 
    Dim iAllObj As Integer 
    Dim i As Integer, j As Integer 
    'count the number of segmentation ranges 
   ret = IpBlbGet(GETNUMRANGES, 0, 0,
                                        iNumRng)
```

```
 If (ret < 0) Then 
      Exit Sub 
   End If 
    'Make sure that the Range measurement is 
    'enabled and get rid of hidden objects 
   ret = IpBlbEnableMeas(BLBM_AREA, 1) 
   ret = IpBlbEnableMeas(BLBM_SRANGE, 1) 
   ret = IpBlbMeasure() 
  ret = TpBlbUpdate(4) 'create arrays to hold all of the data 
    'from all ranges 
   ret = IpBlbGet(GETNUMOBJ, 0, _ 
                     BLB_ALLOBJECTS, iAllObj) 
   ReDim Areas(iAllObj) As Single 
   ReDim Ranges(iAllObj) As Single 
   NextRng = 0 
    'Label the output 
   ret = IpOutputShow(1) 
   ret = IpOutputClear() 
 Debug.Print "Objects by Range" 
 Debug.Print "Rng-Obj"; 
   Debug.Print Chr(9); "Area"; Chr(9); 
   Debug.Print "Range" 
 'Iterate through the ranges 
 For iRng = 0 To iNumRng - 1 
      IpBlbRange(iRng) 
 ret = IpBlbGet(GETNUMOBJ, 0, _ 
BLB_ACTIVERANGE, iNumObj)
      ReDim tmpAreas(iNumObj) As Single 
      ReDim tmpRanges(iNumObj) As Single 
      ret = IpBlbData(BLBM_AREA, 0, _ 
                      iNumObj-1, tmpAreas(0)) 
      ret = IpBlbData(BLBM_SRANGE, 0, _ 
                     iNumObj-1, tmpRanges(0)) 
       'iterate through the objects in the 
       'current range and build data lists 
       'for all objects in the image 
     For i0bj = 0 To iNumObj - 1 Debug.Print iObj+1; 
Debug.Print Chr(9); tmpAreas(iObj);
          Debug.Print Chr(9); tmpRanges(iObj) 
         Areas(NextRng + iObj) = tmpAreas(iObj) 
          Ranges(NextRng + iObj) = _ 
                              tmpRanges(iObj) 
      Next iObj 
      NextRng = NextRng + iNumObj 
   Next iRng 
    'label the output 
  Debug.Print "
```

```
 Debug.Print "The entire list of objects" 
    Debug.Print "Obj #"; 
   Debug.Print Chr(9); "Area";
    Debug.Print Chr(9); "Range" 
    'iterate through all objects in the image 
   For i0bj = 0 To iAl10bj - 1 Debug.Print iObj+1; 
       Debug.Print Chr(9); Areas(iObj); 
       Debug.Print Chr(9); Ranges(iObj) 
    Next iObj 
End Sub 
' Requires that Count/Size be run with whatever segmentation 
ranges have been 
chosen 
Sub GetSegmentation() 
         Dim Range(10) As Single 
         Dim i As Integer 
         ret = IpBlbGet(GETRANGE, 0, 0, Range(0)) 
         Debug.Print Range(0); Range(1) 
         ret = IpBlbGet(GETRANGE, 0, 1, Range(0)) 
         Debug.Print Range(0); Range(1) 
         ret = IpBlbGet(GETRANGE, 0, 2, Range(0)) 
         Debug.Print Range(0); Range(1)
```
End Sub

**Comments** When passing an array to the program from a BASIC program, be sure to pass the first element of the array by reference (see example, above).

> Note that as of Ipp 6.1. GETNUMOBJ has been replaced with GETNUMOBJEX. Commands are listed below:

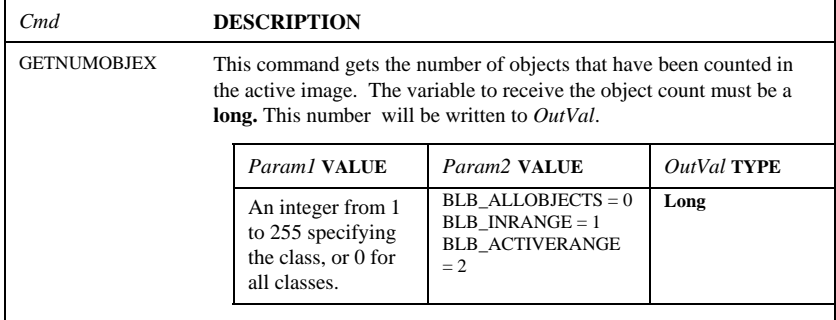

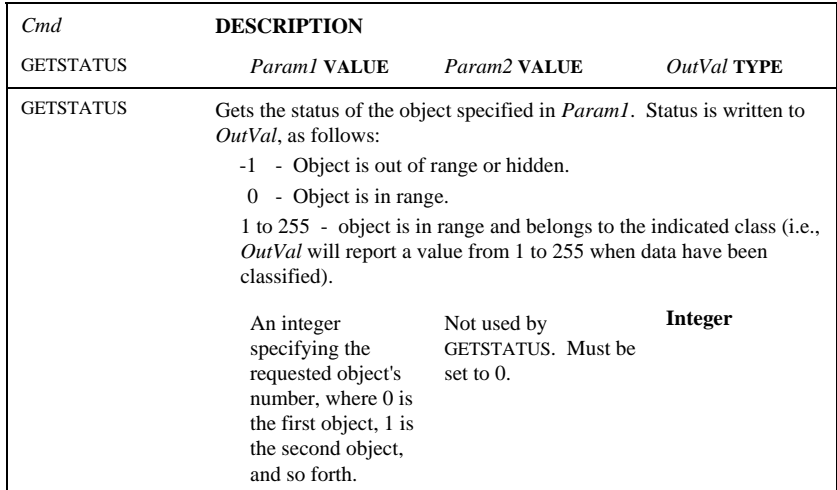

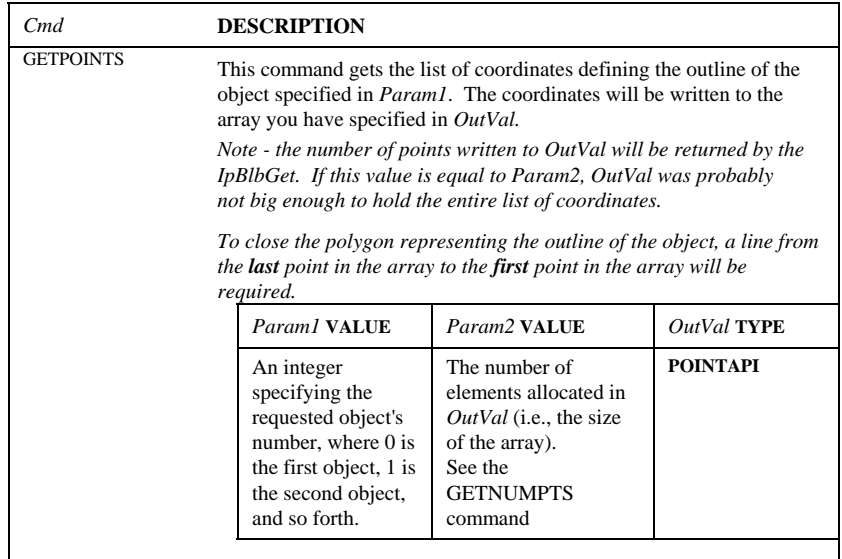

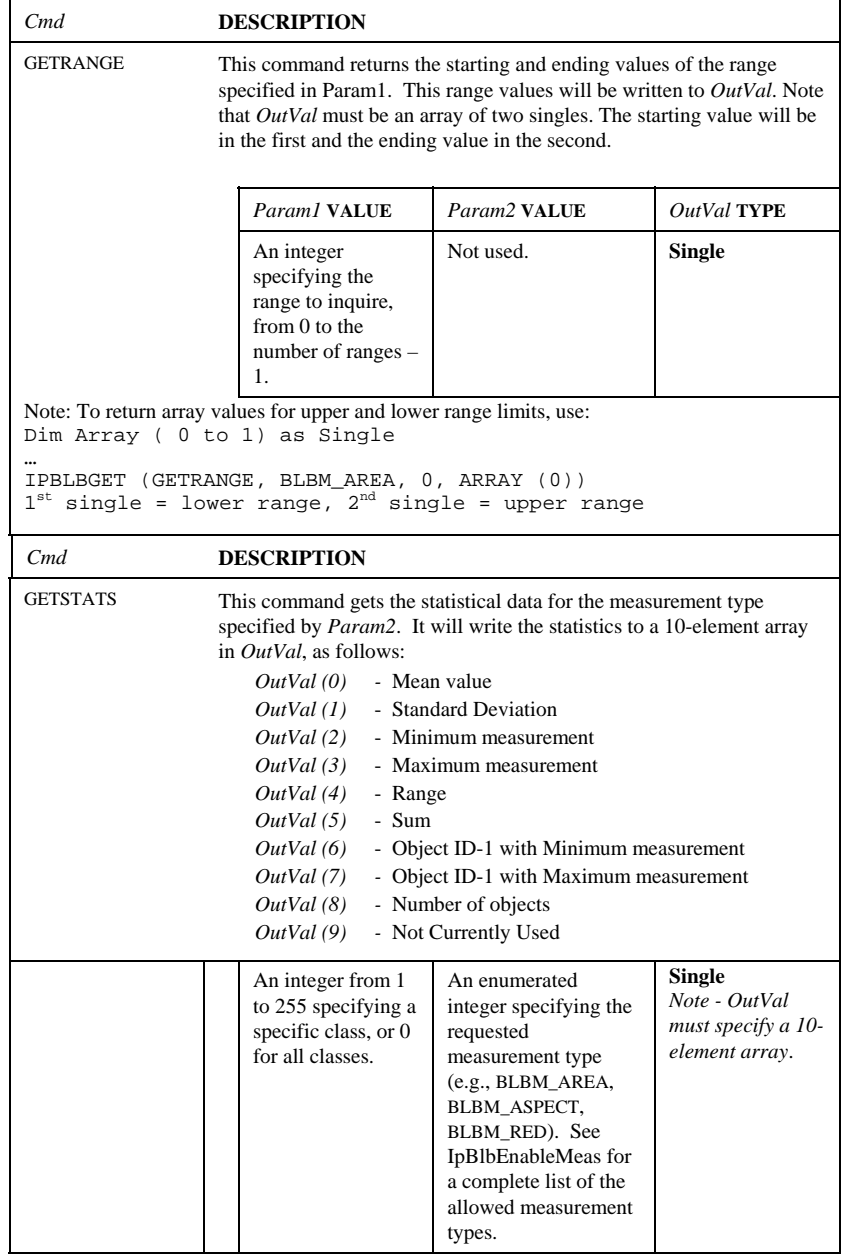

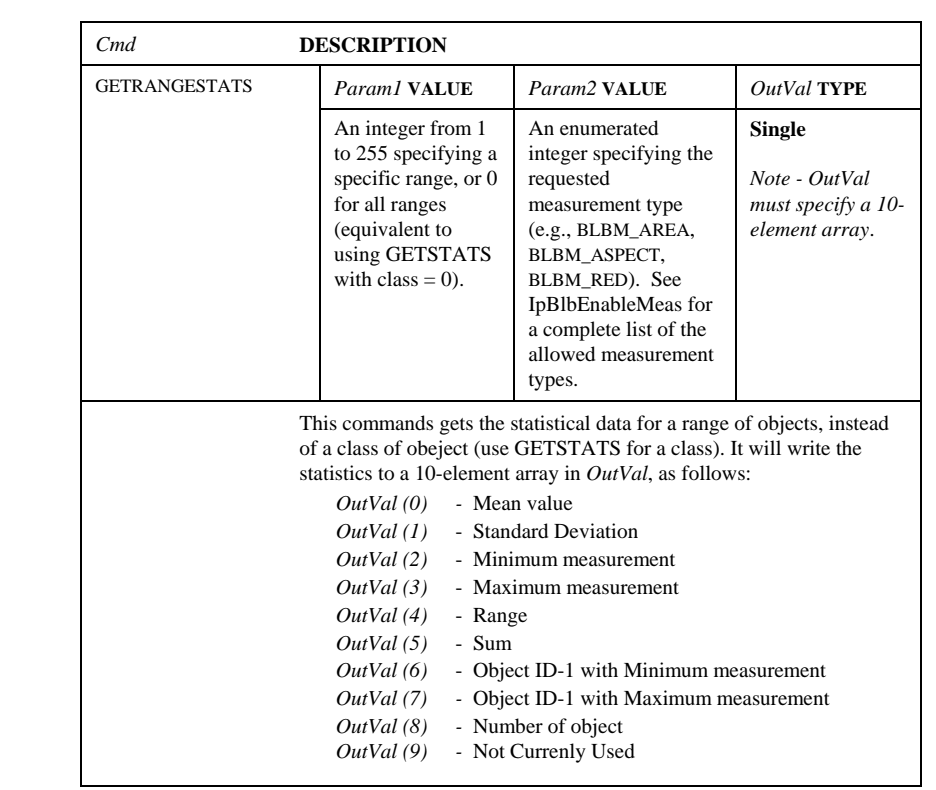

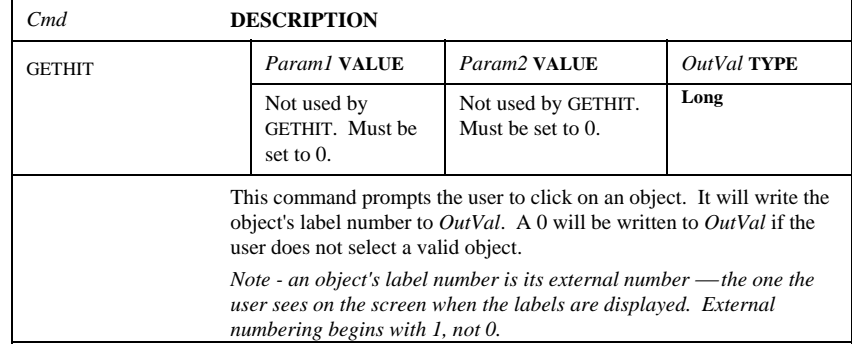

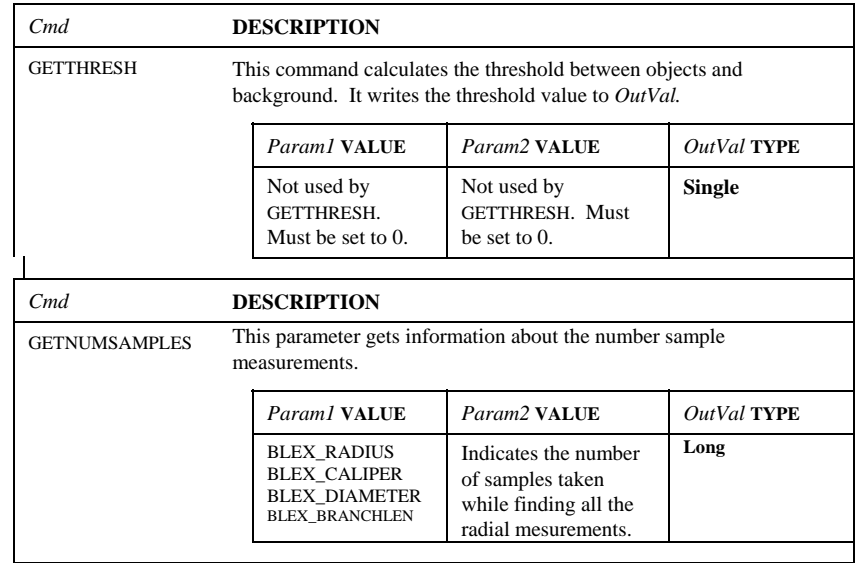

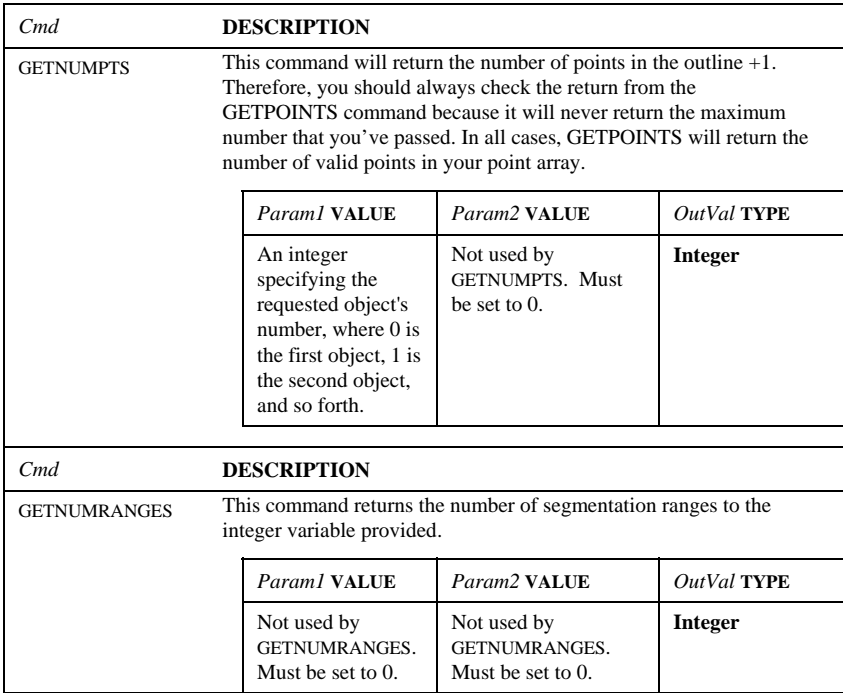

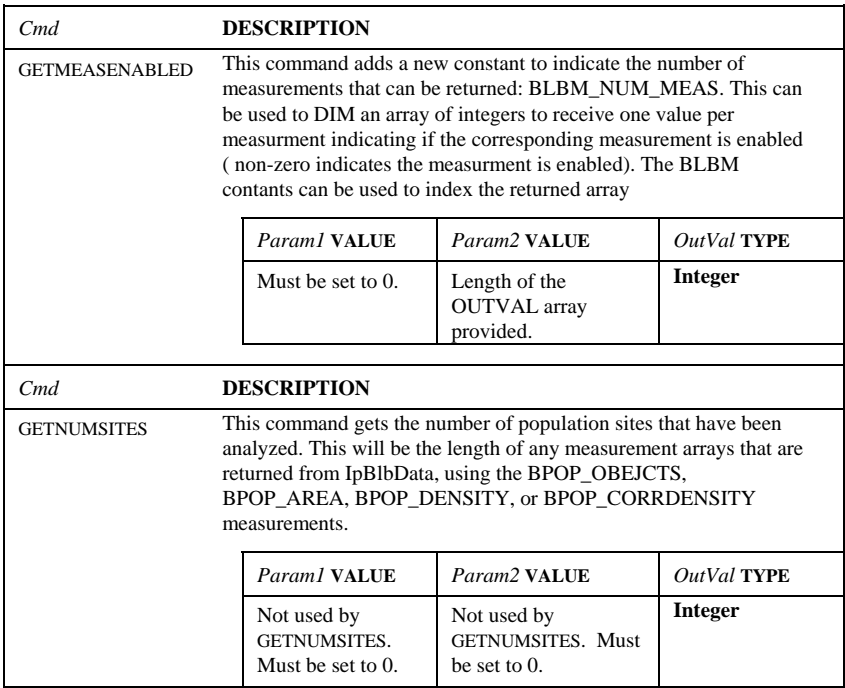

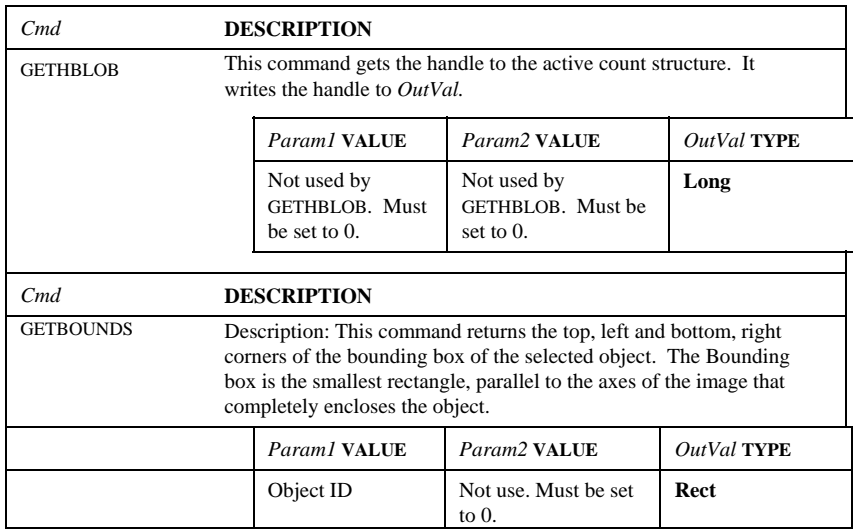
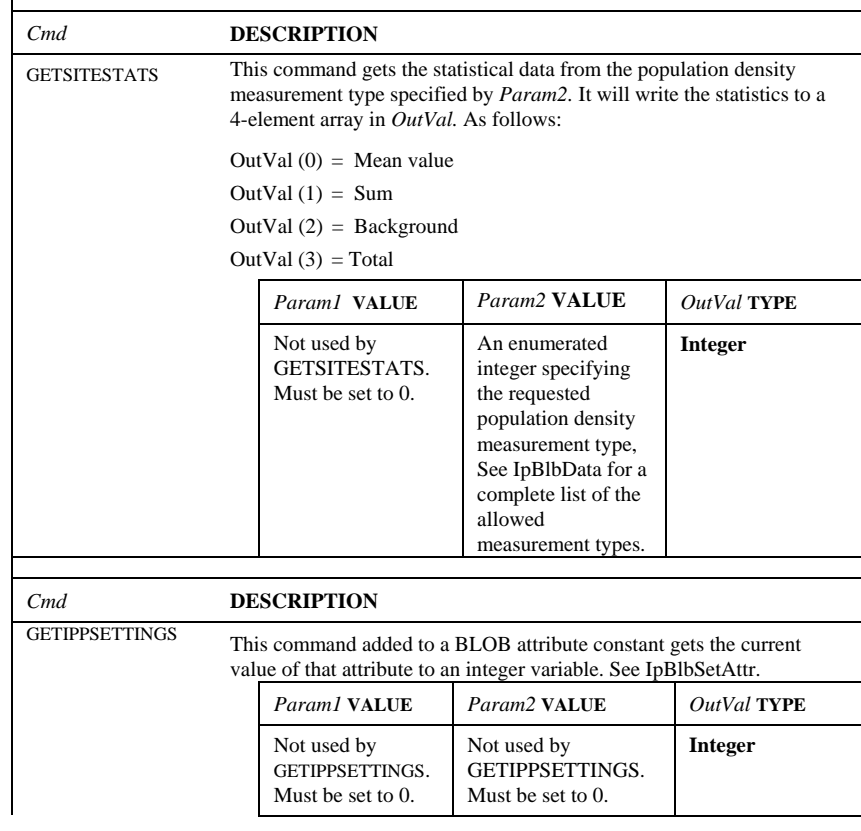

 $\mathbf{r}$ 

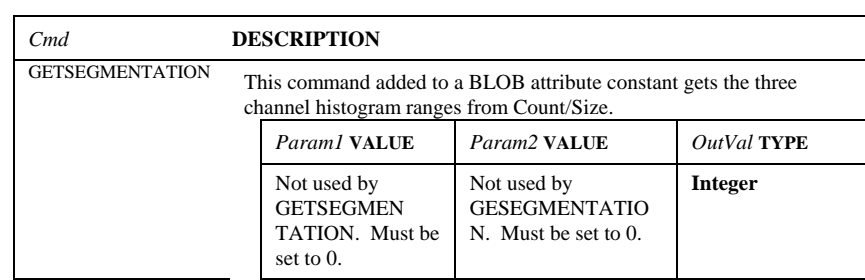

 $\overline{a}$ 

**Comments** Note: With regard to the GETNUMPTS and GETPOINTS commands, the outlines that are returned by these commands (the first returns the number of points, and the second the points themselves) are assumed to be closed polygons, but the last point that would close the polygon is NOT included in the count or the array of points. So to draw the polygon, you would draw an additional line from the last point of the array to the first point. When the outlines are saved to an outline file, the first point of the polygon is replicated at the end so that other software that may import these files will be able to tell that the outlines are closed polygons. Consequently, the outline files will show one more point per outline than you will see when using the *Auto-Pro* functions.

**See Also** IpBlbCount, IpBlbData, IpBlbGetStr, IpBlbSetAttr

The following count/size constants may be used with GETSETTINGS:

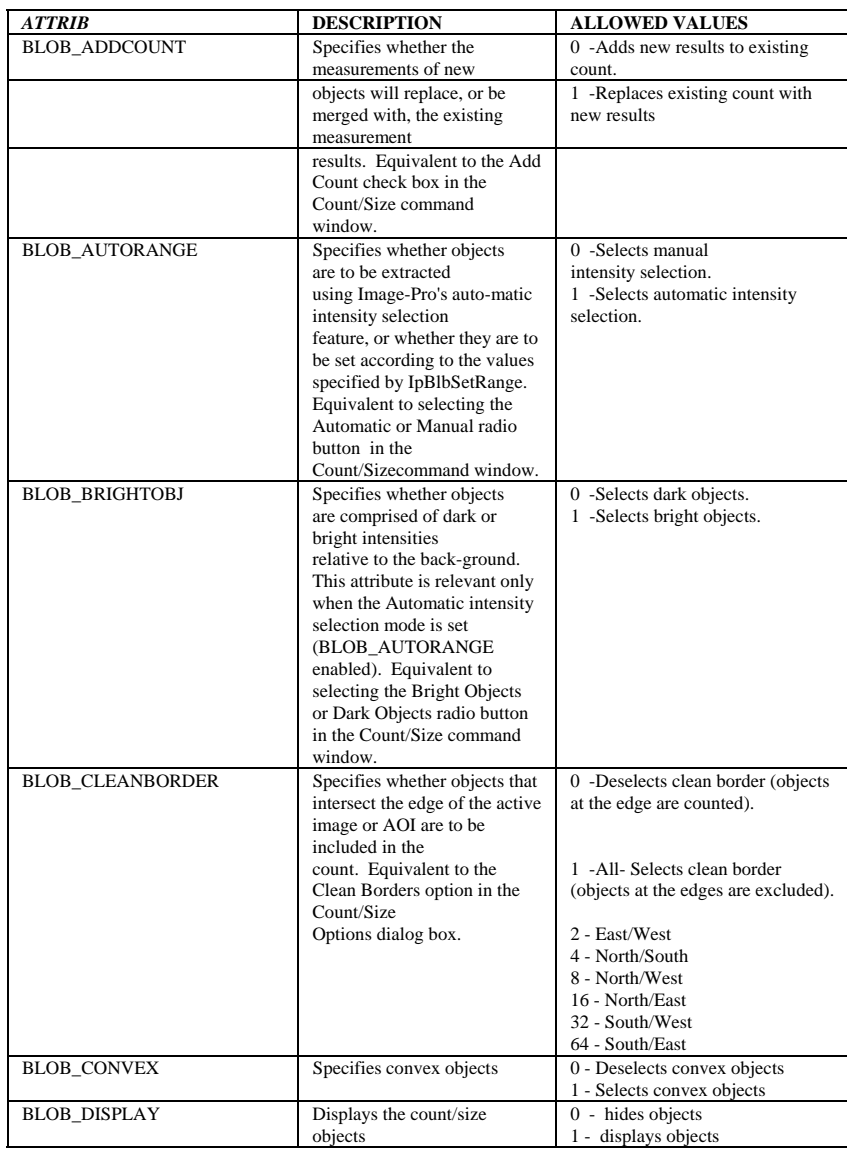

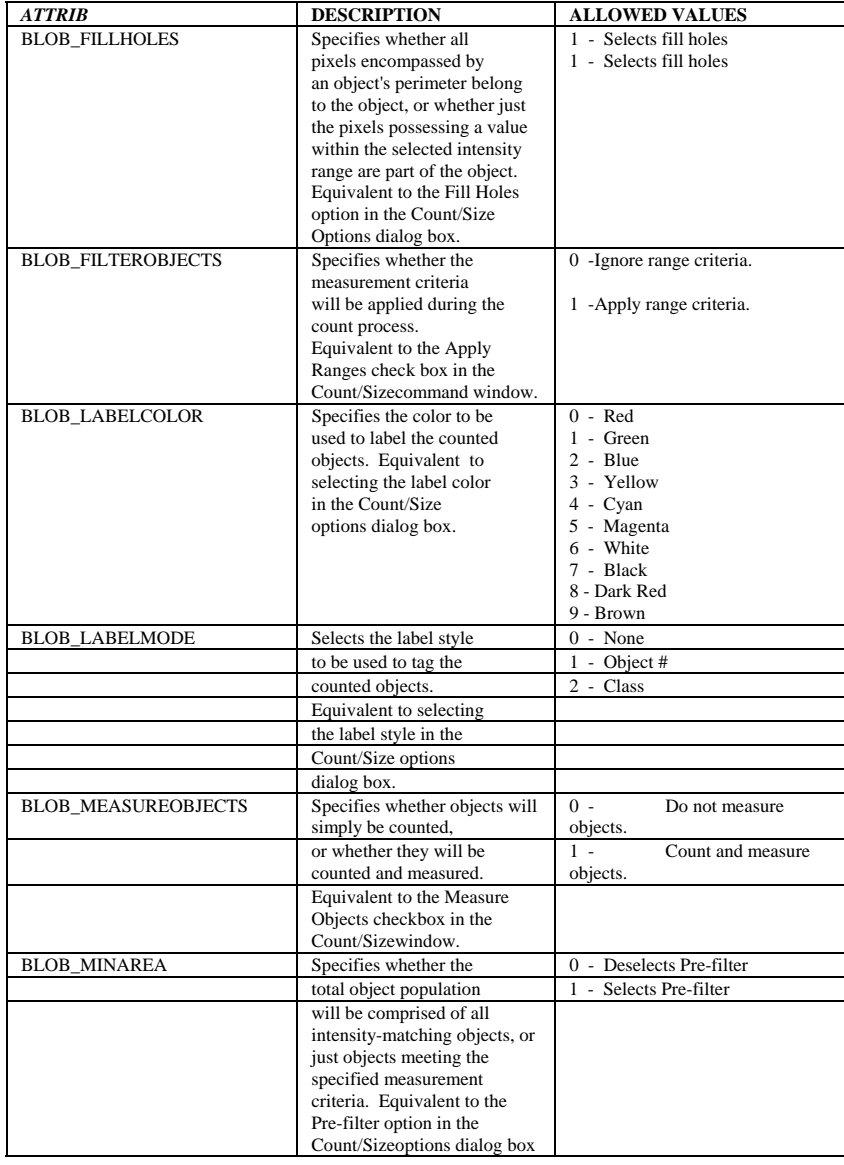

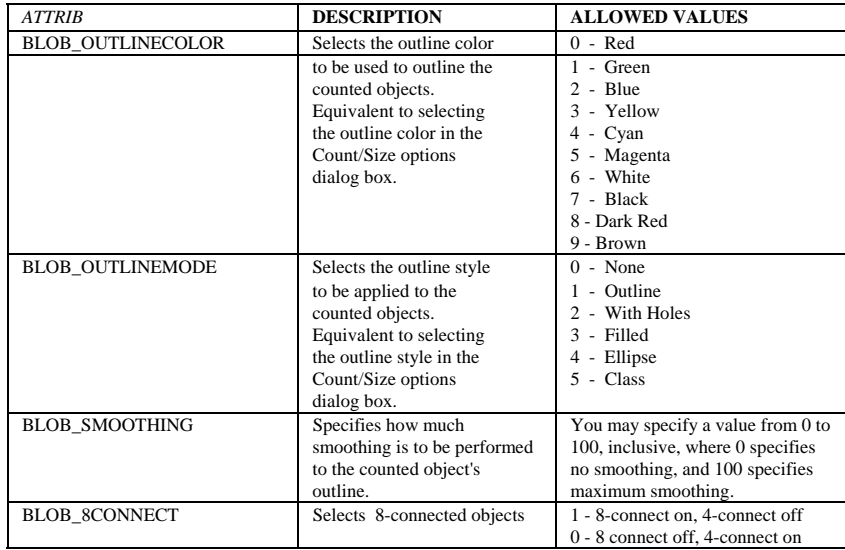

### *IpBlbGetStr*

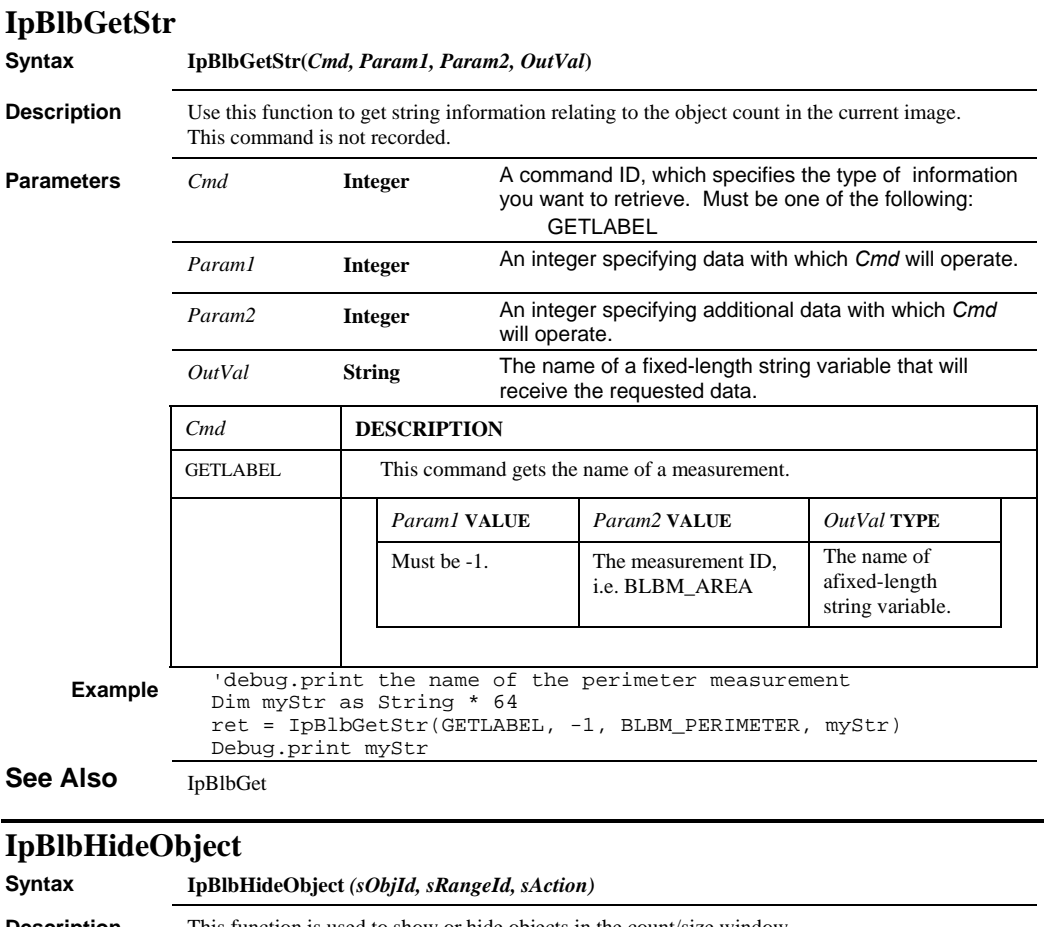

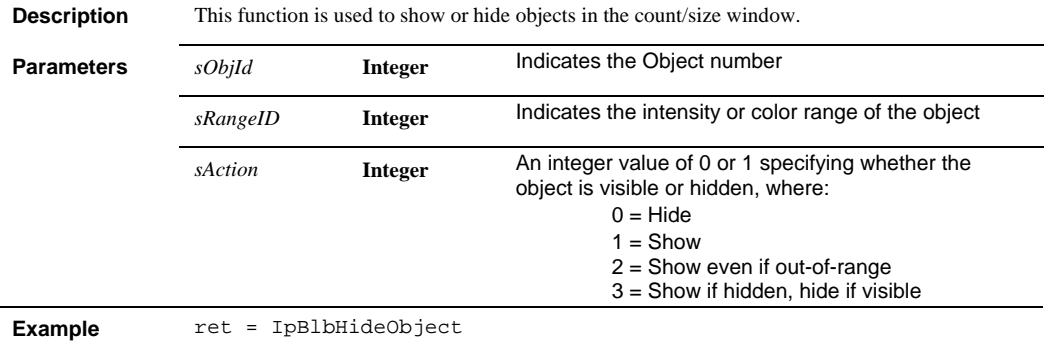

### *IpBlbHitTest*

**Comments** In template mode, IpBlbHideObject() will bring up a dialog. The macro will resume as soon as the user is finished toggling objects and presses **Continue.**

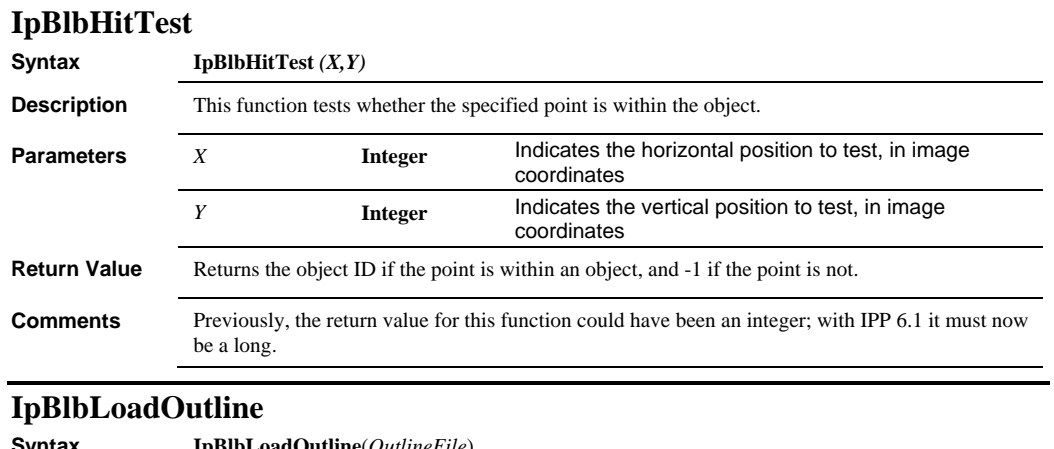

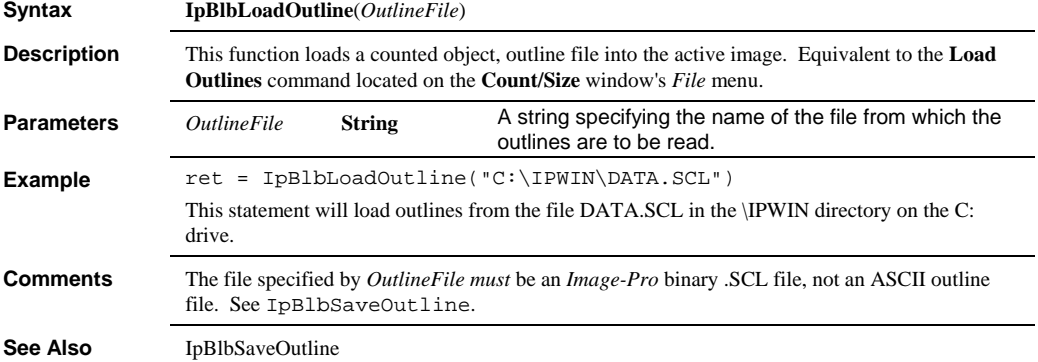

*IpBlbLoadSetting* 

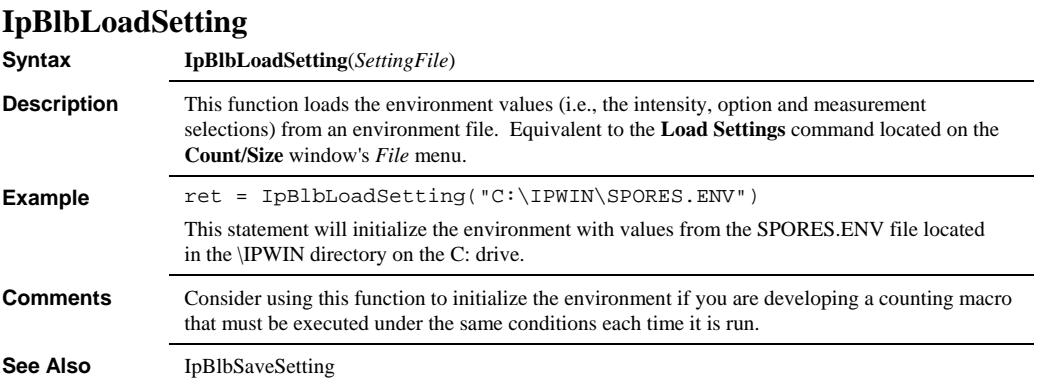

# **IpBlbMeasure**

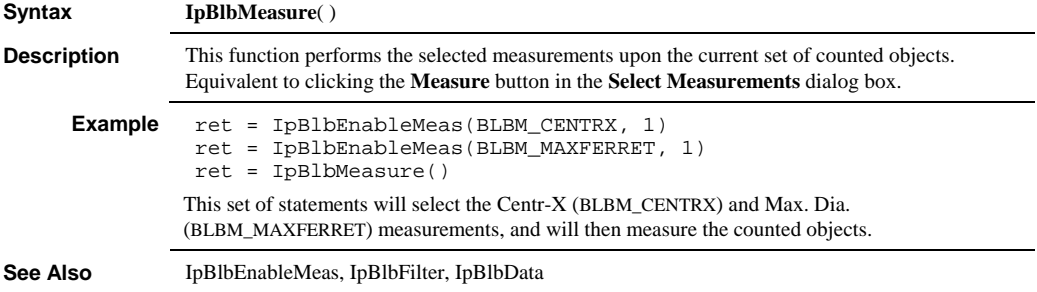

## **IpBlbMultiRanges**

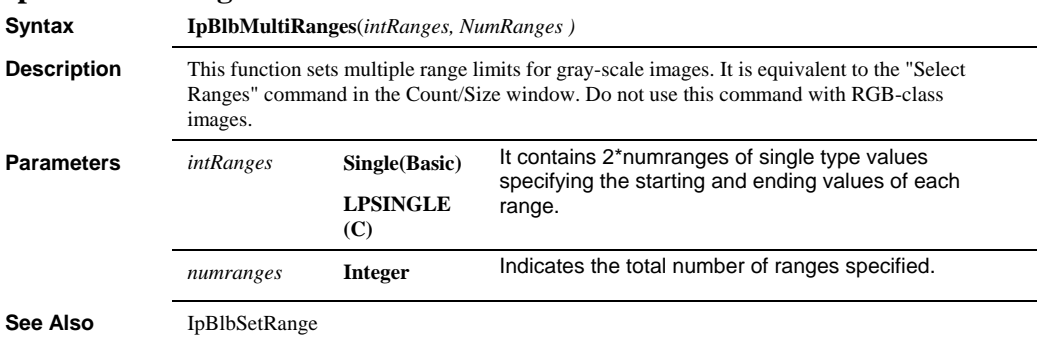

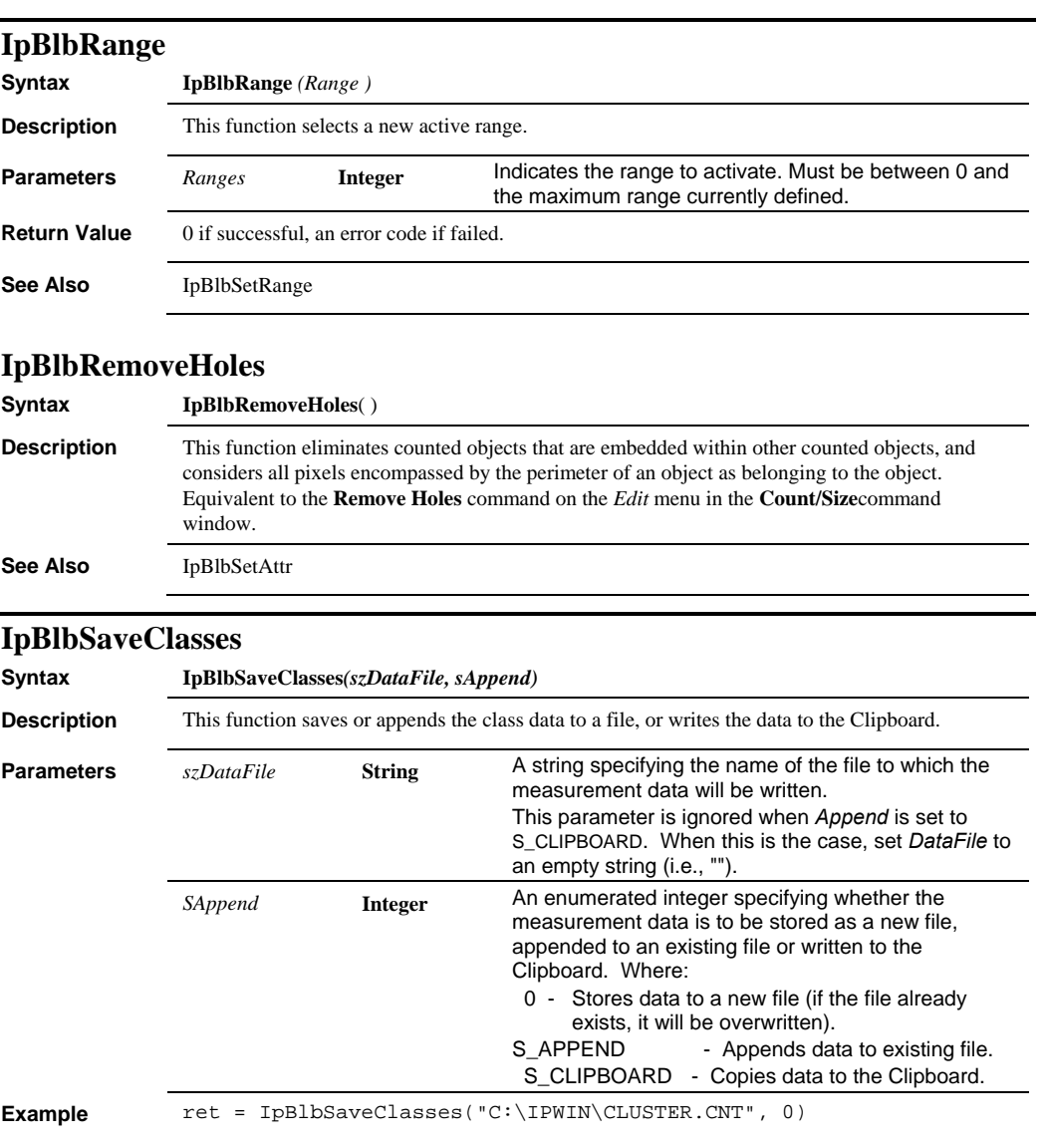

## **IpBlbSaveData**

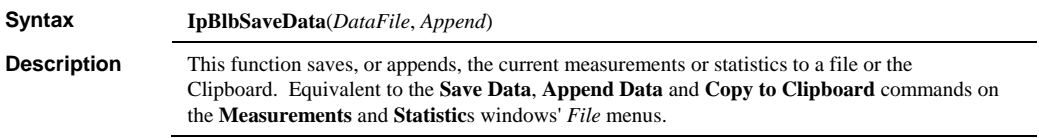

### *IpBlbSaveData*

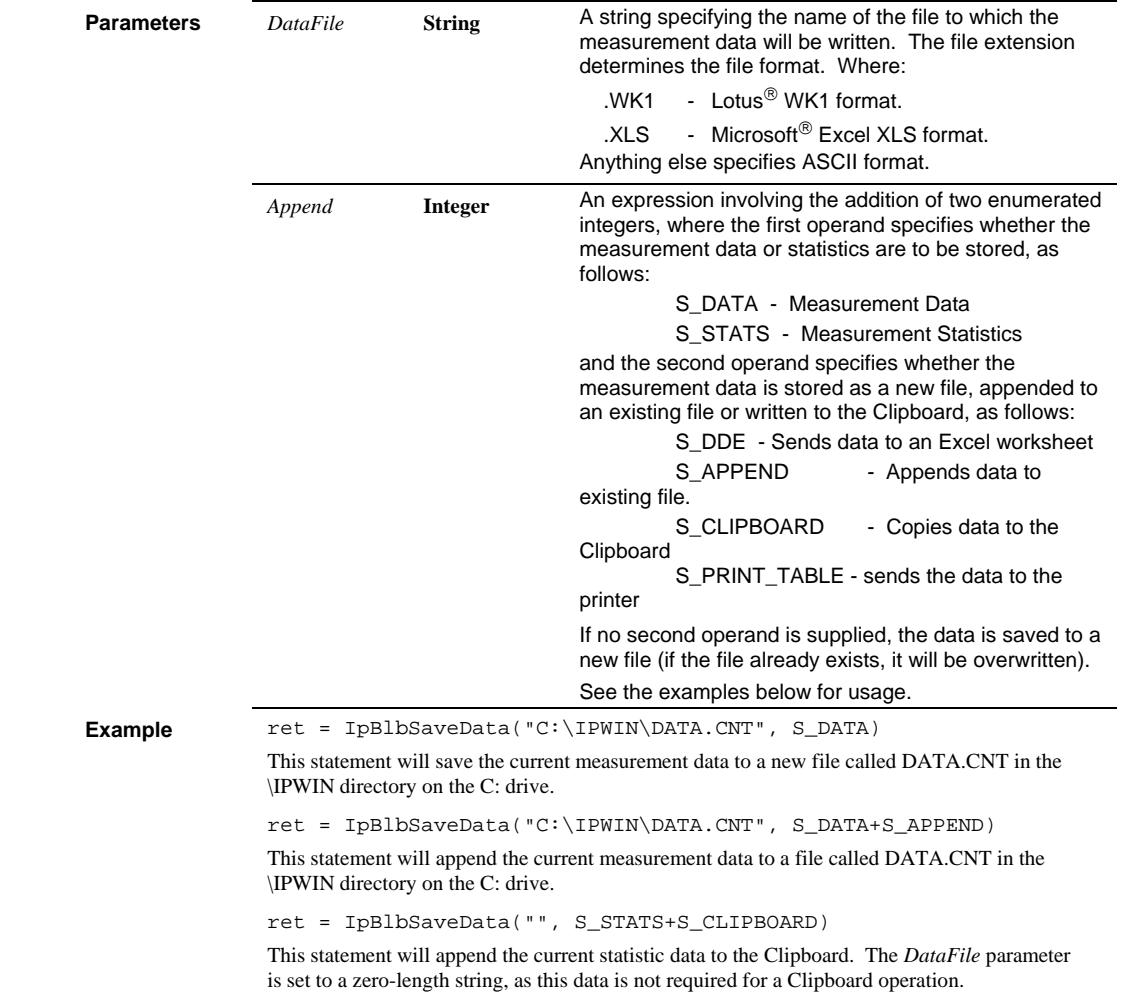

 *IpBlbSaveOutline* 

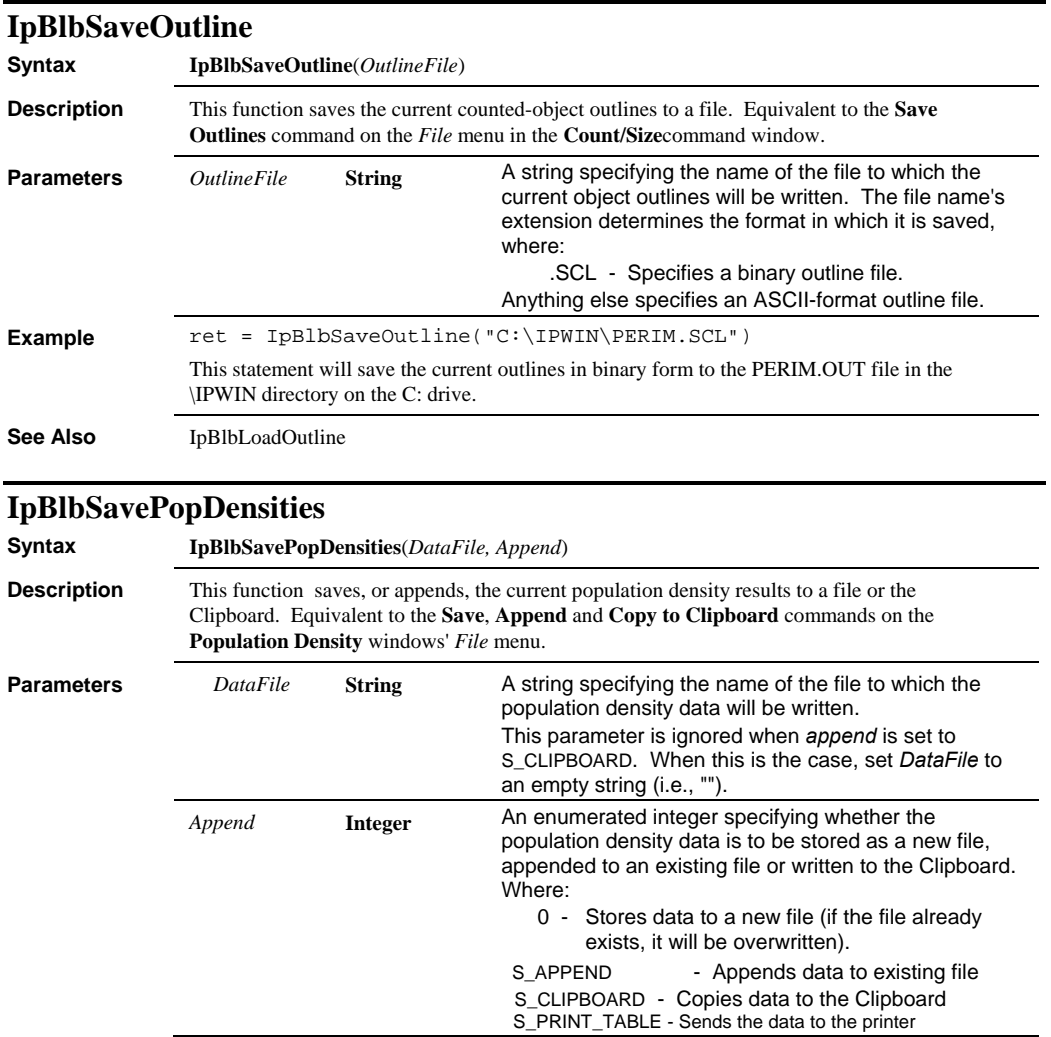

### *IpBlbSaveSetting*

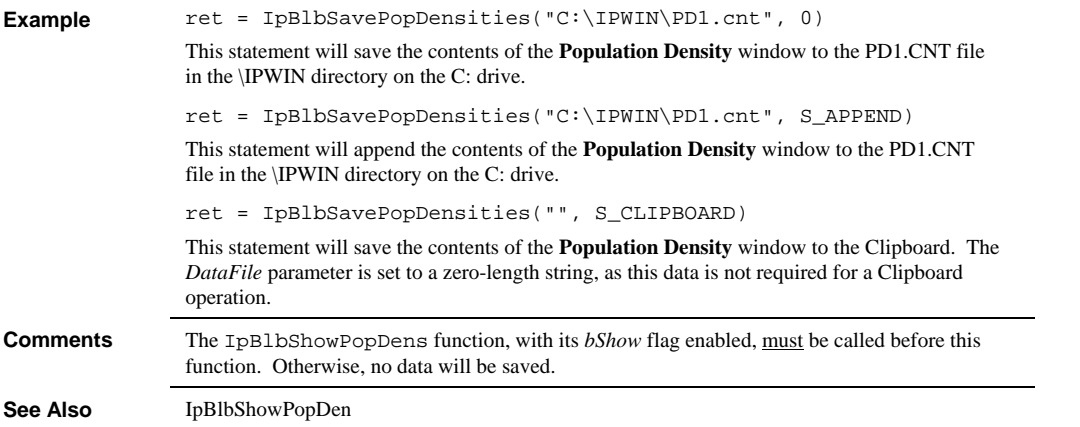

# **IpBlbSaveSetting**

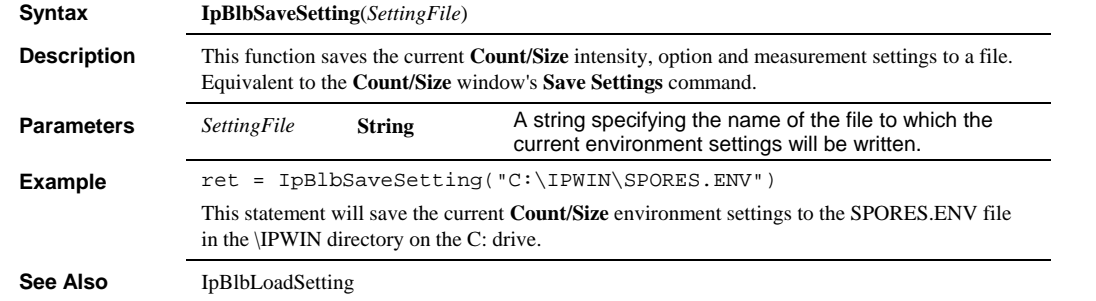

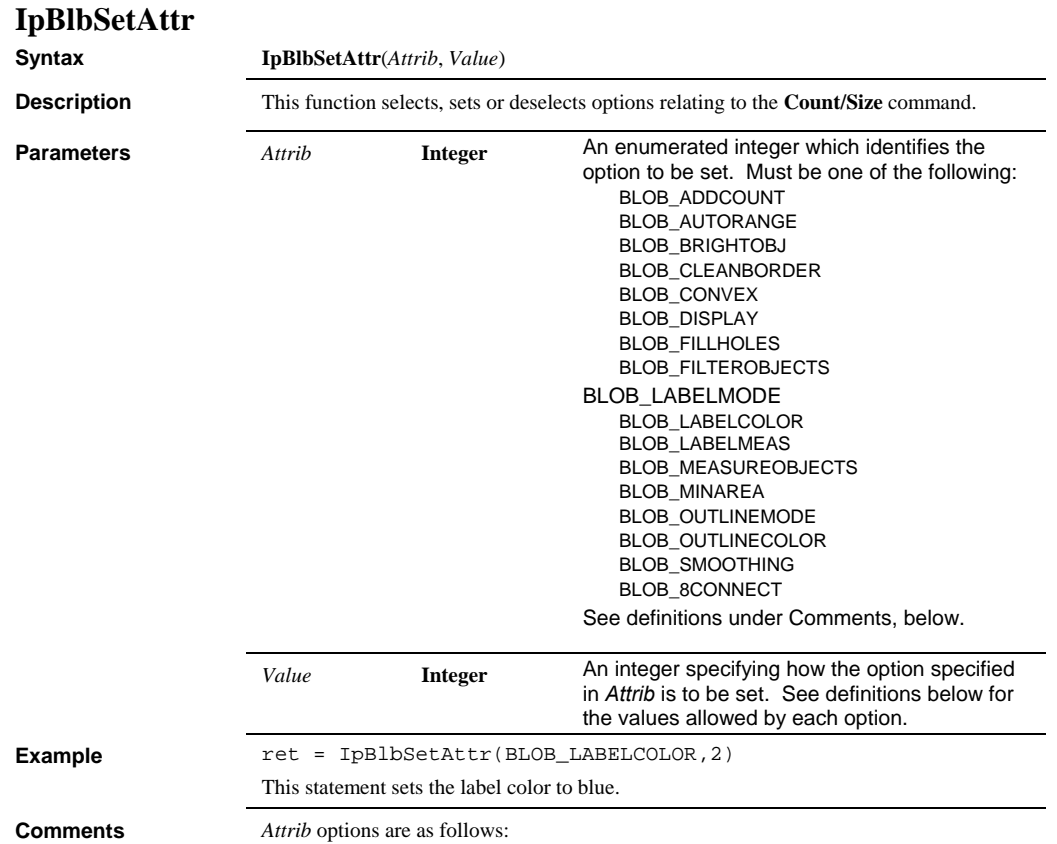

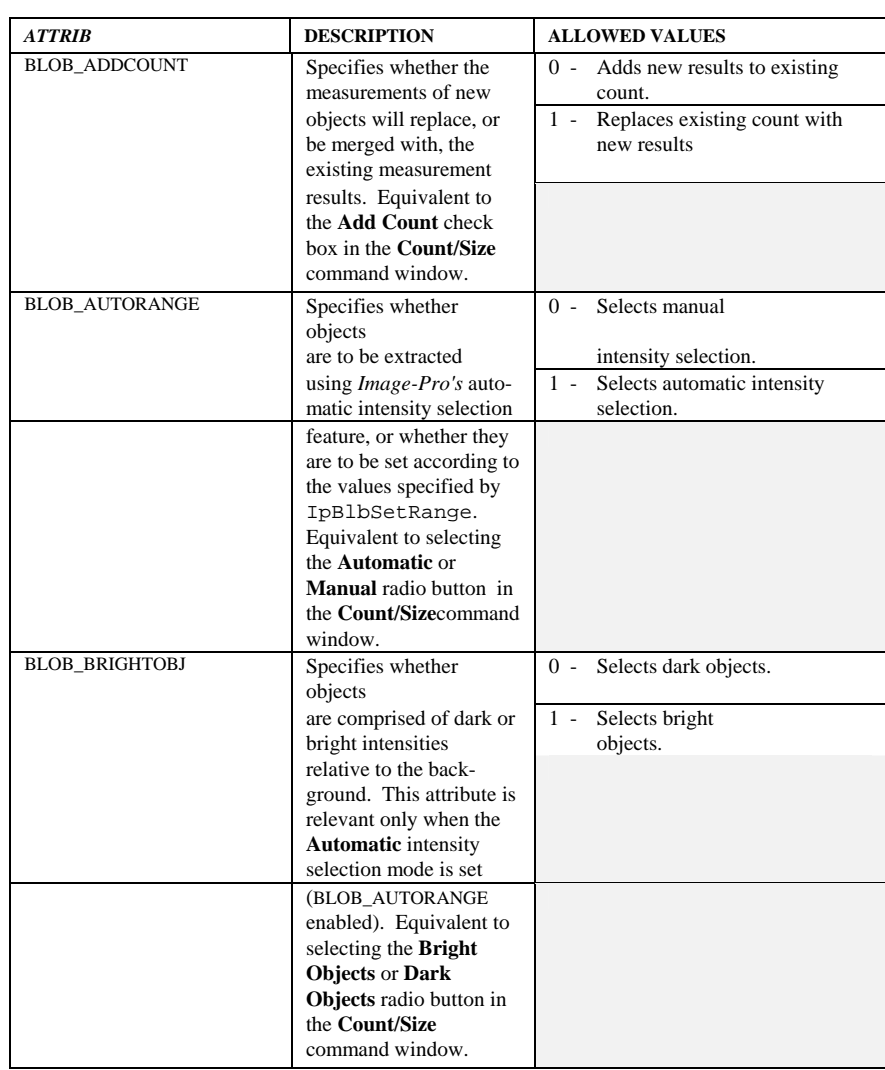

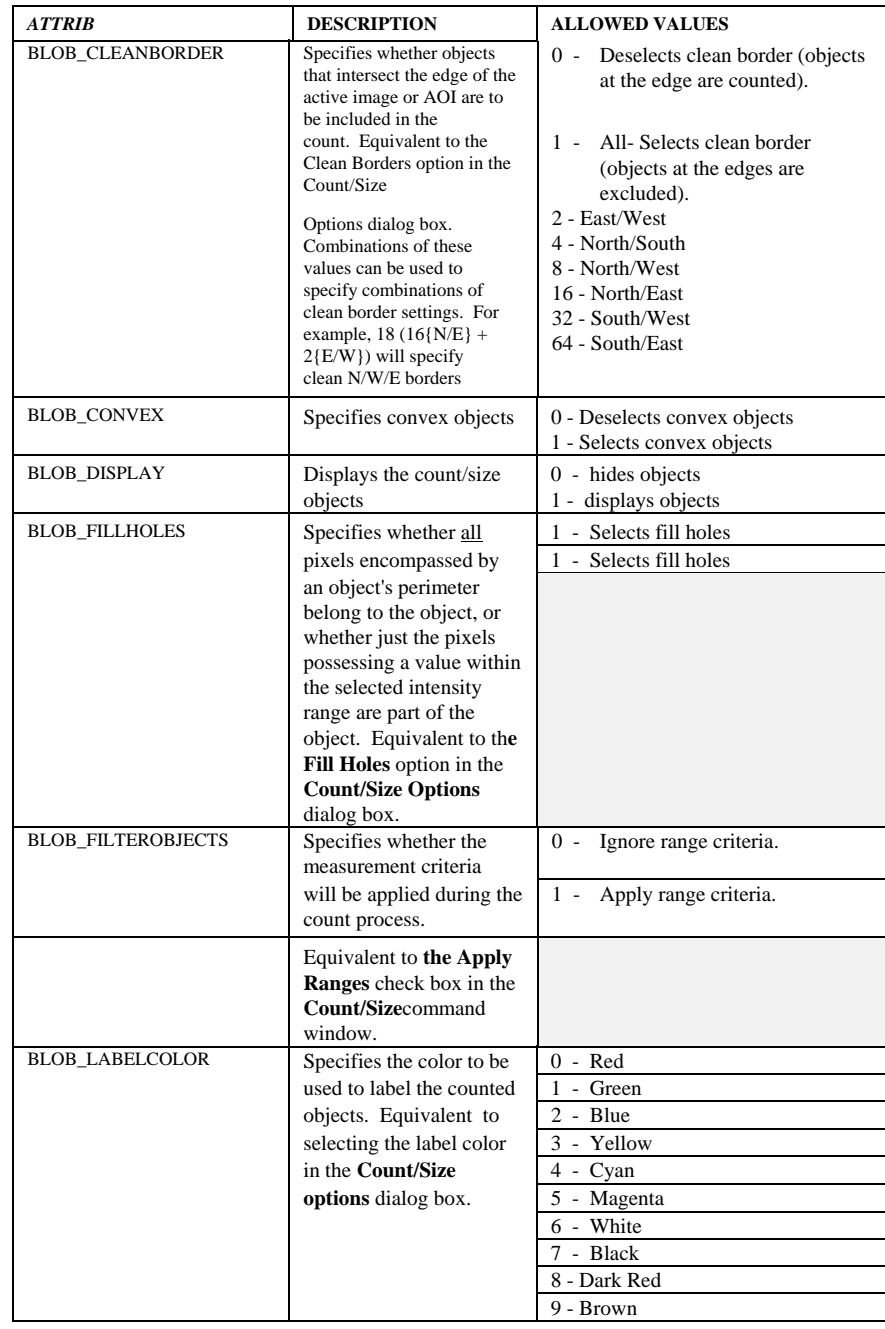

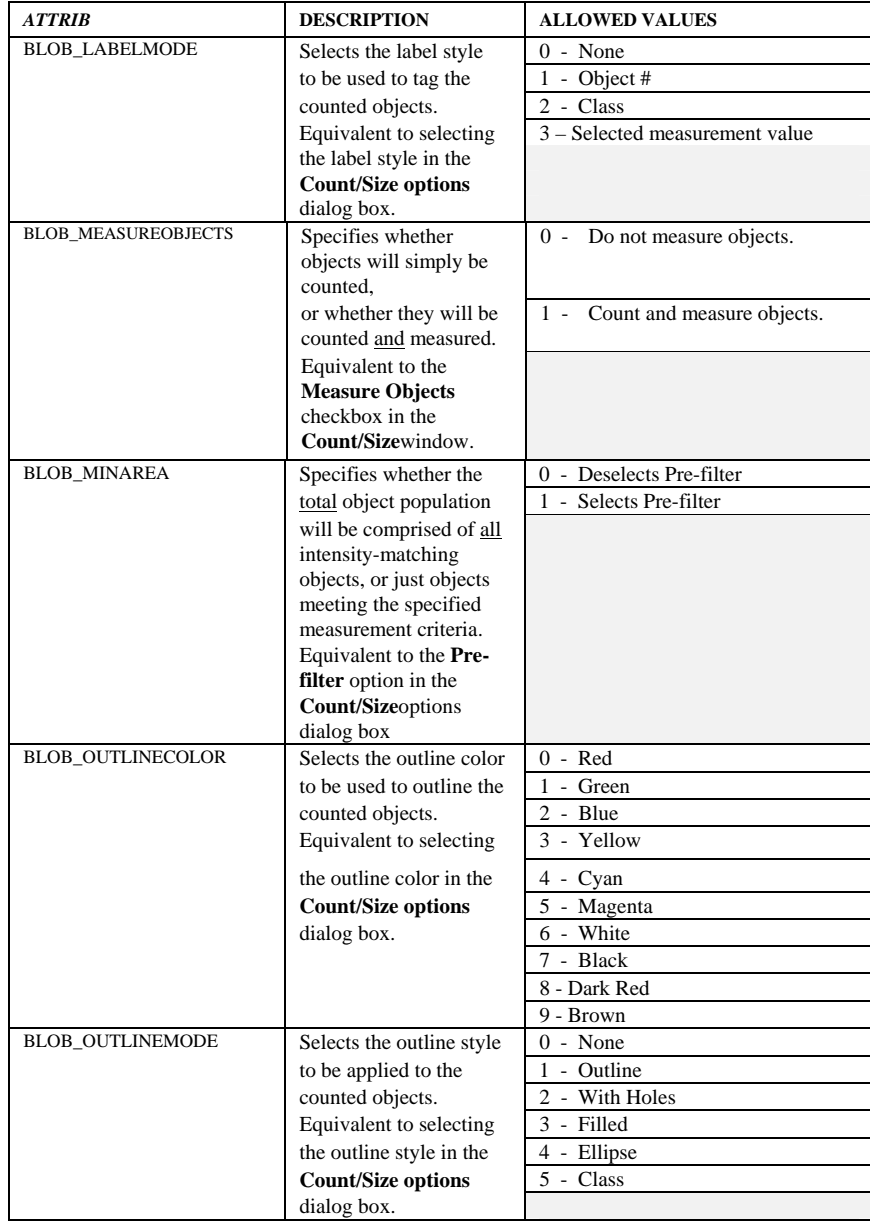

### *IpBlbSetFilterRange*

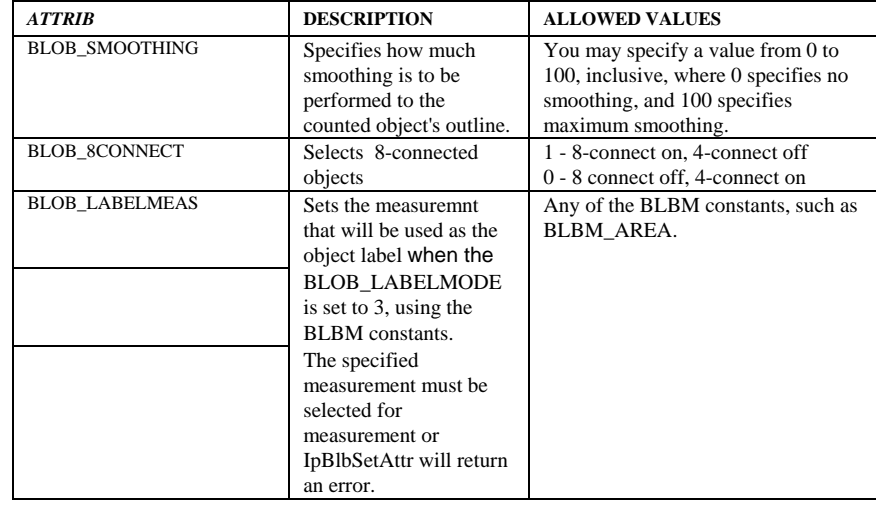

See Also **IpBlbSetRange**,

# **IpBlbSetFilterRange**

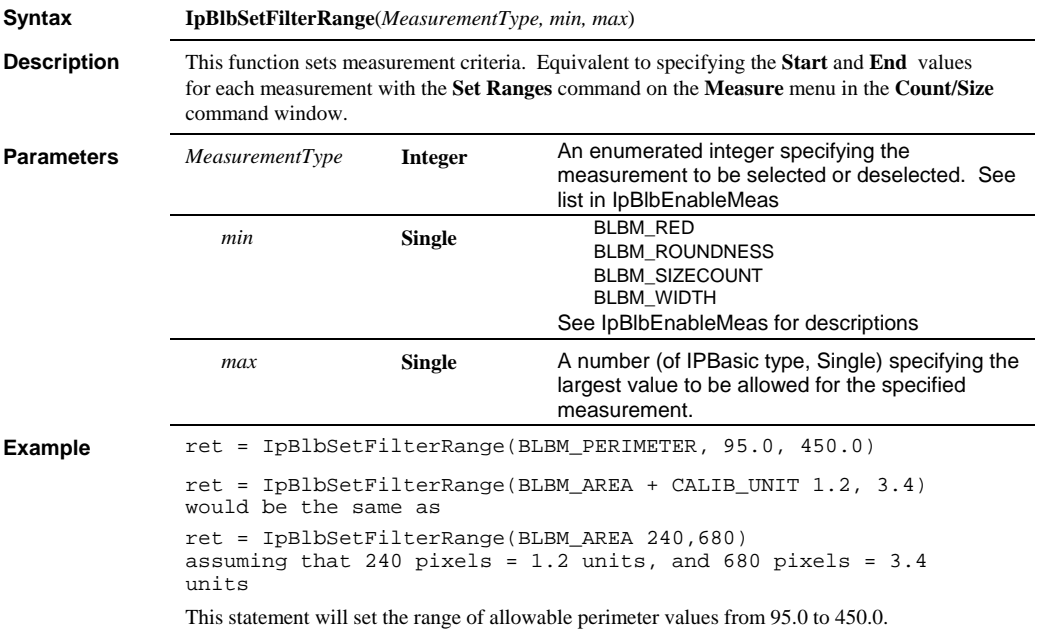

### *IpBlbSetRange*

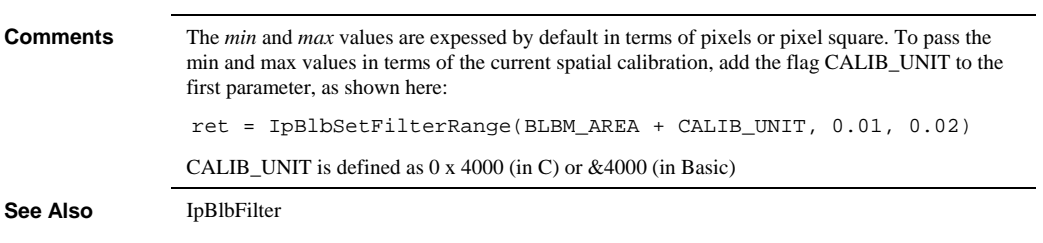

### **IpBlbSetRange**

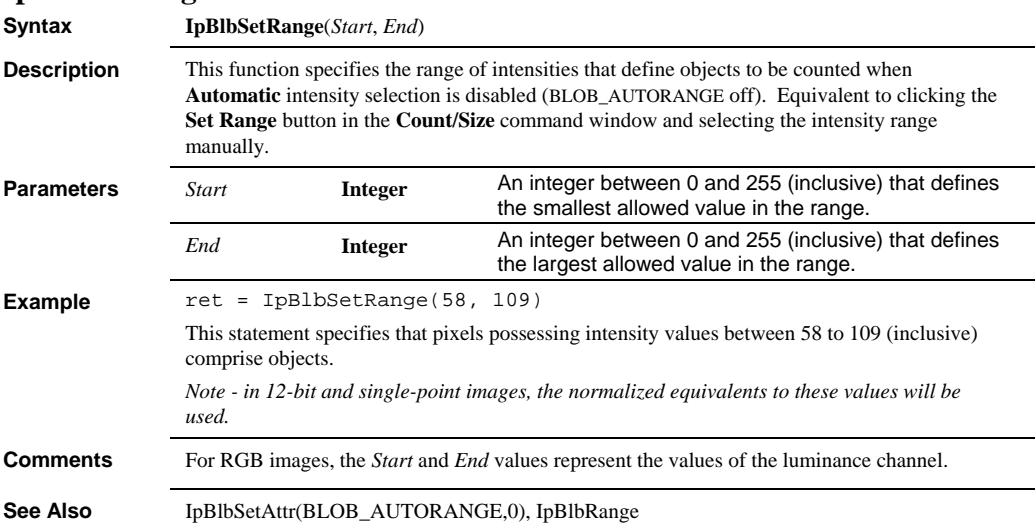

# **IpBlbSetRangeEx**

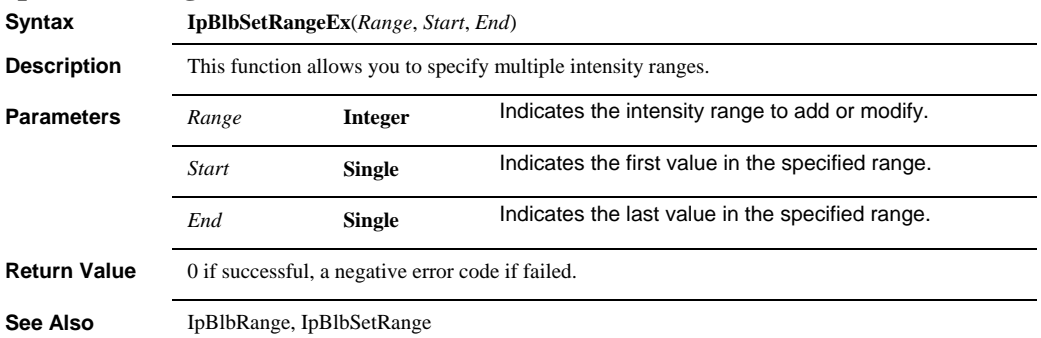

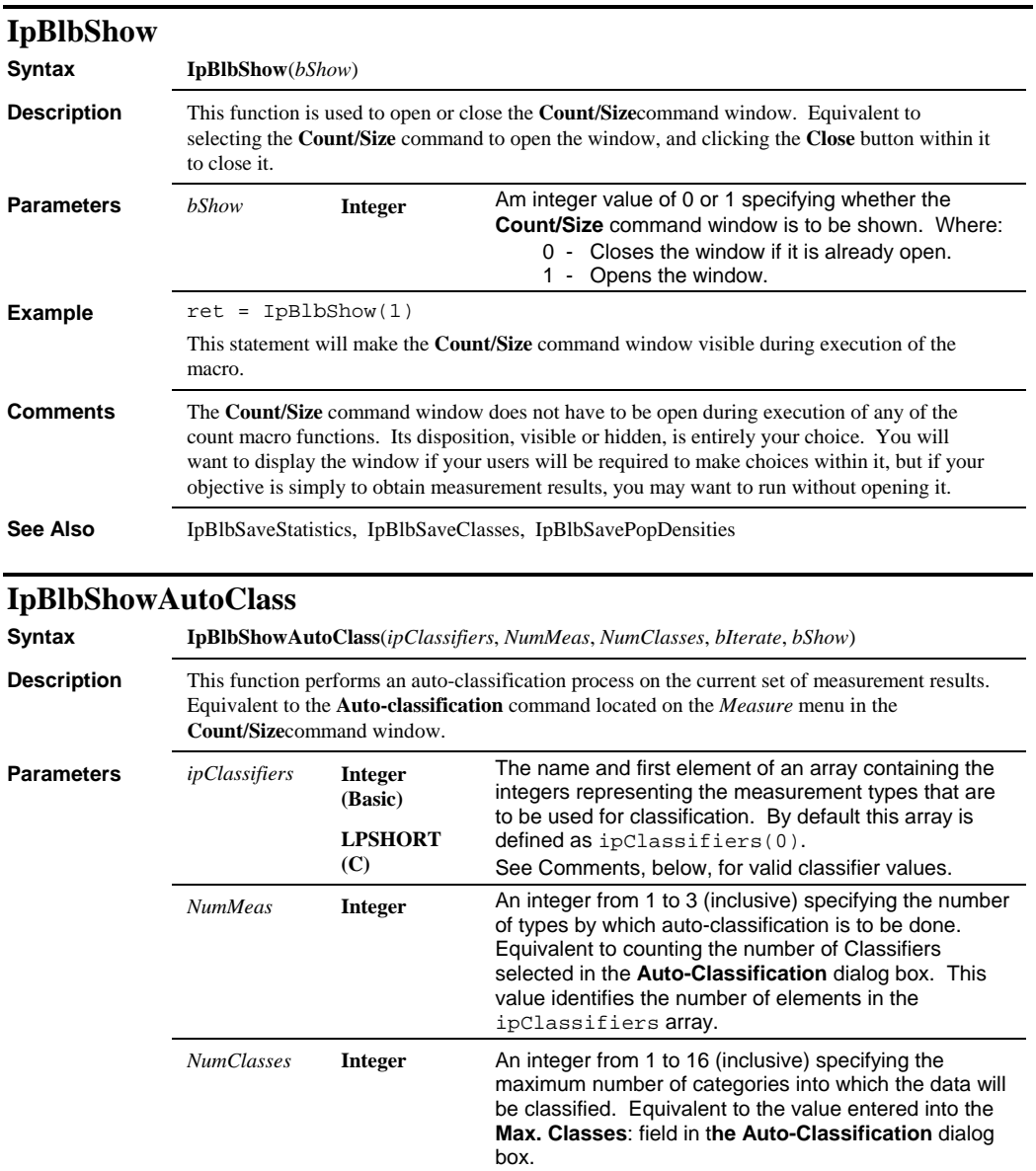

#### *IpBlbShowCluster*

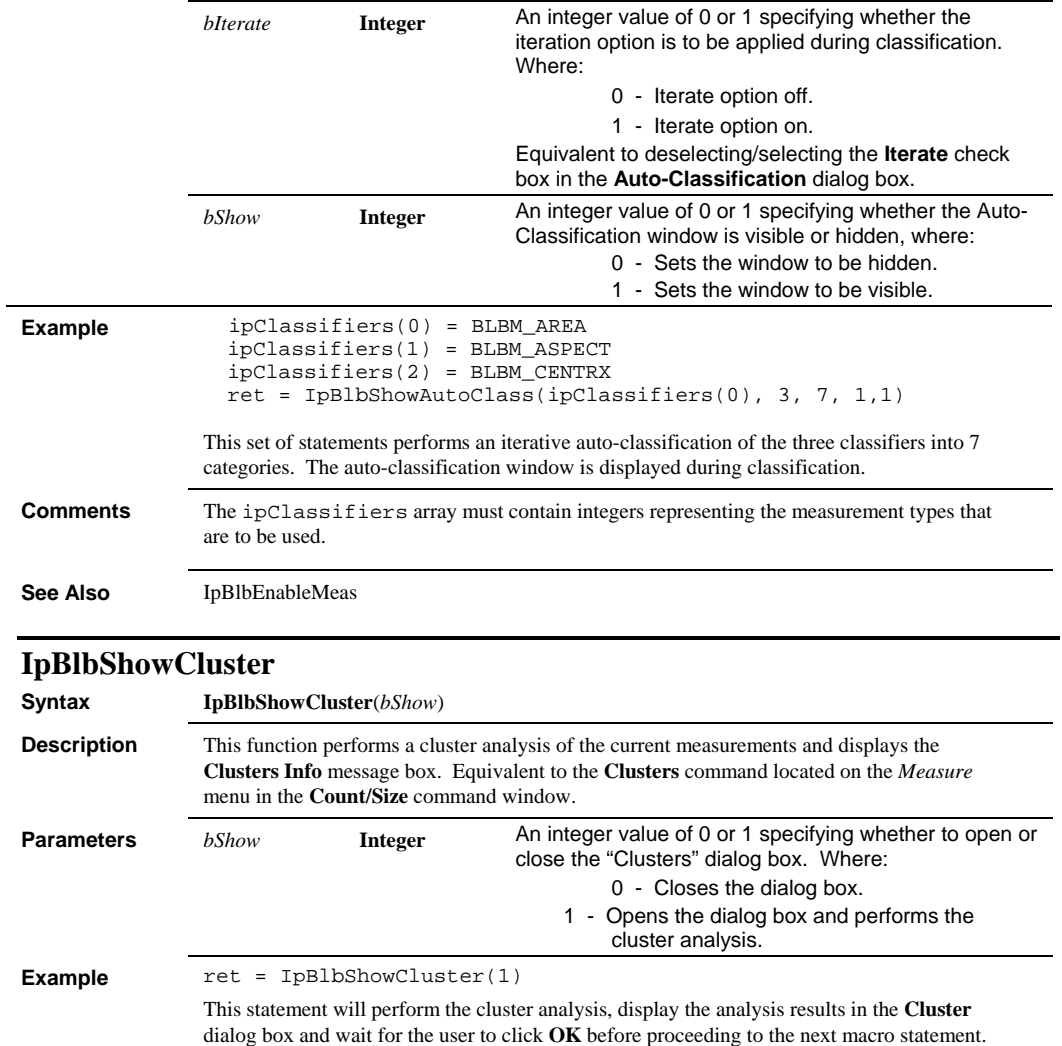

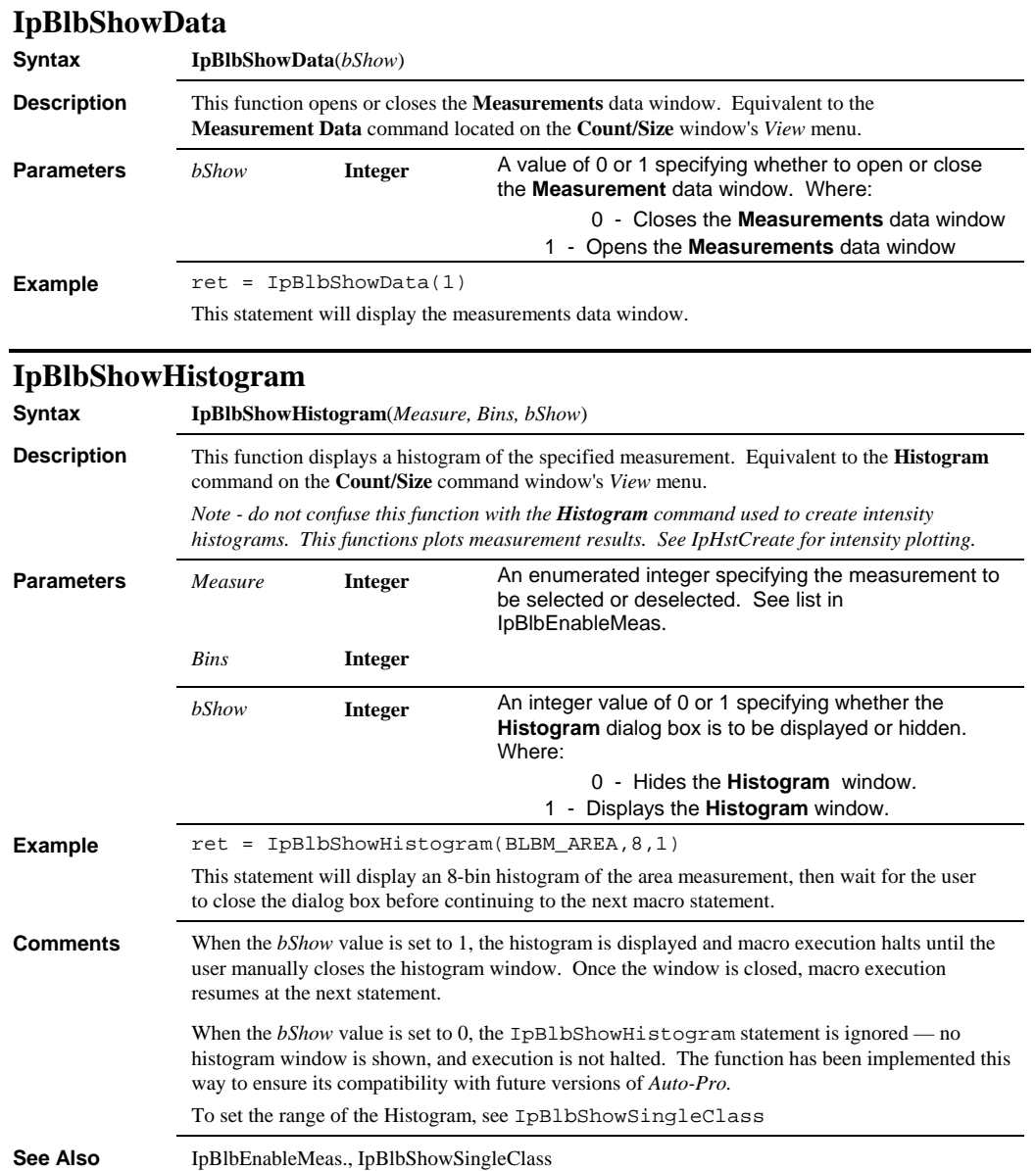

*IpBlbShowObjectWindow* 

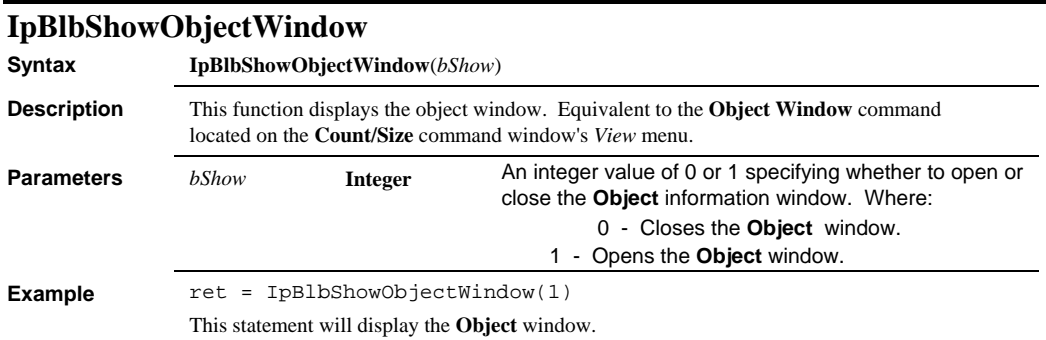

## **IpBlbShowPopDens**

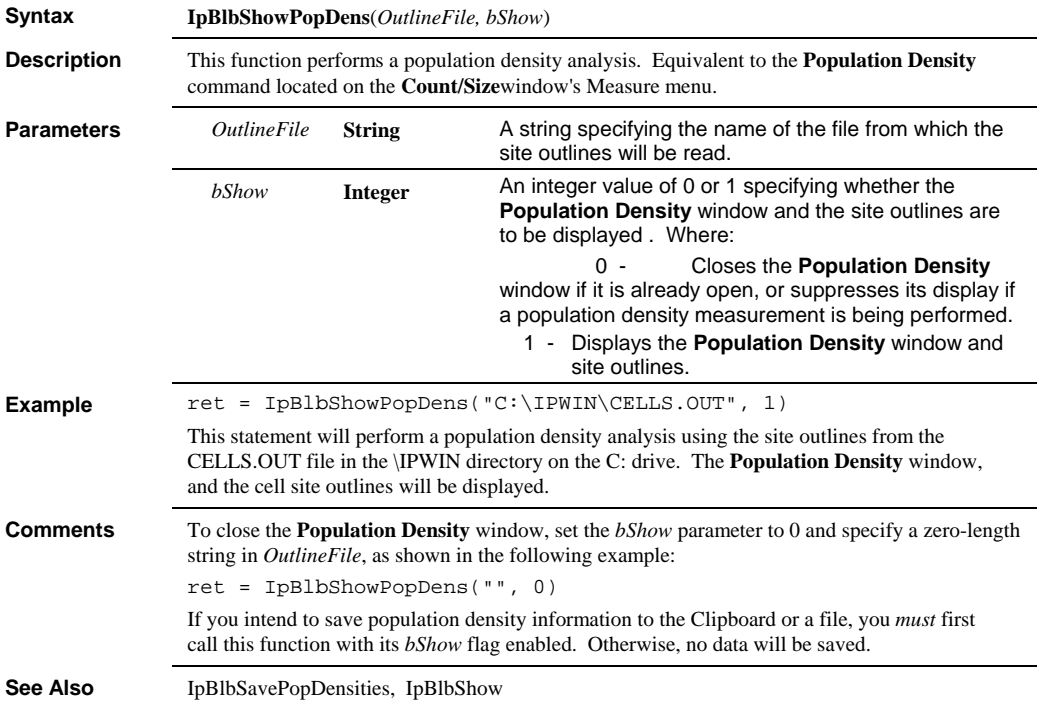

 *IpBlbShowScattergram* 

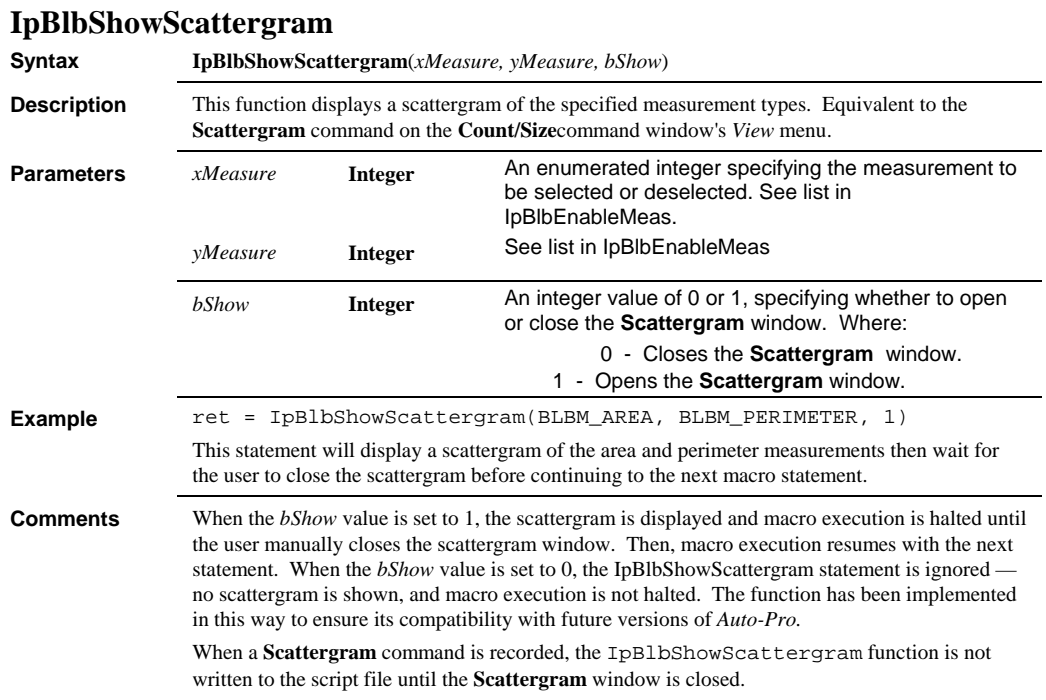

# **IpBlbShowSingleClass**

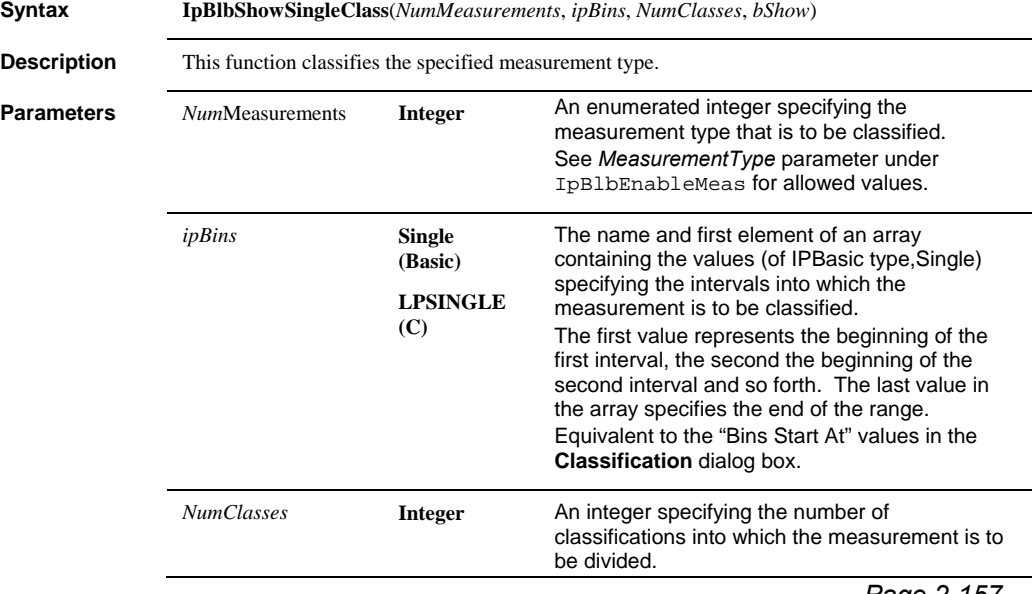

## *IpBlbShowSingleClass*

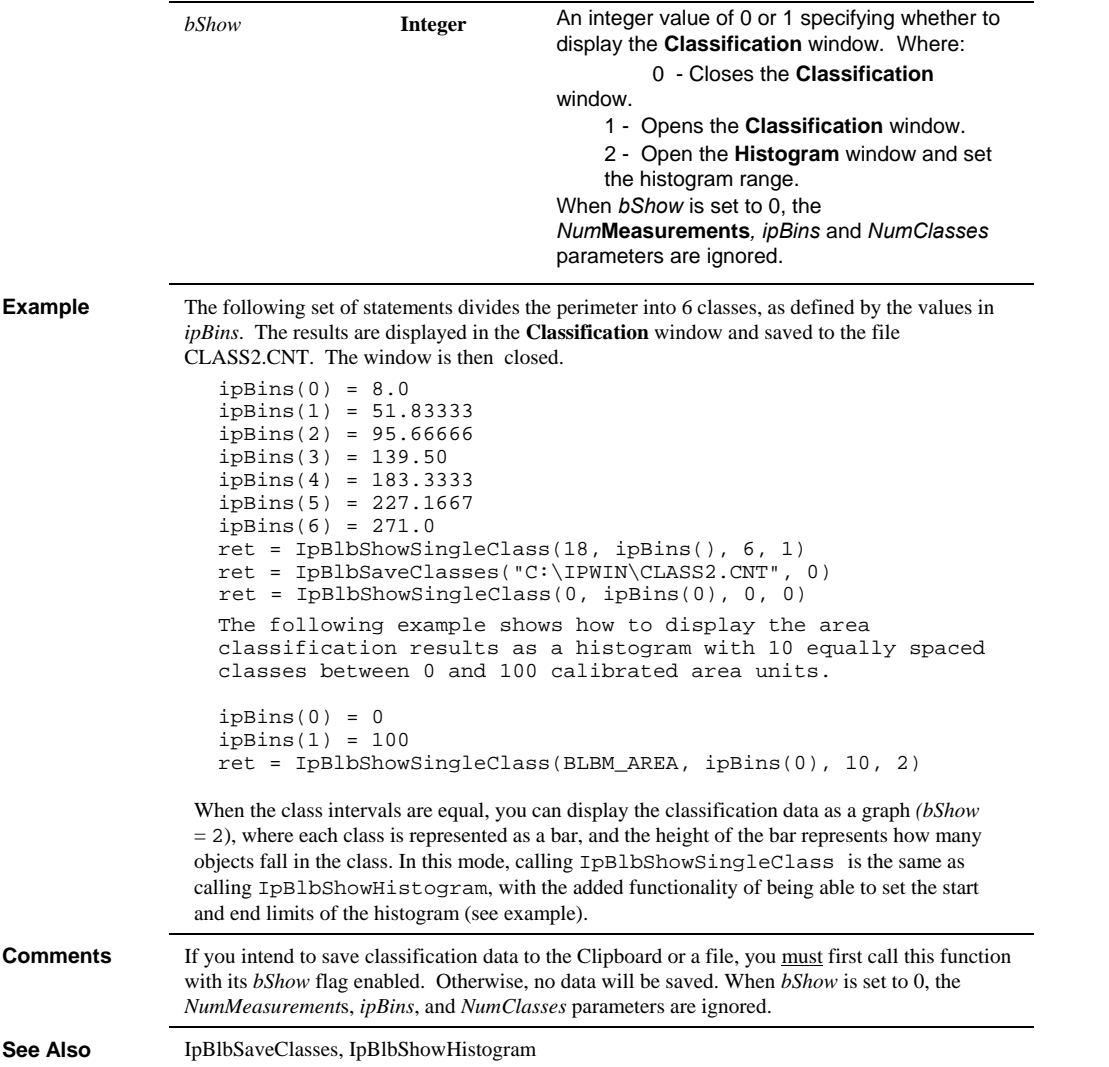

#### *IpBlbShowStatistics*

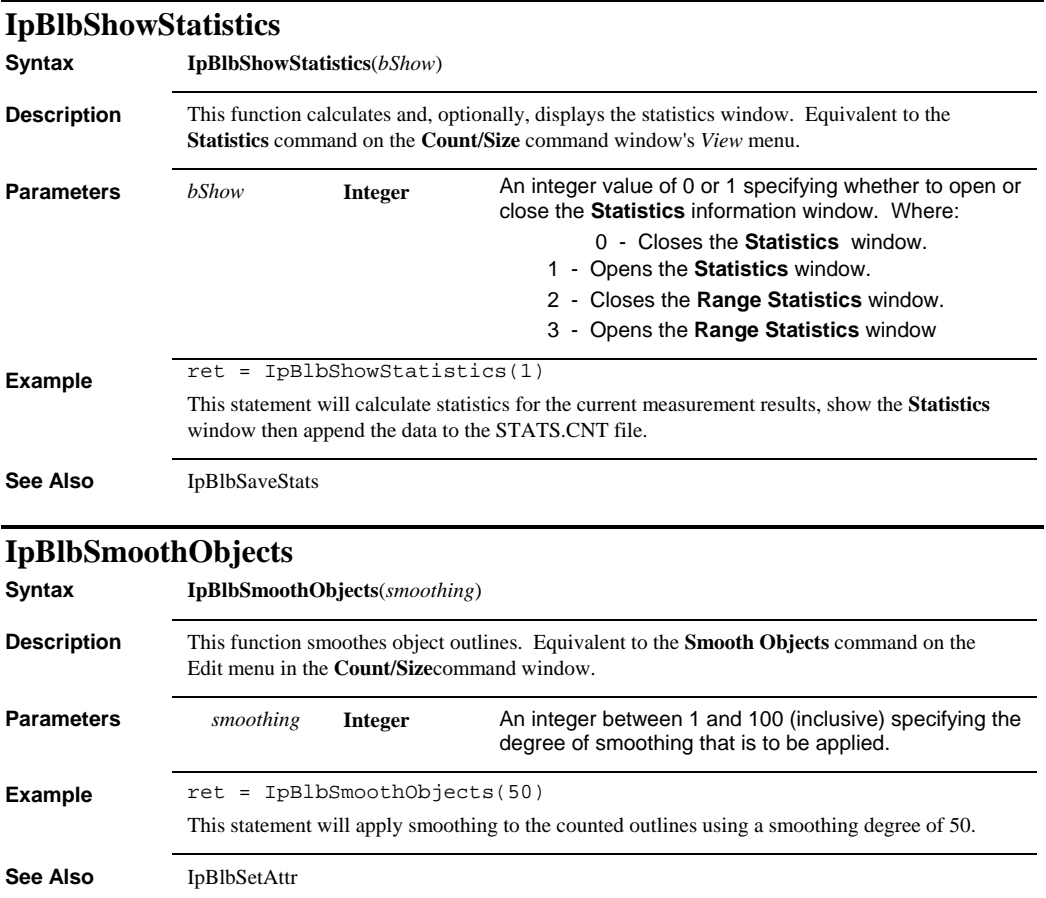

*IpBlbSplitObjects* 

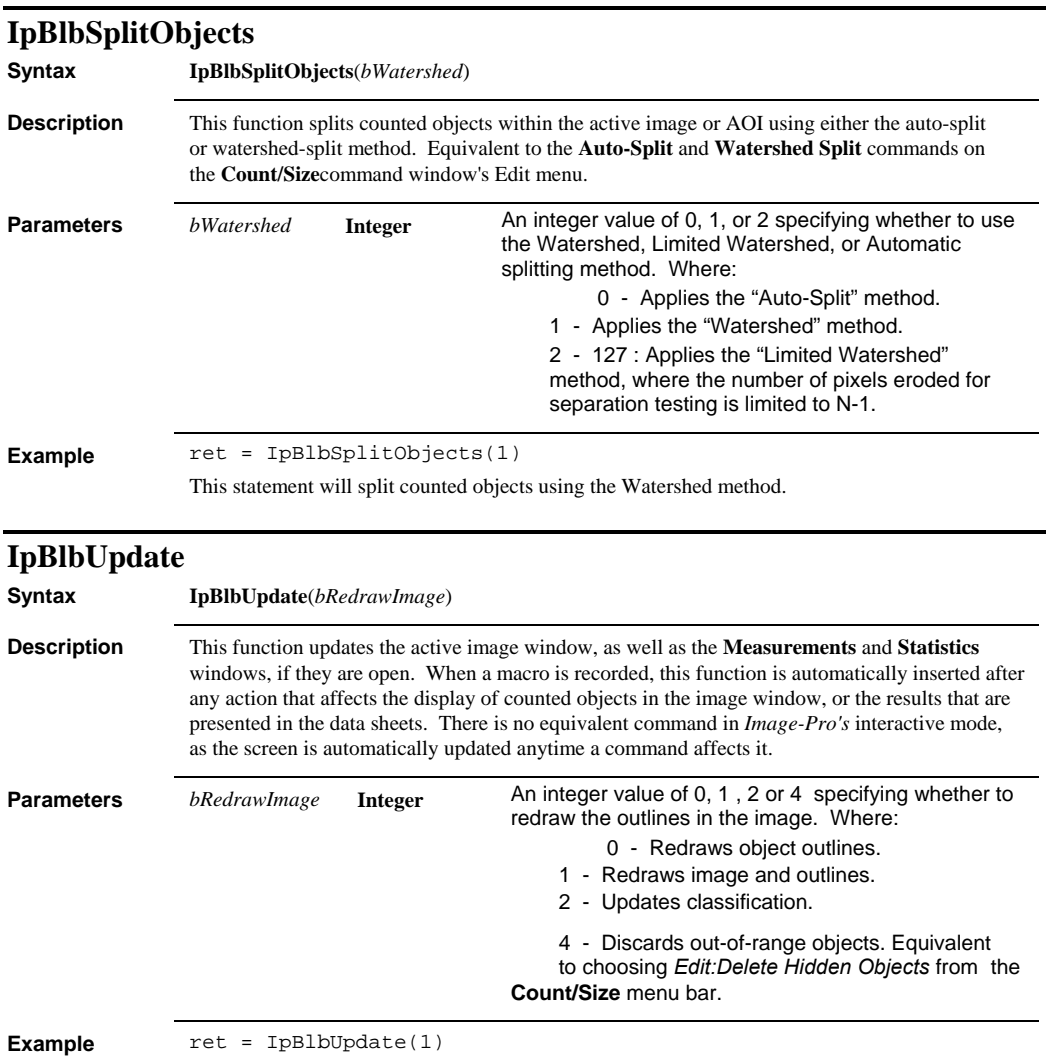

This statement will update the count/size environment and redraw the image window.

### *IpCalGet*

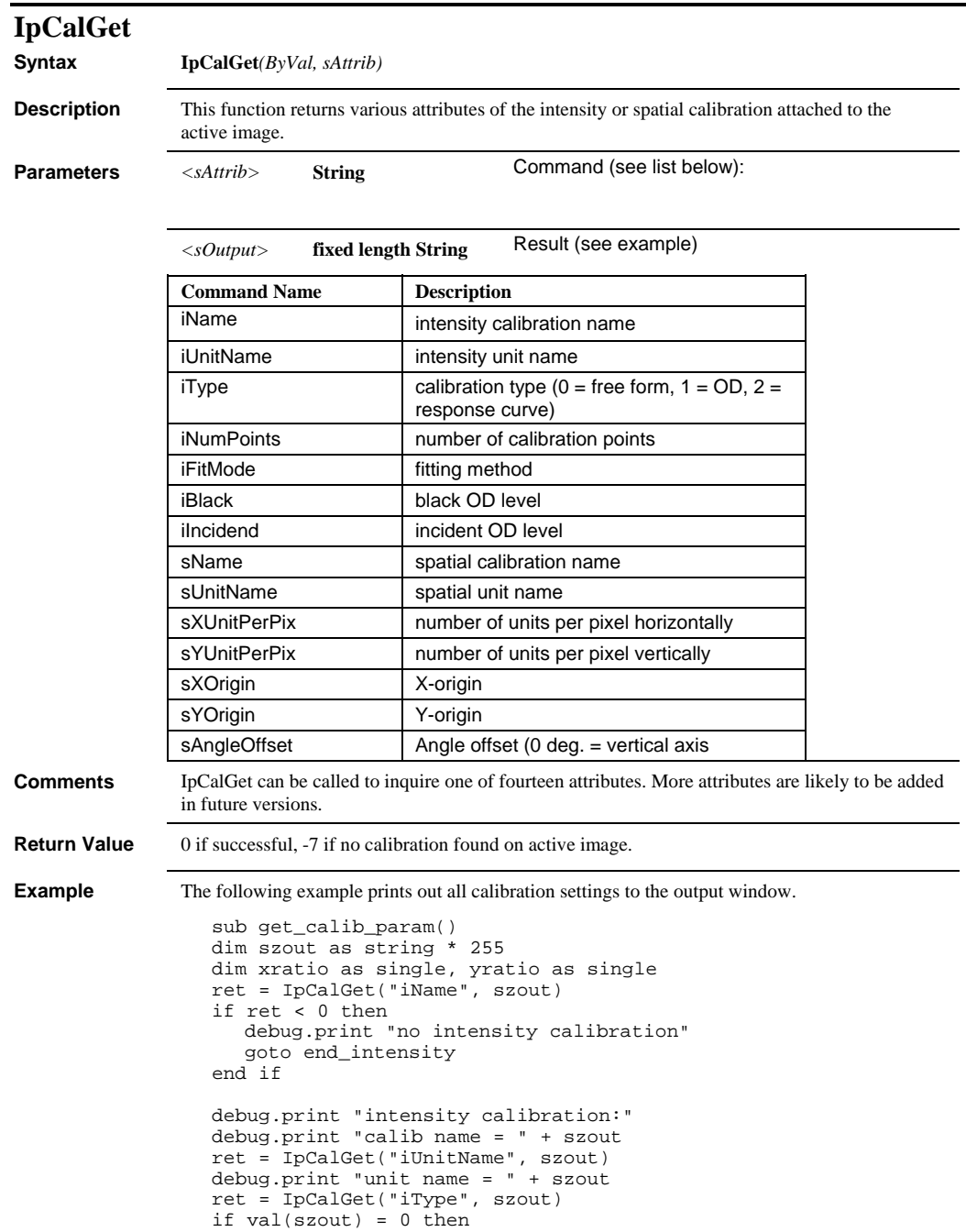

#### *IpCalGet*

```
 debug.print "type = free form" 
    ret = IpCalGet("iNumPoints", szout) 
    debug.print "number of points = " + str$(val(szout)) 
   ret = IpCalGet("iFitMode", szout) 
  debug.print "fitting method = " + str$(val(szout))end if 
if val(szout) = 1 then 
    debug.print "type = optical density" 
 ret = IpCalGet("iBlack", szout) 
 debug.print "black level = " + str$(val(szout)) 
 ret = IpCalGet("iIncident", szout) 
 debug.print "incident level = " + str$(val(szout)) 
end if 
if val(szout) = 2 then
   debug.print "type = response curve" 
end if 
end_intensity: 
ret = IpCalGet("sName", szout) 
if ret < 0 then 
   debug.print "no spatial calibration" 
   exit sub 
end if 
debug.print "spatial calibration:" 
debug.print "calib name = " + szout 
ret = IpCalGet("sUnitName", szout) 
debug.print "unit name = " + szoutret = IpCalGet("sXUnitPerPix", szout) 
xratio = val(szout) 
debug.print "unit/pix (x) = " + str$(xratio) 
ret = IpCalGet("sYUnitPerPix", szout) 
yratio = val(szout) 
debug.print "unit/pix (y) = " + str$ (yratio)debug.print "aspect ratio = " + str$(yratio / xratio) 
ret = IpCalGet("sXOrigin", szout) 
debug.print "origin (x) = " + str$(val(szout)) 
ret = IpCalGet("sYOrigin", szout) 
debug.print "origin (y) = " + str$(val(szout)) 
ret = IpCalGet("sAngleOffset", szout) 
debug.print "angle offset = " + str$(val(szout))
```
end sub

## *IpCalLoad*

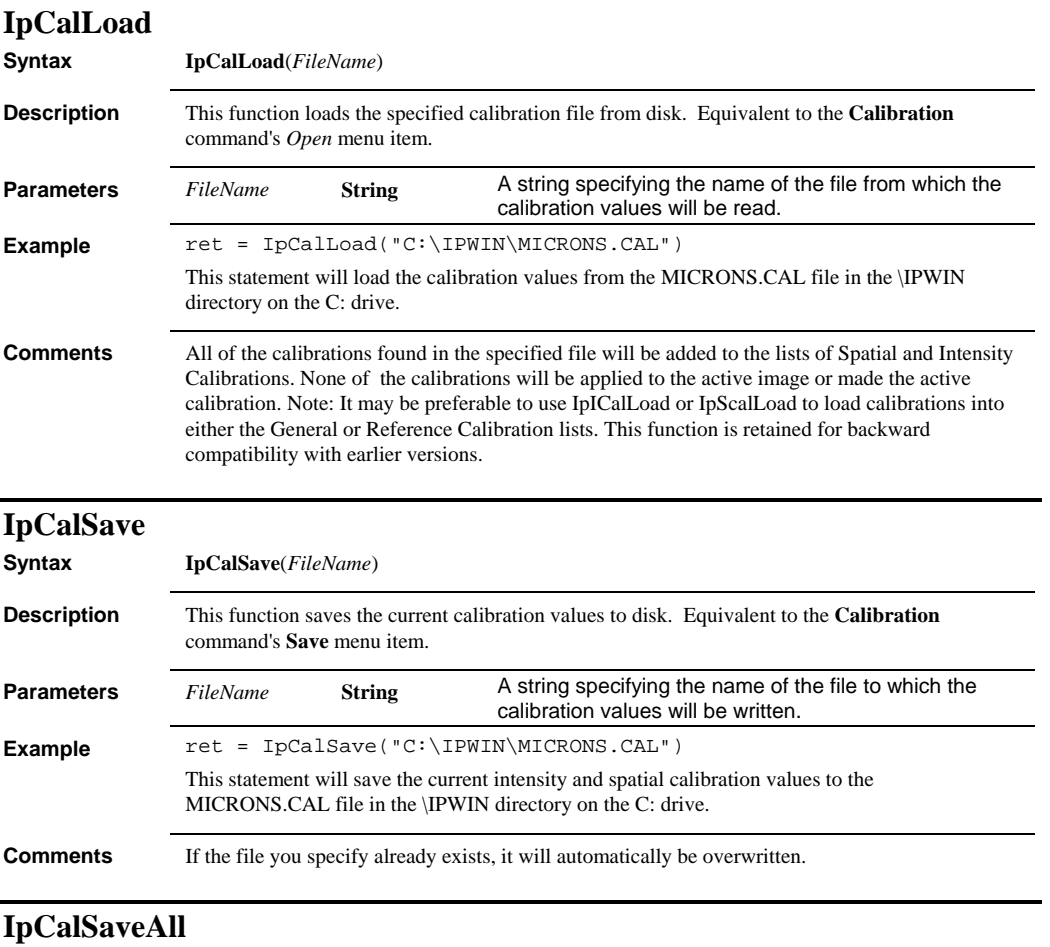

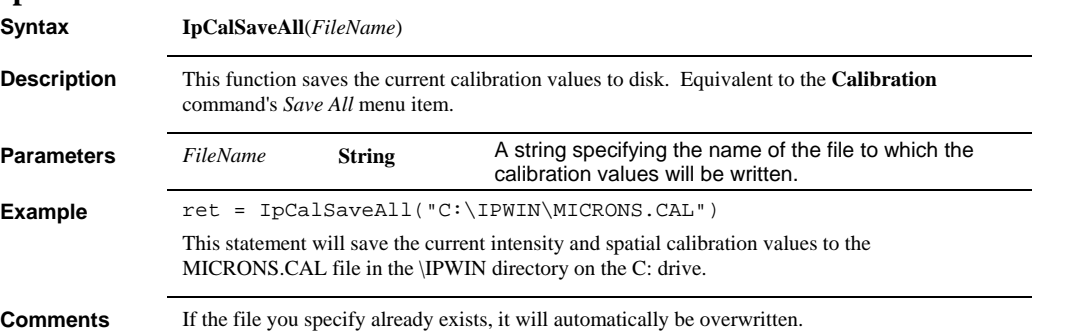

### *IpCalSaveEx*

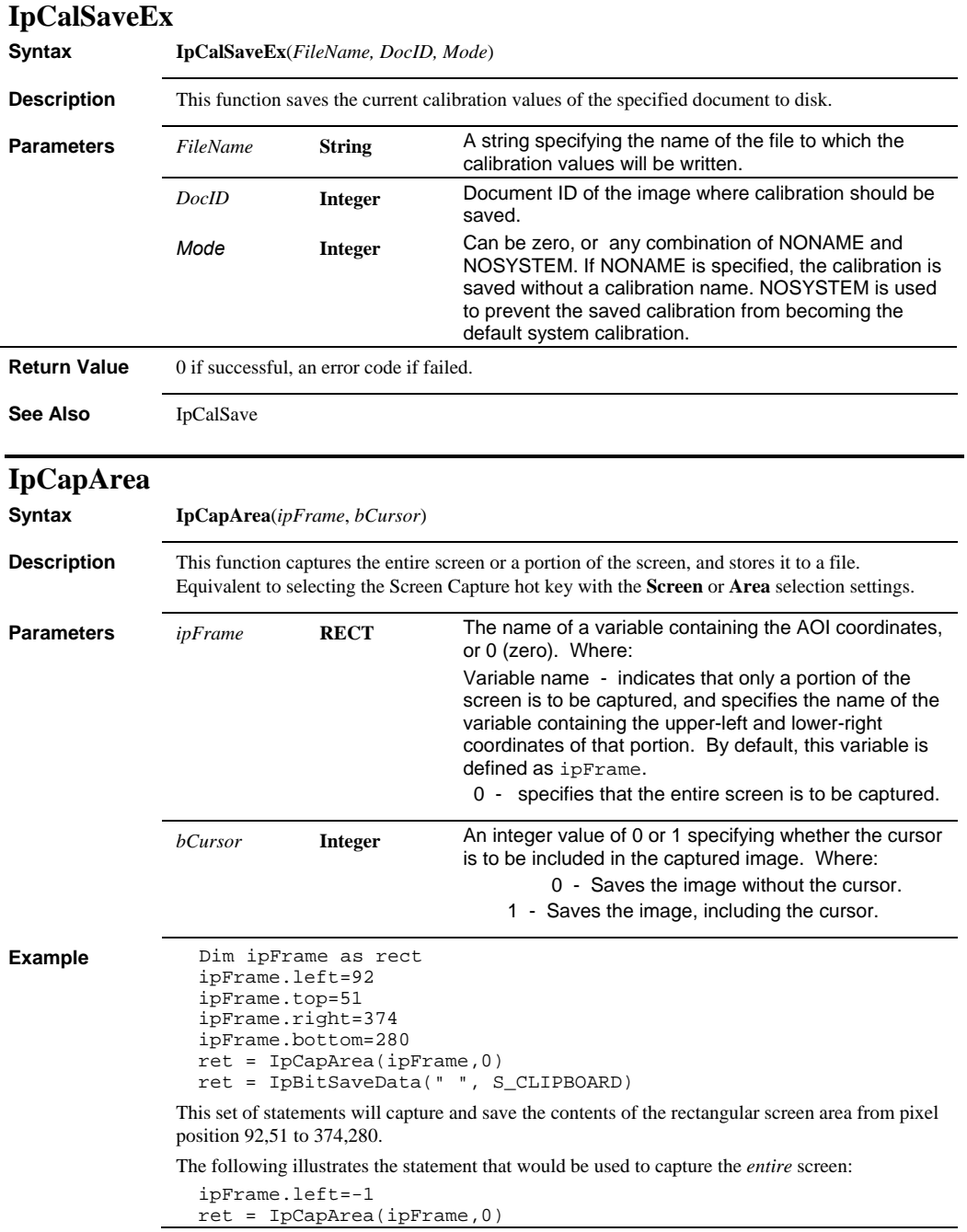

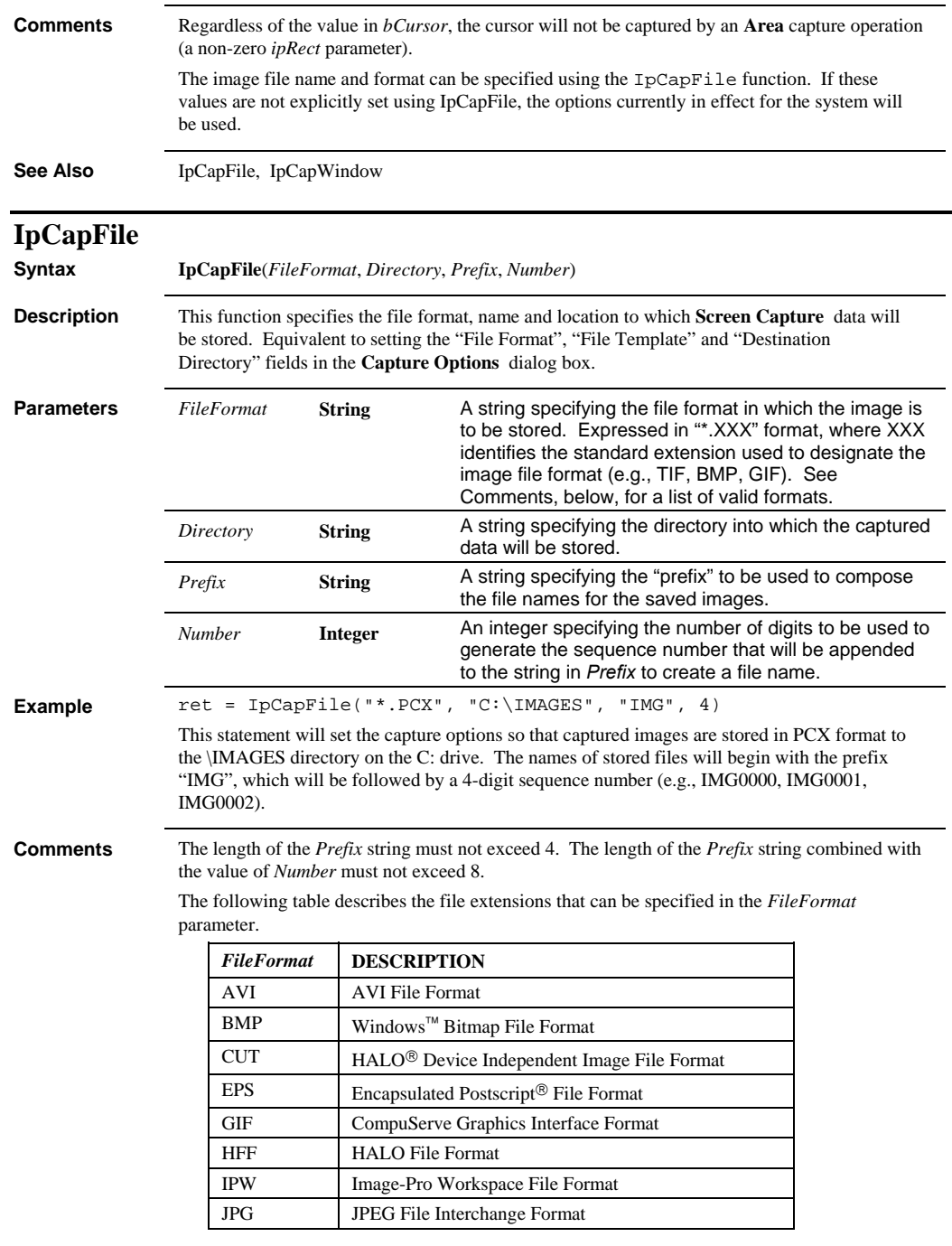

### *IpCapHotKey*

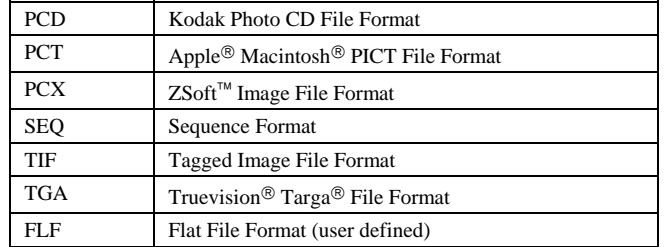

**See Also** IpCapArea, IpCapWindow, IpCapHotKey

## **IpCapHotKey**

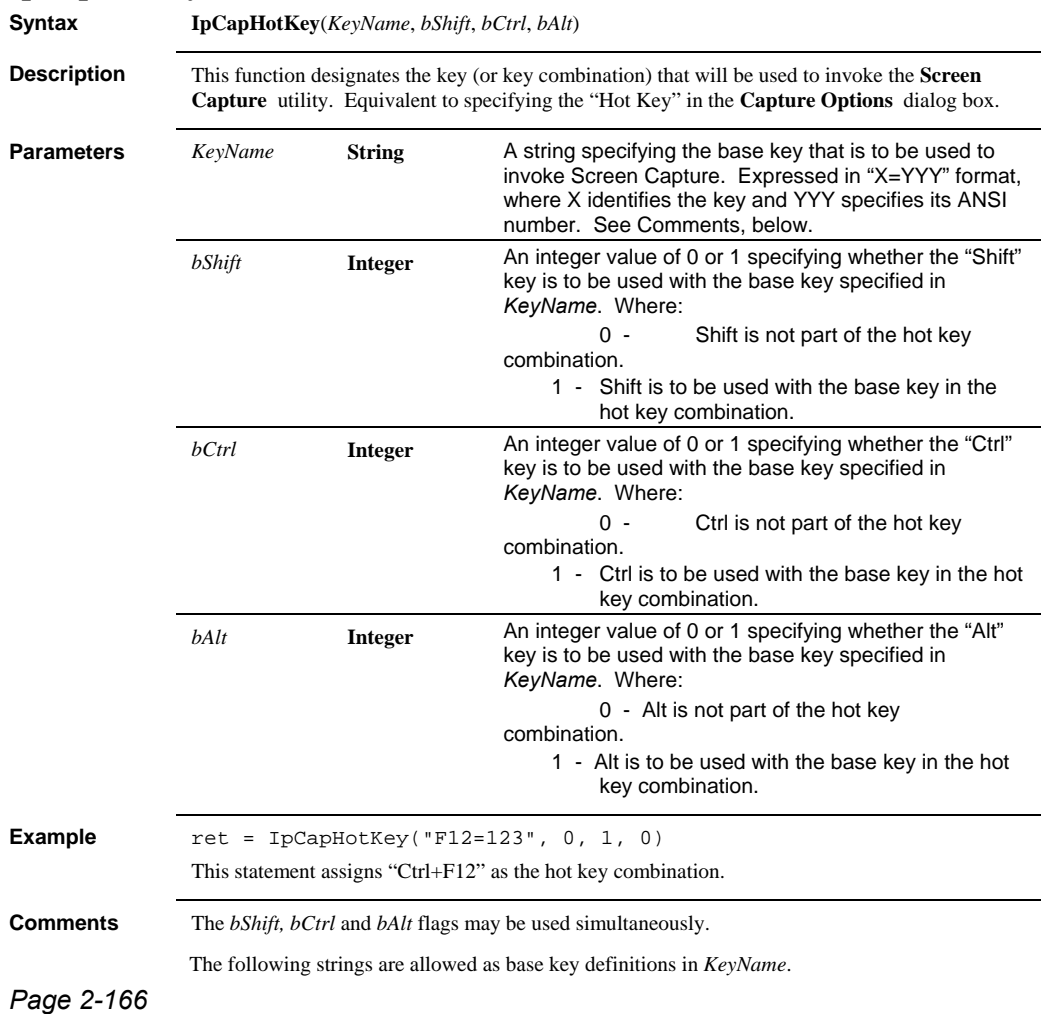

### *IpCapHotKey*

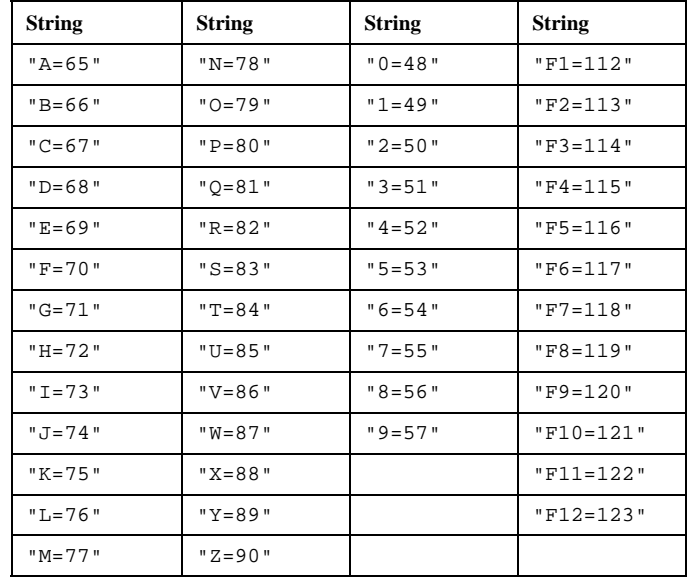

**See Also** IpCapFile, IpCapArea, IpCapWindow

### *IpCapWindow*

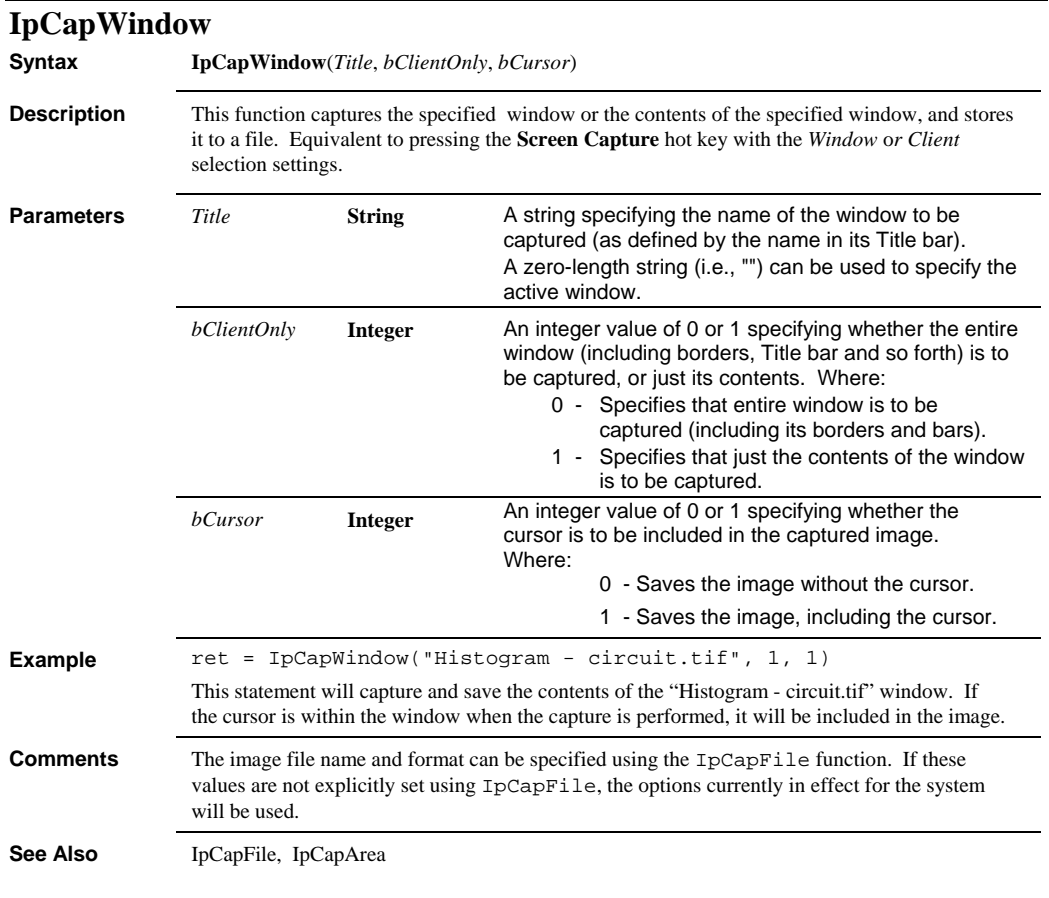

# **IpChrt2DCreate**

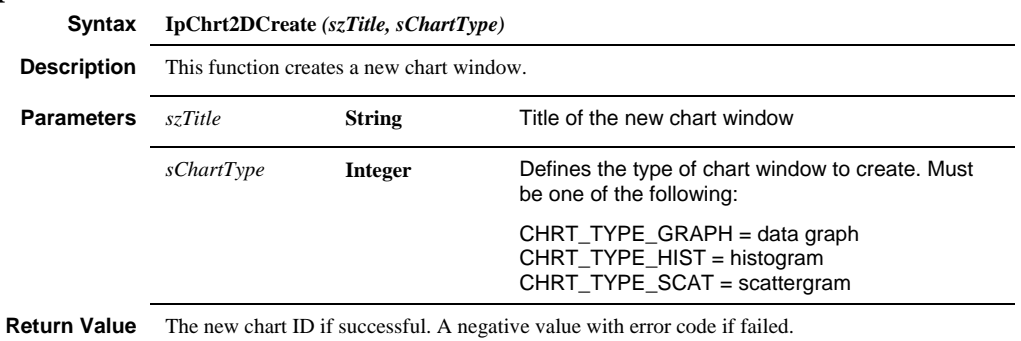

### *IpChrt2DGet*

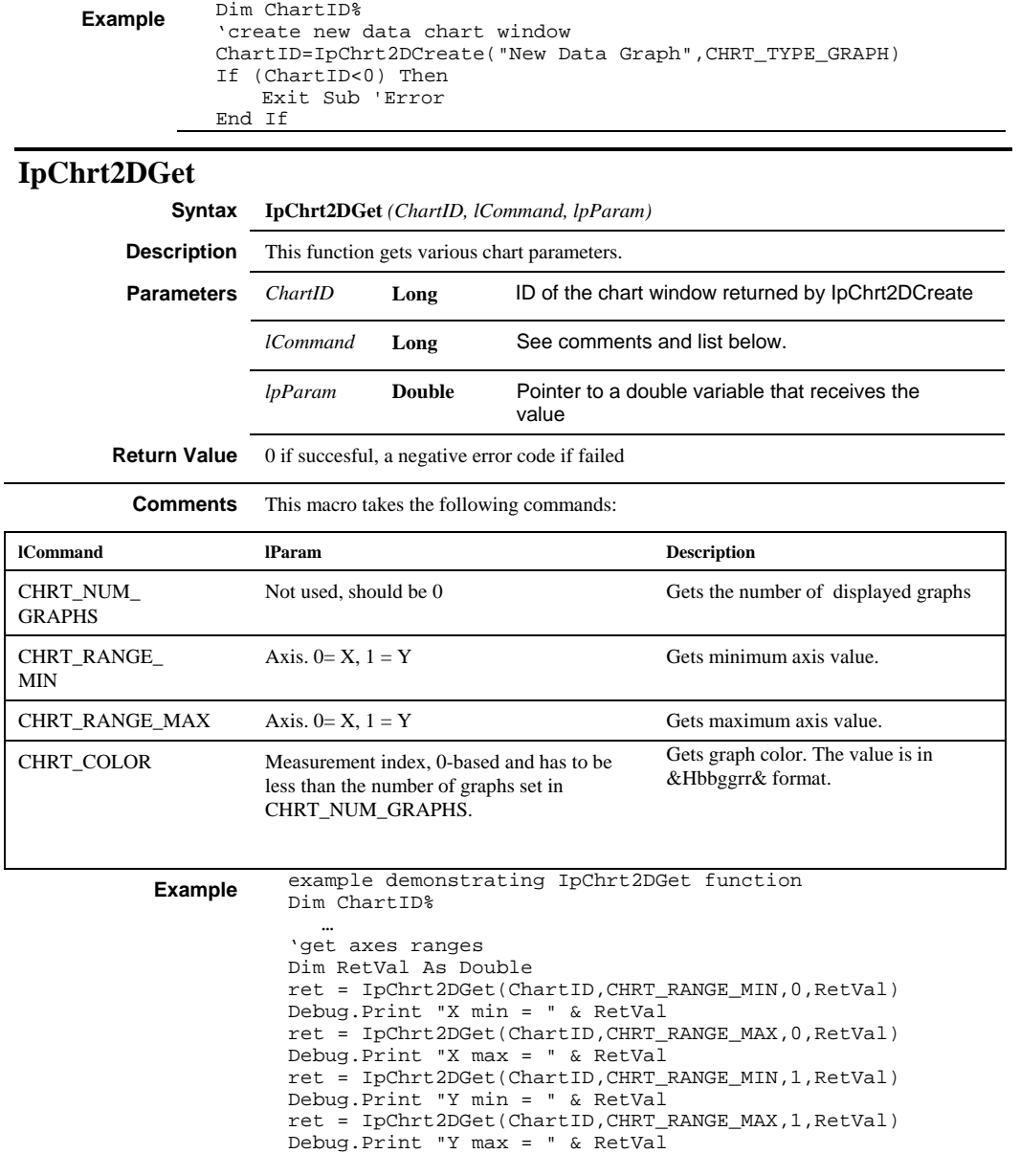

*IpChrt2DGraphToClipboard* 

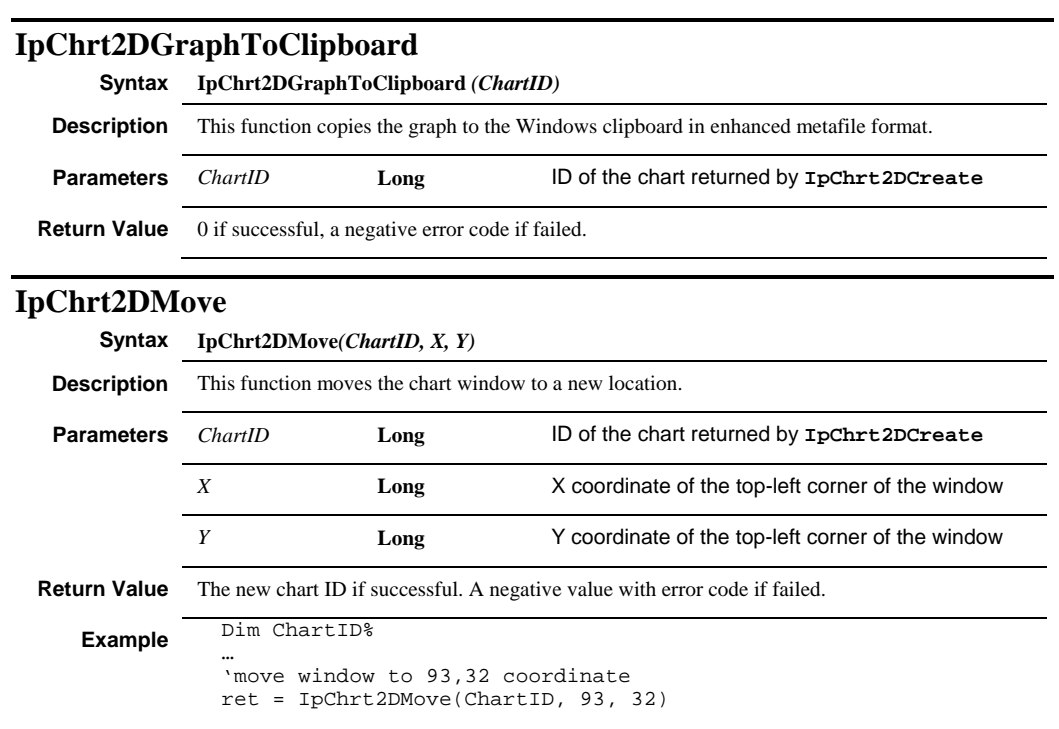
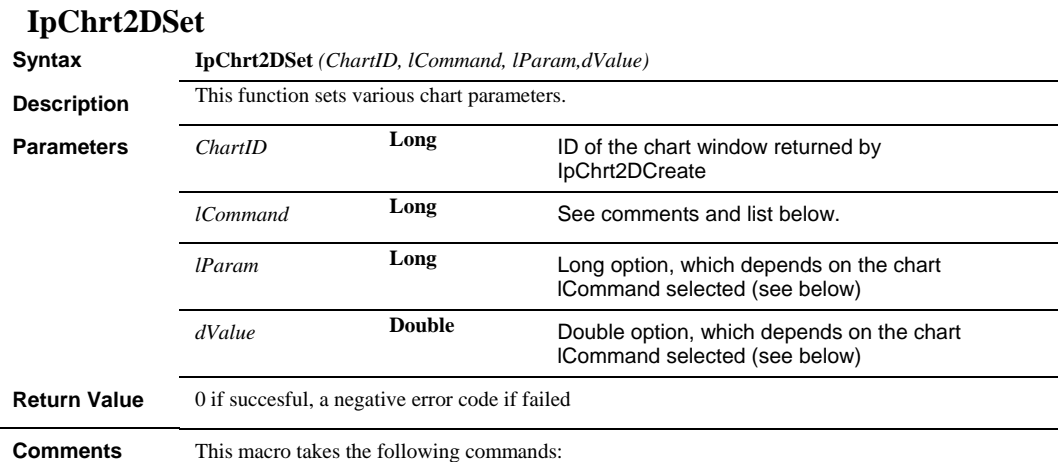

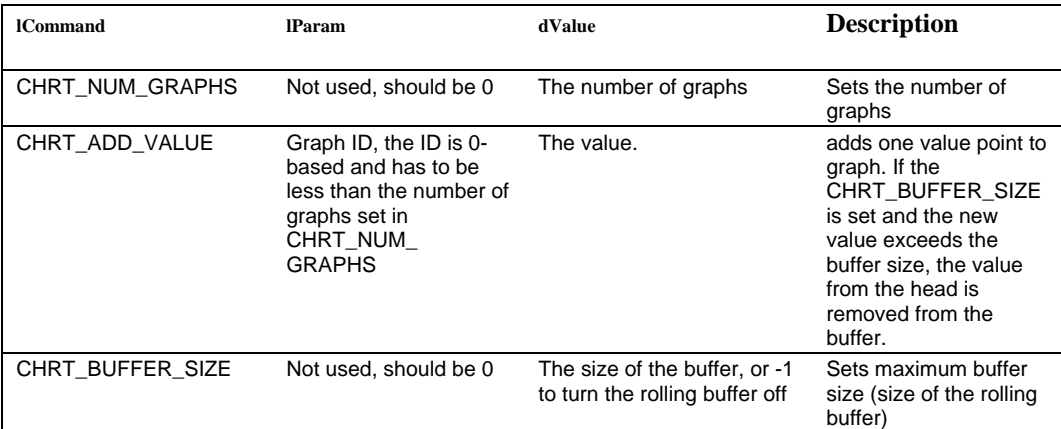

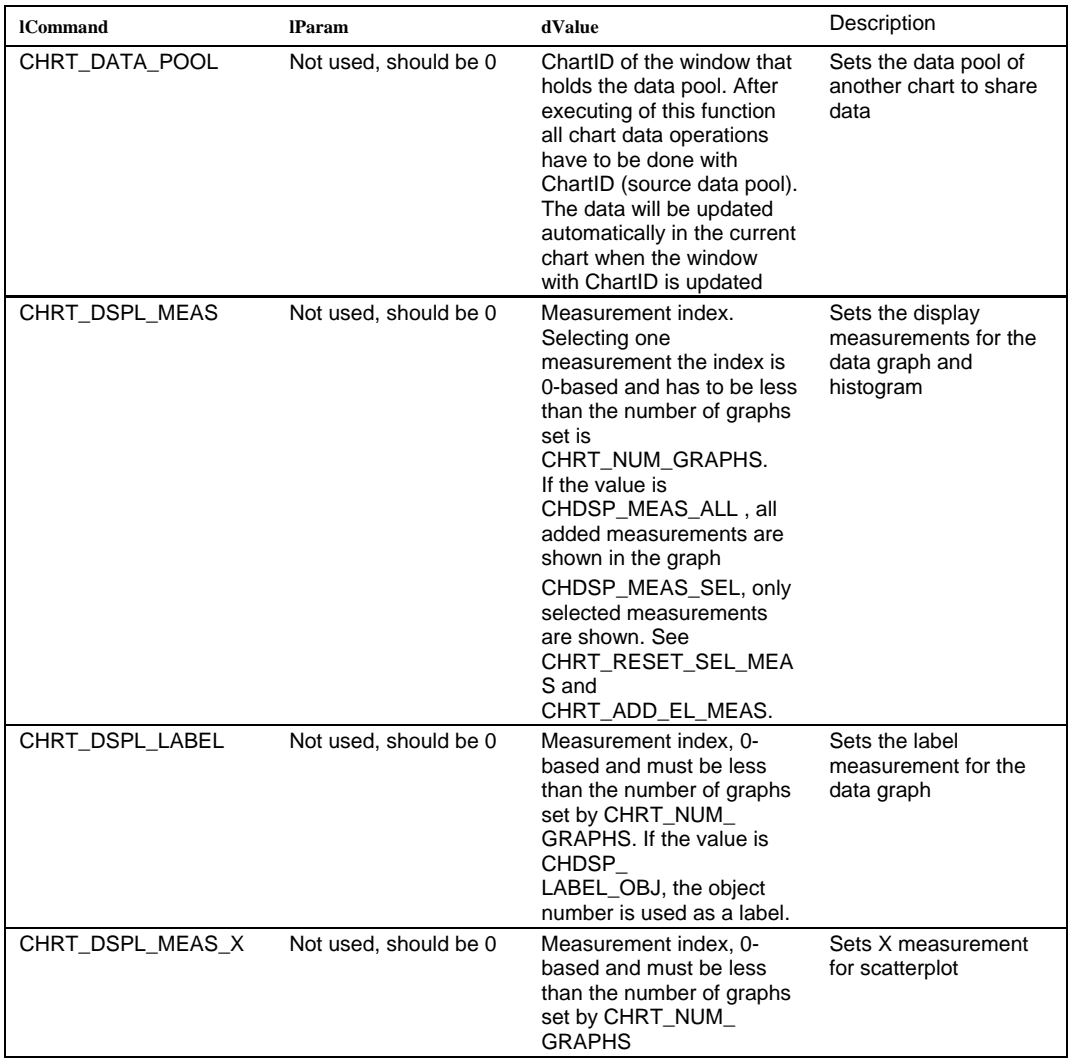

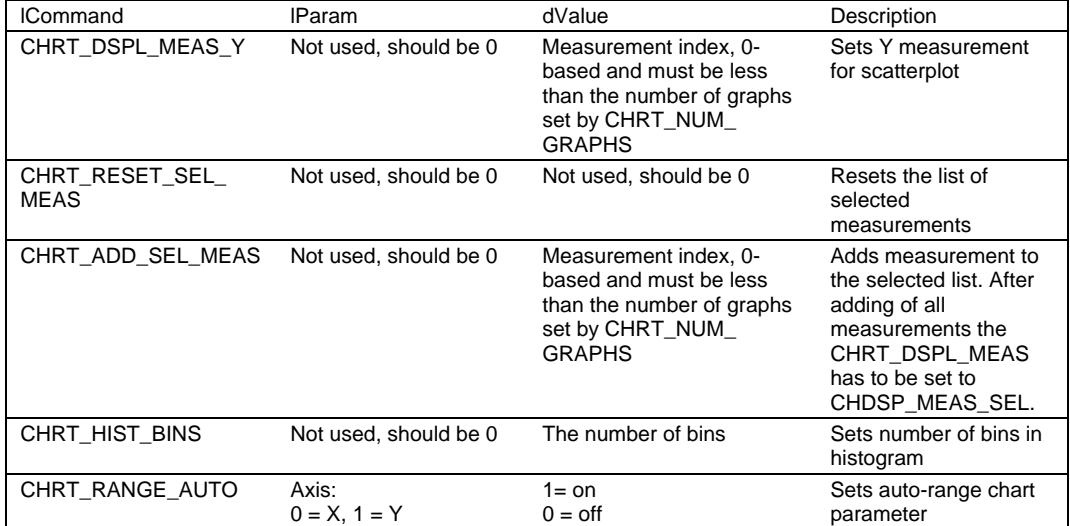

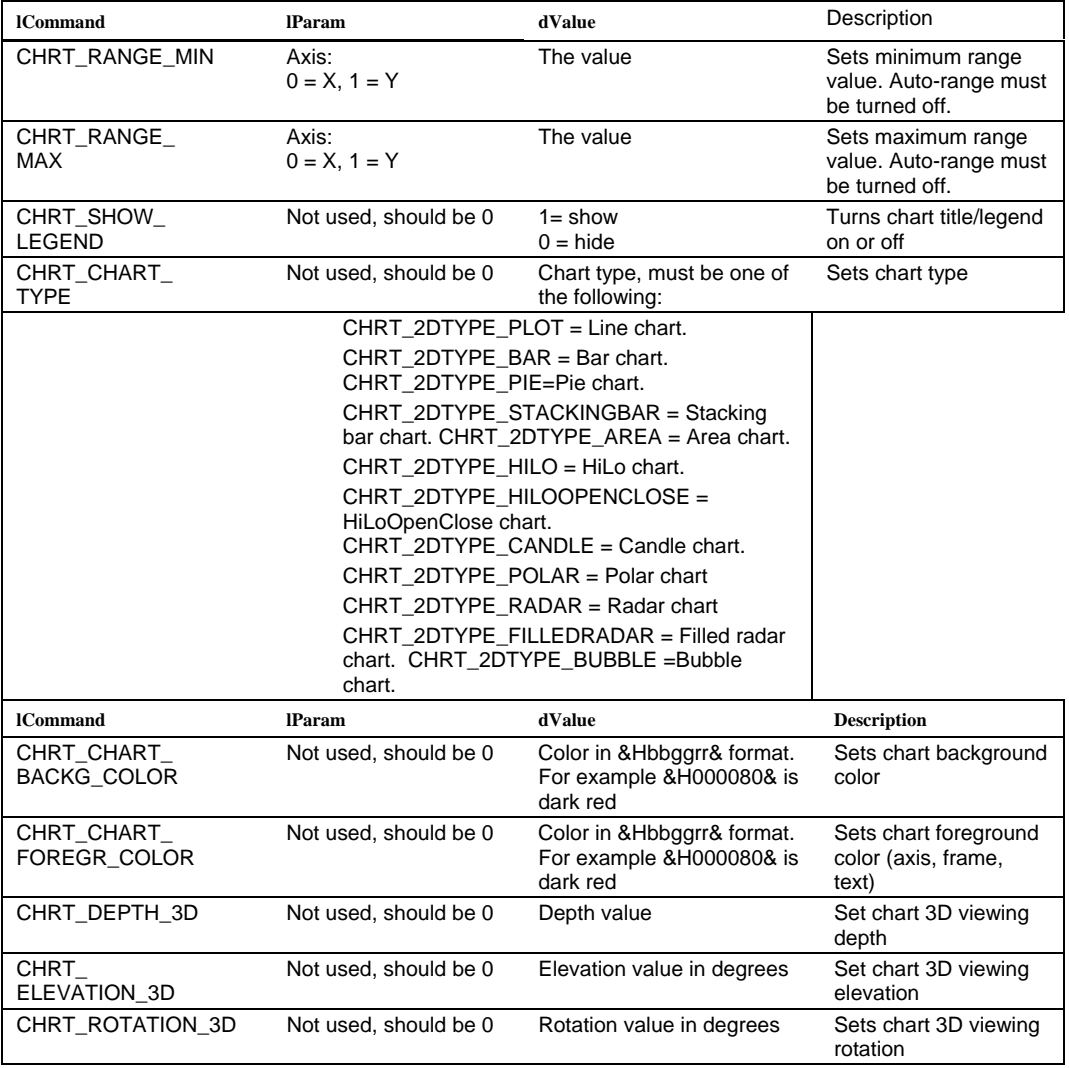

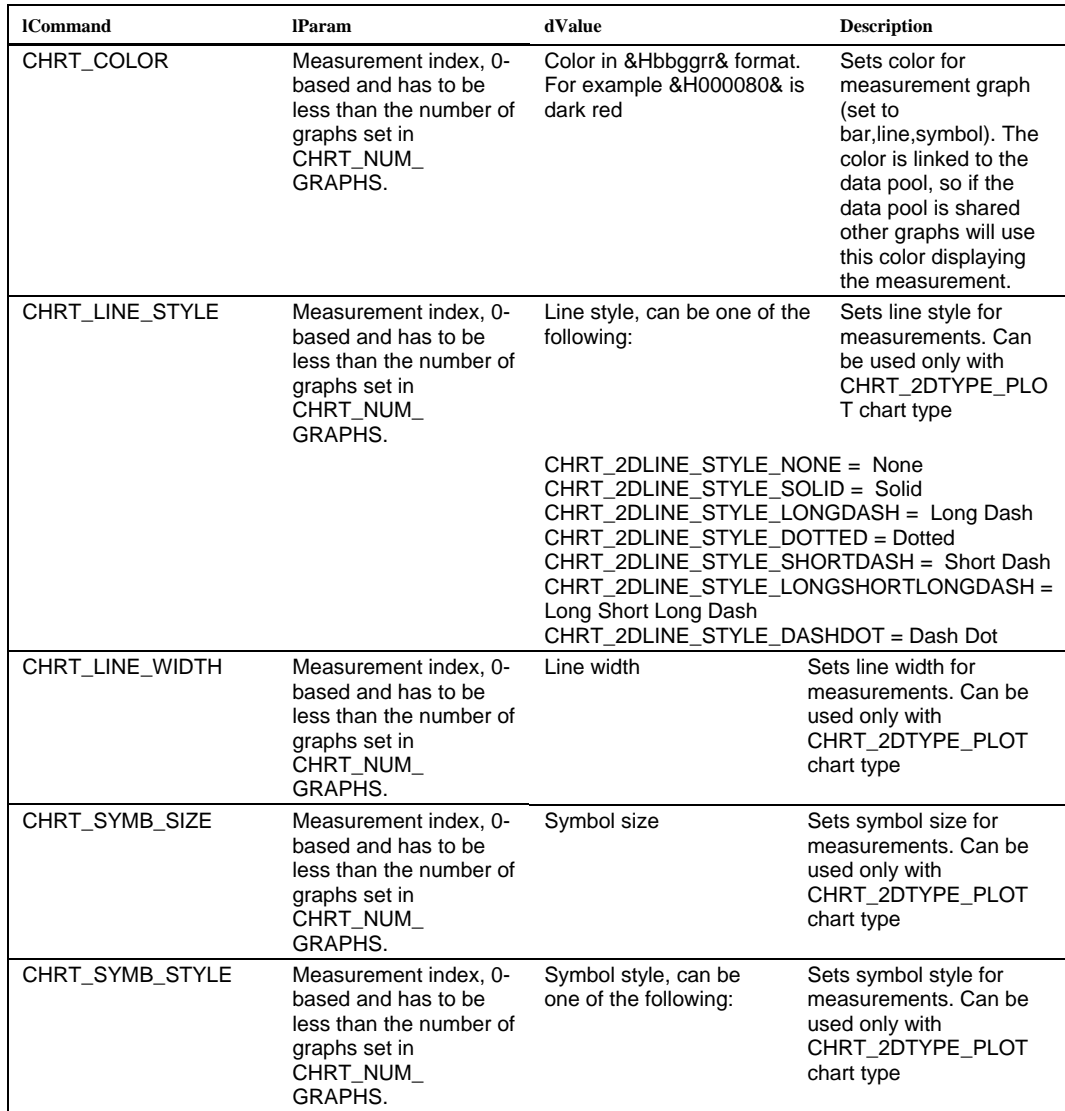

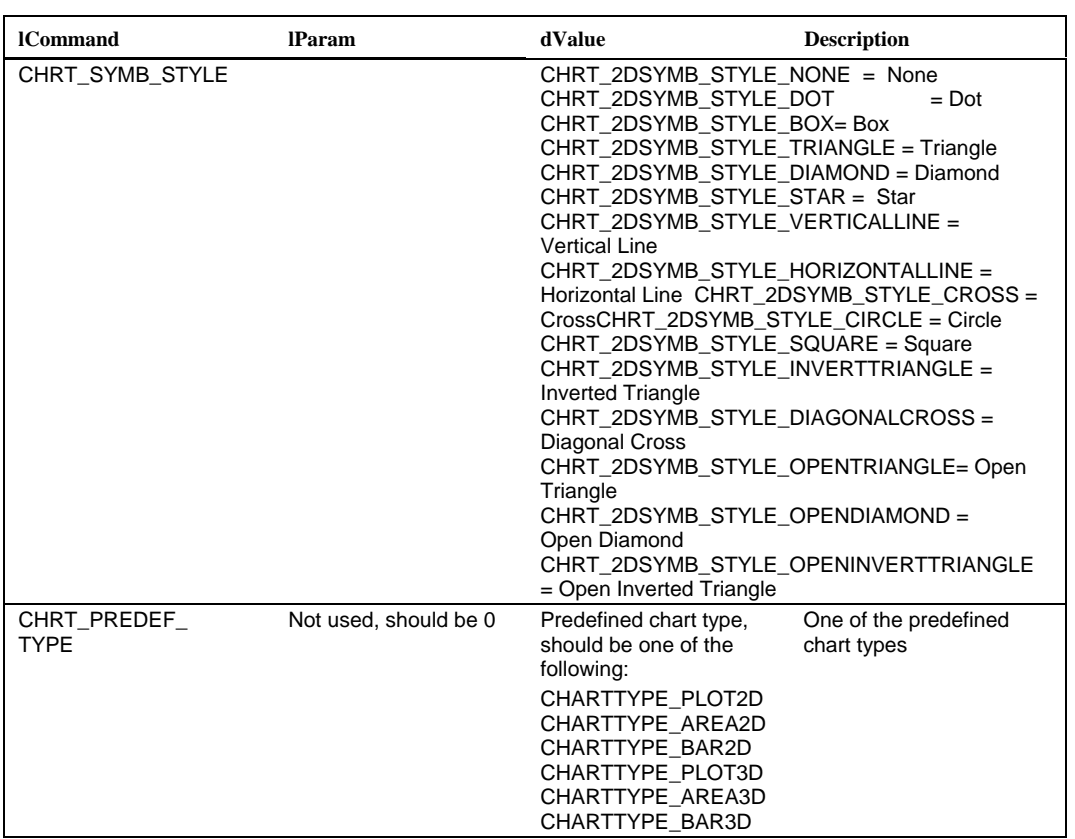

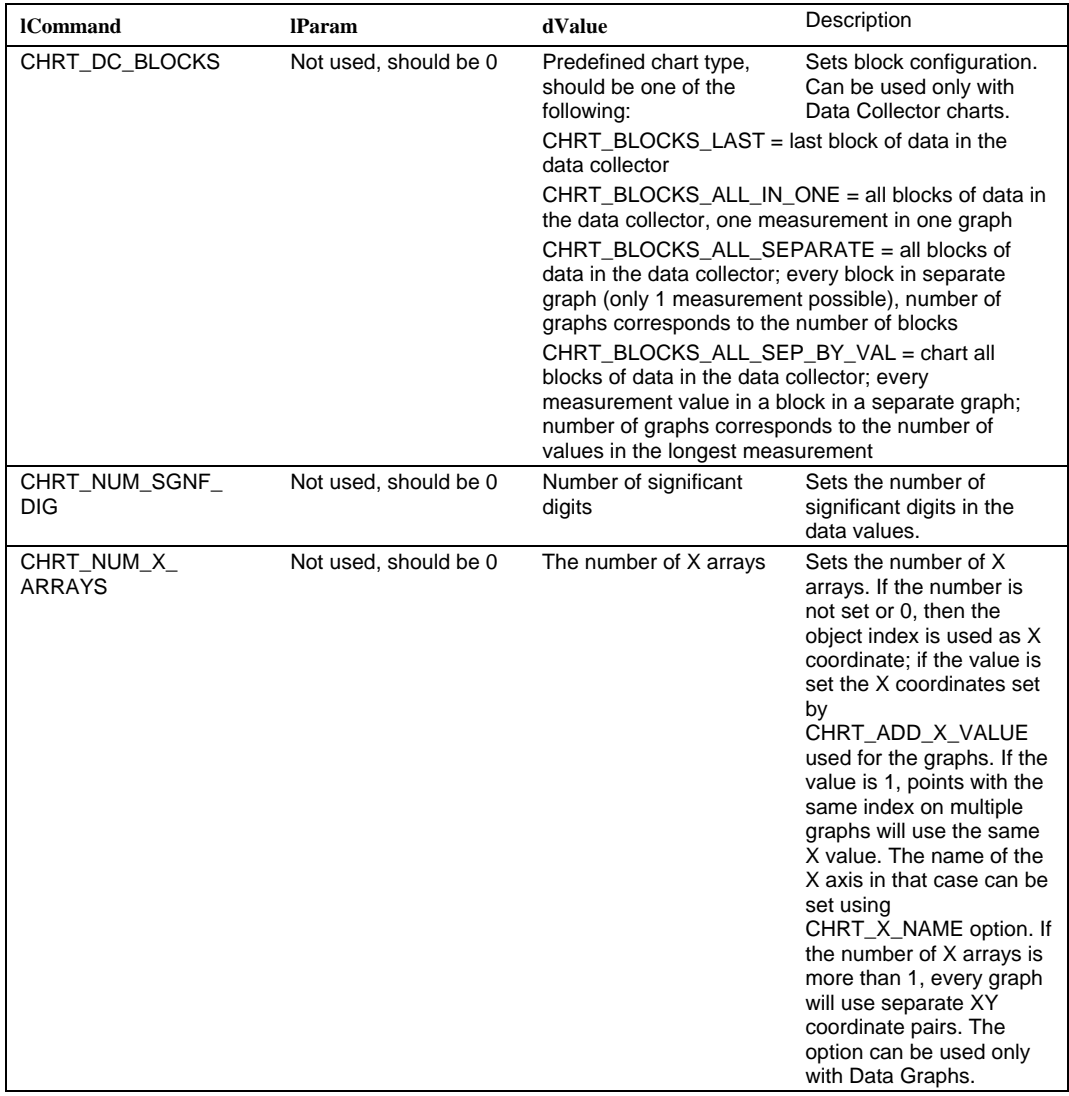

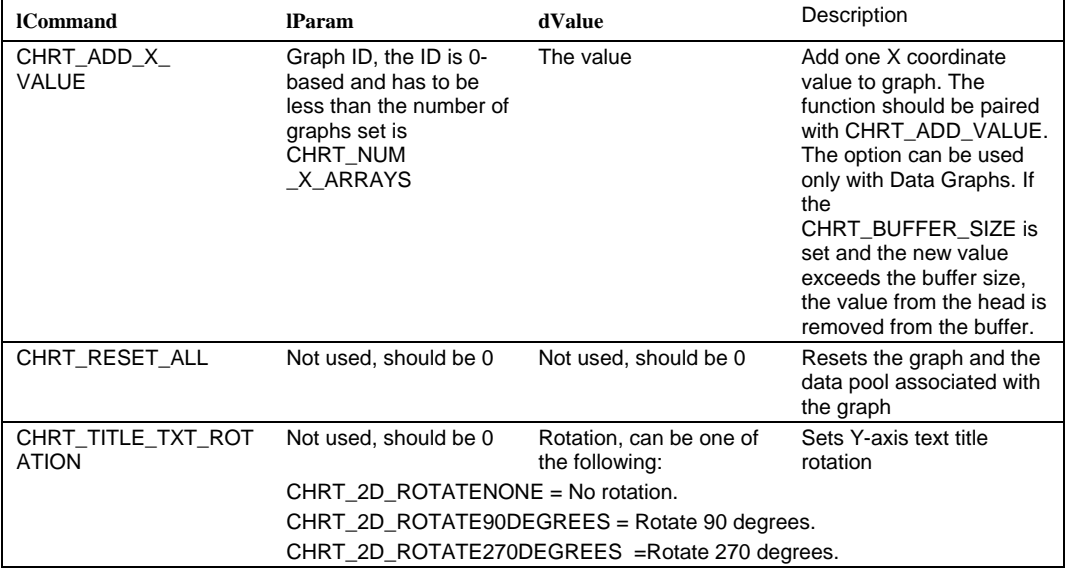

```
Example Example Example Example Example Example Example Example Example Example Example Example Example Example Example Example Example Example Example Example Example Example E
                      Sub RollingMultiGraph() 
                      Dim ChartID%, HistID%, ScattID%
                      ChartID=IpChrt2DCreate("New Data Graph",CHRT_TYPE_GRAPH) 
                      If (ChartID<0) Then 
                           Exit Sub 'Error 
                      End If 
                      HistID=IpChrt2DCreate("New Histogram",CHRT_TYPE_HIST) 
                      If (HistID<0) Then 
                           Exit Sub 'Error 
                      End If 
                      ScattID=IpChrt2DCreate("New Scatterplot",CHRT_TYPE_SCAT) 
                      If (ScattID<0) Then 
                           Exit Sub 'Error 
                      End If 
                       'share ChartID data pool with HistID and ScattID 
                      ret = IpChrt2DSet(HistID,CHRT_DATA_POOL,0,ChartID) 
                      ret = IpChrt2DSet(ScattID,CHRT_DATA_POOL,0,ChartID) 
                      'set rolling buffer size to 100 
                      ret = IpChrt2DSet(ChartID,CHRT_BUFFER_SIZE,0,100) 
                      ret=IpChrt2DShow(ChartID,1) 
                      ret=IpChrt2DShow(HistID,1) 
                      ret=IpChrt2DShow(ScattID,1) 
                       'set data to ChartID and it will be automatically 
                      'shown in HistID and ScattID 
                      ret = IpChrt2DSet(ChartID,CHRT_NUM_GRAPHS,0,3) 
                      'set measurement names 
                      ret = IpChrt2DSetStr(ChartID,CHRT_GRAPH_NAME,0,"Energy") 
                      ret = IpChrt2DSetStr(ChartID,CHRT_GRAPH_NAME,1,"Entropy") 
                      ret = IpChrt2DSetStr(ChartID,CHRT_GRAPH_NAME,2,"Efficiency") 
                      'set colors 
                      ret=IpChrt2DSet(ChartID,CHRT_COLOR,0,&H000080&) 
                      ret=IpChrt2DSet(ChartID,CHRT_COLOR,1,&H008000&) 
                      ret=IpChrt2DSet(ChartID,CHRT_COLOR,2,&H800000&) 
                      'update chart 
                      ret=IpChrt2DUpdate(ChartID) 
                       'display ALL measurements in data graph 
                      ret = IpChrt2DSet(ChartID,CHRT_DSPL_MEAS,0,CHDSP_MEAS_ALL) 
                      'object number as label 
                      ret = IpChrt2DSet(ChartID,CHRT_DSPL_LABEL,0,CHDSP_LABEL_OBJ)
```
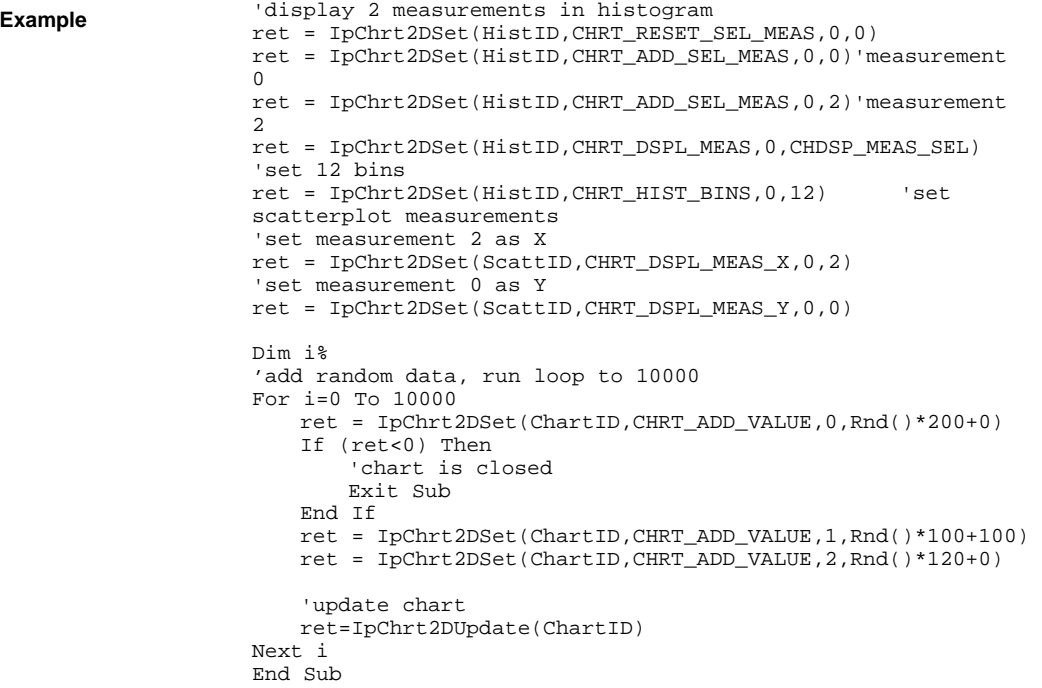

 *IpChrt2DSetArr* 

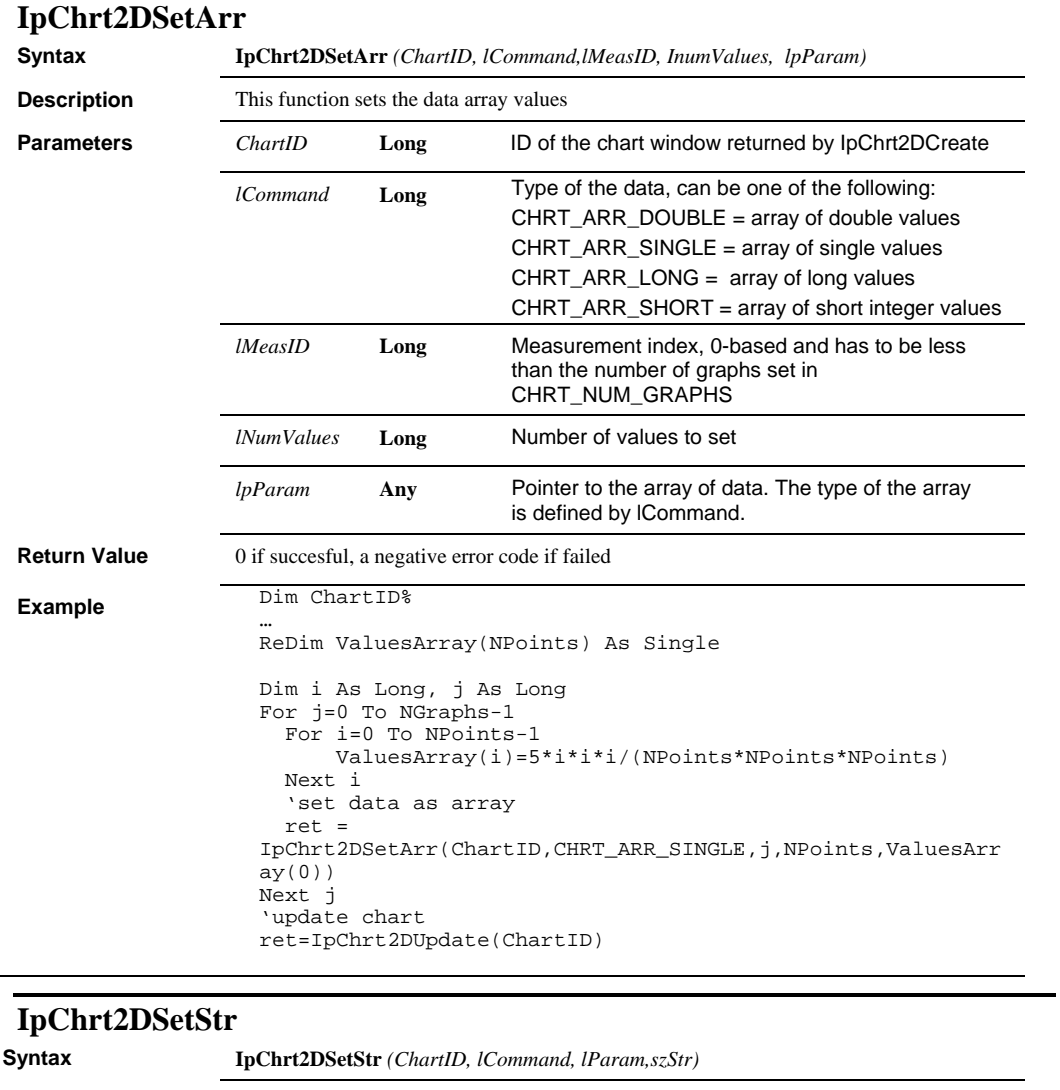

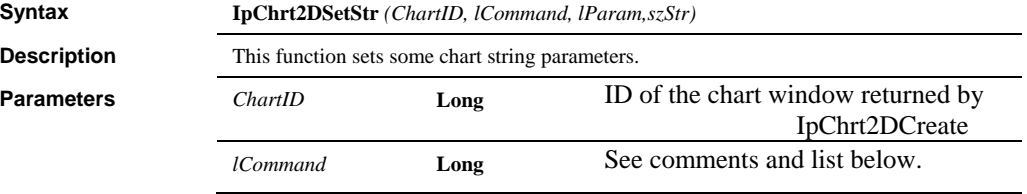

#### *IpChrt2DSetStr*

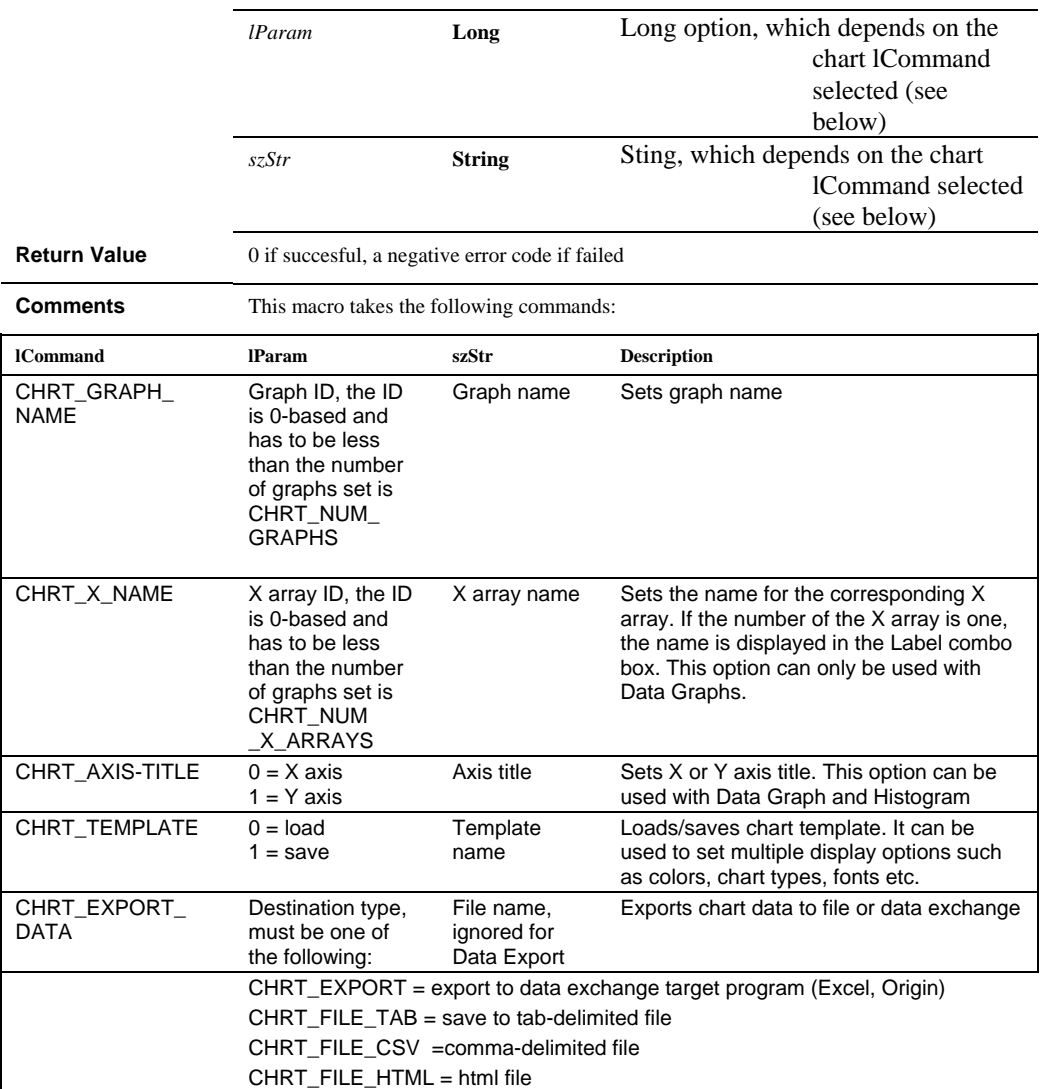

 *IpChrt2DShow* 

```
Example Dim ChartID%
           … 
           Dim TmplName As String 
           TmplName="C:\Temp\TestHistTemplate.oc2" 
           'load new histogram template 
           ret = IpChrt2DSetStr(ChartID,CHRT_TEMPLATE,0,TmplName) 
           'update window 
           ret=IpChrt2DUpdate(ChartID) 
           … 
           'export data to Excel (or Origin) 
           ret = 
           IpChrt2DSetStr(ChartID,CHRT_EXPORT_DATA,CHRT_EXPORT,"") 
         'save data to tab-delimited file 
           ret = IpChrt2DSetStr(ChartID,CHRT_EXPORT_DATA,_ 
           CHRT_FILE_TAB,"C:\TabFile.txt") 
           'save data to HTML file 
           ret = IpChrt2DSetStr(ChartID,CHRT_EXPORT_DATA,_ 
                  CHRT_FILE_HTML,"C:\ TestHTML.htm") 
           'save data to CSV file 
           ret = IpChrt2DSetStr(ChartID,CHRT_EXPORT_DATA,_ 
                        CHRT_FILE_CSV,"C:\ TestCSV.csv")
```
#### **IpChrt2DShow**

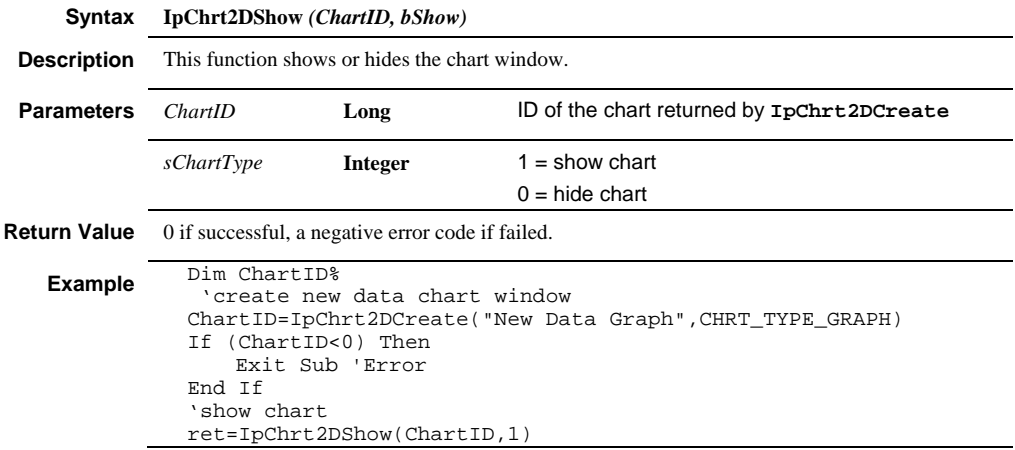

## *IpChrt2DSize*

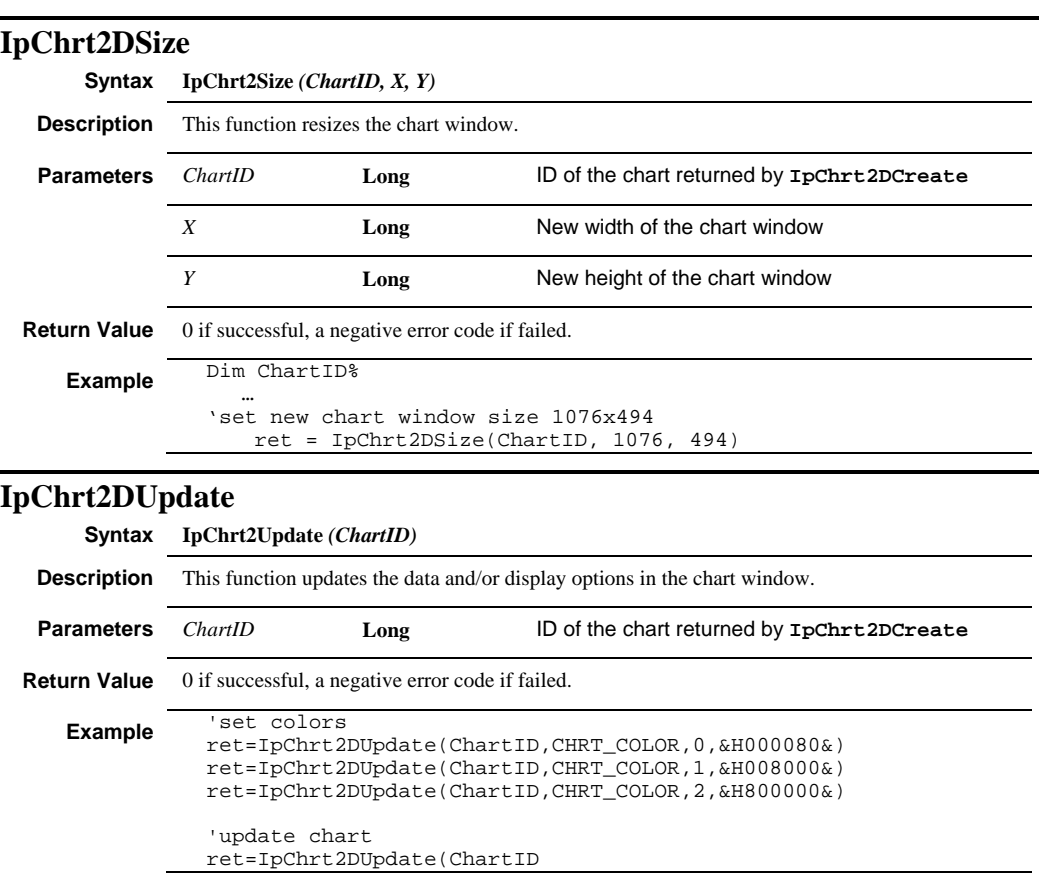

# **IpClprClipboard**

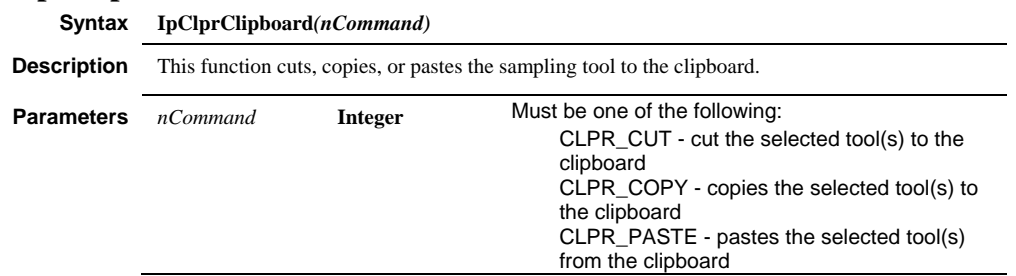

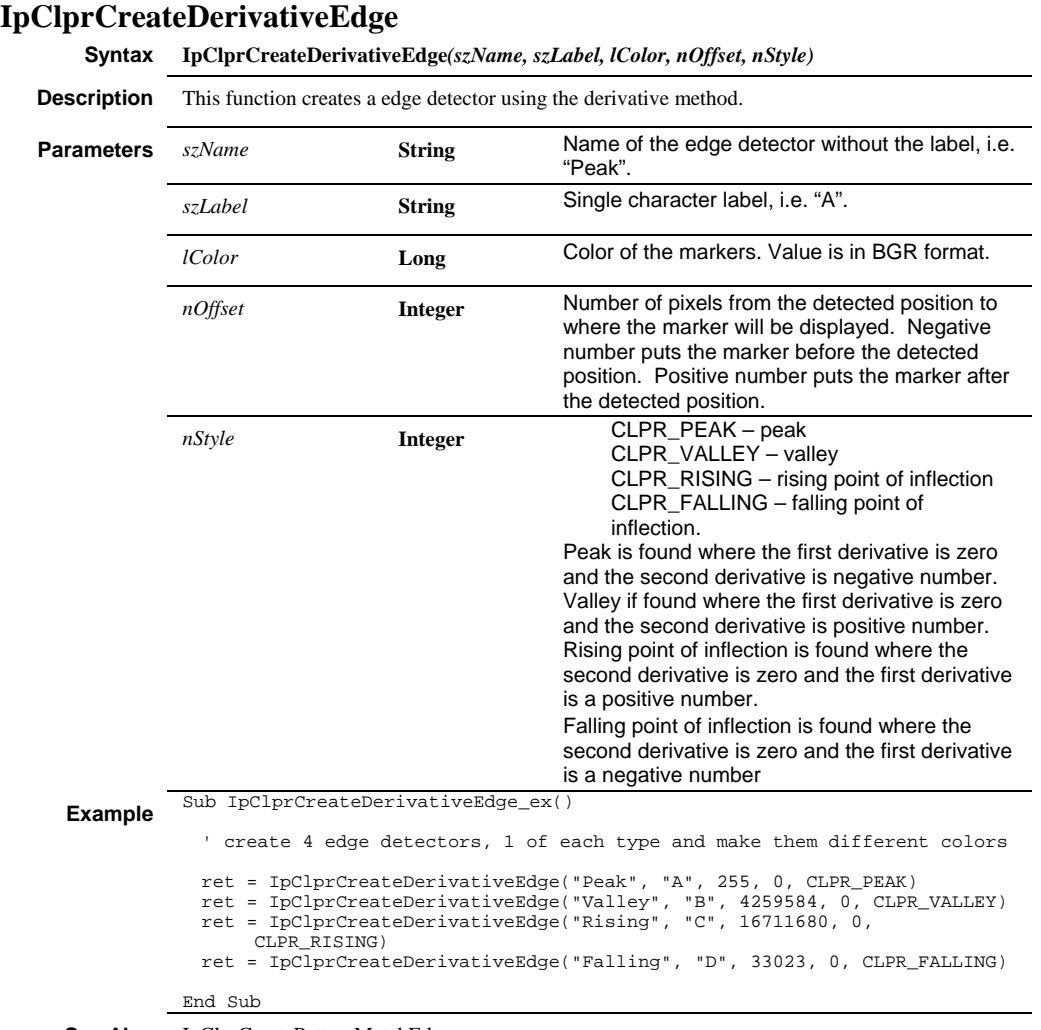

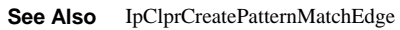

*IpClprCreateMeas* 

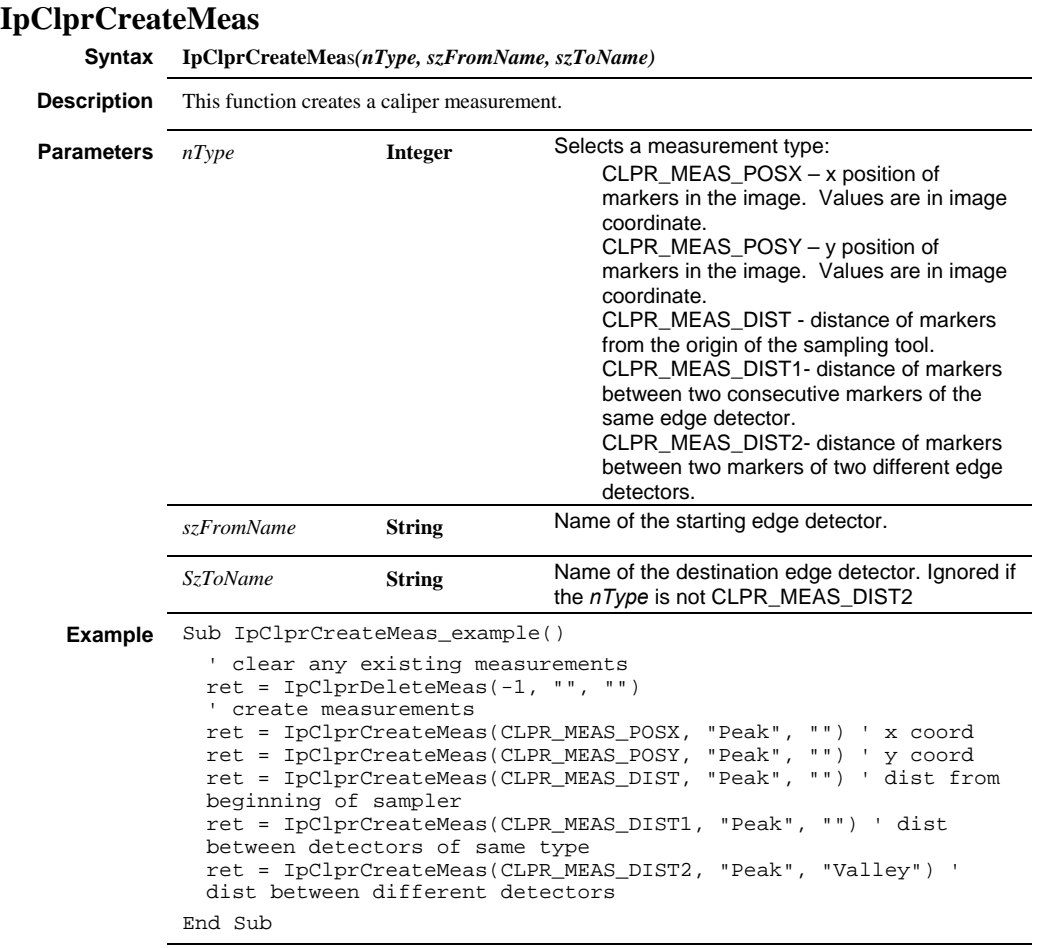

**See Also** IpClprDeleteMeas

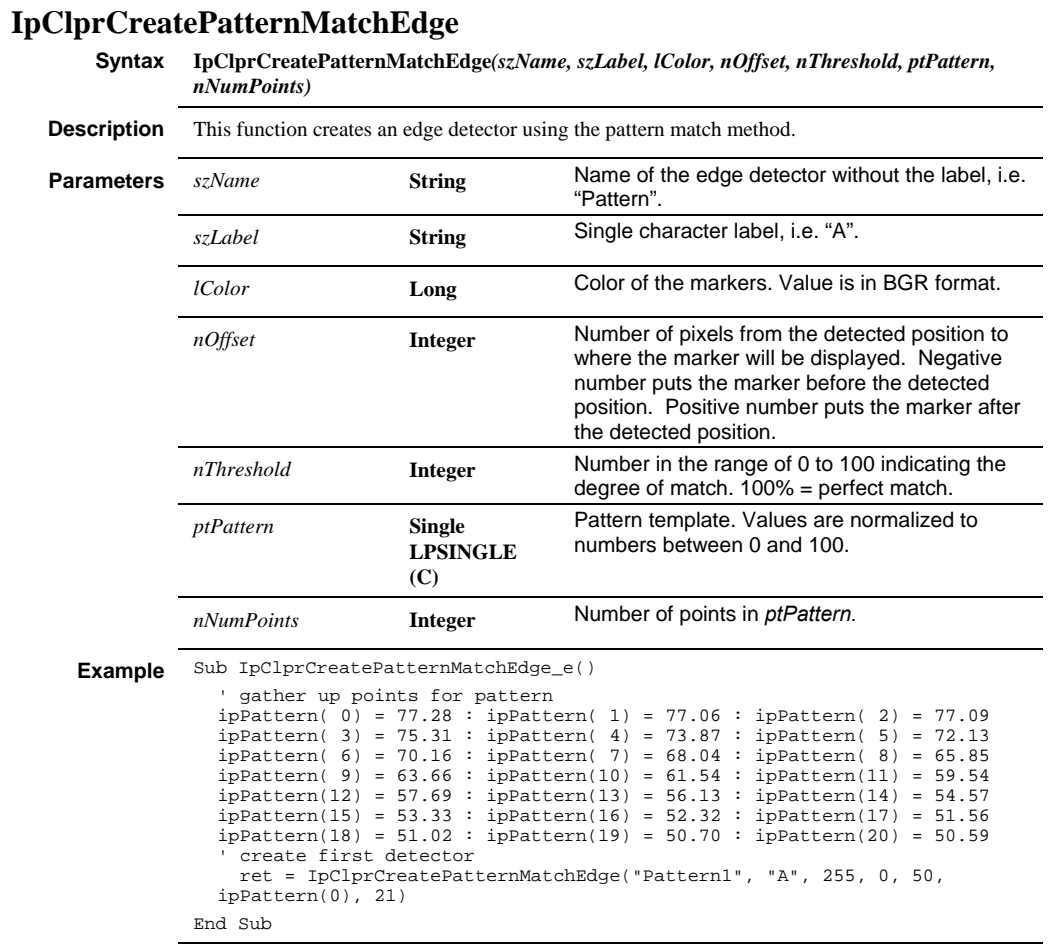

**See Also** IpClprCreateDerivativeEdge

*IpClprCreateSampler* 

# **IpClprCreateSampler**

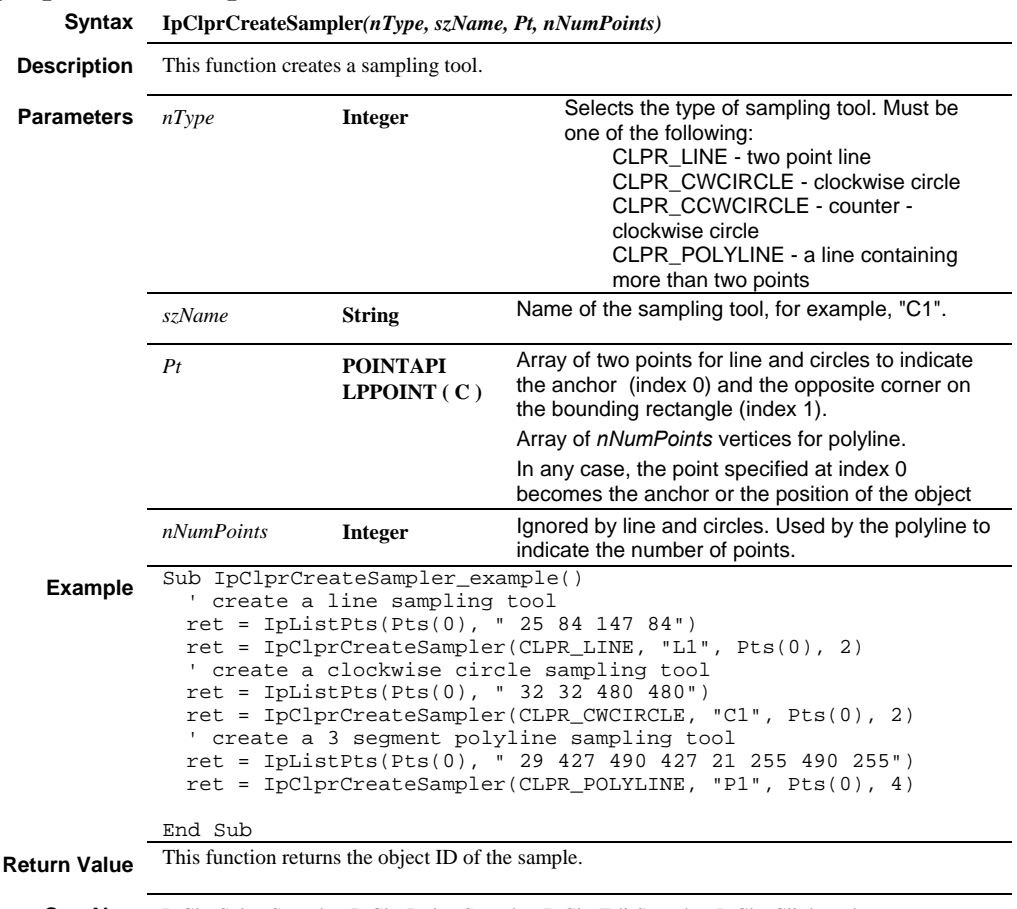

**See Also** IpClprSelectSampler, IpClprDeleteSampler, IpClprEditSampler, IpClprClipboard

# **IpClprDeleteEdge**

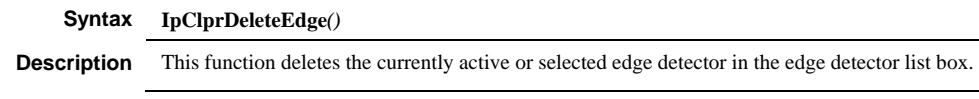

 *IpClprDeleteMeas* 

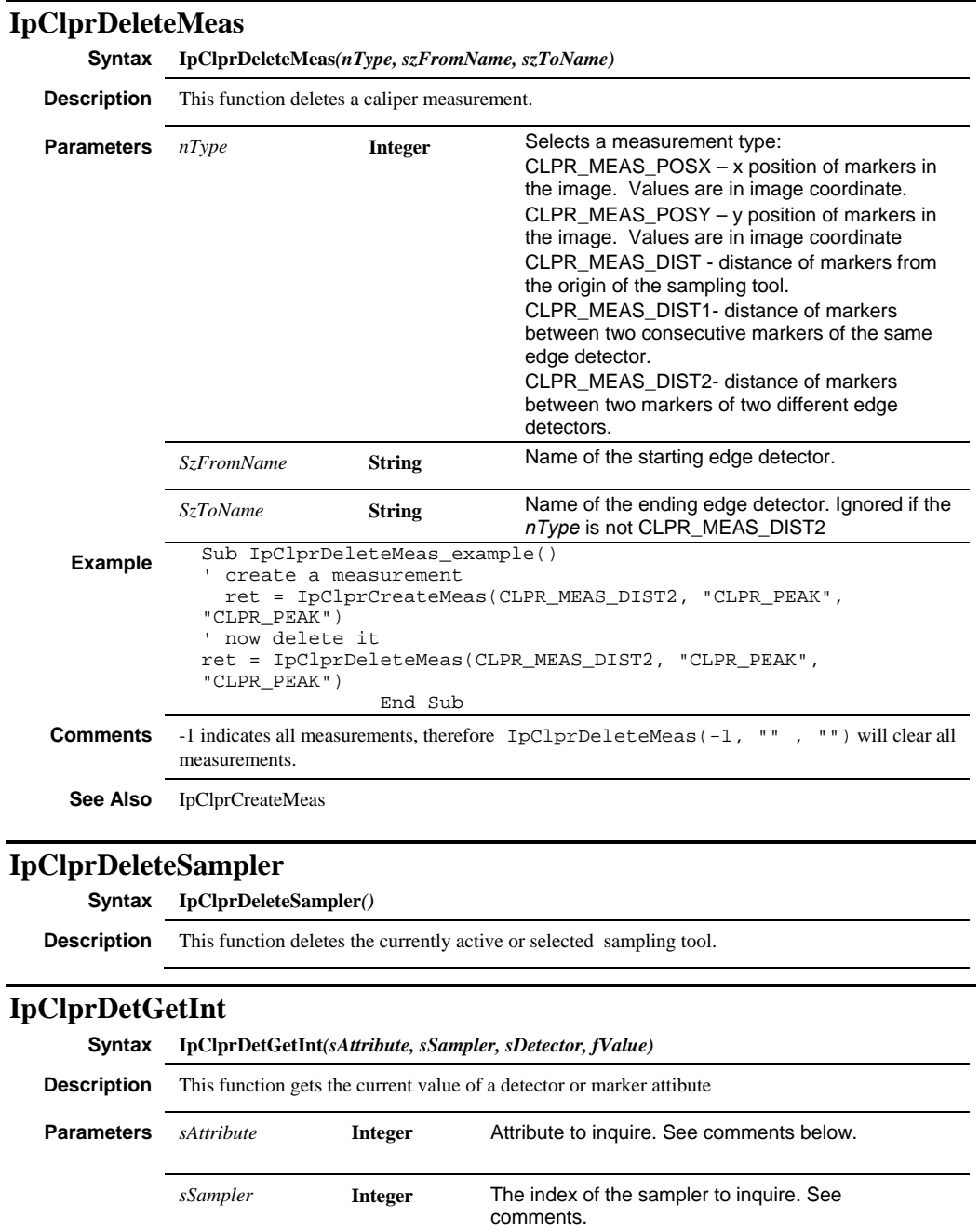

# *IpClprDetGetSng*

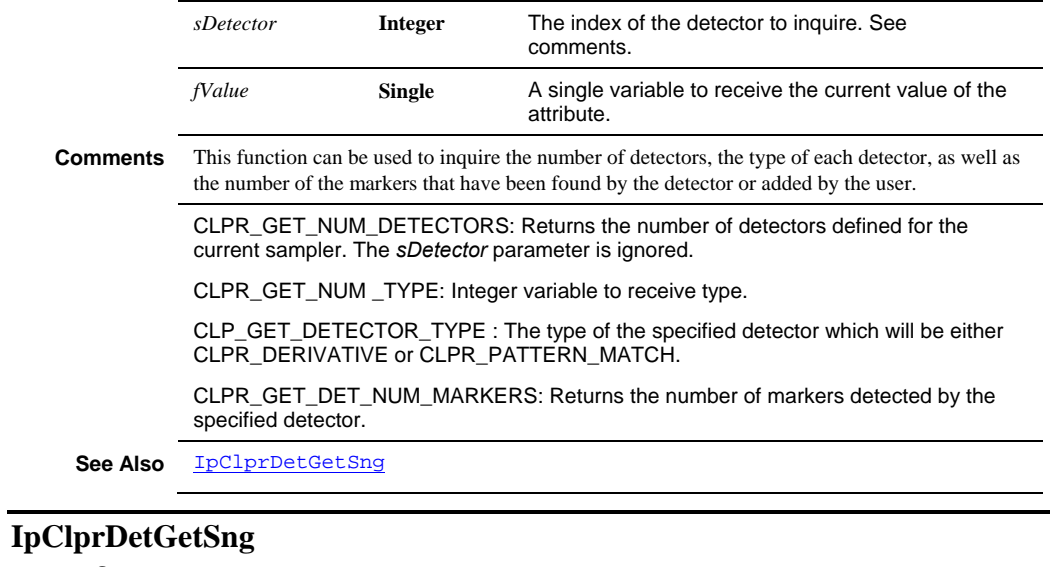

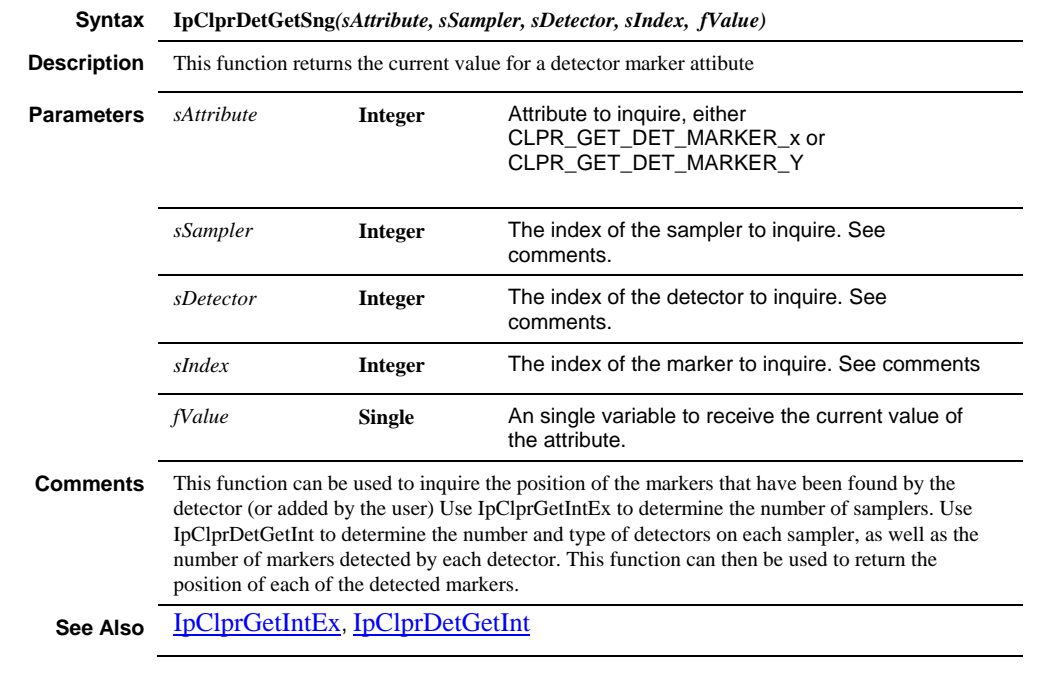

 *IpClprEditSampler* 

| <b>Description</b> |                                                 |                                  |                                                                                                    |  |  |
|--------------------|-------------------------------------------------|----------------------------------|----------------------------------------------------------------------------------------------------|--|--|
| <b>Parameters</b>  | This function moves or resizes a sampling tool. |                                  |                                                                                                    |  |  |
|                    | nHandle<br>X                                    | <b>Integer</b><br><b>Integer</b> | Must be one of the following:<br>Handle number:<br>0 – Moves the position of the object. The<br>position must be specified for the anchor of<br>the object. The anchor is the first point<br>specified in IpClprCreateSampler.<br>For line:<br>1 – Resizes the object by moving the anchor<br>of the line.<br>2 – Resizes the object by moving the end<br>point of the line.<br>For circles:<br>1,3,5,7 - Resizes the circle by moving the<br>handle where handle 1 is the anchor (not the<br>center) of the circle, 5 is the opposite end of<br>handle 1, and the rest are corners of the<br>bounding rectangle numbered in clockwise<br>direction.<br>For poly line:<br>1-n Moves the vertices of a poly line where 1<br>is the first vertex and n is the last vertex.<br>X position of the image coordinates. |  |  |
|                    |                                                 |                                  |                                                                                                    |  |  |

**See Also** IpClprCreateSampler

## *IpClprGet*

# **IpClprGet**

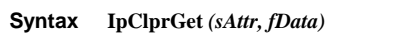

**Description** This function gets the caliper tool attributes.

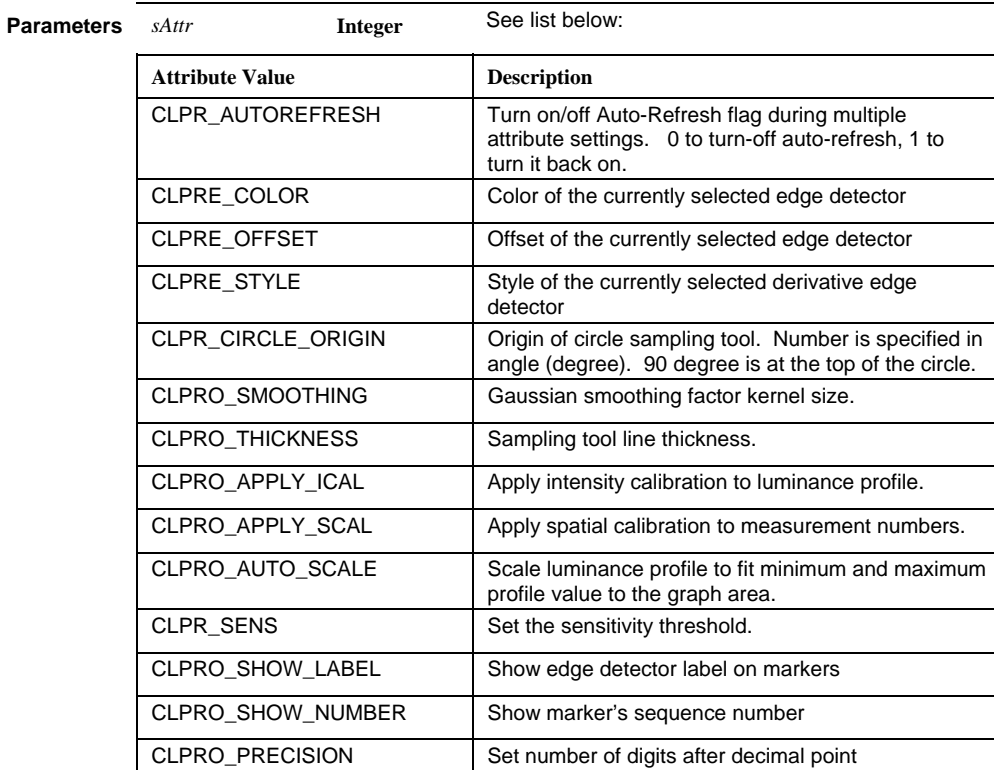

 *IpClprGet* 

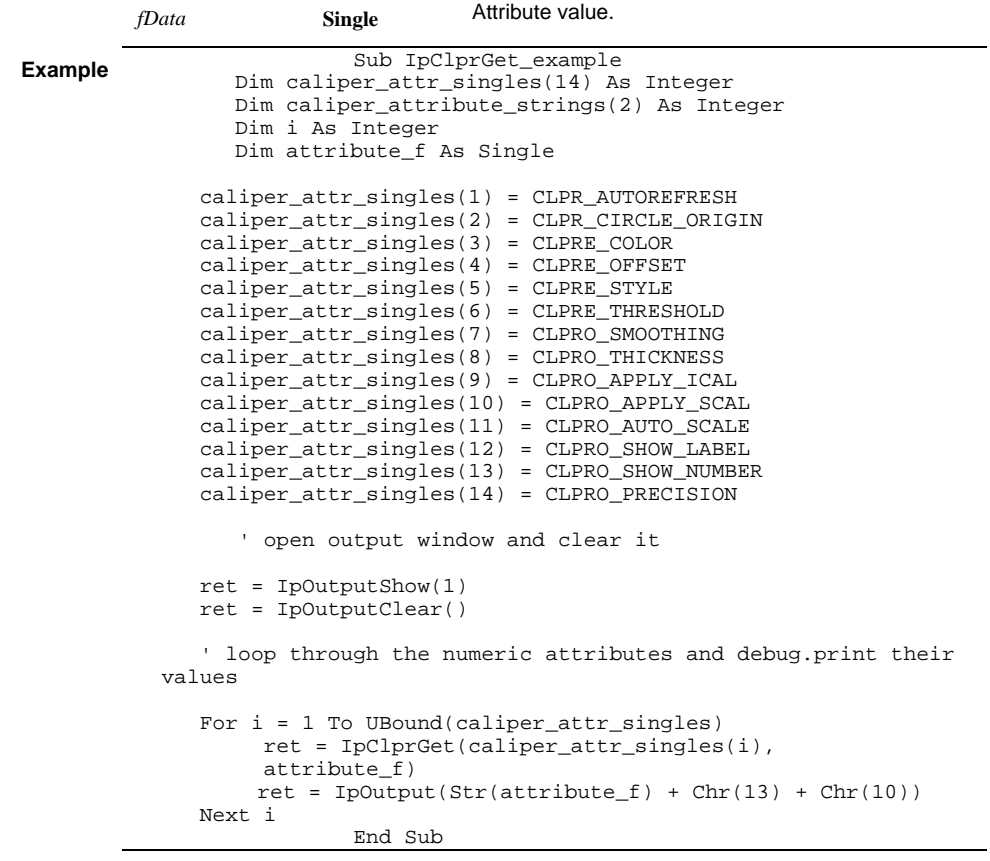

**See Also** IpClprSet, IpClprGetStr, IpClprSetStr

#### *IpClprGetData*

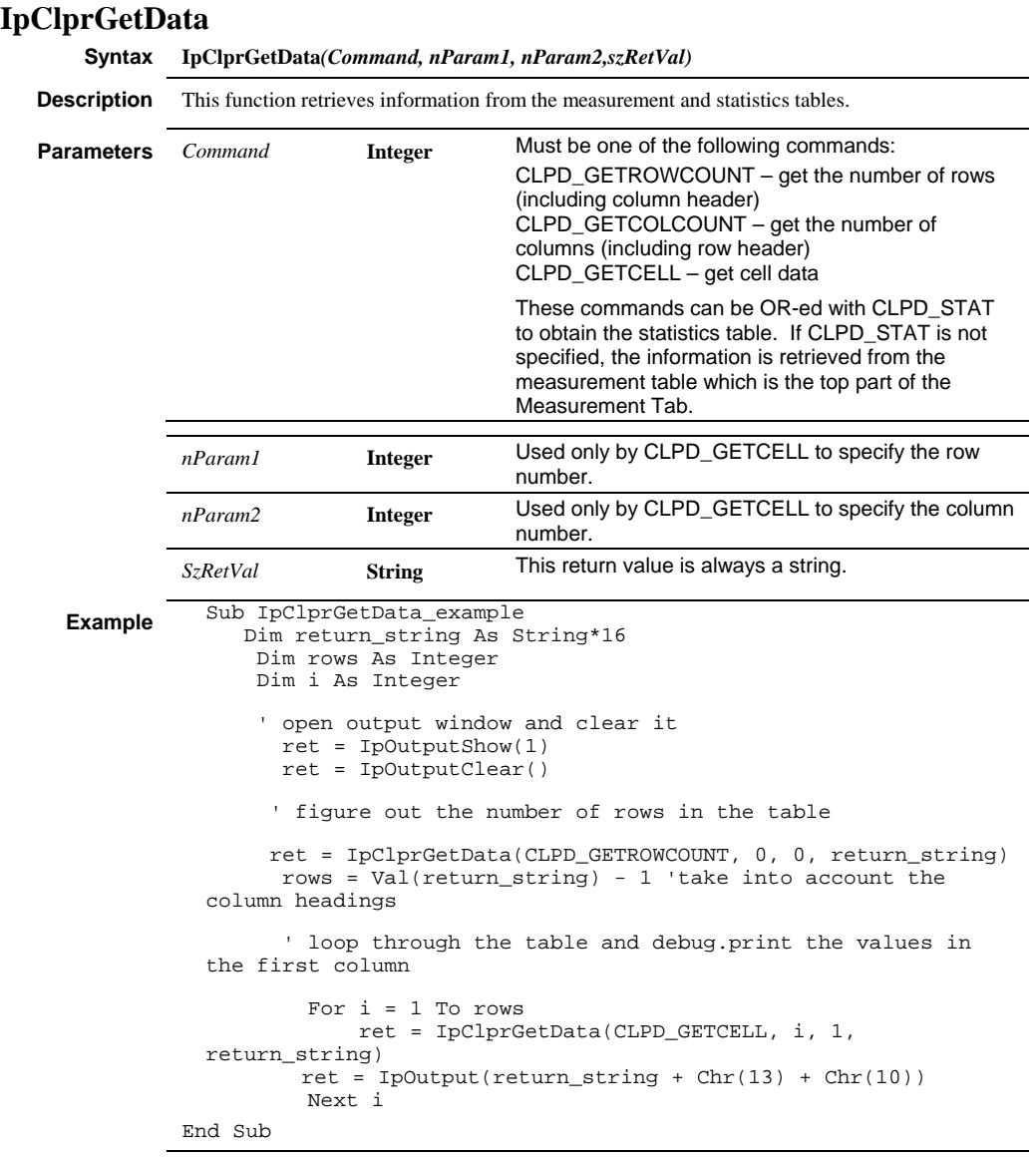

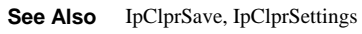

 *IpClprGetDataEx* 

# **IpClprGetDataEx**

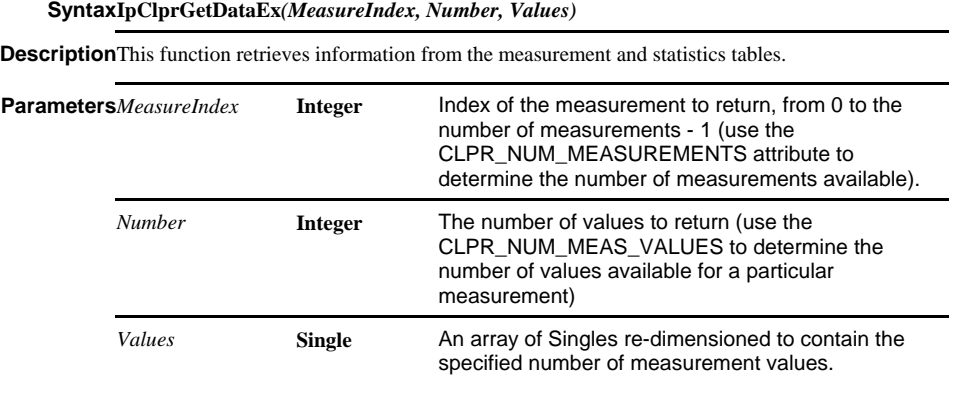

**Return Value** 0 if successful, or a negative value if measurements are not available.

**See Also** IpClprGetData

## *IpClprGetIntEx*

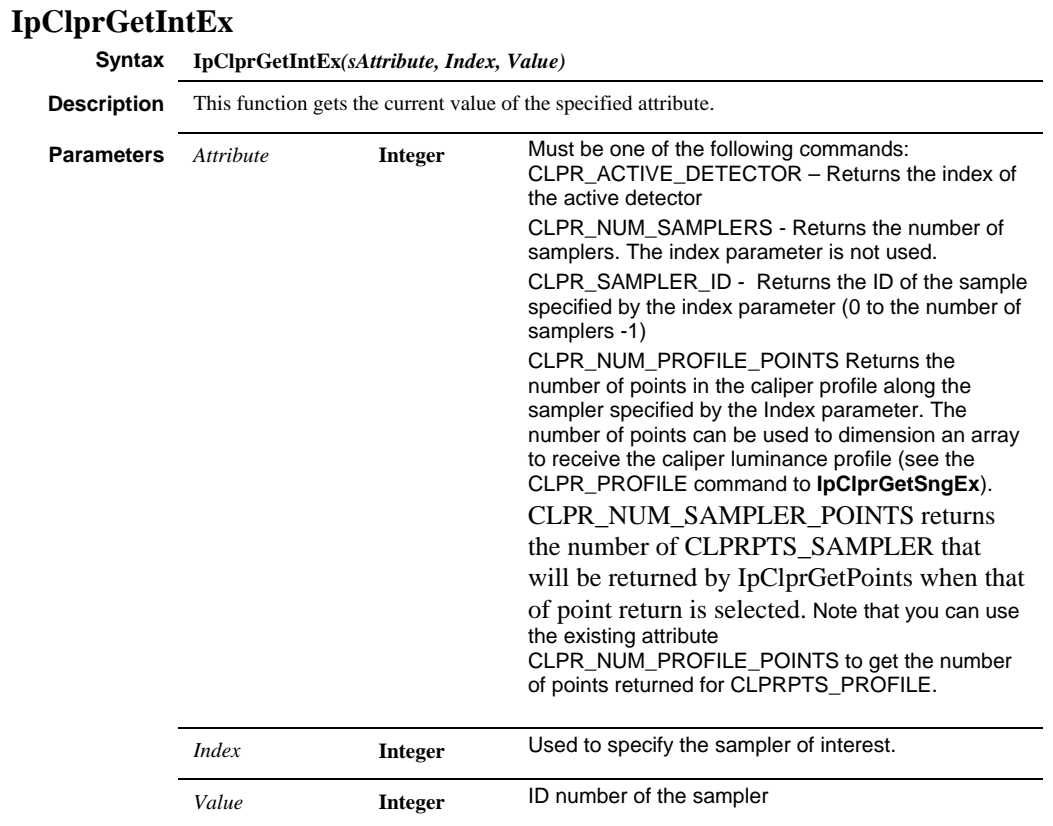

**See Also** IpClprGetInt, IpClprSetIntEx

 *IpClprGetPoints* 

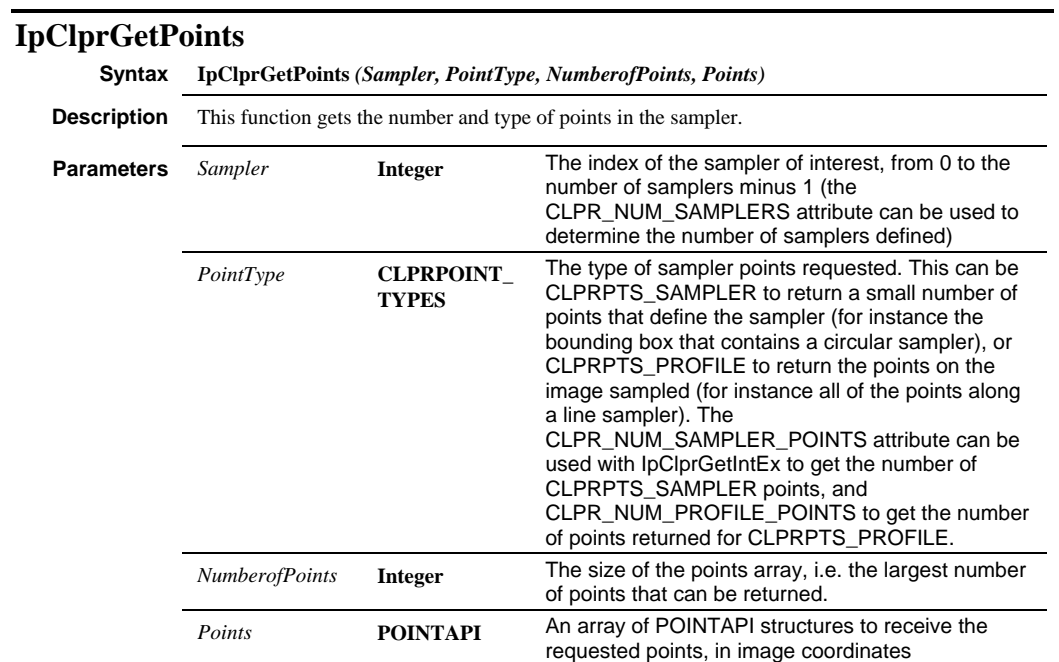

#### **IpClprGetSngEx**

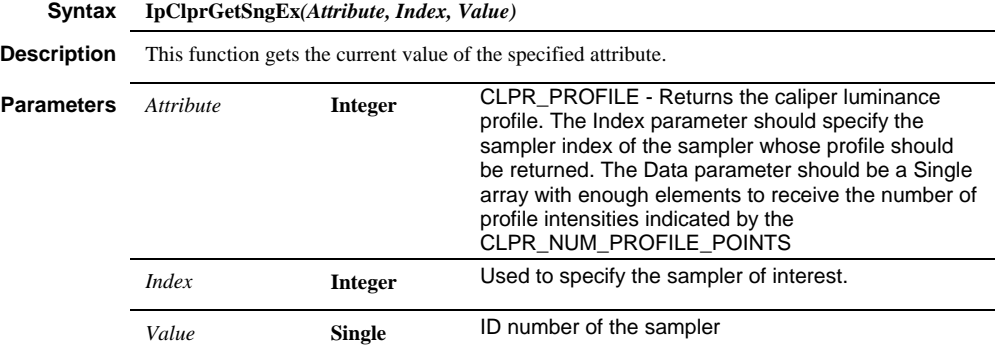

## *IpClprGetStr*

| IpClprGetStr       |                                                         |                                                                                                    |                                                                                                    |  |  |  |  |
|--------------------|---------------------------------------------------------|----------------------------------------------------------------------------------------------------|----------------------------------------------------------------------------------------------------|--|--|--|--|
| Syntax             | IpClprGetStr(sAttr, lpString)                           |                                                                                                    |                                                                                                    |  |  |  |  |
| <b>Description</b> | This function gets the caliper string attribute values. |                                                                                                    |                                                                                                    |  |  |  |  |
| <b>Parameters</b>  | sAttr                                                   | <b>Integer</b>                                                                                                    | CLPR_NAME - name of the currently-selected edge<br>detector<br>CLPR_LABEL - label of the currently-selected edge<br>detector |  |  |  |  |
|                    | lpString                                                | <b>String</b>                                                                                                    | Attribute value (null terminated string)                                                                                     |  |  |  |  |
| <b>Example</b>     |                                                         | Sub IpClprGetStr example<br>Dim caliper_attribute_strings(2) As Integer<br>Dim i As Integer<br>Dim attribute_s As String*16<br>caliper attribute strings $(1)$ =<br>CLPRE NAME<br>$caliper_attribute_strings(2) =$<br>CLPRE LABEL<br>' open output window and clear it<br>$ret = IpOutputShow(1)$<br>$ret = IpOutputClear()$<br>' loop through the string attributes and<br>print their values<br>For $i = 1$ To<br>UBound(caliper_attribute_strings)<br>attribute $s = "$ |                                                                                                    |  |  |  |  |
|                    |                                                         | attribute s)<br>$+$ Chr $(10)$ )<br>End Sub                                                                                                    | $ret =$<br>IpClprGetStr(caliper_attribute_strings(i),<br>$ret = IpOutput (IpTrim(atribute_s) + Chr(13))$<br>Next i           |  |  |  |  |

**See Also** IpClprSet, IpClprGet, IpClprSetStr

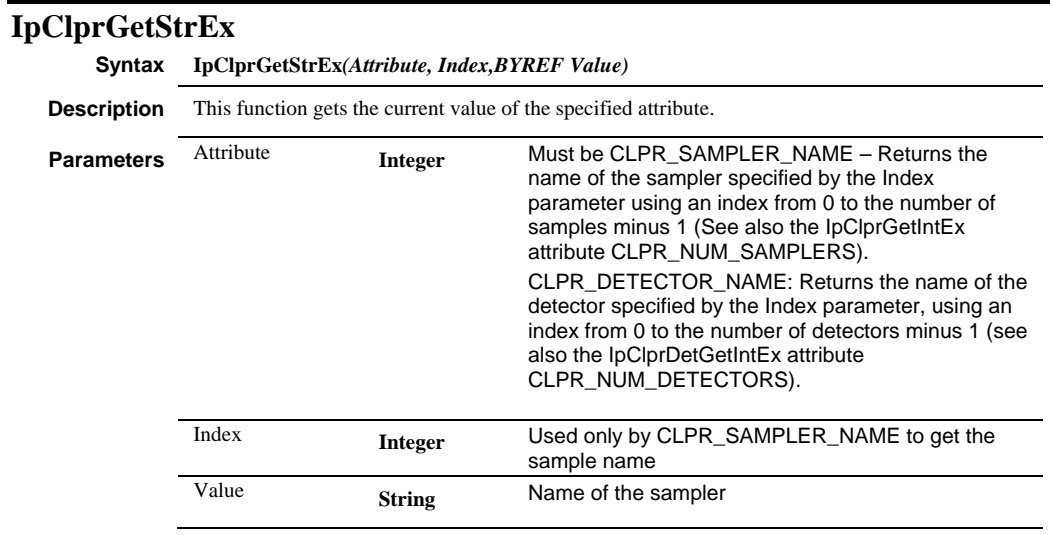

# **IpClprSave**

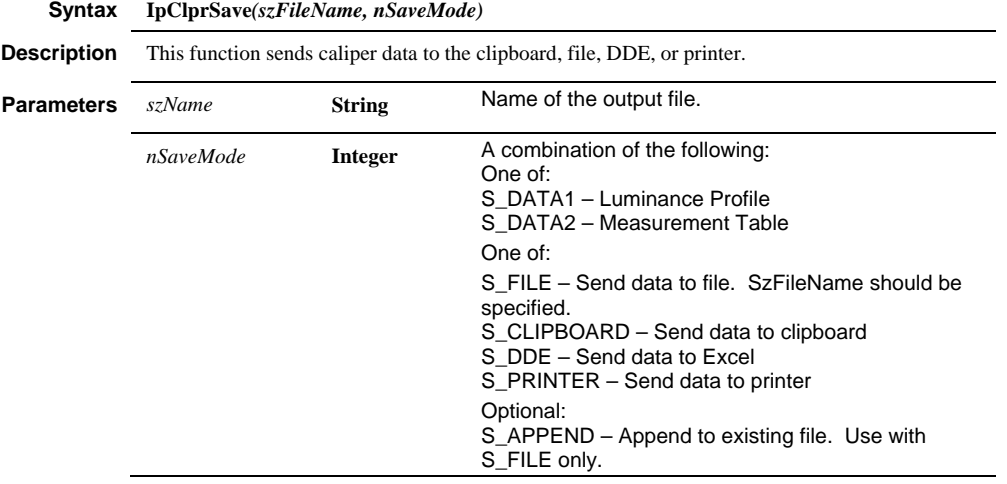

*IpClprSelectEdge* 

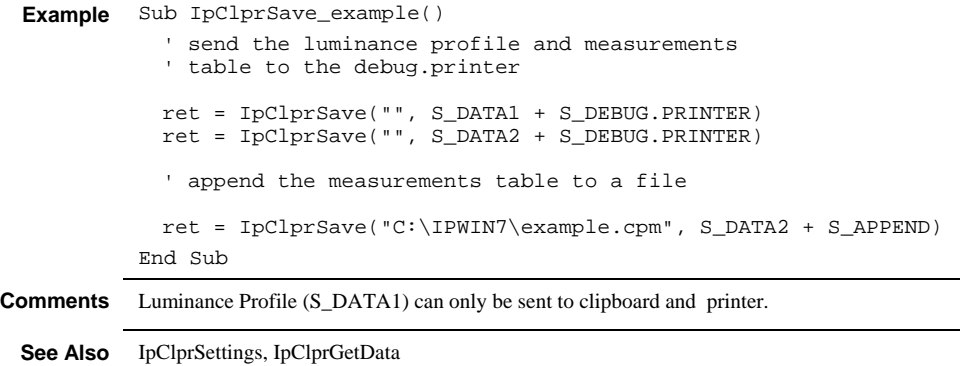

# **IpClprSelectEdge**

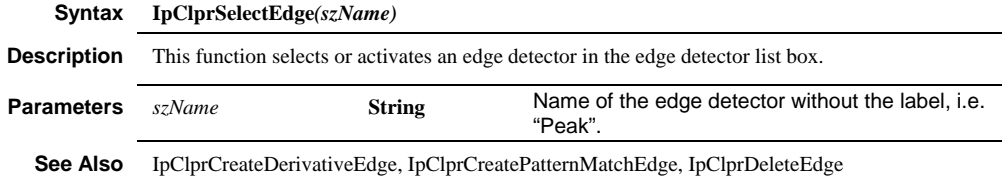

# **IpClprSelectSampler**

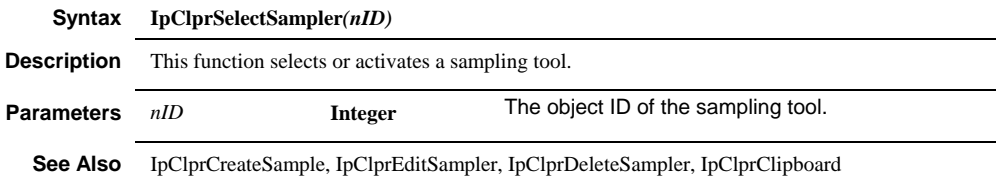

# **IpClprSet**

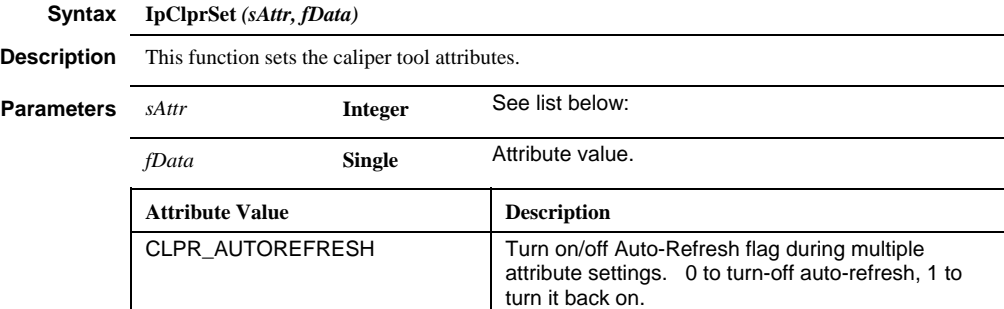

CLPRE\_COLOR Color of the currently selected edge detector

#### *IpClprSet*

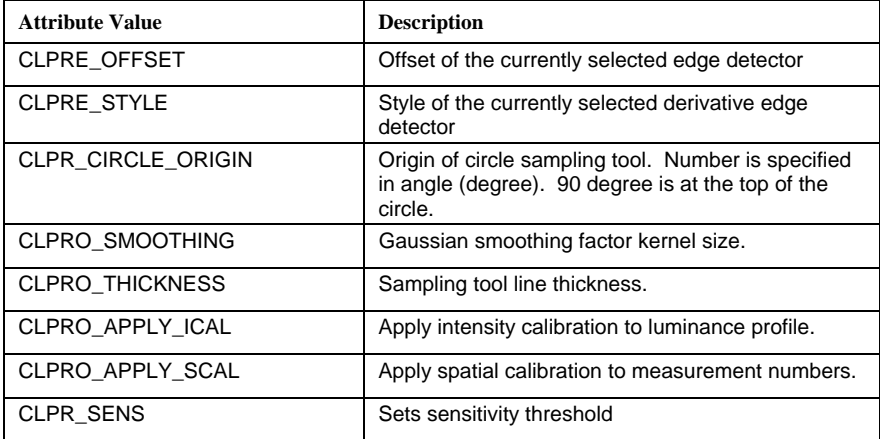

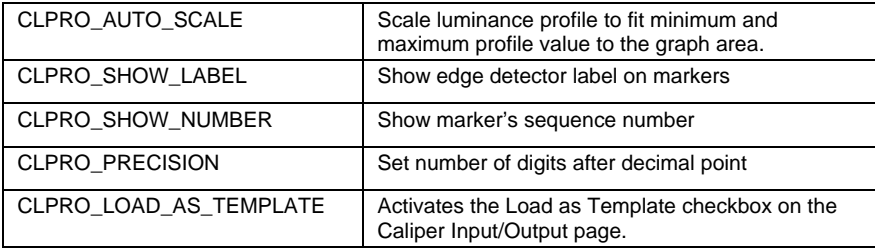

**Example** Sub IpClprSet\_example()

```
' set color of current edge detector to white 
  ret = IpClprSet(CLPRE_COLOR, 16777215) 
End Sub
```
**See Also** IpClprGet, IpClprGetStr, IpClprSetStr

## *IpClptSetIntEx*

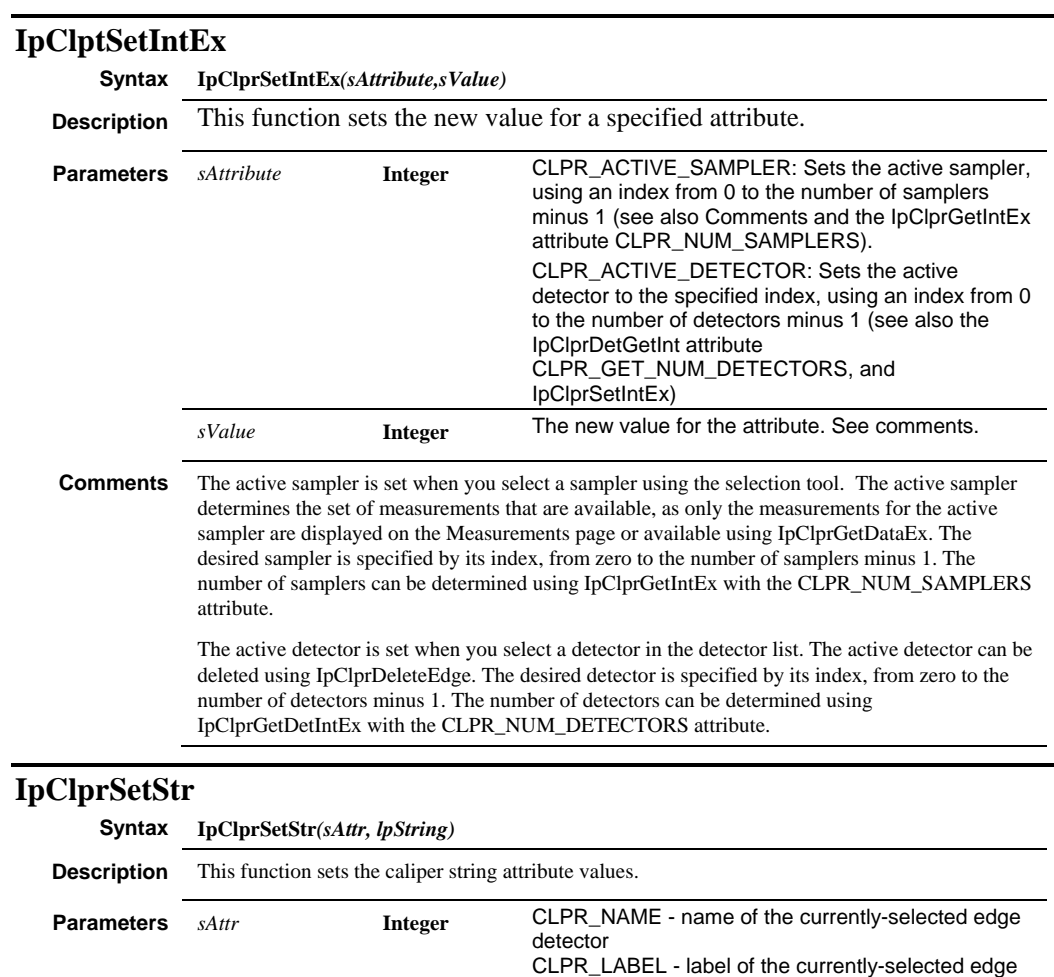

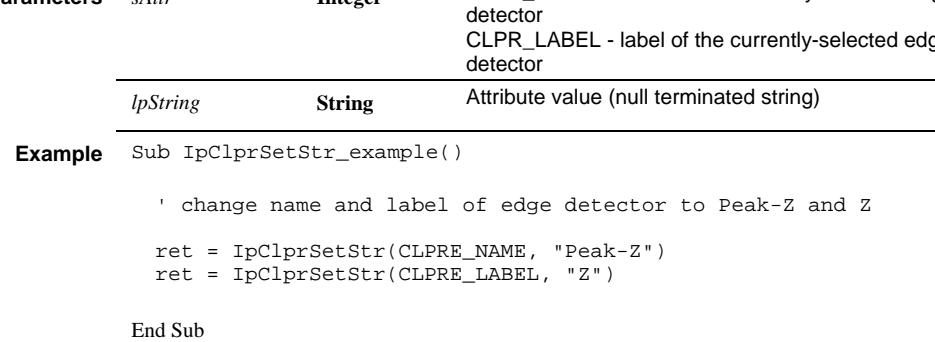

**See Also** IpClprGet, IpClprGetStr, IpClprSet

# **IpClprSettings**

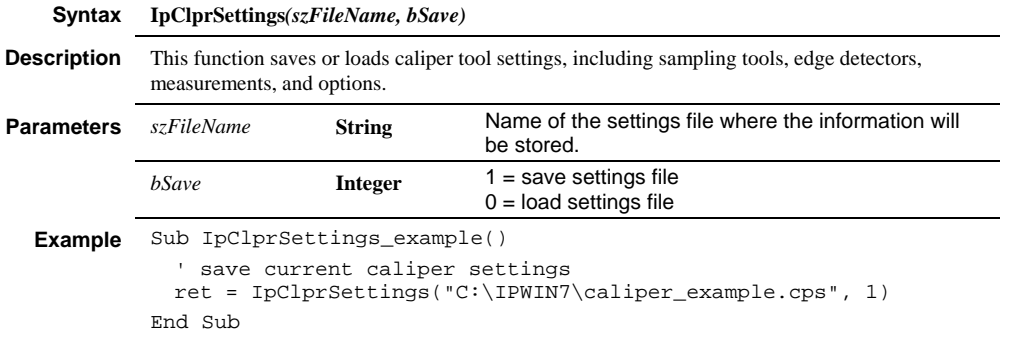

# **IpClprShow**

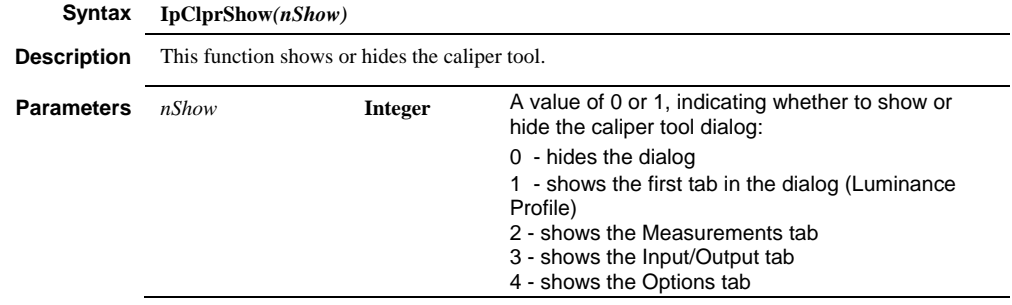

*IpClprToggleMarker* 

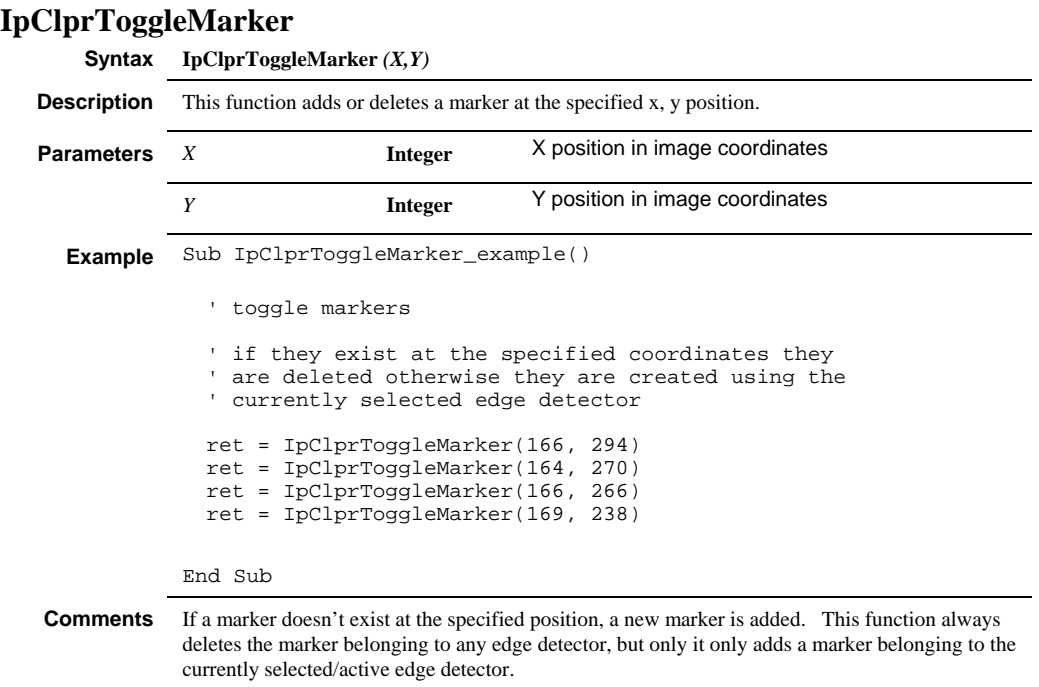

# **IpClprTool**

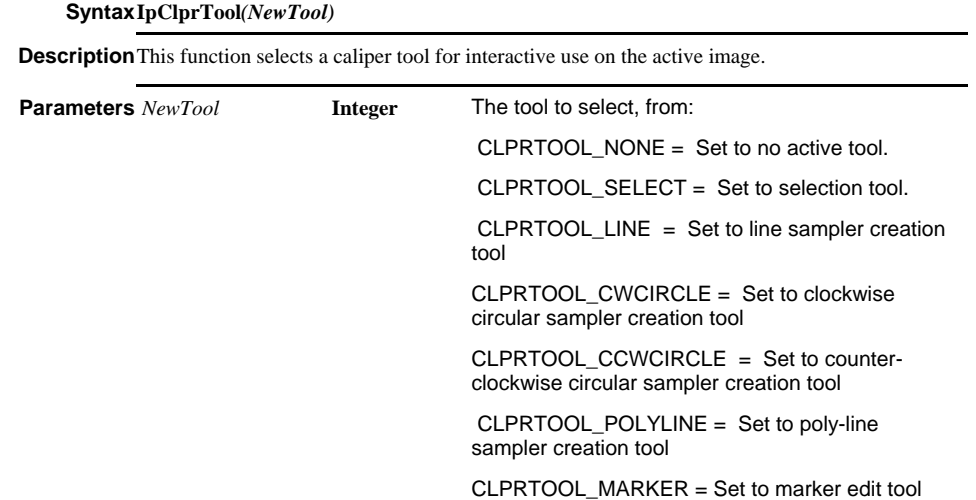

**Return Value** 0 (zero) if successful or a negative error code otherwise.

**Comments** The CLPRTOOL\_MARKER tool requires that there be at least one caliper sampler and at least one caliper detector on active image, even if the detector is empty (no markers detected).

#### *IpCmChannelExtract*

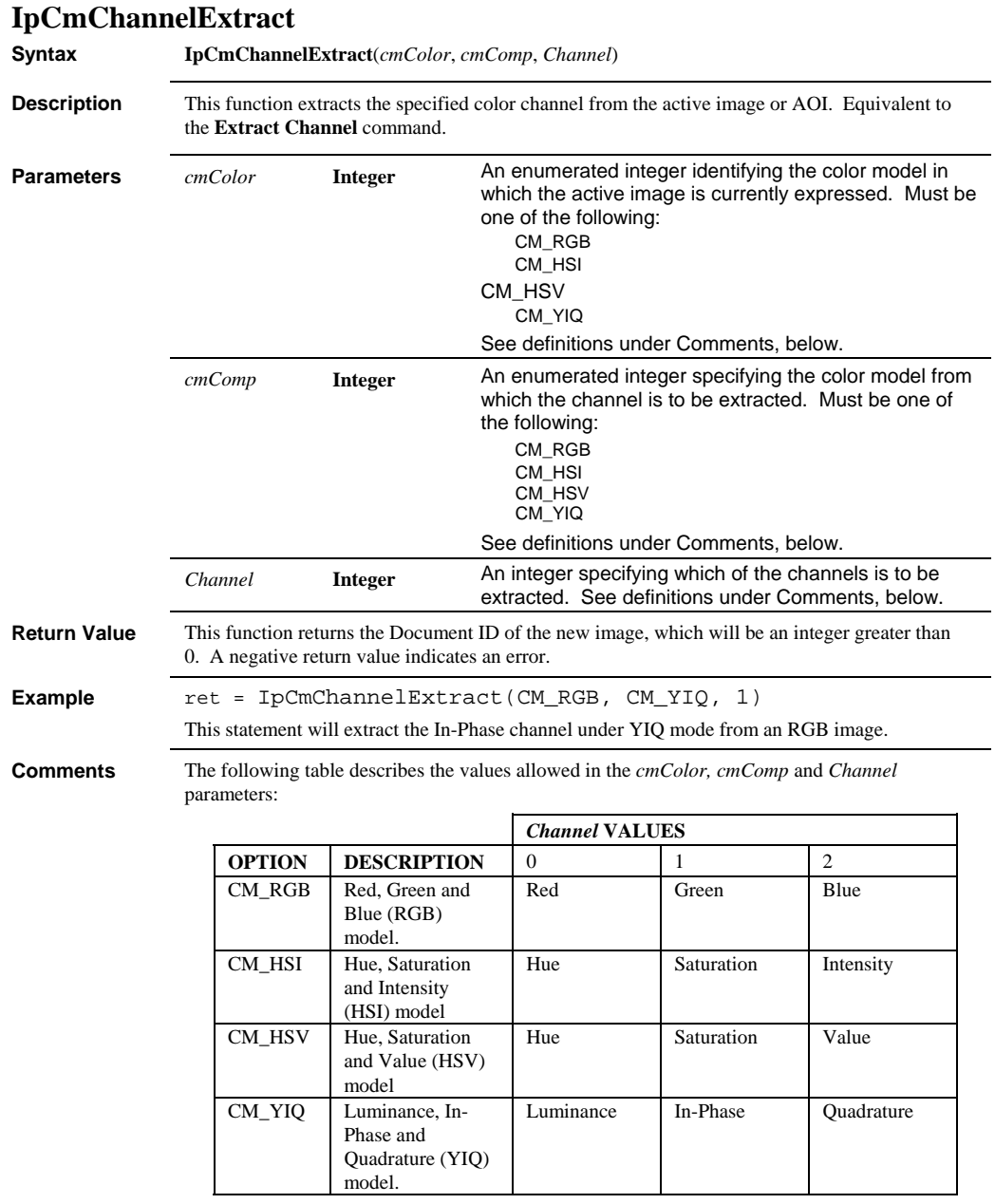
#### *IpCmChannelMerge*

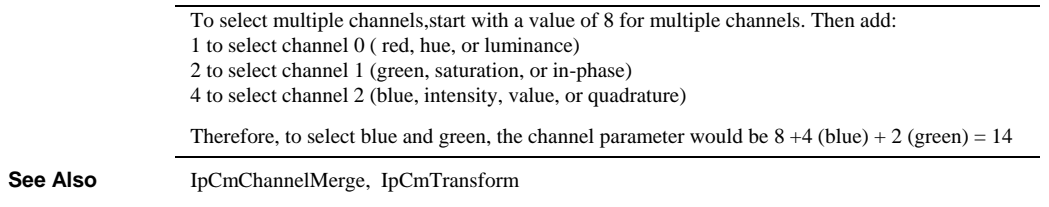

# **IpCmChannelMerge**

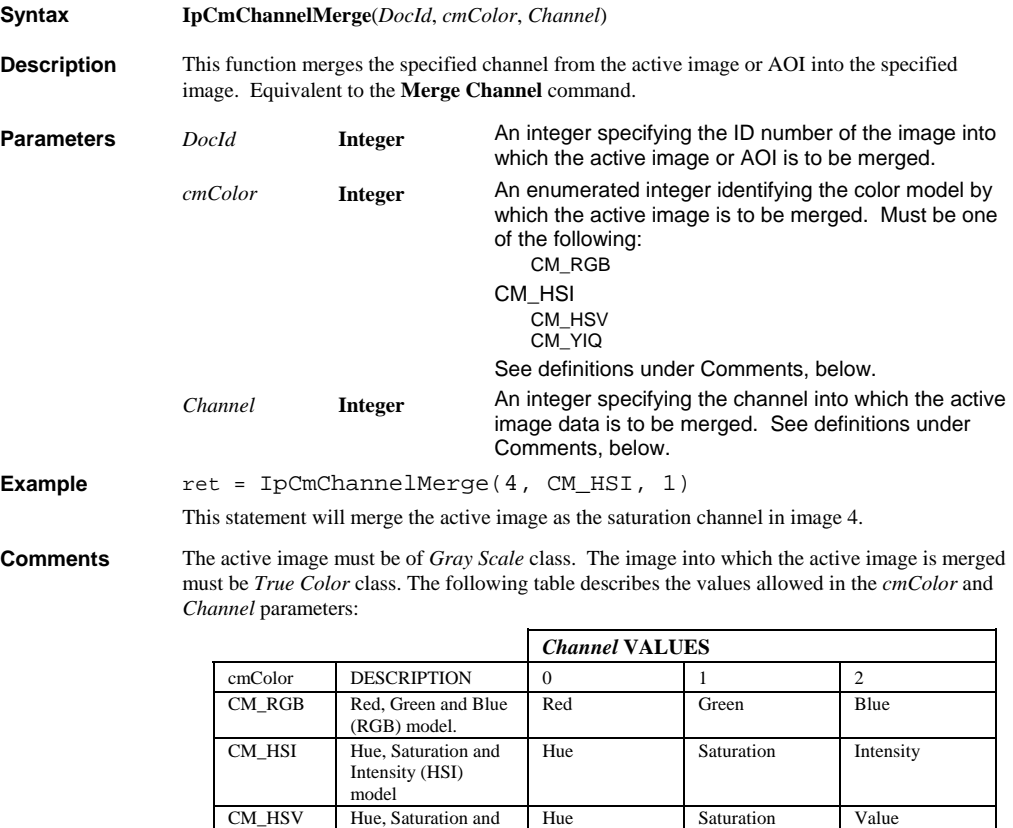

**See Also** IpCmChannelExtract, IpCmTransform

CM\_YIQ Luminance, In-Phase and Quadrature (YIQ) model.

Value (HSV) model

Luminance In-Phase Quadrature

#### *IpCmChannelMerge3*

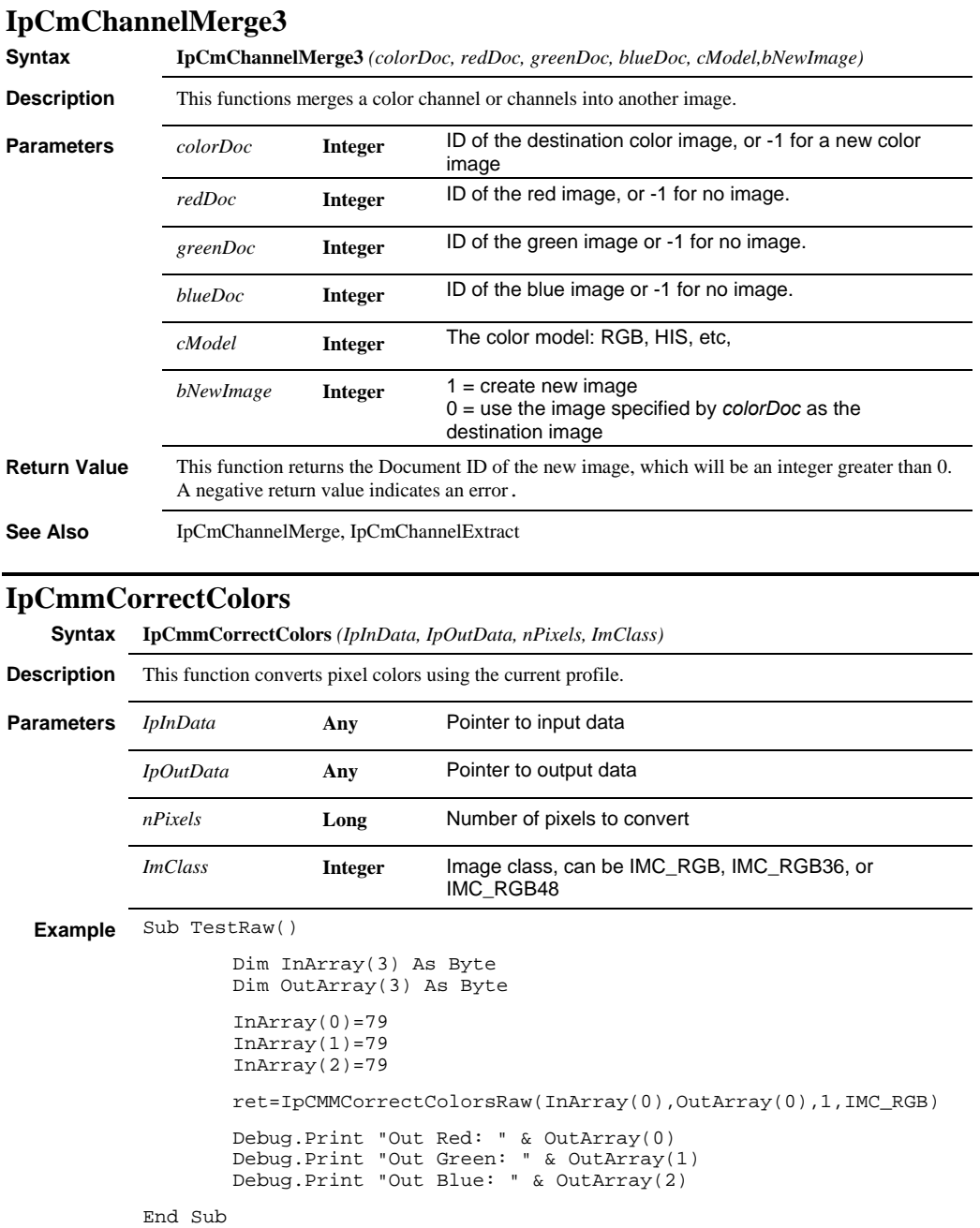

### **IpCmmGet**

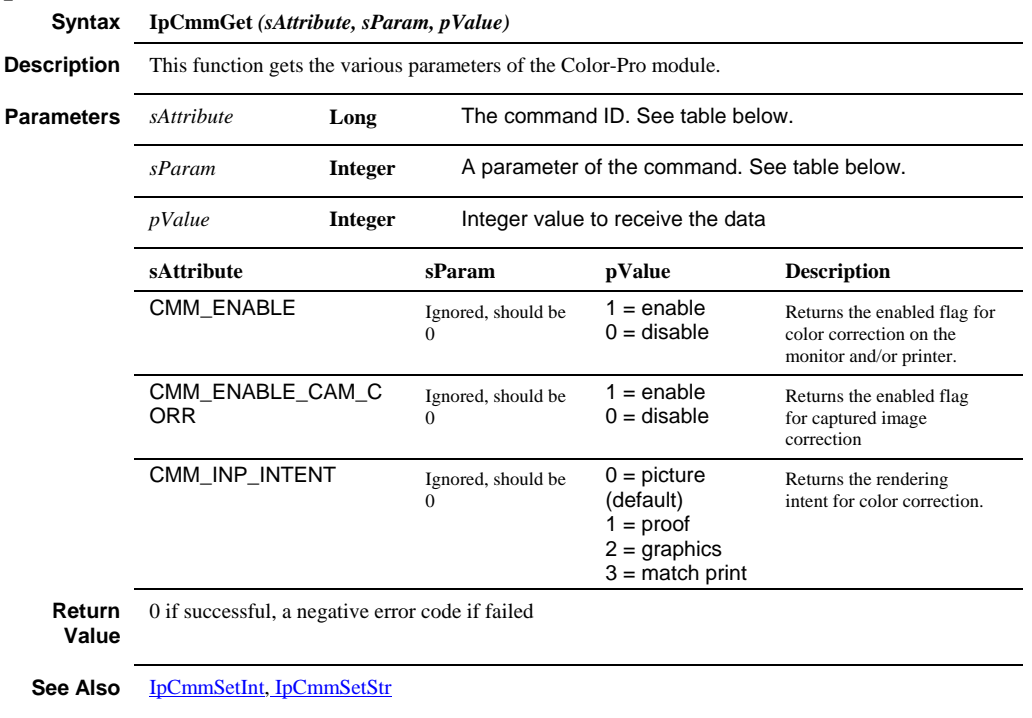

#### **IpCmmSelectCameraProfile**

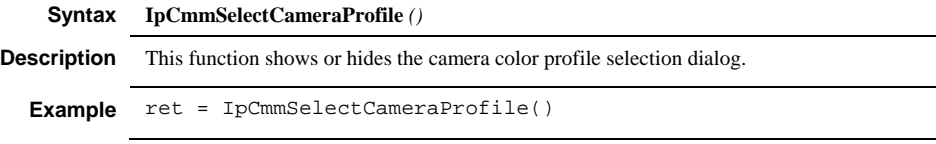

#### *IpCmmSetInt*

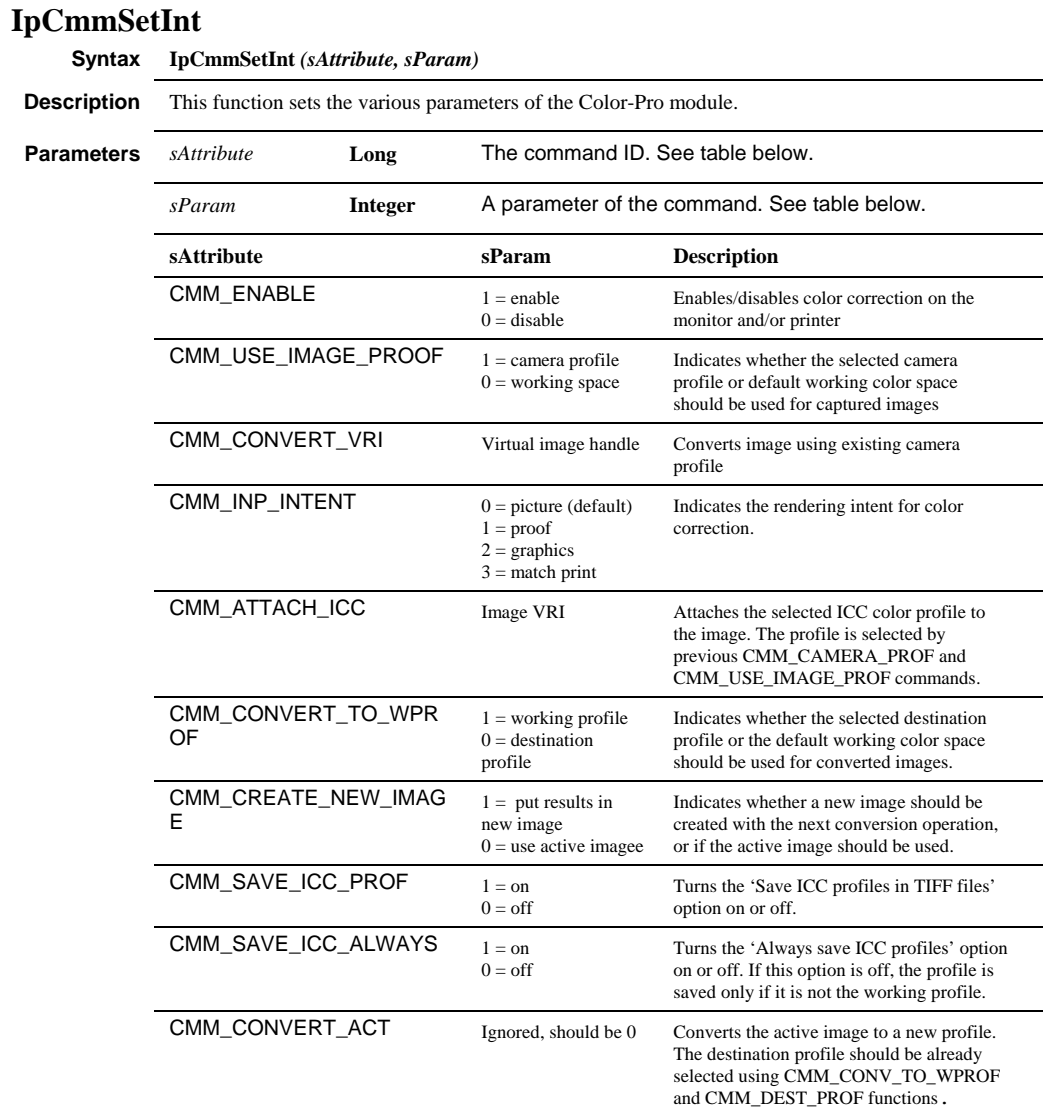

**Return Value**  0 if successful, a negative error code if failed. For CMM\_CONVERT\_ACT, the return value will be the ID of the new image, if successful, a negative error code if failed.

```
Example 'enable color management for monitor and printer 
ret = IpCmmSetInt(CMM_ENABLE,1) 
'use default working color space for captured images 
ret = IpCmmSetInt(CMM_USE_IMAGE_PROF,0) 
Dim DocId As Integer, hVri As Integer 
'get Vri of the active image 
ret = IpDocGet(GETACTDOC, 0, DocId) 
ret = IpDocGet(GETDOCVRI, DocId, hVri)'convert image 
ret = IpCmmSet(CMM_CONVERT_VRI,0,hVri) 
'update image 
ret = IpAppUpdateDoc(DocId) 
ret = IpCMMSetInt(CMM_USE_IMAGE_PROF,1) 
ret = IpCMMSetStr(CMM_CAMERA_PROF,0,"C:\ MP5_2_Green.icc") 
ret = IpCMMSetInt(CMM_ATTACH_ICC,0) 
'convert image to working profile 
ret = IpCMMSetInt(CMM_CONV_TO_WPROF,1) 
ret = IpCMMSetInt(CMM_CREATE_NEW_IMAGE,0) 
ret = IpCMMSetInt(CMM_CONVERT_ACT,0)
```

```
See Also IpCmmGet, IpCmmSetStr
```
#### **IpCmmSetStr**

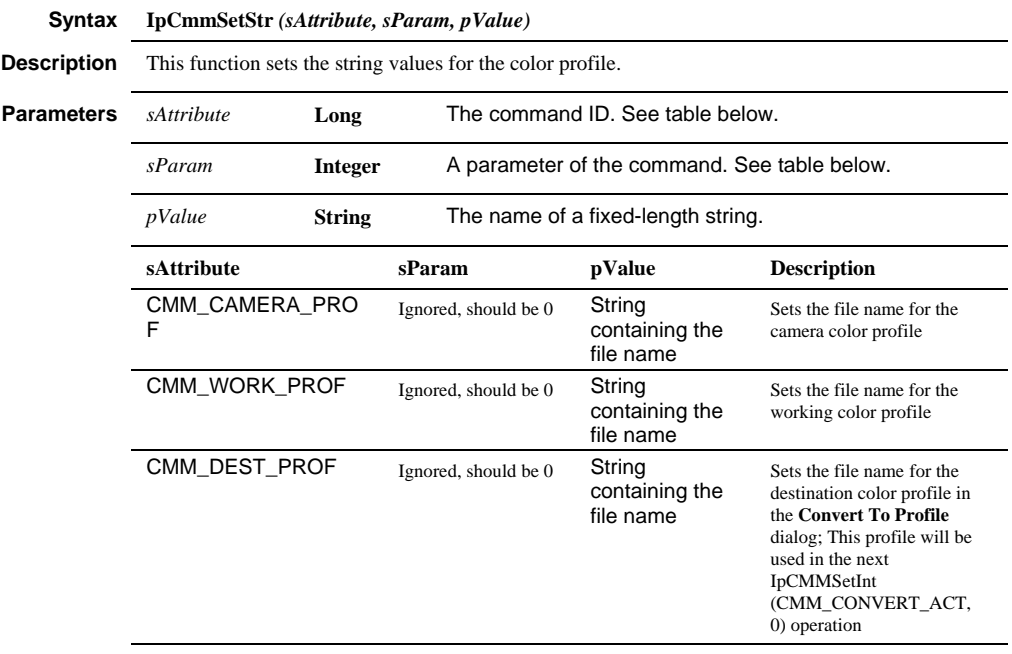

**Return Value** 0 if successful, a negative error code if failed

### *IpCmmShow*

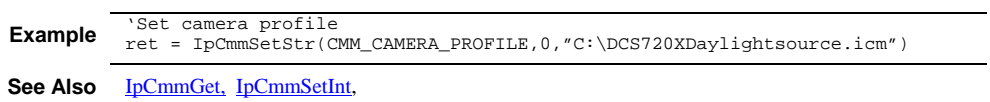

 $\blacksquare$ 

### **IpCmmShow**

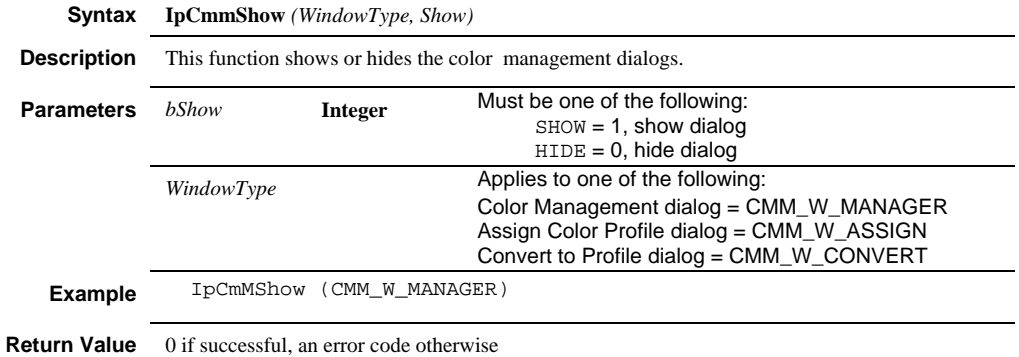

# **IpCmTransform**

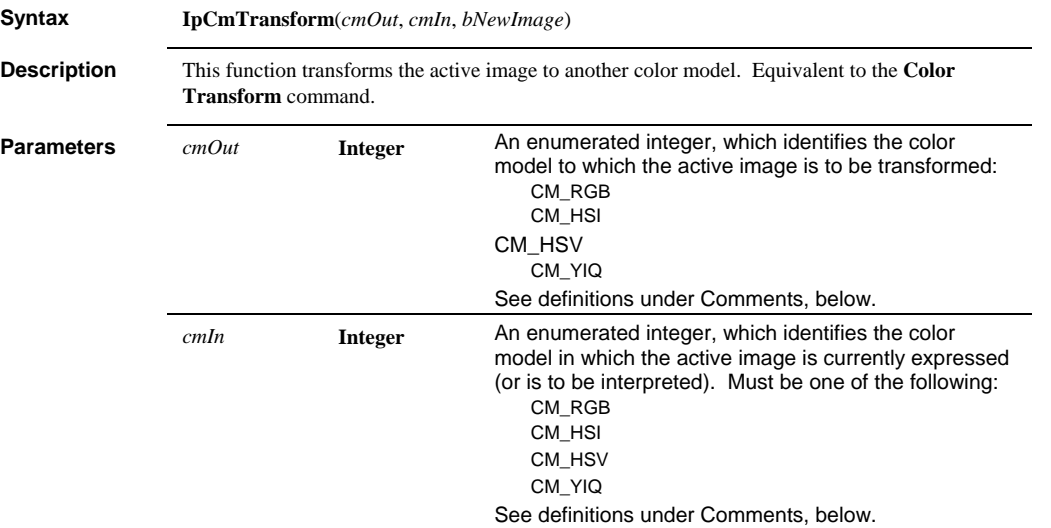

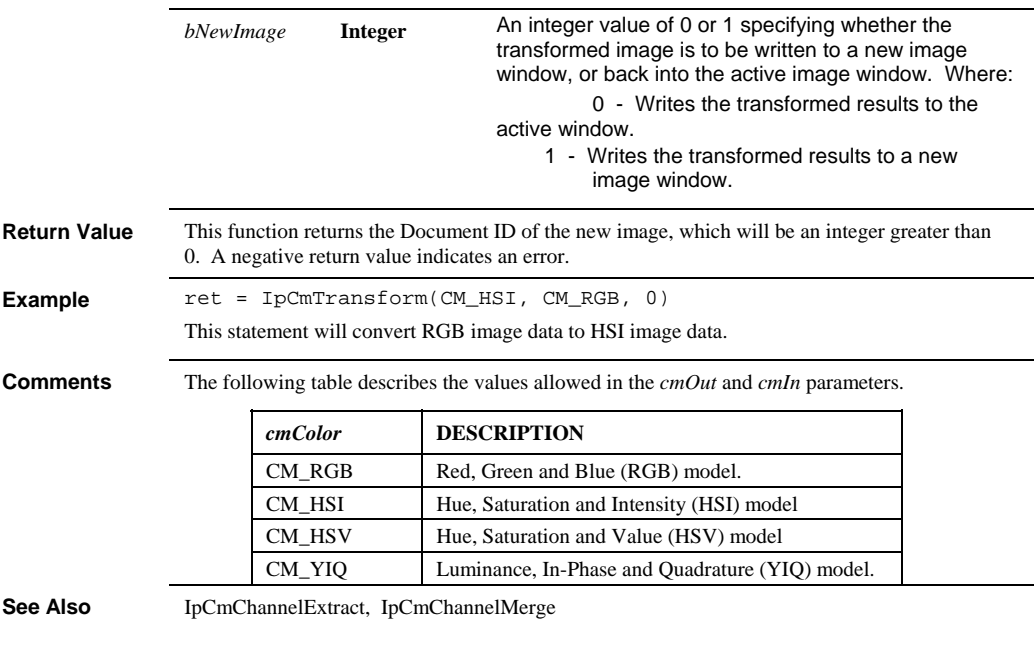

# **IpCmpAdd**

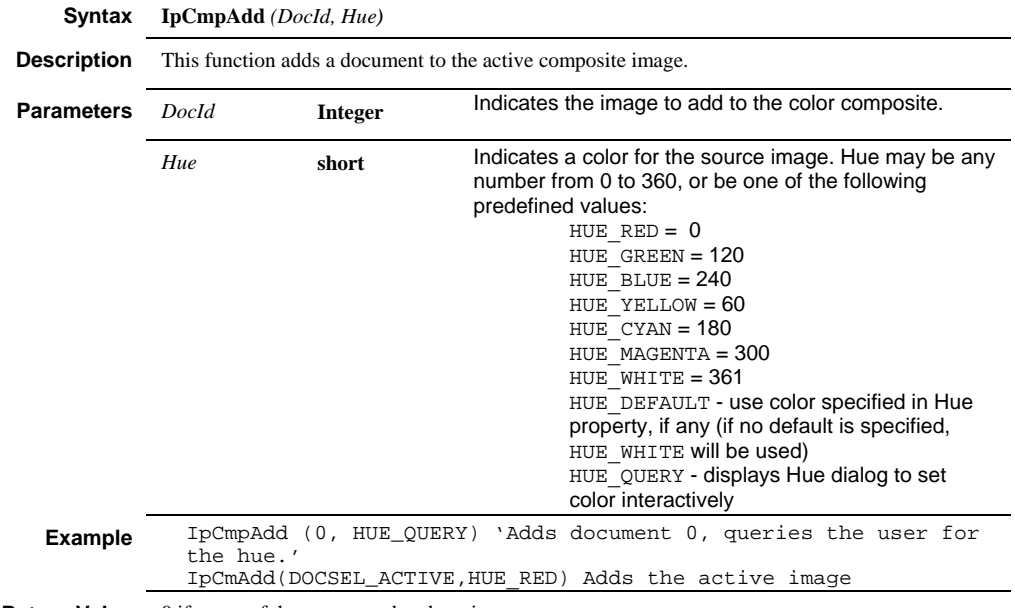

**Return Value** 0 if successful, an error code otherwise.

### *IpCmpAddEx*

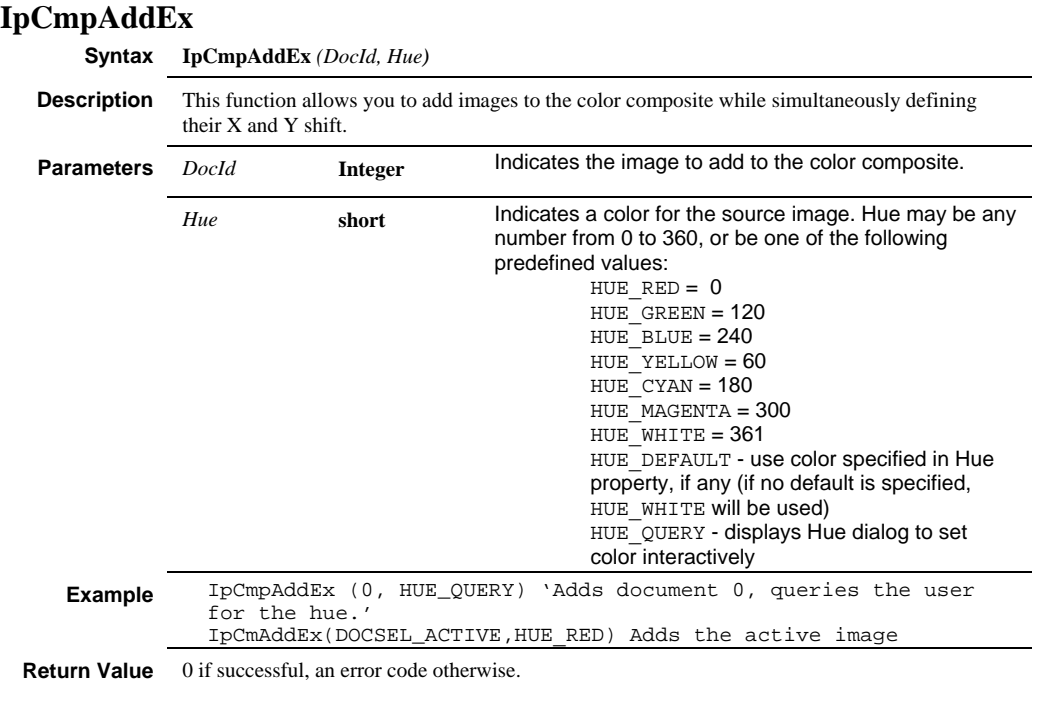

### **IpCmpAddTint**

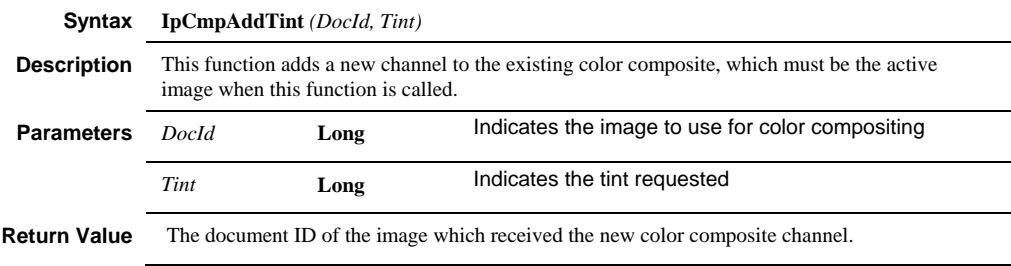

 *IpCmpAddTintPos* 

```
Example This example assumes that you have three images
                 on screen with ID numbers of 0,1, and 2 
                 respectively: 
                 Sub SampleComposite() 
                 Dim CompositeID As Integer 
                 Dim Tint1 As Long, Tint2 As Long, Tint3 As Long 
                 'You need to fill the values of Tint1, Tint2, 
                 and Tint3 
                 ' in some way, perhaps by calling IpDyeGet 
                 CompositeID = IpCmpNewTint(0, Tint1) 
                 ret = IpAppSelectDoc(CompositeID) 
                 ret = IpCmpAddTint(1, Tint2) 
                 ret = IpAppSelectDoc(CompositeID) 
                 ret = IpCmpAddTint(2, Tint3) 
                 End Sub
```
#### **IpCmpAddTintPos**

**Syntax IpCmpAddTintPos** *(DocId, Tint)*

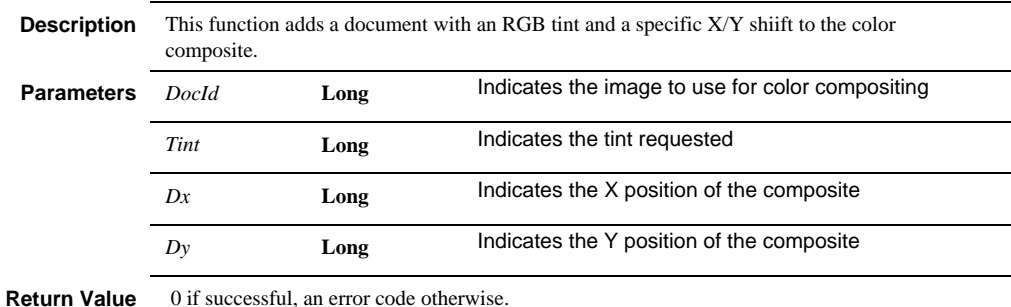

#### **IpCmpDel**

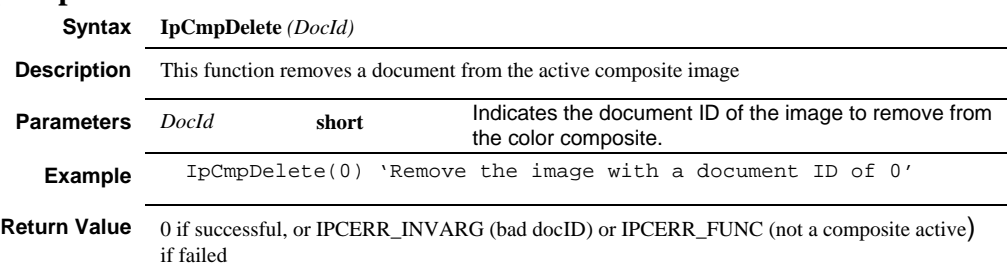

#### *IpCmpGet*

#### **IpCmpGet Syntax IpCmpGet** *(Command, DocId, Value)* **Description** This function gets the values for color compositing. **Parameters** *Command* **short** Must be one of the following: LUT\_BRIGHTNESS<br>LUT\_CONTRAST<br>LUT\_GAMMA<br>SHIFT\_X SHIFT\_Y<br>COMP\_HUE COMP\_BACKGROUND COMP\_DISPLAY COMP\_FRAME COMP\_NUMFRAMES GETNUMDOC GETDOCLST *DocId* **short** For the LUT , FRAME, NUMFRAMES, and SHIFT commands, Doc Id is the the DocID of the source image to inquire about or DOCSEL\_ACTIVE for the color composite itself. *Value* **long** Value indicates the variable that will receive the selected setting's current value.

#### **Comments**

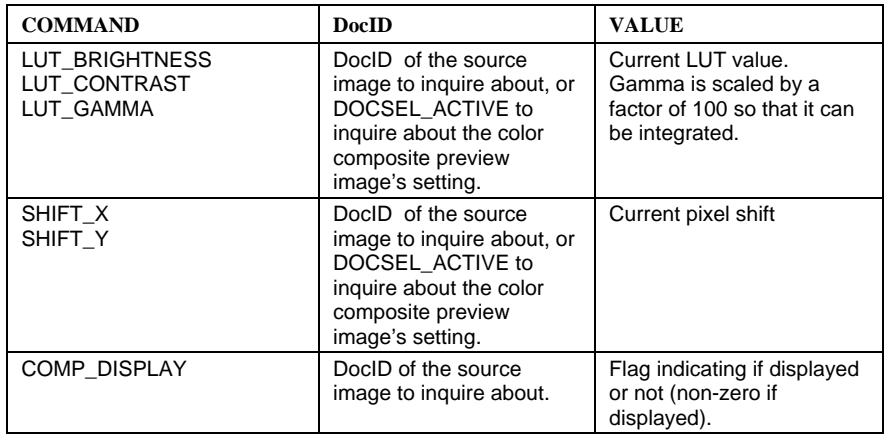

### *IpCmpGet*

|                | <b>COMMAND</b>                                                                   | <b>DocID</b>                                                                                                    | <b>VALUE</b>                                                                                                    |
|----------------|----------------------------------------------------------------------------------|----------------------------------------------------------------------------------------------------|----------------------------------------------------------------------------------------------------|
|                | <b>COMP FRAME</b>                                                                | DocID of the source<br>image to inquire about, or<br>DOCSEL ACTIVE to<br>inquire about the color<br>composite preview<br>image's setting.                                                                  | Current frame                                                                                                    |
|                | COMP HUE                                                                         | DocID of the source<br>image to inquire about.                                                                                                    | Hue                                                                                                    |
|                | COMP BACKGROUND                                                                  | none                                                                                                    | DocID of the background,<br>-1 if none                                                                                                    |
|                | <b>COMP NUMFRAMES</b>                                                            | DocID of the source<br>image to inquire about, or<br>DOCSEL ACTIVE to<br>inquire about the color<br>composite preview<br>image's setting                                                                   | Number of frames in the<br>source image or<br>composite.                                                                                                    |
|                | <b>GETNUMDOC</b>                                                                 | none                                                                                                    | Number of documents<br>(images) in the color<br>composite.                                                                                                    |
|                | <b>GETDOCLST</b>                                                                 | This parameter should<br>indicate the size of the<br>array provided by the<br>Value parameter. The<br>array should be<br>dimensioned to the<br>number of documents<br>provided by the<br>GETNUMDOC commad. | An integer array of the<br>document Ids of all the<br>documents in the color<br>composite. Use the<br>GETNUMDOC command to<br>get the number of values<br>that will be returned. |
| <b>Example</b> | dim parml as integer<br>ret = IpCmpGet (LUT_BRIGHTNESS, 0, parm1)<br>Print parml |                                                                                                    |                                                                                                    |

**Return Value** 0 if successful, an error code otherwise

#### *IpCmpNew*

### **IpCmpNew**

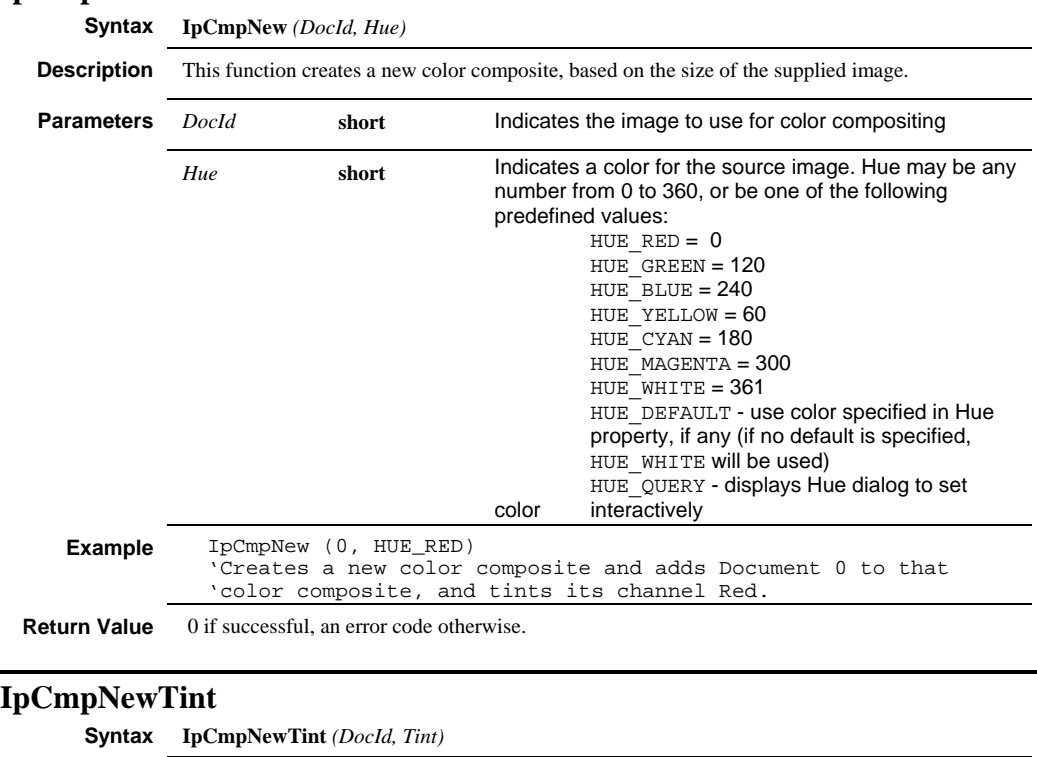

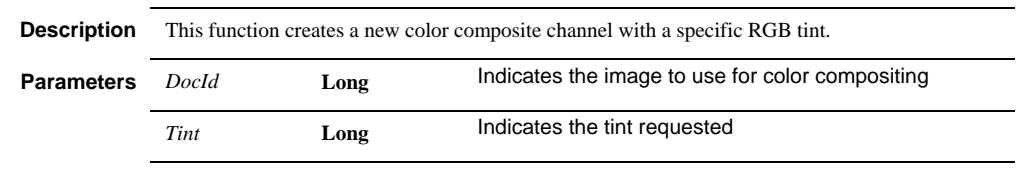

**Return Value** The document ID of the new color composite preview image.

 *IpCmpSet* 

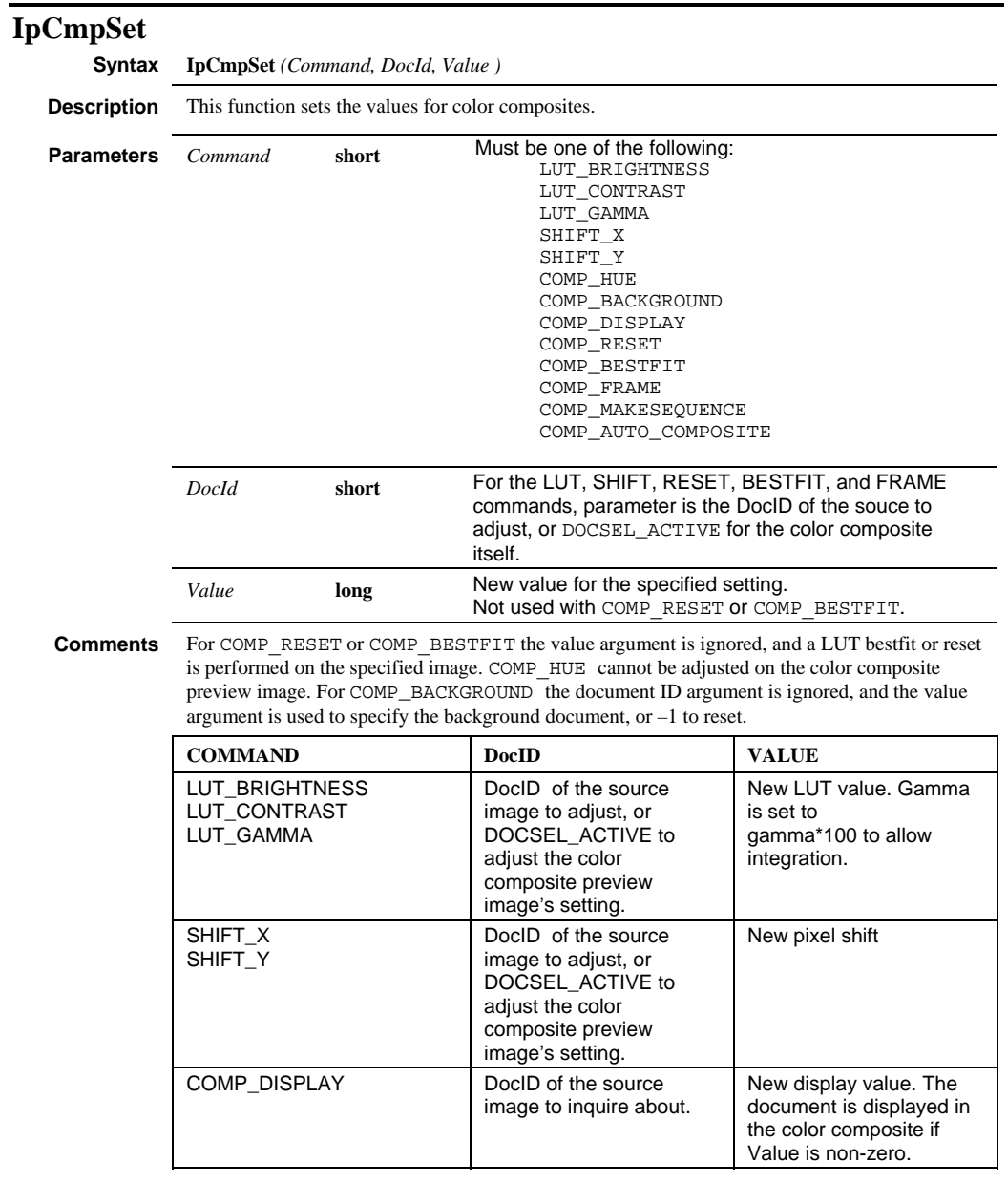

### *IpCmpShow*

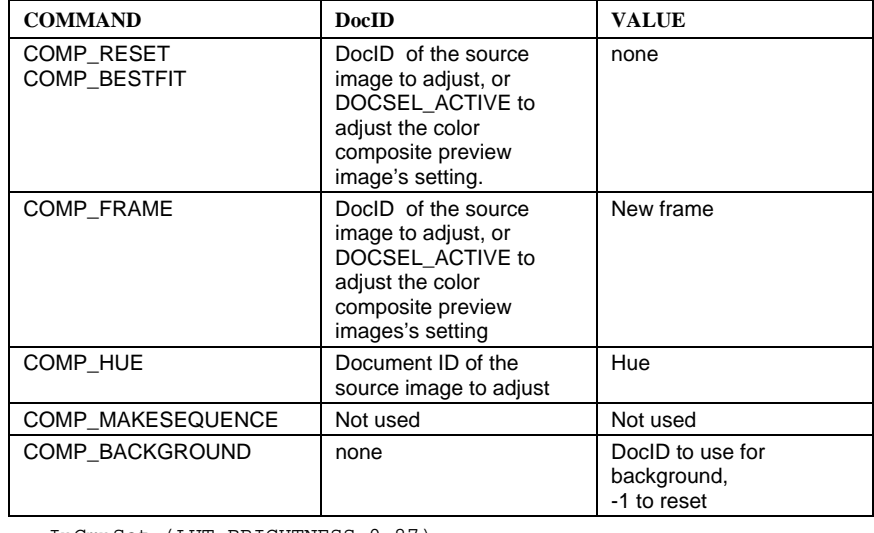

**Example** IpCmpSet (LUT\_BRIGHTNESS,0,87)

**Return Value** 0 if successful, an error code otherwise.

### **IpCmpShow**

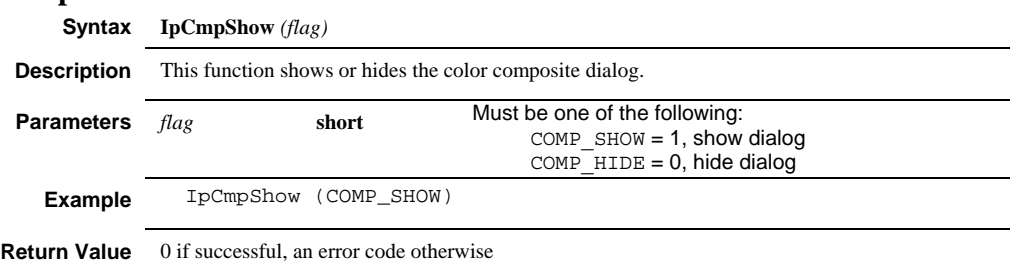

# **IpColCalAdd**

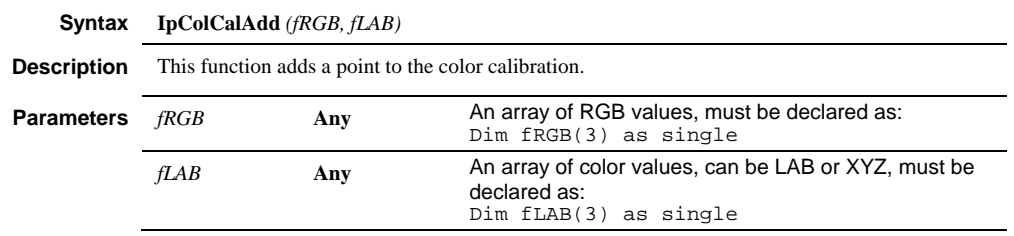

### **IpColCalConvert**

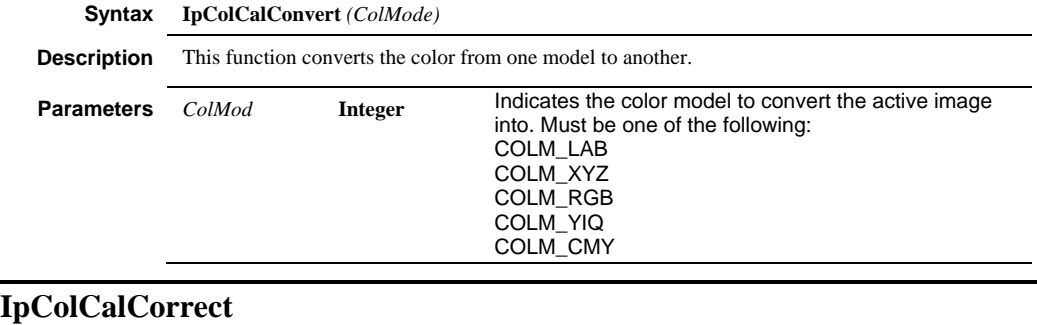

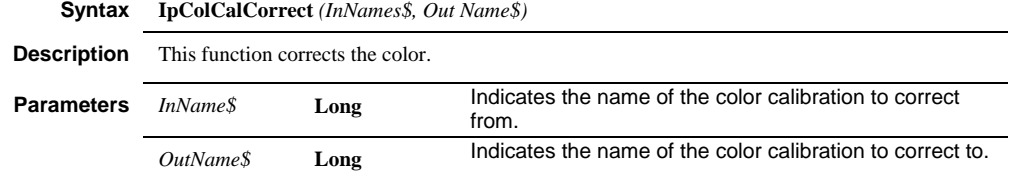

# **IpColCalCreate**

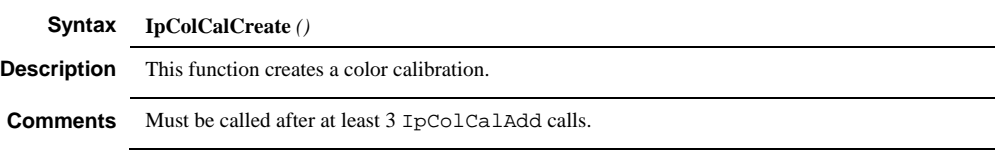

# **IpColCalGet**

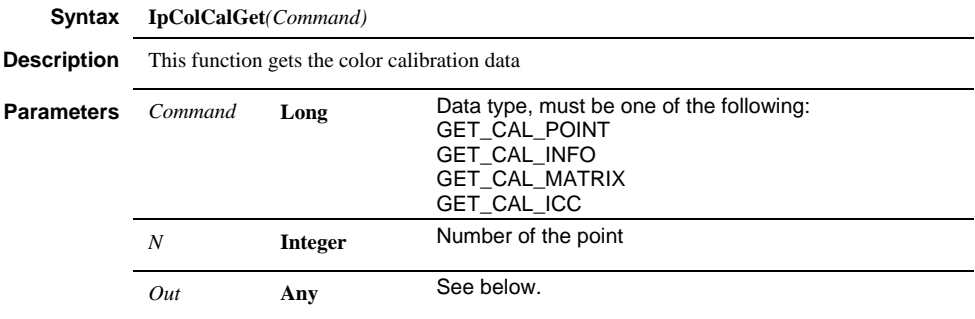

#### *IpColCalGet*

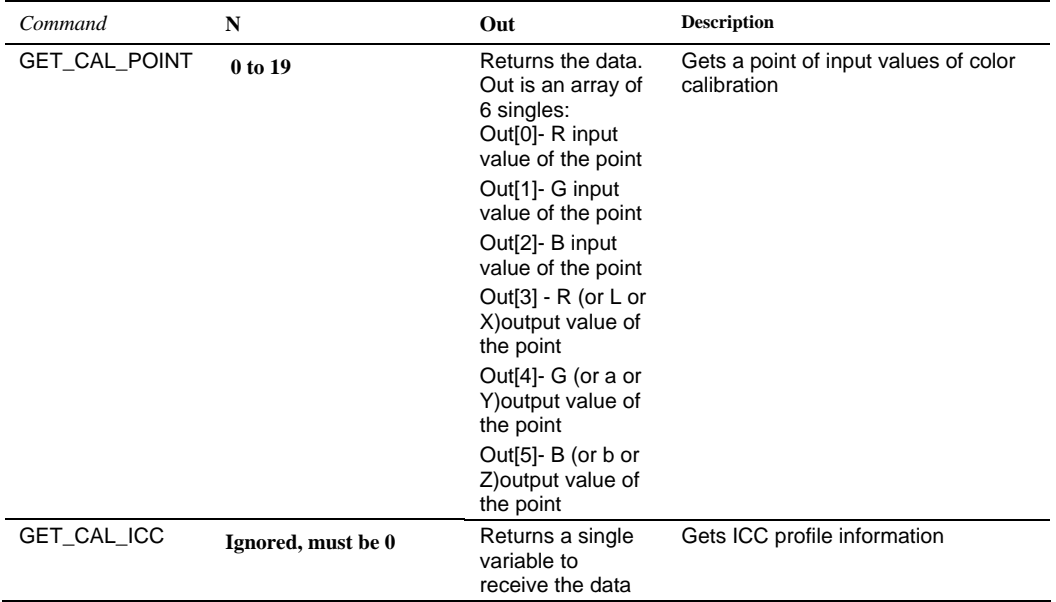

#### *IpColCalGet*

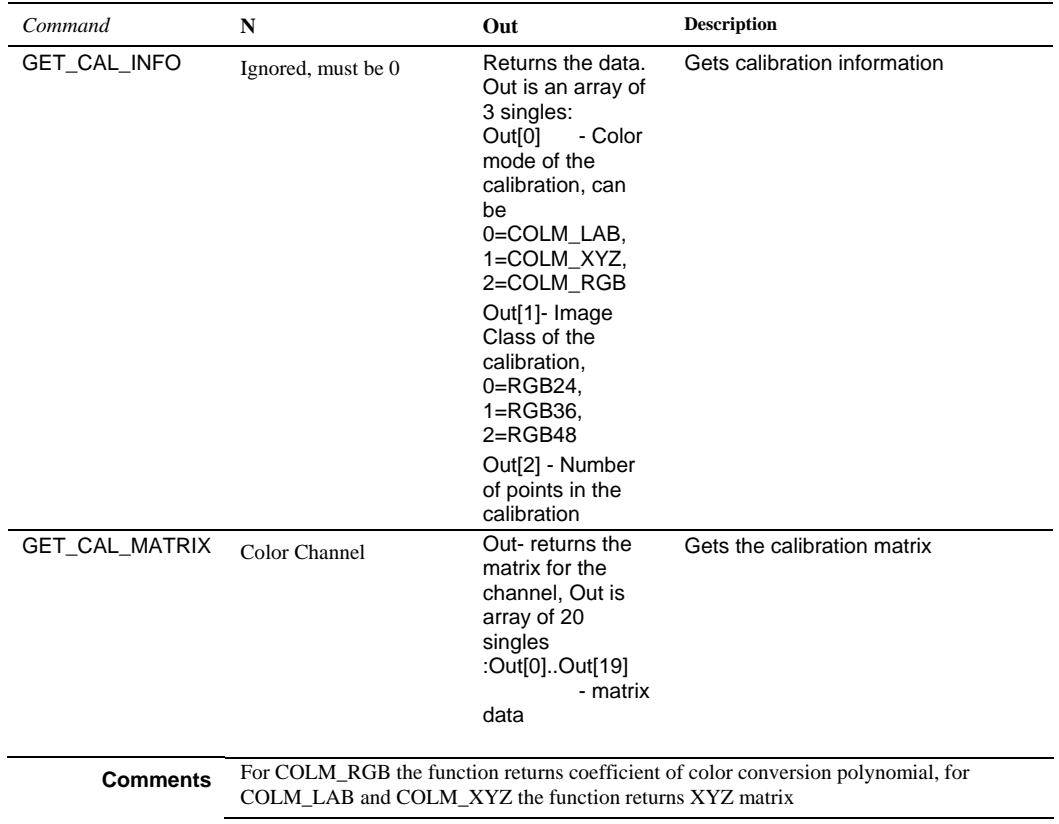

*IpColCalGetRGB* 

### **IpColCalGetRGB**

**Syntax IpColCalGetRGB** *(X,Y, Size, outRGBval, )*

**Description** This function gets the RGB values from the x and y positions of the active image.

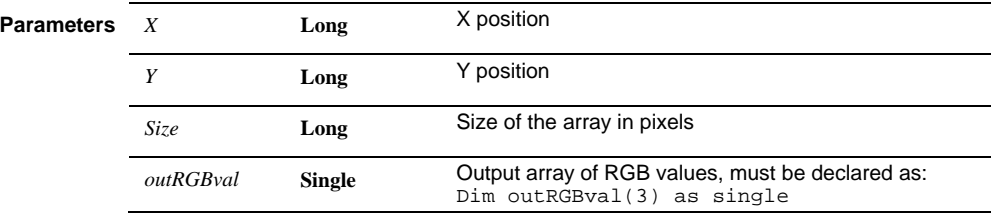

### **IpColCalLoad**

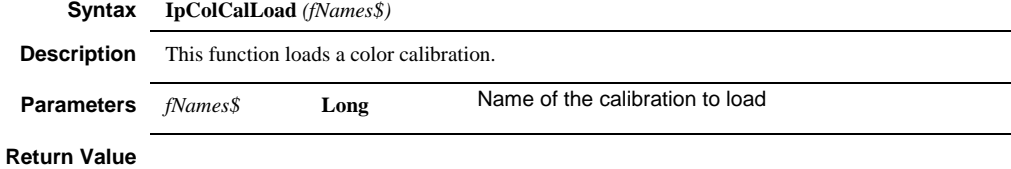

### **IpColCalNew**

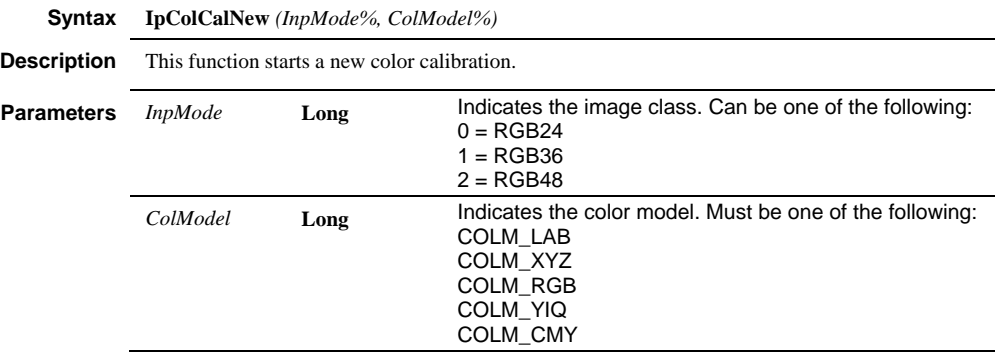

### **IpColCalSave**

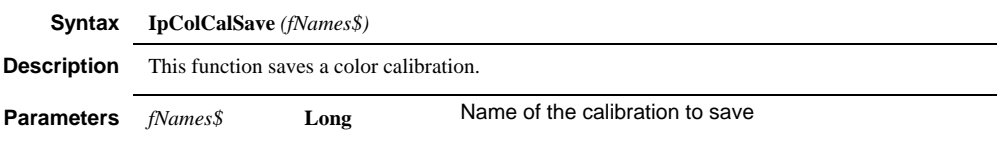

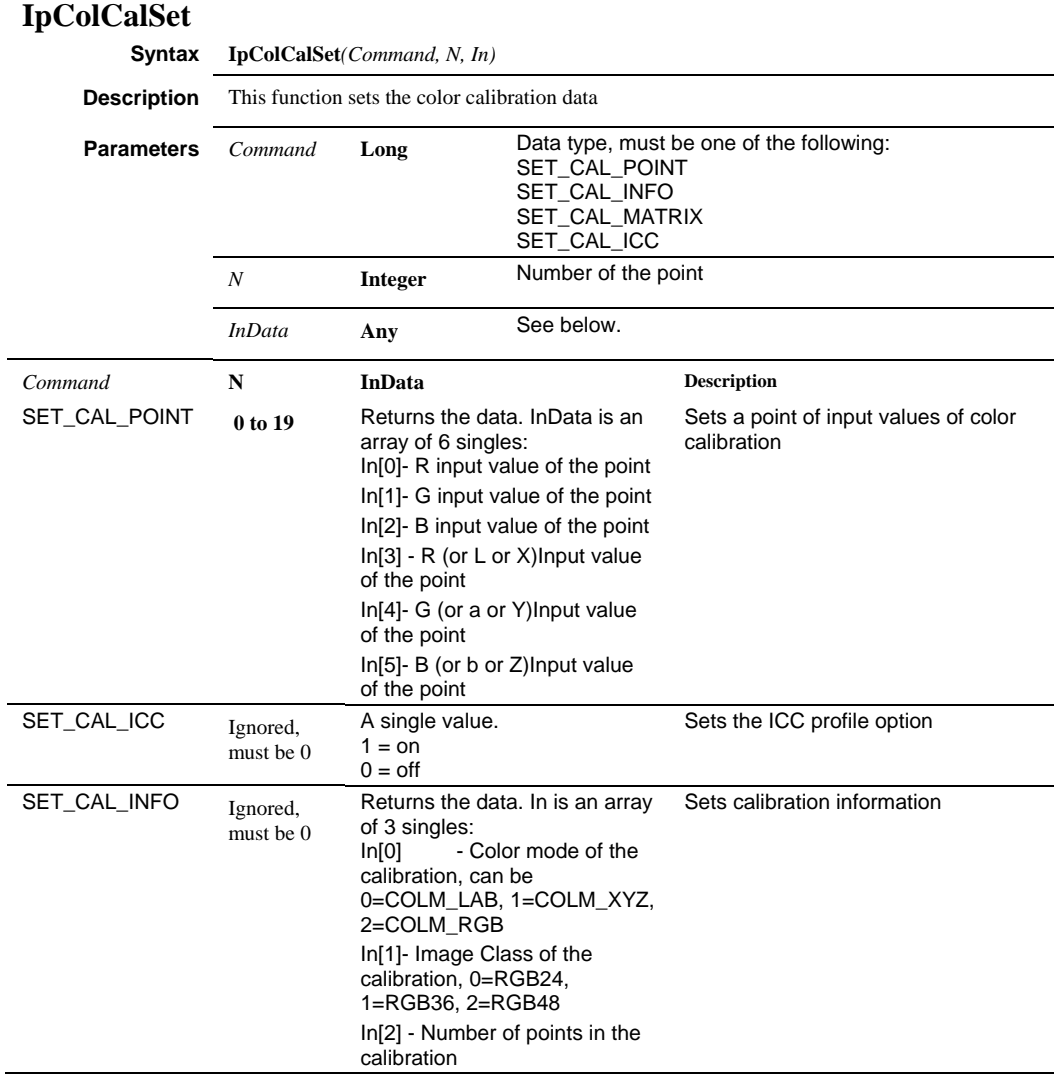

#### *IpColCalShow*

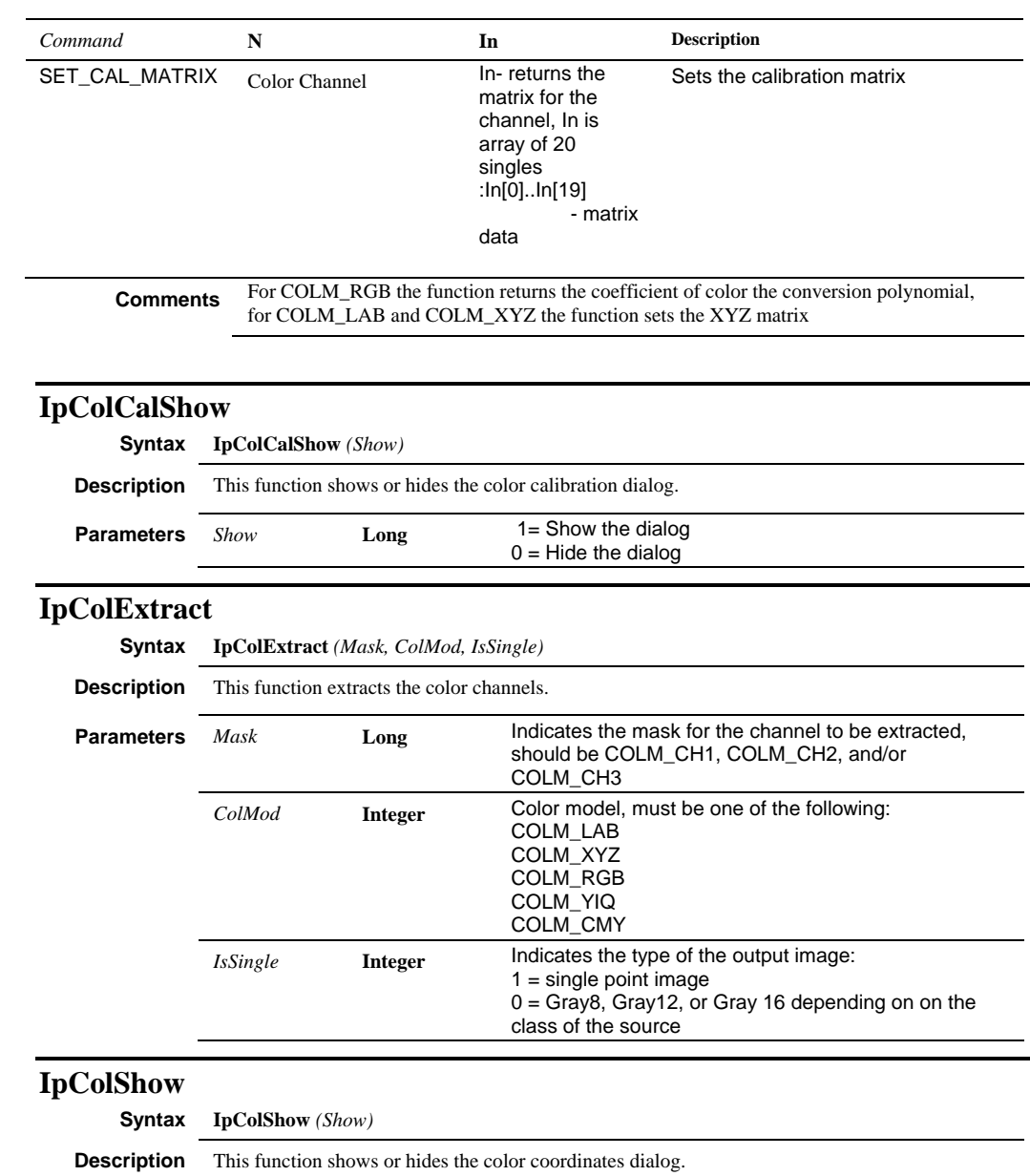

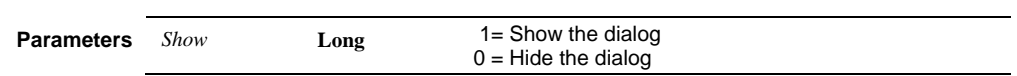

 *IpCoLocForward* 

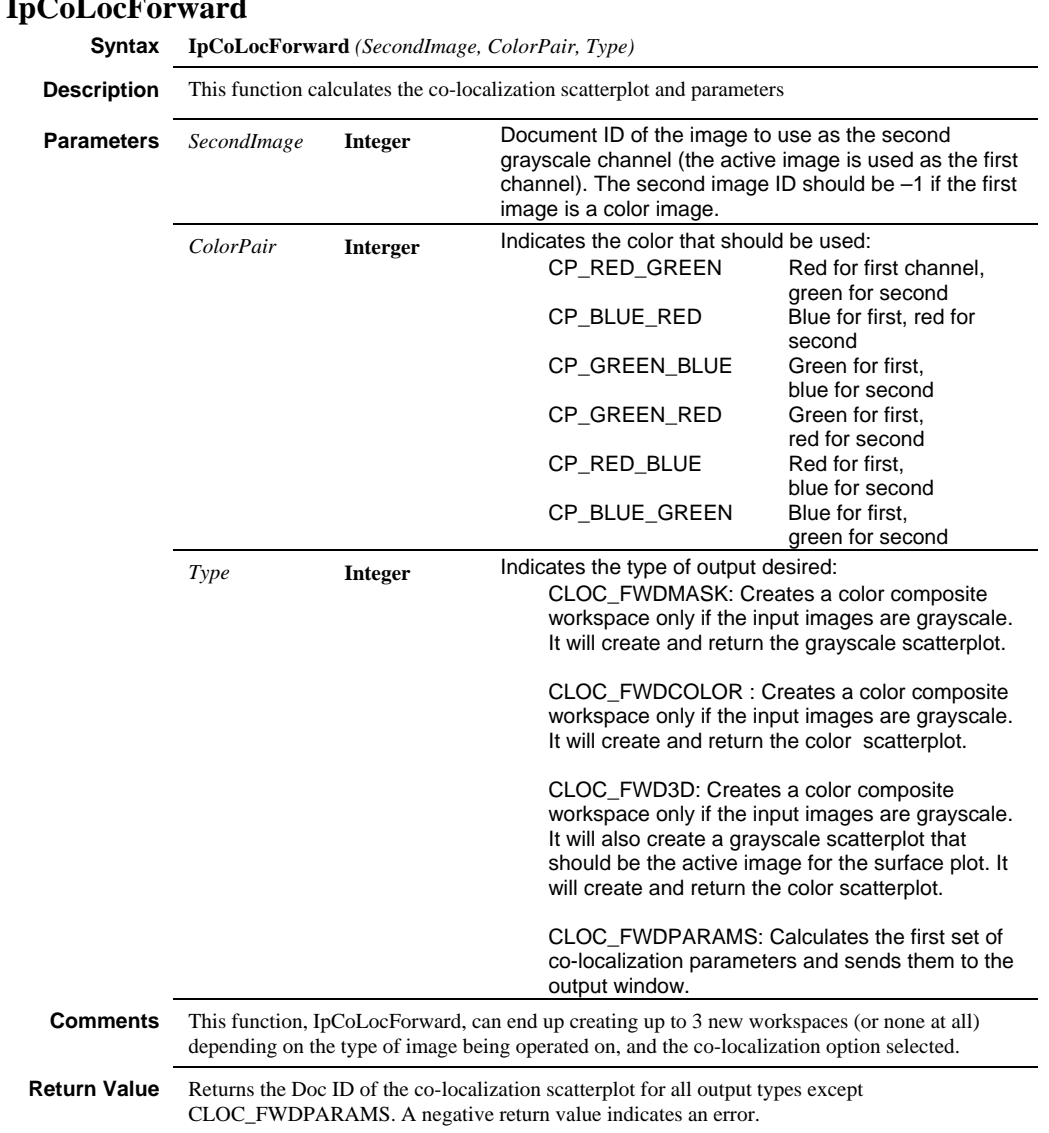

### **IpCoLocForward**

### **IpCoLocGetDocument**

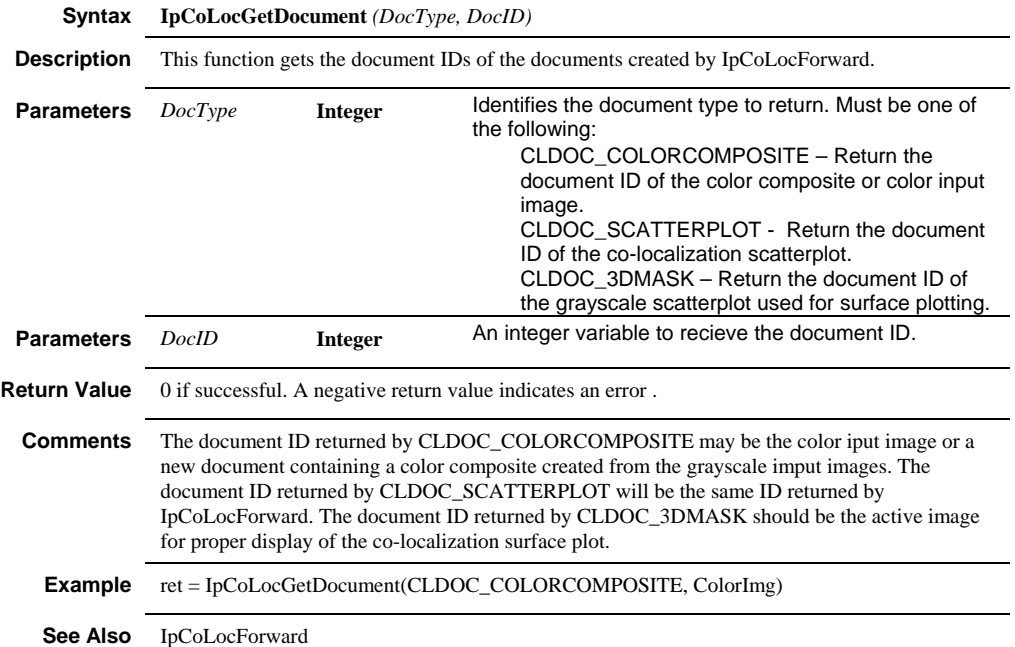

 *IpCoLocGetForward* 

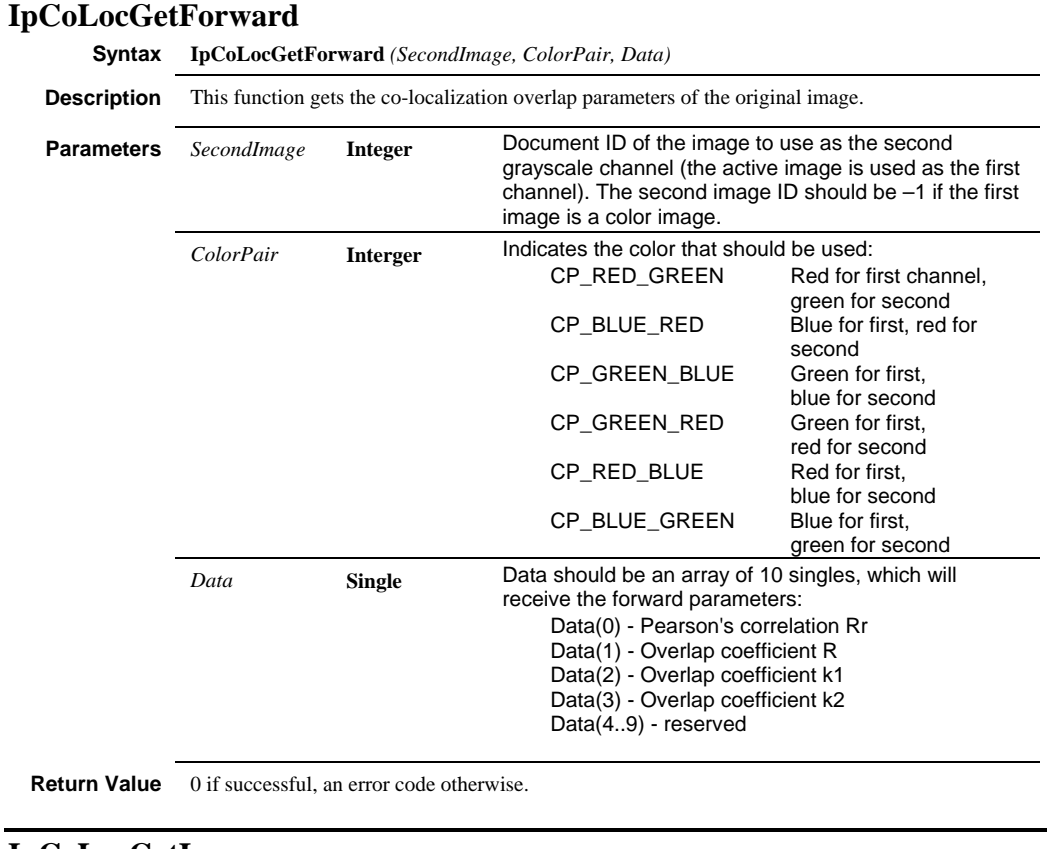

#### **IpCoLocGetInverse**

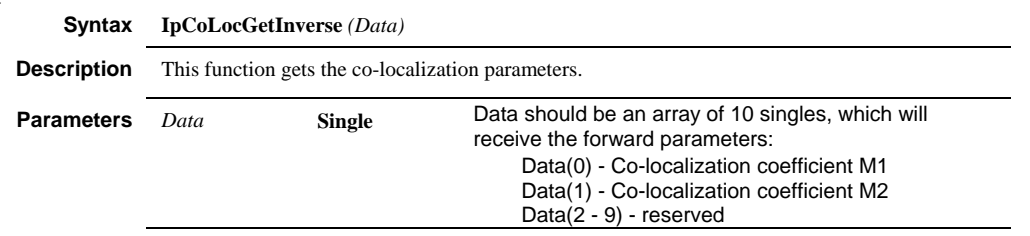

**Return Value** 0 if successful, an error code otherwise

#### *IpCoLocInverse*

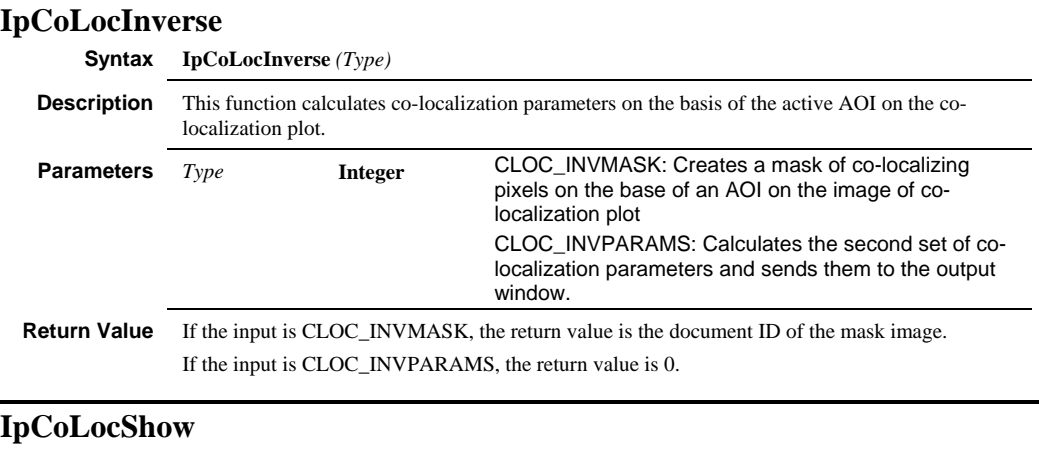

#### **Syntax IpCoLocShow** *(show)* **Description** This function shows or hides the co-localization dialog. **Parameters** *Show* **Integer** Must be one of the following: COMP  $SHOW = 1$ , show dialog COMP  $HIDE = 0$ , hide dialog

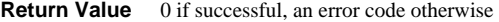

#### **IpDbAddField**

**Syntax IpDbAddField***(FieldName, FieldType, FieldLength)*

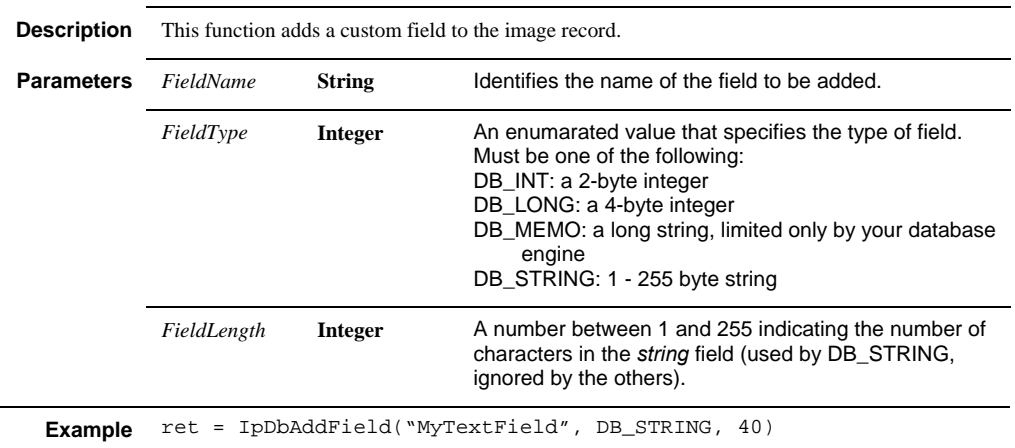

 *IpDbFind* 

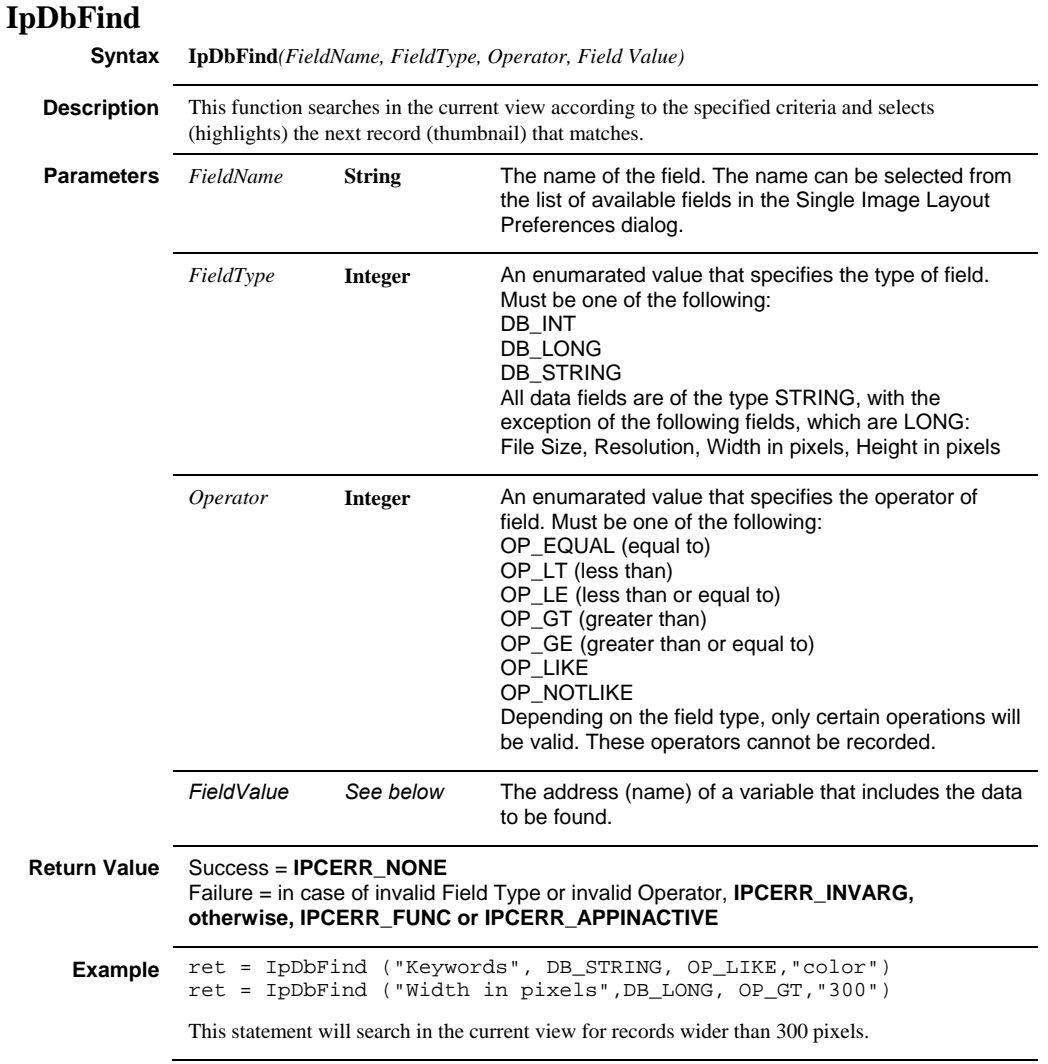

### *IpDbGoto*

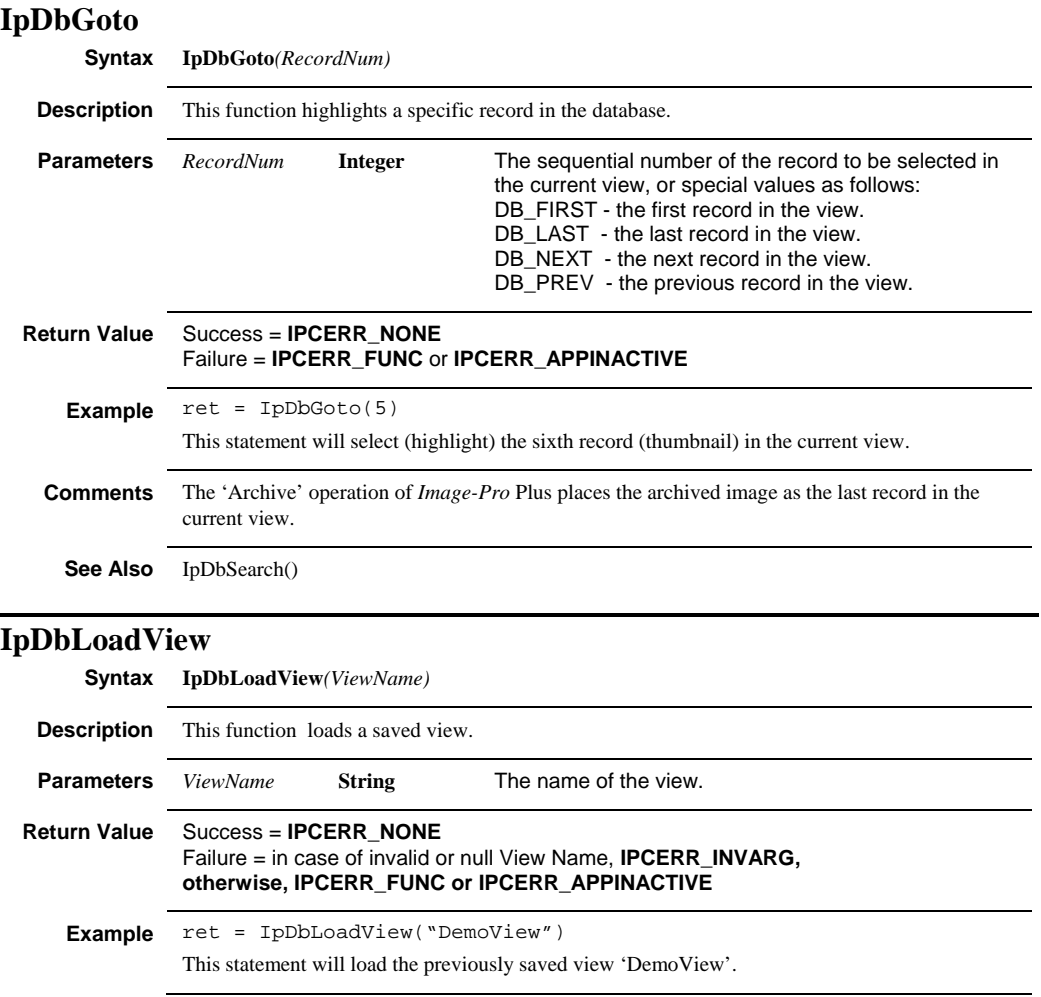

### **IpDbNewFolder**

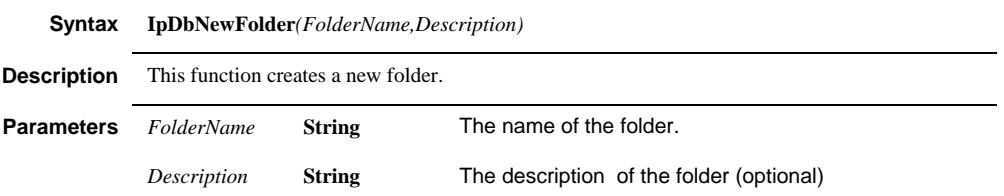

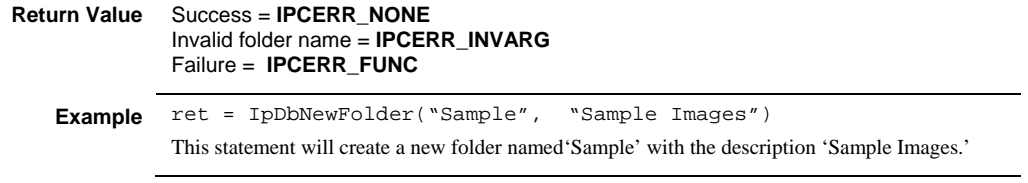

#### **IpDbOpenFolder**

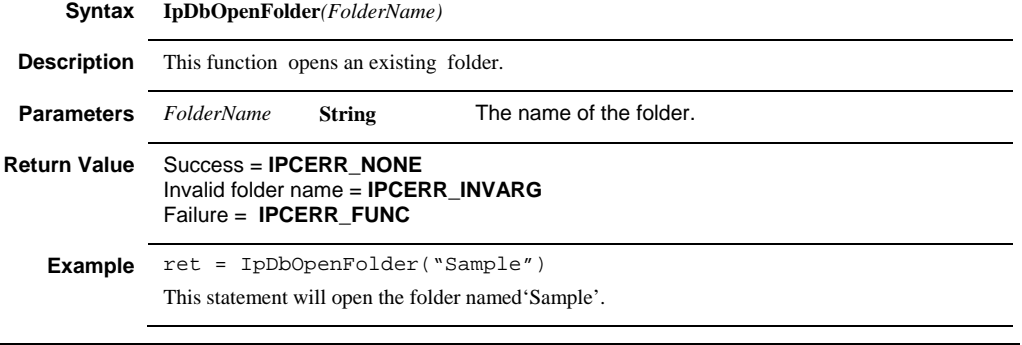

# **IpDbPrint**

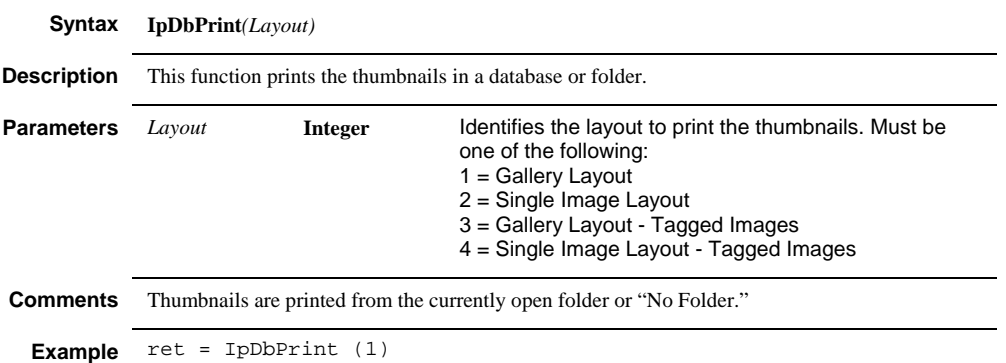

#### *IpDbReadStr*

### **IpDbReadStr**

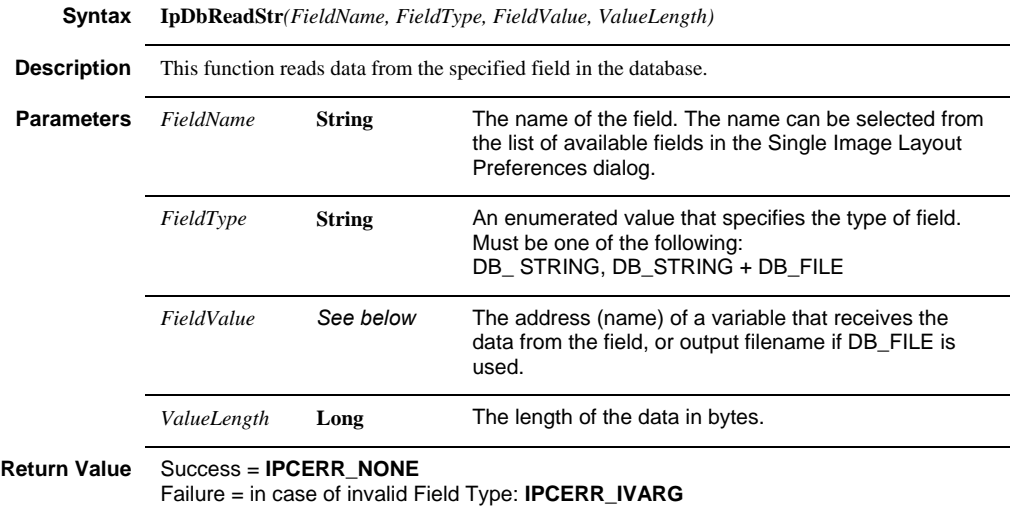

**otherwise, IPCERR\_FUNC or IPCERR\_APPINACTIVE**

```
Example Dim theSubject as String * 30
  Ret = IpDbReadStr ("Subject", DB_STRING, theSubject, 30) 
  If ret = 0 Then
  Debug.Print theSubject 
  Else 
  Debug.Print "Operator failed" 
  End If 
  This statement will read up to a 30 character string stored in 
  the 'Subject' field of the current image (see comments) into 
  the string variable 'theSubject'. The information found in the 
  'Subject' field will be printed to the Output Window. If no 
  information is found the message "Operator failed" will be 
  displayed in the Output Window. 
  Dim FileDateTime as String * 30 
  Ret = IpDbReadStr ("FileDateTime", DB_STRING, FileDateTime, 30) 
  If ret = 0 Then 
  Debug.Print FileDateTime 
  Else 
  Debug.Print "Operator failed" 
  End If 
  This statement will read up to a 30 character string stored in 
  the 'FileDateTime' field of the current image (see comments) 
  into the string variable 'FileDateTime'. The information found 
  in the 'FileDateTime' field will be printed to the Output 
  Window. If no information is found the message "Operator 
  failed" will be displayed in the Output Window. 
  Ret = IpDbReadStr ("Subject", DB_STRING + DB_FILE, 
  "c:\sample.txt", 30) 
  This statement will read the value from the subject field of 
  the current image into a new file called sample.txt.
```
#### **Comments** The current image is the one in a Single Image Layout, or the selected (highlighted) image in a

database view.

**See Also** IpDbFind(); IpDbGoto()

### *IpDbSetAttr*

# **IpDbSetAttr**

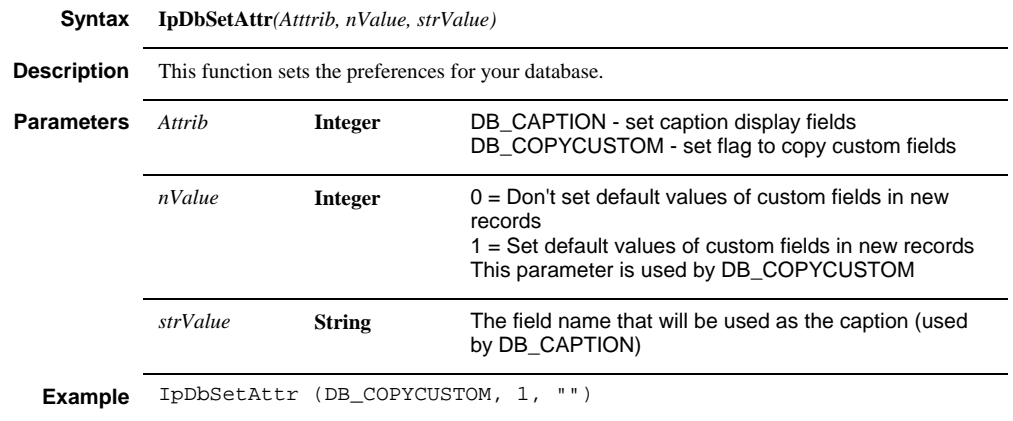

# **IpDbSearch**

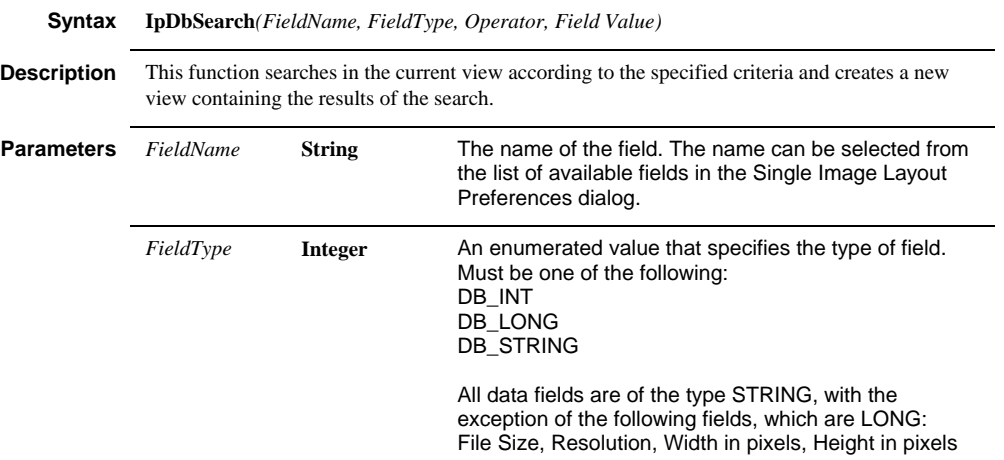

#### *IpDbViewAll*

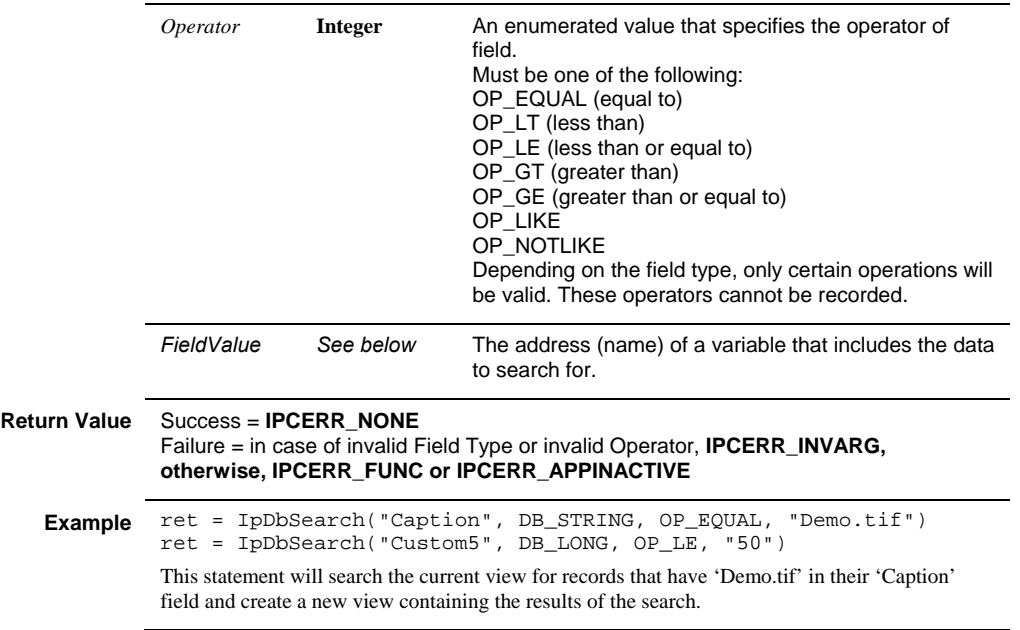

### **IpDbViewAll**

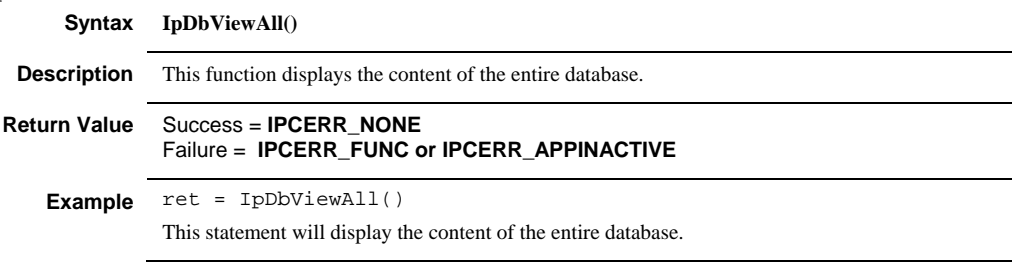

# **IpDbViewFolder**

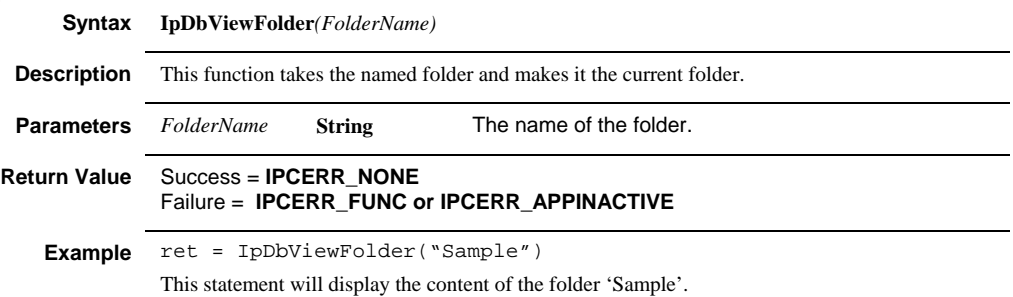

#### *IpDbWriteStr*

### **IpDbWriteStr**

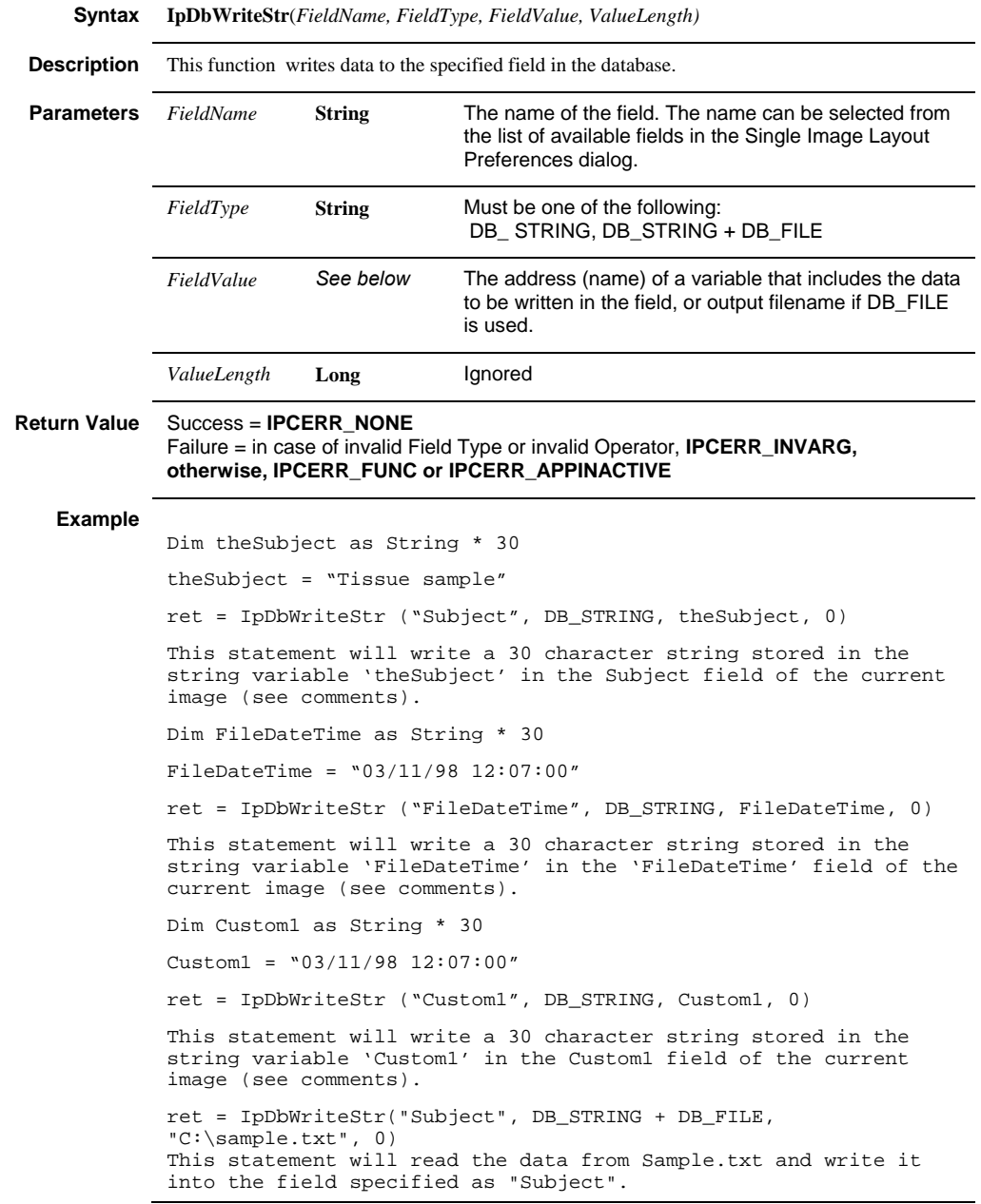

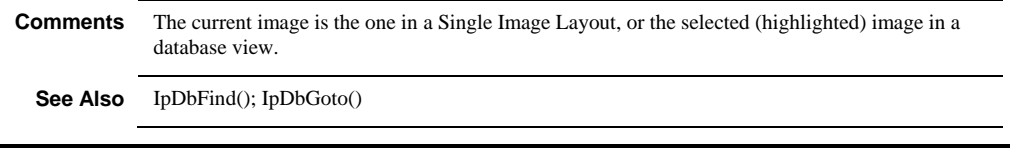

### **IpDcAddCol**

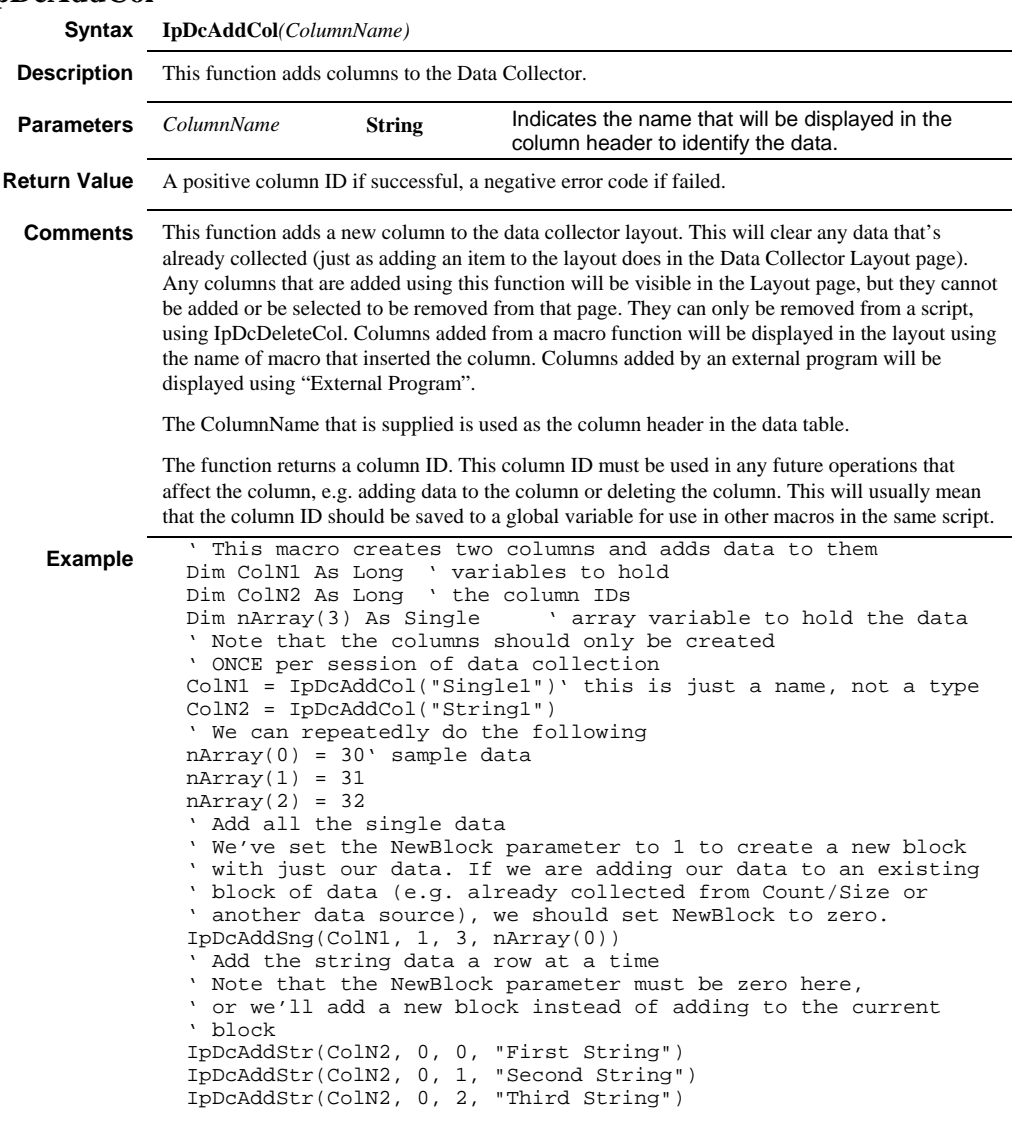

#### *IpDcAddSng*

**See Also** IpDcDeleteCol, IpDcAddSng, IpDcAddStr

### **IpDcAddSng**

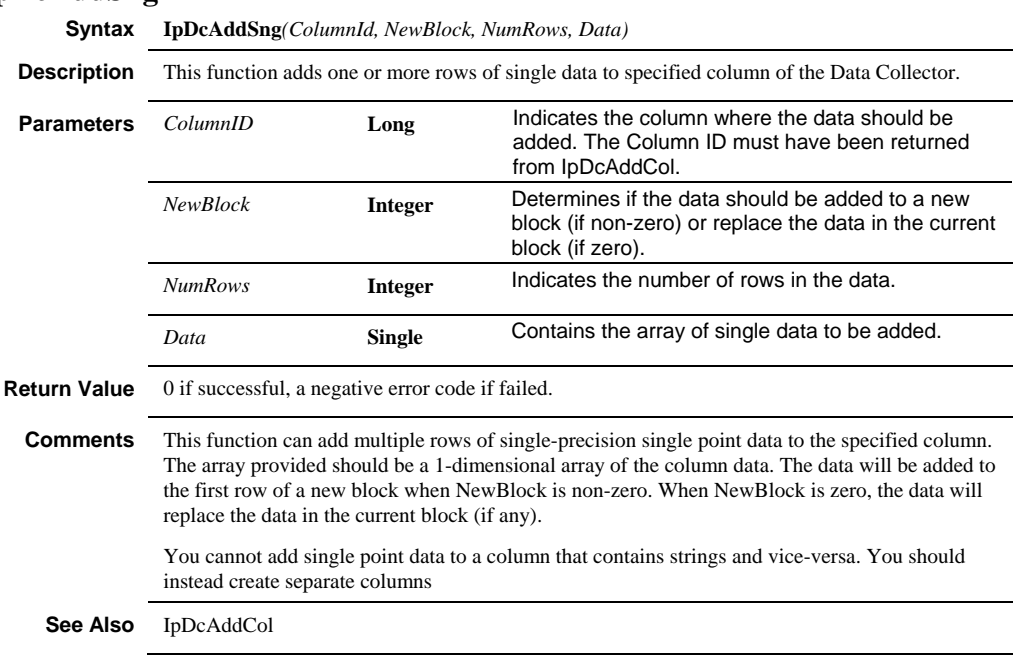

# **IpDcAddStr**

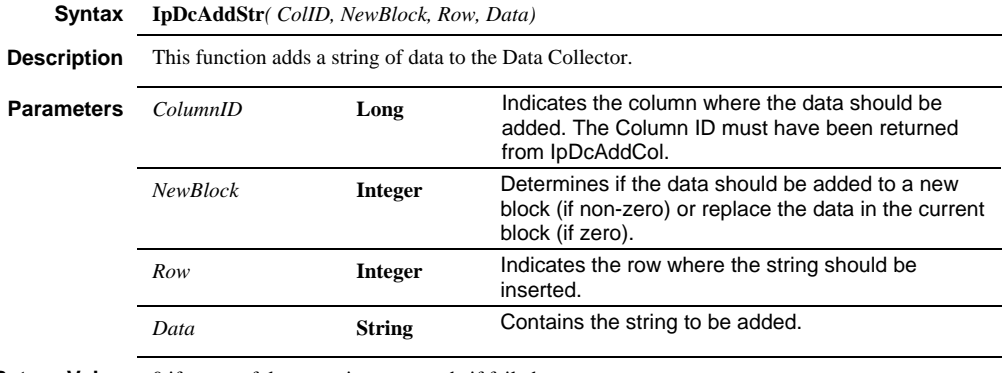

**Return Value** 0 if successful, a negative error code if failed.

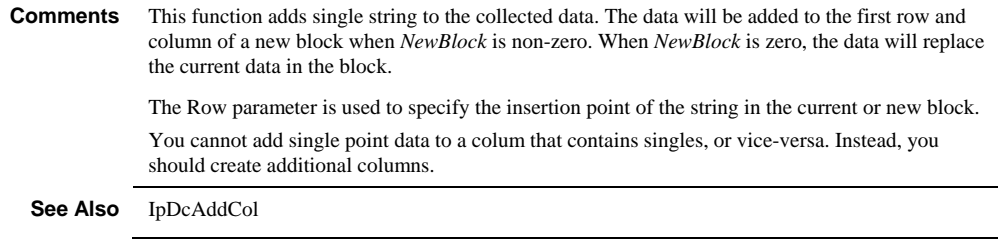

#### **IpDcDeleteCol**

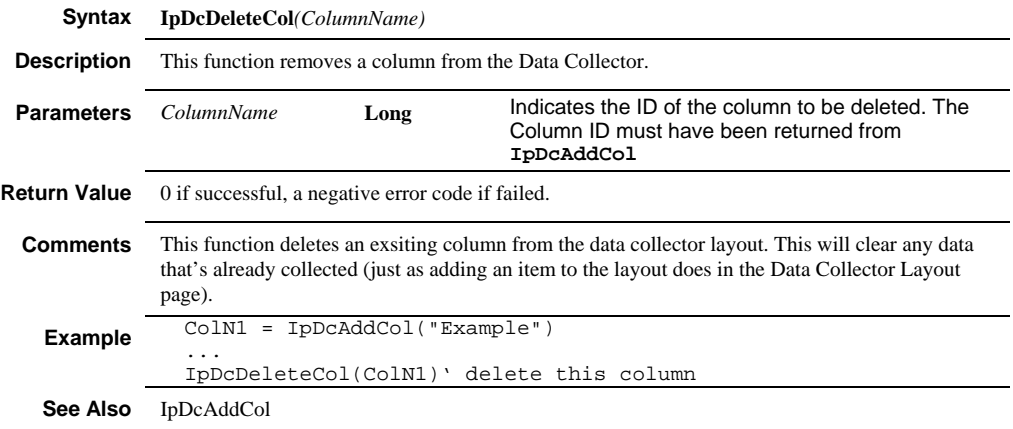

### **IpDcGet**

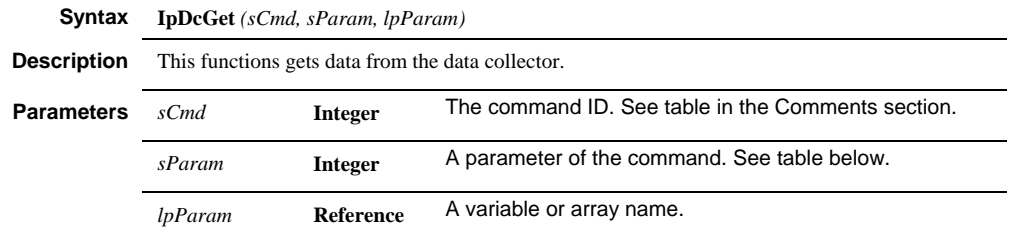

**Return Value** DC\_TYPE: returns  $0 =$  empty,  $5 =$  text, other = numerical value DC\_STATS:returns number of values in lpParam. 0 for text columns. DC\_DATA: returns number of values in lpParam. 0 for text columns.

#### *IpDcGet*

**Comments** (1) The current column and the current row can be set via IpDcSet(DC\_COL/DC\_ROW...). The current column can also be set via IpDcGet(DC\_TYPE...).

(2) DC\_NUMCOL and DC\_TYPE will fail if the data list is empty since information about collected data items is not known yet.

 (3) DC\_STATS and DC\_DATA will return 0 (failed) if current column contains text instead of numerical values.

(4) You can call DC\_NUMVAL to determine how large of an array to pass to DC\_DATA.

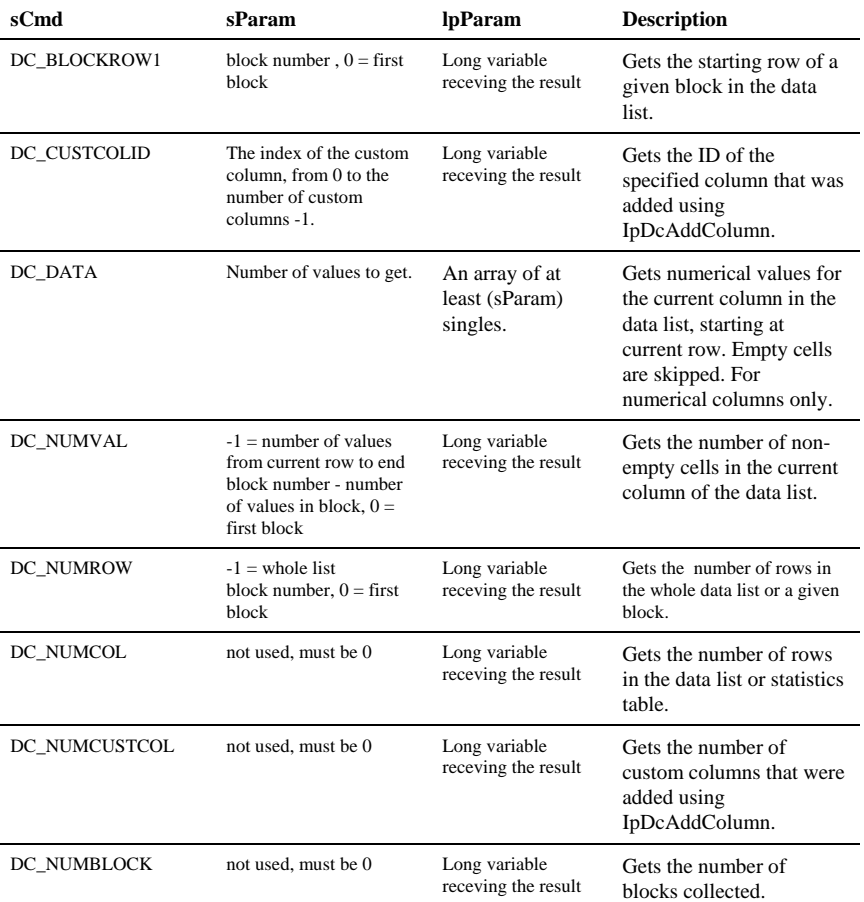
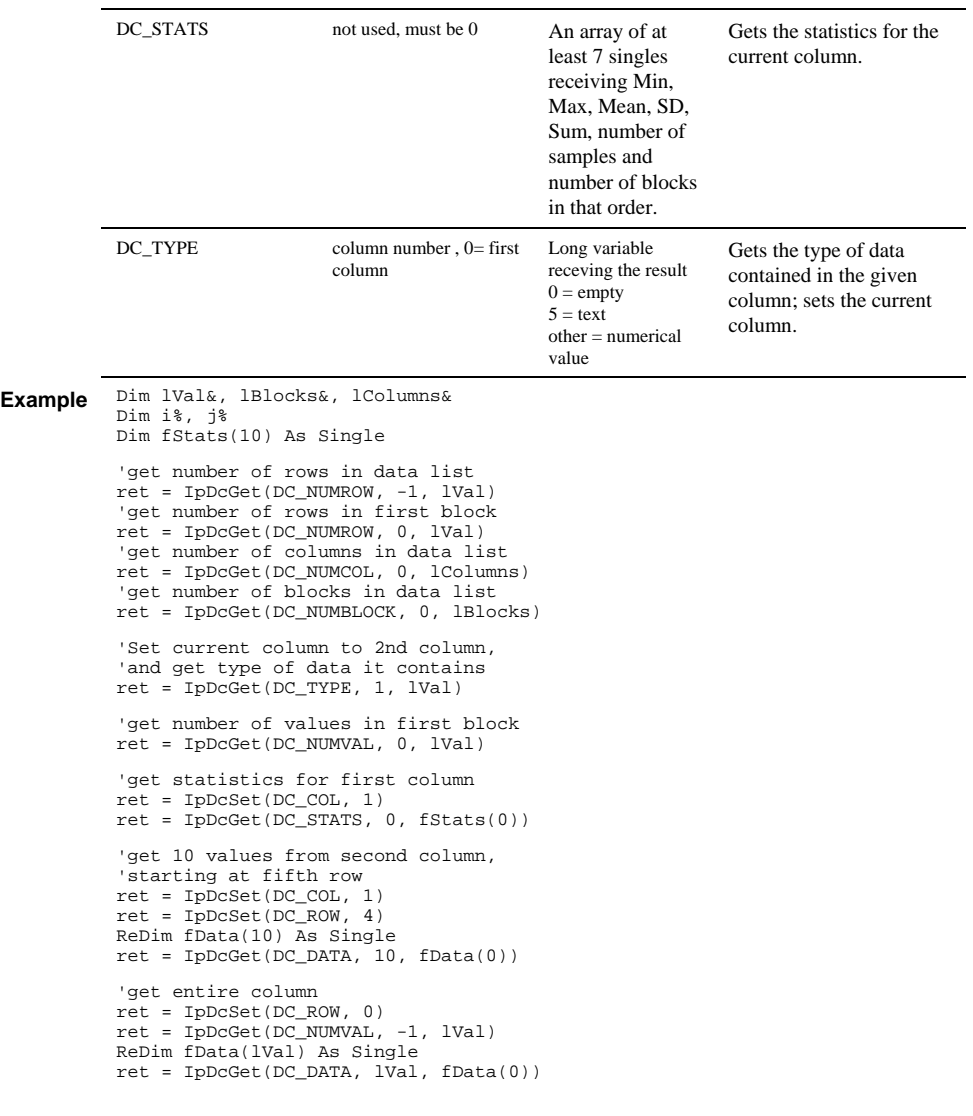

**See Also** IpDcSet, IpDcGetStr

# **IpDcGetStr**

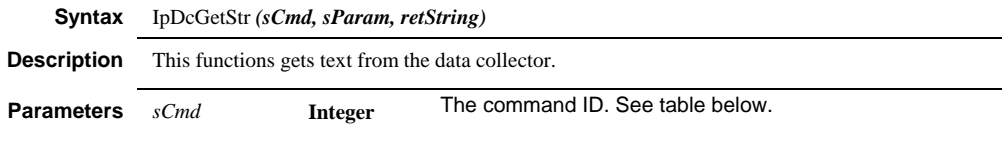

### *IpDcGetStr*

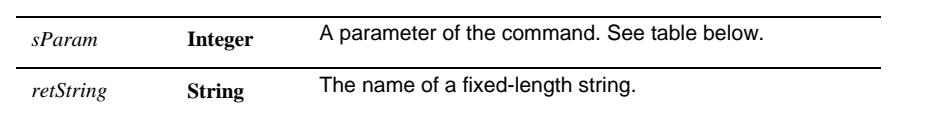

### *IpDcSaveData*

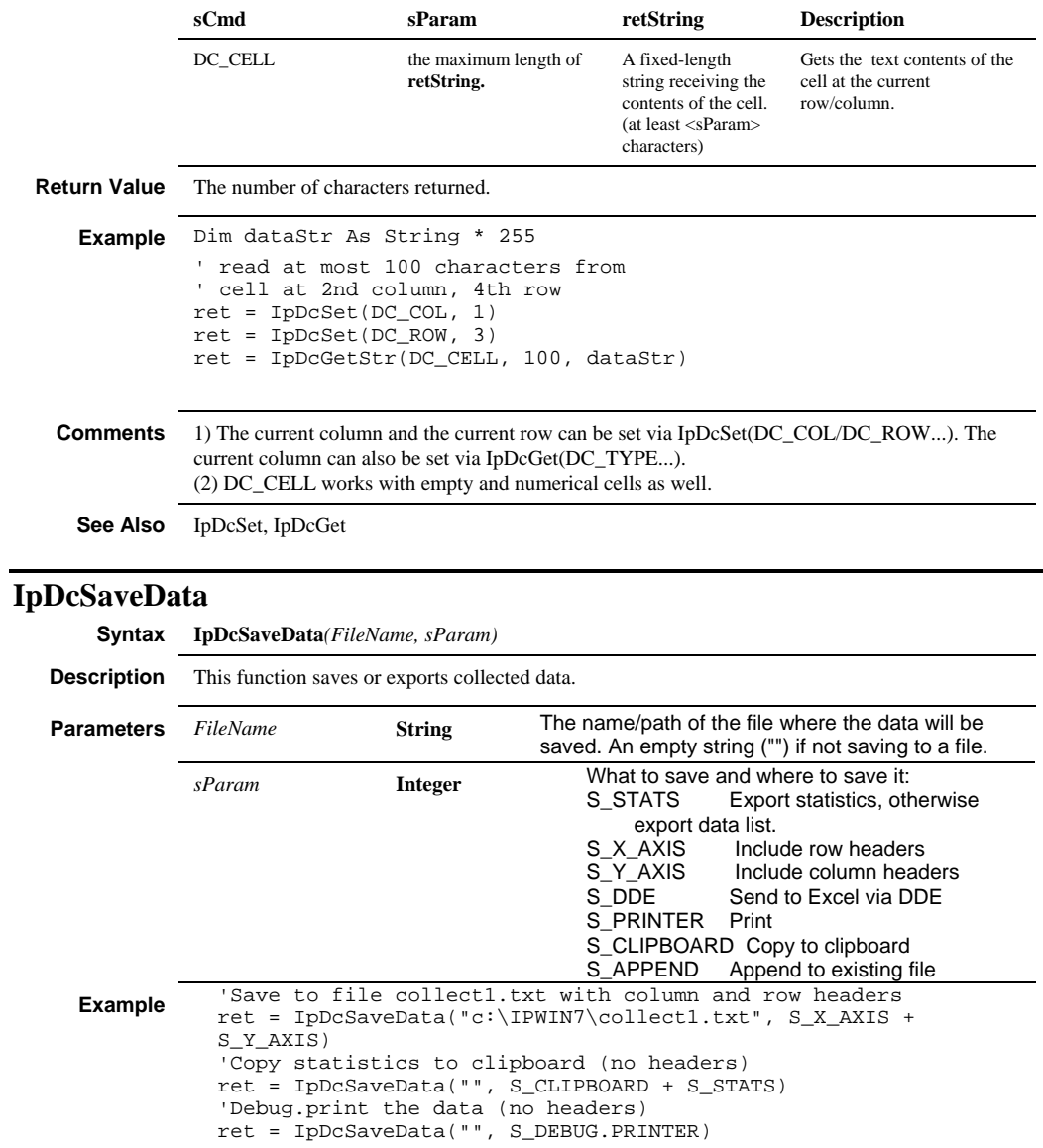

# **IpDcSelect**

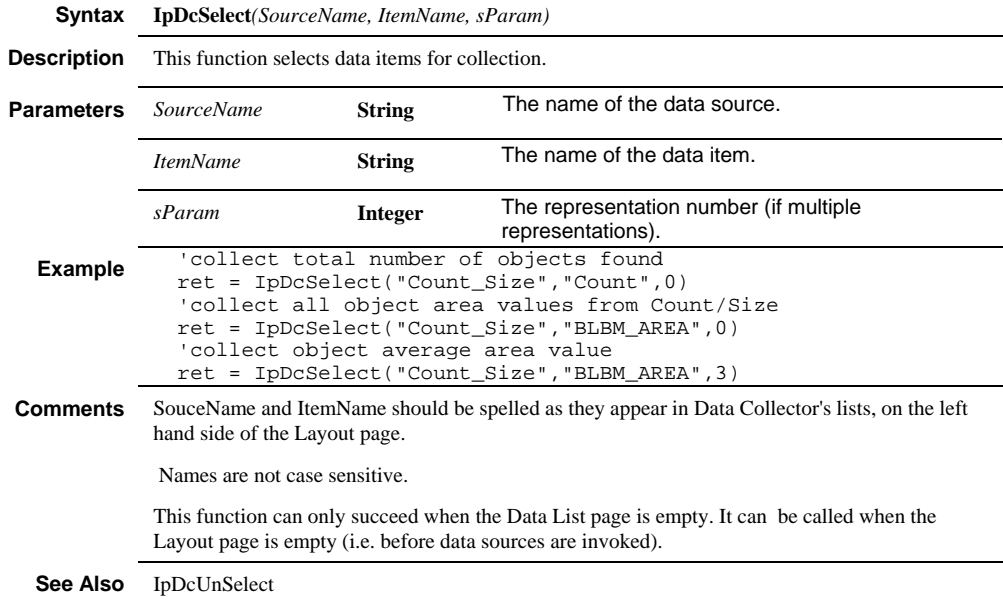

# **IpDcSet**

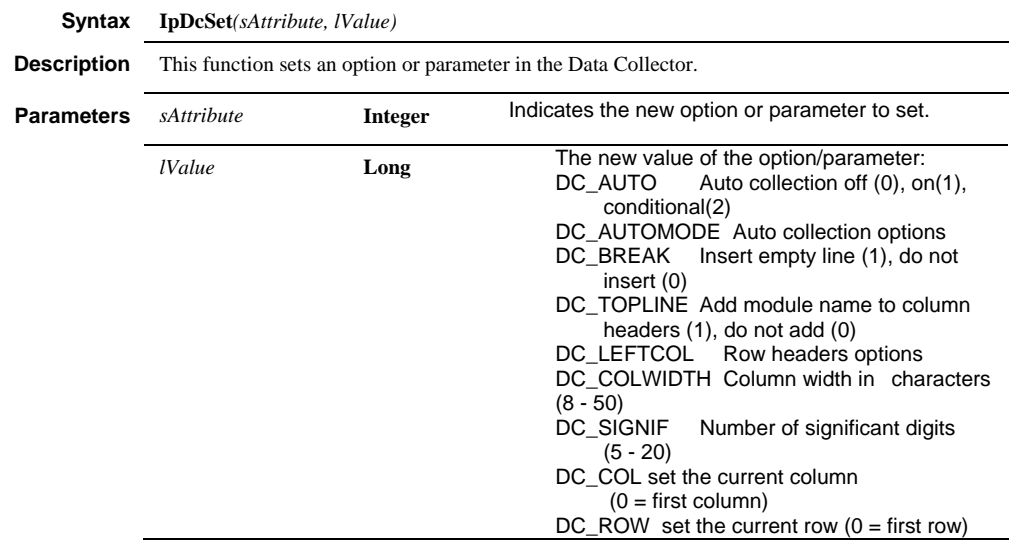

### *IpDcShow*

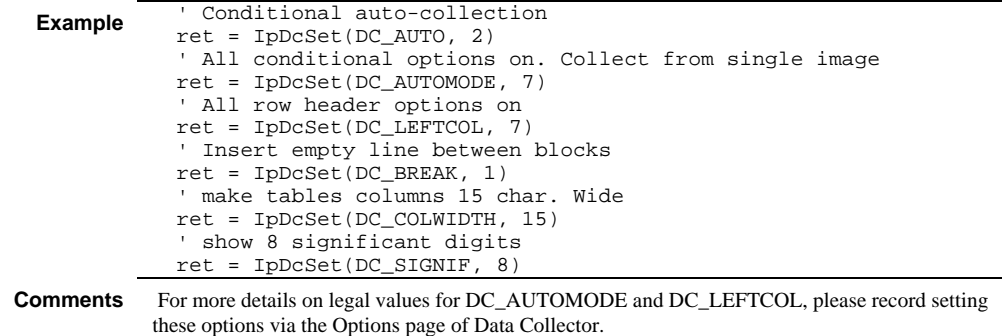

# **IpDcShow**

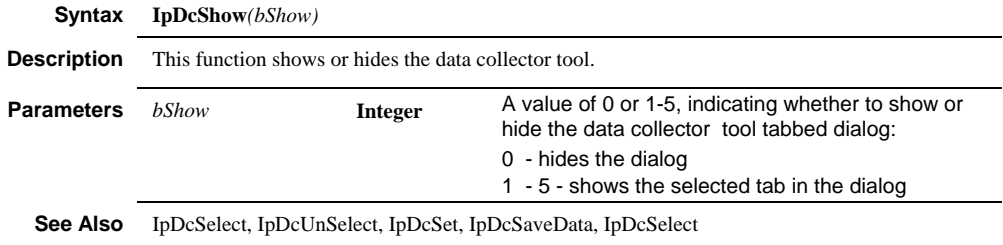

# **IpDcUnSelect**

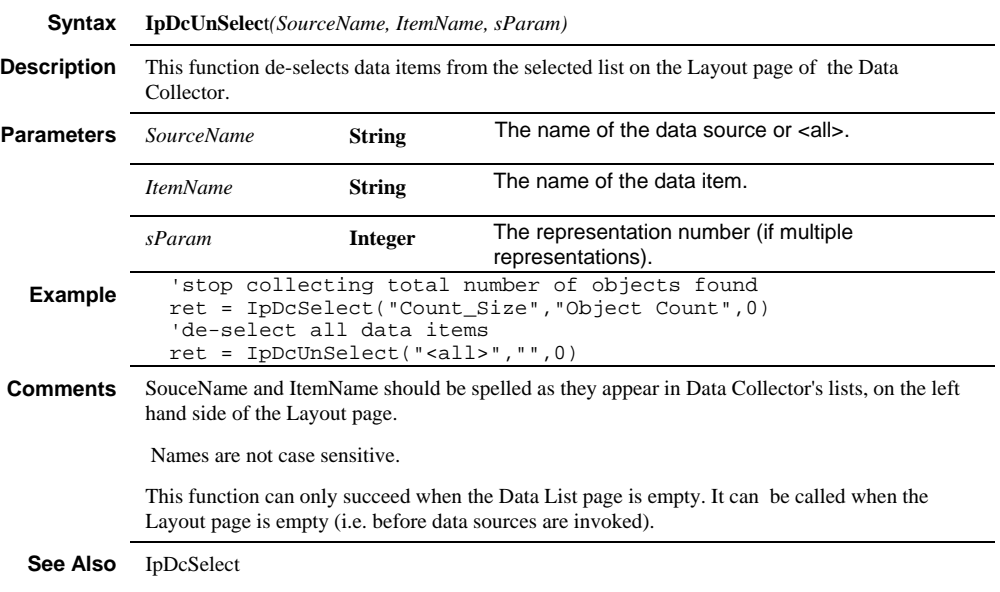

### *IpDcUpdate*

# **IpDcUpdate**

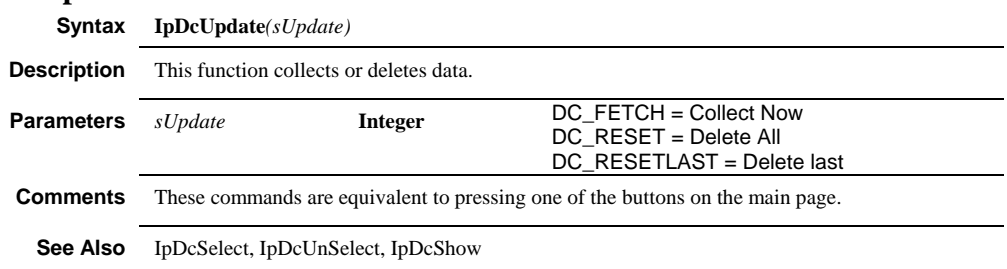

# **IpDCnvCalculateSA**

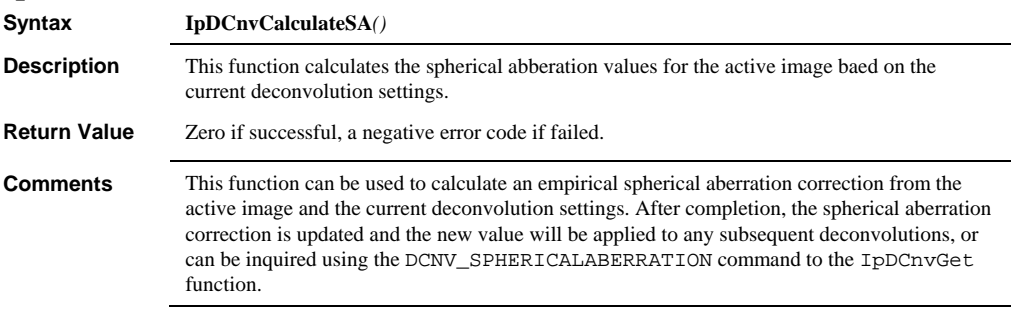

# **IpDCnvDeconvolve**

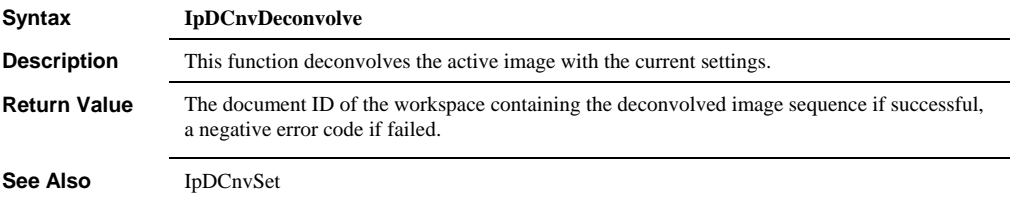

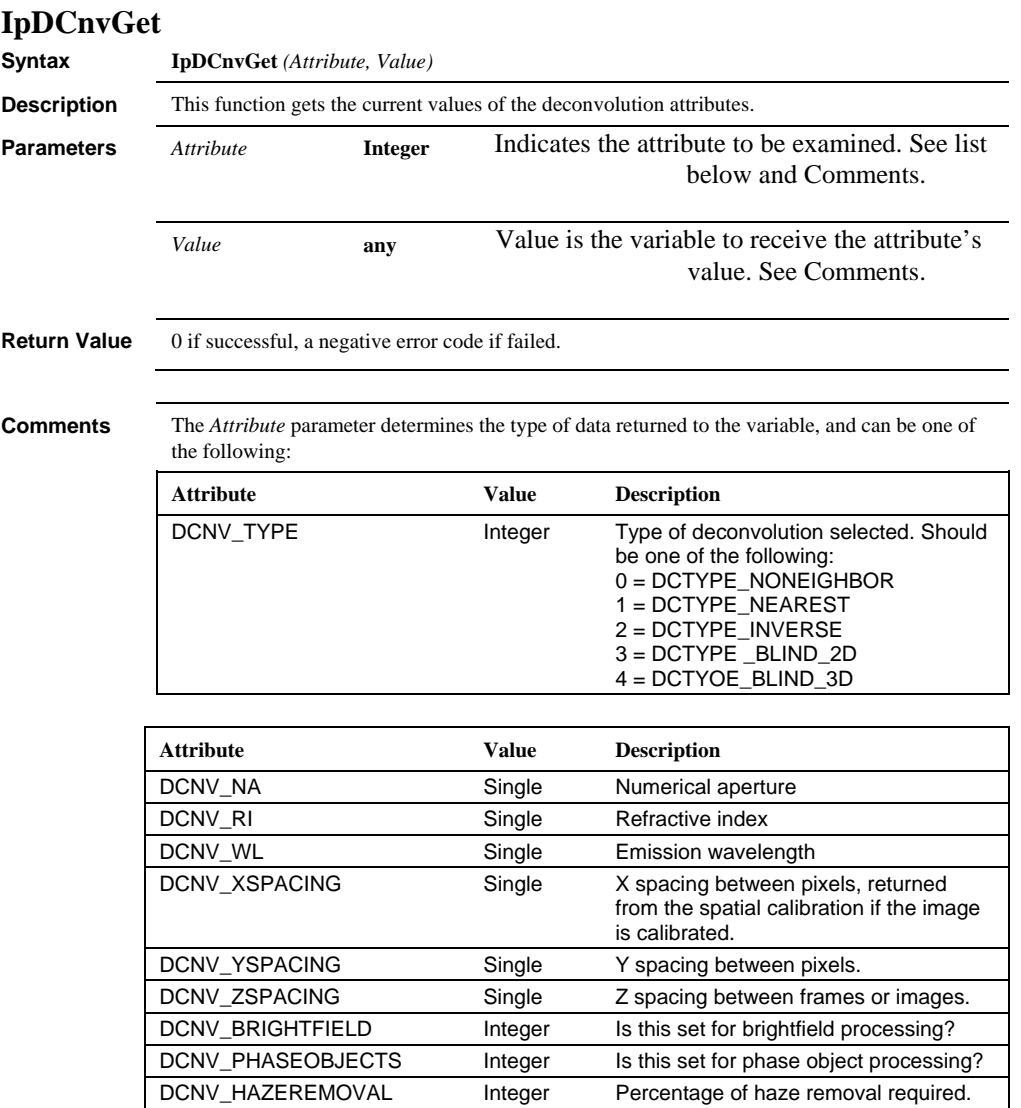

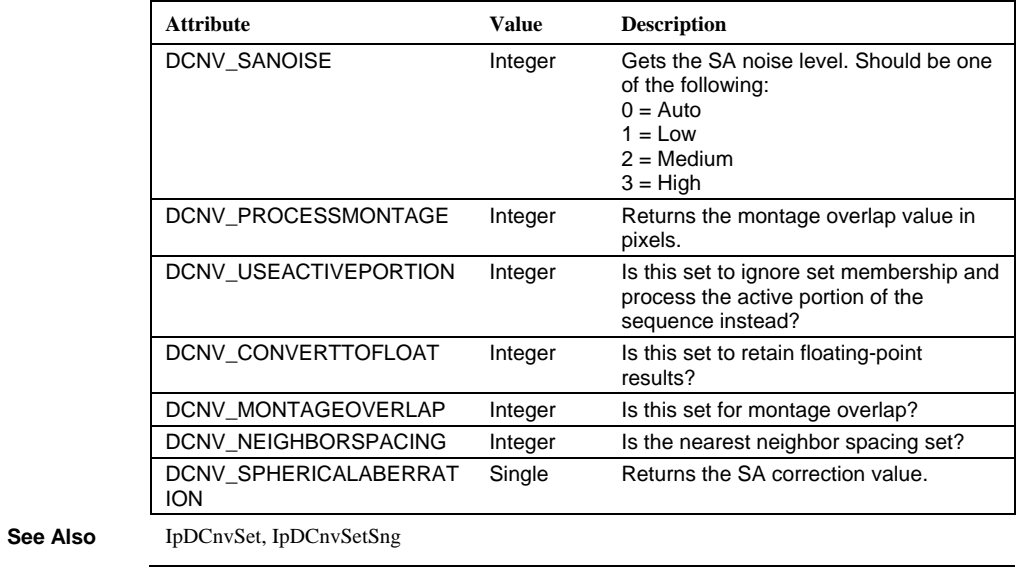

 $\overline{a}$ 

| <b>Attribute</b>         | <b>Value</b> | <b>Description</b>                                                                                                    |
|--------------------------|--------------|----------------------------------------------------------------------------------------------------|
| <b>DCNV MODALITY</b>     | Integer      | Microscope modalities. Should be one<br>of the following:<br>0 - Widefield Fluoresence<br>1 - Transmitted light Brightfield                                          |
| DCNV TOTAL ITERATIONS    | Integer      | Number of total iterations for blind<br>deconvolution                                                                                                    |
| DCNV_BSAVE_ITERATIONS    | Integer      | Allows you to save intermediate results,<br>toggles it on or off                                                                                                    |
| DCNV_SAVE_ITERATIONS     | Integer      | Indicates the interval for saving<br>intermediate iterations. Must be a factor<br>of the total number of iterations.                                                 |
| <b>DCNV RESULTS ITER</b> | Integer      | Sets the iteration number on the<br>resulting deconvolution image                                                                                                    |
| <b>DCNV IMAGEGUESS</b>   | Integer      | Initial image guess calcuation method<br>for 3-D Blind deconvolution. Must be<br>one of the following:<br>$0 = constant-value data$<br>1 = original image input data |
| DCNV GUARDBAND           | Integer      | Indicates the size in pixels of the<br>padding to add to the XY image border                                                                                         |
| DCNV_GUARDBANDZ          | Integer      | Indicates the size in pixels of the<br>padding to add to the Z image border                                                                                          |
| DCNV_MONTAGEZ            | Integer      | Toggles subvolume deconvolution in<br>the Z dimension on or off                                                                                                    |
| DCNV ENABLEPSFCONS       | Integer      | Toggles the use of theoretical<br>constraints on PSF on or off                                                                                                    |

For 2D and 3D Blind deconvolution, the following constants may be used:

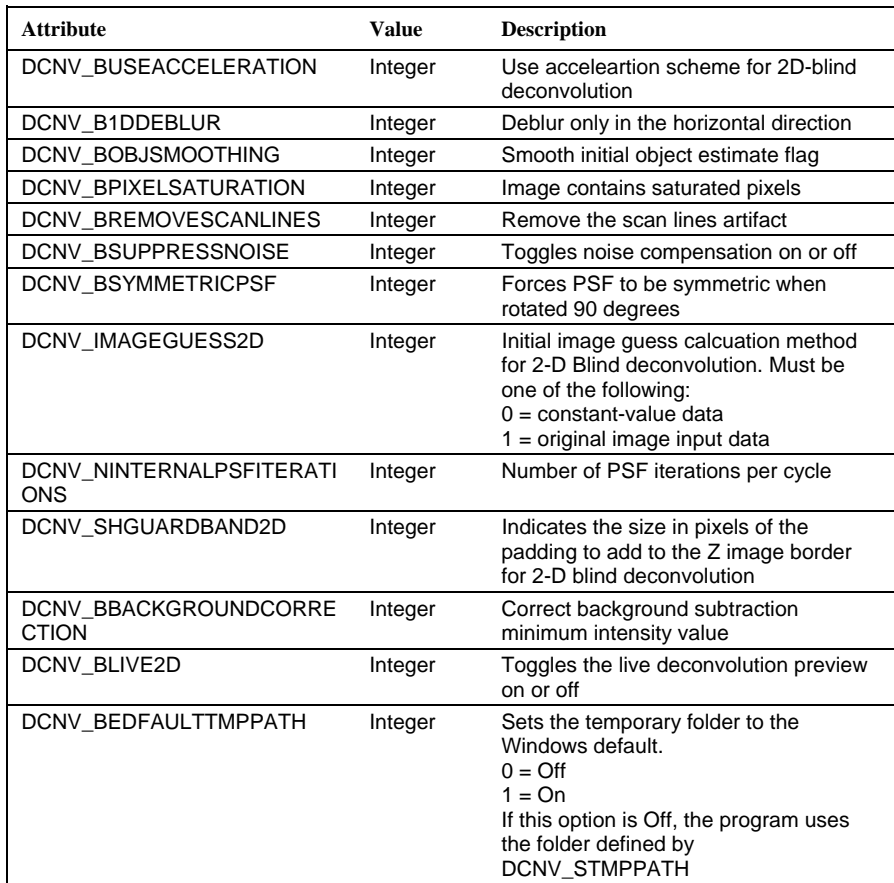

For **2D Blind** deconvolution, the following constants may be used:

### *IpDCnvGetStr*

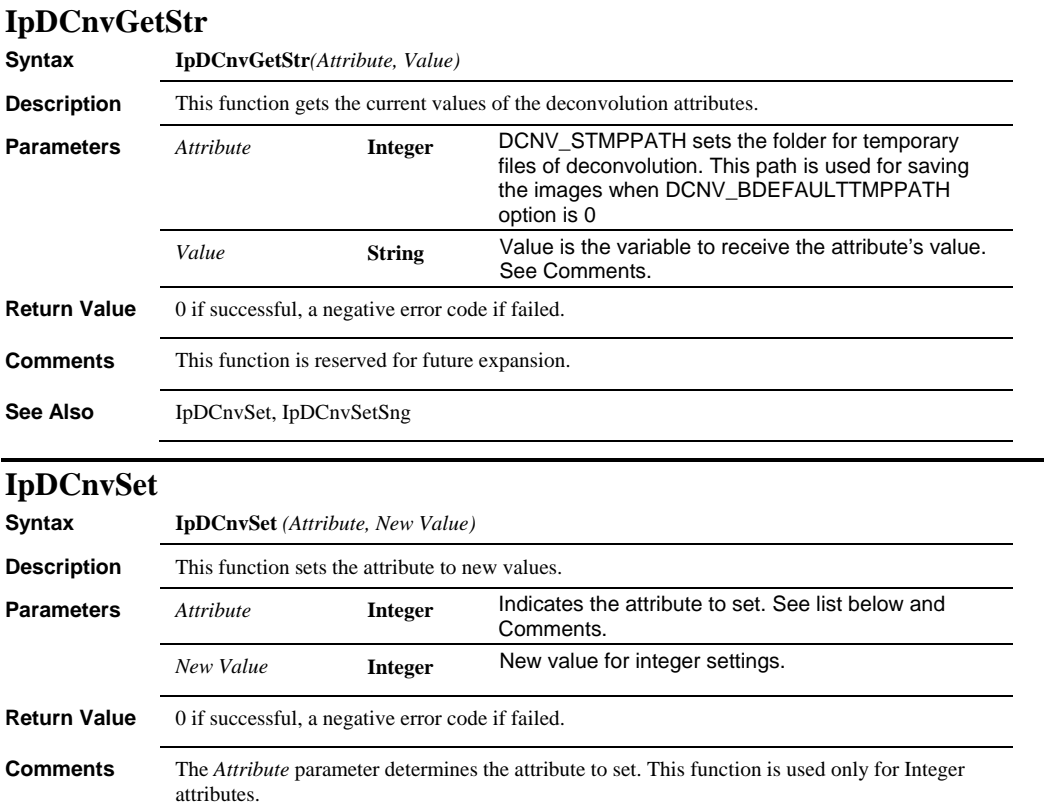

### *IpDCnvSet*

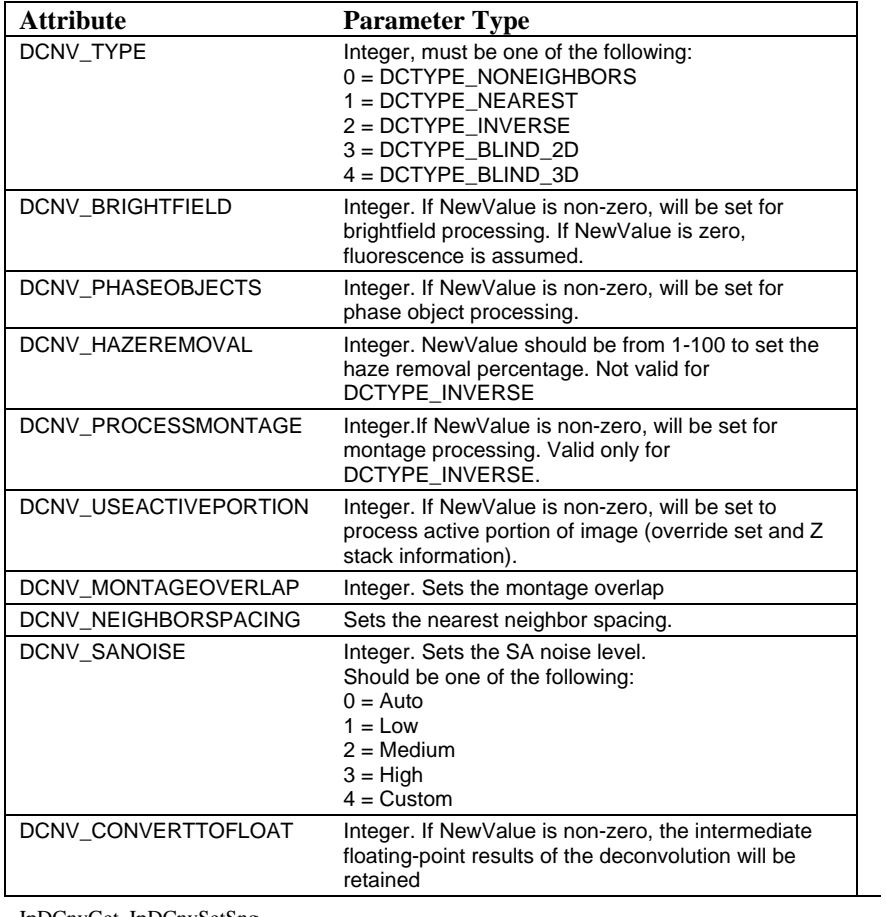

**See Also** IpDCnvGet, IpDCnvSetSng

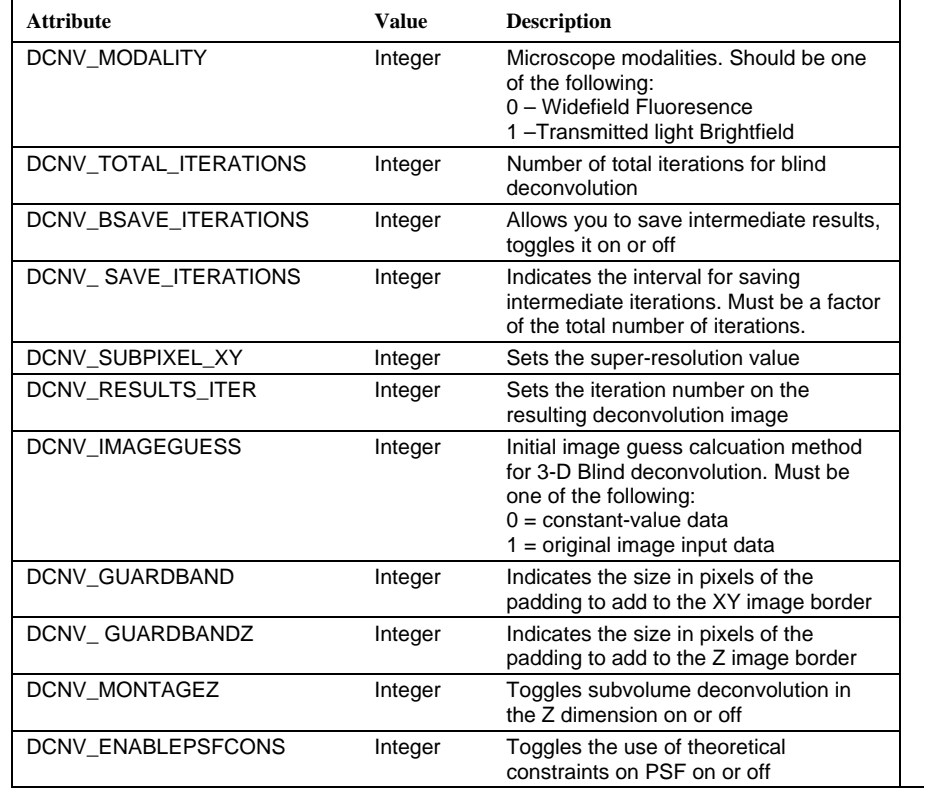

For **2D and 3D Blind** deconvolution, the following constants may be used:

**Example** ret=IpDCnvSet(DCNV\_SUBPIXEL\_XY, 1)

### *IpDCnvSet*

For 2D Blind deconvolution, the following constants may be used:

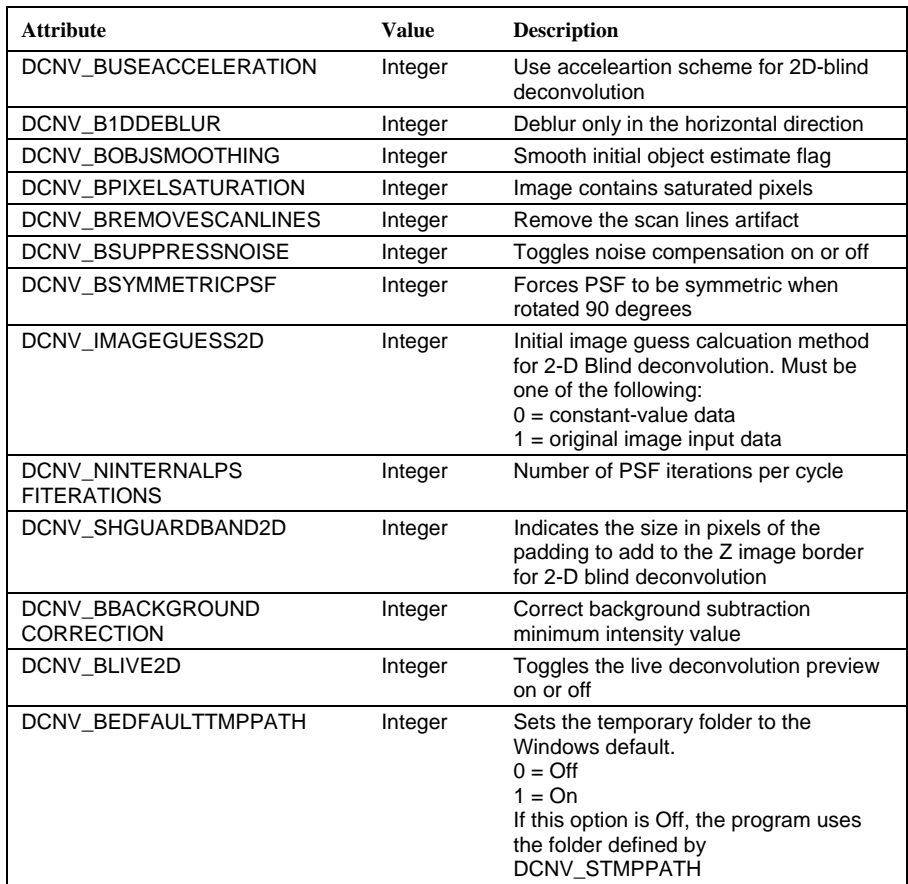

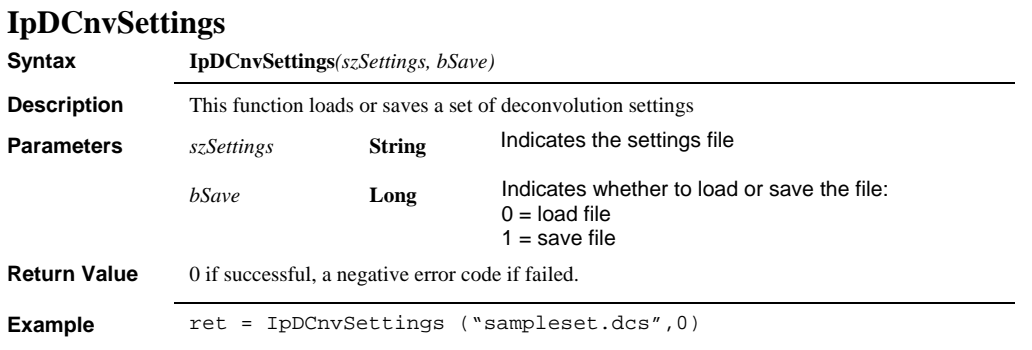

# **IpDCnvSetSng**

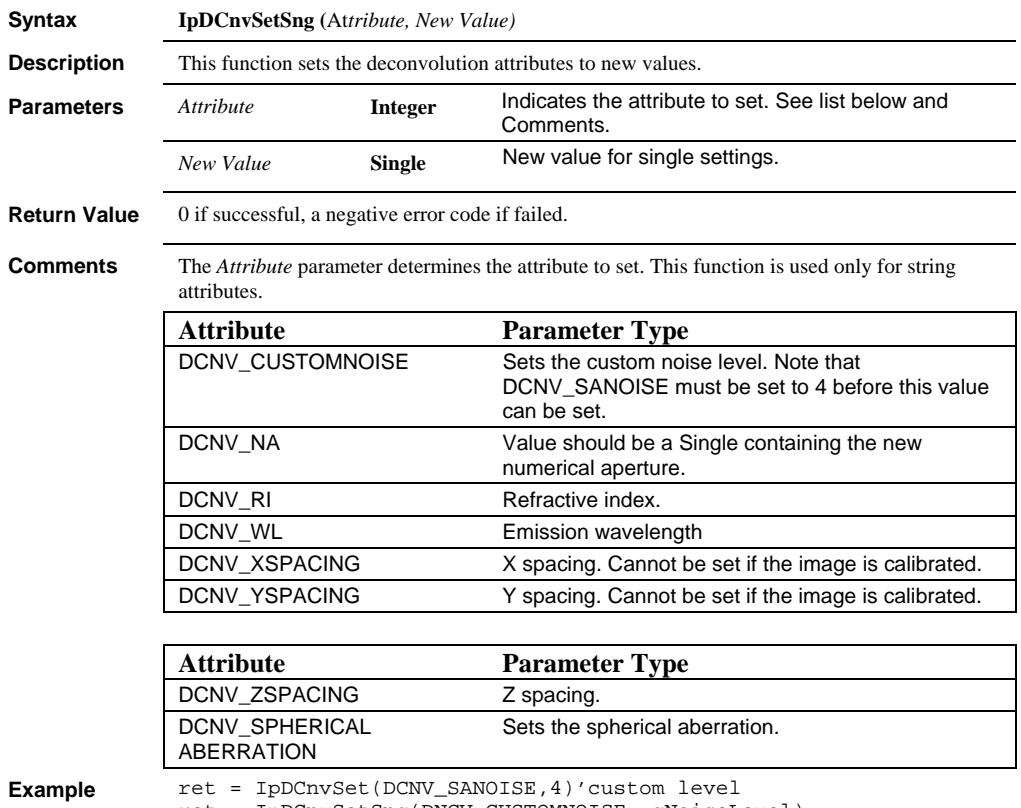

ret = IpDCnvSetSng(DNCV\_CUSTOMNOISE, gNoiseLevel)

### *IpDCnvSetSng*

#### **See Also** IpDCnvGetStr

For **3D Blind** deconvolution, the following constants may be used:

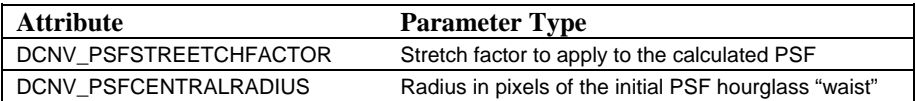

For **2D Blind** deconvolution, the following constants may be used:

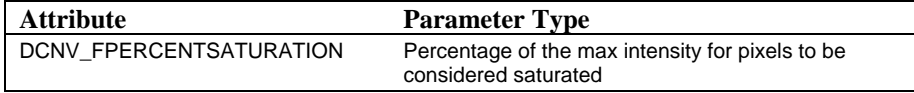

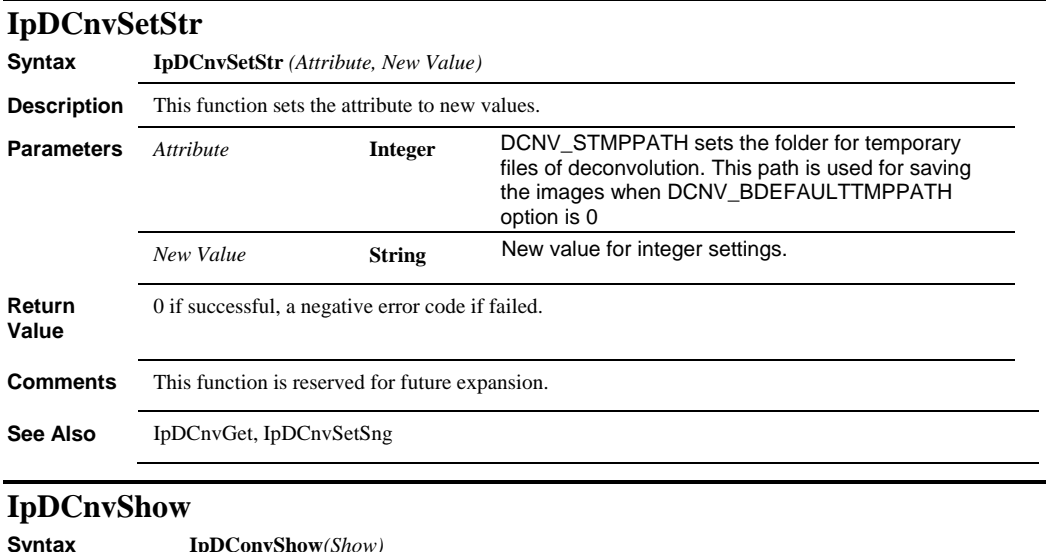

### **Syntax IpDConvShow***(Show)* **Description** This function shows or hides the deconvolution dialog. **Parameters** *Show* **Integer** Shows or hides the deconvolution dialog: DCNV\_HIDE Hides the dialog DCNV\_SHOW Shows the dialog

**Return Value** 0 if successful, a negative error code if failed.

### **IpDCnvResultsShow**

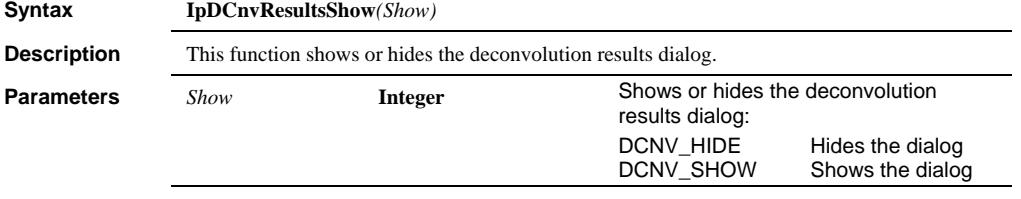

**Return Value** 0 if successful, a negative error code if failed.

*IpDde* 

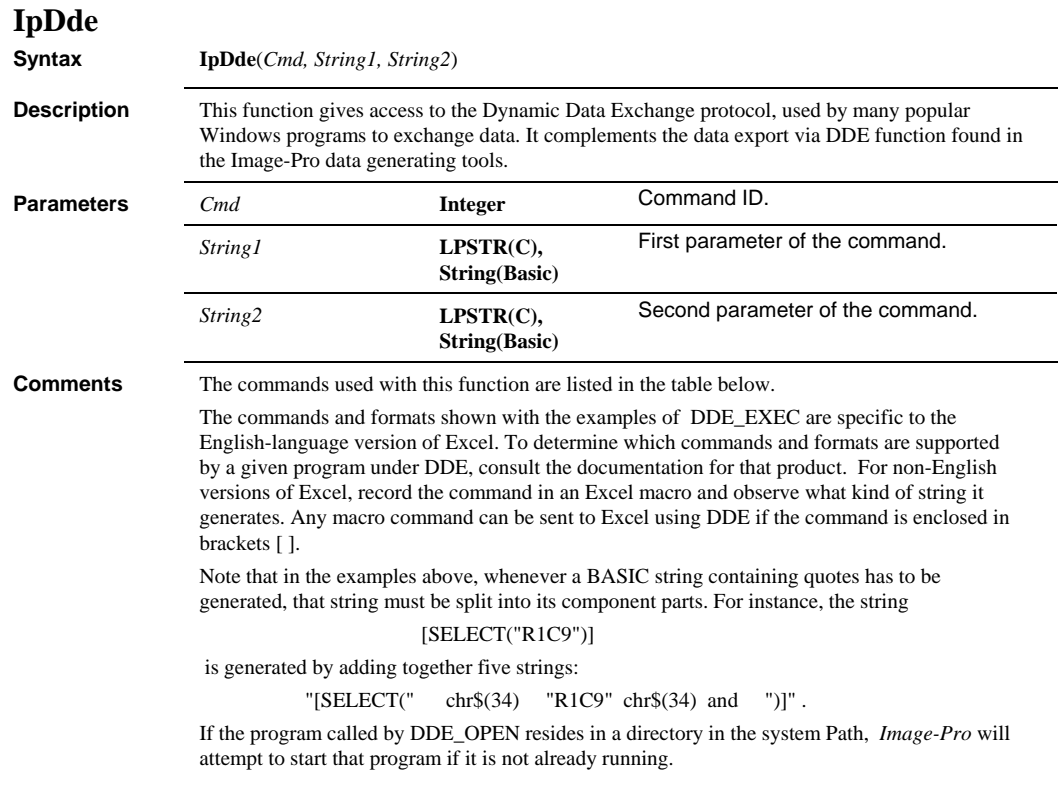

 *IpDde* 

Example  $q\$  = chr\(34) ' ASCII code for quote. ' Open communication with sheet1 of Excel ret = IpDde(DDE\_OPEN, "excel", "sheet1") ' Put value 1.234 into cell on 2nd row and 3rd column. ret = IpDde(DDE\_PUT, "R2C3", "1.234") 'Get value back from Excel Dim tmp\$ as string \* 100 Dim retval as single ret = IpDde(DDE\_GET, "R2C3", tmp\$)  $retval = val(tmp\$ ) ' Execute commands in Excel: ' Open communication with Excel itself ret = IpDde(DDE\_OPEN, "excel", "system") ' Select sheet2 ret= IpDde(DDE\_EXEC, "[ACTIVATE(" = q\$ +"sheet2" + q\$ + ")]", "") Select cell in first row and 9th column ret = IpDde(DDE\_EXEC, "[SELECT(" + q\$ + R1C9" + q\$ + ")]", "") 'Paste contents of clipboard ret = IpDde (DDE\_EXEC, "[PASTE()]","") ' End communication ret = IpDde (DDE\_CLOSE, "", "")

IpDde commands are as follows:

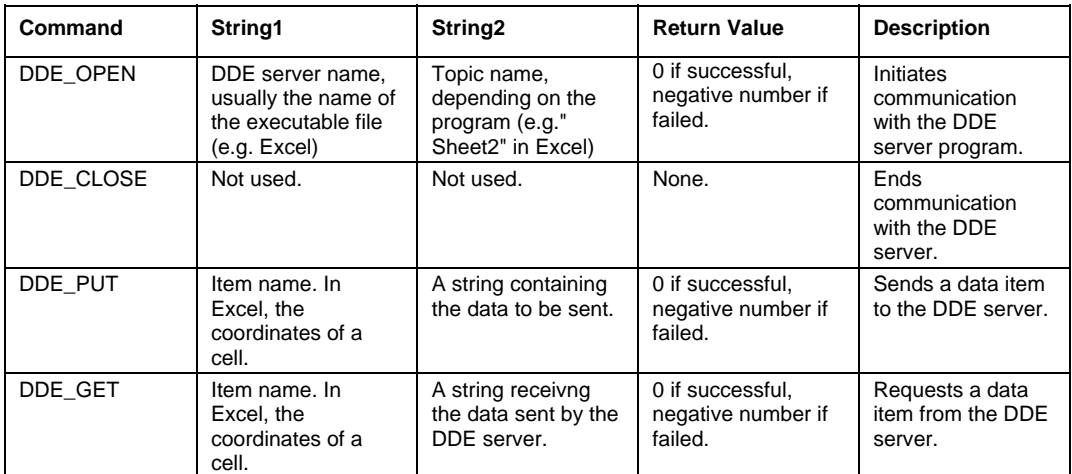

### *IpDemoGetStr*

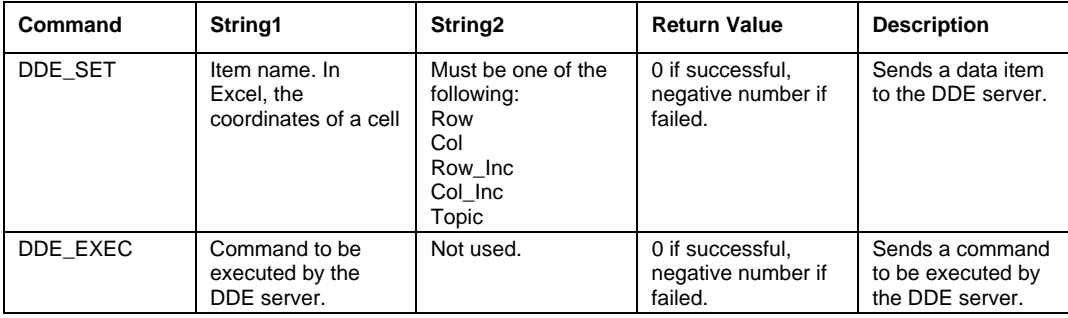

### **IpDemoGetStr**

**Syntax IpDemoGetStr**(*Cmd, Param, OutVal*)

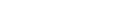

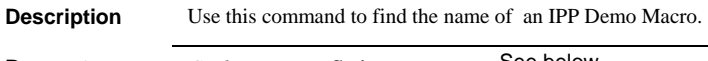

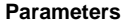

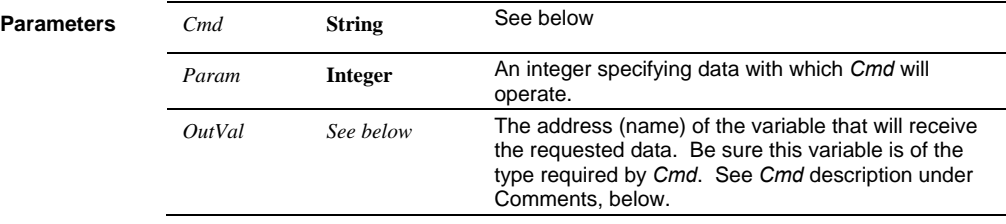

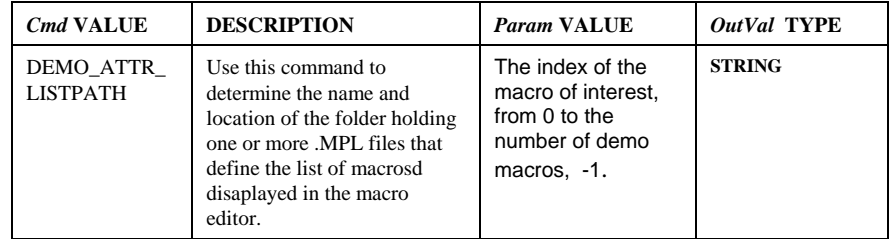

**Return Value** The name of the available macro

# **IpDemoSetStr**

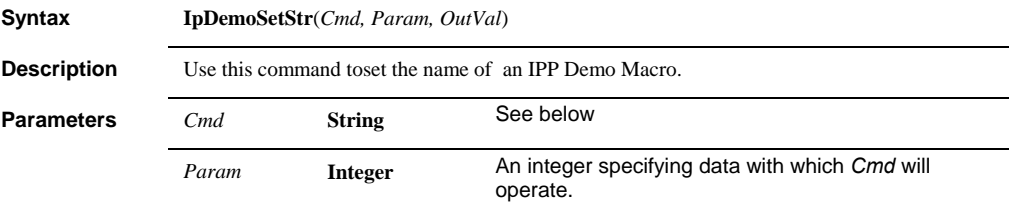

 *IpDemoShow* 

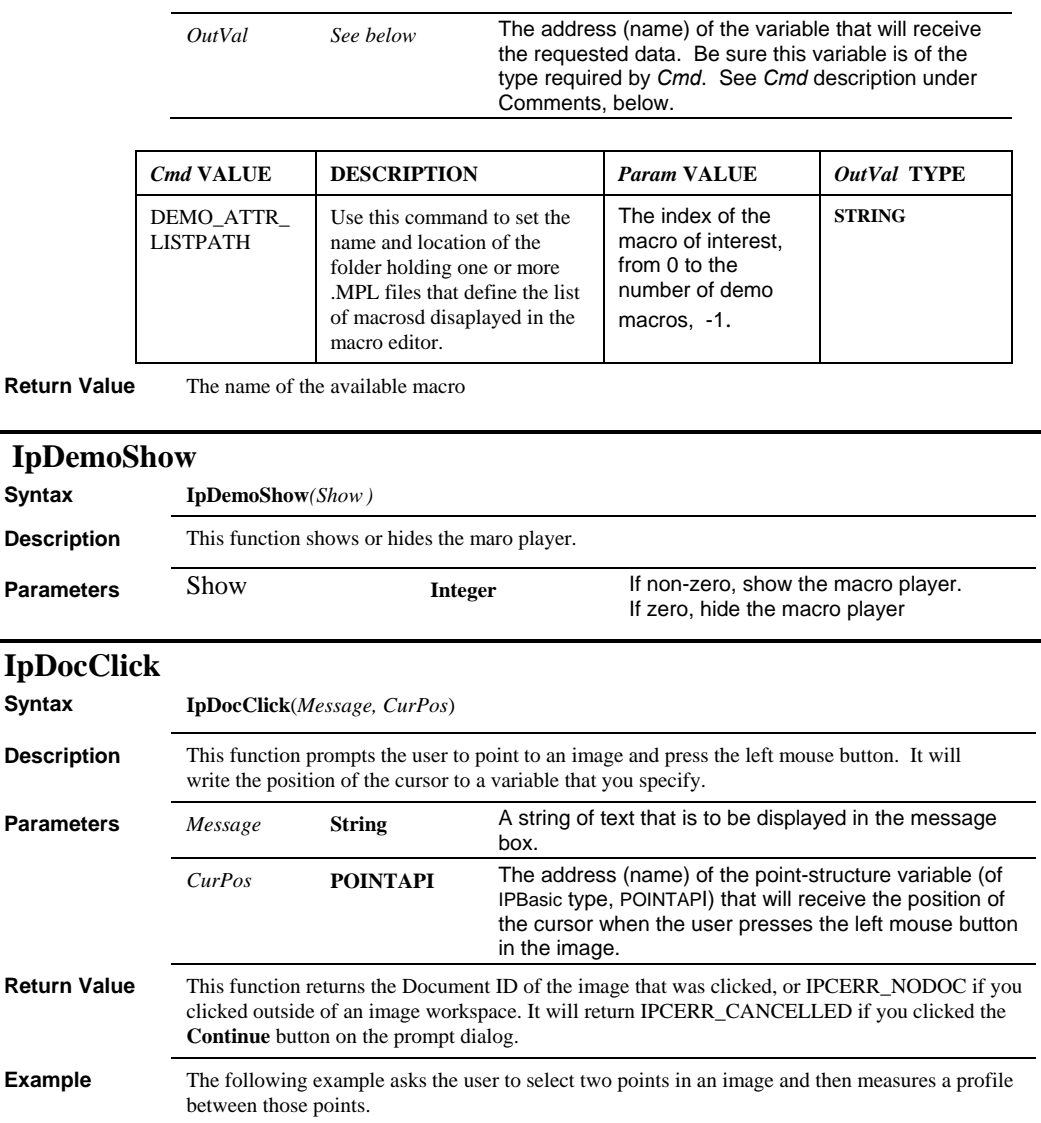

### *IpDocClose*

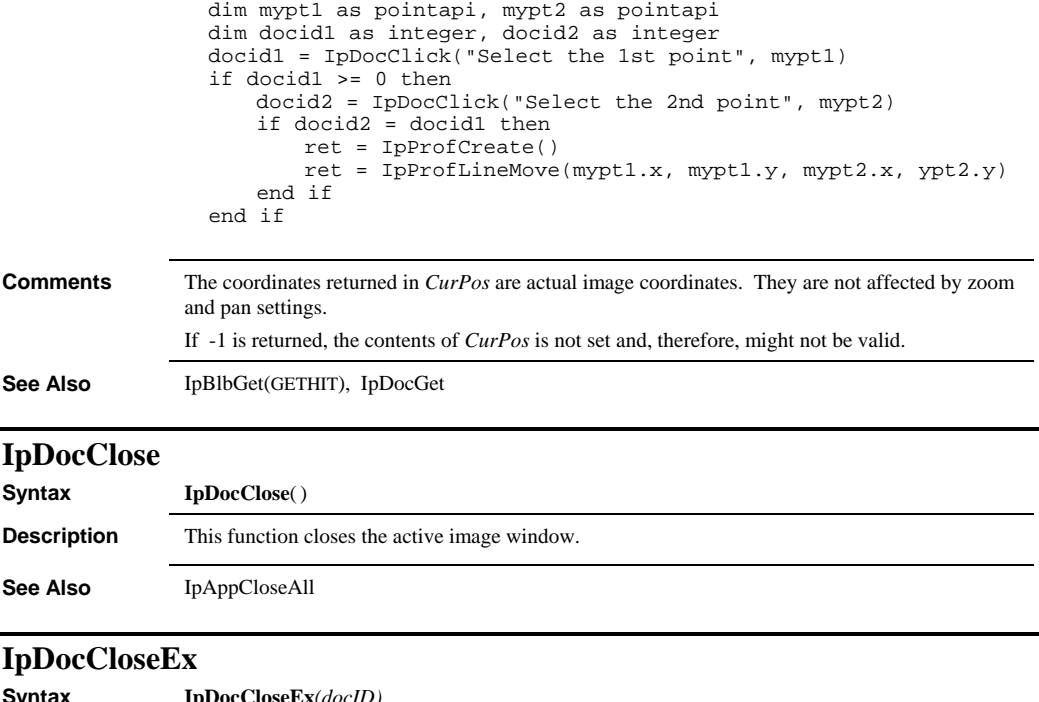

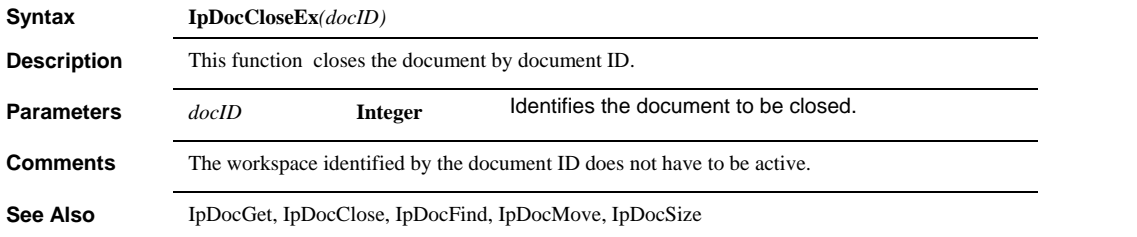

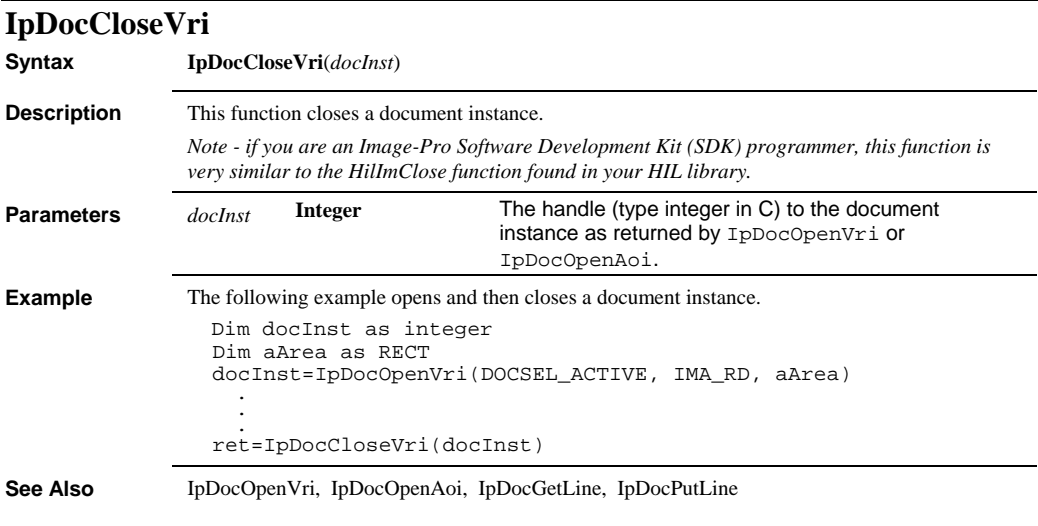

# **IpDocFind**

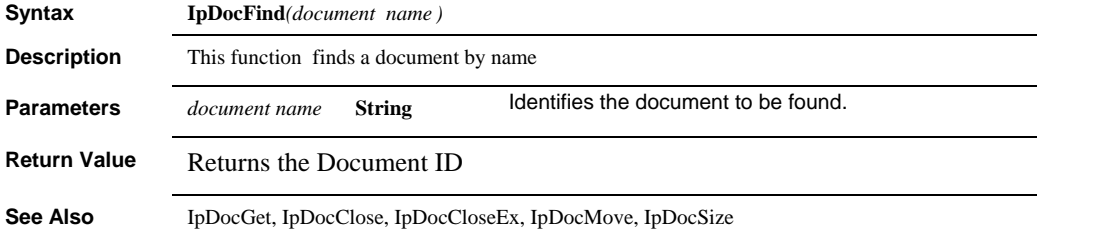

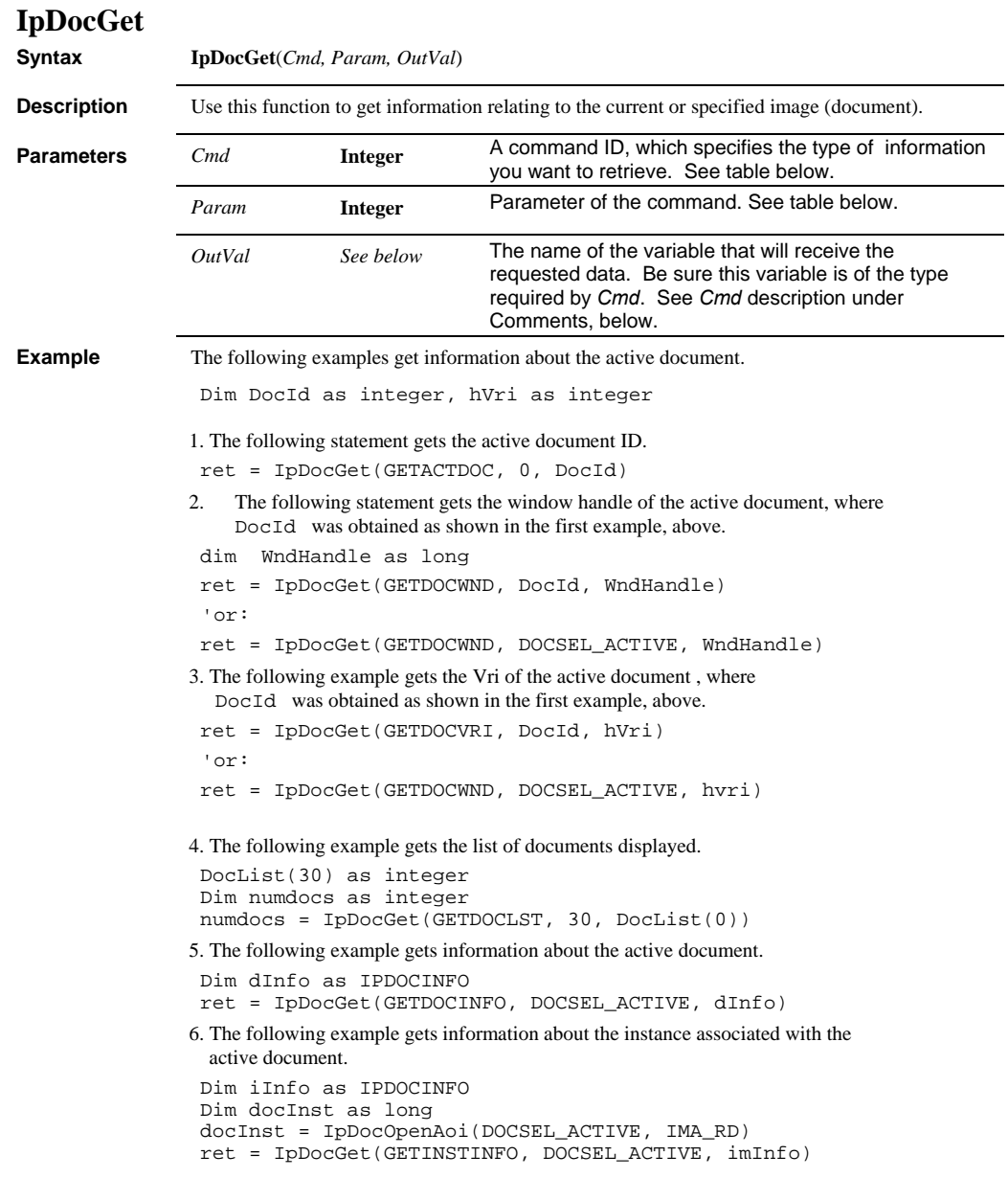

**Comments** When passing an array to *Image-Pro* from a BASIC program, be sure to pass the first element of the array by reference (See GETDOCLST statement in example, above).

> In the following table, everywhere a Document ID is passed in *Param*, DOCSEL\_ACTIVE can be passed instead, to designate the active document. DOC\_POS\_X and DOC\_POS\_Y are the same kinds of coordinates that can be used with the

IpDocMove function to position a workspace with the larger *Image-Pro* work area.

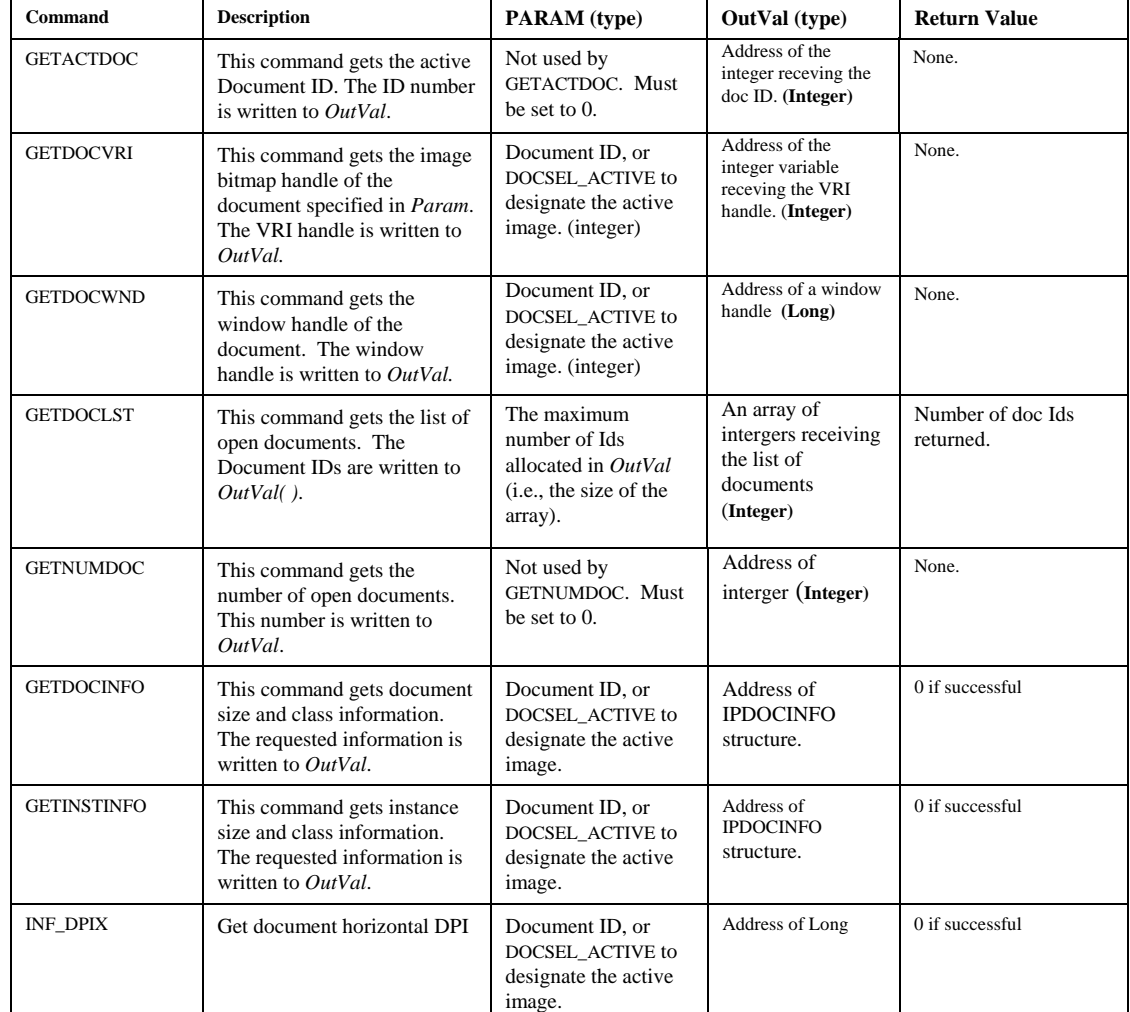

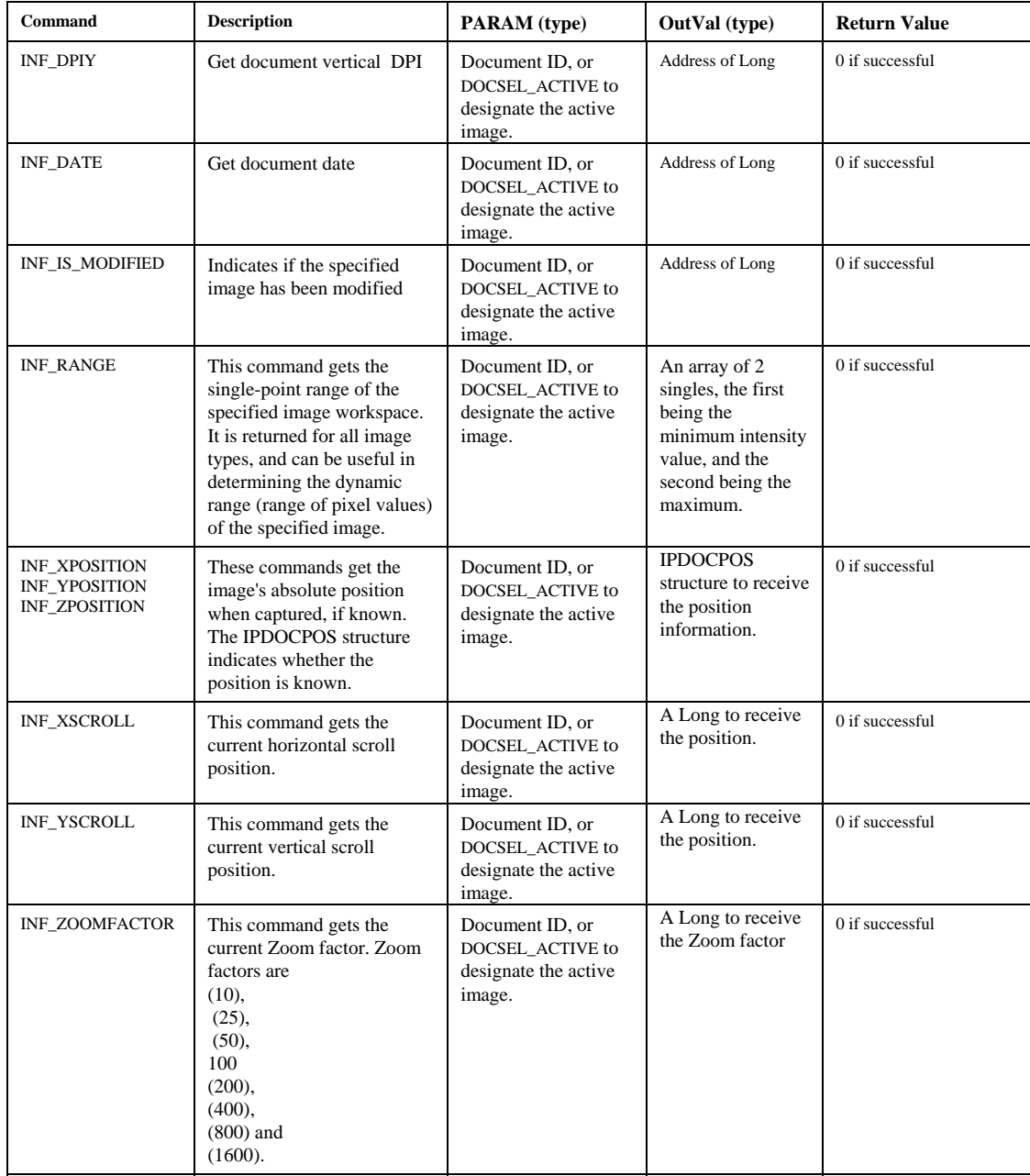

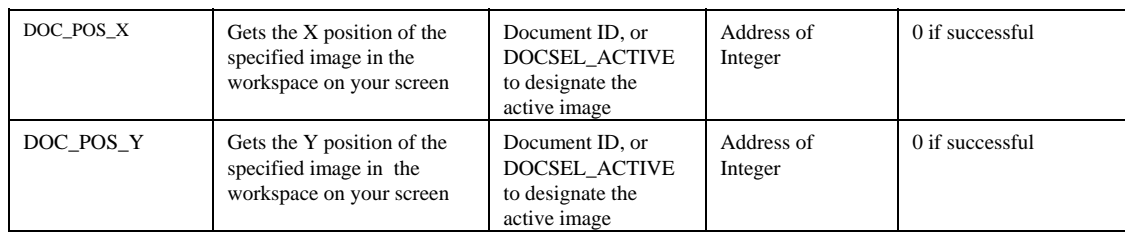

The following table describes the **IPDOCINFO** structure:

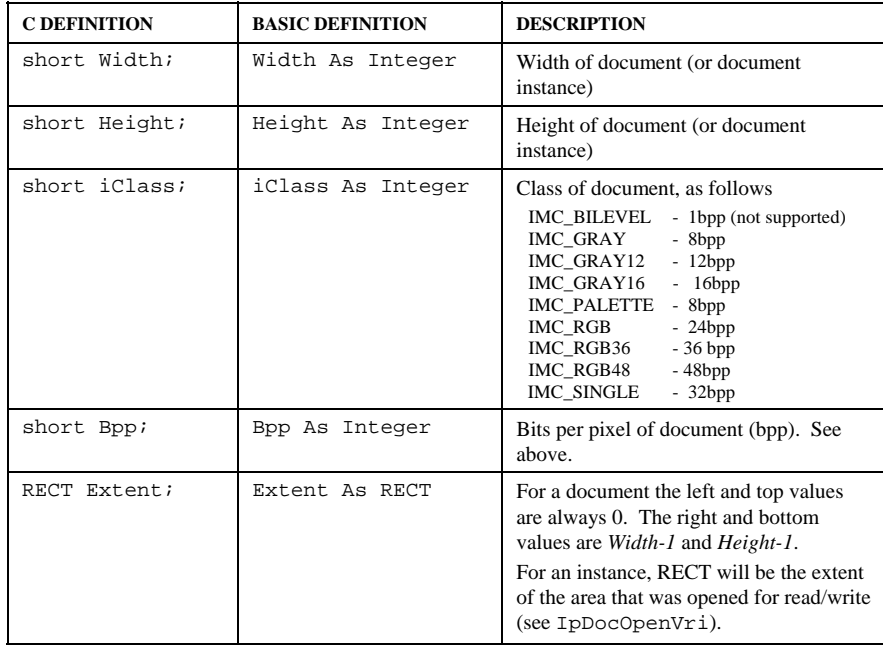

**See Also** IpDocOpenAoi, IpDocOpenVri, IpDocGetStr, IpDocGetPosition

*IpDocGetArea* 

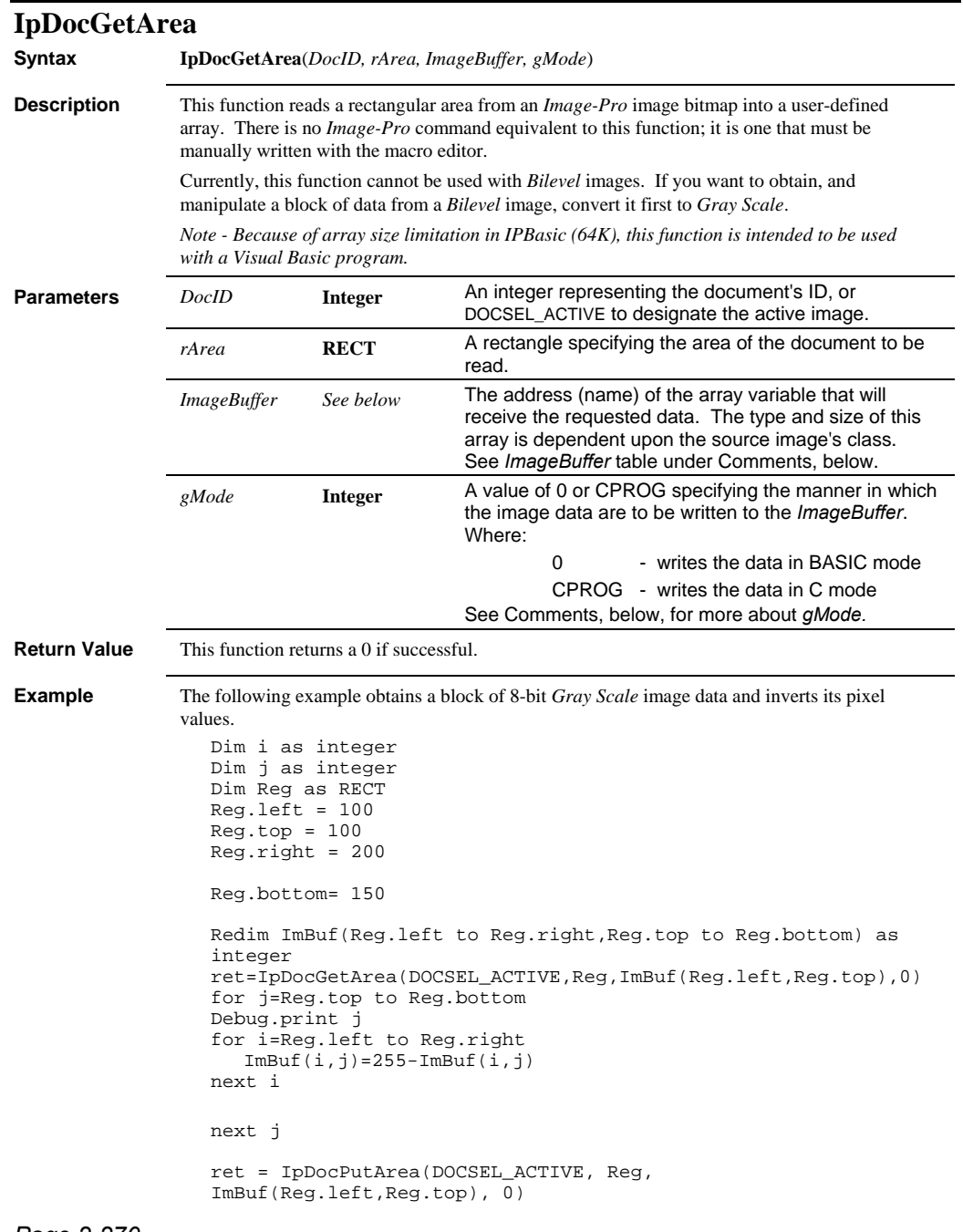

#### *IpDocGetArea*

The following example reads an entire 8-bit *Gray Scale* image. Dim iInfo as IPDOCINFO ret=IpDocGet(GETDOCINFO, DOCSEL\_ACTIVE, iInfo) Redim ImBuf(1 to iInfo.Width,1 to iInfo.Height) as integer ret=IpDocGetArea(DOCSEL\_ACTIVE,iInfo.Extent,ImBuf(1,1),0) ' refresh the display of the active document. ret=IpAppUpdateDoc(DOCSEL\_ACTIVE)

**Comments** The *gMode* parameter determines how IMC\_GRAY, IMC\_PALETTE and IMC\_RGB data are written to your array. These image classes use 8 bits to represent each pixel (or color channel). BASIC, however, does not have an 8-bit data type (the 16-bit integer type is the smallest numeric data unit). So, when these image data are written in BASIC mode (i.e., *gMode* = 0), each pixel (or color channel) is converted to 16-bits. Pixel values do not change (0 to 255), but the storage requirement is twice that of the source image data. If you are going to manipulate the image data with a BASIC program, you must set *gMode* to 0.

> In a C program, 8-bit pixels can be directly manipulated in an array of the **BYTE** (8-bit) data type. Therefore, if you are extracting data to an array that will be manipulated by C, set *gMode* to CPROG so that the data are written without the 8- to 16-bit conversion. This will result in faster processing times and greatly reduced storage requirements.

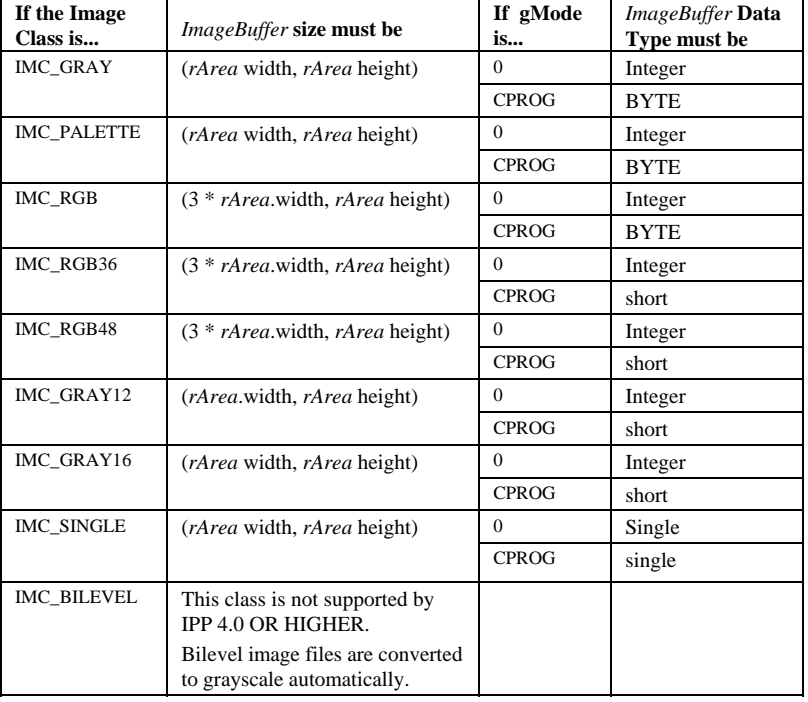

The *ImageBuffer* table, below, describes the data types and storage requirements of each mode.

#### *IpDocGetAreaSize*

Remember, a *True Color* image (i.e., IMC\_RGB) will require 3 times as many elements per line as a *Gray Scale* (IMC\_GRAY) image does, because each pixel is comprised of a 3-byte "chunk" of Red, Green and Blue values.

Also, BASIC arrays are different from the C arrays used in *Image-Pro* in that they include a header containing information about the array itself. To emulate a C array when calling an *Auto-Pro* function, a BASIC program should pass the address of the first element of the array (i.e. pass the first element "by reference"). See the call to IpDocGetArea in the example, above.

**See Also** IpDocPutArea, IpDocGetLine, IpDocPutLine, IpDocOpenVri, IpDocClose, IpAoiGet

## **IpDocGetAreaSize**

**Syntax IpDocGetAreaSize**(*DocID, Area, Mode, Size*) **Description** This function returns the size required to get the specified area. **Parameters** *DocID* **Integer** An integer representing the document's ID, or DOCSEL\_ACTIVE to designate the active image. Area **RECT** A rectangle specifying the area of the document to be read. To get the size of a line, set Area, top equal to Area, bottom. *Mode* **Integer** A value of 0 or CPROG specifying the manner in which the image data are to be written to the *ImageBuffer*. Where: 0 - writes the data in BASIC mode CPROG - writes the data in C mode See Comments, below, for more about *gMode. Size* **Long** A long variable to receive the size required. **Return Value** This function returns a 0 if successful, an error code if failed.

**See Also** IpDocGetArea

 *IpDocGetLine* 

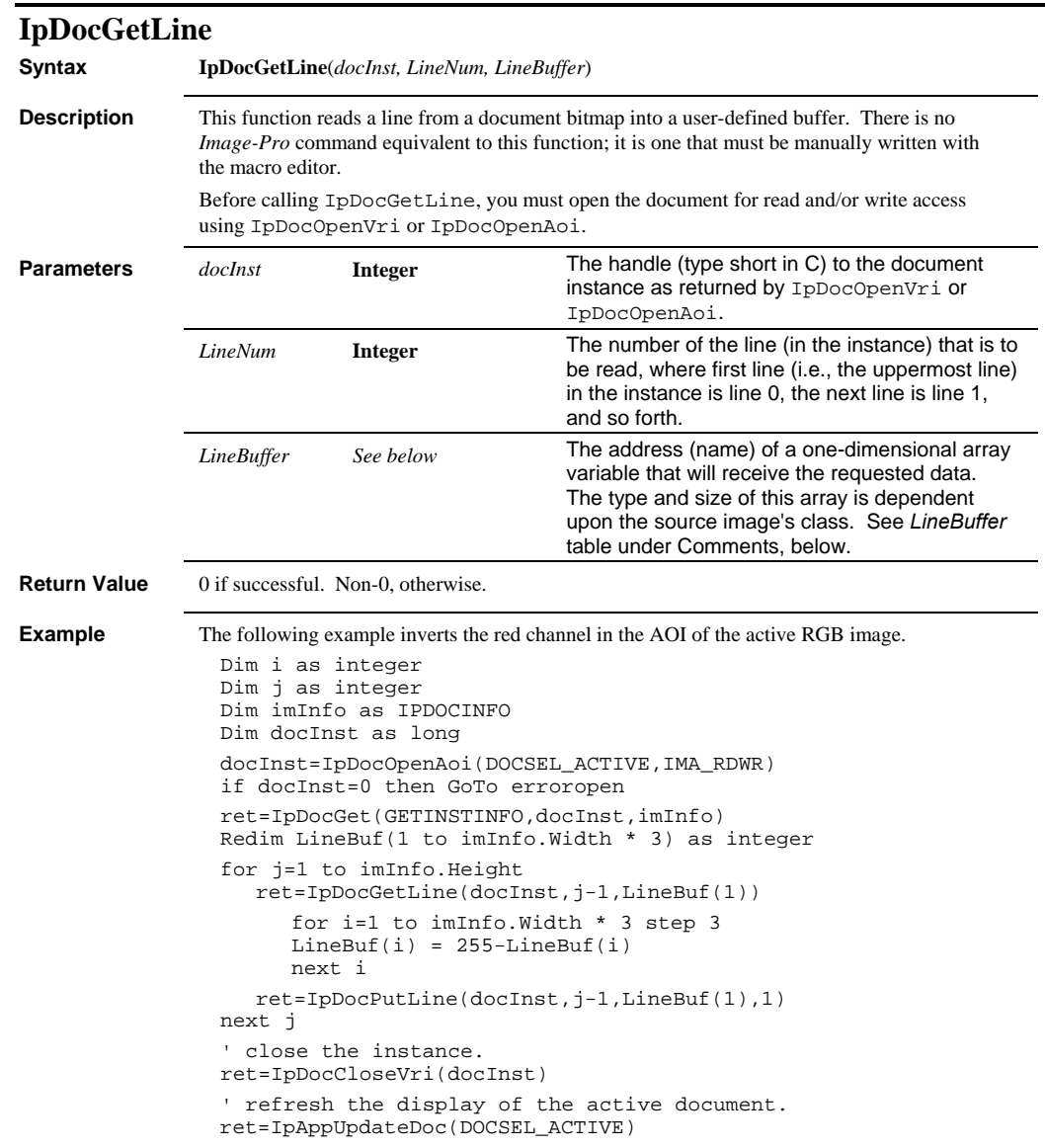

#### *IpDocGetLine*

**Comments** The table, below, describes the data type and storage requirements of *LineBuffer,* for each image class.

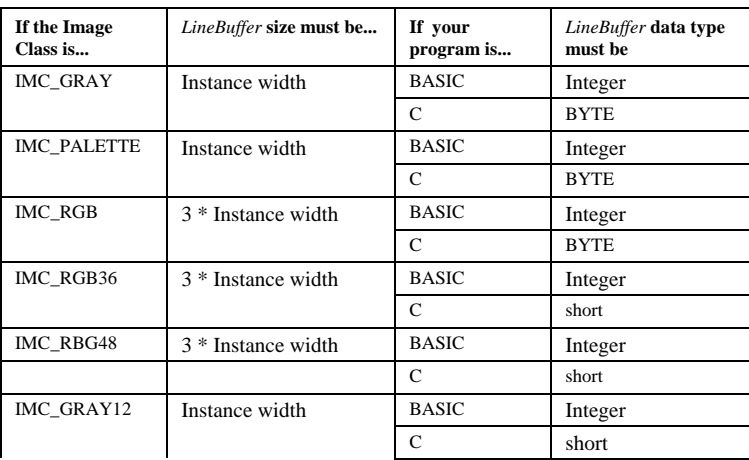

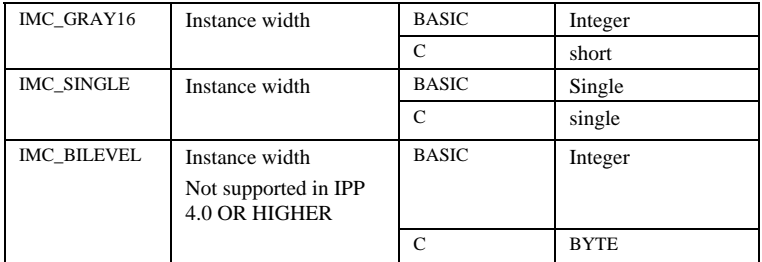

Remember, a *True Color* image (i.e., IMC\_RGB) will require 3 times as many elements per line as a *Gray Scale* (IMC\_GRAY) image does, because each pixel is comprised of a 3-byte "chunk" of Red, Green and Blue values.

Also, BASIC arrays are different from the C arrays used in *Image-Pro* in that they include a header containing information about the array itself. To emulate a C array when calling an *Auto-Pro* function, a BASIC program should pass the address of the first element of the array (i.e. pass the first element "by reference"). See the call to IpDocGetLine in the example above.

**See Also** IpDocOpenVri, IpDocOpenAoi, IpDocPutLine, IpDocGetArea

 *IpDocGetPropDate* 

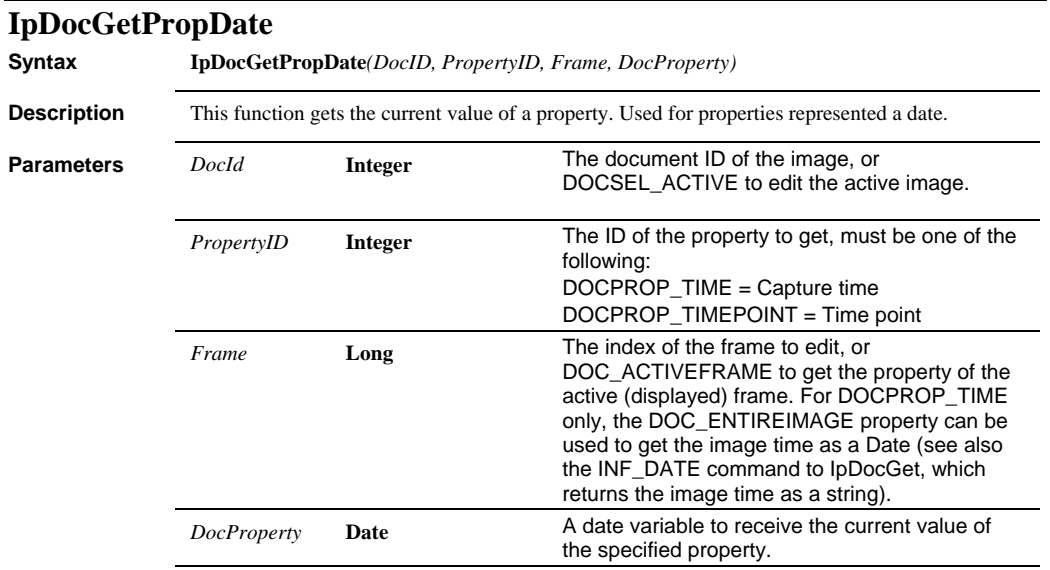

**See Also** IpDocSetPropDate

### *IpDocGetPropDbl*

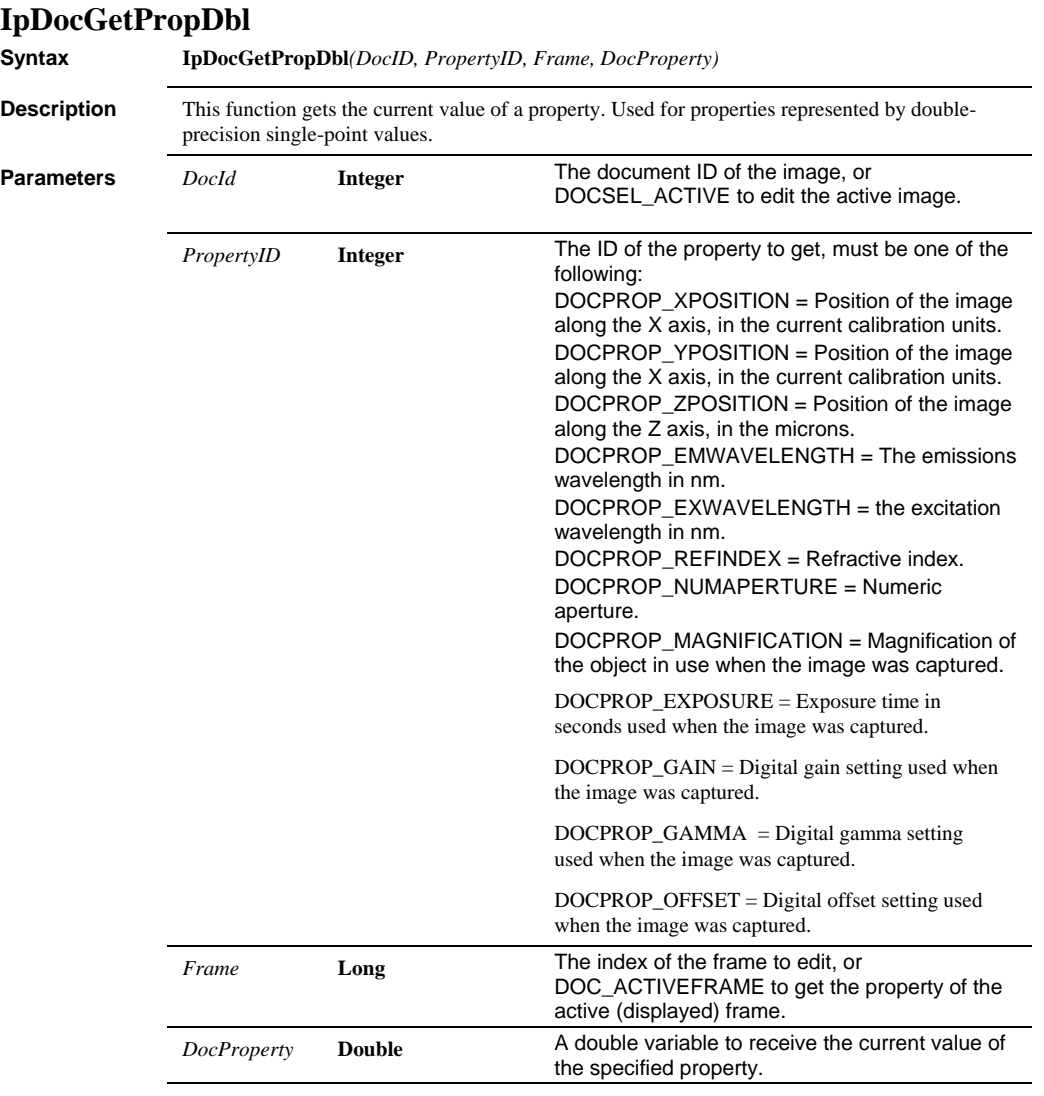

**See Also** IpDocSetPropDbl

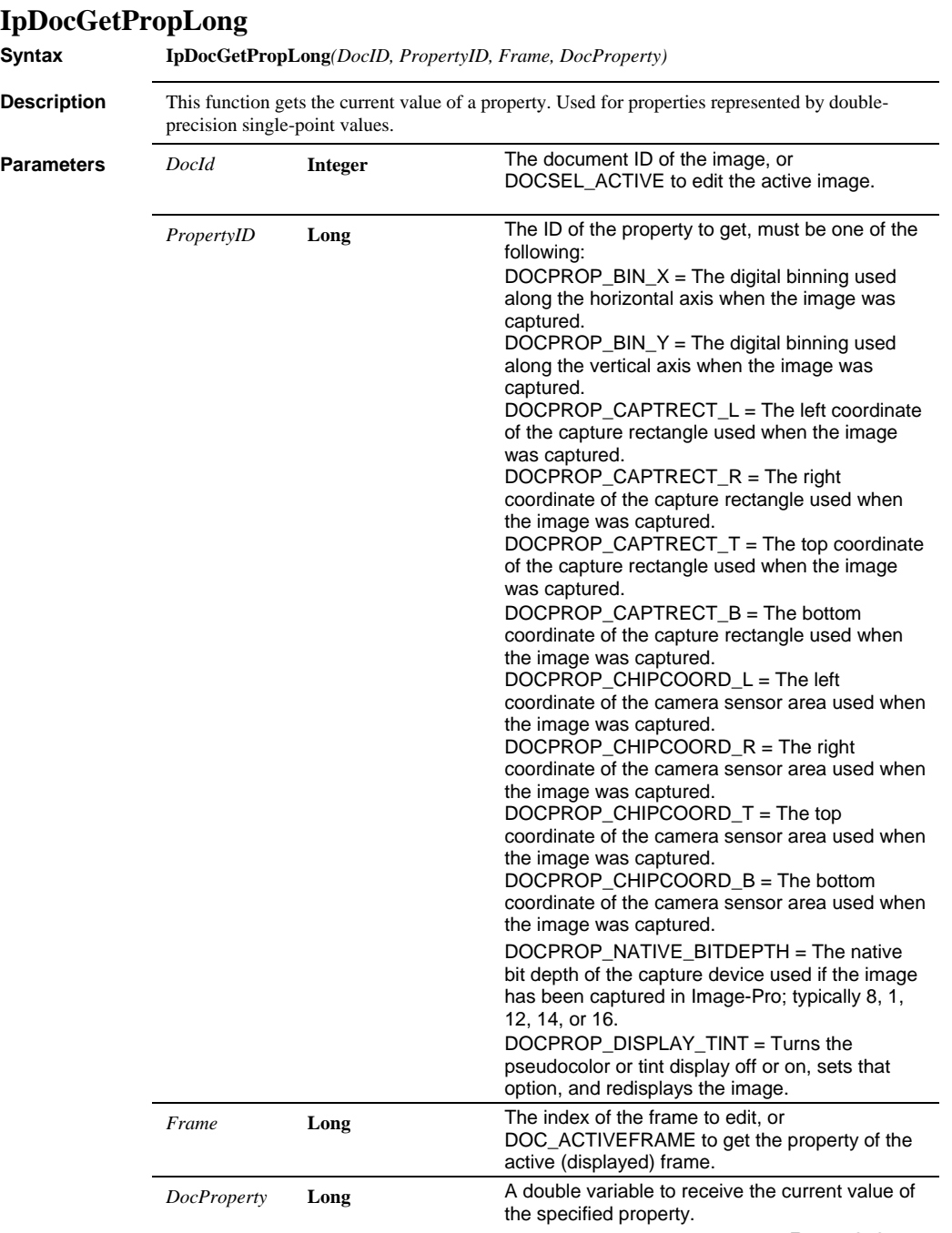

### *IpDocGetPropStr*

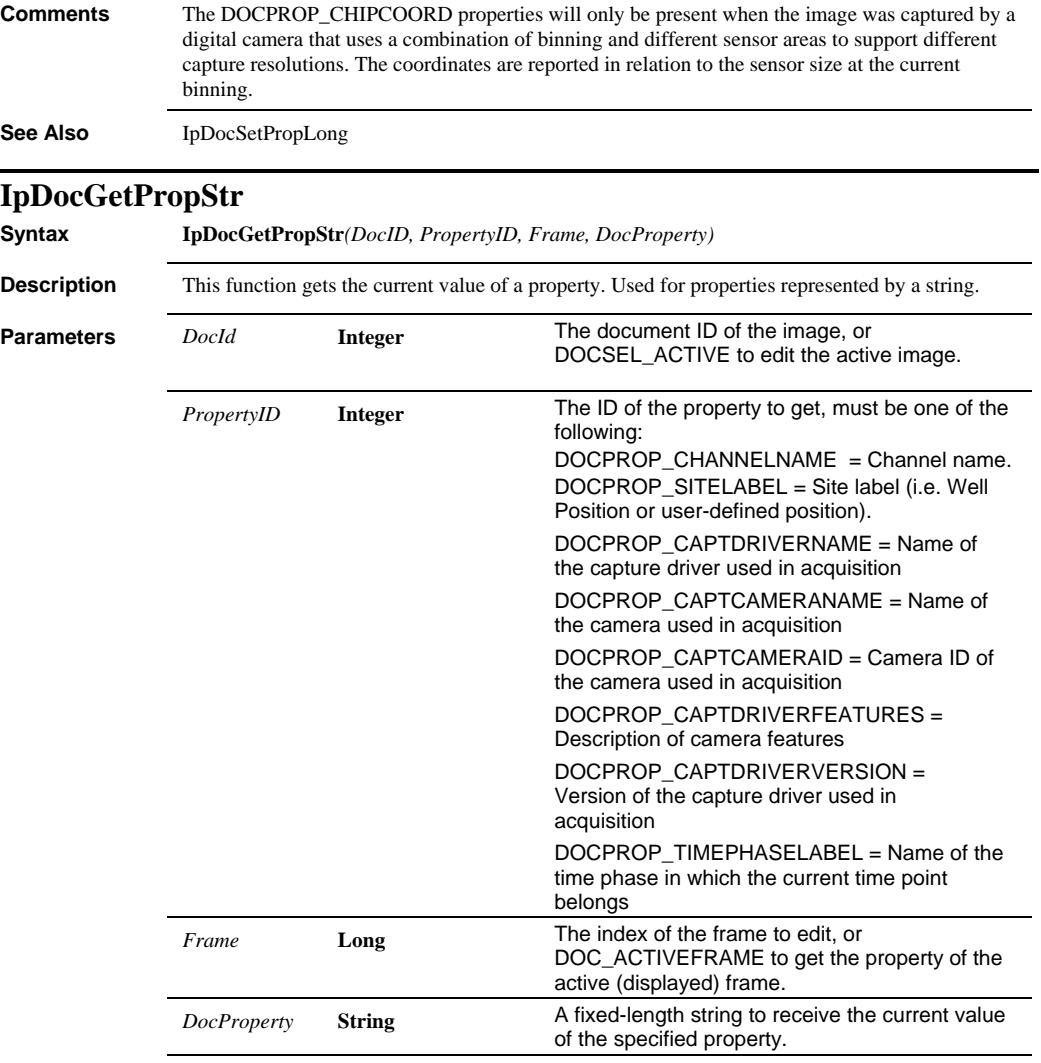

**See Also** IpDocSetPropStr
*IpDocGetPosition* 

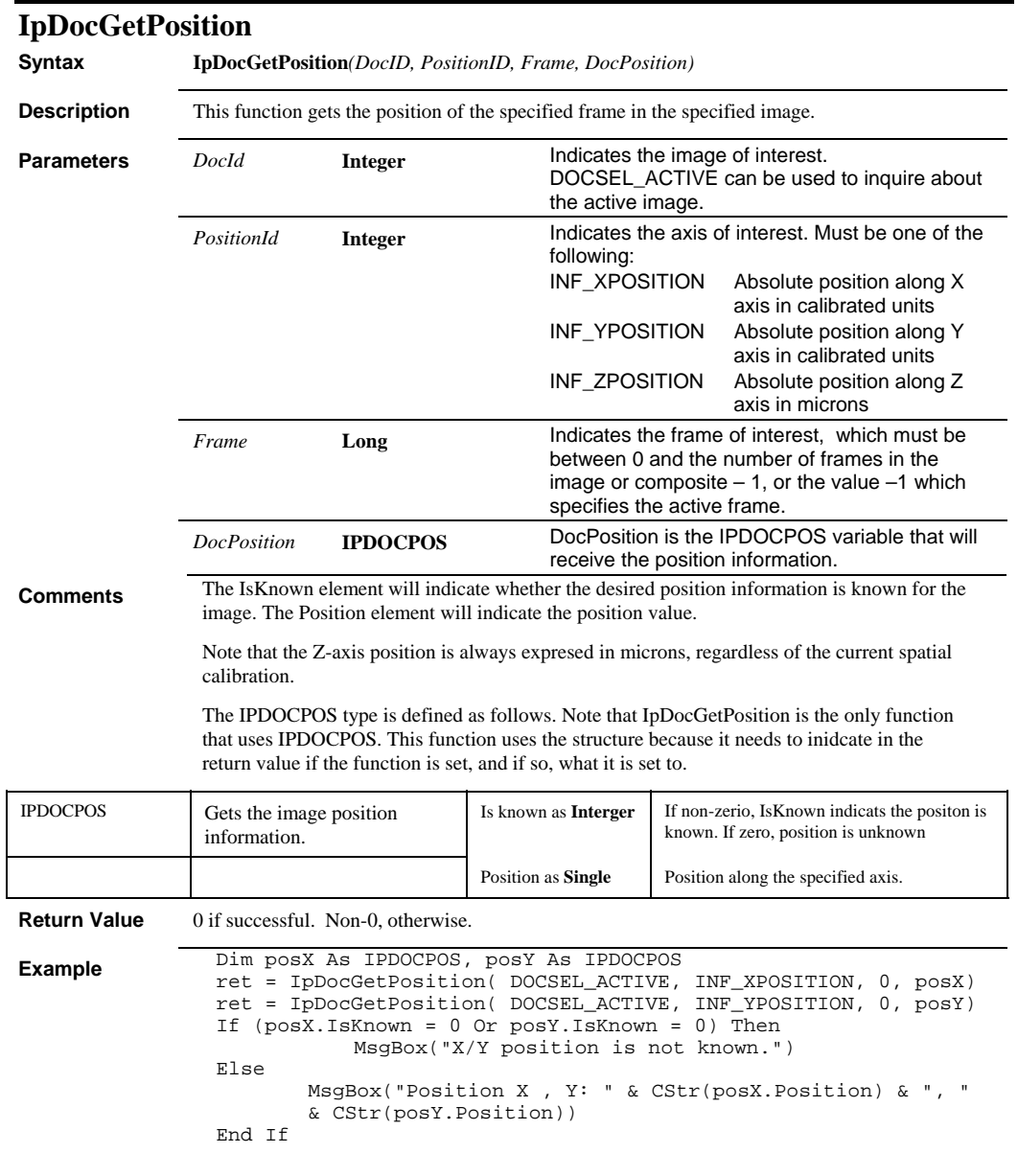

**See Also** IpDocSetPosition, IPDOCPOS

### *IpDocGetStr*

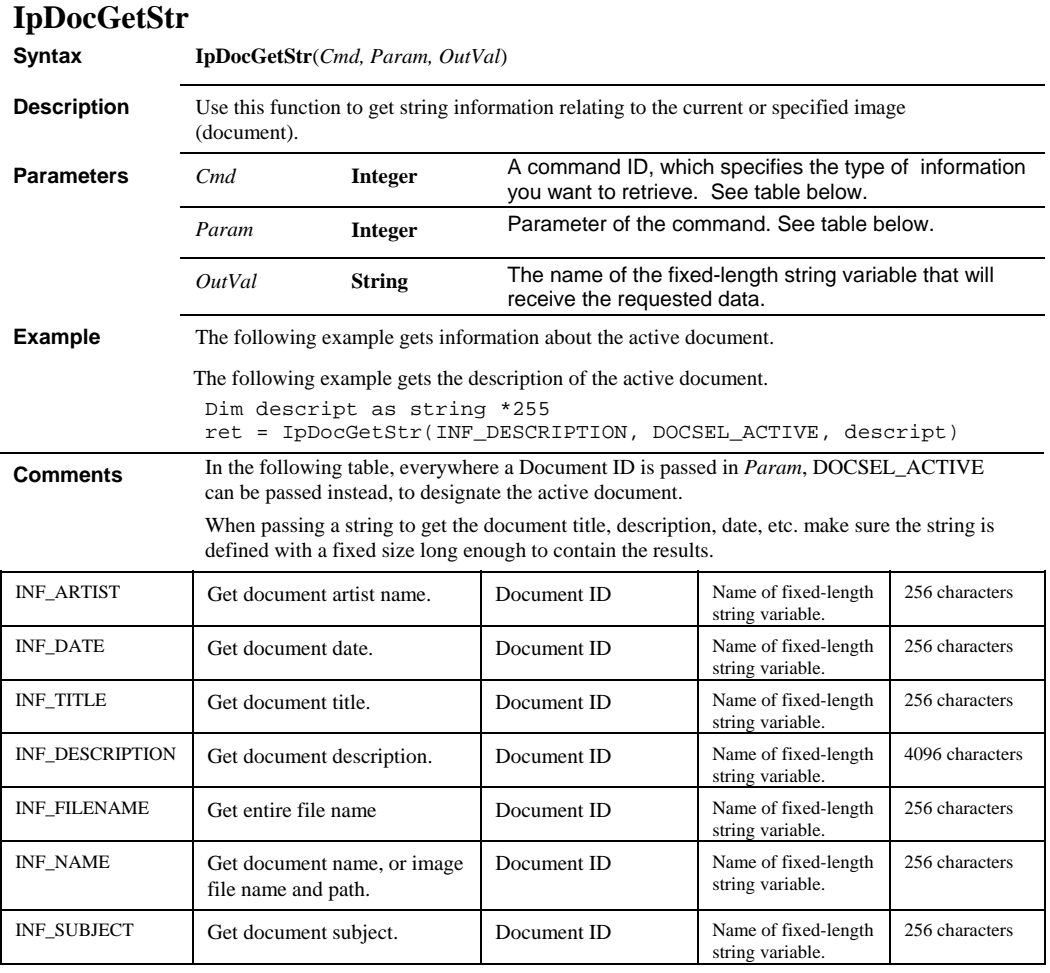

**See Also** IpDocGet

### *IpDocMaximize*

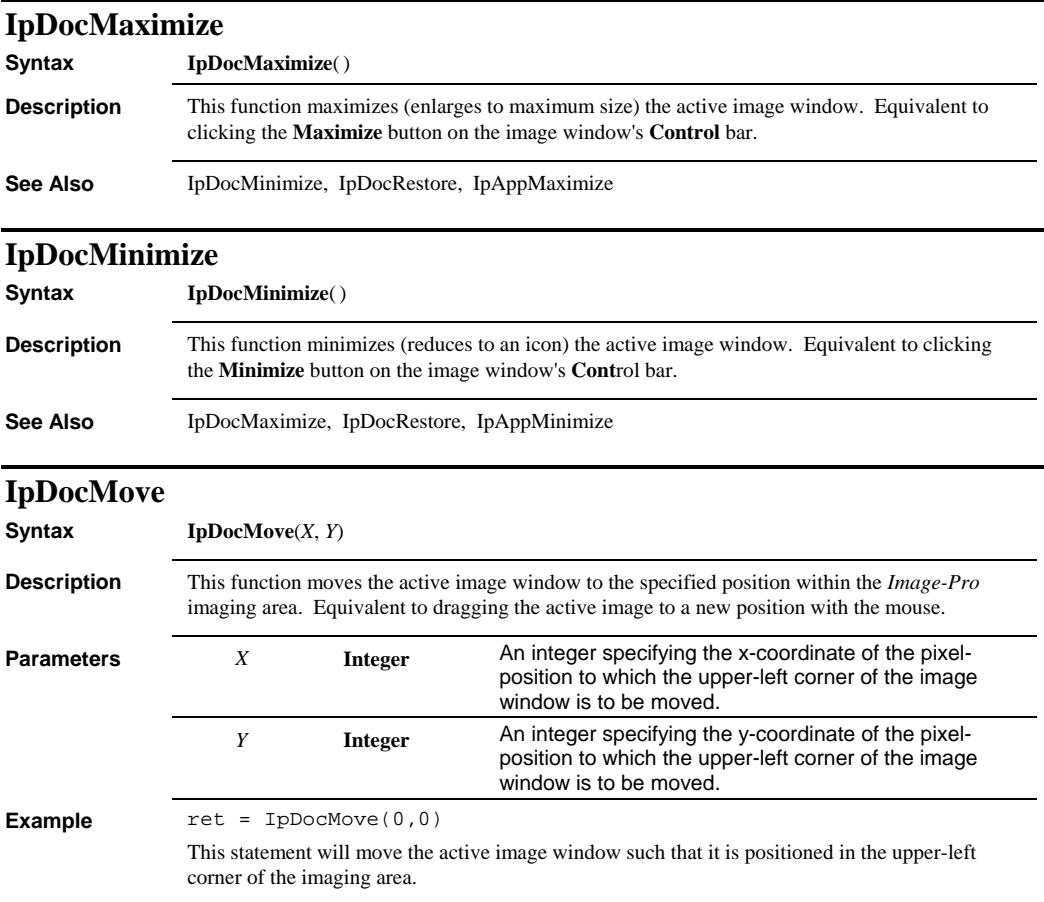

### *IpDocMove*

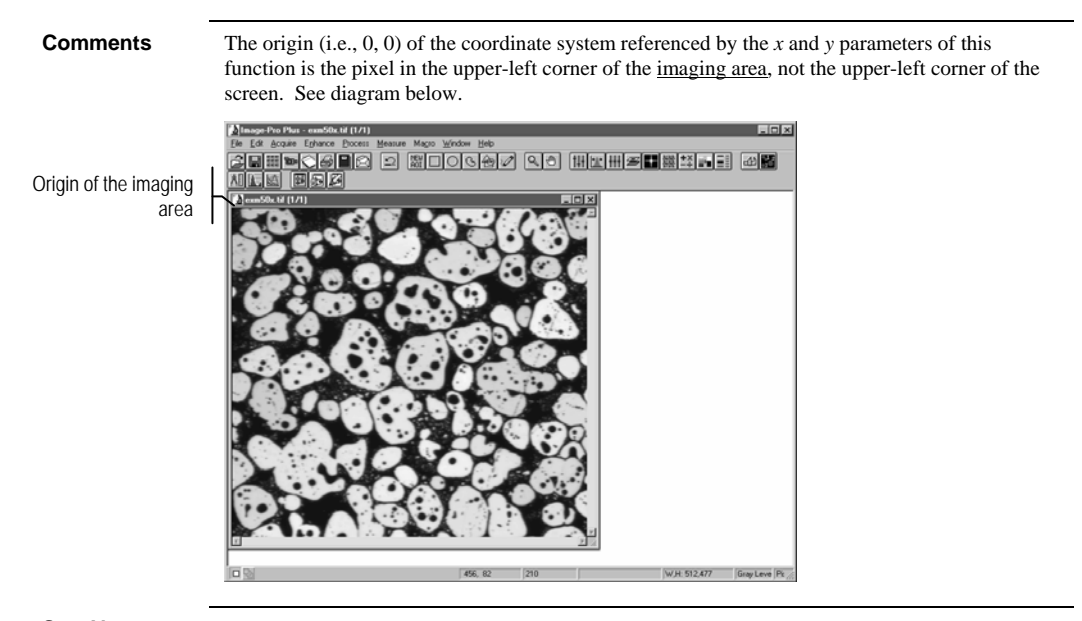

**See Also** IpDocMaximize, IpDocMinimize, IpDocRestore

 *IpDocOpenAoi* 

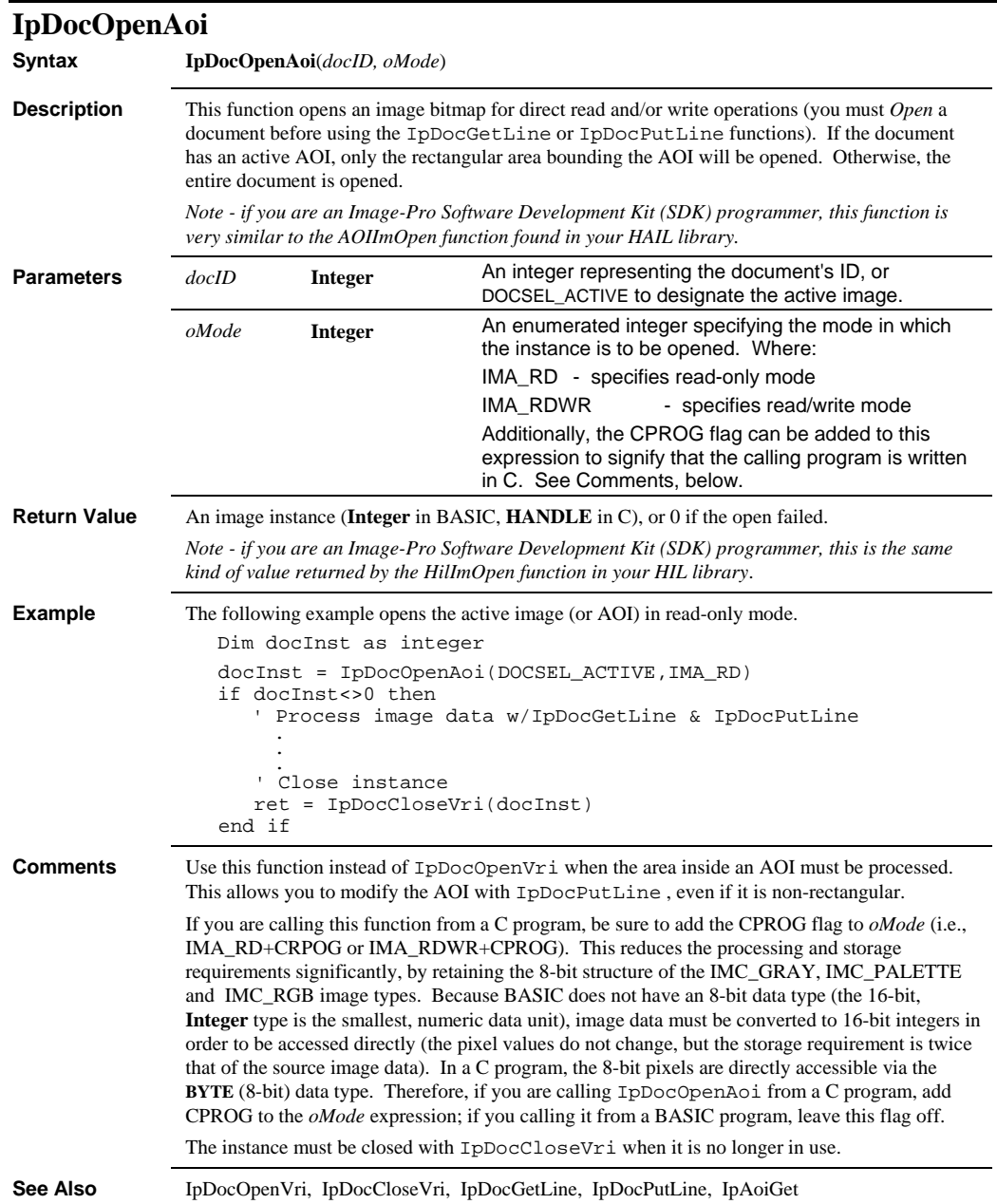

# *IpDocOpenVri*

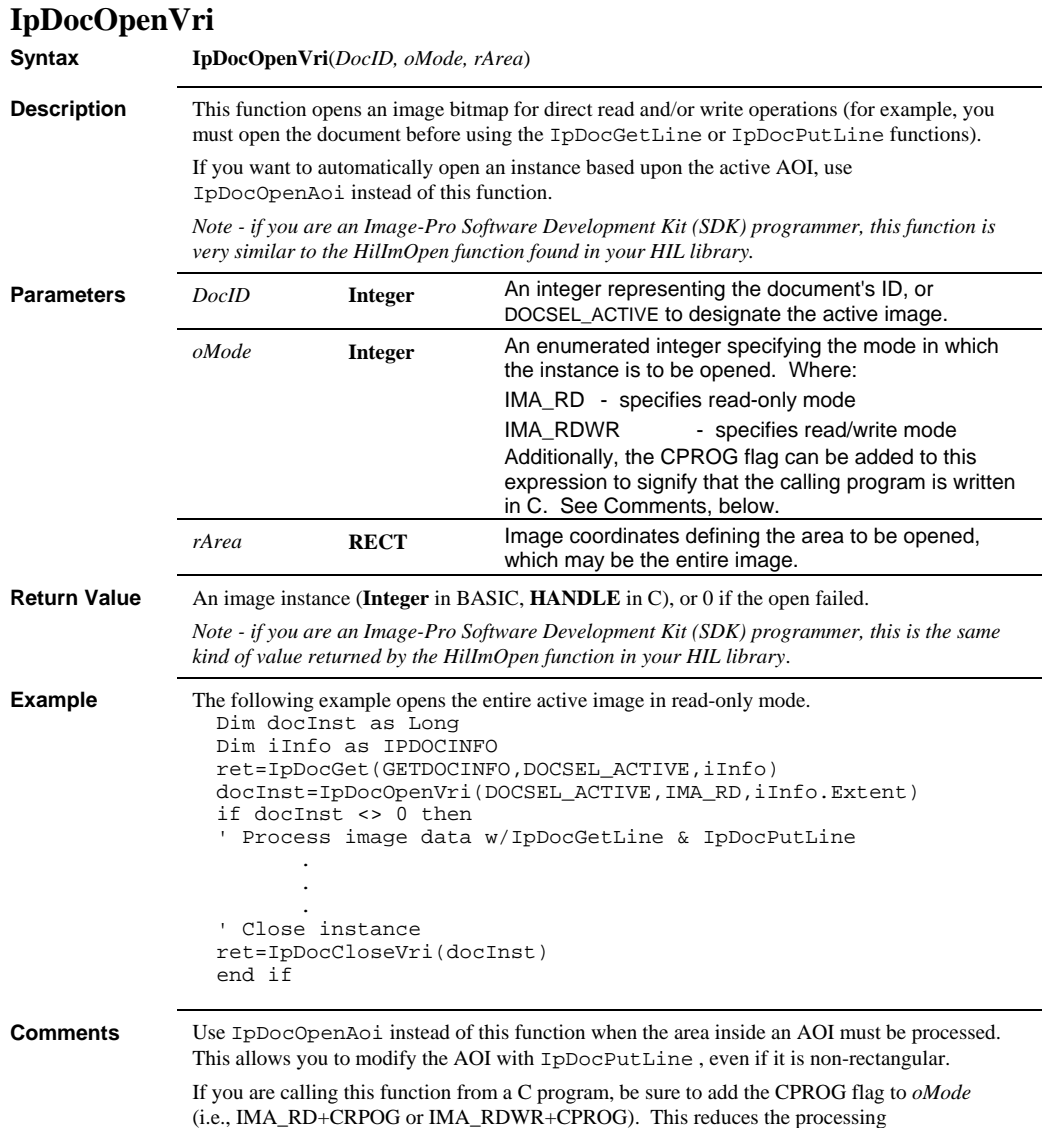

#### *IpDocPutArea*

and storage requirements significantly by retaining the 8-bit structure of the IMC\_GRAY, IMC\_PALETTE and IMC\_RGB image types. Because BASIC does not have an 8-bit data type (the 16-bit, **Integer** type is the smallest, numeric data unit), image data must be converted to 16 bit integers in order to be accessed directly (the pixel values do not change, but the storage requirement is twice that of the source image data). In a C program, the 8-bit pixels are directly accessible via the **BYTE** (8-bit) data type. Therefore, if you are calling IpDocOpenVri from a C program, add CPROG to the *oMode* expression; if you calling it from a BASIC program, leave this flag off.

The instance must be closed with IpDocCloseVri when it is no longer in use.

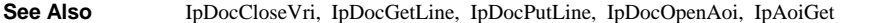

### **IpDocPutArea**

**Syntax IpDocPutArea**(*DocID, rArea, ImageBuffer, pMode*) **Description** This function writes a user-defined array of image data to an *Image-Pro* image. There is no *Image-Pro* command equivalent to this function; it is one that must be manually written with the macro editor. Currently, this function cannot be used with *Bilevel* images. If you want to write to a *Bilevel*  image, convert it first to *Gray Scale*. **Parameters** *DocID* **Integer** An integer representing the document's ID, or DOCSEL\_ACTIVE to designate the active image. *rArea* **RECT** A rectangle specifying the area of the document to be modified. *ImageBuffer See below* The address (name) of the array variable containing the data to be written to *rArea*. The type and size of this array is dependent upon the source image's class. See *ImageBuffer* table under Comments, below. *pMode* **Integer** A value of 0 or CPROG specifying the manner in which the image data are formatted in the *ImageBuffer*. Where: 0 - reads the data in BASIC mode CPROG - reads the data in C mode See Comments, below, for more about *pMode.* **Return Value** 0 if successful. **Example** The following example inverts the pixel values in an area of an 8-bit *Gray Scale* image. Dim i as integer Dim j as integer Dim Reg as RECT Reg.left=100 Reg.top=100 Reg.right=200 Reg.bottom=150 Redim ImBuf(Reg.left to Reg.right,Reg.top to Reg.bottom) as integer ret=IpDocGetArea(DOCSEL\_ACTIVE,Reg,ImBuf(Reg.left,Reg.top),0) for j=Reg.top to Reg.bottom for i=Reg.left to Reg.right  $ImBuf(i, j)=255-ImBuf(i,j)$ 

next i

#### *IpDocPutArea*

```
next j 
ret=IpDocPutArea(DOCSEL_ACTIVE,Reg,ImBuf(Reg.left,Reg.top),0) 
' refresh the display of the active document. 
ret = IpAppUpdateDoc(DOCSEL_ACTIVE)
```
**Comments** The *pMode* parameter specifies how IMC\_GRAY, IMC\_PALETTE and IMC\_RGB data are formatted in your *ImageBuffer*. These image classes use 8 bits to represent each pixel (or color channel). BASIC, however, does not have an 8-bit data type. The 16-bit **Integer** type is its smallest, numeric data unit. So, in a BASIC program, *ImageBuffer* contains a 16-bit value, which must be converted to 8-bits before being written to the image (note that the pixel values, 0 - 255, are not changed; the unused, high-order bits are merely stripped away). If you are writing image data from a BASIC program, you must set *pMode* to 0 ensure this conversion is performed.

> In a C program, 8-bit image pixels can be represented by an array of the **BYTE** (8-bit) data type. Therefore, if you are writing data from a C program, you must set *pMode* to CPROG to ensure that the data are written without any 8- to 16-bit conversion (C programs are able to process images faster and with less memory because of this).

> The *ImageBuffer* table, below, describes the data types and storage requirements of each mode.

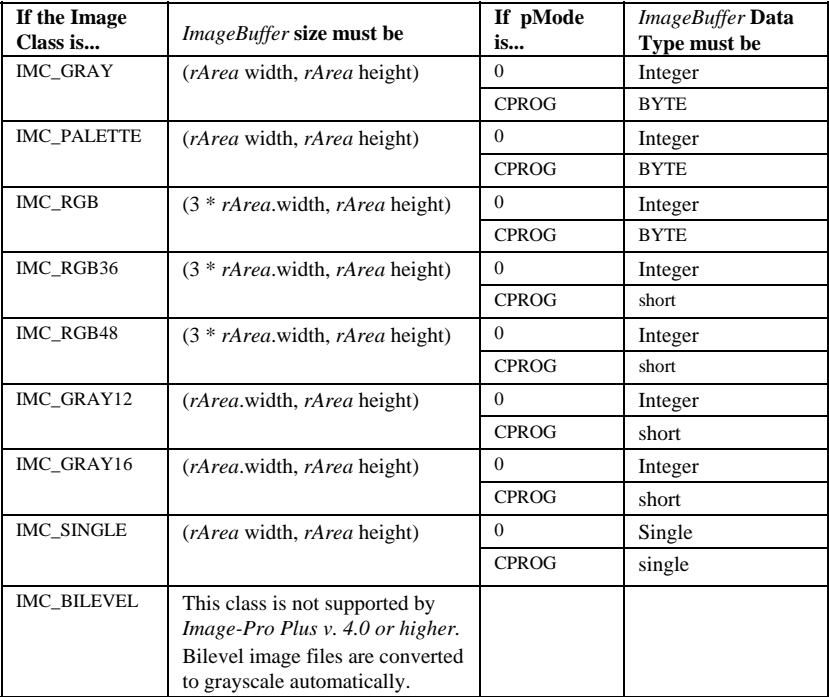

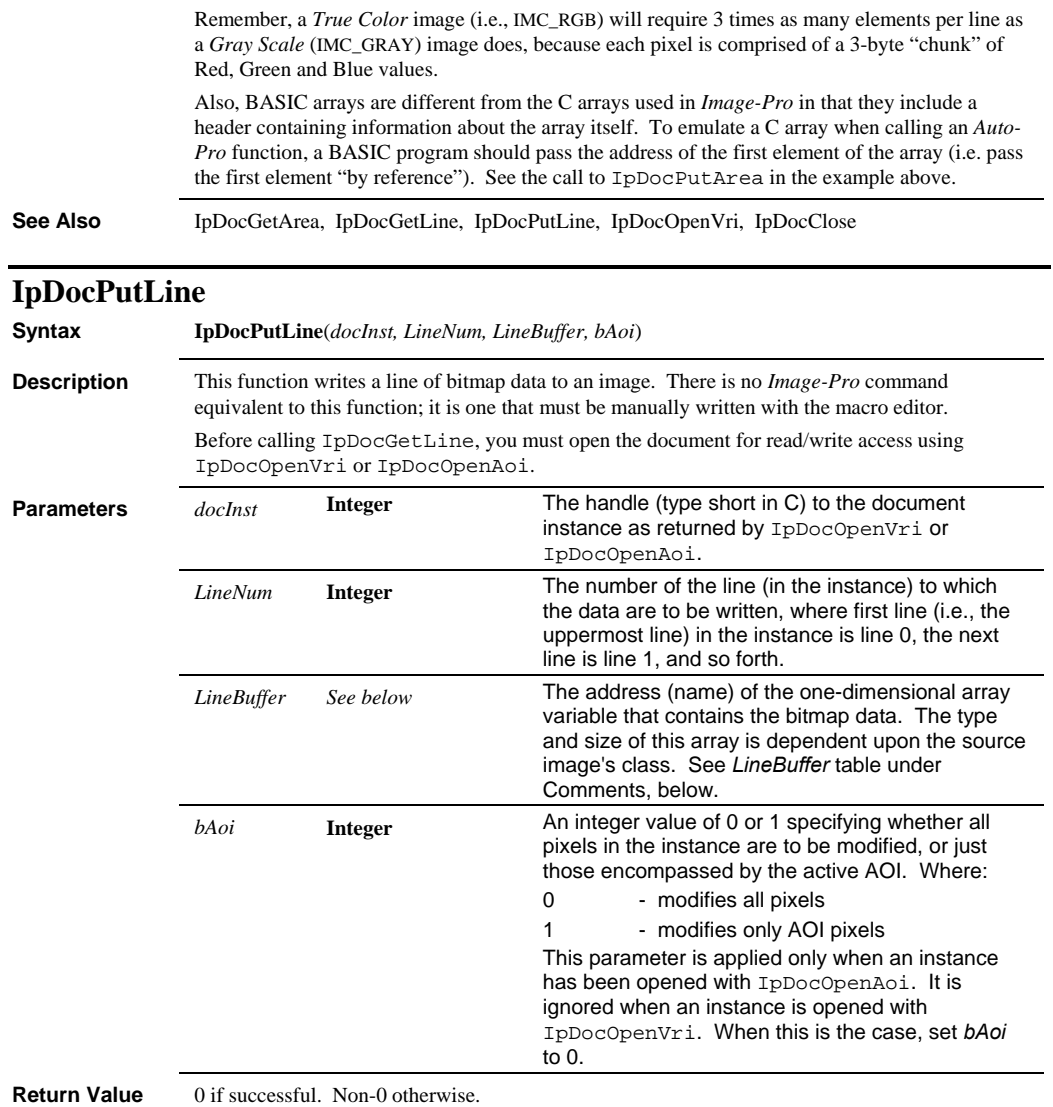

### *IpDocPutLine*

```
Example The following example inverts the red channel values within the AOI of the active RGB image.
                  Dim i as integer 
                  Dim j as integer 
                  Dim imInfo as IPDOCINFO 
                  Dim docInst as integer 
                  docInst=IpDocOpenAoi(DOCSEL_ACTIVE, IMA_RDWR) 
                  if docInst=0 then GoTo erroropen 
                  ret=IpDocGet(GETINSTINFO, docInst, imInfo) 
                  Redim LineBuf(1 to imInfo.Width * 3) as integer 
                  for j=1 to imInfo.Height 
                      ret=IpDocGetLine(docInst,j-1,LineBuf(1)) 
                      for i=1 to imInfo.Width * 3 step 3 
                        LineBuf(i)=255-LineBuf(i) 
                      next i 
                      ret=IpDocPutLine(docInst,j - 1,LineBuf(1),1) 
                  next j 
                  ' close the instance. 
                  ret=IpDocCloseVri(docInst) 
                   ' refresh the display of the active document. 
                  ret=IpAppUpdateDoc(DOCSEL_ACTIVE)
```
**Comments** The table, below, describes the data type and storage requirements of *LineBuffer*, for each image class. image class.

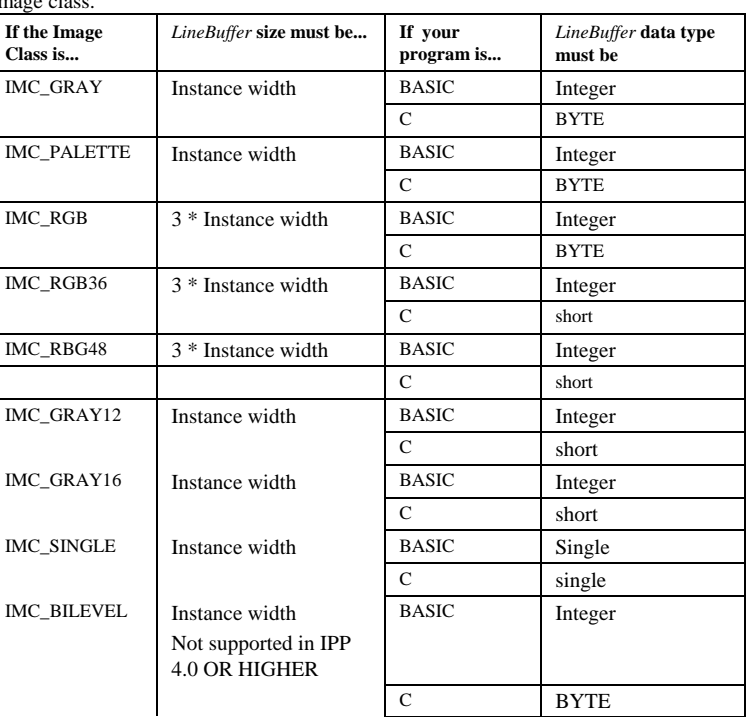

Remember, a *True Color* image (i.e., IMC\_RGB) will require 3 times as many elements per line as a *Gray Scale* (IMC\_GRAY) image does because each pixel is comprised of a 3-byte "chunk" of Red, Green and Blue values.

Also, BASIC arrays are different from the C arrays used in *Image-Pro* in that they include a header containing information about the array itself. To emulate a C array when calling an *Auto-Pro* function, a BASIC program should pass the address of the first element of the array (i.e. pass the first element "by reference"). See the call to IpDocPutLine in the example above.

**See Also** IpDocOpenVri, IpDocOpenAoi, IpDocPutLine, IpDocGetArea, IpAoiGet

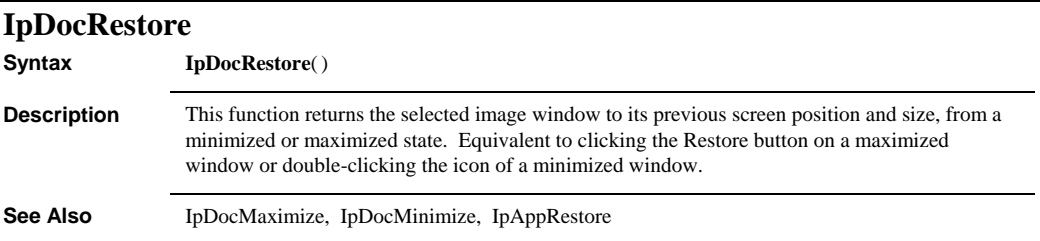

### *IpDocSetPropDate*

# **IpDocSetPropDate**

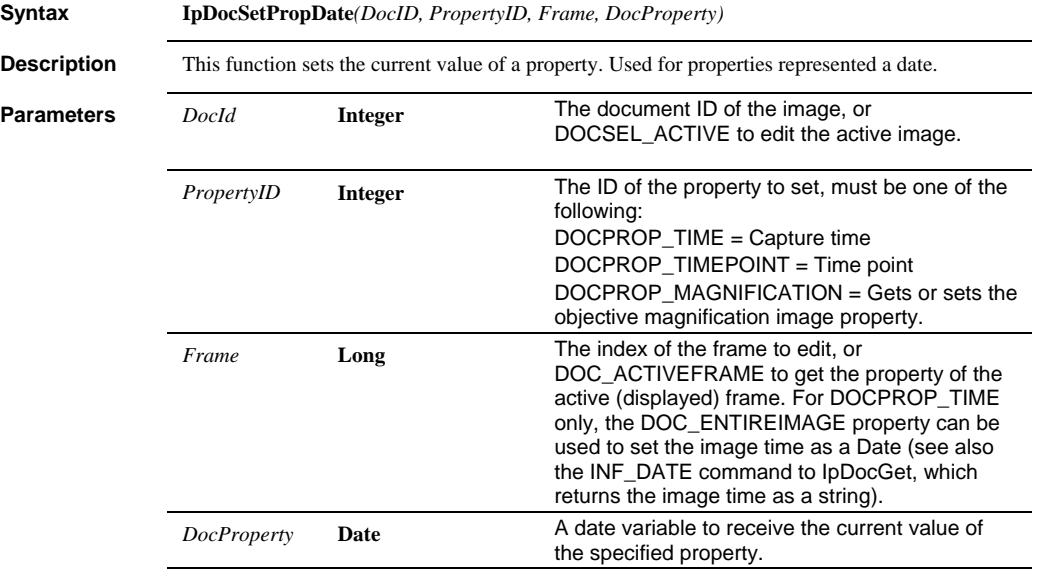

**See Also** IpDocGetPropDate

 *IpDocSetPropDbl* 

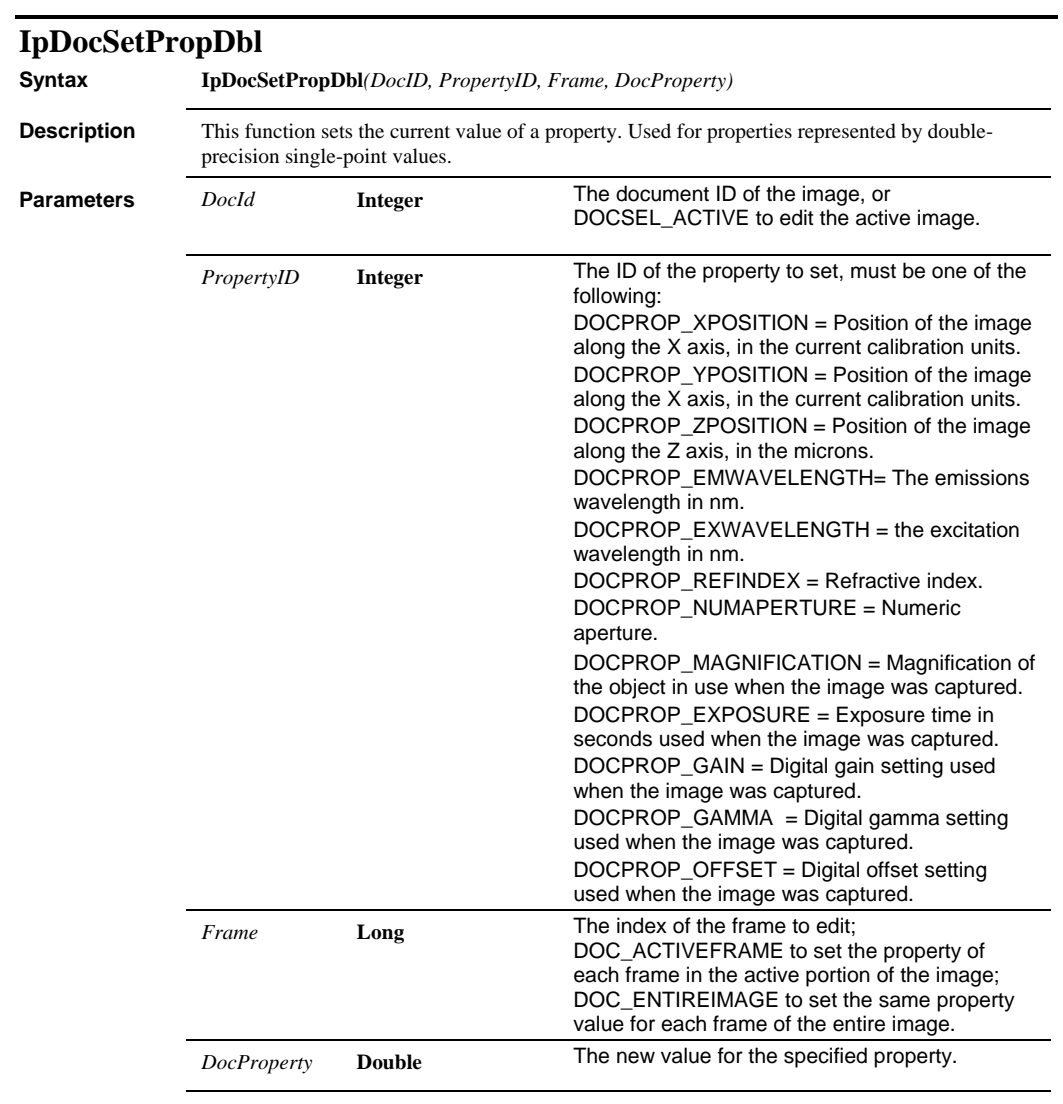

**See Also** IpDocGetPropDbl

# *IpDocSetPropLong*

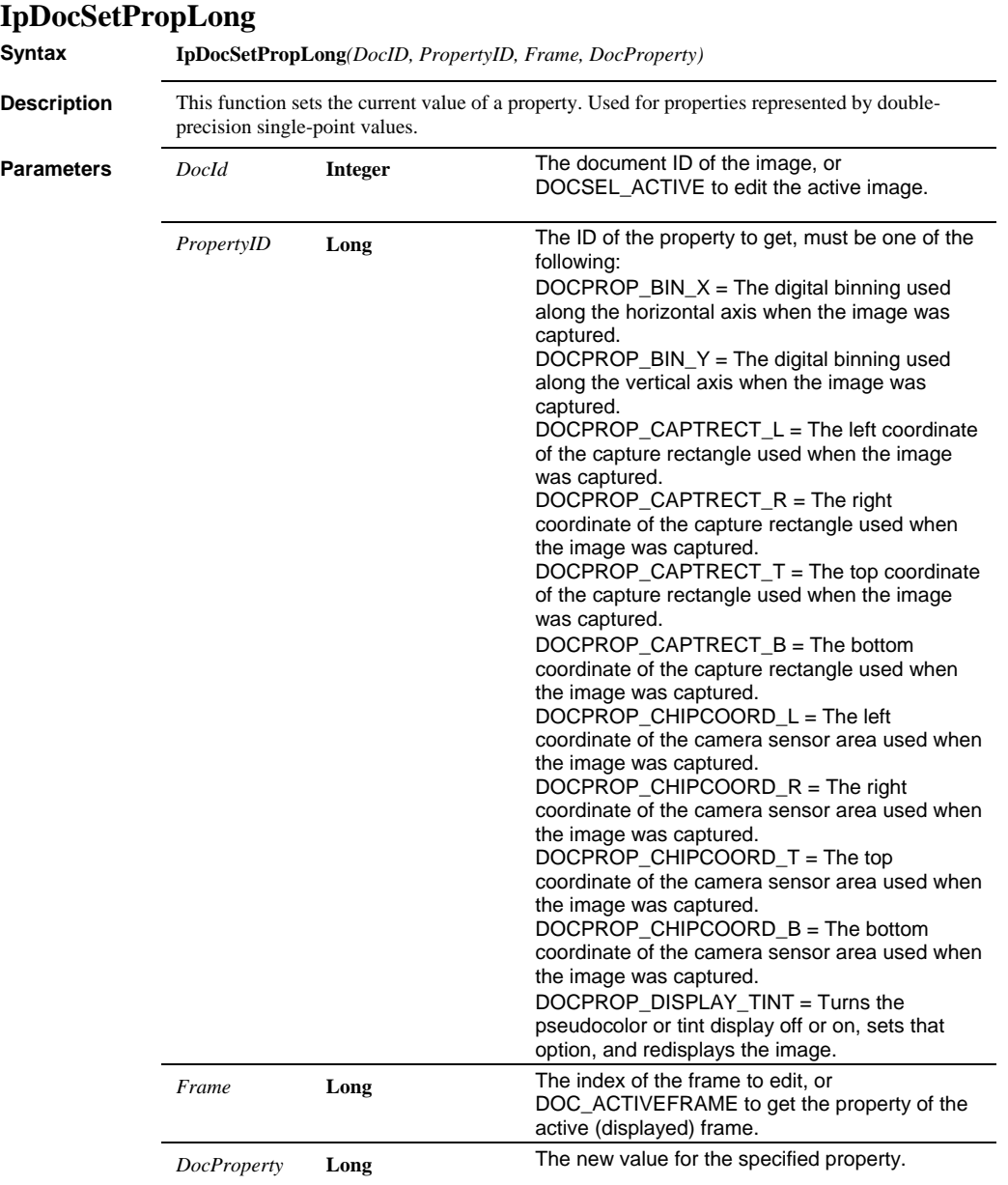

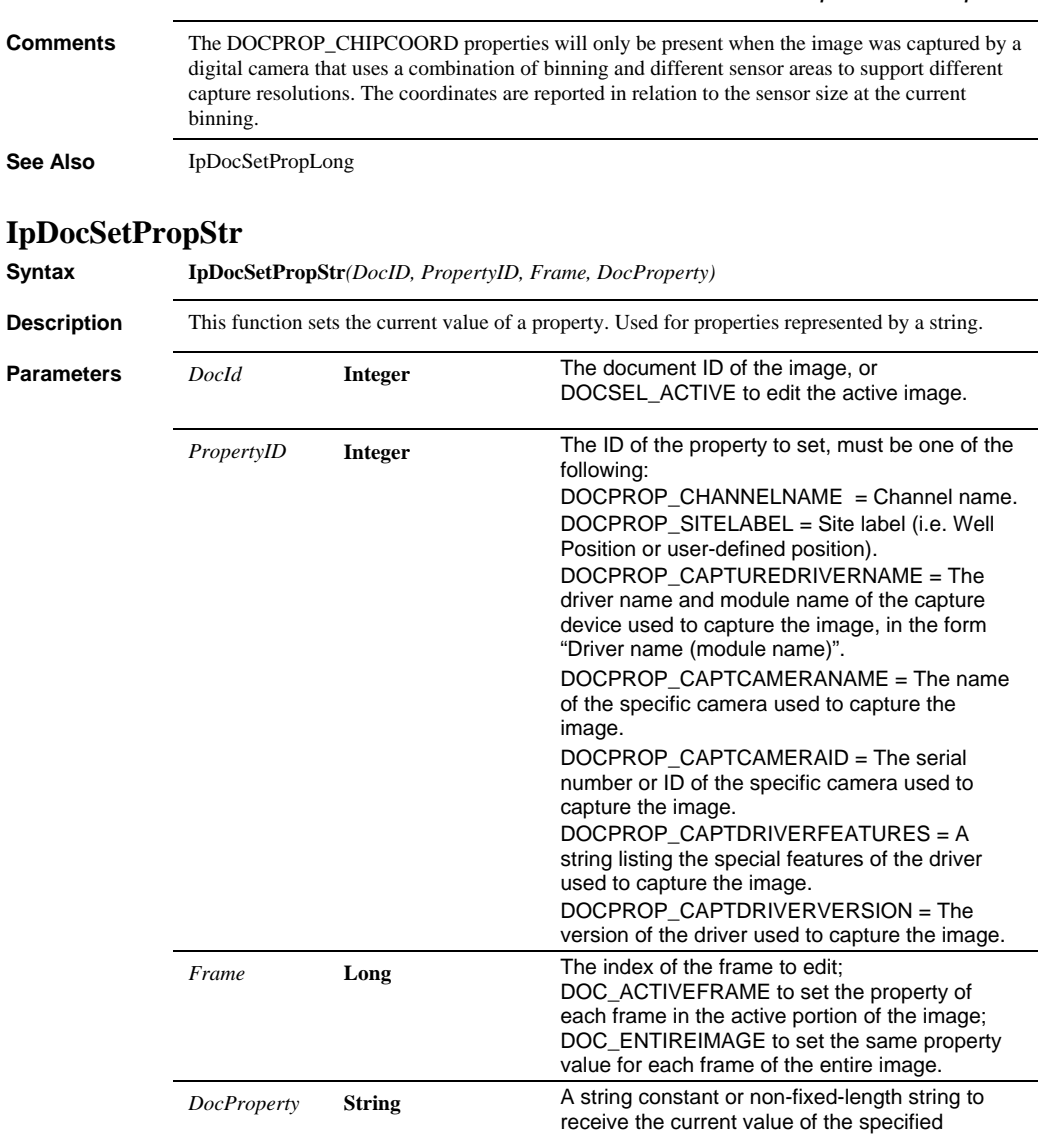

property.

**See Also** IpDocGetPropStr

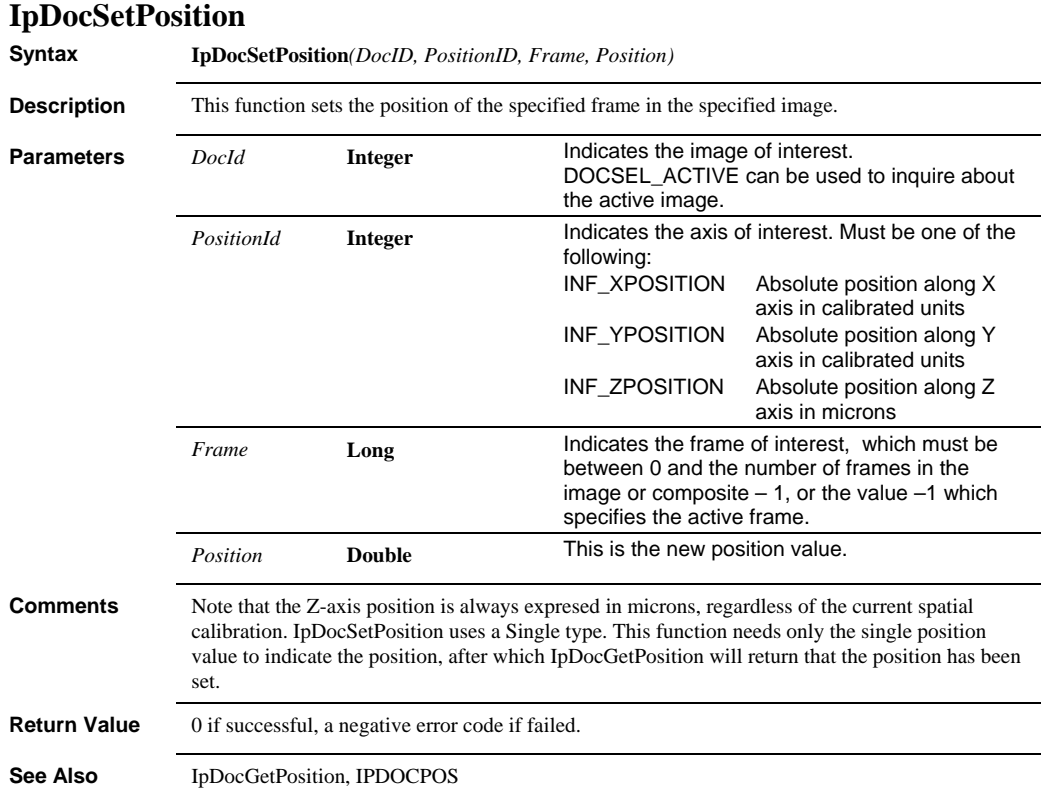

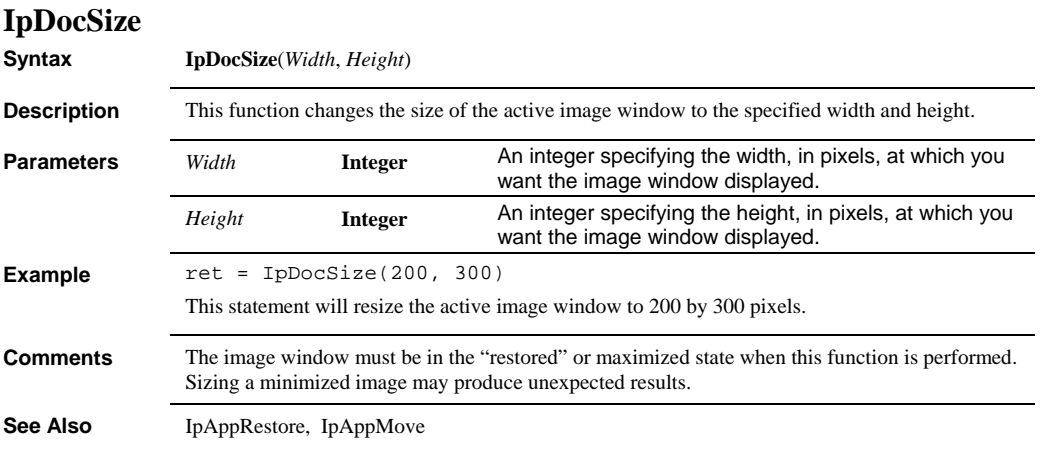

# **IpDrGet**

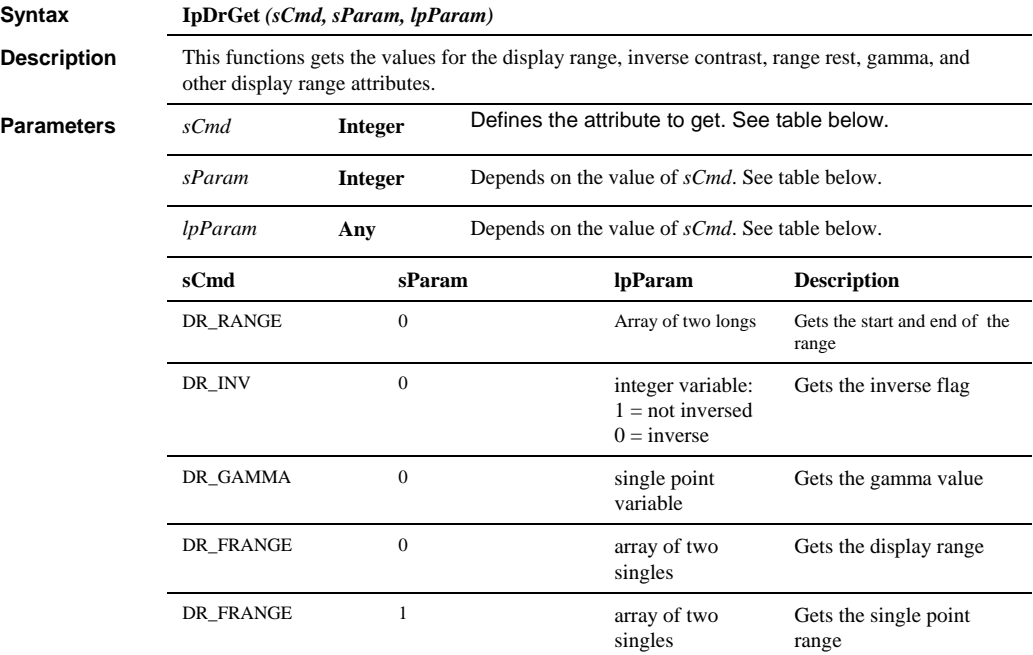

### *IpDrSet*

**Comments** For details about DR\_FRANGE, single point images, and single point ranges, see IpDrSet. **Example** ' get display range  $ret = IPDrGet(DR_RANGE, 0, ipLArray(0))$ Debug.print "Display range: " + Str\$(ipLarray(0)) + " to: " + Str\$(iplArray(1)) ' get gamma dim fGamma as single ret = IpDrGet(DR\_GAMMA, 0, fGamma) Debug.print "Gamma: " + Str\$(fGamma) ' get inverse status dim sInverse as single ret = IpDrGet(DR\_INV, 0, sInverse) If sInverse = 0 Then Debug.print "Not inversed" Else Debug.print "Inversed" dim fArray(2) as single ' get display range of single point image ' (alternate way) ret = IpDrGet(DR\_FRANGE, 0, fArray(0)) Debug.print "Single display range: " + Str\$(fArray(0)) + " to: " + Str\$(fArray(1)) ' get single point range ret = IpDrGet(DR\_FRANGE, 1, fArray(0)) Debug.print "Single point range: " + Str\$(fArray(0)) + " to: " + Str\$(fArray(1))

**See Also** IpDrSet

# **IpDrSet**

**Syntax IpDrSet** *(sCmd, sParam, lpParam)* **Description** This functions sets the values for the display range, inverse contrast, range reset, gamma, and other display range attributes **Parameters** *sCmd* **Integer** Defines the attribute to set. See table below.

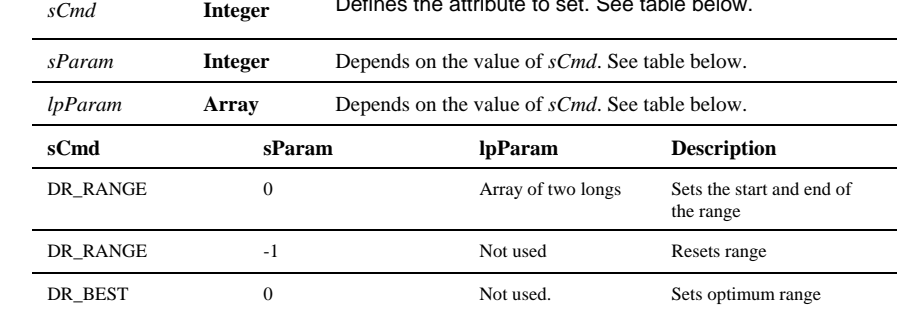

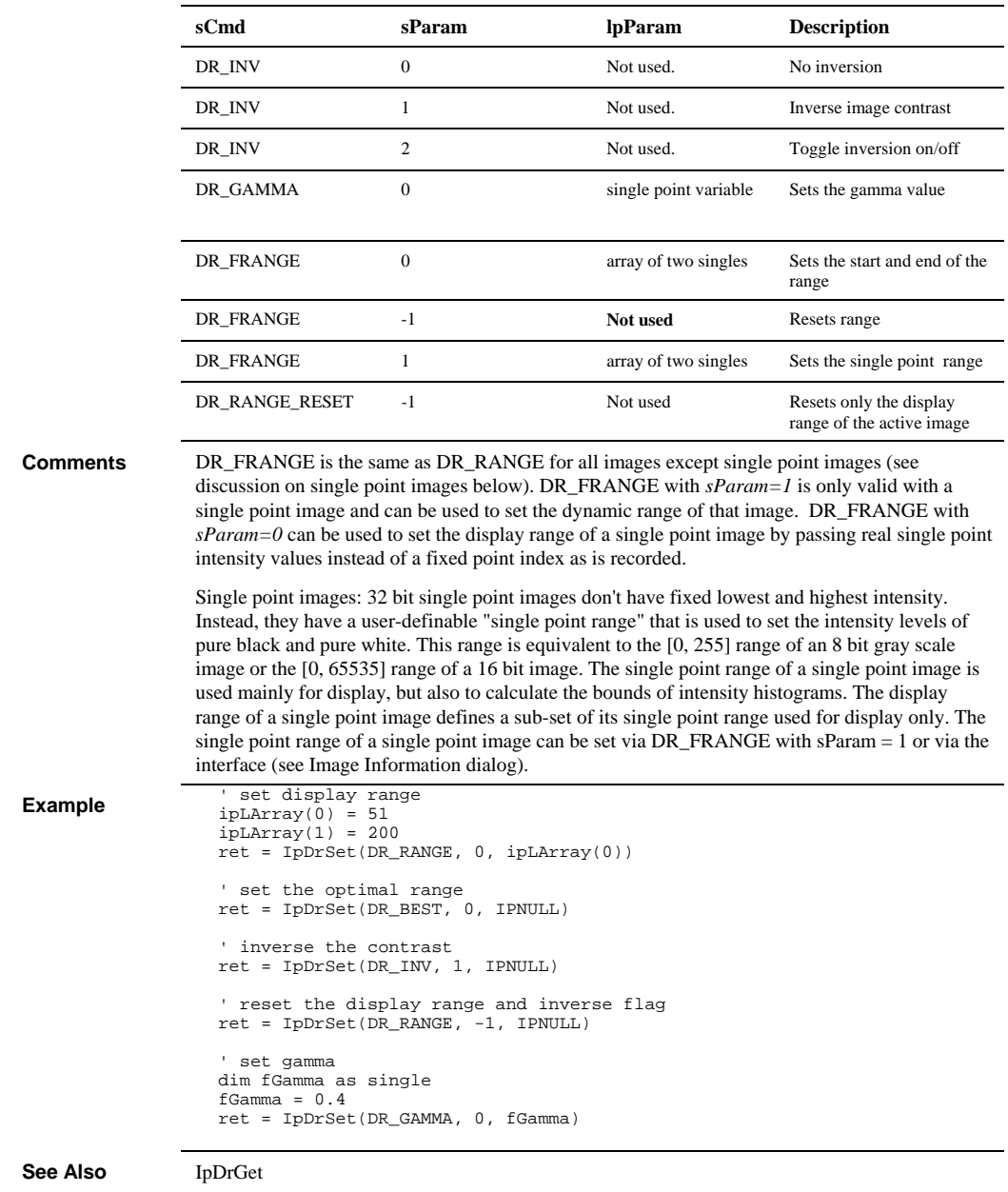

# *IpDrShow*

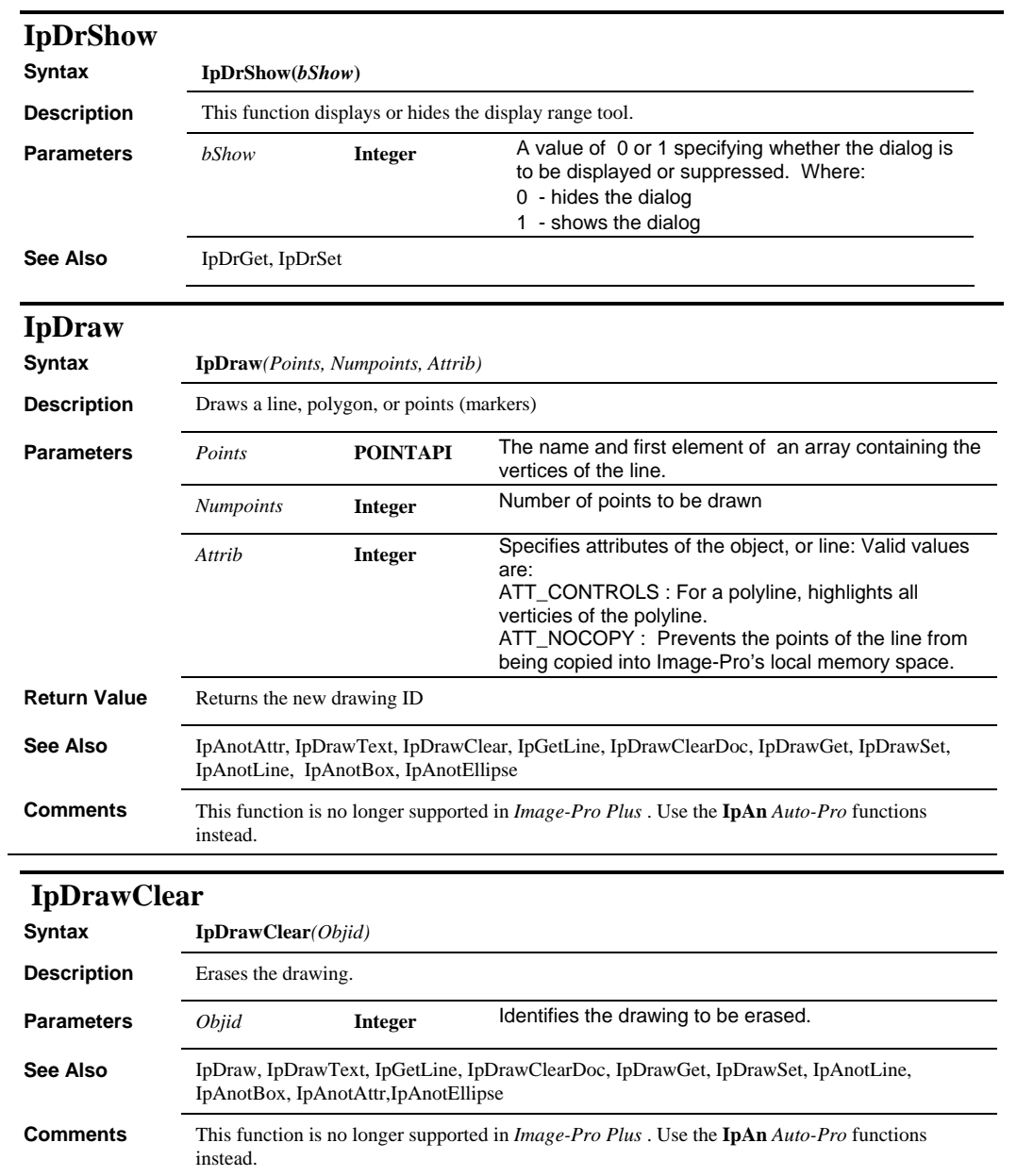

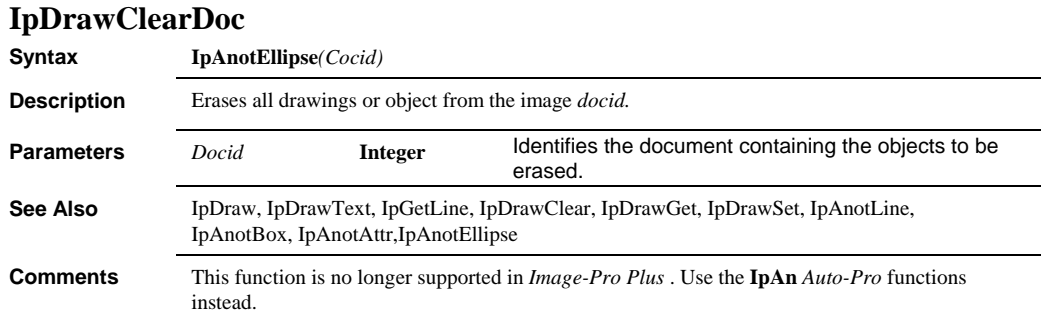

# **IpDrawGet**

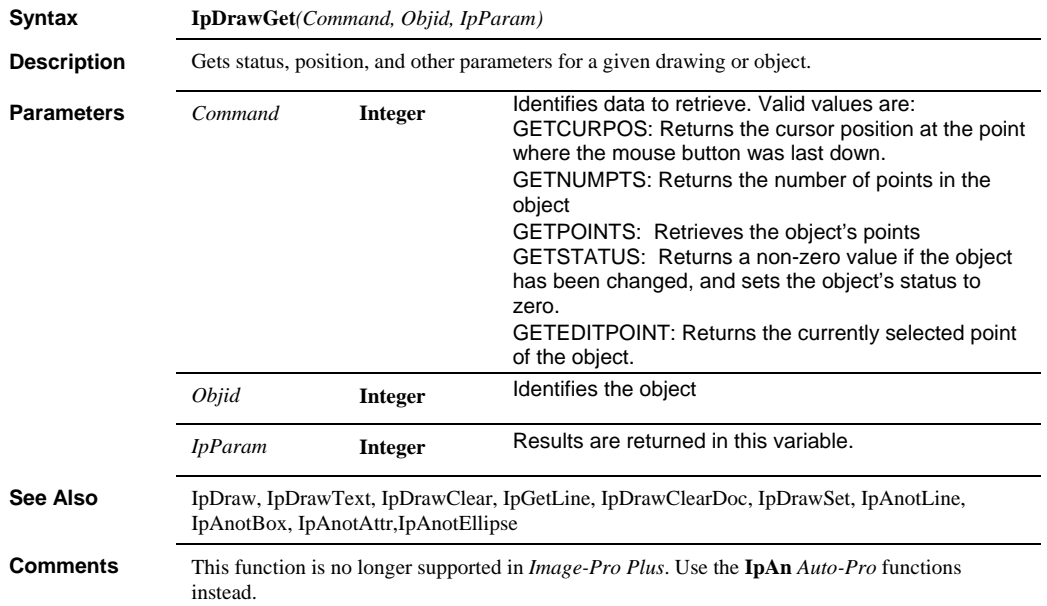

# *IpDrawSet*

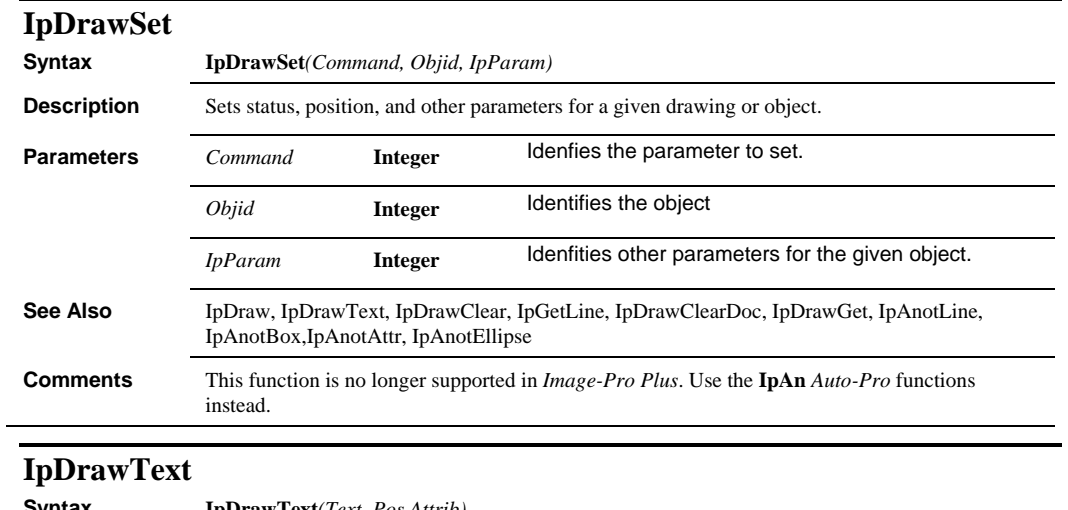

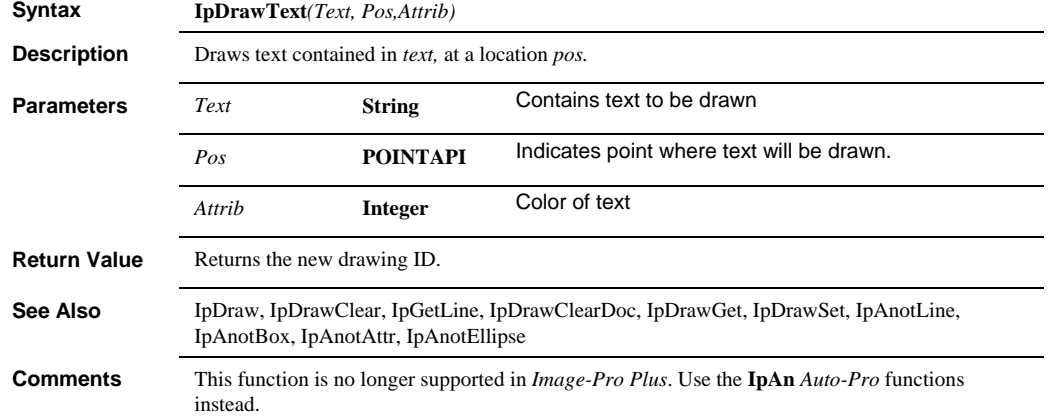

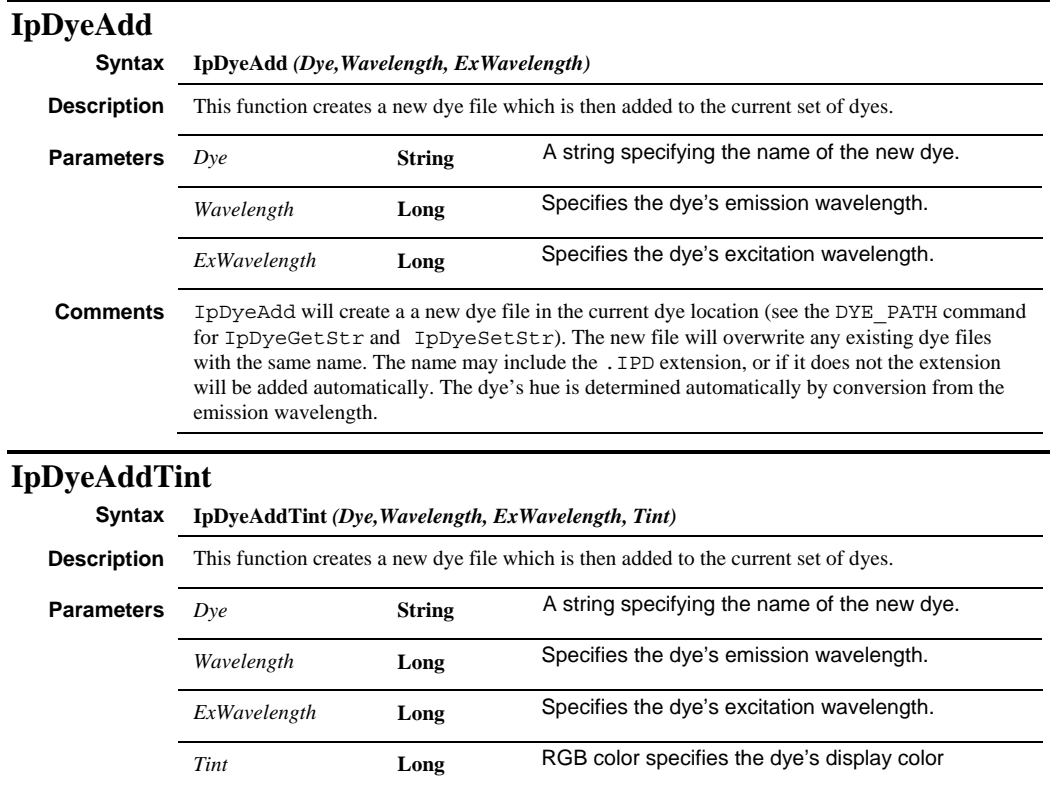

**Comments IpDyeAddTint** will create a dye file in the current dye location (see the DYE\_PATH command for **IpDyeGetStr** and **IpDyeSetStr**). The new file will overwrite any existing dye files with the same name. The name may include the ".IPD" extension, or if it does not the extension will be added automatically. The dye's display color is determined by the Tint parameter, which typically will use the RGB function to specify the red, green and blue values for the color.

### *IpDyeApply*

### **IpDyeApply Syntax IpDyeApply** *(Dye,ApplyTo, ApplyTint)* **Description** This function applies the dye characteristics to the active image. **Parameters** *Dye* **String** A string specifying the name of an existing Image-Pro dye. *Apply to* **Integer Determines the portion of the image where the dye** will be applied. Should be on eof the following: APPLYTO\_IMAGE = Entire image APPLYTO\_FRAME = Active frame only APPLYTO\_PORTION = Active portion only *ApplyTint* **Integer** If non-zero, the dye tint is applied to the image

# **IpDyeDelete**

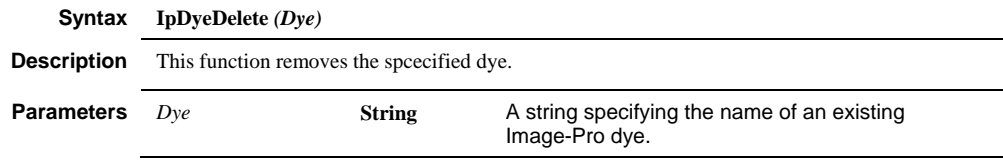

# **IpDyeEdit**

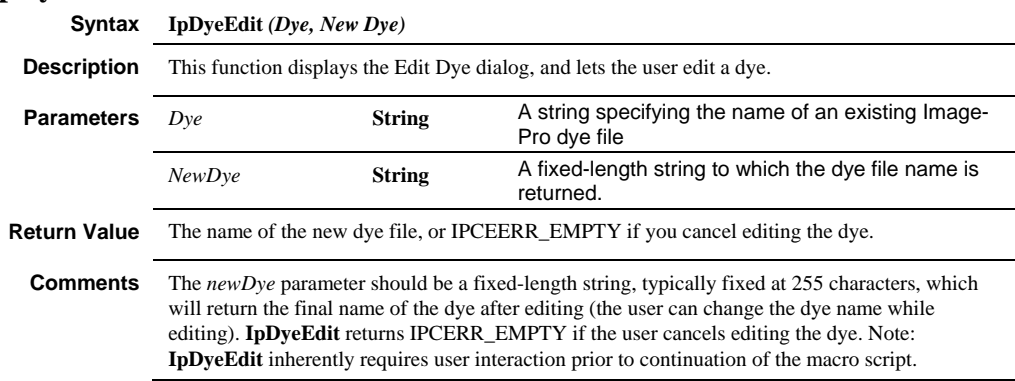

 *IpDyeGet* 

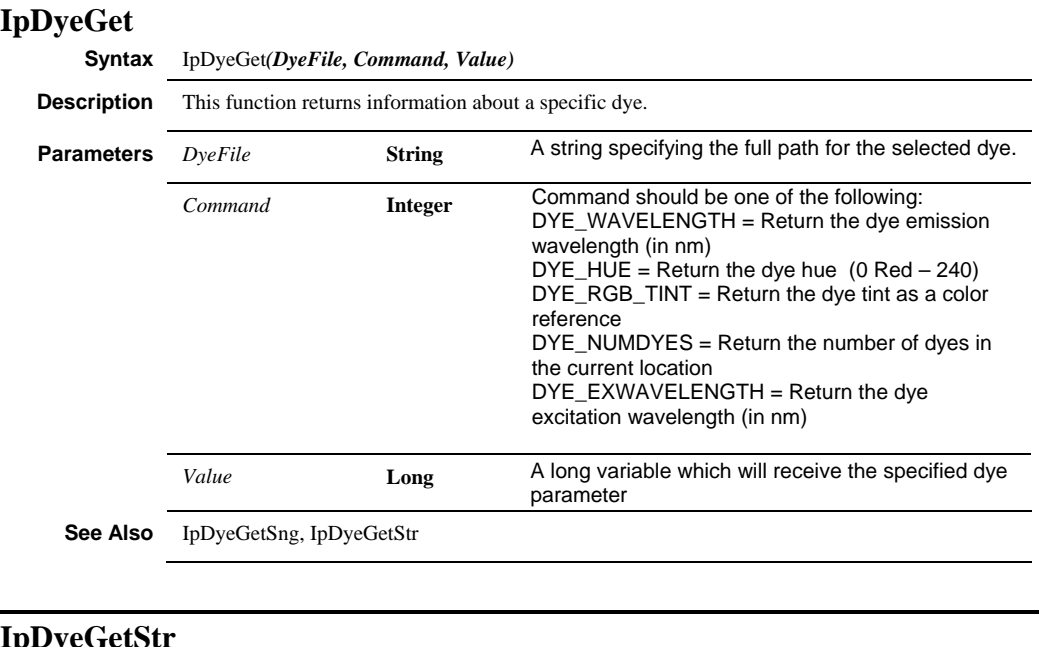

### **IpDyeGetStr**

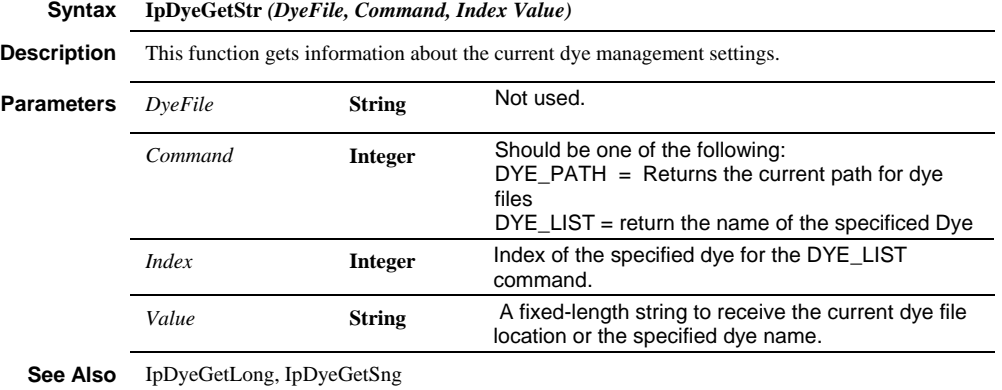

# *IpDyeSelect*

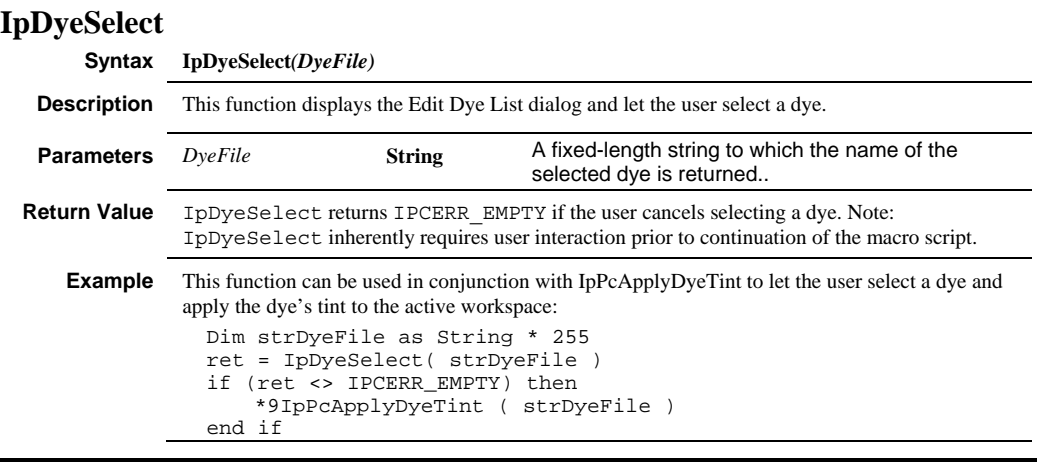

# **IpDyeSetStr**

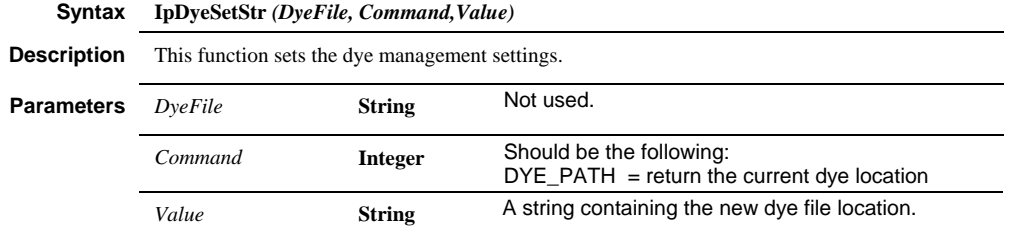

 *IpEDFAdd* 

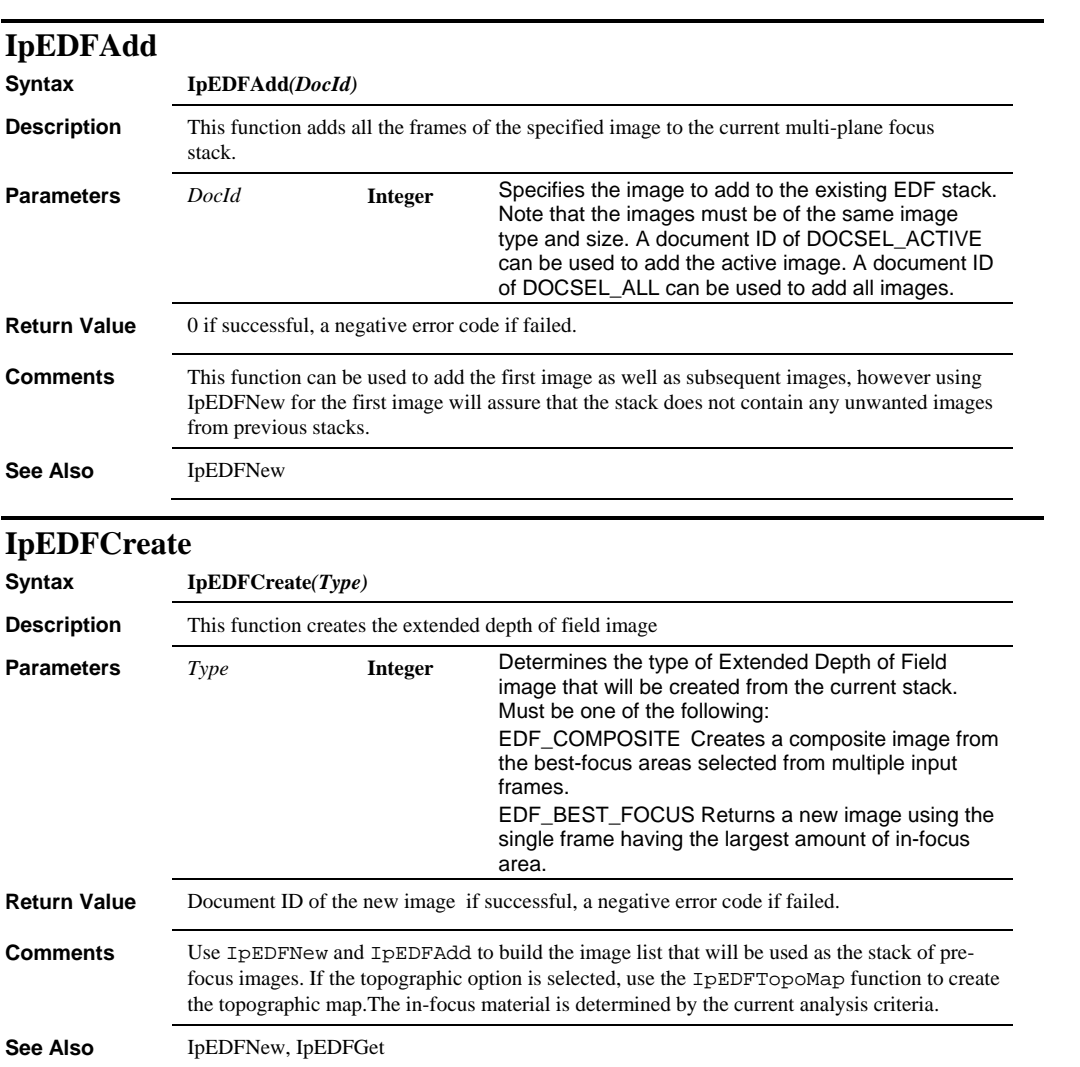

### *IpEDFGet*

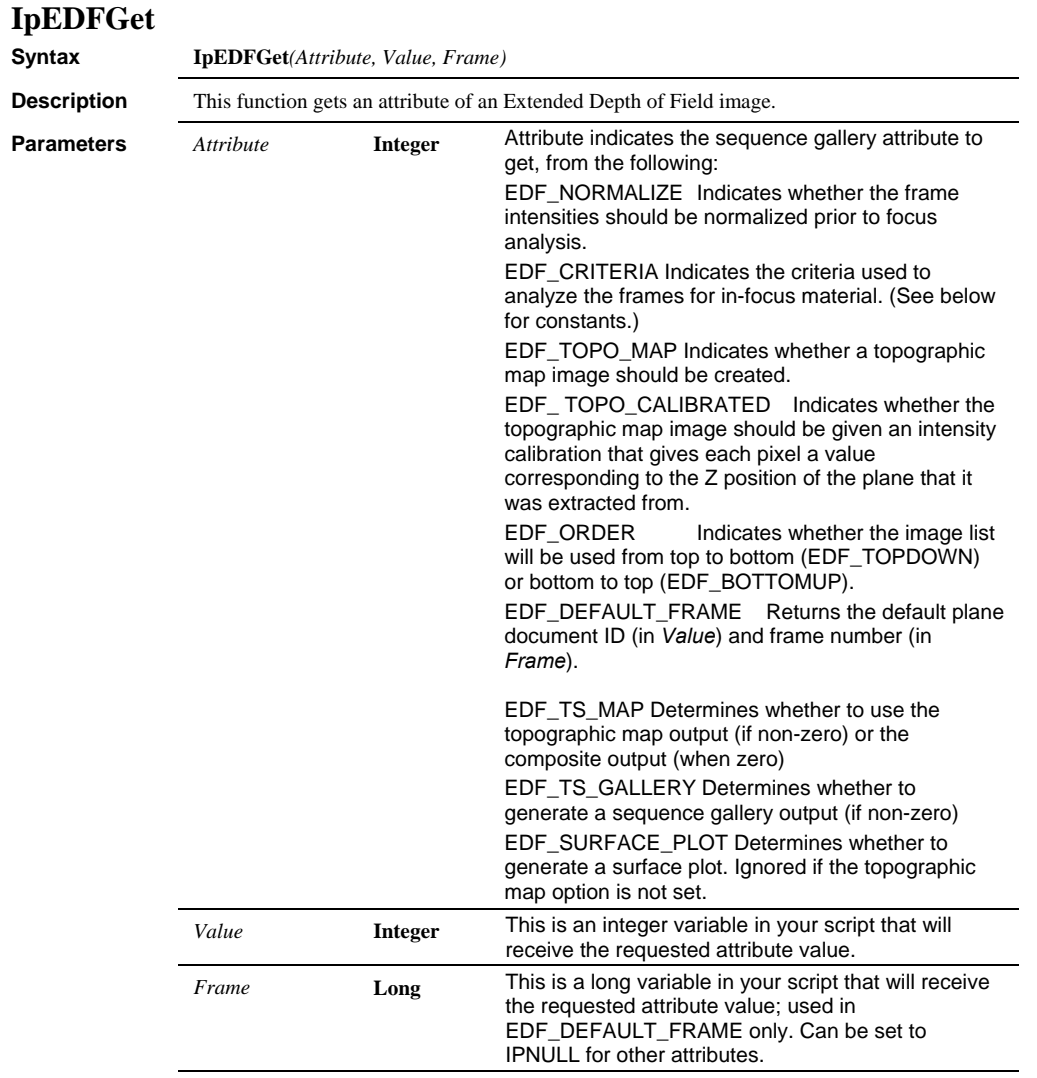

**Return Value** 0 if successful, a negative error code if failed.

### *IpEDFGetConf*

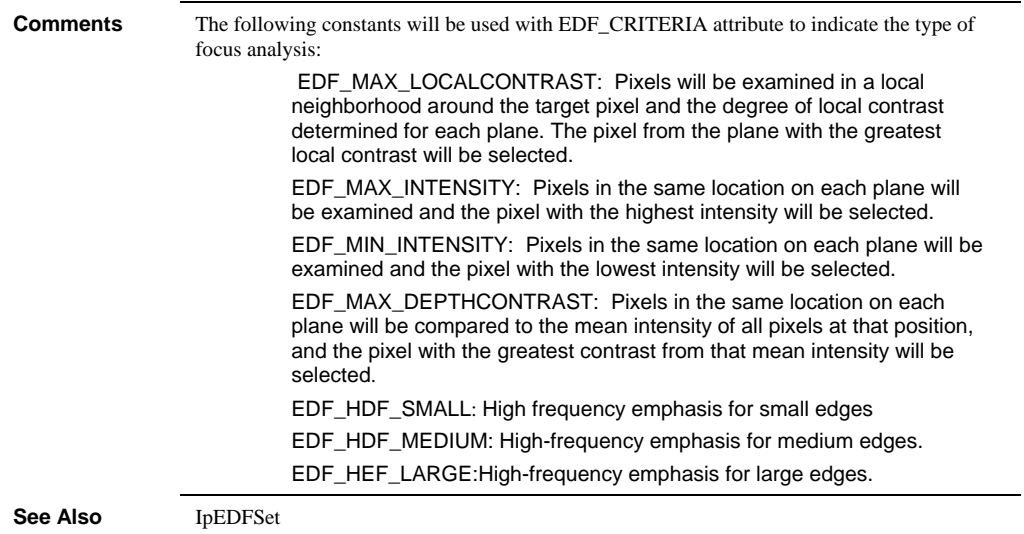

# **IpEDFGetConf**

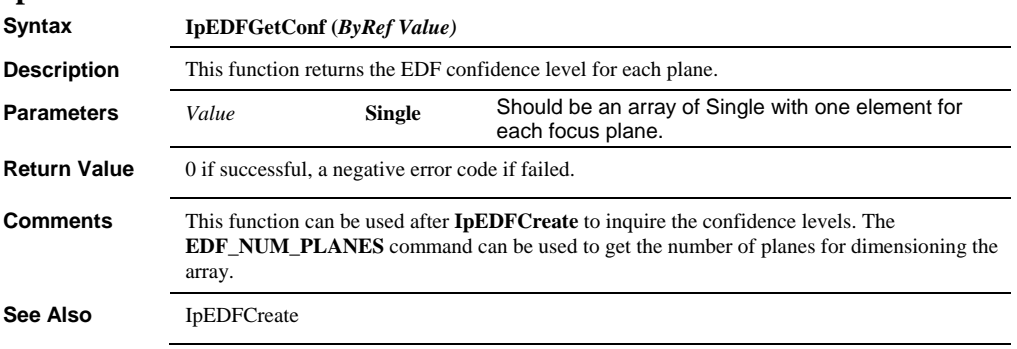

### *IpEDFNew*

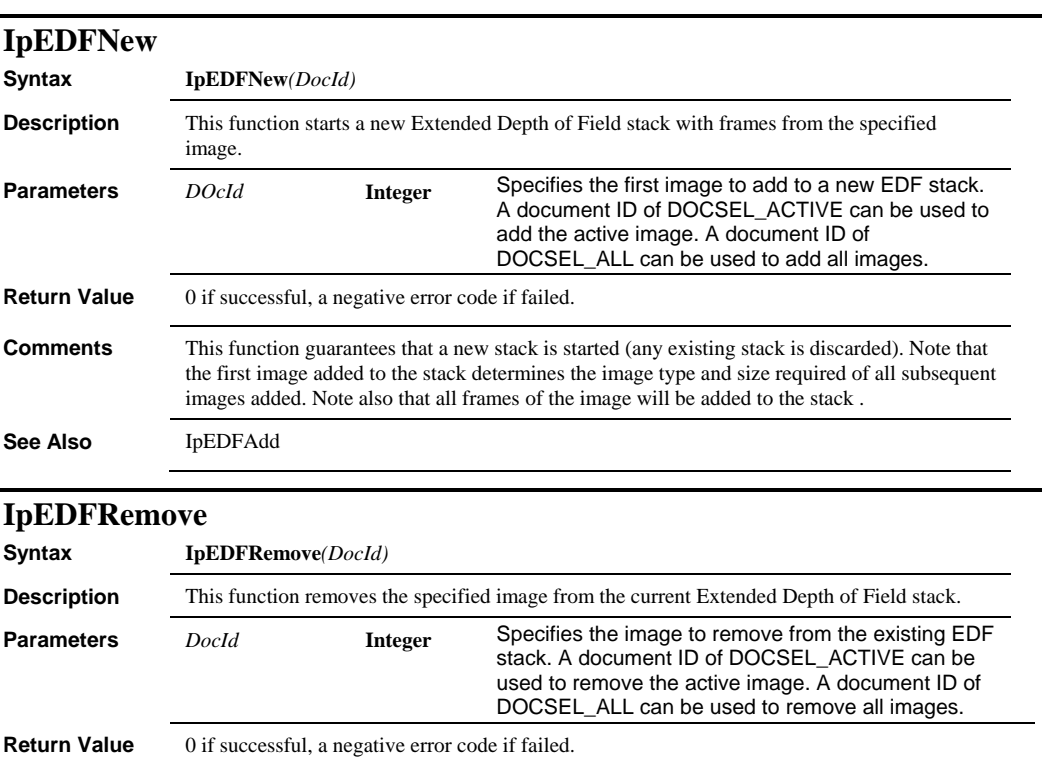

**See Also** IpEDFAdd

 *IpEDFSet* 

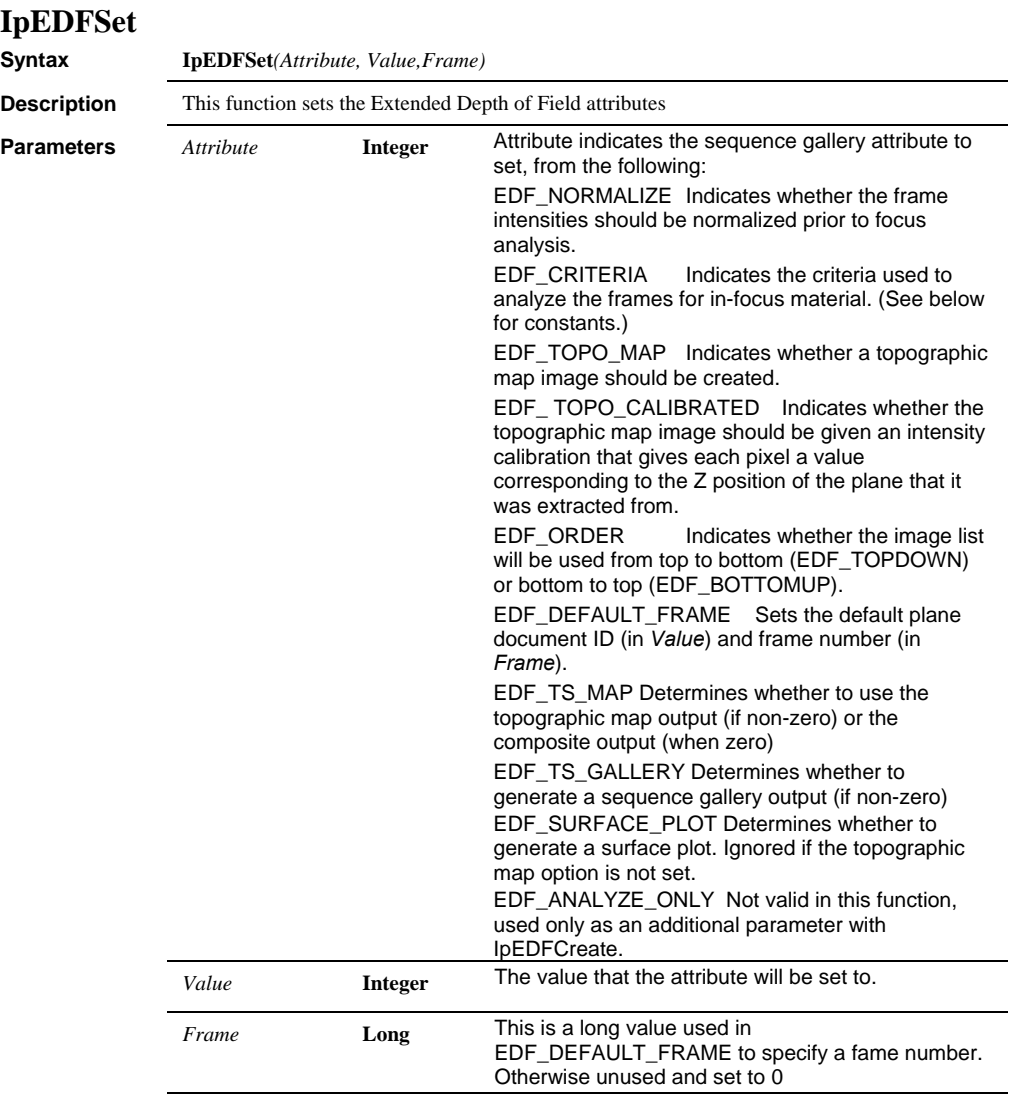

**Return Value** 0 if successful, a negative error code if failed.

### *IpEDFShow*

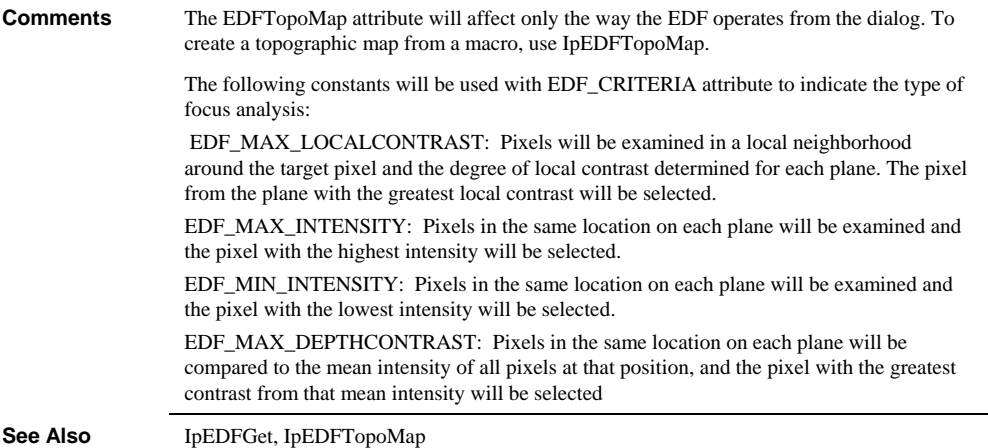

# **IpEDFShow**

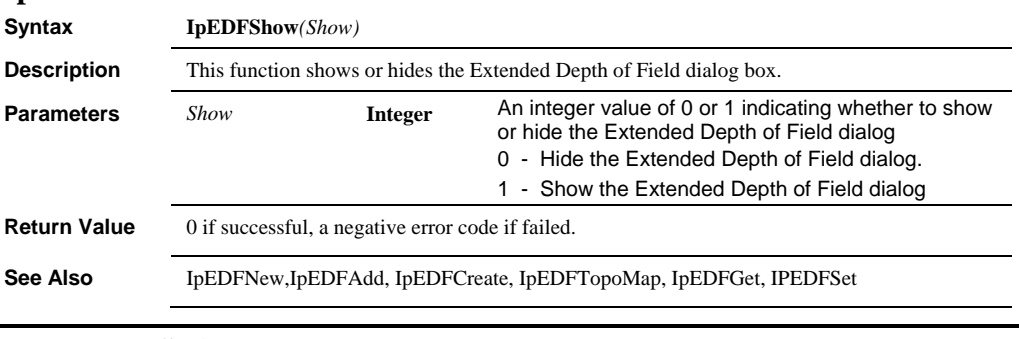

L,

# **IpEDFTestStrips**

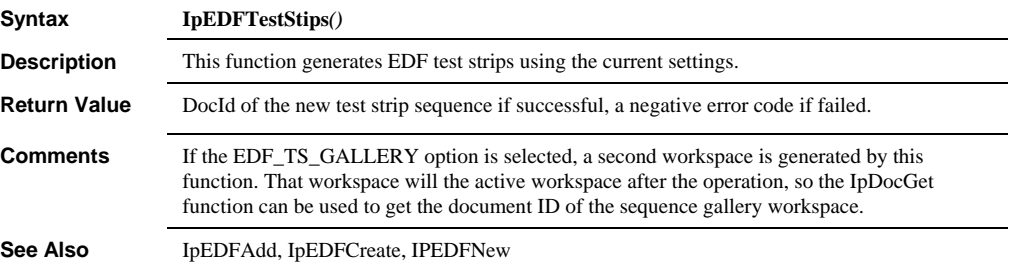

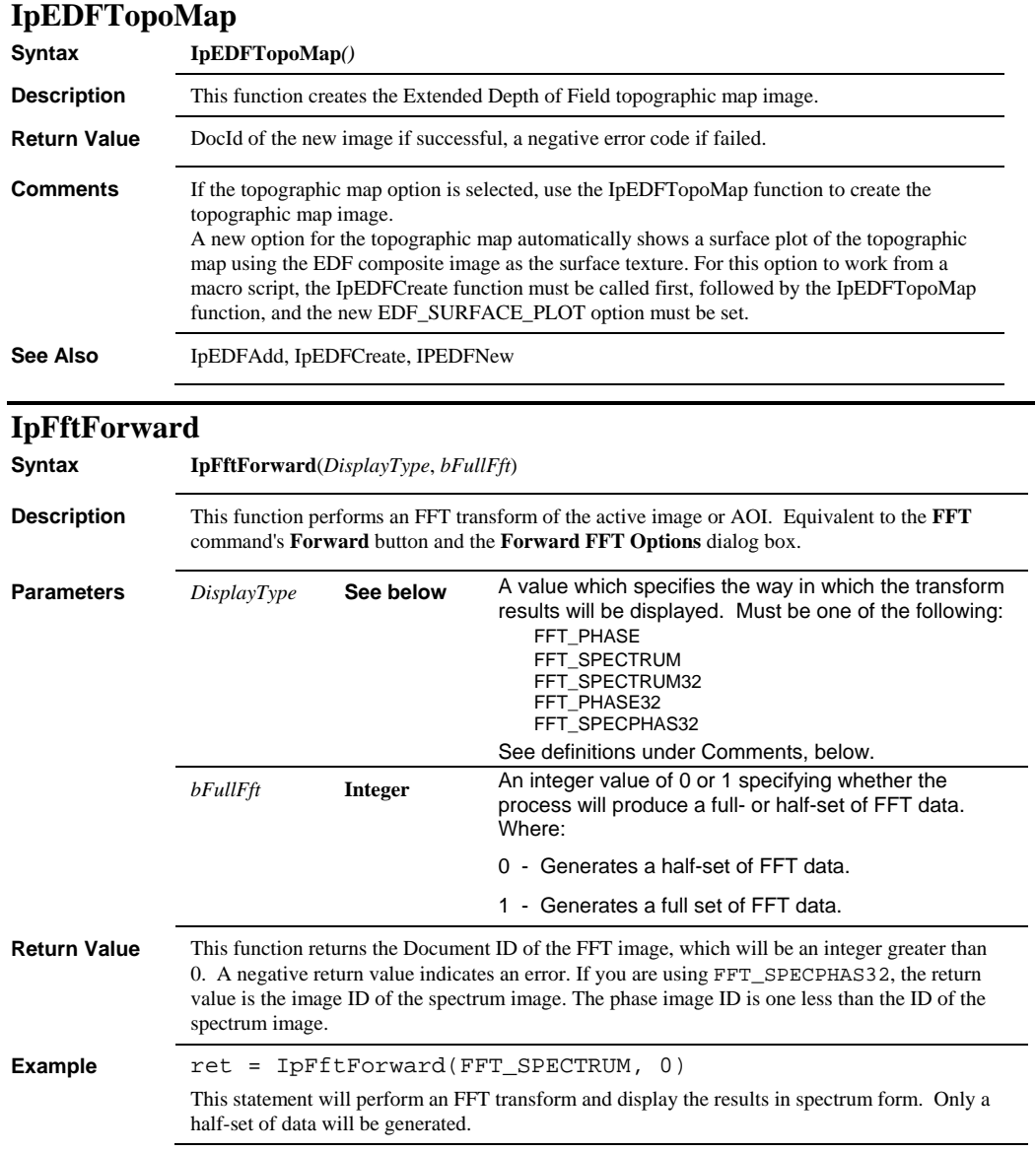

### *IpFftHiPass*

### **Comments** The following table describes the values allowed in the *DisplayType* parameter: **Display Type Value Value DESCRIPTION** FFT\_PHASE Integer Integer Displays the phase of the FFT. FFT\_SPECTRUM Integer Displays FFT data in the traditional "cloud of points" form. FFT\_SPECTRUM32 Single point Amplitude FFT\_PHASE32 Single point Phase FFT\_SPCPHAS32 Single point Amplitude + phase, two images. **See Also** IpFftInverse **IpFftHiPass Syntax IpFftHiPass**(*Type*, *Transition, PreserveNil*) **Description** This function filters the FFT data to allow only the frequencies outside the specified range to remain in the image. Equivalent to applying the **Hi Pass** option from the **Filter** group box in the **FFT** dialog box. **Parameters** *Type* **Integer** An enumerated integer specifying the way in which frequencies within the selected range will be treated. Must be one of the following: FFT\_HANNING FFT\_NOTCH See definitions under Comments, below. **Transition Integer** An integer representing a percentage, from 0 to 50 (inclusive), specifying the rate at which the selected frequencies will be attenuated. The closer this value is to 0, the more closely the result will resemble the results of the FFT\_NOTCH *Type. PreserveNil* **Integer** An integer value of 0 or 1 specifying whether the zero frequency component is to be preserved. Where: 0 - Preserves the Zero Frequency Component 1 - Does not preserve the Zero Frequency Component **Example** ipRect.left = 66 ipRect.right = 189 ipRect.top = 58 ipRect.bottom = 196 ret = IpAoiCreateBox(ipRect) ret = IpFftHiPass(FFT\_HANNING, 30, 1) This set of statements will attenuate all frequencies within the AOI defined by ipRect. A transition value of 30% will be applied during frequency attenuation. The Zero Frequency Component will not be preserved.

#### **Comments** Before calling the IpFftHiPass function, you must define ipRect such that it describes an AOI encompassing the selected frequencies (see example above).

The following table describes the values allowed in the *Type* parameter:

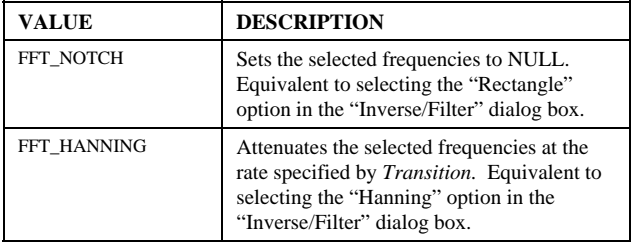

The *Transition* value is ignored when the FFT\_NOTCH *Type* is specified. Set it to 0.

**See Also** IpFftLoPass, IpFftSpikeCut

# **IpFftInverse**

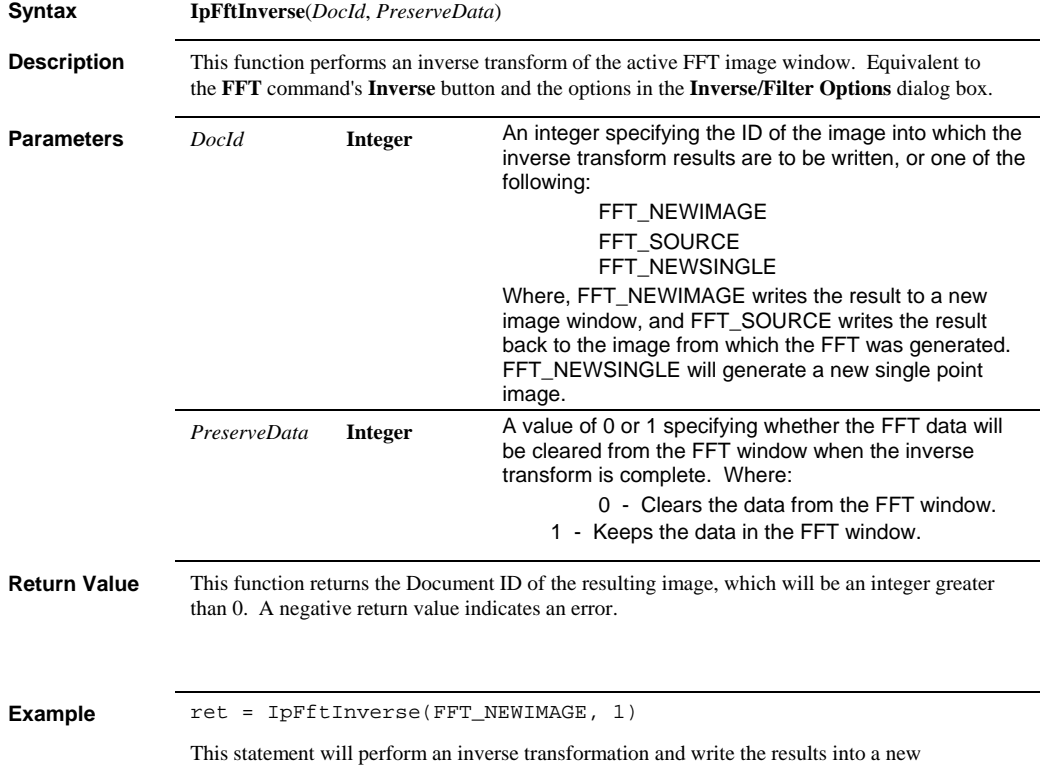

### *IpFftLoad*

image window. Data in the FFT window will be preserved so that it can be filtered again without having to do a forward FFT. **See Also** IpFftForward **IpFftLoad Syntax IpFftLoad**(*FileName*) **Description** This function loads FFT data from a file into an image window. Equivalent to the **Load** button in the **FFT** dialog box. **Parameters** *FileName* **String** A string specifying the name of the file from which the FFT data will be read. **Return Value** This function returns the Document ID of the FFT image, which will be an integer greater than 0. A negative return value indicates an error. **Example** ret = IpFftLoad("C:\IPWIN\DNOISE.FFT") This statement will load the DNOISE.FFT file from the \IPWIN directory on drive C: . **See Also** IpFftSave **IpFftLoPass Syntax IpFftLoPass**(*Type*, *Transition*) **Description** This function filters the FFT data to allow only the frequencies within the specified range to remain in the image. Equivalent to applying the **Lo Pass** option from the **Filter** group box in the **FFT** dialog box. **Parameters** *Type* **Integer An enumerated integer specifying the way in which** frequencies outside the selected range are to be treated. Must be one of the following: FFT\_HANNING FFT\_NOTCH See definitions under Comments, below. *Transition* **Integer** An integer representing a percentage, from 0 to 50 (inclusive), specifying the rate at which the selected frequencies will be attenuated. The closer this value is to 0, the more closely the result will resemble the results of the FFT\_NOTCH *Type.* **Example** ipRect.left = 66 ipRect.right = 189 ipRect.top = 58 ipRect.bottom = 196 ret = IpAoiCreateBox(ipRect) ret = IpFftLoPass(FFT\_HANNING, 30) This set of statements will attenuate all frequencies outside of the AOI defined by ipRect. A transition value of 30% will be applied during frequency attenuation.
#### *IpFftLoPass*

**Comments** Before calling the IpFftLoPass function, you must define ipRect such that it describes an AOI encompassing the selected frequencies (see example above).

The following table describes values allowed in the *Type* parameter:

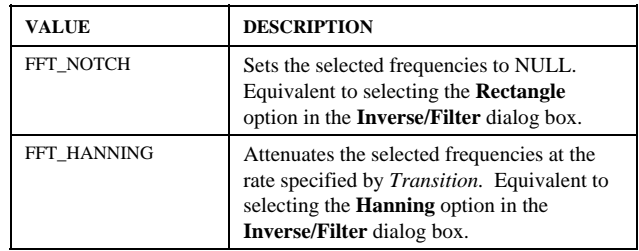

The *Transition* value is ignored when the FFT\_NOTCH *Type* is specified. Set it to 0.

**See Also** IpFftHiPass, IpFftSpikeCut

#### *IpFftSave*

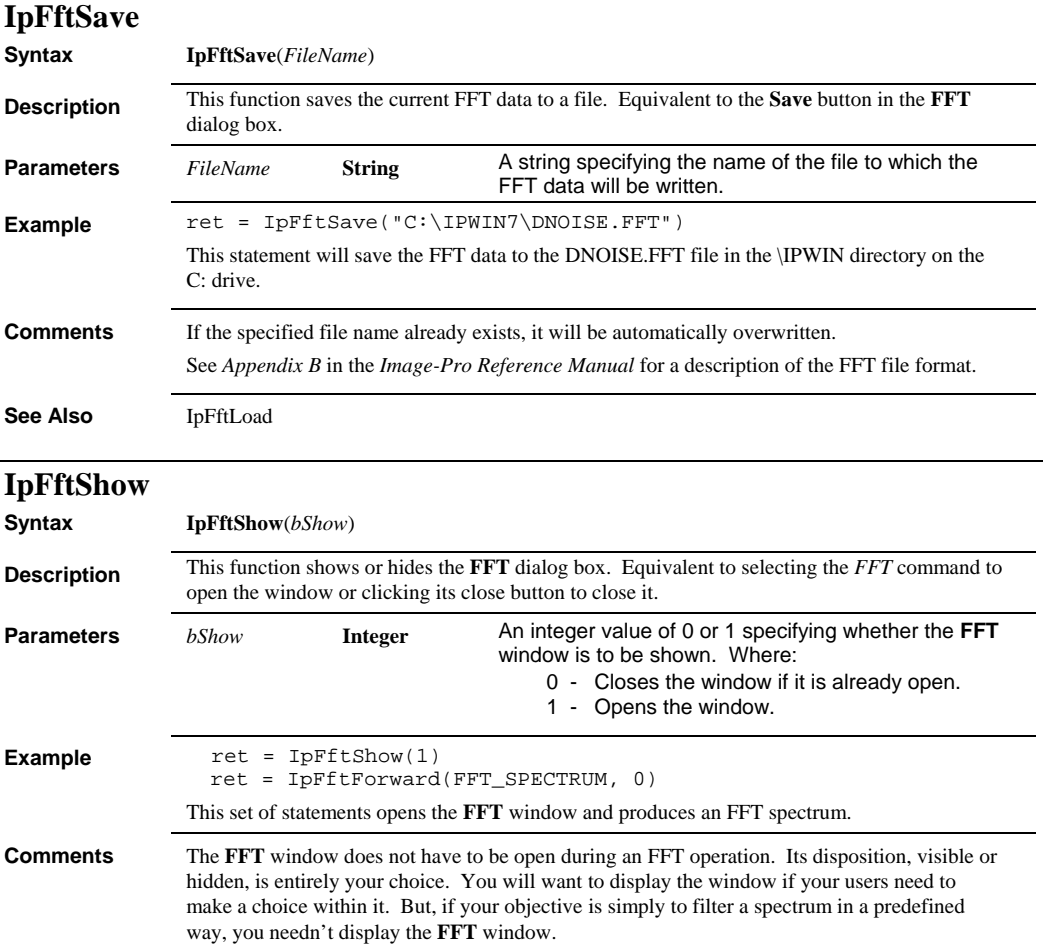

 *IpFftSpikeBoost* 

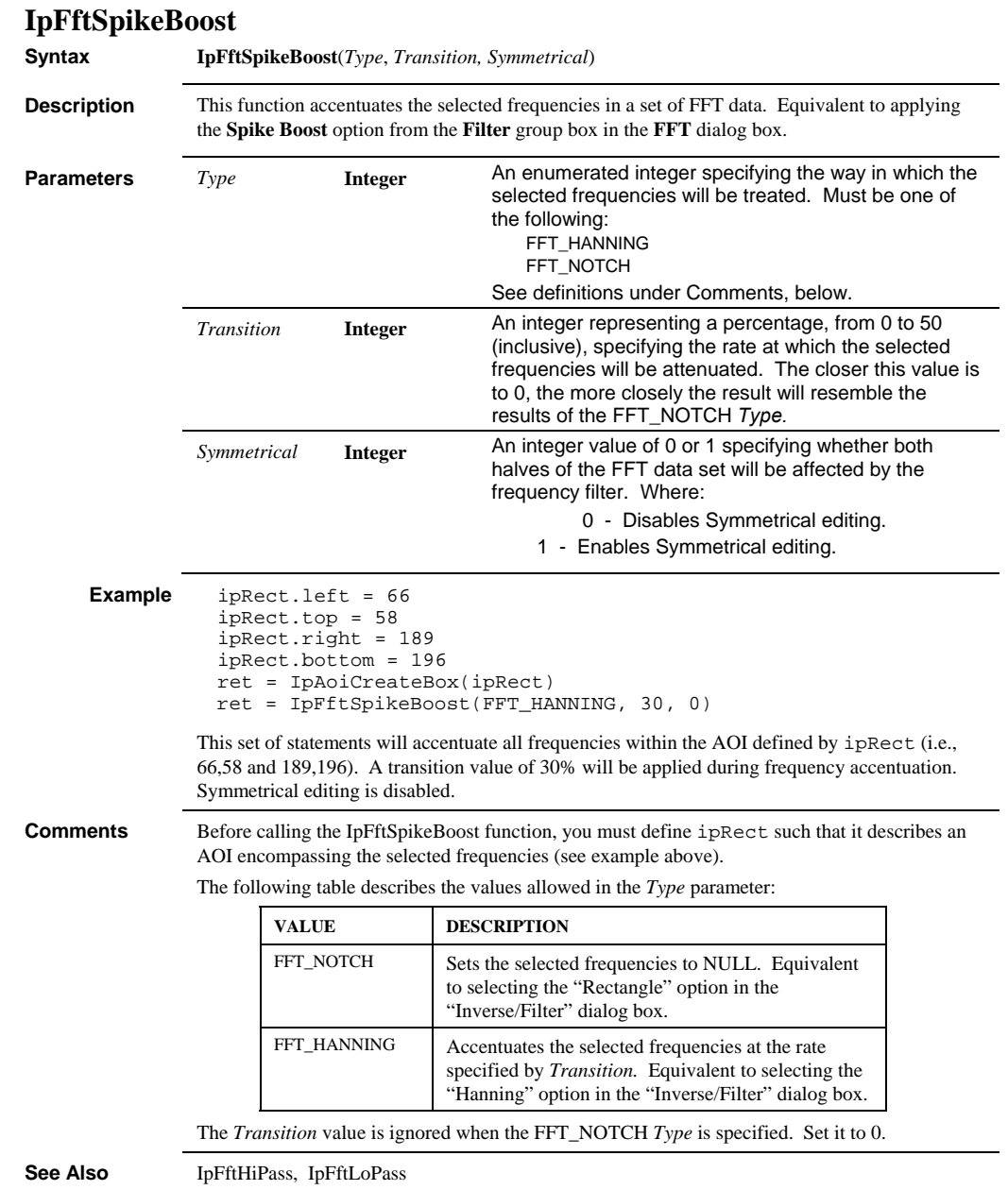

## *IpFftSpikeCut*

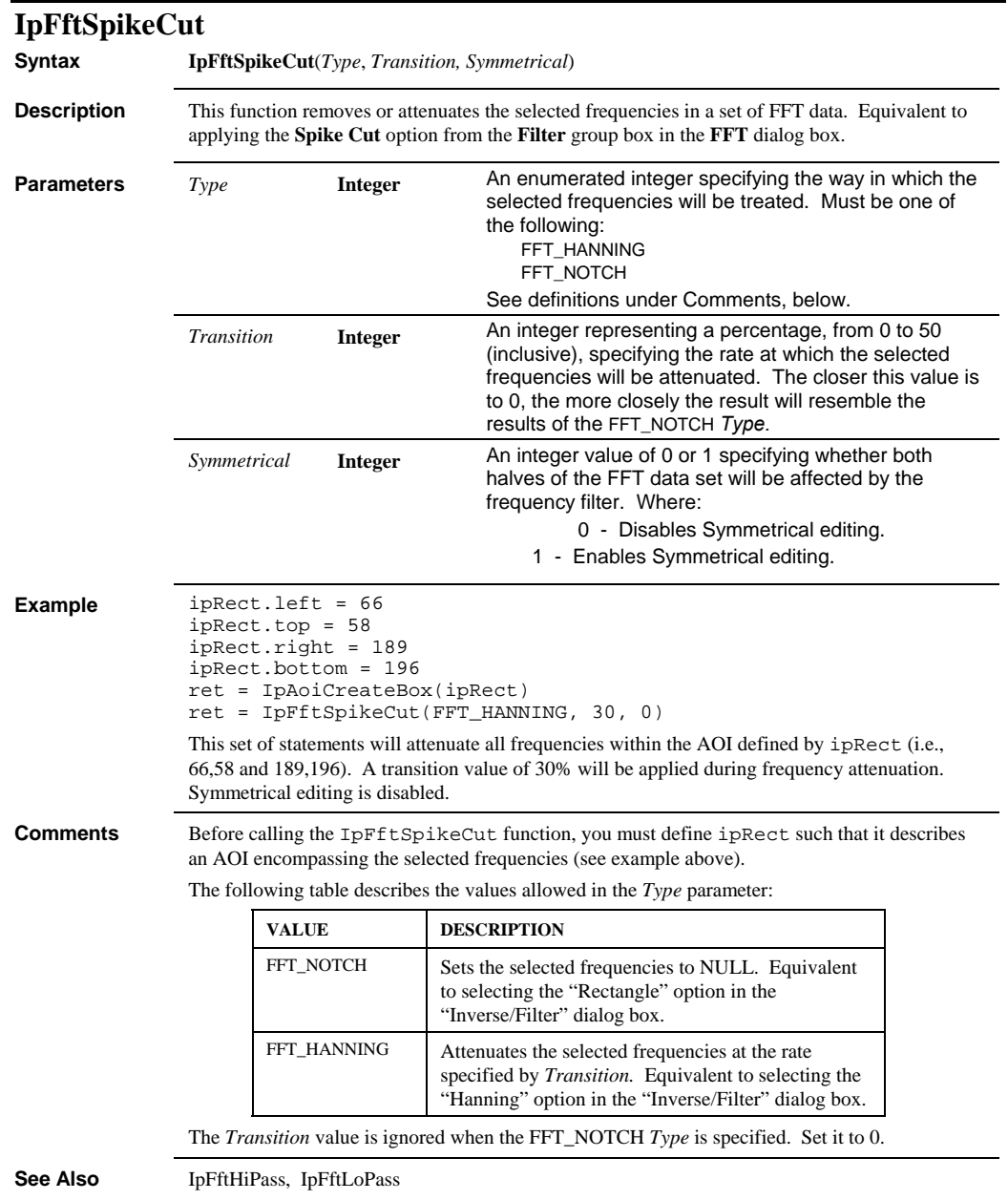

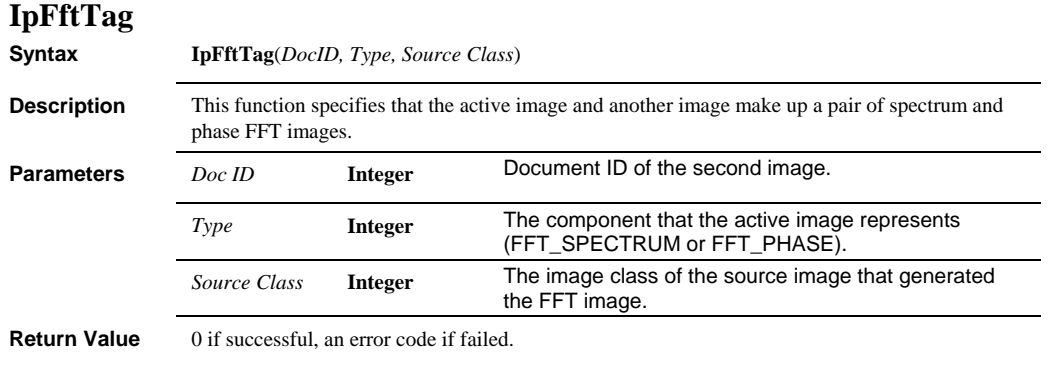

## **IpFlt3DApplytoBuffer**

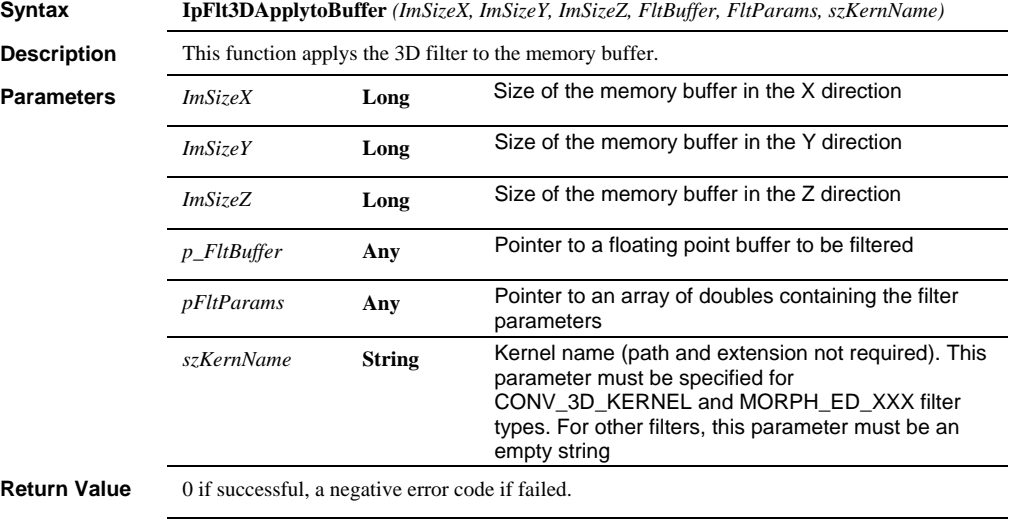

**Example** Please see Appendix A.

### *IpFlt3DApplytoFrames*

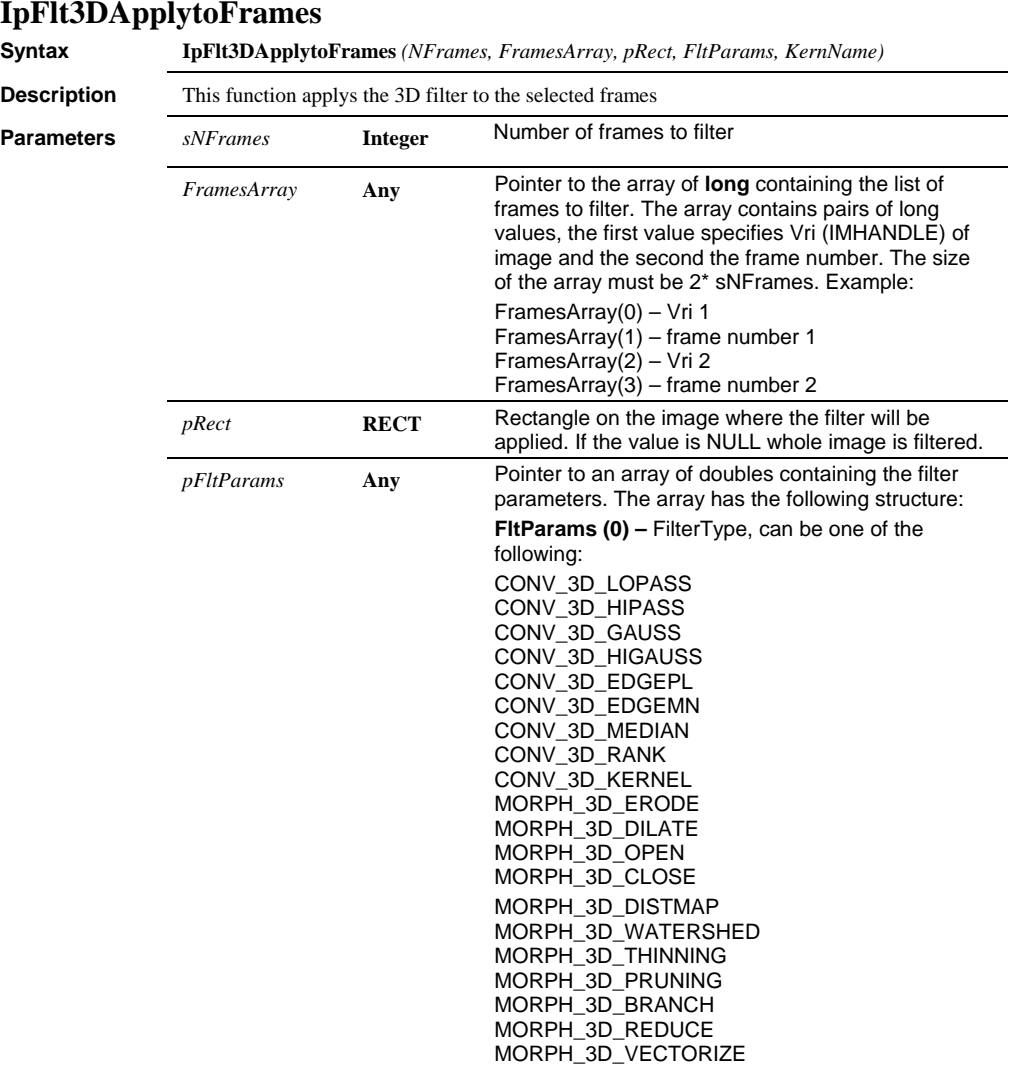

## **IpFlt3DApplytoFrames**

 *IpFlt3DApplytoFrames* 

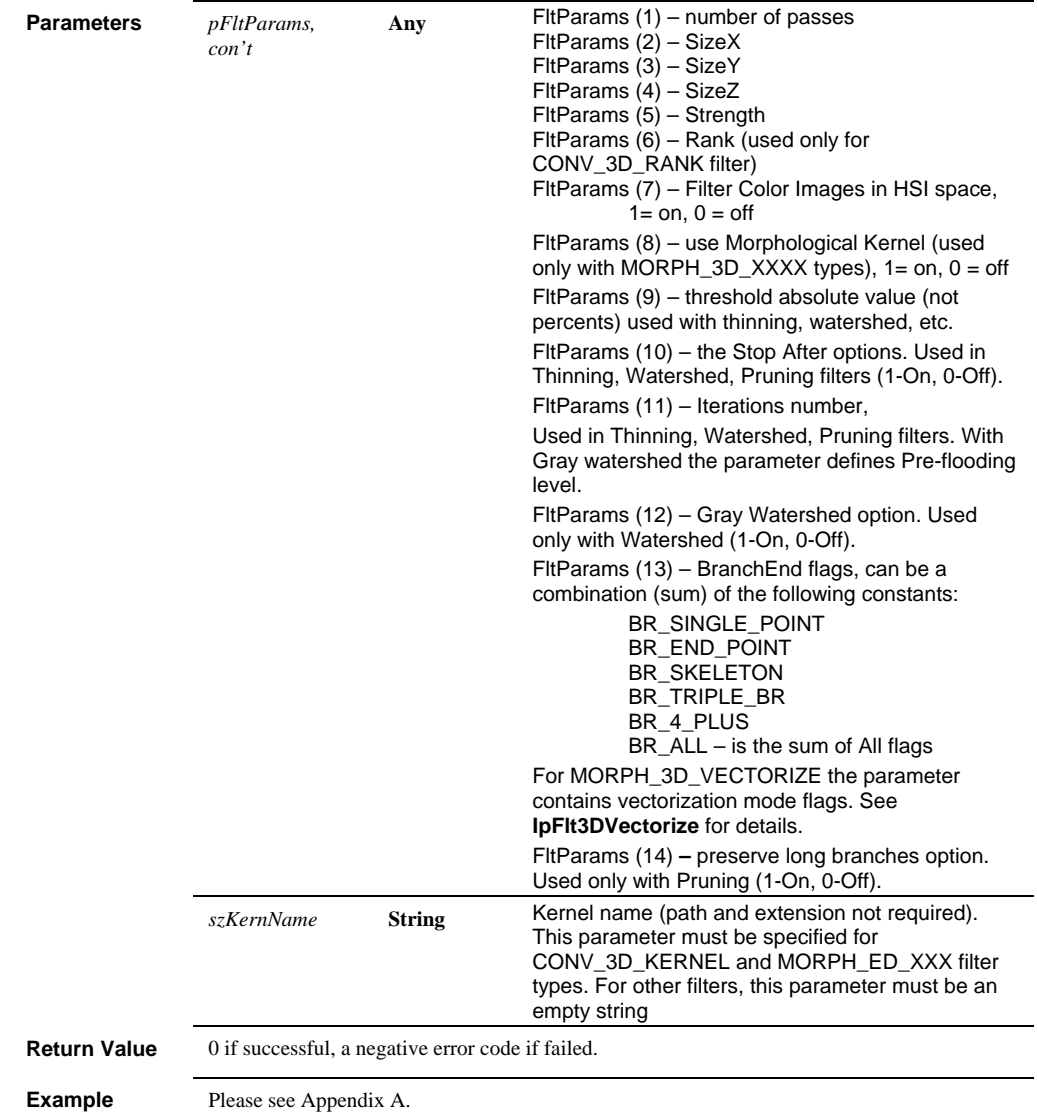

*IpFlt3DBranchEnd* 

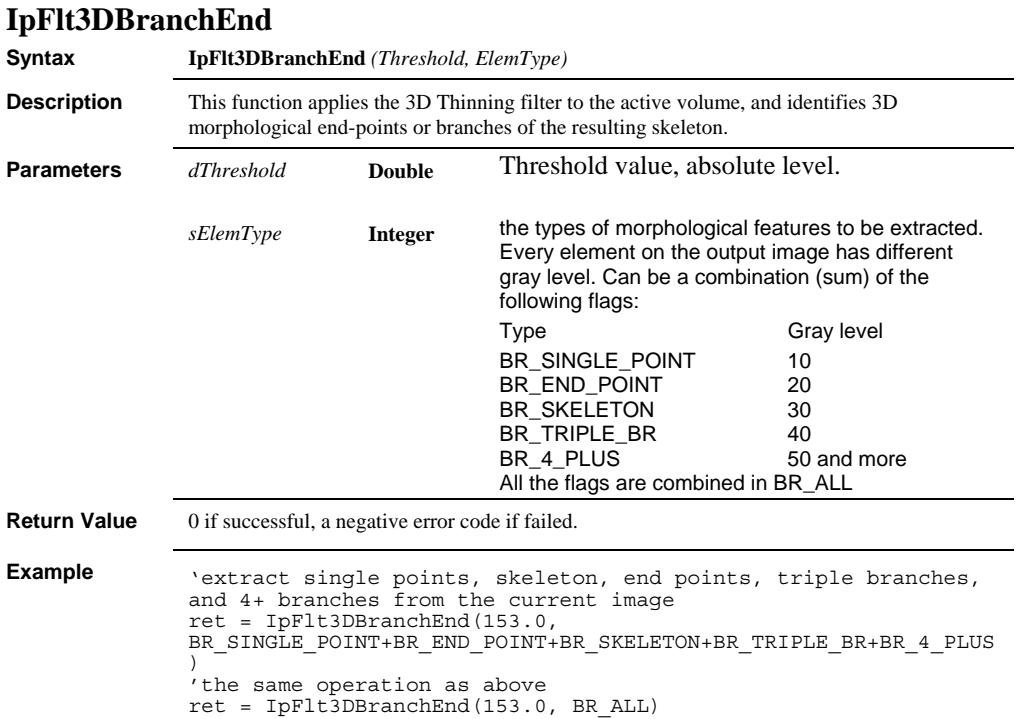

 *IpFlt3DConv* 

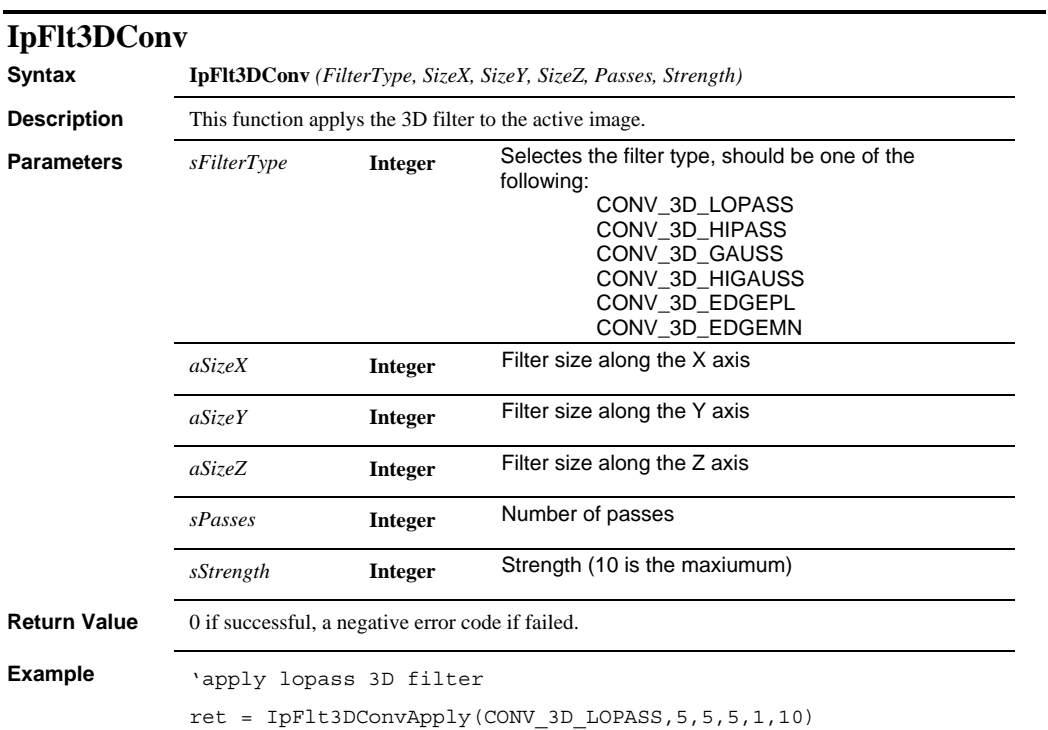

### *IpFlt3DData*

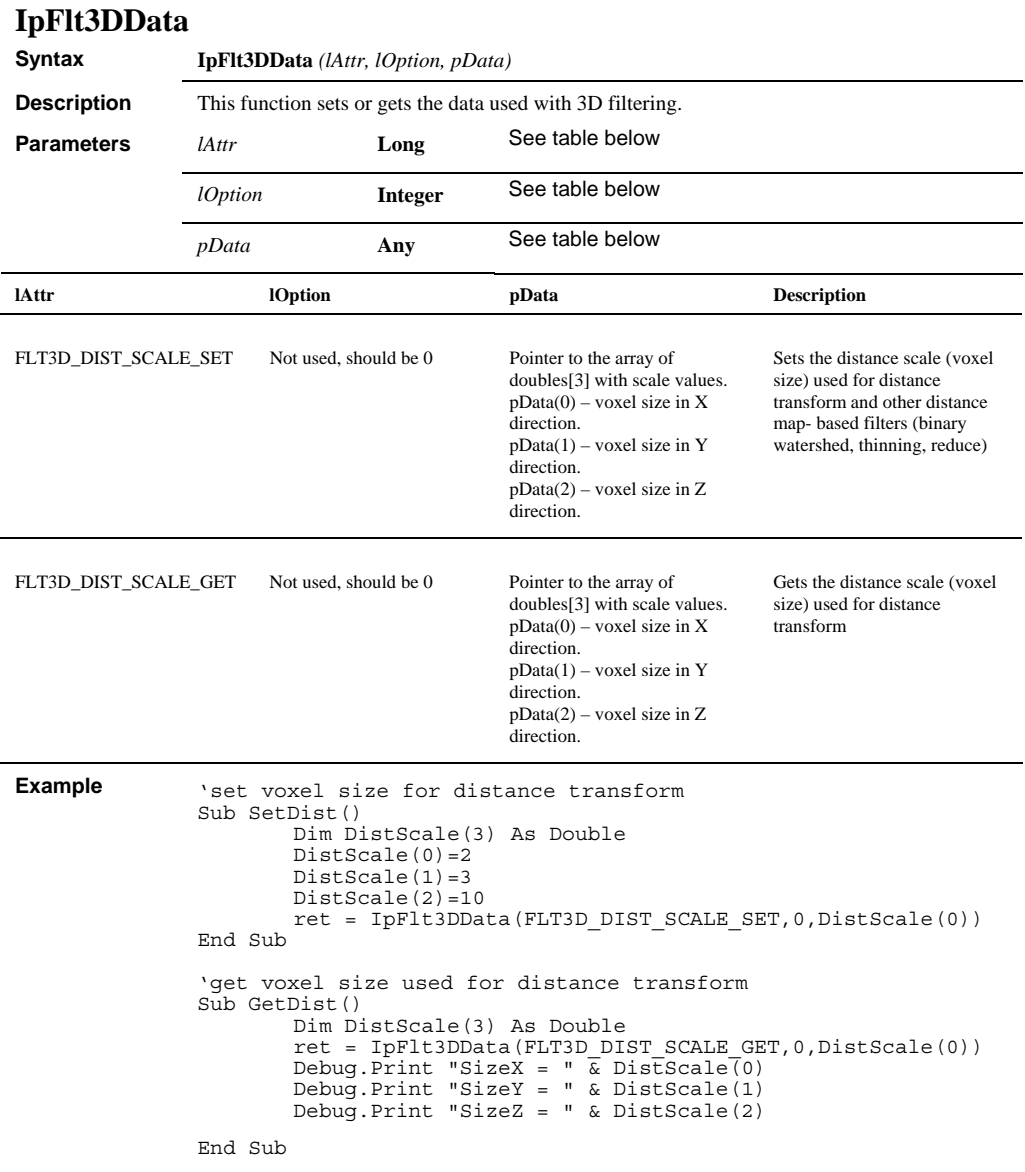

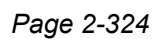

#### *IpFlt3DDistance*

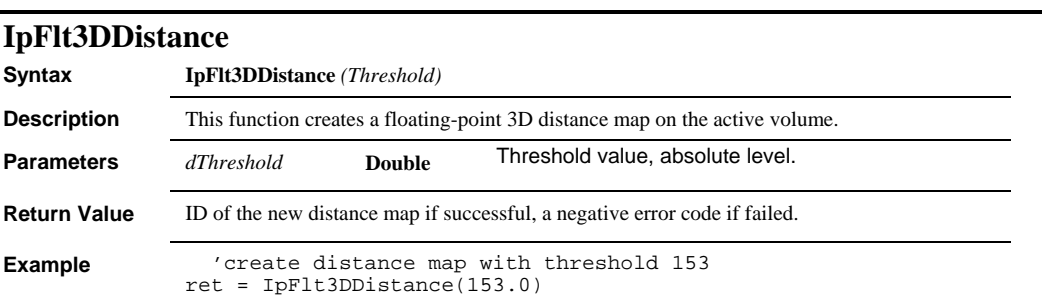

# **IpFlt3DGet**

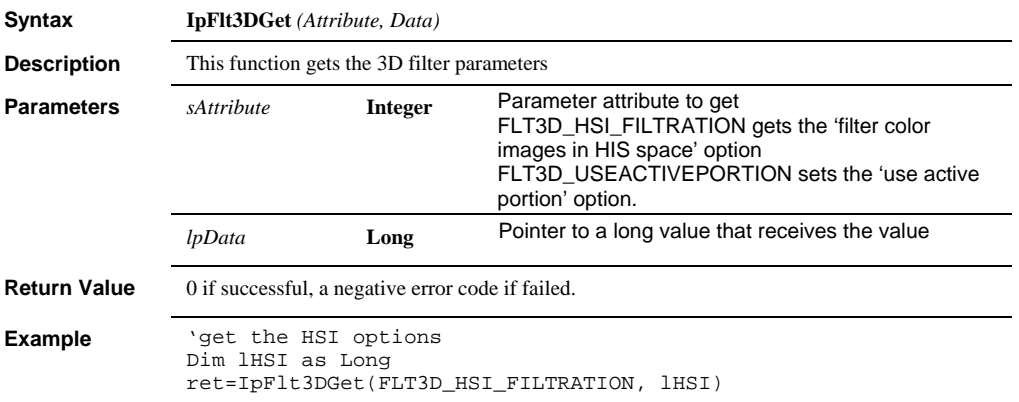

# **IpFlt3DKernel**

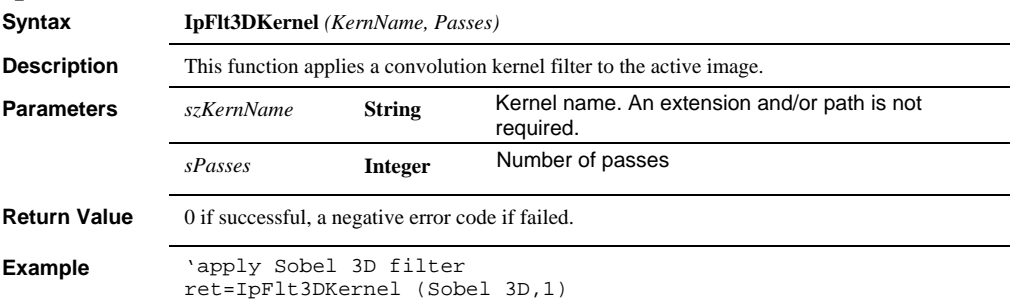

### *IpFlt3DMorph*

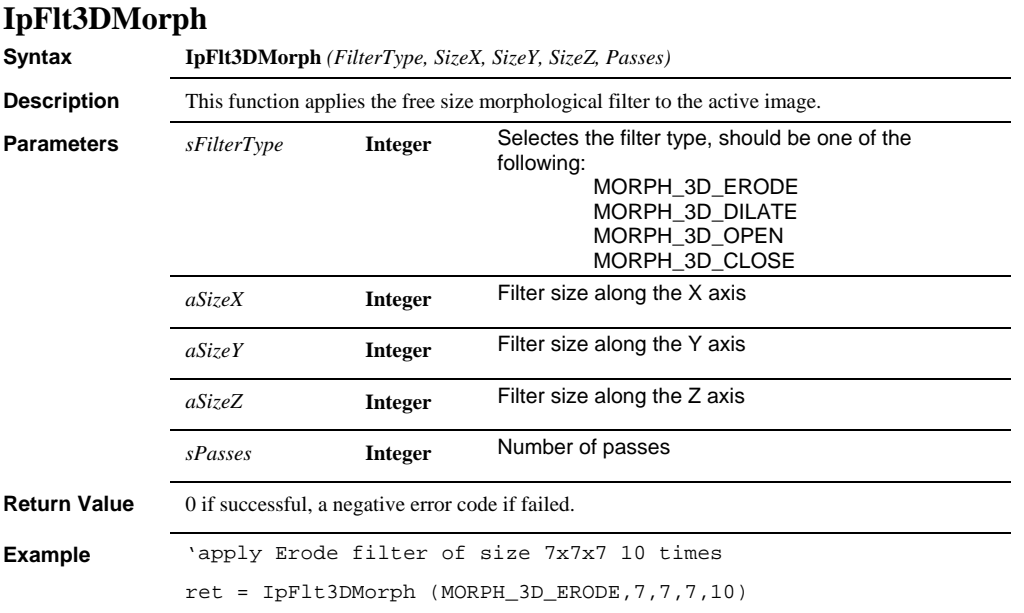

# **IpFlt3DMorphKernel**

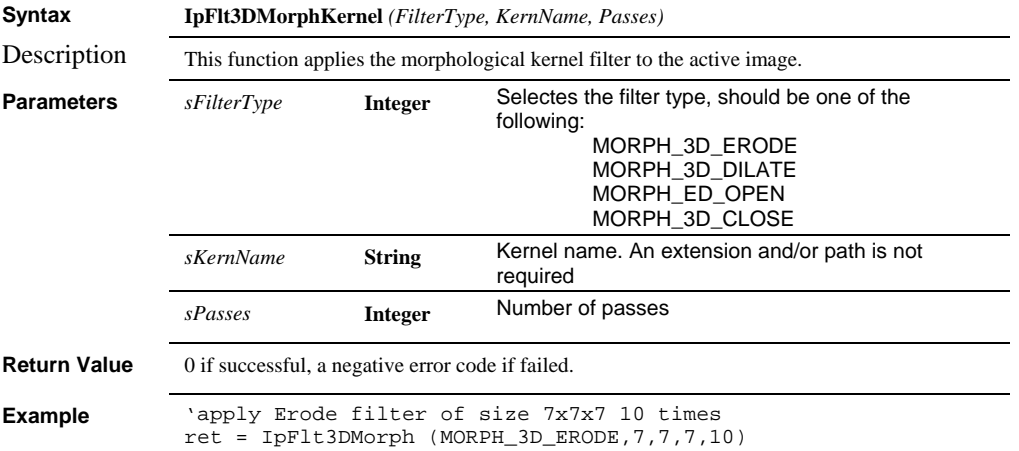

 *IpFlt3DPrune* 

## **IpFlt3DPrune**

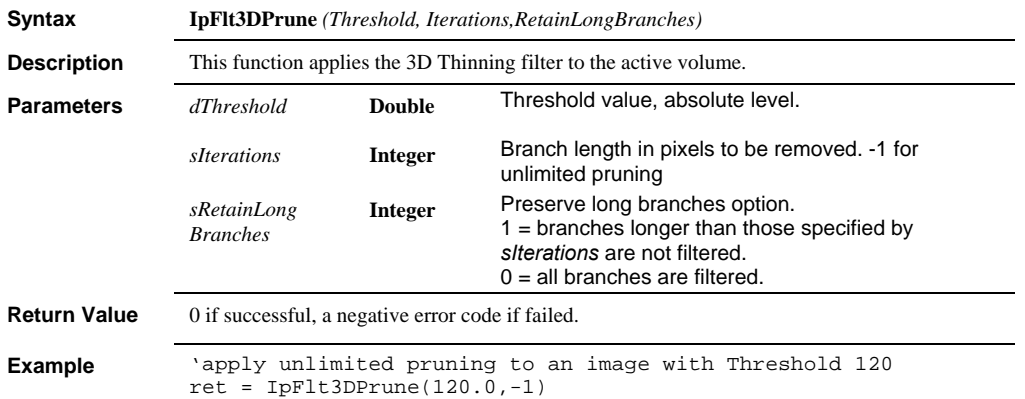

# **IpFlt3DRank**

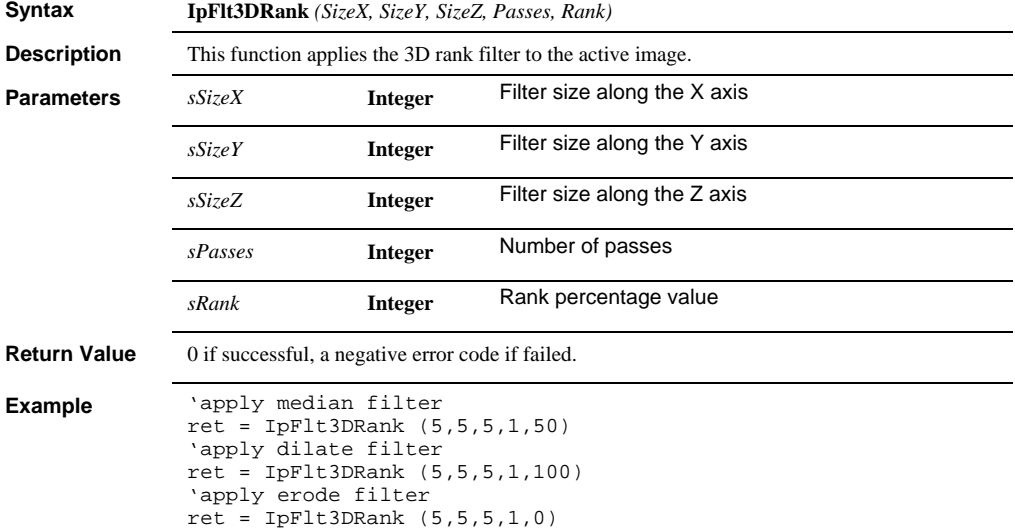

#### *IpFlt3DReduce*

## **IpFlt3DReduce**

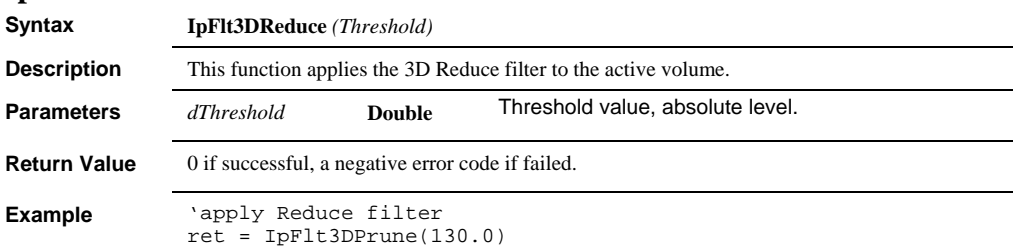

# **IpFlt3DSet**

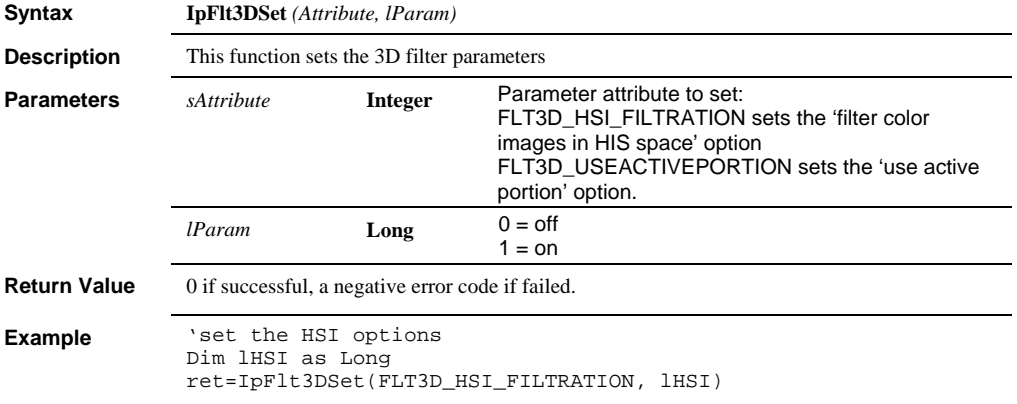

# **IpFlt3DShow**

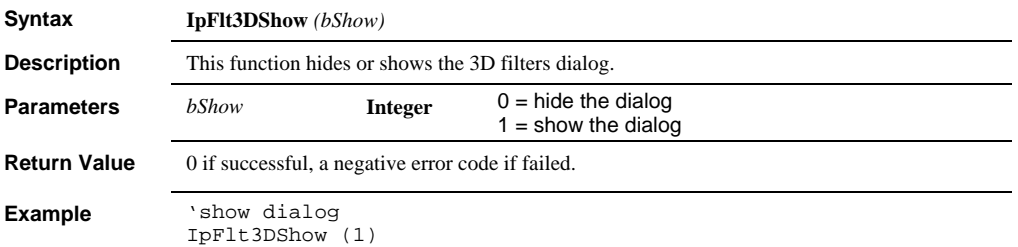

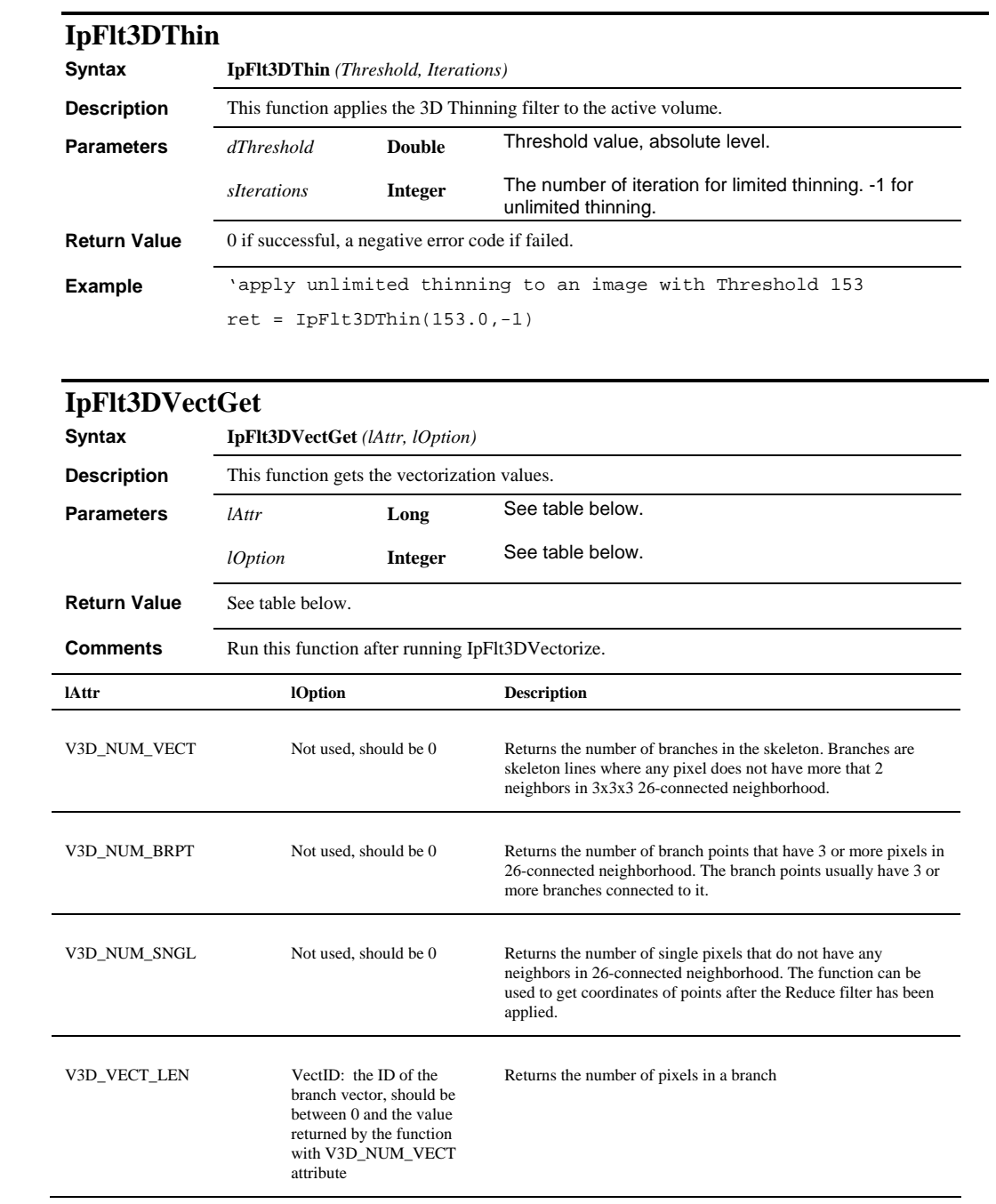

### *IpFlt3DVectGet*

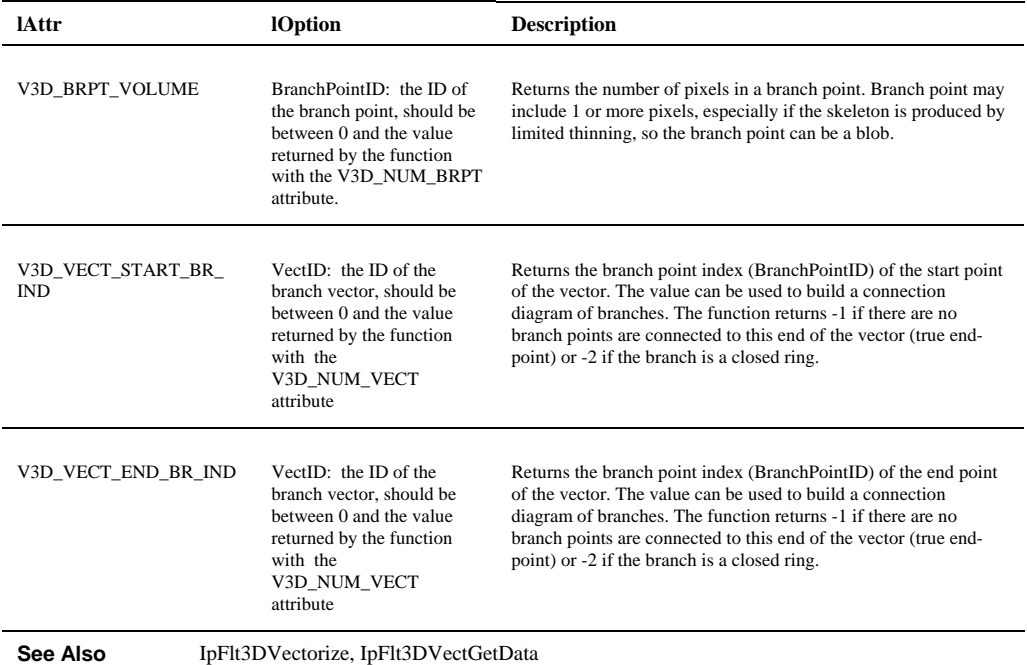

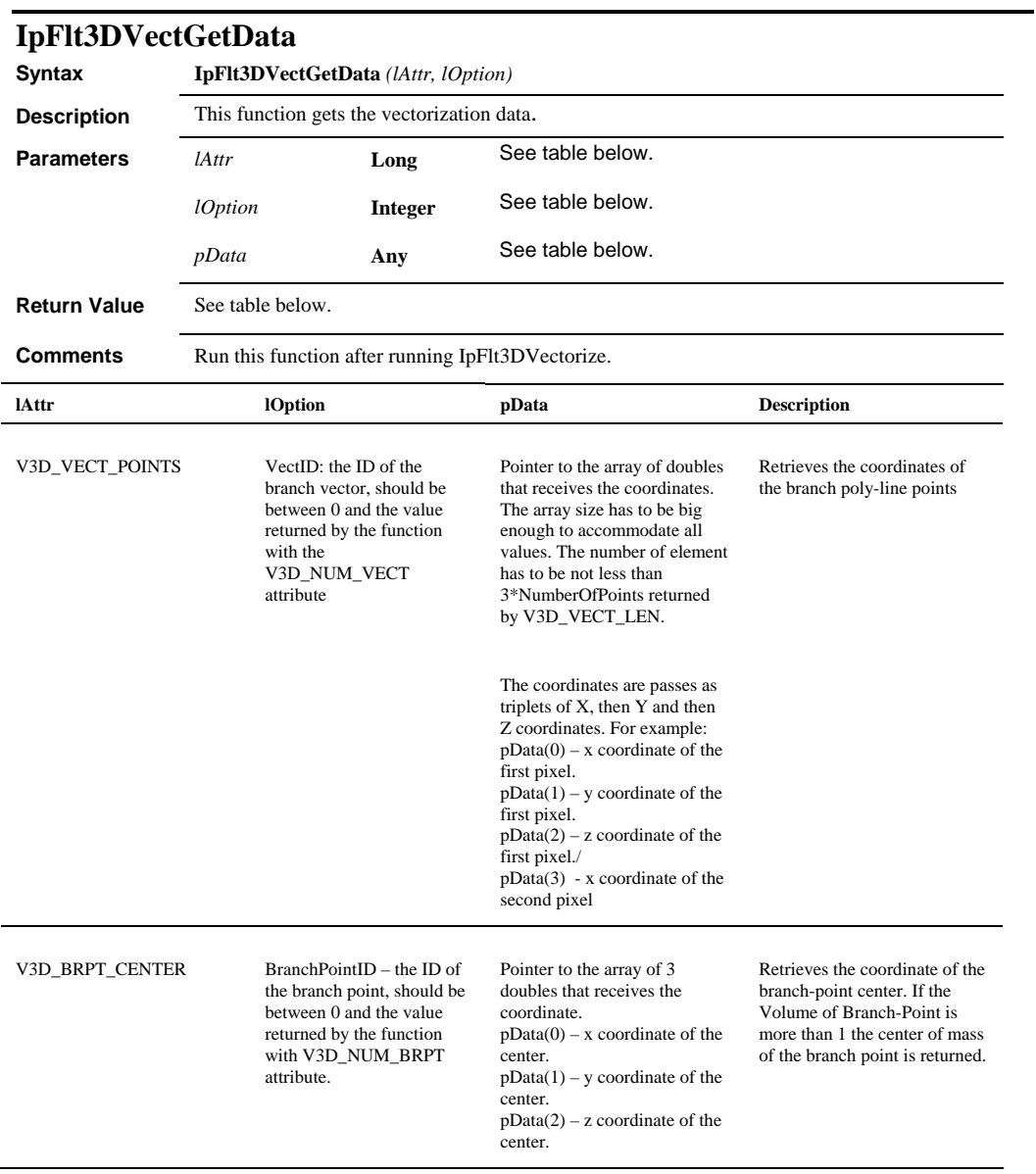

#### *IpFlt3DVectGetData*

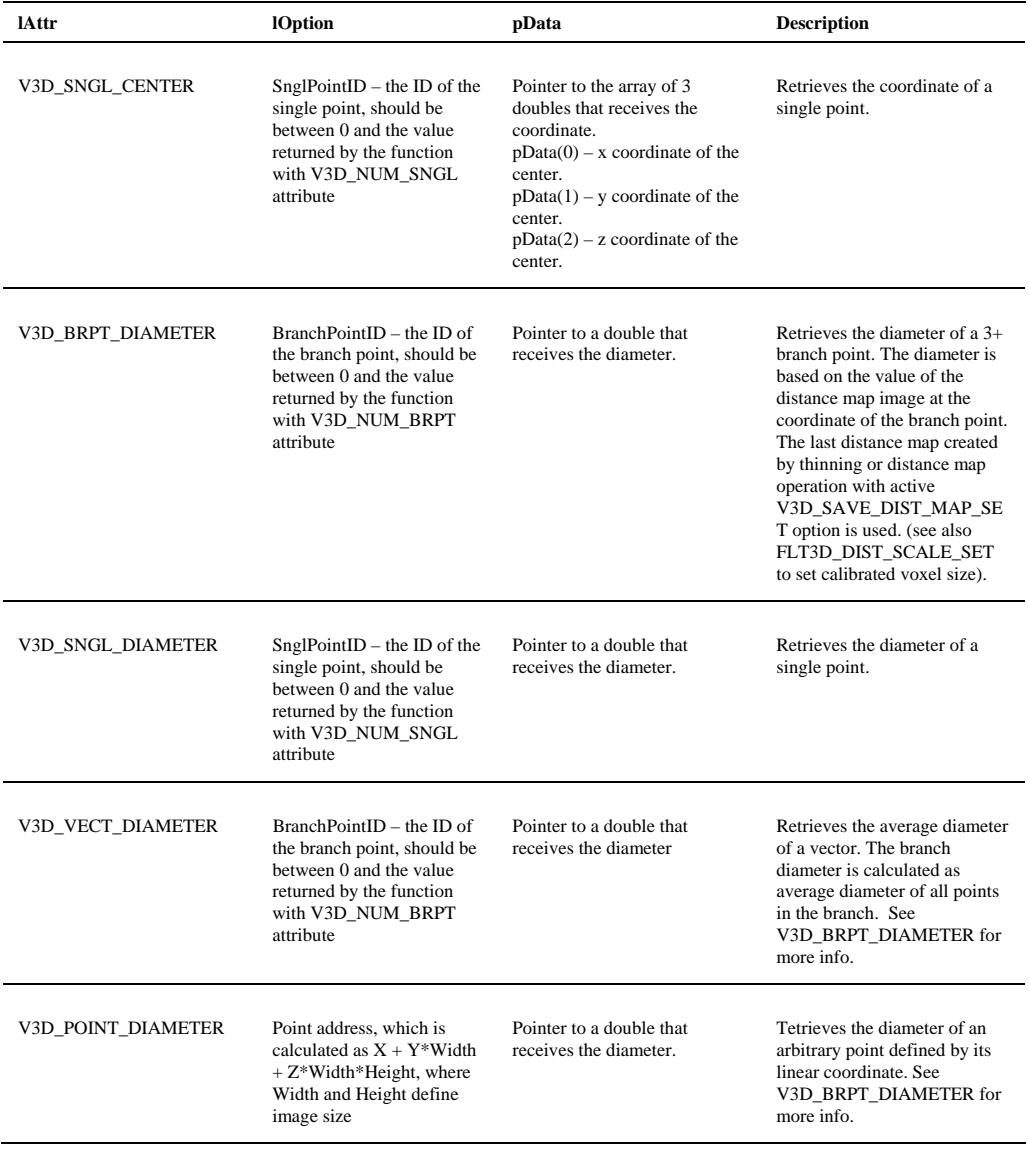

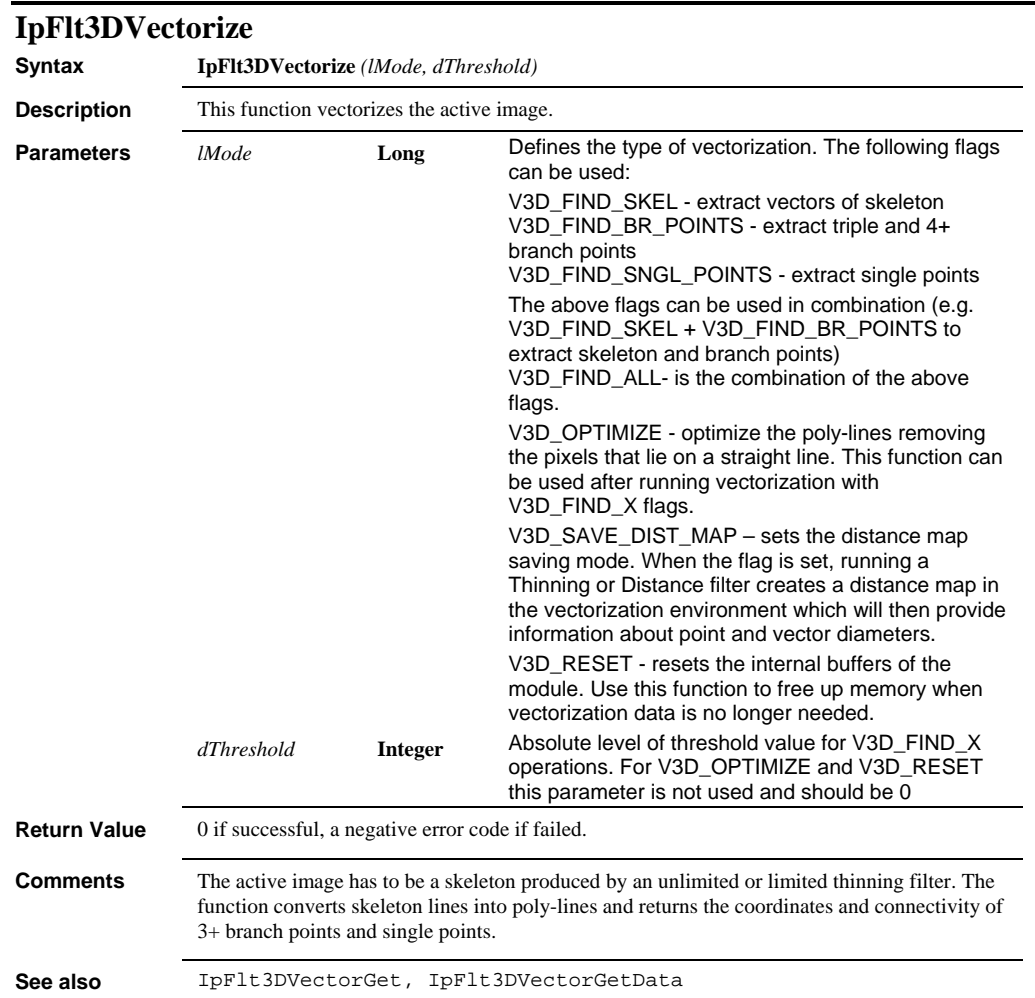

# **IpFlt3DWatershed**

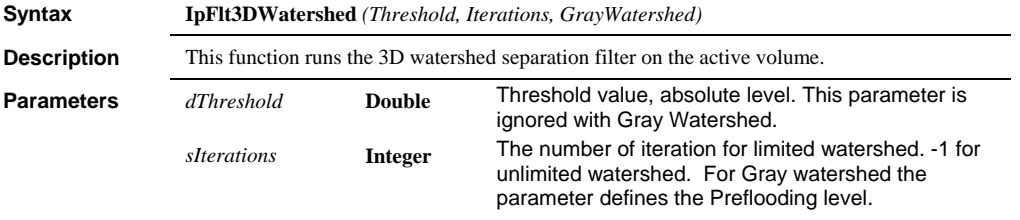

#### *IpFltBranchEnd*

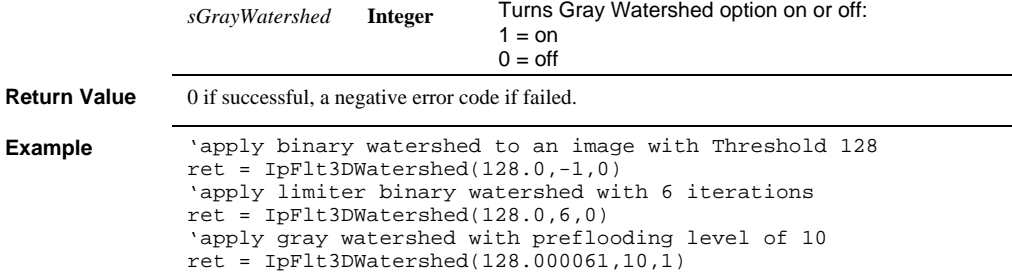

# **IpFltBranchEnd**

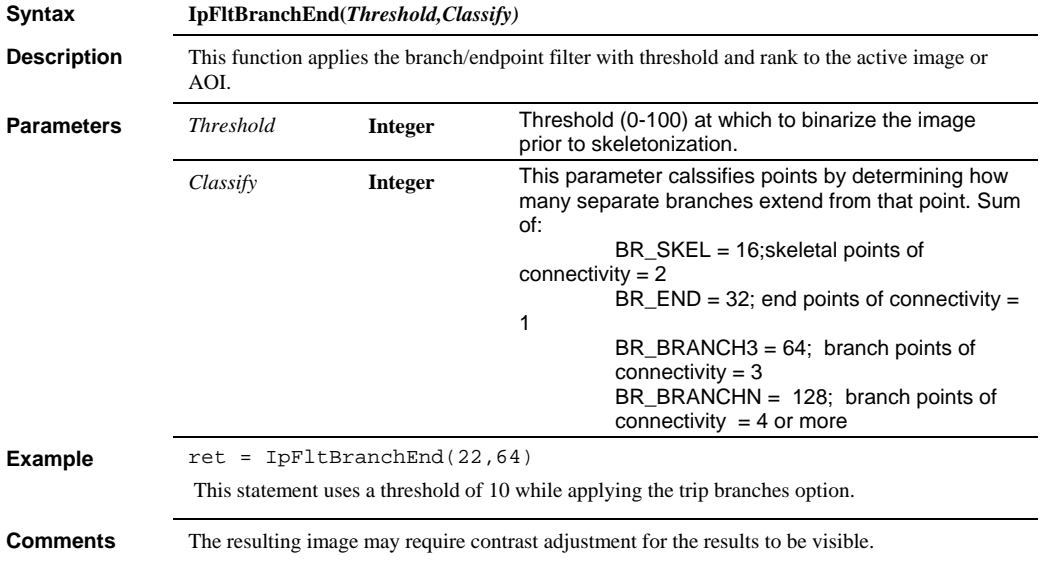

 *IpFltClose* 

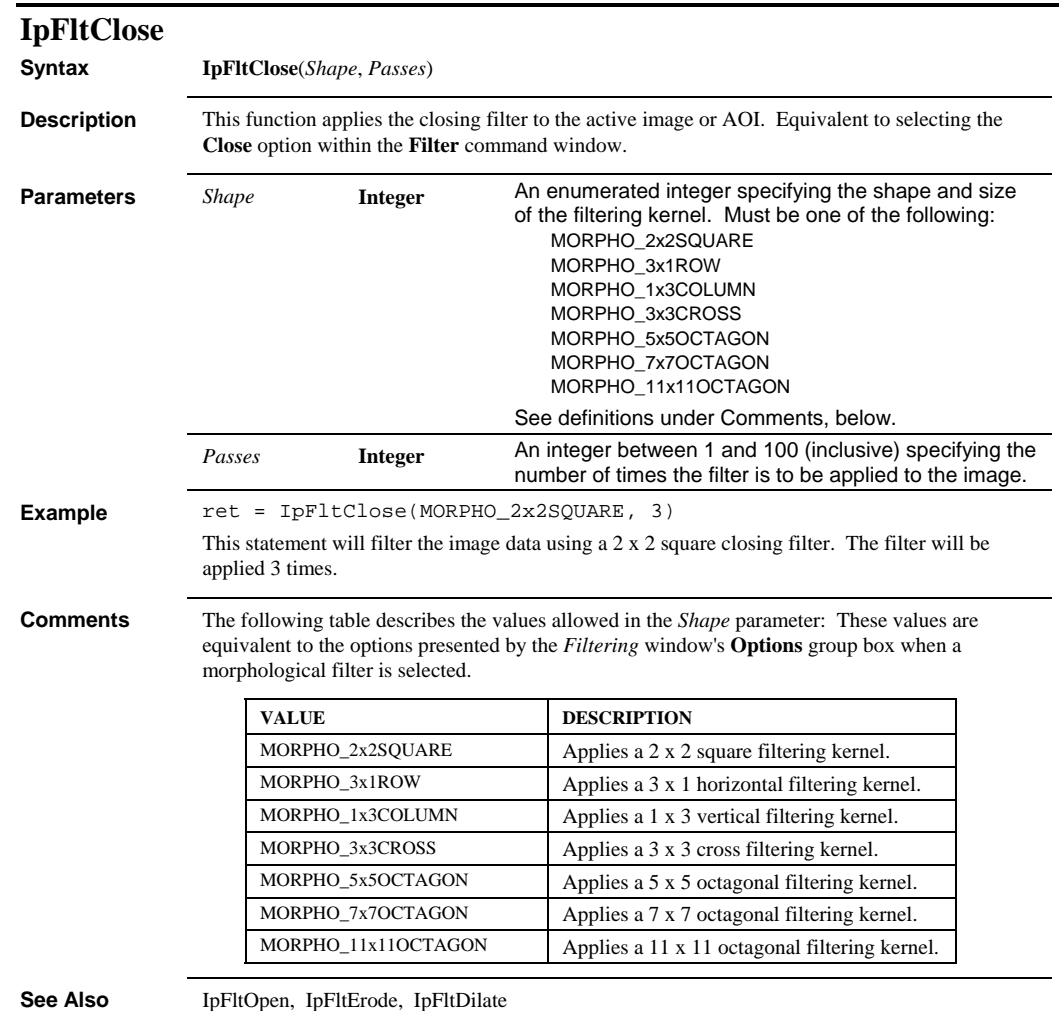

#### *IpFltConvolveKernel*

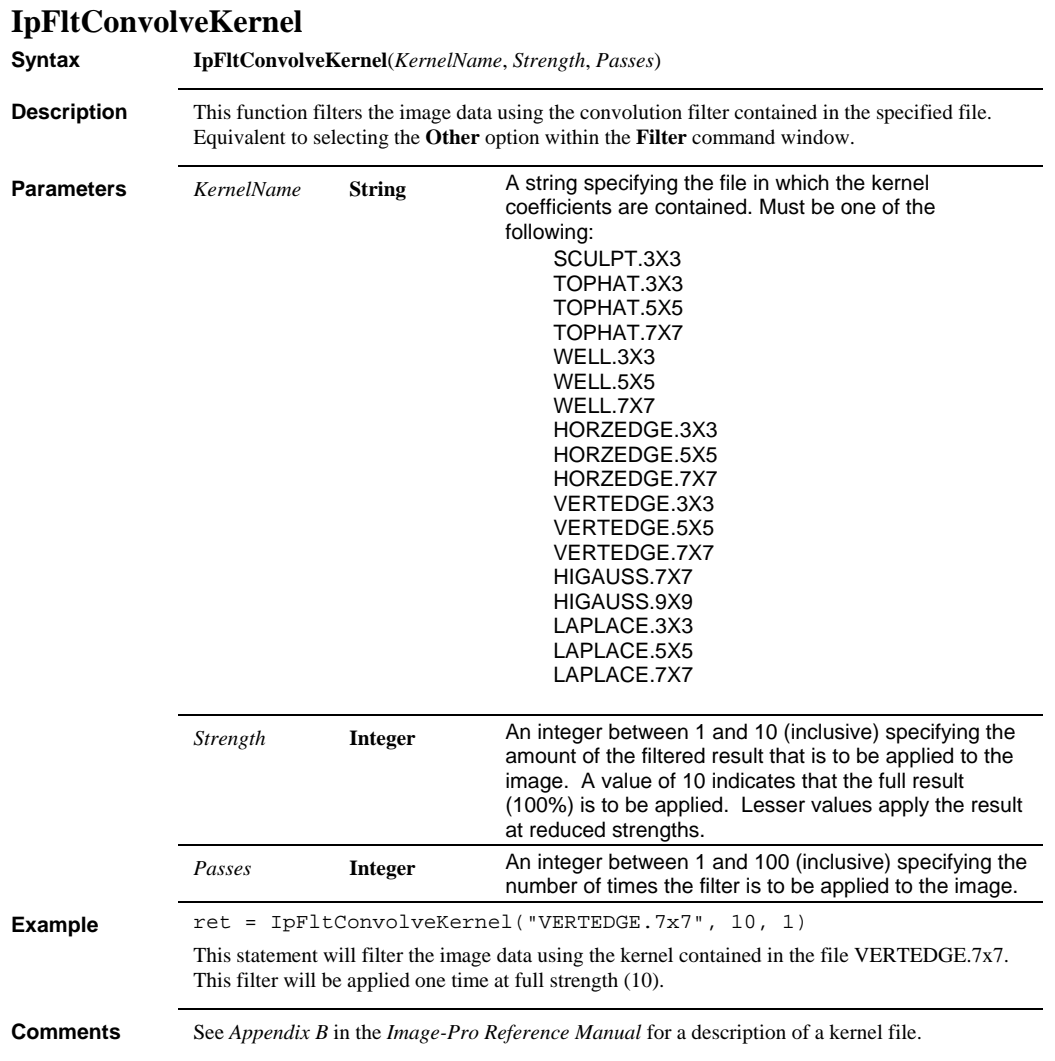

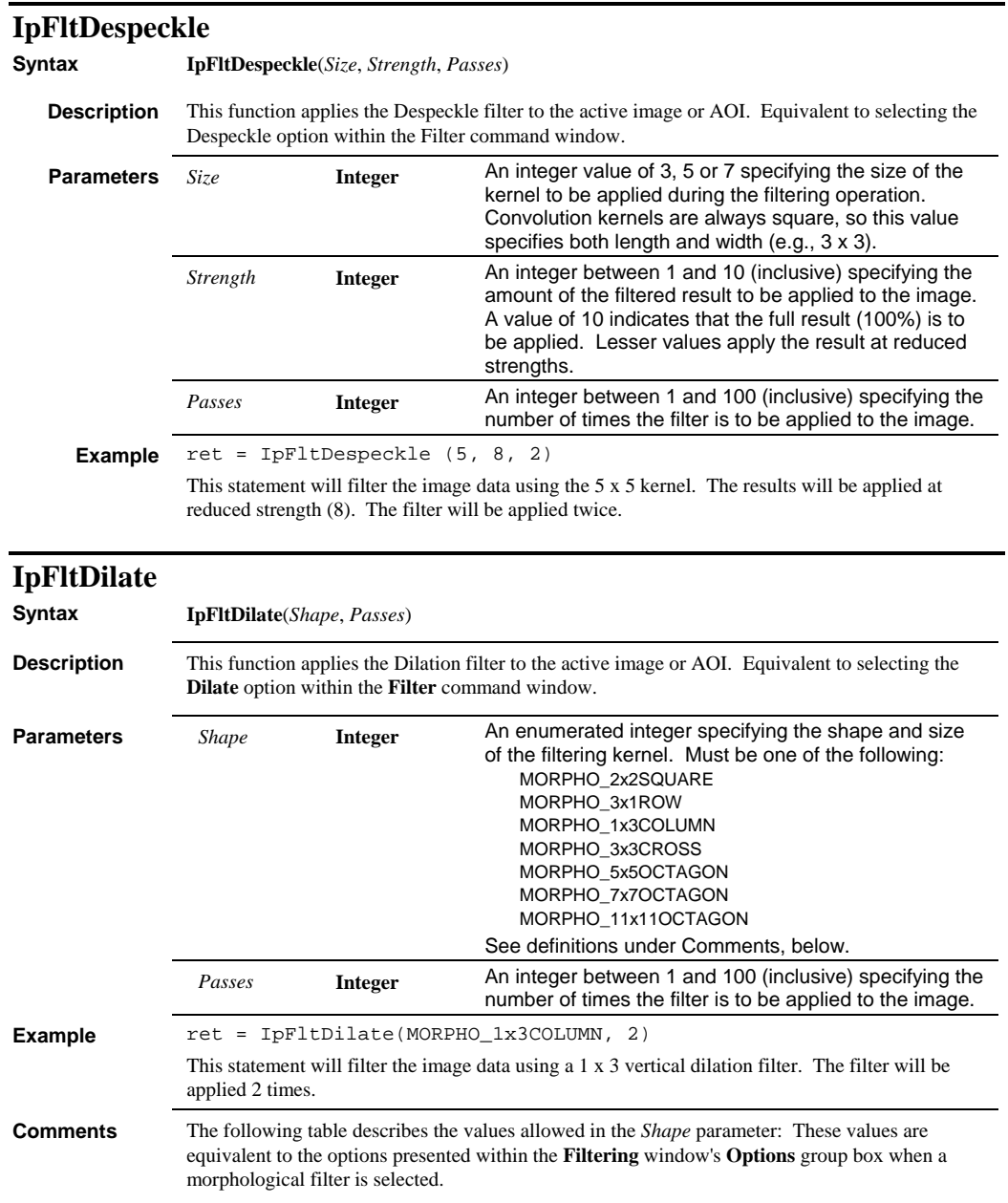

#### *IpFltDistance*

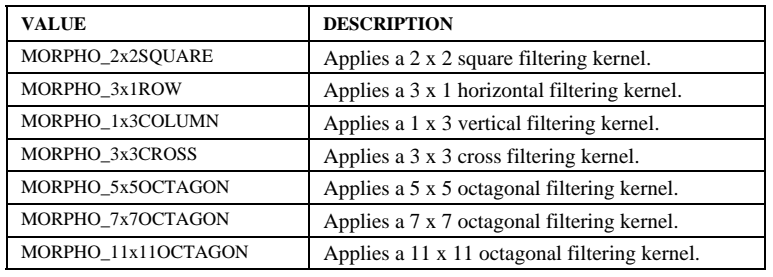

**See Also** IpFltOpen, IpFltErode, IpFltClose

#### **IpFltDistance**

**Syntax IpFltDistance** (*Threshold, Mode)* **Description** This function applies the distance filter to the active image or AOI. **Parameters** *Threshold* **Integer** An integer value between 1 and 100 inclusive that indicates at what percentage of intensity to apply the filter. *Mode* **Integer** Indicates the type of distance mapping to perform. Must be one of the following: DISTANCE\_SQUARE - 0 =current square distance DISTANCE\_DIAGONAL - 1 = current diagonal distance DISTANCE\_EUCLIDIAN - 2 = Euclidian distance, integer **Example**  $ret = IPFLDistance(10,0)$ This statement uses a threshold of 10 while applying the square option.

**Comments** All returned images will have their distances normalized, so that a white 4-connected to black background will have a distance of 1.

 *IpFltErode* 

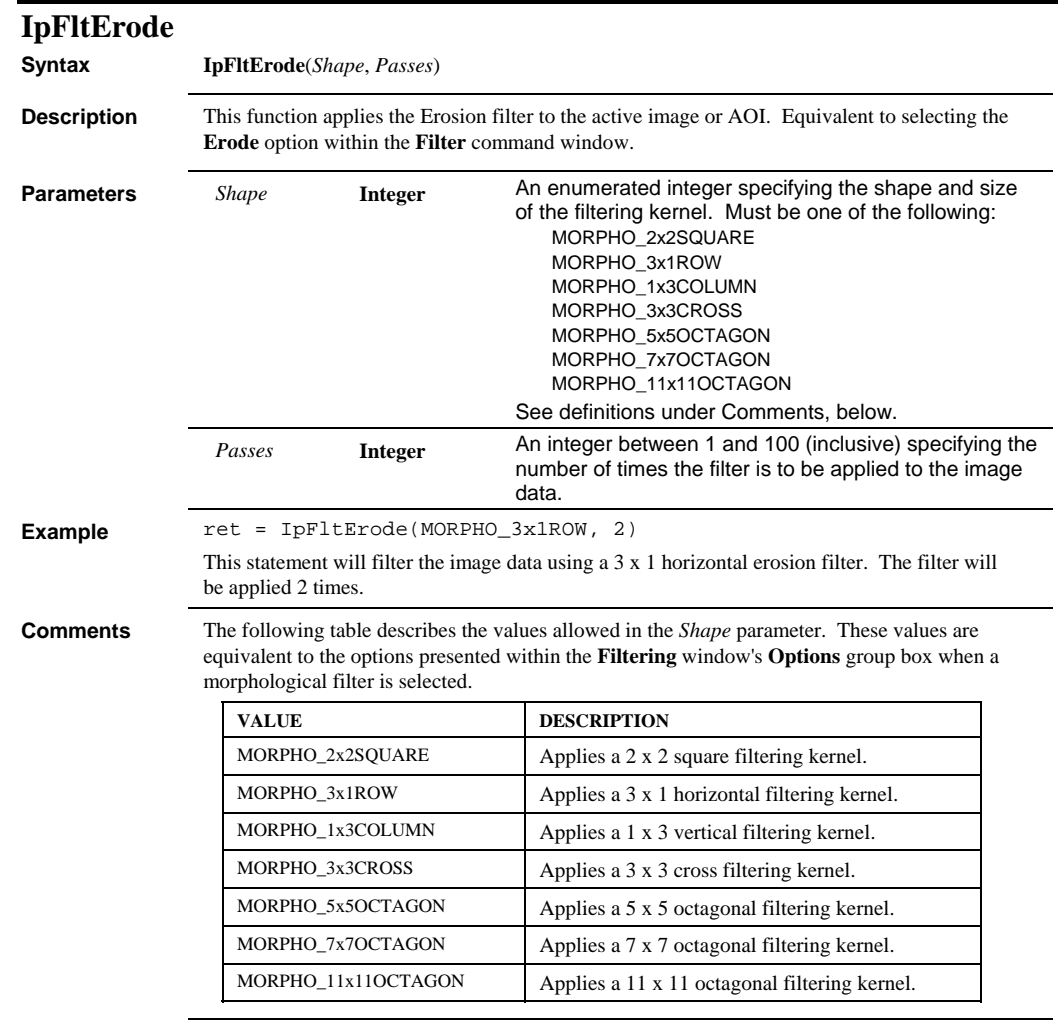

**See Also** IpFltOpen, IpFltDilate, IpFltClose

### *IpFltExtractBkgnd*

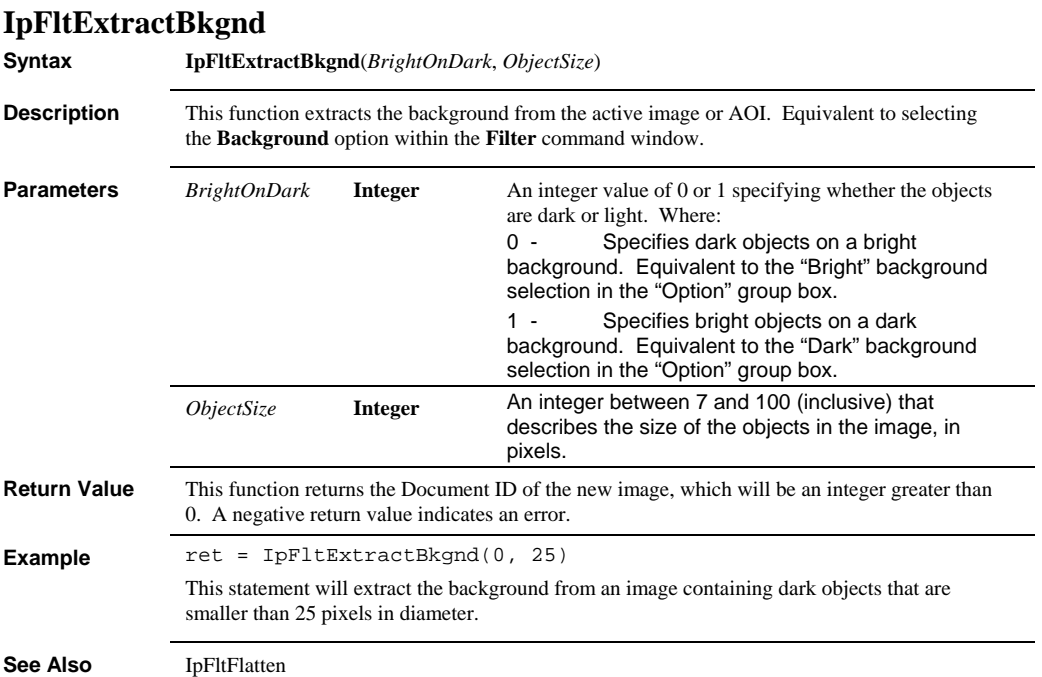

 *IpFltFlatten* 

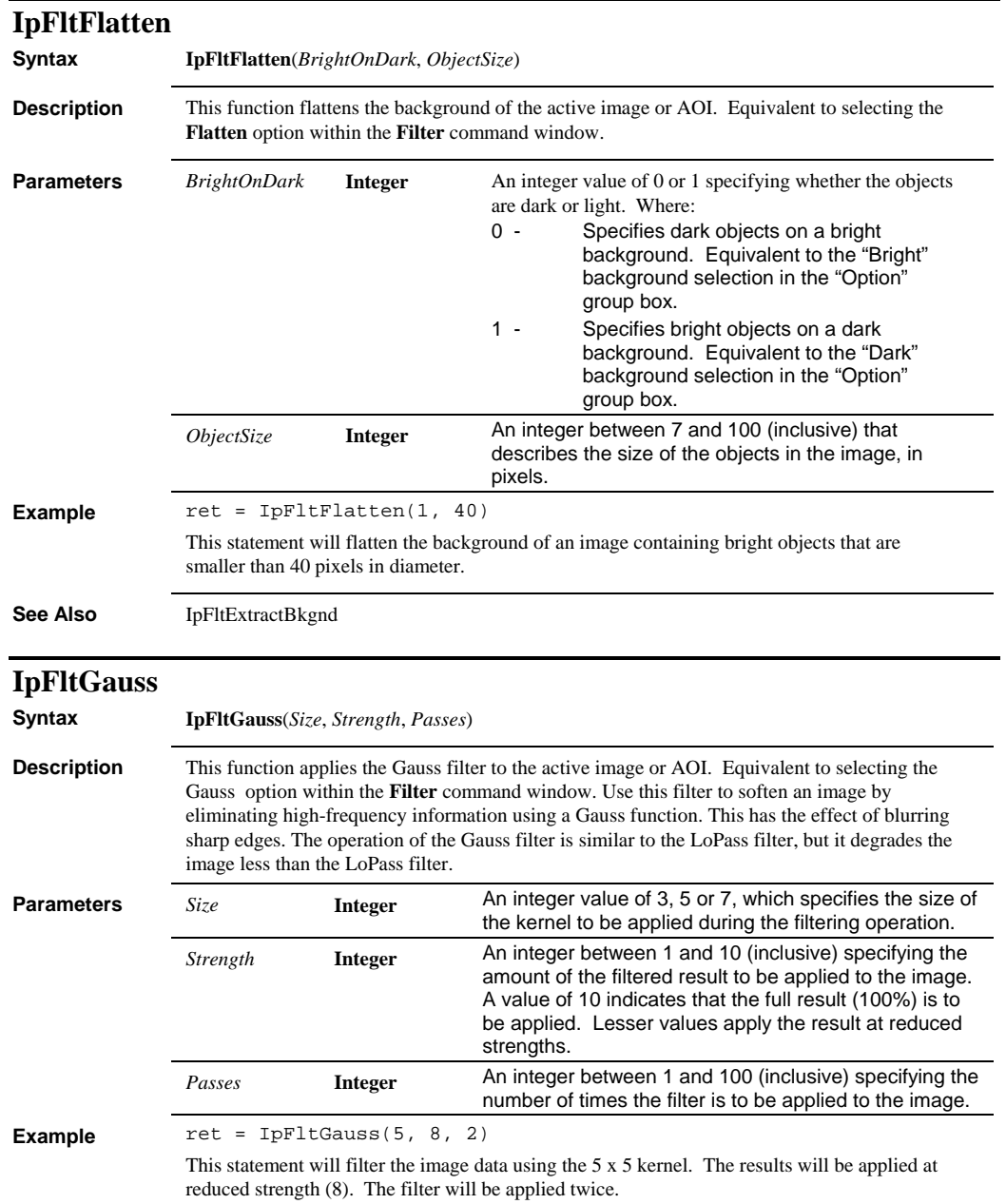

#### *IpFltHiPass*

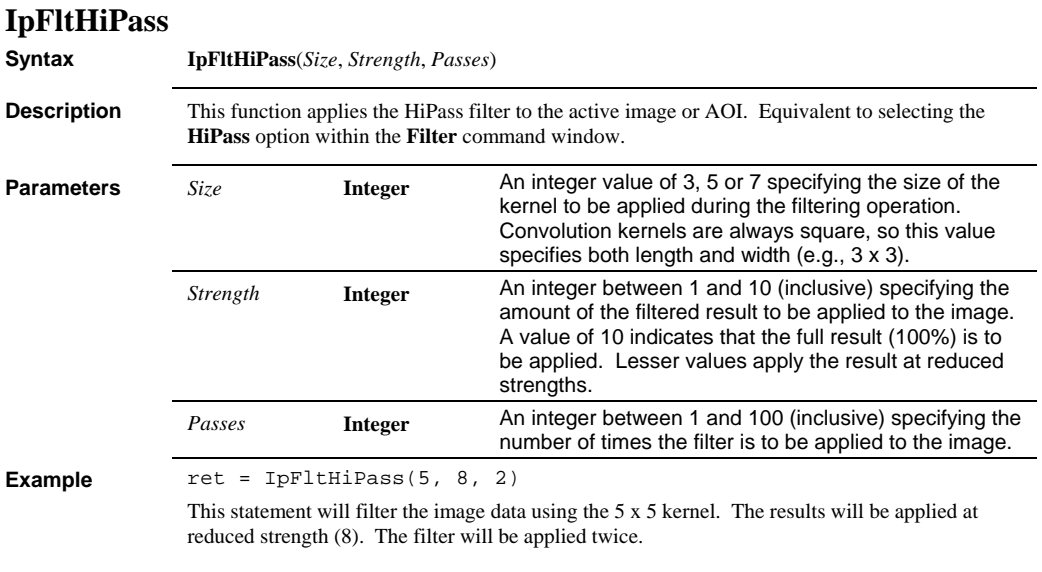

# **IpFltLaplacian**

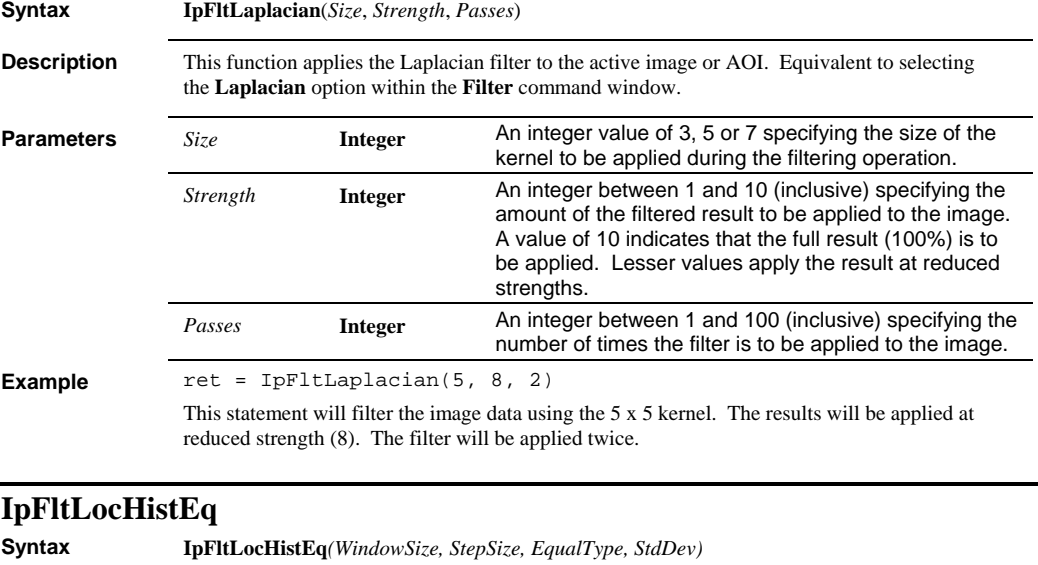

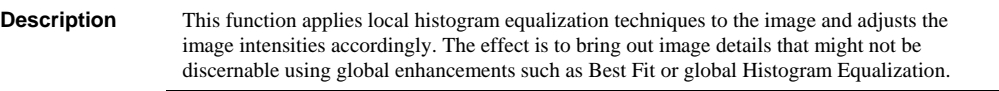

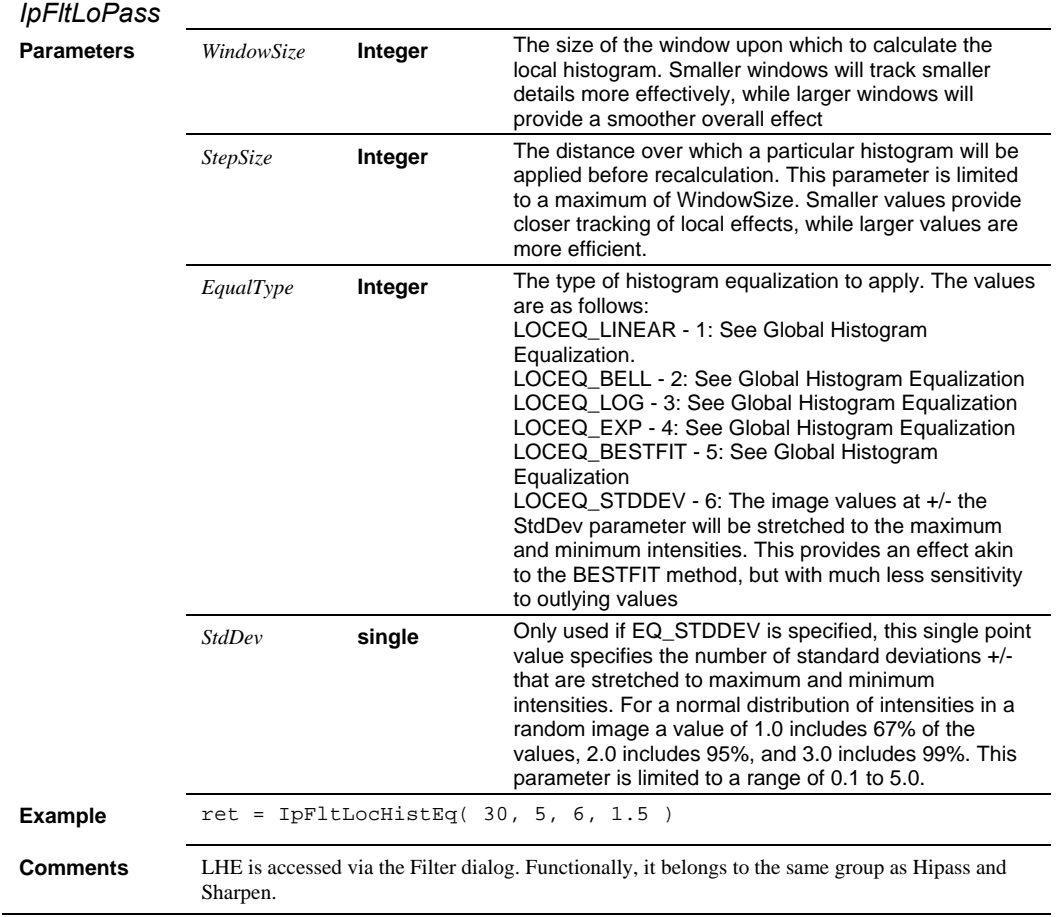

## **IpFltLoPass**

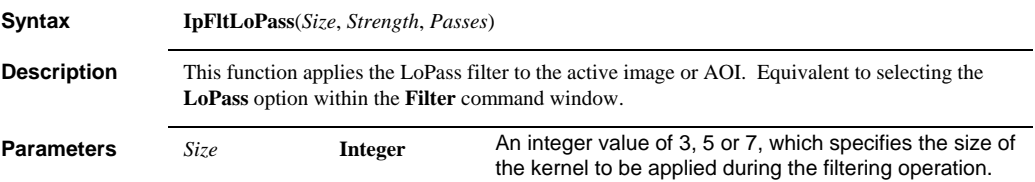

#### *IpFltMedian*

Example

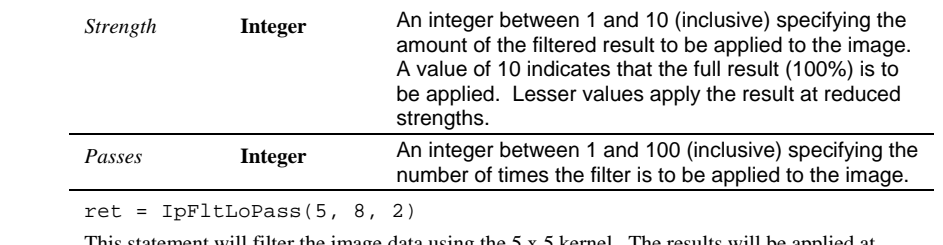

This statement will filter the image data using the 5 x 5 kernel. The results will be applied at reduced strength (8). The filter will be applied twice.

## **IpFltMedian**

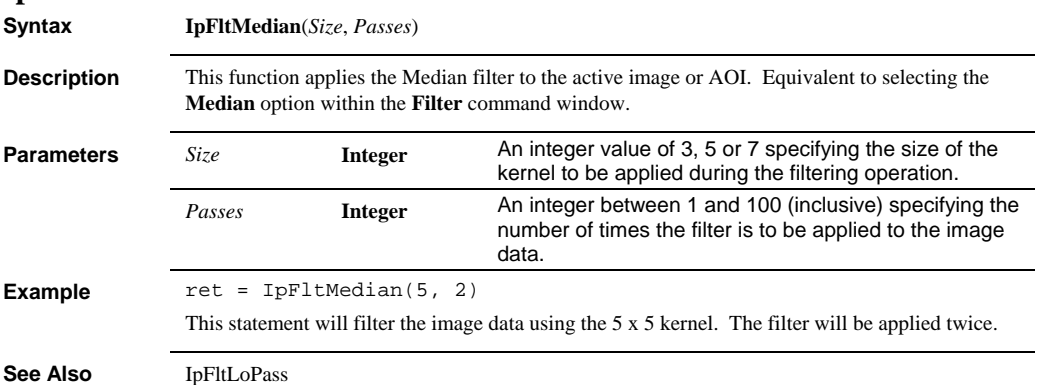

 *IpFltOpen* 

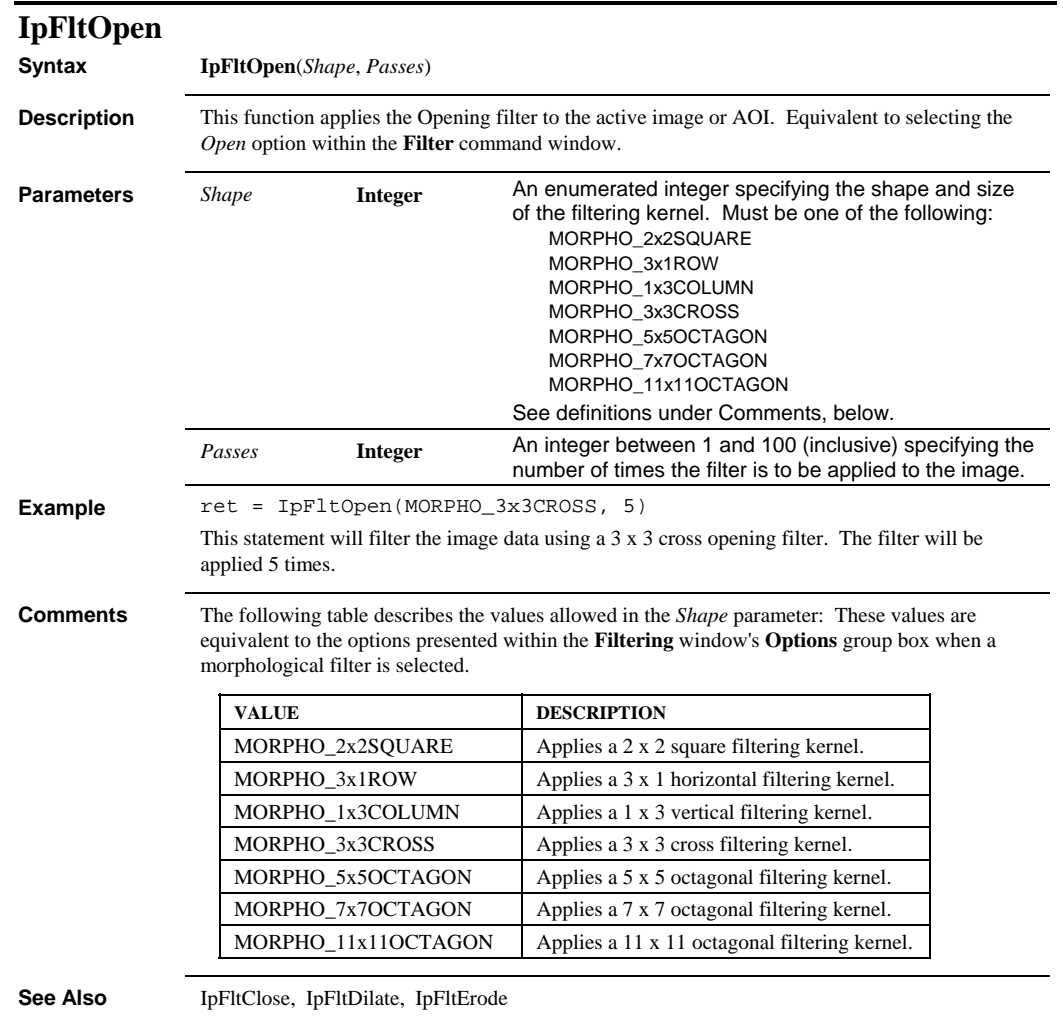

#### *IpFltPhase*

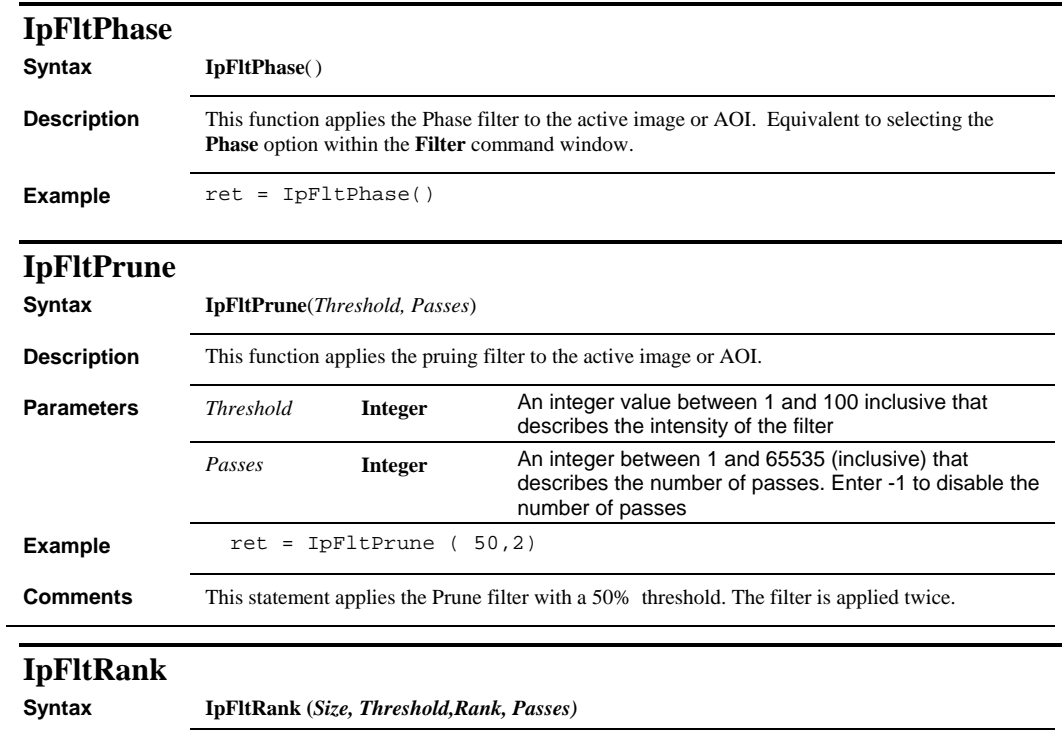

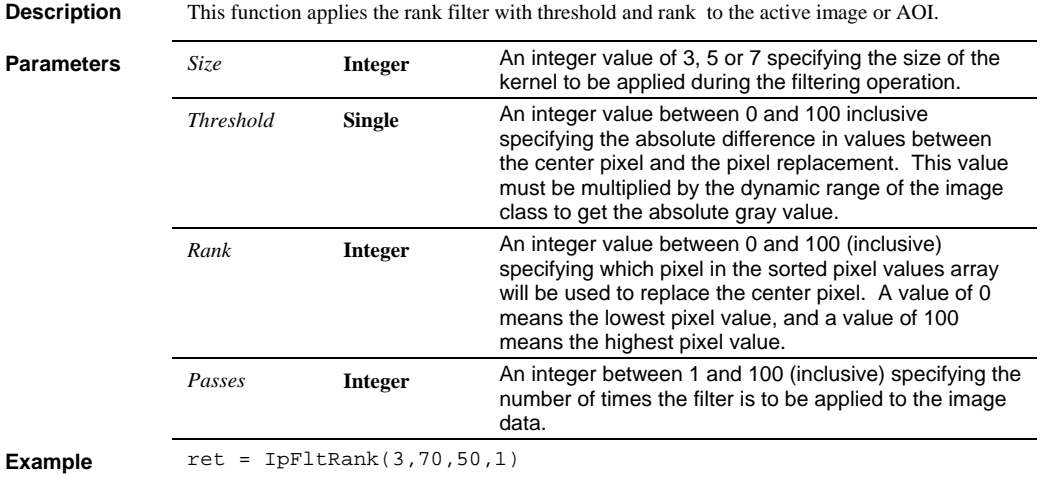

 *IpFltReduce* 

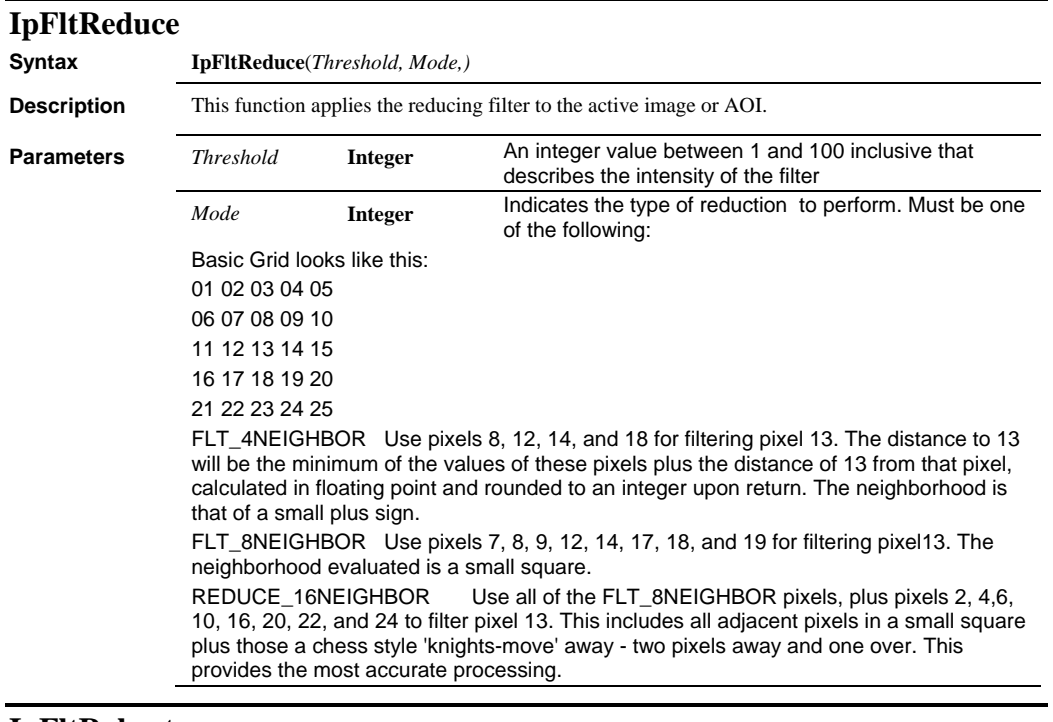

### **IpFltRoberts**

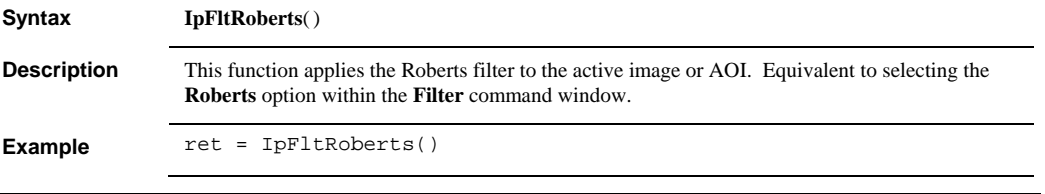

## **IpFltRstrDilate**

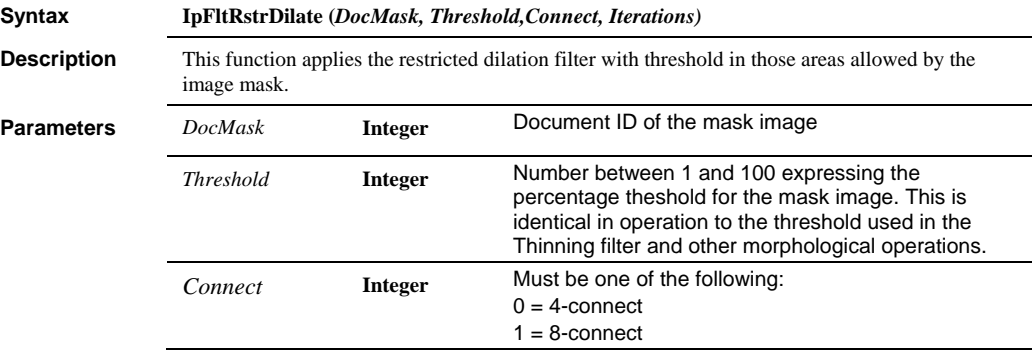

#### *IpFltRstrDilateShow*

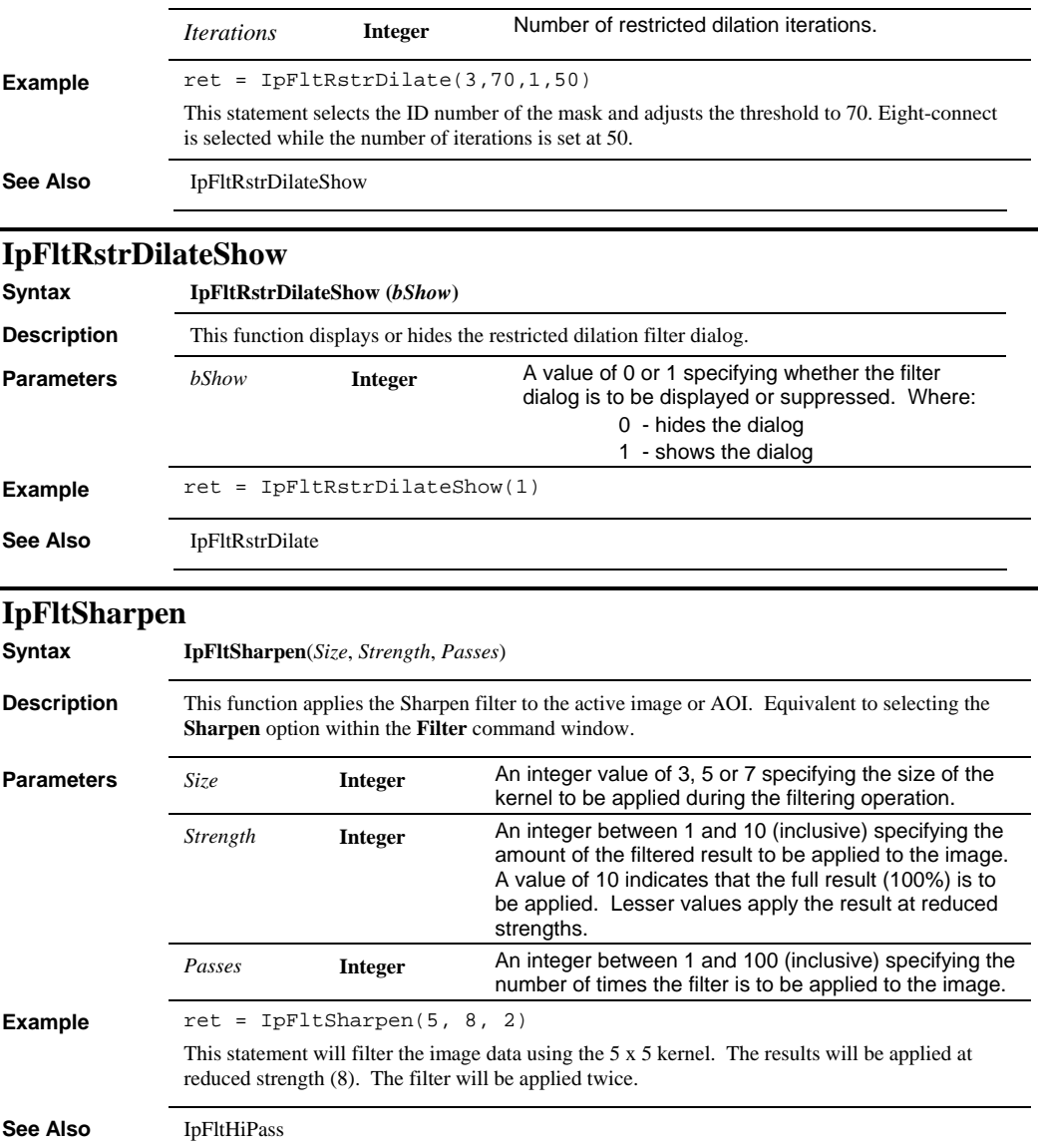

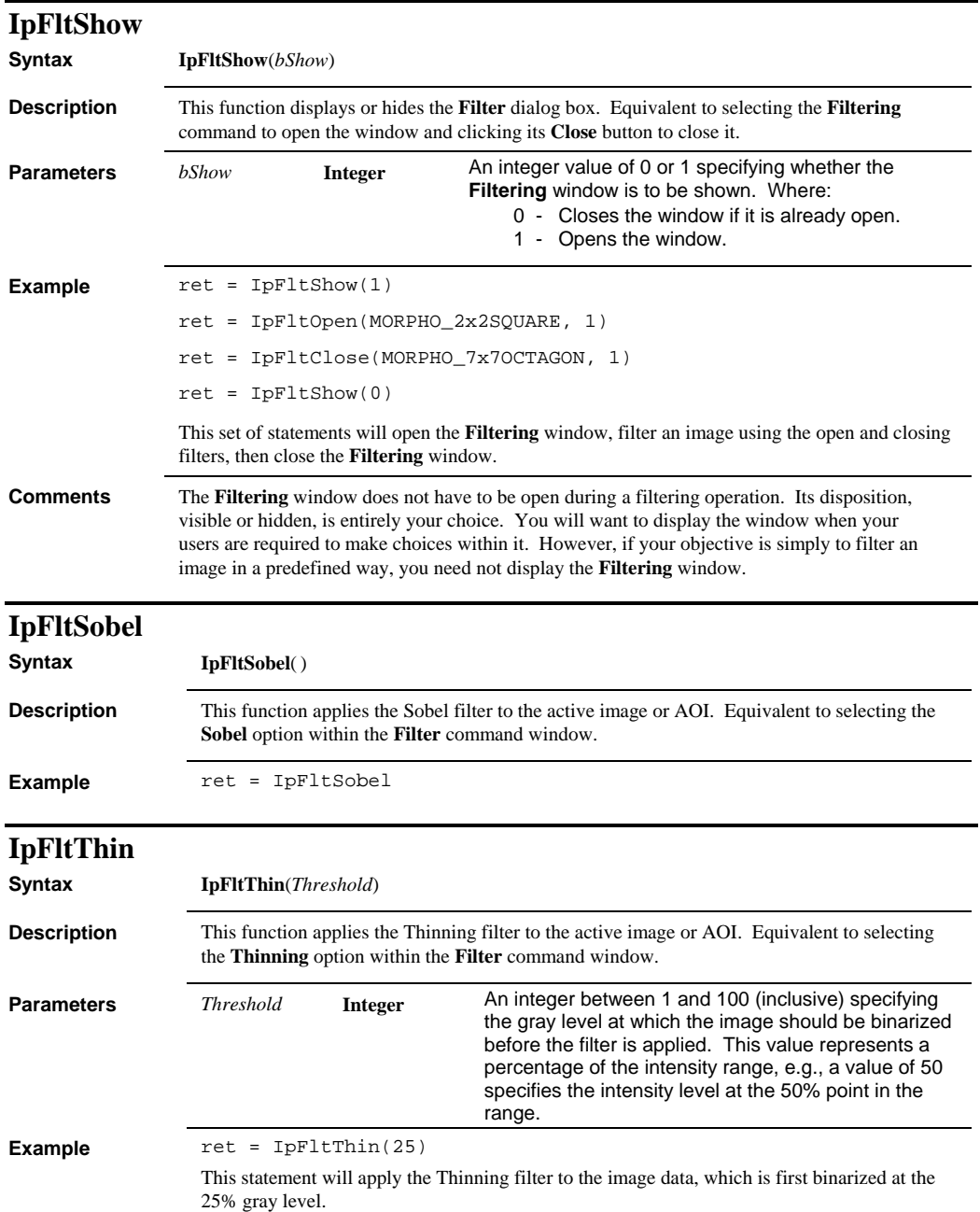

### *IpFltThinEx*

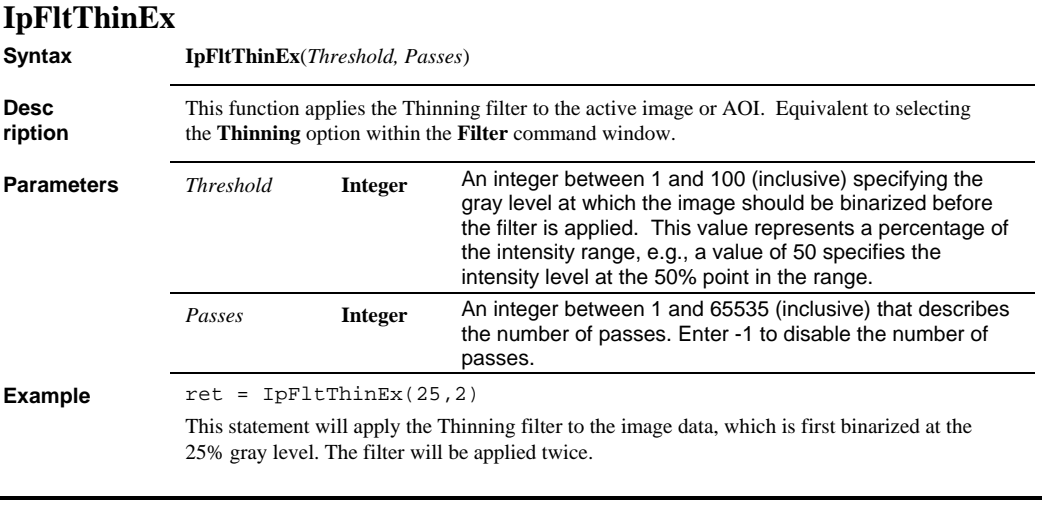

#### **IpFltUserErode**

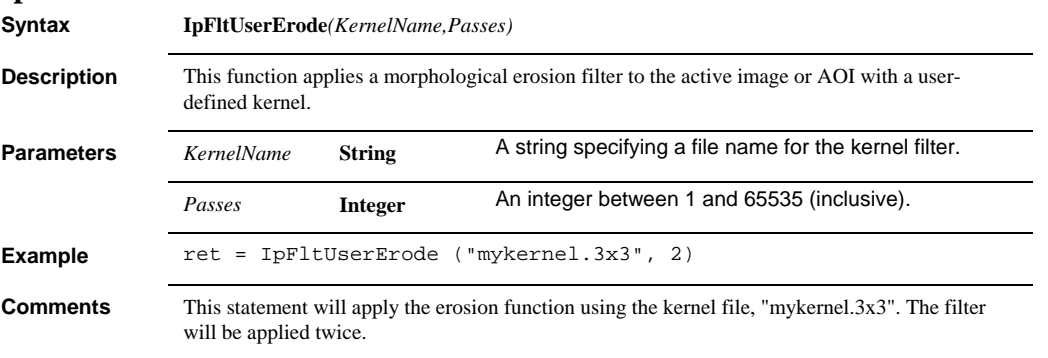

## **IpFltUserDilate**

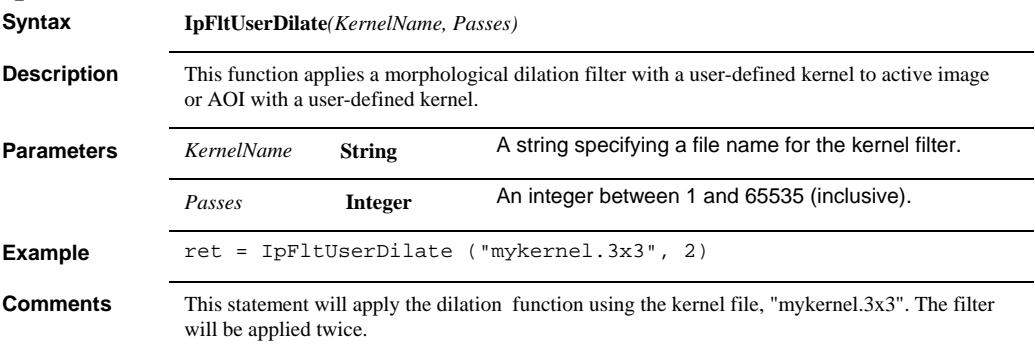
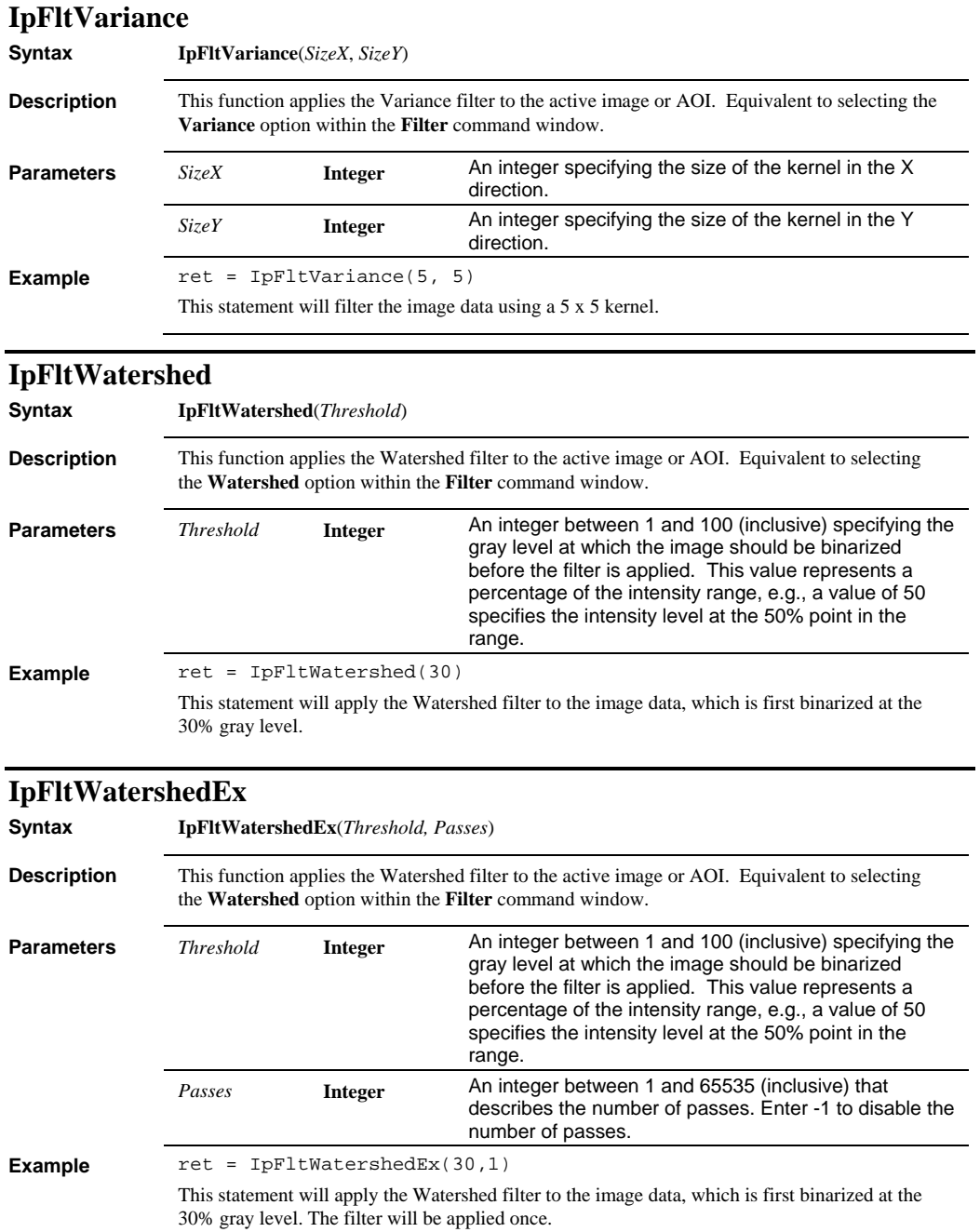

#### *IpFsGet*

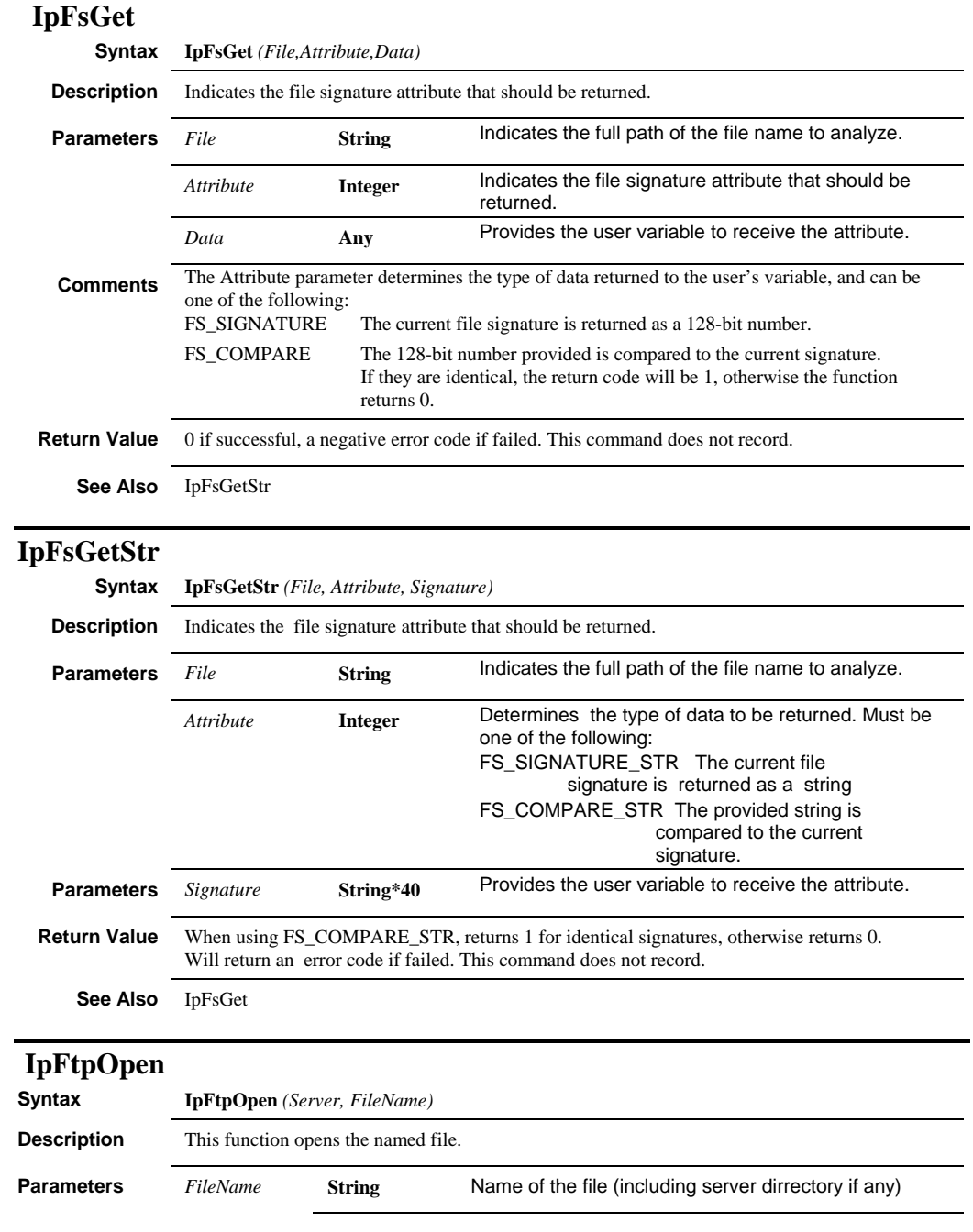

 *IpFtpSave* 

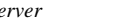

*Server* **String** Name or IP address of the Internet file server.

**See Also** IpFTPSaveAsShow, IpFTPServerShow,IpFTPOpenShow, IpFTPSaveDocAs, IpFTPSaveFileAs

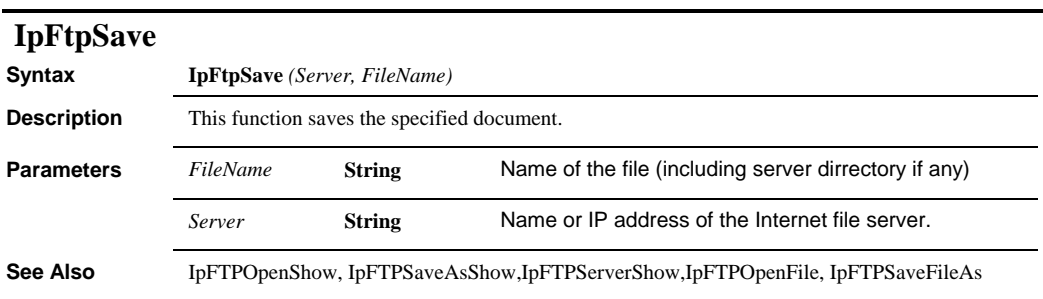

## **IpGalAdd**

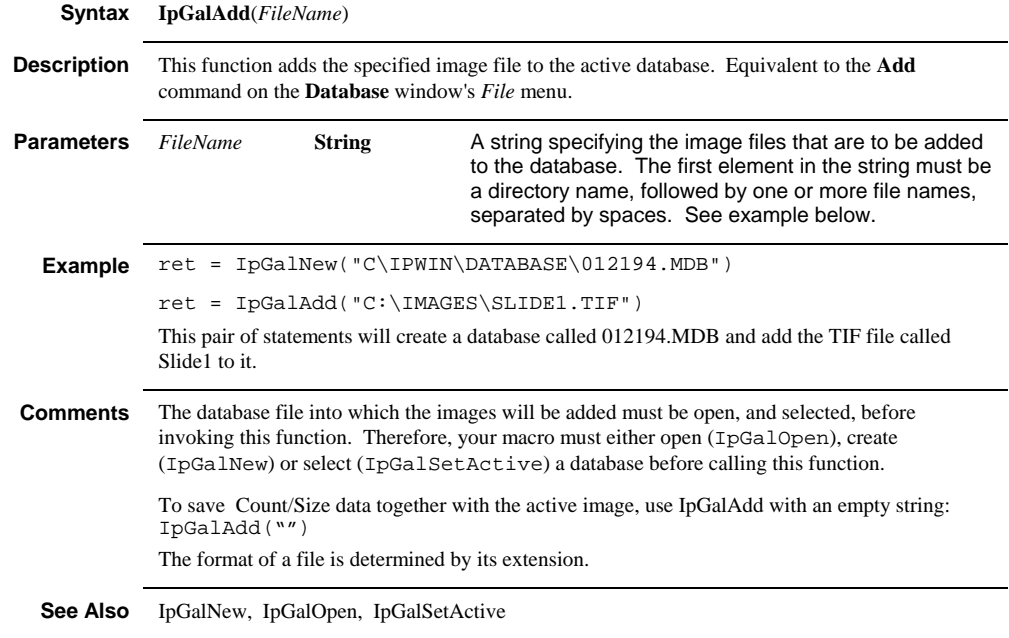

# **IpGalChangeDescription**

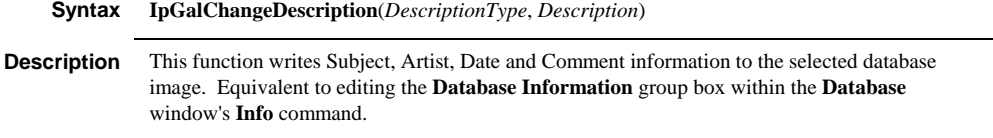

#### *IpGalClose*

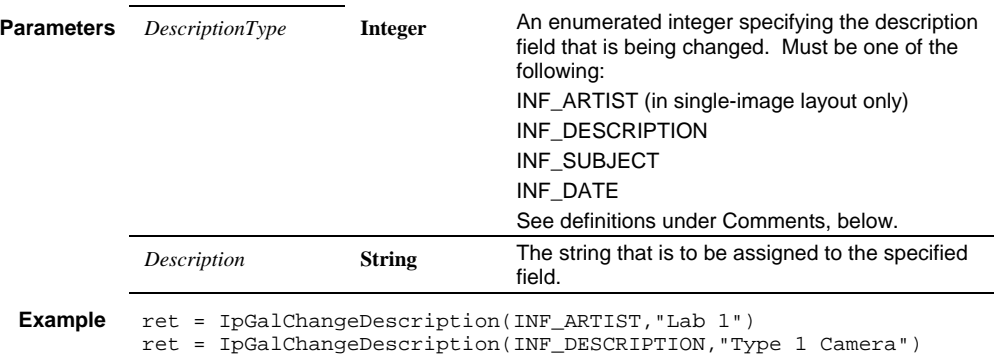

ret = IpGalChangeDescription(INF\_DATE,"01/01/1997 13:01:07") ret = IpWsSave() These statements will write the specified data (e.g., "Lab 1") to the specified description fields (e.g., INF\_ARTIST) and then save the changes to the image file via the IpWsSave function.

ret = IpGalChangeDescription(INF\_SUBJECT,"Control Cells")

**Comments** The following table describes the values allowed in the *DescriptionType* parameter:

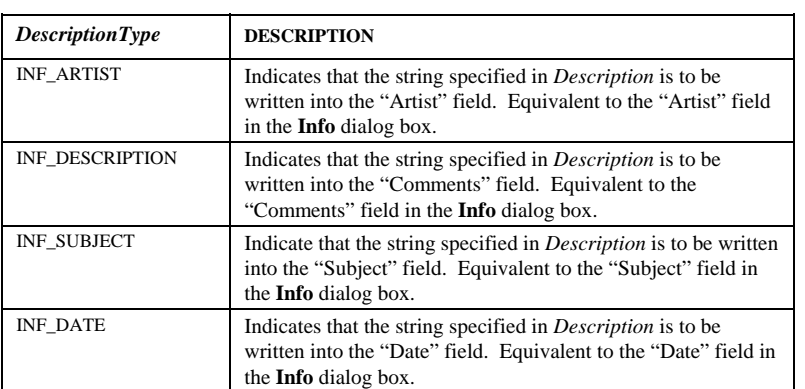

Once the description fields have been defined with the IpGalChangeDescription statements, these fields must be saved to the image with the IpWsSave function.

**See Also** IpWsSave

#### **IpGalClose**

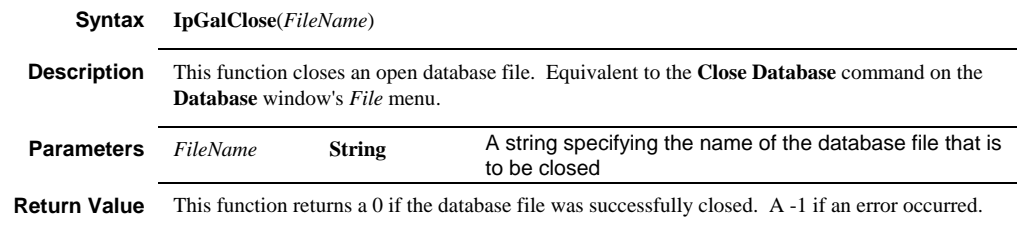

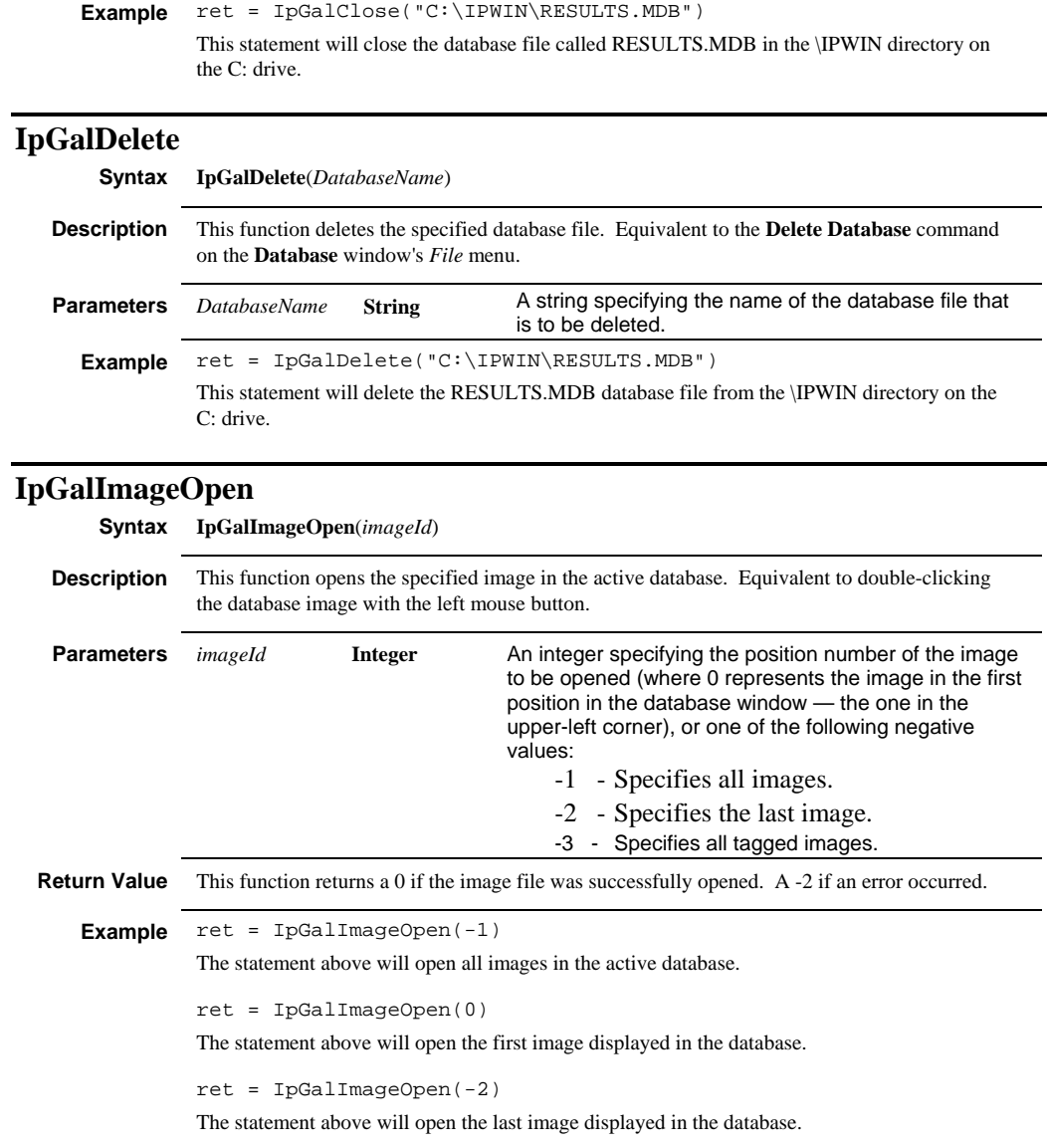

**See Also** IpGalTag

#### *IpGalNew*

### **IpGalNew Syntax IpGalNew**(*FileName*) **Description** This function creates a new database file. Equivalent to the **New Database** command on the **Database** window's *File* menu. **Parameters** FileName **String** A string specifying the file name to be given to the new database file. **Example** ret = IpGalNew("C:\IPWIN\RESULTS.MDB") This statement will create a new database file called RESULTS.MDB in the \IPWIN directory on the C: drive. **Comments** Use the IpGalAdd function to add image files to the database once it has been created with IpGalNew. **See Also** IpGalAdd, IpGalOpen

#### **IpGalOpen**

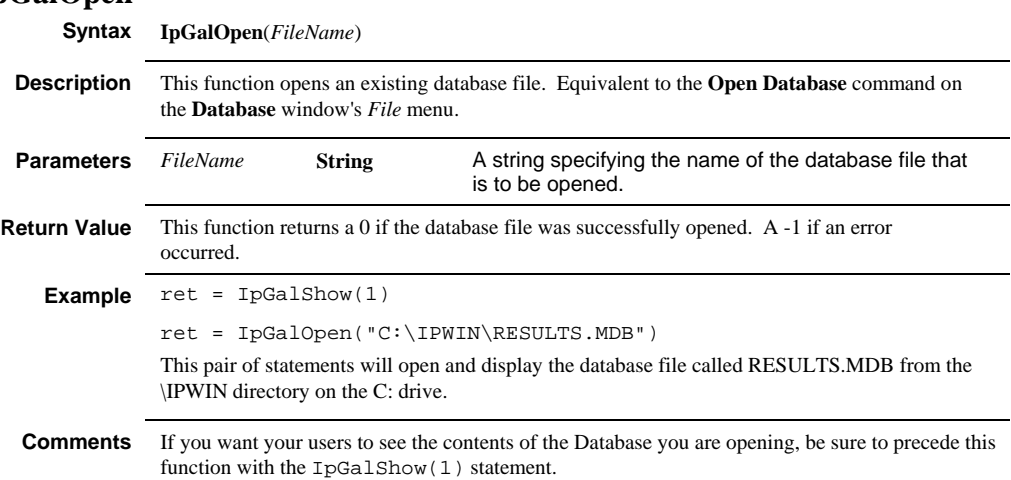

#### **IpGalRemove**

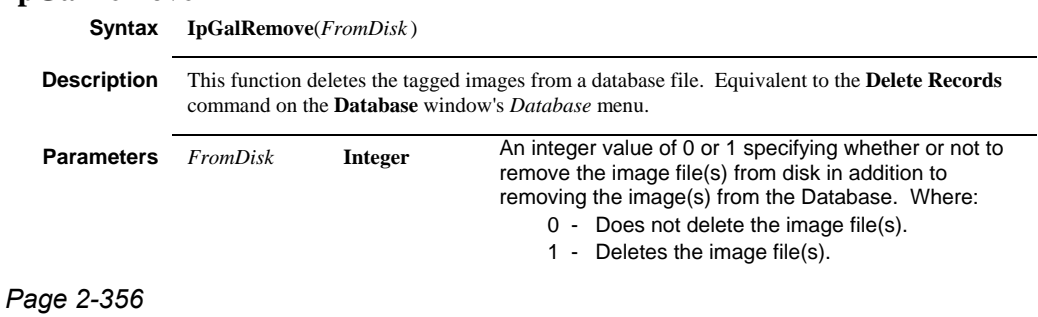

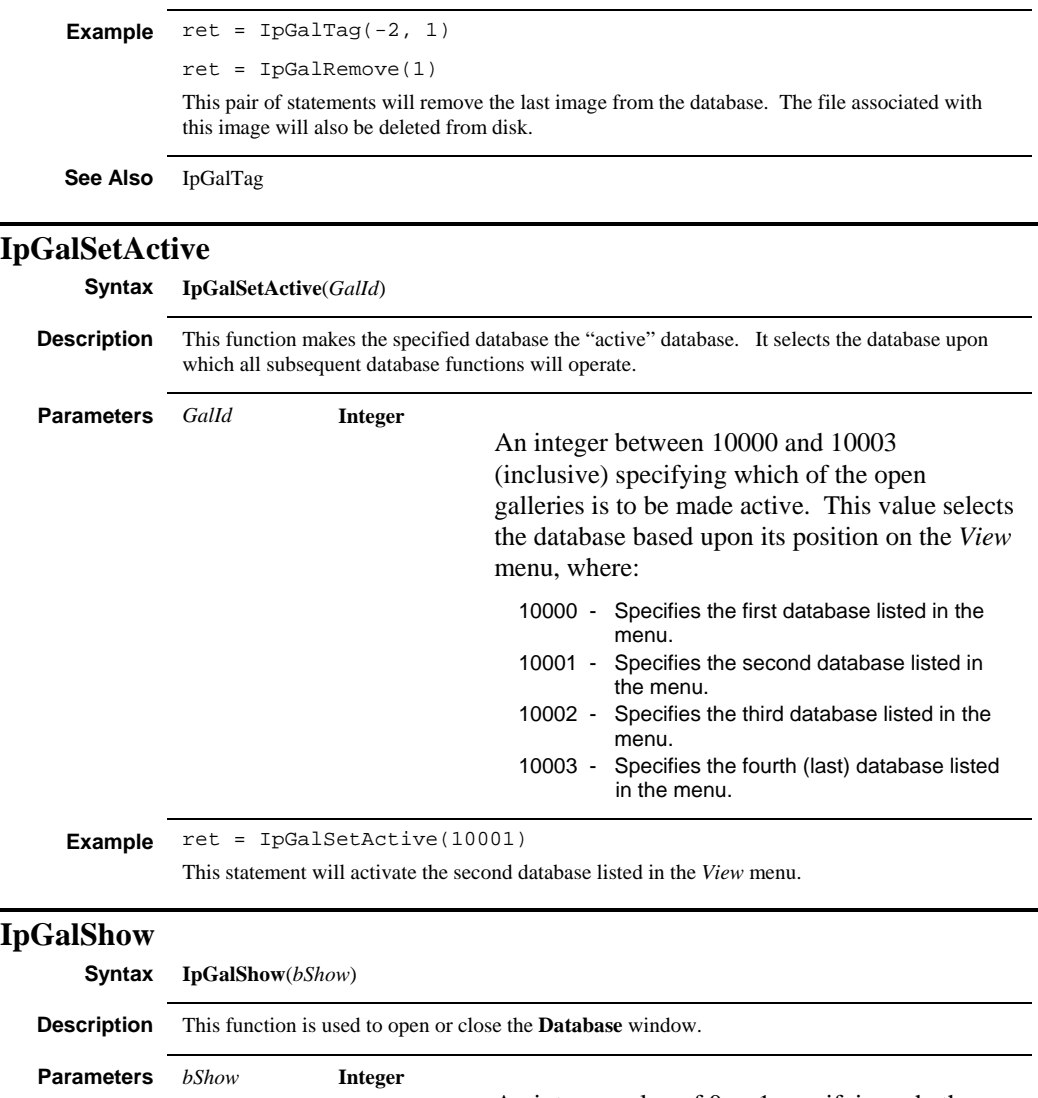

An integer value of 0 or 1 specifying whether the **Database** window is to be shown. Where:

0 - Closes the window if it is already open.

1 - Opens the window.

#### *IpGalSort*

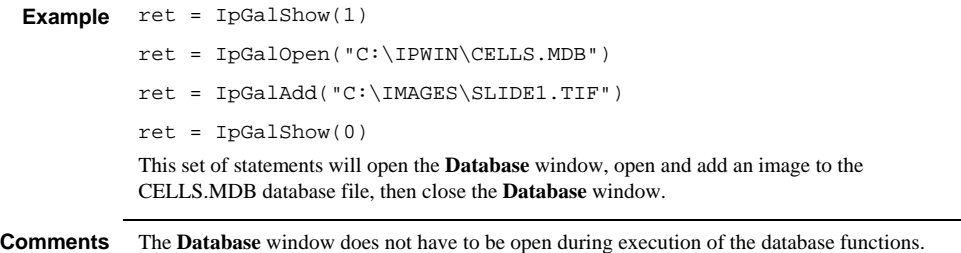

Its disposition, visible or hidden, is entirely your choice. You will want to display the window when your users are required to make choices within it. However, if your objective is simply to manipulate the contents of the database files, you need not display the **Database** window.

## **IpGalSort**

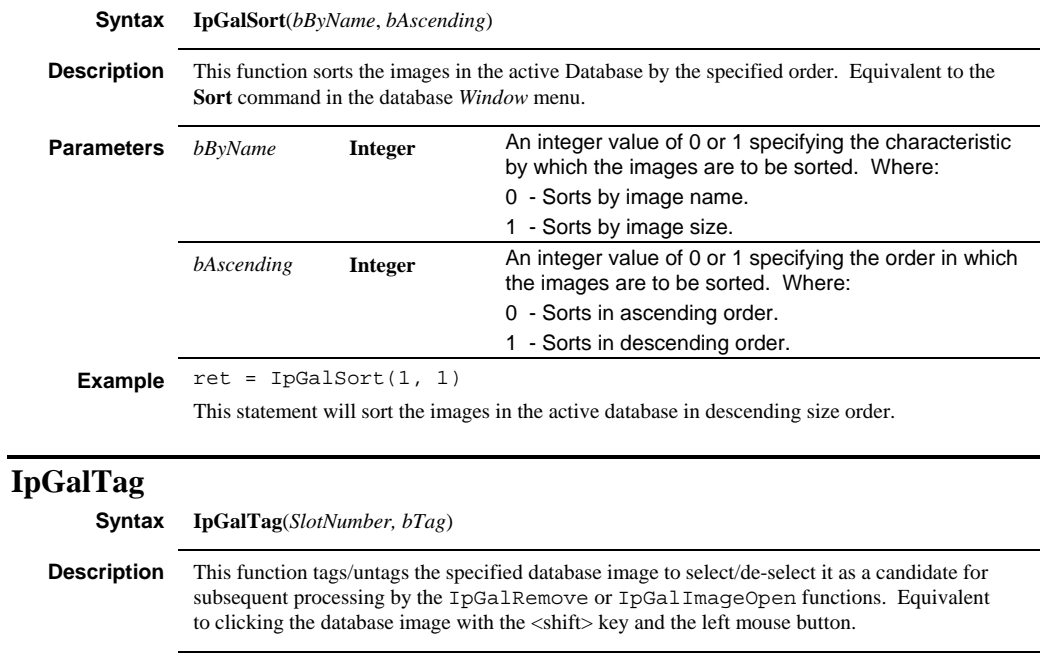

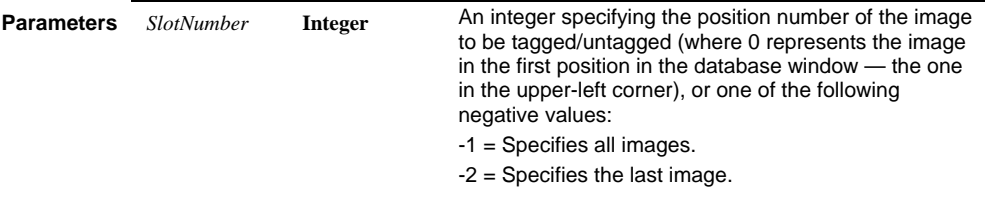

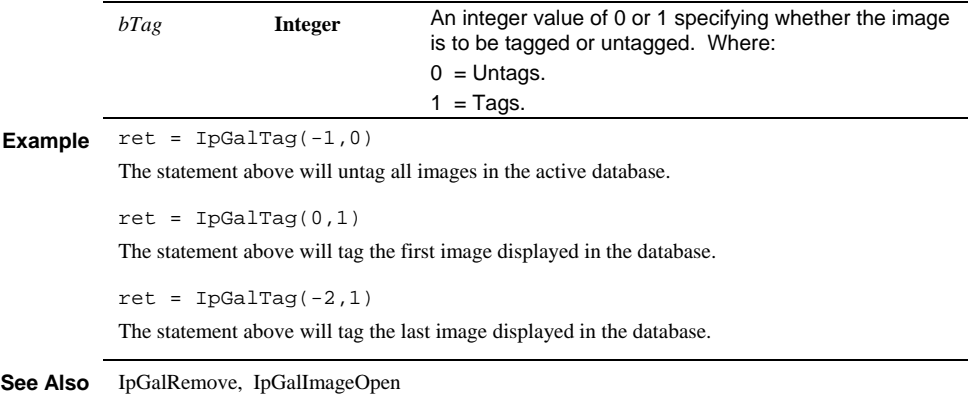

# **IpGalUpdate**

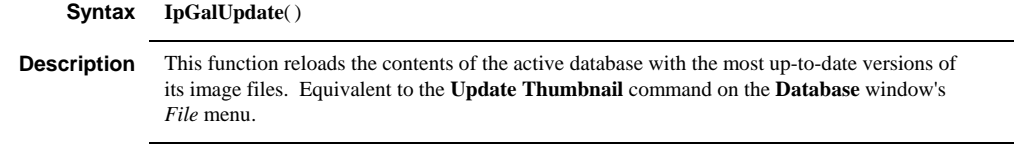

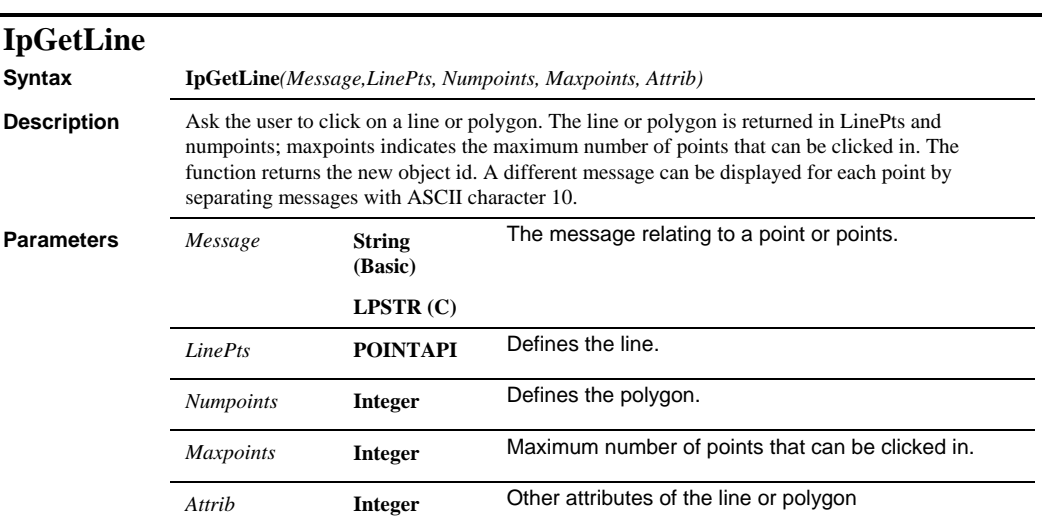

#### *IpGetConvertColor*

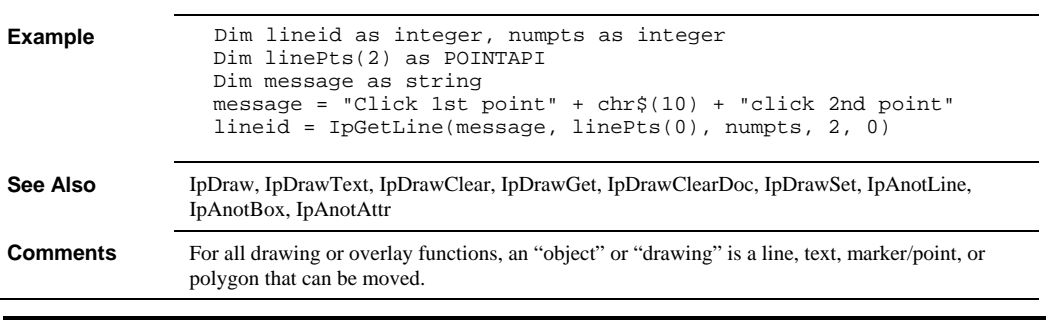

# **IpGetConvertColor**

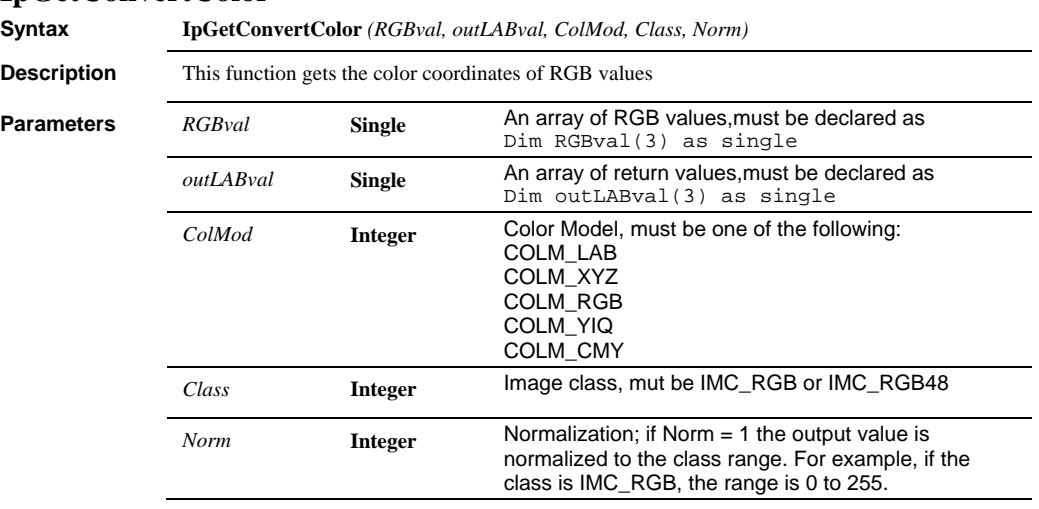

## **IpGridApply**

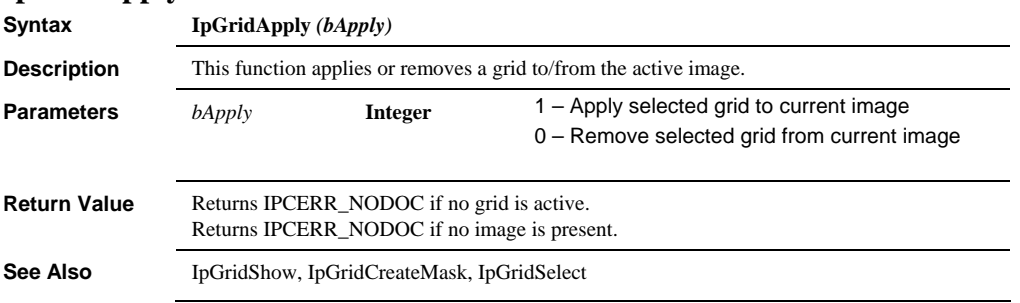

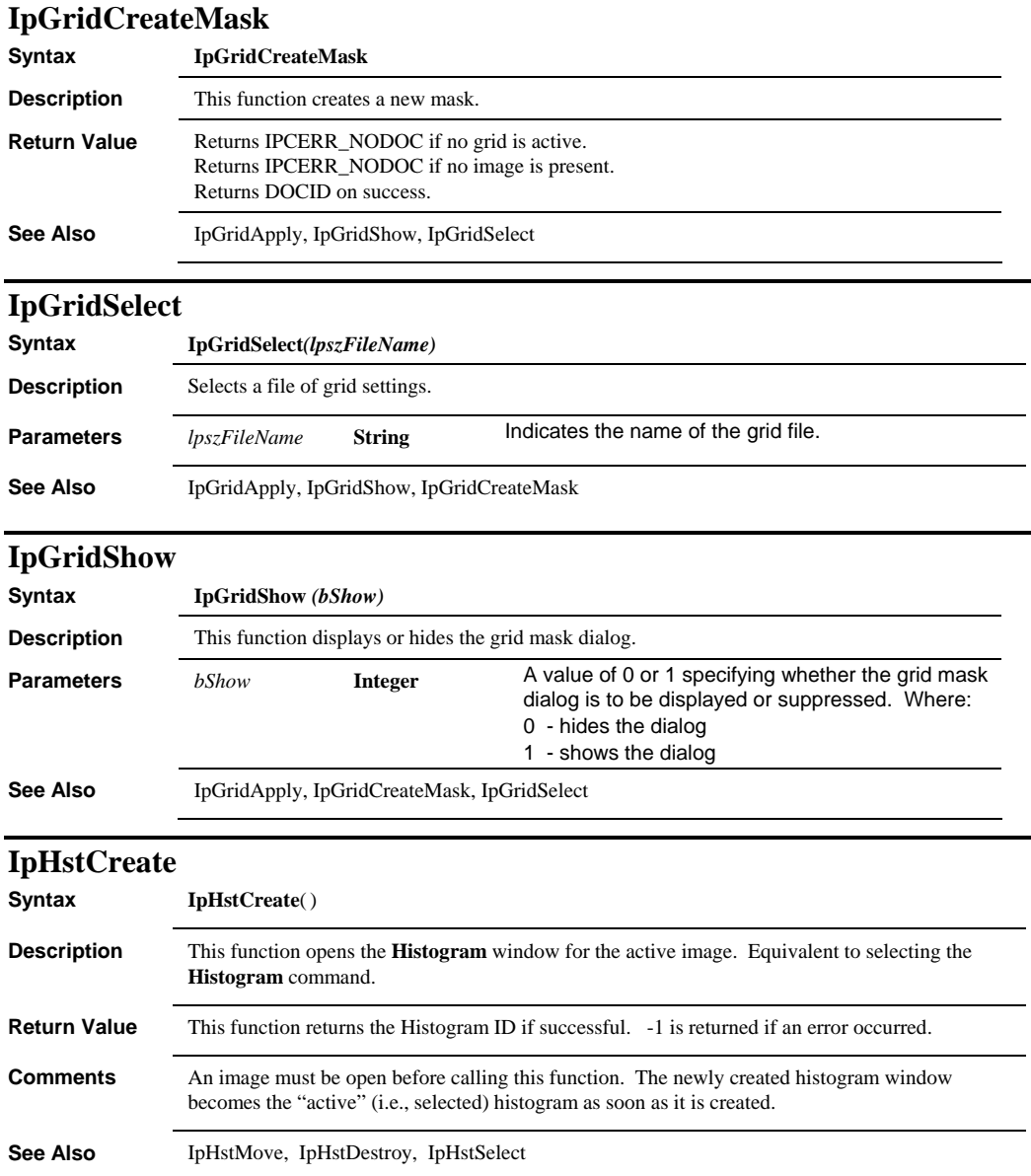

## *IpHstDestroy*

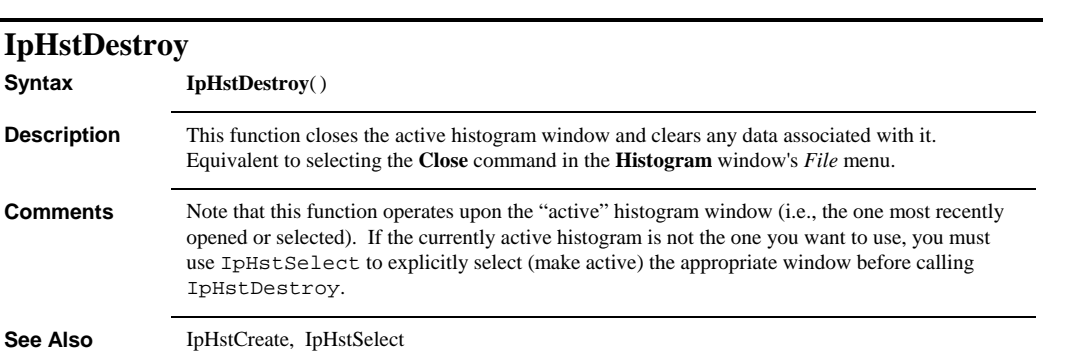

## *IpHstEqualize*

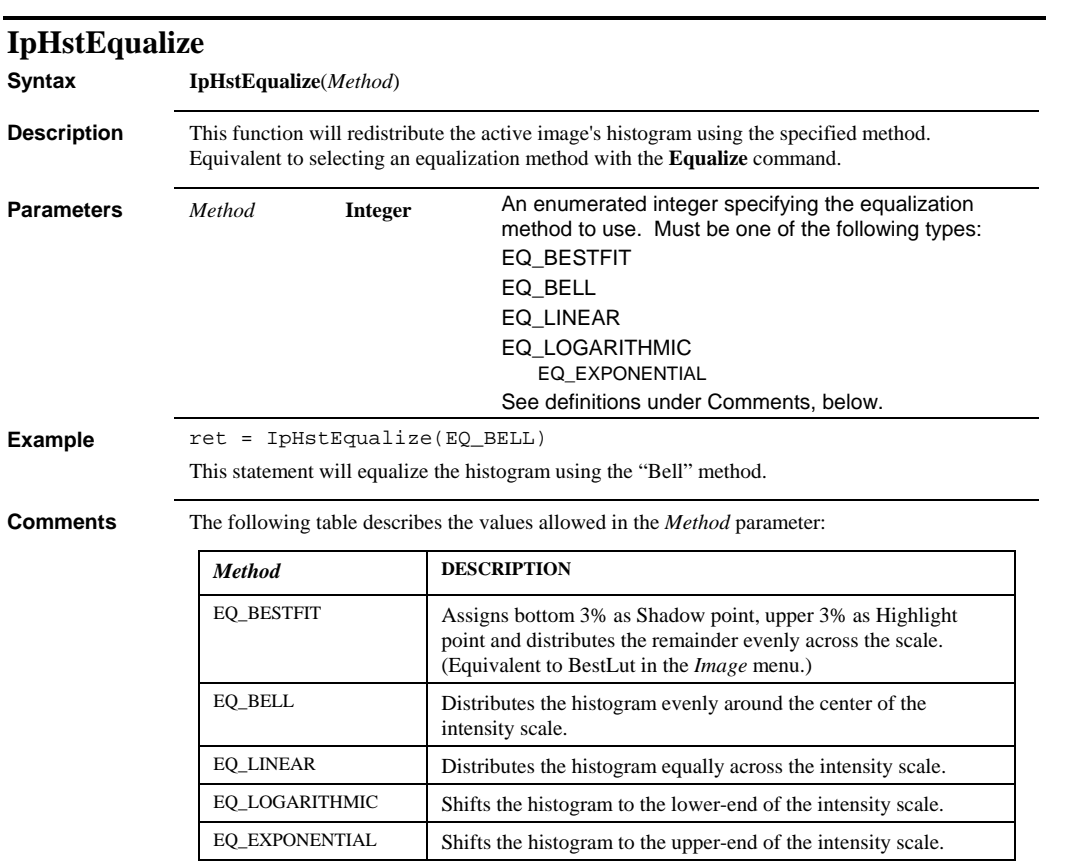

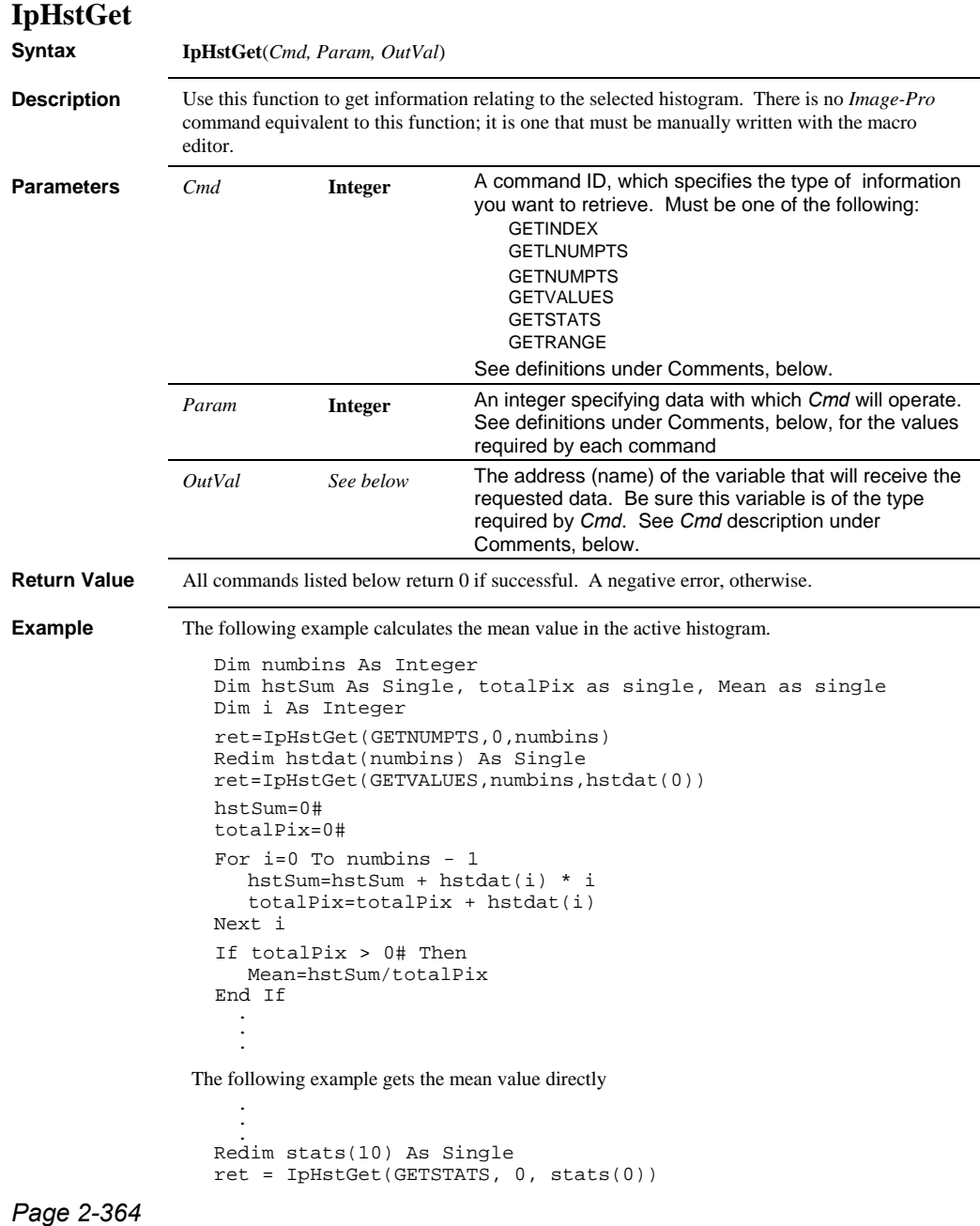

#### *IpHstGet*

```
Mean = stats(0)StdDev = stats(1) 
 Sum = stats(2)The following example illustrates the use of GETLNUMPTS: 
 Sub HstPts() 
 Dim NumPts As Integer 
Dim LNumPts As Long 
 ret = IpHstGet(GETNUMPTS, 0, NumPts) 
 If (ret < 0) Then 
    MsgBox("Have to use GETLNUMPTS") 
  ret = IpHstGet(GETLNUMPTS, 0, LNumPts) 
  MsgBox("Ret = " + Str$(ret) + ", LNumPts = " + 
 Str$(LNumPts)) 
 Else 
    MsgBox("Ret = " + Str$(ret) + ", NumPts = " + Str$(NumPts)) 
 End If 
 End Sub
```
**Comments** Note that this function operates upon the "active" histogram window (i.e., the one most recently opened or selected). If the currently active histogram is not the one you want to use, you must use IpHstSelect to explicitly select (make active) the appropriate window before calling IpHstGet.

> Histograms of RGB images contain 3 times as much data as an equivalent Gray Scale histogram. The data are organized Red channel first, then Green, then Blue.

When passing an array to *Image-Pro* from a BASIC program, be sure to pass the first element of the array by reference (See IpHstGet(GETSTATS) statement in example, above).

For future extension, statistics and range arrays should be large enough to store at least 10 elements.

GETNUMPTS will return an error when the image class is 16-bit grayscale or 48-bit true color (RGB). Therefore, use GETLNUMPTS which will return the number of points to a long variable.

*Cmd* options are as follows:

## *IpHstGet*

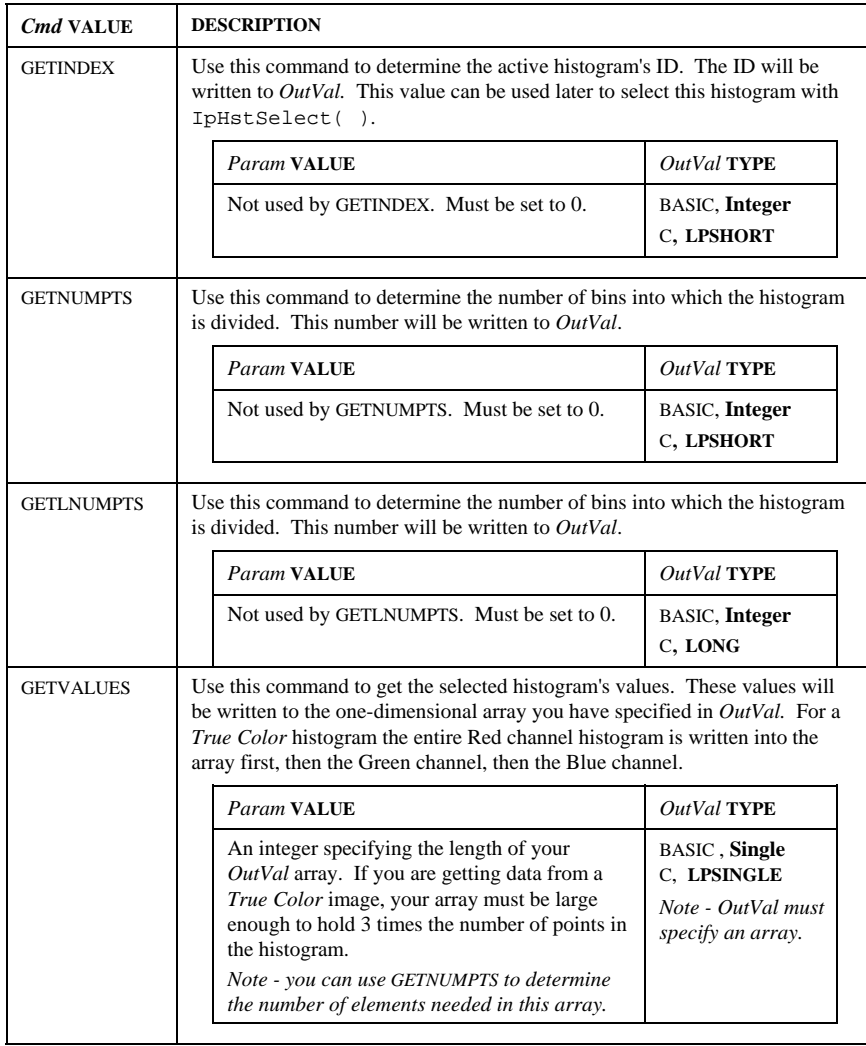

### *IpHstGet*

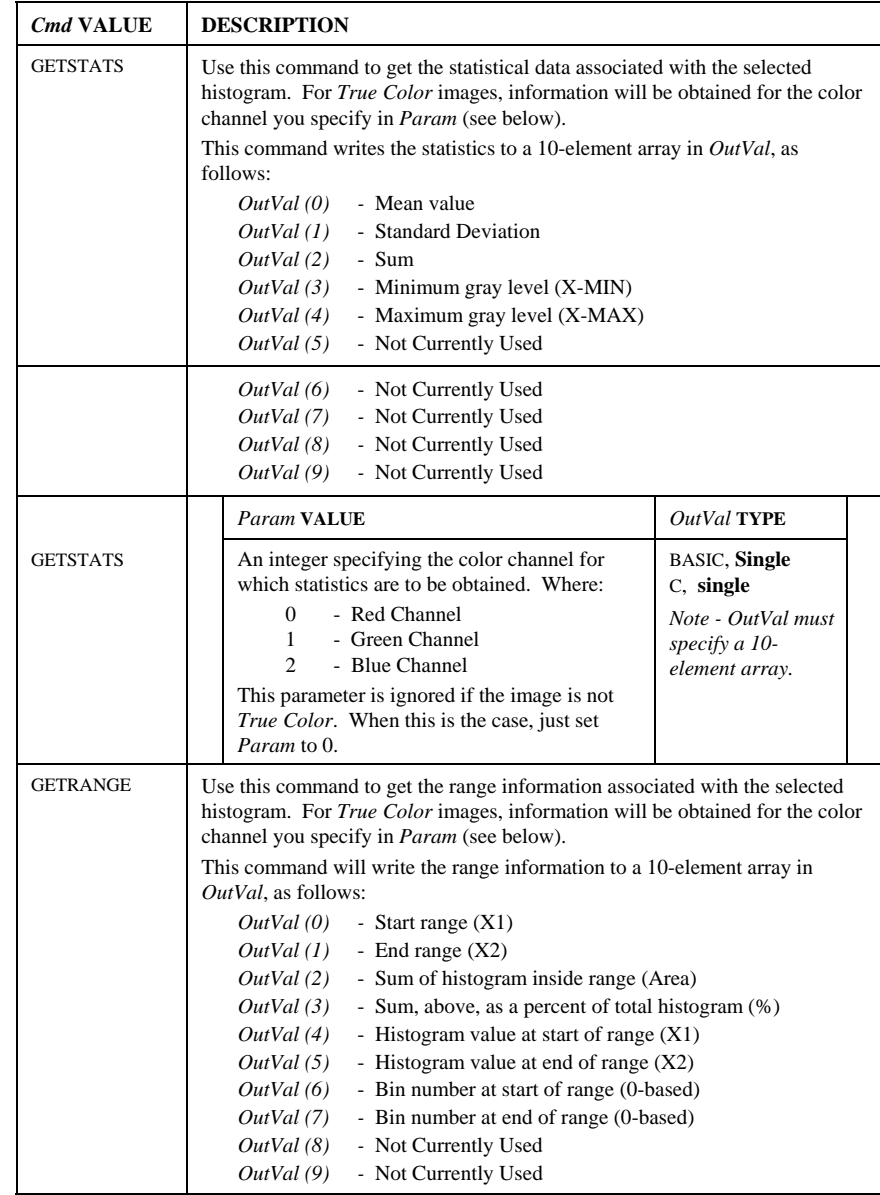

#### *IpHstMaximize*

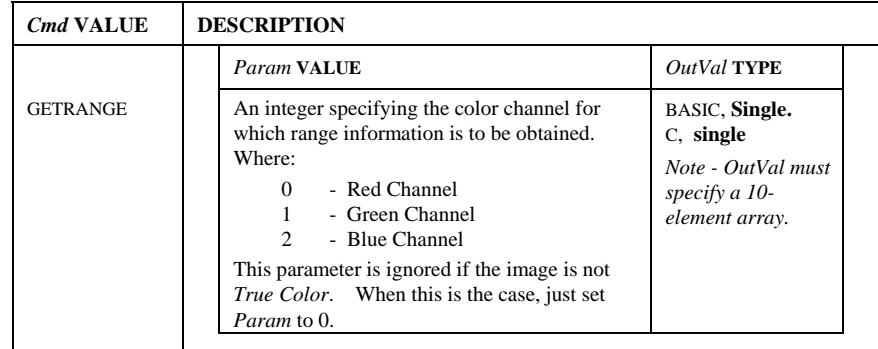

**See Also** IpHstCreate, IpHstSelect

#### **IpHstMaximize**

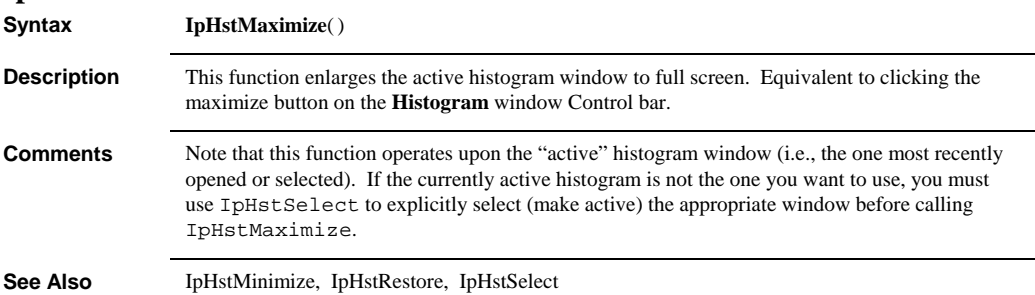

## **IpHstMinimize**

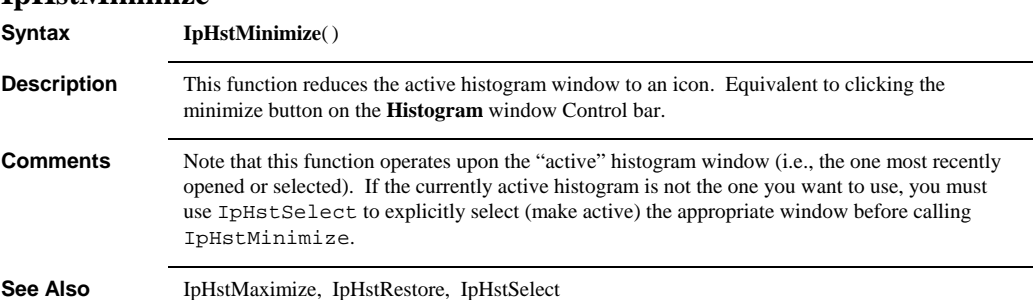

 *IpHstMove* 

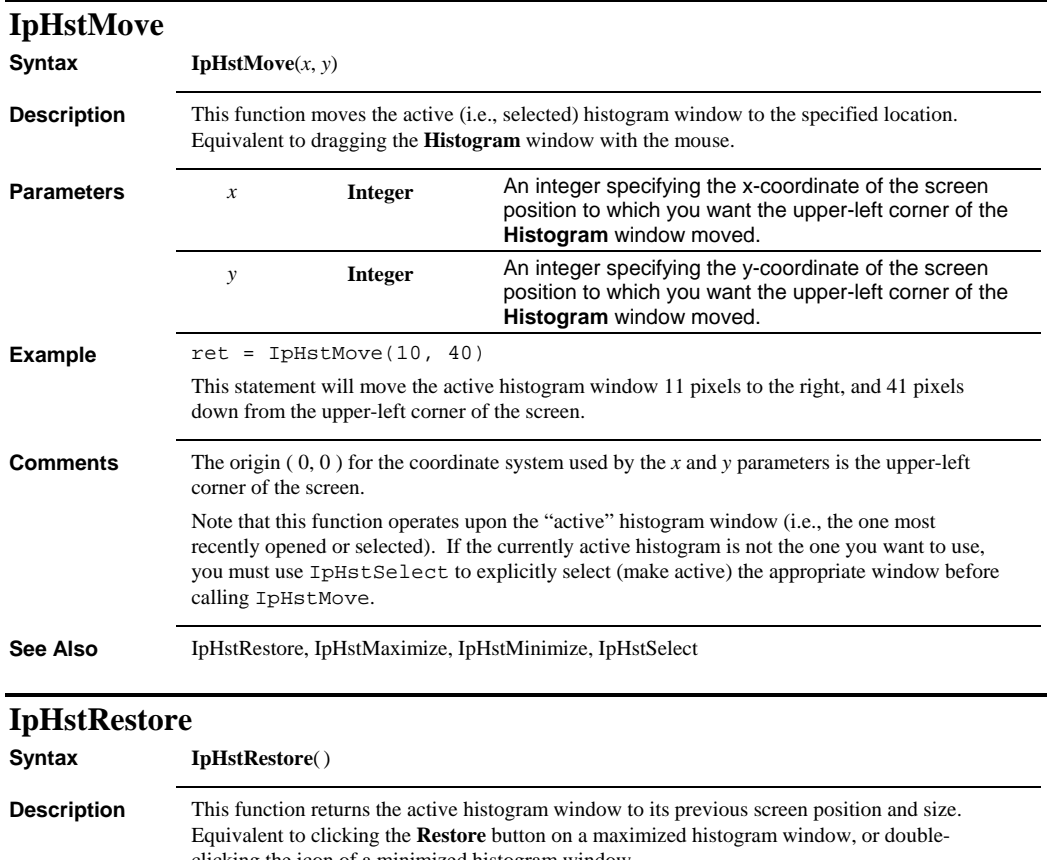

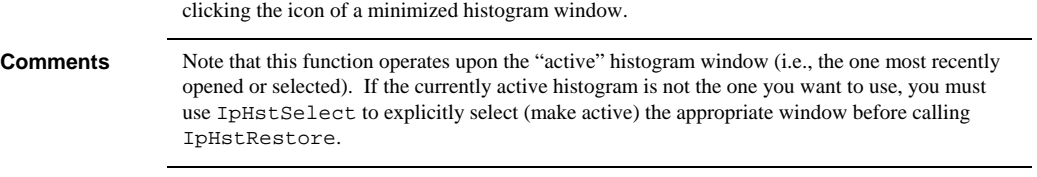

**See Also** IpHstMinimize, IpHstMaximize,

#### *IpHstSave*

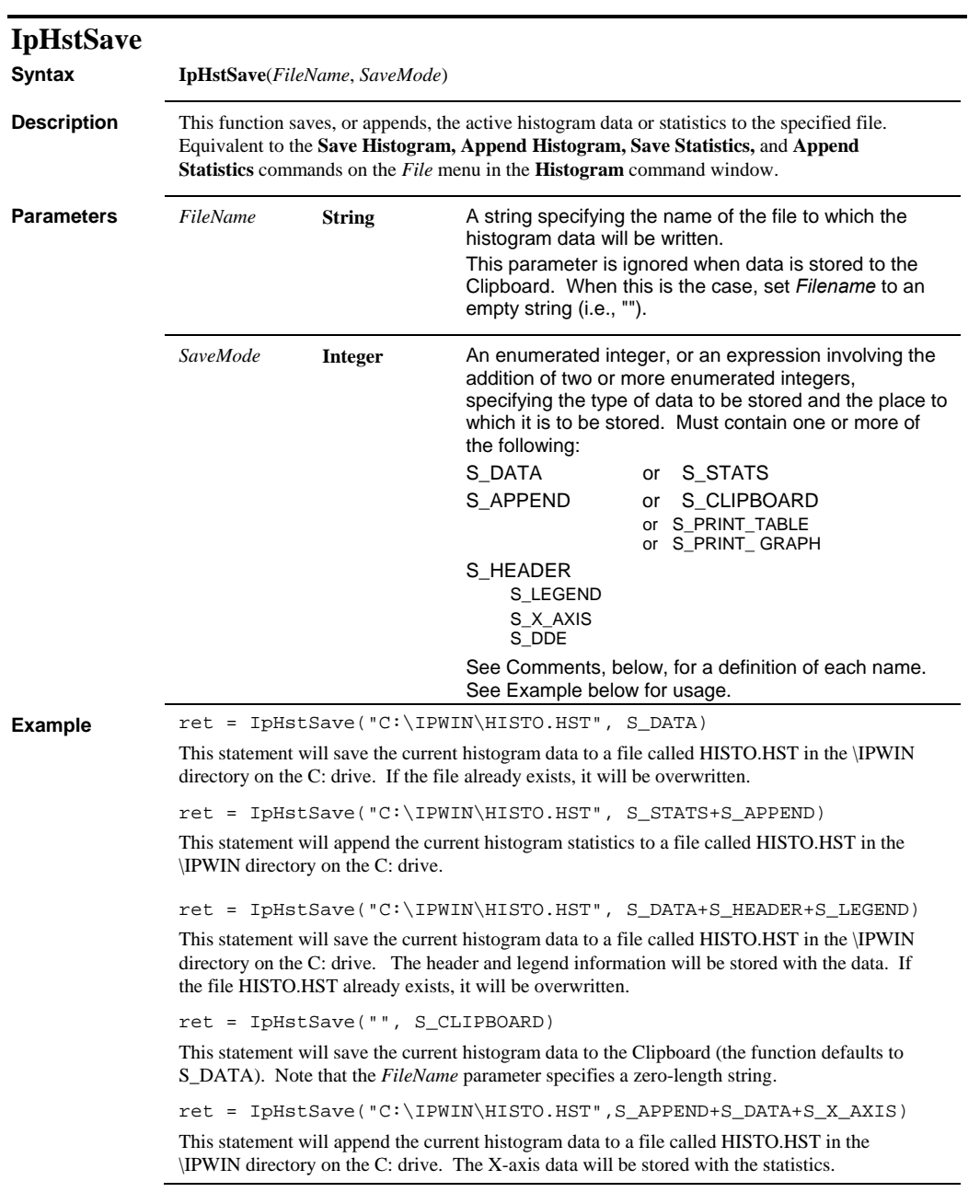

**Comments** Note that this function operates upon the "active" histogram window (i.e., the one most recently opened or selected). If the currently active histogram is not the one you want to use, you must use IpHstSelect to explicitly select (make active) the appropriate window before calling IpHstSave.

The following options can be used in the expression comprising the *SaveMode* parameter.

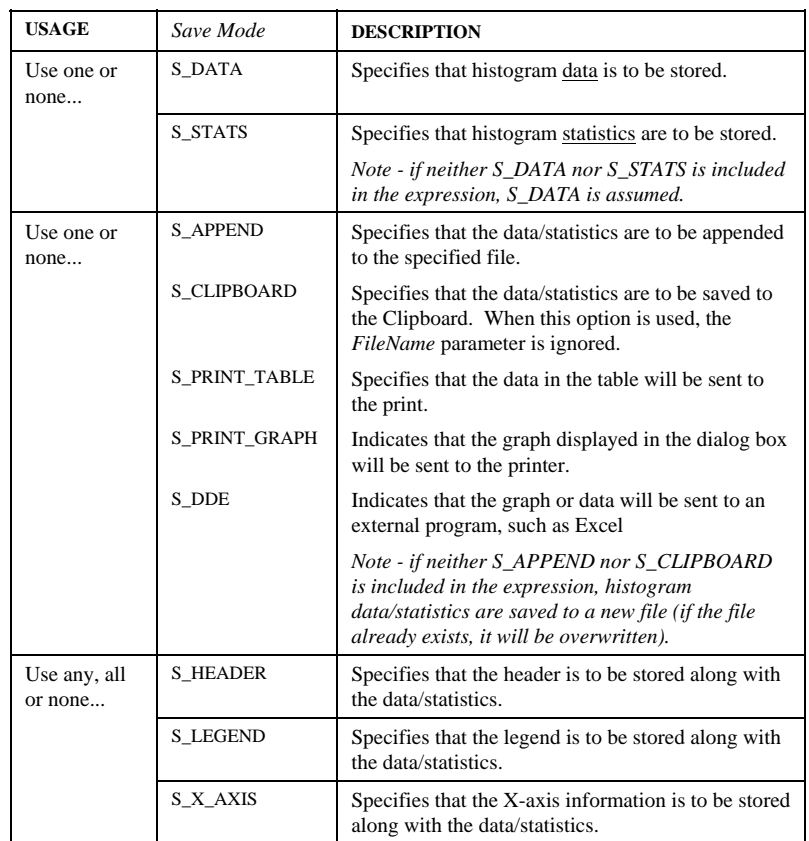

**See Also** IpHstSelect

#### *IpHstScale*

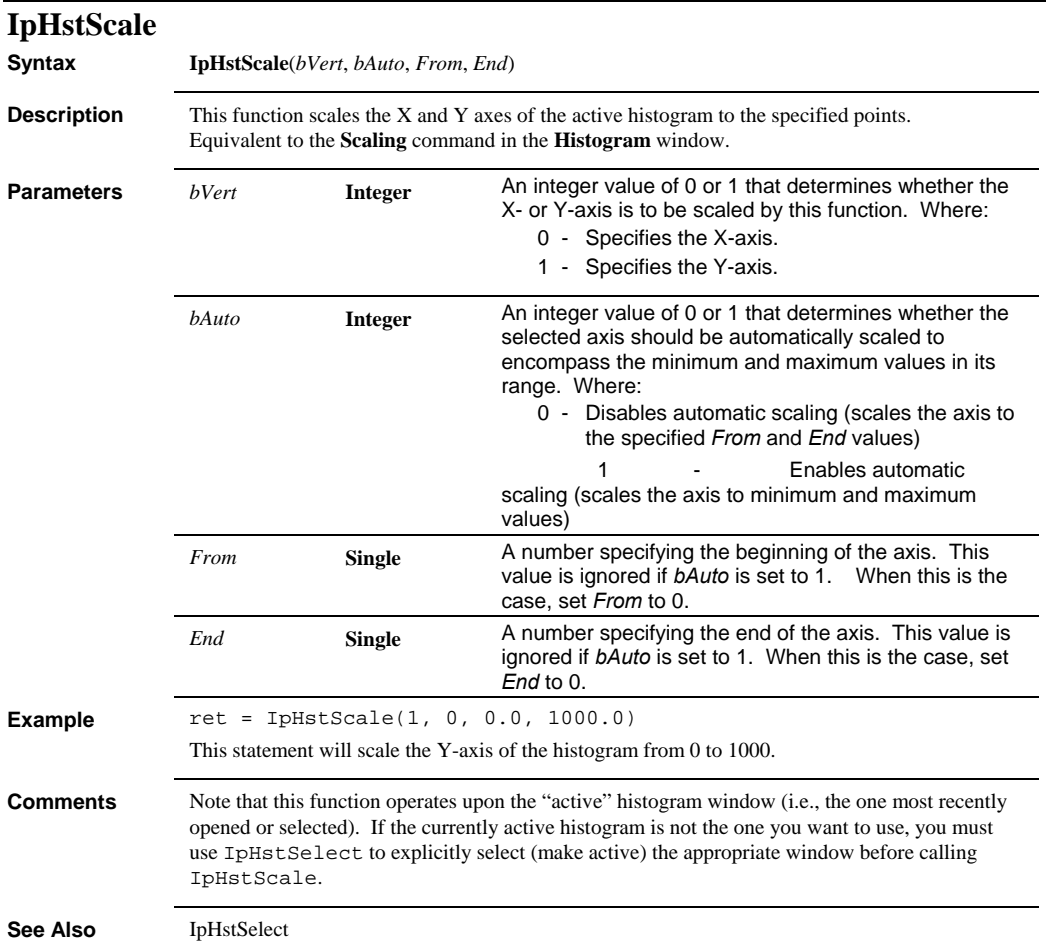

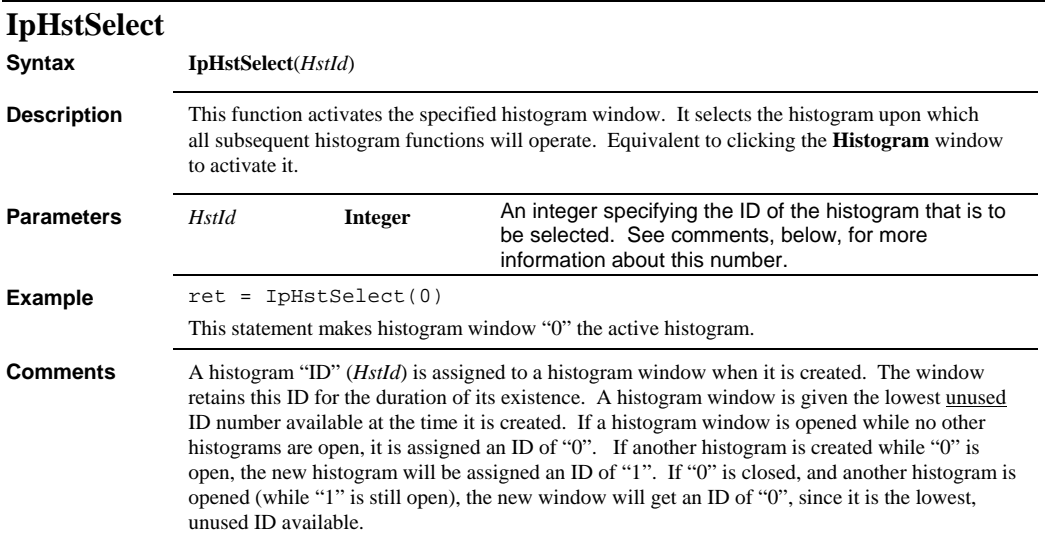

# **IpHstSetAttr**

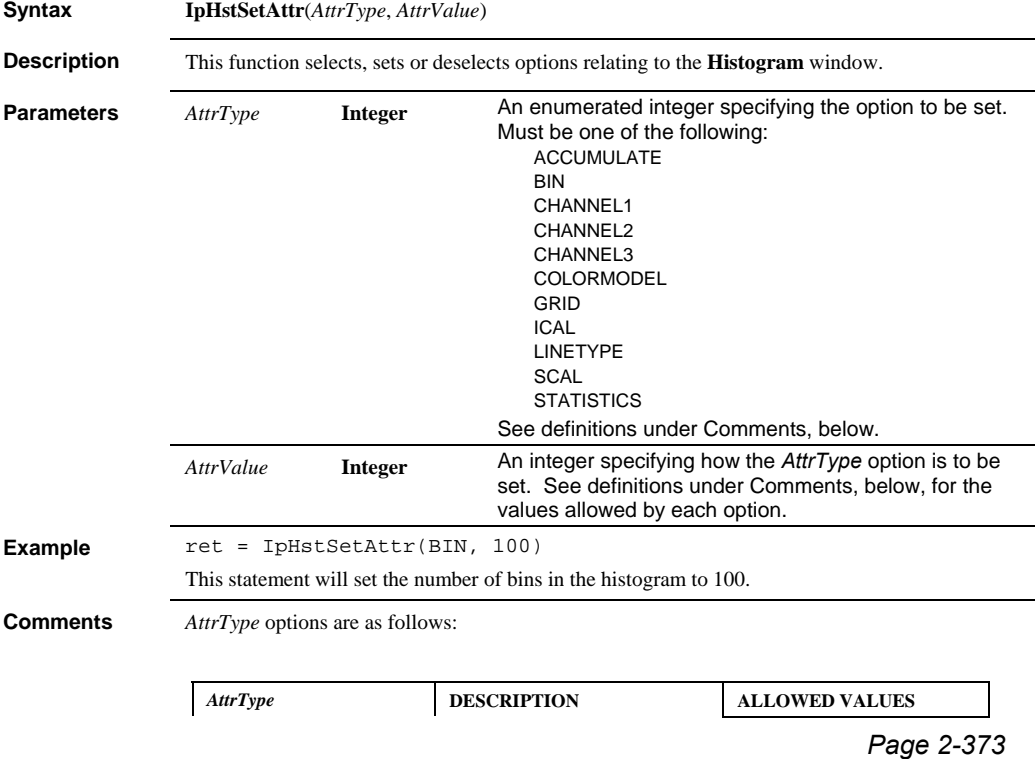

#### *IpHstSetAttr*

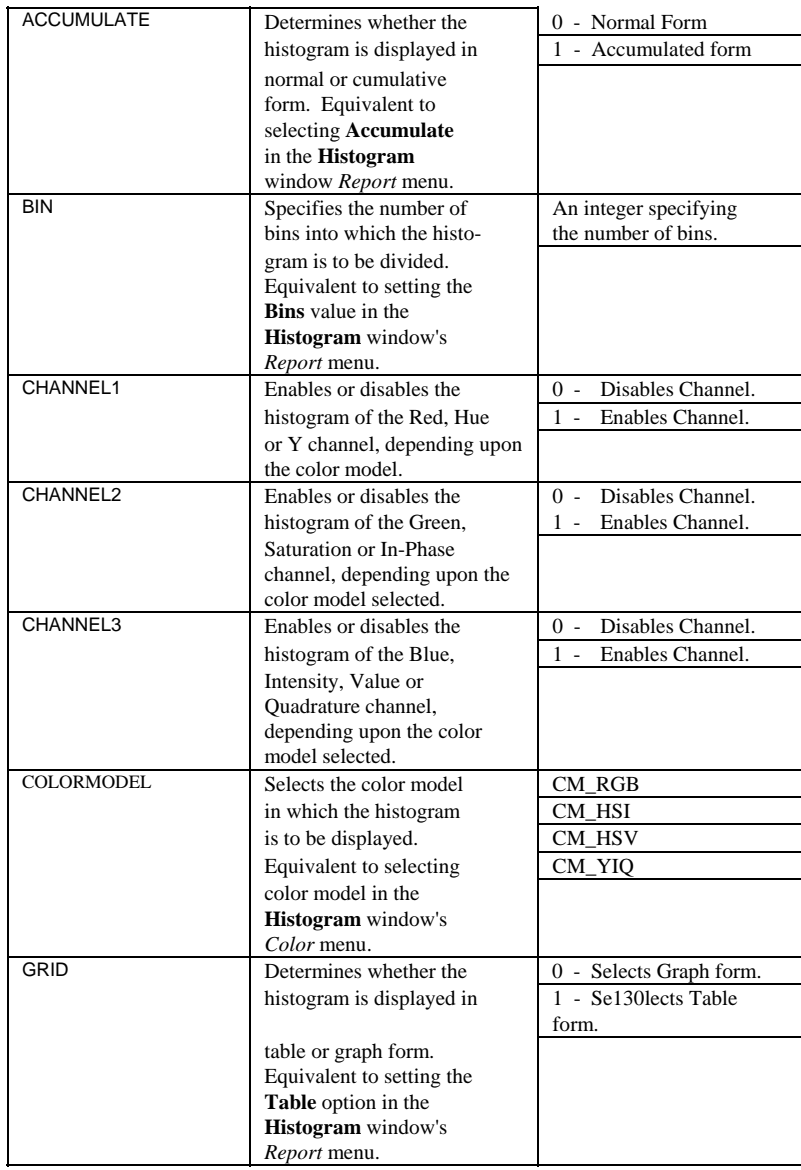

#### *IpHstSize*

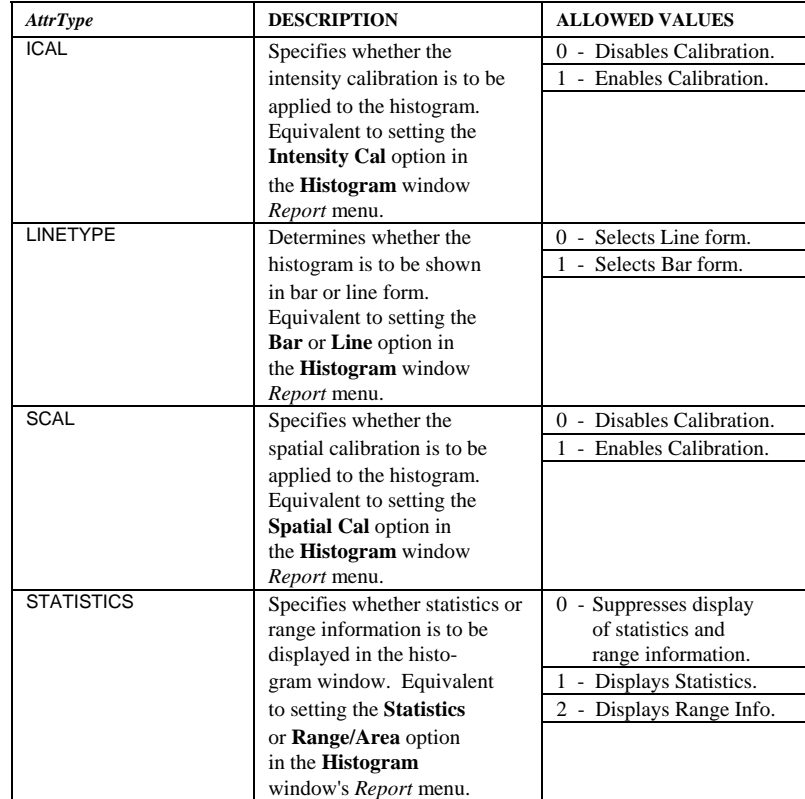

Note that this function operates upon the "active" histogram window (i.e., the one most recently opened or selected). If the currently active histogram is not the one you want to use, you must use IpHstSelect to explicitly select (make active) the appropriate window before calling IpHstSetAttr.

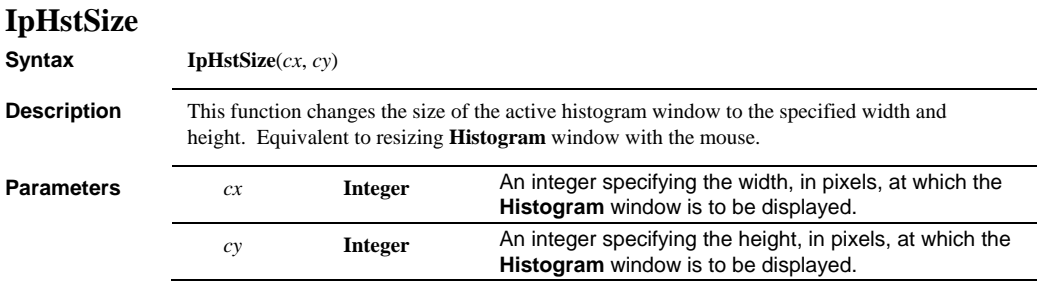

## *IpHstUpdate*

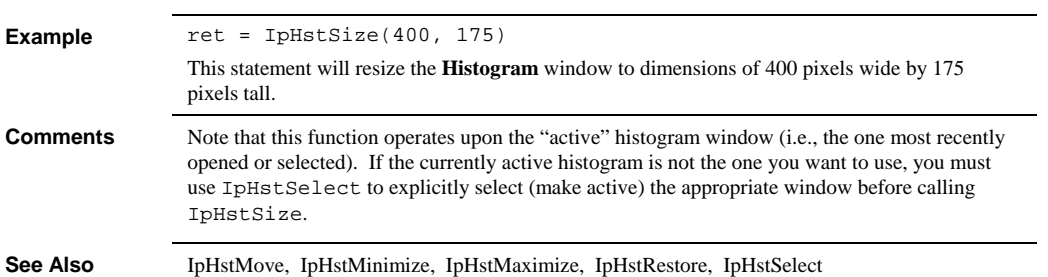

# **IpHstUpdate**

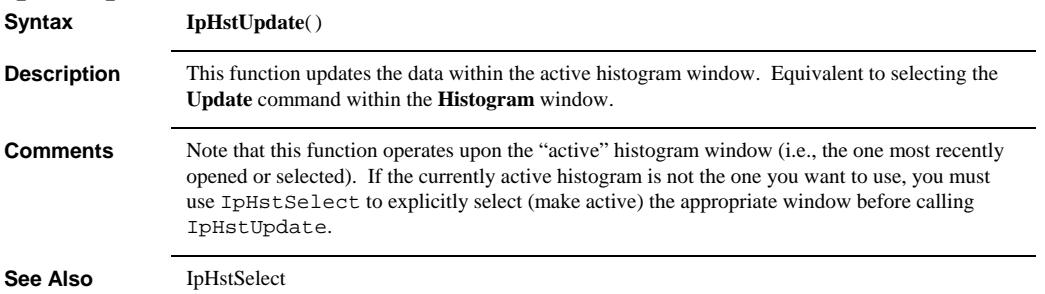

# **IpICalCalibValues**

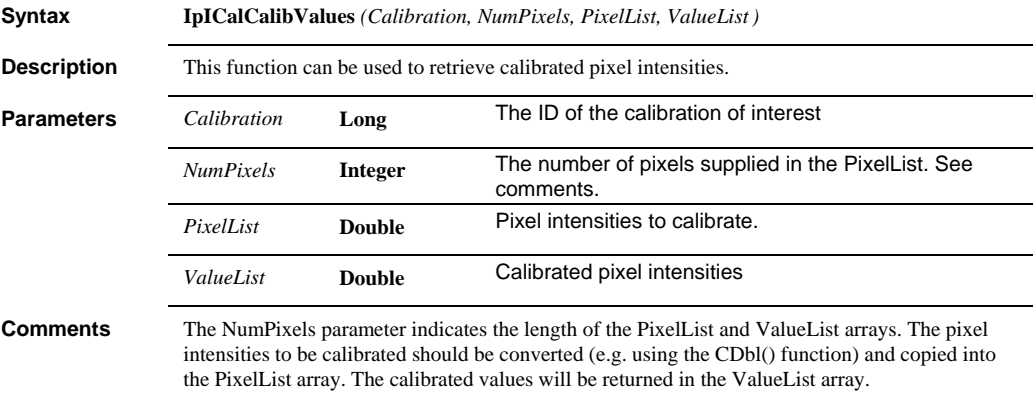

# **IpICalCreate**

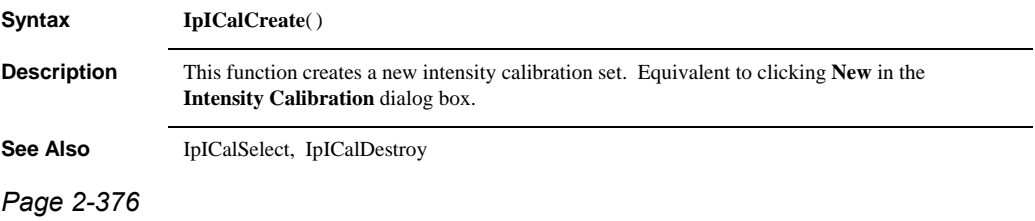

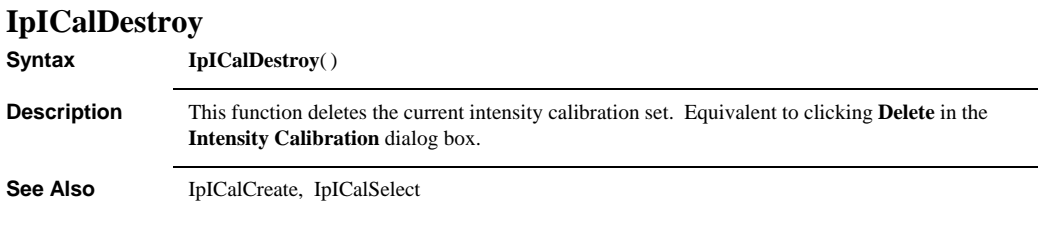

## **IpICalDestroyEx**

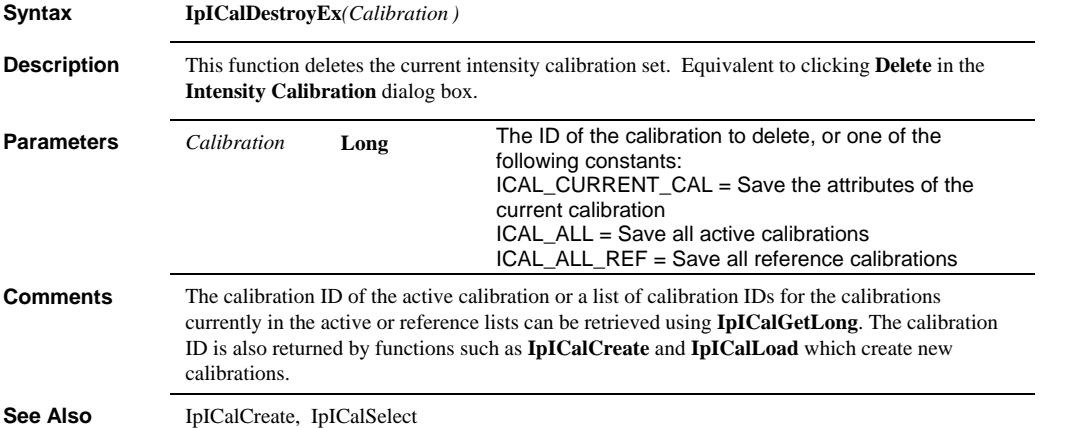

#### *IpICalGetLong*

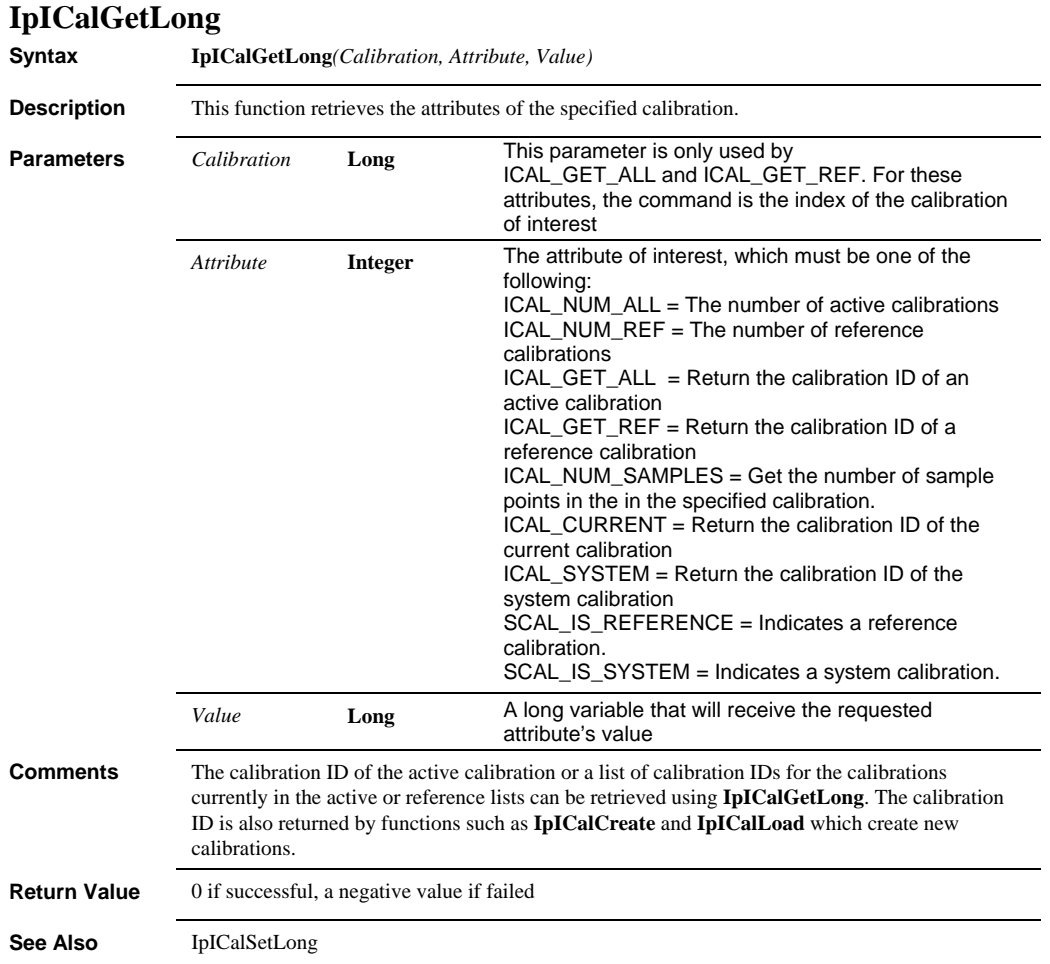

 *IpICalGetSng* 

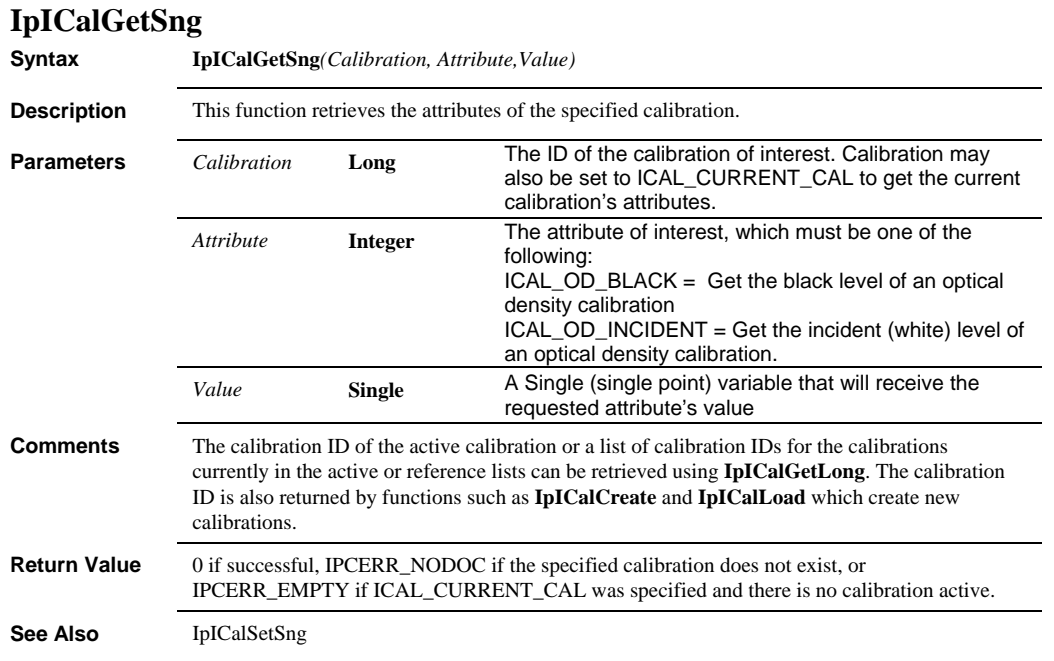

#### *IpICalGetStr*

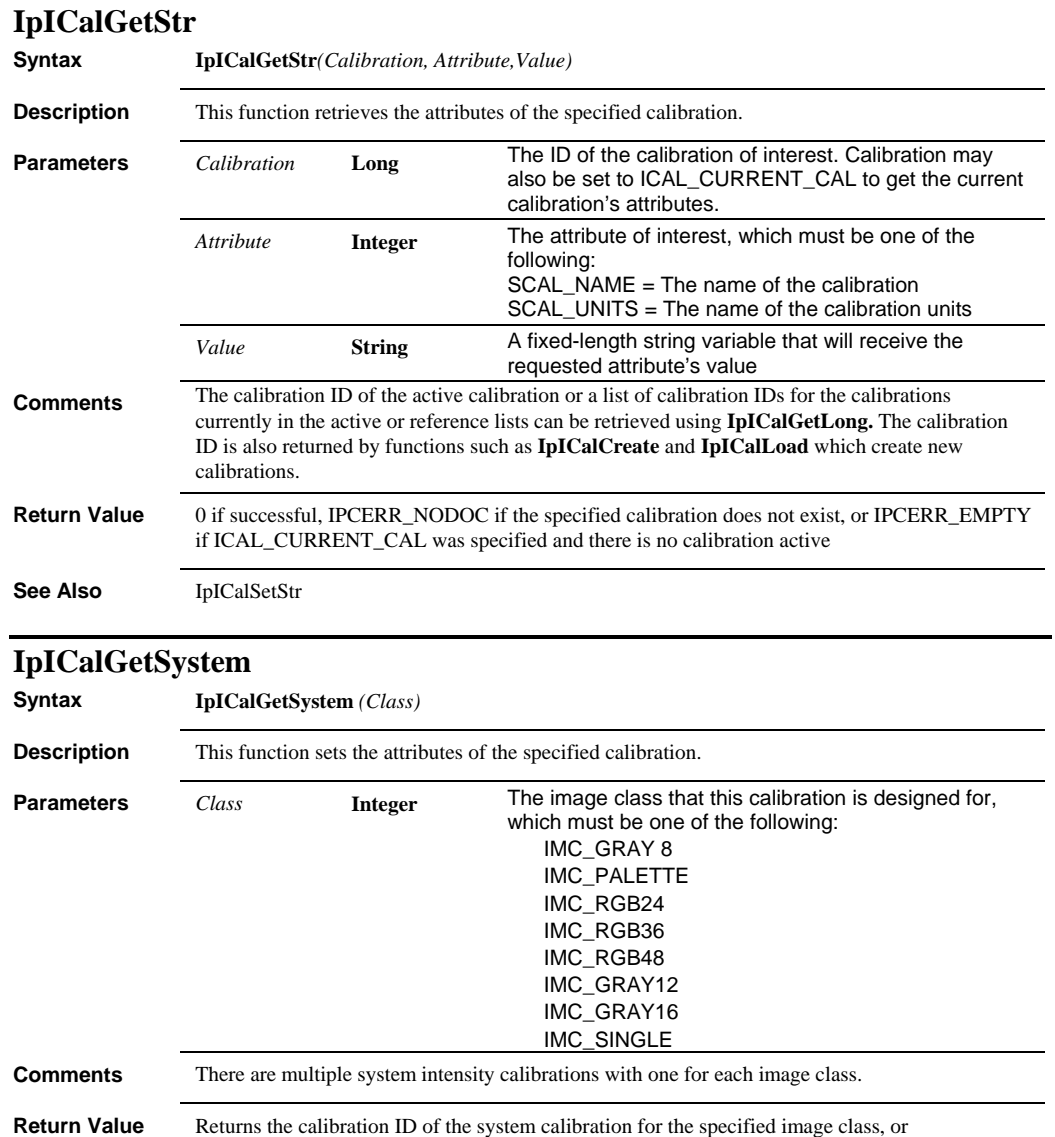

IPCERR\_NODOC if the specified image class's system calibration has not been set

 *IpICalLinearize* 

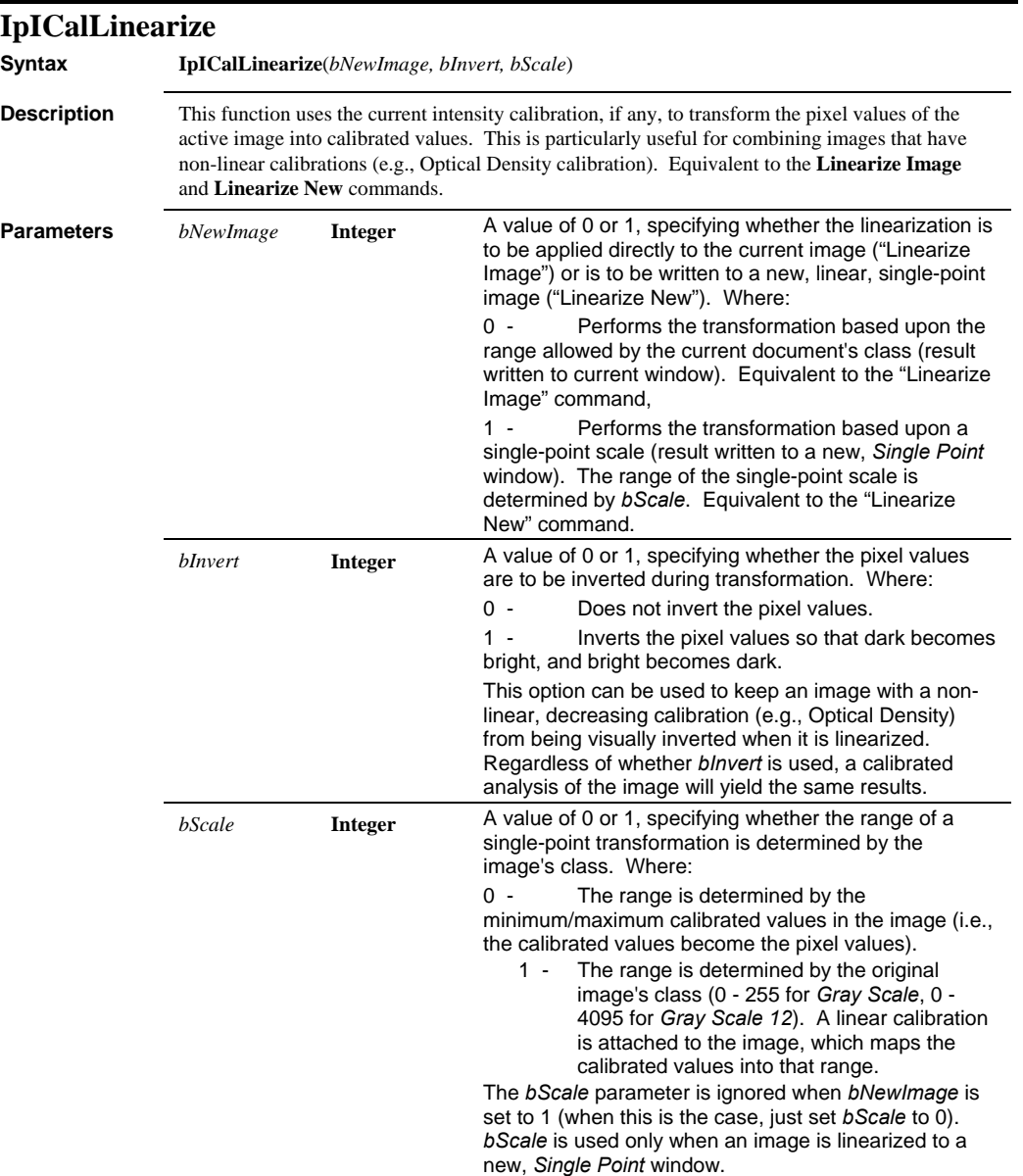

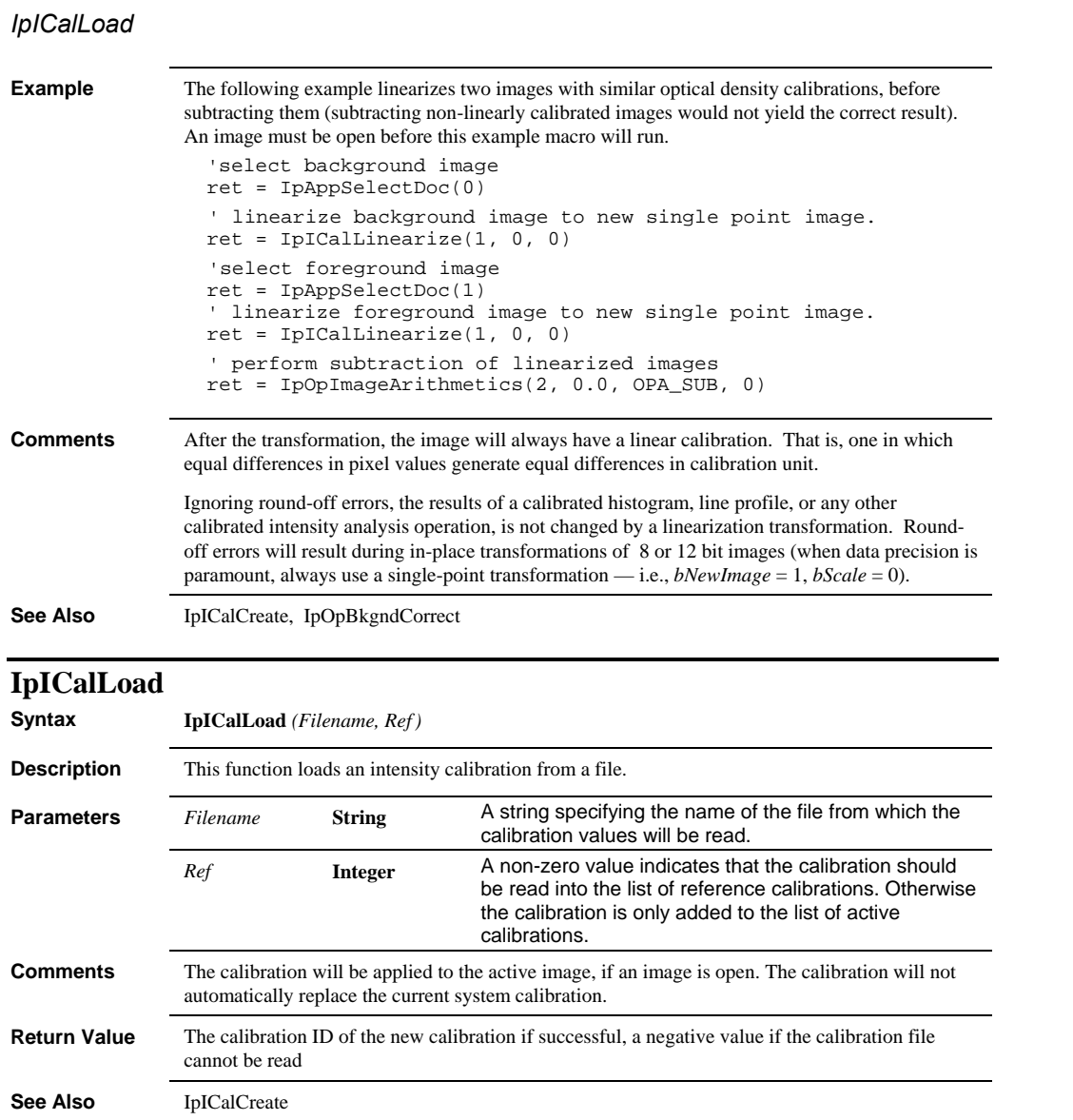

 *IpICalMove* 

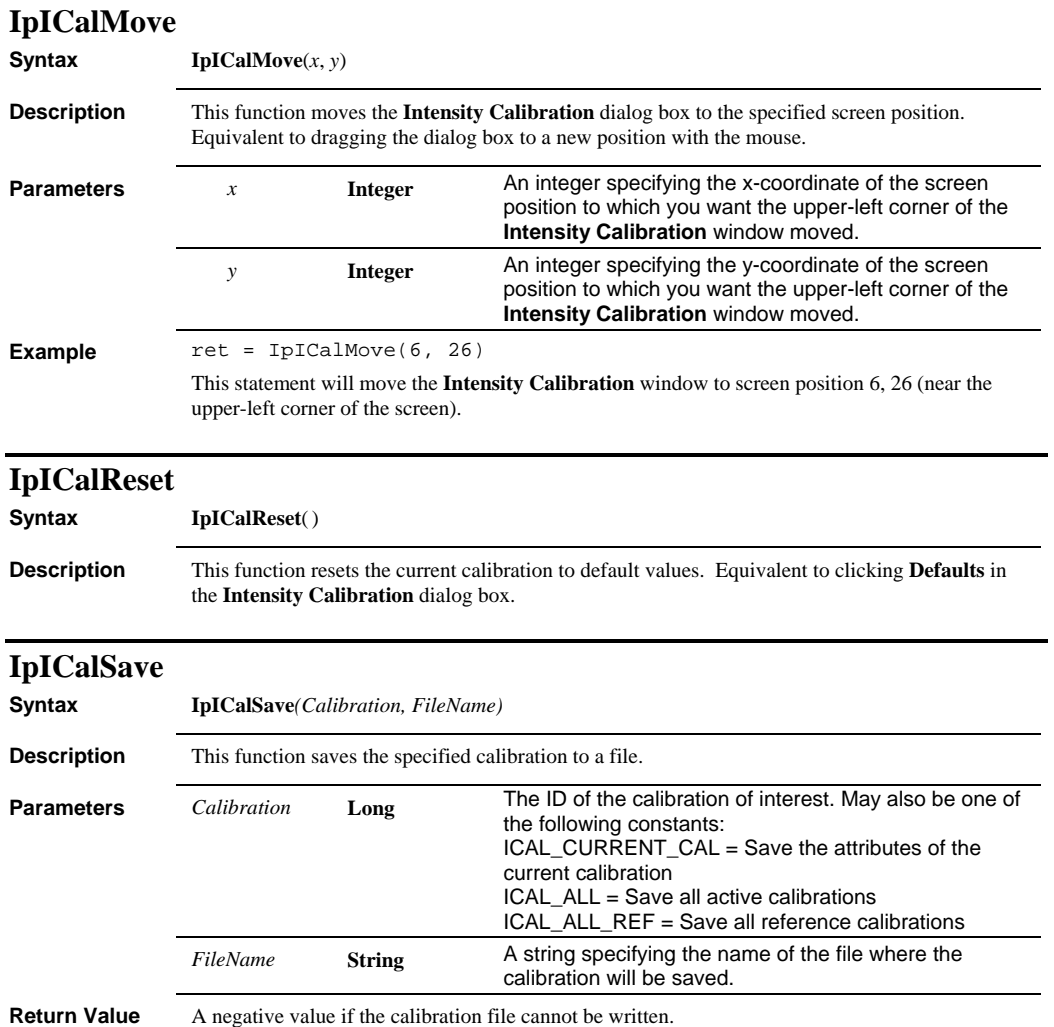

## *IpICalSelect*

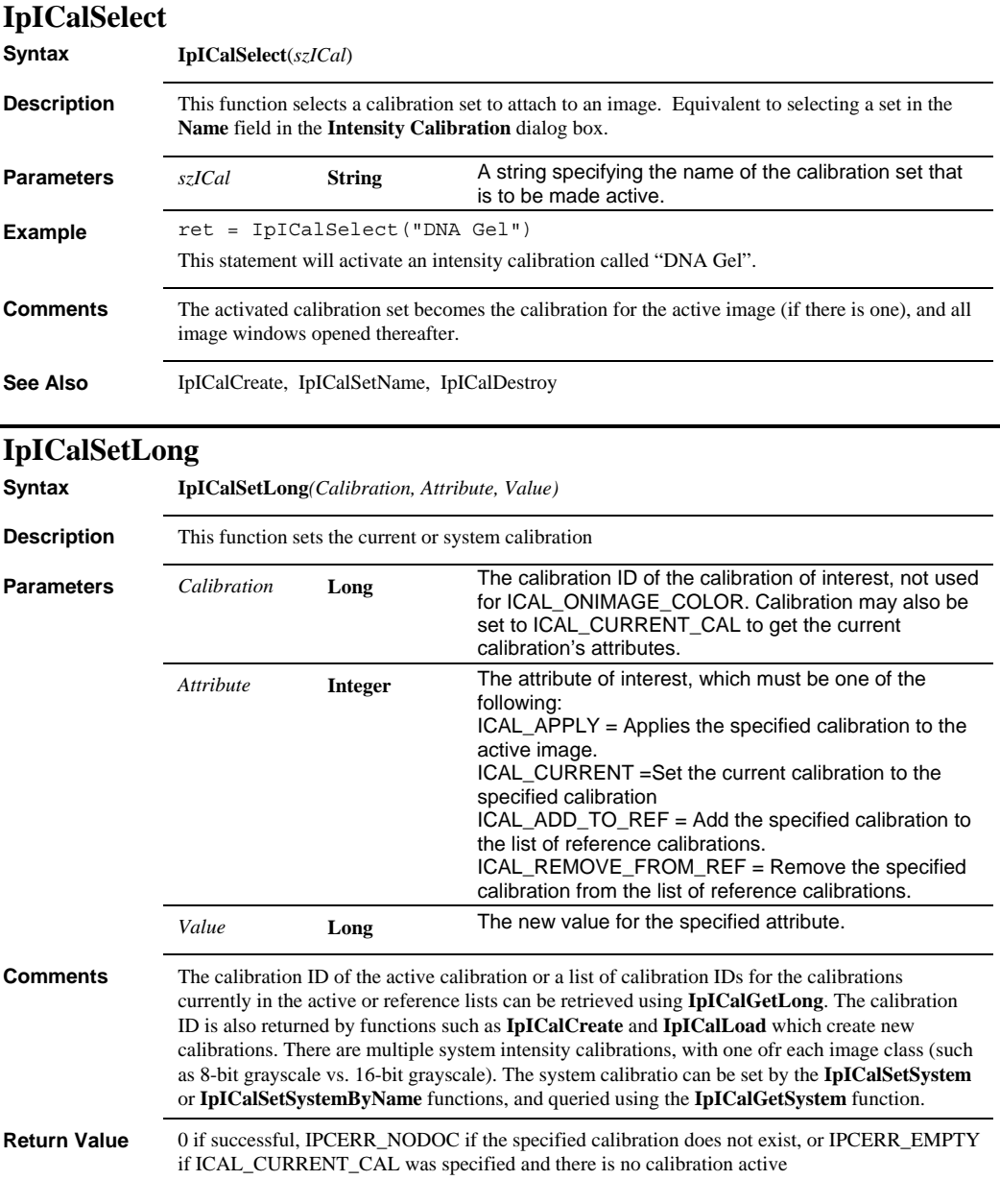

#### *IpICalSetName*

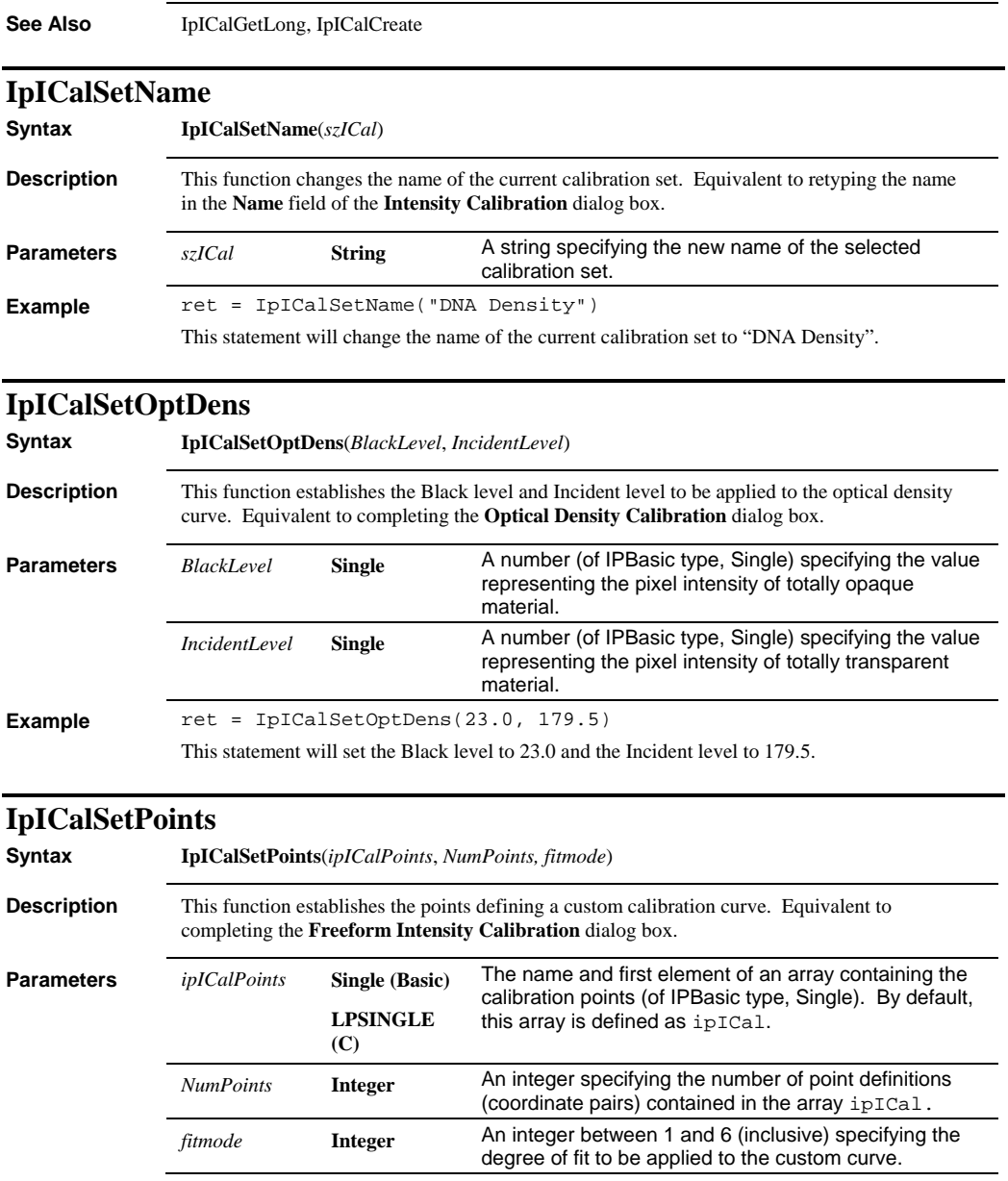

## *IpICalSetSamples*

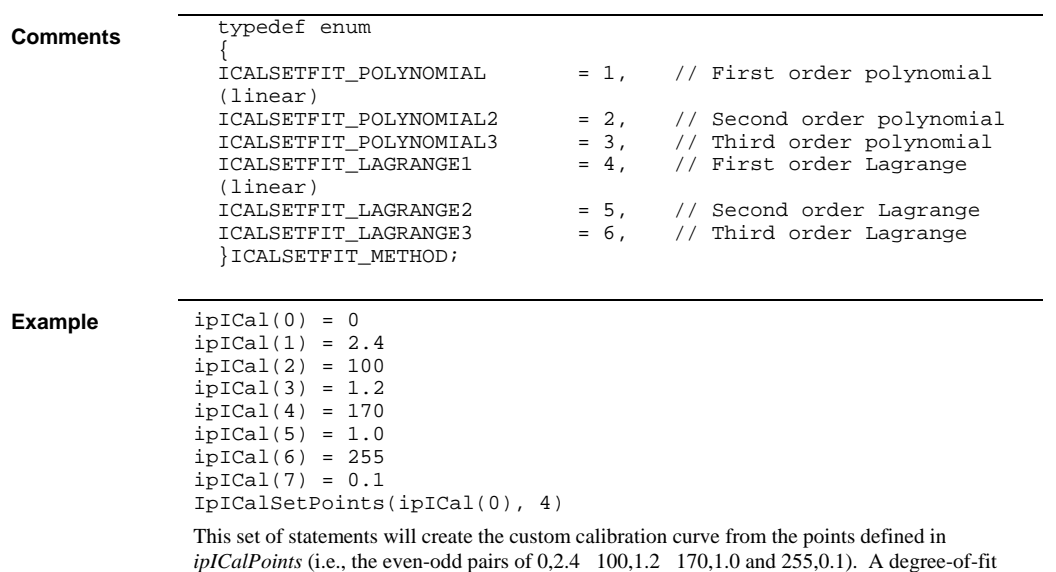

value of 4 will be applied when the curve is calculated.

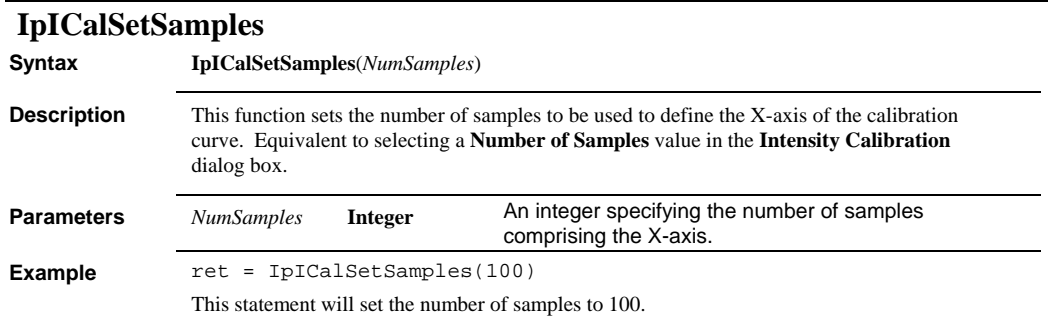

# **IpICalSetSng**

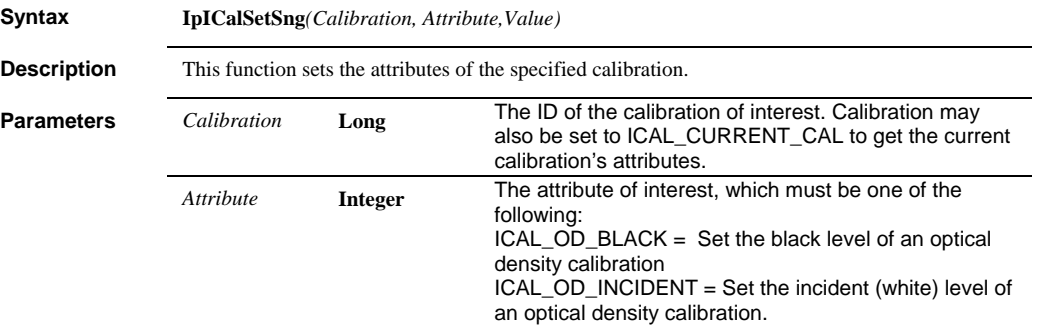
#### *IpICalSetStr*

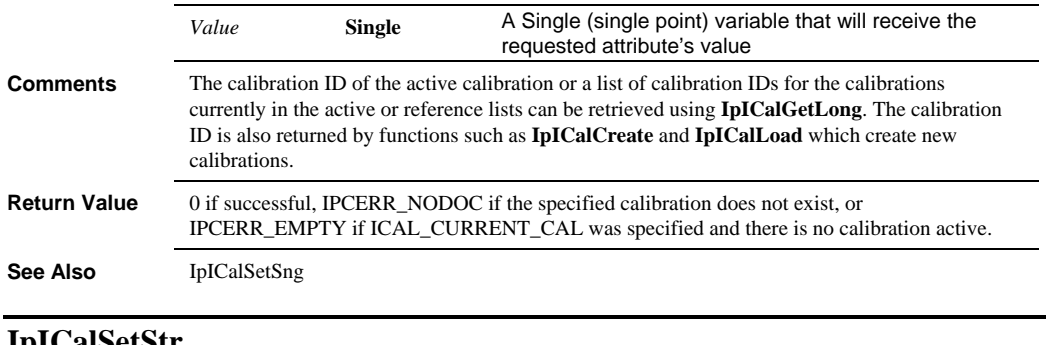

#### **IpICalSetStr**

**Syntax IpICalSetStr***(Calibration, Attribute,Value)*

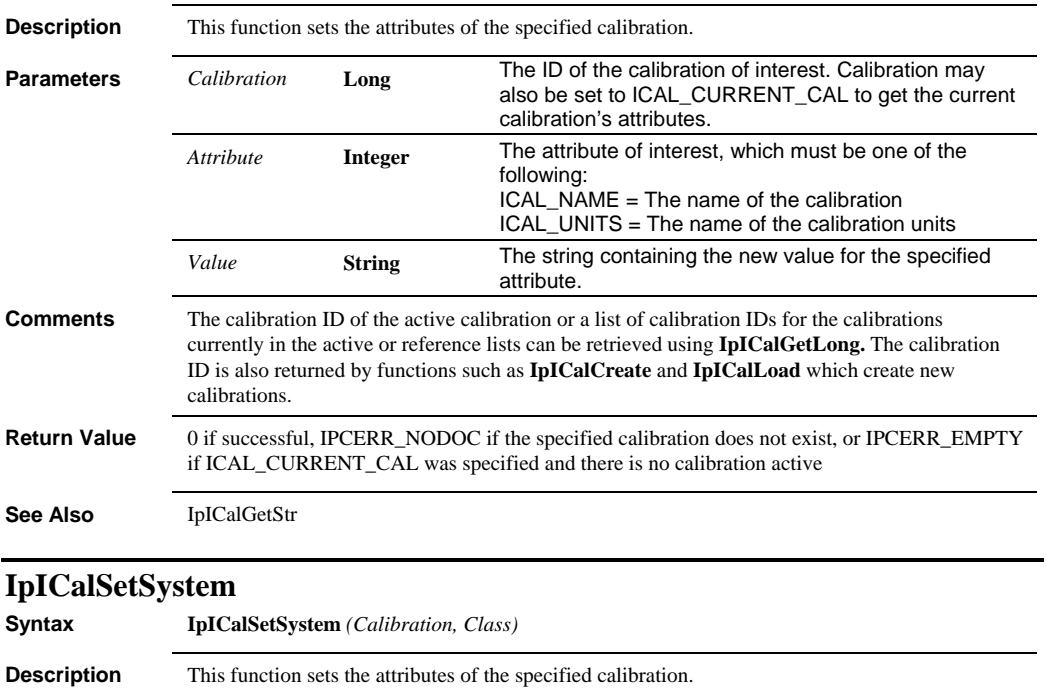

**Parameters** *Calibration* **Long** The ID of the calibration of interest.

#### *IpICalSetSystemByName*

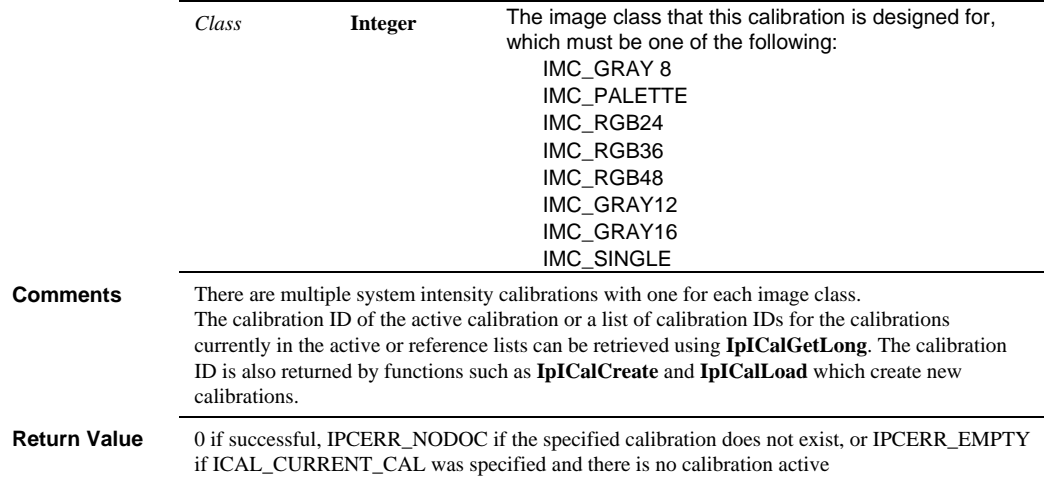

# **IpICalSetSystemByName**

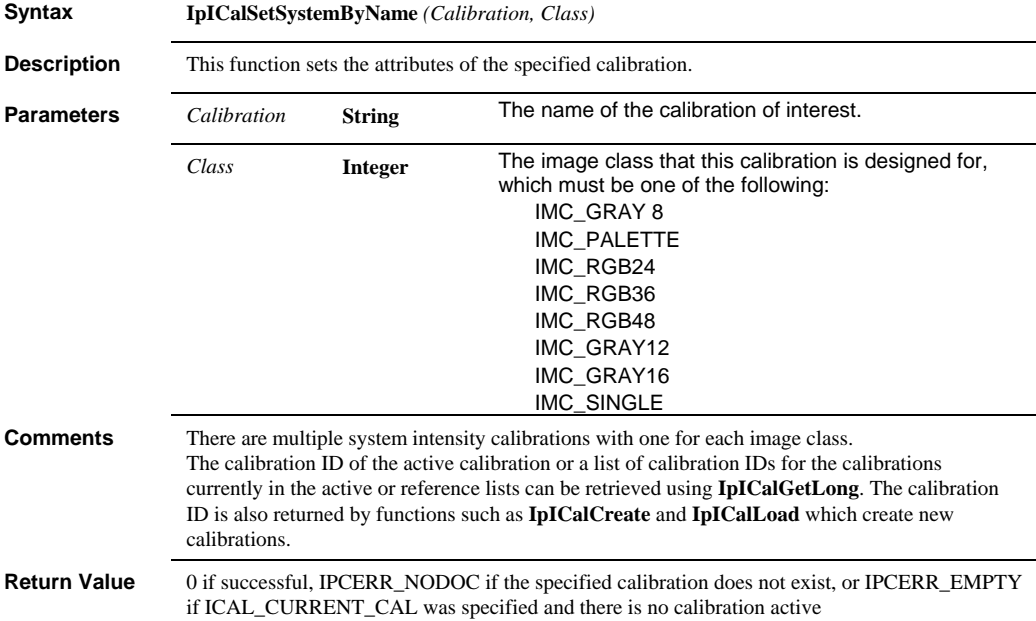

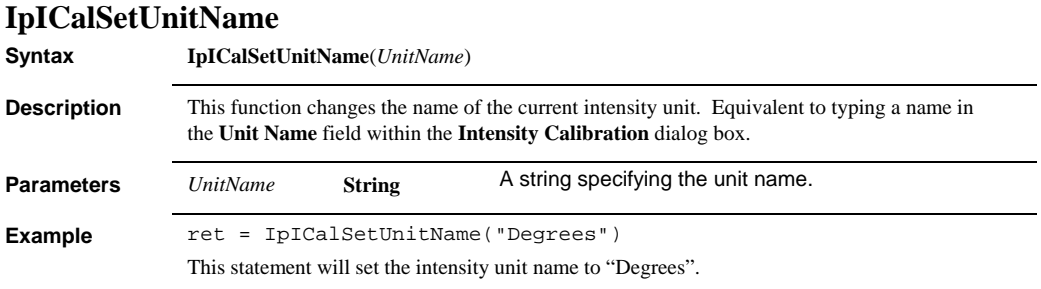

# **IpICalShow**

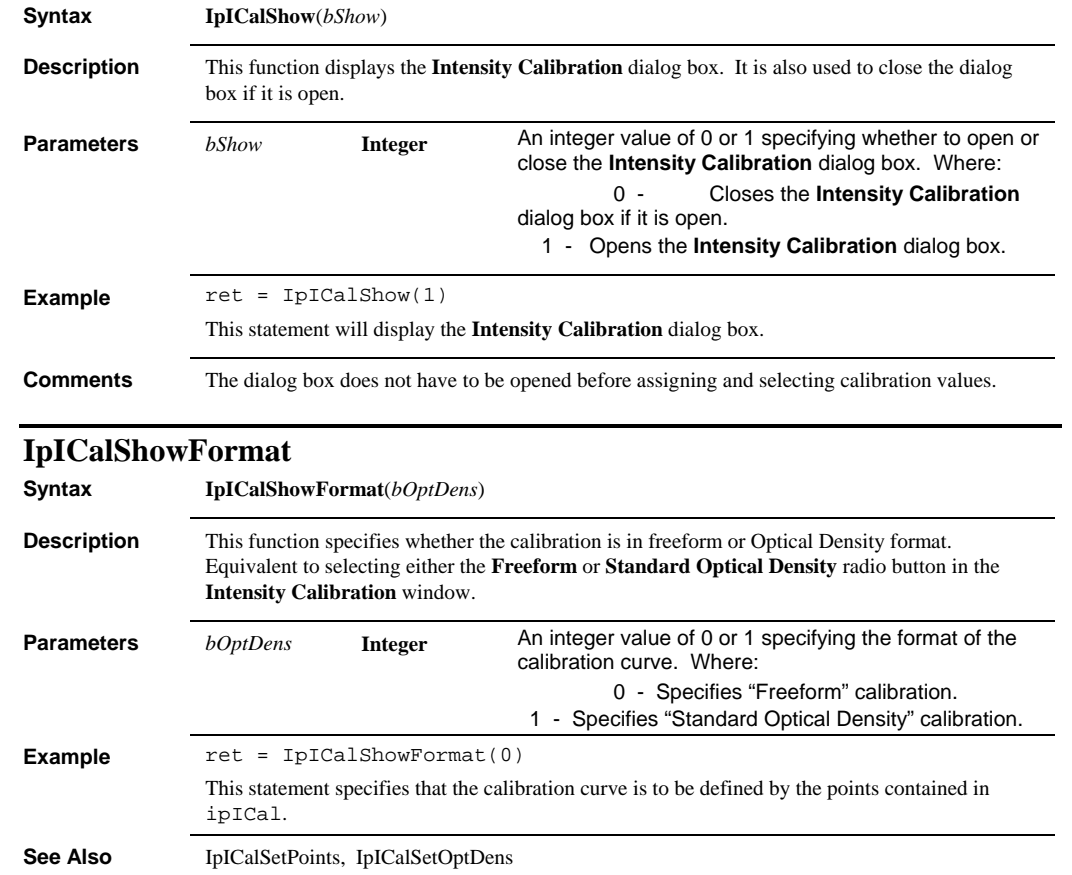

#### *IpIniFile*

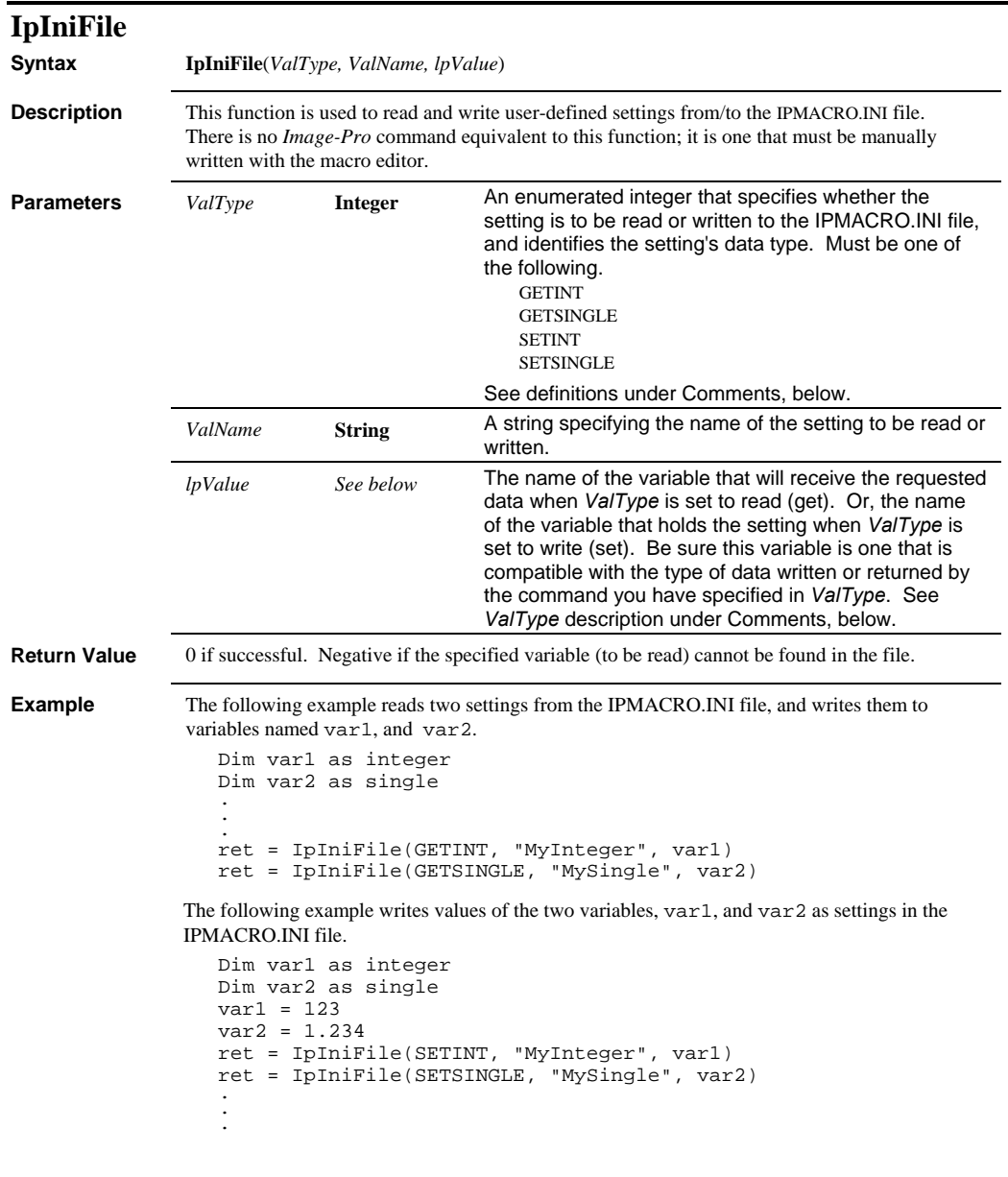

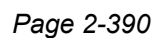

 *IpIOvrApply* 

**Comments** Variables are written in an ASCII file called IPMACRO.INI. Each variable generates an assignment line consisting of the setting's name, an "=" symbol and the setting's value. The example above would generate the following lines in the IPMACRO.INI file: MyInteger=123

MySingle=1.234

*ValType* options are as follows:

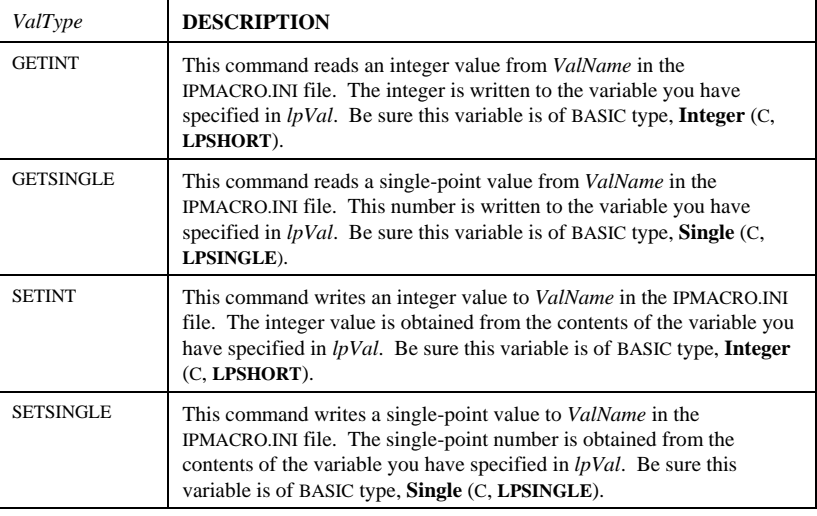

**See Also** IpIniFileStr

### **IpIOvrApply**

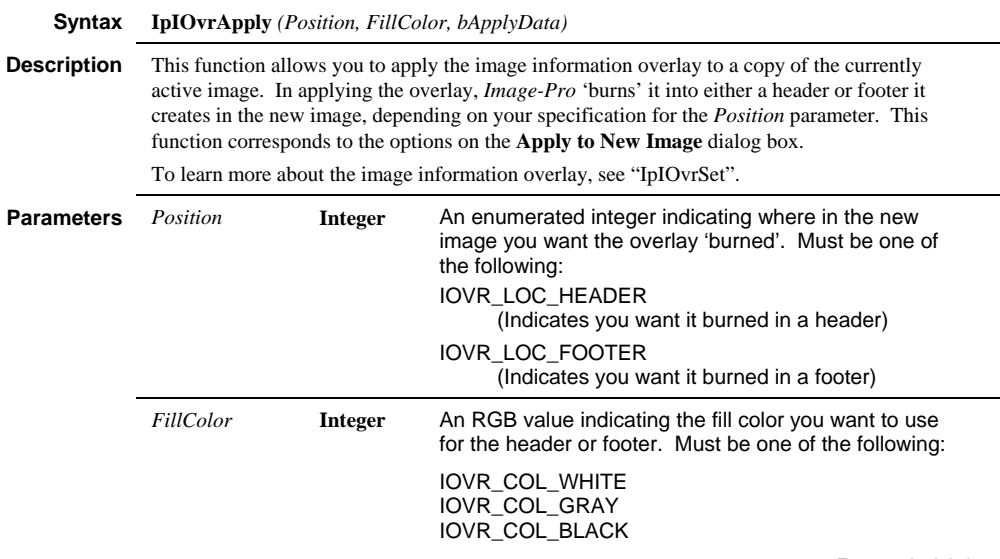

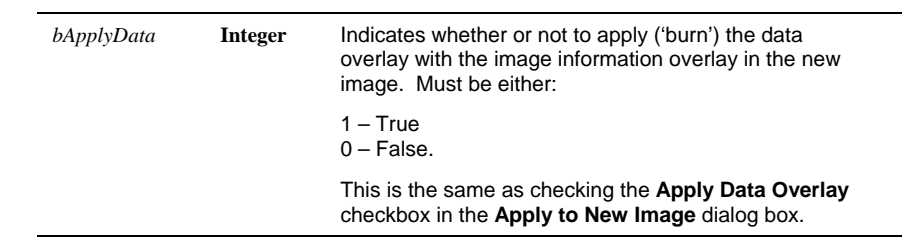

**See Also** IpIOvrSet, IpIOvrSetStr, IpIOvrShow, IpIOvrGet

# **IpIOvrGet**

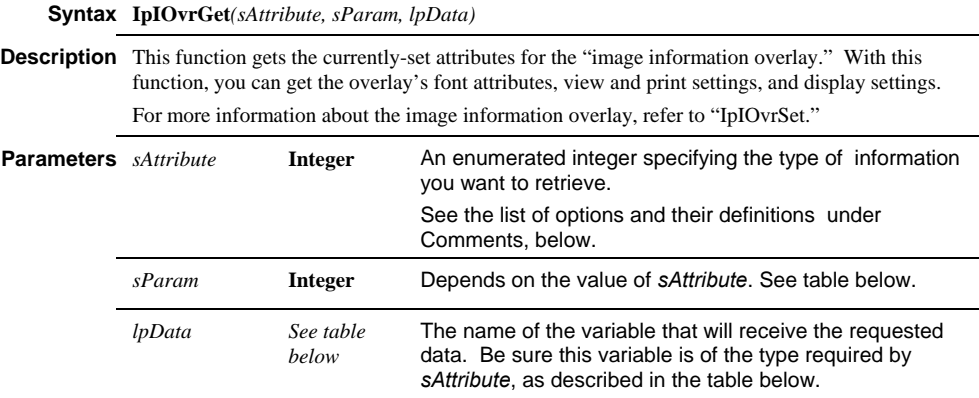

**Comments** The options for *sAttribute* are listed and described in the table below:

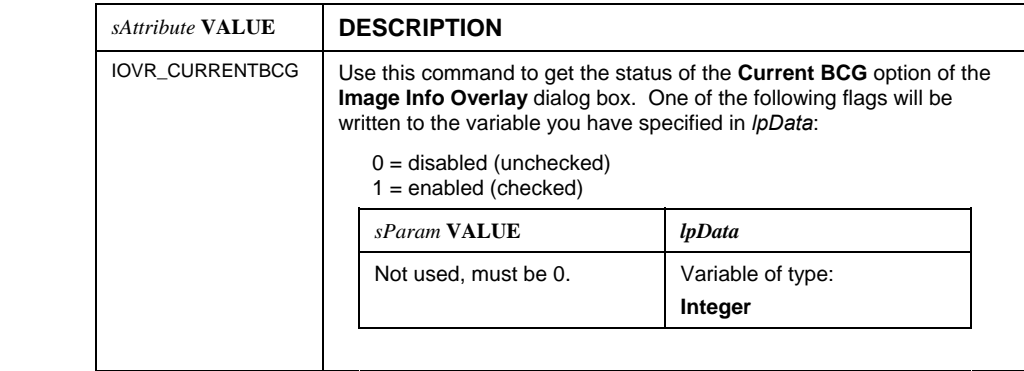

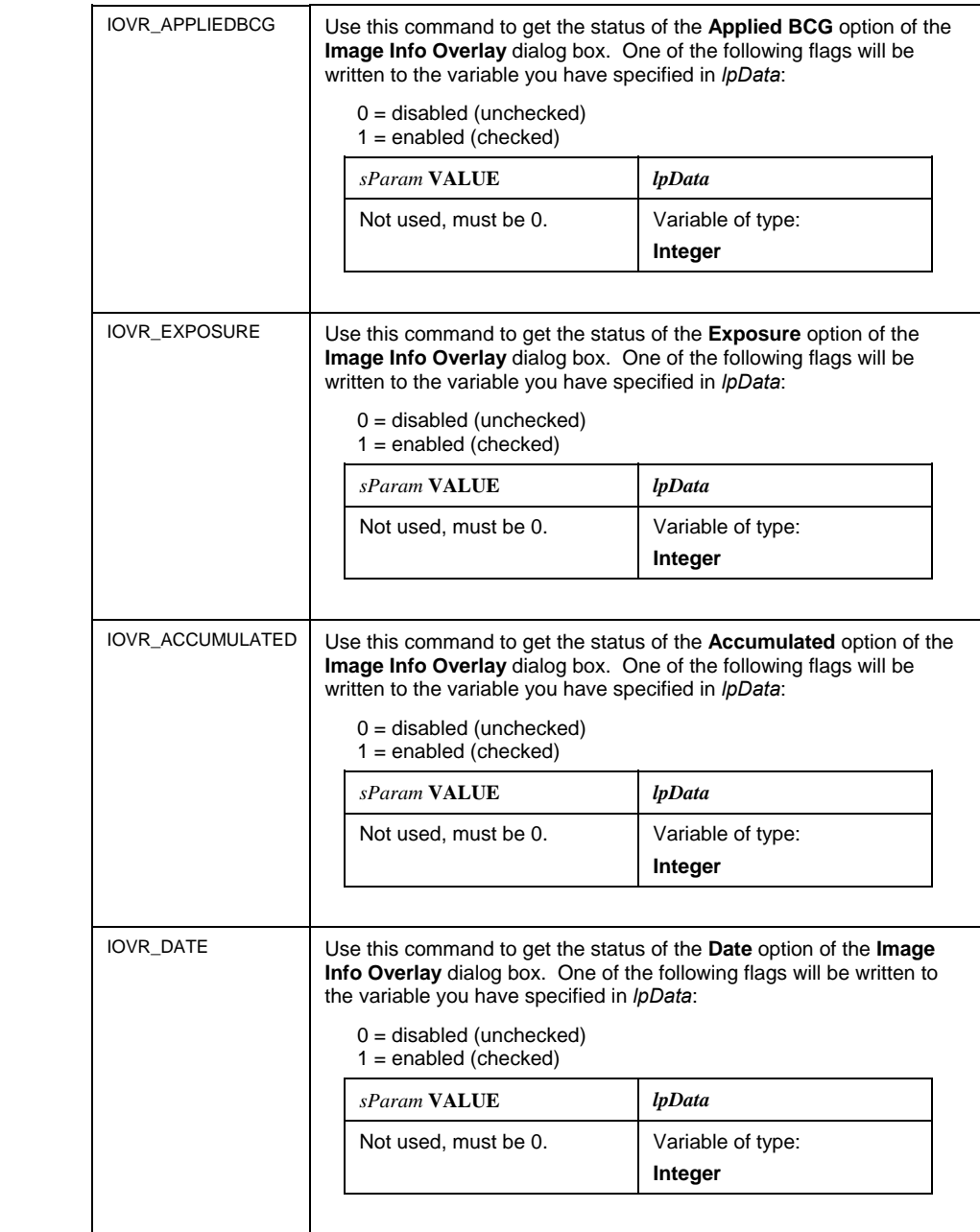

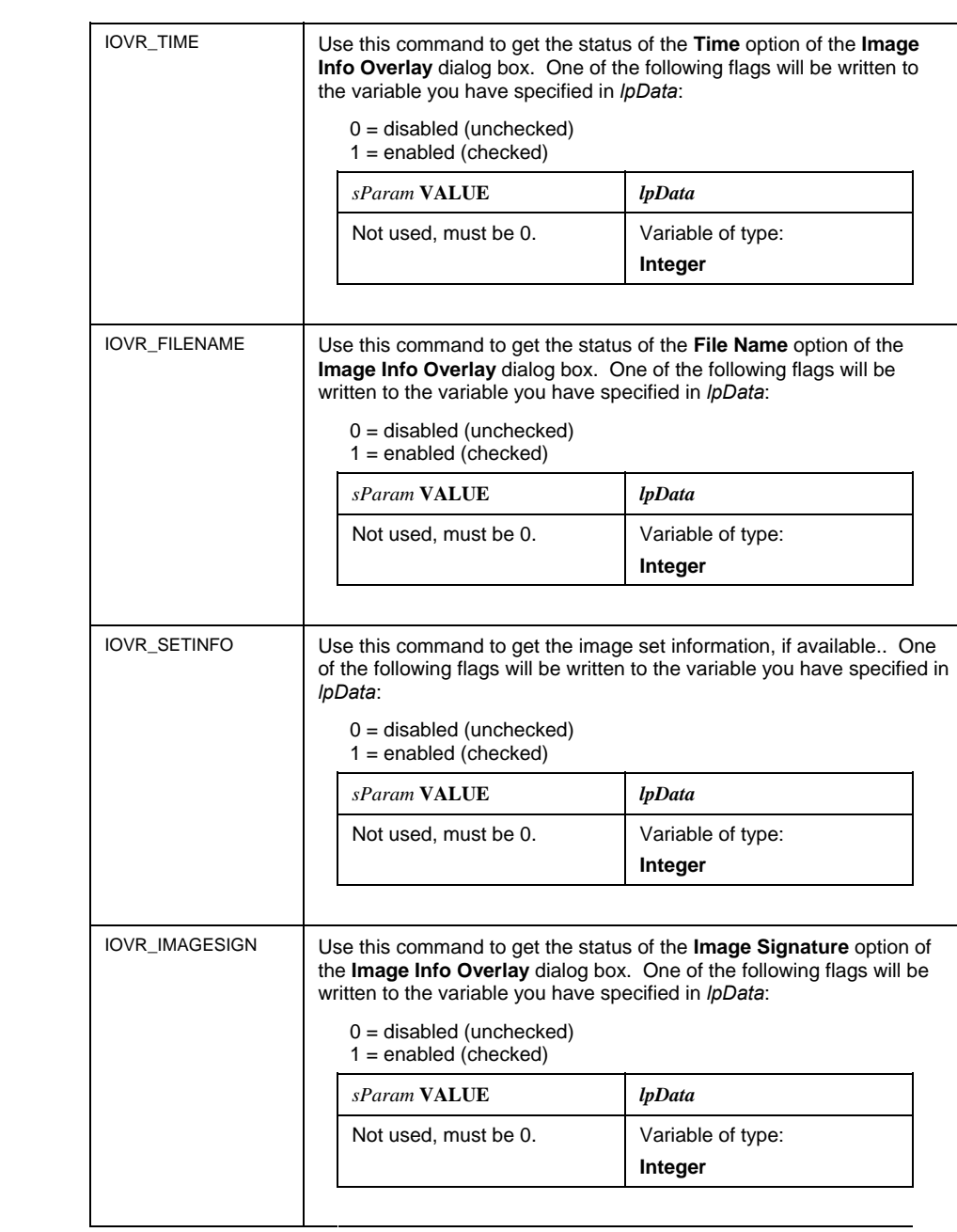

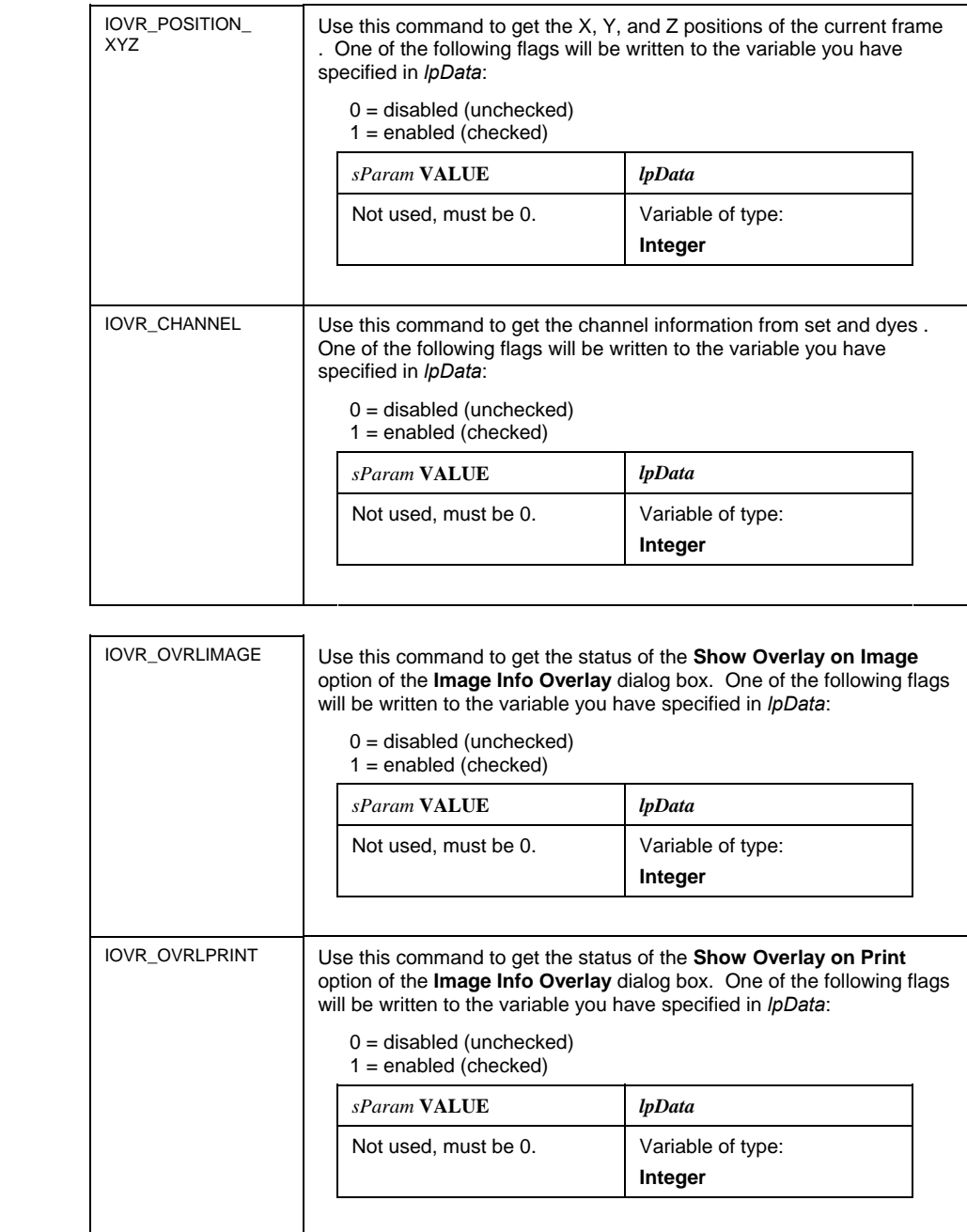

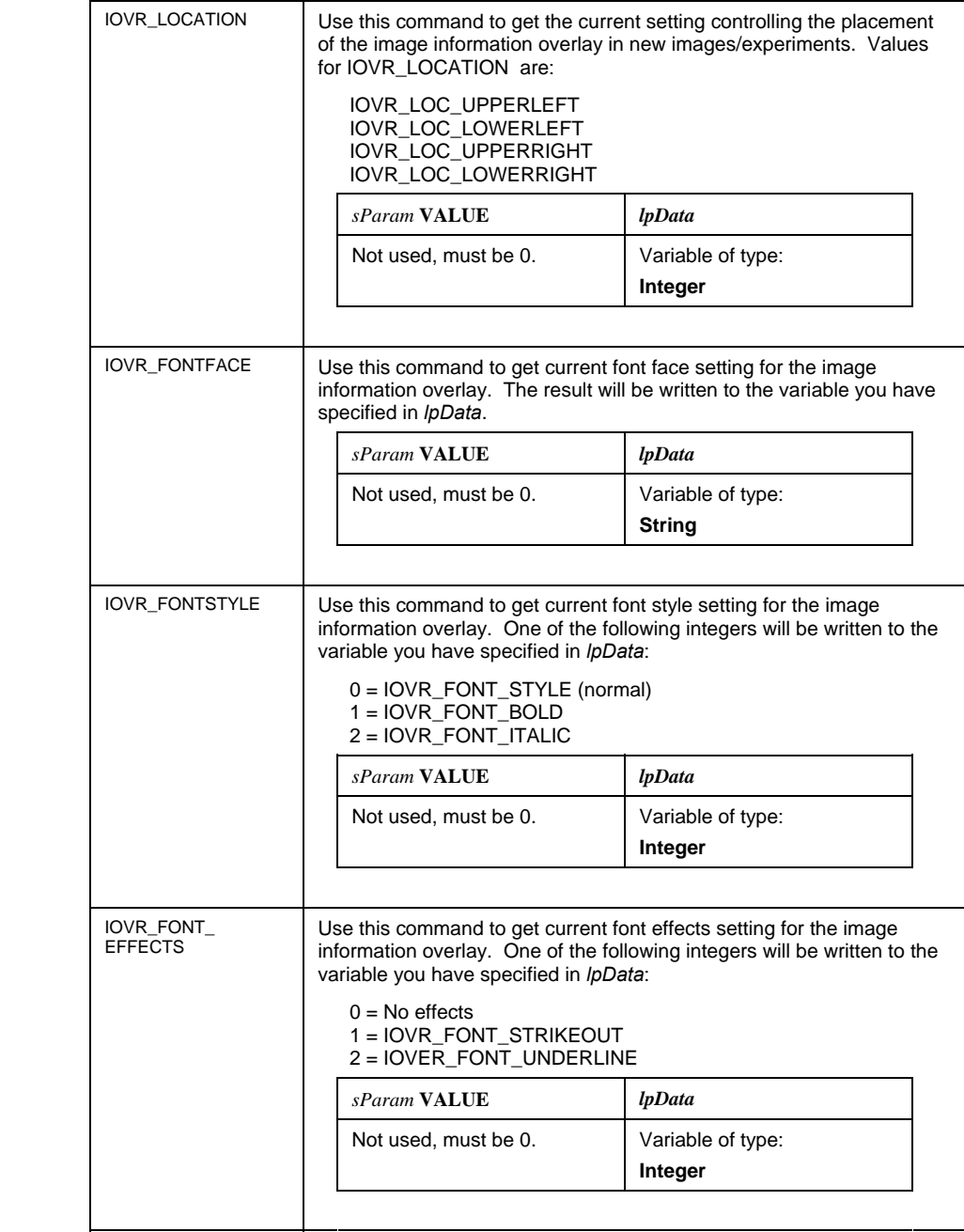

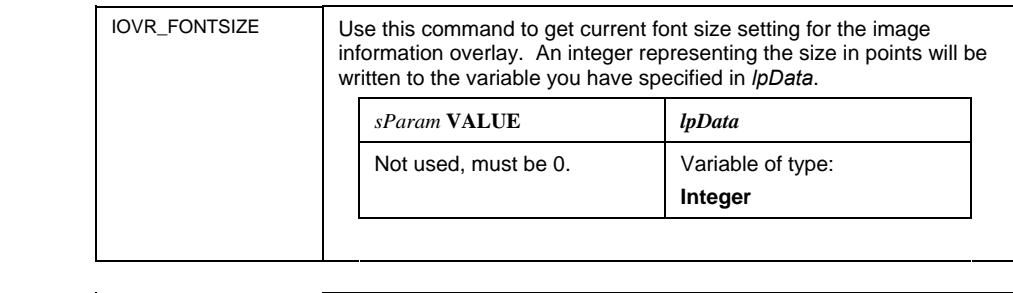

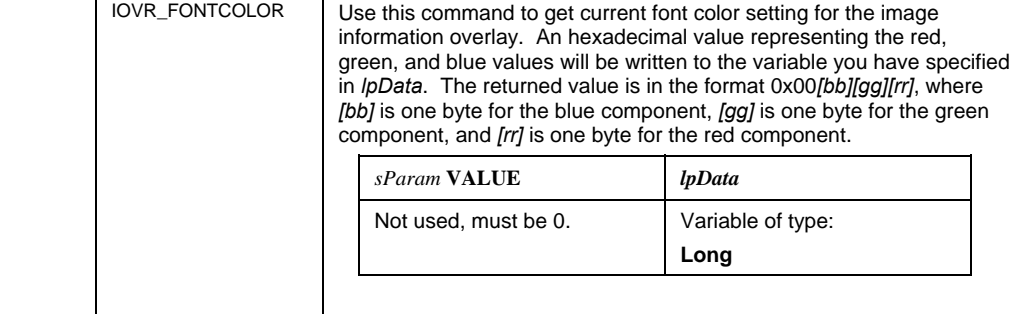

**See Also** IpIOvrSet, IpIOvrShow, IpIOvrApply

#### **IpIOvrSet**

**Syntax IpIOvrSet** *(sAttribute, sParam, lpData)*

**Description** This function corresponds to the options available on the **Image Info Overlay** dialog box of *Image-Pro*. It sets the values for the "image information overlay."

> The image information overlay is a system-supplied set of annotations that provide basic information about image open in the Image-Pro work area. It can be enabled to overlay images associated with active experiments. For example, the image information overlay can be configured to display images' current BGC (background, gamma, and contrast) values, digital signatures, and date and time stamp information. Any of the attributes listed in the "Display Options" table below can be enabled or disabled in the overlay.

This function also allows you to control the overlay setting options (see the "Setting Options" table below). You can also use this function to control the position and font attributes (font style, color, size, and so on) to be applied to the overlay. All available position and font attributes that you can set are listed in the "Appearance Options" table below.

| Parameters | sAttribute | <b>Integer</b>      | An enumerated integer specifying the attribute you<br>want to set. Must be one of the following:                                                                                                    |
|------------|------------|---------------------|----------------------------------------------------------------------------------------------------|
|            |            |                     | IOVR_CURRENTBCG<br><b>IOVR APPLIEDBCG</b><br><b>IOVR EXPOSURE</b><br><b>IOVR ACCUMULATED</b><br><b>IOVR DATE</b><br><b>IOVR TIME</b><br><b>IOVR FILENAME</b><br><b>IOVR IMAGESIGN</b><br><b>IOVR SETINFO</b><br>IOVR POSITION XYZ<br><b>IOVR CHANNEL</b><br><b>IOVR OVRLIMAGE</b><br><b>IOVR OVRLPRINT</b><br><b>IOVR LOCATION</b><br><b>IOVR FONTFACE</b><br><b>IOVR FONTSIZE</b><br><b>IOVR FONTCOLOR</b><br><b>IOVR FONTSTYLE</b><br><b>IOVR FONTEFFECTS</b> |
|            |            |                     | See the definitions for these options under IplovrGet.                                                                                                    |
|            | sParam     | <b>Integer</b>      | Depends on the value of sAttribute. See tables under<br>Comments.                                                                                                    |
|            | lpData     | See table<br>below. | Depends on the value of sAttribute. See tables under<br>Comments.                                                                                                    |

**Comments** The options for *sAttribute* are listed and described in the tables below.

#### **Display Attributes**

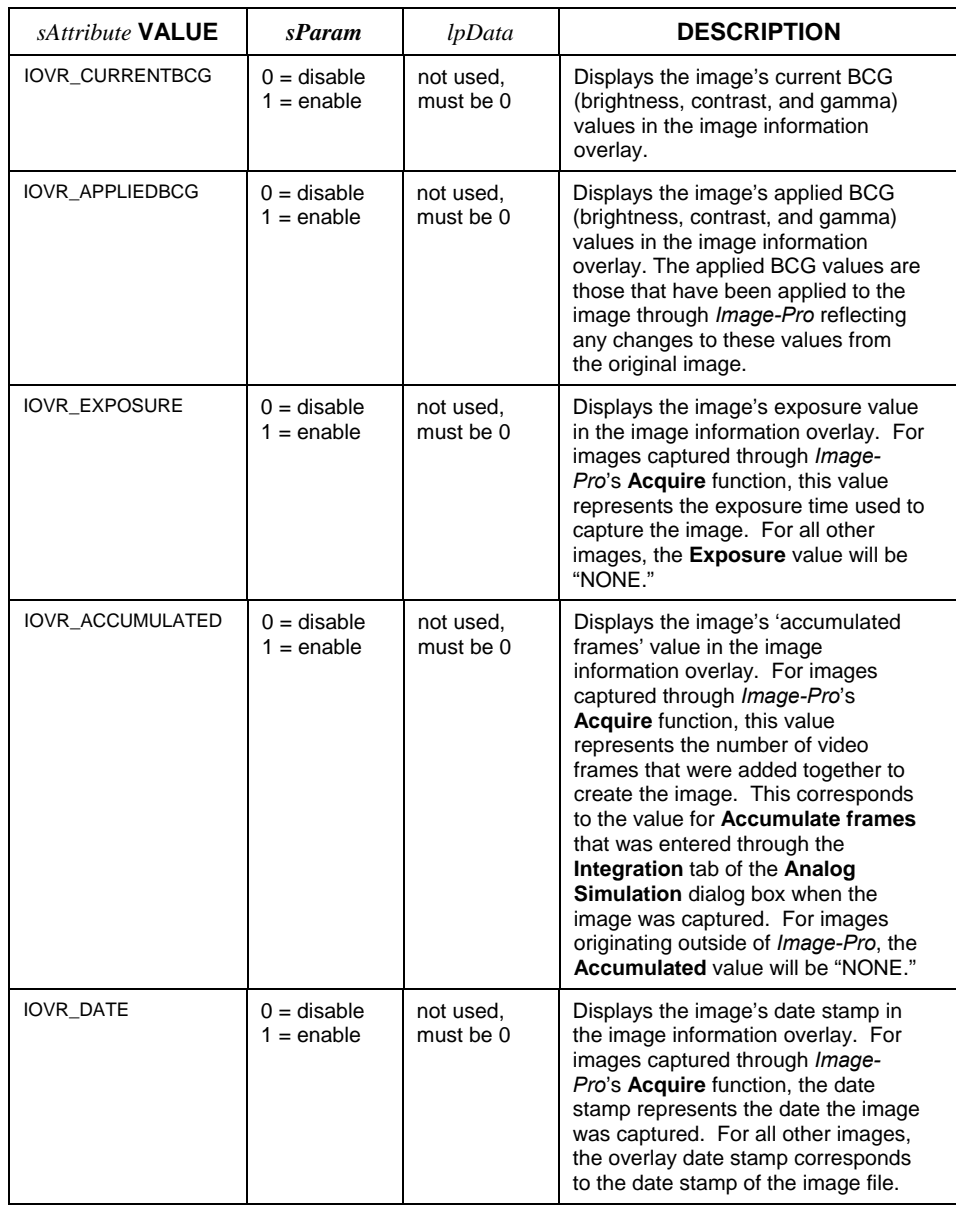

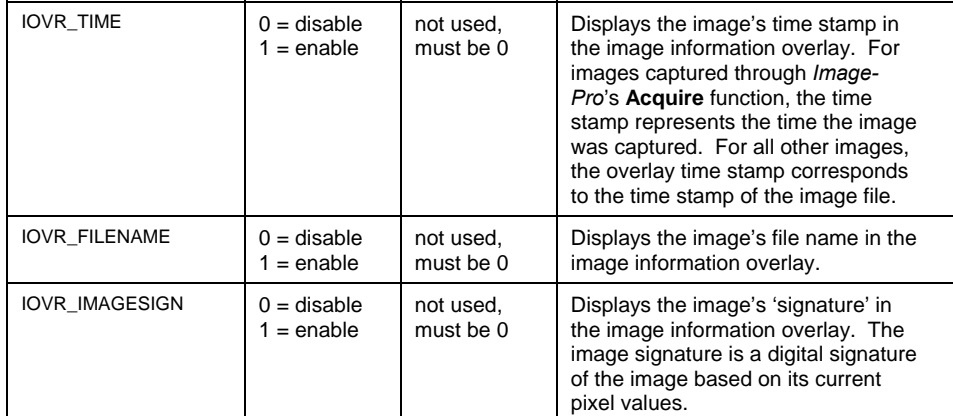

#### **View and Print Settings**

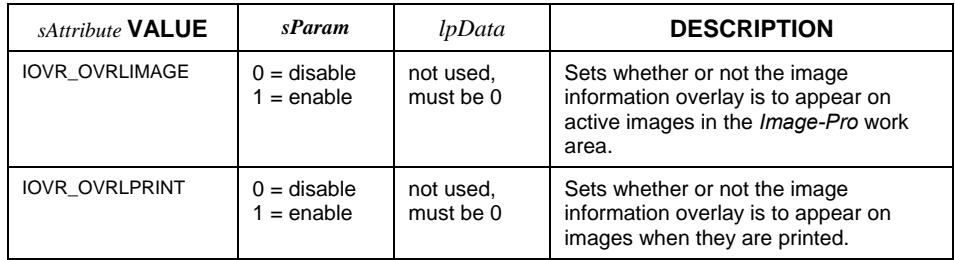

#### **Appearance Attributes**

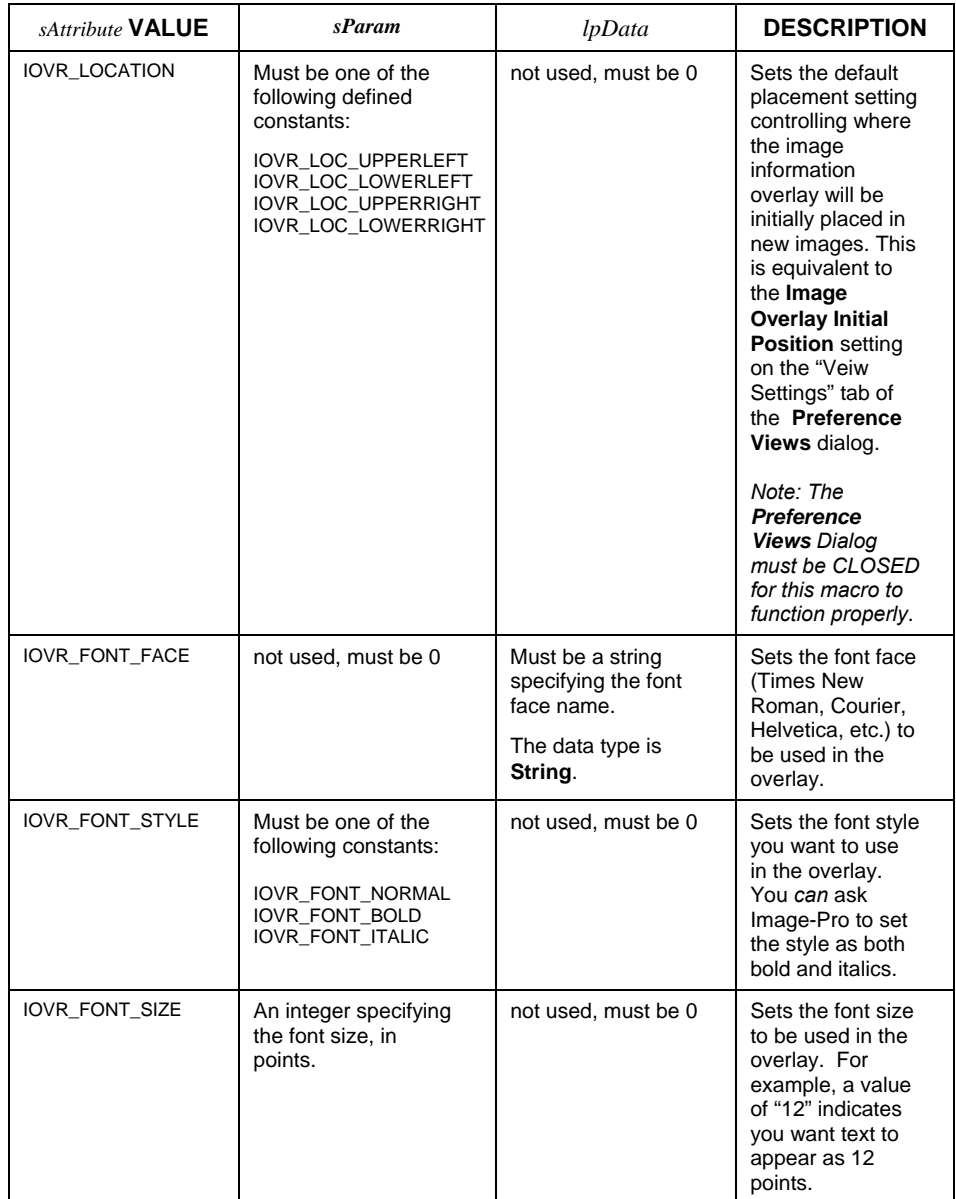

#### *IpIOvrSetStr*

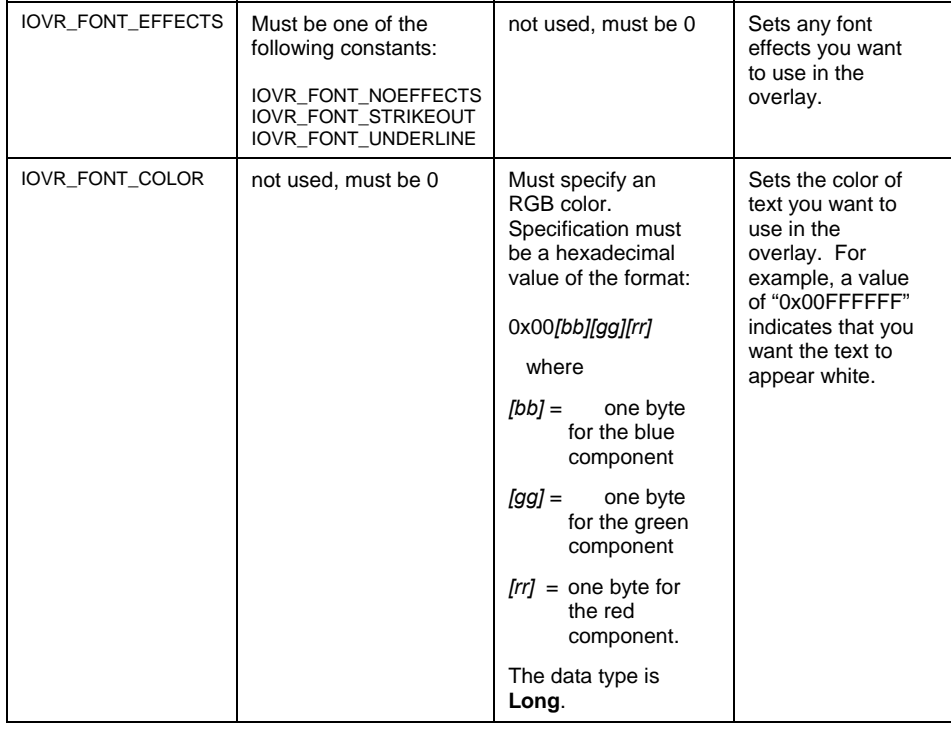

**See Also** IpIOvrGet, IpIOvrShow, IpIOvrApply

# **IpIOvrSetStr**

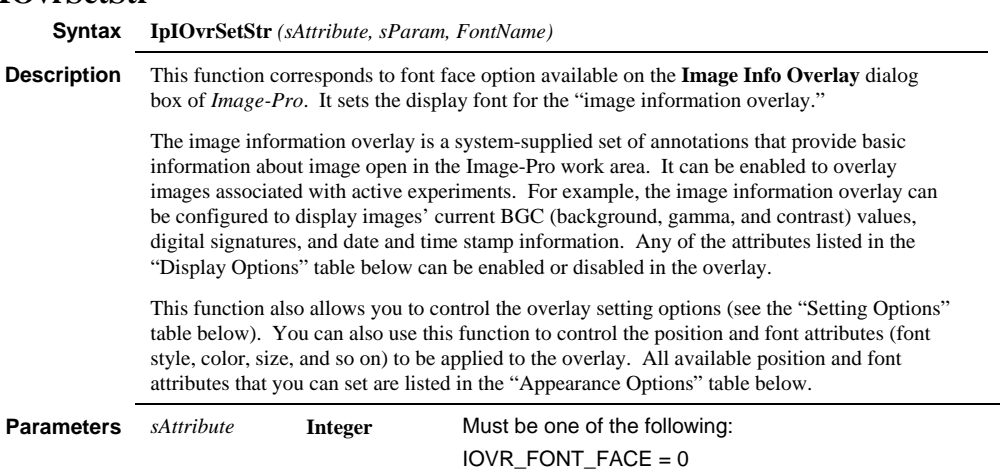

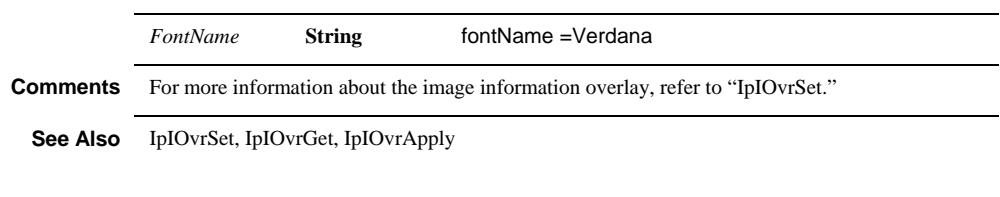

# **IpIOvrShow**

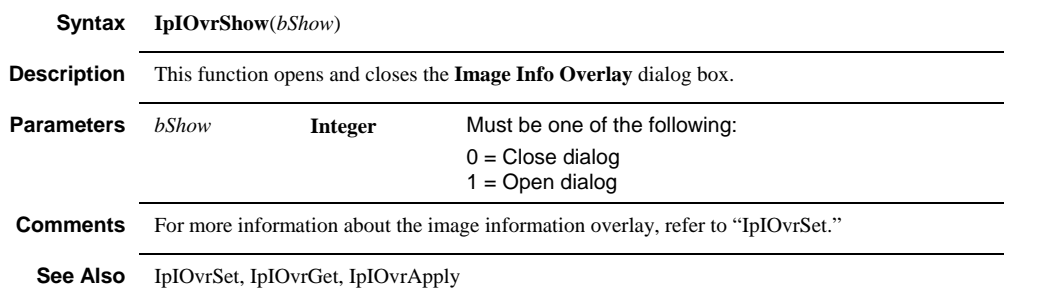

#### *IpIniFileStr*

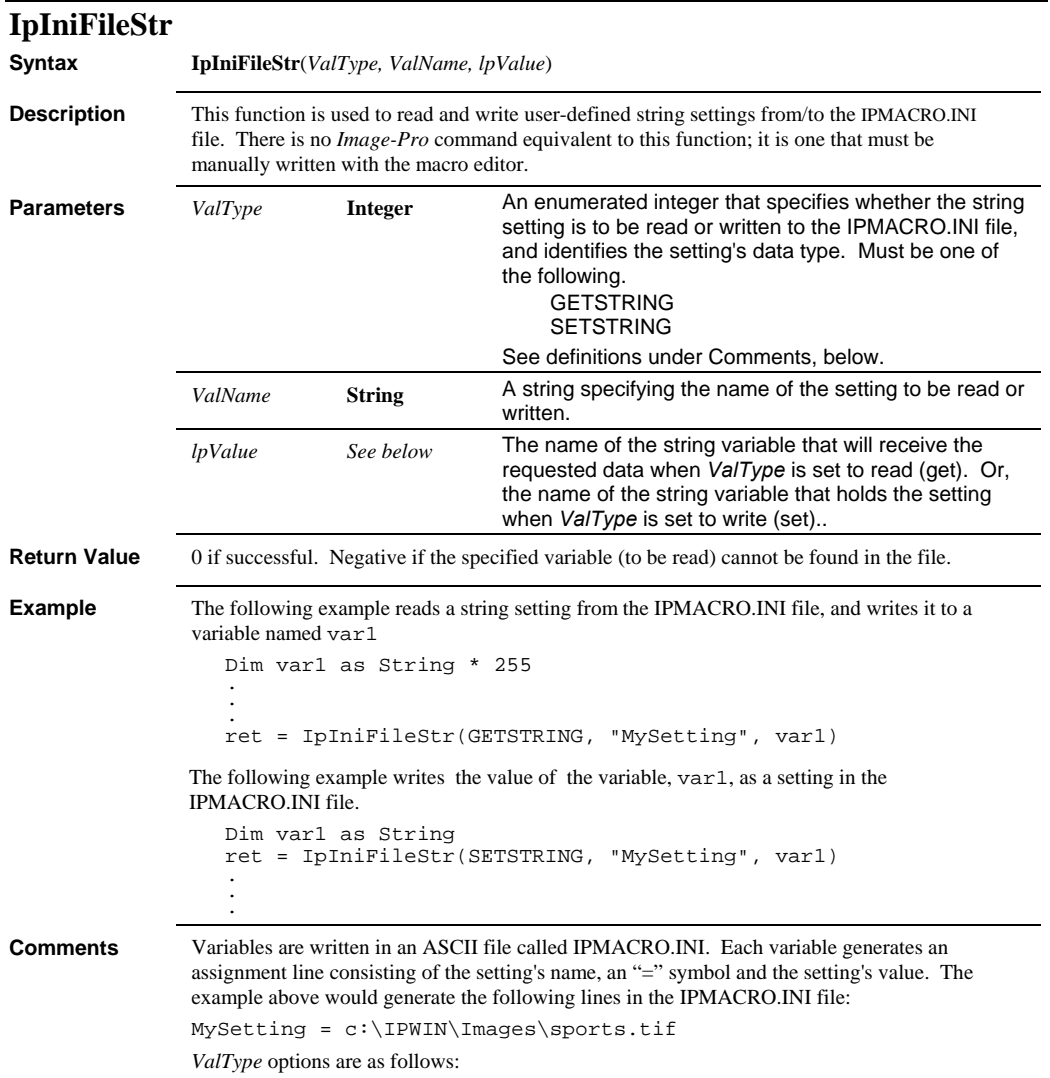

#### *IpIsGet*

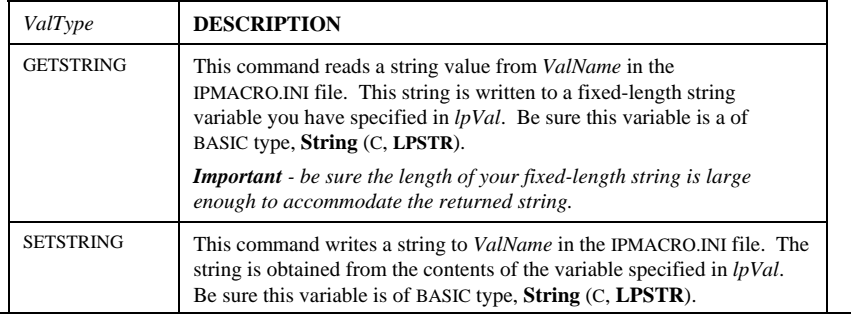

**See Also** IpIniFile

# **IpIsGet**

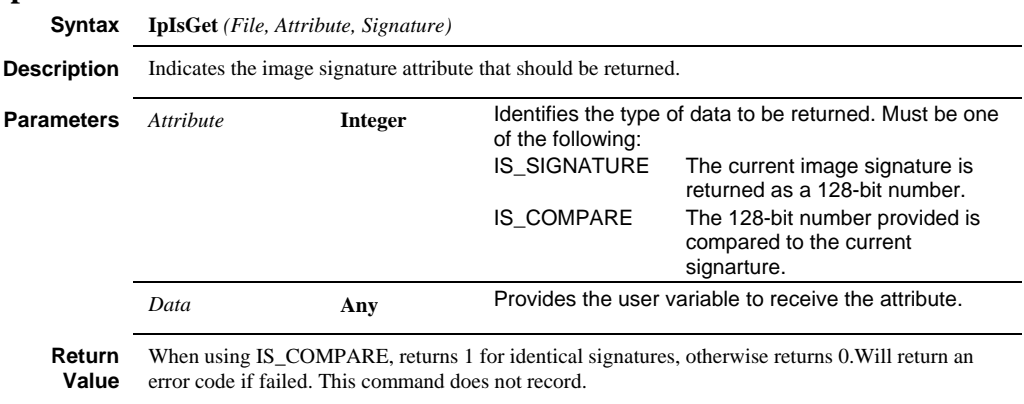

**See Also** IpIsShow, IpIsGetStr

#### *IpIsGetStr*

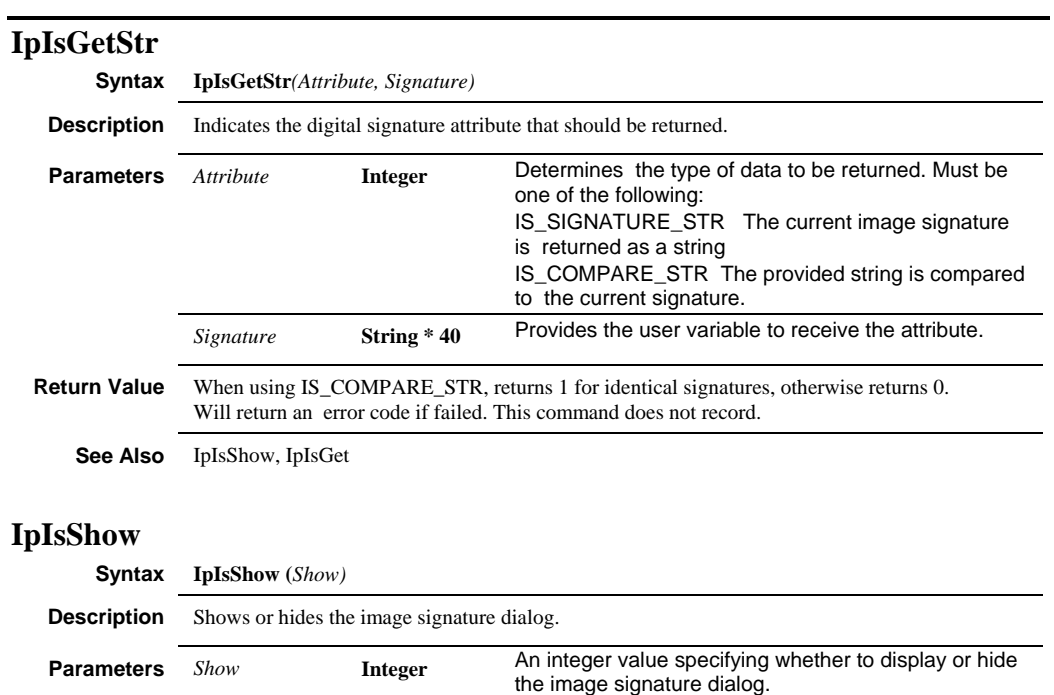

 0 = Hide Image Signature dialog 1 = Show Image Signature dialog.

**Return Value** Returns 0 if successful, a negative error code if failed.

**See Also** IpIsGet, IpIsGetStr

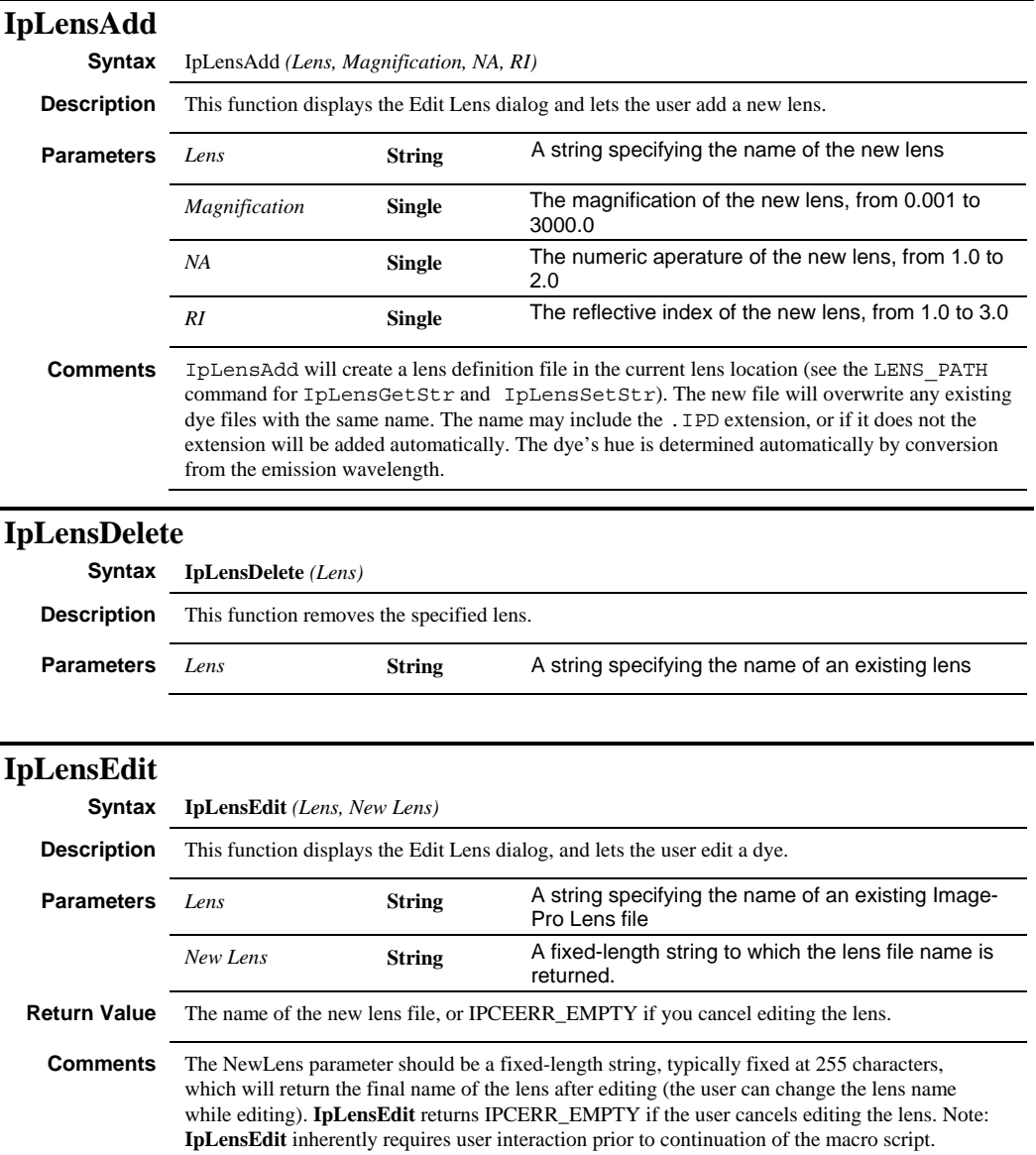

#### *IpLensGetLong*

# **IpLensGetLong**

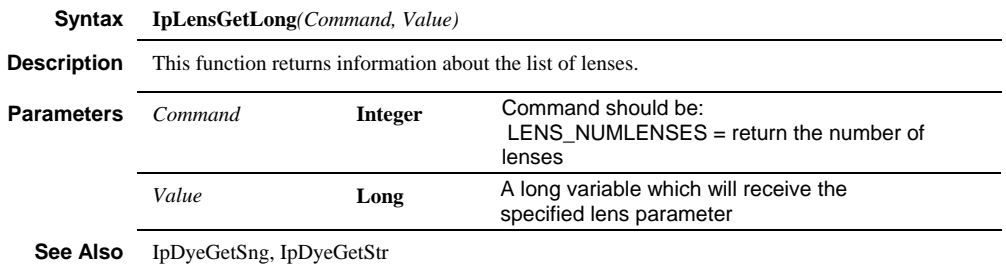

# **IpLensGetStr**

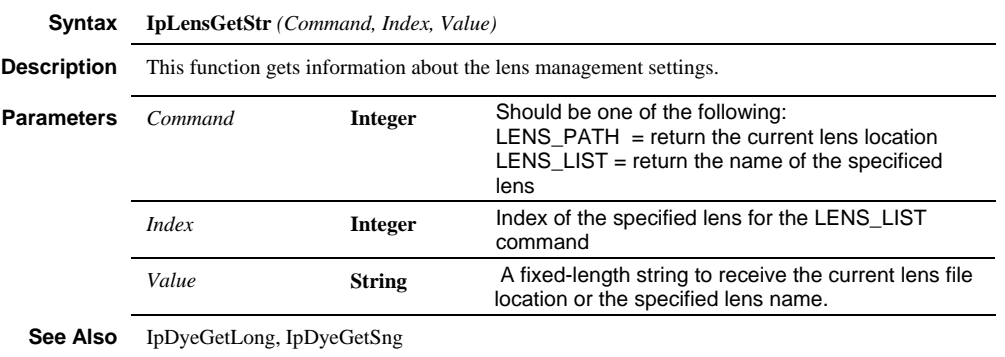

#### **IpLensGetSng**

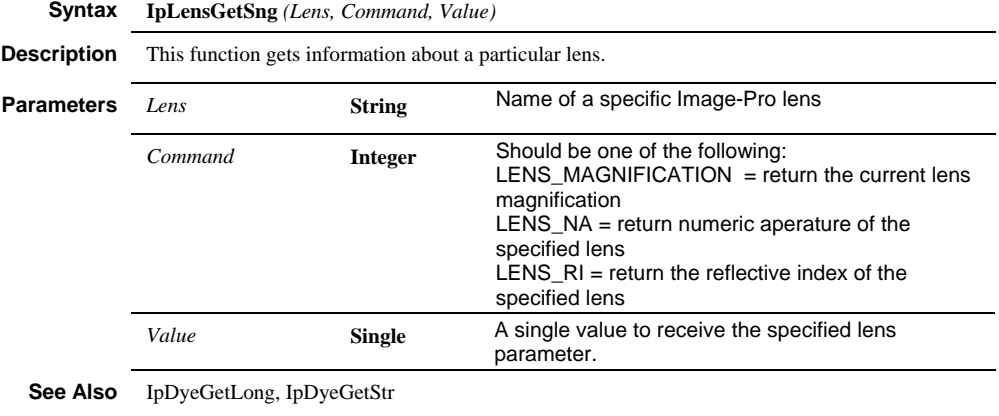

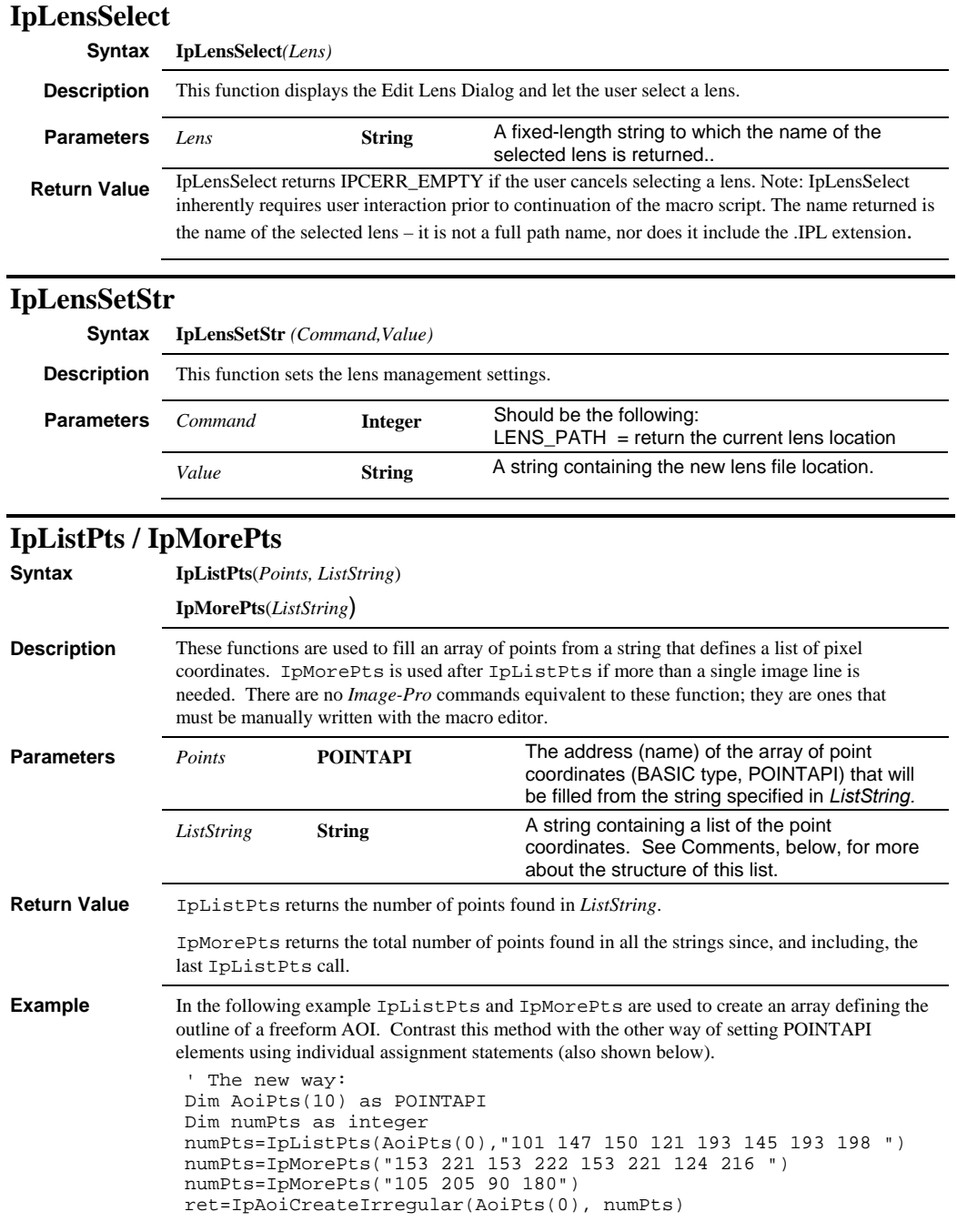

#### *IpListPts / IpMorePts*

```
' The old way: 
Dim AoiPts(10) as POINTAPI 
AoiPts(0) .x = 101AojPts(0).y = 147
AoiPts(1).x = 150AoiPts(1).y = 121AoiPts(2) . x = 193AoiPts(2).y = 145AoiPts(3).x = 193 
AoiPts(3).y = 198AoiPts(4) .x = 153AoiPts(4).y = 221AoiPts(5) .x = 153AoiPts(5).y = 222AoiPts(6).x = 153AoiPts(6).y = 221
AoiPts(7).x = 124 
AoiPts(7).y = 216AoiPts(8) \cdot x = 105AoiPts(8) \t{.}y = 205AoiPts(9).x = 90AoiPts(9).y = 180ret = IpAoiCreateIrregular(AoiPts(0), 10)
```
**Comments** *ListString* must specify a list of coordinates, separated by spaces, where the first number is the horizontal position of the first point, the second number is the vertical position of the first point, and so on. The example below illustrates how three points — 10,16 150,120 70,200 — would be defined as a string:

"10 16 150 120 70 200"

Because a point is made up of two coordinates  $(X \text{ and } Y)$ , there must be an even number of items in the string (i.e., the number of points read from *ListString* will be half the number of items in the string).

IpMorePts cannot be called alone. It has to follow a call to IpListPts or IpMorePts.

When passing an array to *Image-Pro* from a BASIC program, be sure to pass the first element of the array by reference (See IpListPts statement in example, above).

#### *IpLiveEDFSetInt*

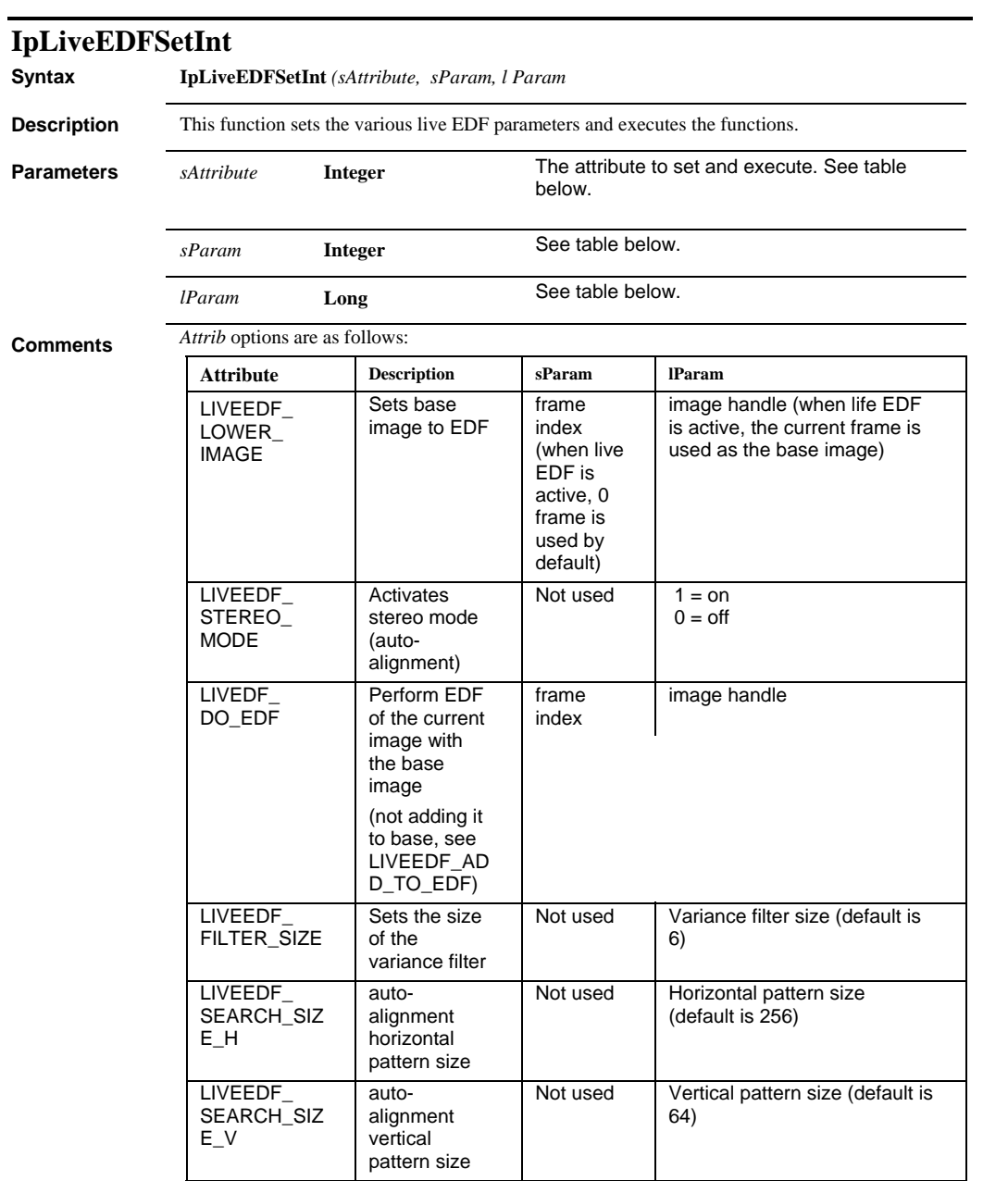

#### *IpLiveEDFSetInt*

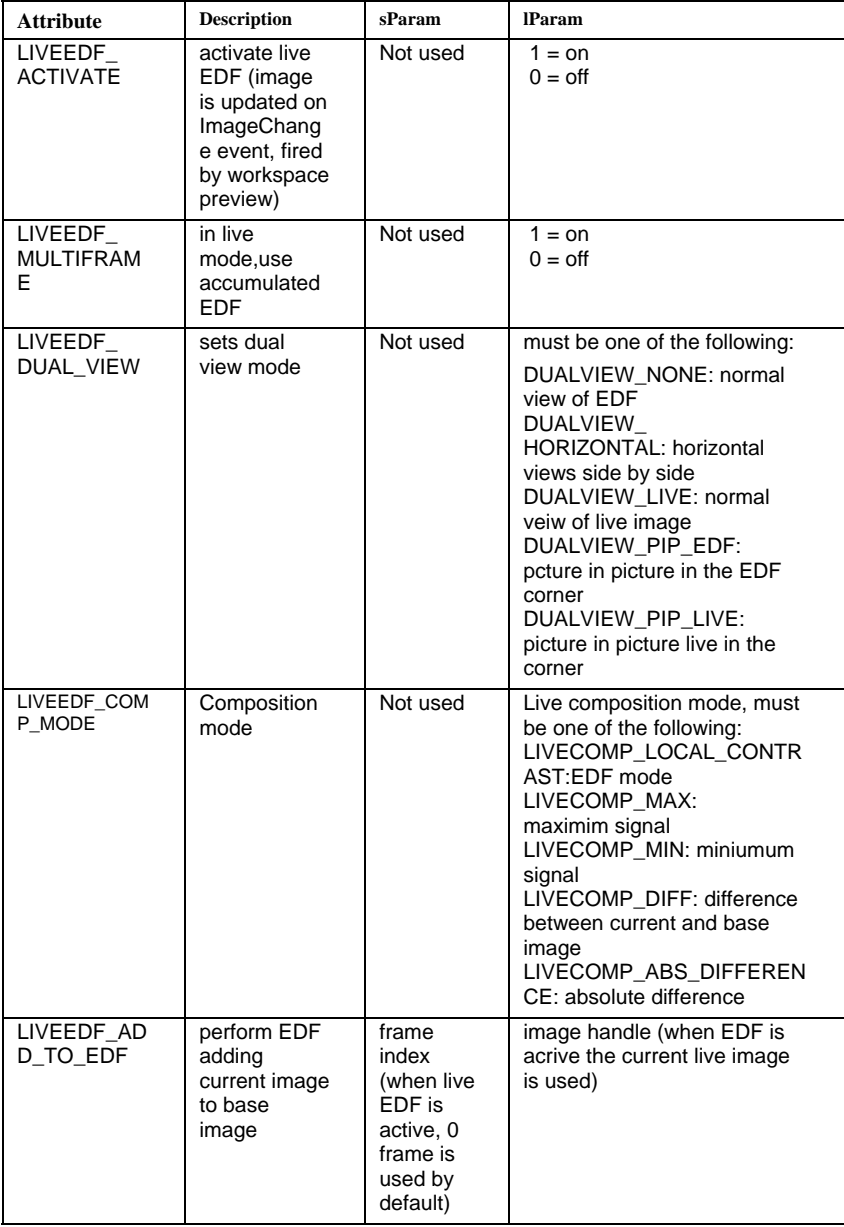

#### *IpLiveEDFSetInt*

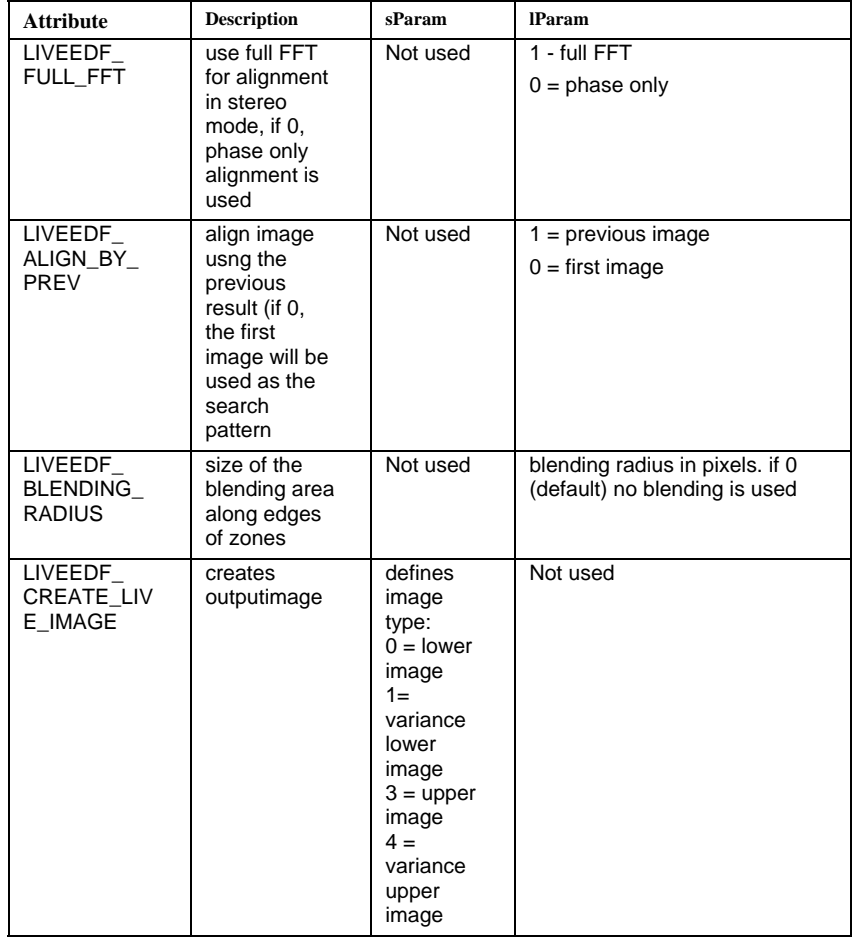

#### *LiveEDFGet*

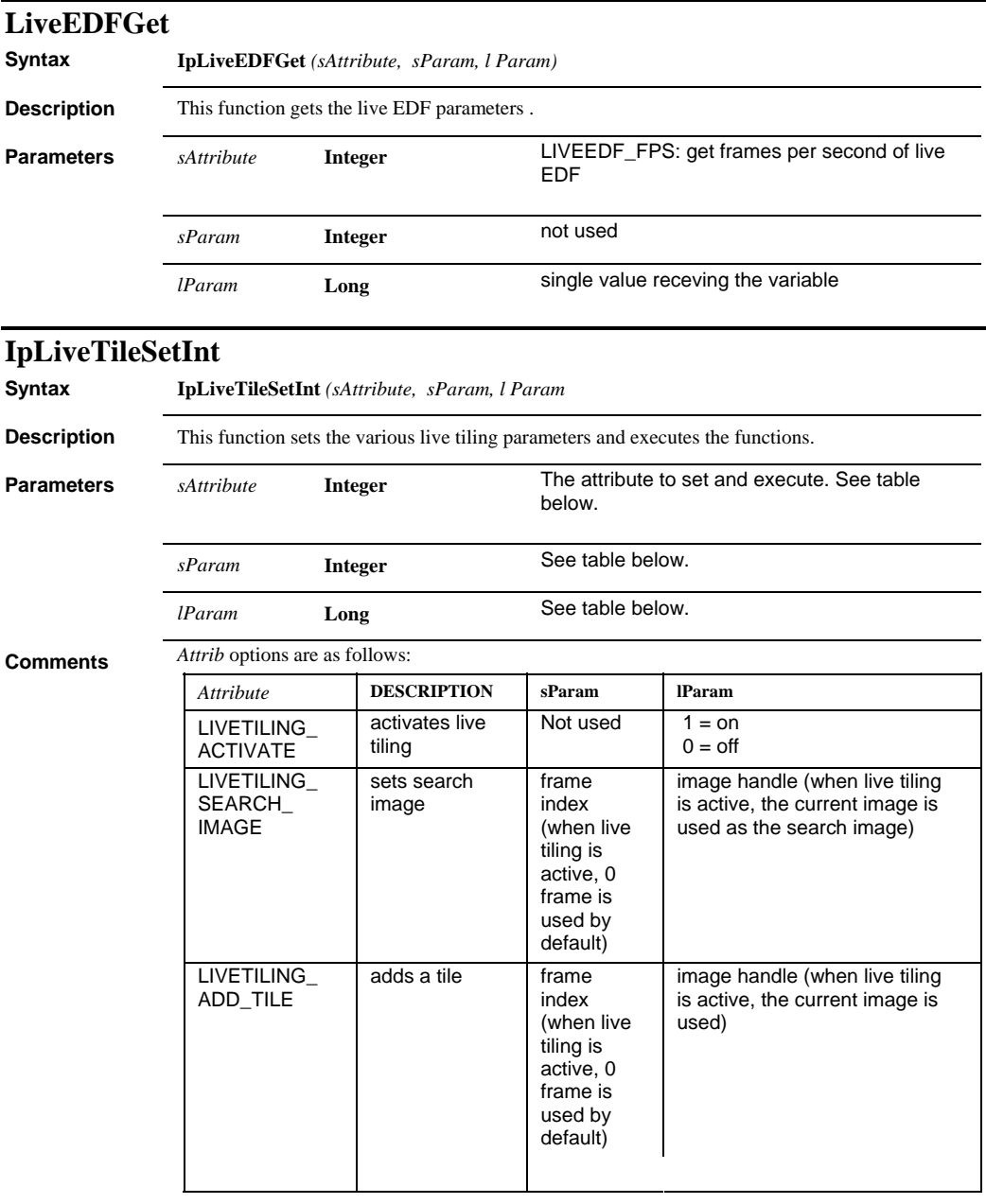

#### *IpLocZoomMove*

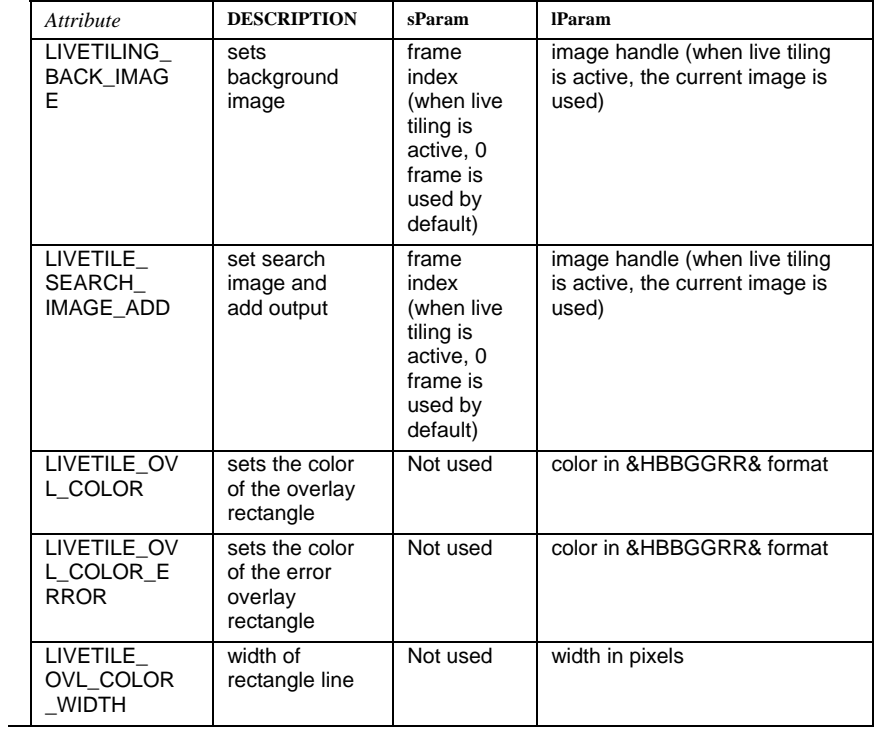

# **IpLocZoomMove**

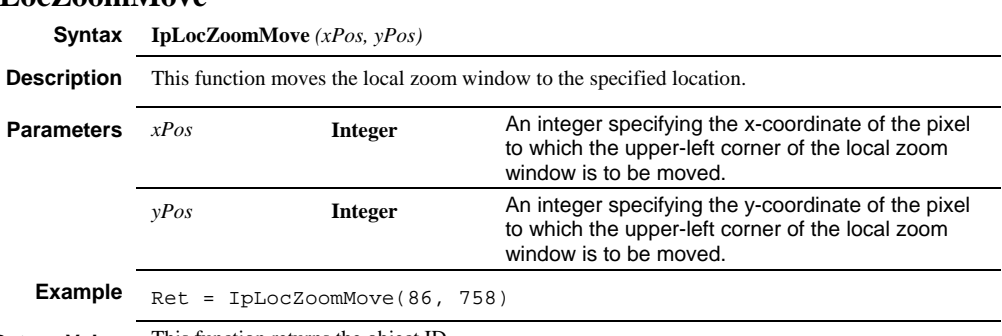

**Return Value** This function returns the object ID.

#### *IpLocZoomSet*

# **IpLocZoomSet**

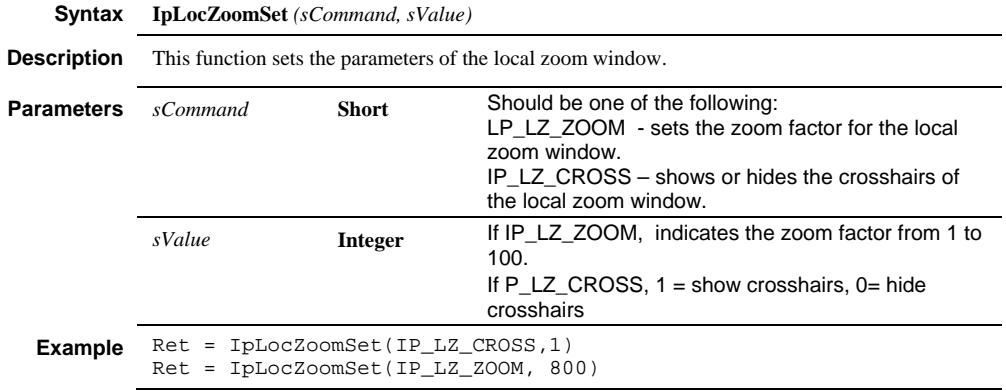

# **IpLocZoomSetPos**

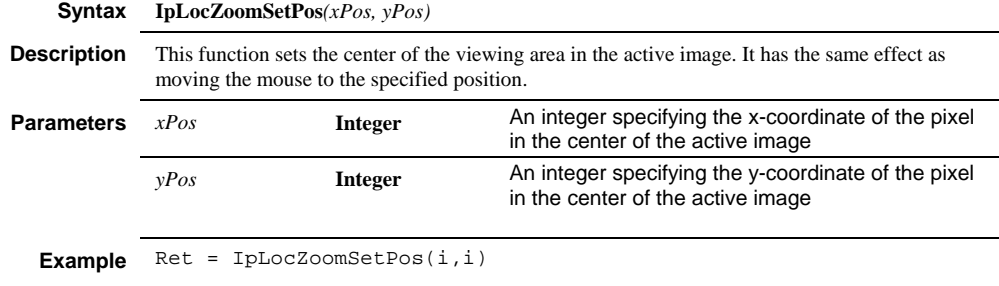

# **IpLocZoomShow**

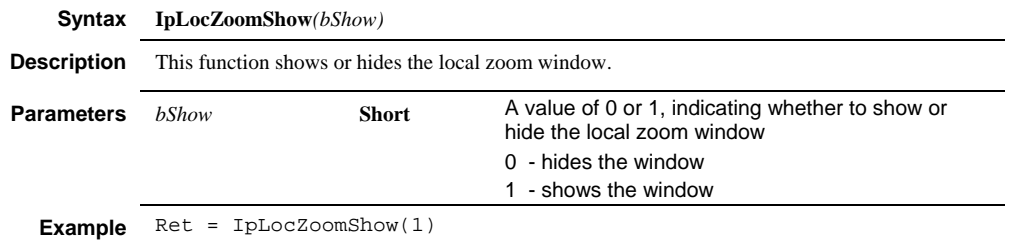

# **IpLocZoomSize**

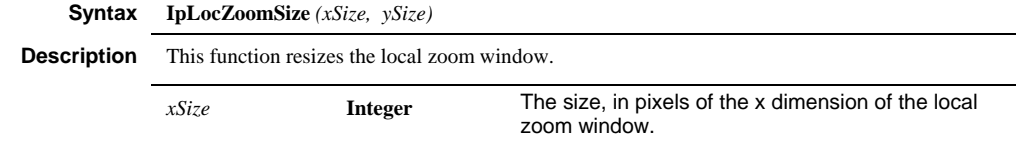

# *IpLFltApply*

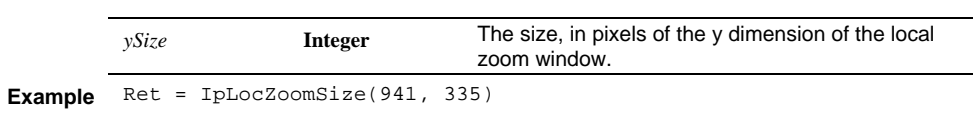

### **IpLFltApply**

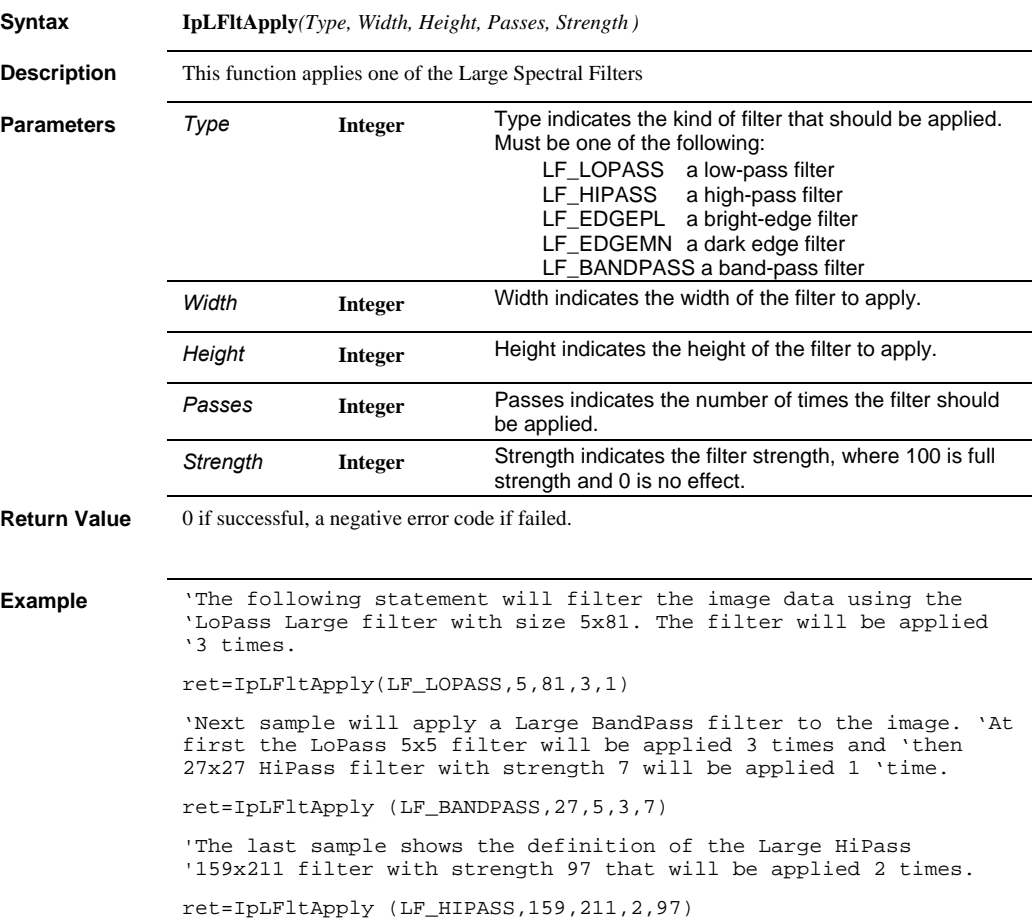

### *IpLFltShow*

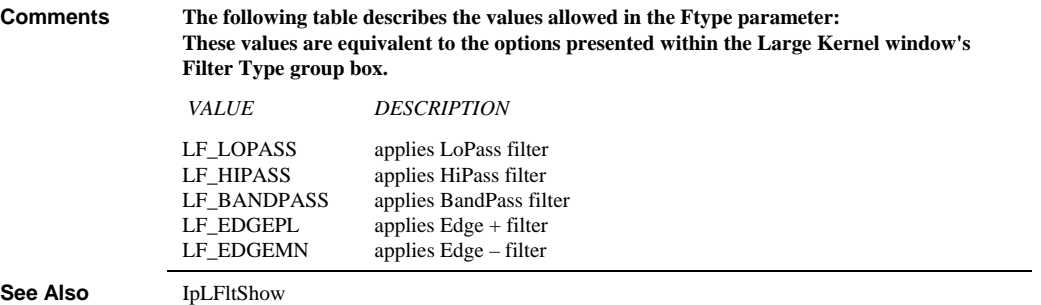

# **IpLFltShow**

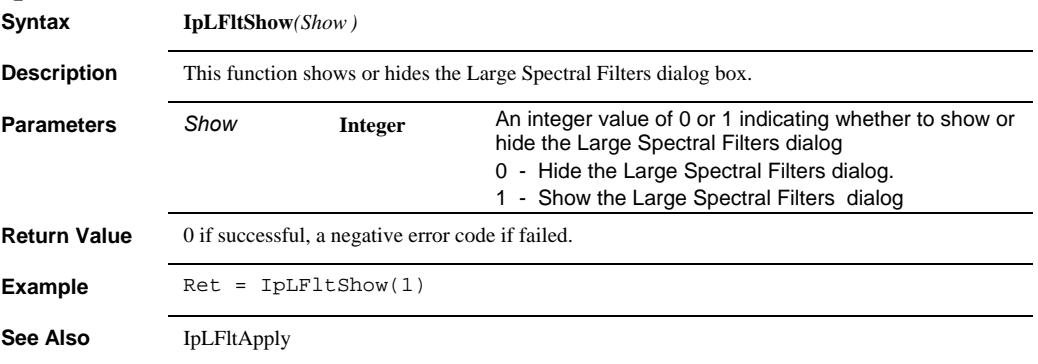

# **IpLutApply**

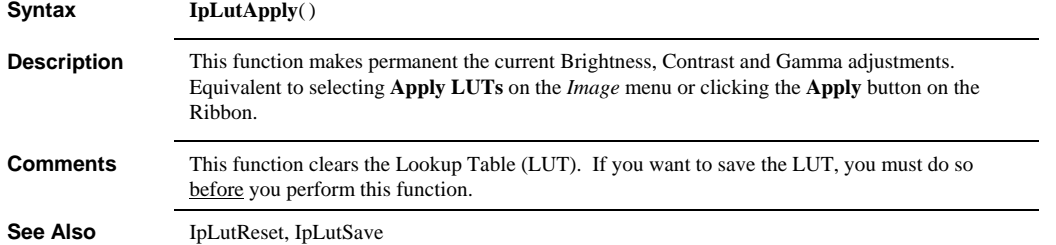

 *IpLutBinarize* 

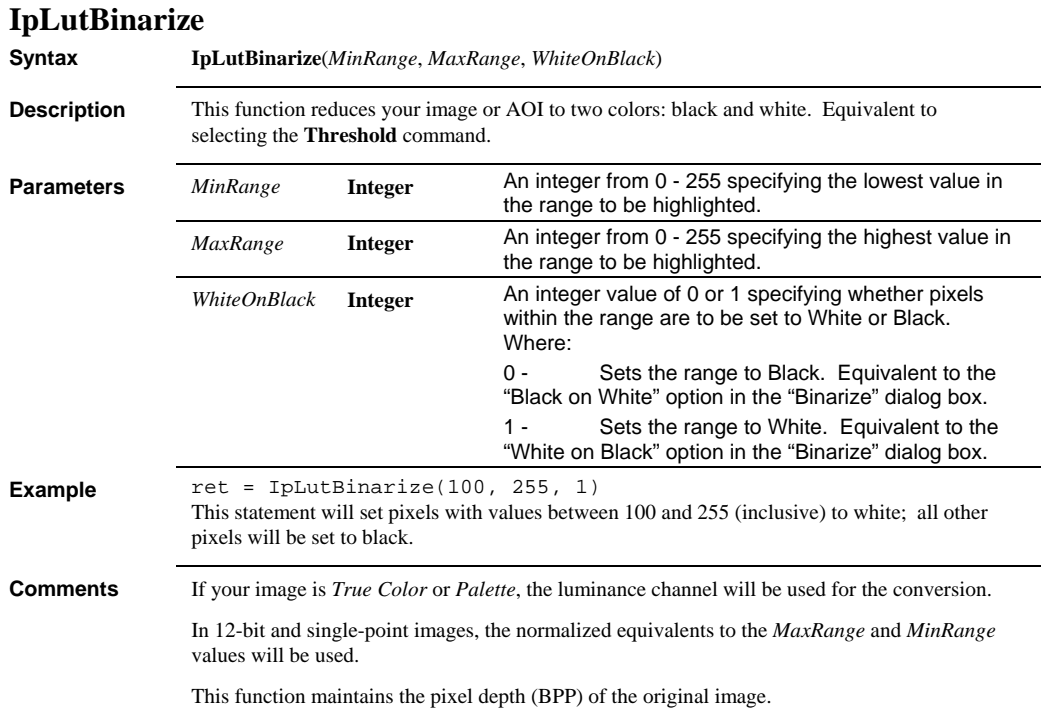

#### *IpLutData*

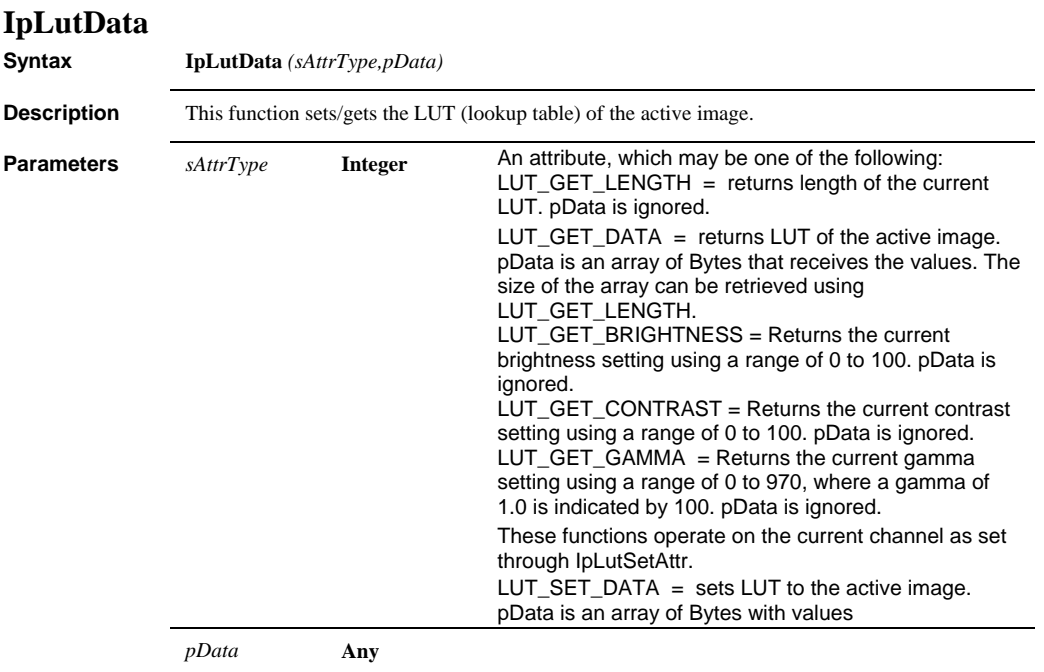

**Return Value** Returns the desired value of the function if successful, an error code if failed, i.e. Brightness = IpLutData(LUT\_GET\_BRIGHTNESS, IpNull)

```
Example Sub LutTest()
                   Dim LutLength As Long, i%
                   LutLength = IpLutData(LUT_GET_LENGTH,IpNull) 
                   ReDim LutData(LutLength) As Byte 
                   ret = IpLutData(LUT_GET_DATA,LutData(0)) 
                   Debug.Print "LUT of the active image" 
                   For i=0 To LutLength-1 
                        Debug.Print i & " : " & LutData(i) 
                   Next i 
                   IpOutputShow(1) 
                   MsgBox "The current LUT is printed in the Output window. Now we 
                   will invert image LUT." 
                   Dim dInfo As IPDOCINFO 
                   ret = IpDocGet(GETDOCINFO, DOCSEL_ACTIVE, dInfo) 
                   ReDim NewLutData(3*256) As Byte 
                   If ((dInfo.iClass=IMC_RGB) Or (dInfo.iClass=IMC_RGB36) Or 
                   (dInfo.iClass=IMC_RGB48)) Then
                         'color image 
                         For i=0 To 255 
                             NewLutData(i)=255-i 'red 
                             NewLutData(256+i)=Abs(240-i) 'green 
                             NewLutData(512+i)=Abs(220-i) 'blue 
                        Next i 
                   Else 
                         'gray image 
                       For i=0 To 255
                            NewLutData(i)=255-i 
                        Next i 
                   End If 
                   ret = IpLutData(LUT_SET_DATA,NewLutData(0)) 
                   End Sub 
Comments The returned Lookup Table for all Gray Scale image classes is a single 256-entry lookup
                 table.The returned Response Lookup Table for true-color image classes is arranged in RGB 
                 planar format: 
                 256 lookup table values for red, immediately followed by... 
                 256 lookup table values for green, immediately followed by... 
                 256 lookup table values for blue. 
                 There is no Response Lookup Table for IMC_BILEVEL class images. 
                 This command resets the BCGM structure of a virtual image, sets the free-form advanced 
                 control to the specified response and applies it to the Response Table. 
                 For IMC_GRAY, IMC_GRAY12, IMC_GRAY16, and IMC_SINGLE class images, pParam 
                 must point to 256 Gray values. 
                 For IMC_RGB, IMC_PALETTE, IMC_RGB36, and IMC_RGB48, pParam must point to a [3] 
                 [256] array, where: 
                 0 contains the Red channel values. 
                 1 contains the Green channel values. 
                 2 contains the Blue channel values
```
#### *IpLutLoad*

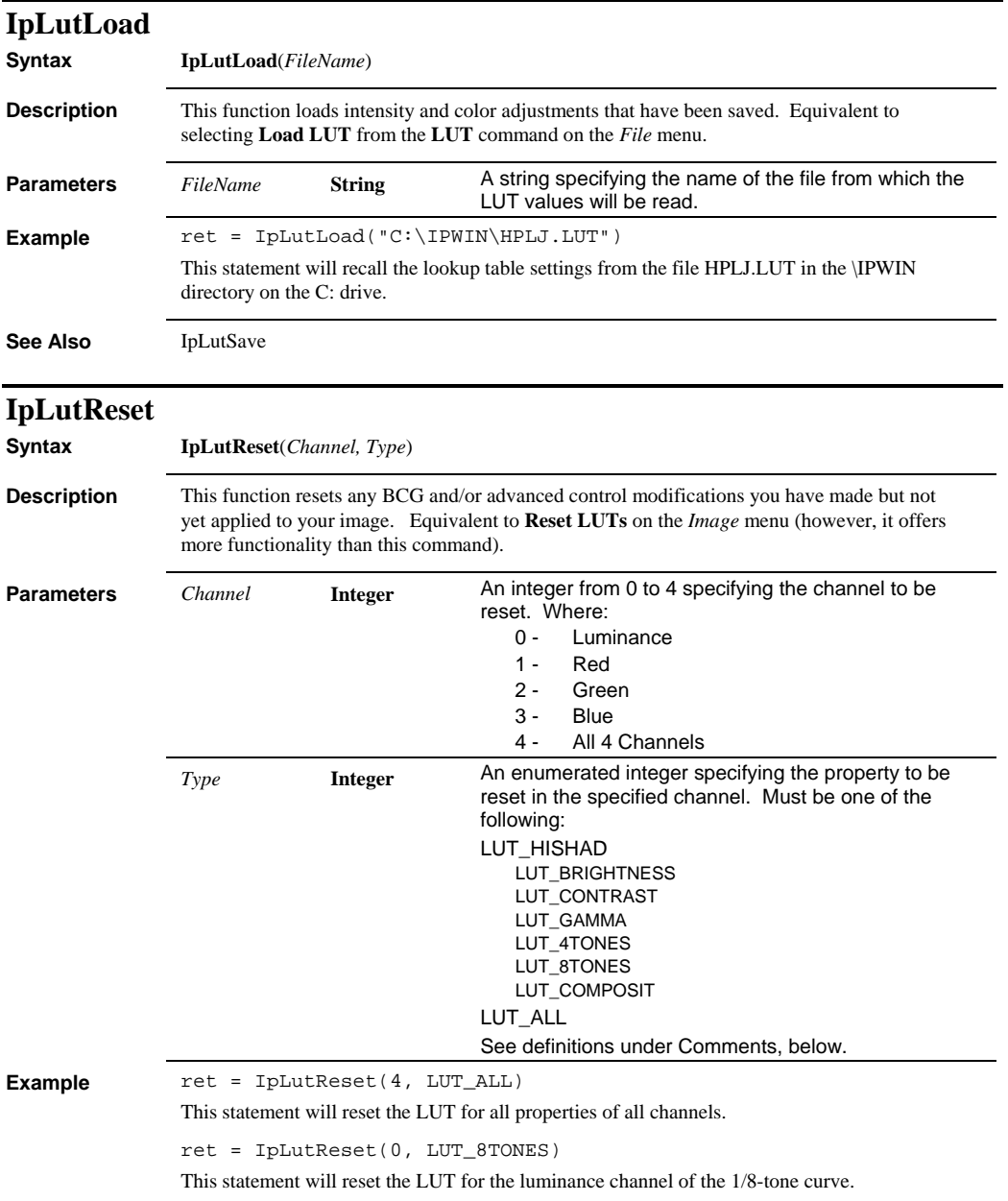
#### *IpLutSave*

**Comments** Selecting the **Reset LUTs** command always records an IpLutReset(4, LUT\_ALL) statement, however, once recorded, this statement can be modified to reset only a single channel and/or property.

The following table describes the values allowed in the *Type* parameter.

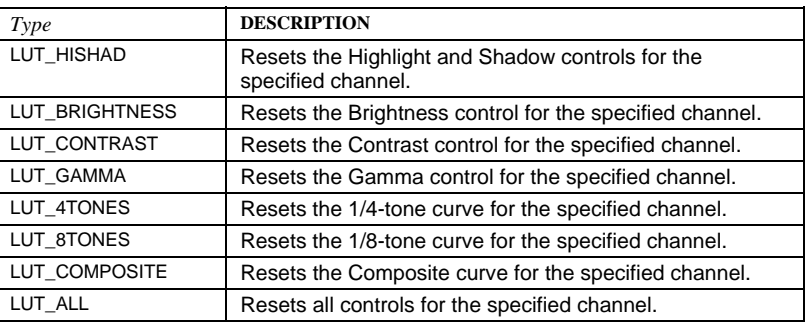

See Also **IpLutApply**, IpLutSave

# **IpLutSave**

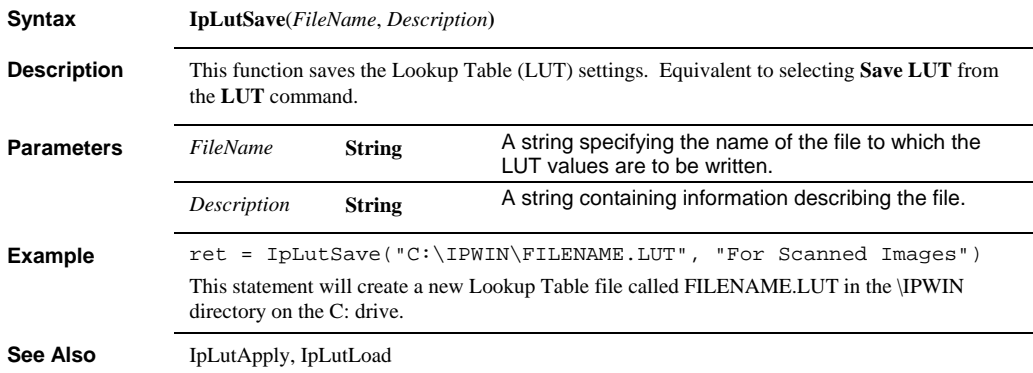

# *IpLutSetAttr*

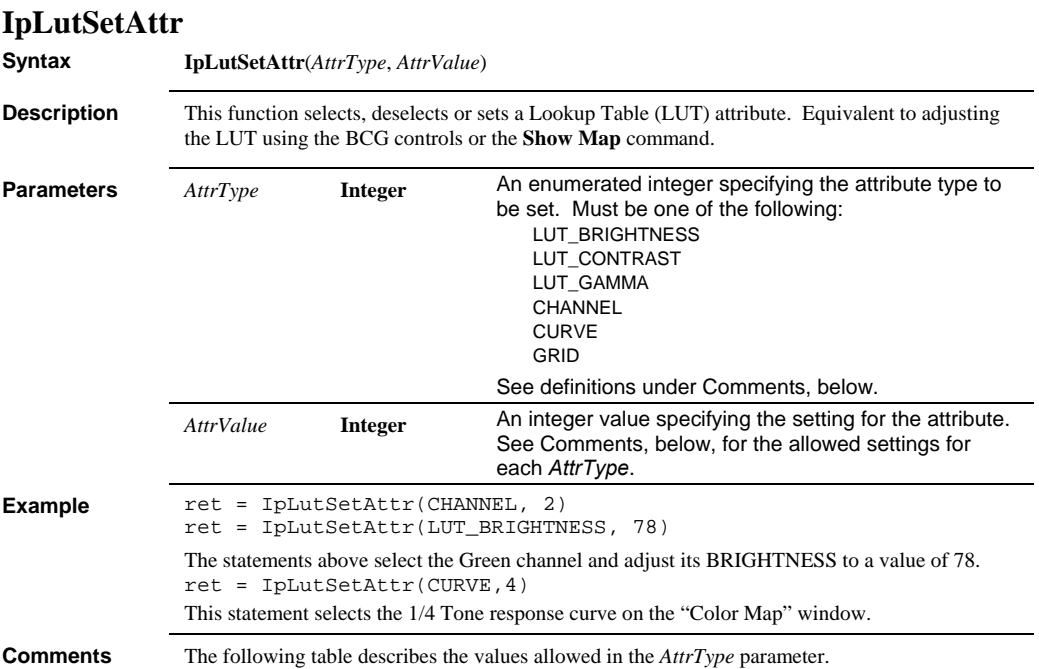

## *IpLutSetControl*

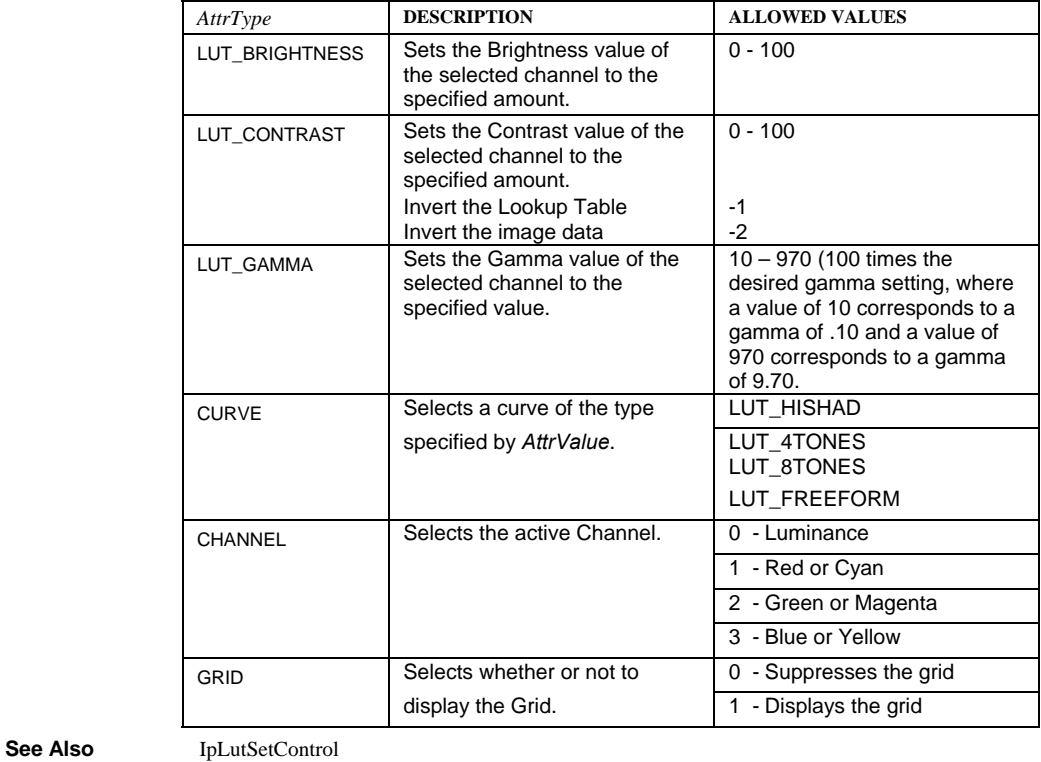

**IpLutSetControl** 

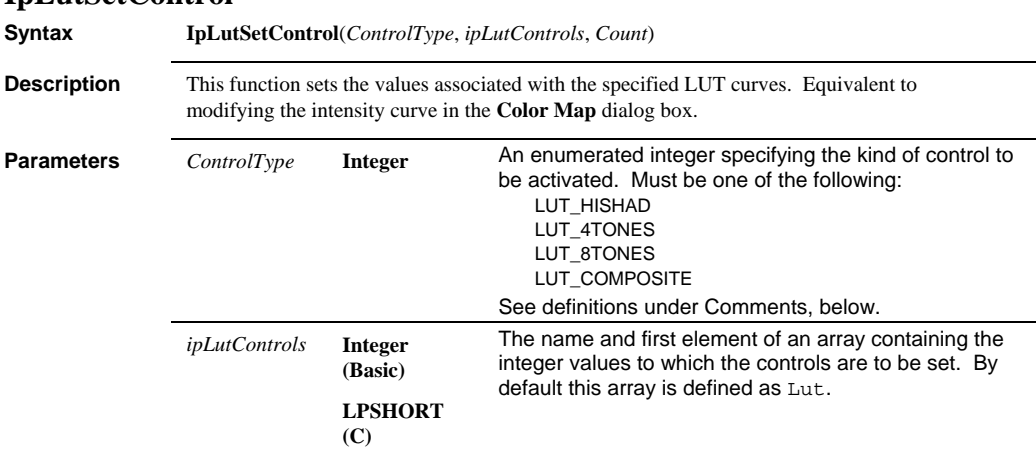

## *IpLutShow*

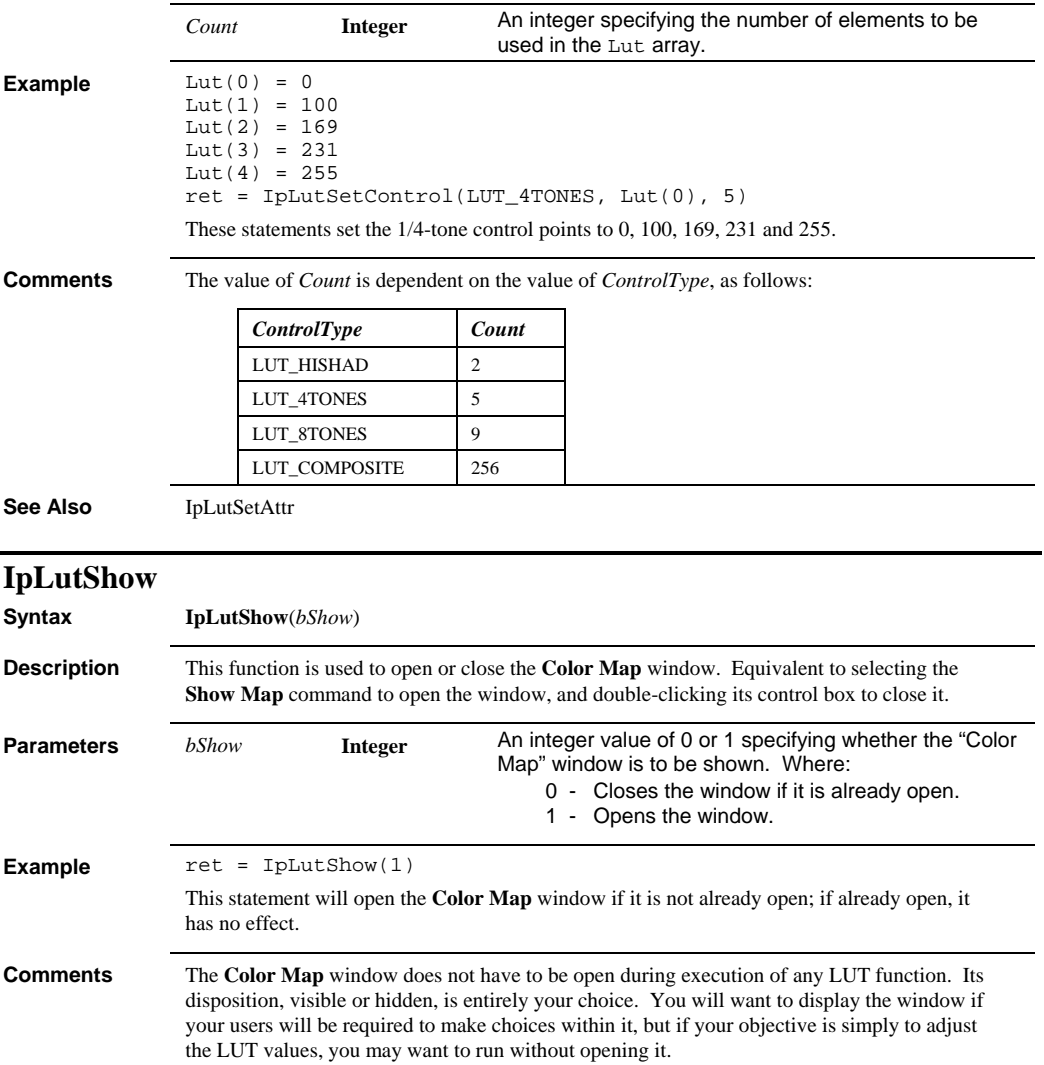

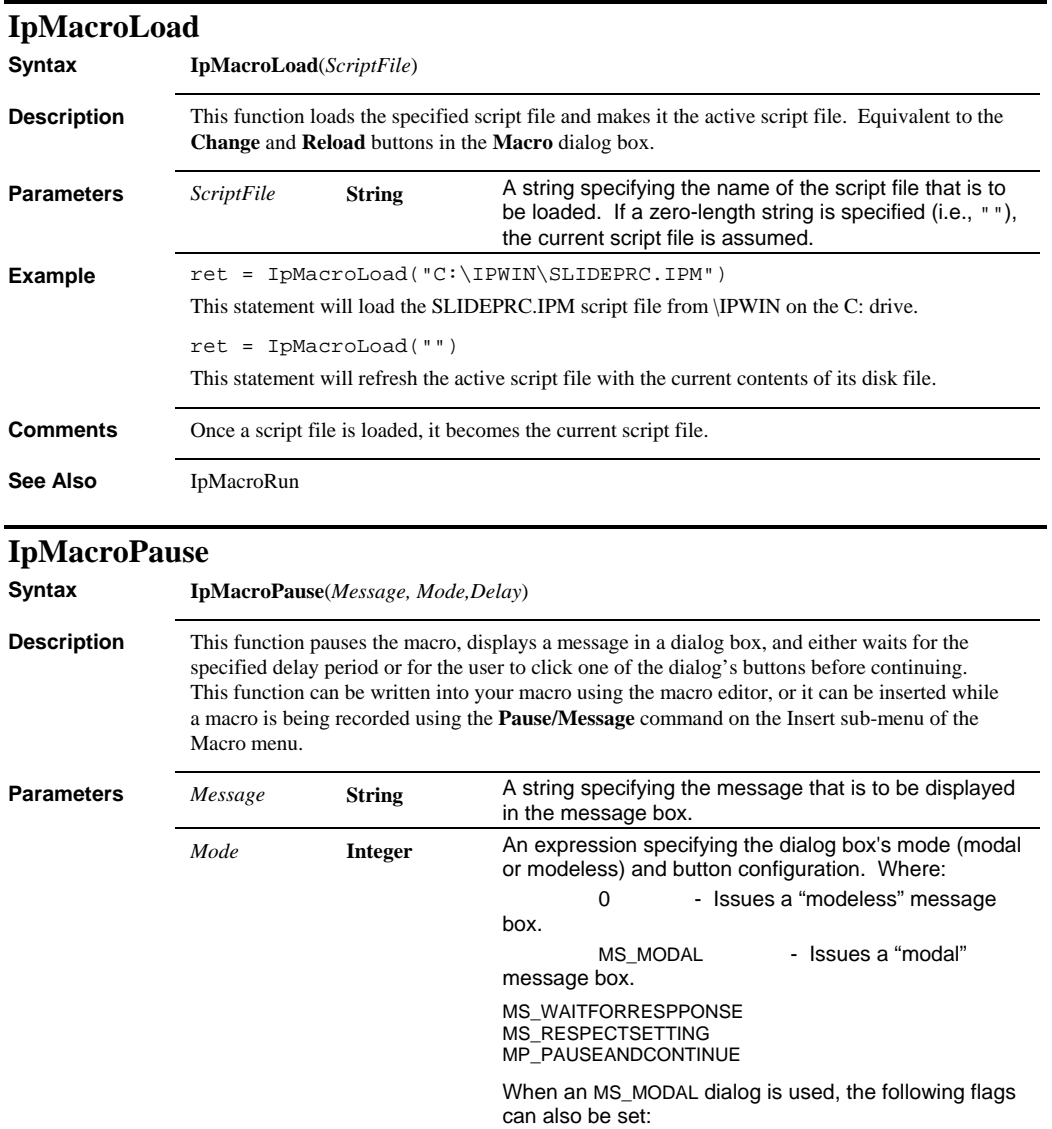

#### *IpMacroPause*

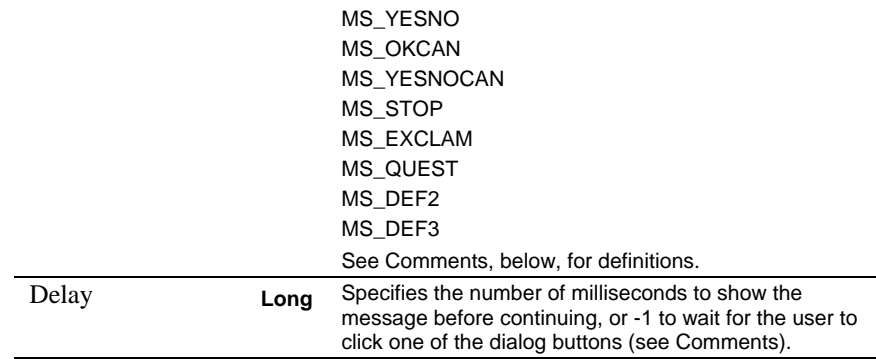

**Comments** The *Mode* parameter determines the status of *Image-Pro* while the message box is active, where:

> **0 - s**pecifies that *Image-Pro* is to remain active, and accessible to the user, while the message box is displayed. This mode can be used to instruct the user to make or modify certain selections during playback.

**MS\_MODAL -** specifies that *Image-Pro* is to remain inactive, and inaccessible to the user, while the message box is displayed. This mode can be used to issue an error message, or convey other "read-only" type information to your user. It can also be combined with the following flags to equip the message box with special buttons and symbols.

**MP\_WAITFORRESPONSE -** When this mode is specified as part of the Mode parameter, IpMacroPause will display the message until the user clicks one of the dialog buttons.

**MP\_WAITFORRESPONSE -** When this mode is specified as part of the Mode parameter, IpMacroPause will display the message until the user clicks one of the dialog buttons.

**MP\_RESPECTSETTING** - When this mode is specified, IpMacroPause will respect the current setting of the IpAppGet/Set command MACRO\_PAUSE\_TYPE, where a non-zero value will wait for a user response and a zero value will pause and continue. Note: For functions that must wait for a user response even in free-running demo mode, a Delay of -1 can be specified, or the existing IpMacroStop function can be used.

**MP\_PAUSEANDCONTINUE** - When this mode is specified, **IpMacroPause** will pause for the specified Delay, or if Delay is -1, will wait for a user response

# *IpMacroProgGet*

#### **Comments**

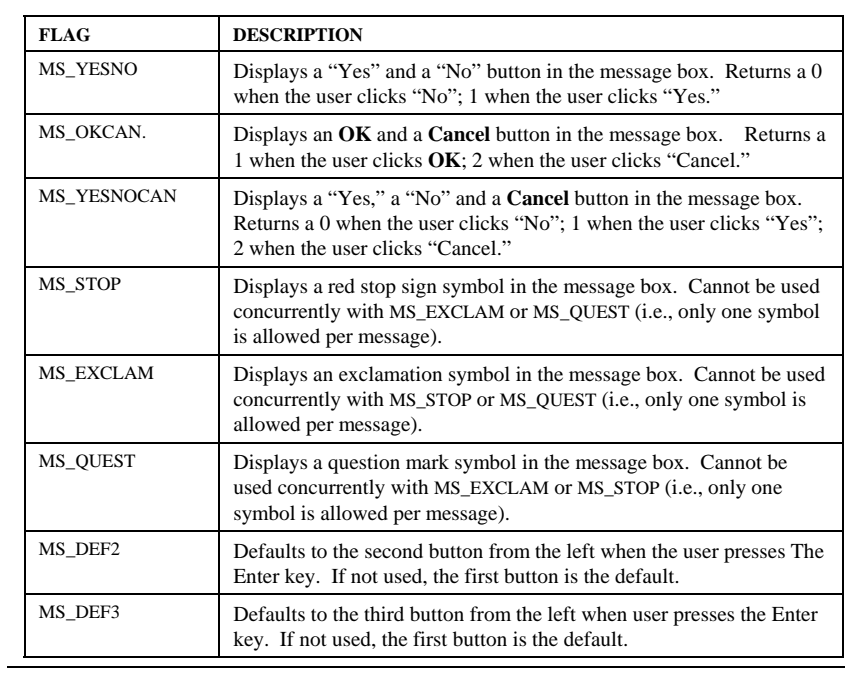

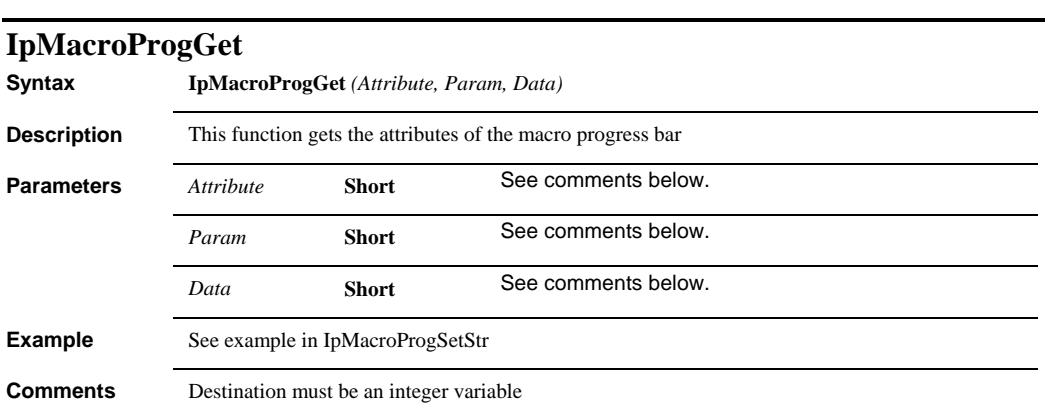

 $\overline{\phantom{0}}$ 

## *IpMacroProgGetStr*

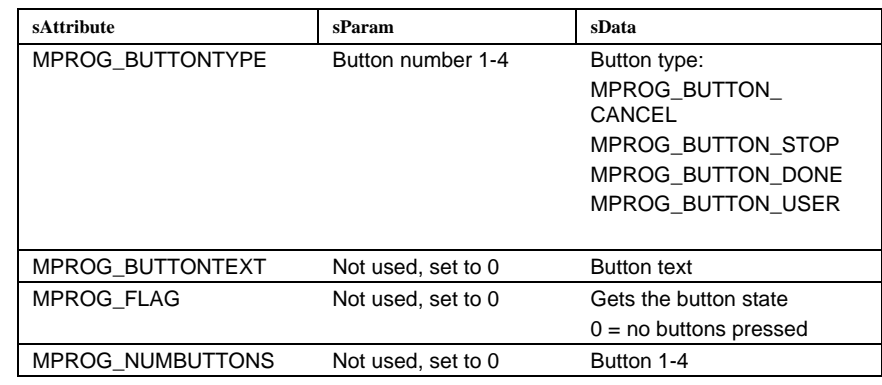

# **IpMacroProgGetStr**

**Syntax IpMacroProgGetStr** *(Cmd, Param, Data)*

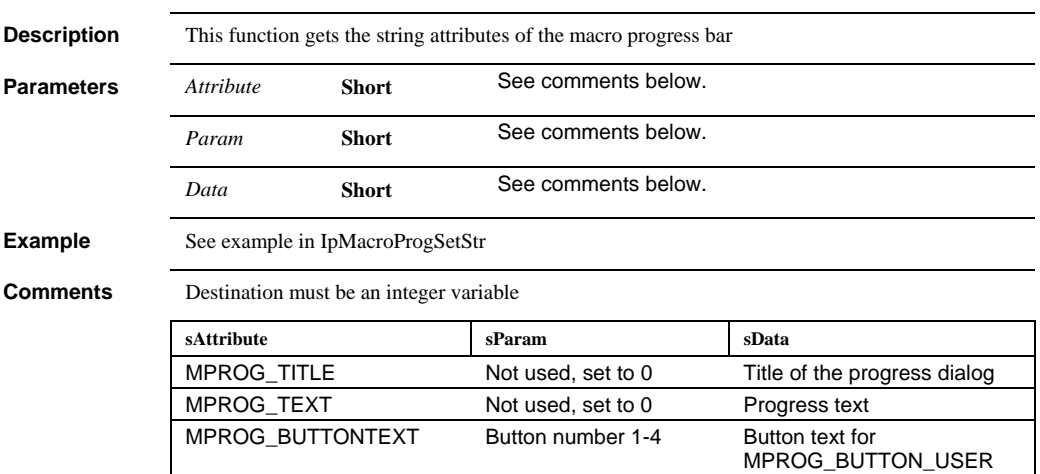

butons

 *IpMacroProgSetInt* 

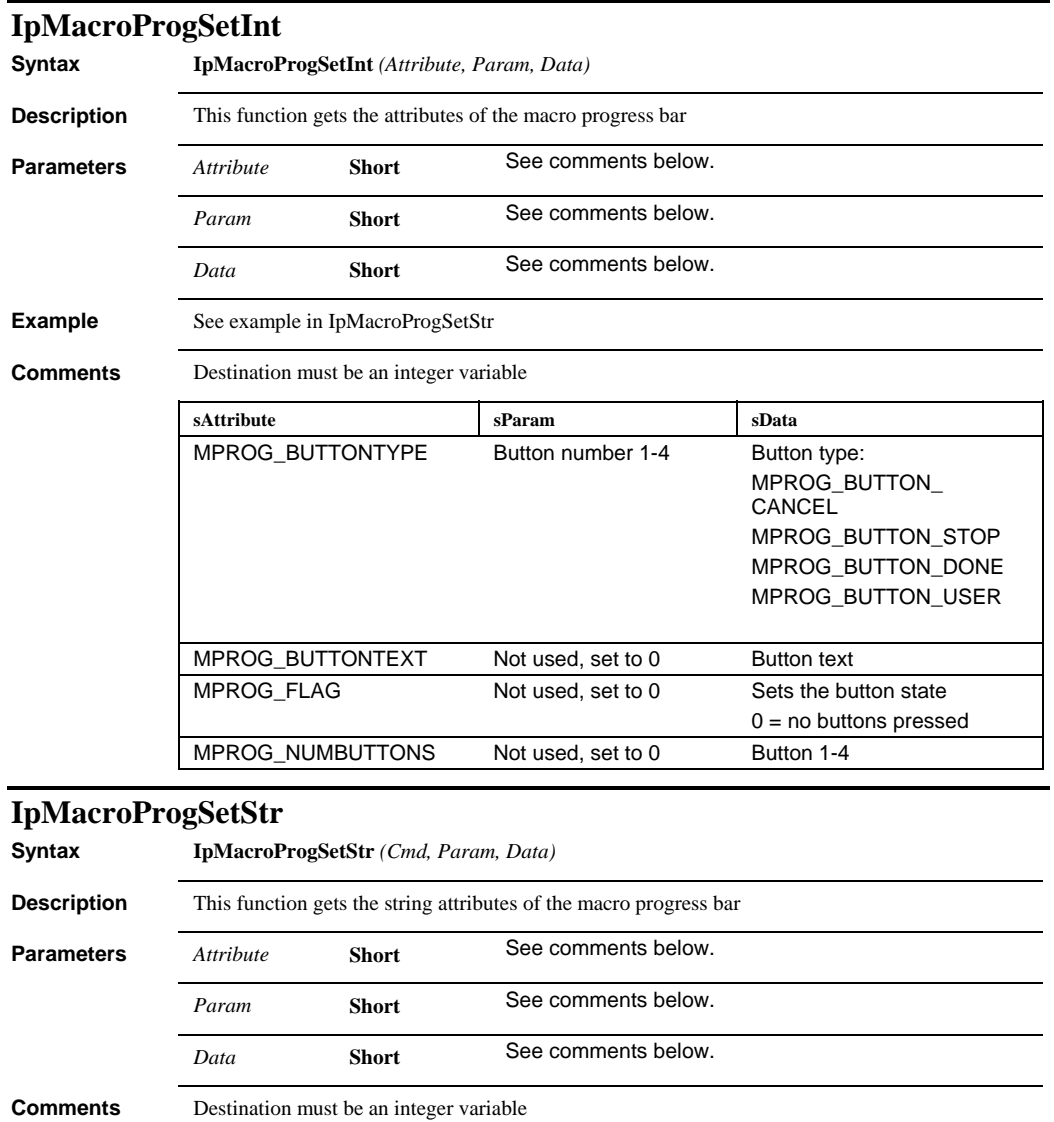

# *IpMacroProgSetStr*

**Example** 

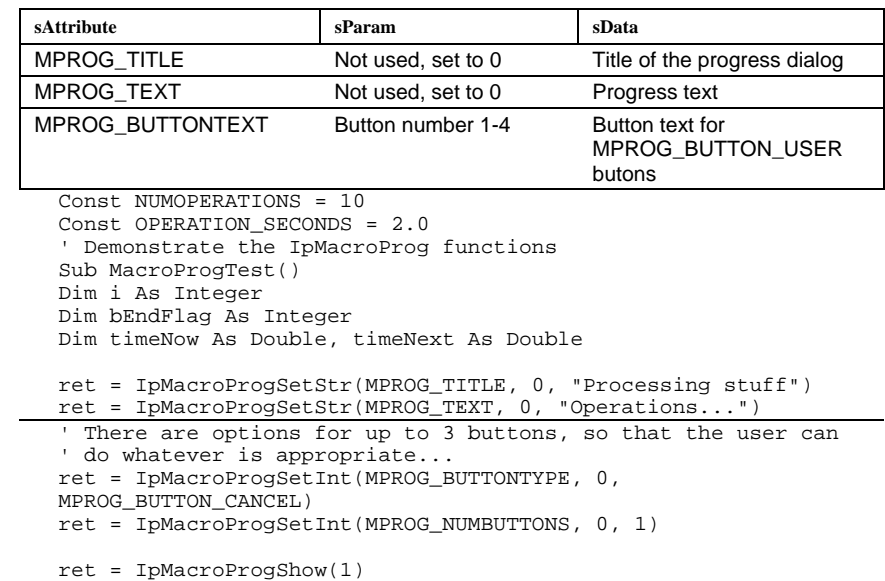

```
For i=1 To 10 
 ' Update the dialog display for progress... 
 ret = IpMacroProgSetStr(MPROG_TEXT, 0, "Operation no." & 
Str(i) _ 
 & " of" & Str(NUMOPERATIONS)) 
    timeNext = Timer() + OPERATION_SECONDS 
      Do 
        timeNow = Timer 
        DoEvents 
    Loop Until timeNow > timeNext 
     ' This dialog allows you to check whether the user has 
clicked a button 
     ' at any appropriate time in the macro - so that you can 
stop when you 
 ' want to, rather than in the middle of things... 
    ret = IpMacroProgGet(MPROG_FLAG, 0, bEndFlag) 
    If bEndFlag <> 0 Then 
        ret = IpMacroStop("Processing cancelled!", 0) 
        GoTo cleanup 
    End If 
Next i 
' Let the user know that we've finished 
ret = IpMacroStop("All operations completed.", MS_MODAL) 
cleanup: 
ret = IpMacroProgShow(0) 
End Sub
```
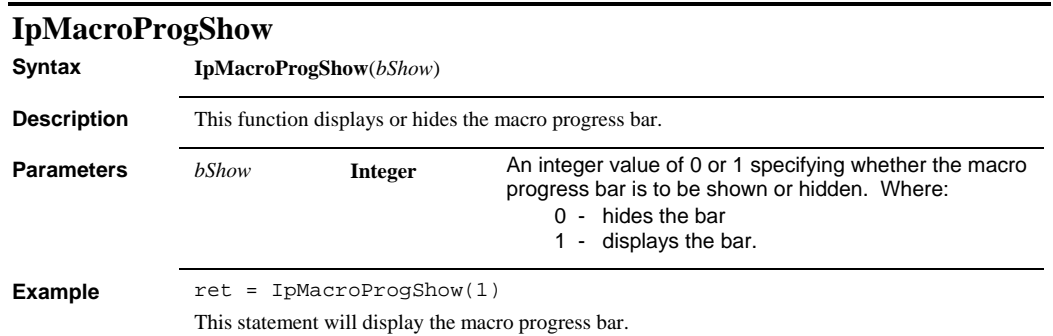

#### *IpMacroRun*

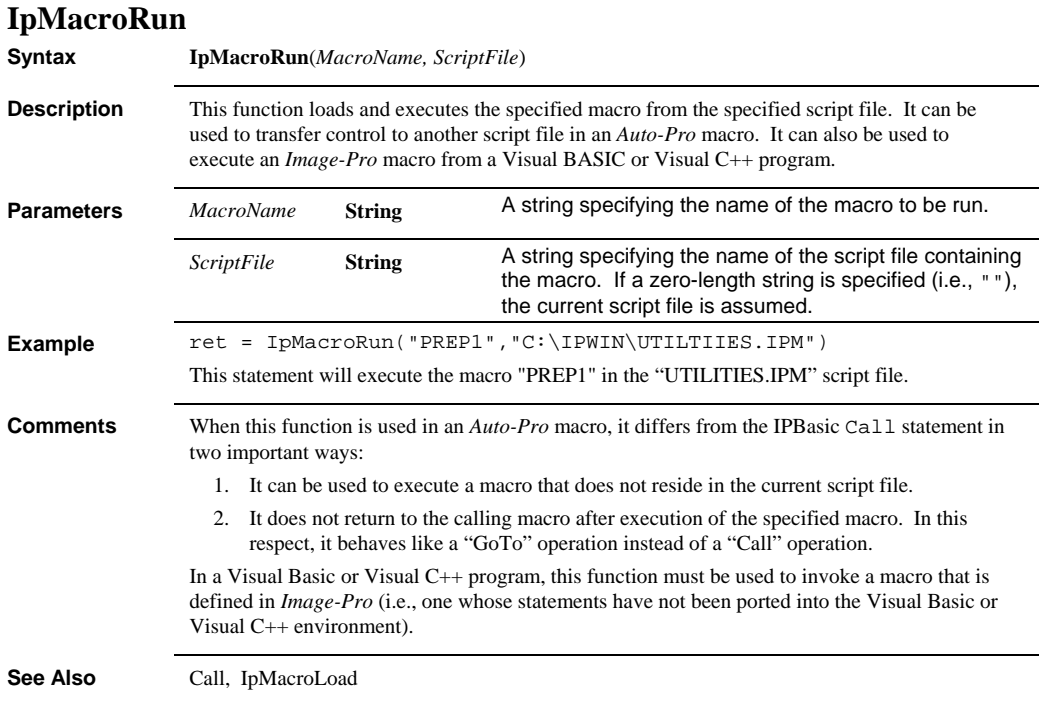

# **IpMacroStop**

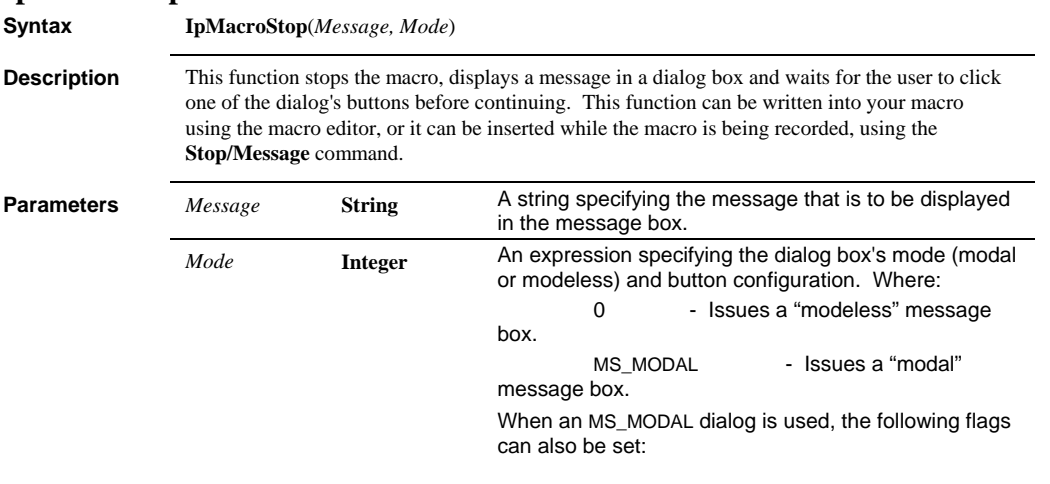

# *IpMacroStop*

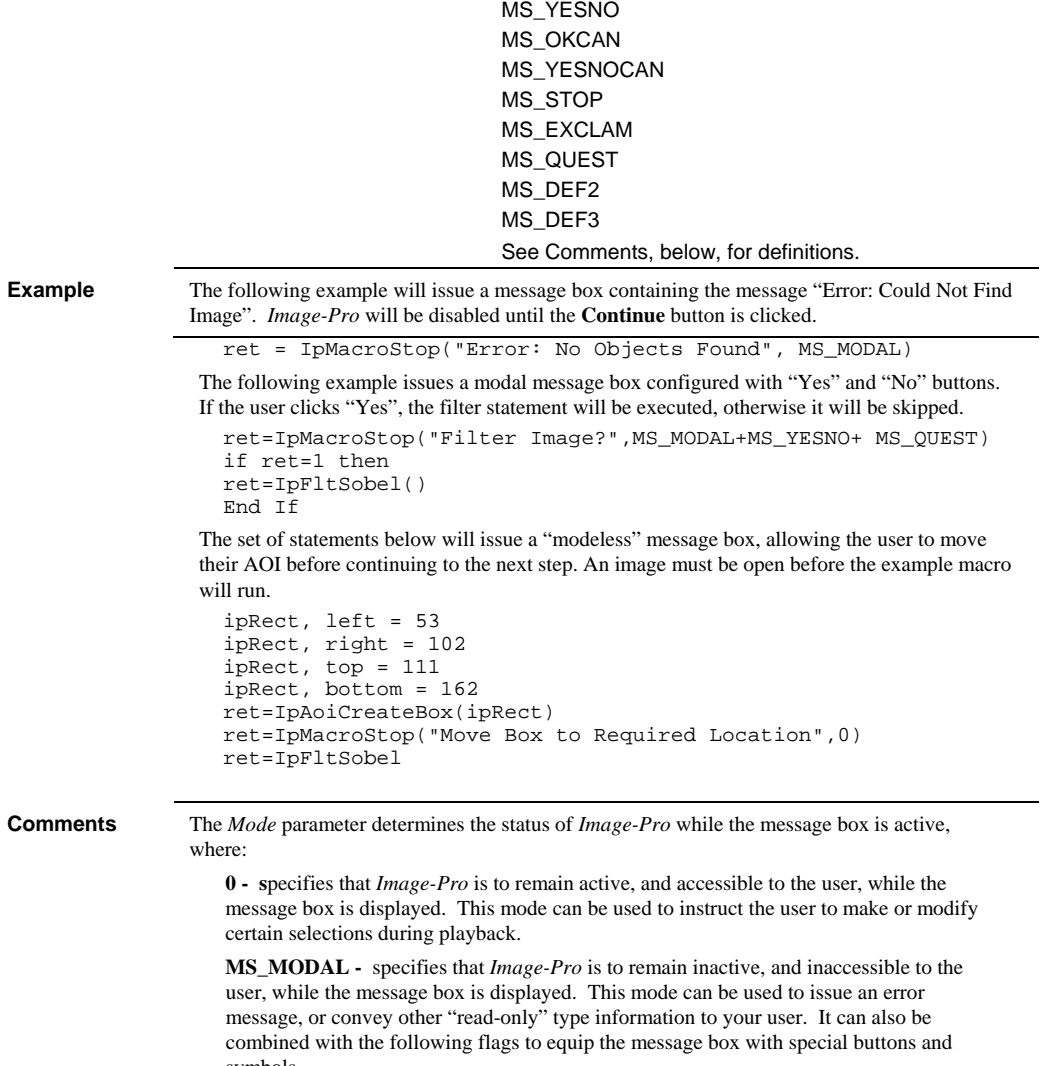

symbols.

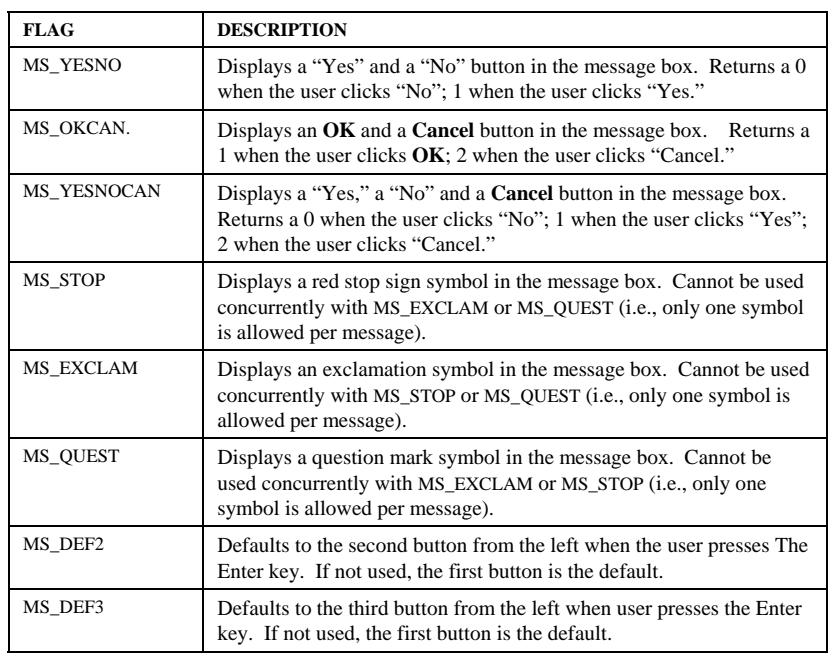

See Also **IpTemplateMode** 

#### *IpMacroWait*

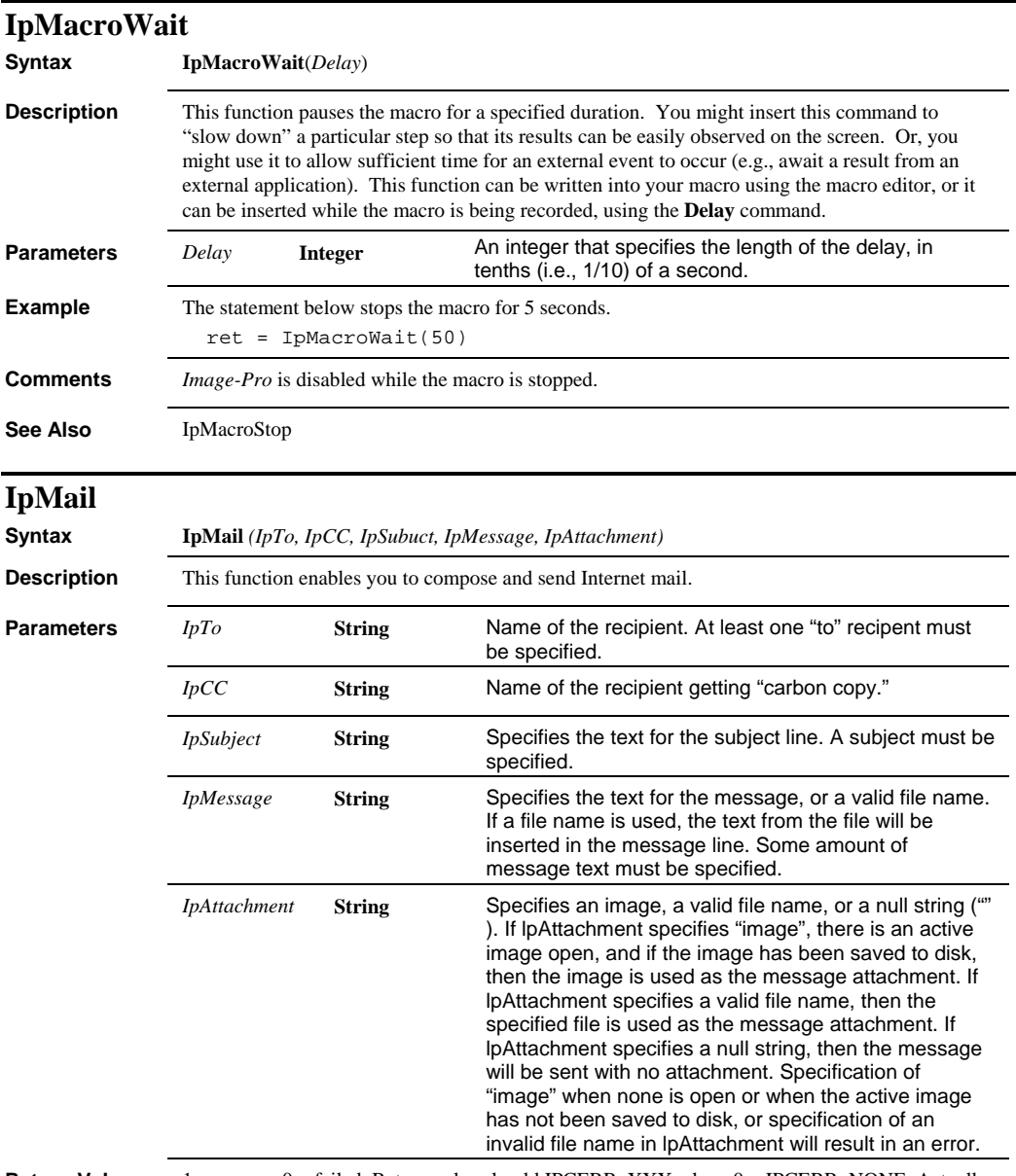

**Return Value** 1= success, 0 = failed. Return value should IPCERR\_XXX where 0 = IPCERR\_NONE. Actually, the macro will indeed return IPCERR values. Success will indeed be IPCERR\_NONE, failure will be one of the others

## *IpMeasAdd*

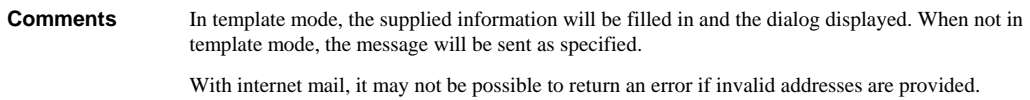

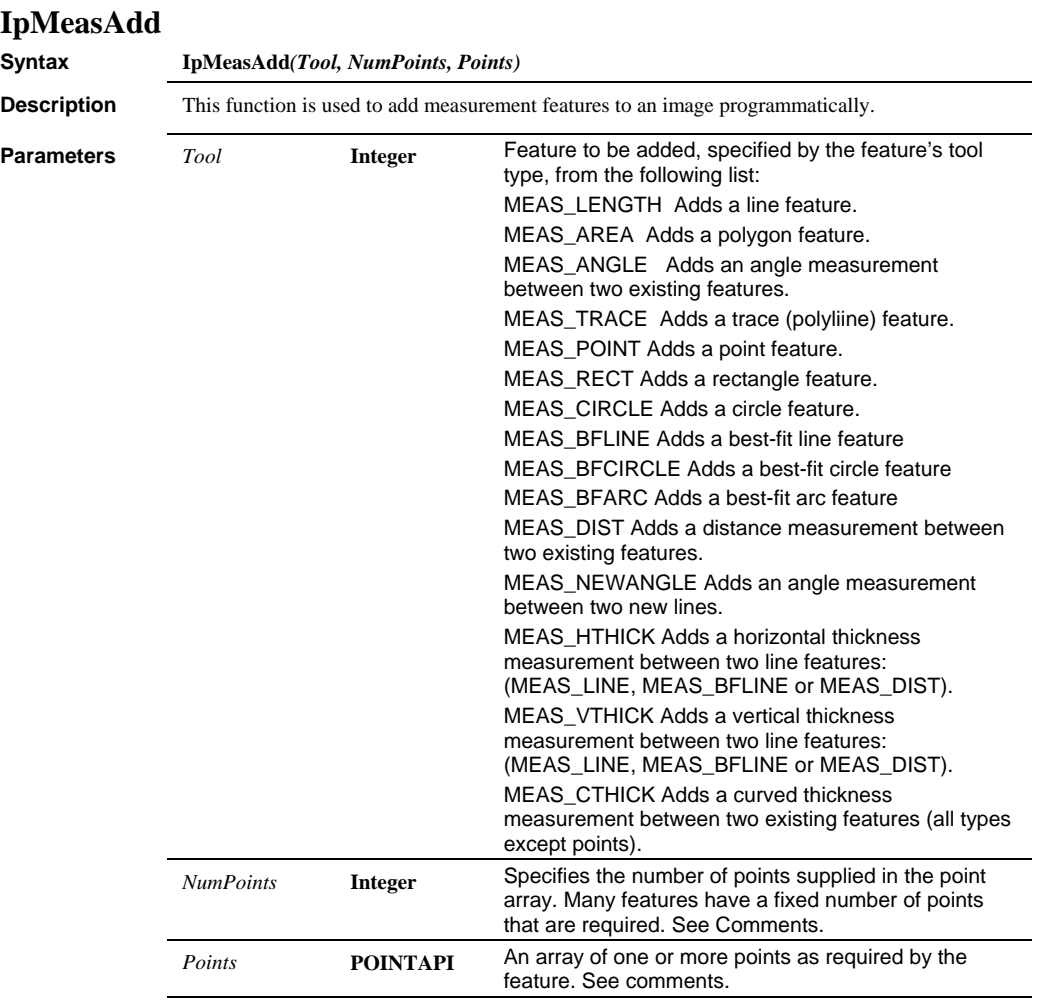

**Return Value** Return value is the index of the feature created.

 *IpMeasAdd* 

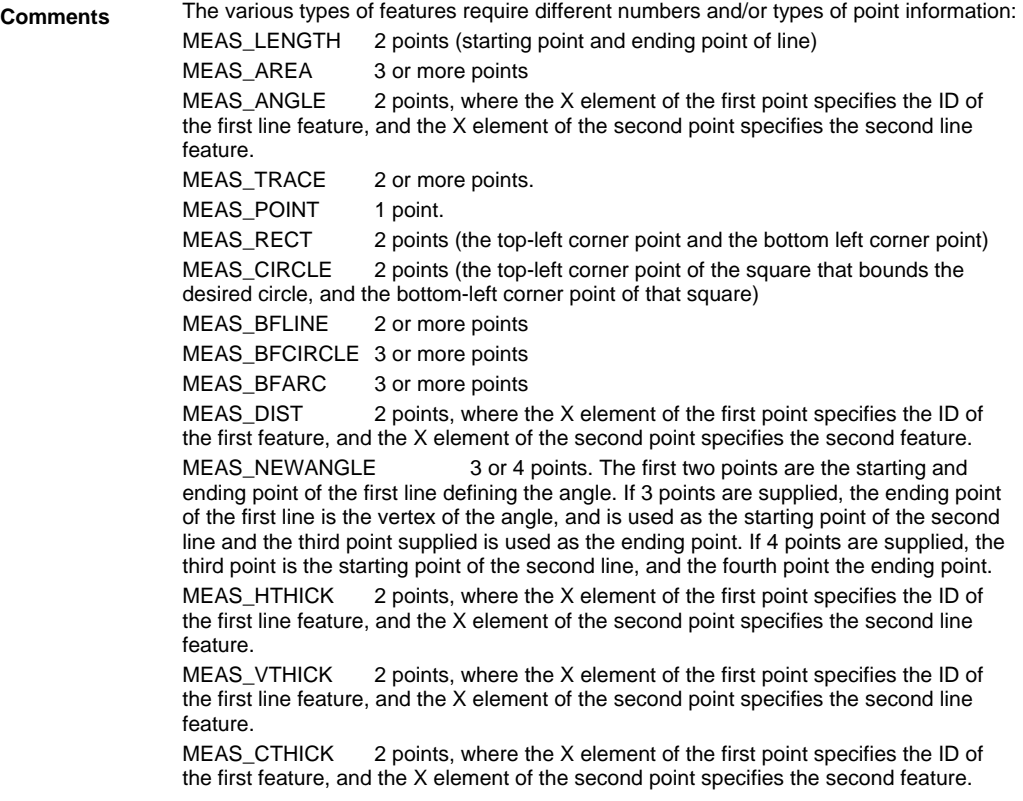

#### *IpMeasAddMeasure*

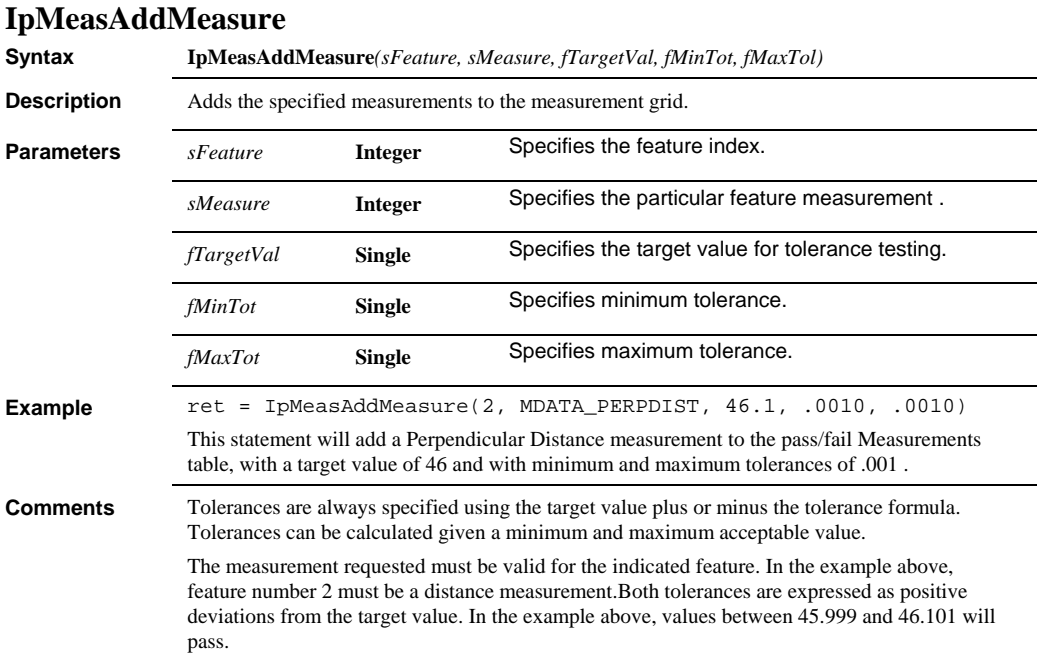

 *IpMeasAttr* 

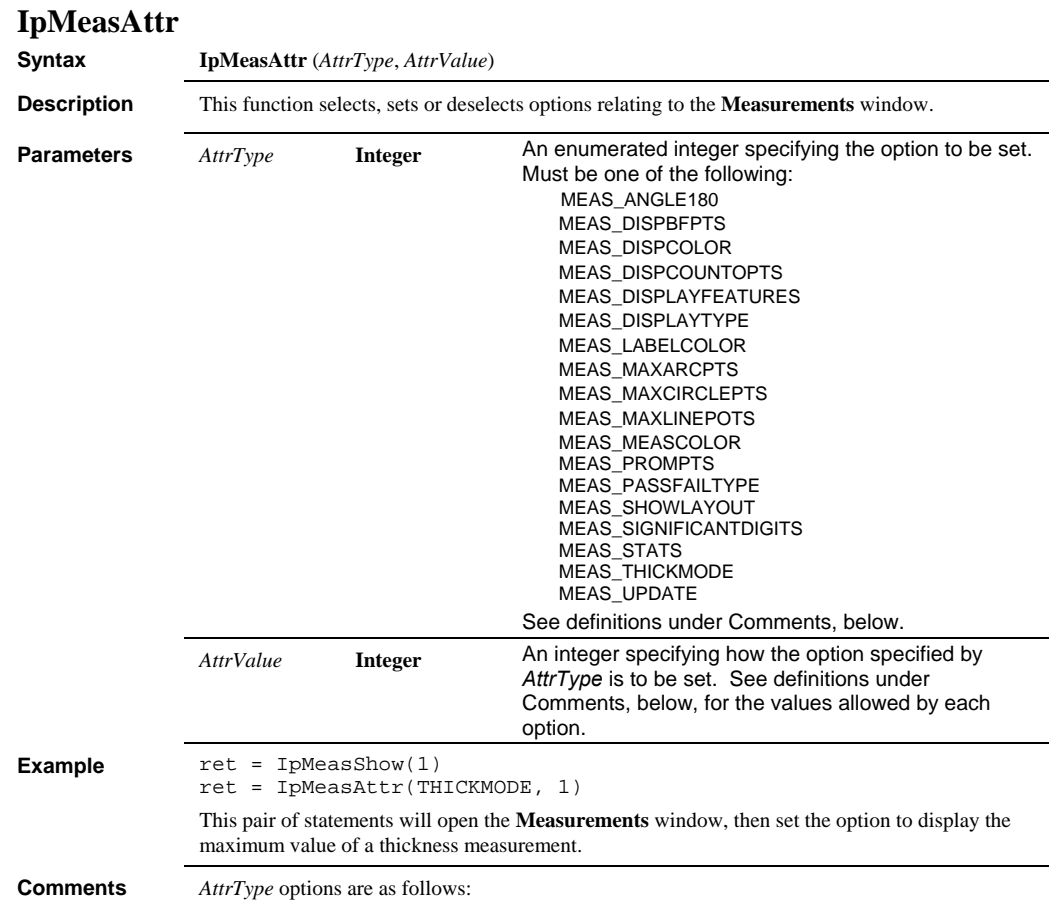

## *IpMeasAttr*

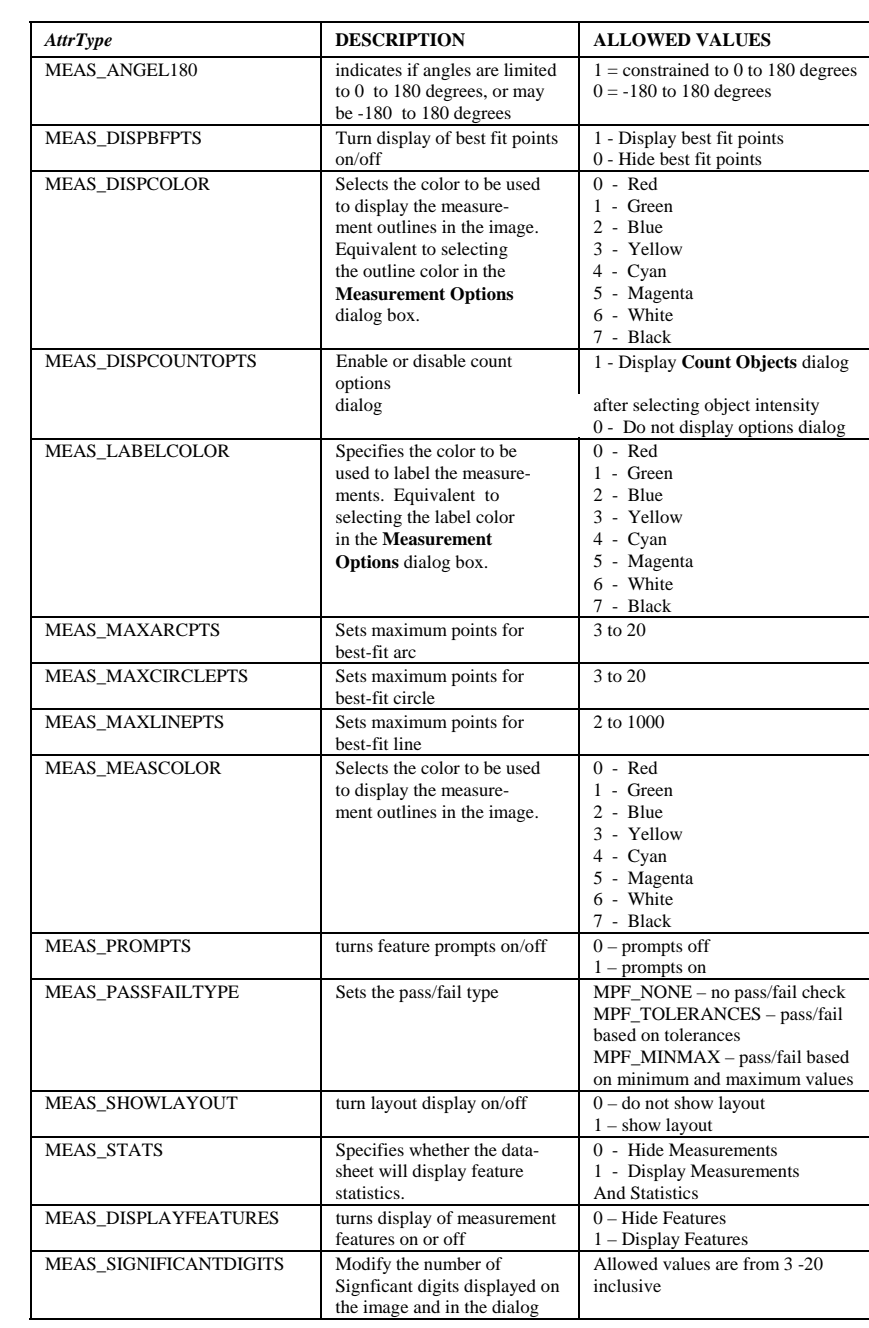

## *IpMeasAttrStr*

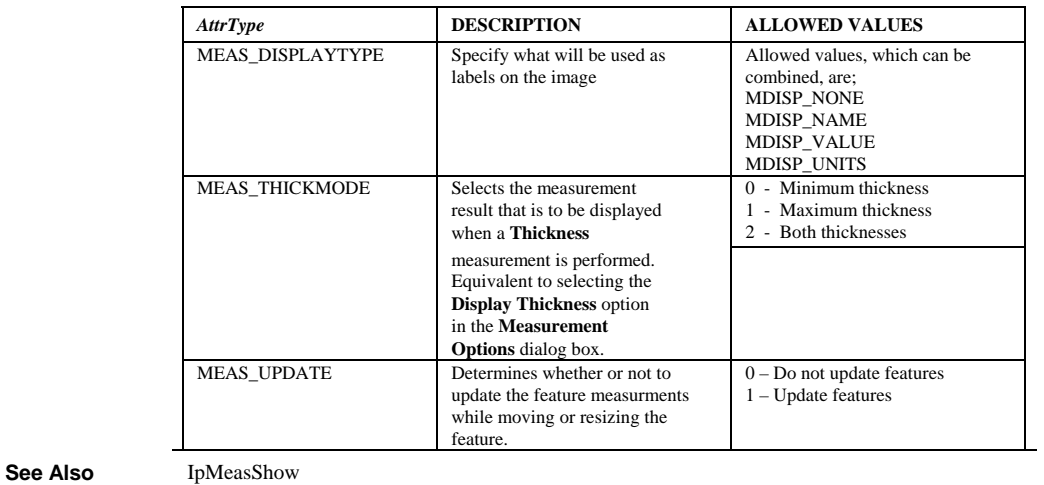

# **IpMeasAttrStr**

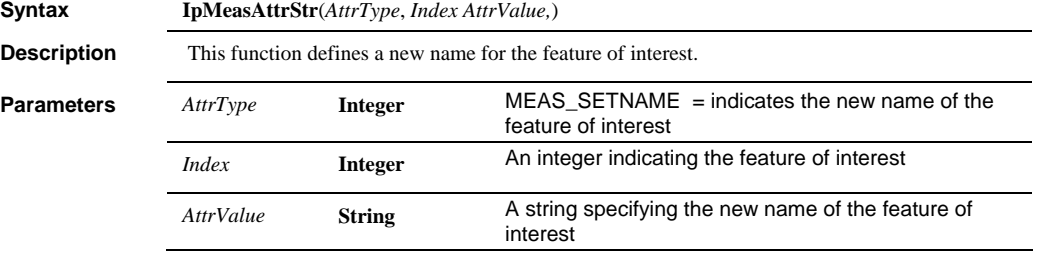

# **IpMeasDelMeasure**

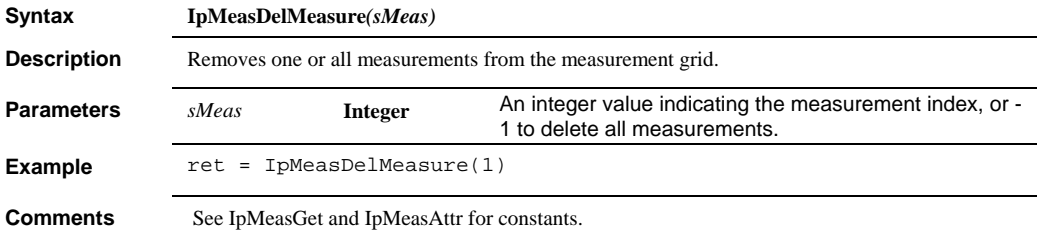

#### *IpMeasDelete*

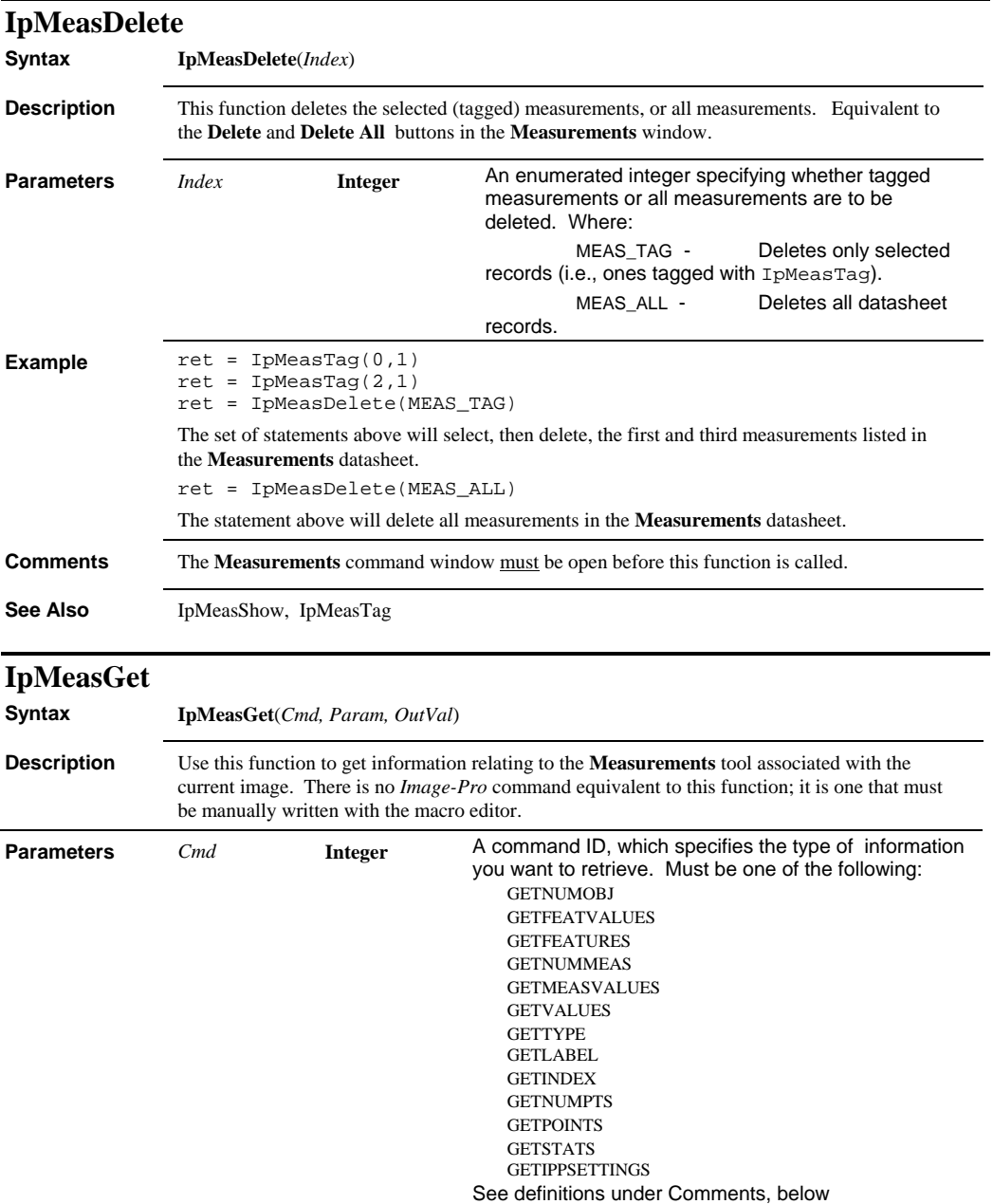

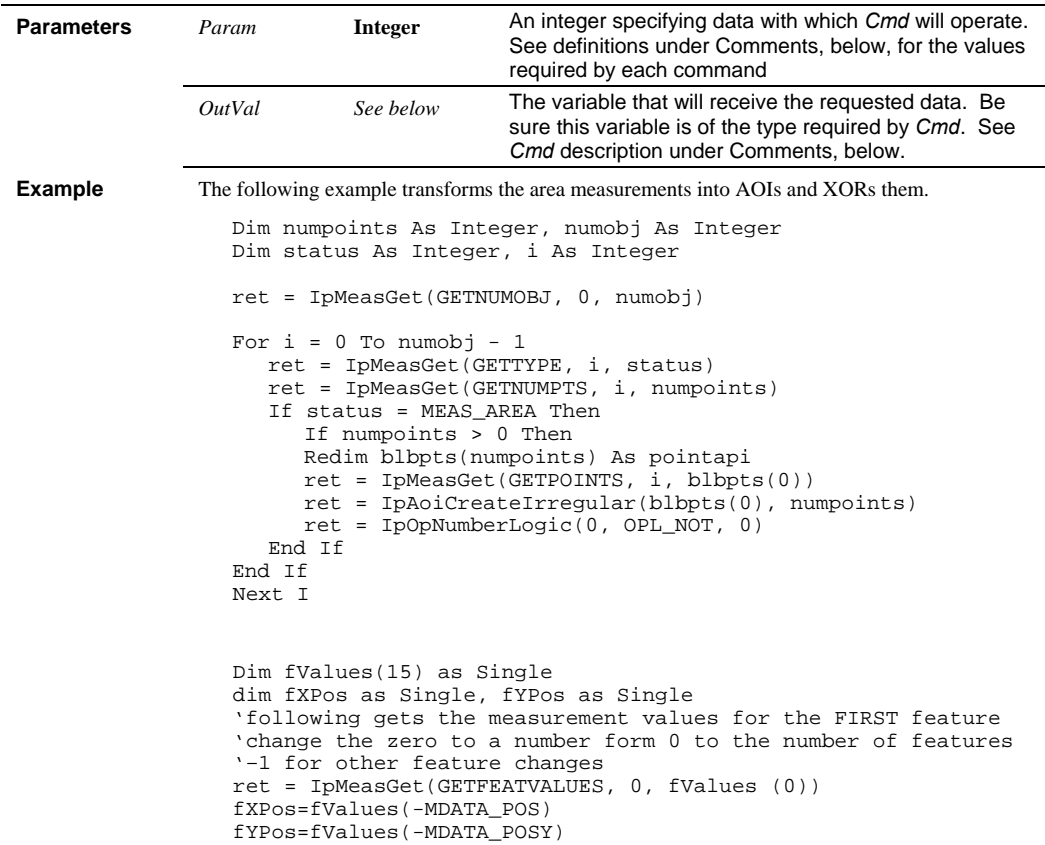

**Comments** *Cmd* options are as follows:

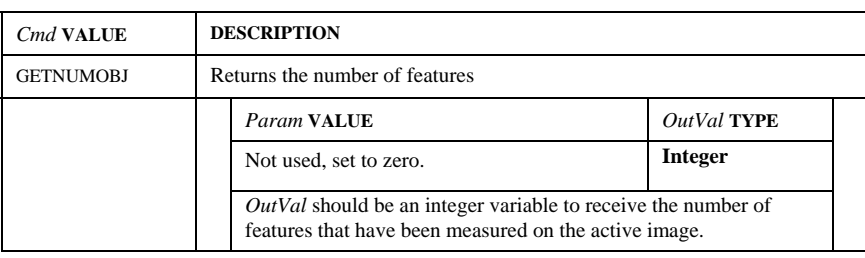

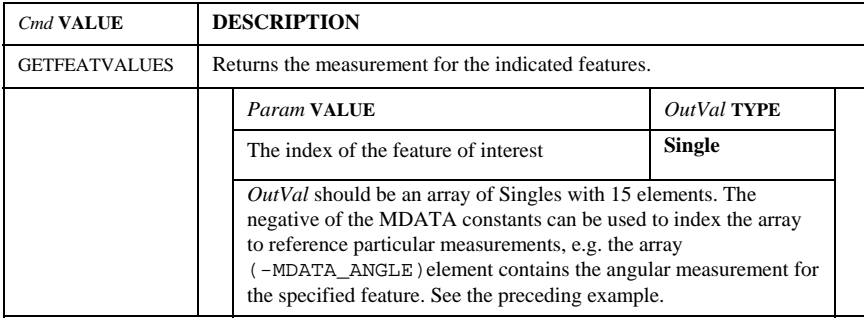

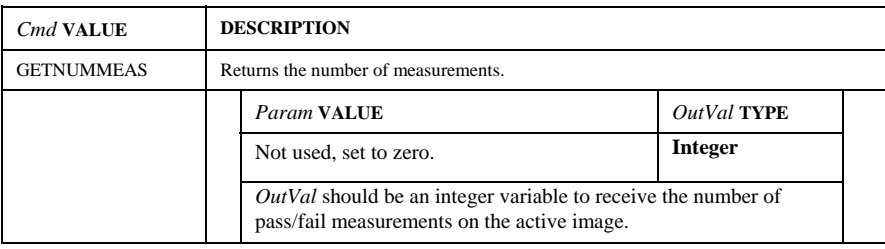

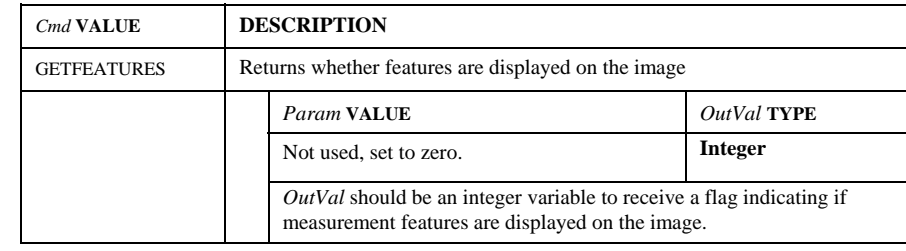

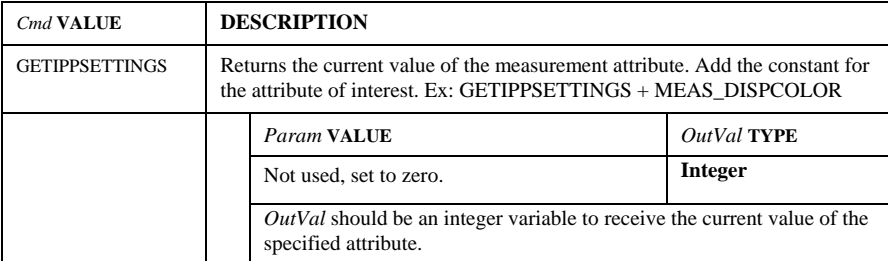

The following are measurement constants for GETSETTINGS. Refer to IpMeasAttr for the values returned by each attribute.

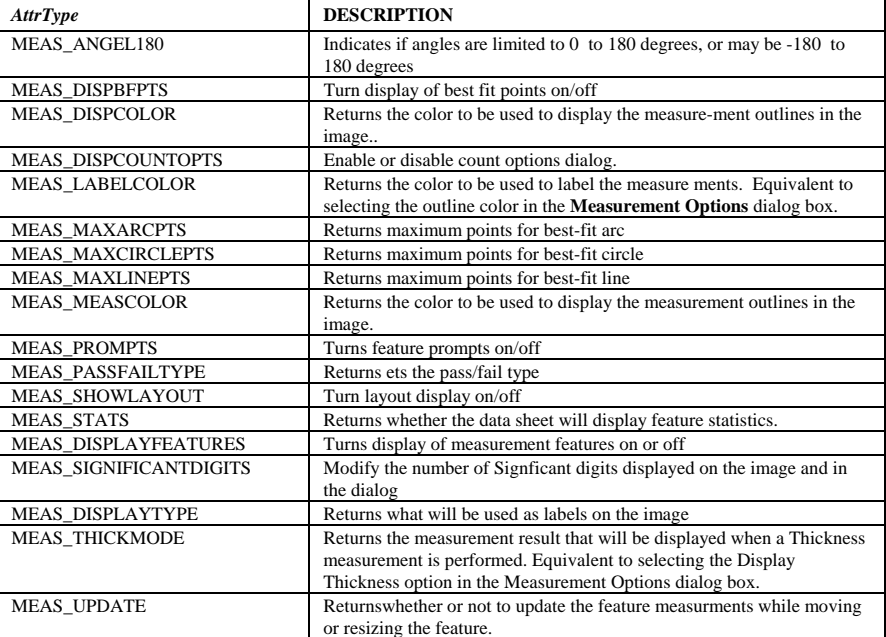

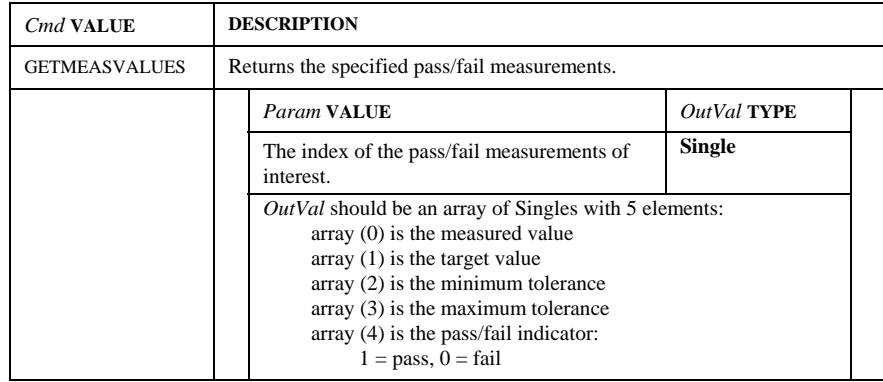

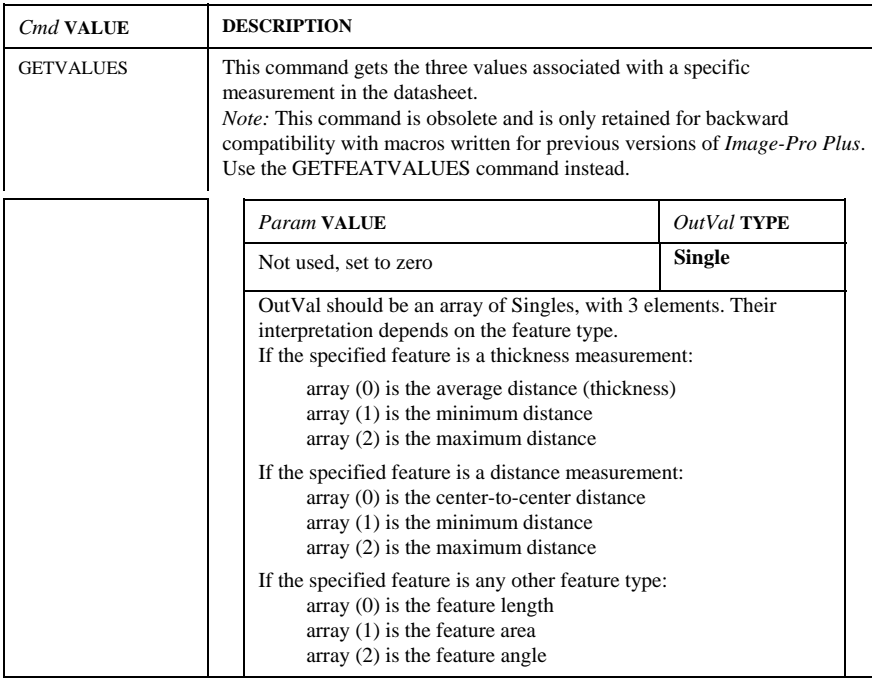

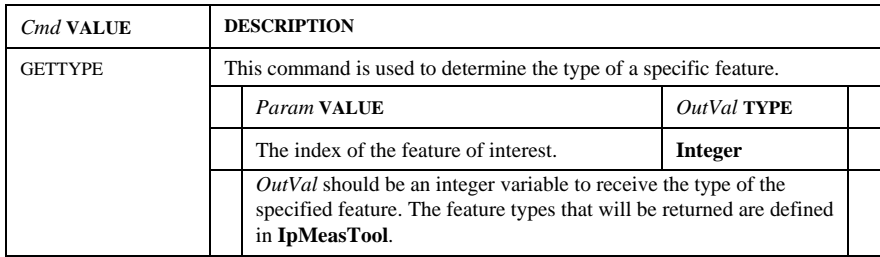

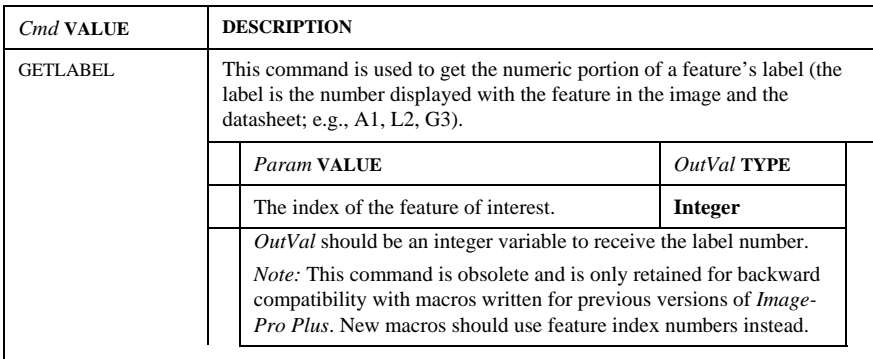

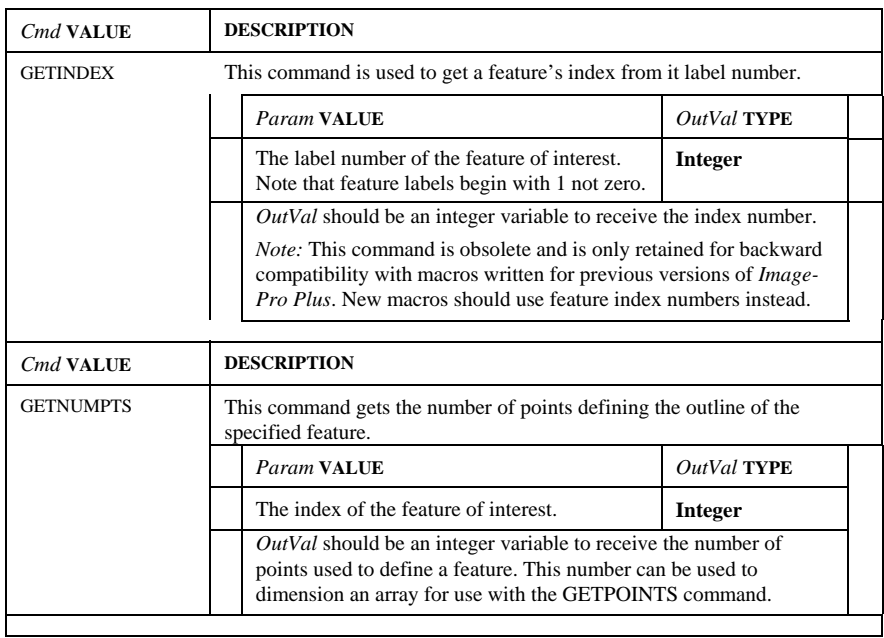

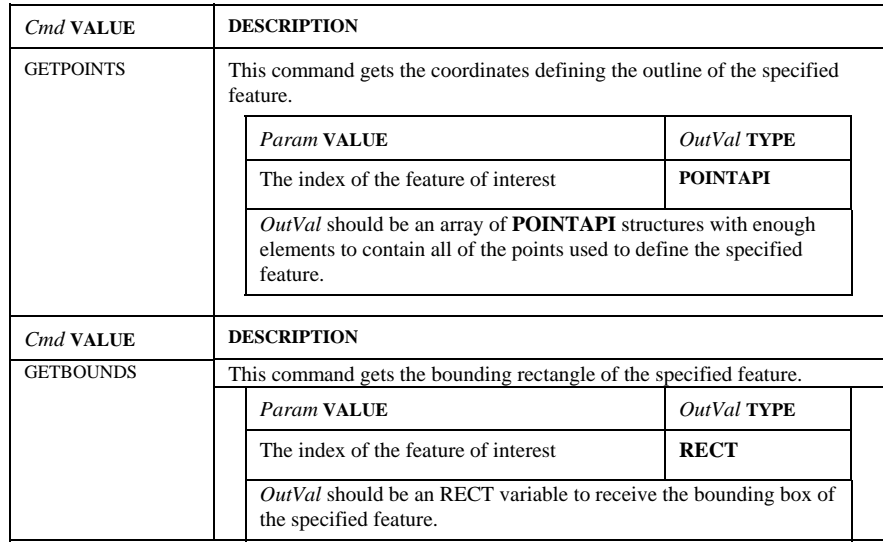

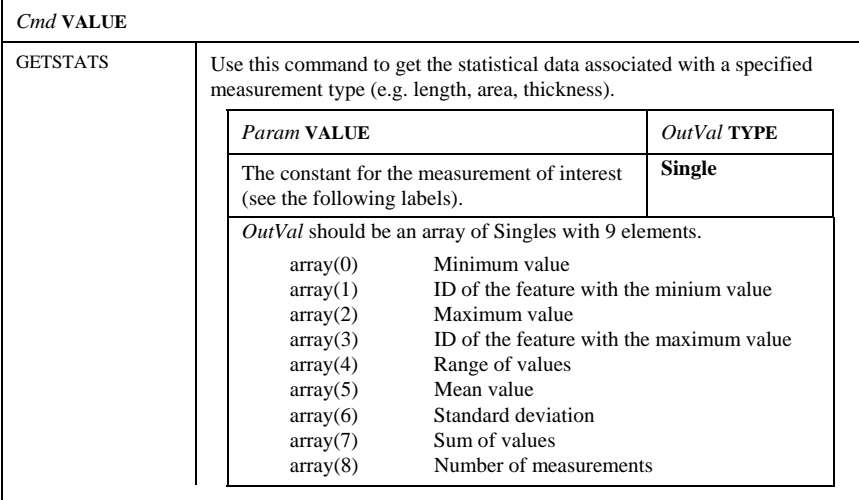

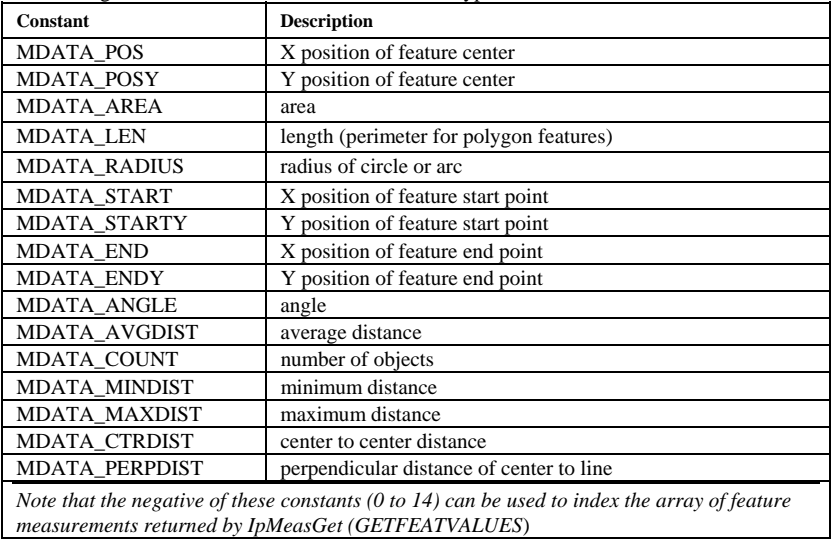

The following are constants for the measurement data types.

When passing an array to *Image-Pro* from a BASIC program, be sure to pass the first element of the array by reference (See IpMeasGet statement in example, above)

**ASee Also** IpMeasShow, IpMeasTool

#### *IpMeasGetStr*

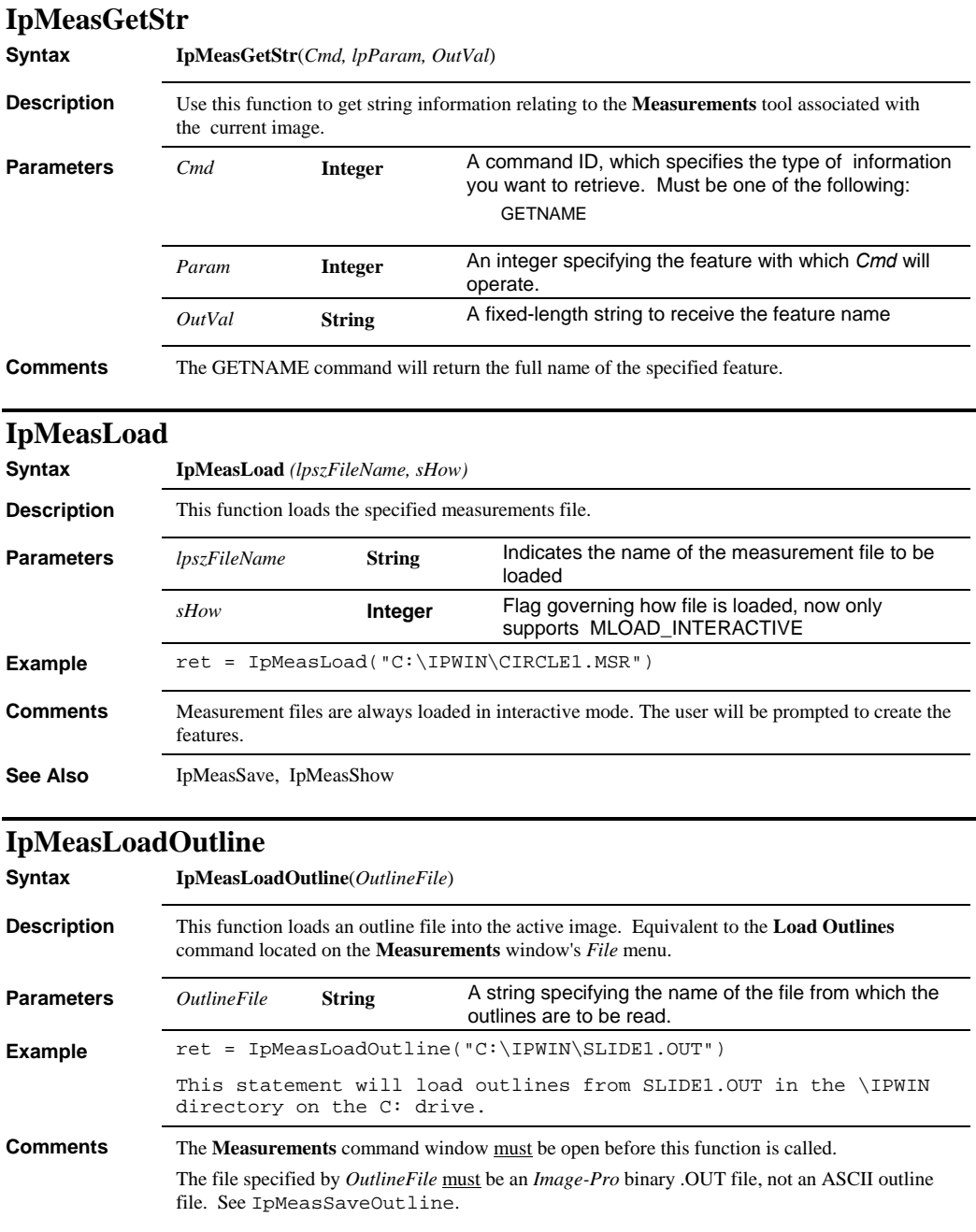

## *IpMeasMove*

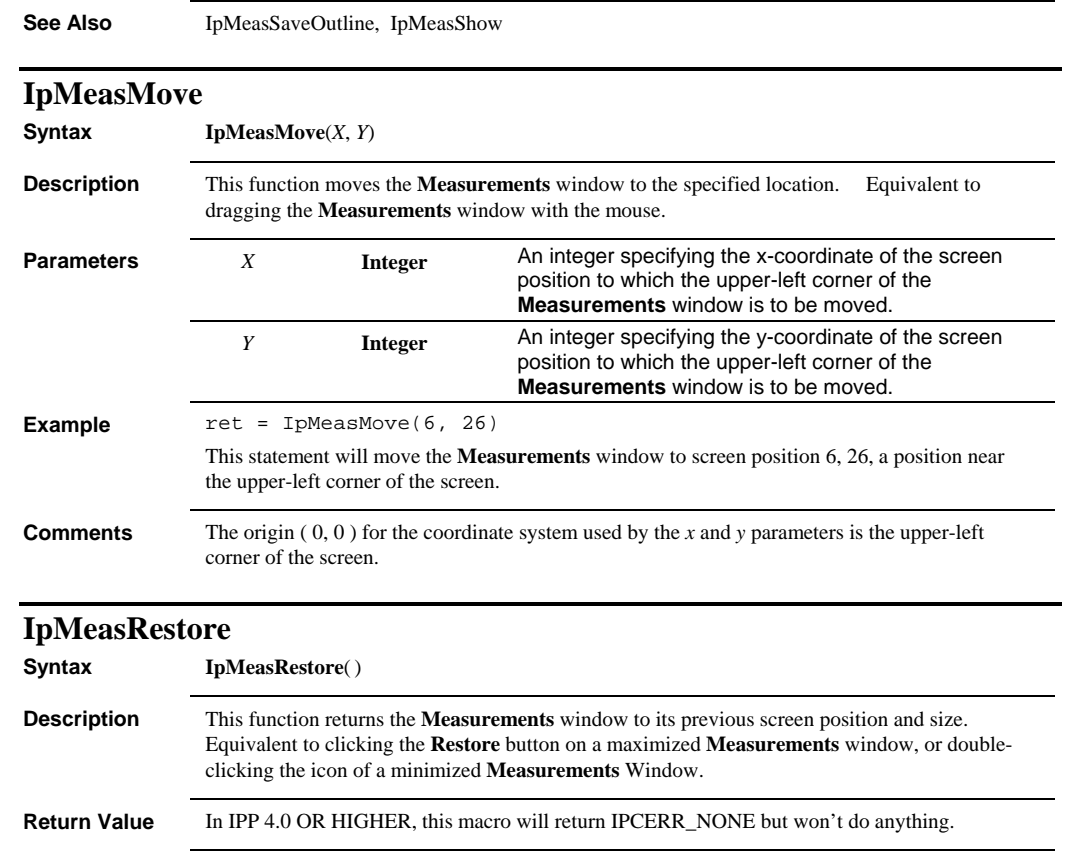

**See Also** IpMeasSaveOutline, IpMeasShow, IpMeasSize

#### *IpMeasSave*

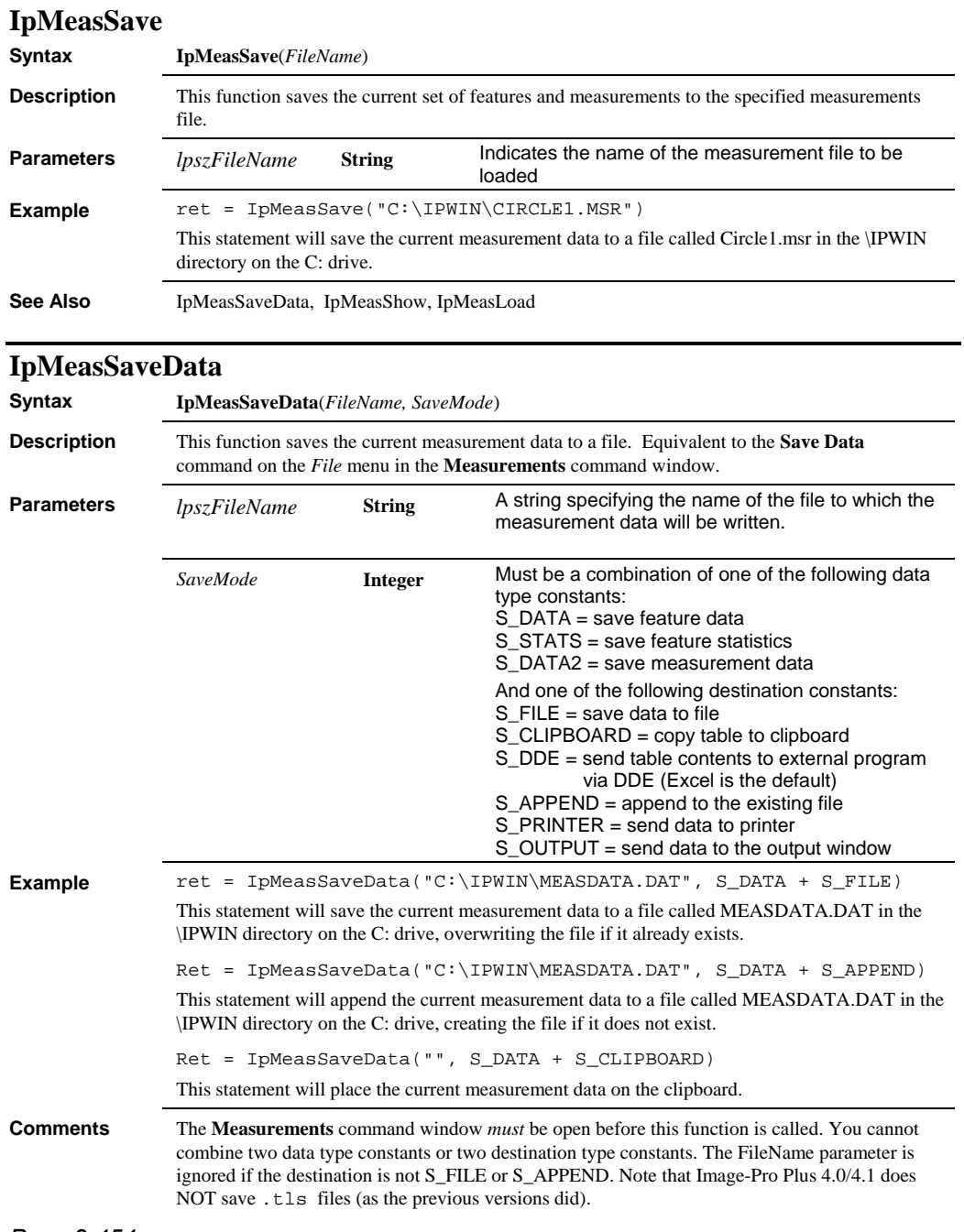

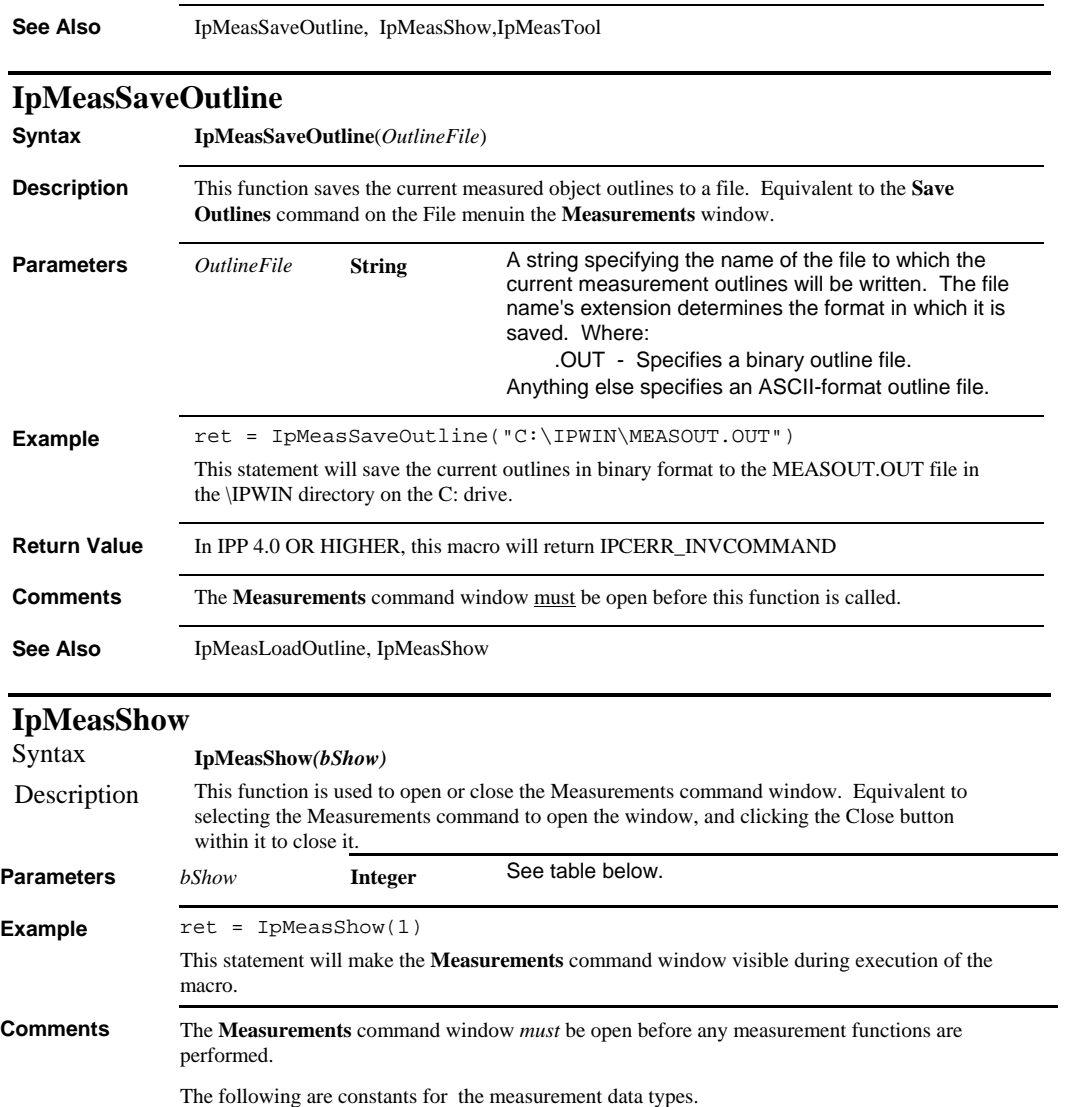

#### *IpMeasSize*

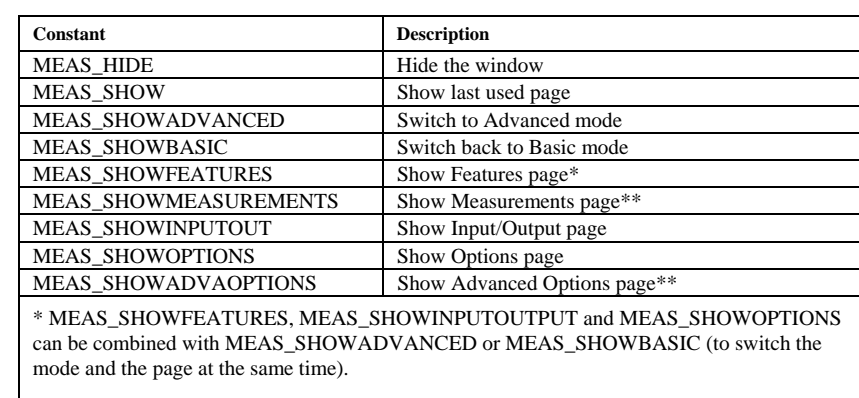

\*\* MEAS\_SHOWMEASUREMENTS and MEAS\_SHOWADVOPTIONS are only valid in Advanced mode, so they will switch to Advanced mode if necessary.

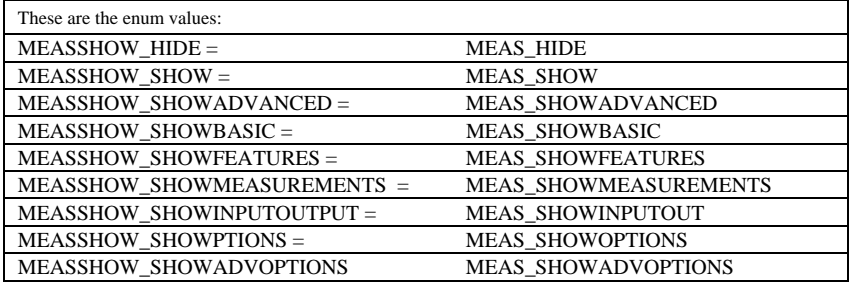

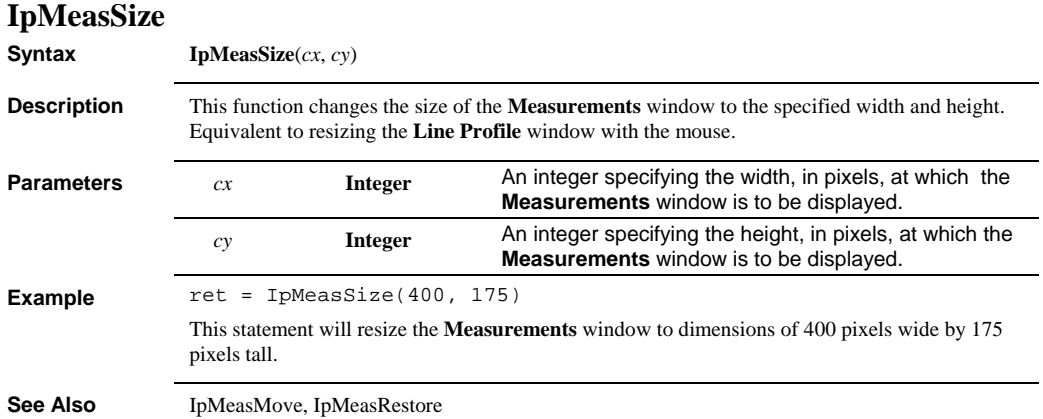

 *IpMeasTag* 

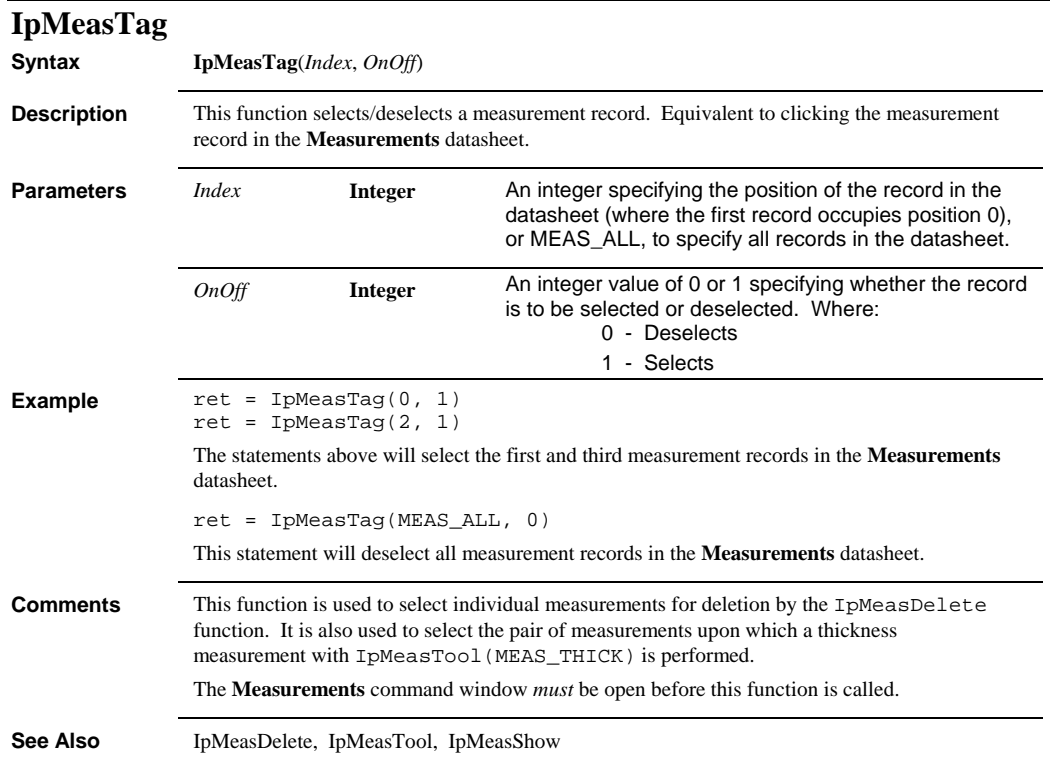

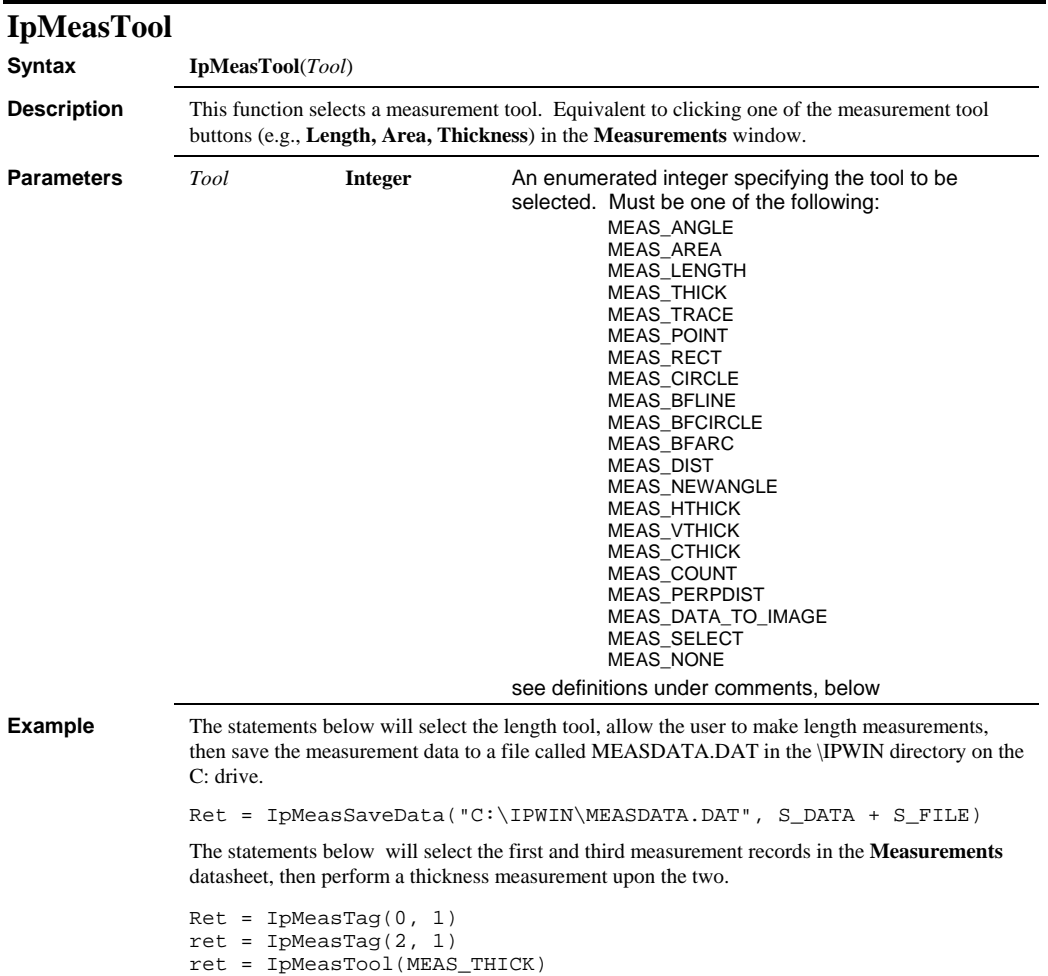
#### *IpMeasTool*

**Comments** The **Measurements** command window *must* be open before this function is called.

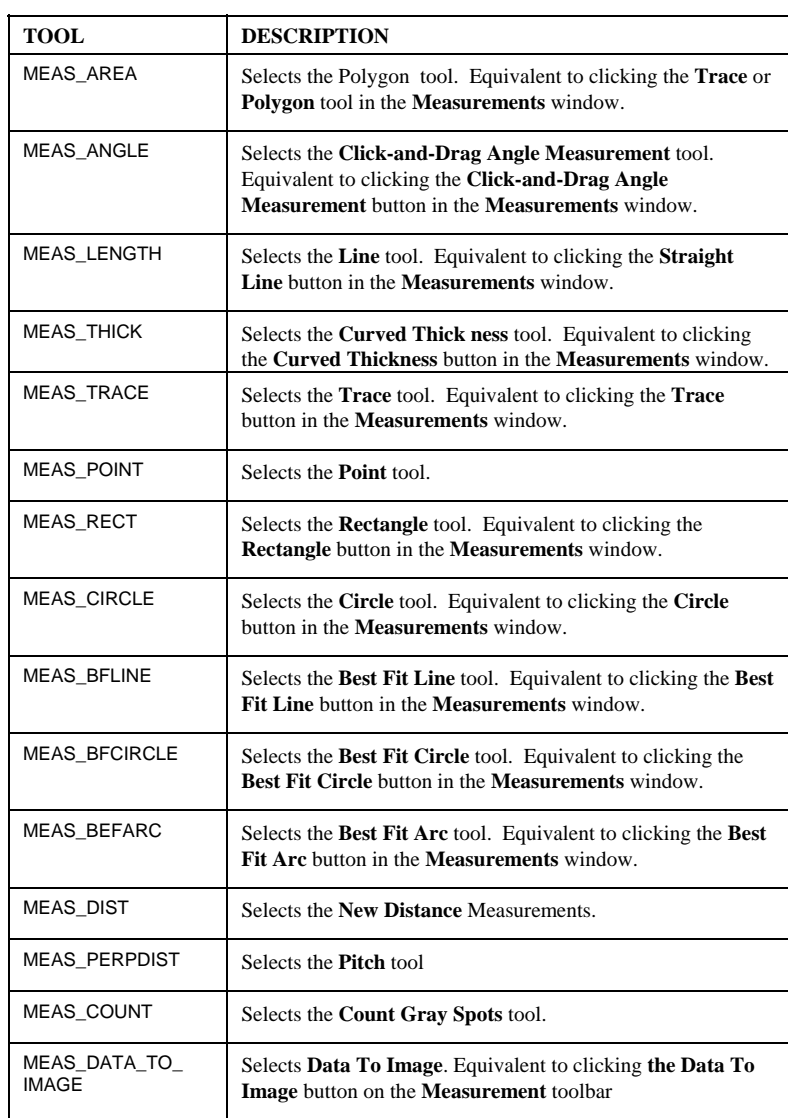

#### *IpMeasUpdate*

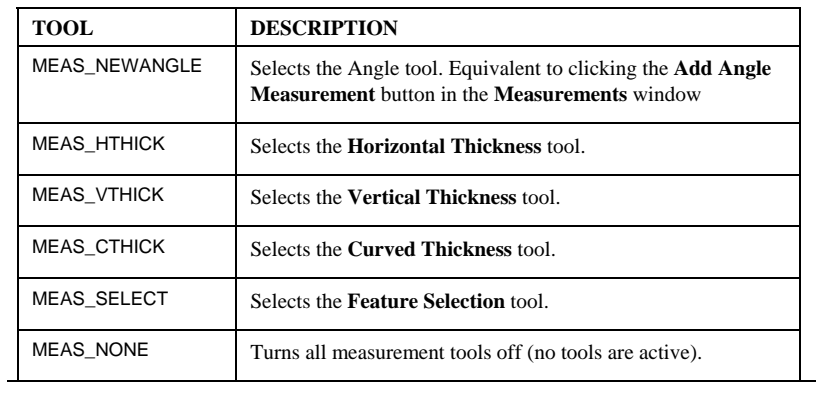

**See Also** IpMeasTag, IpMeasShow

## **IpMeasUpdate**

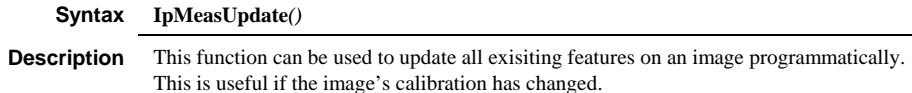

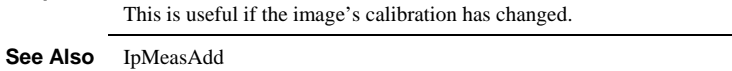

## **IpMmonGet**

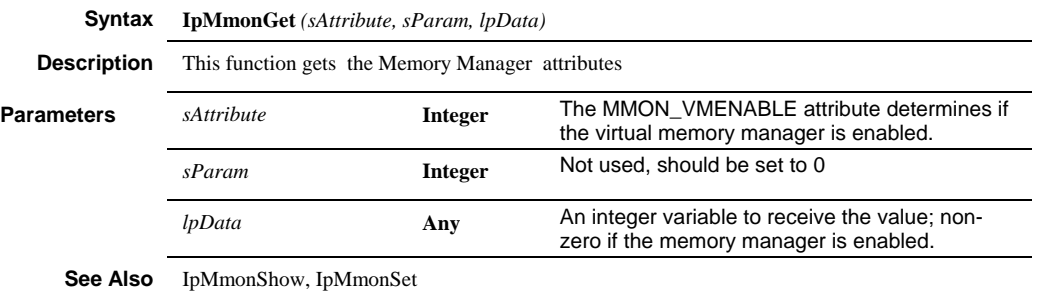

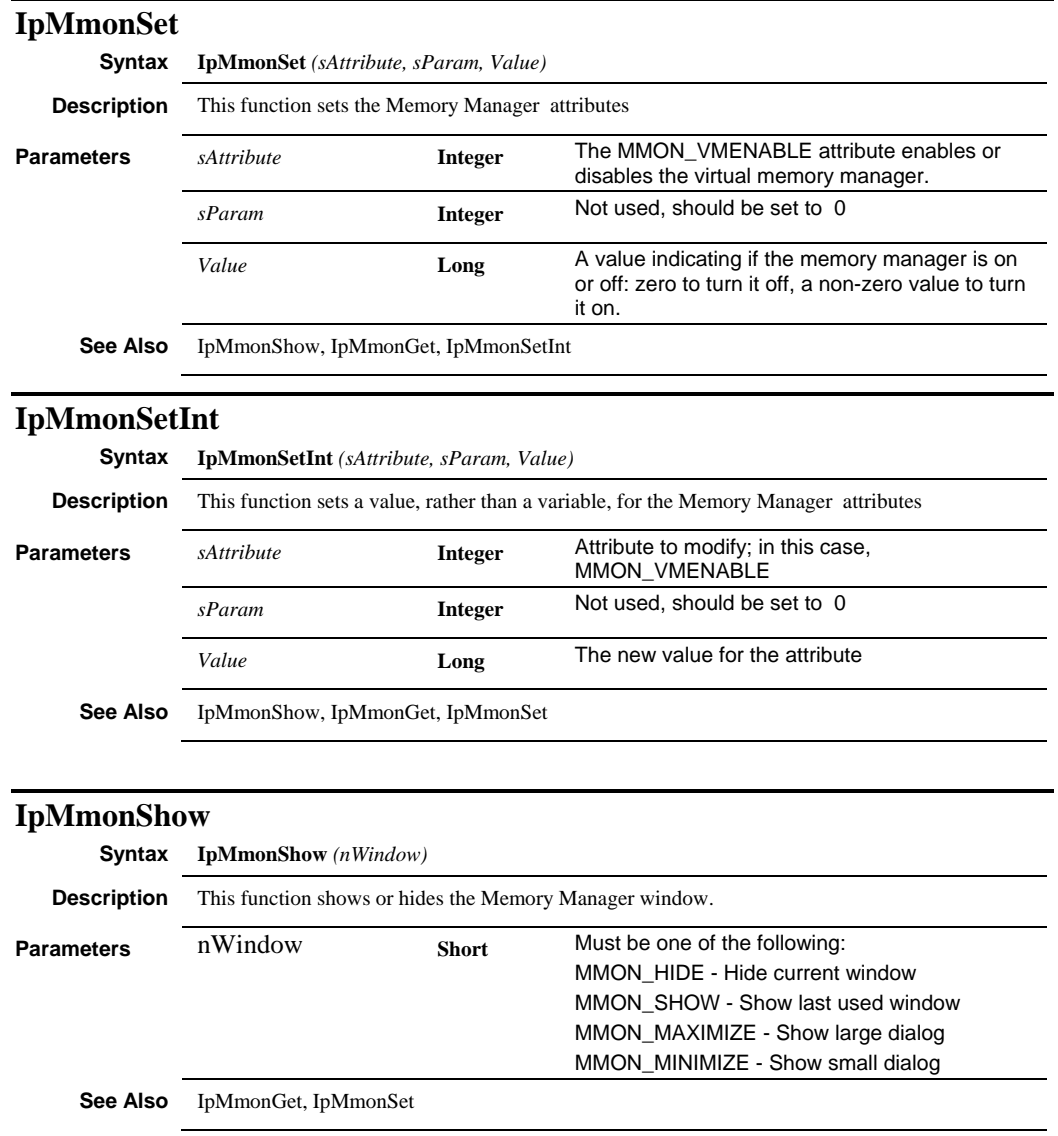

#### **IpMorePts**

See IpListPts.

#### *IpMosaicCreate*

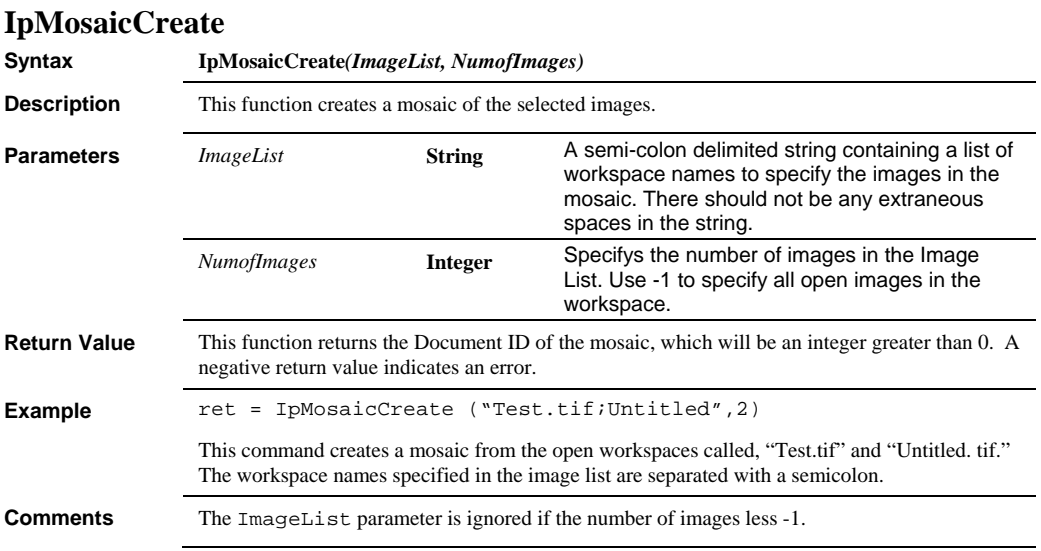

#### *IpMosaicGet*

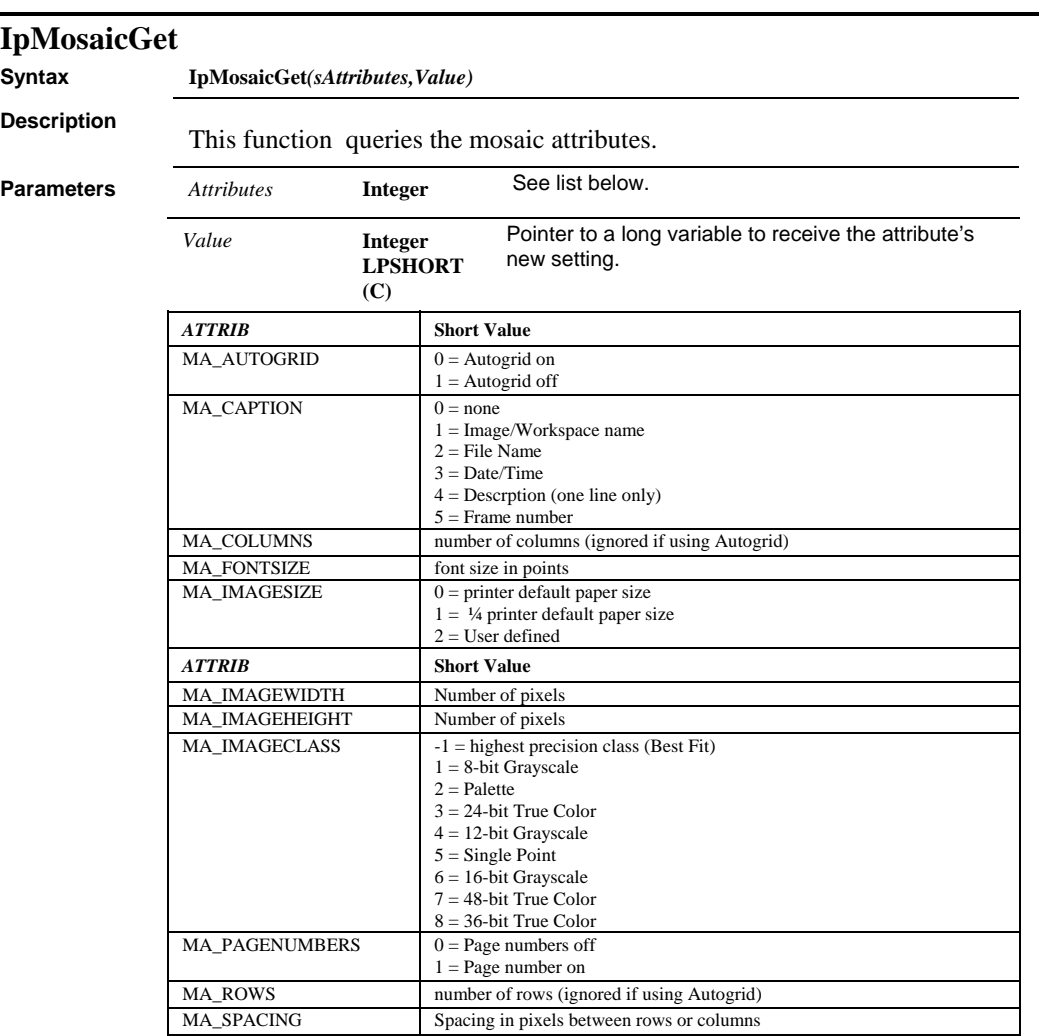

#### *IpMosaicSet*

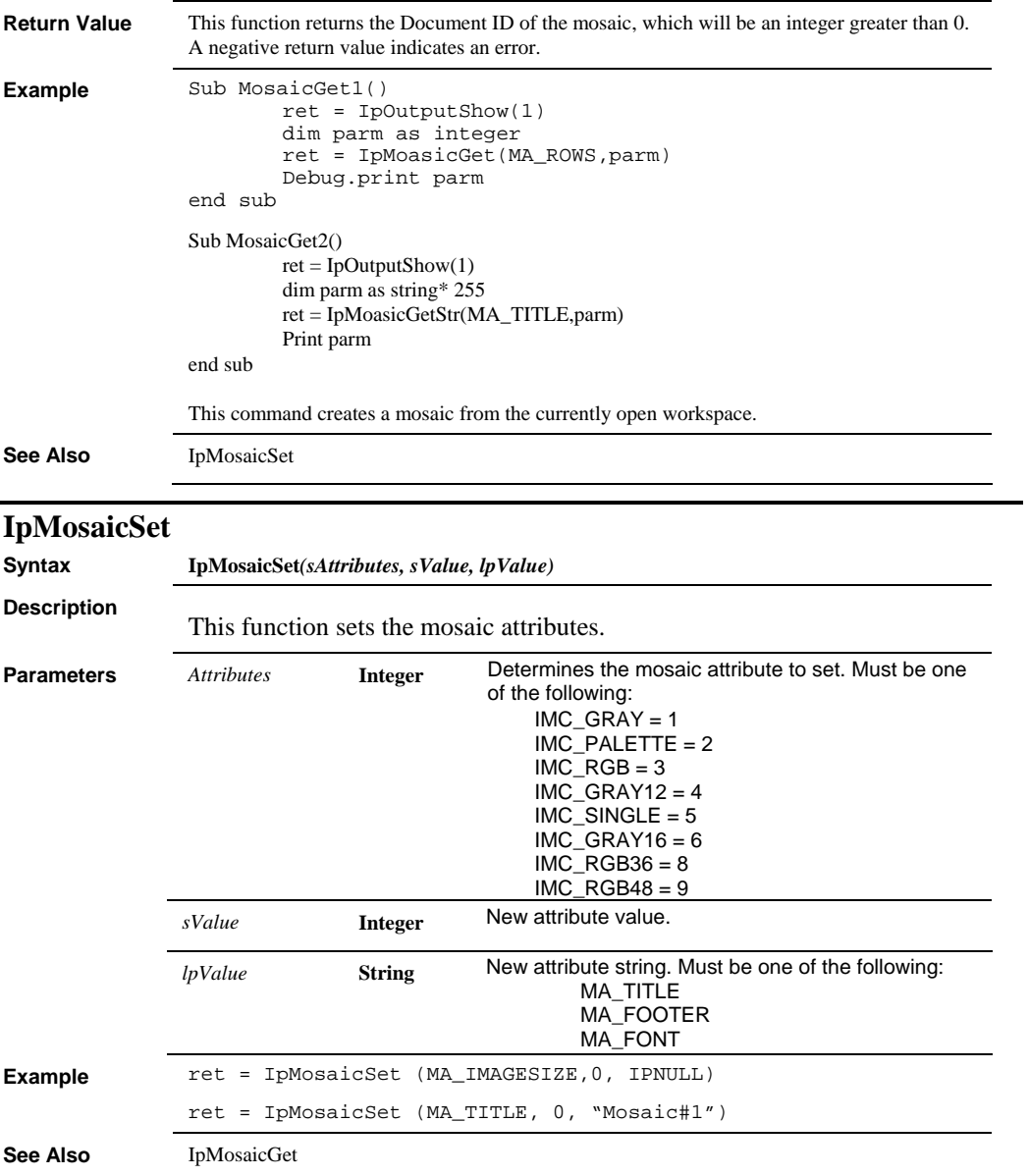

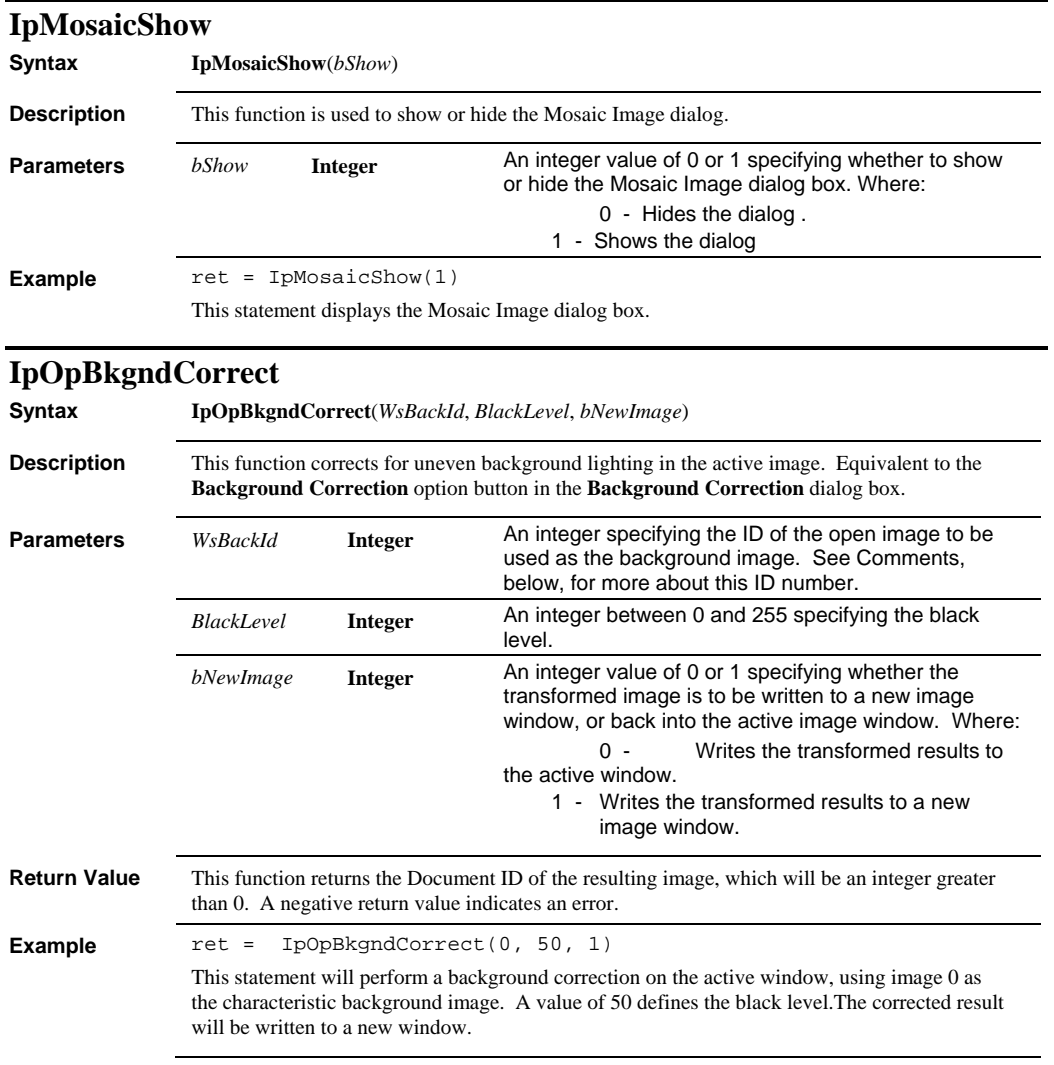

#### *IpOpBkgndSubtract*

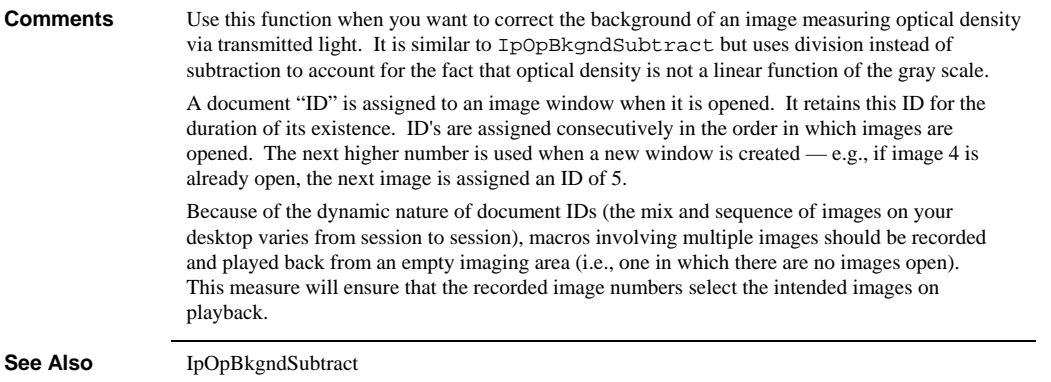

# **IpOpBkgndSubtract**

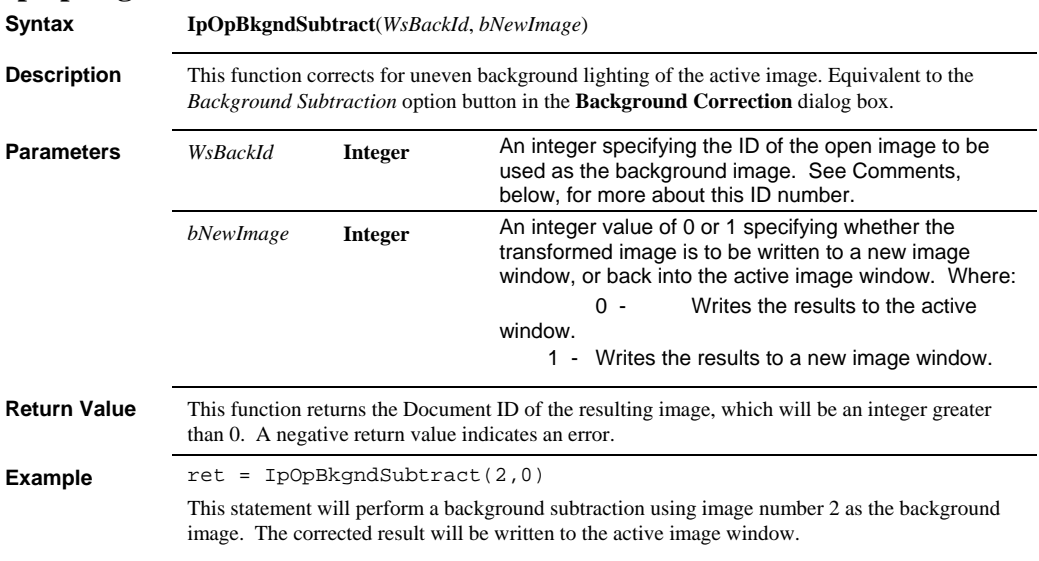

#### *IpOpImageArithmetics*

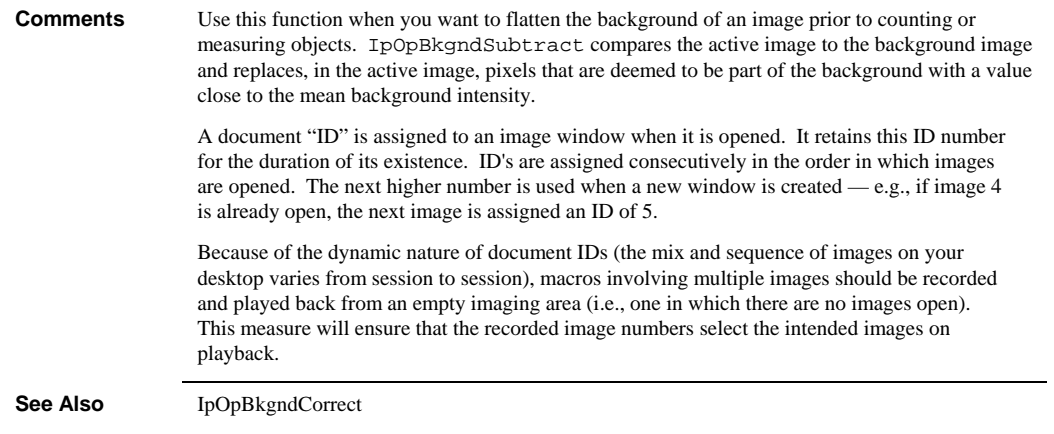

# **IpOpImageArithmetics**

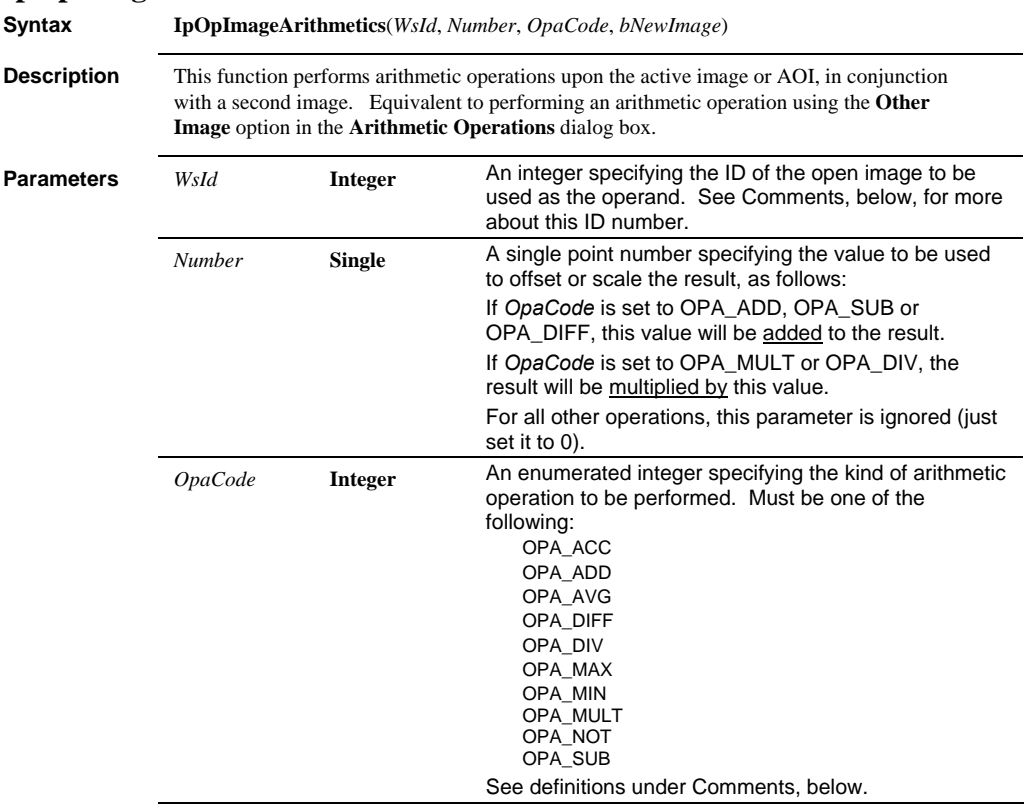

#### *IpOpImageArithmetics*

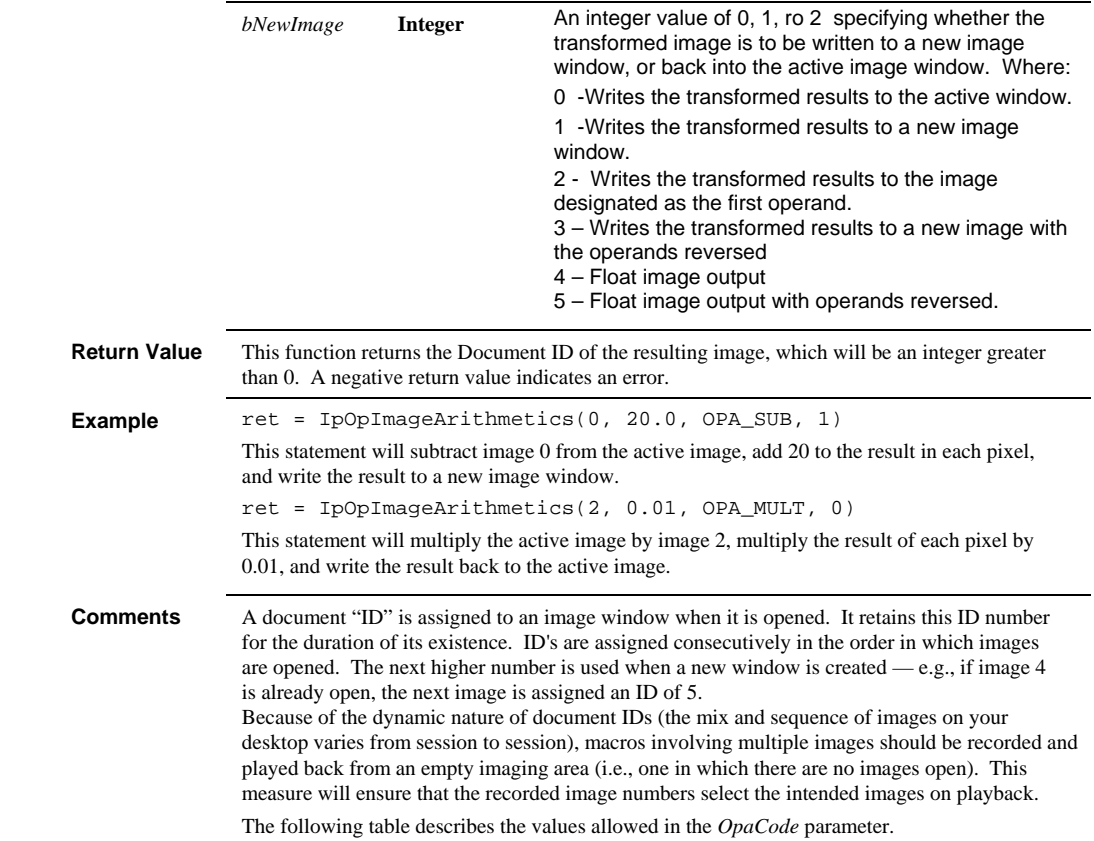

#### *IpOpImageLogic*

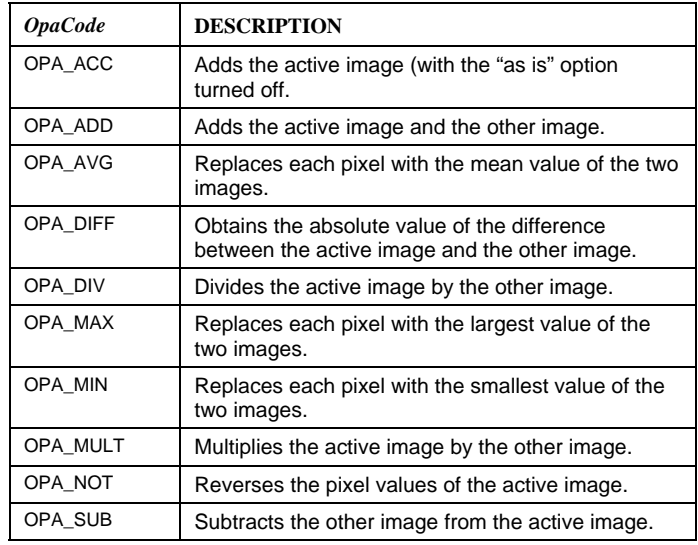

**See Also** IpOpNumberArithmetics, IpOpImageLogic, IpOpNumberLogic

# **IpOpImageLogic**

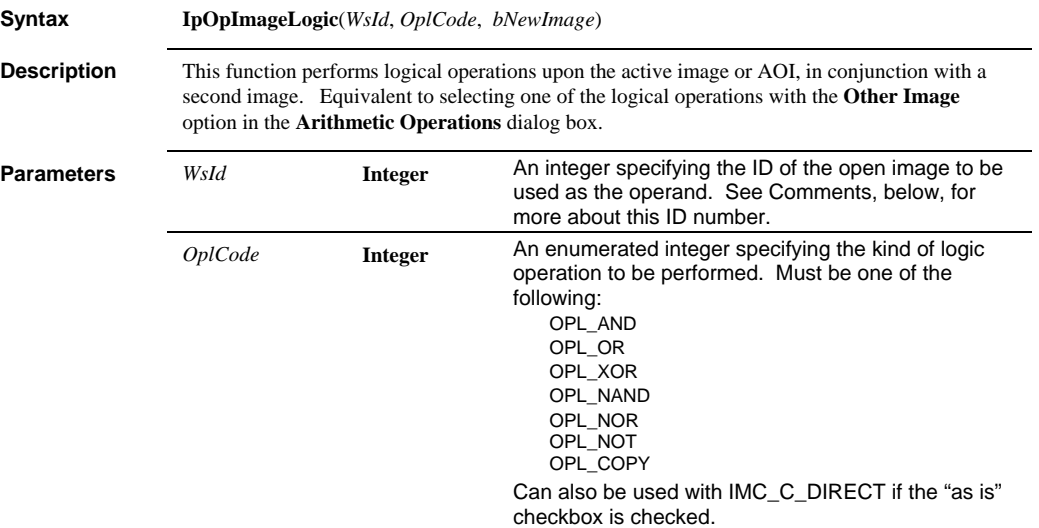

#### *IpOpImageLogic*

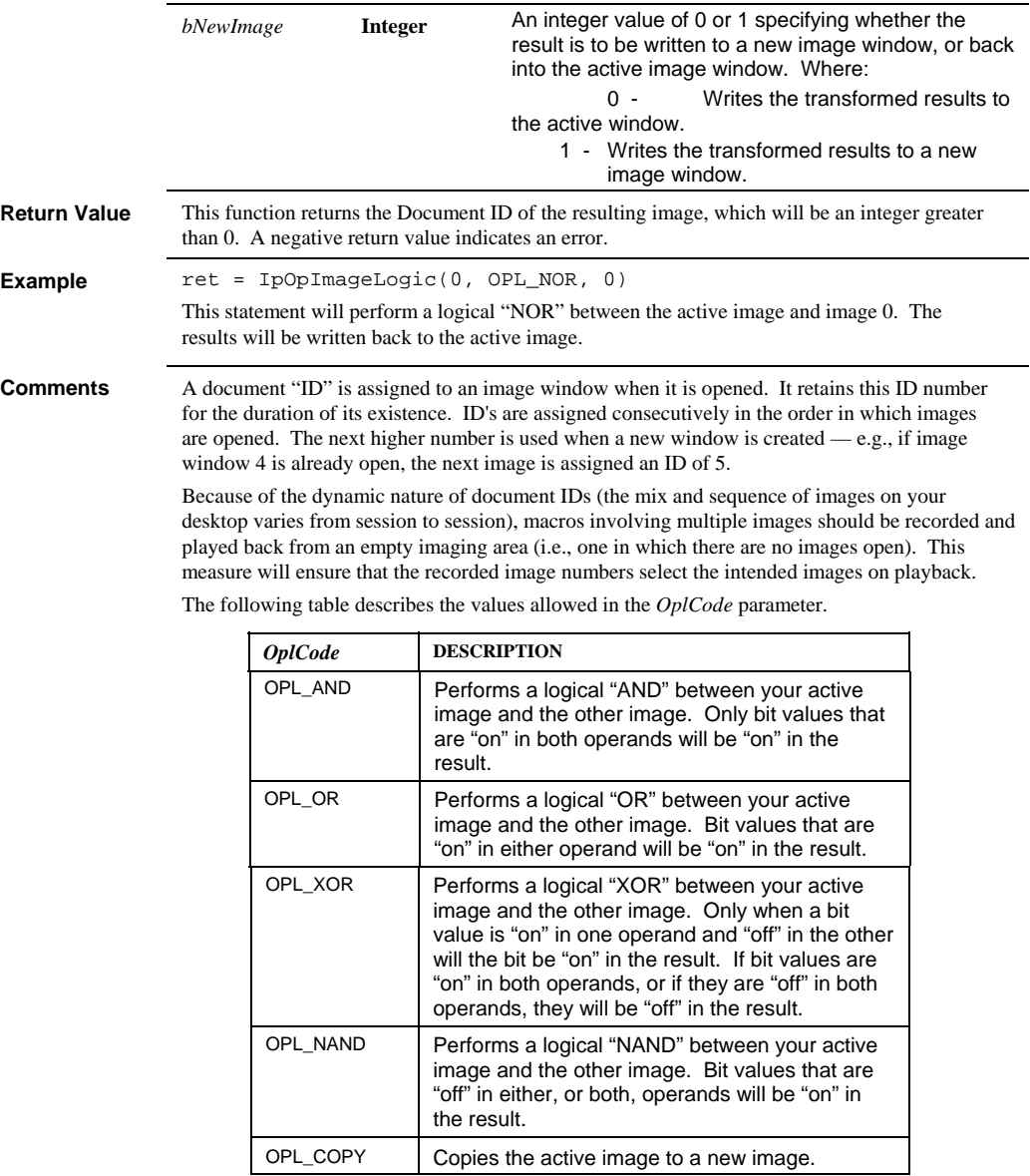

#### *IpOpNumberArithmetics*

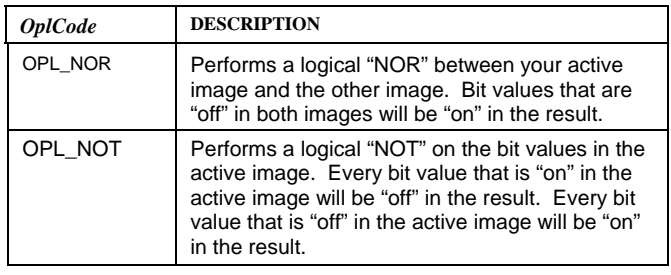

**See Also** IpOpNumberLogic, IpOpNumberArithmetics, IpOpImageArithmetics

## **IpOpNumberArithmetics**

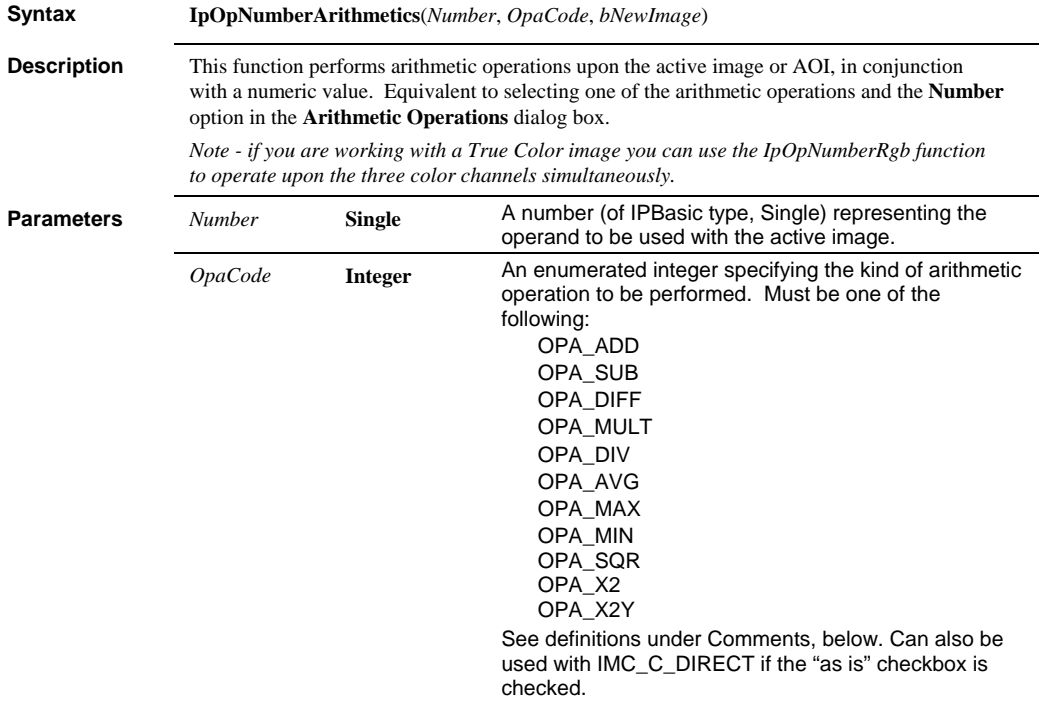

#### *IpOpNumberArithmetics*

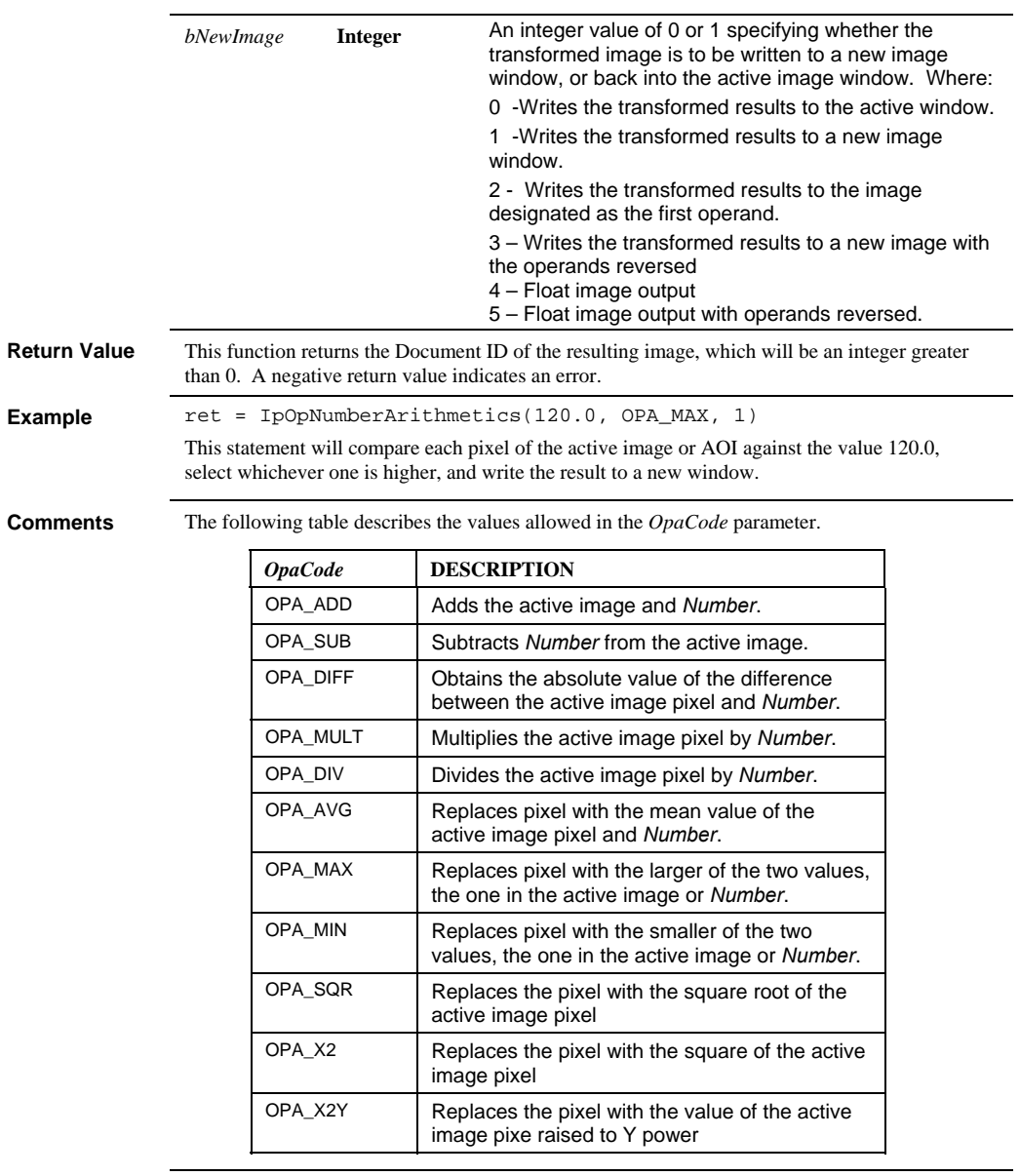

**See Also** IpOpNumberRgb, IpOpImageArithmetics, IpOpImageLogic, IpOpNumberLogic

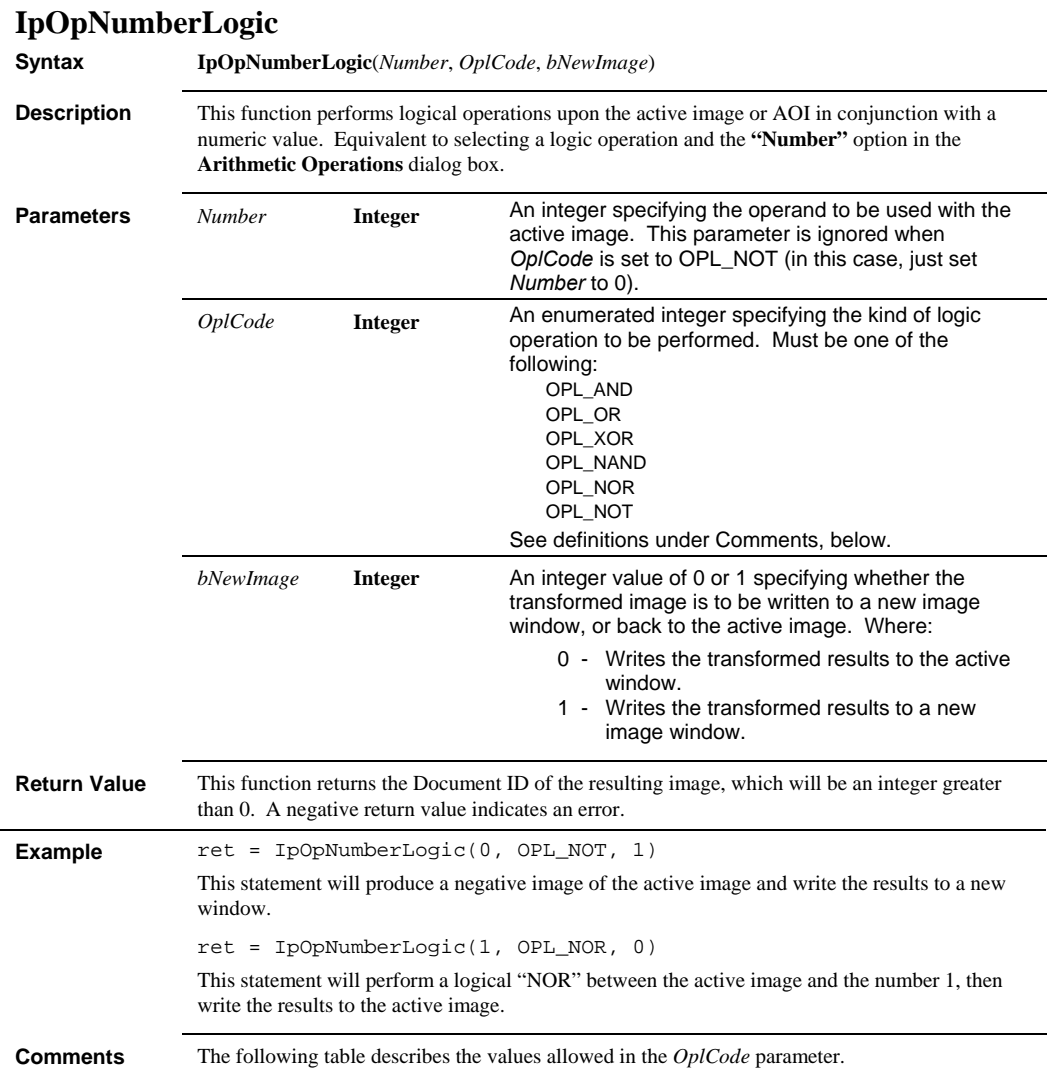

#### *IpOpNumberLogic*

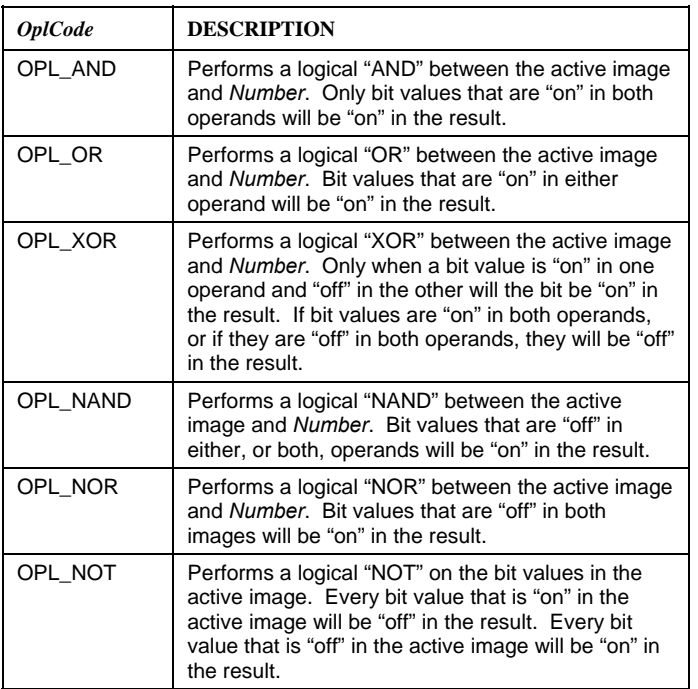

**See Also** IpOpImageLogic, IpOpNumberArithmetics, IpOpImageArithmetics

 *IpOpNumberRgb* 

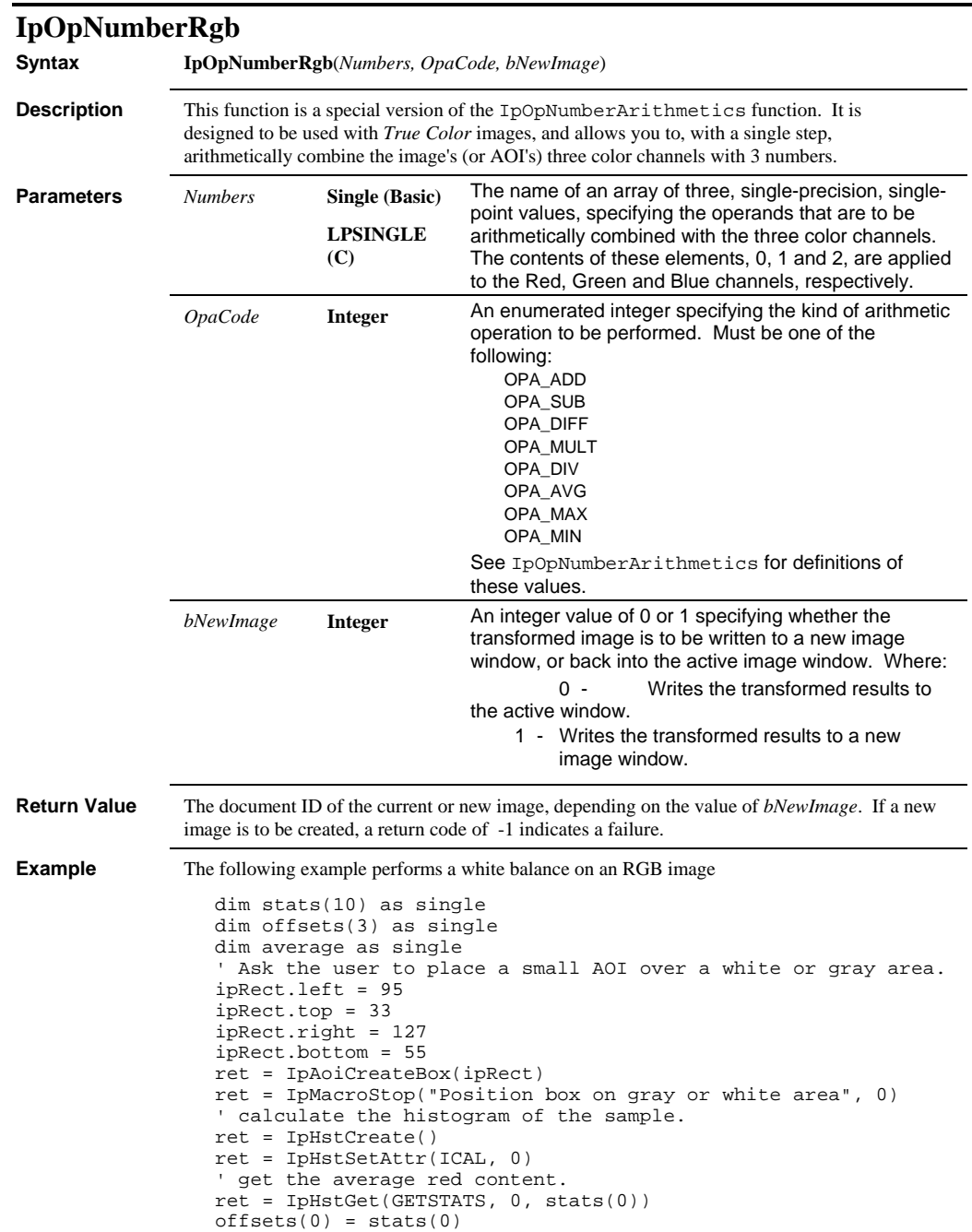

#### *IpOpShow*

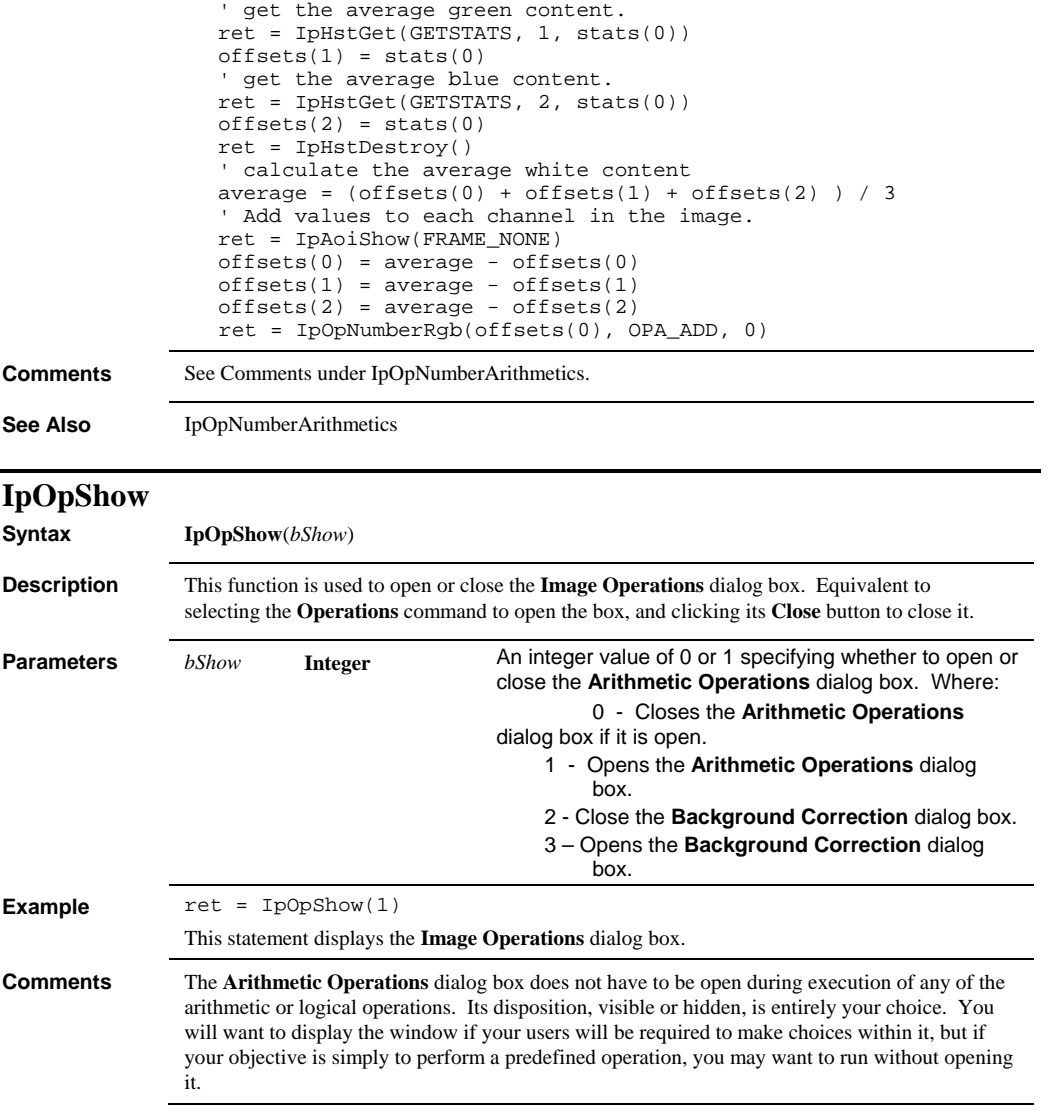

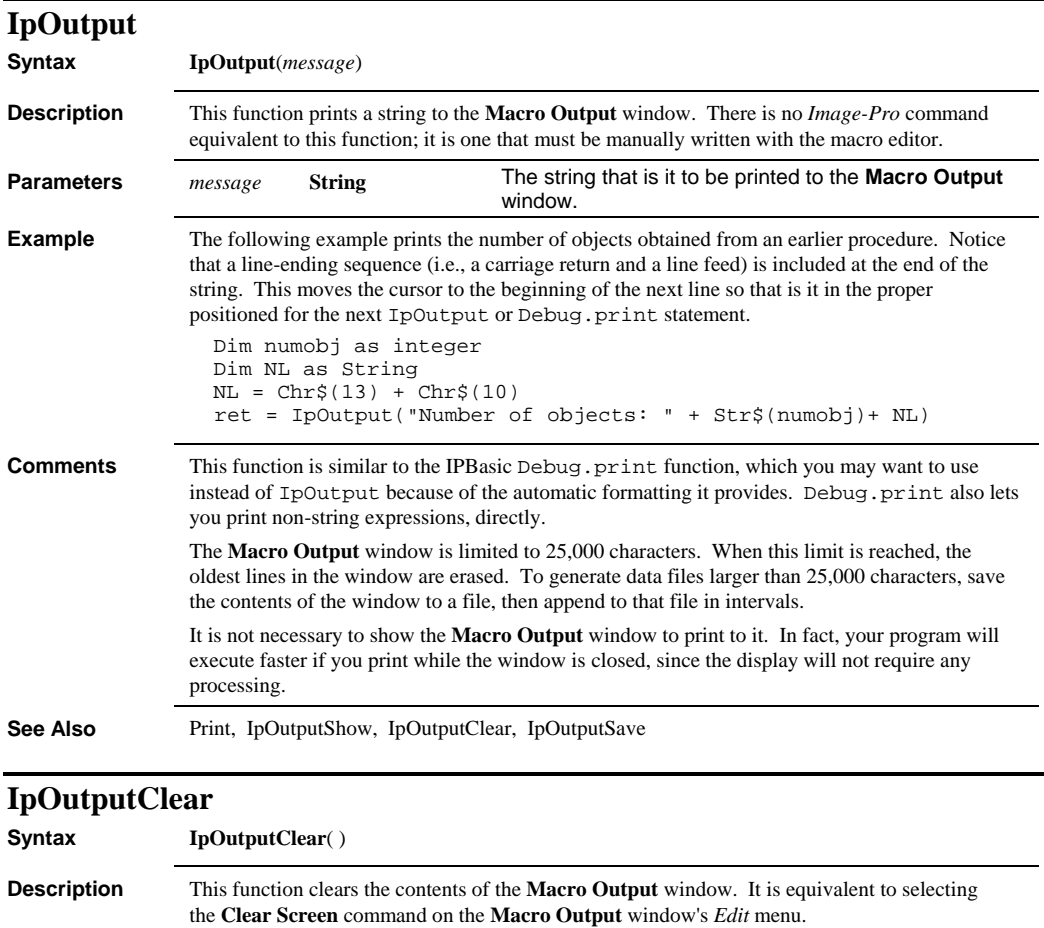

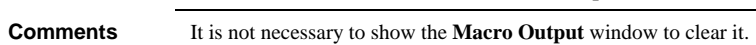

**See Also** IpOutputShow, IpOutput, IpOutputSave

#### *IpOutputSave*

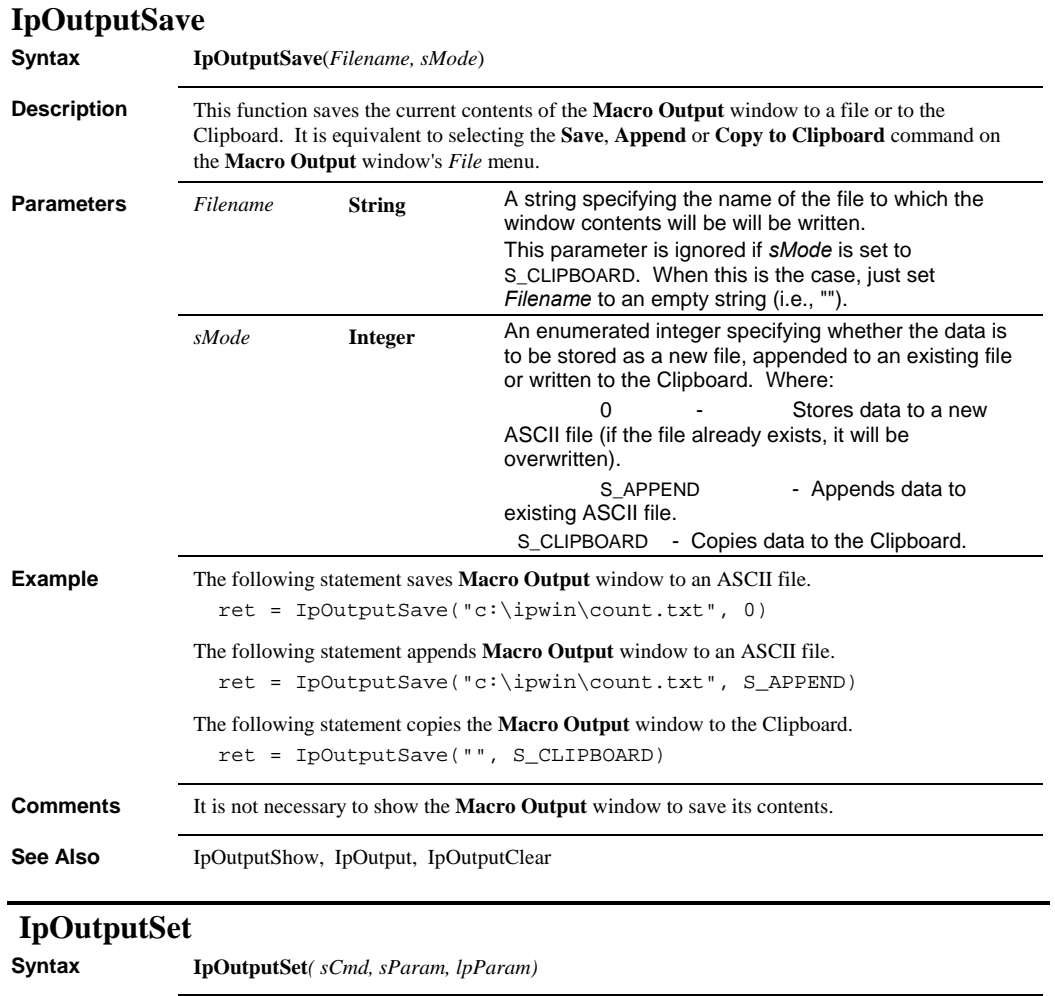

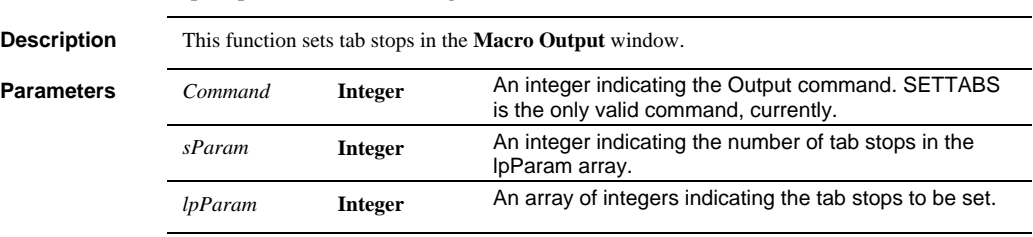

**See Also** IpOutputClear, IpOutputShow, IpOutput, IpOutputSave

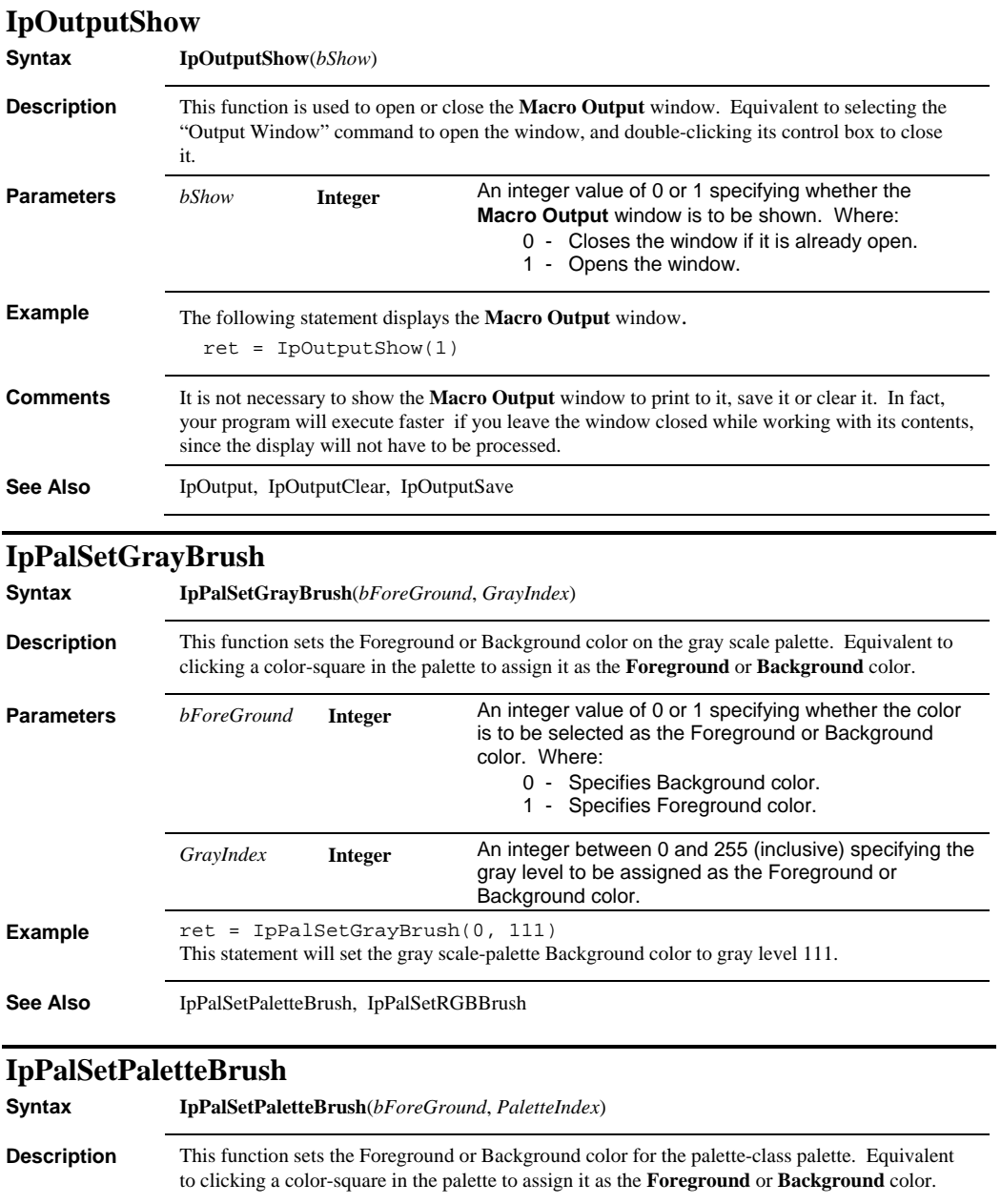

#### *IpPalSetPaletteColor*

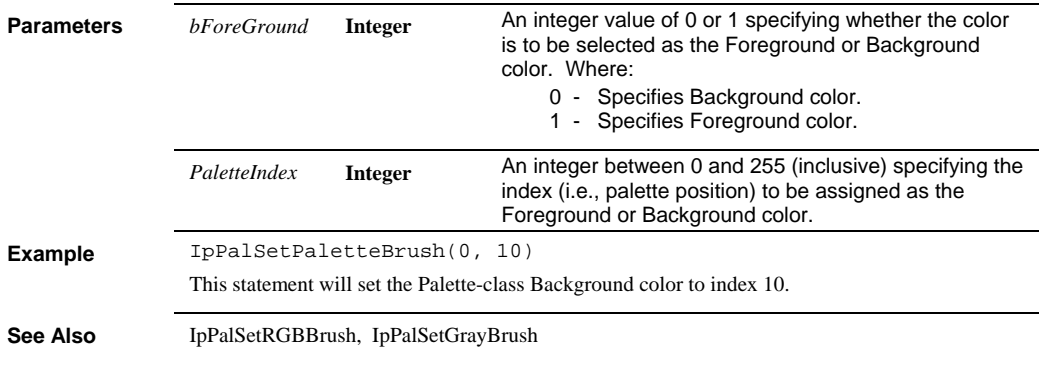

# **IpPalSetPaletteColor**

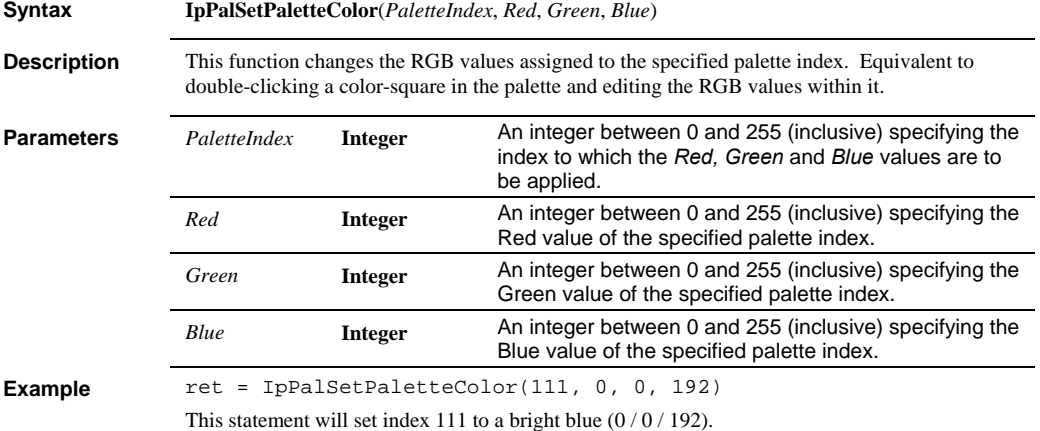

# **IpPalSetRGBBrush**

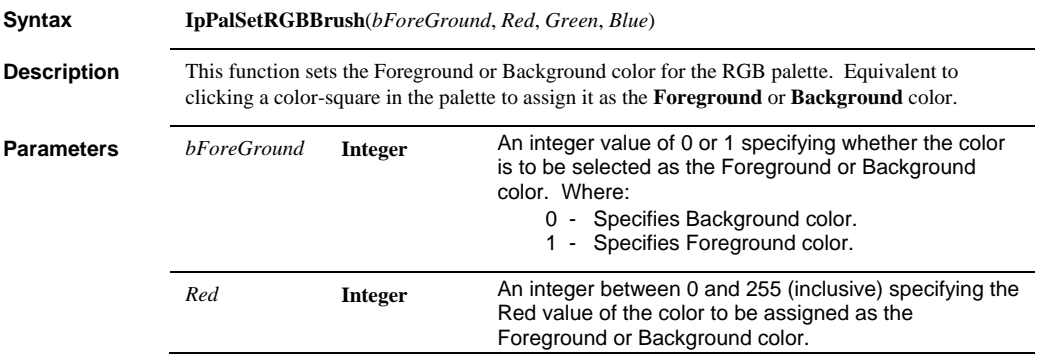

#### *IpPalShow*

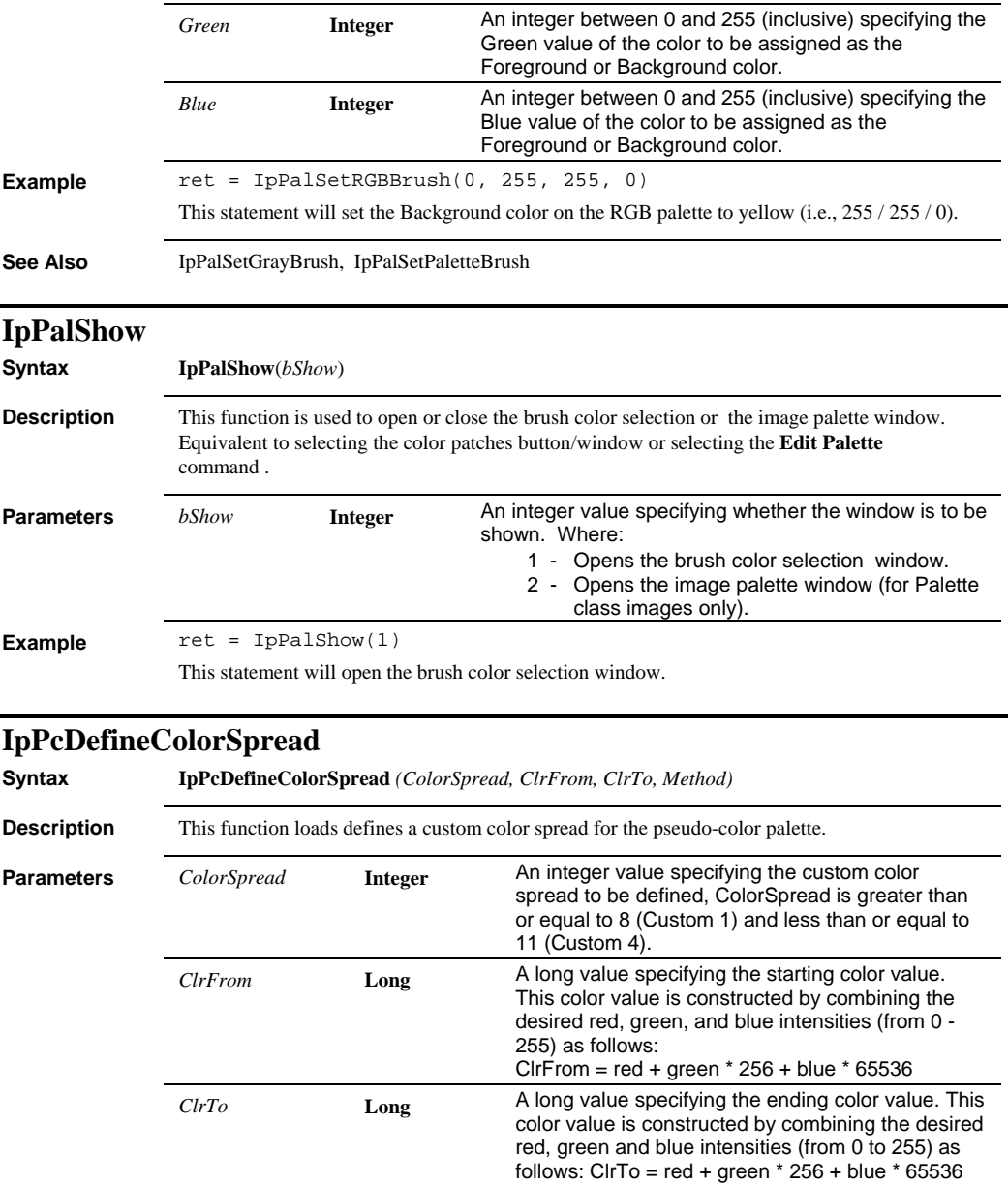

## *IpPcDyeTint*

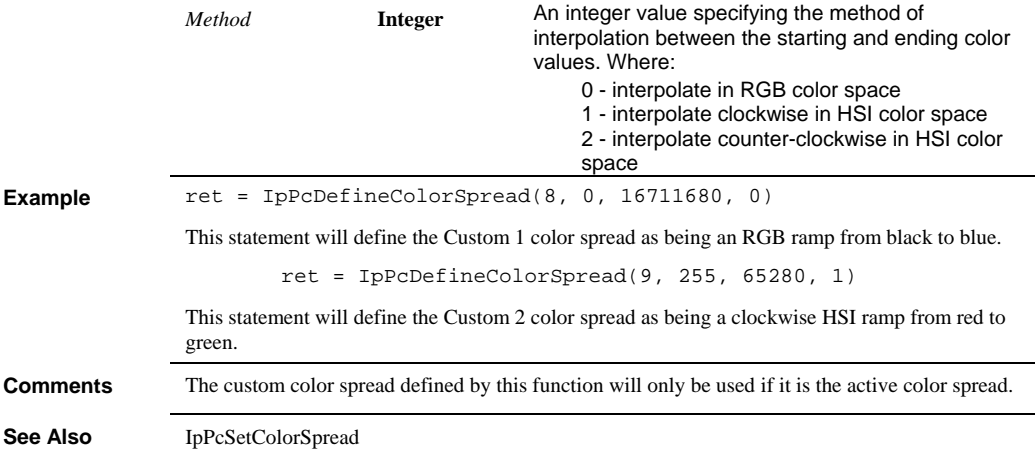

### **IpPcDyeTint**

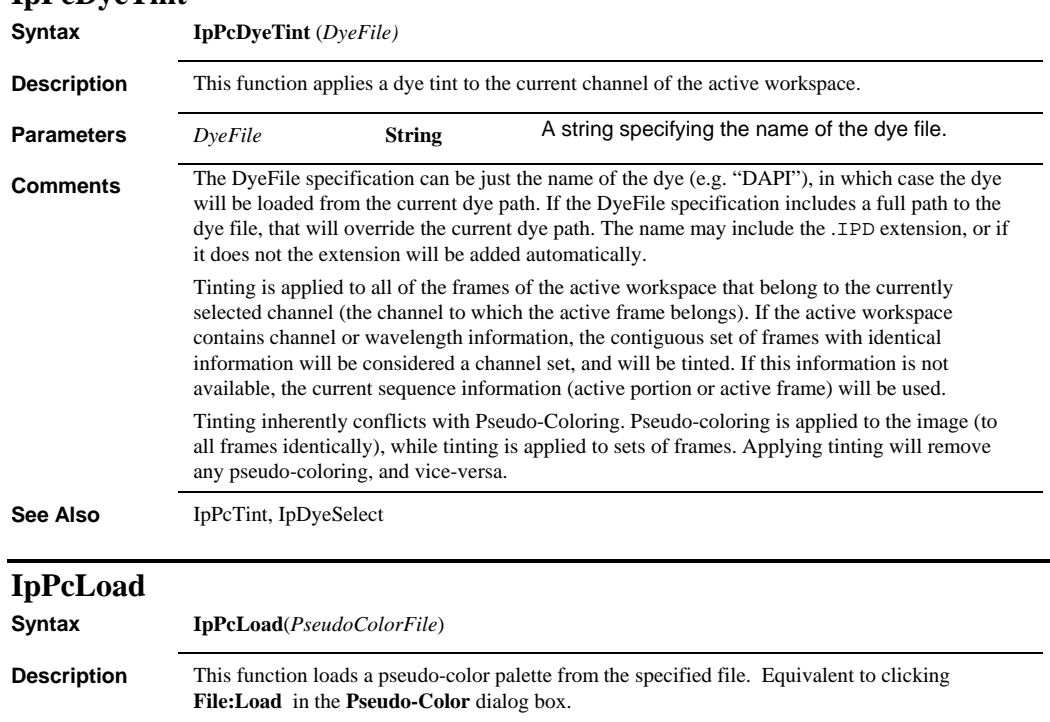

**Parameters** *PseudoColorFile* **String**  A string specifying the name of the file from which the pseudo-color palette will be read.

 *IpPcSave* 

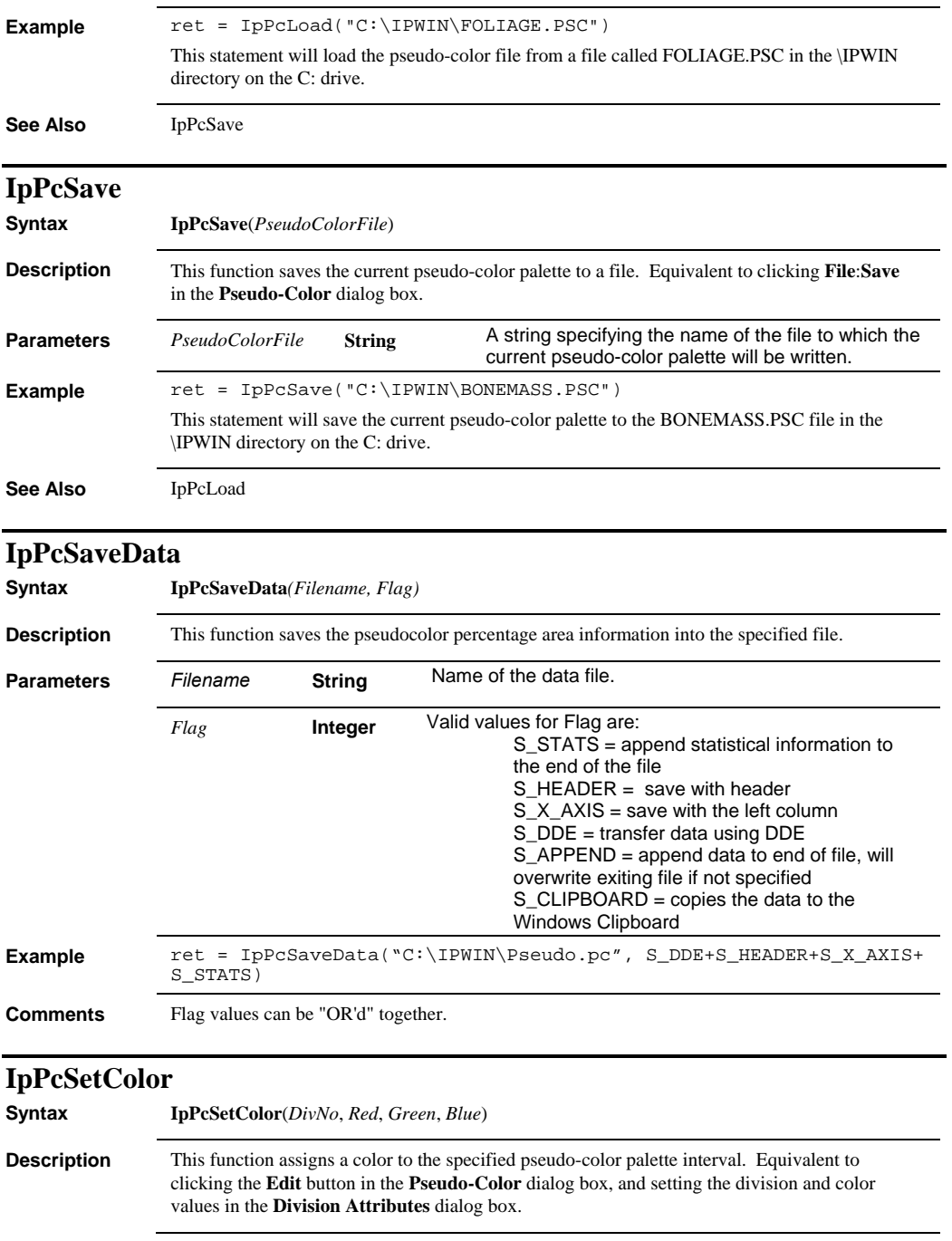

#### *IpPcSetColor*

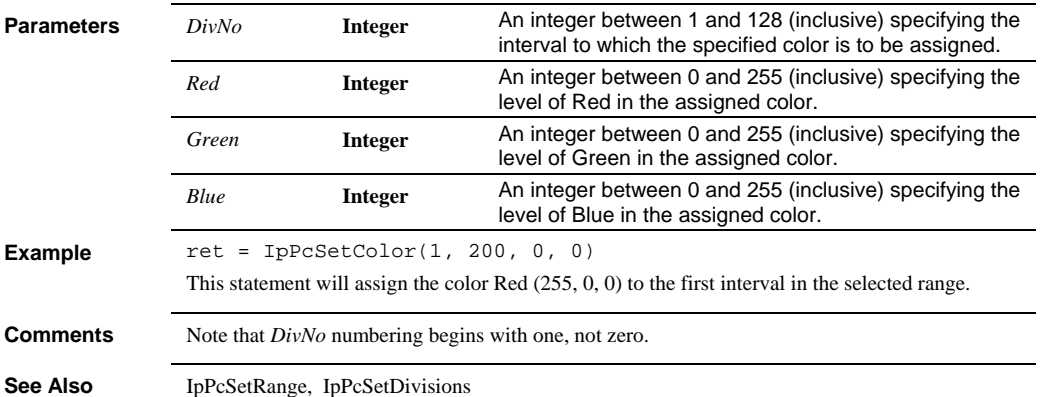

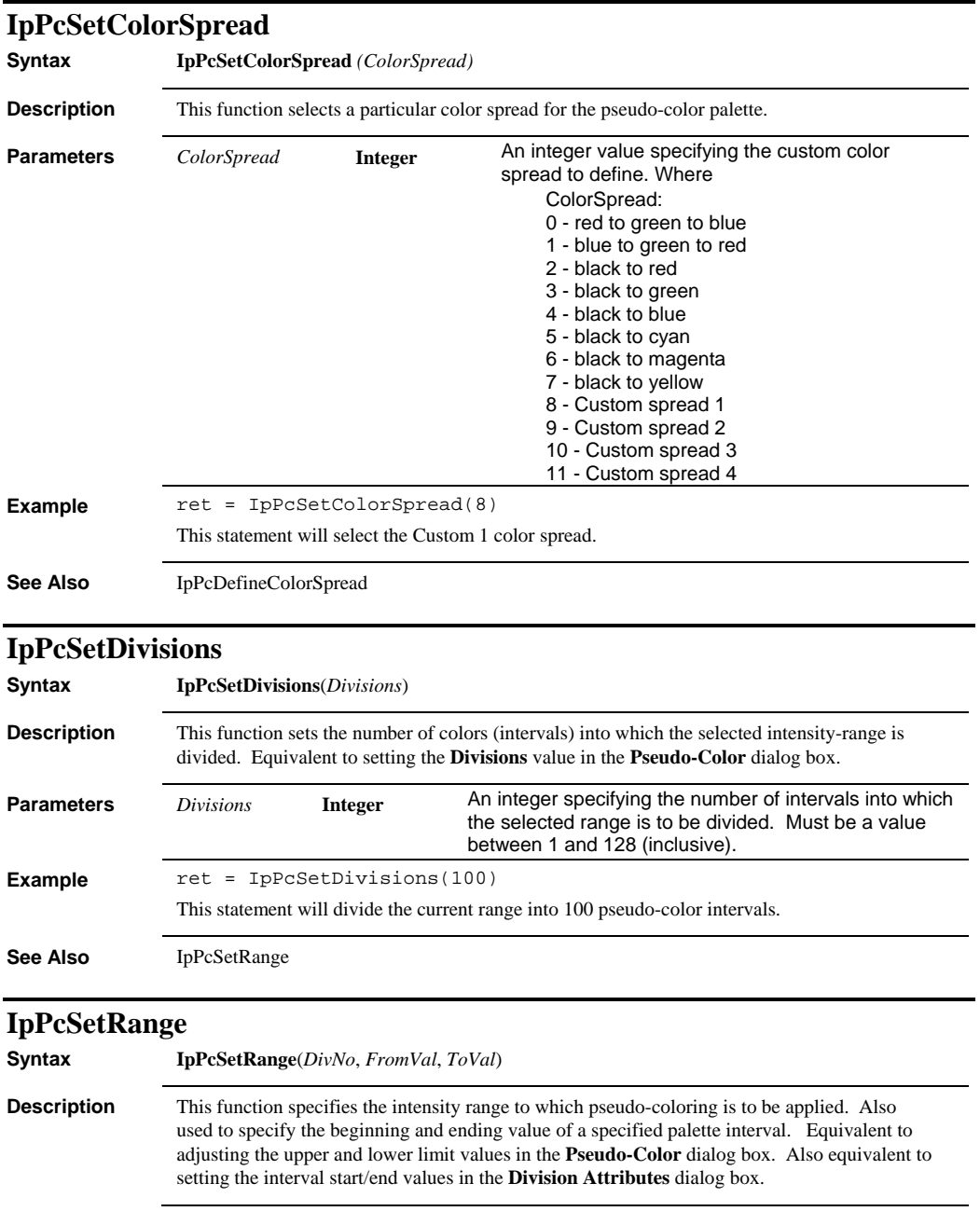

#### *IpPcShow*

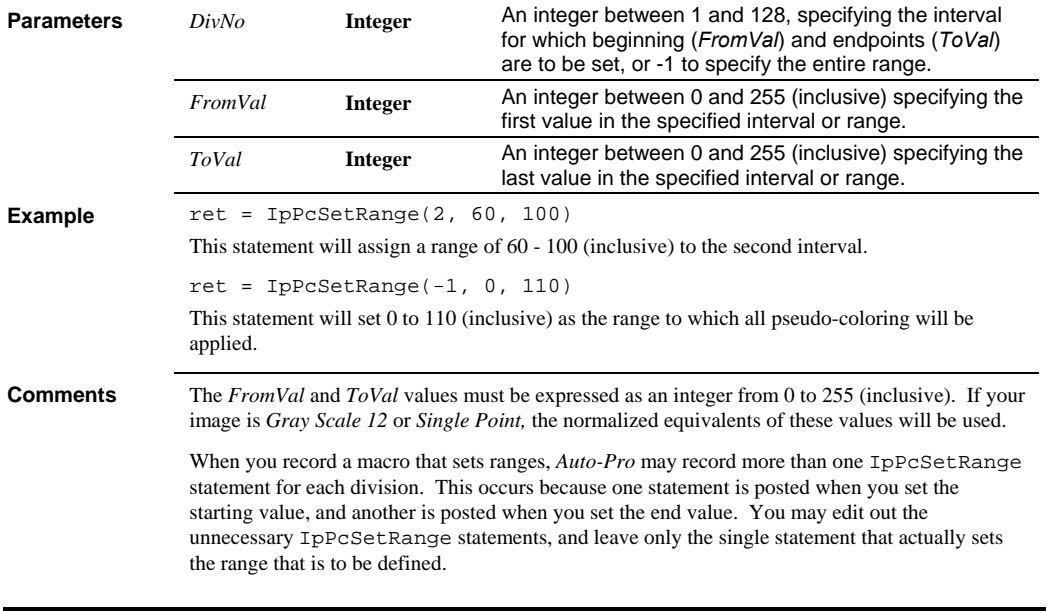

## **IpPcShow**

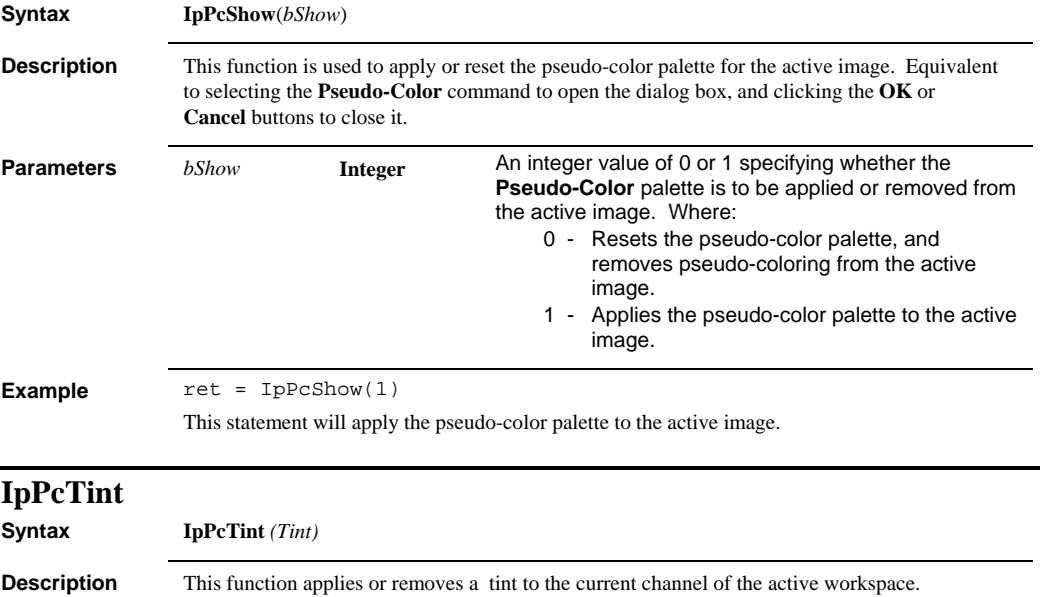

#### *IpPlFilter*

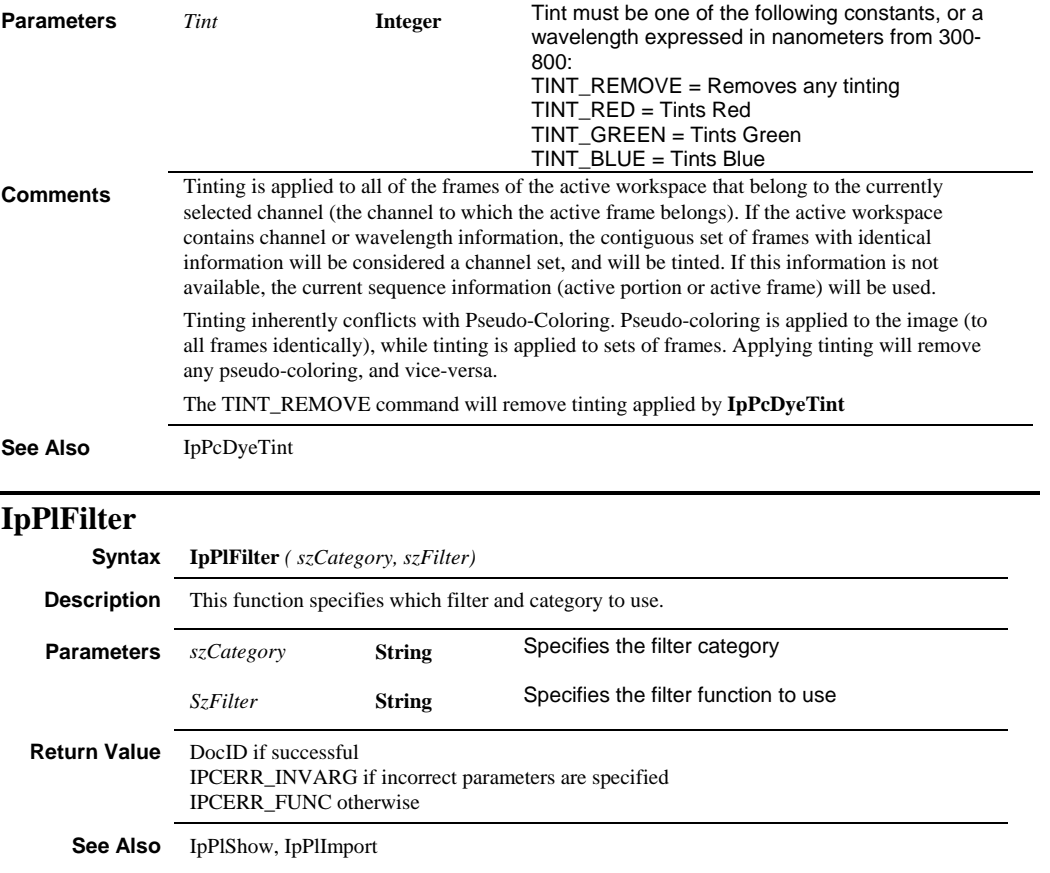

#### *IpPlImport*

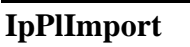

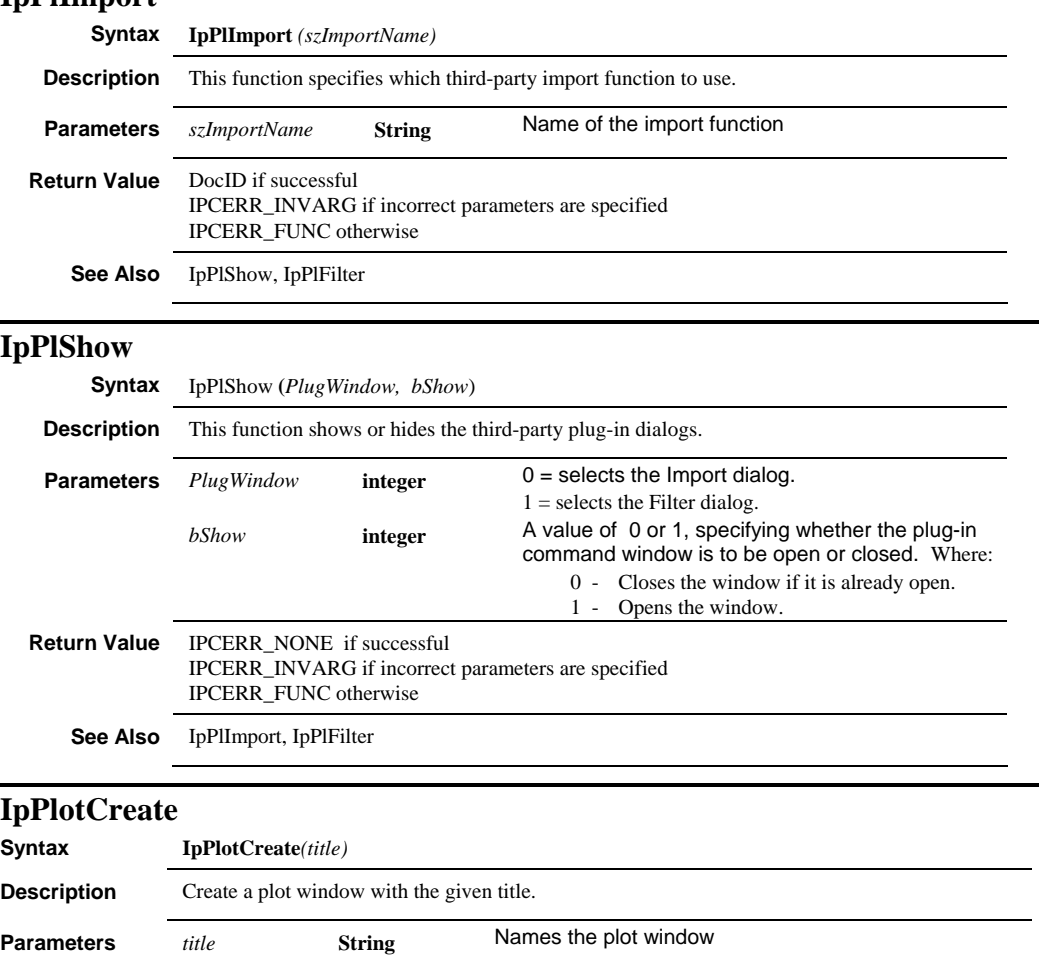

**See Also** IpPlotData, IpPlotRange, IpPlotSet, IpPlotShow, IpPlotUpdate, IpPlotDestroy

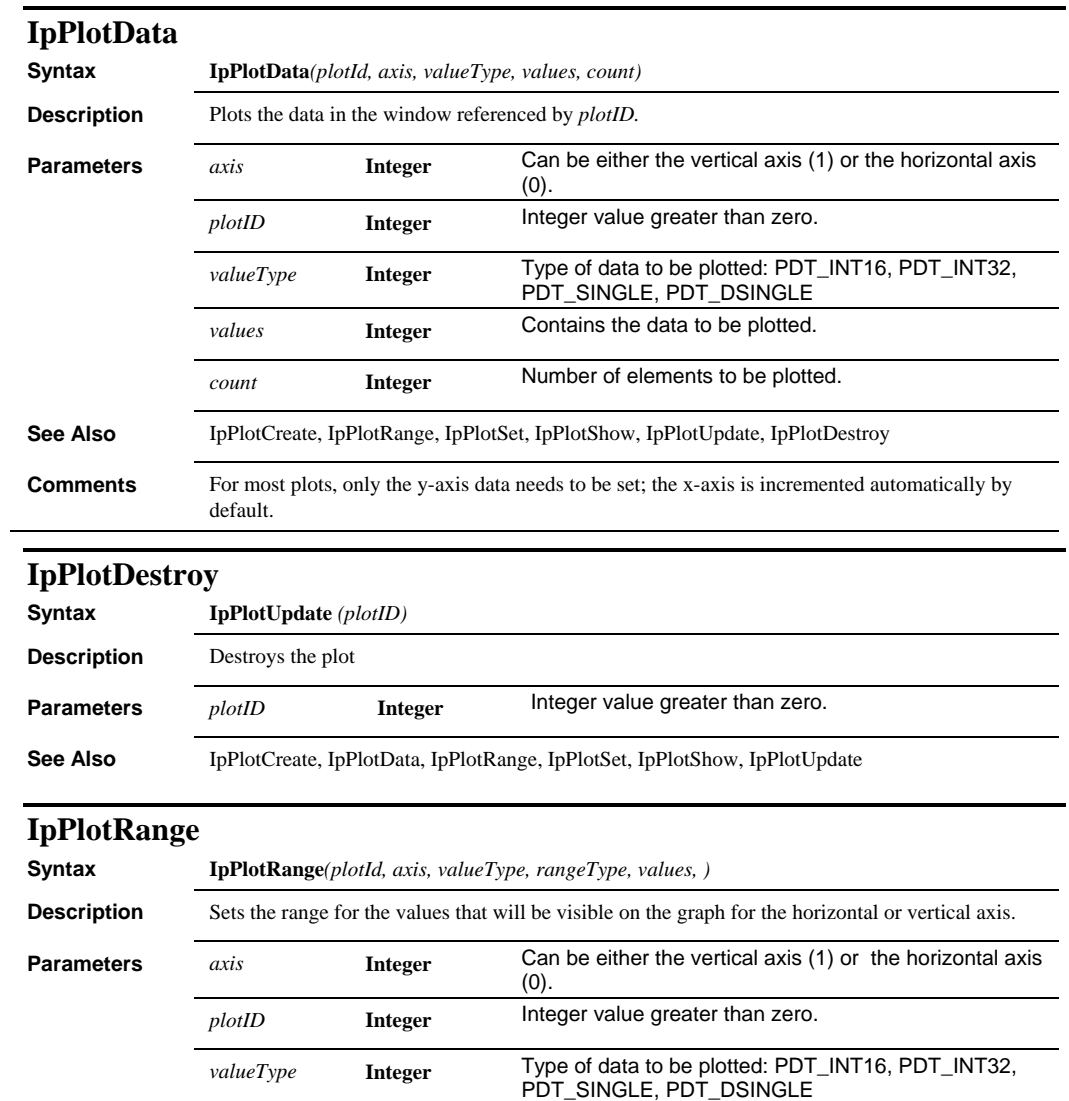

#### *IpPlotSet*

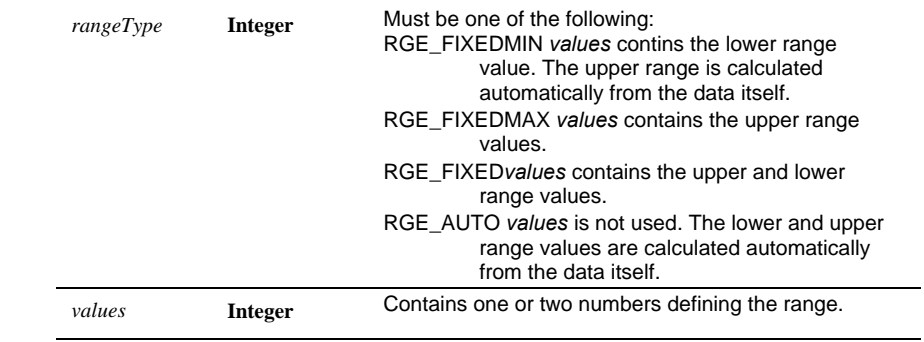

**See Also** IpPlotData, IpPlotCreate, IpPlotSet, IpPlotShow, IpPlotUpdate, IpPlotDestroy

## **IpPlotSet**

**Syntax IpPlotSet***(plotId, commandString, )*

**Description** 

**Parameters** *plotID* **Integer** Integer value greater than zero.

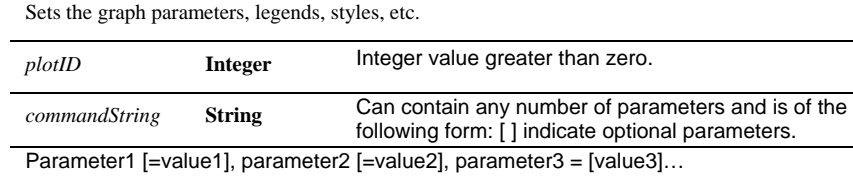

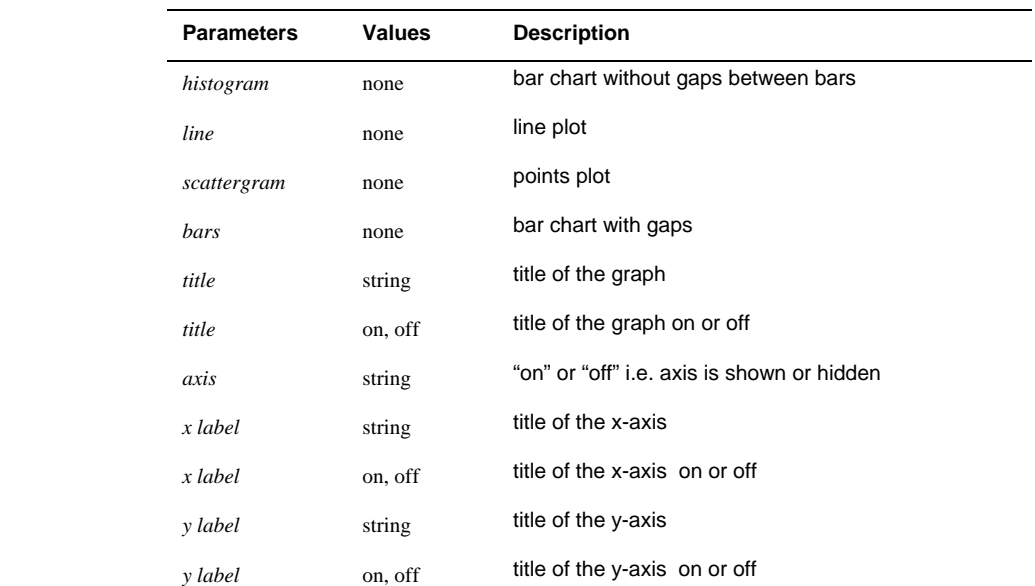

#### *IpPlotShow*

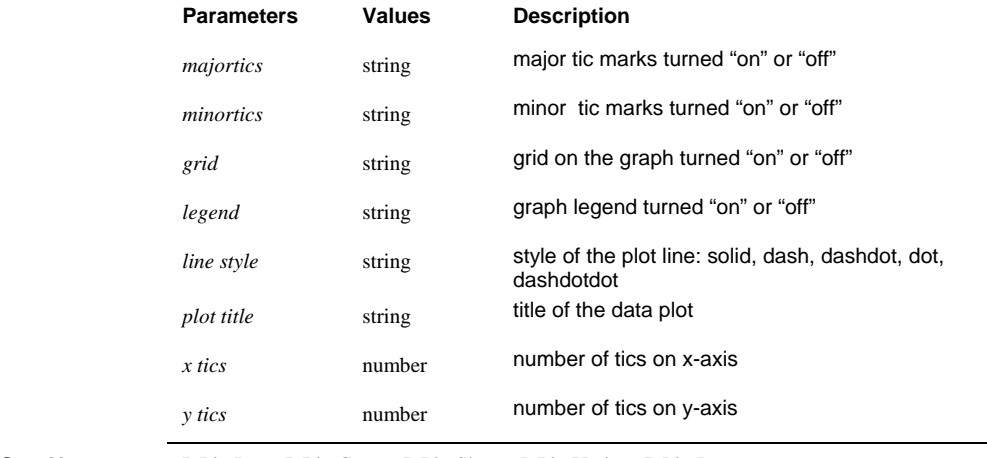

See Also **IpPlotData, IpPlotCreate, IpPlotShow, IpPlotUpdate, IpPlotDestroy** 

#### **IpPlotShow**

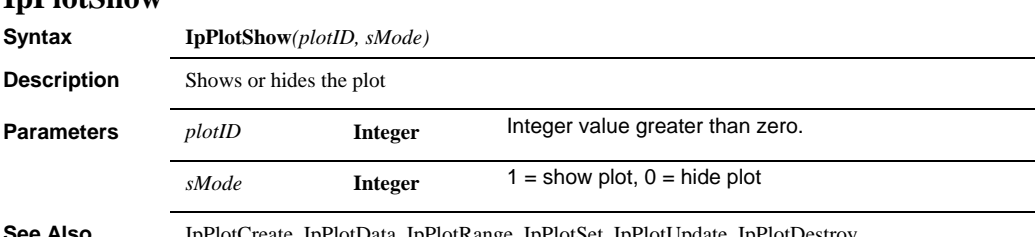

**See Also** IpPlotCreate, IpPlotData, IpPlotRange, IpPlotSet, IpPlotUpdate, IpPlotDestroy

## *IpPlotUpdate*

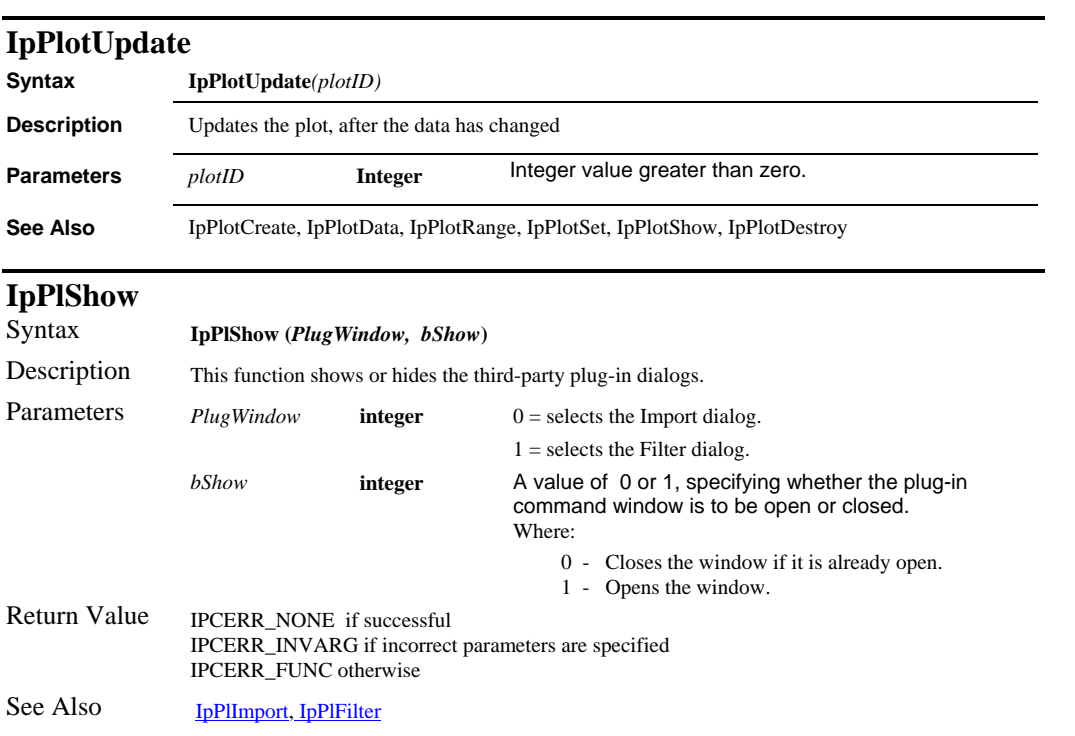

| <b>IpPortIOControl</b> |                                                                                                    |                                                                                                    |                                                                                                    |
|------------------------|----------------------------------------------------------------------------------------------------|----------------------------------------------------------------------------------------------------|----------------------------------------------------------------------------------------------------|
| <b>Syntax</b>          | <b>IpPortIOControl</b> (Port, Command)<br>This function gets the current value of a specified attribute or setting.                                                |                                                                                                    |                                                                                                    |
| <b>Description</b>     |                                                                                                    |                                                                                                    |                                                                                                    |
| <b>Parameters</b>      | Port                                                                                                    | <b>Integer</b>                                                                                                    | The serial port to control, from 1-8                                                                                                    |
|                        | Command                                                                                                    | <b>Integer</b>                                                                                                    | The command to apply to the serial port (see<br>below)                                                                                                    |
| <b>Return Value</b>    | 0 if the command can be completed, a negative error code if not.                                                                                                   |                                                                                                    |                                                                                                    |
| <b>Comments</b>        | The following commands are supported after configuring the ports:                                                                                                  |                                                                                                    |                                                                                                    |
| Command                | <b>Description</b>                                                                                                    |                                                                                                    |                                                                                                    |
| PORTIO_INIT            | Initializes the port with the current serial I/O configuration (baud rate, parity, etc.),<br>making the port ready for use with IpPortIORead and/or IpPortIOWrite. |                                                                                                    |                                                                                                    |
| PORTIO_CLOSE           | Closes the port, releasing the port to other applications.                                                                                                    |                                                                                                    |                                                                                                    |
| PORTIO_UPDATE          | Updates the communications configuration for the port.                                                                                                    |                                                                                                    |                                                                                                    |
| PORTIO_CLEAR           | Clears the port's input buffer, recommended prior to sending a new command<br>IpPortIOWrite that may result in a response string.                                  |                                                                                                    |                                                                                                    |
|                        | Option Explicit<br>Sub Open_Port()<br>PORTIO_STOP_ONE)<br>End Sub<br>Sub HelloWorld()<br>End Sub                                                                   | Private Const COM1 = $1$<br>Private Const COM2 = 2<br>Private Const COM3 = 3<br>Private Const COM4 = 4<br>PORTIO_BAUD_115200)<br>PORTIO_DATASIZE_EIGHT)<br>PORTIO_PARITY_NONE)<br>PORTIO_FLOW_NONE)<br>Dim sMessage As String<br>Dim sOut As String*255<br>sOut = "Hello World"<br>$sMessage = IpTrim(sOut)$ | ret = IpPortIOSetInt(PORTIOSET_SERIAL_BAUD, COM1,<br>ret = IpPortIOSetInt(PORTIOSET_SERIAL_DATASIZE, COM1,<br>ret = IpPortIOSetInt(PORTIOSET_SERIAL_PARITY, COM1,<br>ret = IpPortIOSetInt(PORTIOSET_SERIAL_STOPBITS, COM1,<br>ret = IpPortIOSetInt(PORTIOSET_SERIAL_FLOW, COM1,<br>ret = IpPortIOControl(COM1, PORTIO_INIT)<br>ret = IpStGetString("Message to send:", sOut, 255)<br>$ret = IPPortIOWrite(COM1, sMessage, 1, -1)$<br>Debug. Print ret; vbTab; Len(sMessage); vbTab; sMessage |

*Page 2-493* 

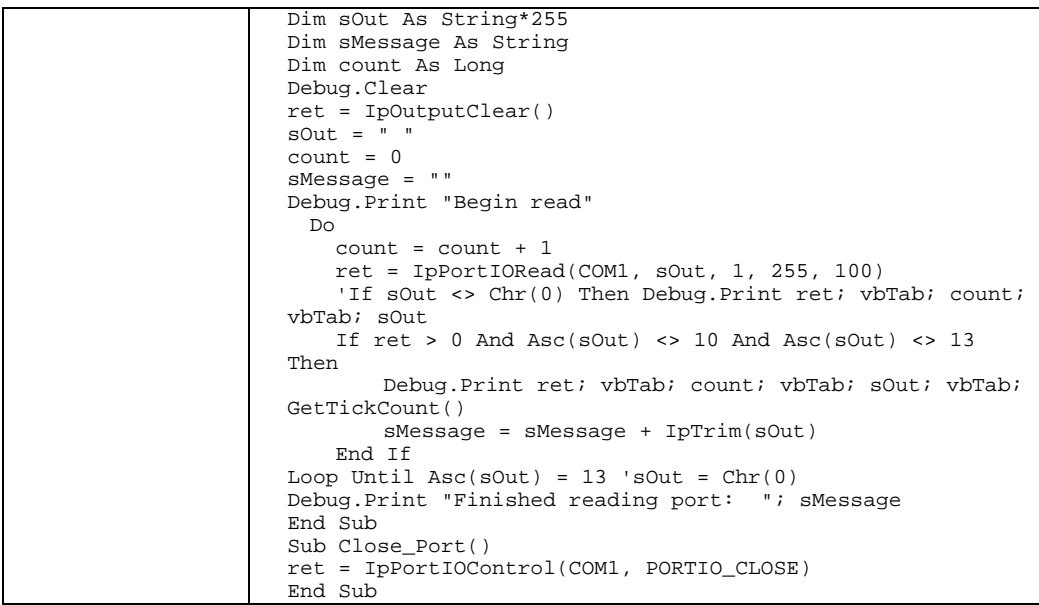

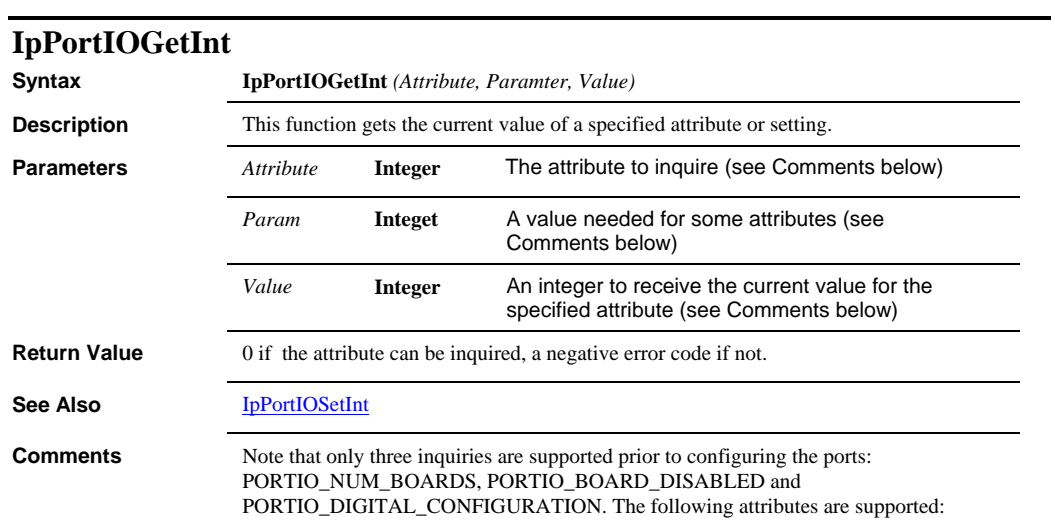
# *IpPortIOGetInt*

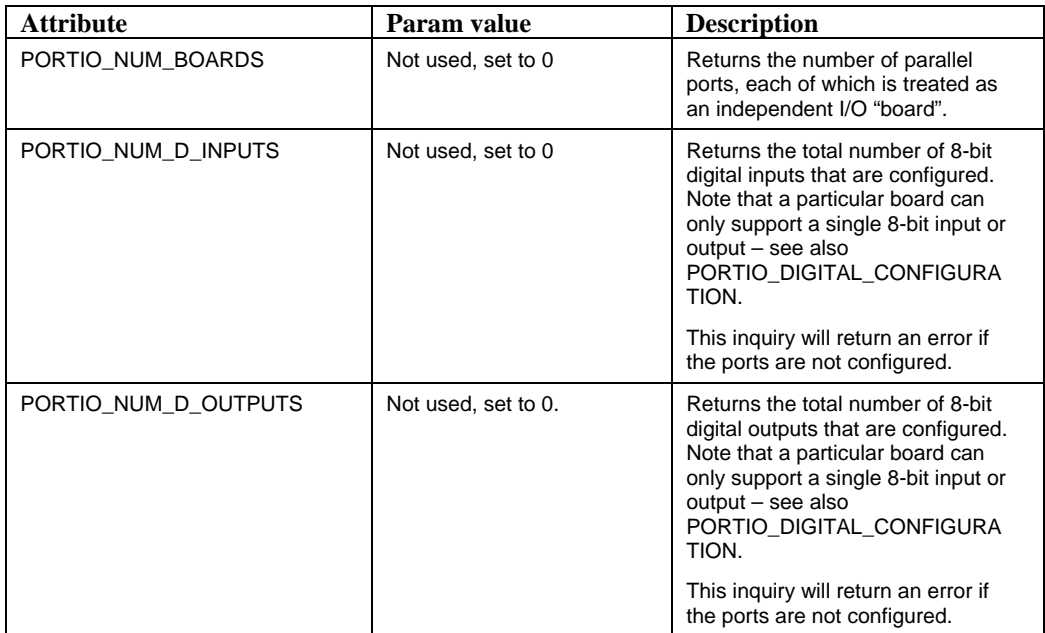

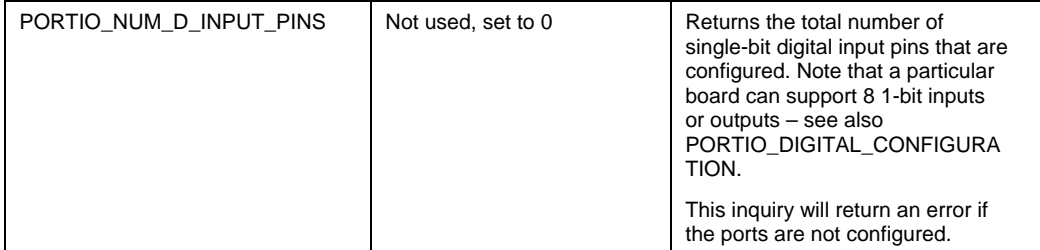

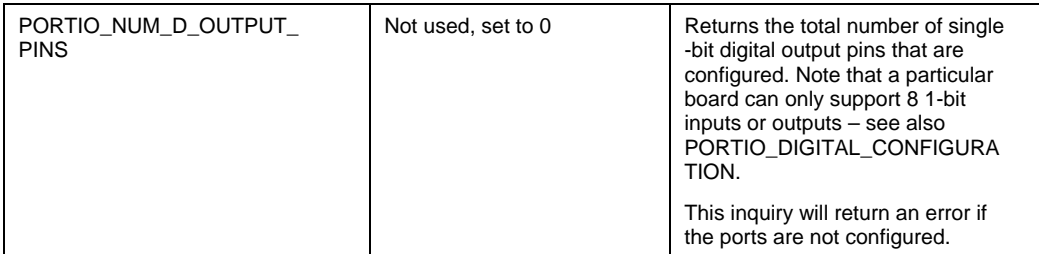

# *IpPortIOGetInt*

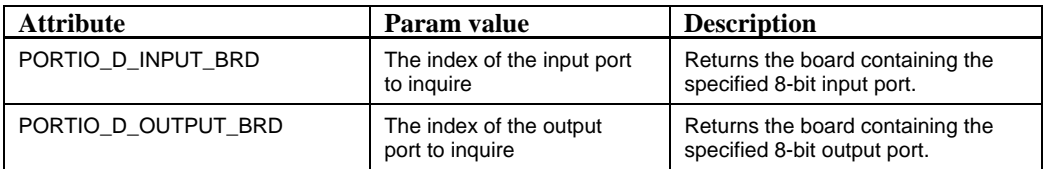

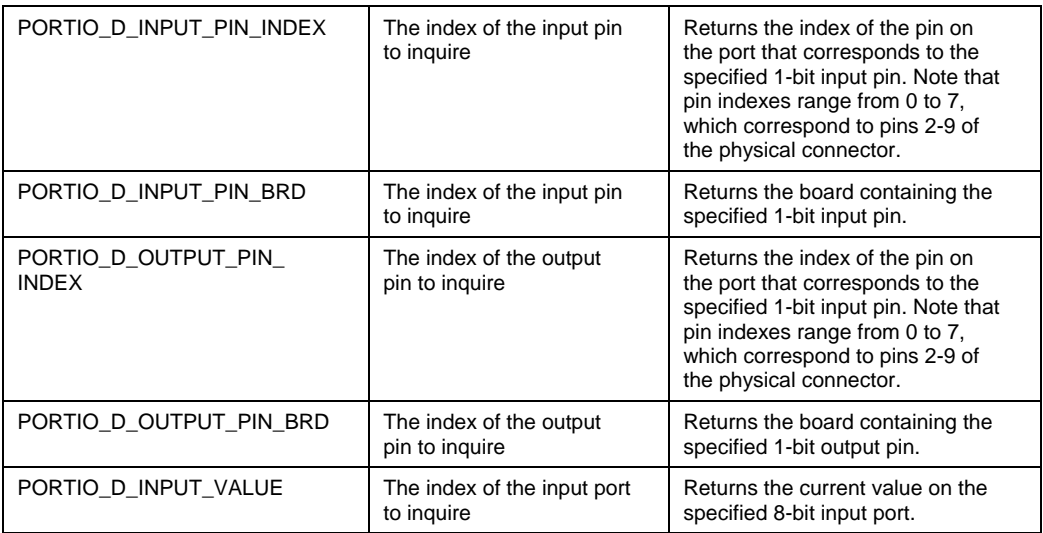

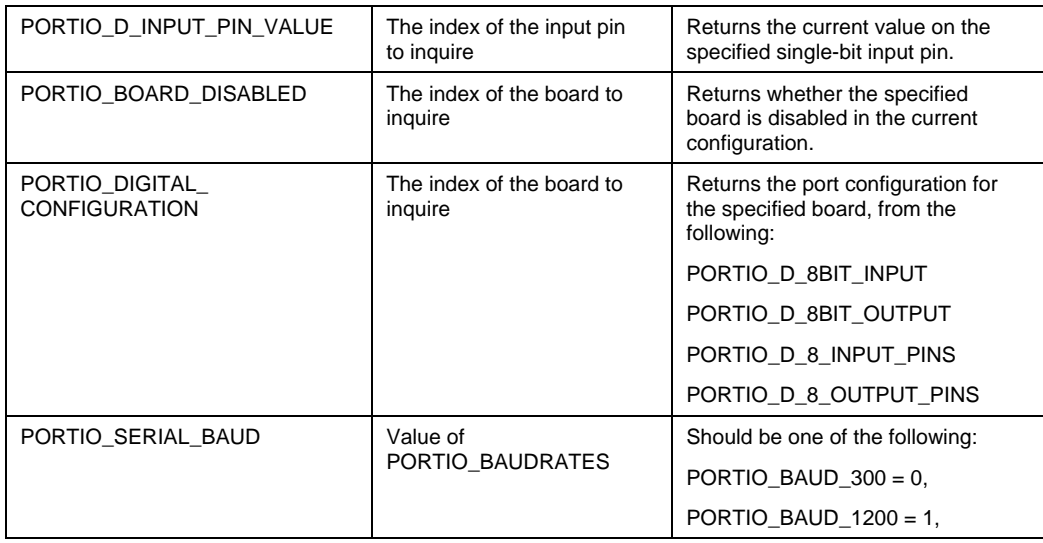

 *IpPortIOGetInt* 

|  | PORTIO BAUD $2400 = 2$ ,   |
|--|----------------------------|
|  | PORTIO BAUD $9600 = 3$ .   |
|  | PORTIO BAUD $14400 = 4$ .  |
|  | PORTIO_BAUD_19200 = 5,     |
|  | PORTIO BAUD $38400 = 6$ .  |
|  | PORTIO BAUD $56000 = 7$ .  |
|  | PORTIO_BAUD_57600 = 8,     |
|  | PORTIO BAUD $115200 = 9$ . |
|  | PORTIO_BAUD_128000 = 10,   |
|  | PORTIO_BAUD_256000 = 11,   |

# *IpPortIOGetInt*

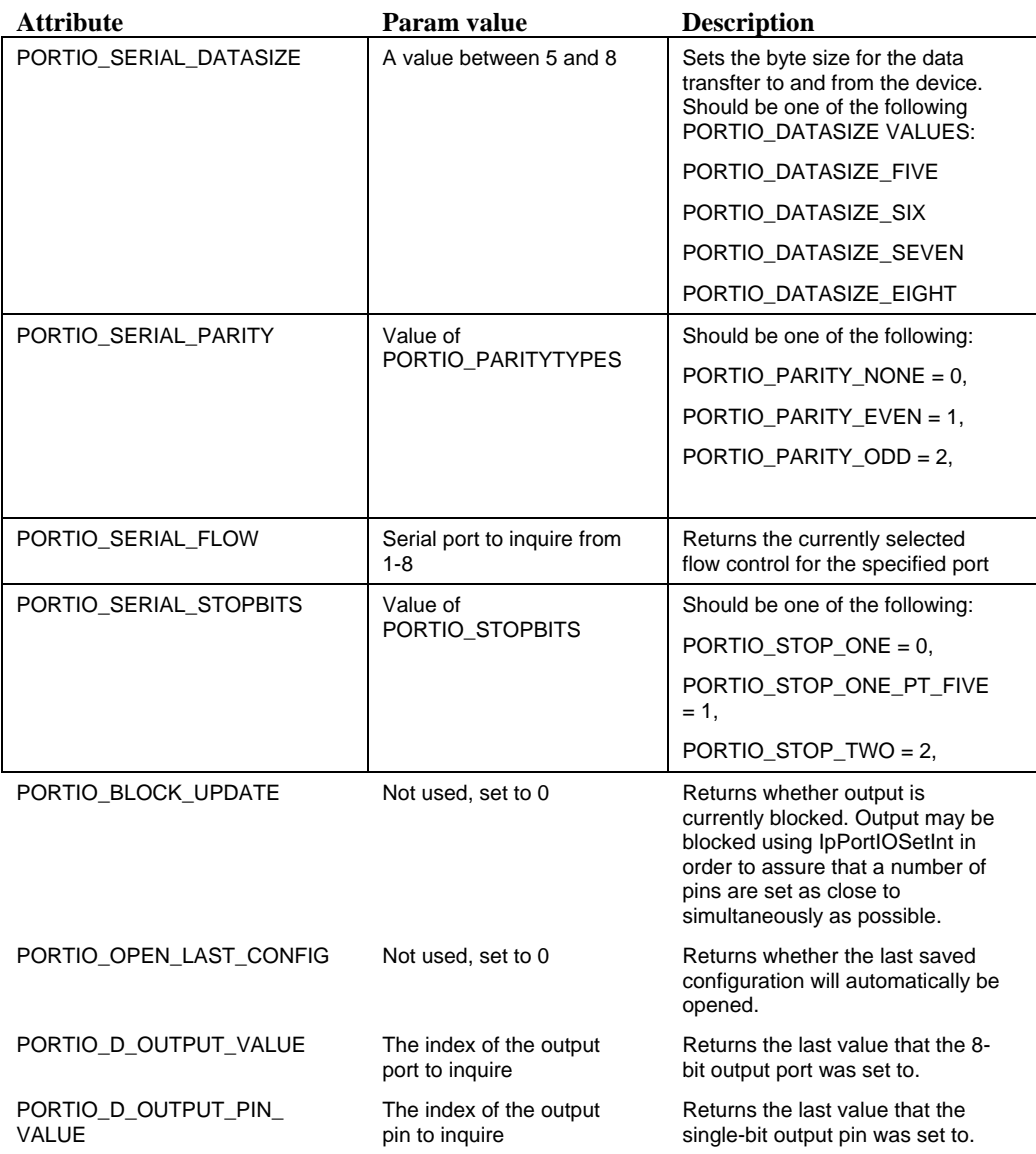

# *IpPortIOOpenConfig*

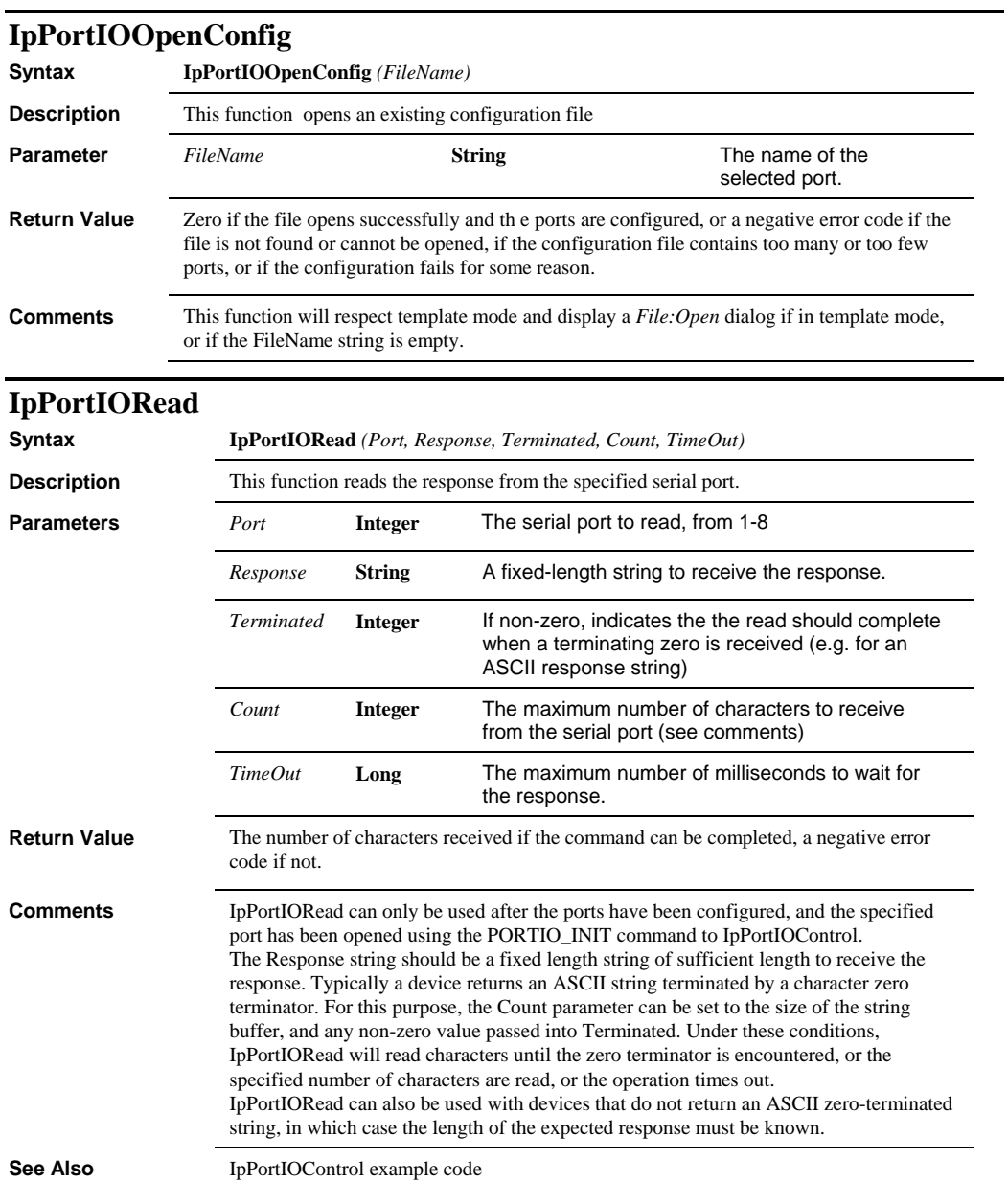

# *IpPortIOSaveConfig*

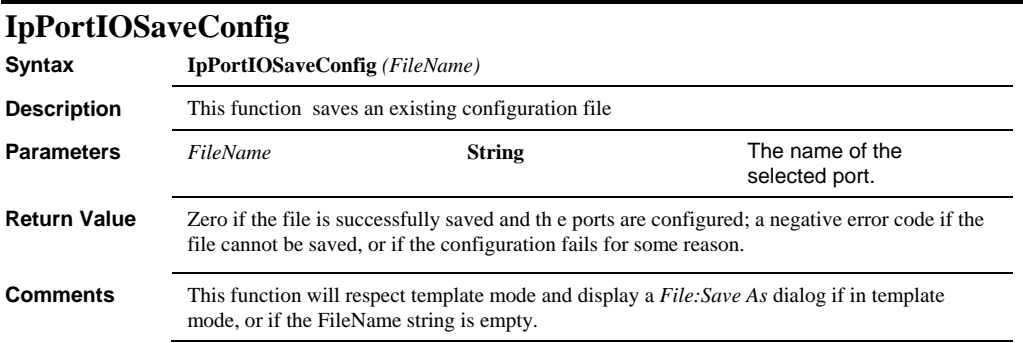

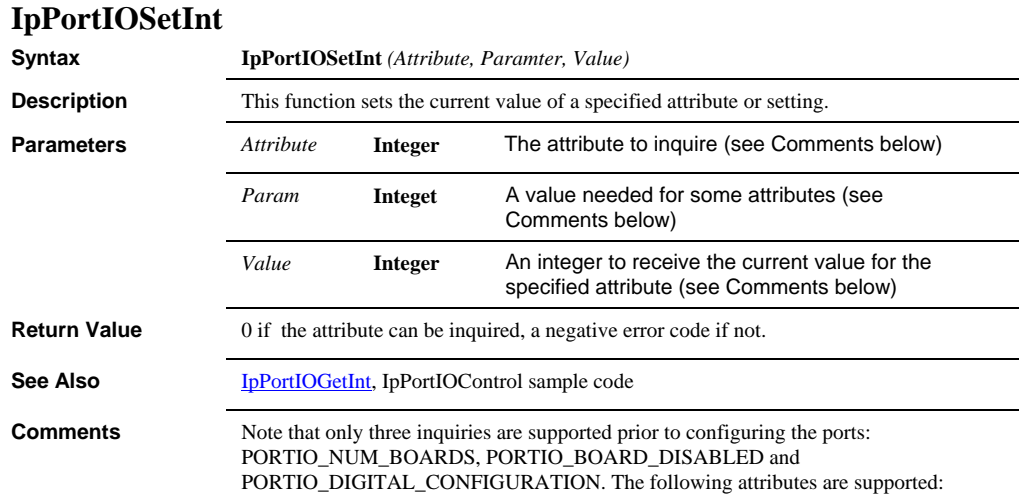

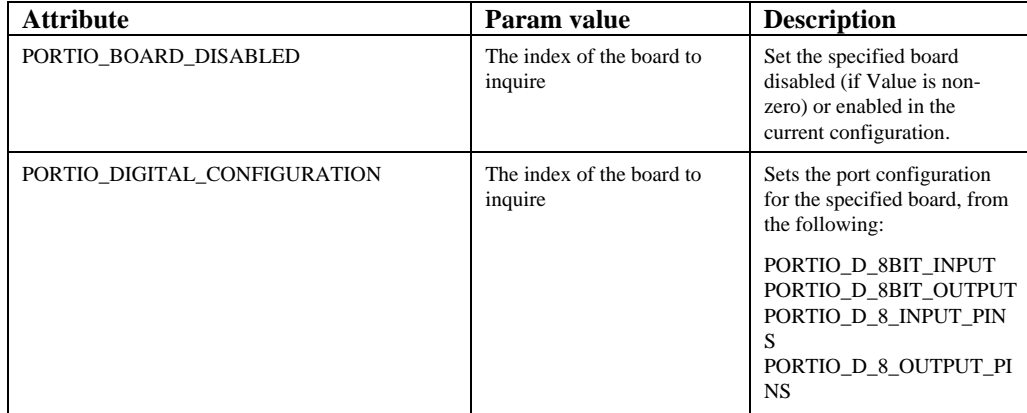

# *IpPortIOSetInt*

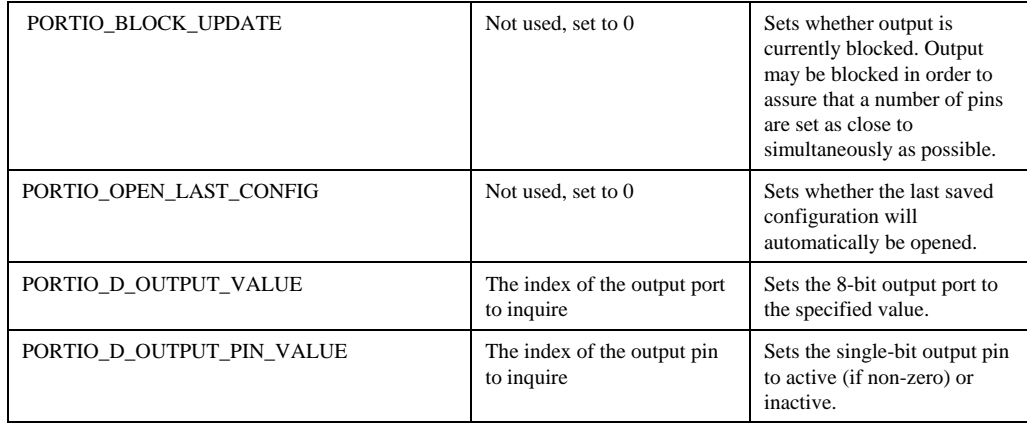

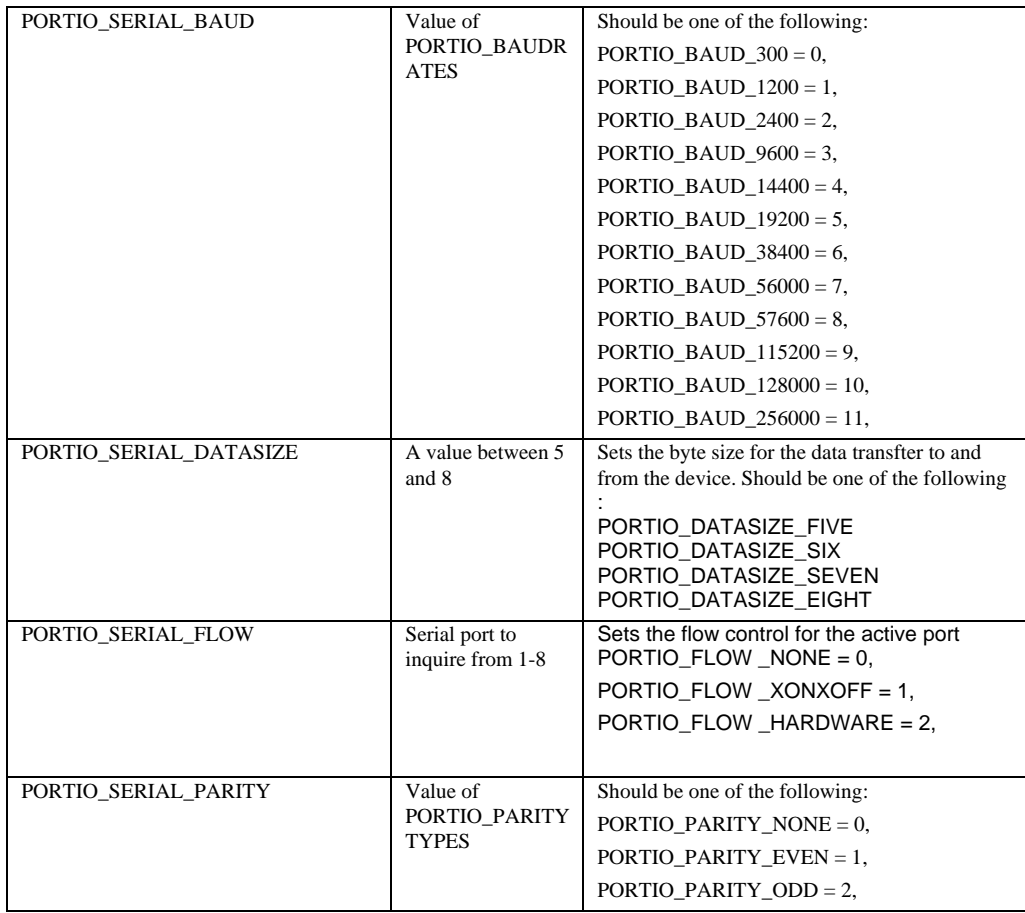

# *IpPortIOShowConfig*

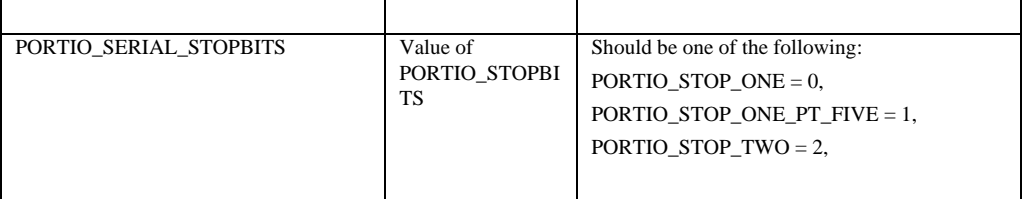

# **IpPortIOShowConfig**

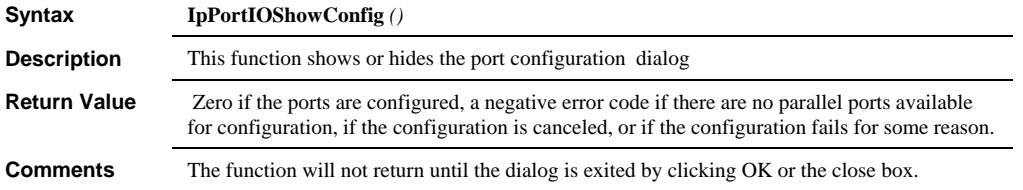

# **IpPortIOWrite**

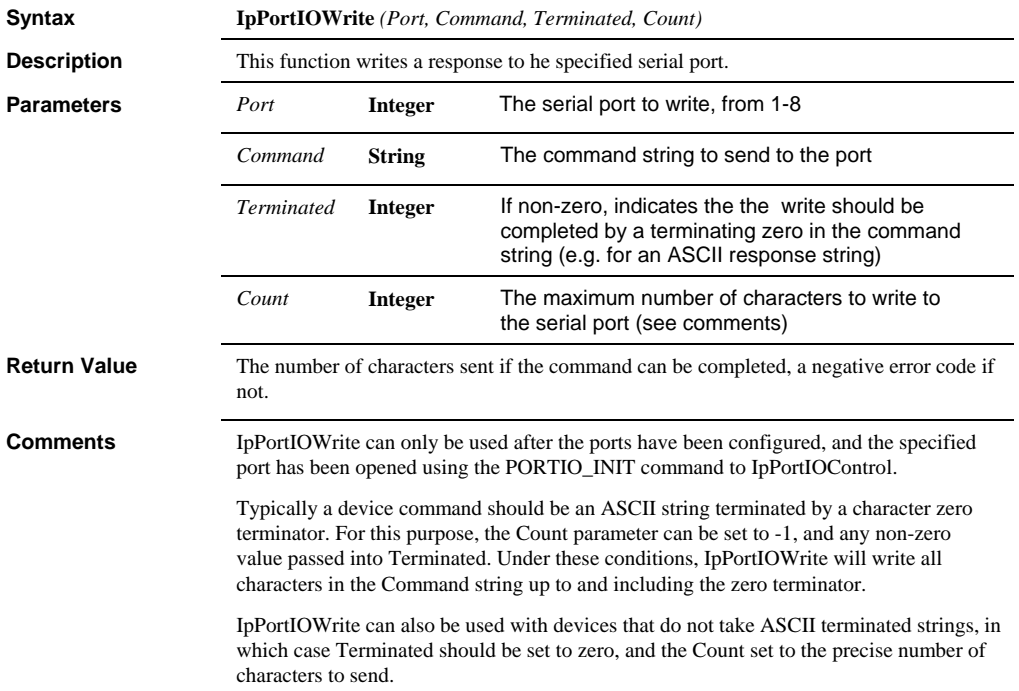

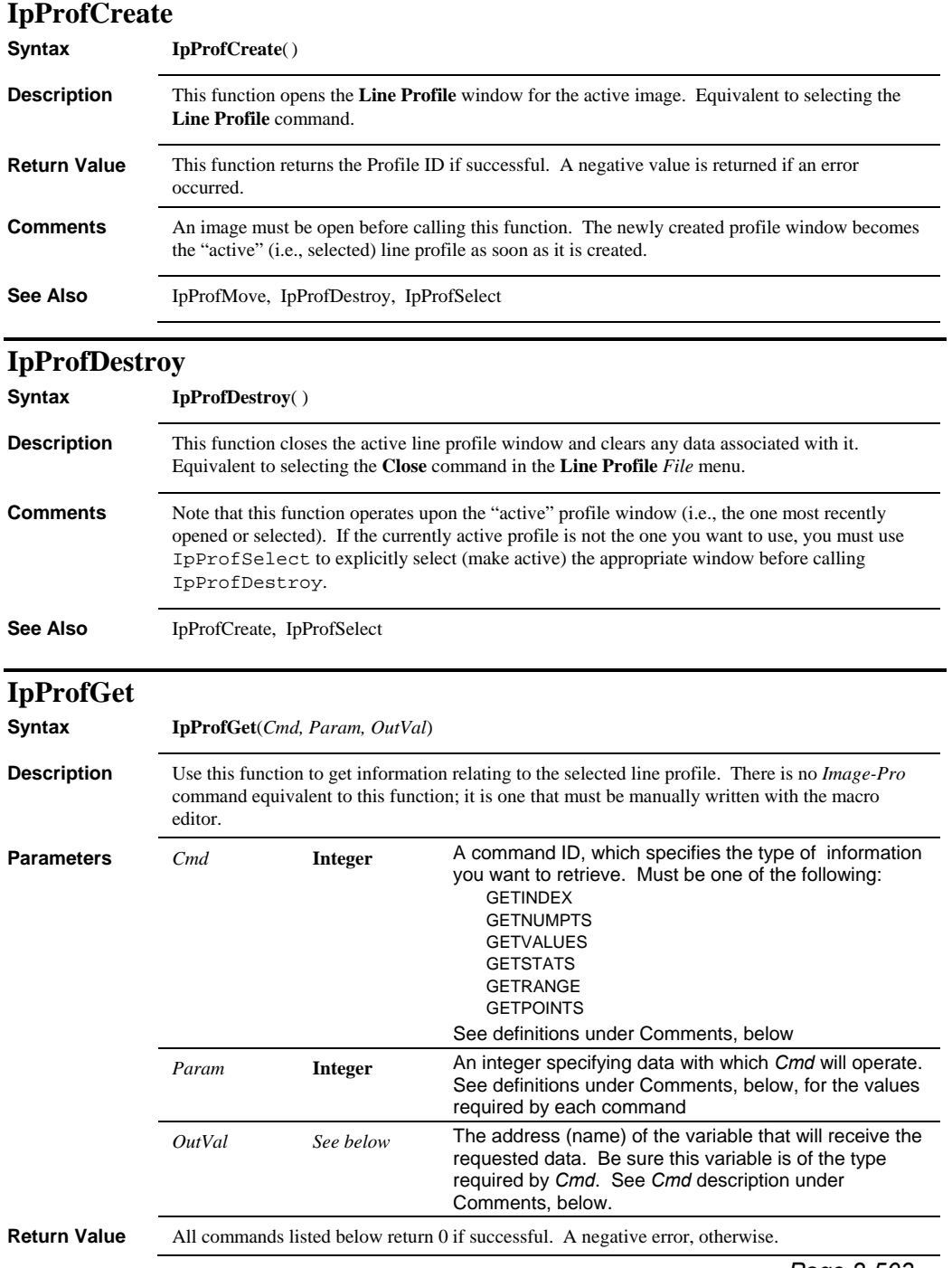

#### *IpProfGet*

```
Example The following example calculates the mean value of the active profile.
                    Dim numbins As Integer 
                    Dim ProfArea As Single, Mean as single 
                    Dim i As Integer 
                    ret = IpProfGet(GETNUMPTS, 0, numbins) 
                    Redim profdat(numbins) As Single 
                    ret = IpProfGet(GETVALUES, numbins, profdat(0)) 
                    ProfArea = 0# 
                    For i = 0 To numbins - 1
                         ProfArea = ProfArea + profdat(i) 
                    Next i 
                    If numbins > 0 Then 
                         Mean = ProfArea / numbins 
                    End If
                      . 
                      . 
                 The following example gets the mean value directly 
                      . 
                      . 
                    . Redim stats(10) As Single 
                    ret = IPProfGet(GETSTATS, 0, stats(0))Mean = stats(0)The following example shifts the line profile down and to the right. 
                    Redim endPts(2) As POINTAPI 
                    ret = IpProfGet(GETPOINTS, 0, endPts(0)) 
                    endPts(0).x = endPts(0).x + 20endPts(0).y = endPts(0).y + 10endPts(1).x = endPts(1).x + 20 
                    endPts(1).y = endPts(1).y + 10 
                    ret = IpProfLineMove(endPts(0).x, endPts(0).y, endPts(1).x, 
                    endPts(1).y) 
Comments Note that this function operates upon the "active" line profile window (i.e., the one most recently
                 opened or selected). If the currently active profile is not the one you want to use, you must use 
                 IpProfSelect to explicitly select (make active) the appropriate window before calling 
                 IpProfGet. 
                Profiles of RGB images contain 3 times as much data as an equivalent Gray Scale profile. The 
                data are organized Red channel first, then Green, then Blue.
```
When passing an array to *Image-Pro* from a BASIC program, be sure to pass the first element of the array by reference (See GETVALUES statement in example, above).

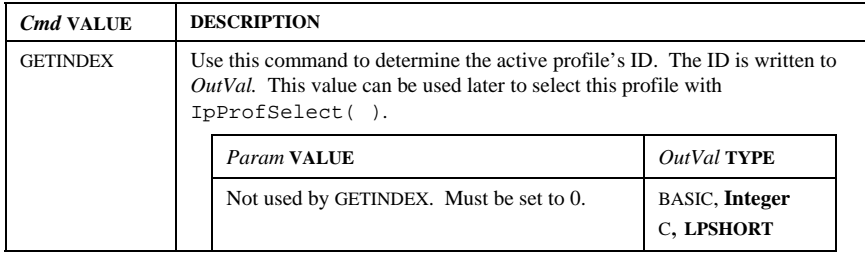

# *IpProfGet*

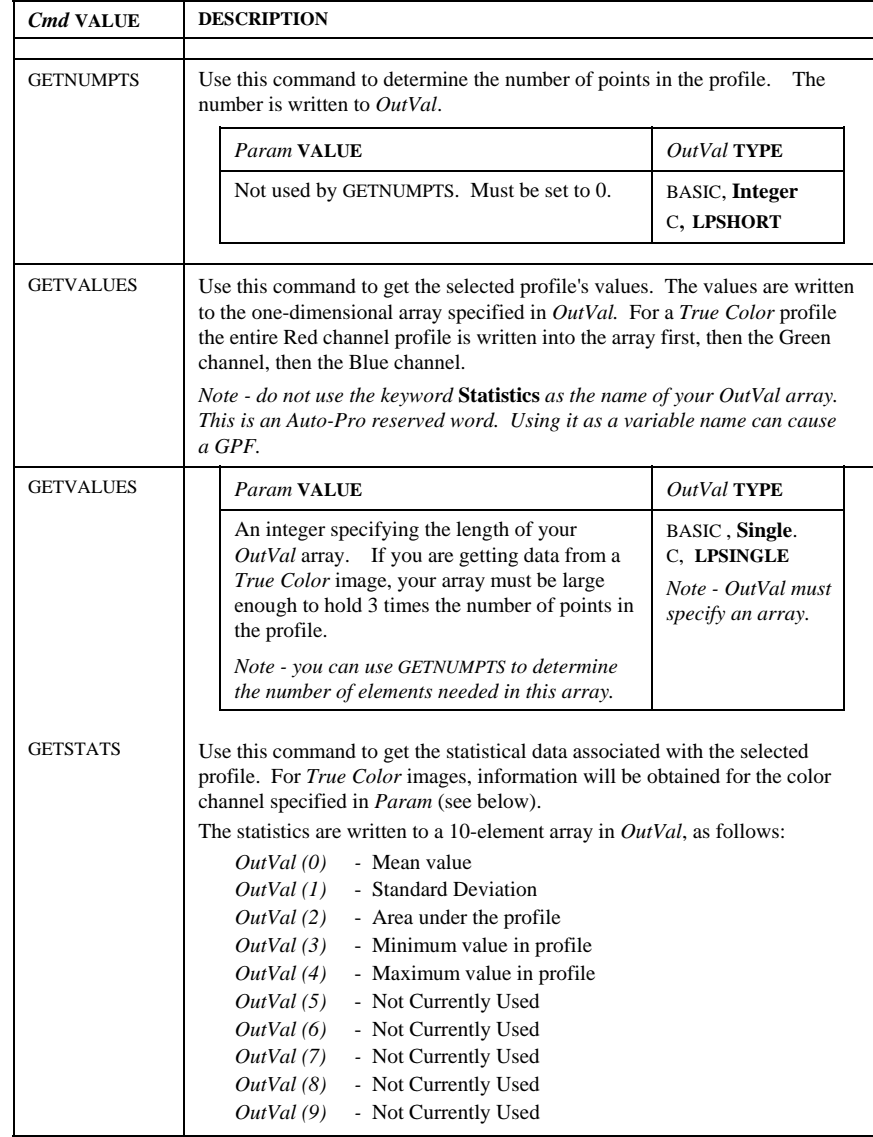

#### *IpProfGet*

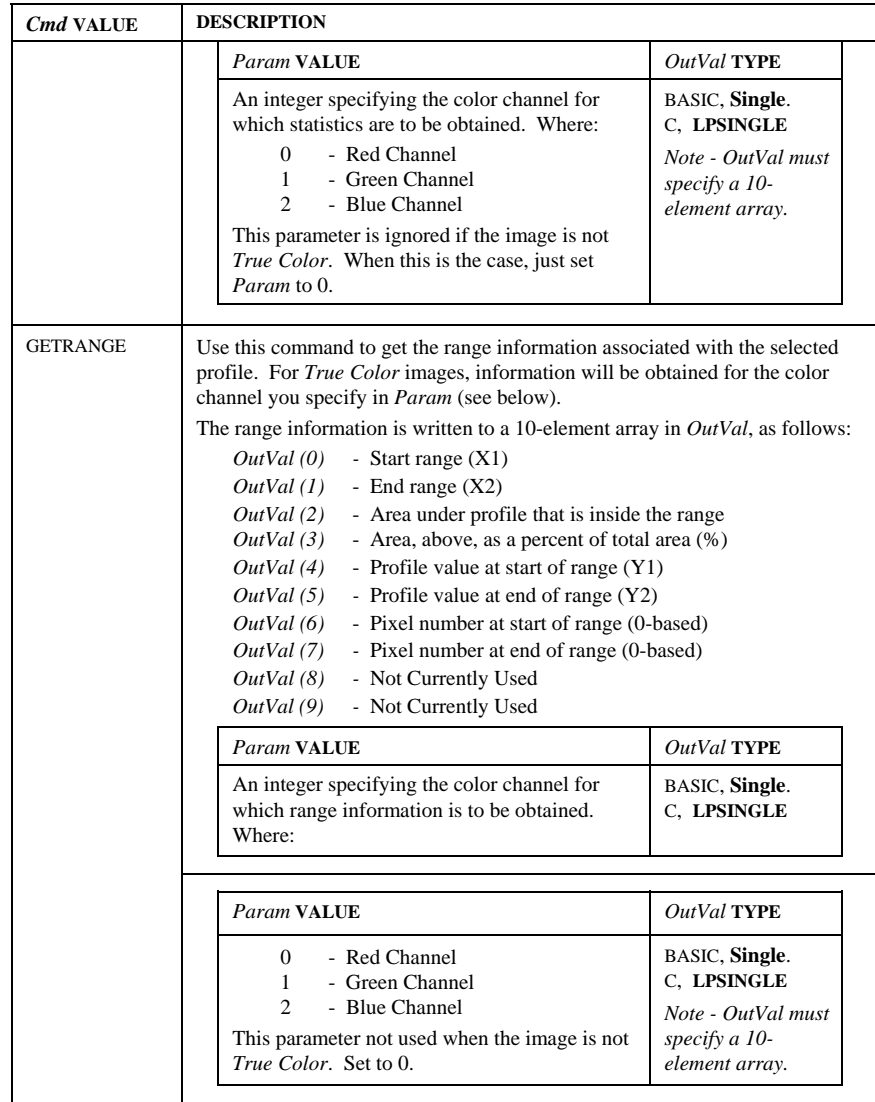

#### *IpProfLineMove*

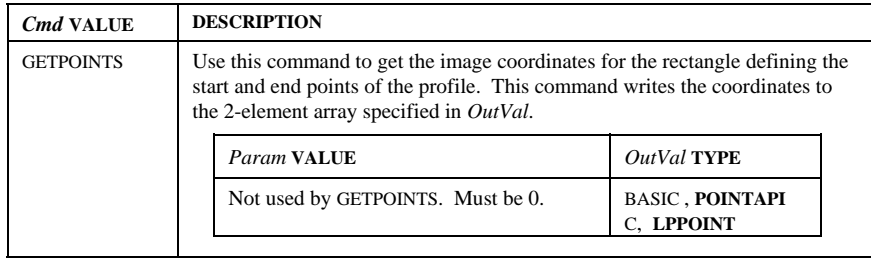

# See Also **IpProfCreate**, IpProfSelect

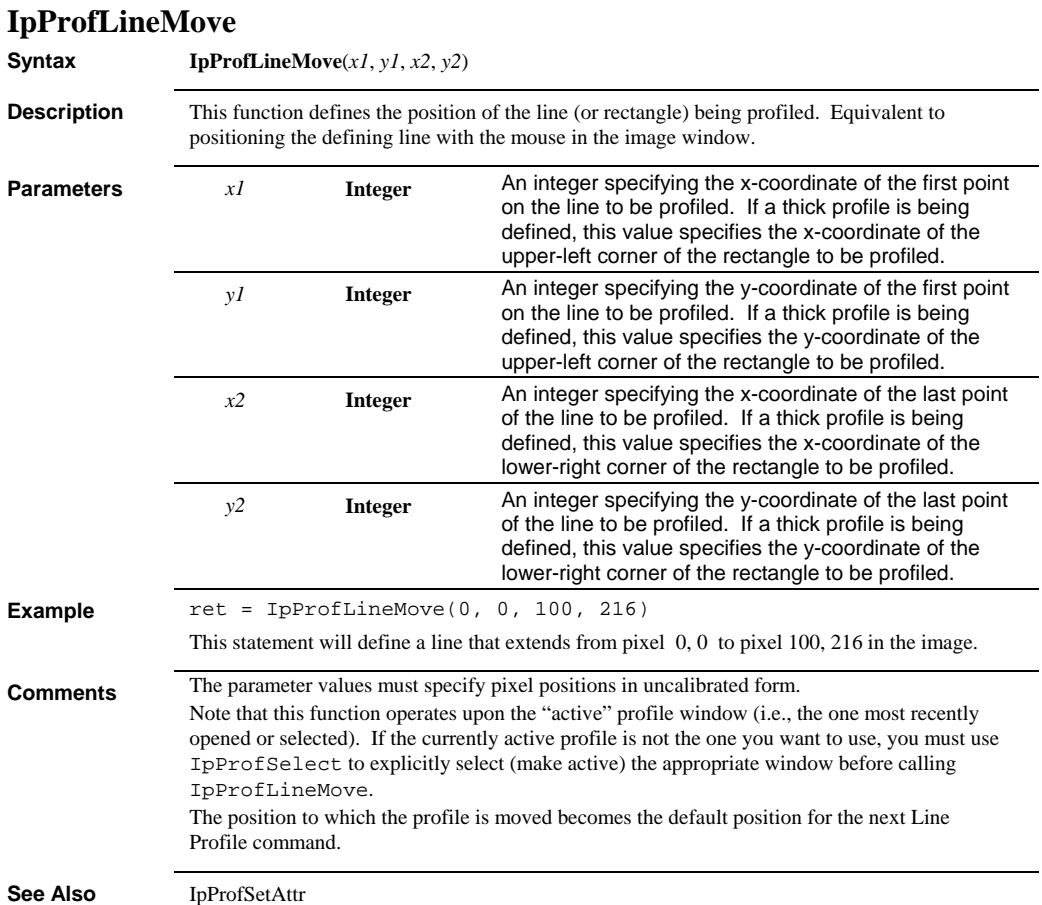

#### *IpProfMaximize*

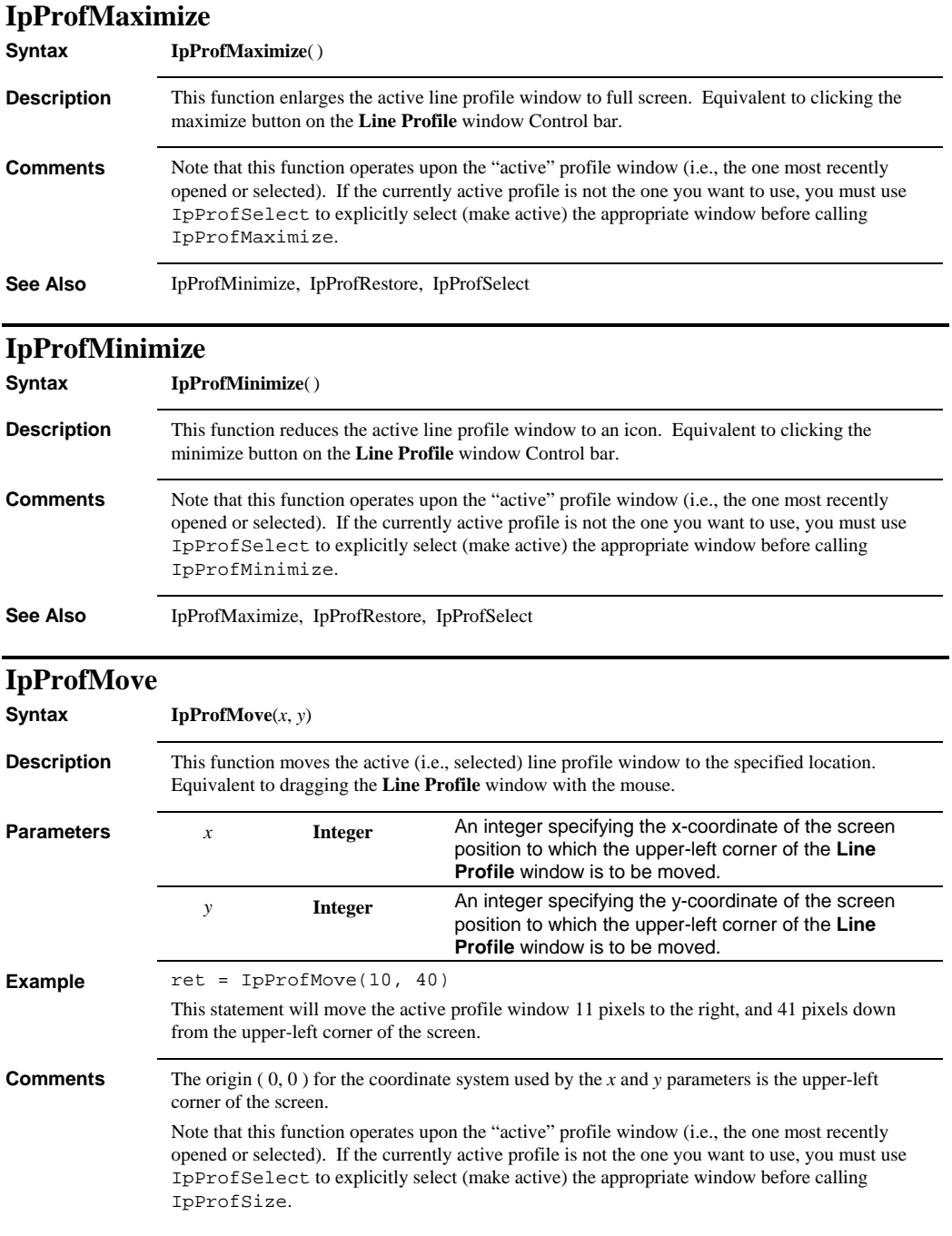

#### *IpProfRestore*

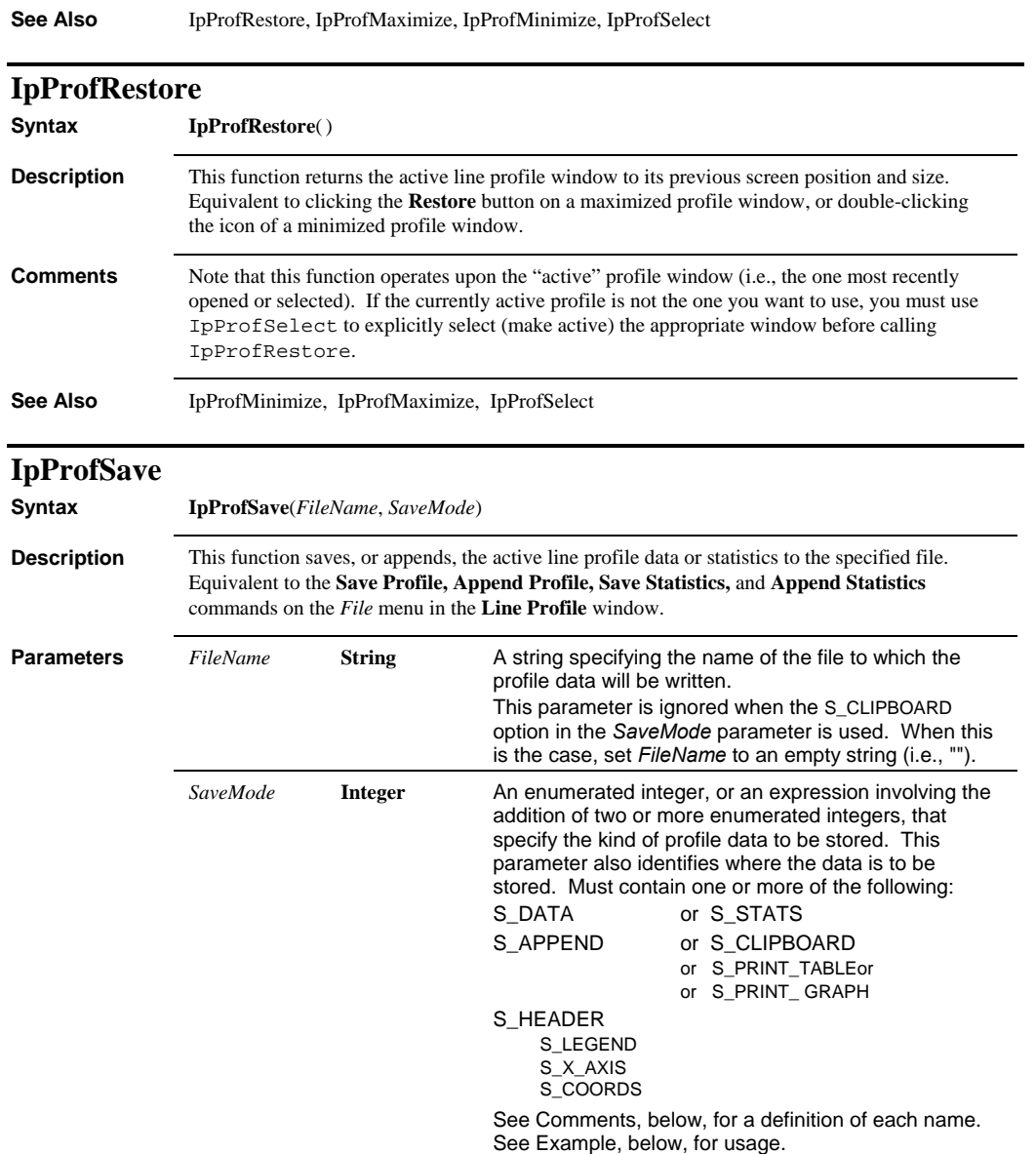

# *IpProfSave*

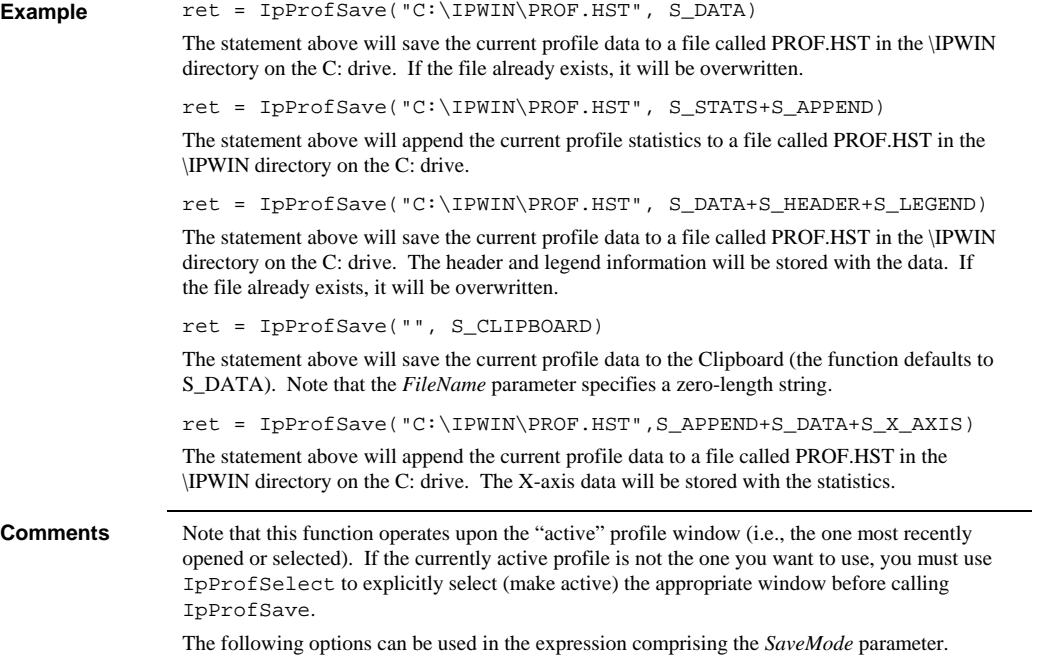

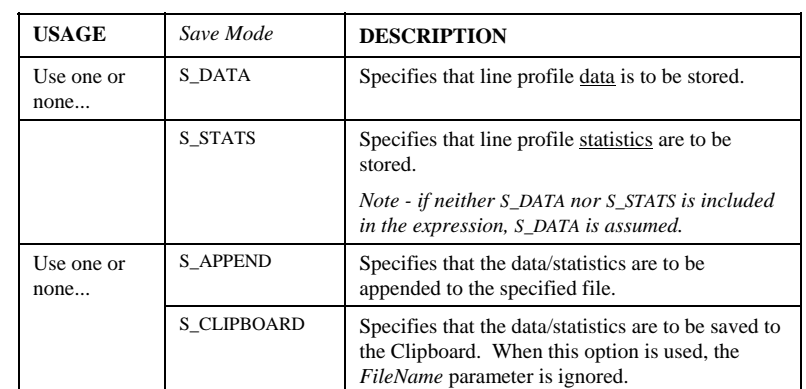

#### *IpProfSelect*

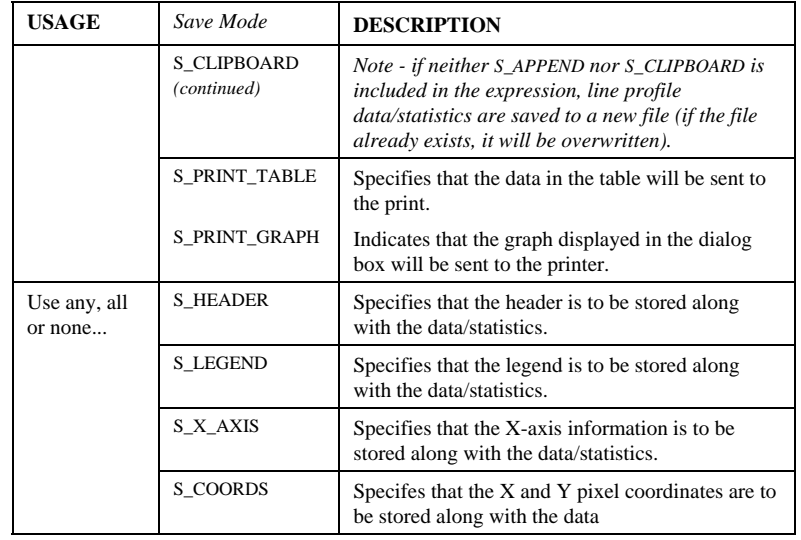

#### **See Also** IpProfSelect

#### **IpProfSelect**

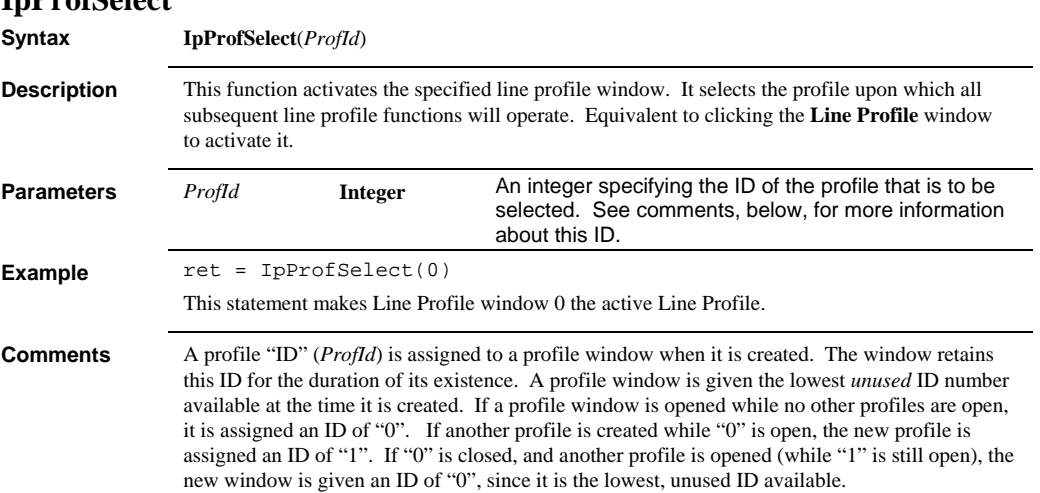

#### *IpProfSetAttr*

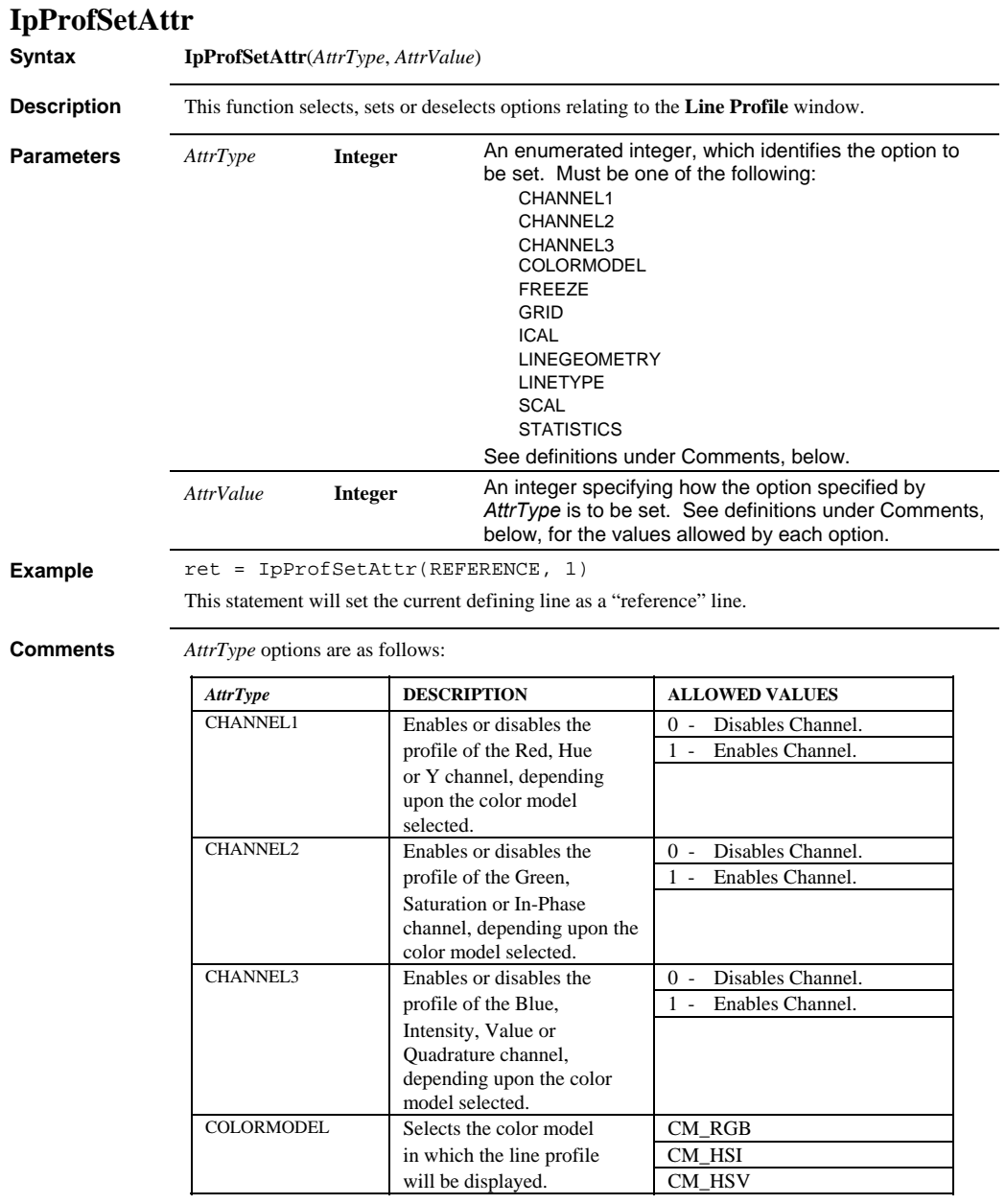

#### *IpProfSetAttr*

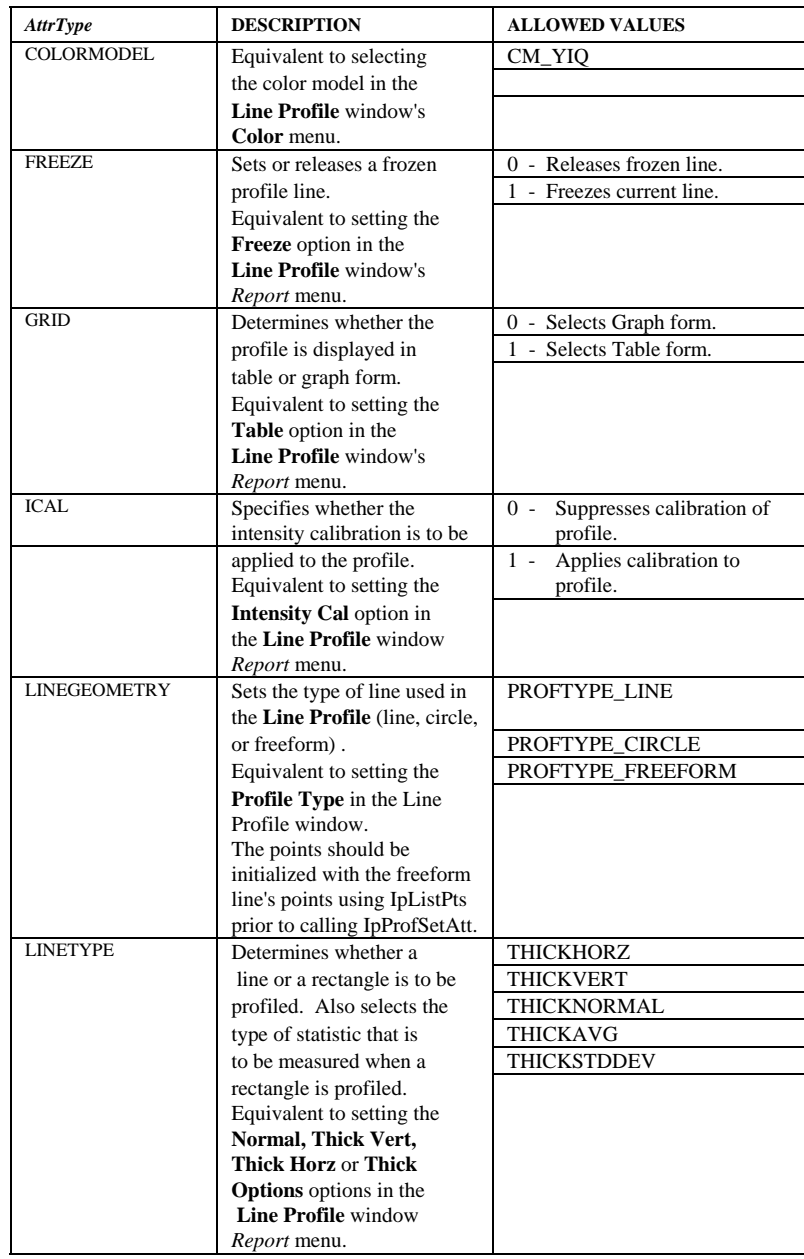

#### *IpProfSetFreeForm*

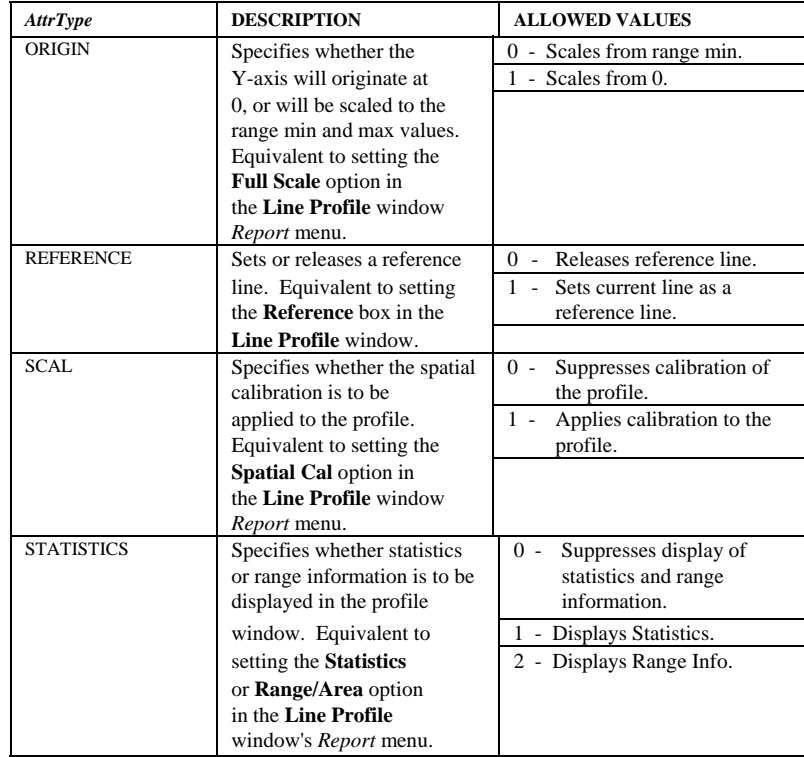

Note that this function operates upon the "active" profile window (i.e., the one most recently opened or selected). If the currently active profile is not the one you want to use, you must use IpProfSelect to explicitly select (make active) the appropriate window before calling IpProfSetAttr.

# **IpProfSetFreeForm**

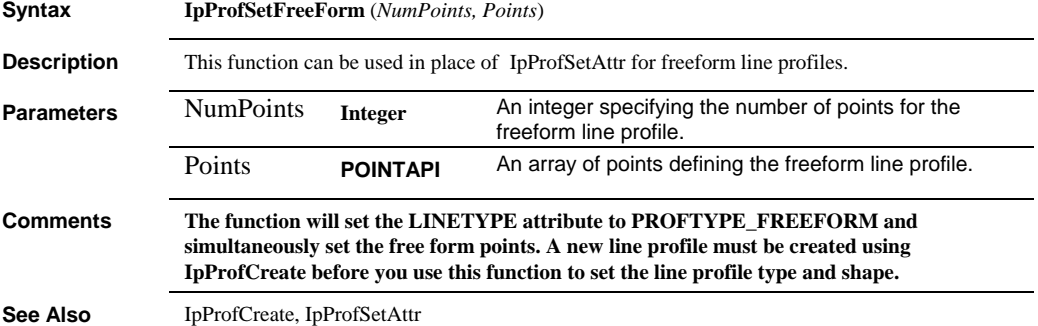

 *IpProfSize* 

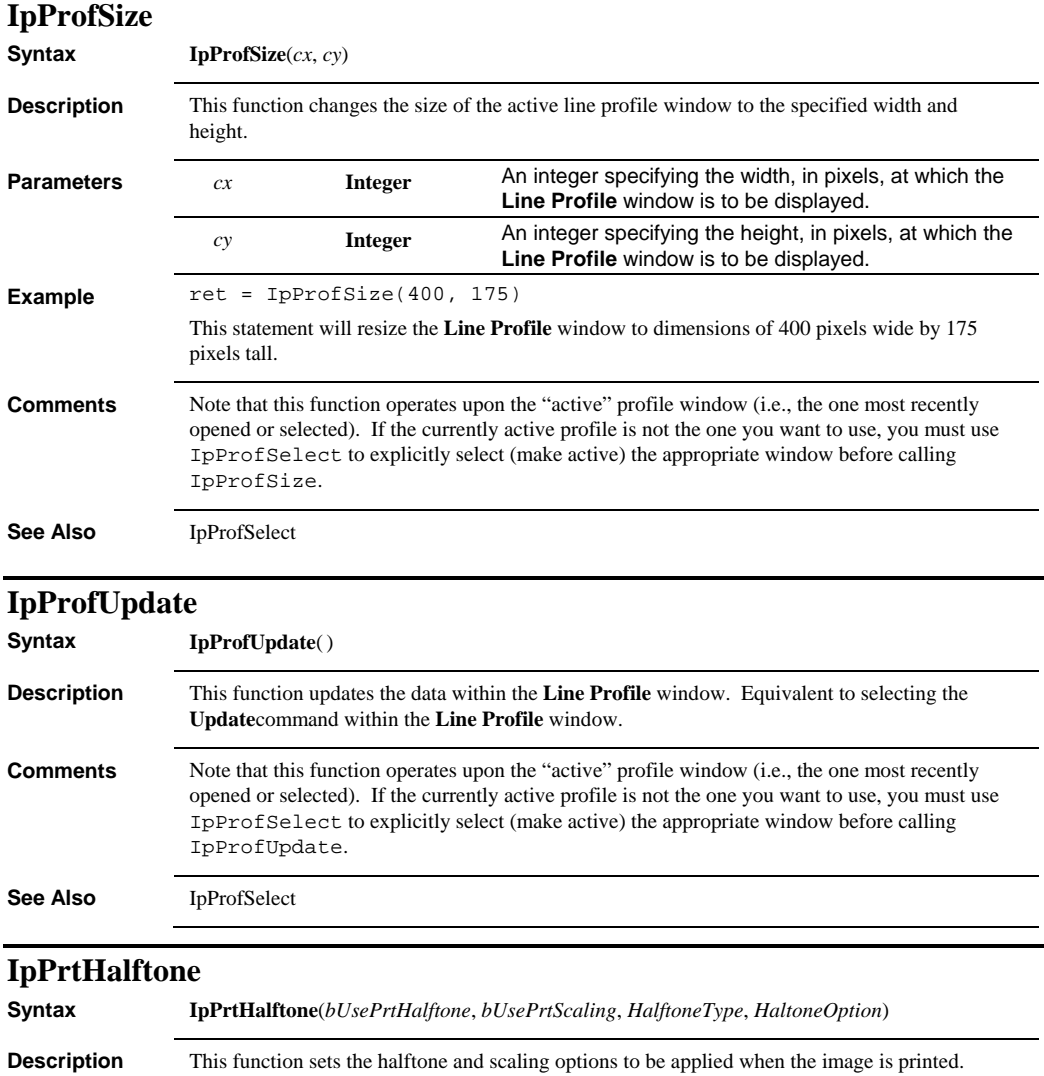

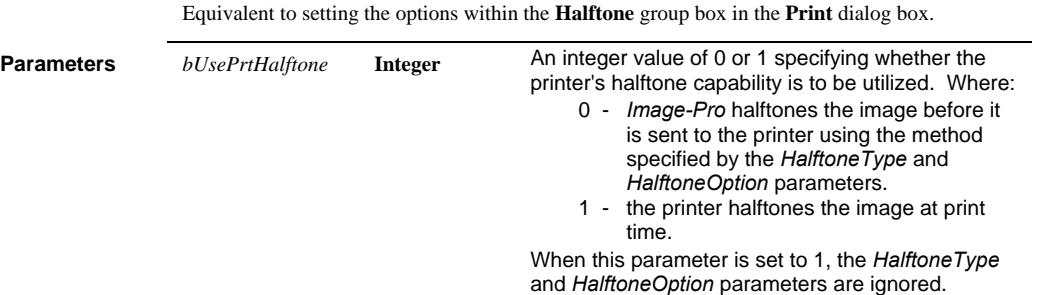

# *IpPrtPage*

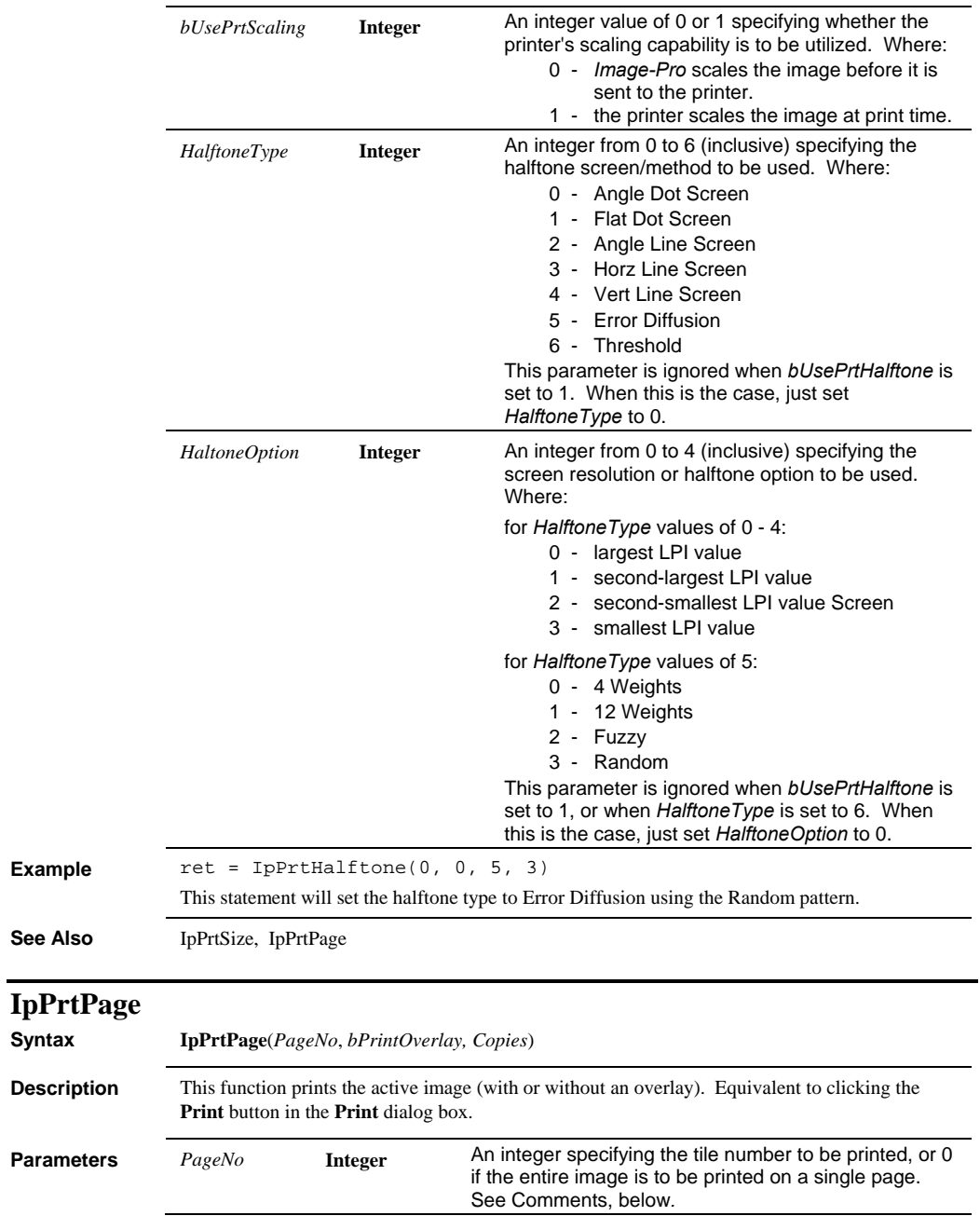

 $Syntax$ 

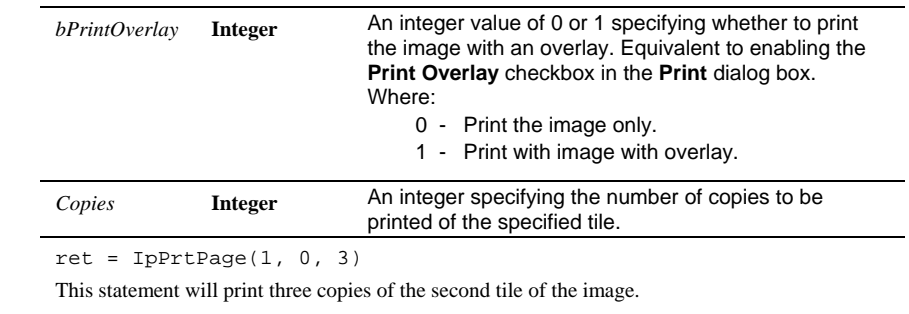

**Example** 

**Comments** When an image is tiled across several pages, each tile is assigned a page number. This number is the one that you must specify in the *PageNo* parameter. Page numbers are assigned, beginning with "0", from left to right, beginning with the top row and working down. The examples below illustrate the way in which tiles are numbered:

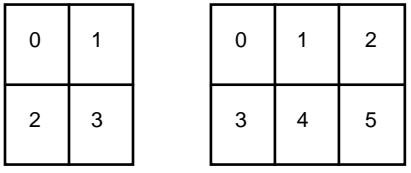

**See Also** IpPrtSize

# **IpPrtScreen**

**Syntax IpPrtScreen***(PageNo, bPintOverlay, Copies)*

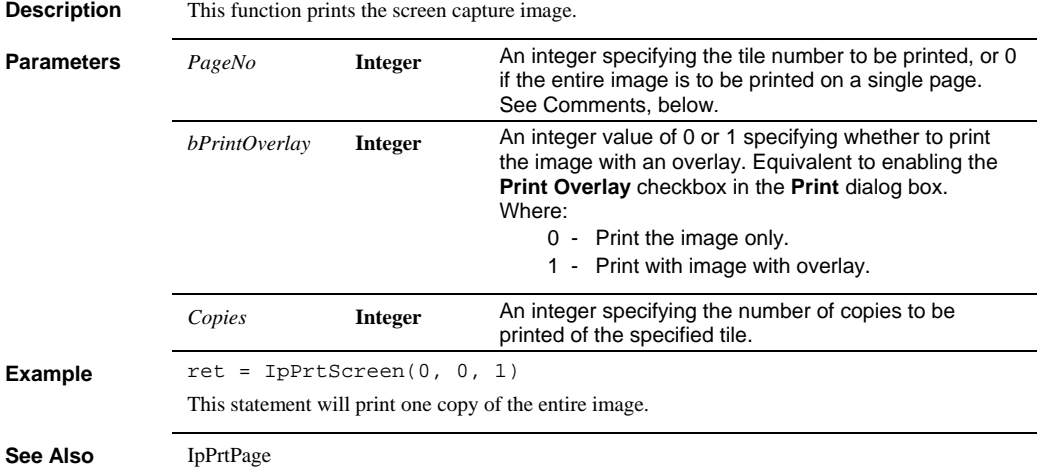

#### *IpPrtSize*

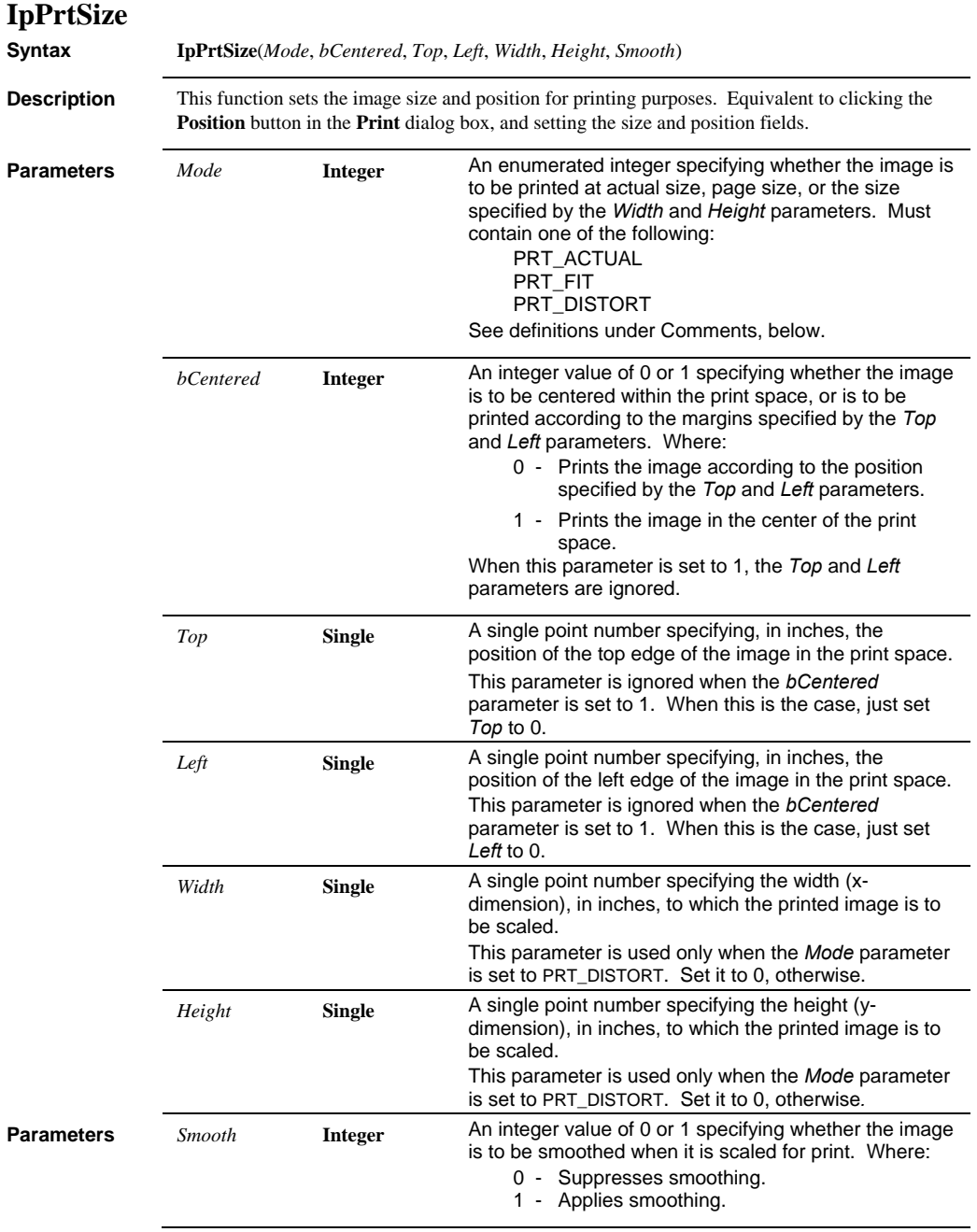

**Example** ret = IpPrtSize(PRT\_FIT, 0, 1.0, 0.0, 0.0, 0.0, 1)

This statement will print the active image to fit the page. The top edge will begin 1 inch down from the top of the print space. Smoothing will be employed. The *Width* and *Height* parameters have been set to 0 because they are not used by PRT\_FIT.

#### **Comments** *Mode* options are as follows:

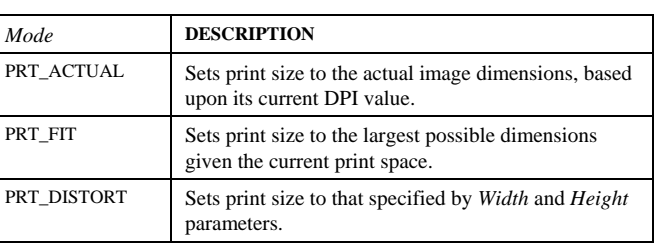

**See Also** IpPrtPage

# *IpRegister*

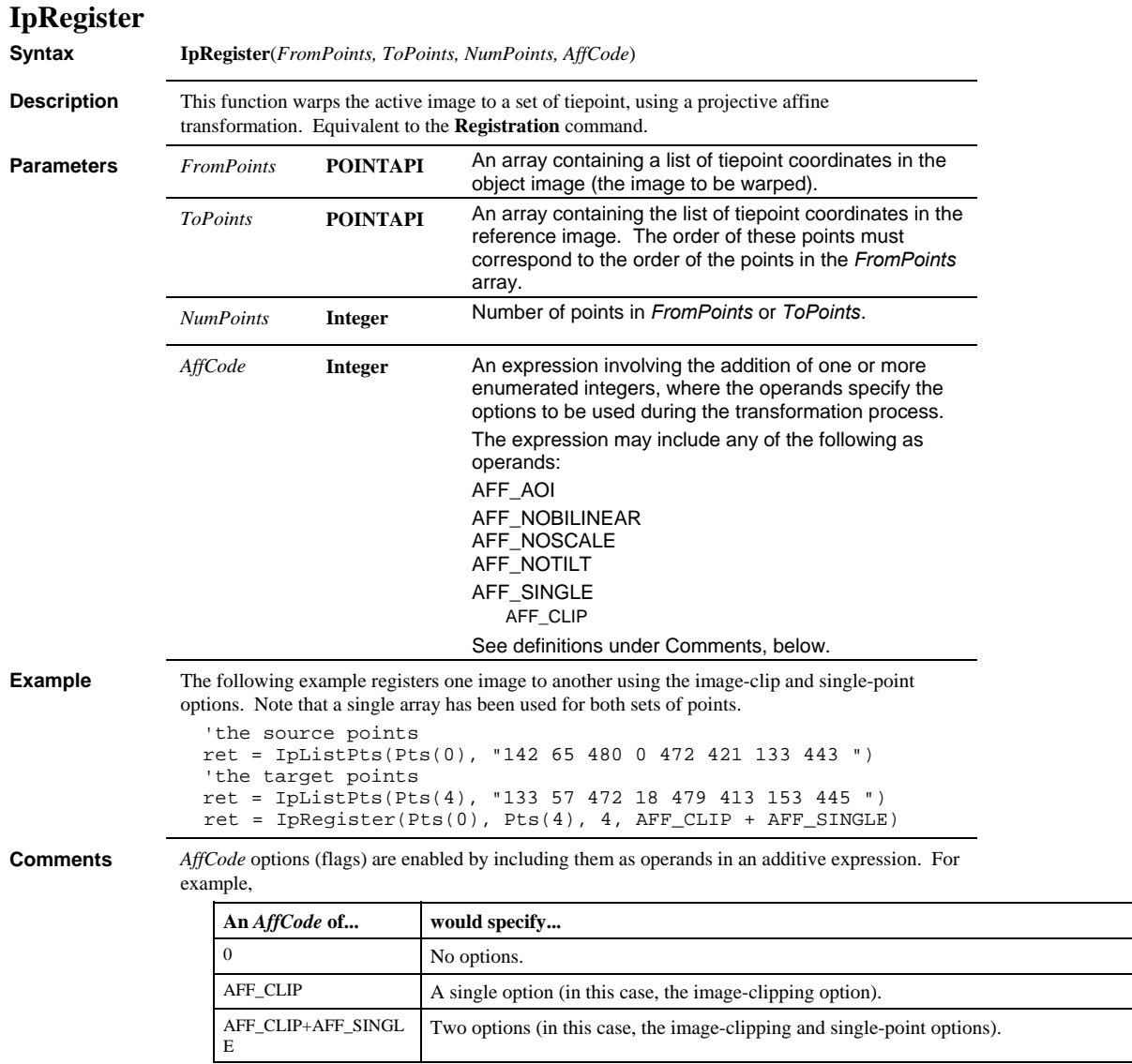

# *IpRegShow*

The following table describes the options that can be added in *AffCode*:

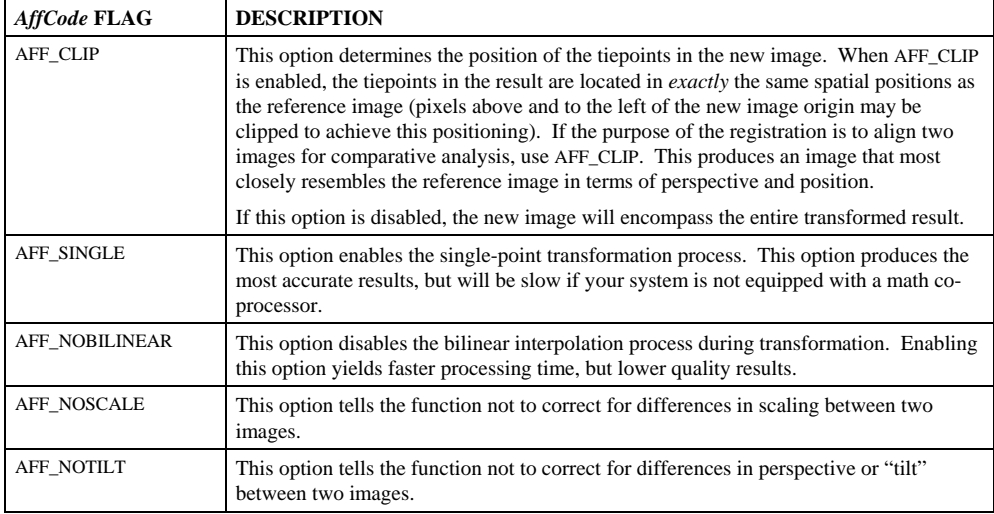

**See Also** IpRegShow

#### **IpRegShow**

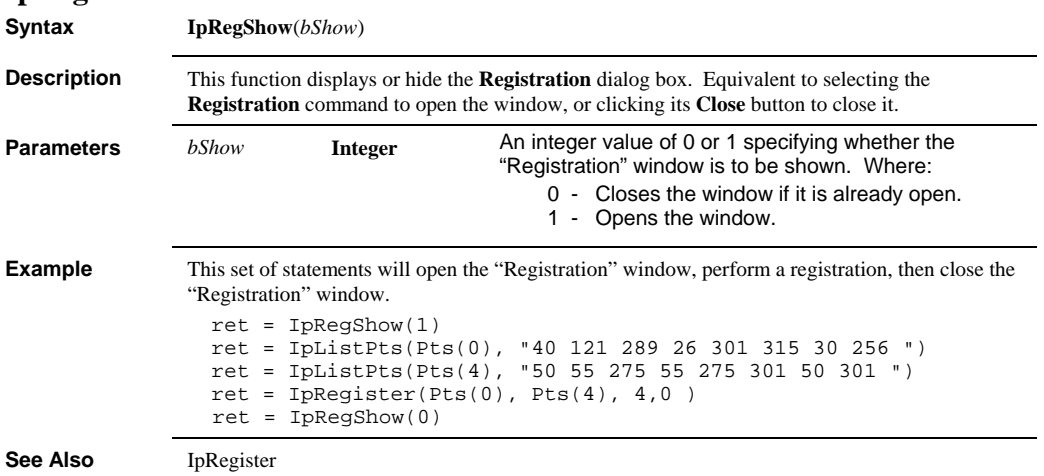

#### *IpRendAnimation*

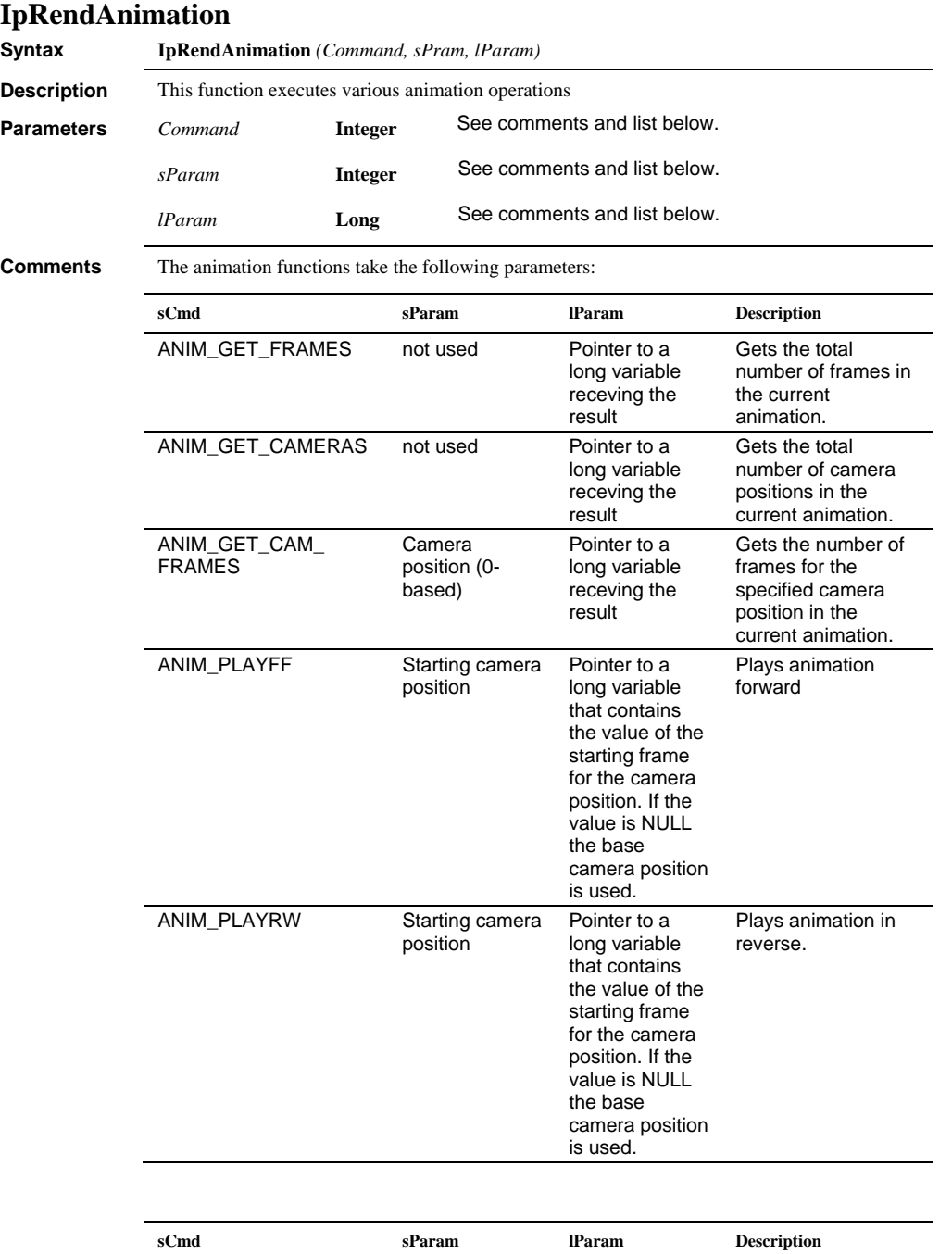

#### *IpRendAnimationFile*

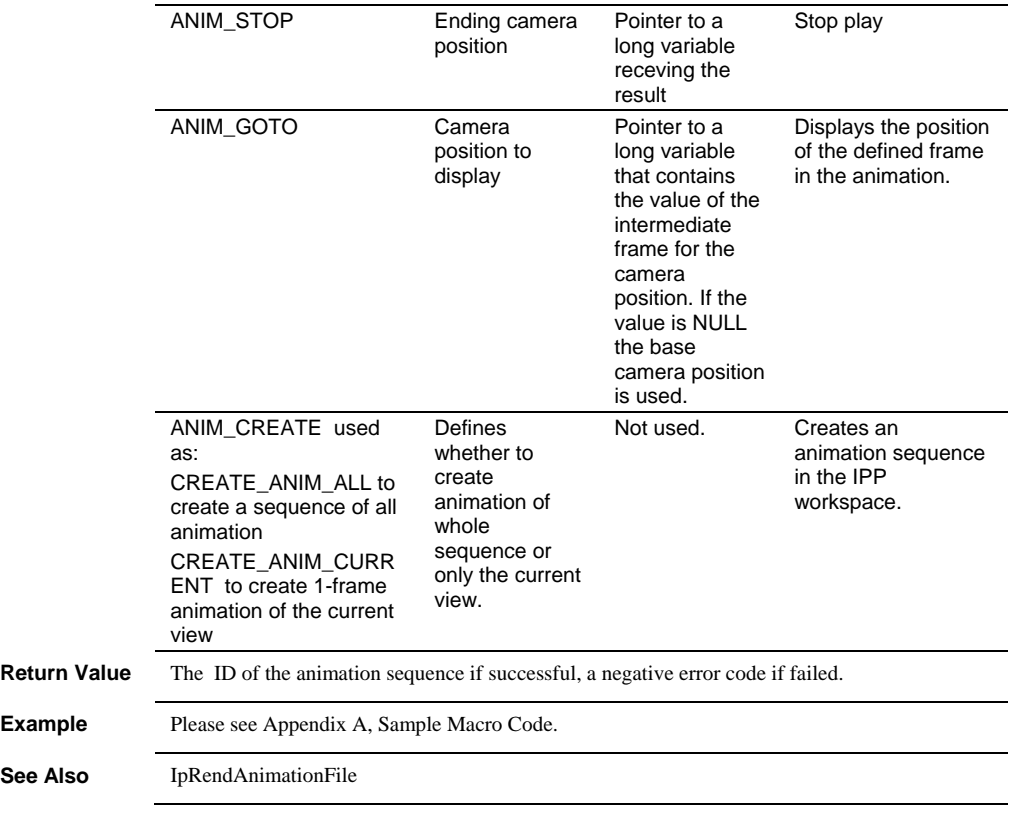

# **IpRendAnimationFile**

See

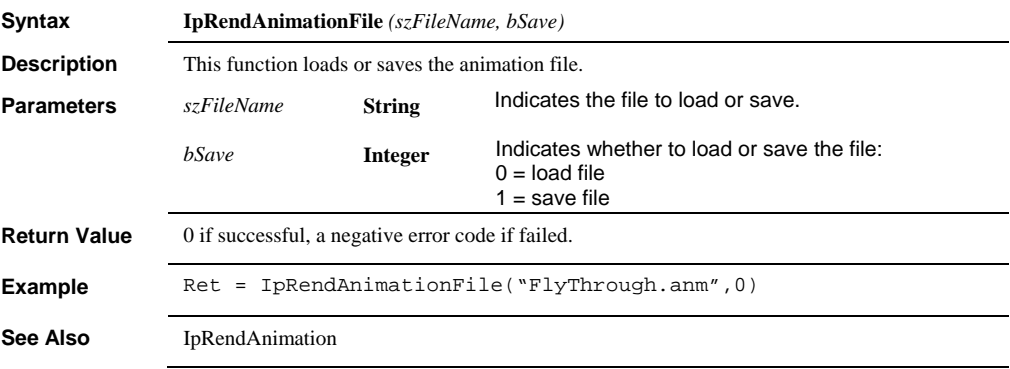

#### *IpRendConvertCoord*

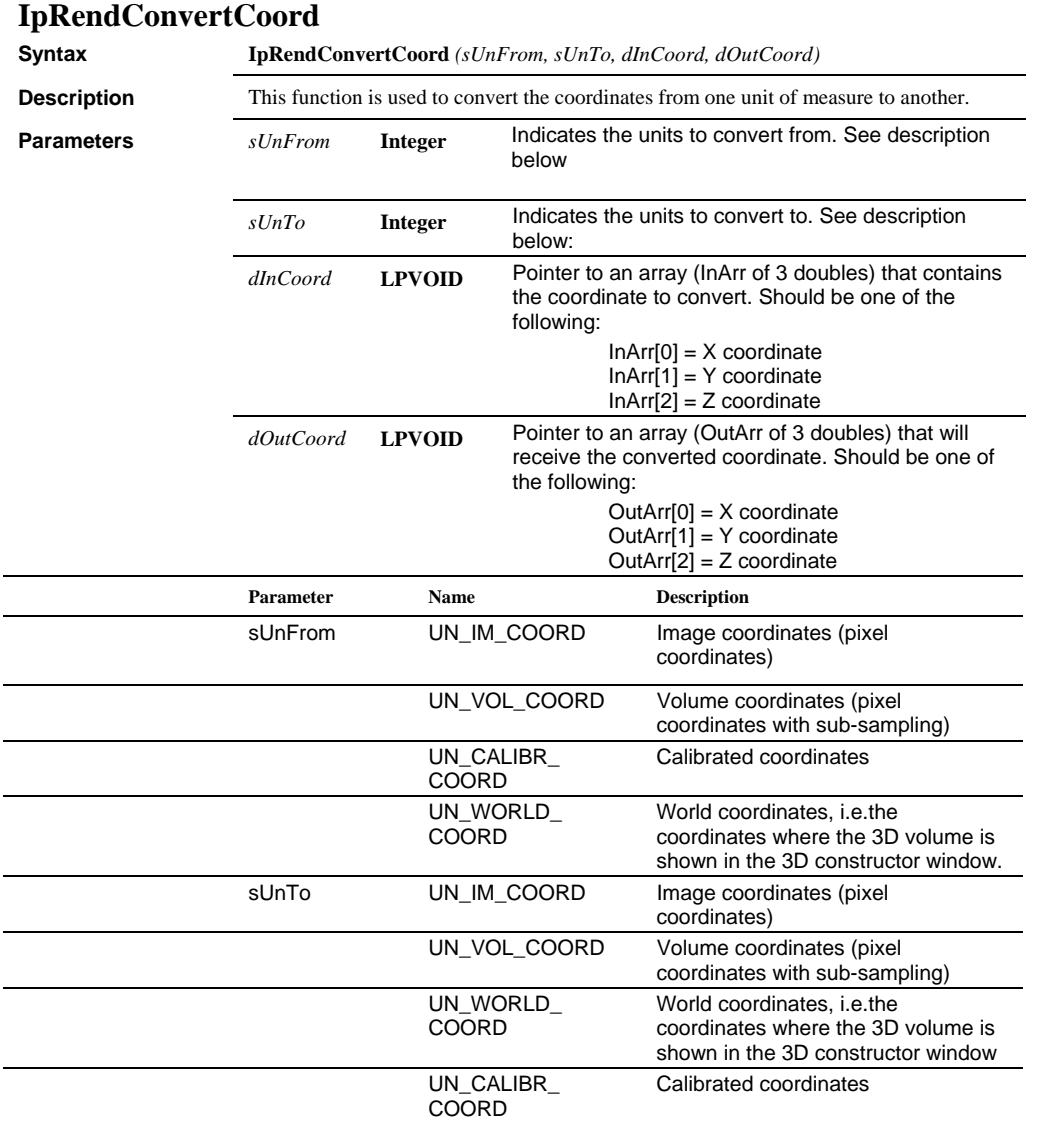

 *IpRendConvertRotation* 

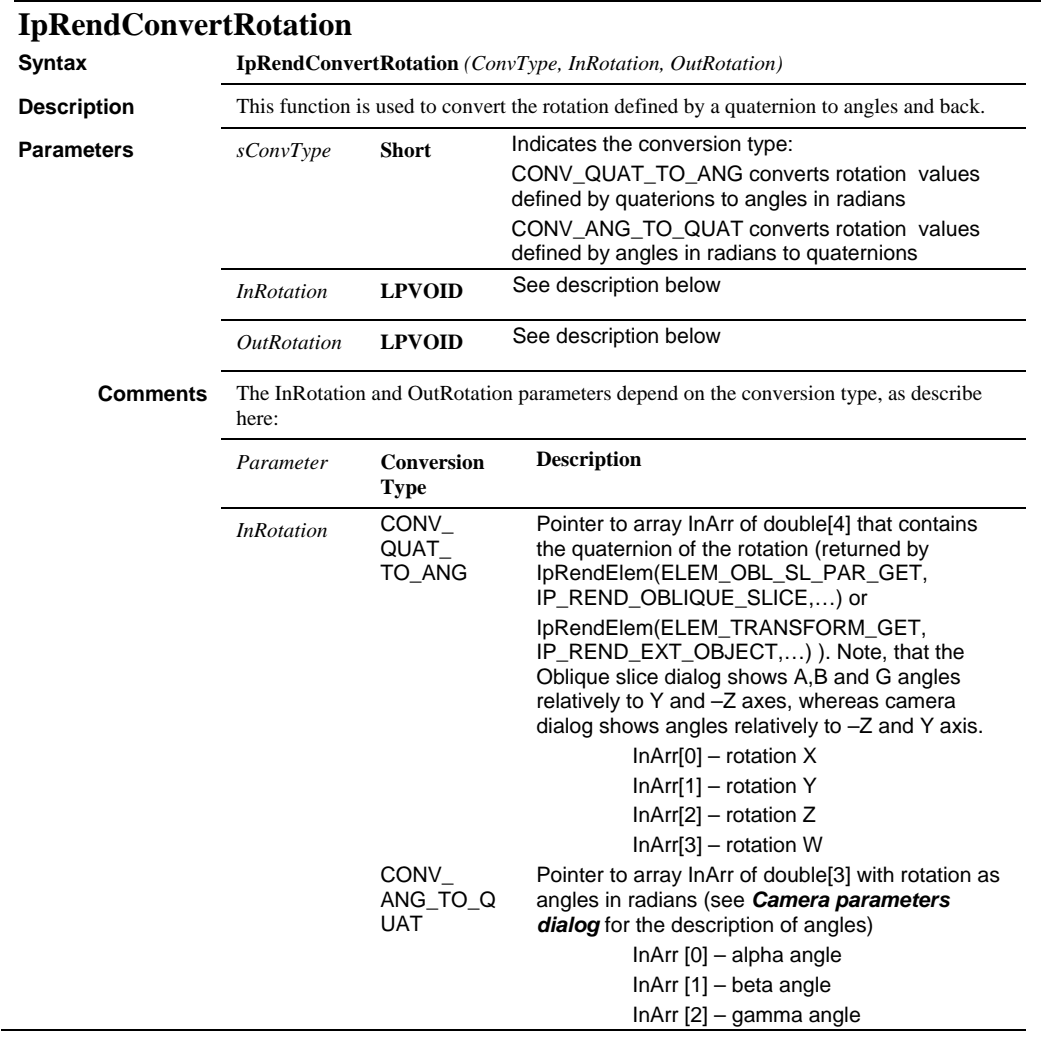

#### *IpRendConvertRotation*

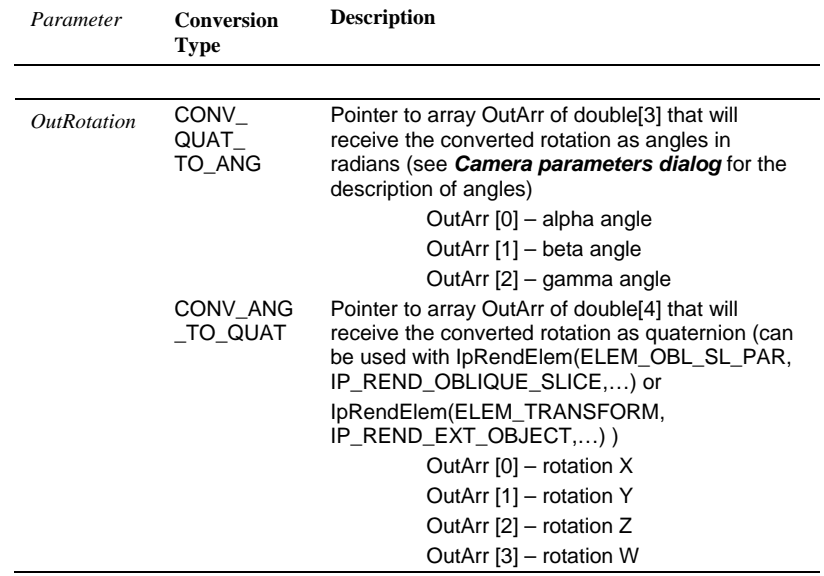

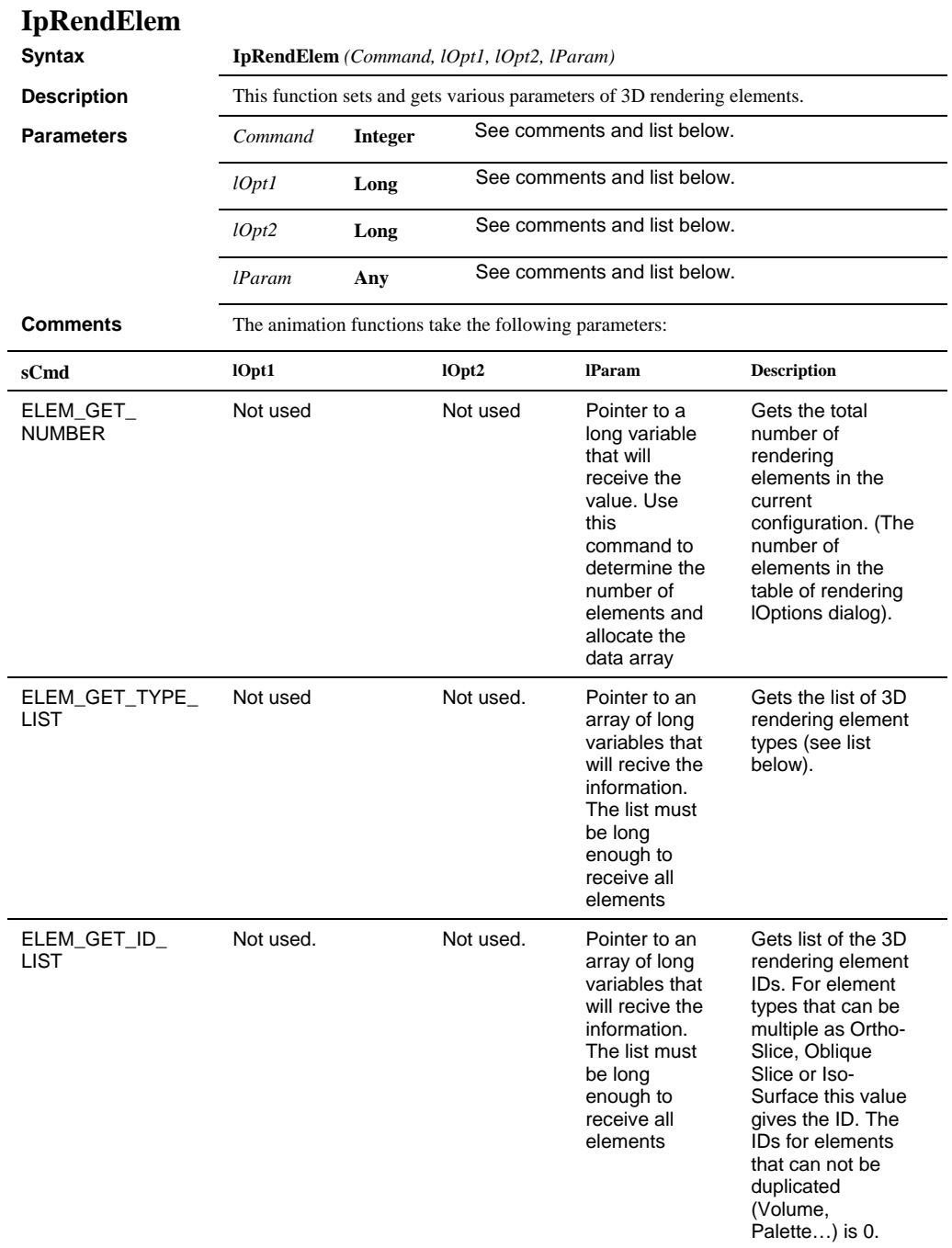

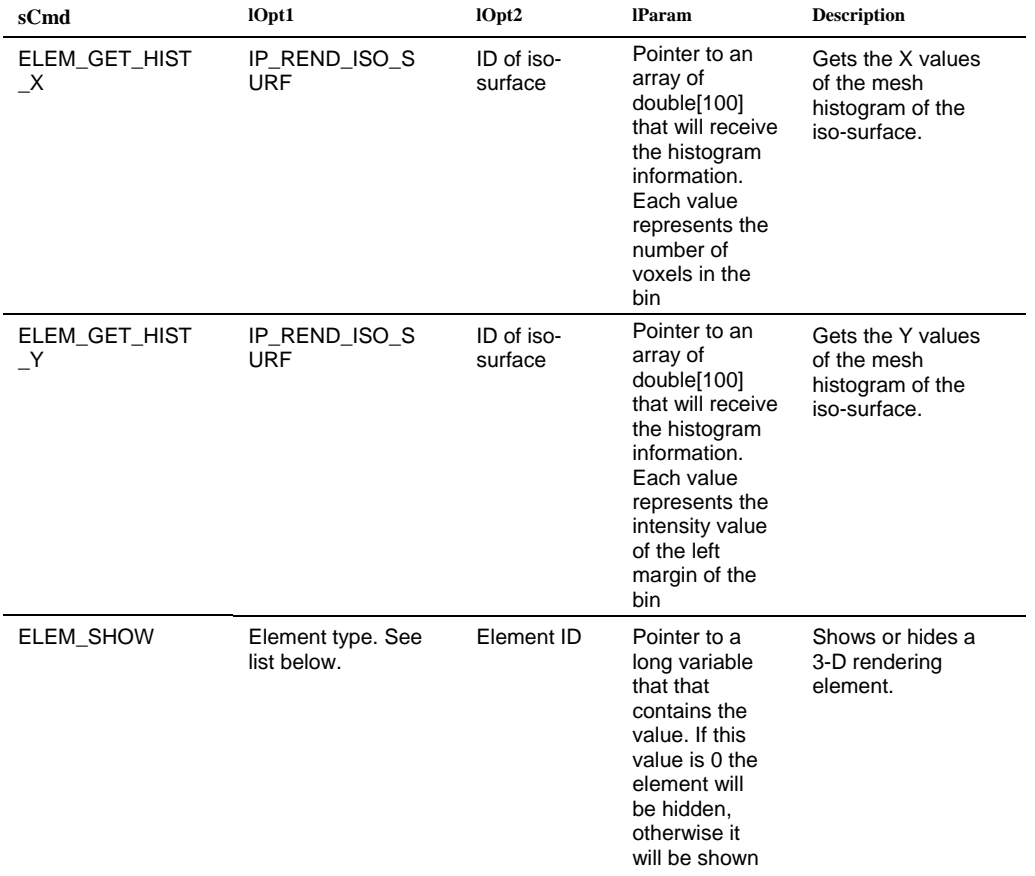

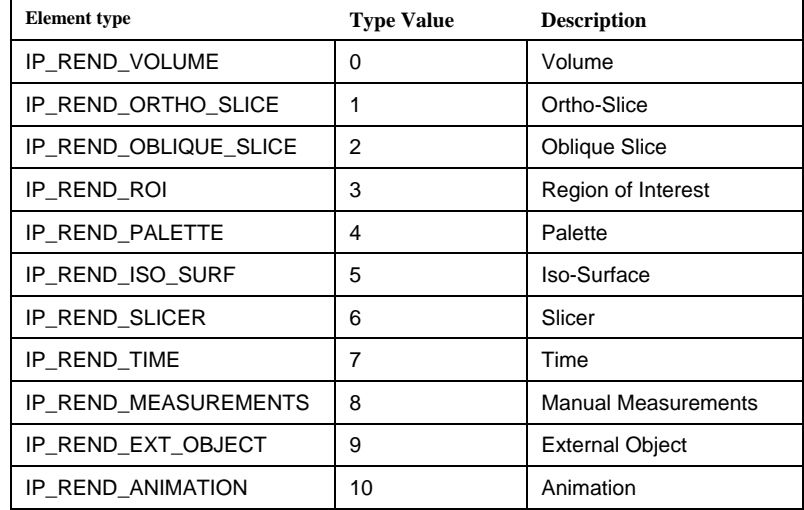

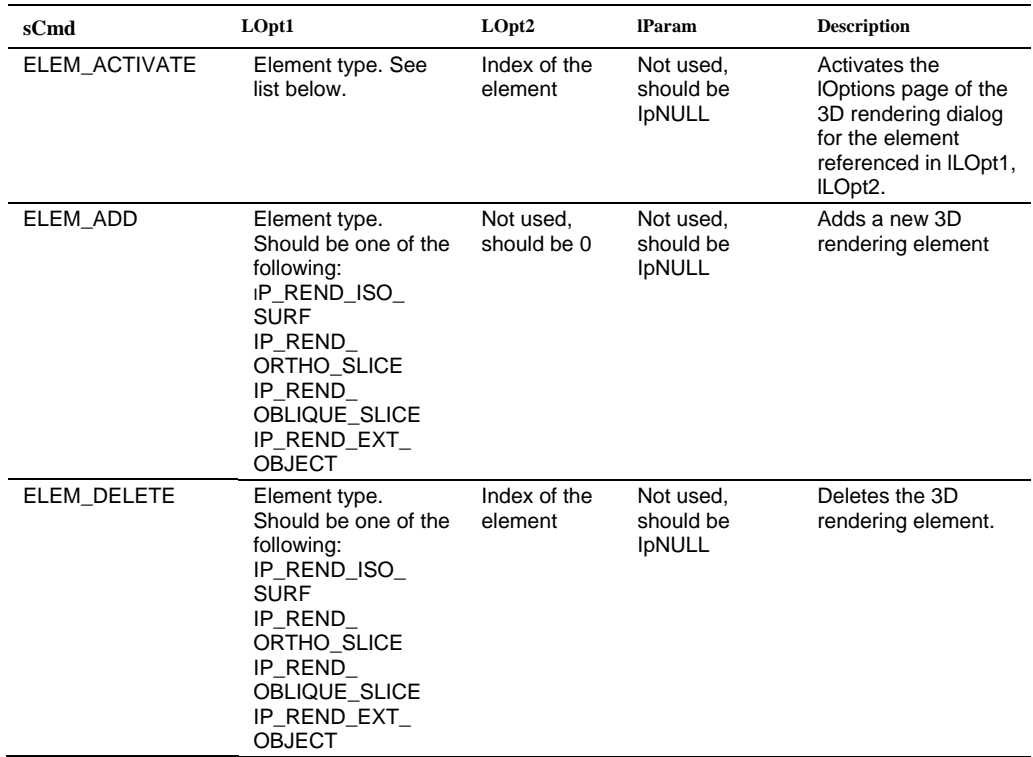

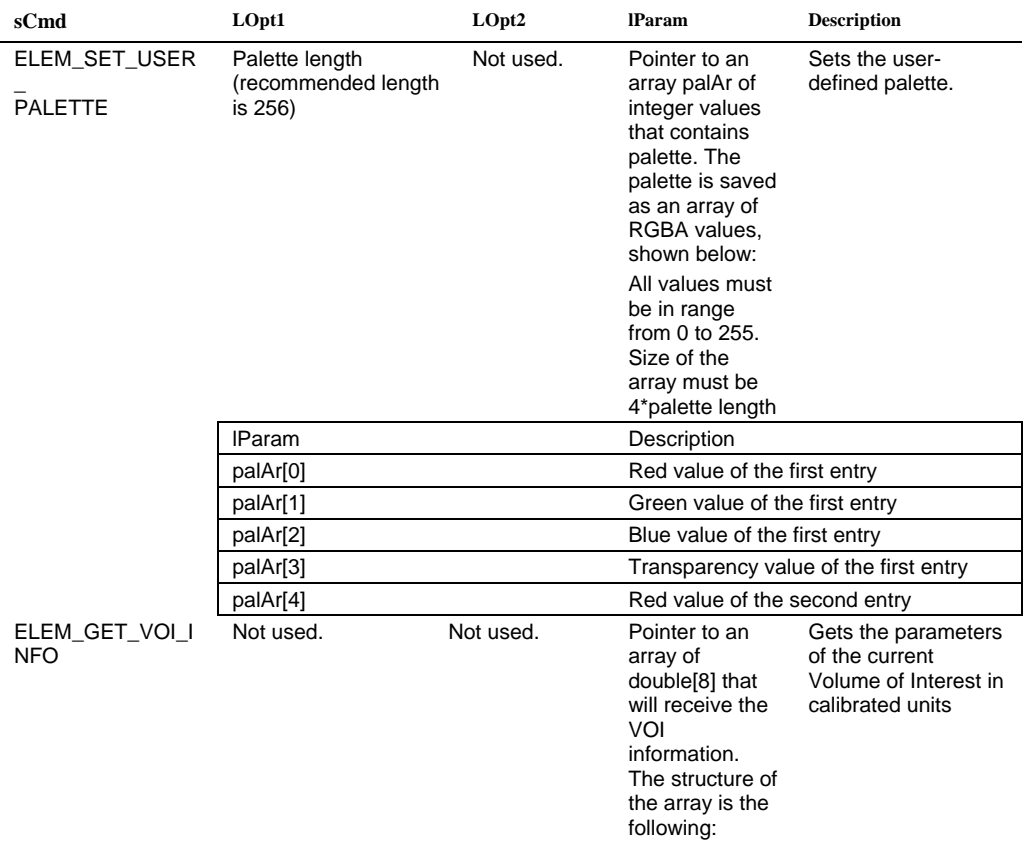
$\overline{\phantom{a}}$ 

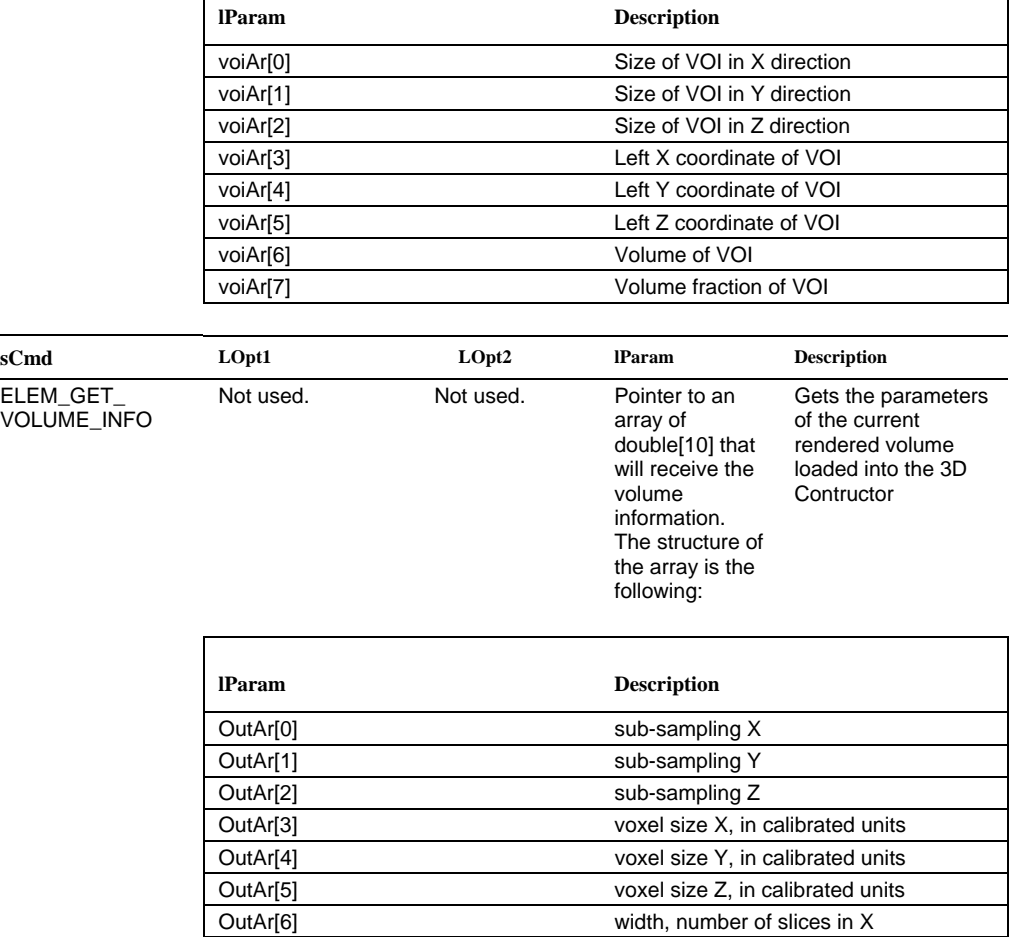

 $\overline{\phantom{a}}$ 

 $\overline{a}$ 

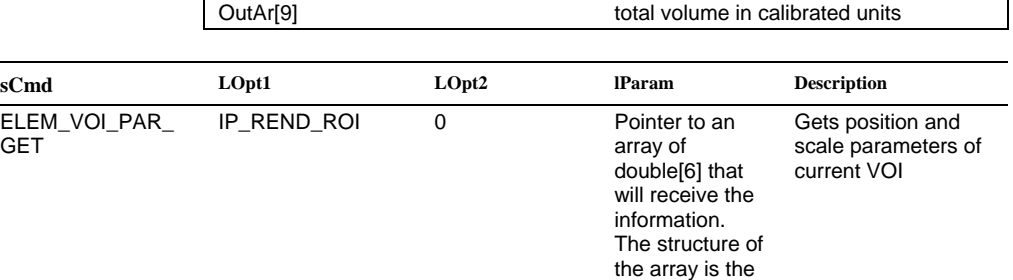

OutAr[7] height, number of slices in Y OutAr[8] depth, number of slices in Z

following:

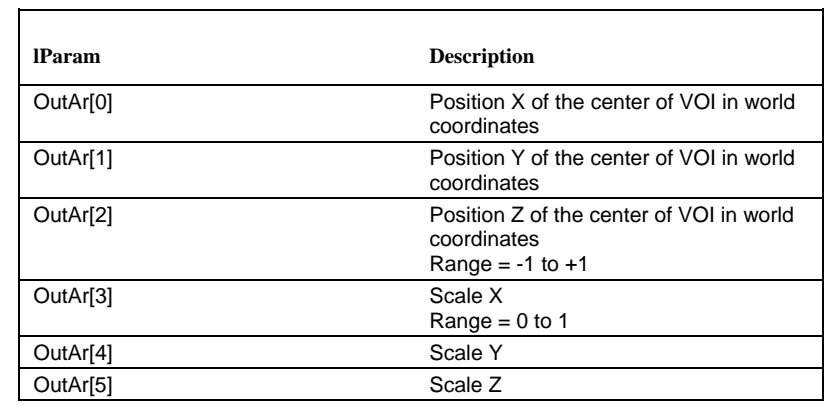

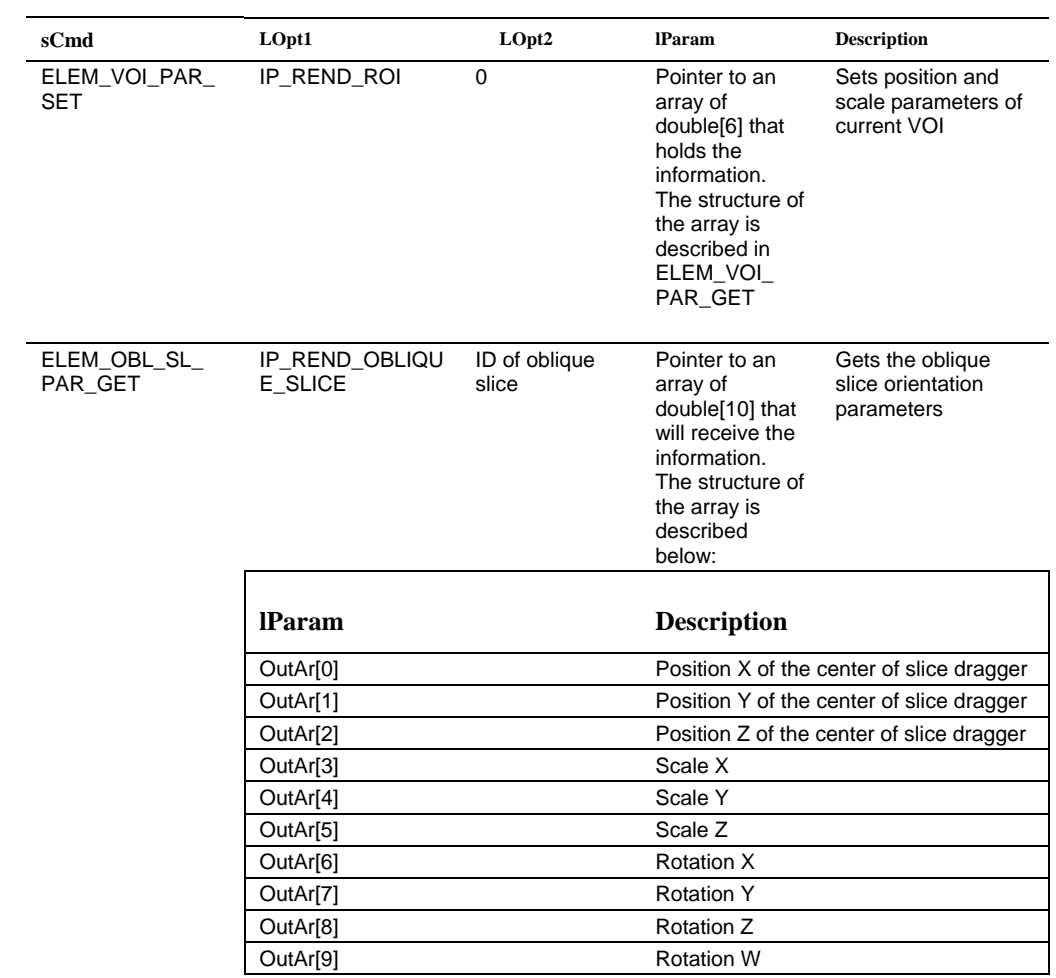

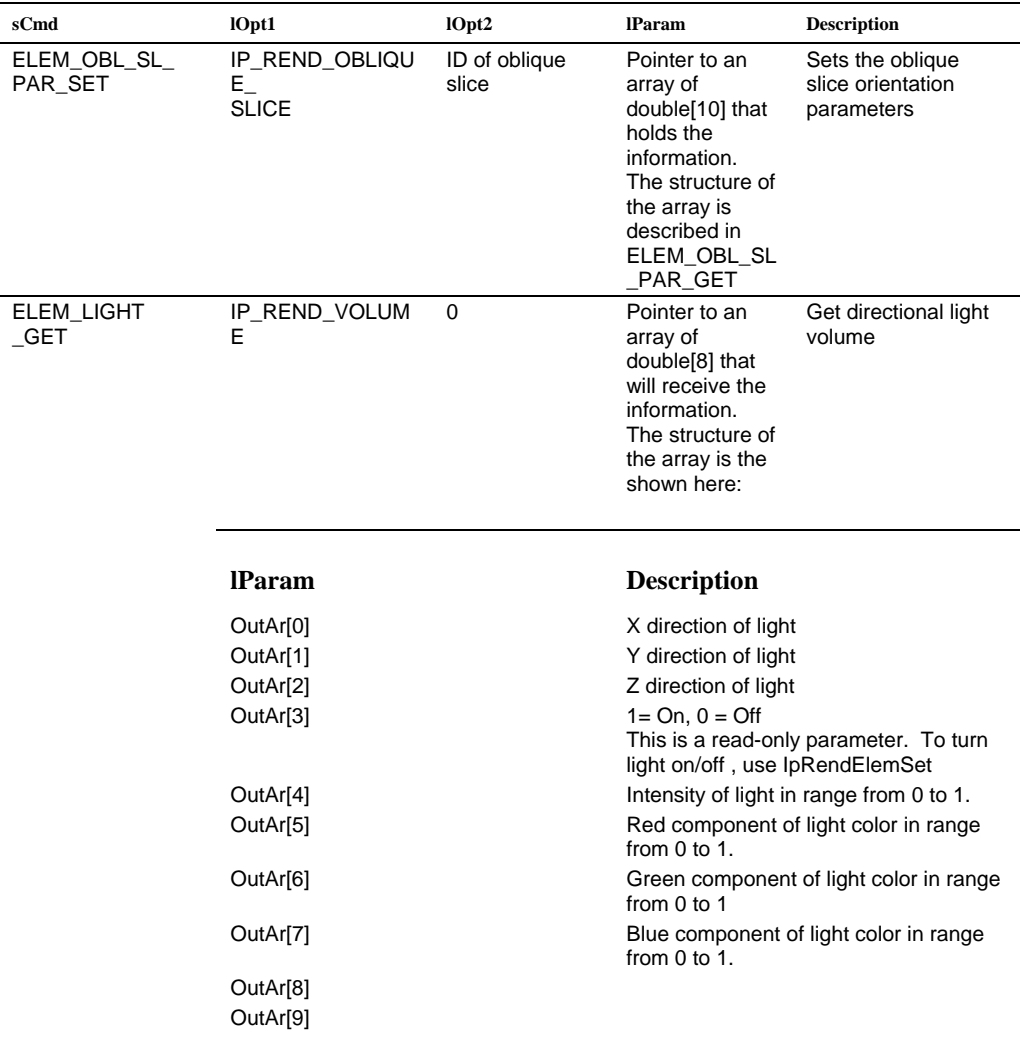

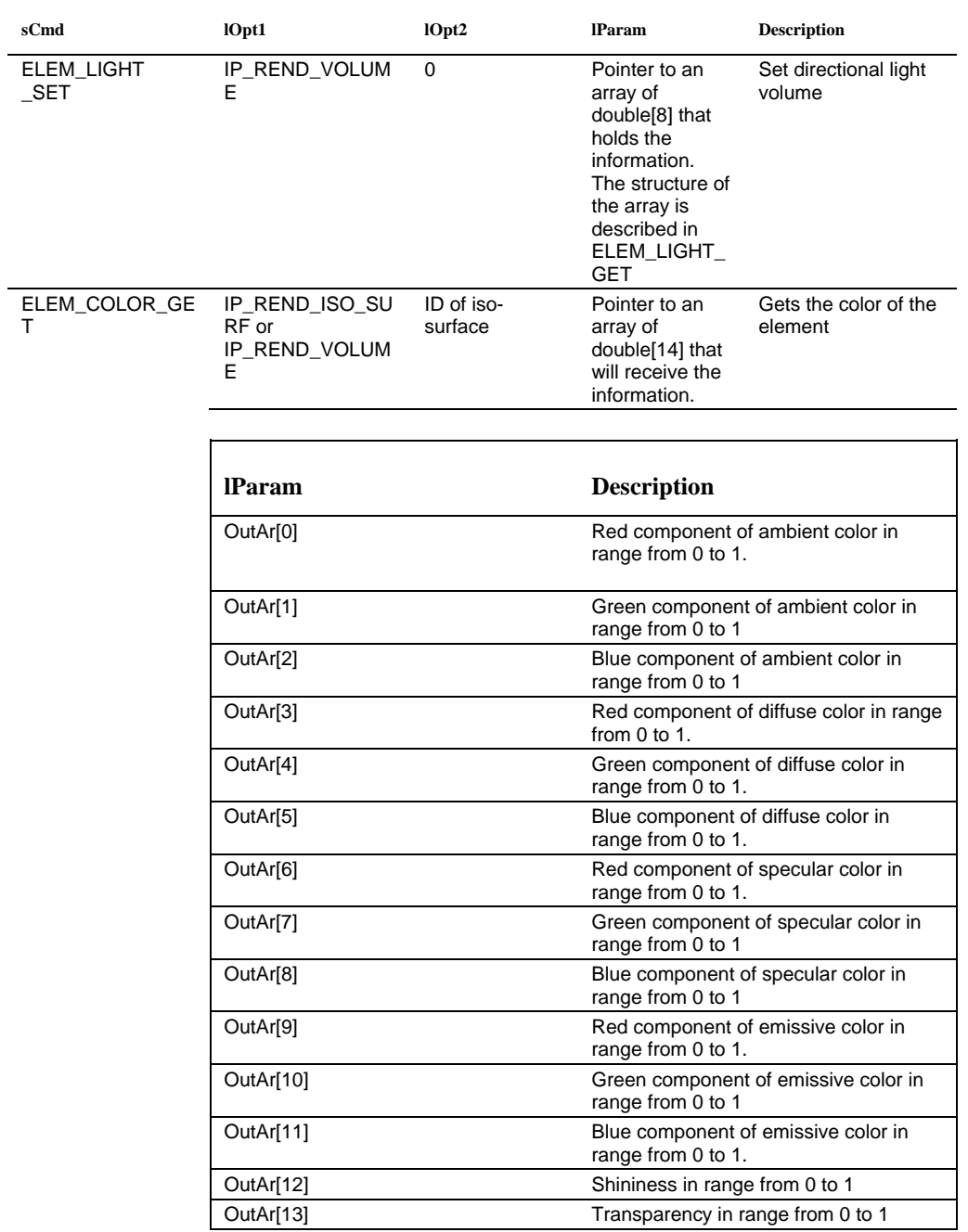

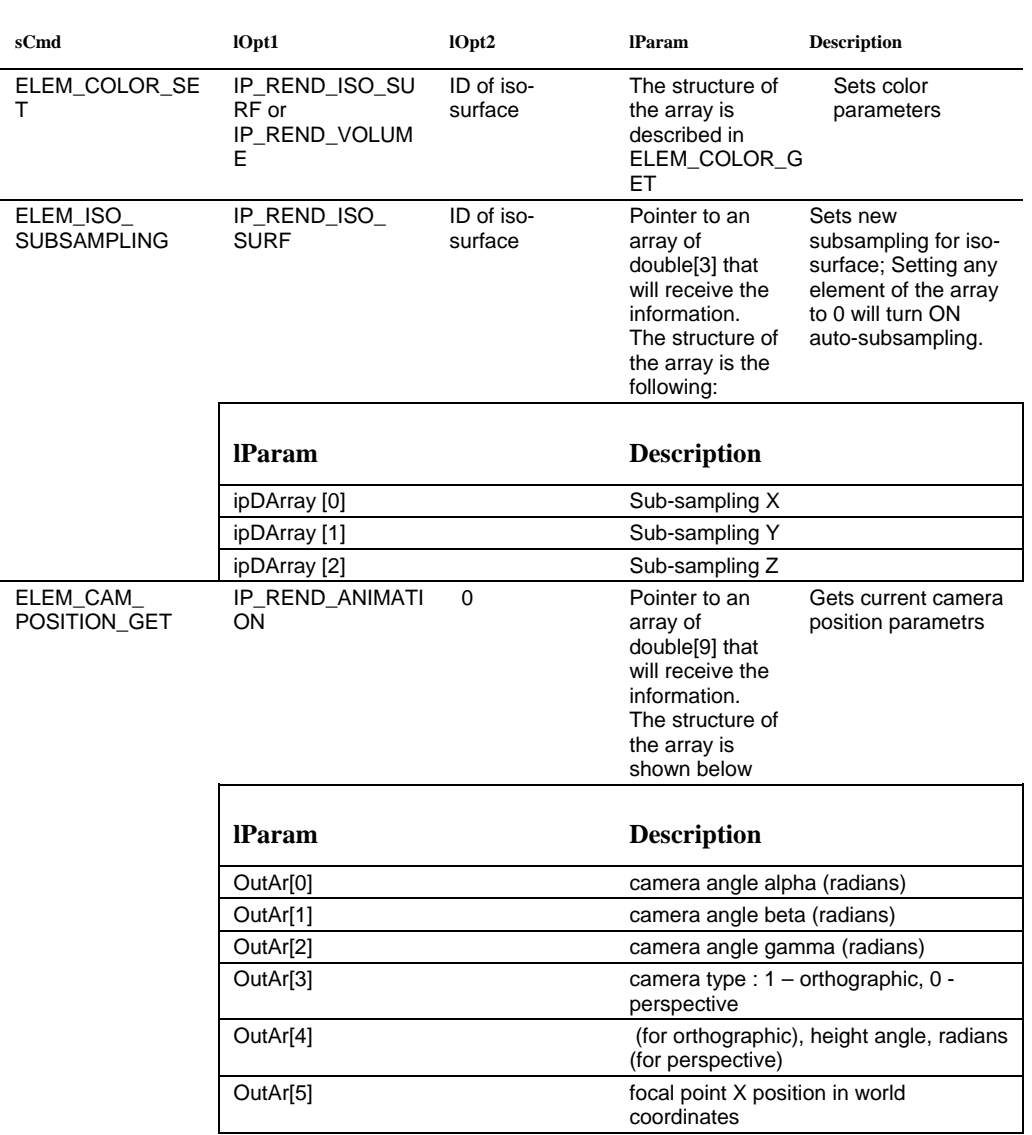

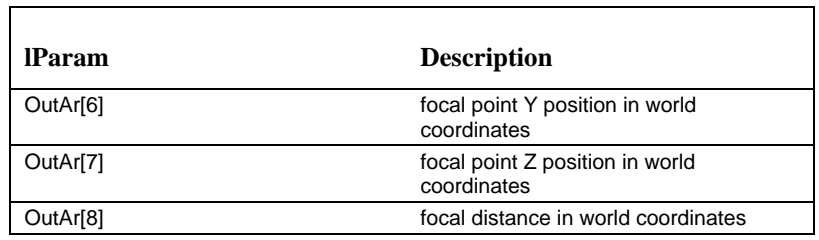

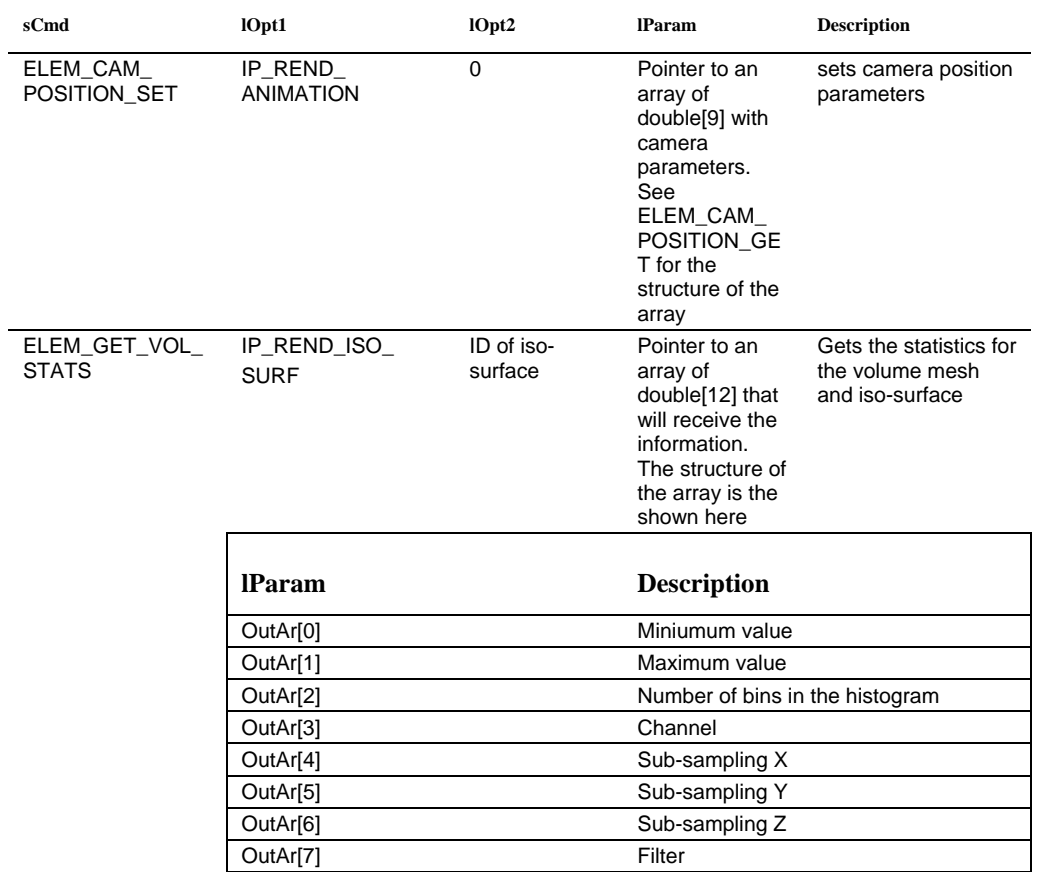

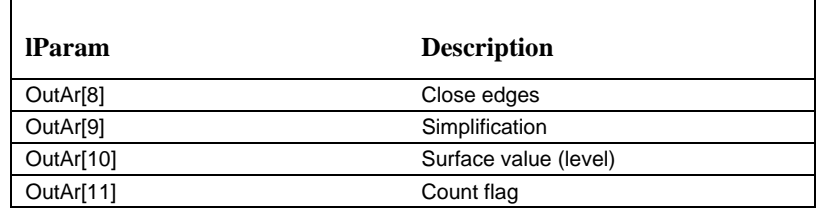

| sCmd                                          | 10pt1                         | 10pt2                    | <b>IParam</b>                                                                                                    | <b>Description</b>                                                       |
|-----------------------------------------------|-------------------------------|--------------------------|----------------------------------------------------------------------------------------------------|--------------------------------------------------------------------------|
| <b>ELEM TRANSFOR</b><br>$M_{-}$<br><b>SET</b> | IP REND EXT<br><b>OBJECT</b>  | ID of external<br>object | Pointer to an<br>array of<br>double[17] that<br>holds the<br>information.<br>The structure of<br>the array is<br>described in<br><b>ELEM TRANS</b><br><b>FORM GET</b> | Sets the transform<br>parameters for the<br>external object              |
| ELEM_TRANSFOR<br>м<br><b>GET</b>              | IP_REND_EXT_<br><b>OBJECT</b> | ID of external<br>object | Pointer to an<br>array of<br>double[17] that<br>will receive the<br>information.<br>The structure of<br>the array is the<br>following:                                | Gets the transform<br>parameters for the<br>external object <sup>1</sup> |
|                                               | <b>IParam</b>                 |                          | <b>Description</b>                                                                                                    |                                                                          |
|                                               | OutAr <sup>[0]</sup>          |                          | <b>Rotation X</b>                                                                                                    |                                                                          |
|                                               | OutAr[1]                      |                          | <b>Rotation Y</b>                                                                                                    |                                                                          |
|                                               | OutAr[2]                      |                          | Rotation Z                                                                                                    |                                                                          |
|                                               | OutAr[3]                      |                          | <b>Rotation W</b>                                                                                                    |                                                                          |
|                                               | OutAr[4]                      |                          | Scale orientation X                                                                                                    |                                                                          |
|                                               | OutAr[5]                      |                          | Scale orientation Y                                                                                                    |                                                                          |
|                                               | OutAr[6]                      |                          | Scale orientation Z                                                                                                    |                                                                          |
|                                               | OutAr[7]                      |                          | Scale orientation W                                                                                                    |                                                                          |

<sup>&</sup>lt;u>1</u> <sup>1</sup> Quaternions always obey:  $x^2 + y^2 + z^2 + w^2 = 1.0$ 

See the following for more information on quaternions:

<sup>-</sup> Shoemake, K., *Animating Rotation With Quaternion Curves*,

Computer Graphics 19, No 3 (Proc. SIGGRAPH'85), 245-254, 1985.

 <sup>-</sup> Pletinckx, D., *Quaternion Calculus as a Basic Tool in Computer Graphics*, The Visual Computer 5, 2-13, 1989

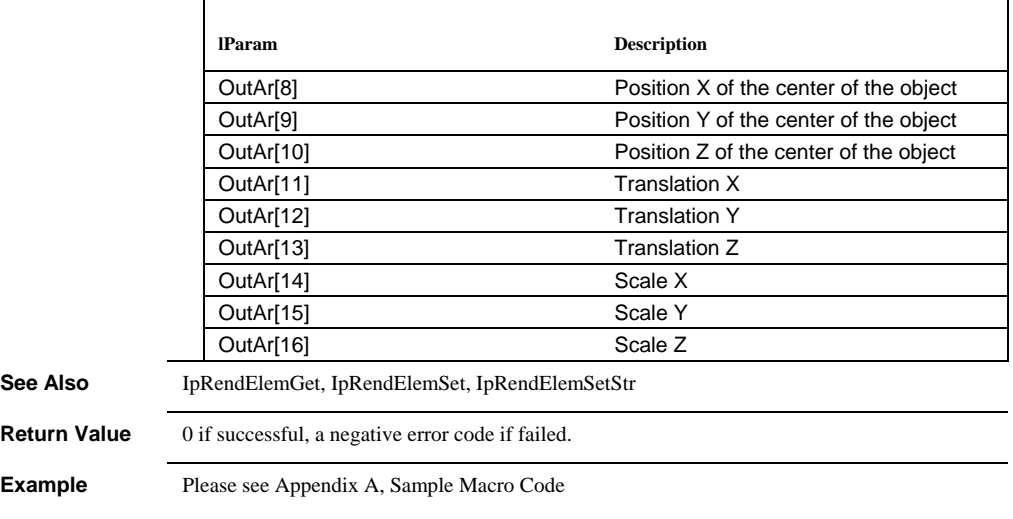

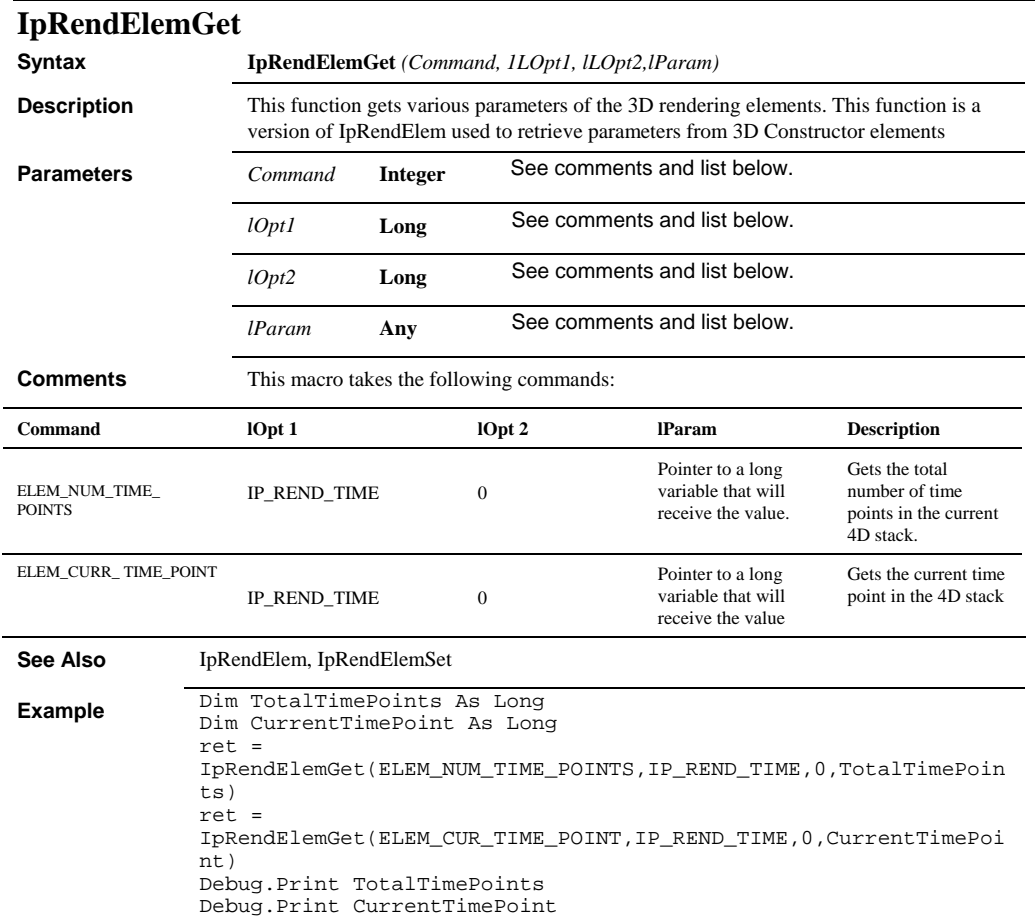

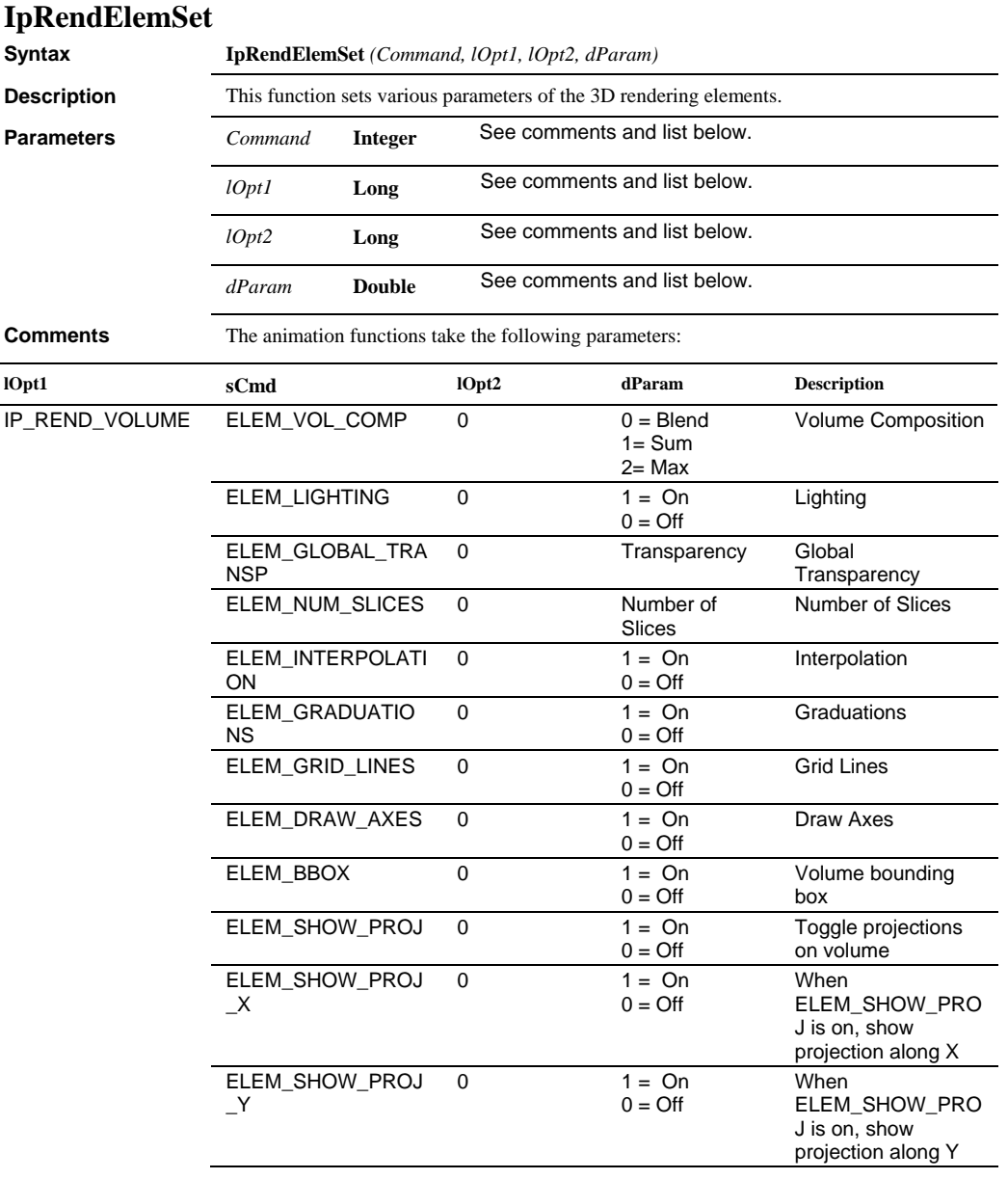

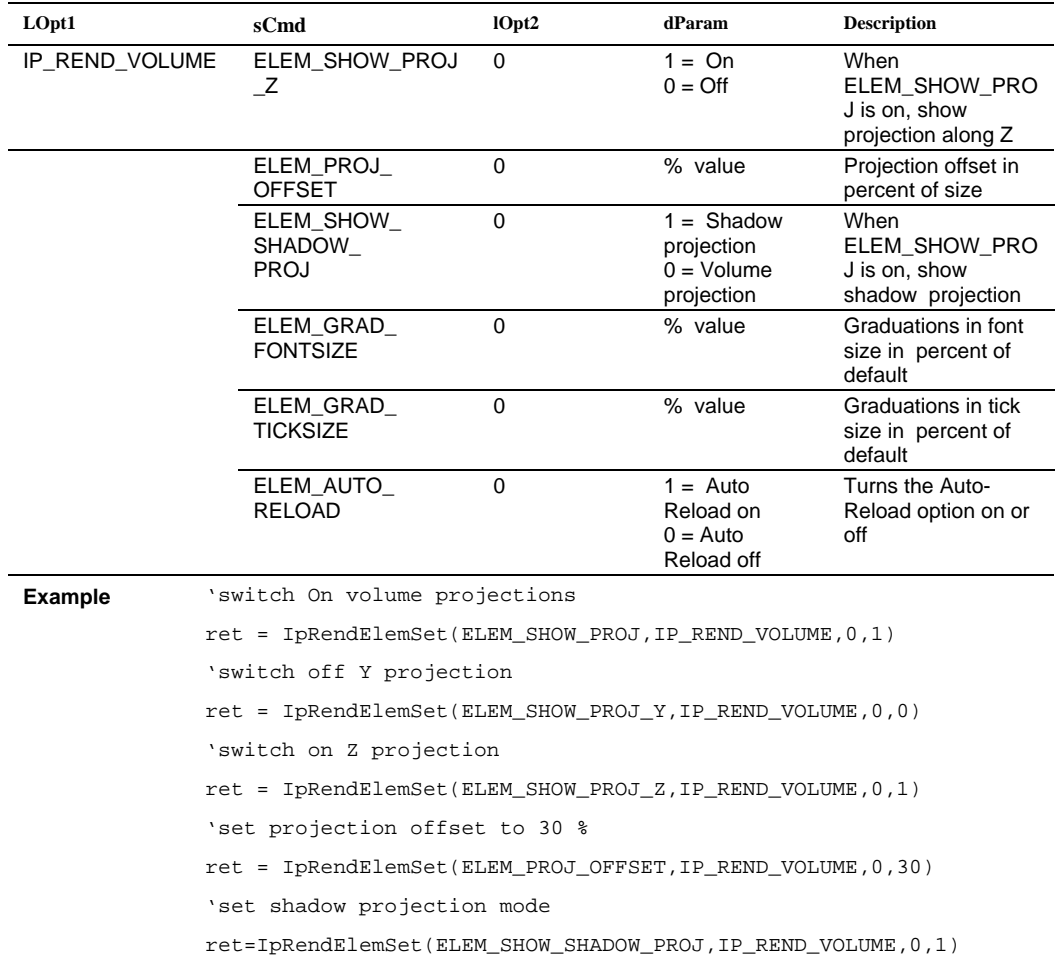

# See also: ELEM\_COLOR\_GET, ELEM-COLOR\_SET, ELEM\_LIGHT\_GET and ELEM\_LIGHT\_SET in IpRendElem

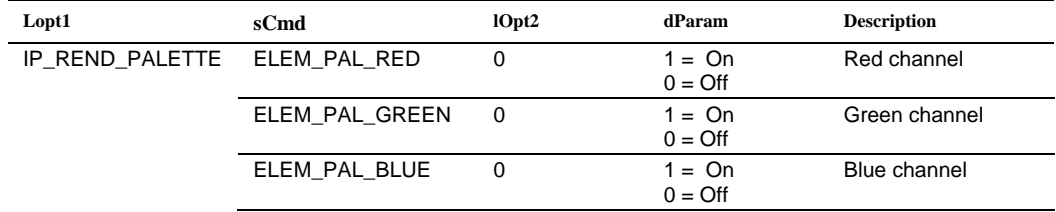

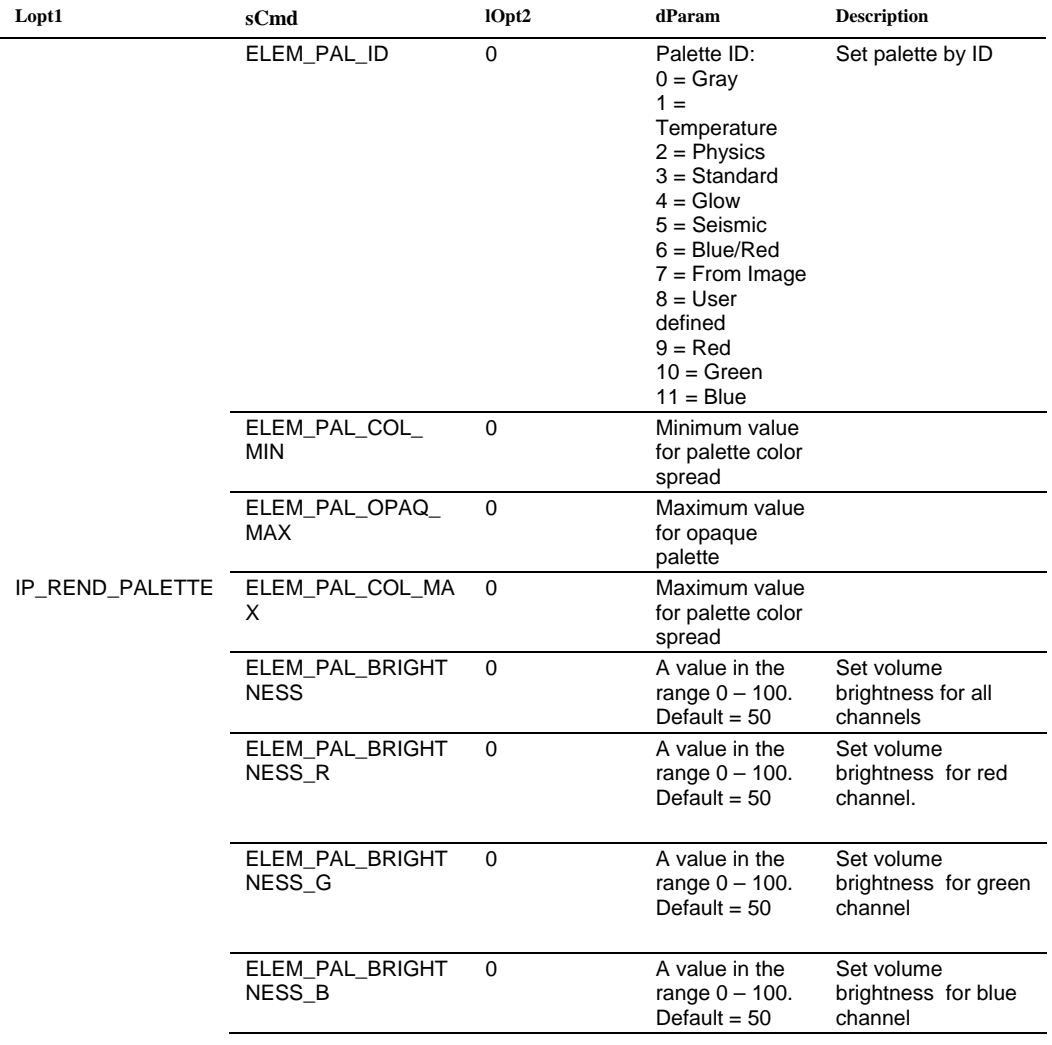

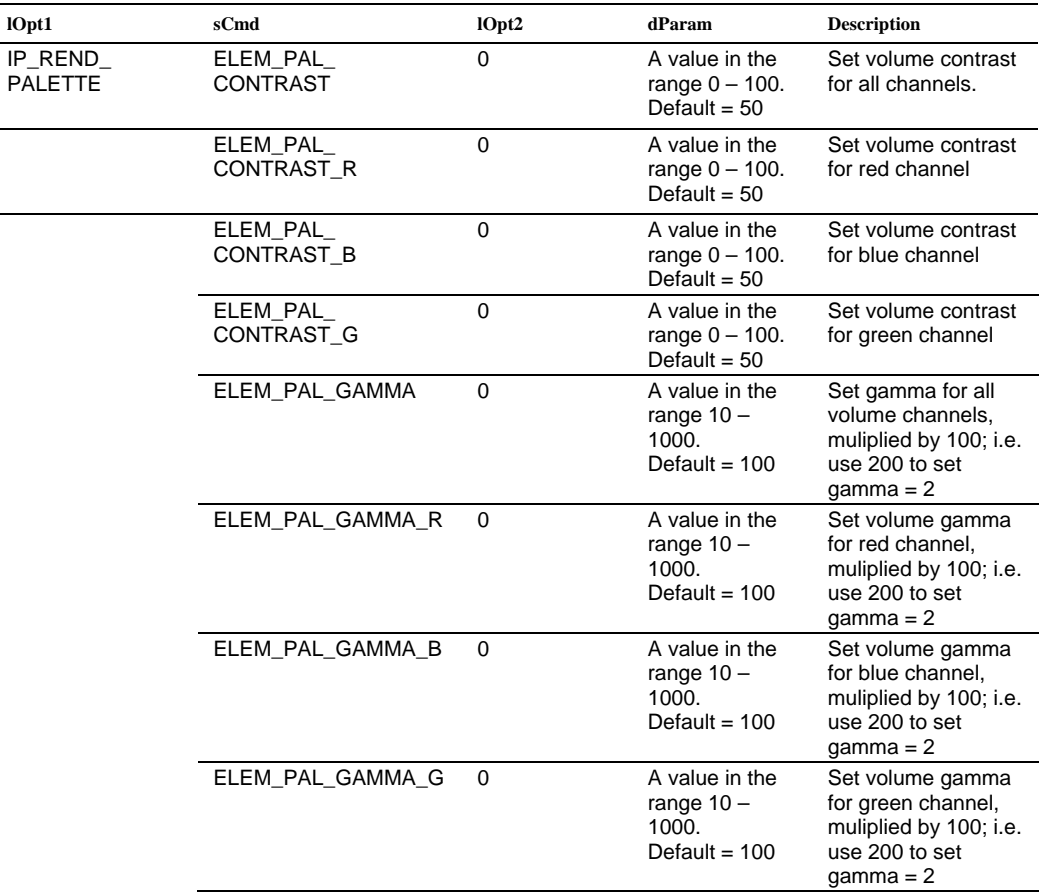

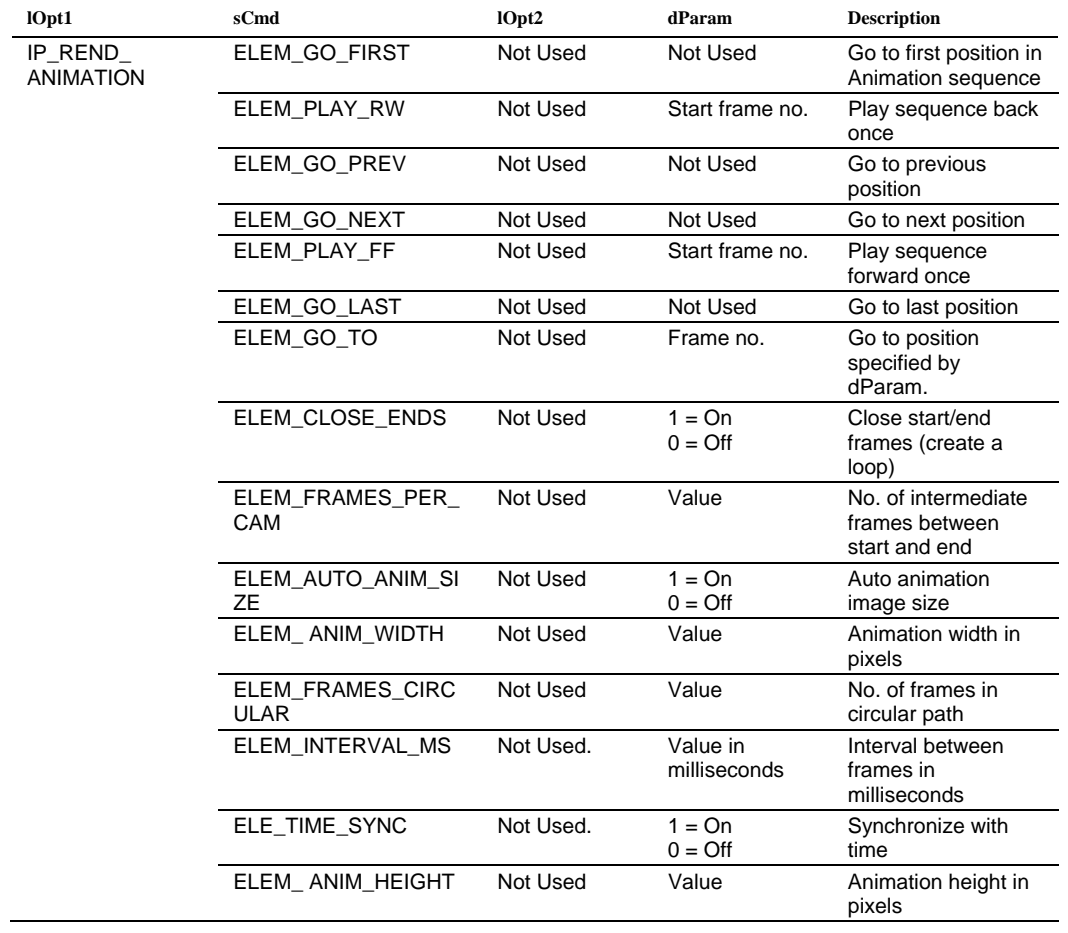

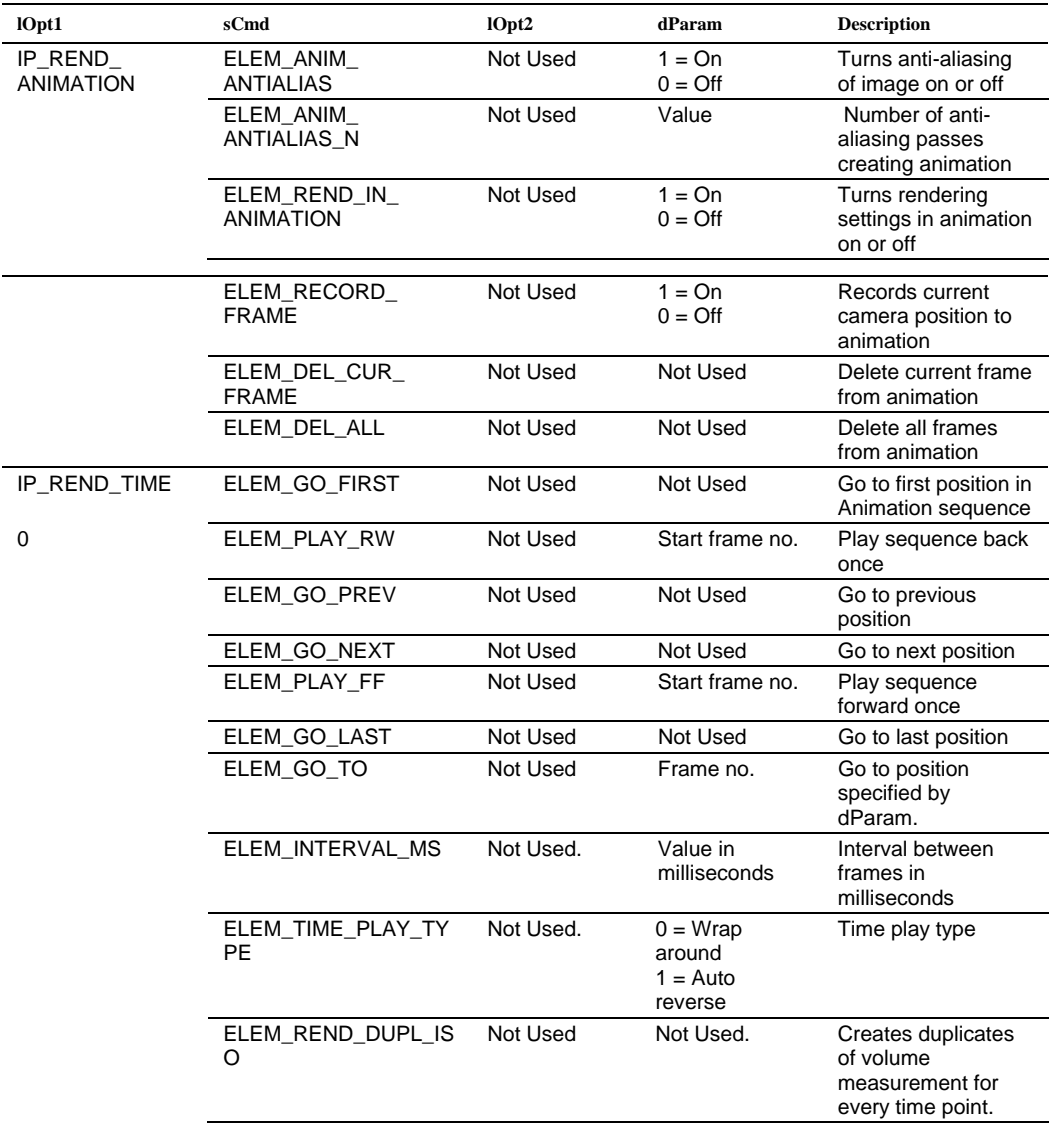

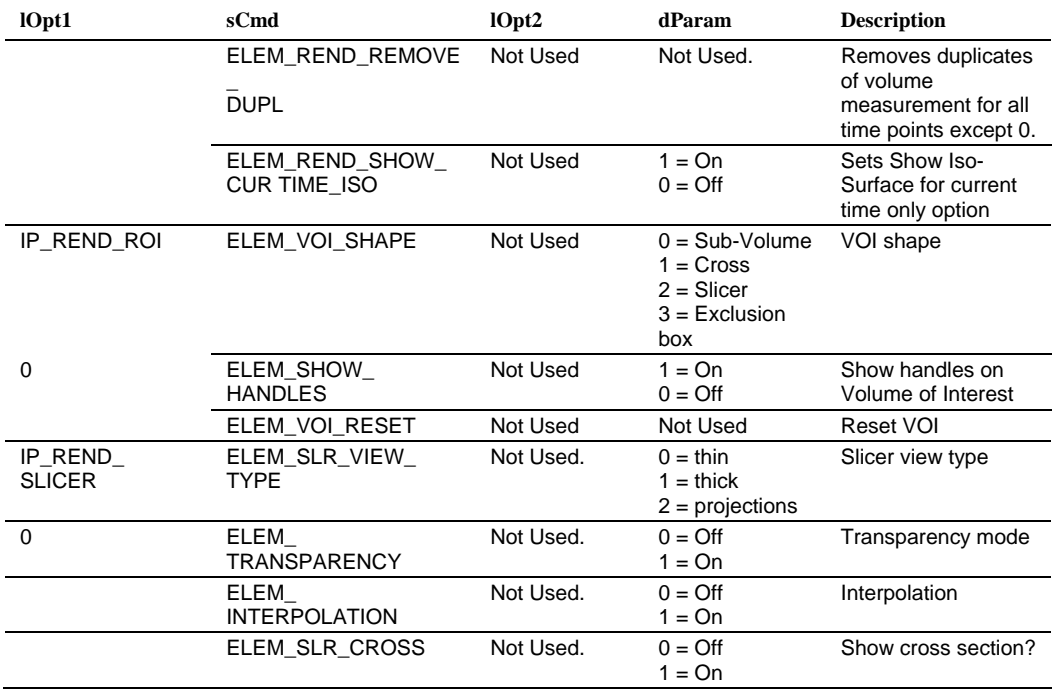

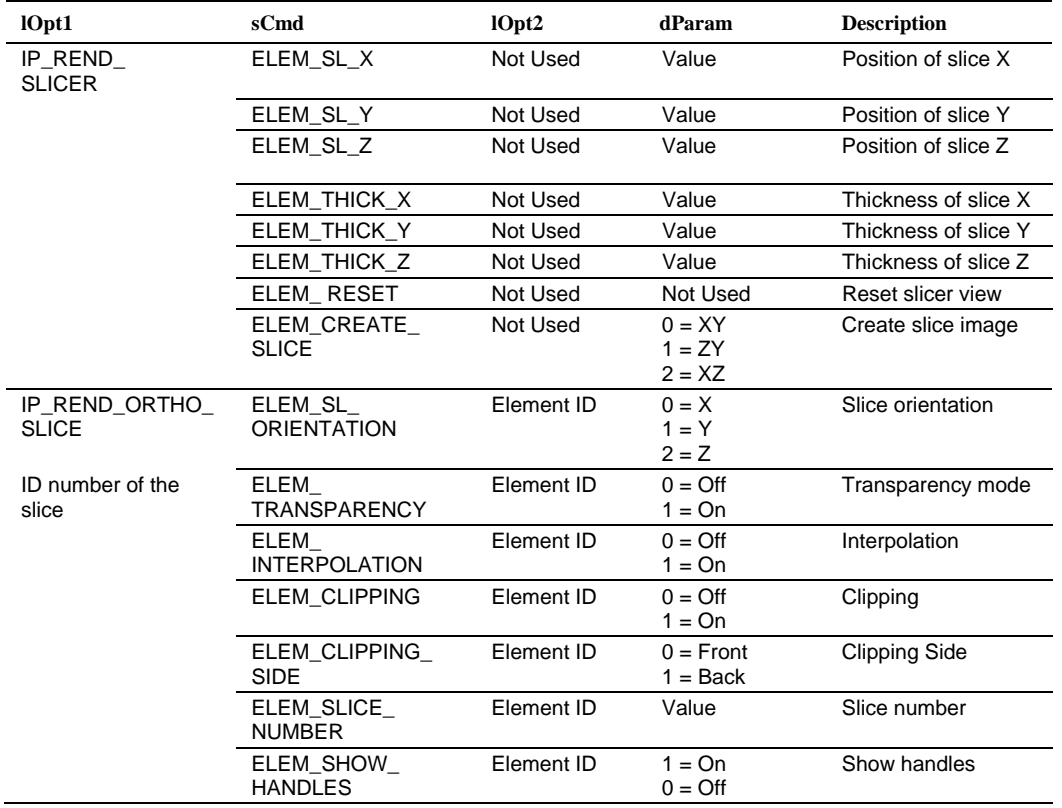

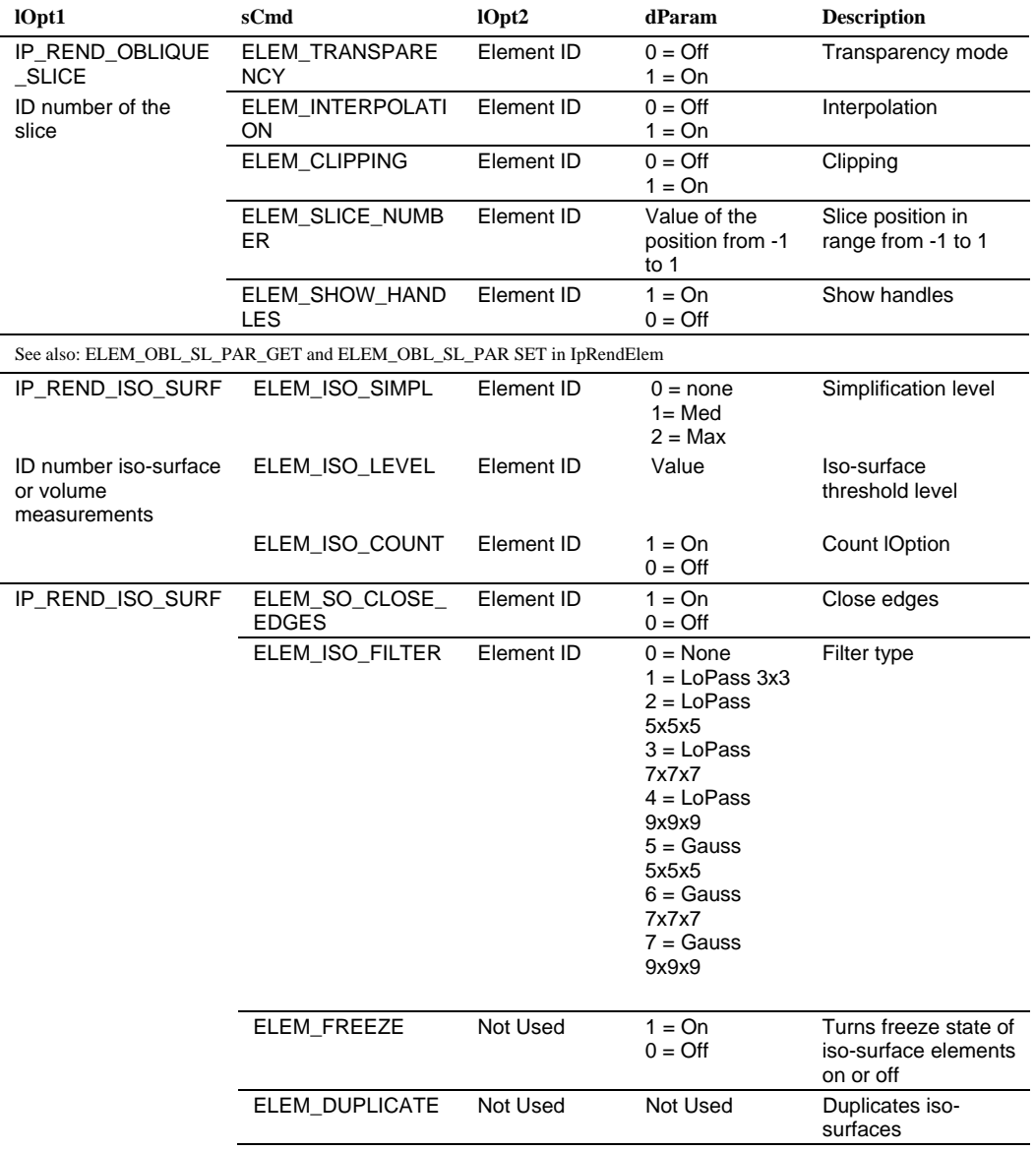

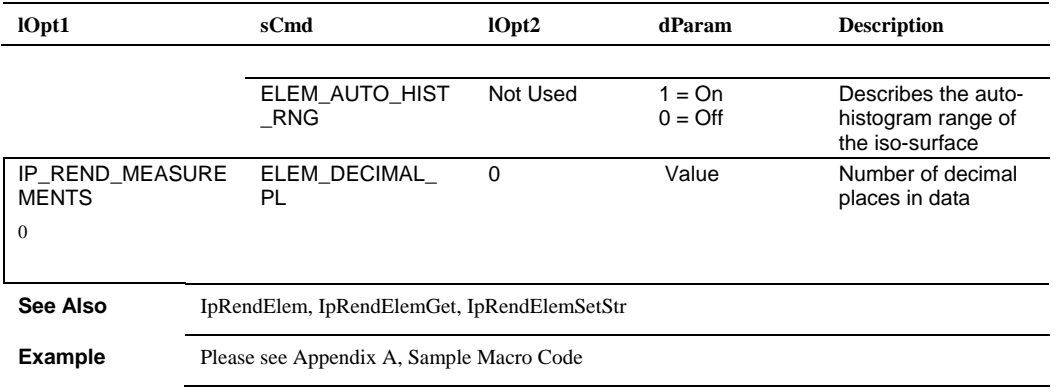

#### *IpRendElemSetStr*

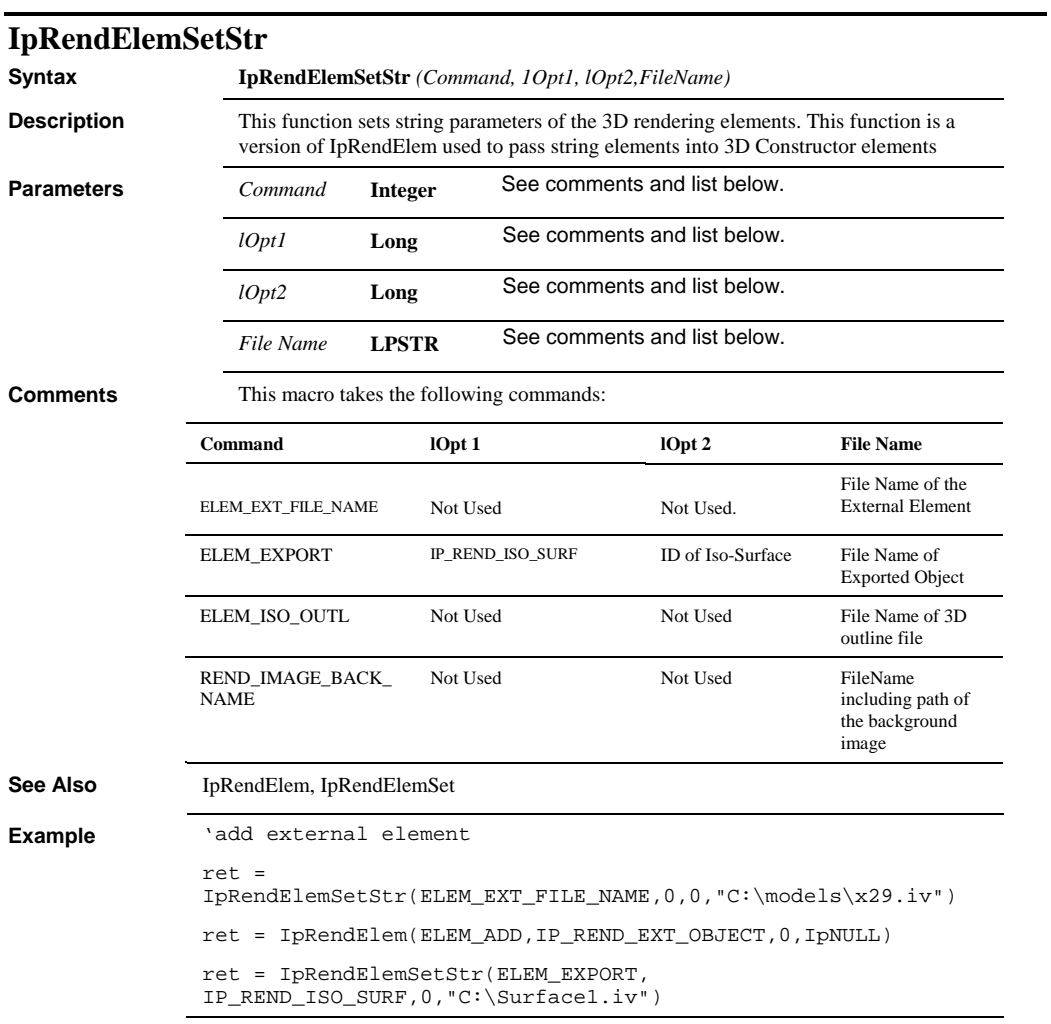

 *IpRendSaveData* 

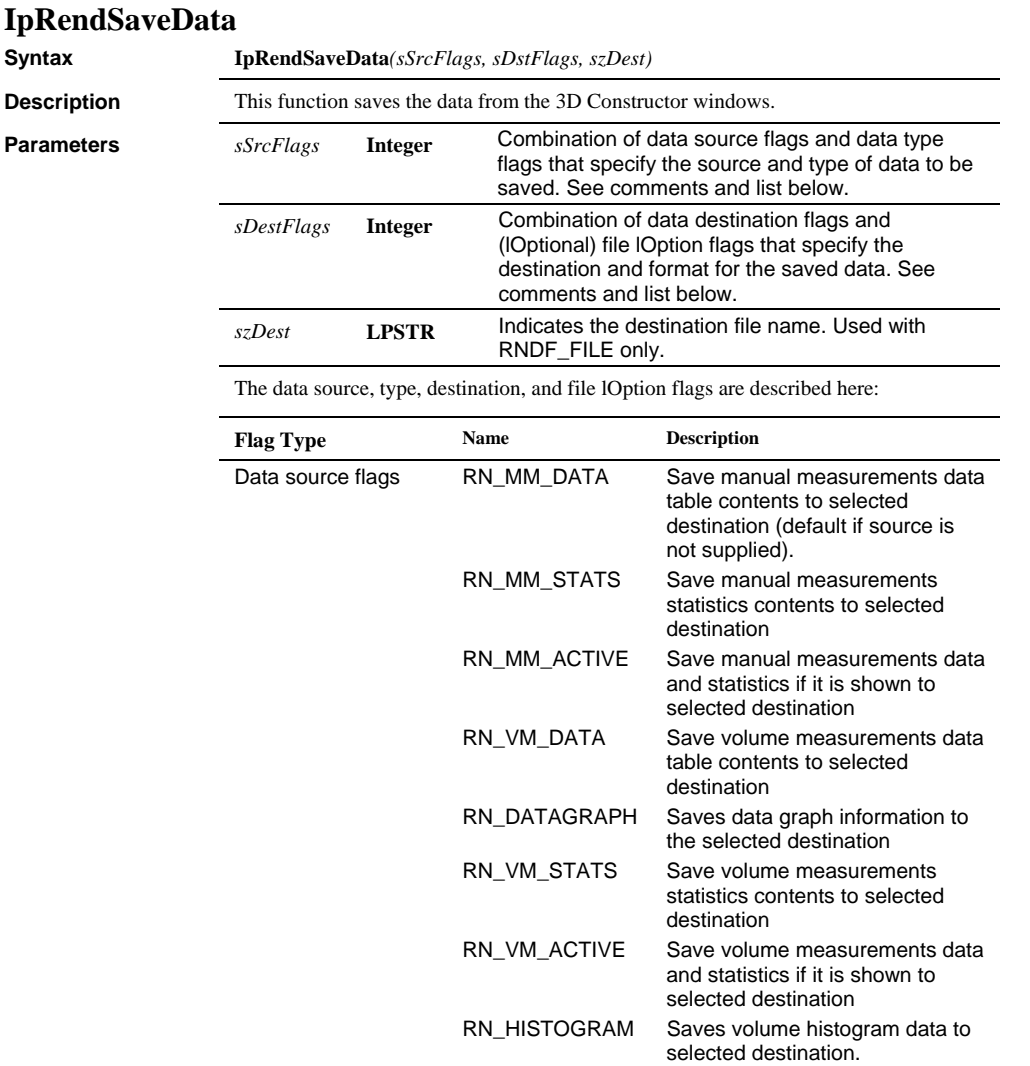

#### *IpRendSaveData*

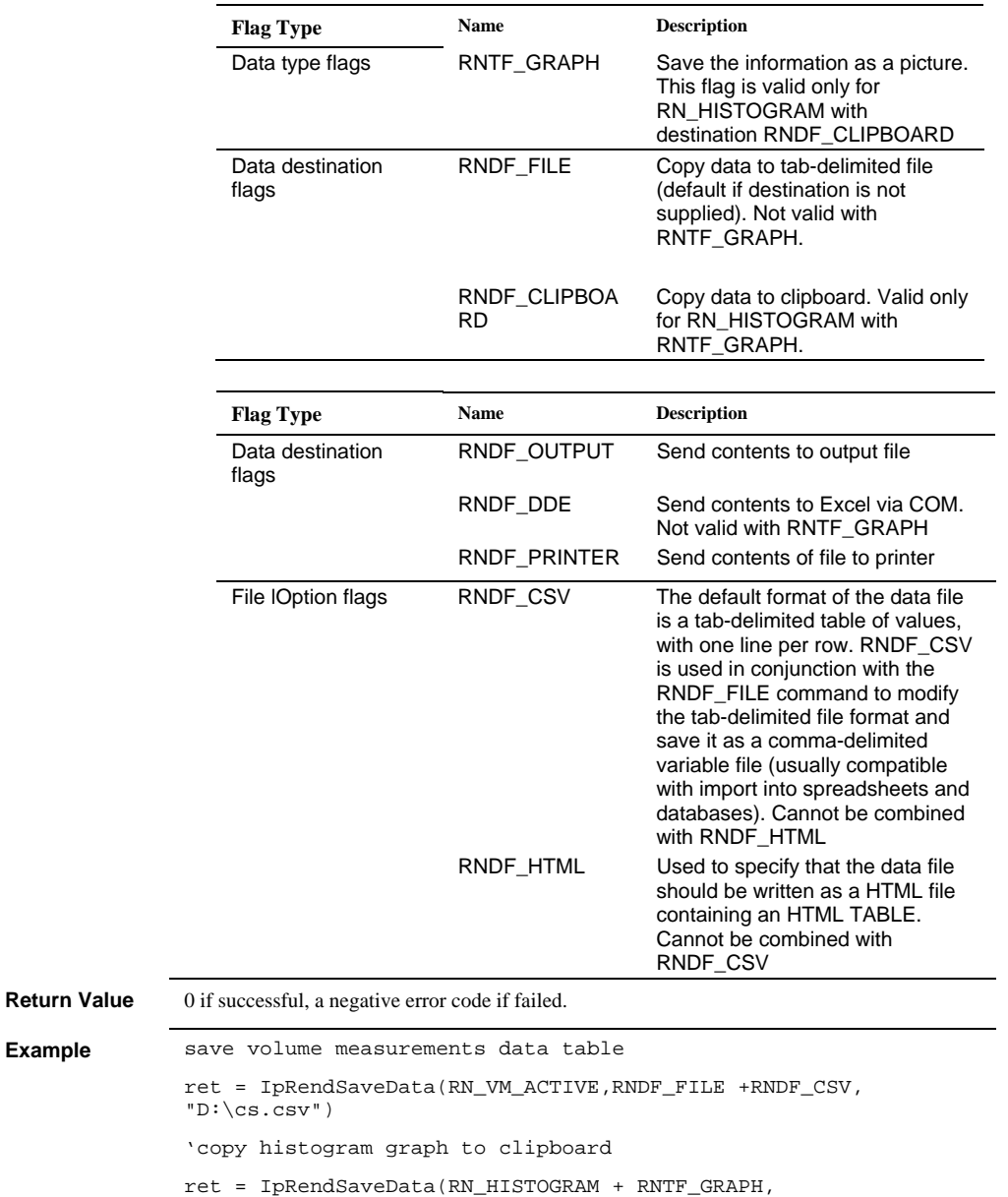

*Page 2-552* 

RNDF\_CLIPBOARD,"")

Example

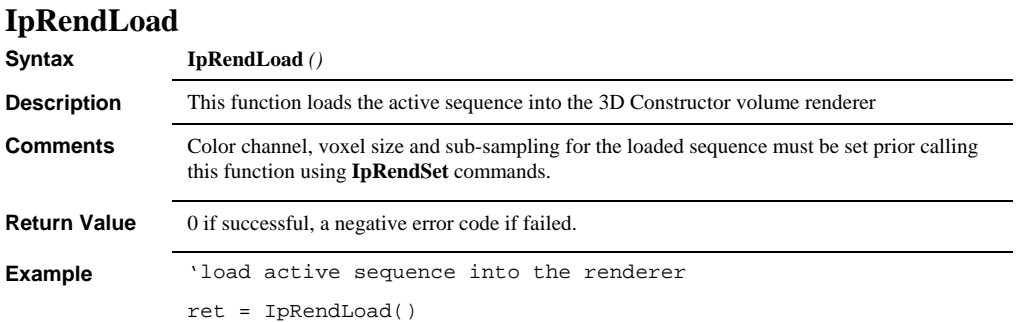

# **IpRendManualMeasurementsFile**

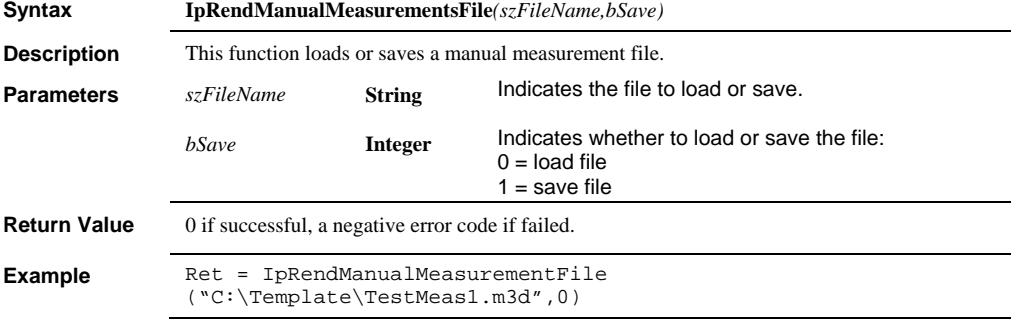

# *IpRendMeasGraphSet*

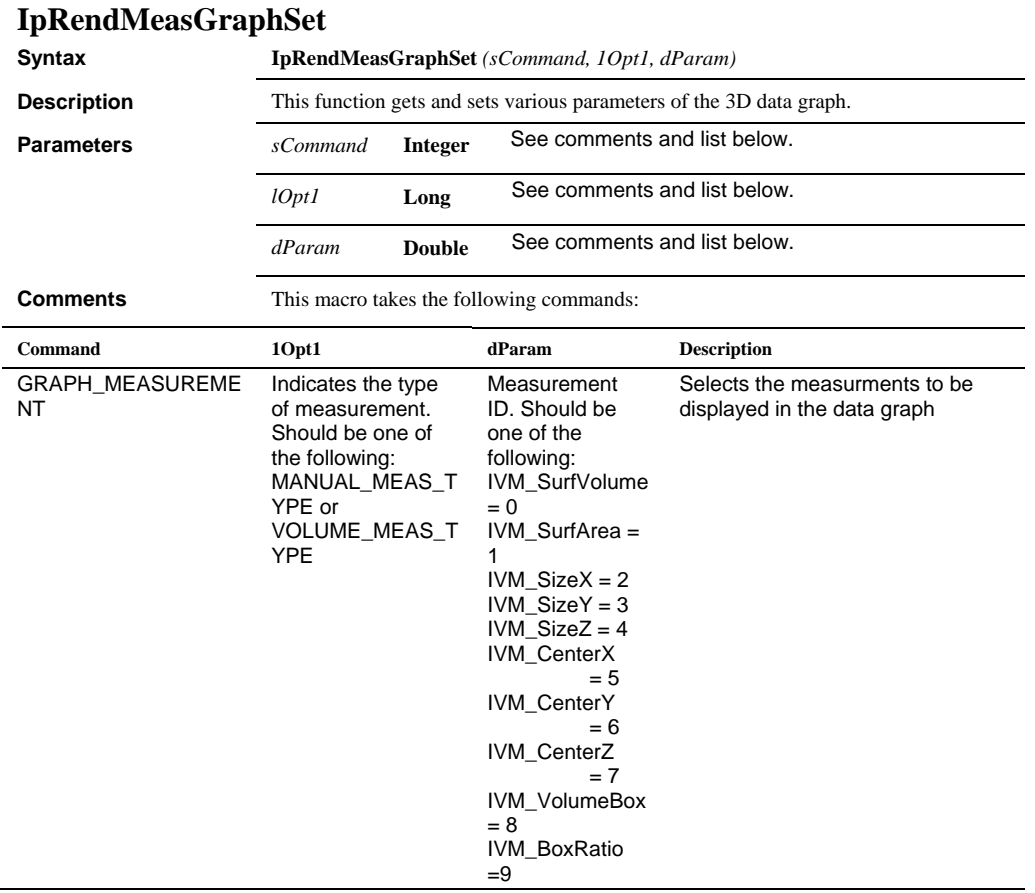

#### *IpRendMeasGraphSet*

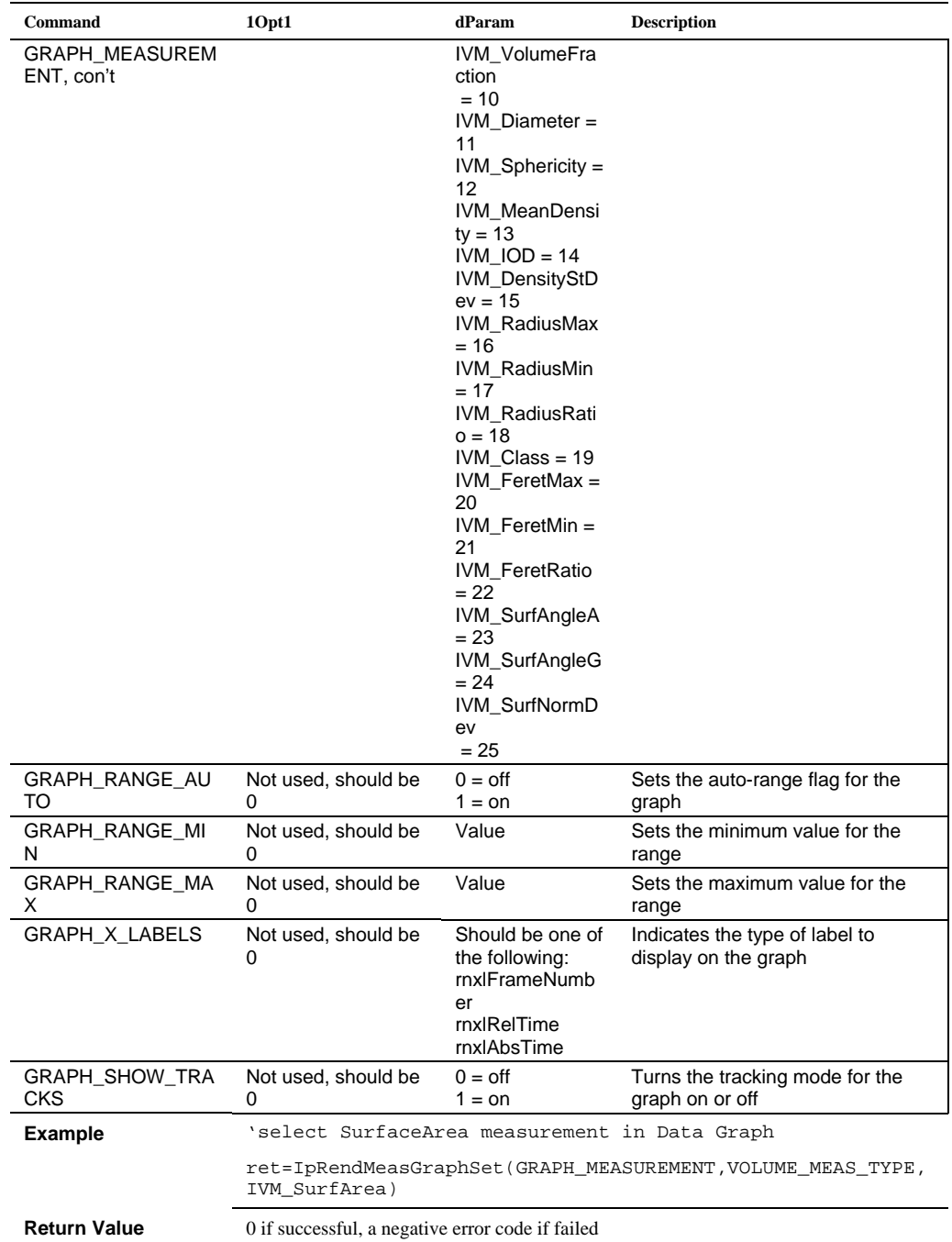

#### **IpRendMMeas Syntax IpRendMMeas***(sCommand, 1Opt1, dParam)* **Description** This function gets and sets various parameters of the 3D manual measurements. **Parameters** *sCommand* **Integer** See comments and list below. *lOpt1* **Long** See comments and list below. *dParam* **Double** See comments and list below. **Comments** This macro takes the following commands: **Command 1Opt1 dParam Description**  M\_MEAS\_GET Manual measurement element, should be one of the following: IMM\_POS\_X IMM\_POS\_Y IMM\_POS\_Z IMM\_LENGTH IMM\_START\_POS\_ X IMM\_START\_POS\_ Y IMM\_START\_POS\_ Z IMM\_END\_POS\_X IMM\_END\_POS\_Y IMM\_END\_POS\_Z IMM\_ANGLE IMM\_AREA Pointer to an array of doubles, large enough to receive all values. The size of the array must be not less than NumObj, where NumObj is the number of objects in the manual measurements list (see M\_NUM\_OBJEC TS\_GET) Gets the values of manual measurement elements. M\_STATS\_GET Manual measurement. See M\_MEAS\_GET for available constants Pointer to an array of double[10] that will receive the information. The structure of the array is the following: Gets manual measurement statistics. **dParam Description**  Stats [0] Stats [0] Mean value (DST mean) Stats[1] Standard deviation (DSTStDev) Stats[2] **Stats[2]** Minimum value ( DSTMin) Stats[3] Maximum value (DSTMax) Stats[4] **Range (DST range)**

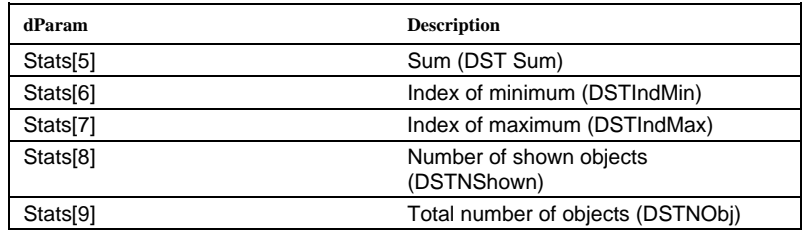

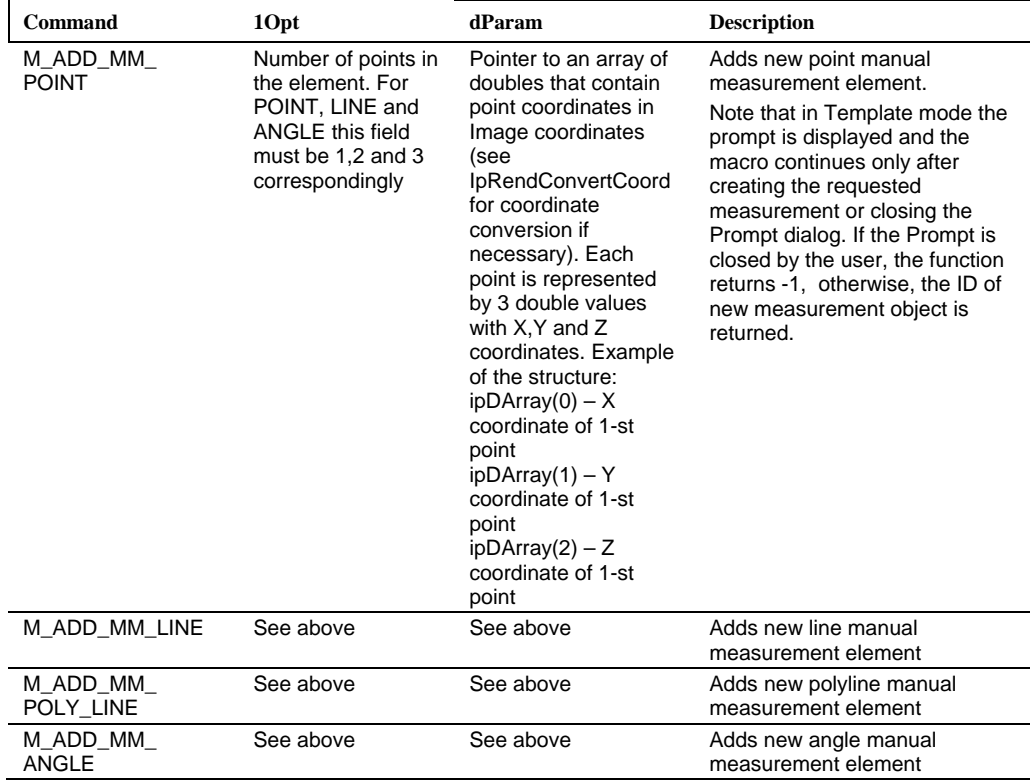

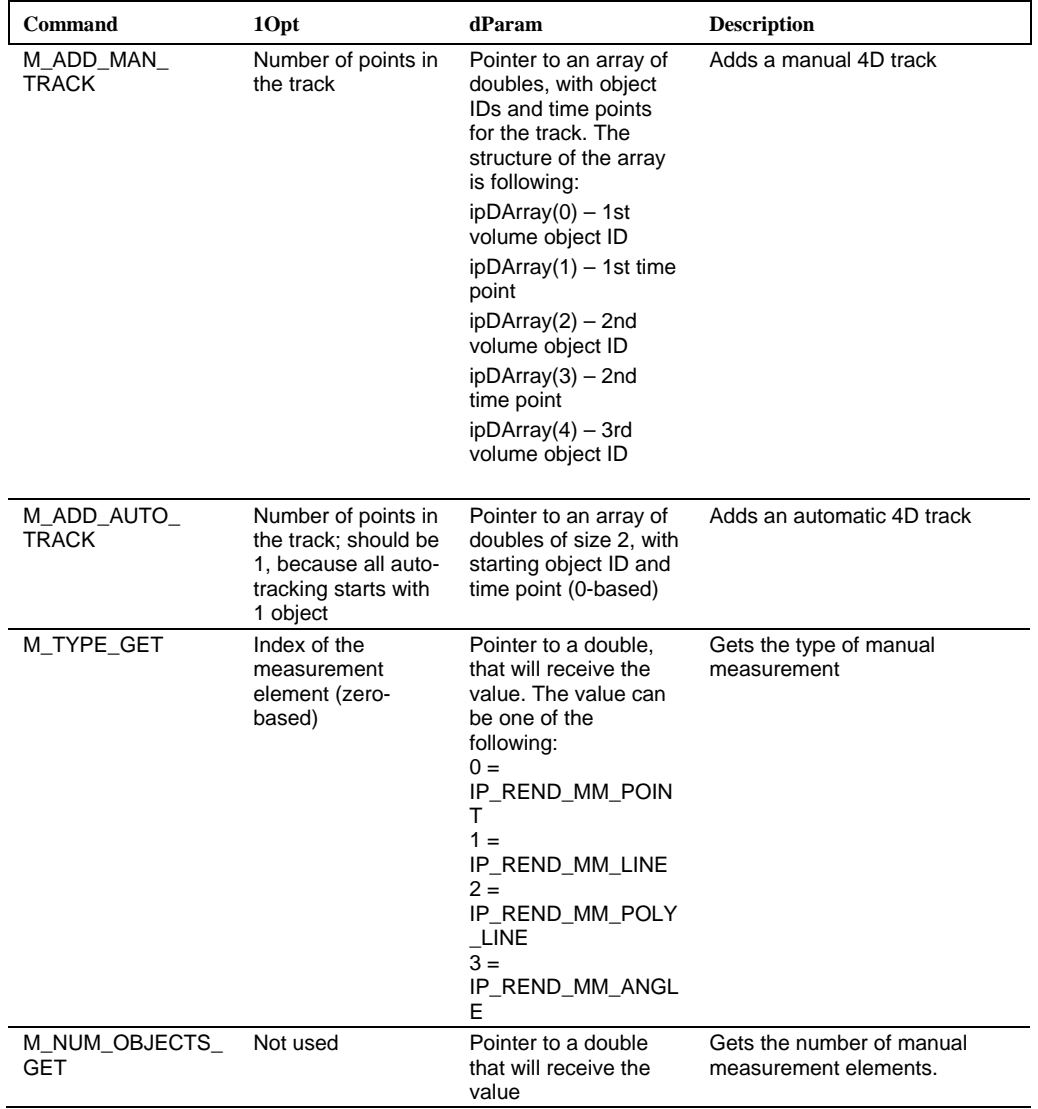

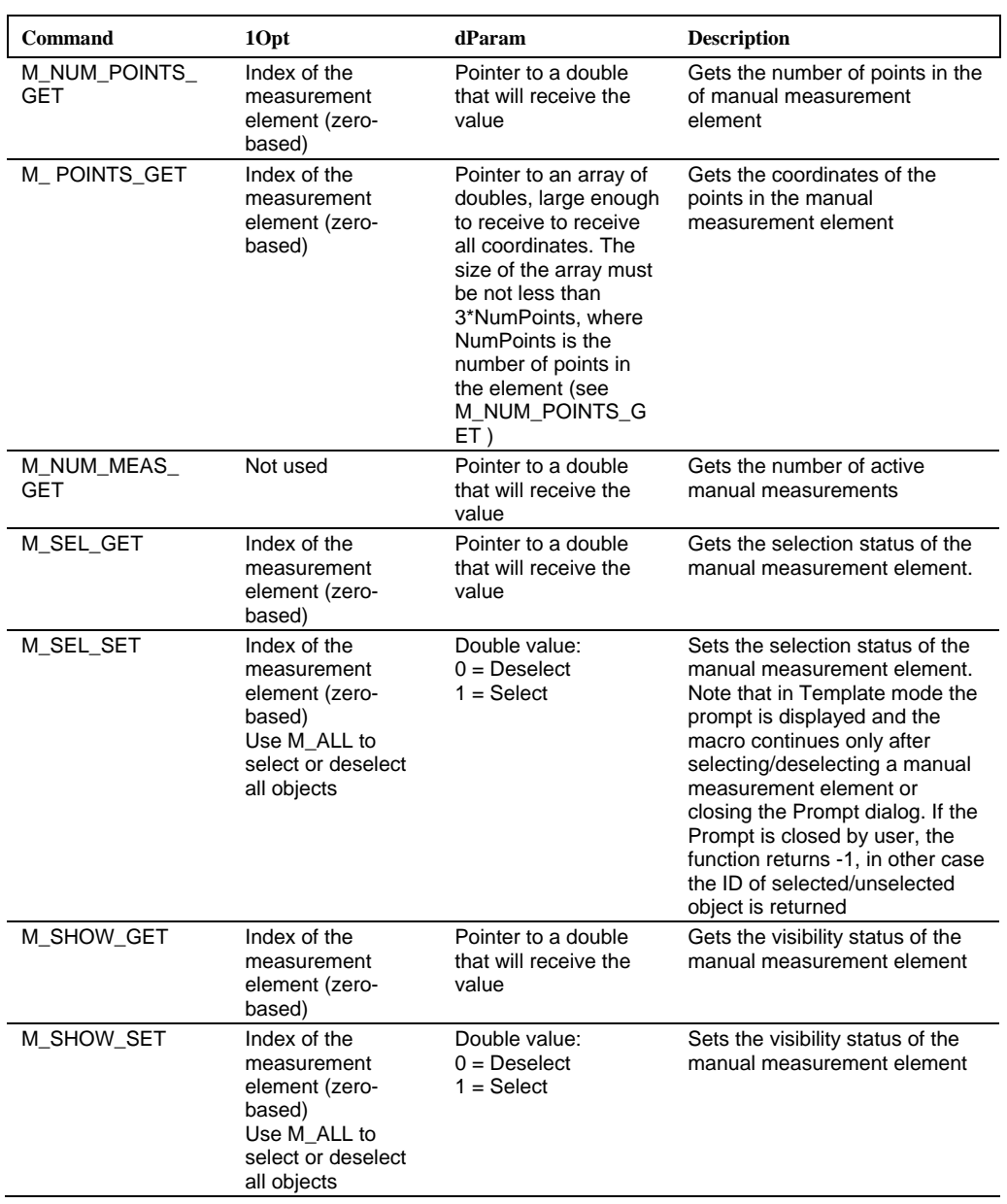

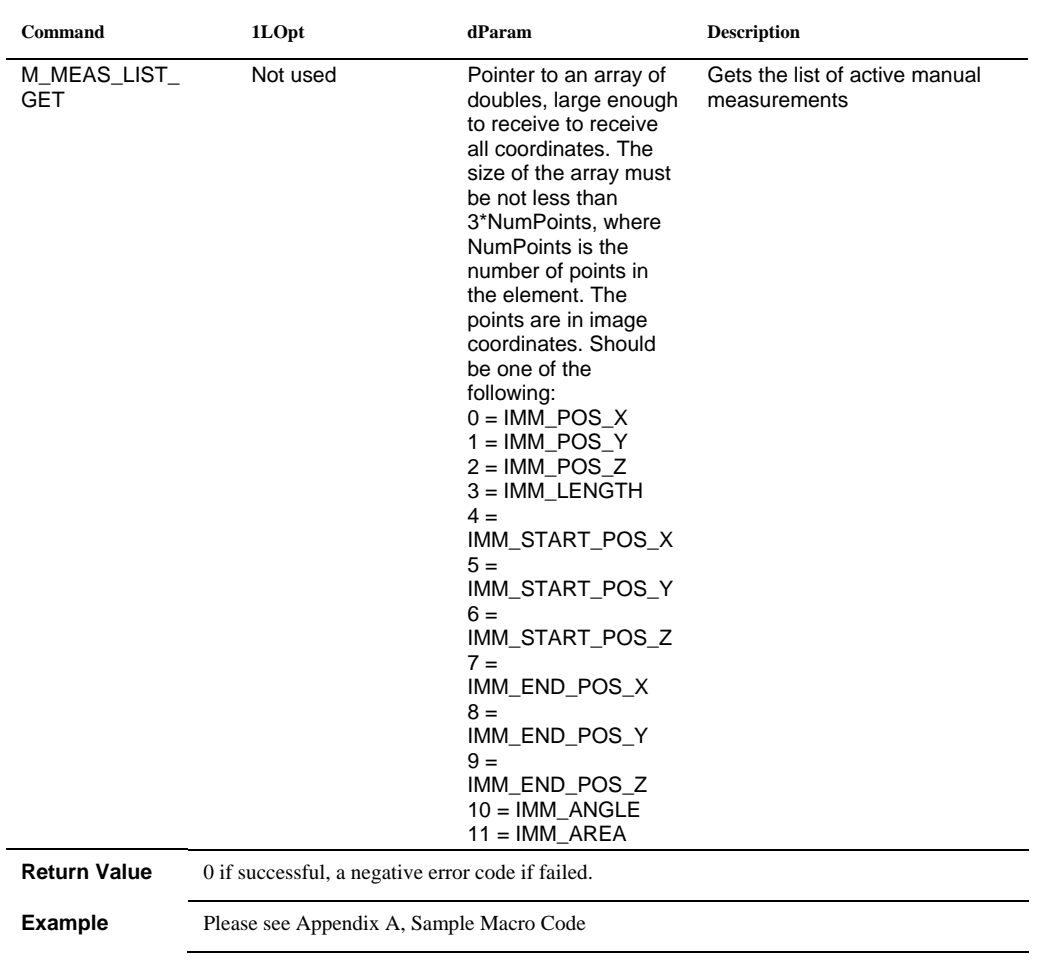

#### *IpRendMMeasGetStr*

J,

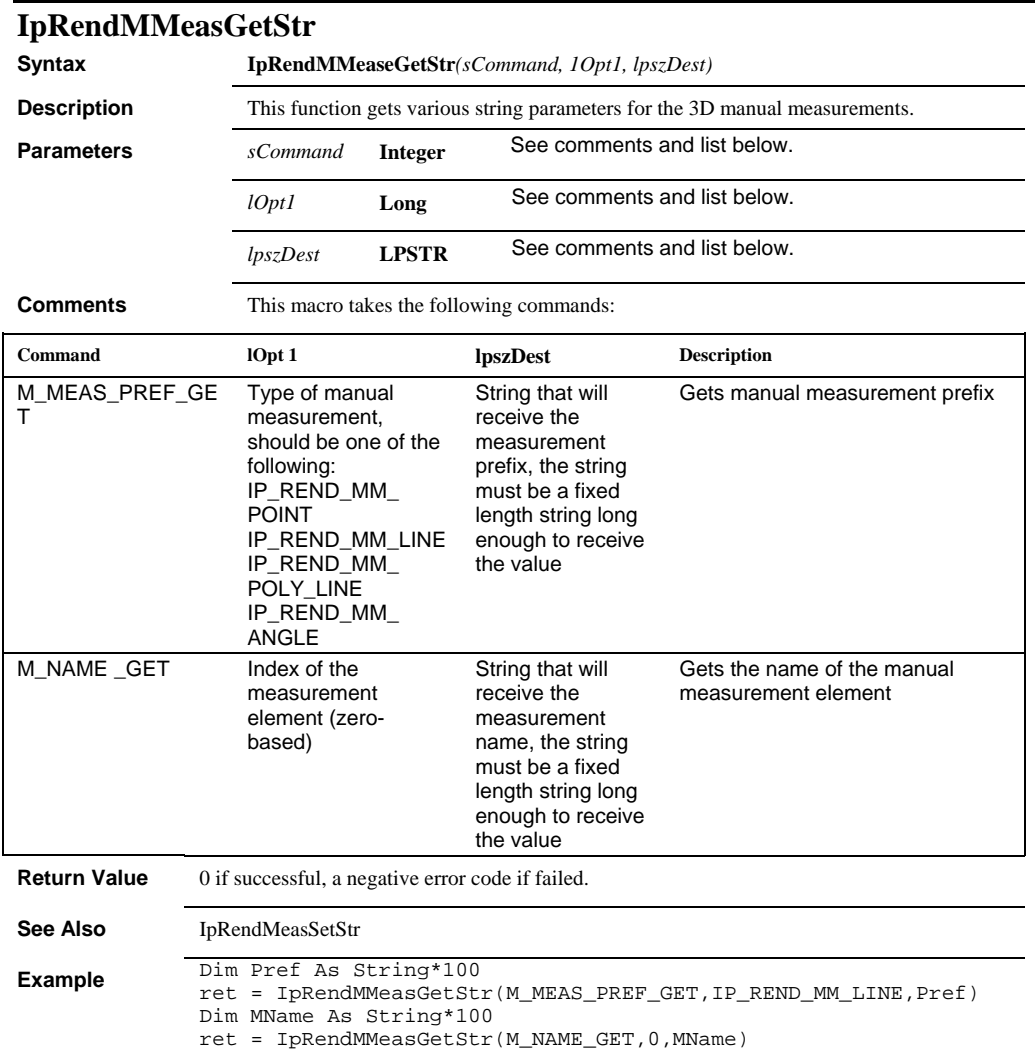

#### *IpRendMMeasSet*

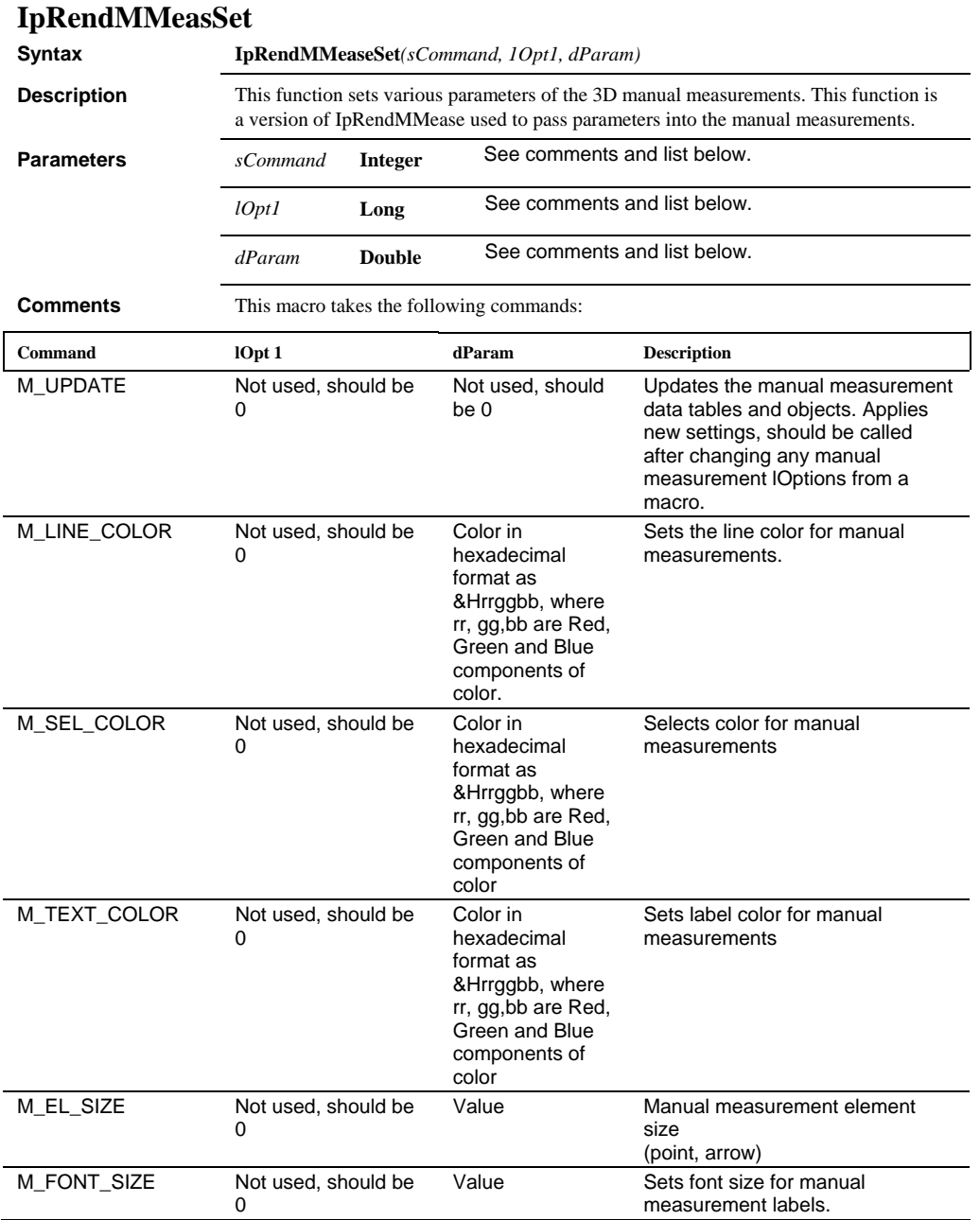

#### *IpRendMMeasSet*

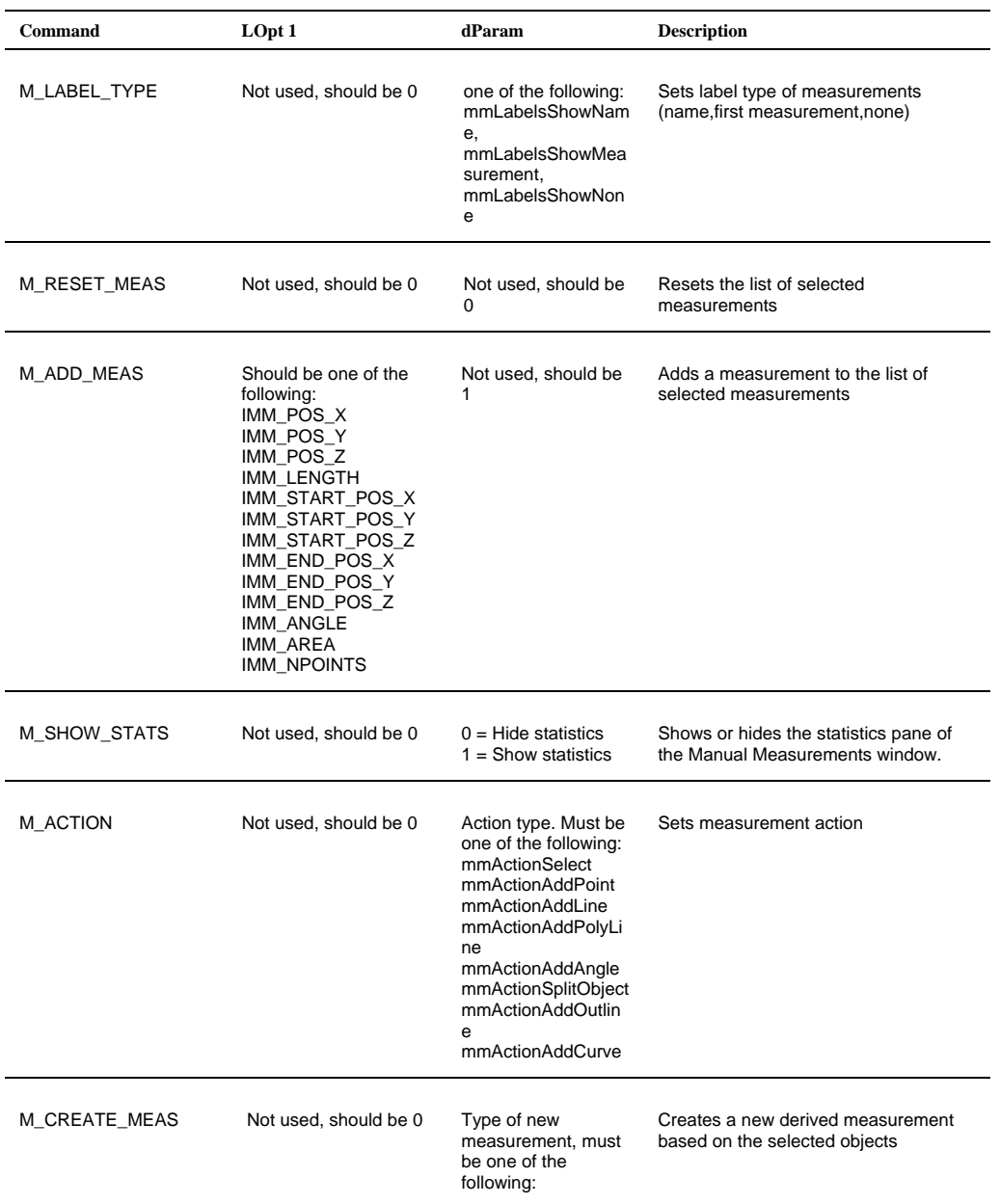

#### *IpRendMMeasSet*

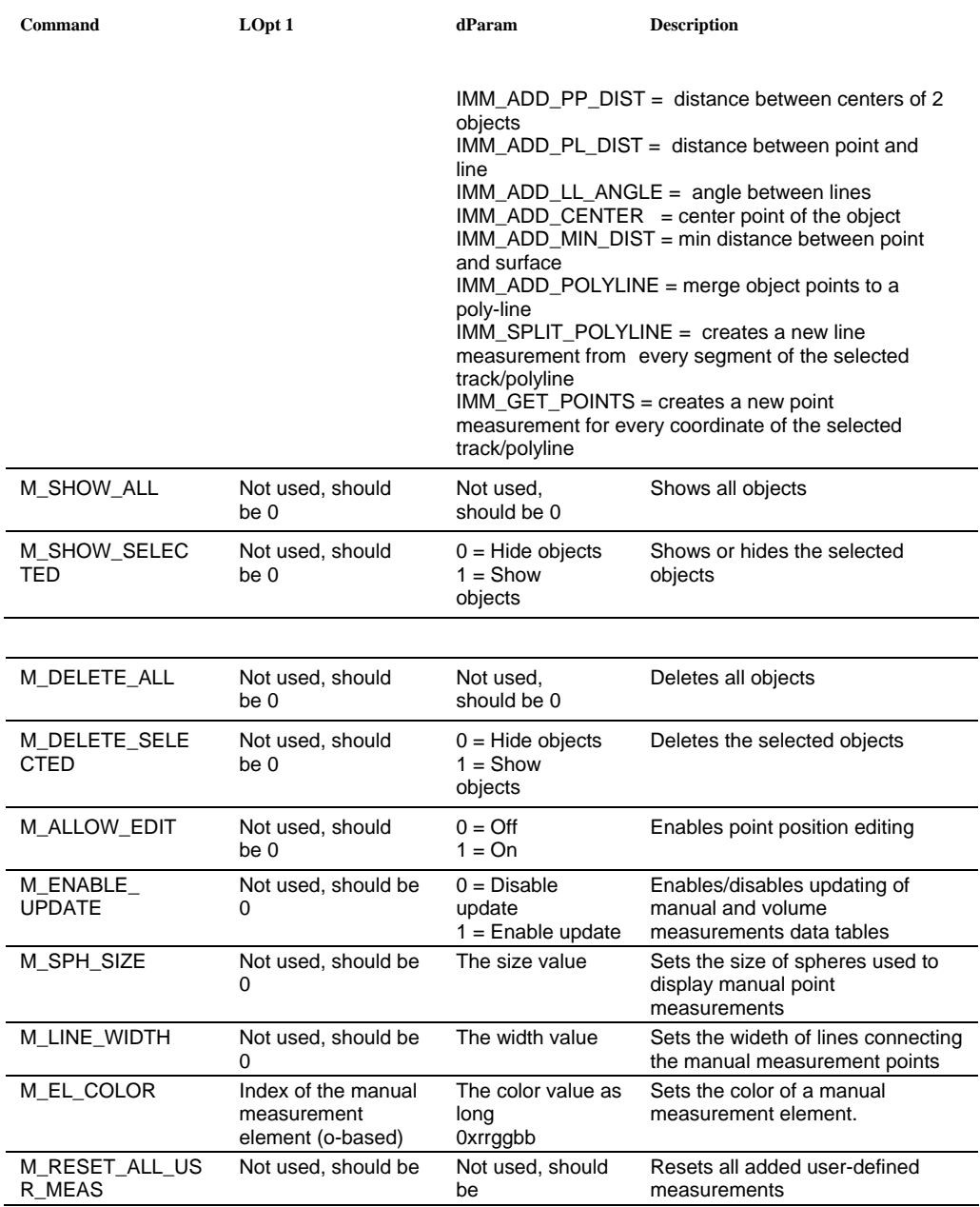

#### *IpRendMMeasSetStr*

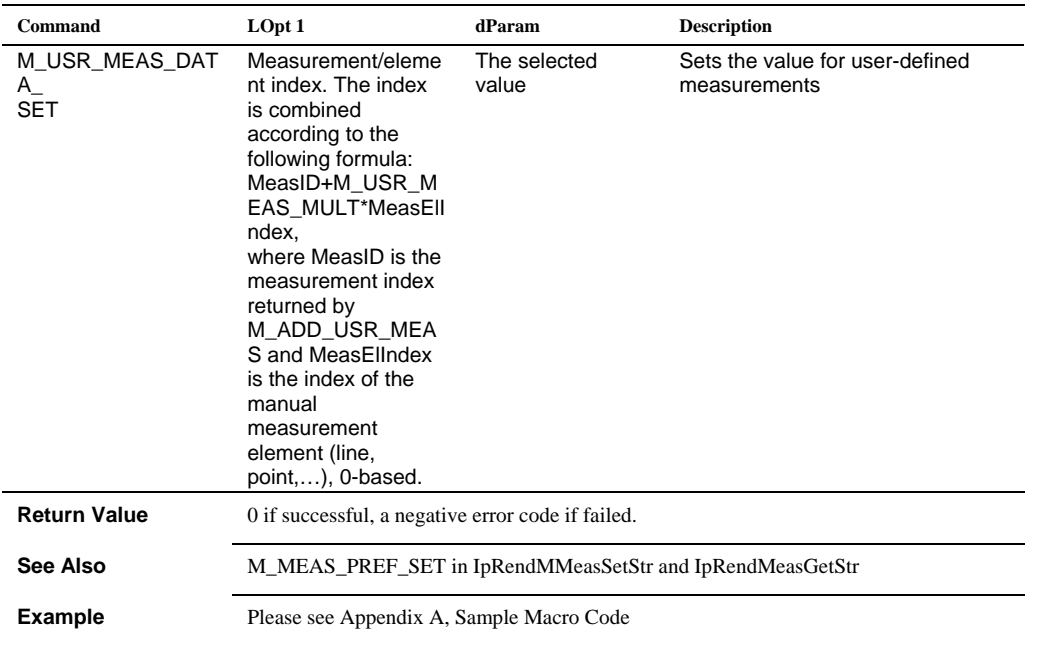

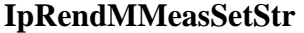

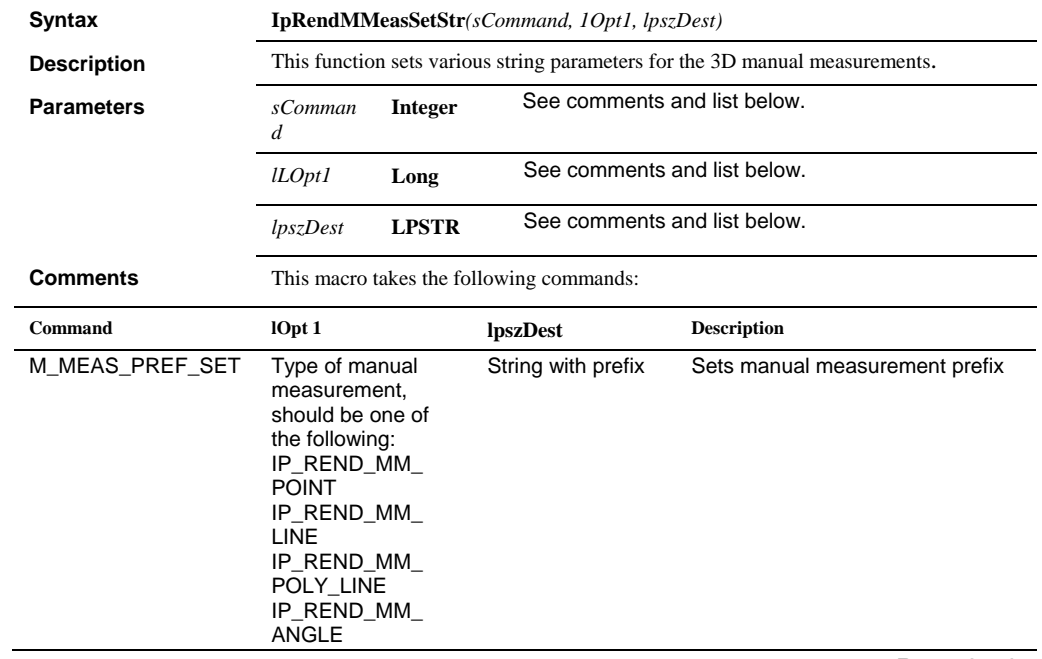

# *IpRendMove*

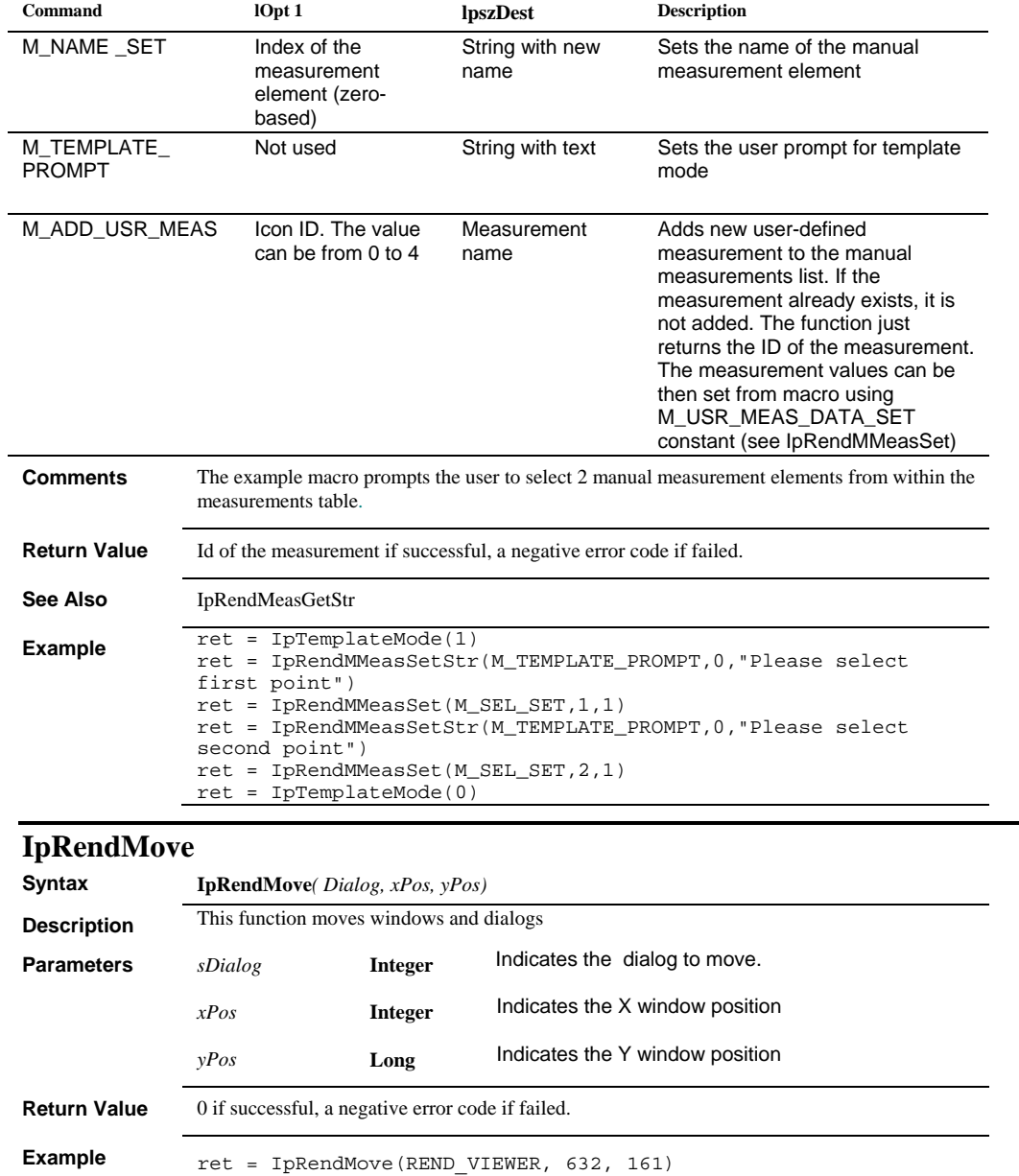
## *IpRendReload*

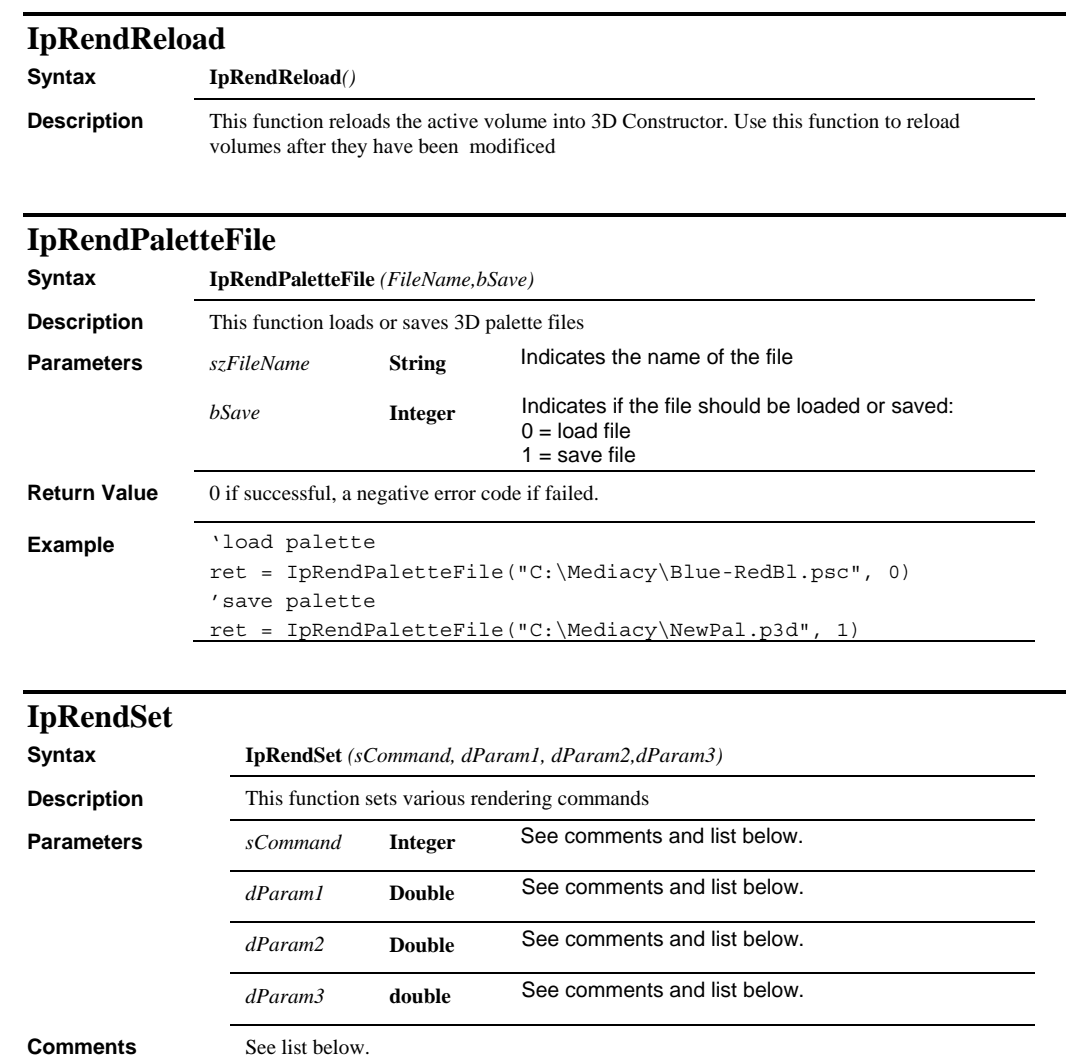

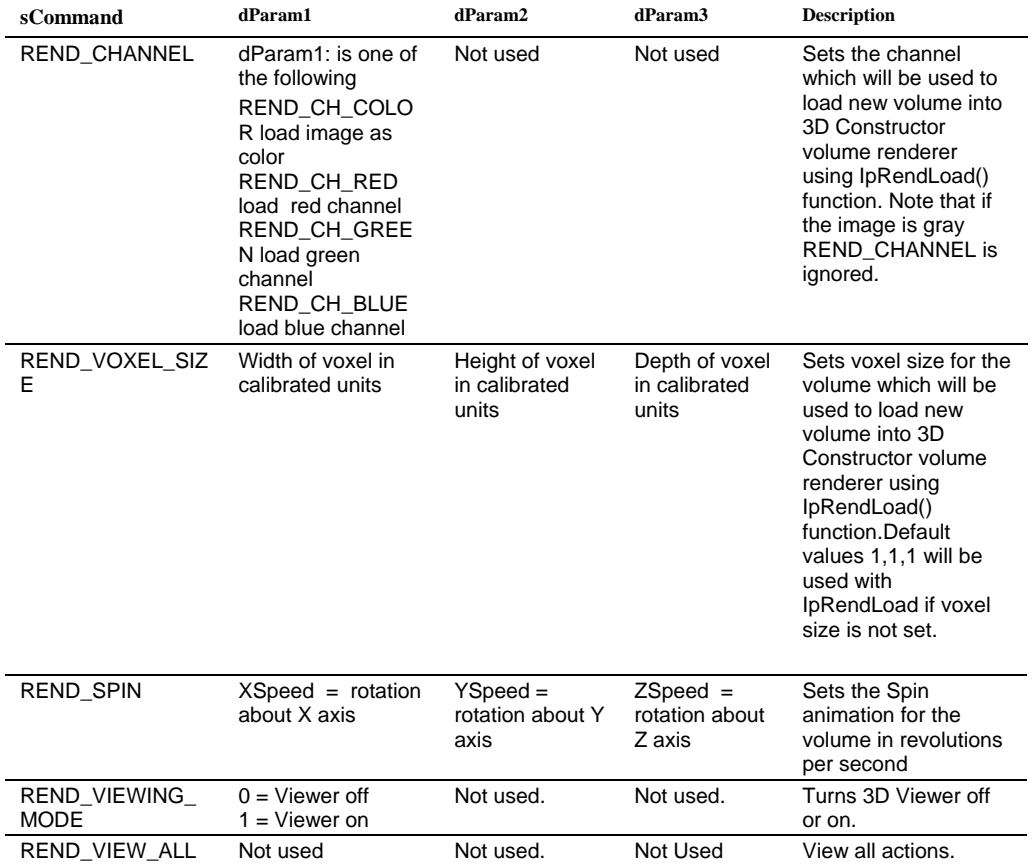

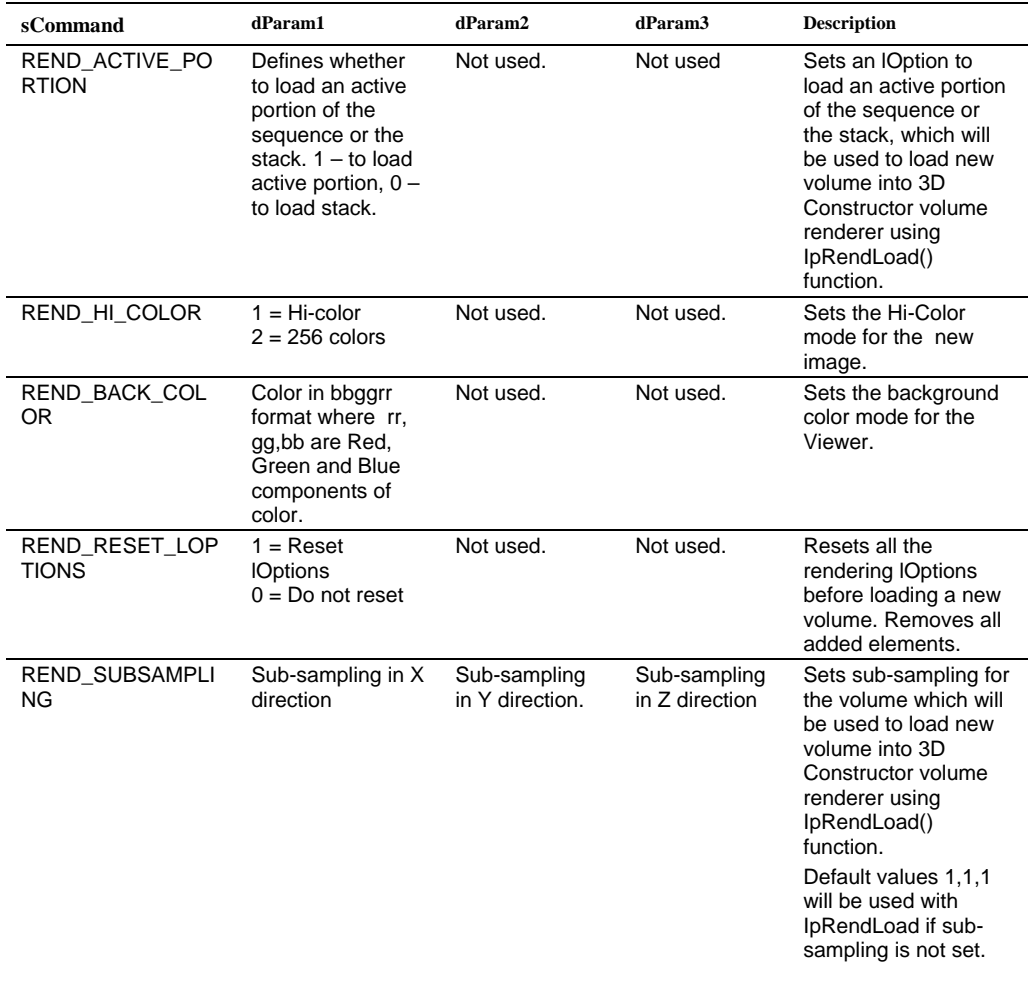

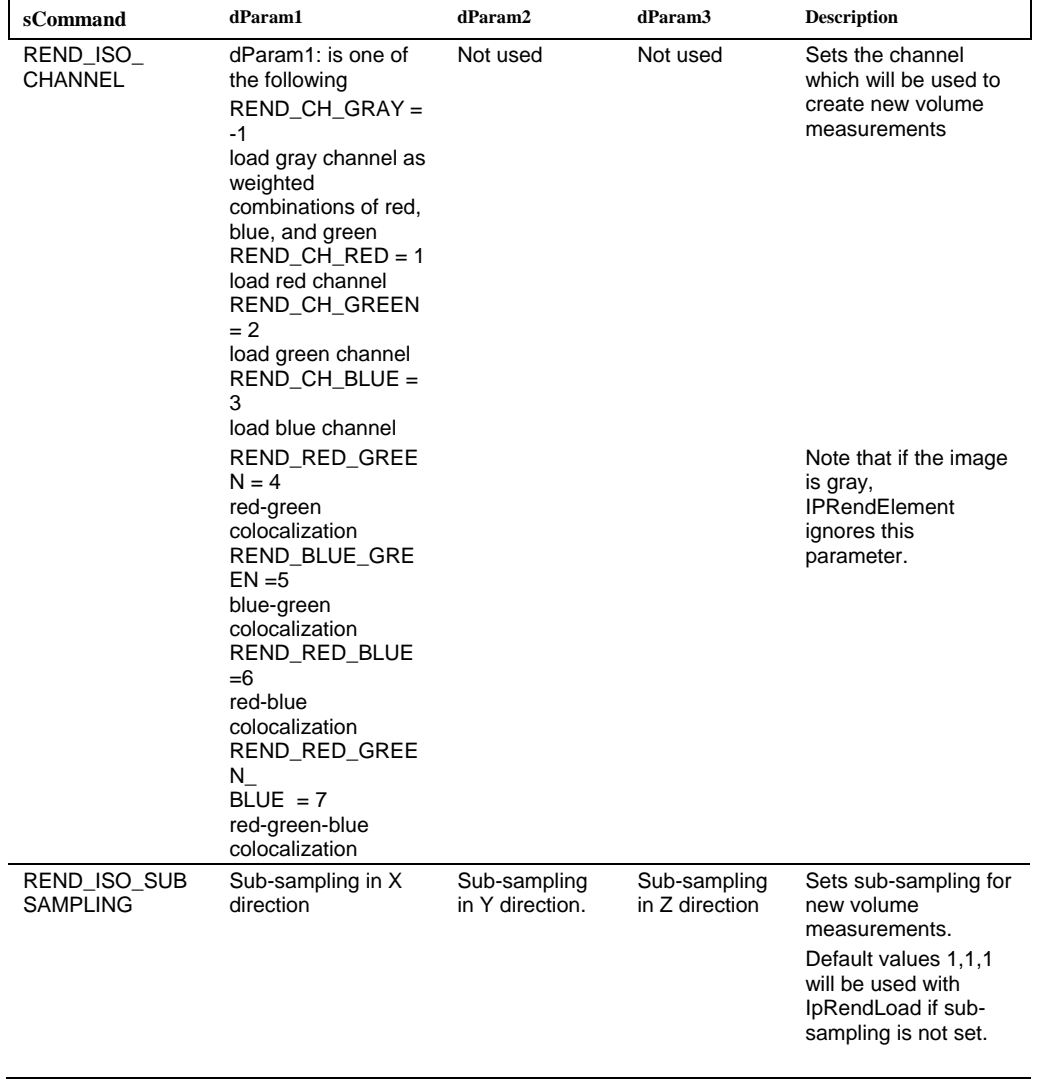

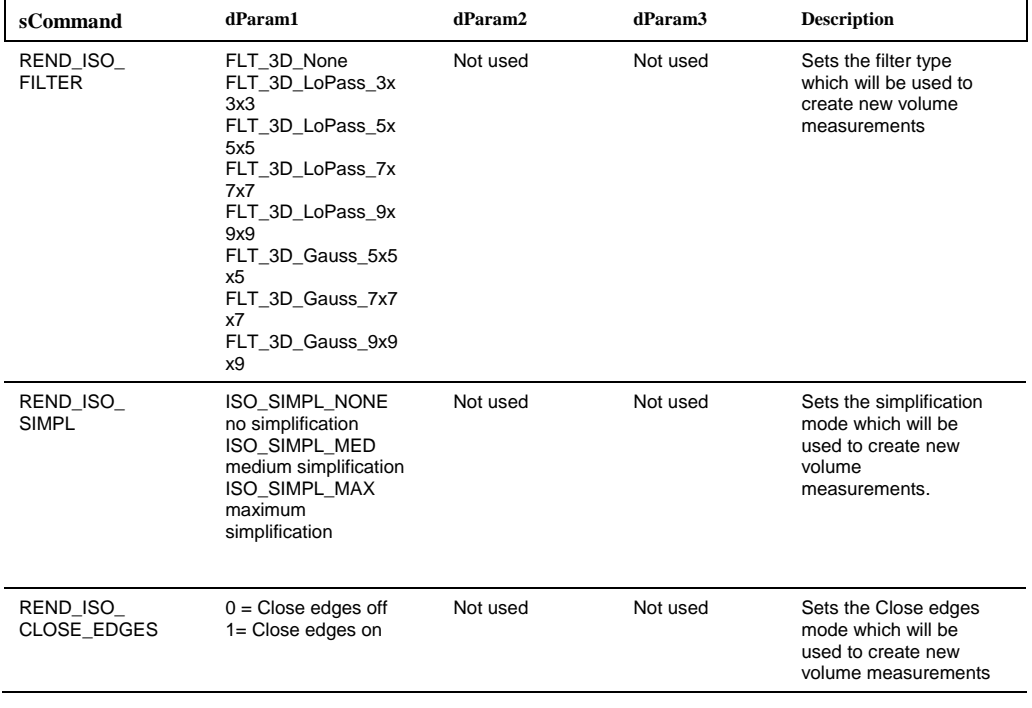

## *IpRendSettingsFile*

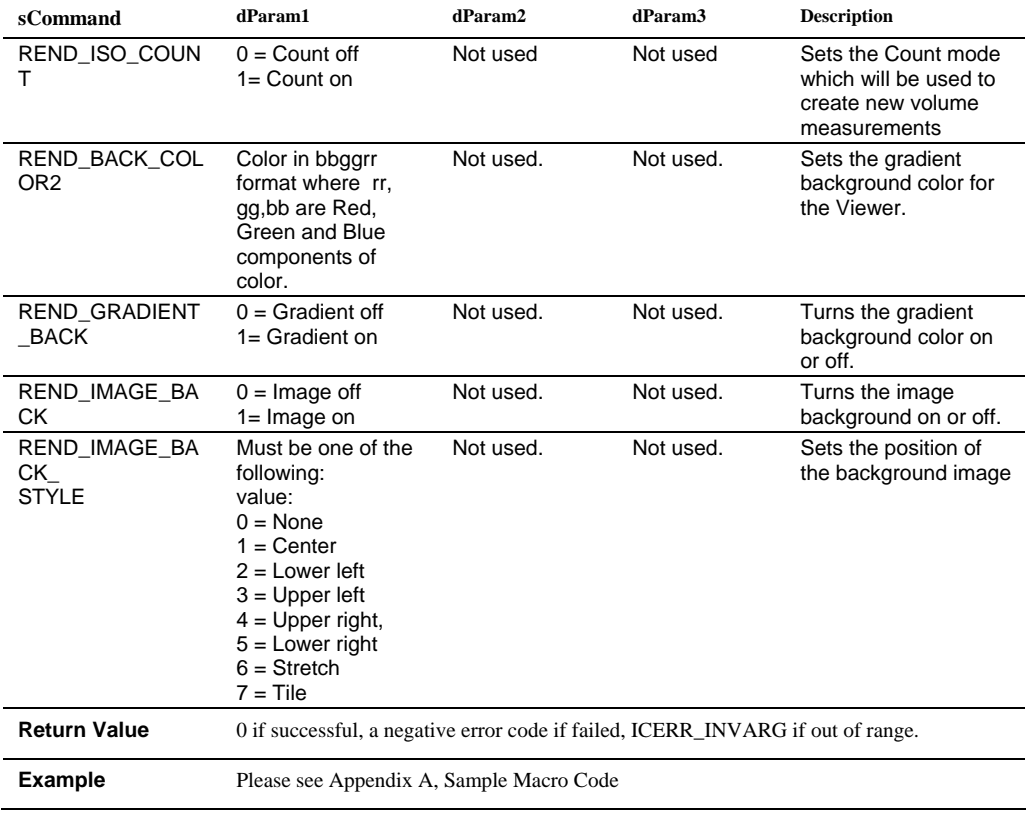

# **IpRendSettingsFile**

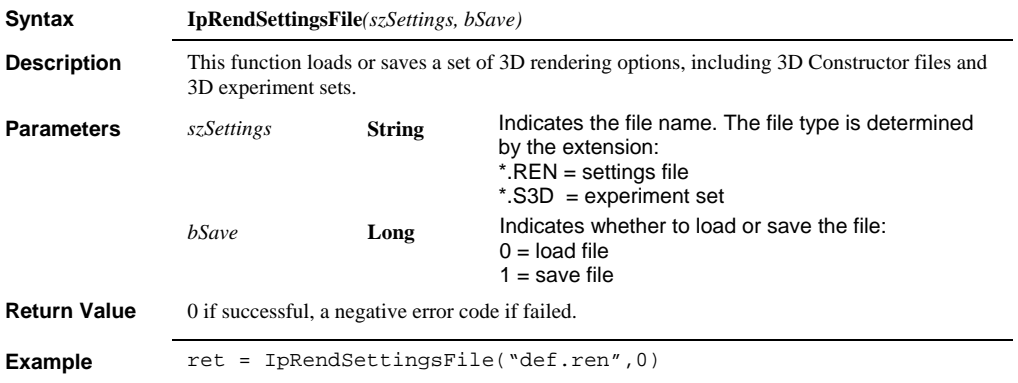

 *IpRendSize* 

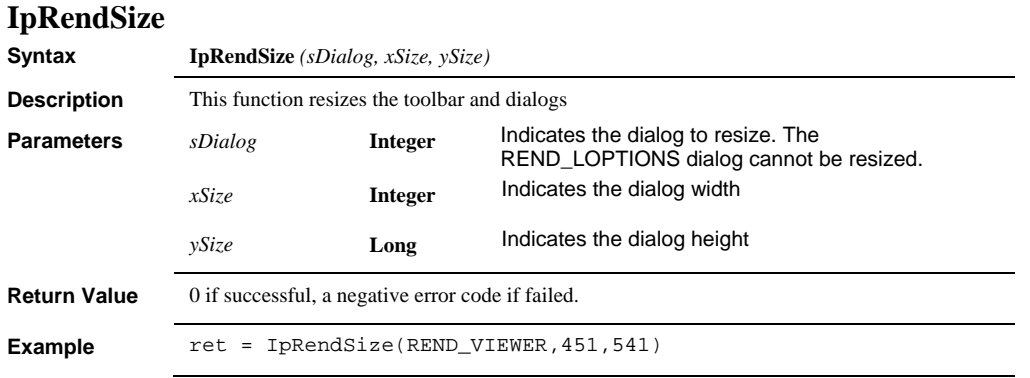

## *IpRendShow*

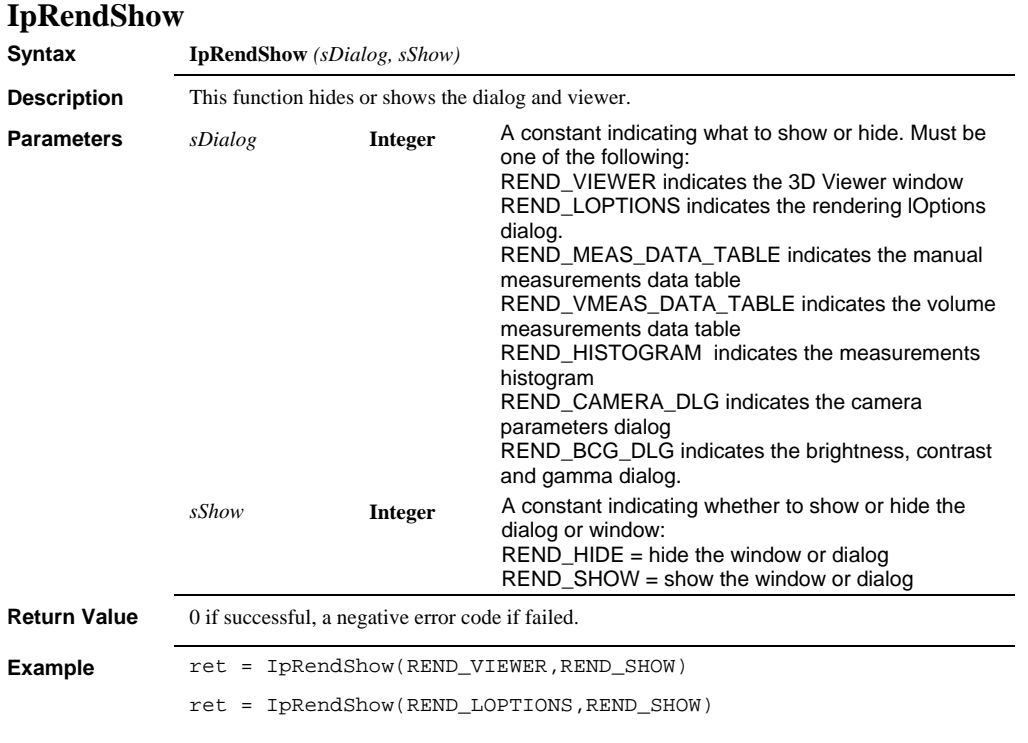

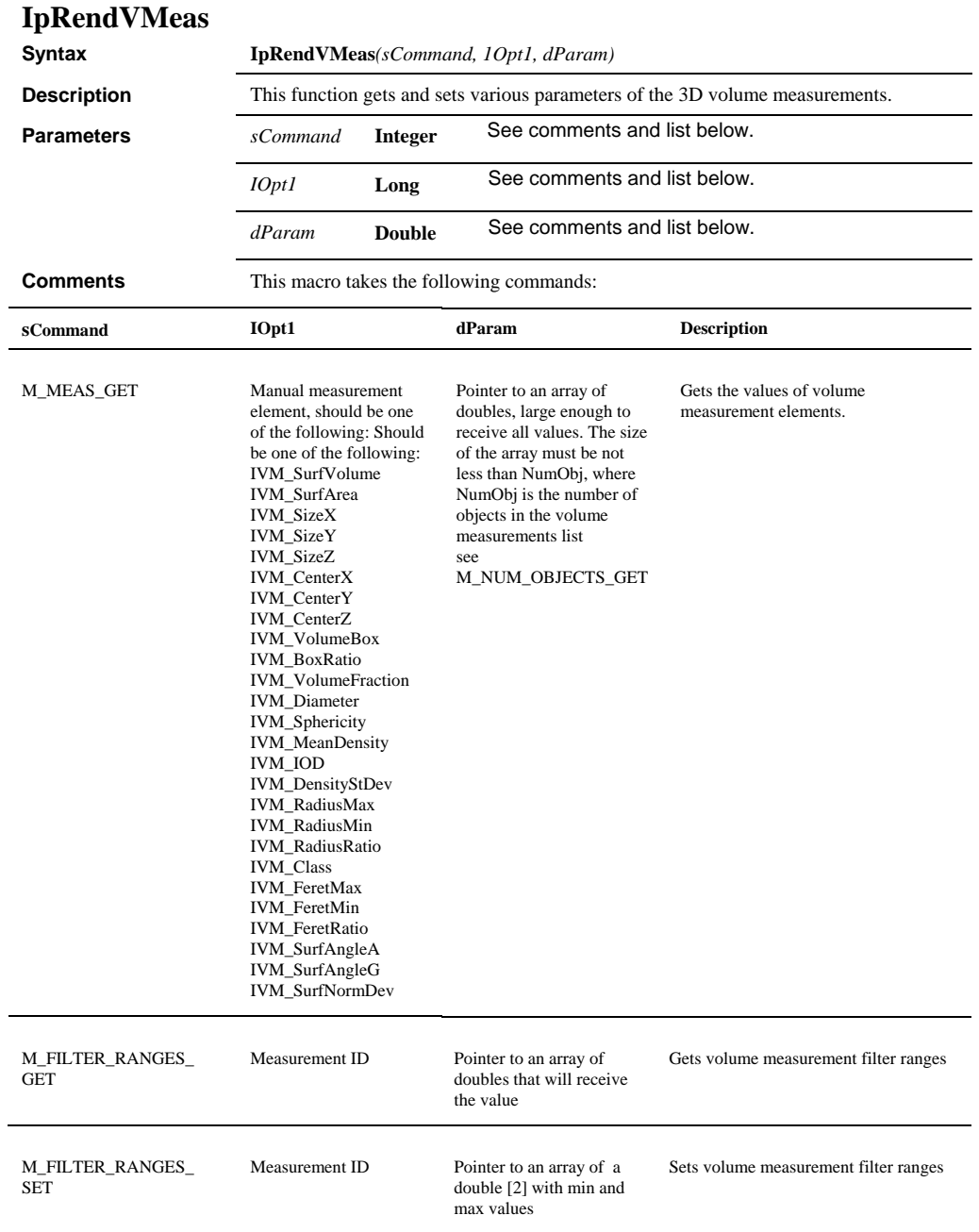

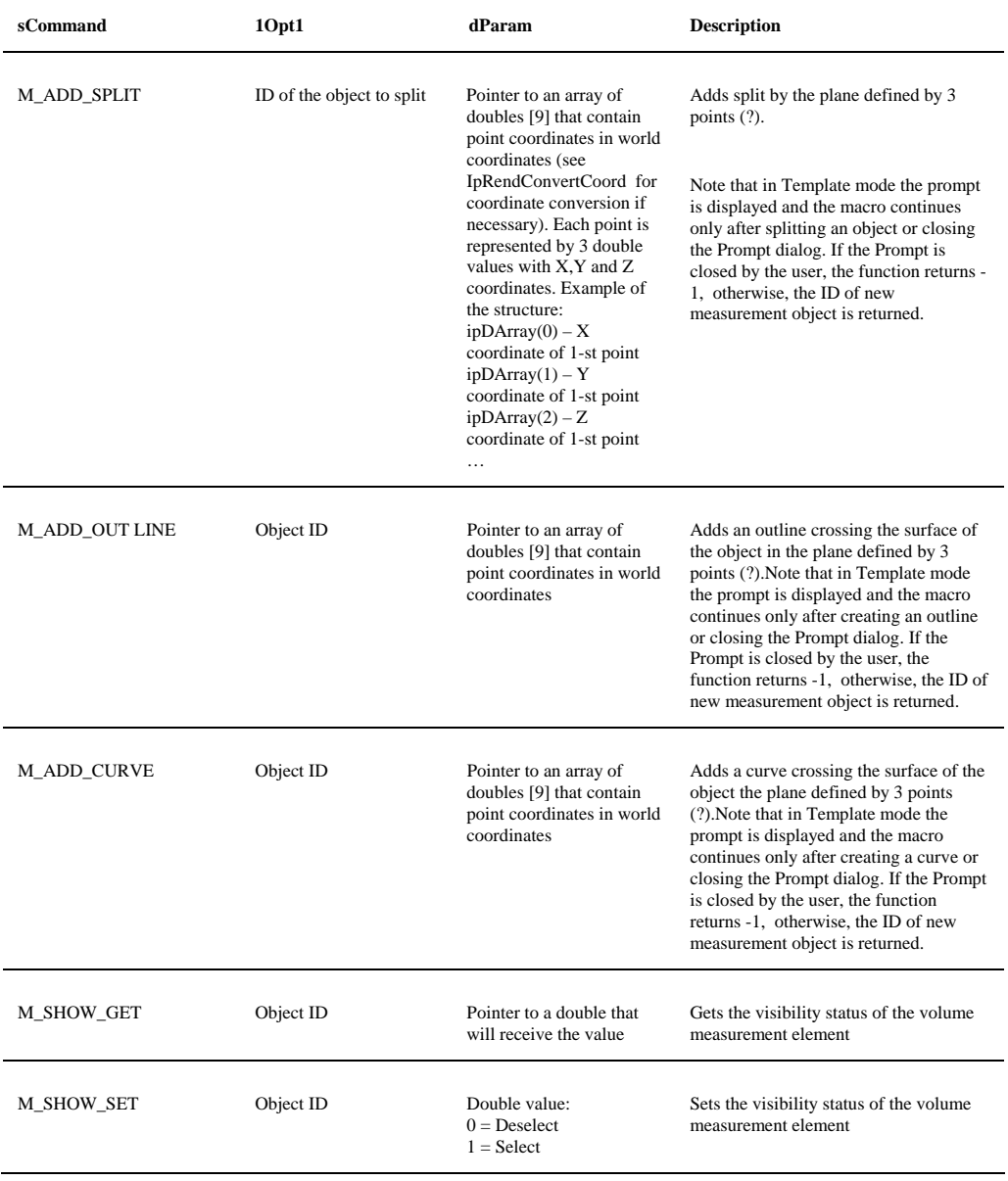

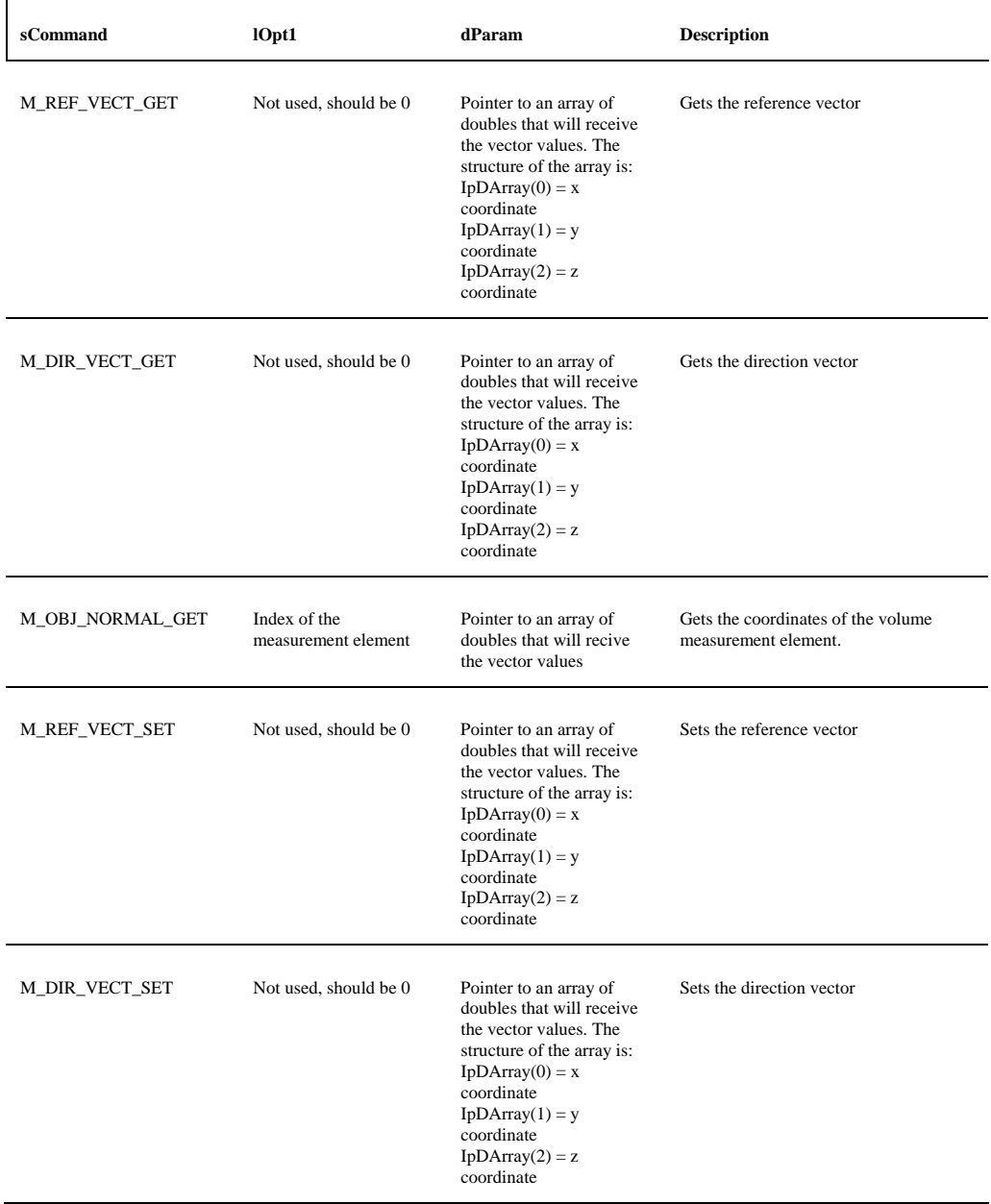

r

 $\overline{\phantom{0}}$ 

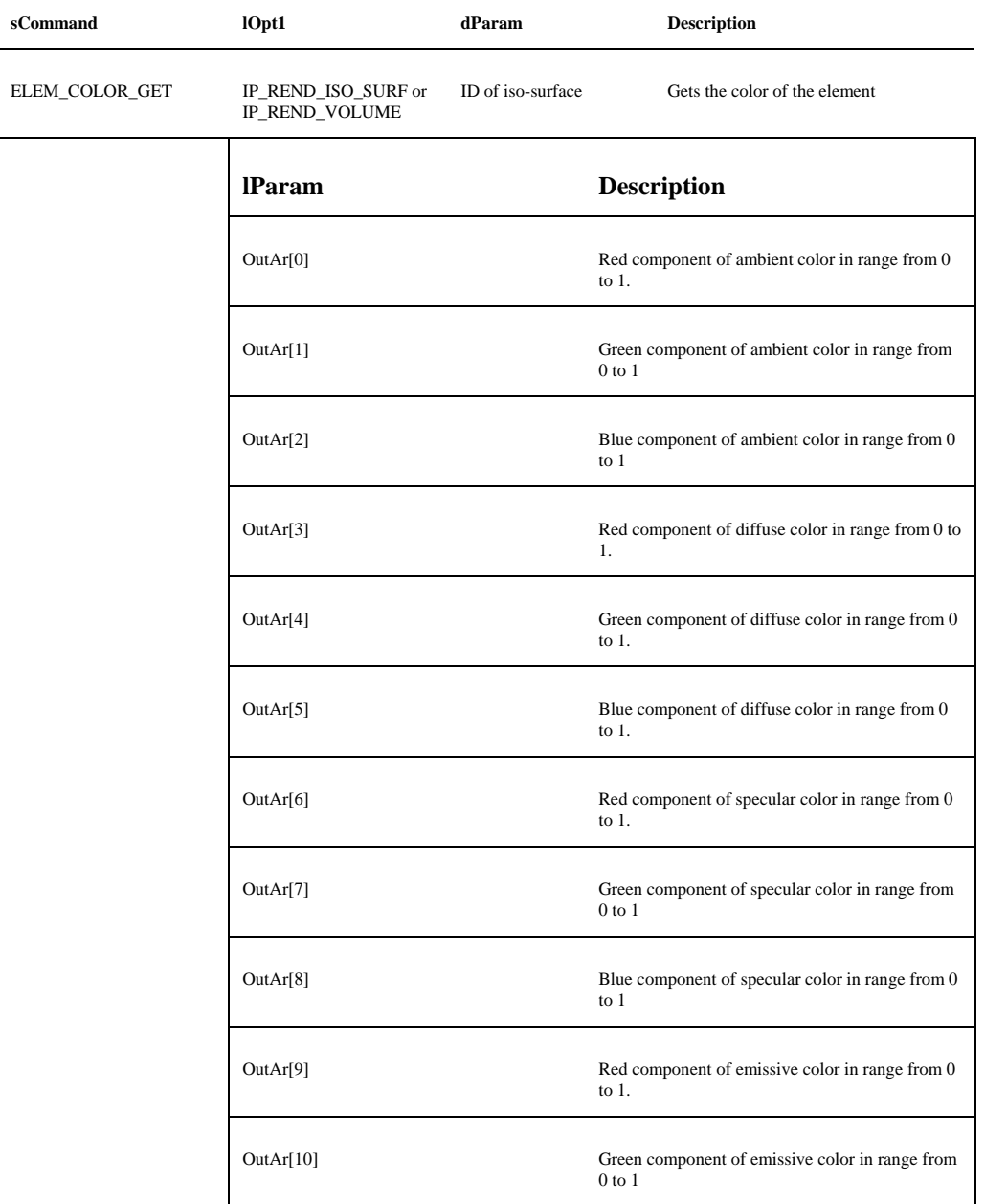

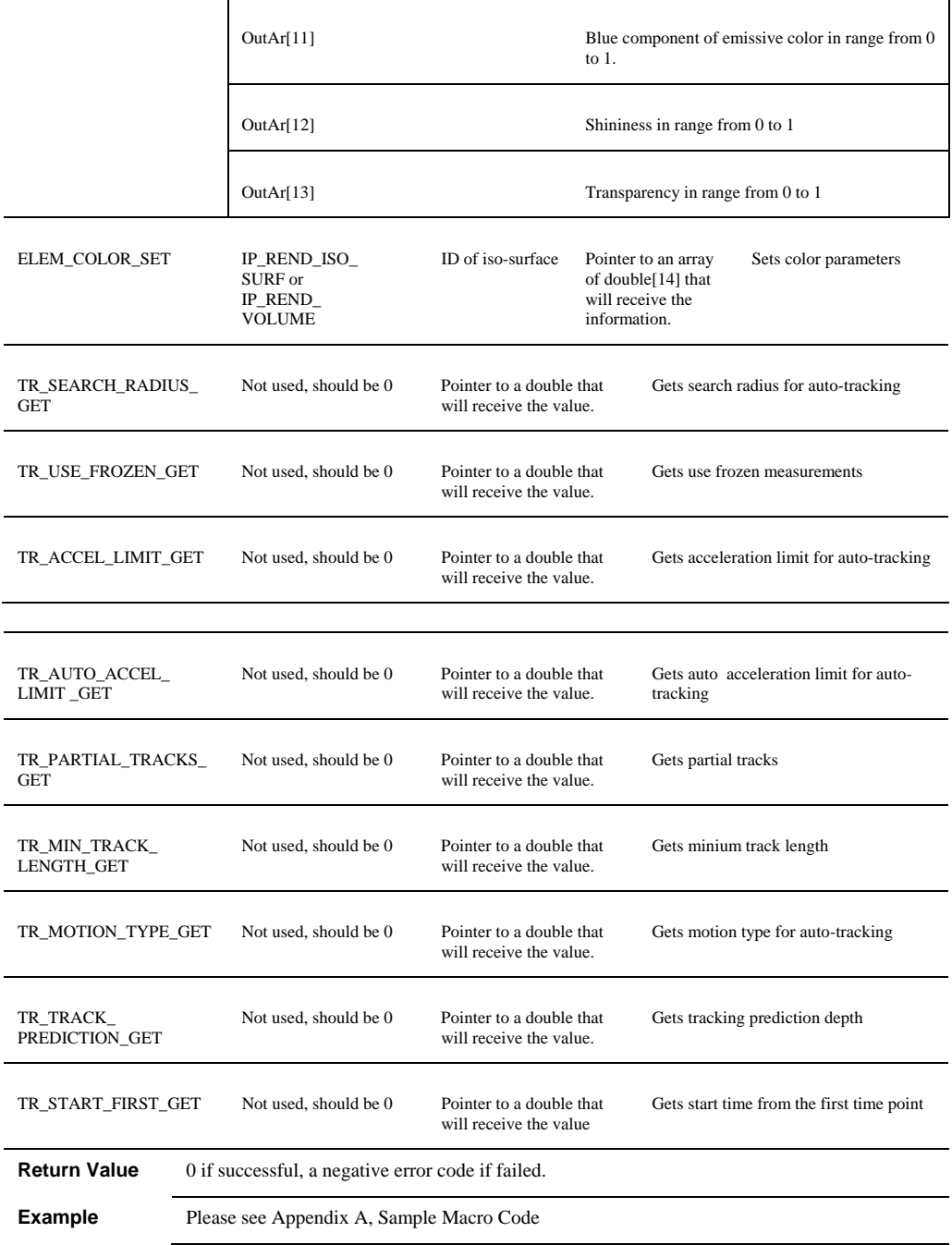

### *IpRendVMeasGetStr*

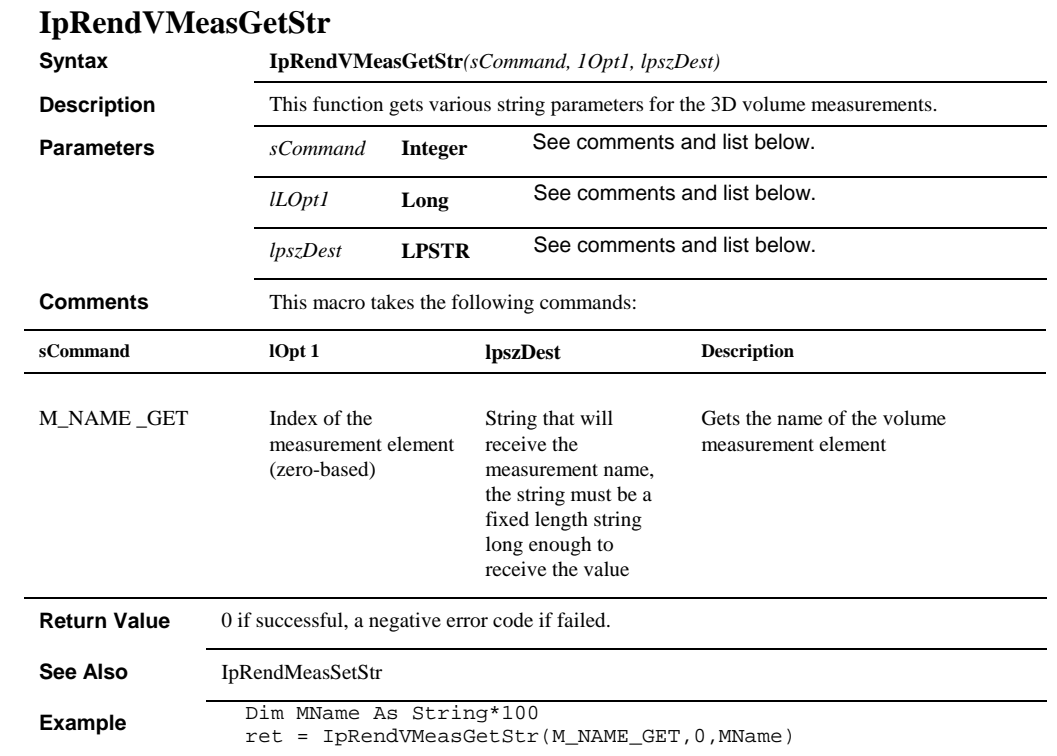

 *IpRendVMeasHist* 

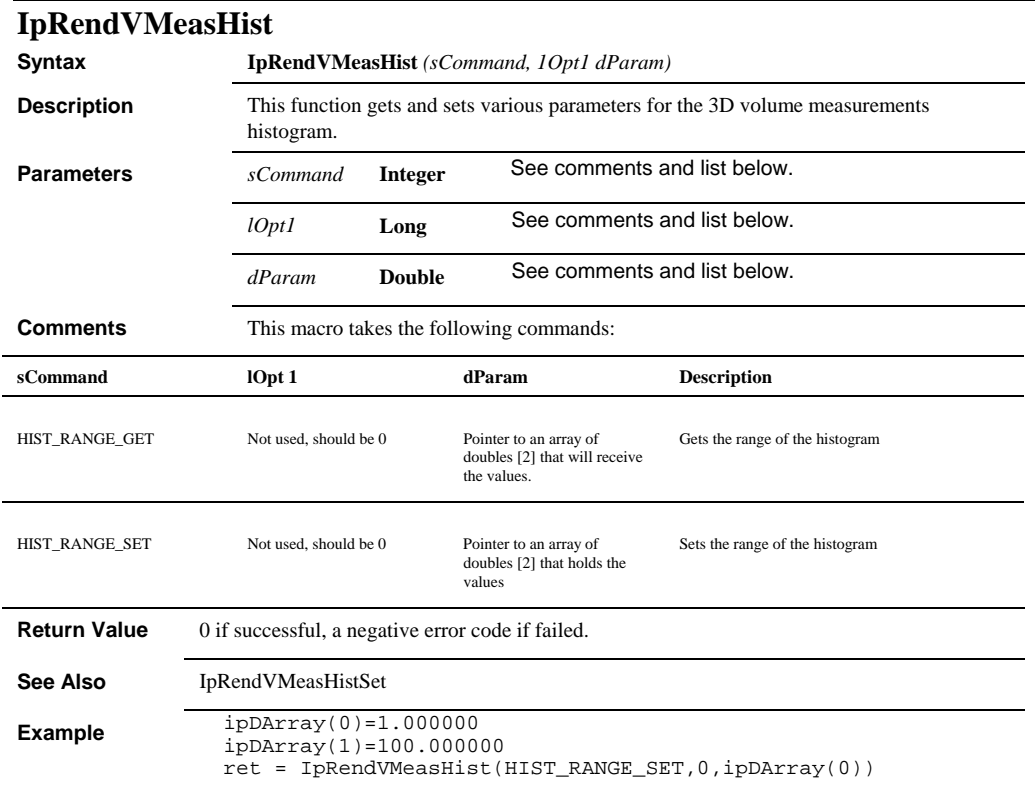

## *IpRendVMeasHistSet*

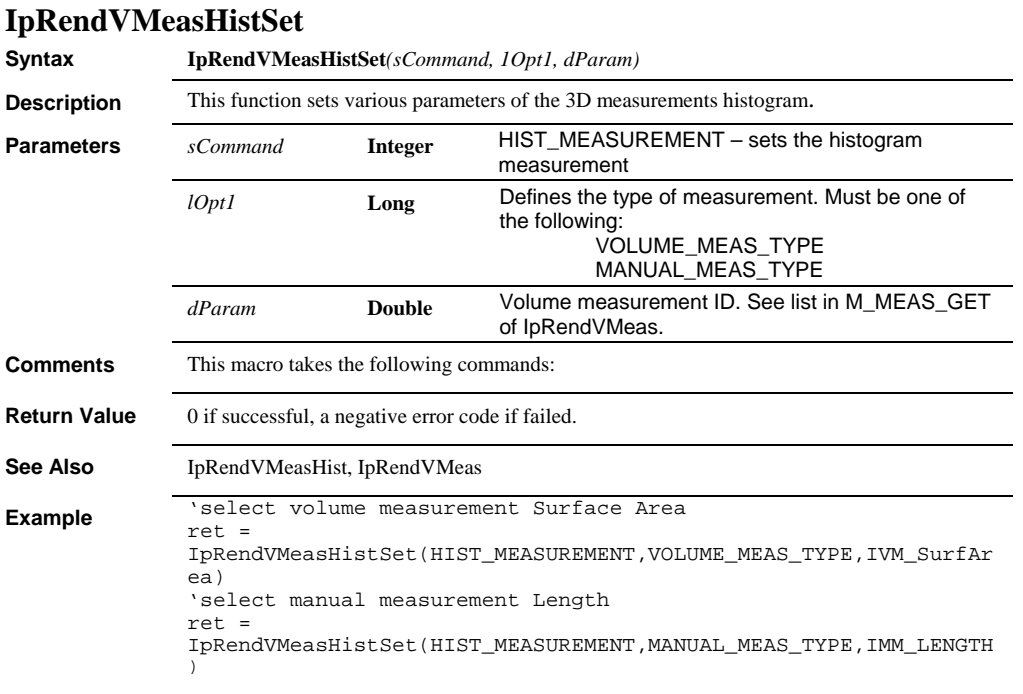

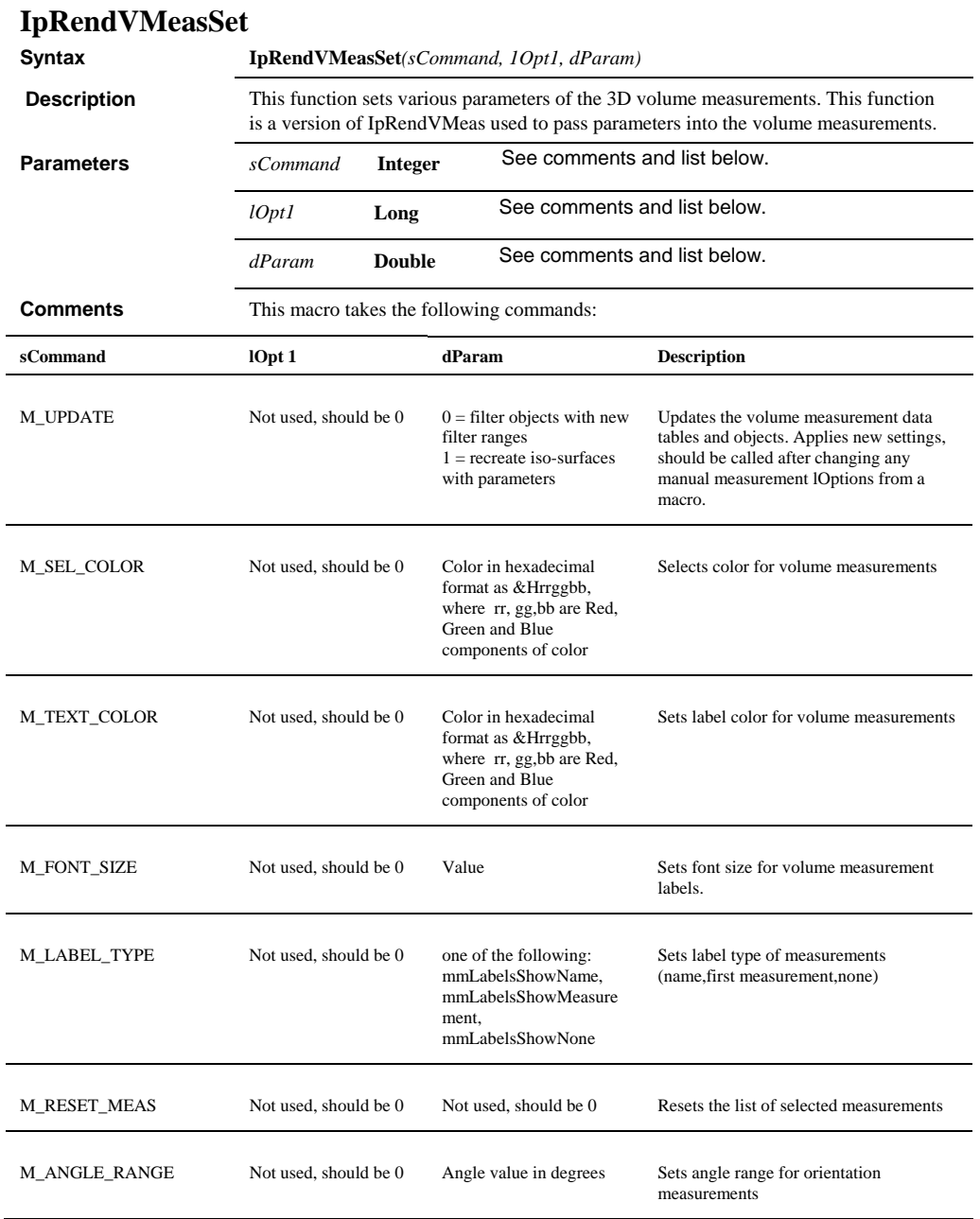

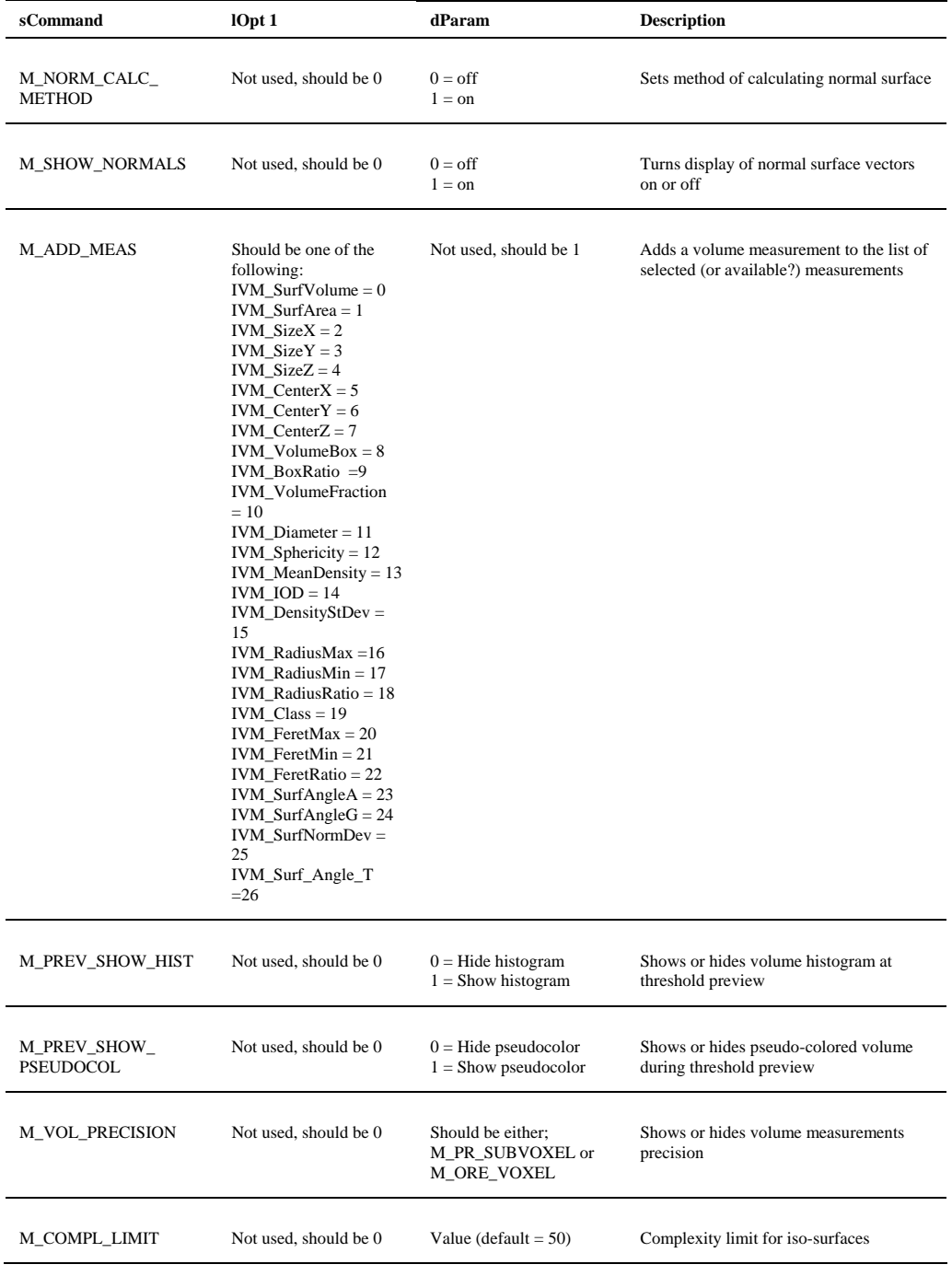

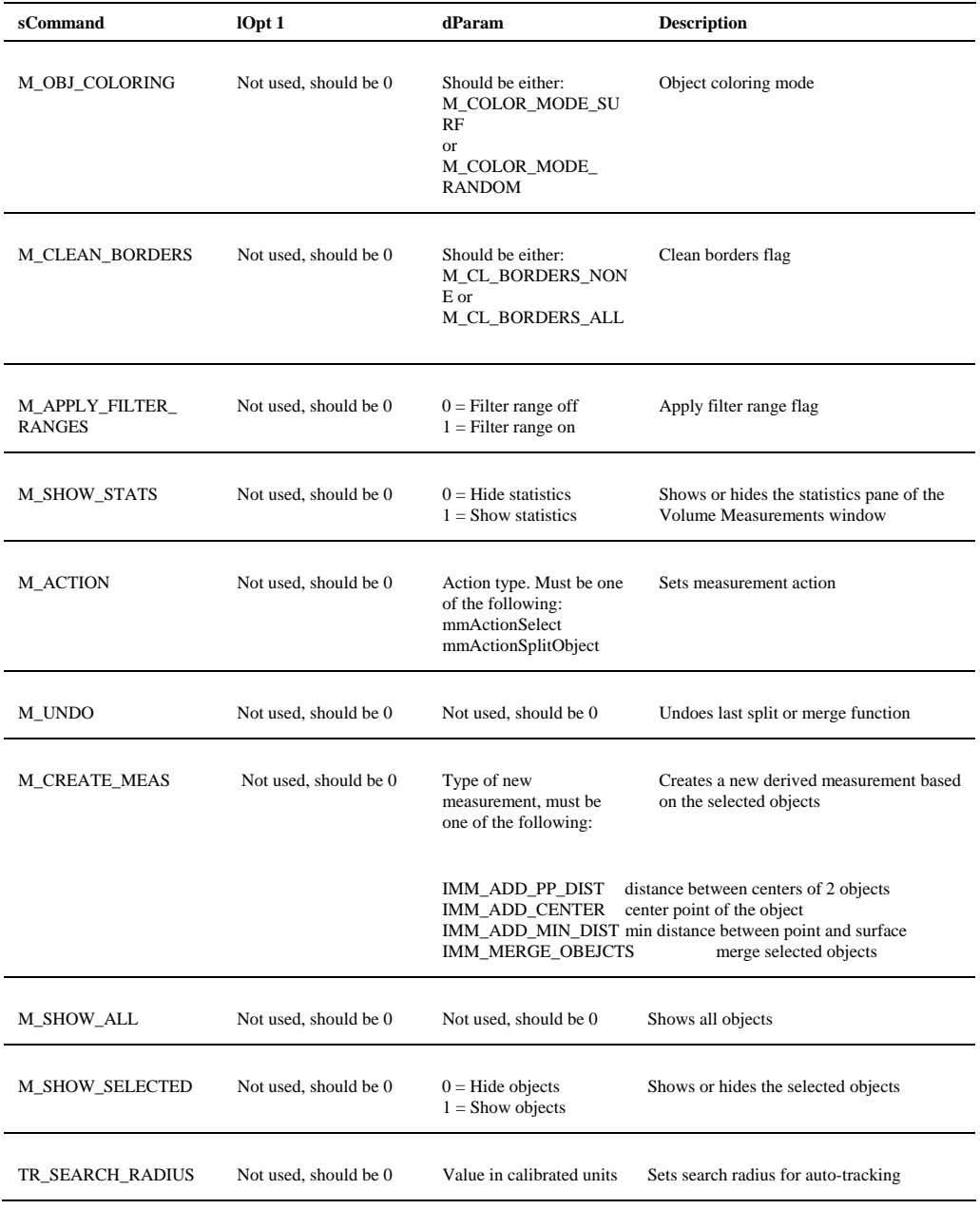

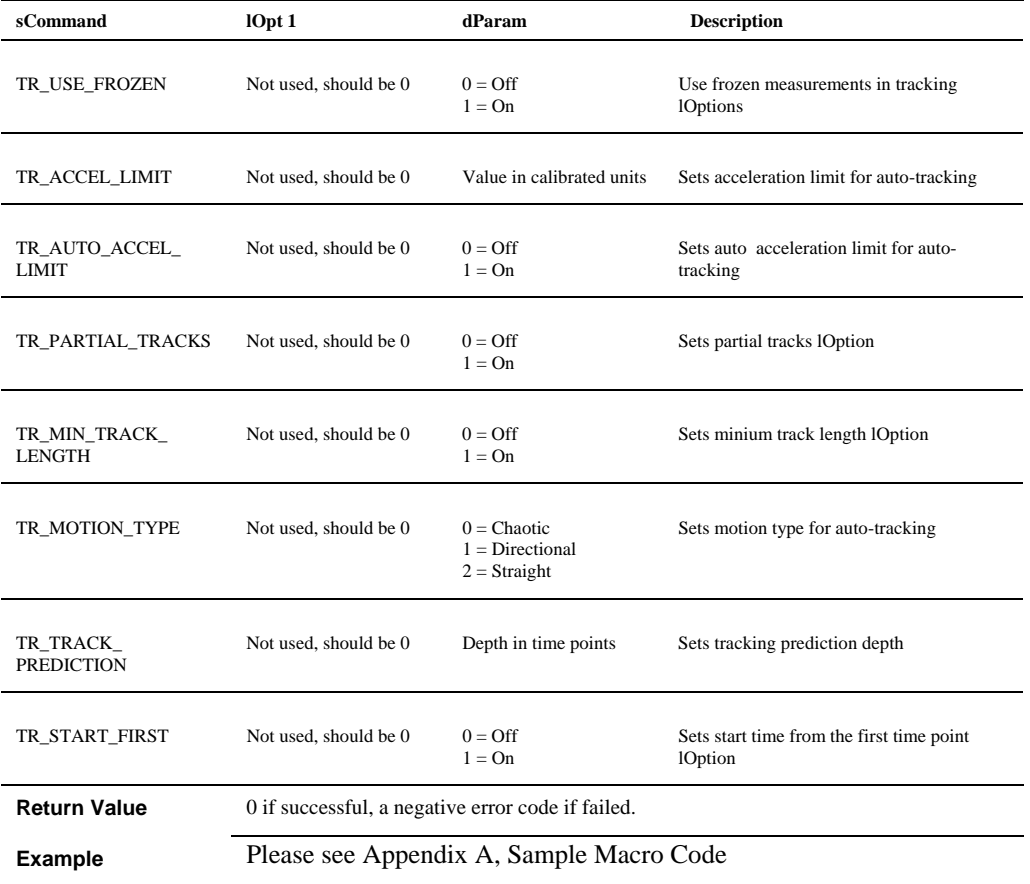

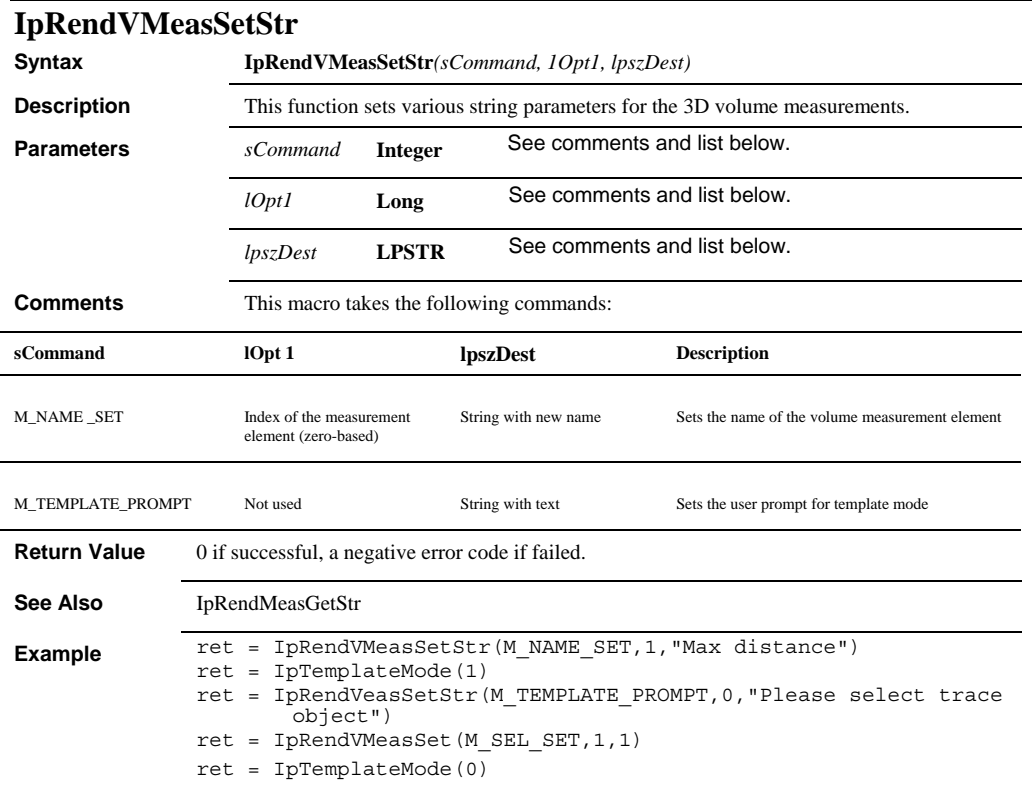

# *IpRptClose*

# **IpRptClose**

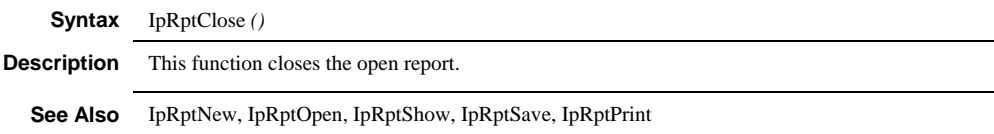

# **IpRptNew**

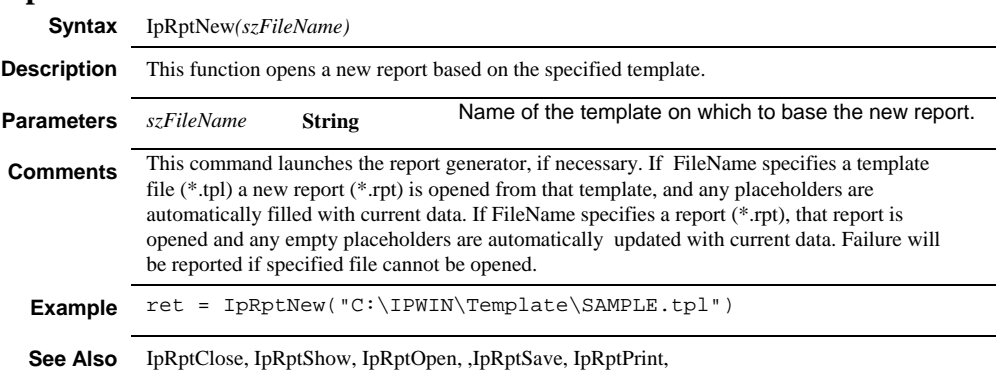

# **IpRptOpen**

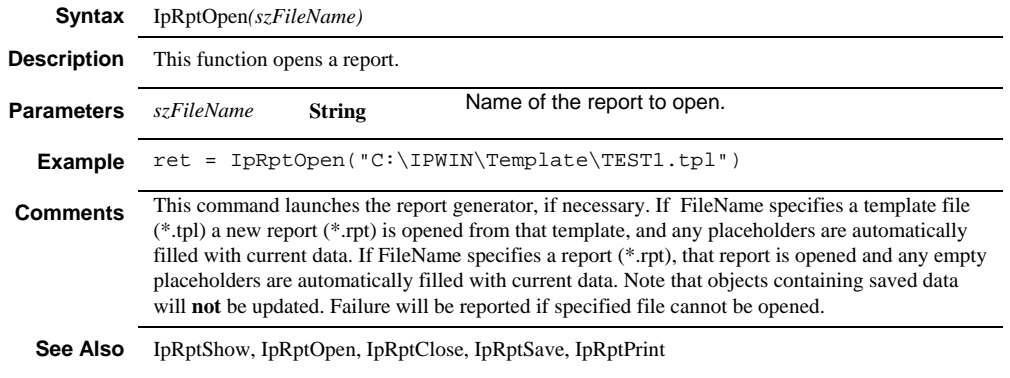

# **IpRptPrint**

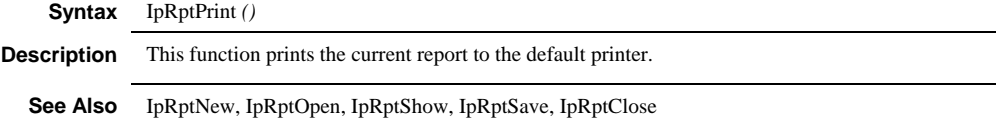

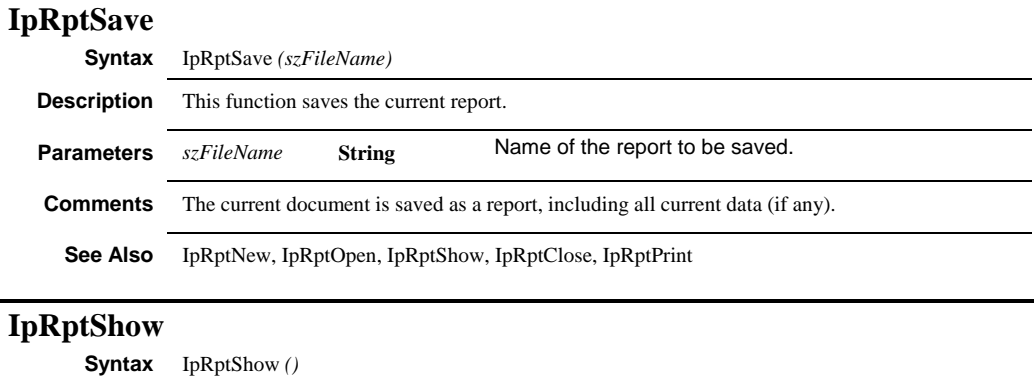

# **Description** This function launches the report generator and/or brings the report generator to the top.

**See Also** IpRptNew, IpRptOpen, IpRptClose, IpRptSave, IpRptPrint

### **IpSCalCalibValues**

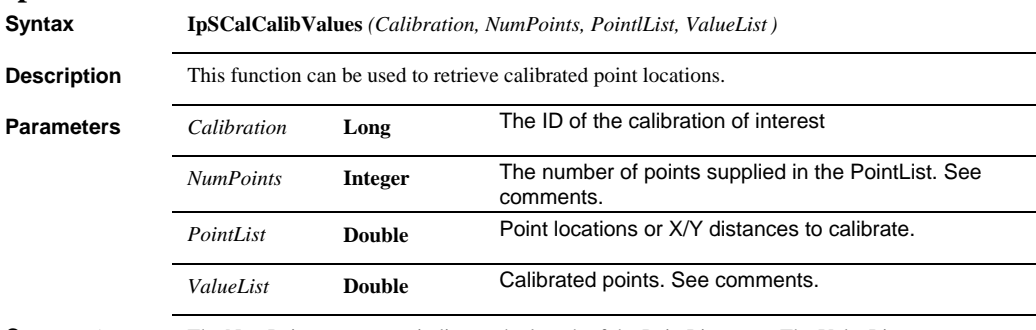

**Comments** The NumPoints parameter indicates the length of the PointList array. The ValueList array must have NumPoints \* 2 elements to receive the X and Y calibrated locations or distances. This function can calibrate point locations, or distances. The point locations, or the X and Y distances, are supplied in the PointList array. The calibrated values will be returned in the ValueList array, with the first element being the X value for the first point, the second value the Y value for the first point, etc.

### *IpSCalCreate*

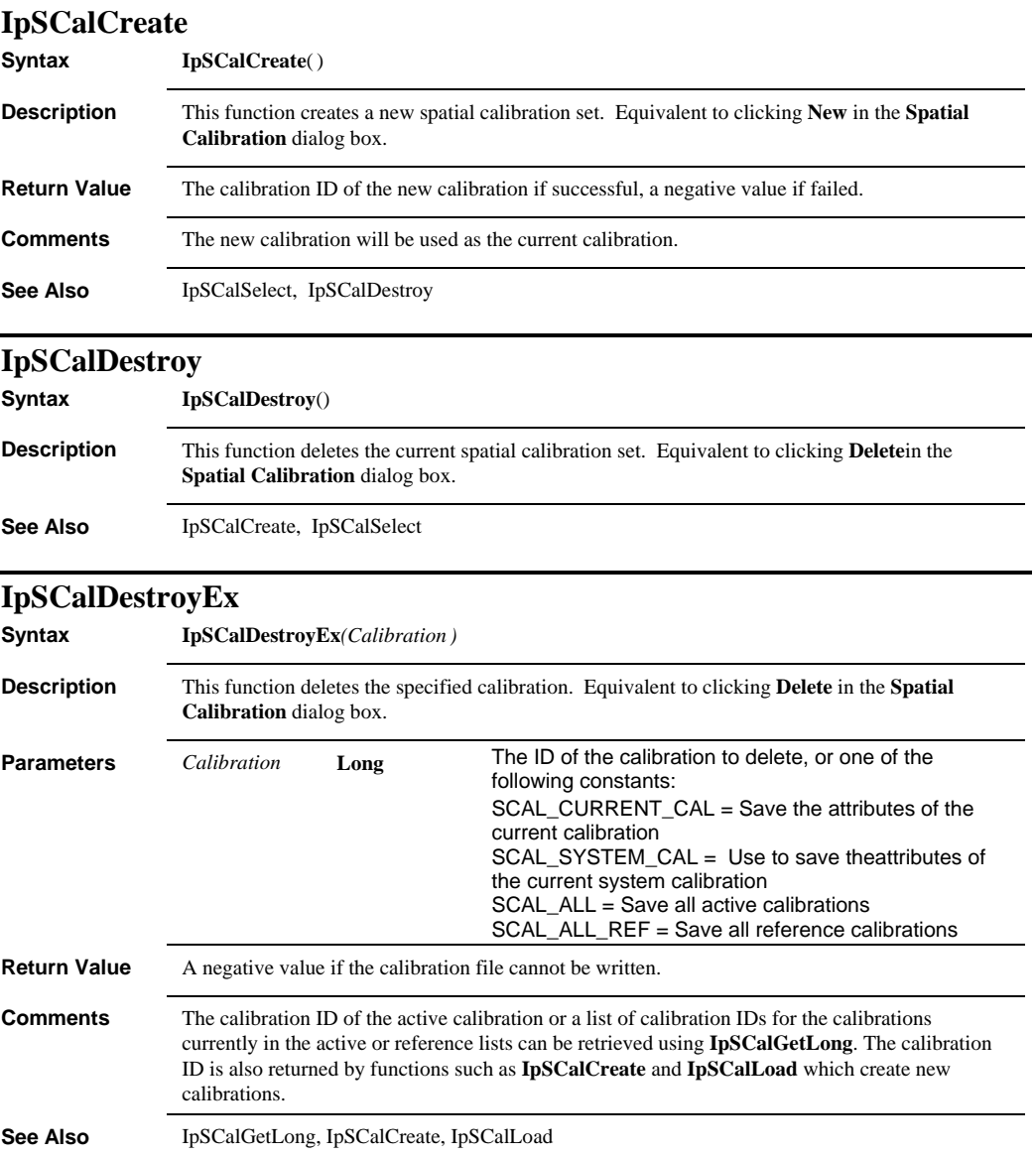

 *IpSCalGetLong* 

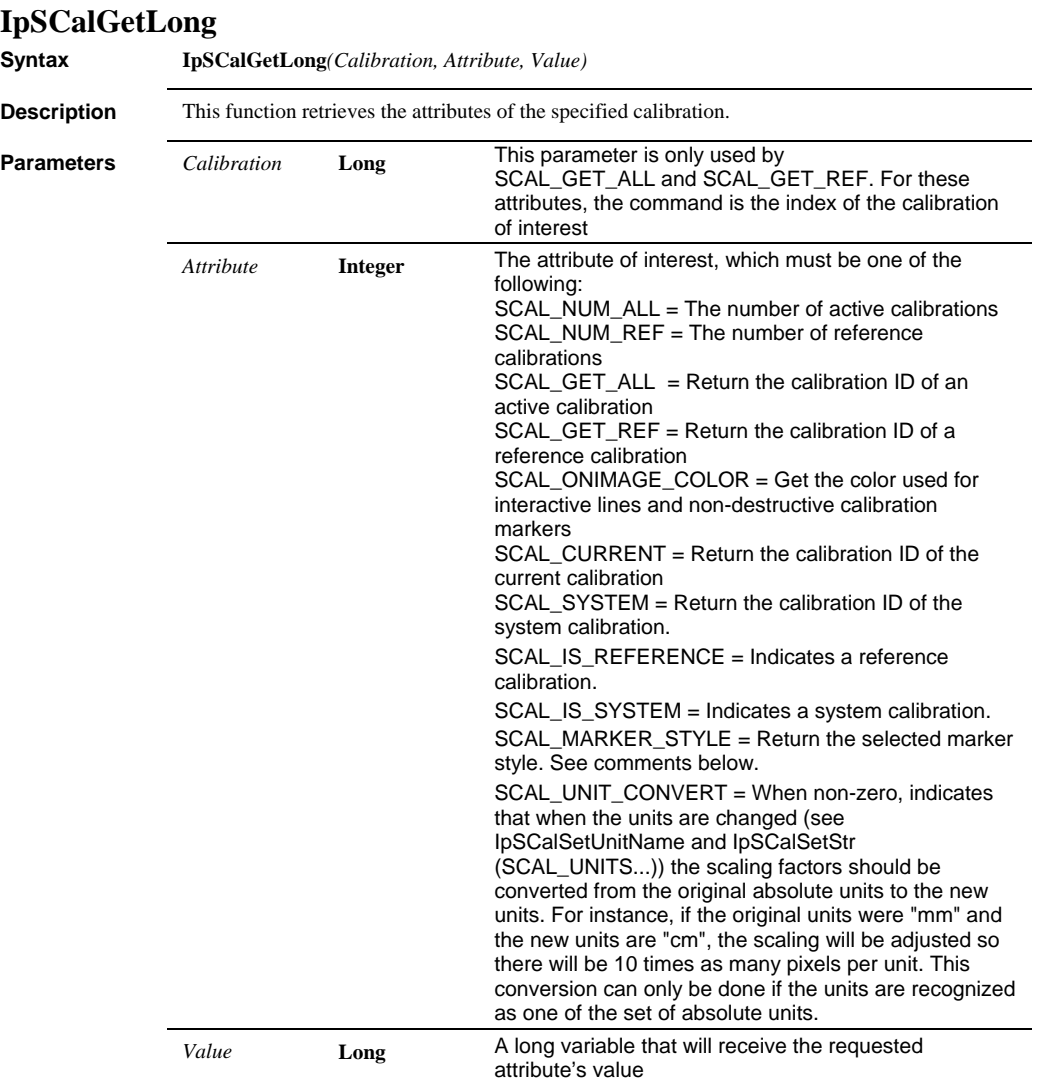

## *IpSCalGetLong*

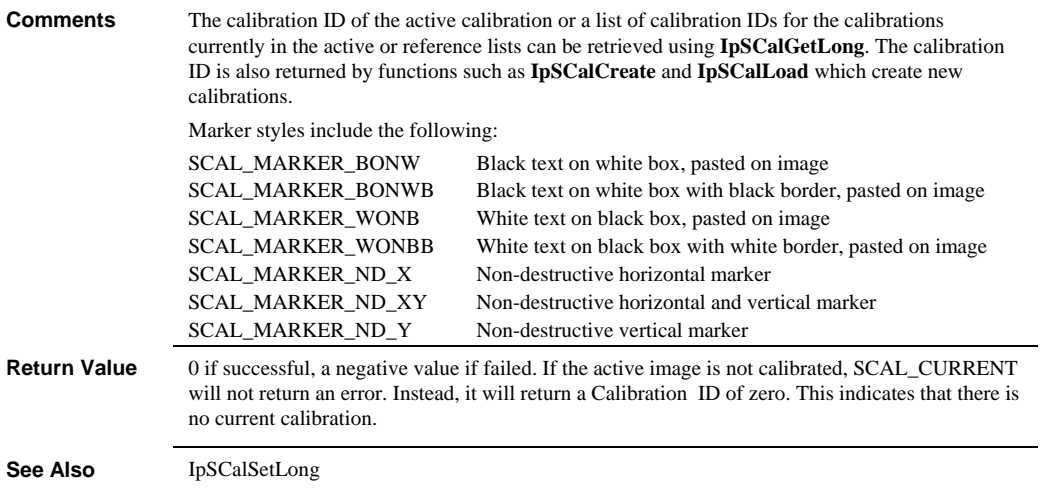

 *IpSCalGetSng* 

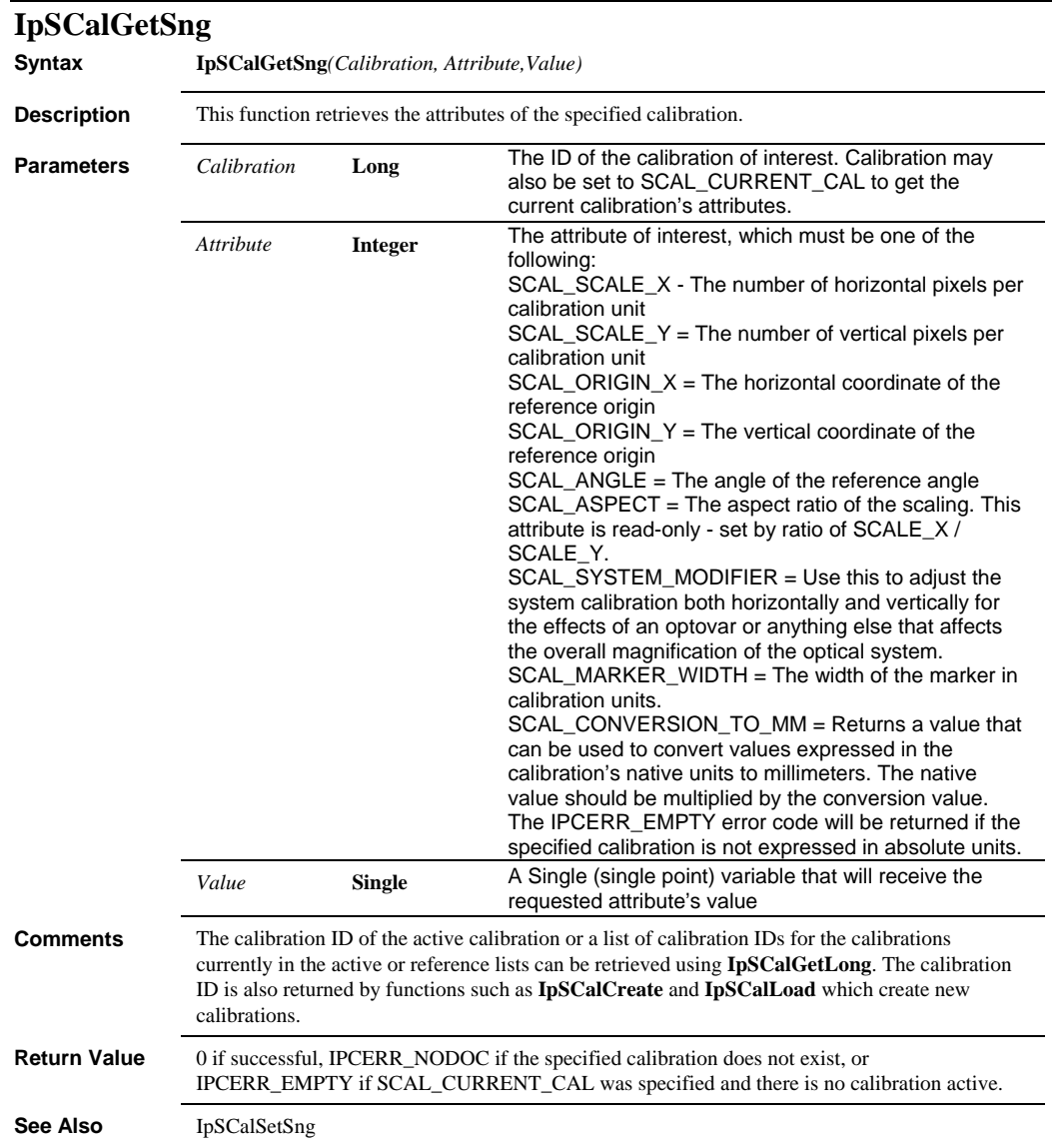

### *IpSCalGetStr*

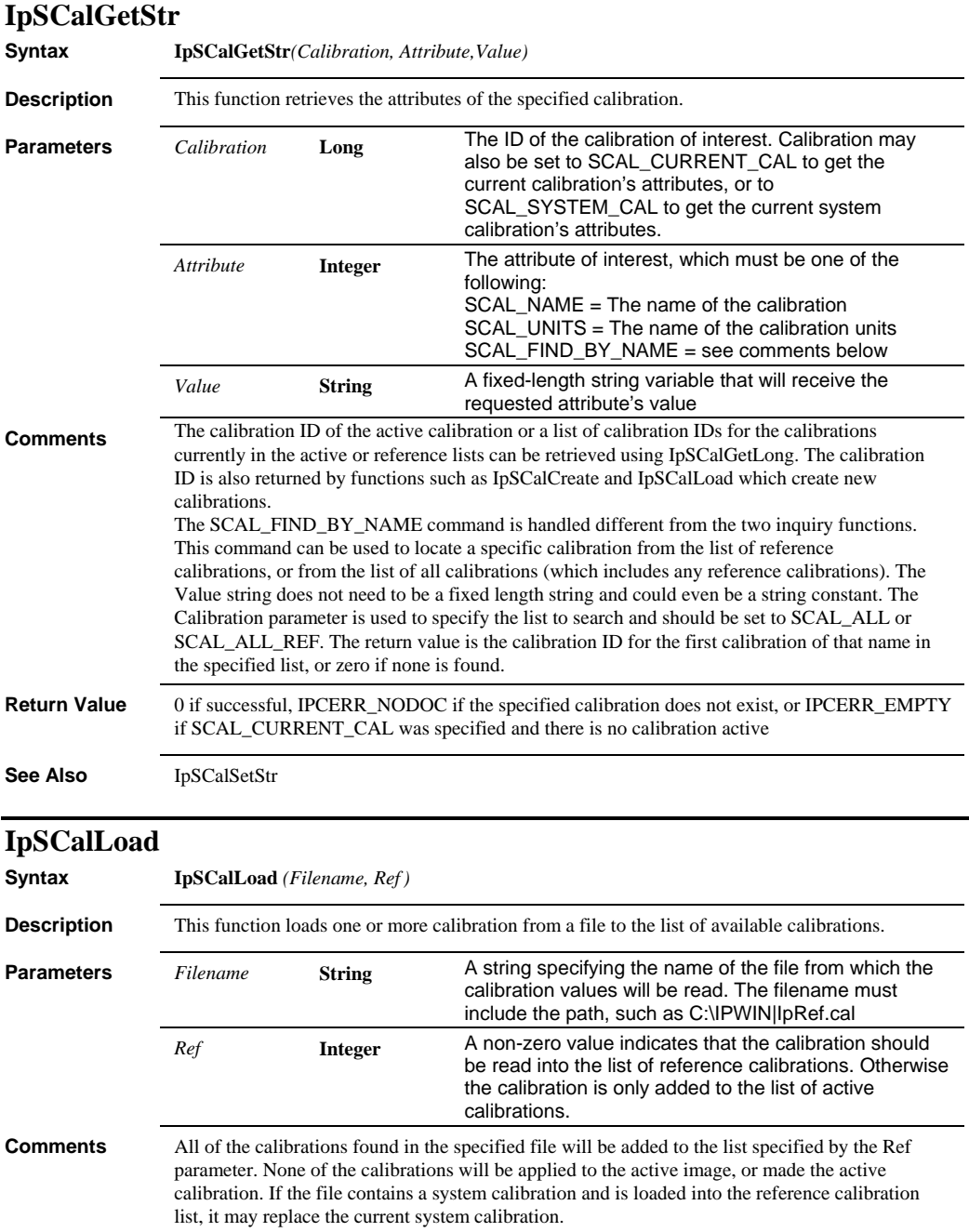

### *IpSCalMove*

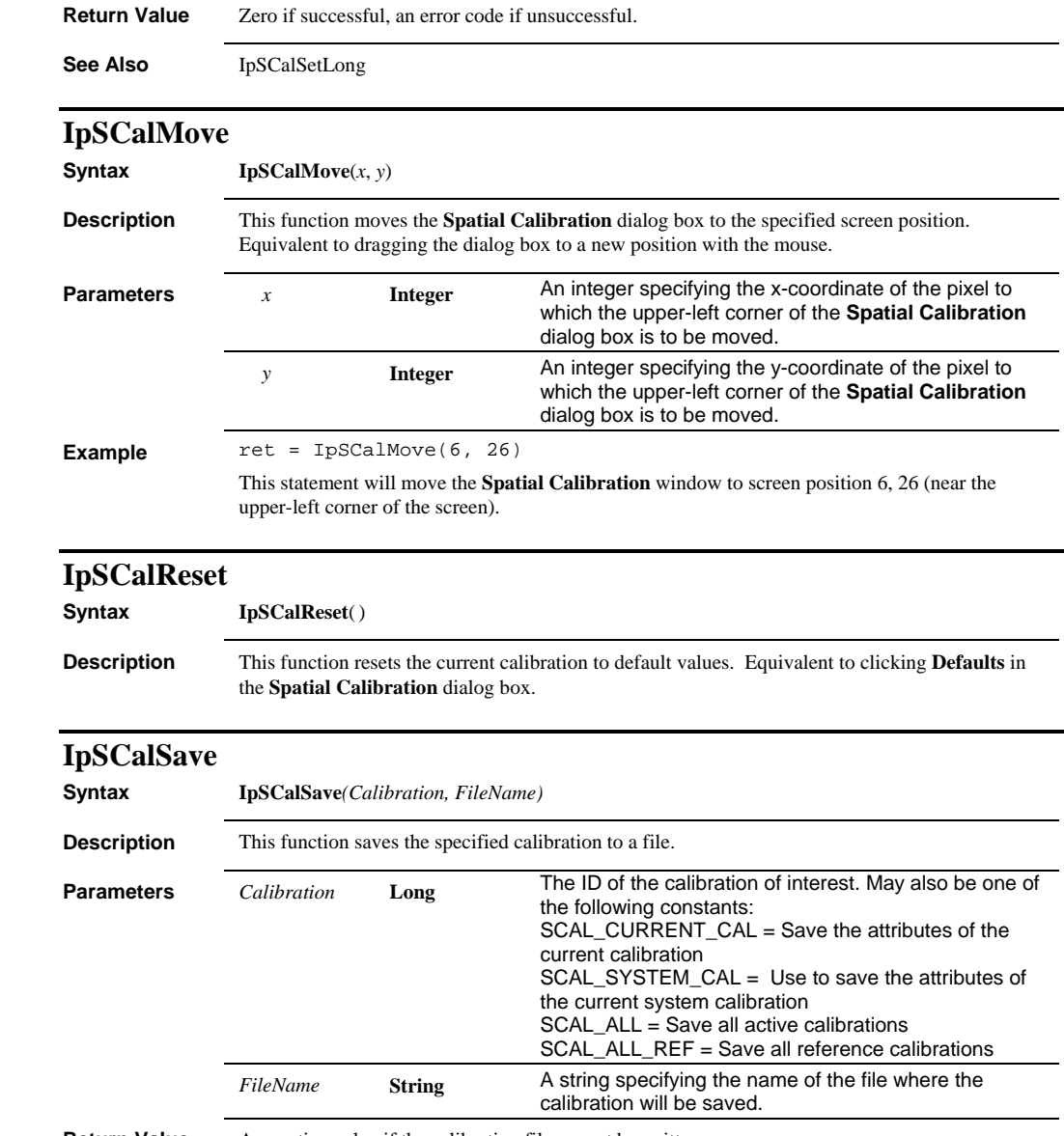

**Return Value** A negative value if the calibration file cannot be written.

### *IpSCalSelect*

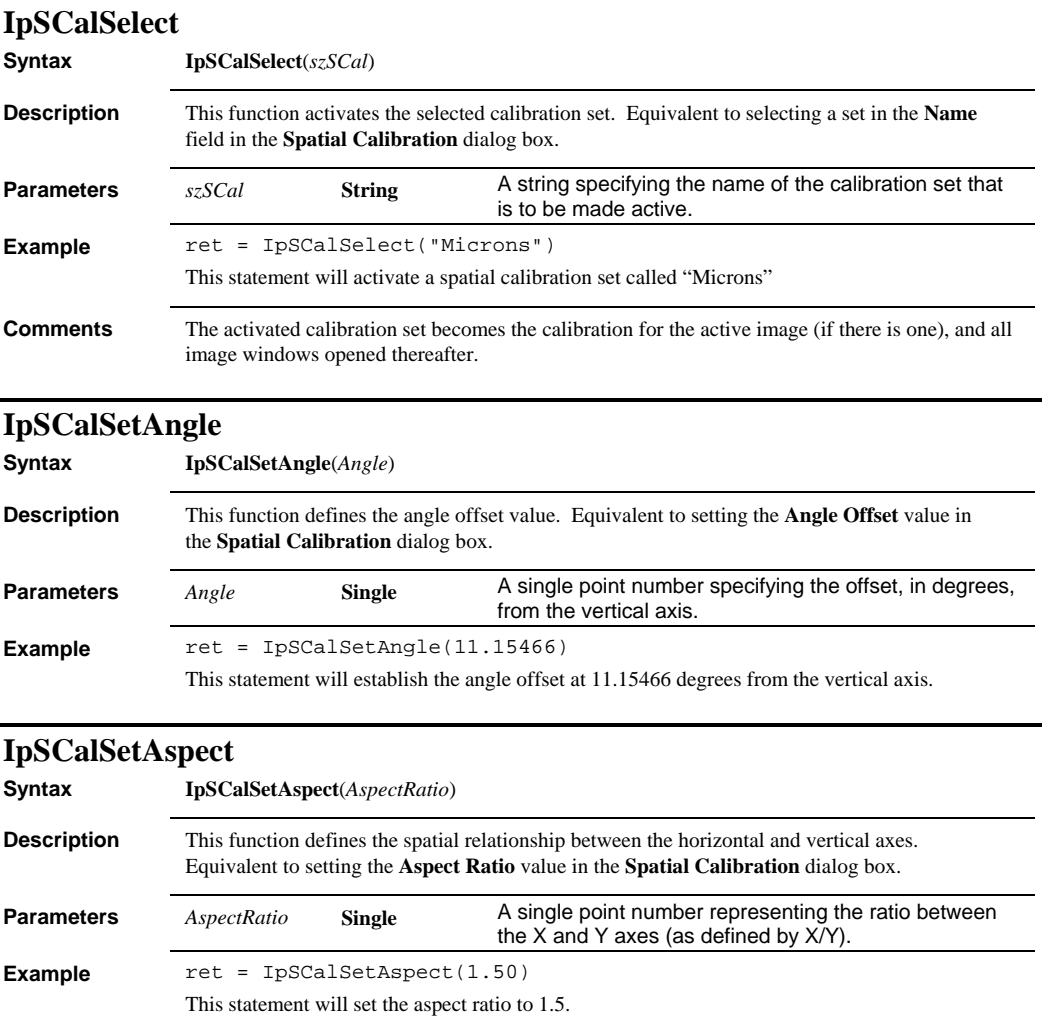

 *IpSCalSetLong* 

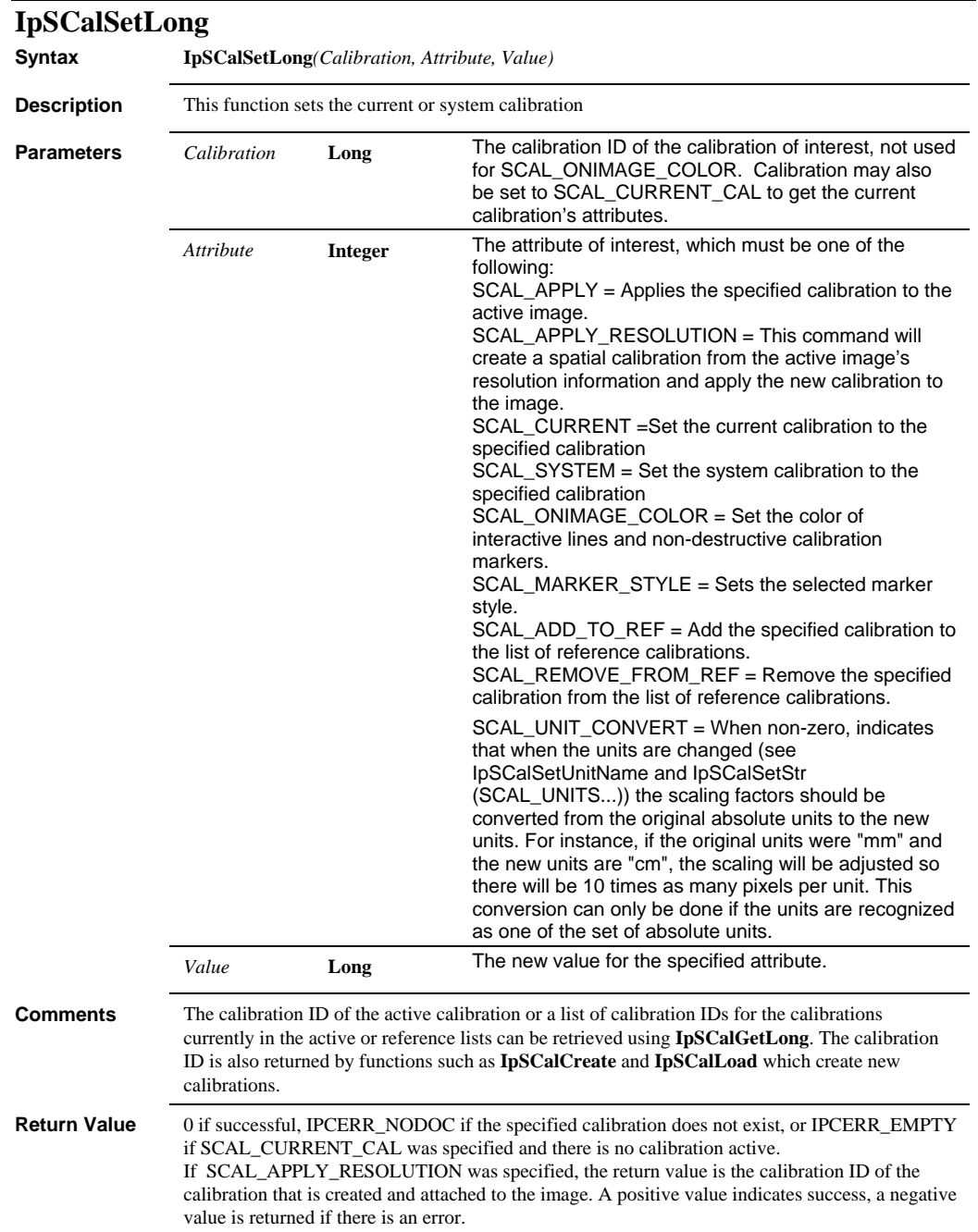

### *IpSCalSetSng*

**See Also** IpSCalGetLong, IpSCalCreate

# **IpSCalSetSng**

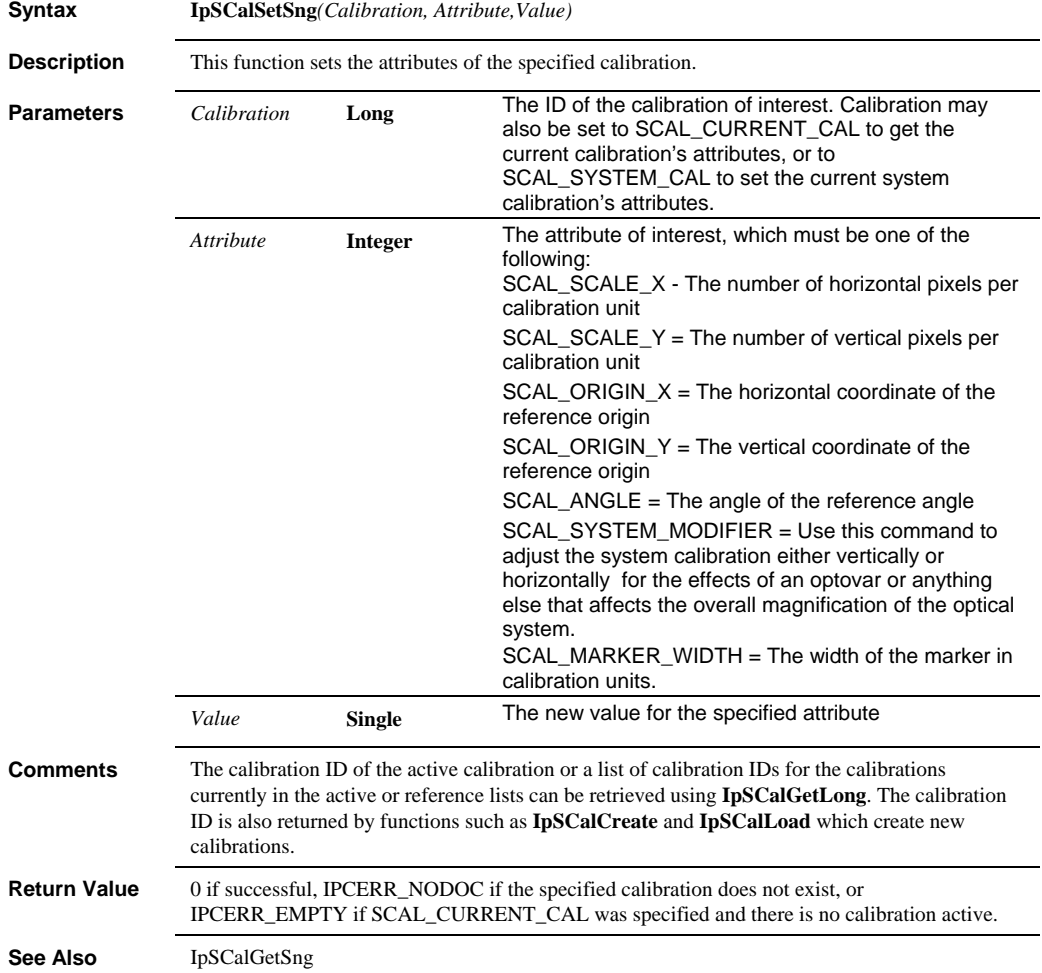

### *IpSCalSetStr*

# **IpSCalSetStr**

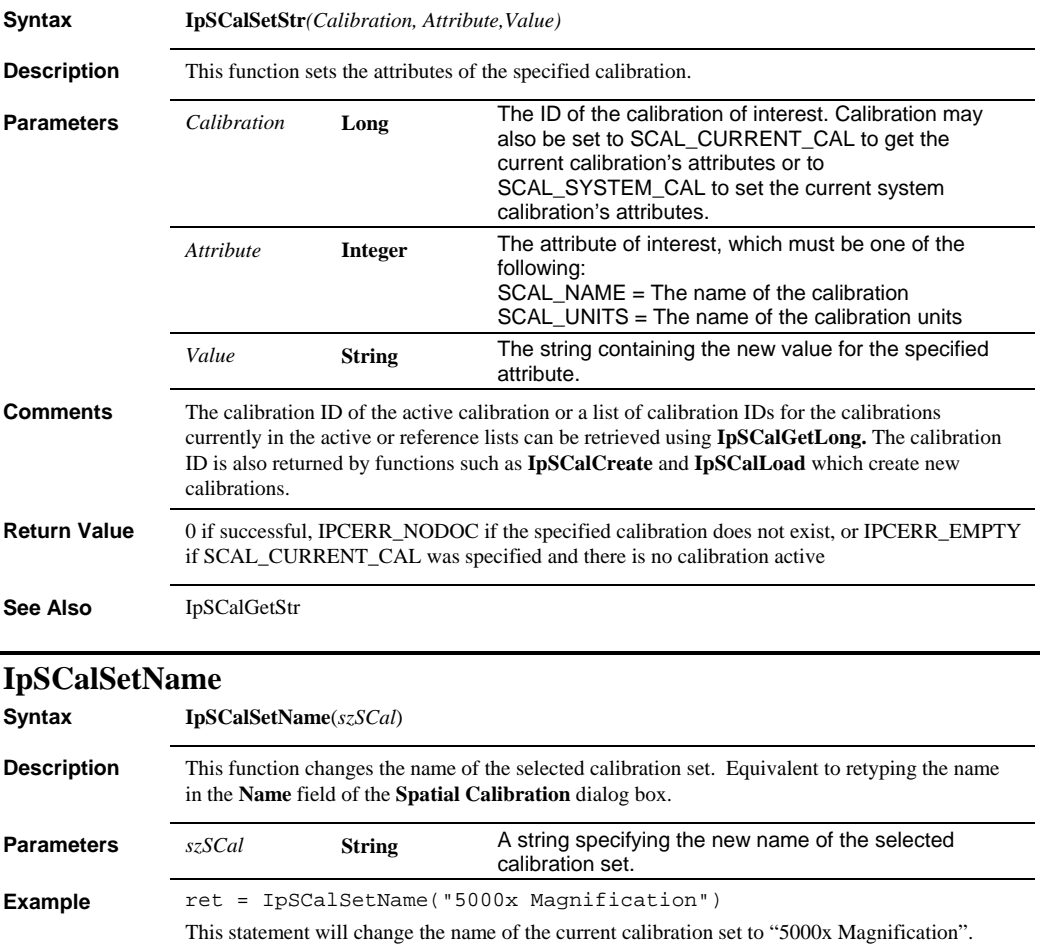

## *IpSCalSetOrigin*

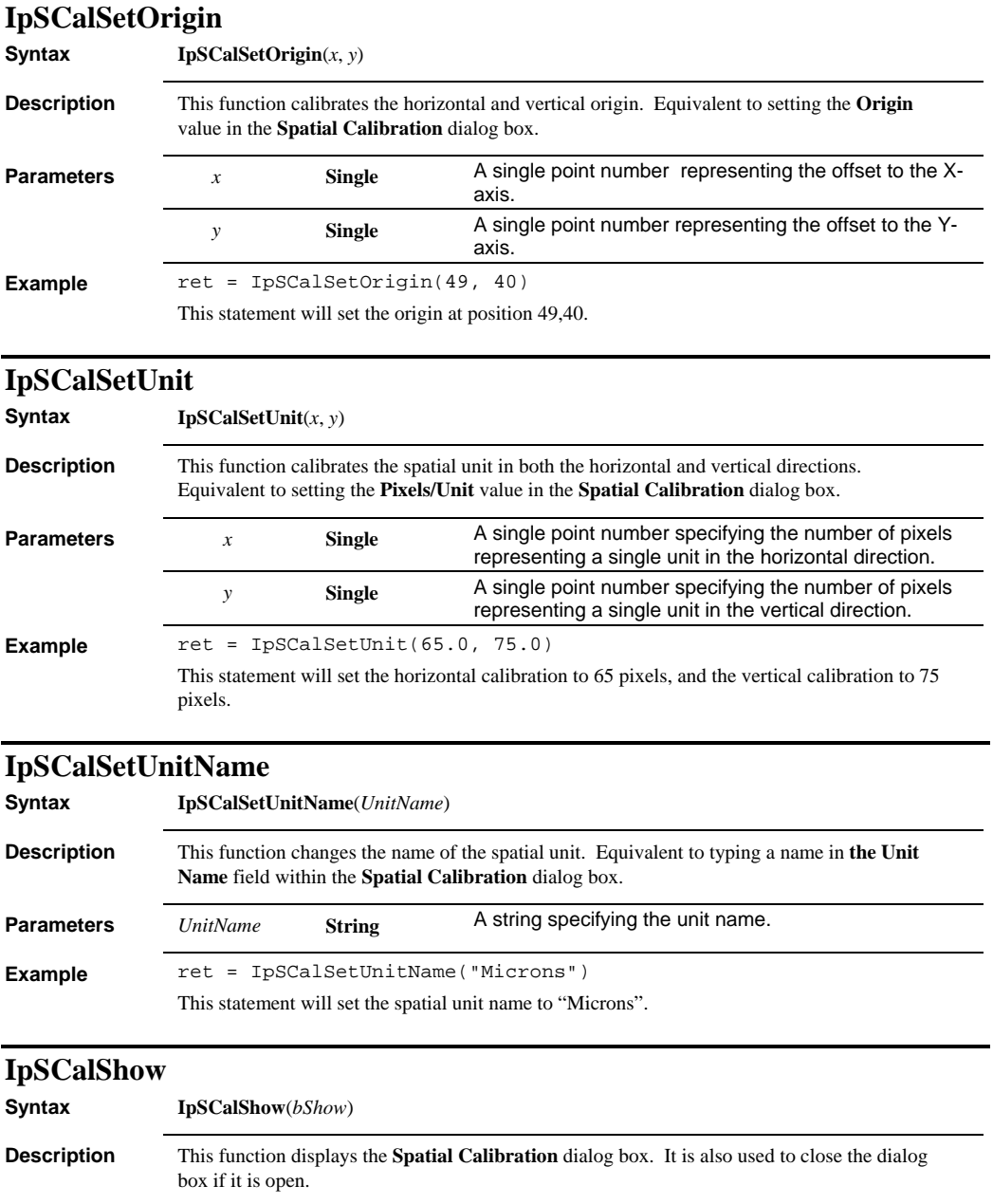

### *IpSCalShowEx*

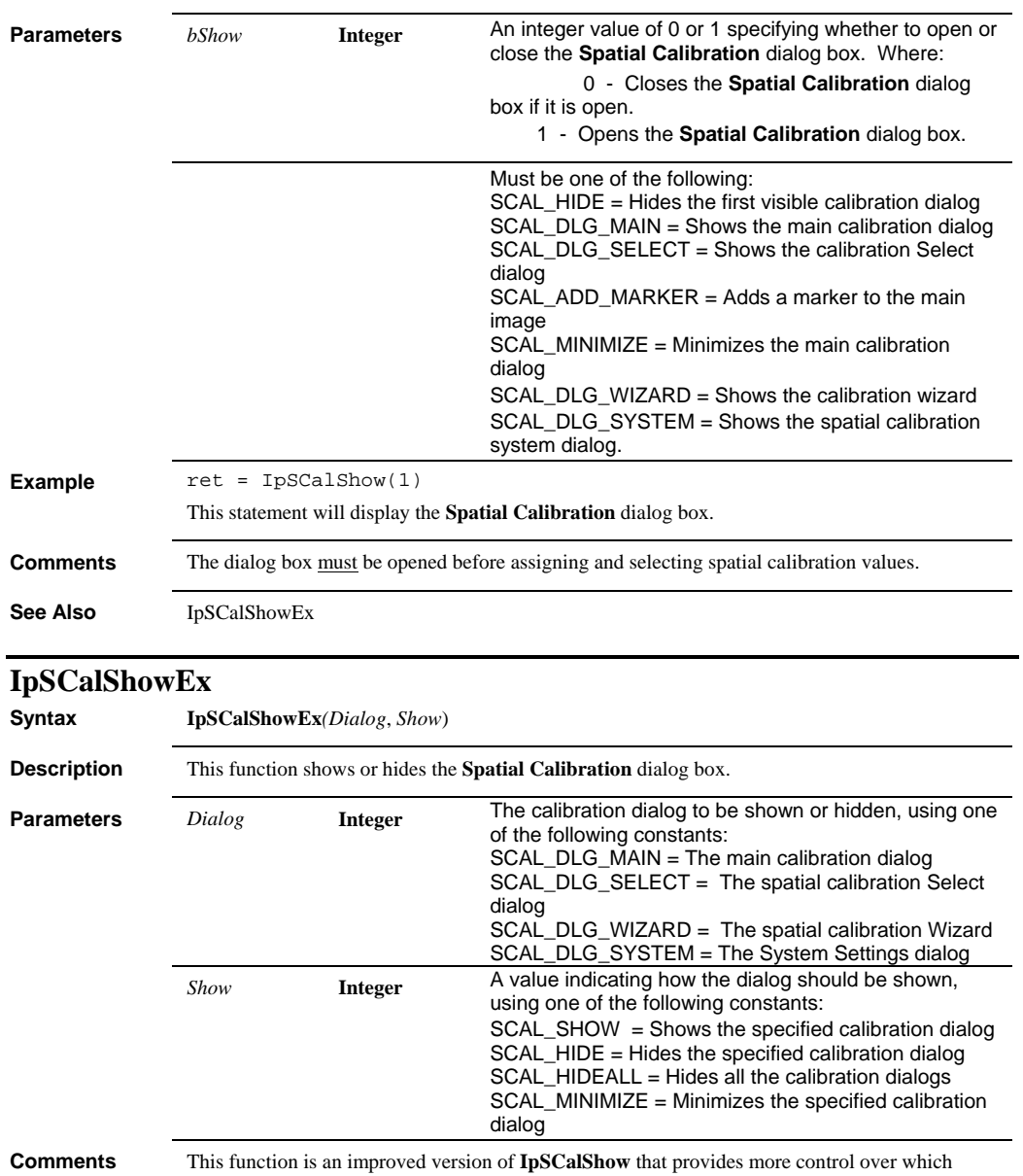

dialog is to be shown, hidden, or minimized. The SCAL\_HIDEALL constant will hide all open calibration dialogs, and the Dialog parameter may be zero or null for this command. The system calibration dialog cannot be minimized.

# *IpScanSelect*

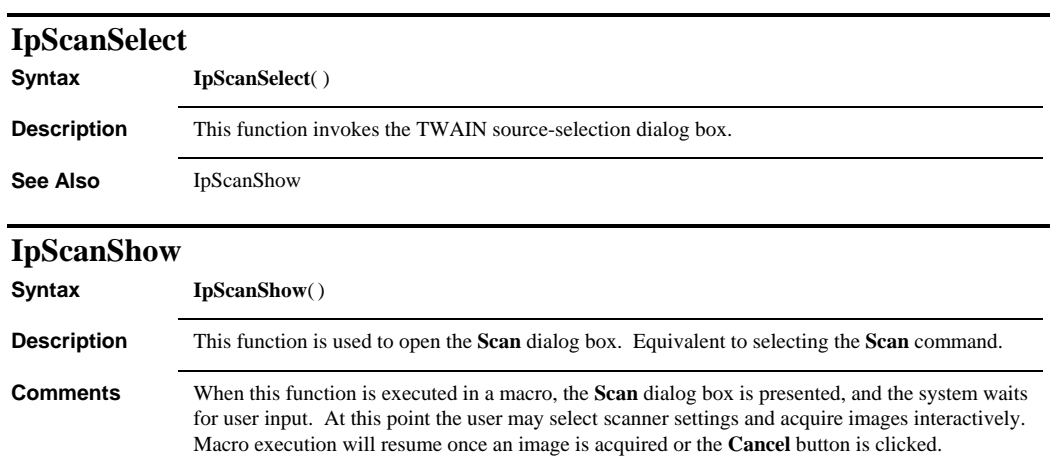
*IpScopeAcquire* 

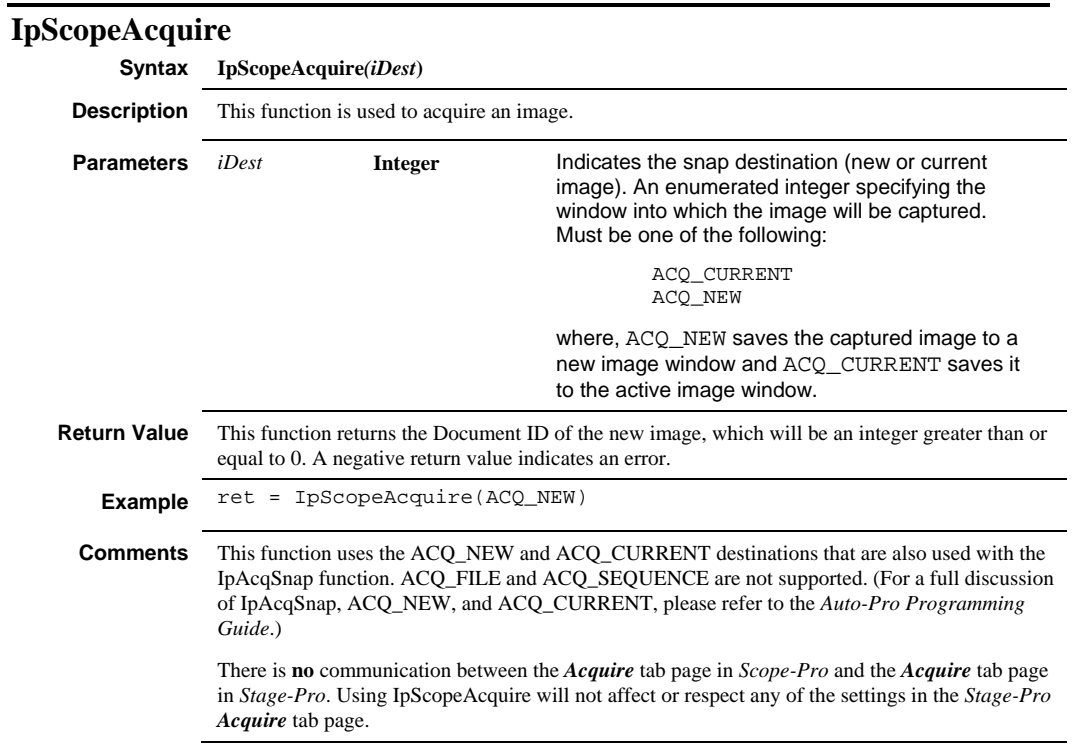

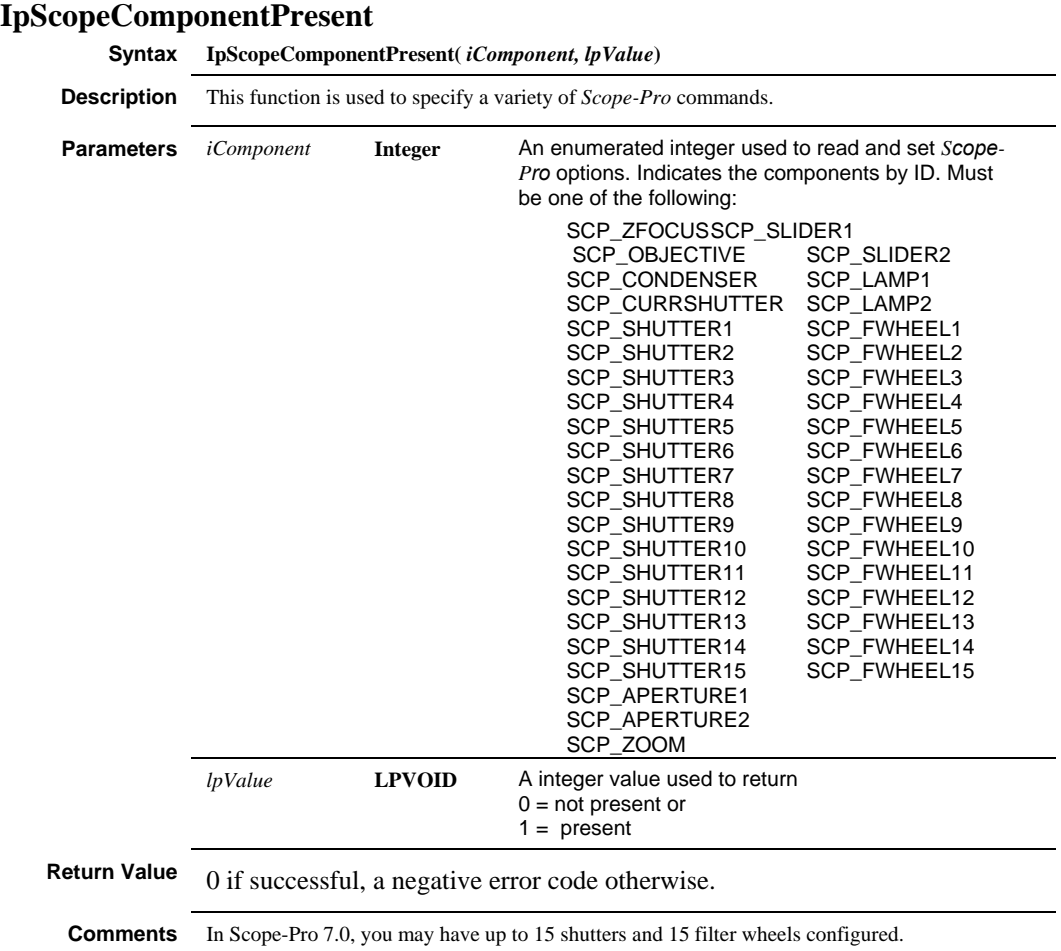

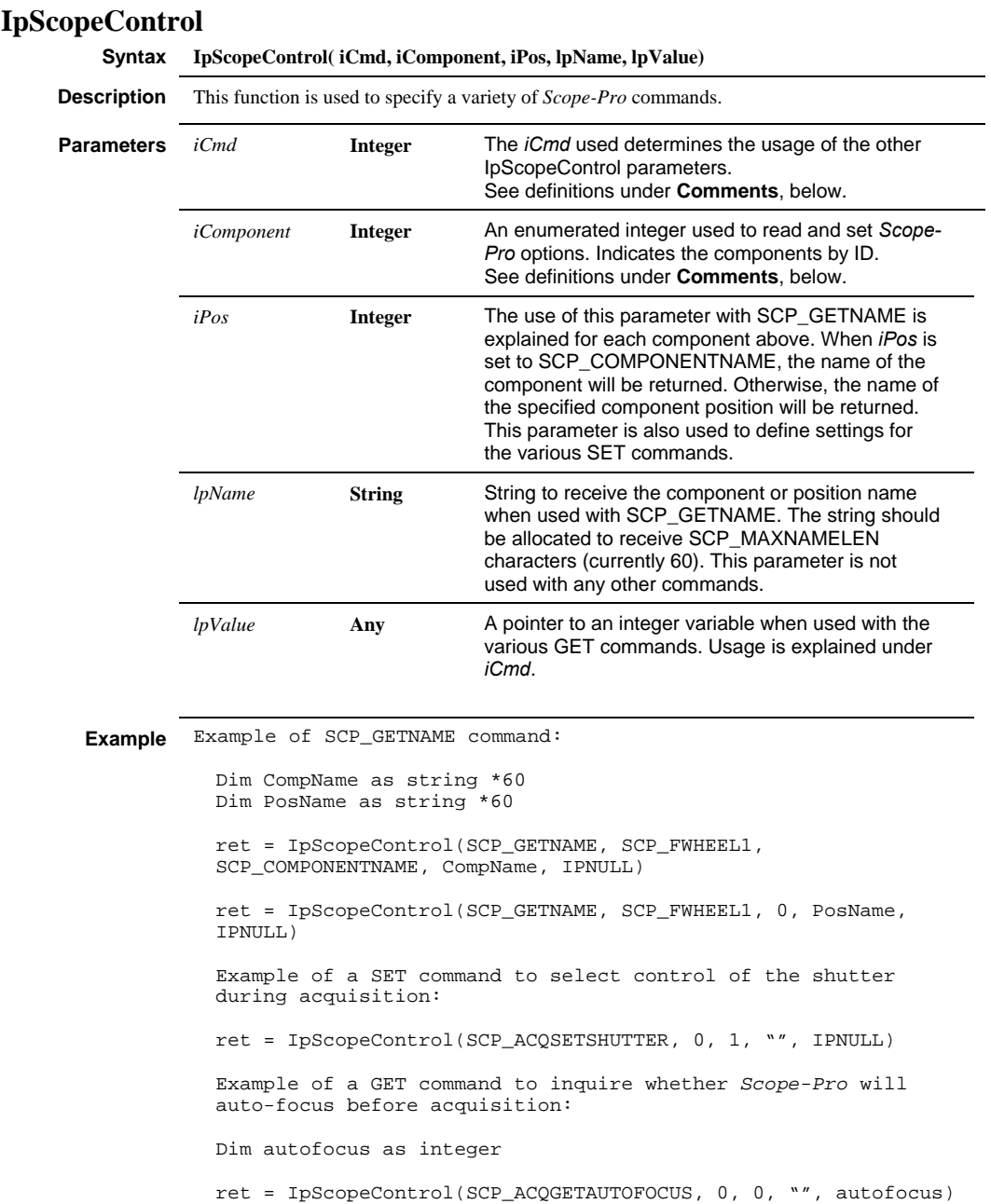

"

```
"The following code will set the z-travel limits for a multi-
plane acquisition. 
Sub SetLimits() 
      Dim ZTop As Single 
      Dim ZBot As Single 
      Dim iPos As Integer 
      Dim Str As String*256 
      ZTop = 0.5 'NOTE: This is in mm 
     ZBot = -0.5iPos = 0 ret = IpScopeControl(SCP_ACQSETZTOP, 0, 0, Str, ZTop) 
      Debug.Print ret 
      ret = IpScopeControl(SCP_ACQSETZBOT, 0, iPos, Str, ZBot) 
      Debug.Print ret 
End Sub
```
**Comments** The following commands are used with the *iCmd* parameter:

SCP\_GETNAME Return the specified component's name (specified by *iComponent*), or the name of the specified position (specified by *iPos*). Refer to the **Additional Notes** section below, detailing *iComponent*. *LpName* should point to a string that is allocated to receive at least MAX\_SCPNAME\_LEN characters (currently 60).

SCP\_AUTOFOCUS Requests *Scope-Pro* to auto-focus.

SCP\_ACQMPFSETLIMITS Requests *Scope-Pro* to have the user set the limits for the extended depth of field.

SCP\_ACQGETSHUTTER Inquire whether *Scope-Pro* will control the shutter during acquisition. *LpValue* must be a pointer to an integer variable to receive the current setting.

SCP\_ACQSETSHUTTER Set whether *Scope-Pro* will control the shutter during acquisition, where *iPos* of 0 indicates not to control the shutter, and any non-zero value indicates to control the shutter.

SCP\_ACQGETAUTOFOCUS Inquire *whether Scope-Pro* will hardware auto-focus during acquisition*. LpValue* must be a pointer to an integer variable to receive the current setting.

SCP\_ACQSETAUTOFOCUS Set whether *Scope-Pro* will hardware auto-focus during acquisition; where *iPos* of 0 indicates not to auto-focus, and any non-zero value indicates to auto-focus.

SCP\_ACQGETSWAUTOFOCUS Inquire whether *Scope-Pro* will software autofocus during acquisition. *LpValue* must be a pointer to an integer variable to receive the current setting.

SCP\_ACQSETSWAUTOFOCUS Set whether *Scope-Pro* will software auto-focus during acquisition, where *iPos* of 0 indicates not to extended depth of field, and any non-zero value indicates to extended depth of field.

SCP\_ACQGETMPFPLANES Inquire the number of planes used for extended depth of field. *LpValue* must be a pointer to an integer variable to receive the current setting.

SCP\_ACQSETMPFPLANES Set the number of planes used for extended depth of field, where *iPos* indicates the number of planes, which must be between 2 and 100.

SCP\_GETCURRSHUTTER Inquire which shutter is currently the active shutter. LpValue must be a pointer to an integer variable to receive the current setting.

SCP\_SETCURRSHUTTER Set which shutter is currently the active shutter, where *iPos* indicates the shutter to become the active shutter, which must be between 0 and the number of shutters installed.

**iCmd**, continued: SCP\_ACQGETMPFNORMAL Inquire whether Scope-Pro will normalize illumination during a multi-plane or software autofocus. SCP\_ACQSETMPFNORMAL Set whether Scope-Pro will normalize illumination during a multi-plane or software autofocus; iPos of 1 is normalized and 0 is not normalized. SCP\_ACQGETMPACQUIRE Inquire whether Scope-Pro will acquire a Z stack. SCP\_ACQSETMPACQUIRE Set whether Scope-Pro will acquire a Z stack. Use iPos = 1 for stack, iPos = 0 for no stack. SCP\_ACOGETMPSEOACO Inquire whether Scope-Pro will acquire the Z stack as a sequence. SCP\_ACOSETMPSEQACQ Set whether Scope-Pro will acquire the Z stack as a sequence. Use iPos = 1 for sequence, iPos = 0 for no sequence. **Note:** This is valid only if Scope-Pro is set to acquire EDFs. SCP\_ACQGETMPFOCUS Inquire whether Scope-Pro will use the extended depth of field during acquisition. LpValue must be a pointer to an integer variable to receive the current setting. SCP\_ACOSETMPFOCUS Set whether Scope-Pro will use the extended depth of field during acquisition, where iPos of 0 indicates not to extended depth of field, and any non-zero value indicates to extended depth of field. SCP\_ACQGETMPFTYPE Inquire the type of focus analysis used for extended depth of field. LpValue must be a pointer to an integer variable to receive the current setting. SCP\_ACOSETMPFTYPE Set the type of focus analysis used for extended depth of field, where iPos indicates the type, which must be EDF\_MAX\_LOCALCONTRAST (maximum texture), EDF\_MAX\_INTENSITY, EDF\_MIN\_INTENSITY, or EDF\_MAX\_DEPTHCONTRAST. SCP\_ACQGETAFTYPE Inquire the range of auto-focus used. LpValue must be a pointer to an integer variable to receive the current setting. SCP\_ACQSETAFTYPE Set the range of auto-focus analysis used, where iPos indicates the range, which must be 0 (for low-power lenses), 1 (medium-power), or 2 (high-power). SCP\_ACQGETSLICESIZE Gets the current Z stack slice size. This is defined as  $(Z \ttop - Z \tbot) / (number \tof planes - 1)$ SCP\_ACQGETZTOP Gets the position of the top Z plane in mm. SCP\_ACQGETZBOT Gets the position of the bottom Z plane in mm. SCP\_GETOBJCALIB Gets the name and calibration ID of the objective calibration. iPos should be set to indicate the object that you want. LpName returns the calibration name, and LpValue returns the handle to the calibration. SCP\_DUMP\_SETTINGS Gets the current Scope-Pro settings and dumps them to the output window.

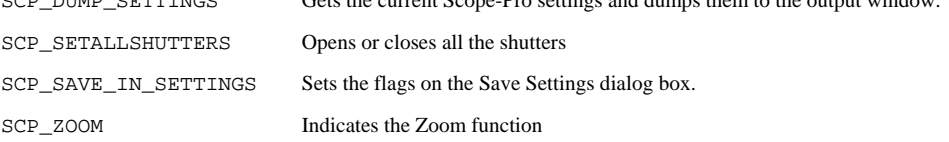

```
Example Dim szName As String * 255
         Dim fCalID As Single 
         Dim iPos As Integer 
         iPos = 0 'to num objectives - 1 
         IpScopeControl(SCP_GETOBJCALIB, 0, iPos, szName, fCalID) 
         IpScopeShow(bShow) 
             // constants for IpScopeShow 
            #define SCP_HIDE 0 
            #define SCP_SHOW 1 
            #define SCP_CONFIG_TAB 2 
            #define SCP_SCOPE_TAB 3 
            #define SCP_ACQ_TAB 4 
         Sub dumptest() 
         IpScopeControl(SCP_DUMP_SETTINGS, 0, 0, "", IPNULL) 
            End Sub 
         Sub dumptest2() 
         IpScopeControl(SCP_DUMP_SETTINGS, 0, 0, "test", IPNULL) 
         IpScopeControl(SCP_DUMP_SETTINGS, 0, 0, "test.scp", IPNULL) 
         IpScopeControl(SCP_DUMP_SETTINGS, 0, 0, "L:\Documents and 
         Settings\test.scp", IPNULL) 
            End Sub 
         Sub ShtrTest() 
         Dim bOpen As Integer 
         bOpen = 0IpScopeControl(SCP_SETALLSHUTTERS, 0, bOpen, "", IPNULL) 
         bOpen = 1
         IpScopeControl(SCP_SETALLSHUTTERS, 0, bOpen, "", IPNULL) 
           End Sub 
           Sub SetFlagTest() 
         Dim bSave As Integer 
         bSave = 0IpScopeControl(SCP_SAVE_IN_SETTINGS, SCP_OBJECTIVE, bSave, "", 
         IPNULL) 
         bSave = 1IpScopeControl(SCP_SAVE_IN_SETTINGS, SCP_OBJECTIVE, bSave, "",
```
IPNULL) End Sub

**Additional Notes** The *iComponent* parameter is used only with SCP\_GETNAME or SCP\_SAVE\_IN\_SETTINGS and will be one of the following:

SCP\_ZFOCUS Indicates the name of the Focus component should be returned. *iPos* is not used and should be set to 0.

SCP\_OBJECTIVE With an *iPos* of SCP\_COMPONENTNAME, indicates the name of the Objective set should be returned. An *iPos* of between 0 and one fewer than the number of objectives will return the name of the objective in that position.

SCP\_CONDENSER With an *iPos* of SCP\_COMPONENTNAME, indicates the name of the Condenser set should be returned. An *iPos* of between 0 and one fewer than the number of condenser positions will return the name of the condenser in that position.

SCP\_CURRSHUTTER With an *iPos* of SCP\_COMPONENTNAME, indicates the name of the current and returns current position of shutter. An *iPos* of 0 or 1 will return the name of the shutter position.

SCP\_SHUTTER1 See SCP\_CURRSHUTTER, except that the name of shutter number 1 (or its positions) is returned.

SCP\_SHUTTER2 As with SCP\_SHUTTER1, but for Shutter number 2.

SCP\_SHUTTER3 As with SCP\_SHUTTER1, but for Shutter number 3.

SCP\_SHUTTER4 As with SCP\_SHUTTER1, but for Shutter number 4.

SCP\_SHUTTER5 As with SCP\_SHUTTER1, but for Shutter number 5.

Note that you may have up to 15 shutters….

SCP\_SHUTTER15 As with SCP\_SHUTTER1, but for Shutter number 15.

SCP\_SLIDER1 With an *iPos* of SCP\_COMPONENTNAME, indicates the name of Slider number 1 should be returned. An *iPos* of 0 or 1 will return the name of the slider position.

SCP\_SLIDER2 As with SCP\_SLIDER1, but for Slider number 2.

SCP\_LAMP1 With an *iPos* of SCP\_COMPONENTNAME, indicates the name of Lamp number 1 should be returned. An *iPos* between 0 and 1000 will return the name of that lamp intensity.

SCP\_LAMP2 As with SCP\_LAMP1, but for Lamp number 2.

SCP\_APERTURE1 With an *iPos* of SCP\_COMPONENTNAME, indicates the name of Aperture 1 should be returned. An *iPos* between 0 and 1000 will return the name of that lamp intensity

SCP\_APERTURE2 As with SCP\_APERTURE1, but for Aperture number 2.

SCP\_FWHEEL1 With an *iPos* of SCP\_COMPONENTNAME, indicates the name of Filter set should be returned. An *iPos* of between 0 and one fewer than the number of filter wheel positions will return the name of the filter in that position.

SCP\_FWHEEL2 As with SCP\_FWHEEL1, but for filter wheel number 2.

SCP\_FWHEEL3 As with SCP\_FWHEEL1, but for filter wheel number 3.

SCP\_FWHEEL4 As with SCP\_FWHEEL1, but for filter wheel number 4.

SCP\_FWHEEL5 As with SCP\_FWHEEL1, but for filter wheel number 5.

Note that you may have up to 15 filter wheels:

SCP\_FWHEEL15 As with SCP\_FWHEEL1, but for filter wheel number 15.

The following commands have been added for Scope-Pro 7.0

SCP\_CONTINUOUSFOCUS = 65

```
SCP_GET_CONTFOC_POS = 39
```

```
SCP_SET_CONTFOC_POS = 40
```

```
SCP_OFFSET_MEMORIZE = 1
```

```
SCP_OFFSET_RECALL = 2
```

```
GSCP_OFFSET_MOVE_MEMORIZE = 3
```

```
SCP_OFFSET_MOVE = 4
```
Use in macros are defined as follows:

ret = IpScopeSetPosition(SCP\_CONTINUOUSFOCUS, 0)

The above macro will turn the PFS off.

ret = IpScopeSetPosition(SCP\_CONTINUOUSFOCUS, 0)

The above macro will turn the PFS on.

ret = IpScopeControl(SCP\_GET\_CONTFOC\_POS, SCP\_CONTINUOUSFOCUS, 0, "", IpStgVal)

The above macro will get the current position of the offset lens and return it in the single IpStgVal.

```
ret = IpScopeControl(SCP_SET_CONTFOC_POS, SCP_CONTINUOUSFOCUS, 
SCP_OFFSET_MEMORIZE, "", IPNULL)
```
The above macro will "Memorize" the current offset lens position. The value will also be stored in a local array in the driver.

ret = IpScopeControl(SCP\_SET\_CONTFOC\_POS, SCP\_CONTINUOUSFOCUS, SCP\_OFFSET\_RECALL, "", IPNULL)

The above macro will "Recall" the currently memorized offset position.

```
ret = IpScopeControl(SCP_SET_CONTFOC_POS, SCP_CONTINUOUSFOCUS, 
SCP_OFFSET_MOVE_MEMORIZE, "", IpVal)
```
The above macro will move the offset lens to the absolute position passed in, in the single IpStgVal. The position will then be "Memorized" and also stored in the drivers local array.

```
ret = IpScopeControl(SCP_SET_CONTFOC_POS, SCP_CONTINUOUSFOCUS, 
SCP_OFFSET_MOVE, "", IpStgVal)
```
The above macro will move the offset lens to the absolute position passed in, in the single IpStgVal. The position will NOT be "Memorized" and will NOT be stored in the drivers local array.

### *IpScopeDocGet*

### **IpScopeDocGet Syntax IpScopeDocGet(Setting, DocID, Value) Description** This function gets information on an image captured by *Scope-Pro*. This is similar to the position information displayed by right clicking on the image. **Parameters** *Setting* **Integer Must be one of the following:** STGINF\_Z\_POS returns the Z position of the image from the Z origin. SCPINF\_Z\_FIELD returns the number of the plane. SCPINF\_Z\_NUMPLANES returns the number of planes in the Z stack. SCPINF\_Z\_MIN returns the Z position of the lowest plane with in-focus material. Will return 0 if the image was not captured using either Extended depth of field or Software Auto-Focus. STGINF\_Z\_MAX returns the Z position of the highest plane with in-focus material. Will return 0 if the image was not captured using either Extended depth of field or Software Auto-Focus. SCPINF\_Z\_DIST returns the distance between the lowest and highest planes with in-focus material. Will return 0 if the image was not captured using either Extended depth of field or Software Auto-Focus. SCPINF\_Z\_BEST returns the Z position of the plane with the most in-focus material. Will return 0 if the image was not captured using Software Auto-Focus. *DocID* **Integer** Document ID of the image to get information on. Can use DOCSEL\_ACTIVE for current active image. *Value* **Single** Variable where the parameter value will be returned. **Example** The following statement retrieves the Z field of the current active workspace. DIM ZDist AS SINGLE ret =IpScopeDocGet (SCPINF\_Z\_FIELD, DOCSEL\_ACTIVE, ZDist) **Comments** This information will only be attached to an image captured through *Scope-Pro* or *Stage-Pro*.

### **IpScopeEnumSettings**

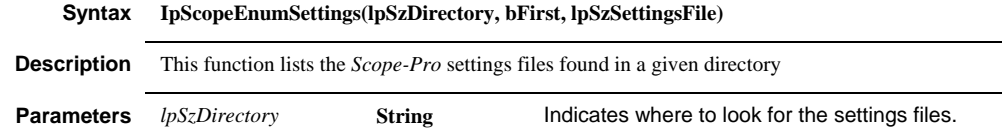

 *IpScopeEnumSettings* 

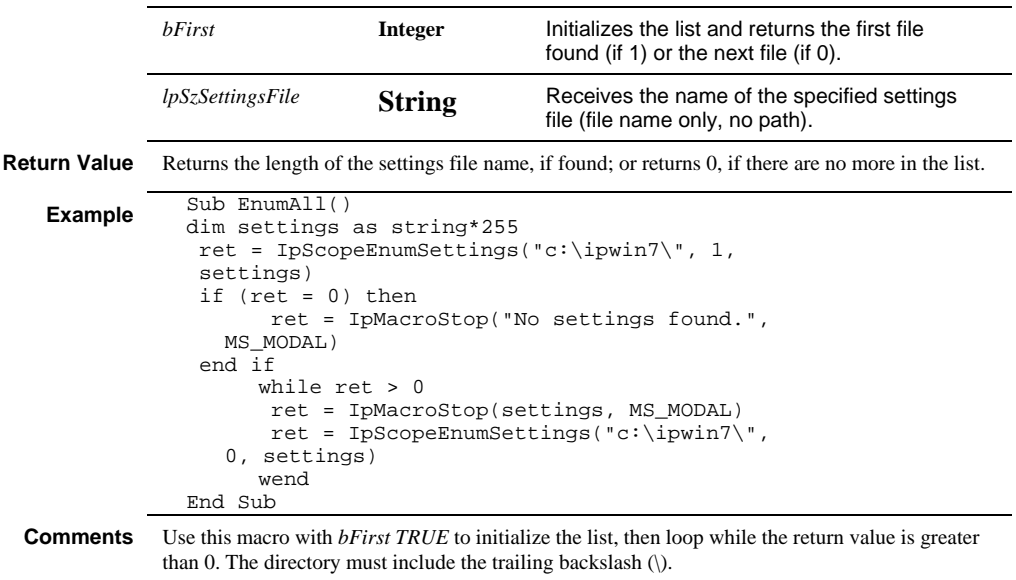

# *IpScopeGetCount*

# **IpScopeGetCount**

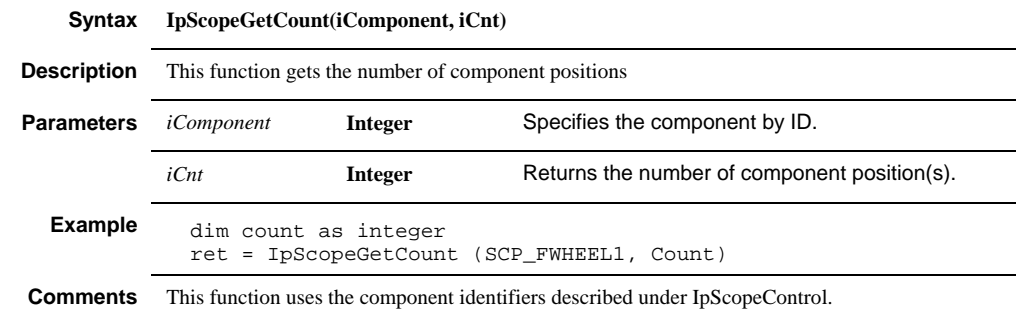

# **IpScopeGetPosition**

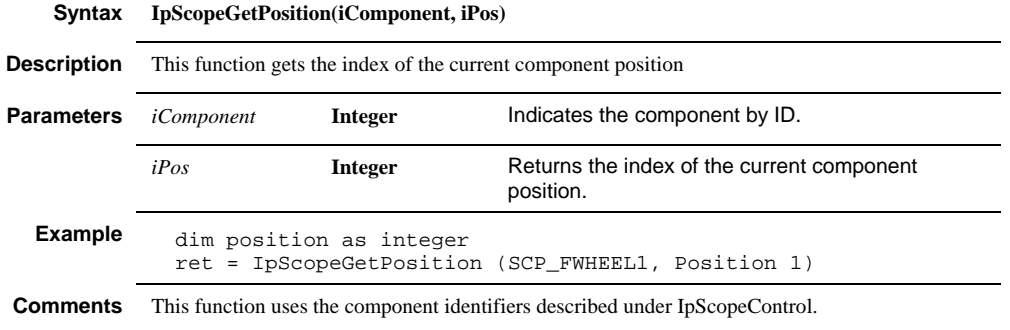

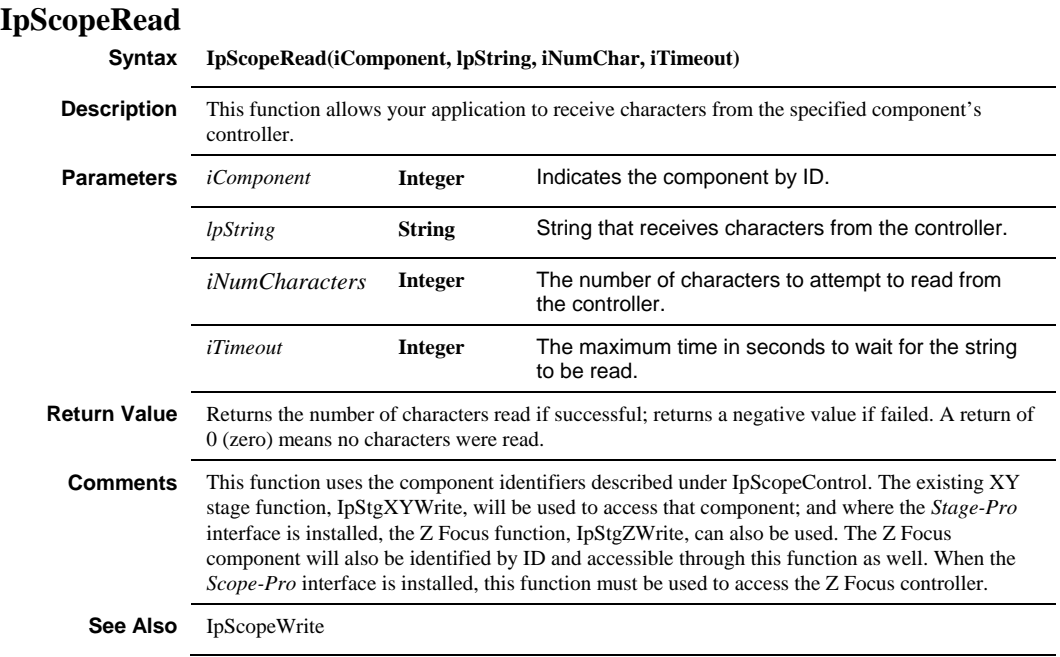

# **IpScopeSettings**

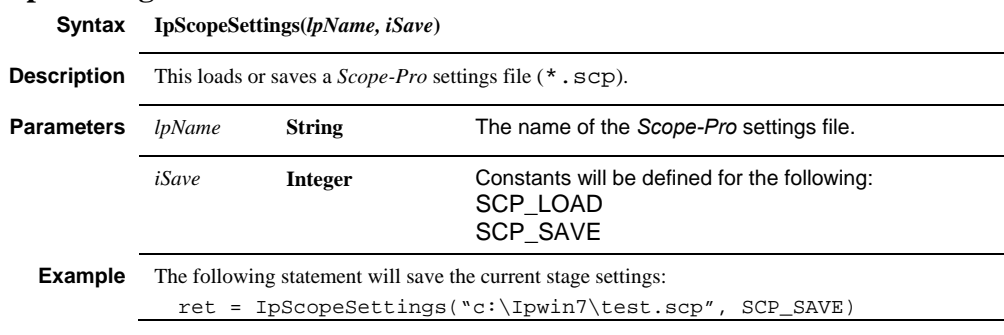

# **IpScopeSetPosition**

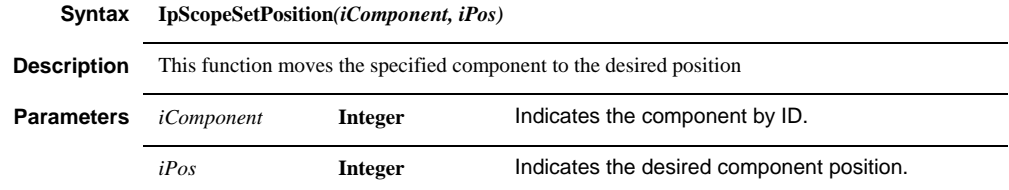

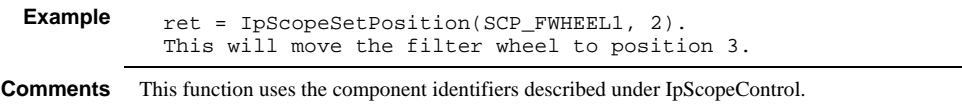

 *IpScopeShow* 

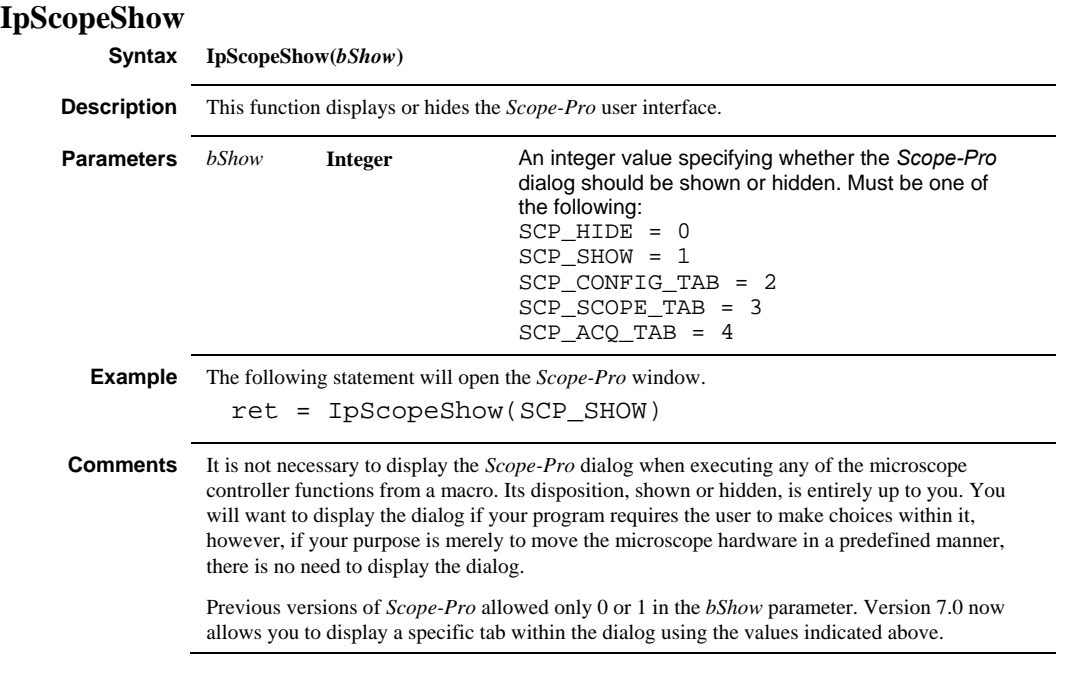

# *IpScopeWrite*

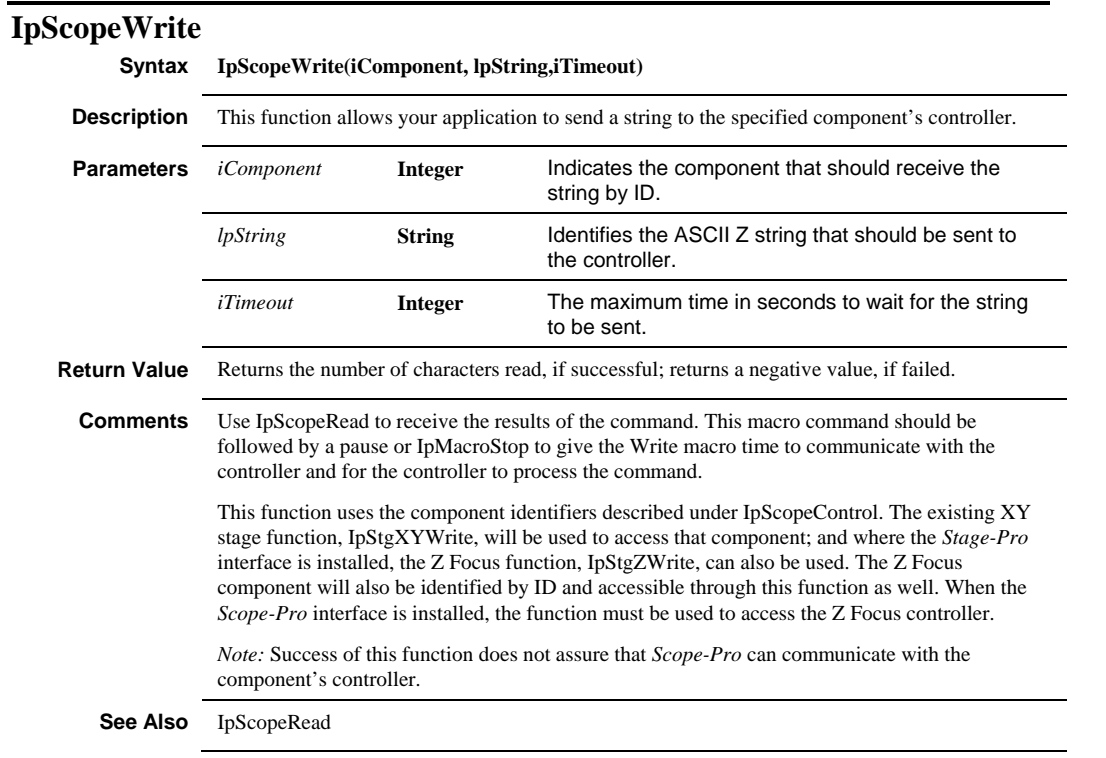

# **IpSegCreateMask**

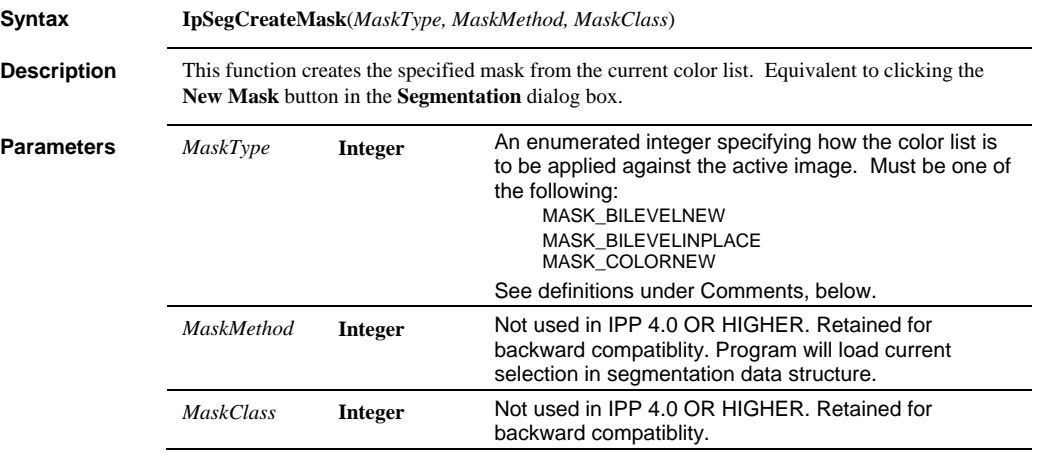

#### *IpSegCreateMask*

```
Example Dim i As Integer 
 Dim DocId As Integer 
                     For i = 0 To 2
                              ret = IpSegSetAttr(SETCURSEL, i) 
                              ret = IpSegSetAttr(CHANNEL, 0) 
                   ret = IpSegPreview(CURRENT_W_B) 
                   DocId = IpSegCreateMask(MASK_COLORNEW, 
                                0, 0) 
                   ret = IpWsConvertToGray() 
                   ret = IpDocCloseEx(DocId) 
                      Next i
              These statements will iterate through 3 segmentation classes, creating a mask of each class and
```
converting the mask to grayscale. Once the gray scale conversion is complete, the RGB version of the mask is destroyed.

**Comments** *Image-Pro 4.0 or higher does not use the MaskMethod and MaskClass paremeters. MaskType* options are as follows:

| <b>VALUE</b>           | <b>DESCRIPTION</b>                                                                                                    |
|------------------------|----------------------------------------------------------------------------------------------------|
| <b>MASK BILEVELNEW</b> | Applies the class list such that all pixels<br>contained in a class are set to white (255) and all<br>others are set to black (0). Writes the result to a<br>new image window. This is the same as pressing<br>the New Mask button.            |
| MASK BILEVELINPLACE    | Applies the color list such that all pixels<br>contained in a classs are set to white (255) and all<br>others are set to black (0). Writes the results to<br>the original image window. This is the same as<br>pressing the Apply Mask button. |

# *IpSegDelete*

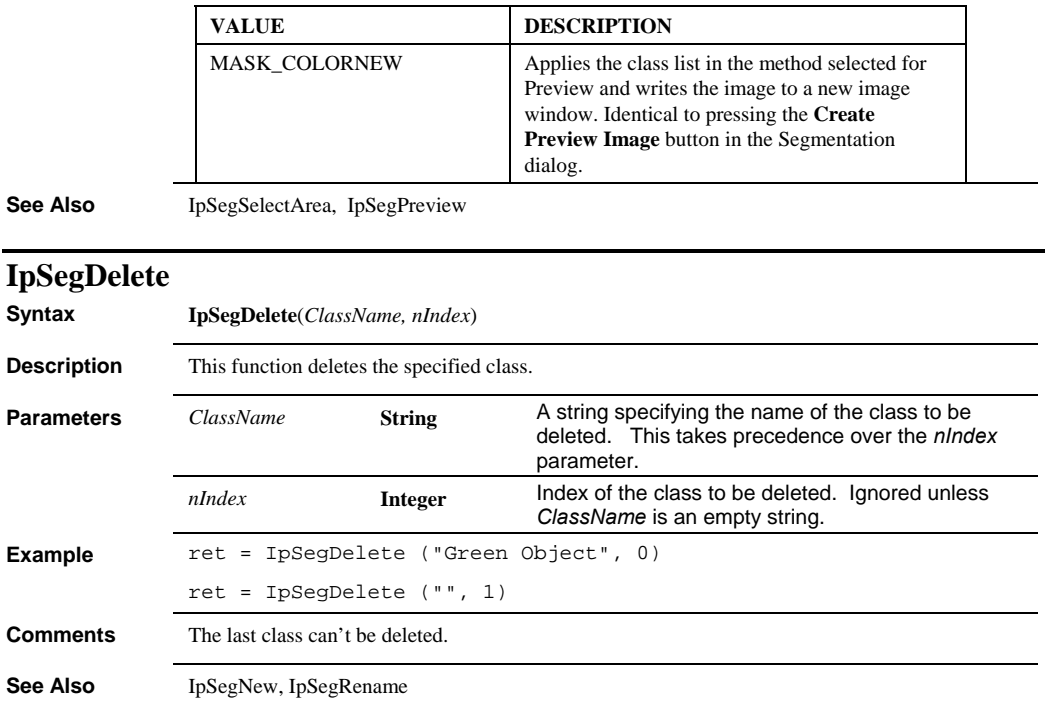

# **IpSegGetRange**

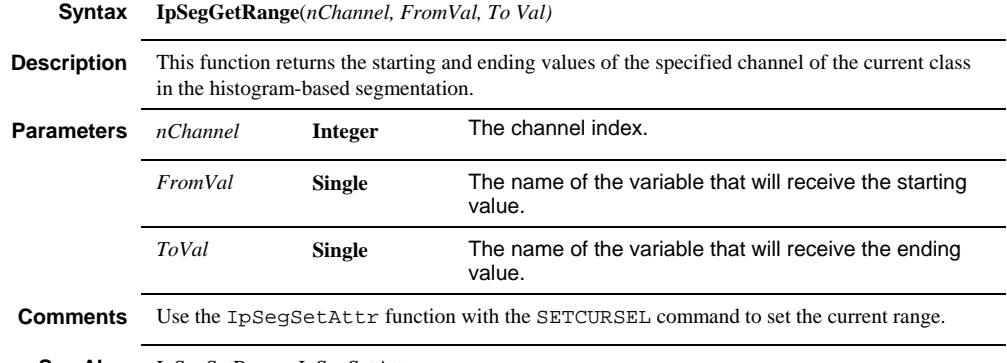

**See Also** IpSegSetRange, IpSegSetAttr

 *IpSegLoad* 

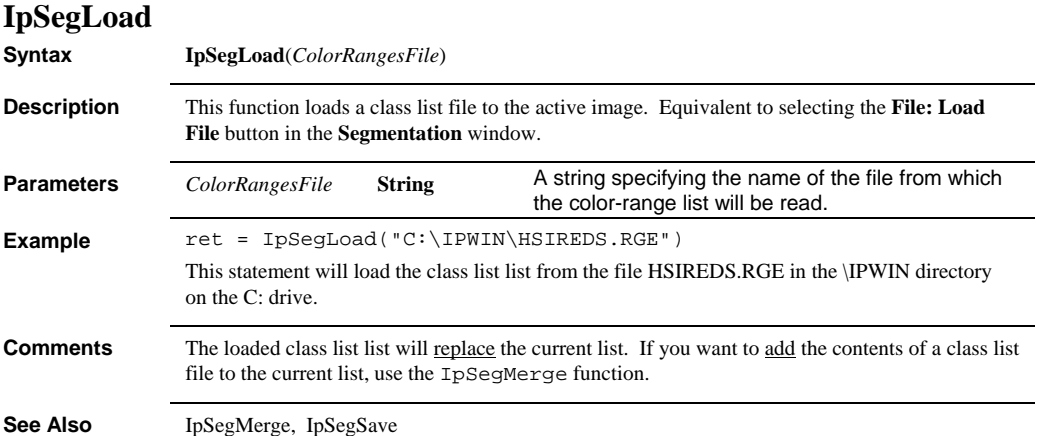

# *IpSegMerge*

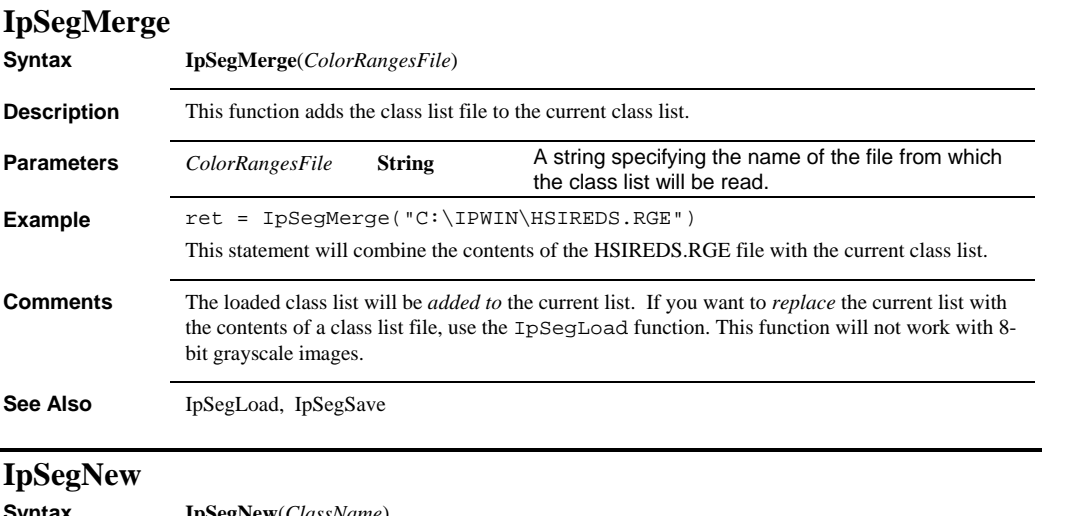

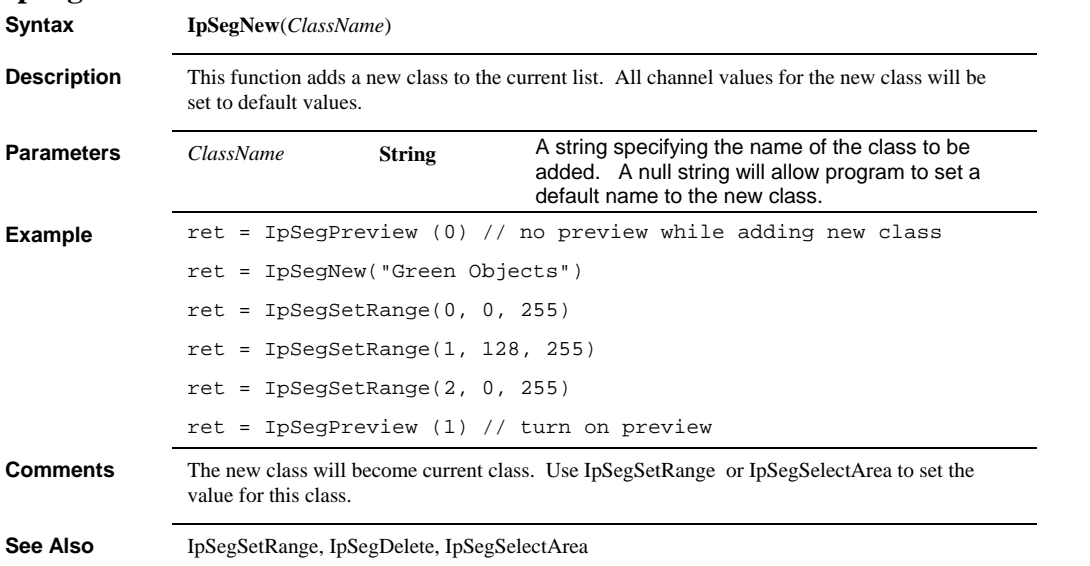

 *IpSegPreview* 

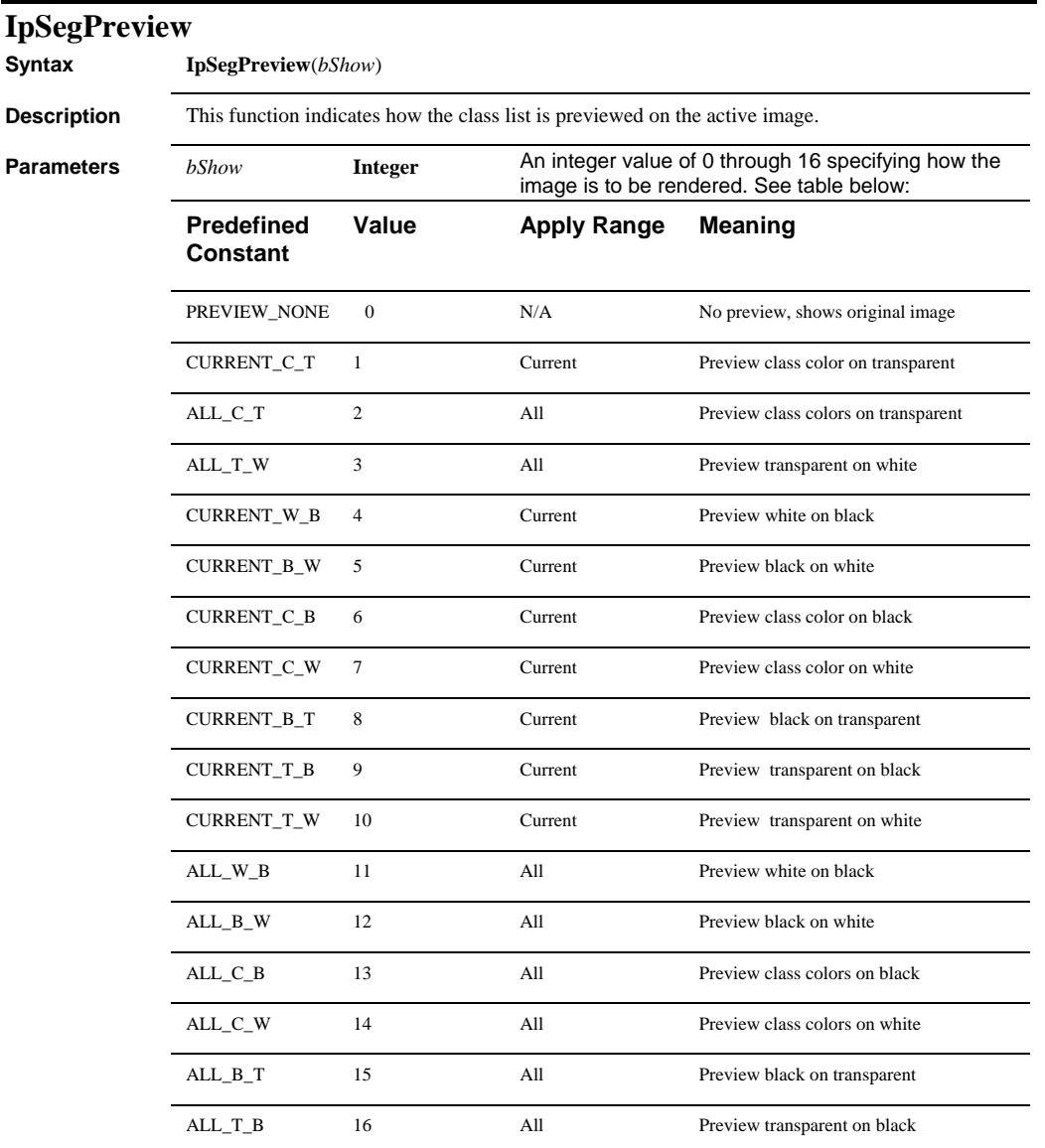

**Example** *ret* = IpSegPreview(2)

This statement will display the active image in segmentation-preview mode using class colors, thereby de-emphasizing any colors that are not contained in the current color list.

### *IpSegRename*

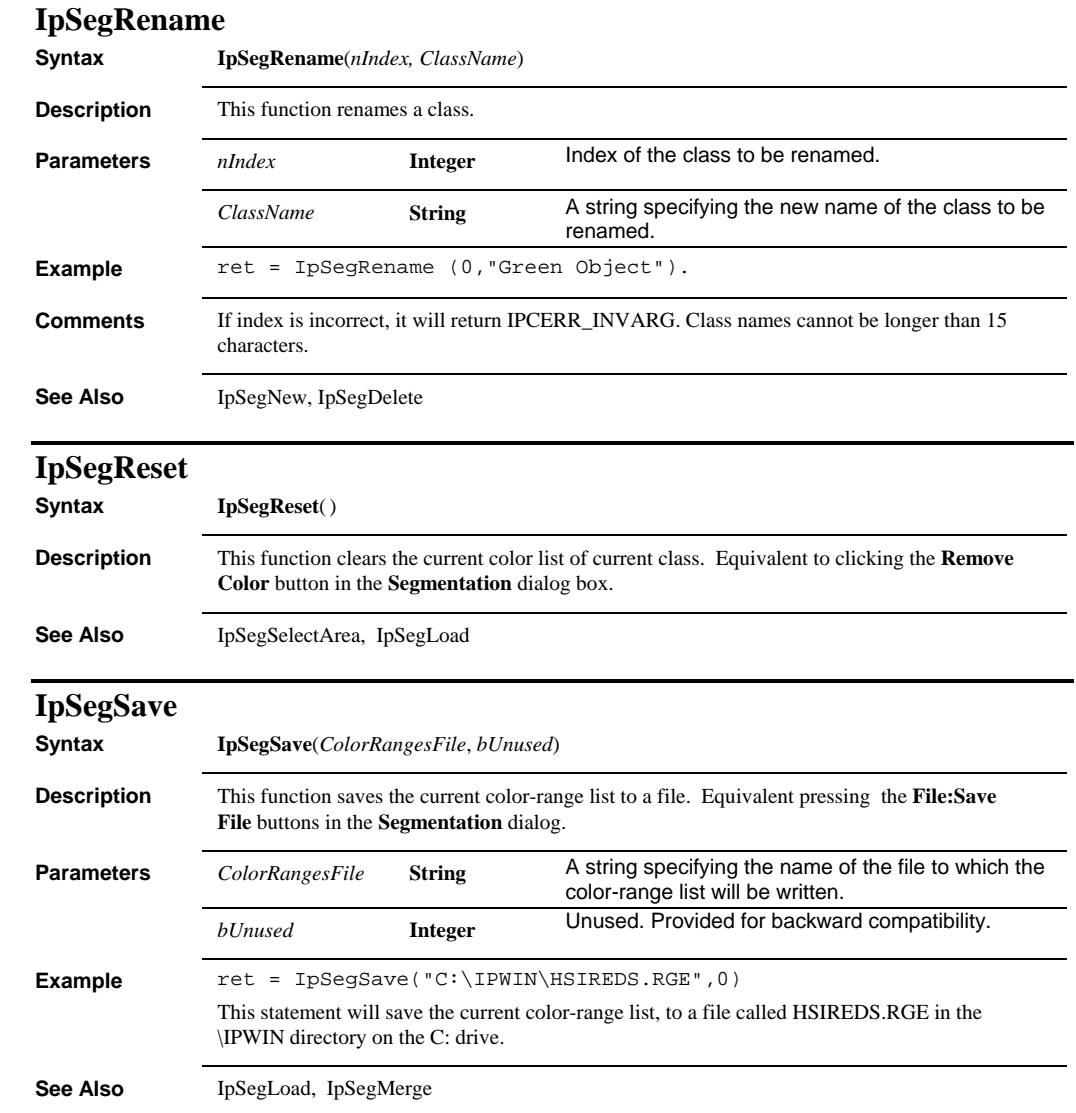

 *IpSegSelect* 

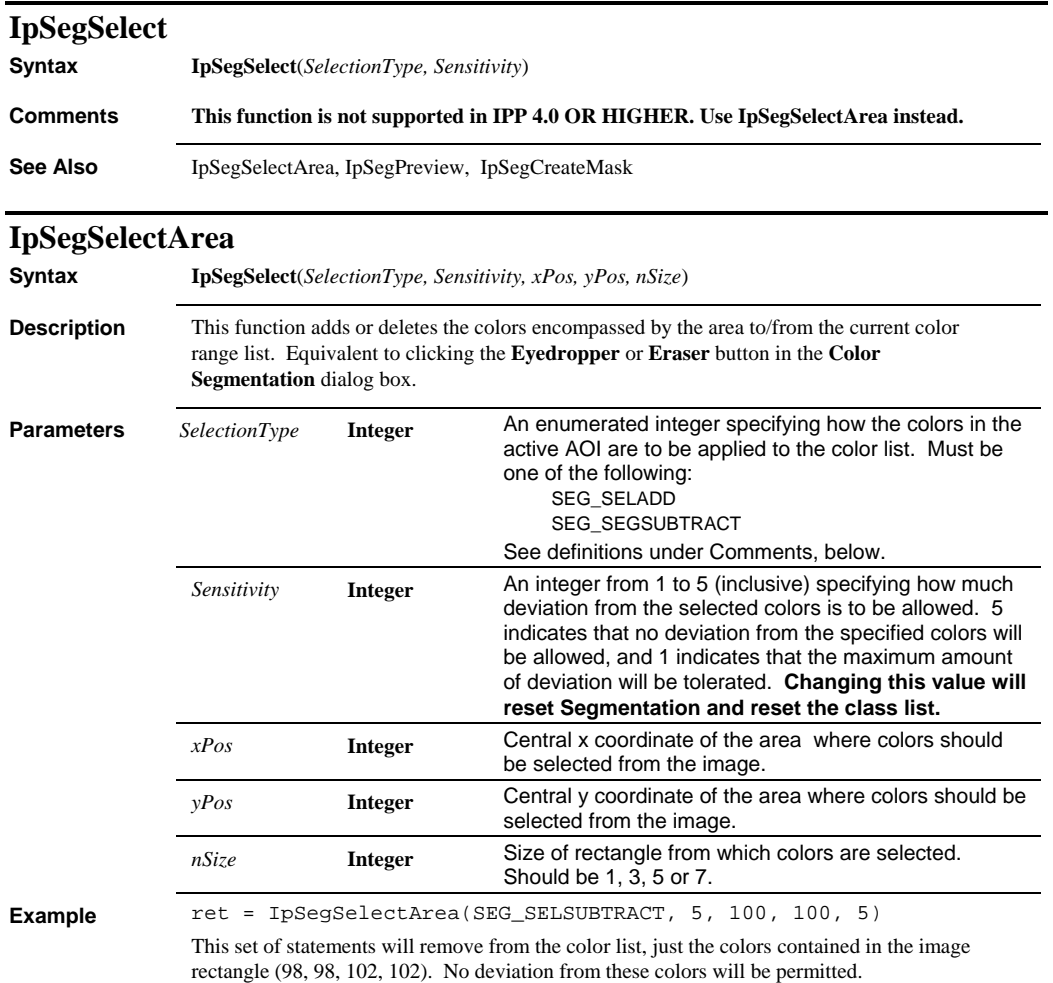

# *IpSegSetAttr*

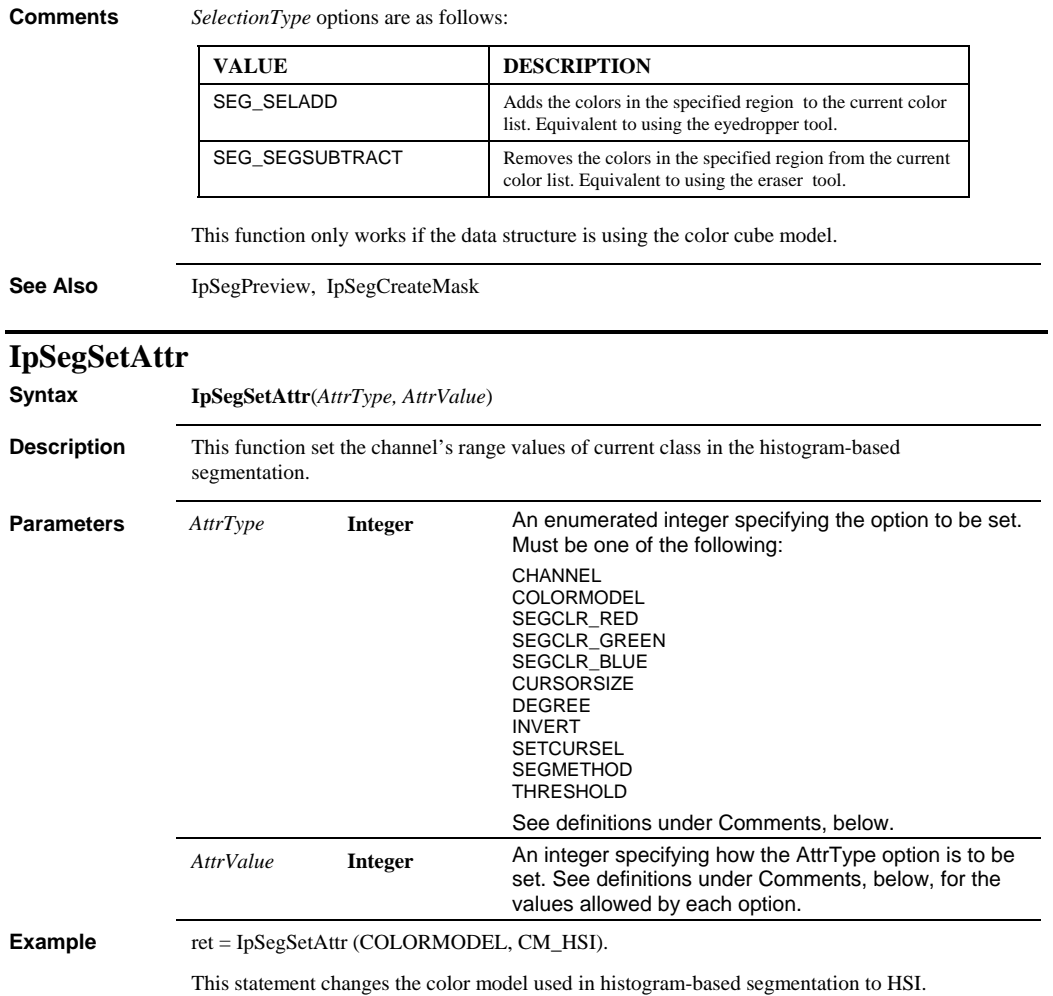

### *IpSegSetAttr*

### **Comments** *AttrType* options as follows:

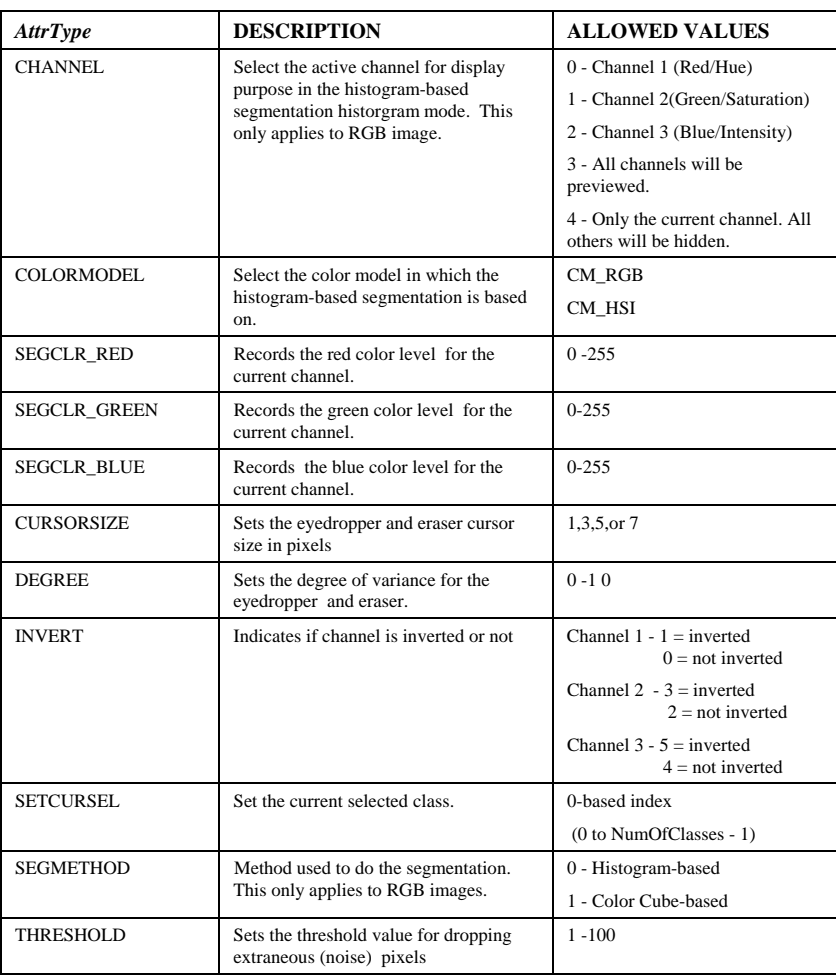

**See Also** IpSegPreview, IpSegCreateMask, IpSegGetRange, IpSegSetRange

### *IpSegSetRange*

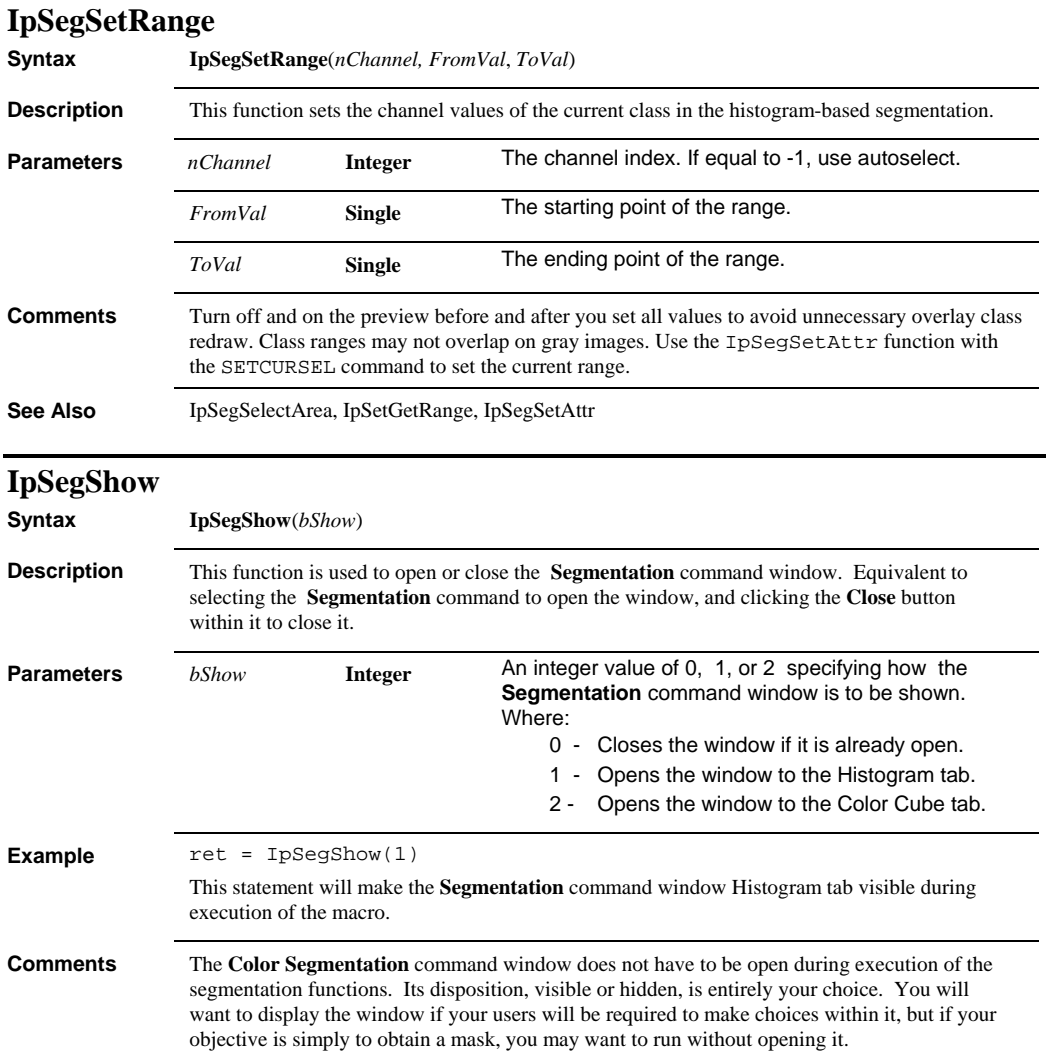

# *IpSeqAverage*

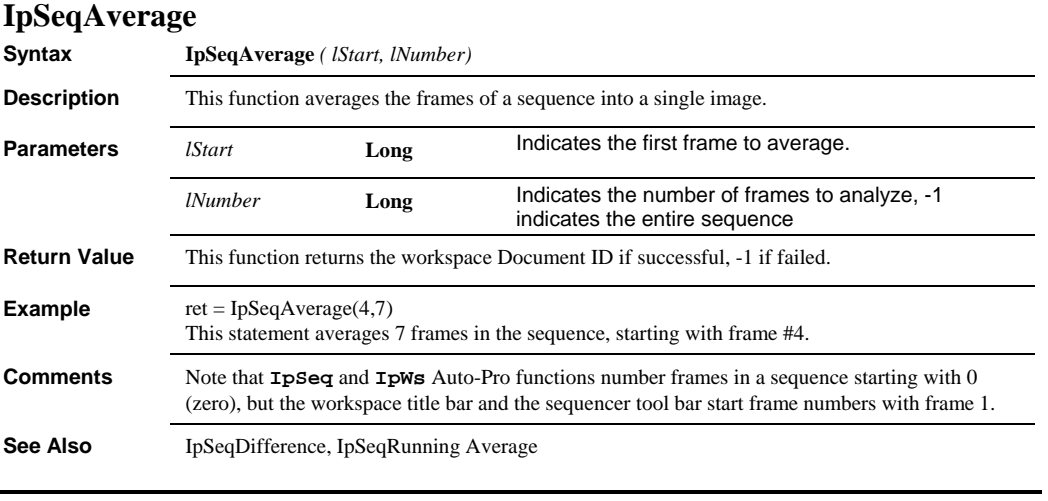

# **IpSeqDifference**

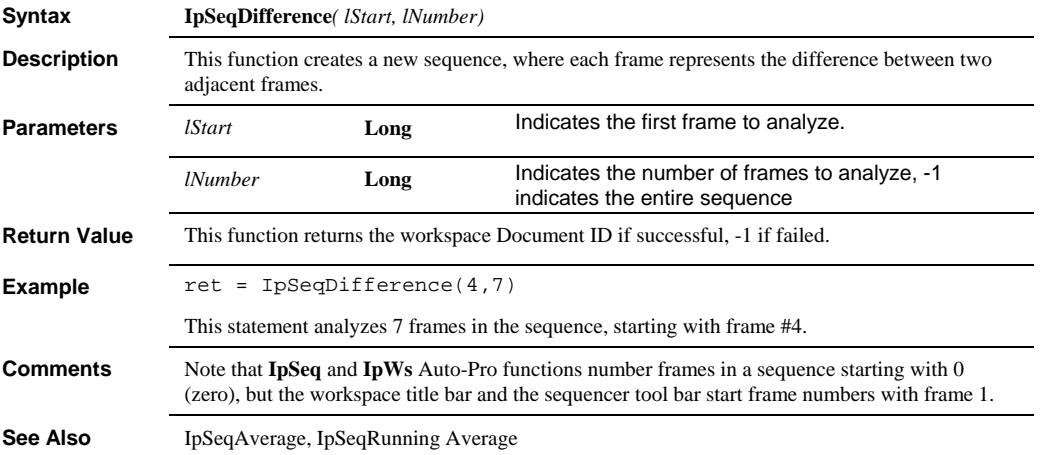

# *IpSeqDifferenceEx*

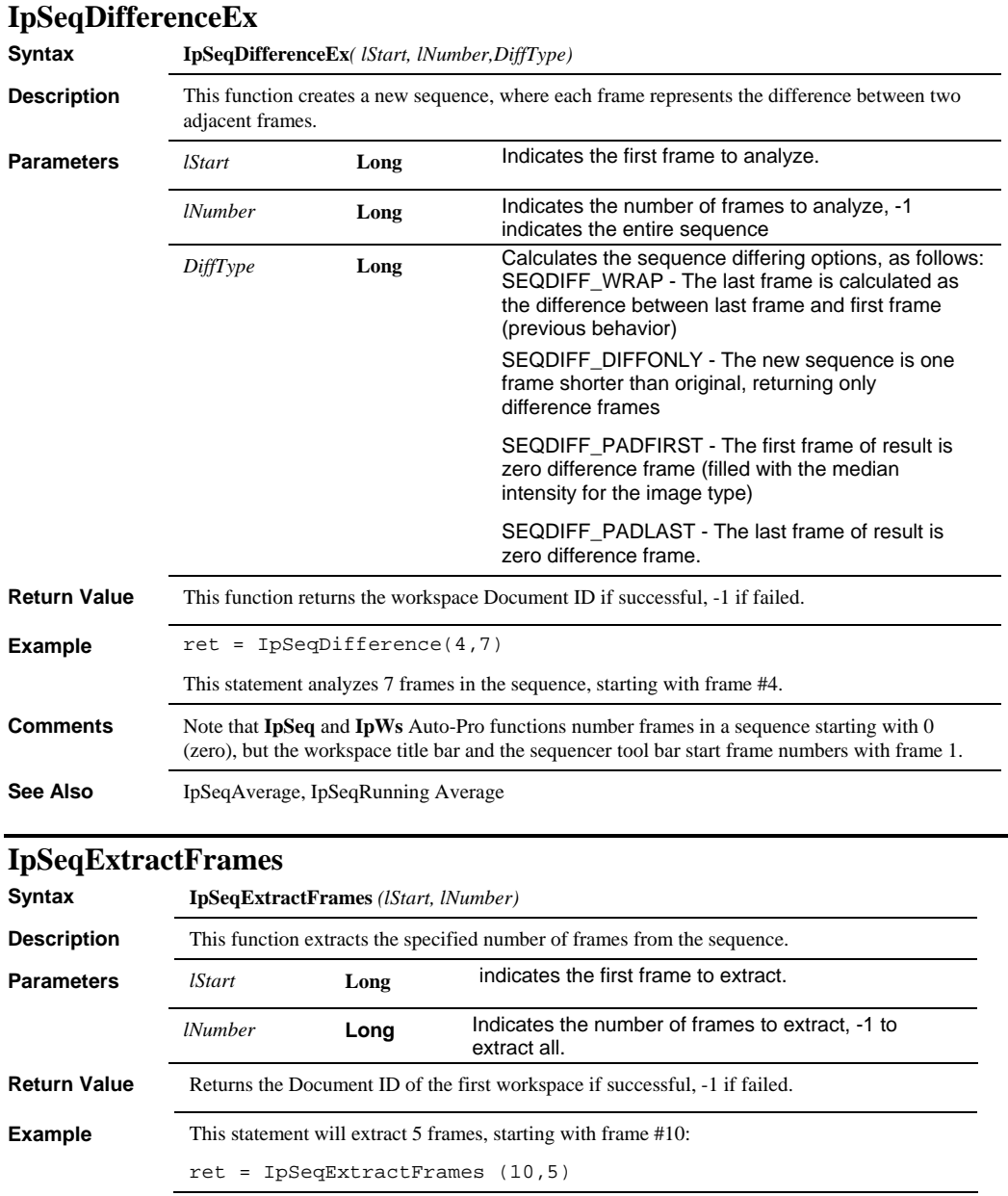

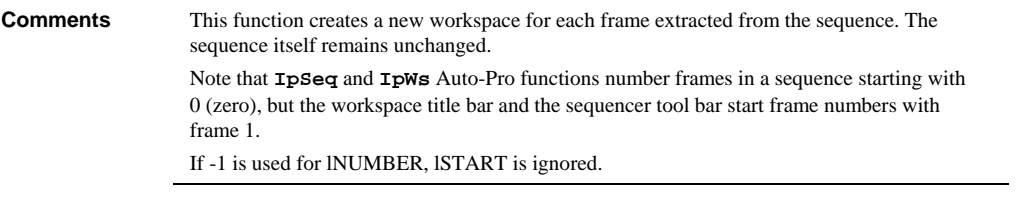

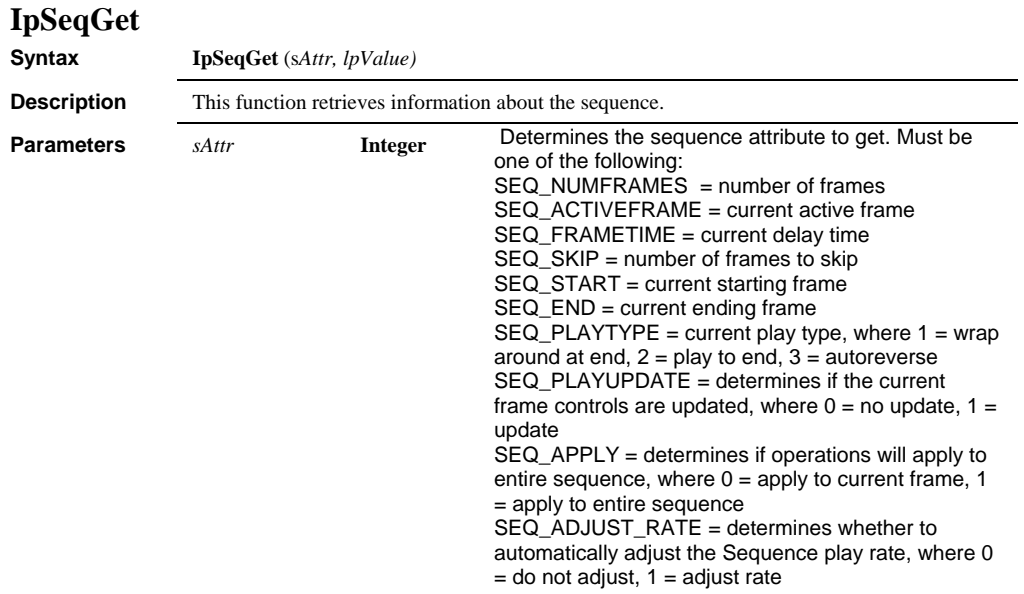

*IpSeqGet* 

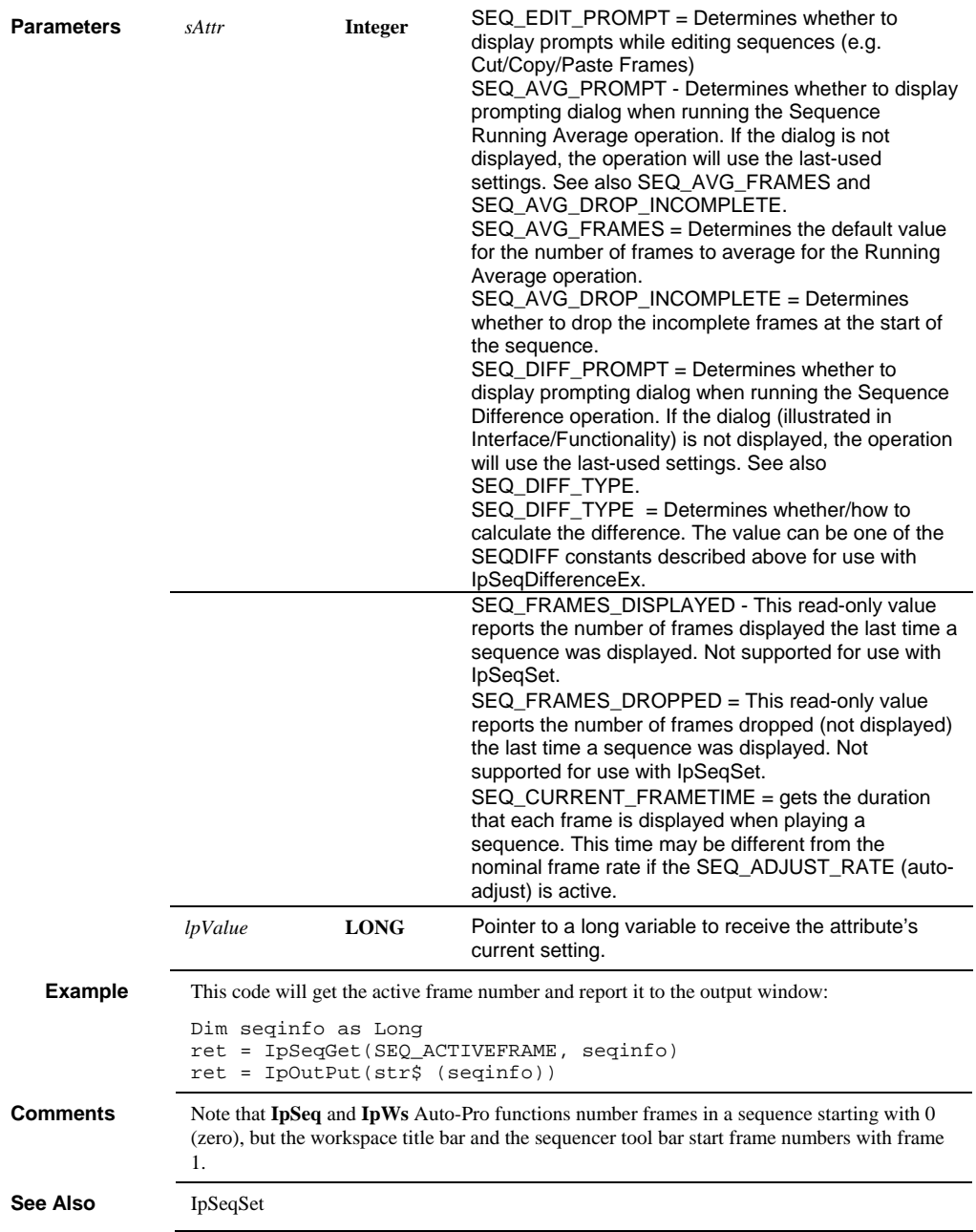

 *IpSeqMerge* 

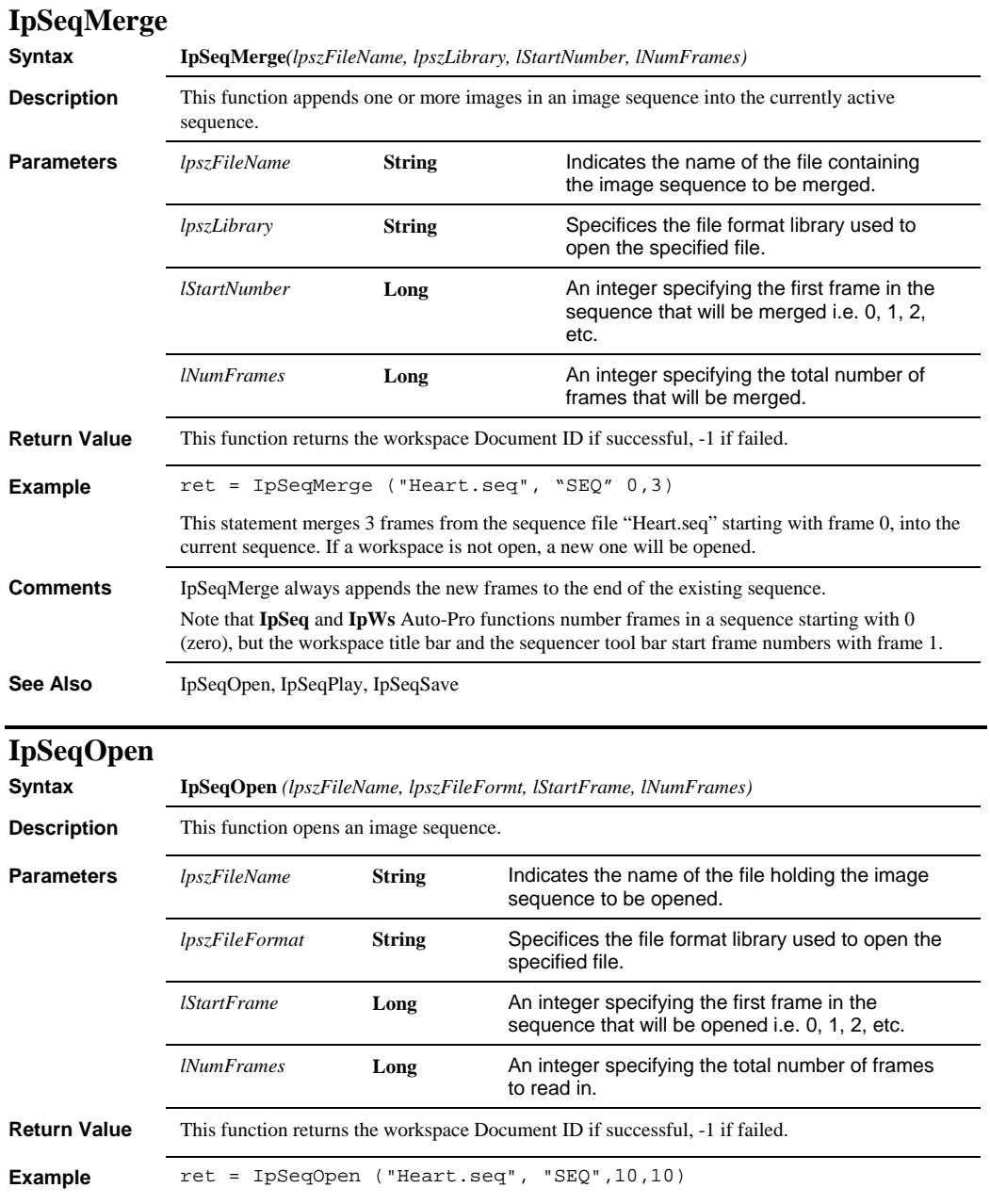

This statement opens 10 frames from the sequence file "Heart.seq" starting with frame 10.

# *IpSeqOpenEx*

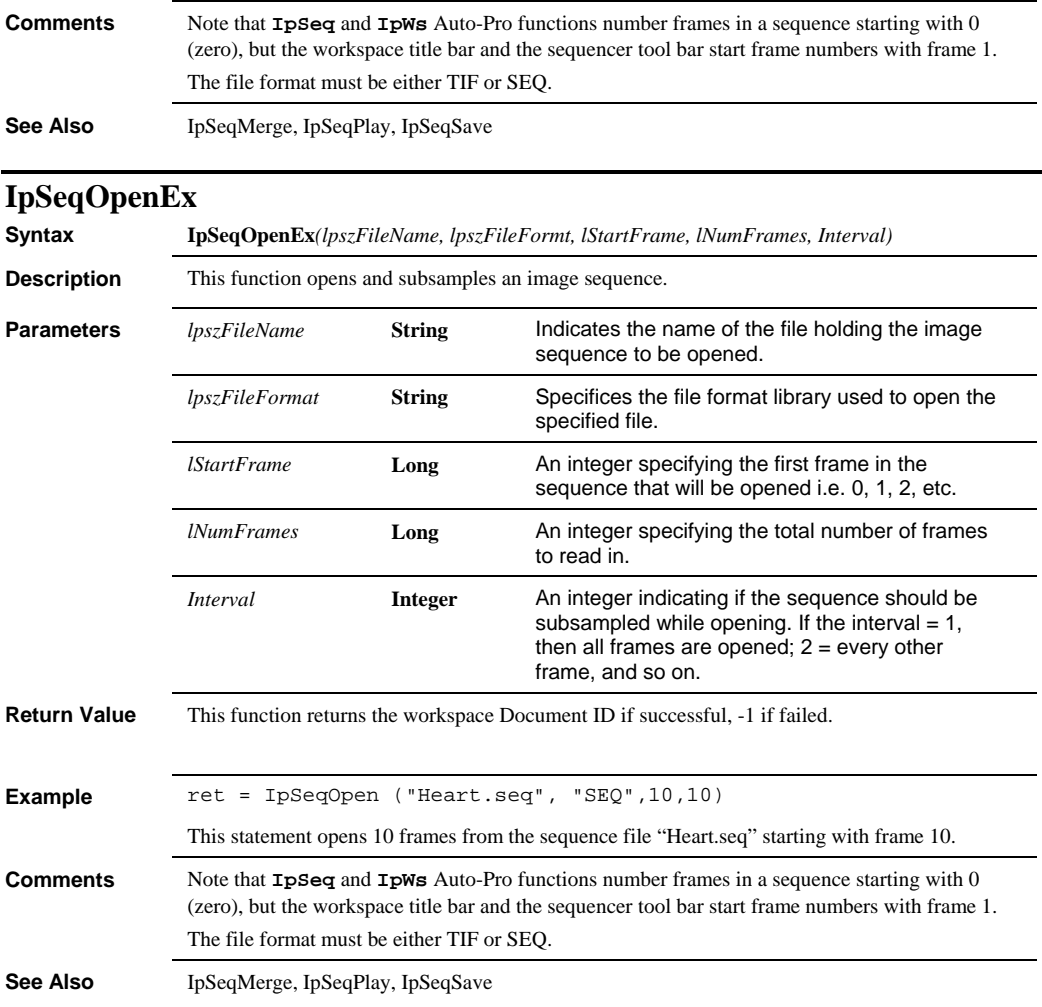

# **IpSeqOptions**

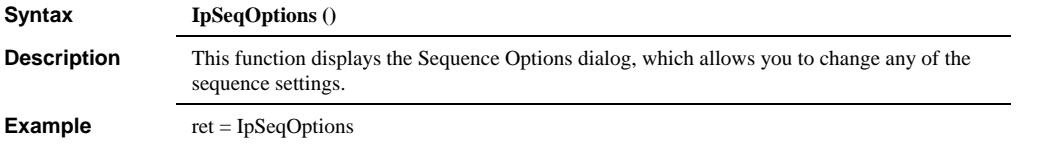

 *IpSeqPlay* 

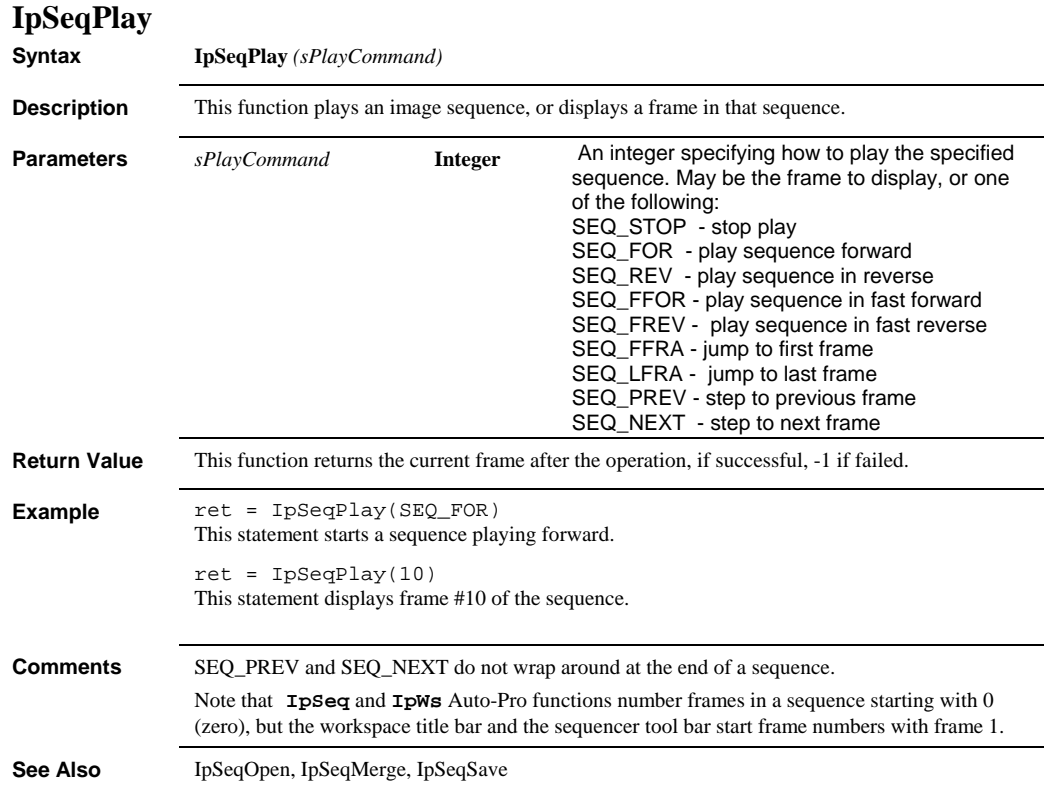

### *IpSeqReslice*

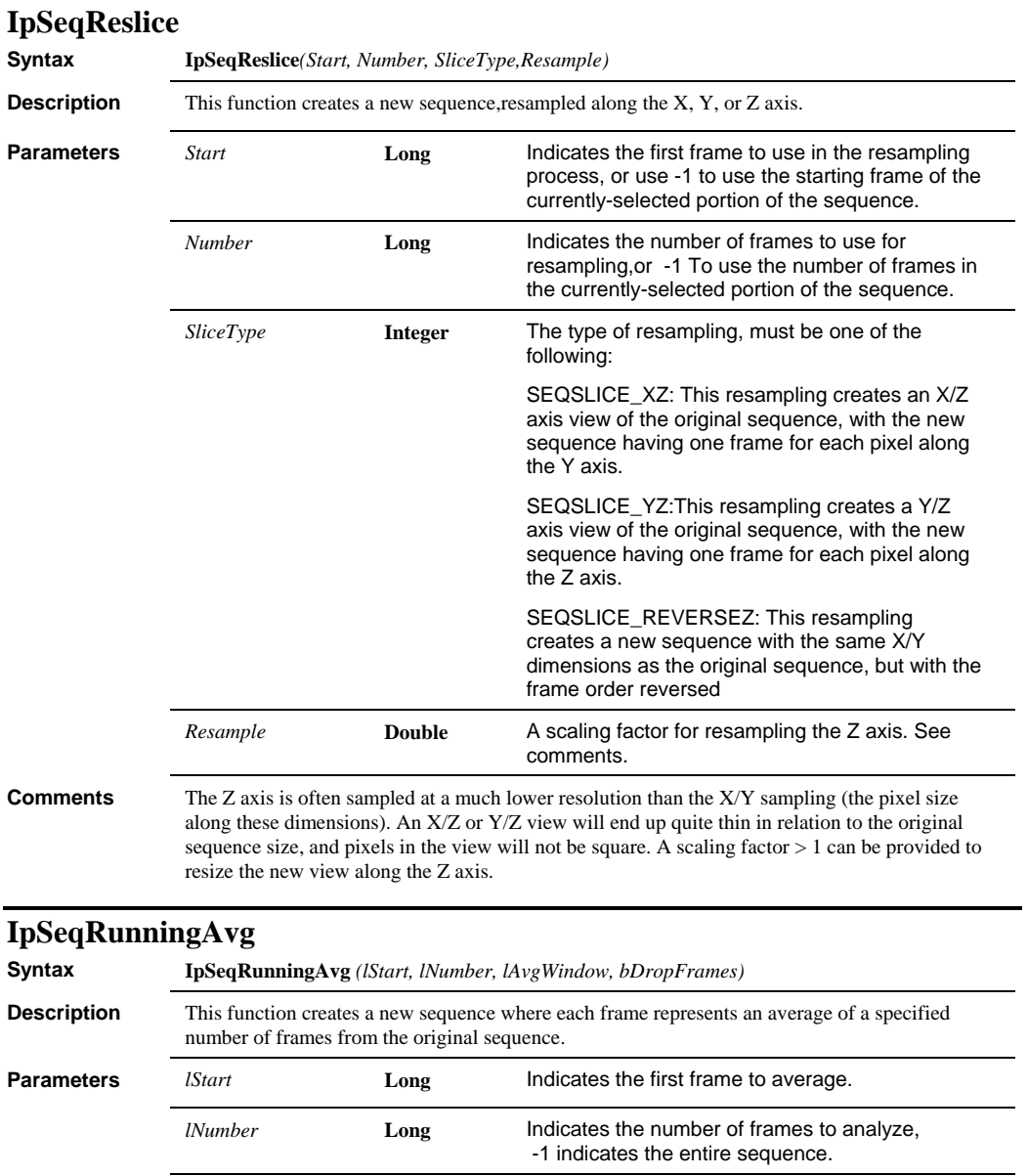

*lAvgWindow* **Long** Indicates the number of frames to use to

selection dialog.

calculate the running average. Must be a number greater than 1. -1 opens the sequence image

### *IpSeqSave*

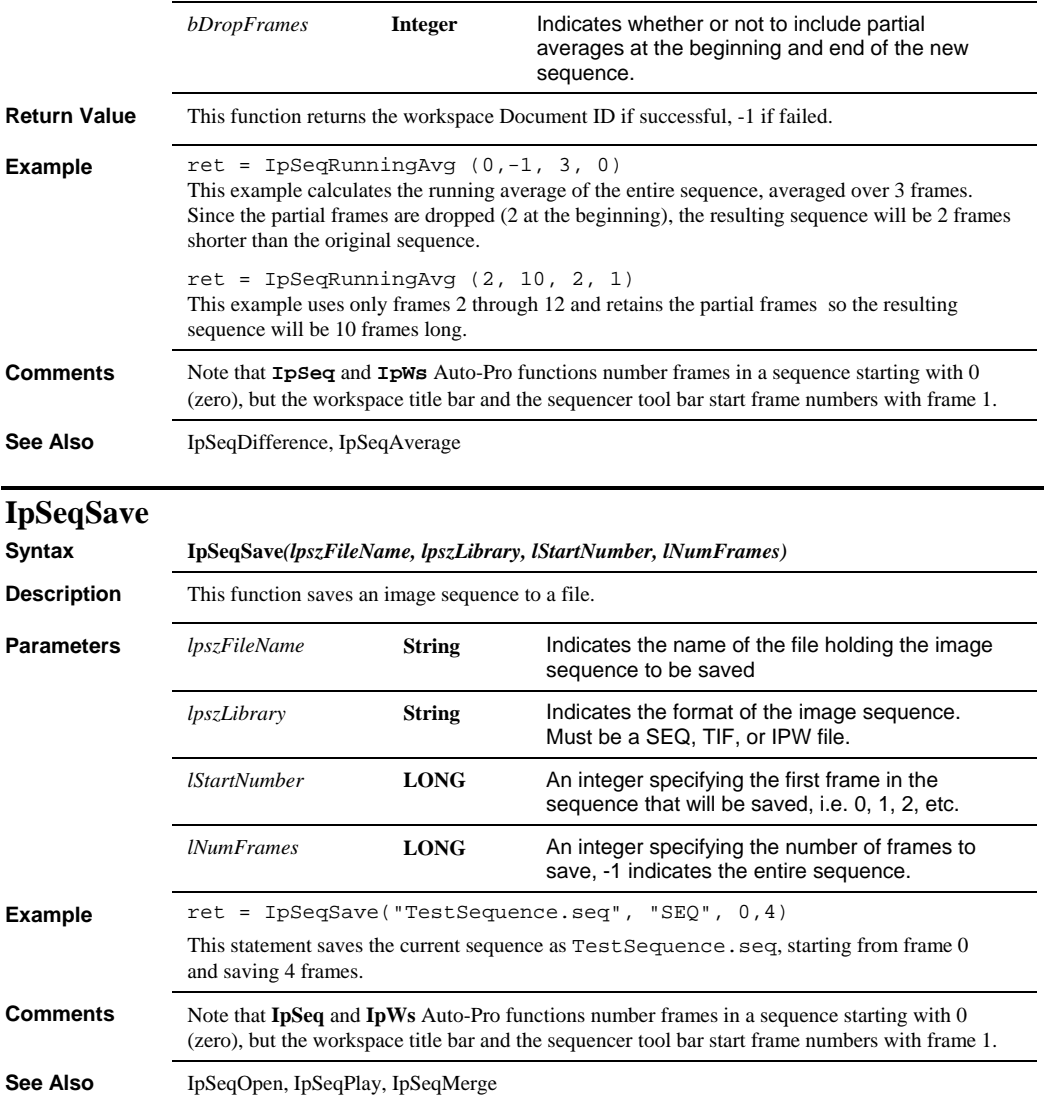

### *IpSeqSet*

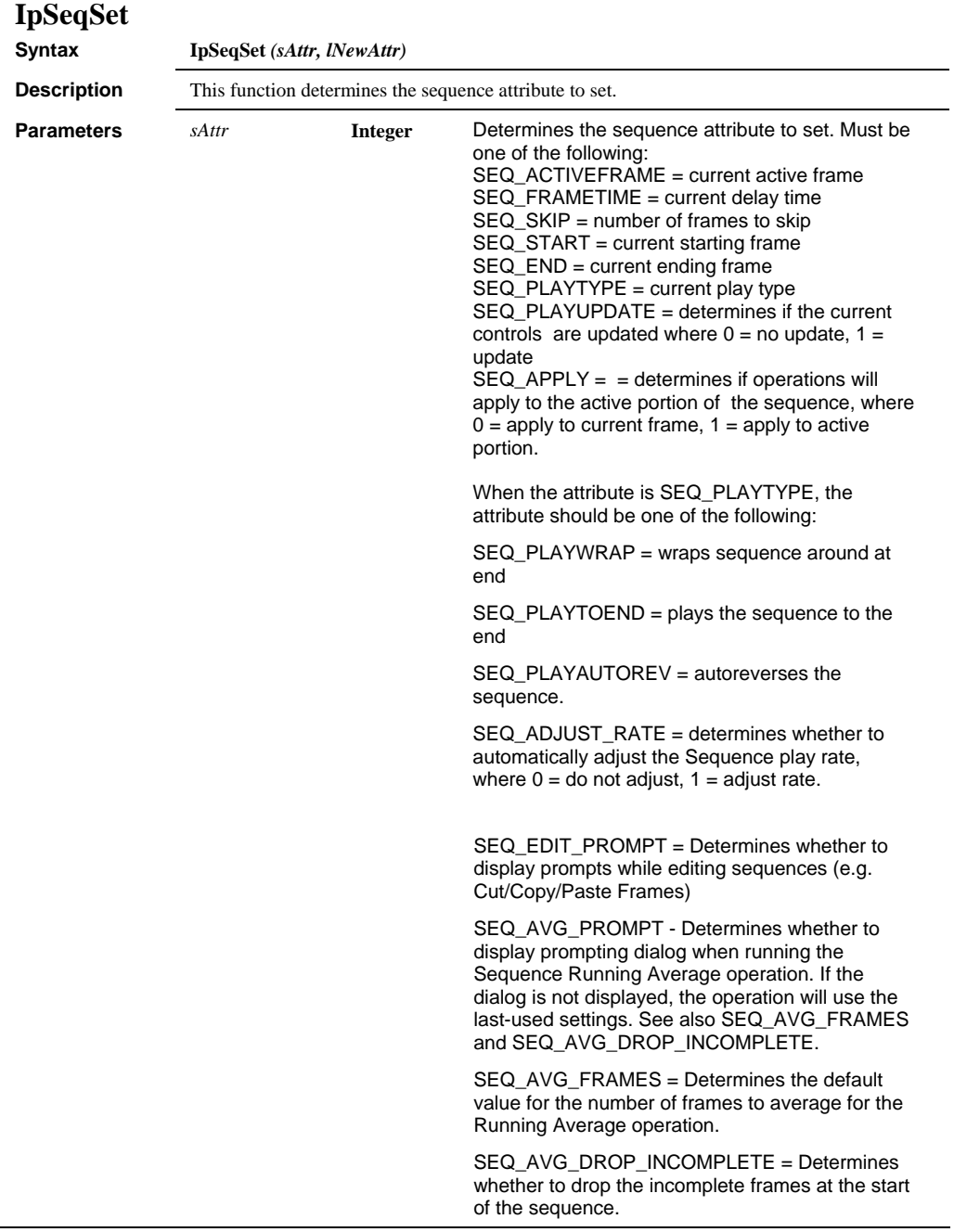
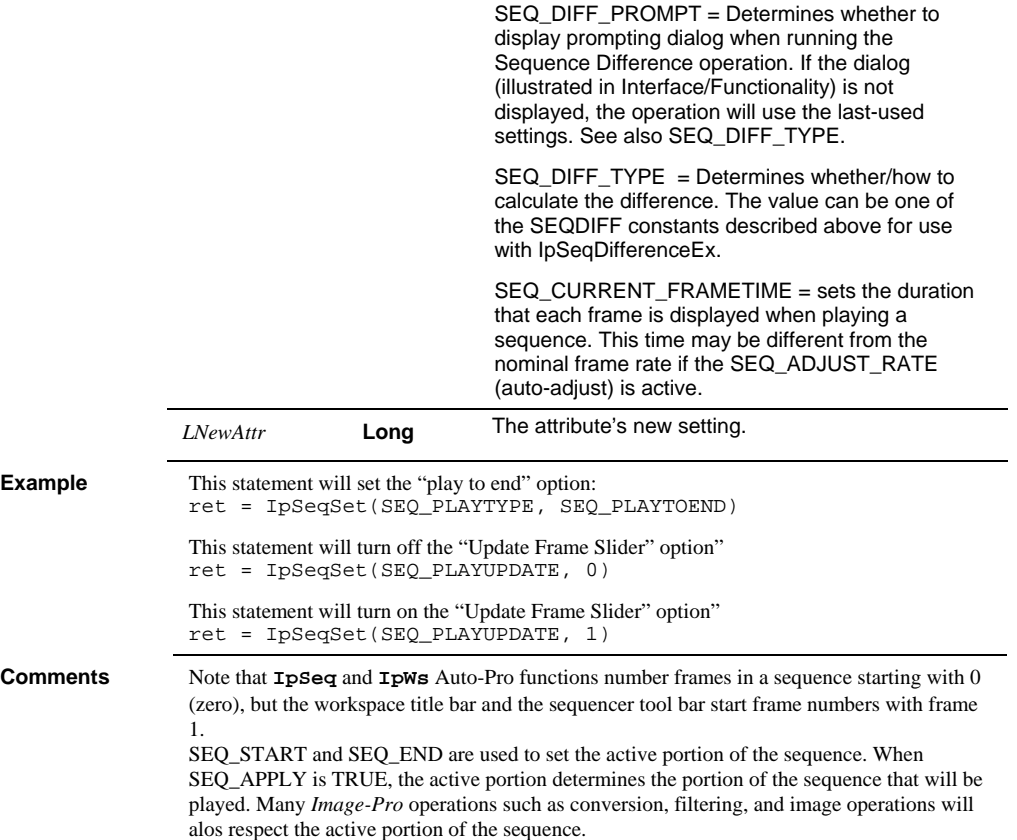

## *IpSeqShow*

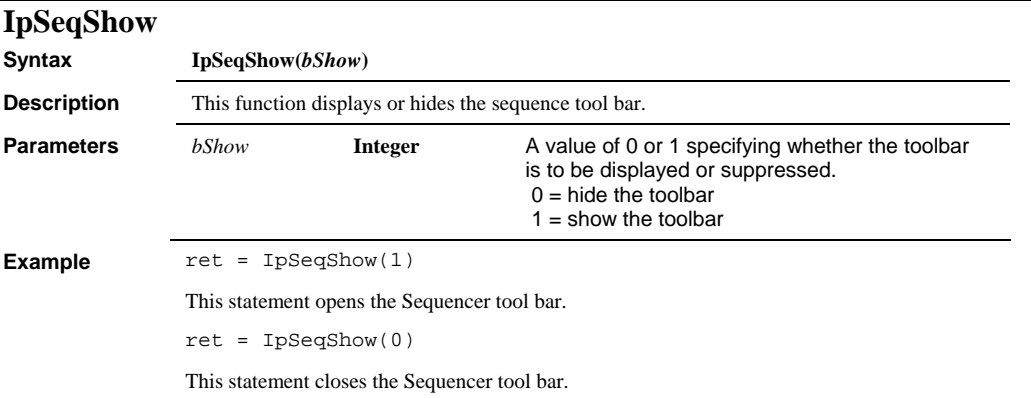

# **IpSeqGCreate**

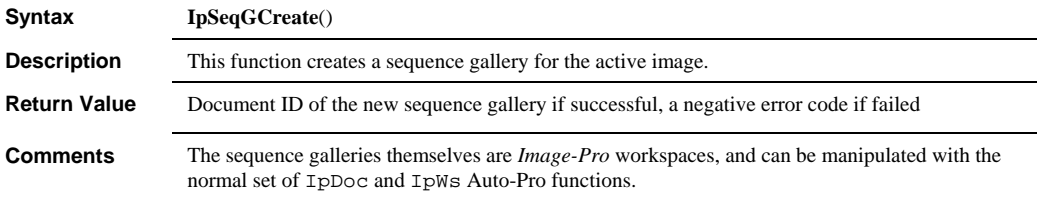

# **IpSeqGGet**

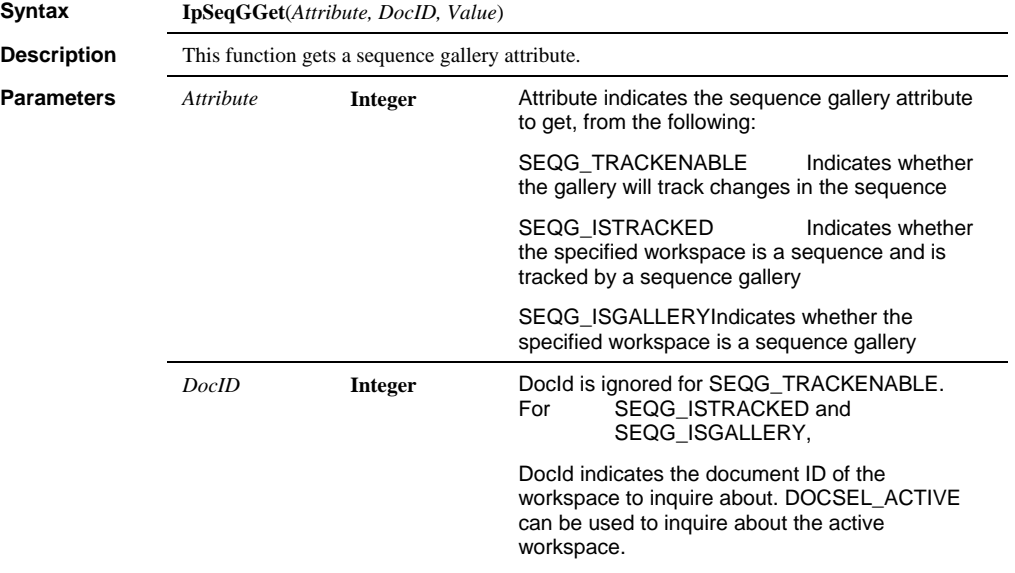

 *IpSeqGSet* 

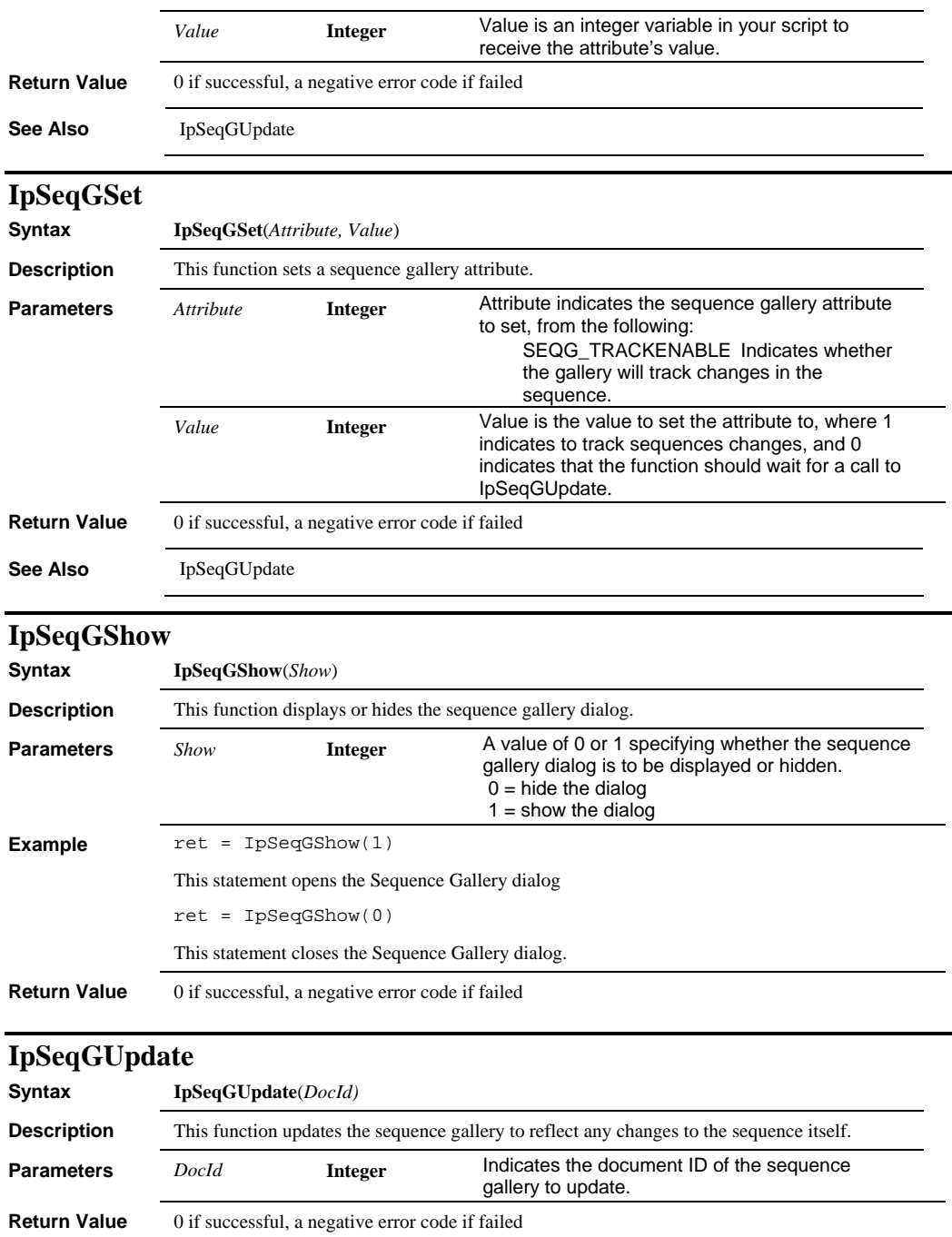

### *IpSmAdd*

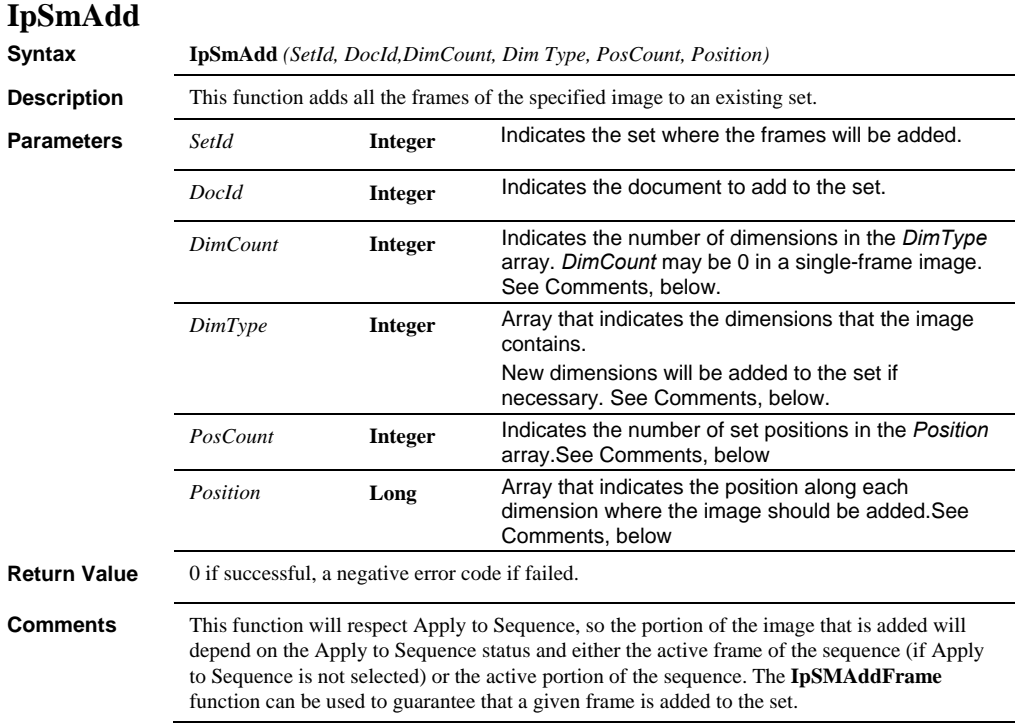

**Comments** For multi-frame images, *DimType* must be used and *DimCount* must be greater than or equal to one. *DimType* is used to describe the matrix structure of the multi-frame image. For each dimension contained in the image, there should be two elements in the *DimTyp*e array. The first is the dimension type and the second is the number of elements along that direction. The Dimension ID should be one of the following:

> SMDIM C The image contains the specified number of channels SMDIM\_G The image contains the specified number sampling positions (of wells or slides in a *Stage-Pro* sample pattern, or user-defined positions) SMDIM\_The image contains the specified number of time points SMDIM XY The image contains the specified number of X/Y scan area positions SMDIM\_Z The image contains the specified number of Z stage positions

If all of the frames will be added to a single dimension, the *DimType* array can specify the type from this list and a length of SMDIM\_ALL (–1), but if more than one dimension is specified, the lengths along each dimension must be specified. For example, an X/Y scan area or Z stack can have one set of *DimType* elements indicating the XY or Z dimension ID, and the total length of the sequence. For a two-dimensional (or higher) sequence, the first set of elements indicates the dimension that is traversed first, the second the next, etc. So for a sequence that captures a Z-stack of 5 frames at each of 4 X/Y scan positions (in that order), the *DimCount* would be 2, and the *DimTyp*e array would have four elements: SMDIM\_Z, 5, SMDIM\_XY, 4.

The *PosCount* and *Position* parameters are used to indicate the insertion position of the image's frames. *PosCount* should be equal to the number of dimensions in the set after insertion of the frames. For each position that will be specified, there should be two elements in the *Position* array. The first is the dimension ID and the second is the insertion position along that dimension, which may be –1 if the frames should be inserted at the end. For the example above, if the image's frames should be inserted at the  $2<sup>nd</sup>$  time point for the  $3<sup>rd</sup>$ channel, the PosCount would be 4, and the Position array would have 6 elements: SM\_DIM\_Z, 0, SMDIM\_XY, 0, SMDIM\_T, 1, SMDIM\_C, 2. It will be an error to insert at a position where the previous elements are missing, e.g. in the previous example, the  $1<sup>st</sup>$  time point and first two channels must already have been added. Note that a position of SMPOS\_END (–1) should only be used for dimensions where the image will add frames at the end of the dimension – all other dimensional positions should be specified. It is also possible to specify the next position along a dimension.

**Note:** A given image can only be a member of a single set. This function will return an error if the specified image is part of a set and you then try to add it to another set.

See Also **IpSmAddFrame**, IpSmNew

#### *IpSmAdd*

```
Example The following example opens one of the sample images, and creates a 3-
               site set:
```

```
ret = IpWsLoadNumber(1) 
ret = IpSMShow(SM_SELECT) 
ipLArray(0) = IpSMNew() 
ret = IpSMSetStr(ipLArray(0), SM_TITLE, 0, 
"RebuiltSampleSet") 
' the following two commands are optional 
ret = IpSMSetStr(ipLArray(0), SM_EXPERIMENTER, 0, "John") 
ret = IpSMSetStr(ipLArray(0), SM_DESCRIPTION, 0, "") 
' Set up ipArray to describe the organization of the 
' sample image .In this case, 16 Z positions 
  repeated for each of 3 sites 
ipArray(0) = SMDIM_ZipArray(1) = 16 
ipArray(2) = SMDIM_GipArray(3) = 3' Set up ipLArray to describe the position in the set 
' where this image should be added 
' Since the set is new, add at the beginning (see also 
IpSMAddFrame) 
ipLArray(0) = SMDIM_C 
ipLArray(1) = 0ipLArray(2) = SMDIM_ZipLArray(3) = 0IpLArray(4) = SMDIM_XY 
IpLArray(5) = 0IpLArray(6) = SMDIM_G 
IpLArray(7) = 0IpLArray(8) = SMDIM_T 
IpLArray(9) = 0ret = IPSMAdd(3, 0, 2, IPArray(0), 5, IPLArray(0))
```
### *IpSmAddFrame*

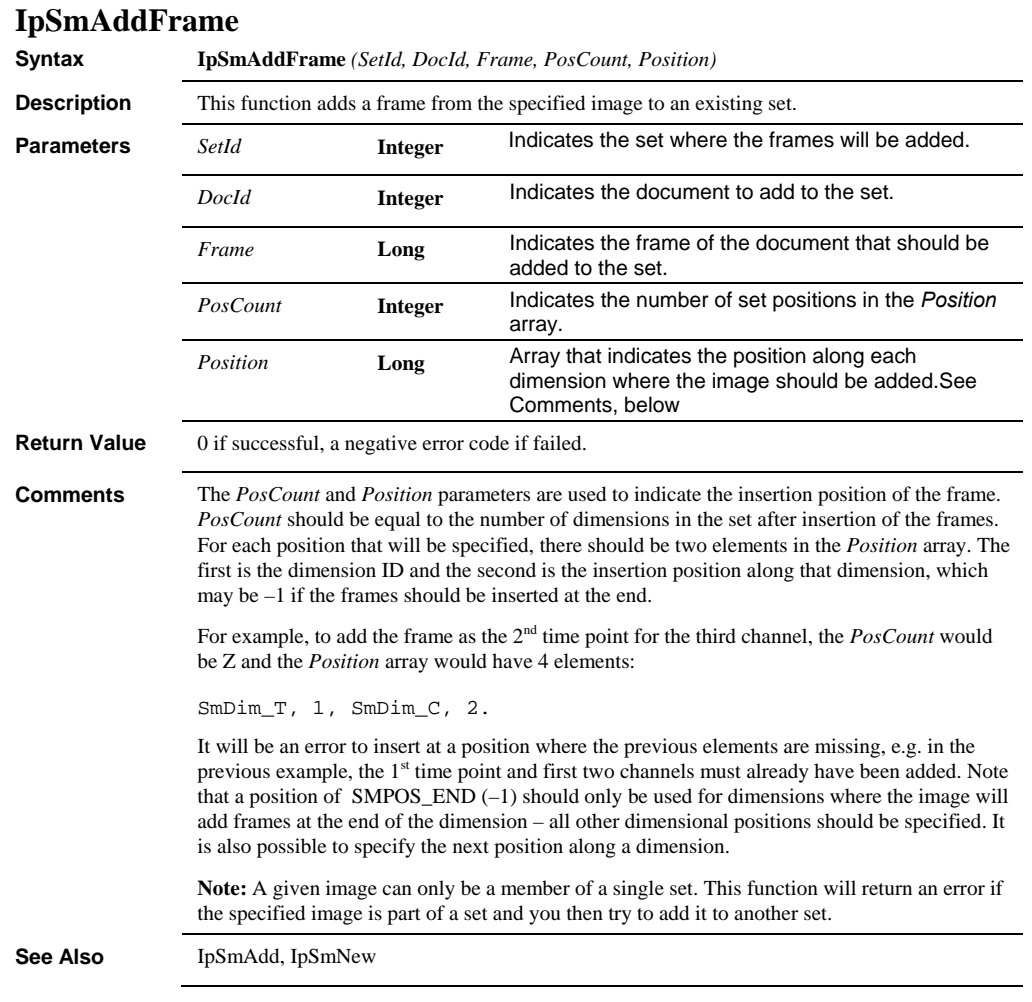

#### *IpSmAddFrame*

```
Example: Example:
                 This example opens one of the sample images, and adds the 
                 contents of the image a frame at a time to the existing set. 
                 This example will run best after running the example for 
                 IpSMAdd. 
                 Dim lCurrSet As Long 
                 Dim lZ As Integer 
                 Dim lSite As Integer 
                 Dim lDocID As Long 
                 Dim lFrame As Long 
                 ' Get the set ID for the current set 
                 ret = IpSMGet(-1, SMGET_ACTIVE_SET, 0, 0, lCurrSet) 
                 If (lCurrSet < 0) Then 
                      MsgBox("No active set") 
                      Exit Sub 
                 End If 
                 ' load the second sample image 
                 lDocID= IpWsLoad ("C:\Ipwin71\Images\PollenRed.seq","seq") 
                 ' We know that the image is organized as 16 Z 
                 ' positions repeated for each of 3 sites, so add the 
                 ' frames accordingly 
                 ' Initialize the position array 
                 ' We are only going to specify the 2 dimensions whose
                 locations are changing 
                 ' and the Channel dimension, because we are adding a
                 new channel 
                 ipLArray(0) = SMDIM_Z 
                 ipLArray(1) = 0' this is where the Z location should go 
                 ipLArray(2) = SMDIM_G 
                 ipLArray(3) = 0' and this is where the site location should go 
                 ipLArray(4) = SMDIM_C<br>ipLArray(5) = 1 'a
                                      adding channel 1
                 ' Start with frame 0 
                 lFrame = 0 
                 ' loop for the number of sites 
                 For lSite = 0 To 2 
                  ipLArray(3) = lSite 
                  ' loop for the number of Z positions 
                     For 1\overline{z} = 0 To 15ipLArray(1) = 1Z ret = IpSMAddFrame(lCurrSet, lDocID, lFrame, 3, 
                 ipLArray(0)) 
                     Next 1Z<br>1Frame = 1Frame + 1
                                              ' move to next image frame
                 Next lSite
```
 *IpSmBackgroundCorr* 

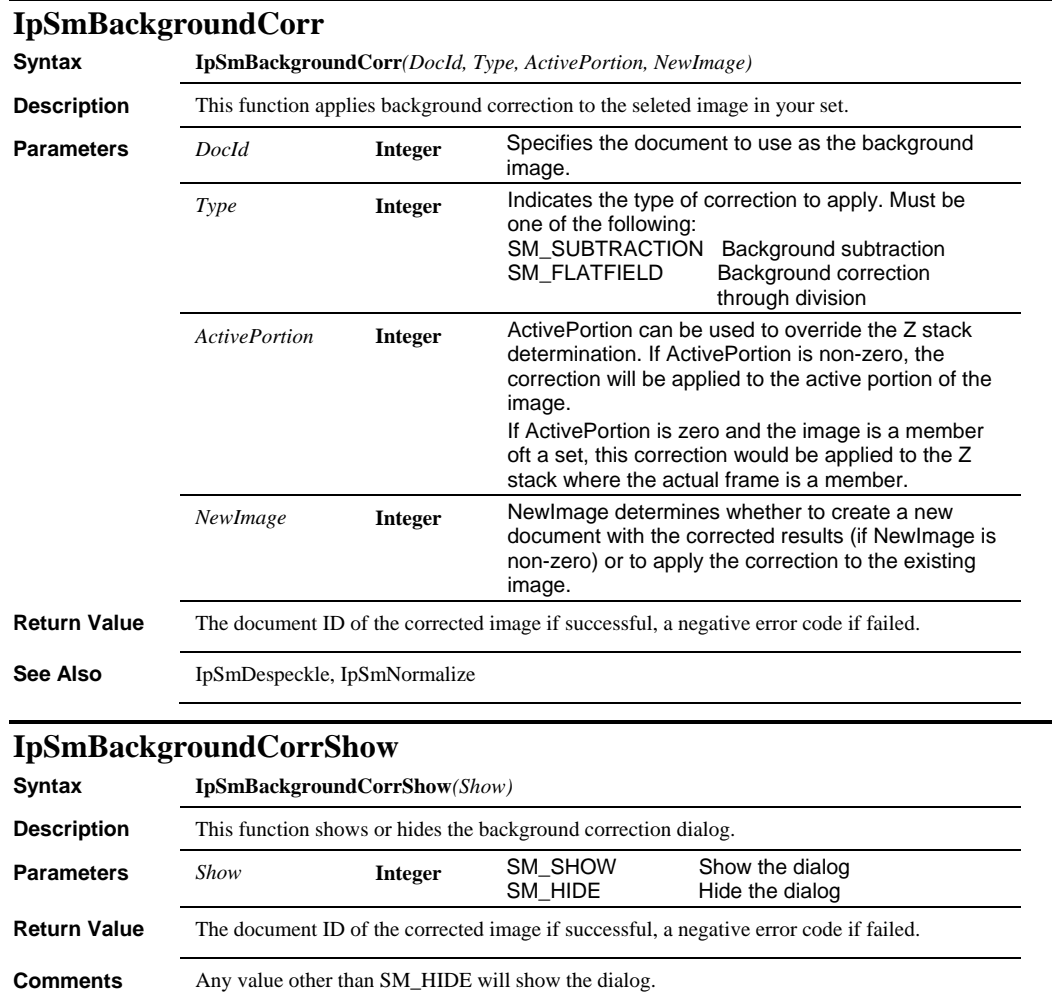

### *IpSmDelete*

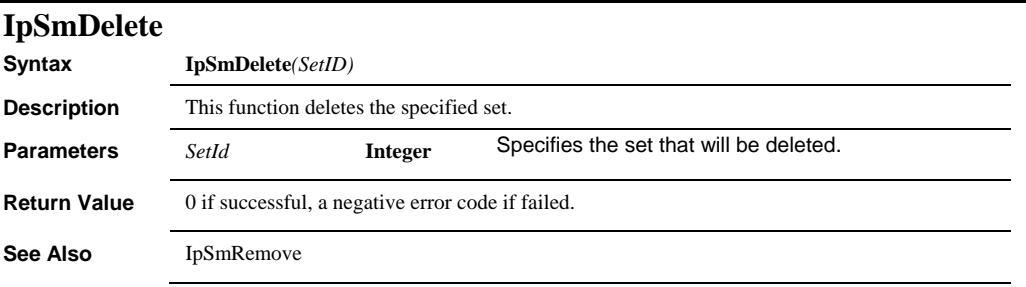

# **IpSmDespeckle**

**Syntax IpSmDespeckle***(Size, Sensitivity, ActivePortion, NewImage)*

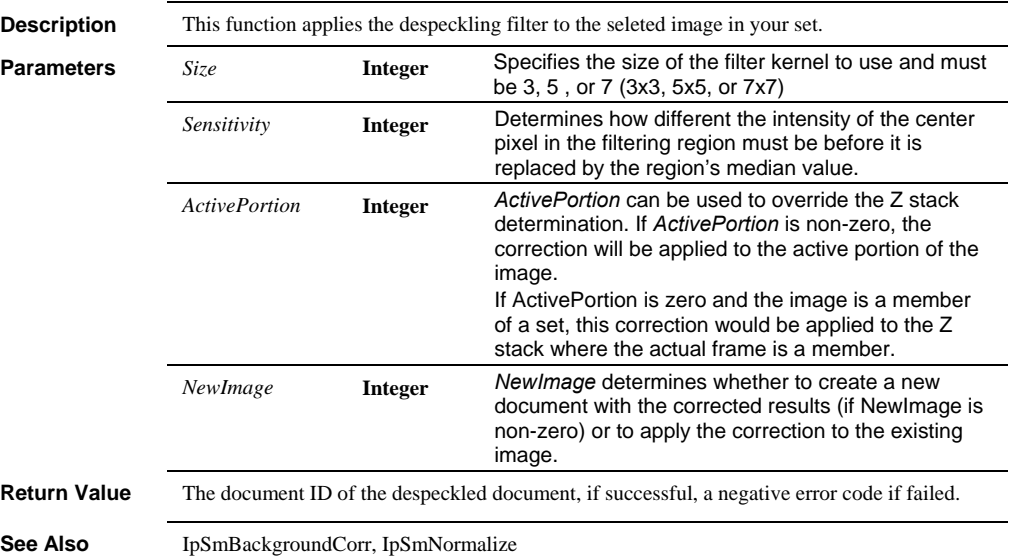

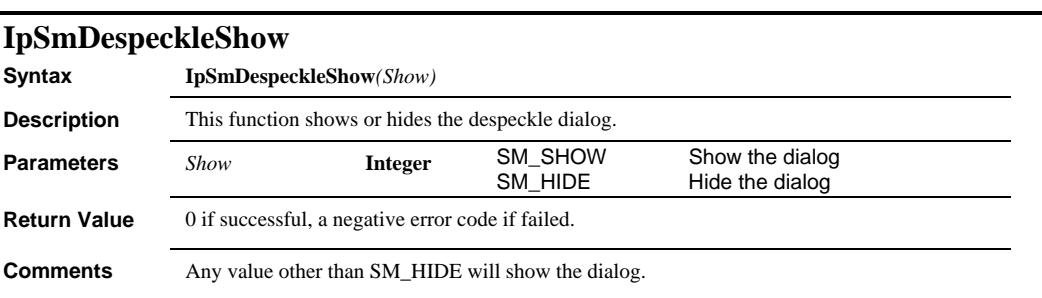

# **IpSmExtract**

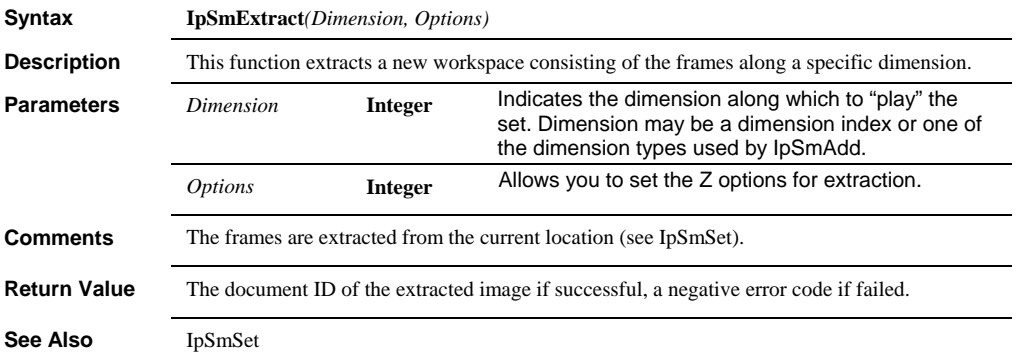

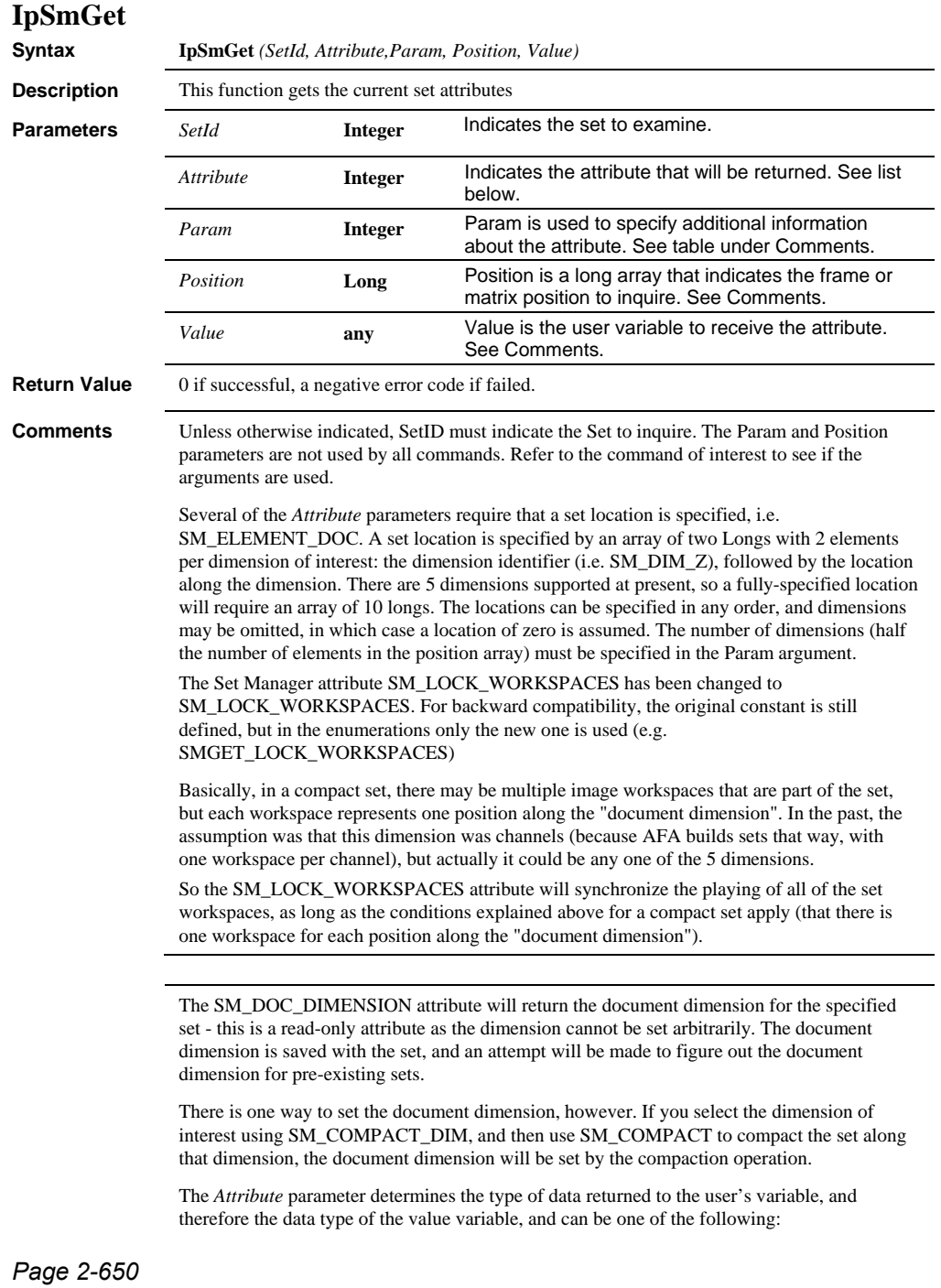

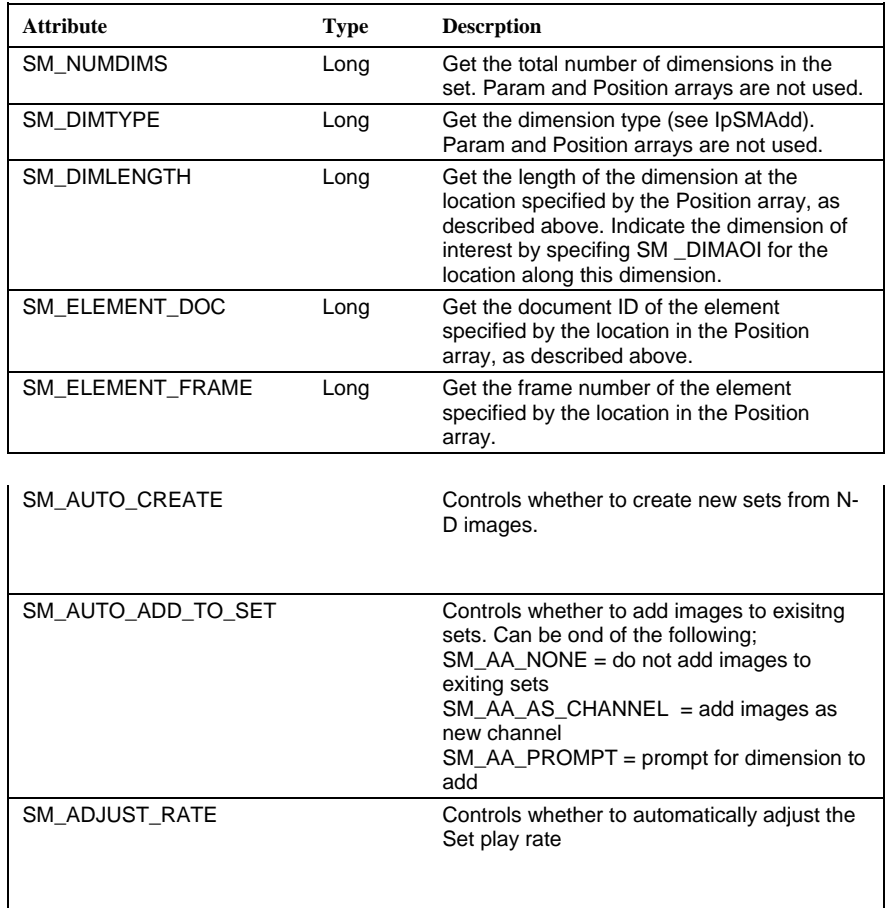

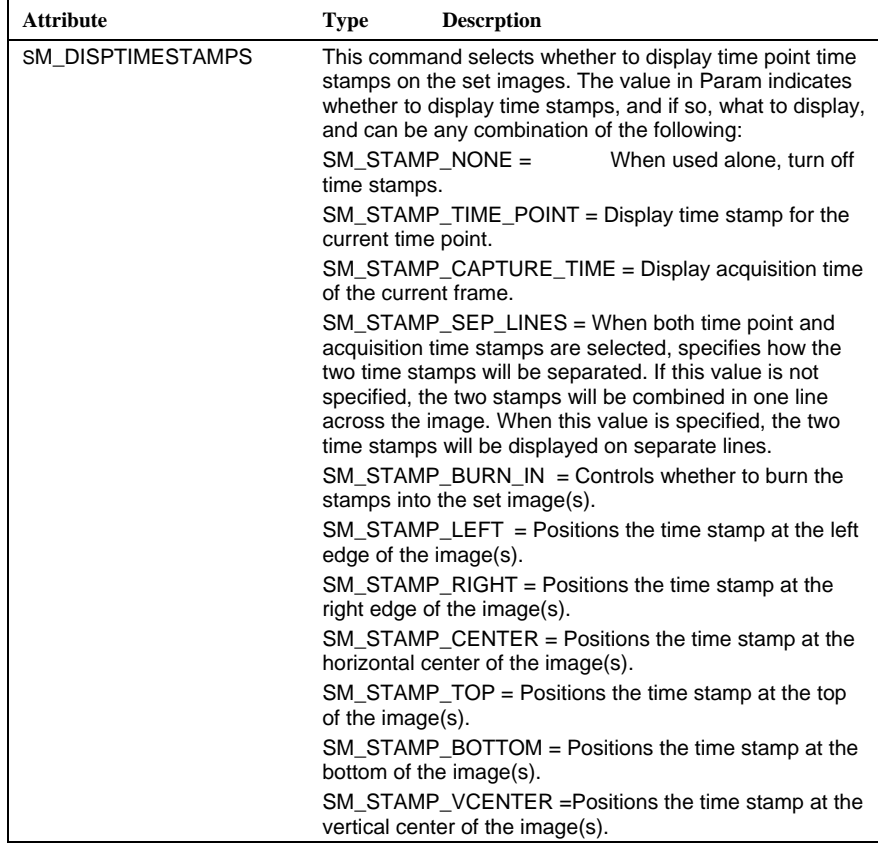

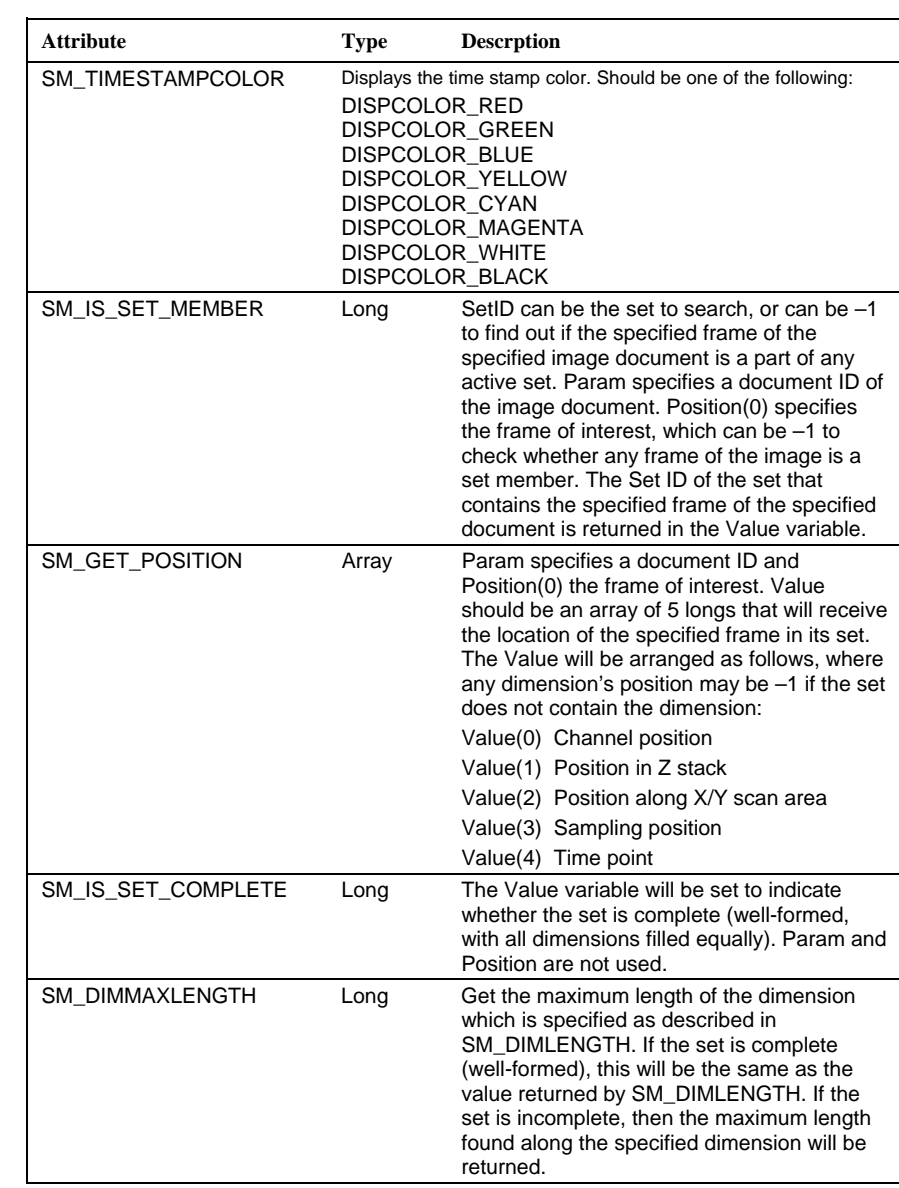

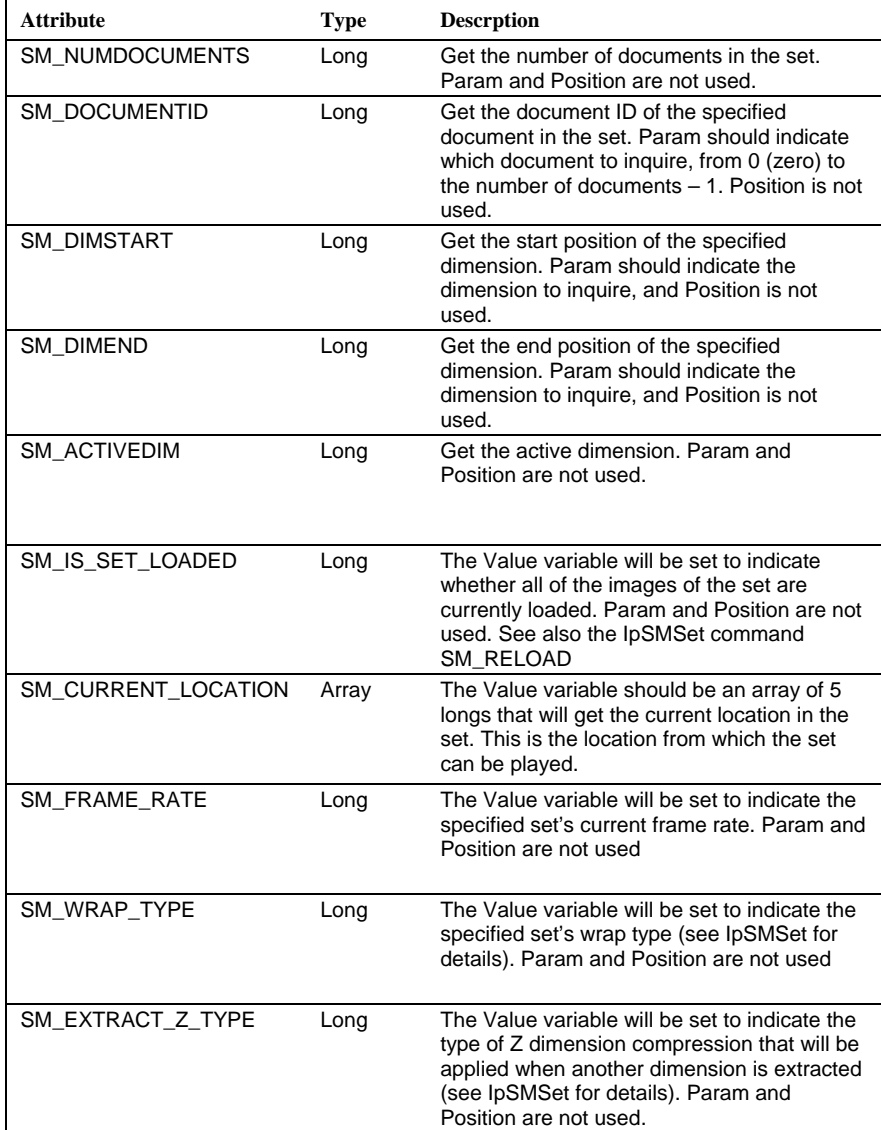

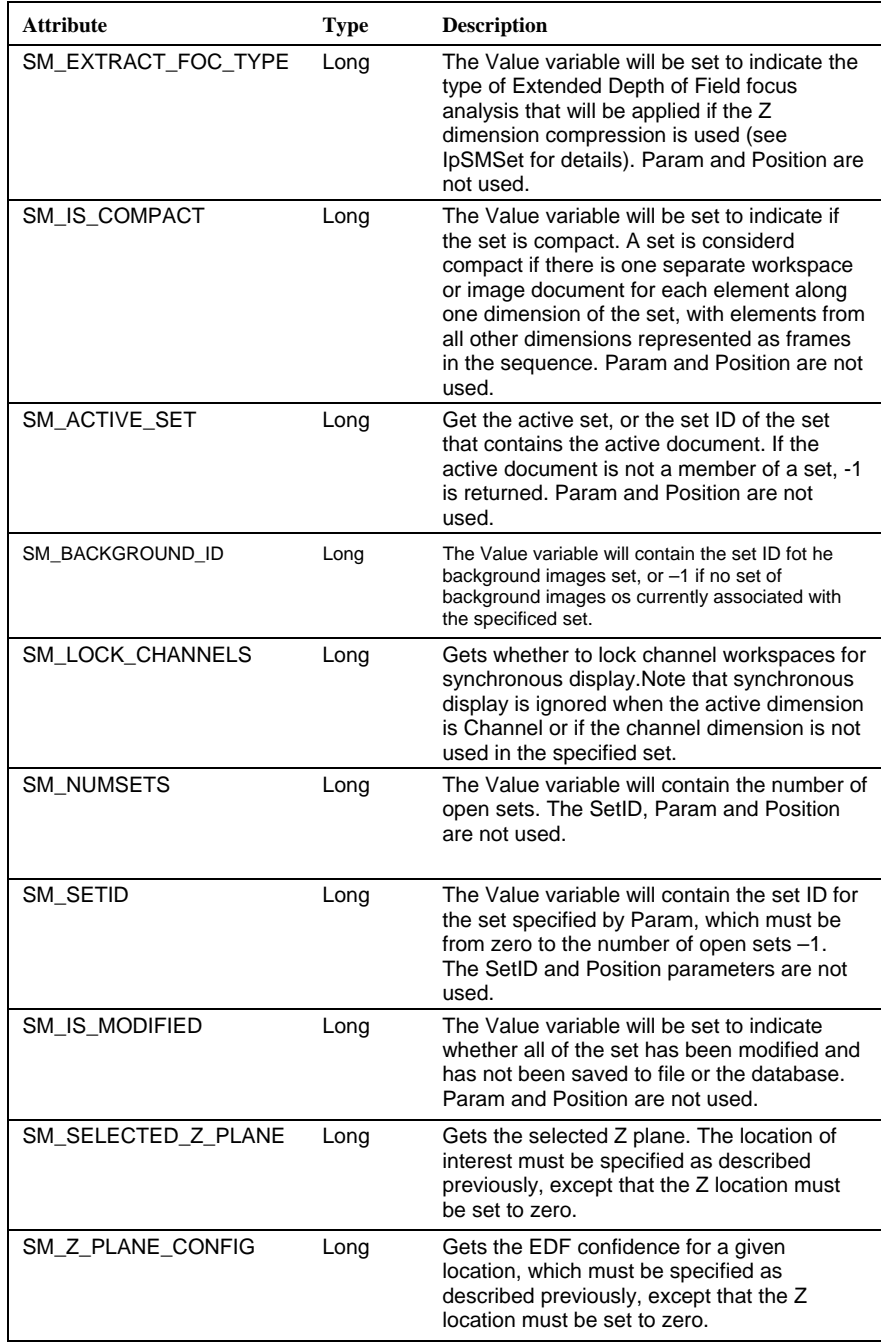

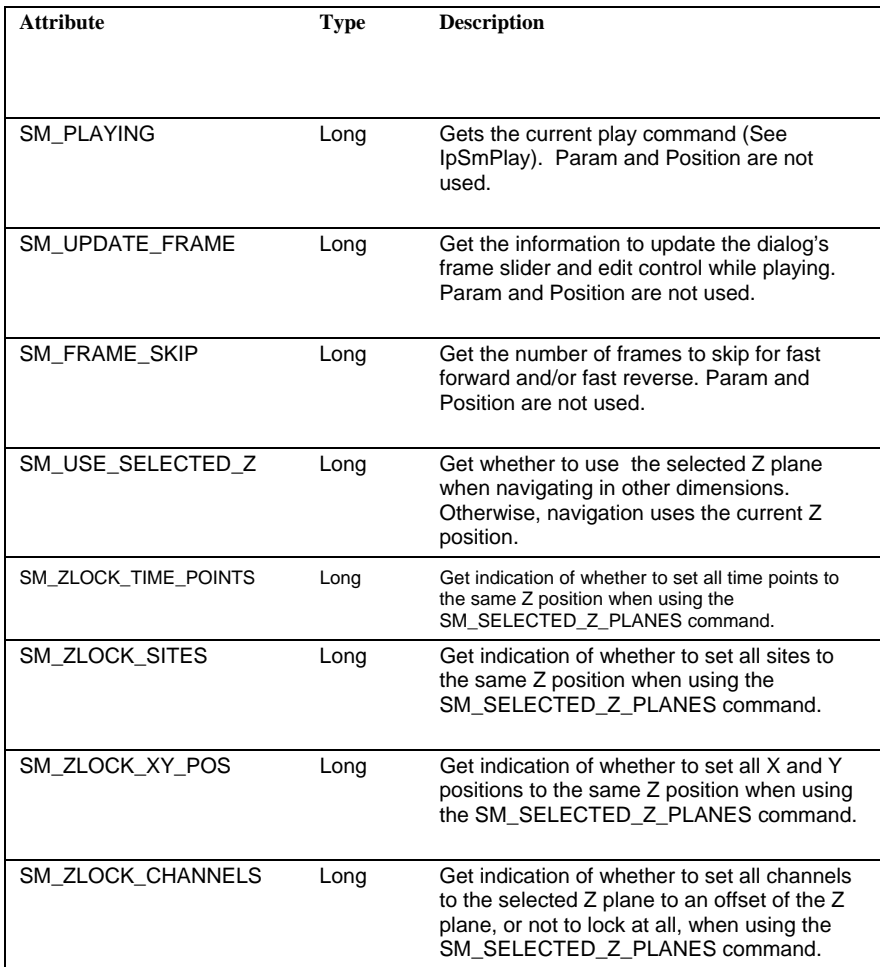

| <b>Attribute</b>   | Type    | <b>Descrption</b>                                                                                                    |
|--------------------|---------|----------------------------------------------------------------------------------------------------|
| SM CHANNEL OFFSETS | Long    | Get the channel offsets use if<br>SM ZLOCK CHANNELS is set to<br>SM CHL USE CH OFFSETS. The Value<br>parameter should be an array of Longs. The<br>SM-NUM CH OFFSETS can be used with<br>SpSmGet to determine the array size prior to<br>using this command. |
| SM NUM CH OFFSETS  | Long    | Get the number of channel offsets that have<br>been defined using<br>SM CHANNEL_OFFSETS.<br>Param and Position are not used.                                                                                                    |
| ISM COMPACT_DIM    | Integer | Returns the currently-selectted compaction<br>dimension. Param is not used and must be<br>0, position is not used and must be IPNULL.                                                                                                    |

**See Also** IpSmGetStr, IpSmSet

### *IpSmGetStr*

# **IpSmGetStr**

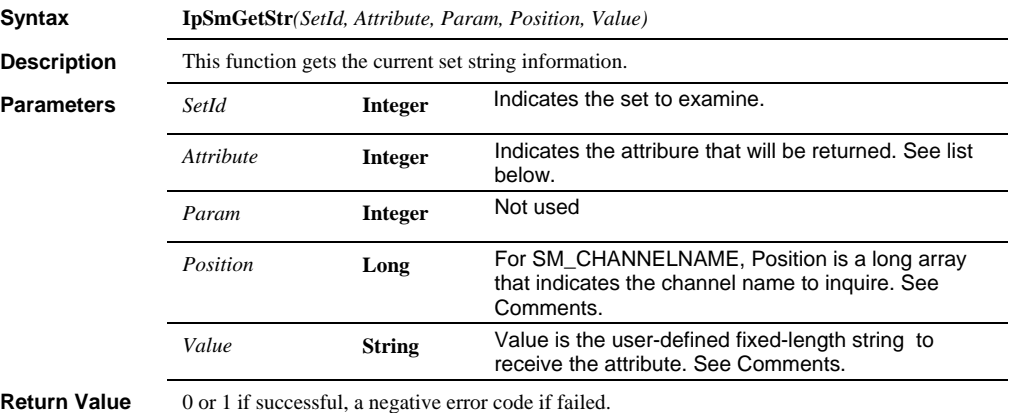

**Comments** The *Attribute* parameter determines the type of data returned to the user's variable, and can be one of the following:

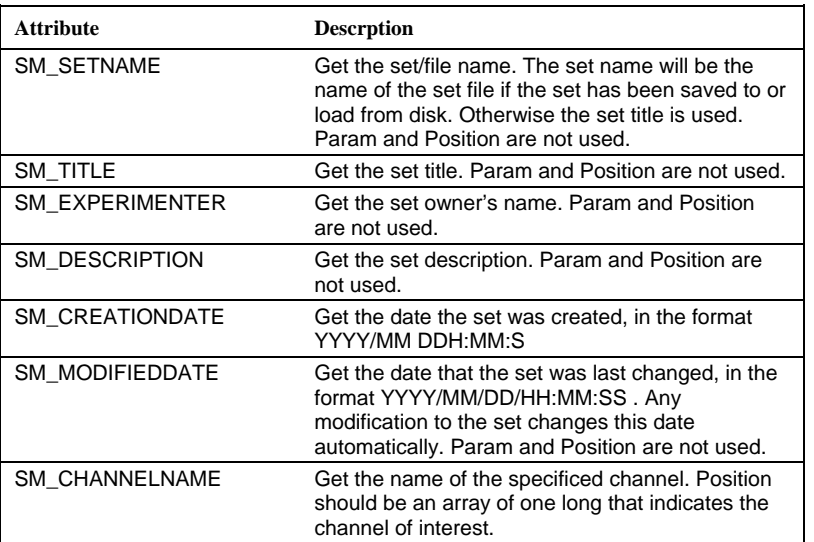

### *IpSmGetStr*

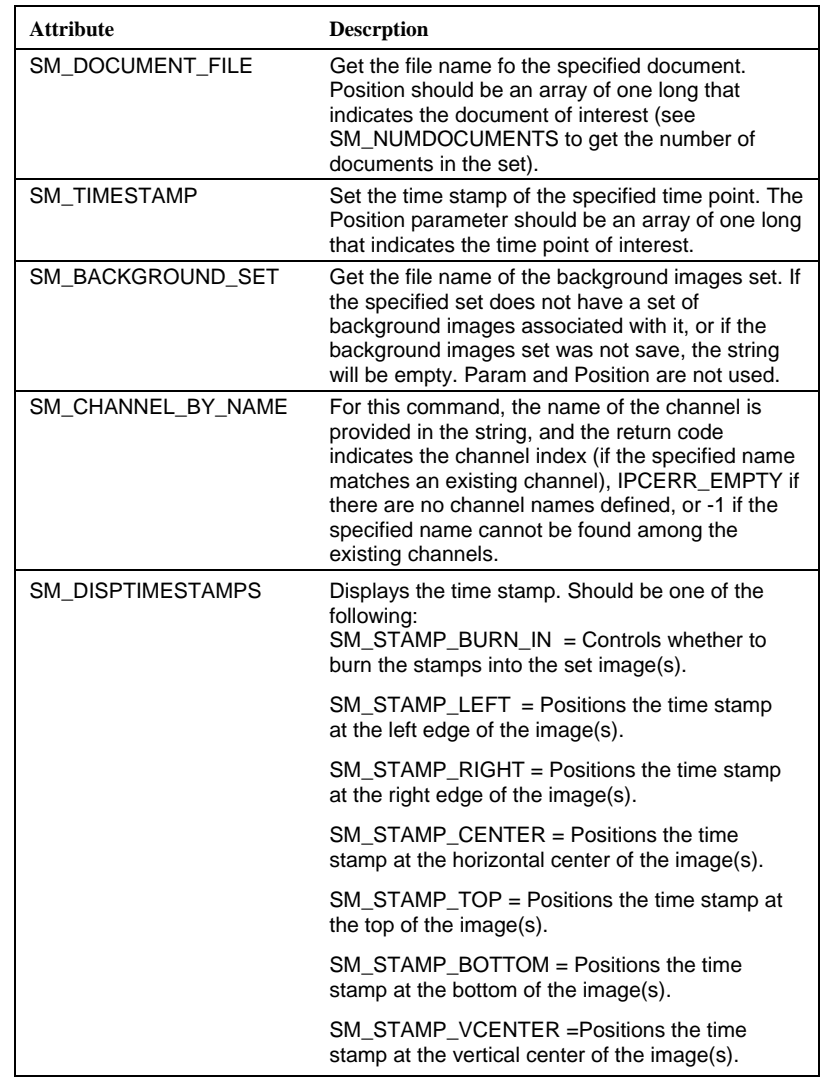

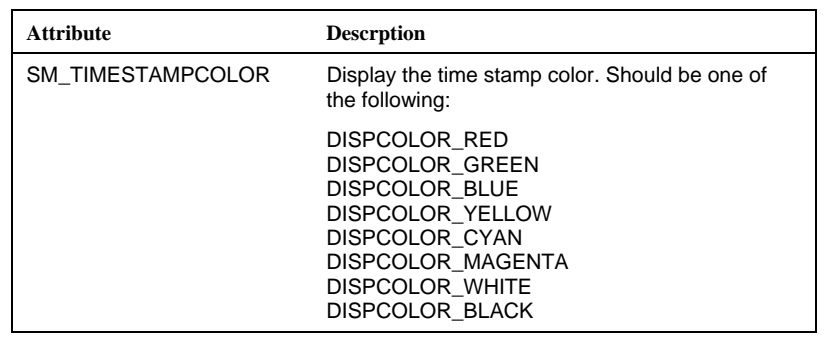

# **IpSmInfo**

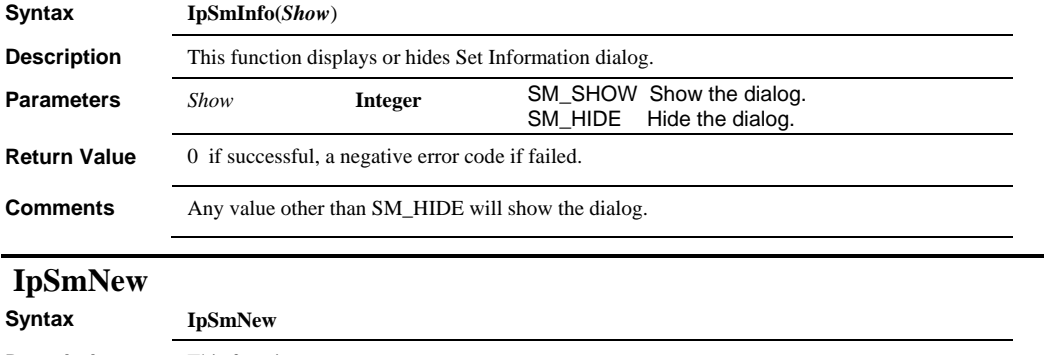

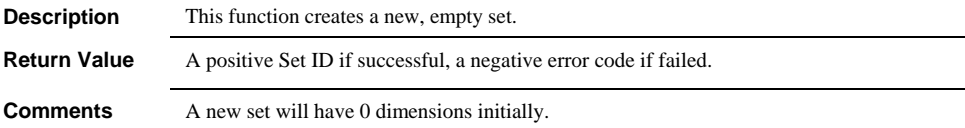

### **IpSmNormalize**

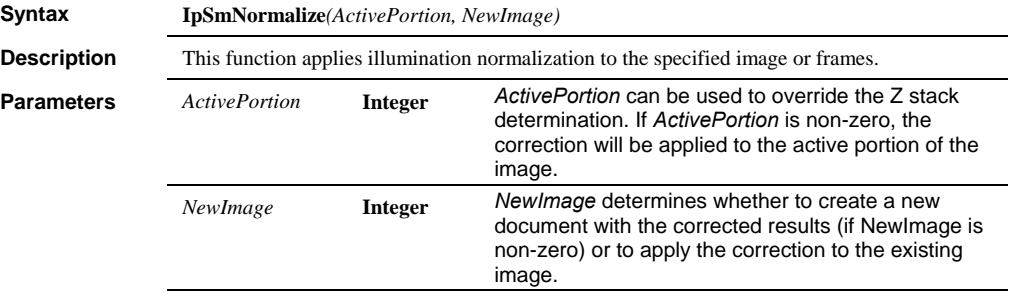

**Return Value** The document ID of the normalized document, if successful, a negative error code if failed.

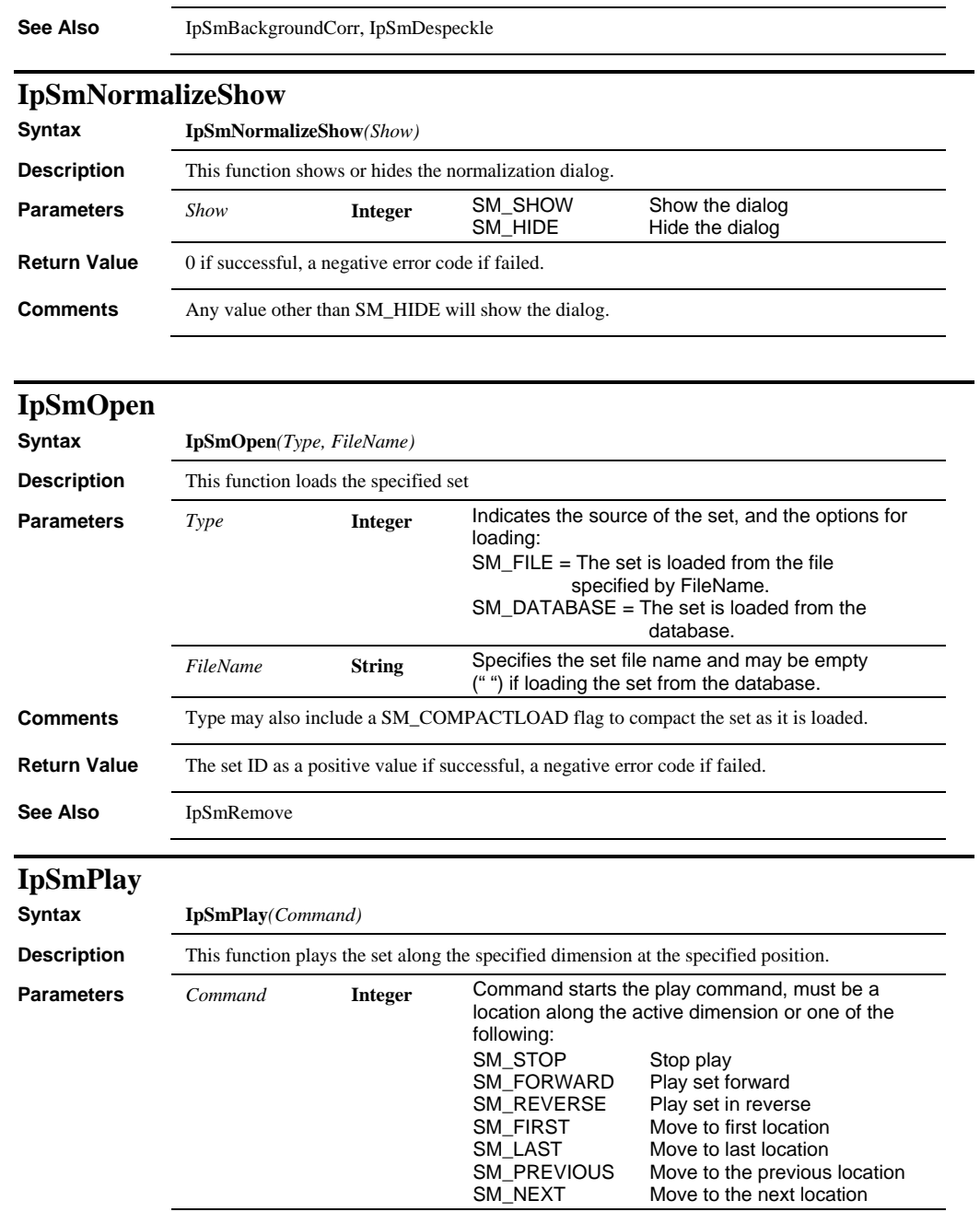

**Return Value** 0 if successful, a negative error code if failed.

*Page 2-661* 

SM\_LAST Move to last location SM\_PREVIOUS Move to the previous location SM\_NEXT Move to the next location

### *IpSmRemoveImage*

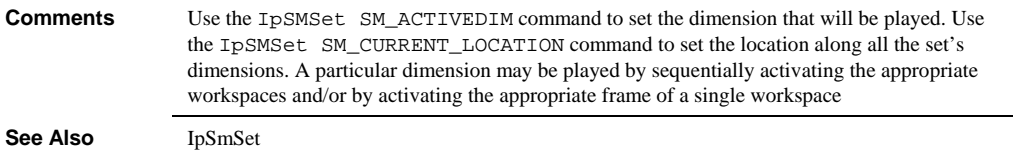

## **IpSmRemoveImage**

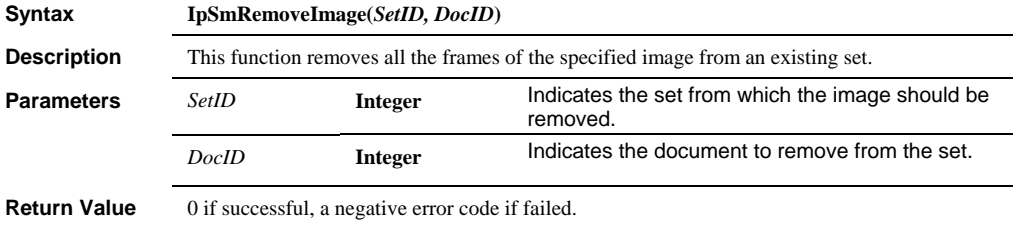

# **IpSmRemoveFrame**

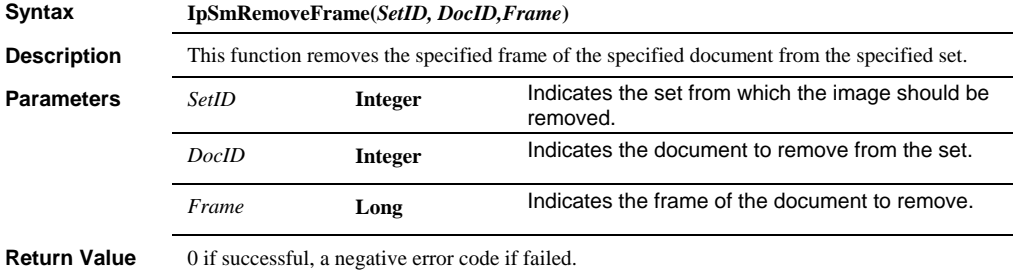

### **IpSmSave**

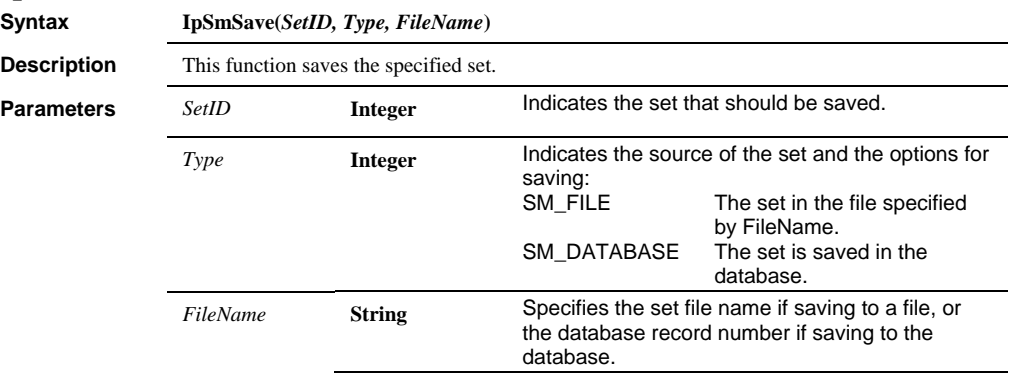

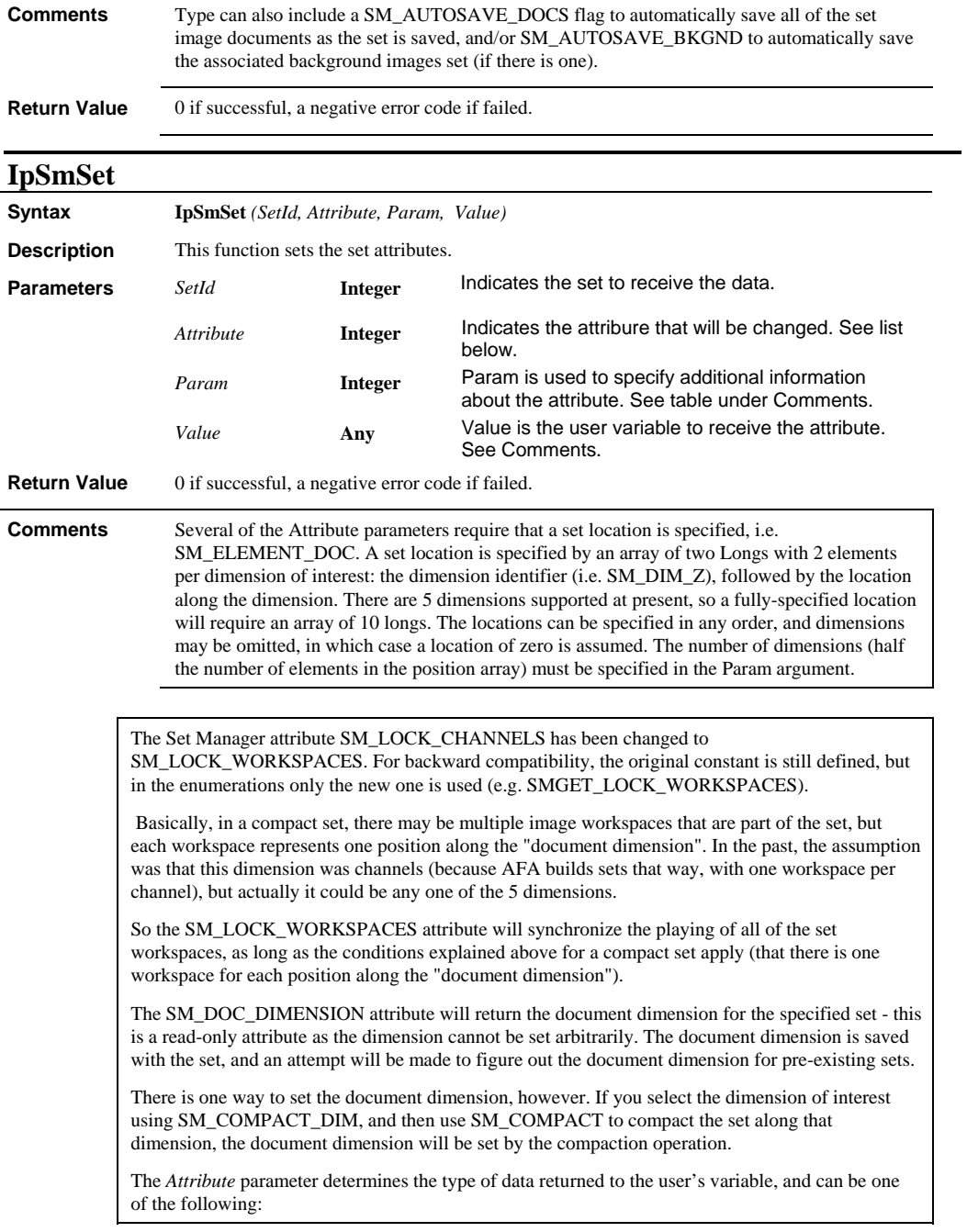

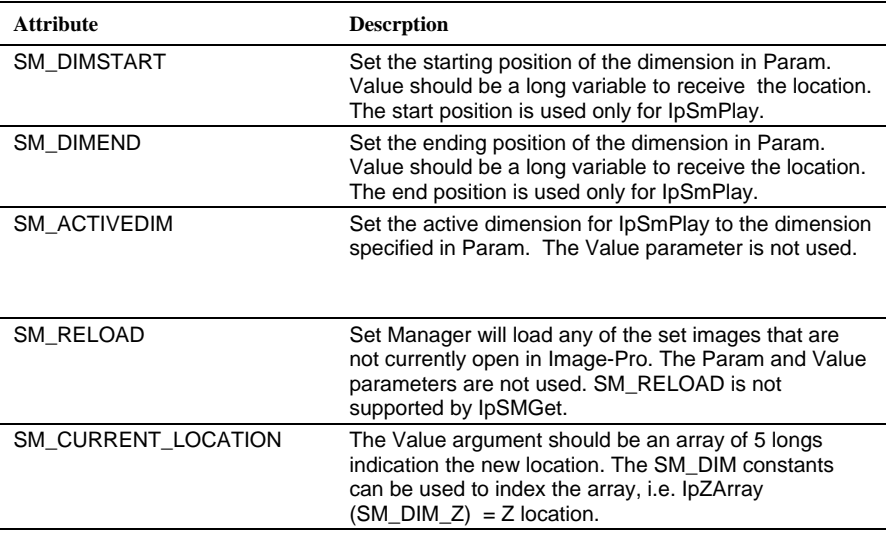

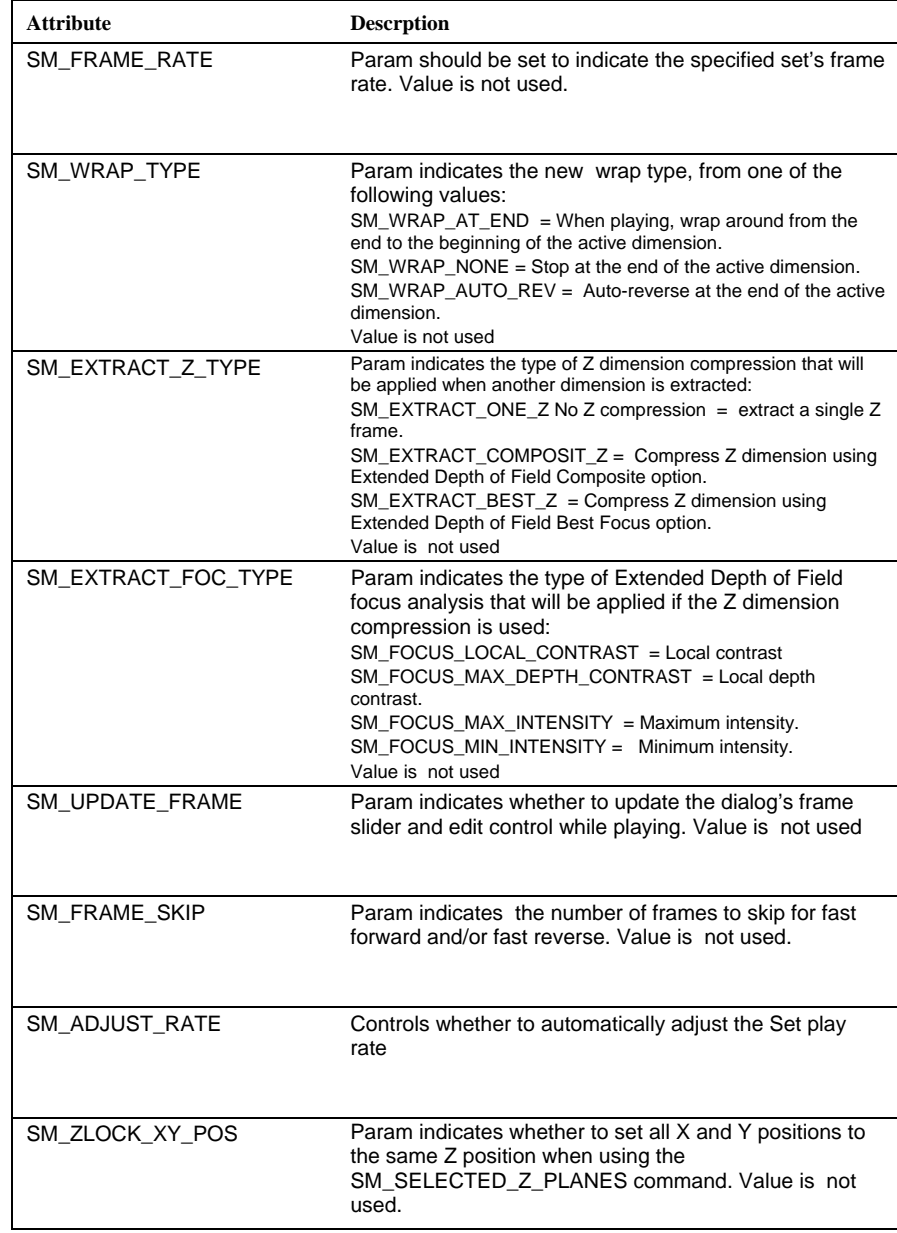

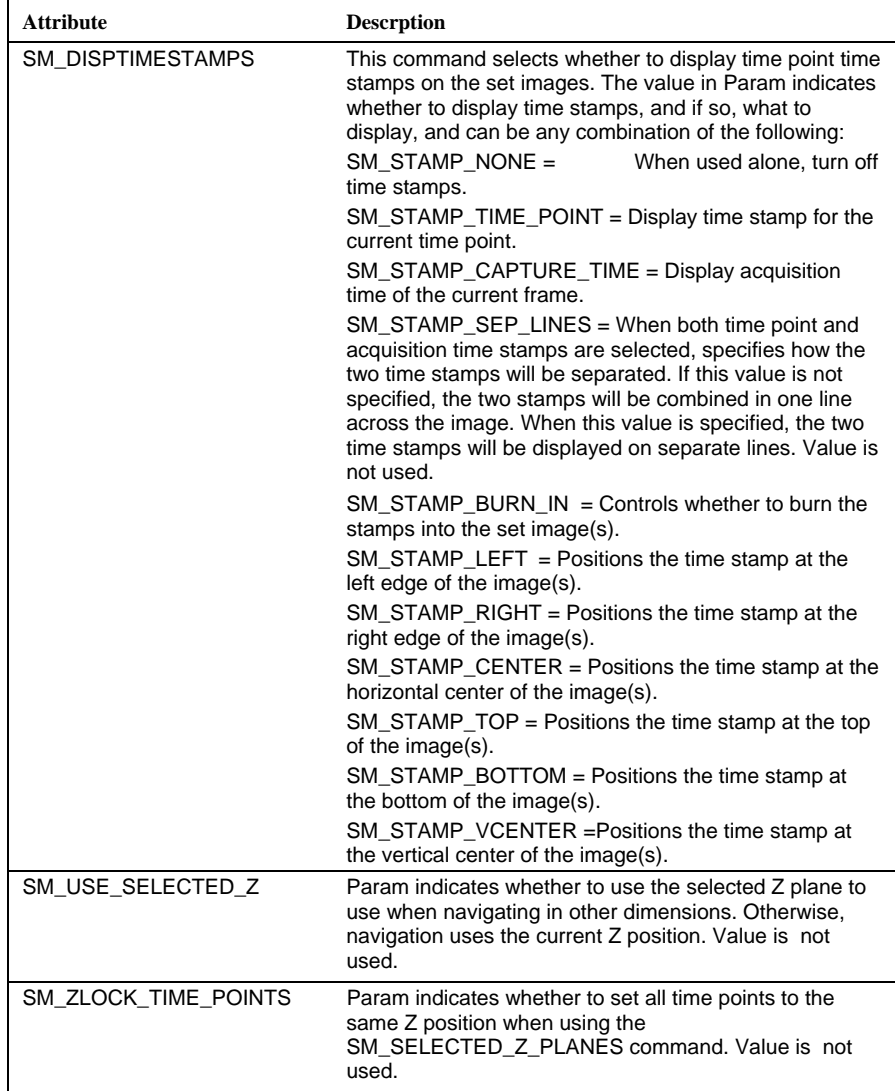

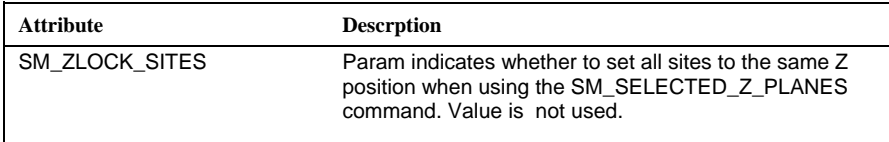

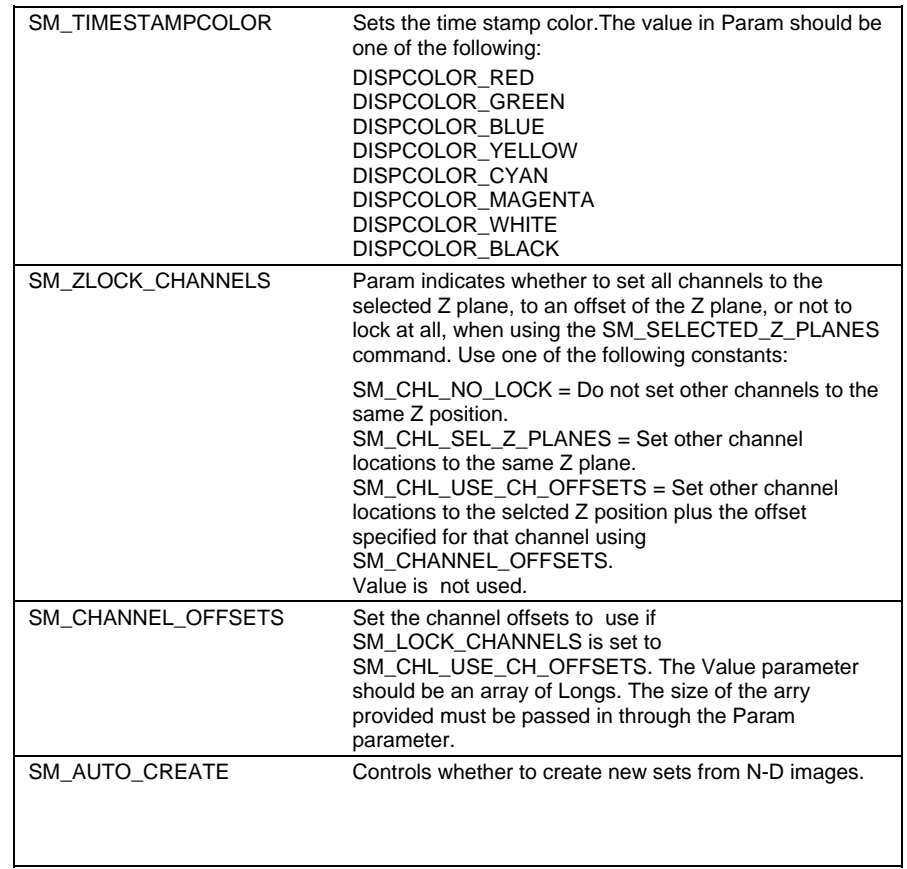

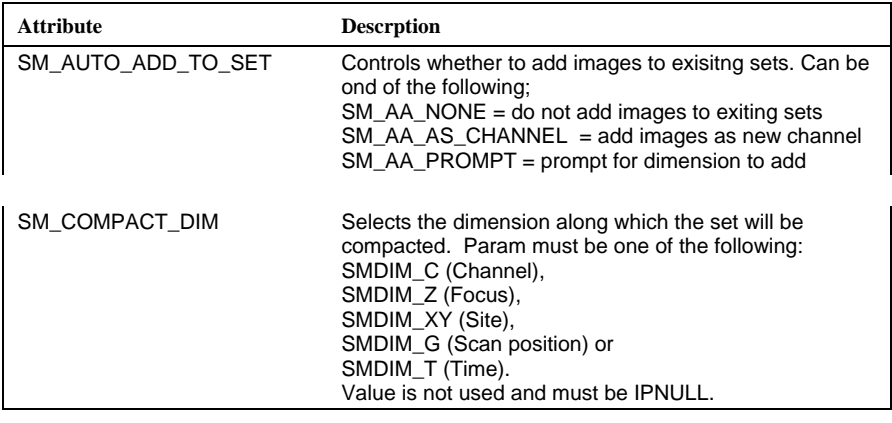

**See Also** IpSmGetStr, IpSmGet, IpSmSetStr

### *IpSmSetEx*

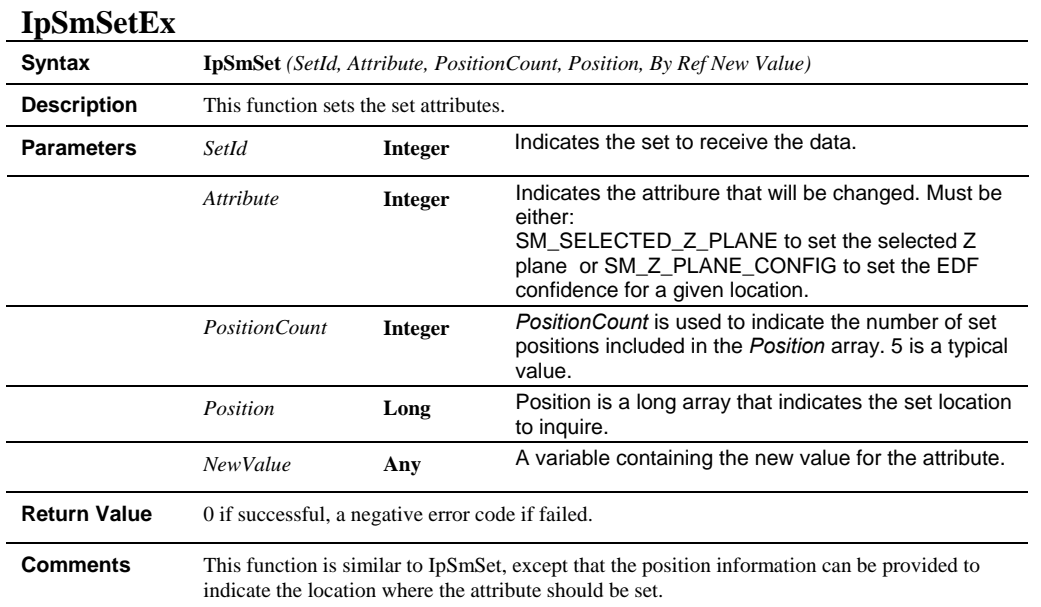

### *IpSmSetStr*

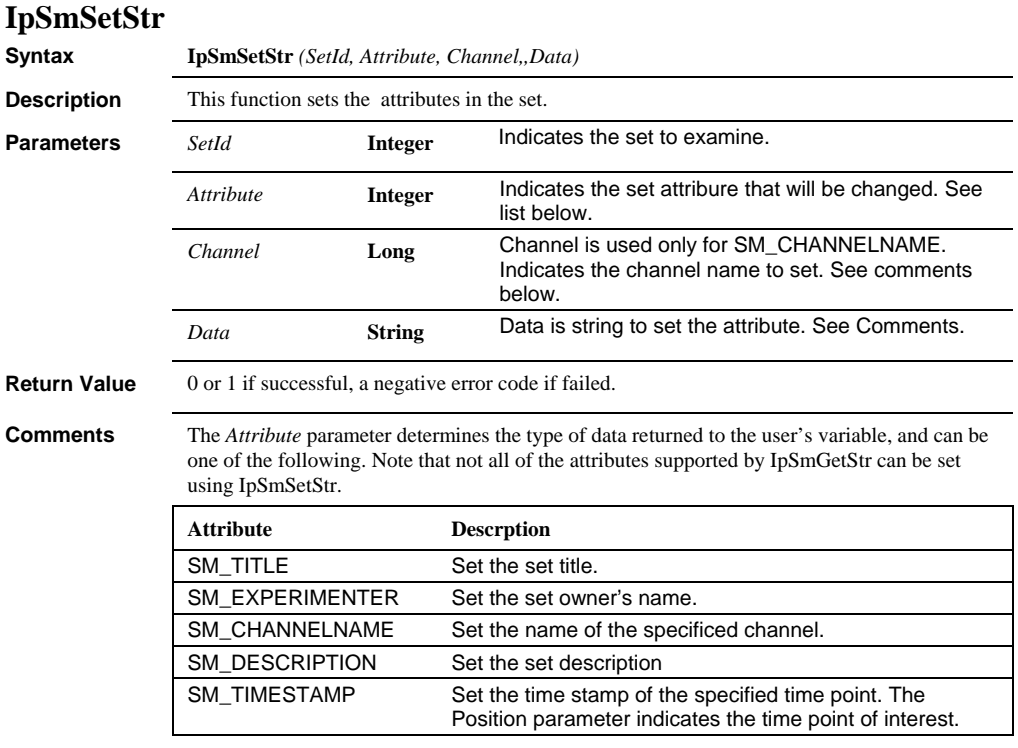

### *IpSmShow*

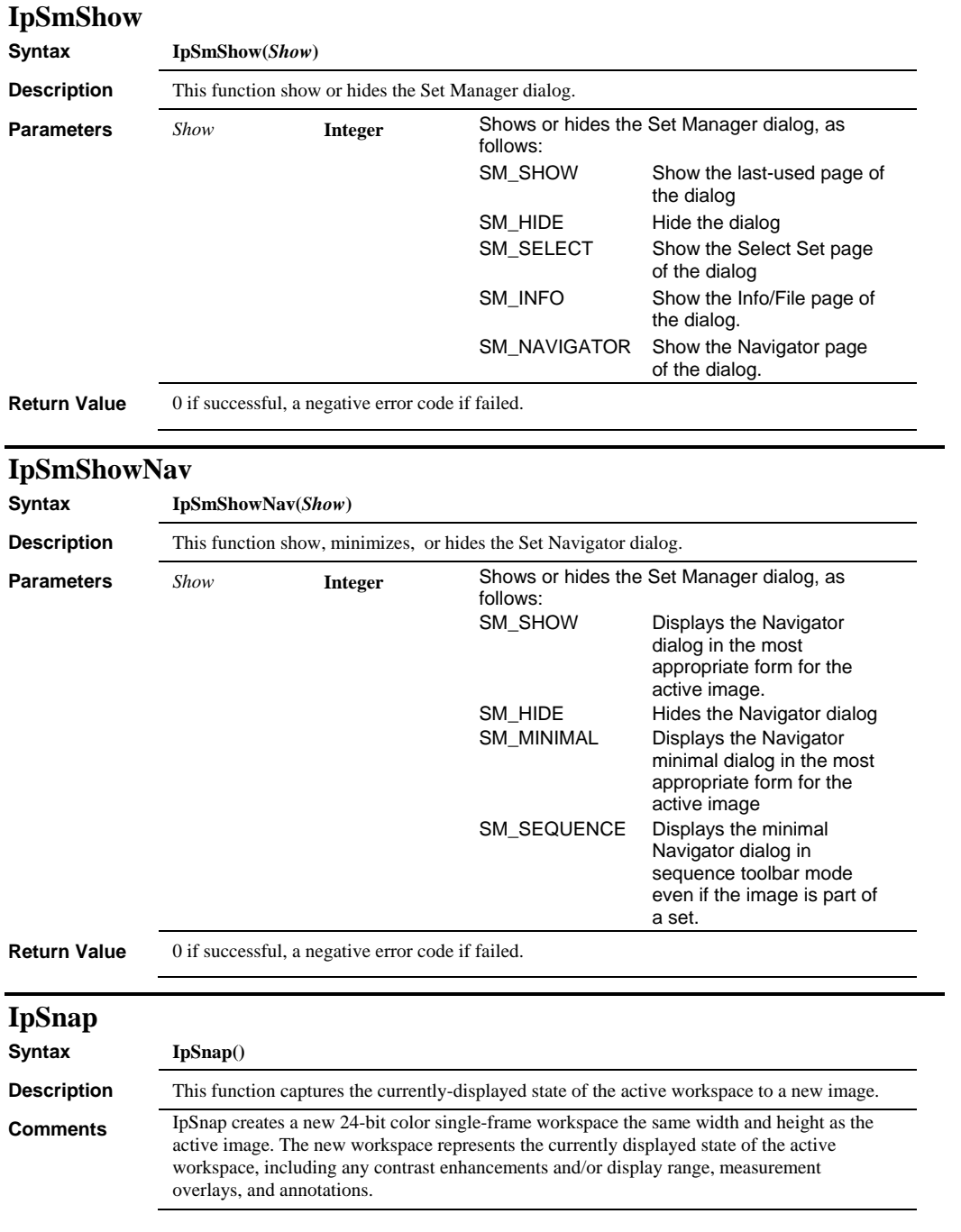

### *IpSortAttr*

**Return Value** The document ID of the new workspace with the snapped image.

# **IpSortAttr**

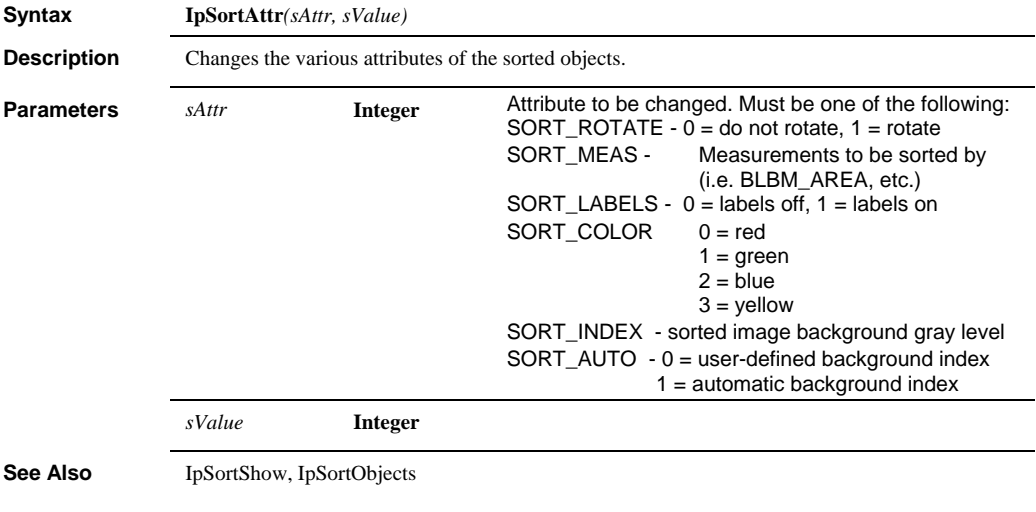

# **IpSortObjects**

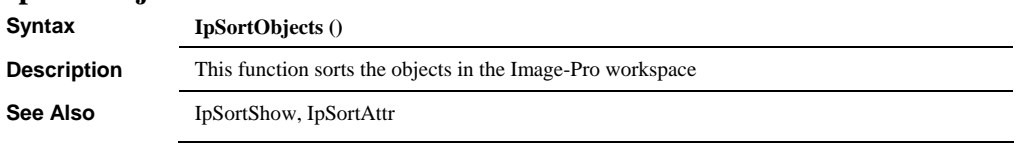

# **IpSortShow**

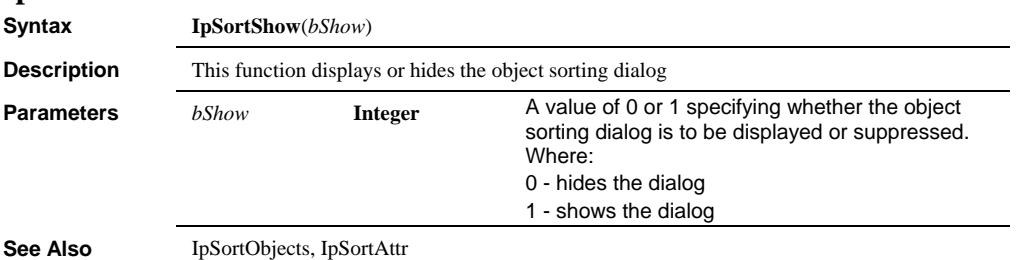

 *IpStAutoName* 

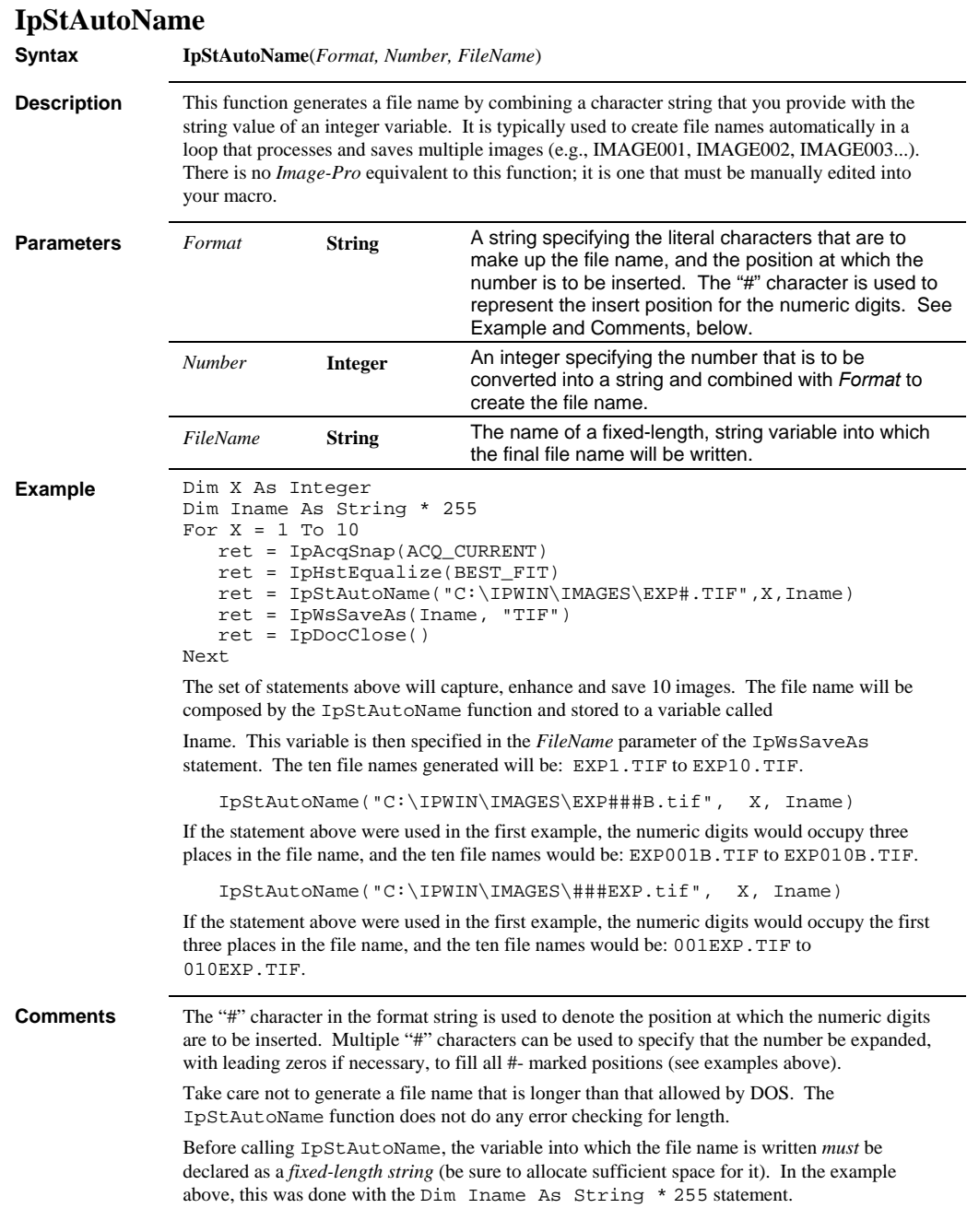

### *IpStGetSingle*

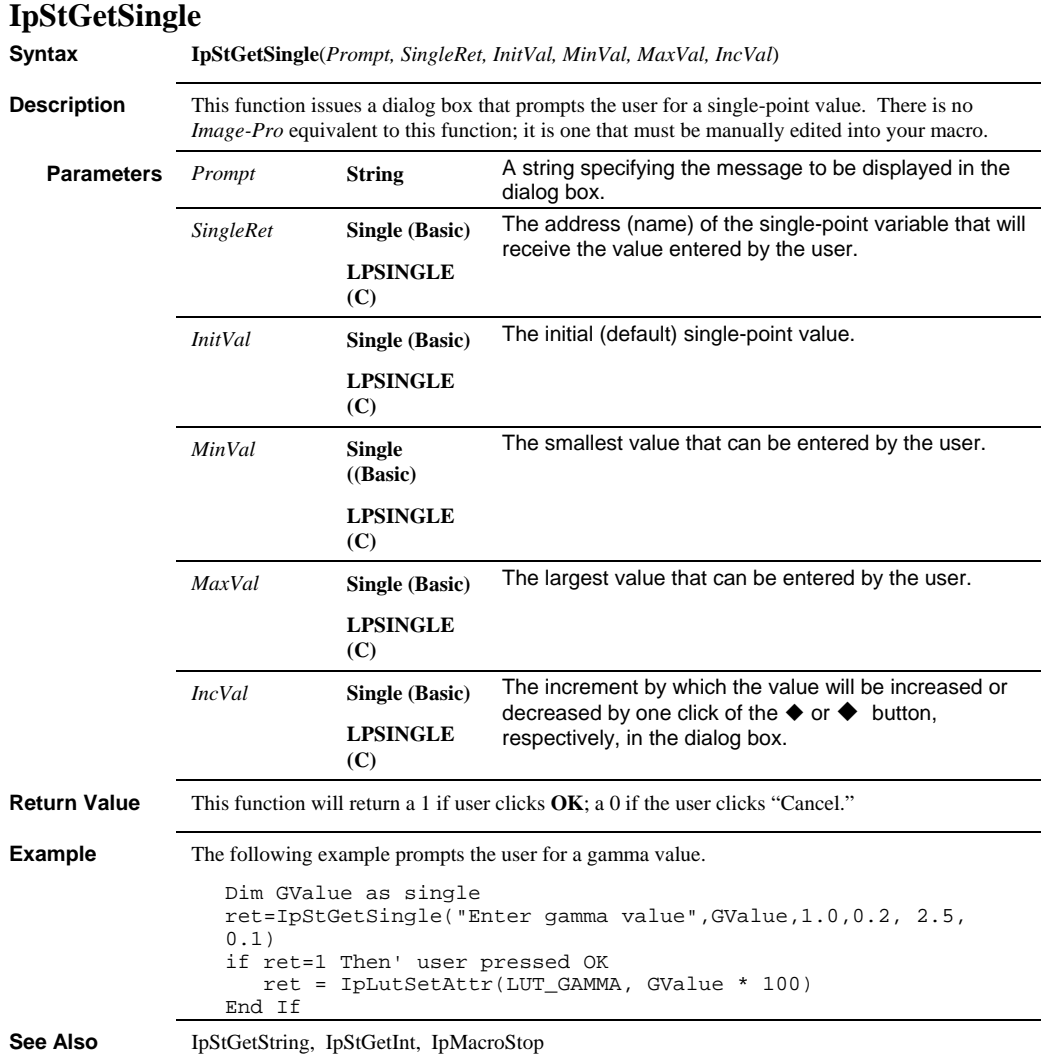
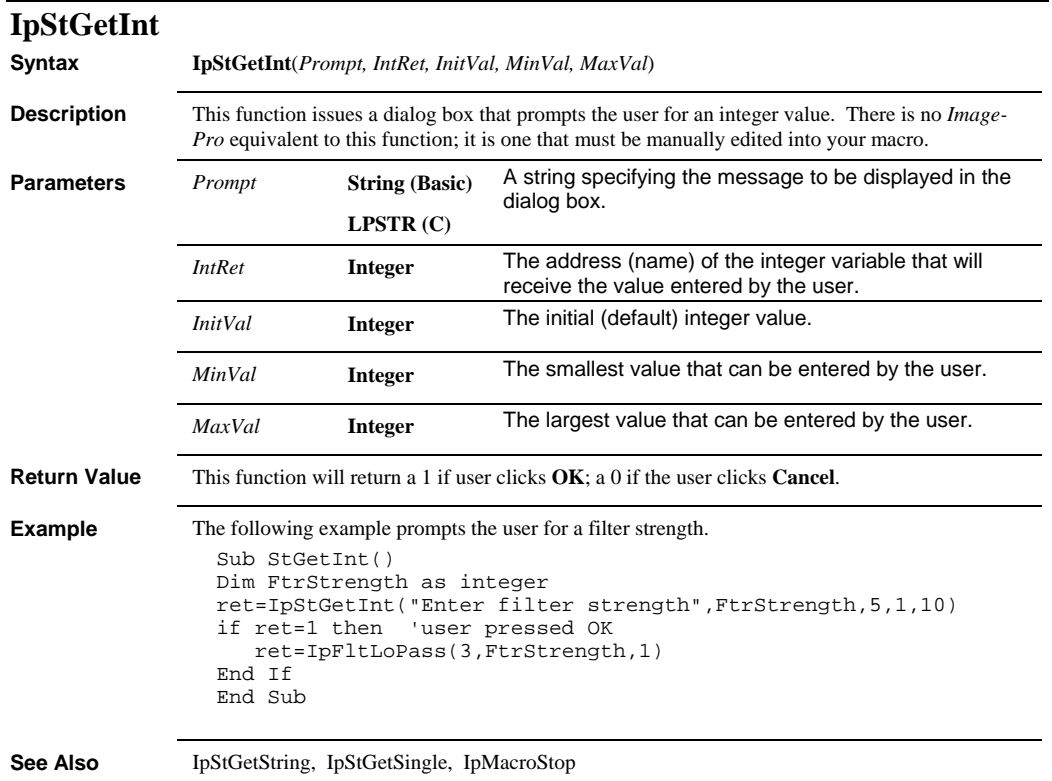

### *IpStGetString*

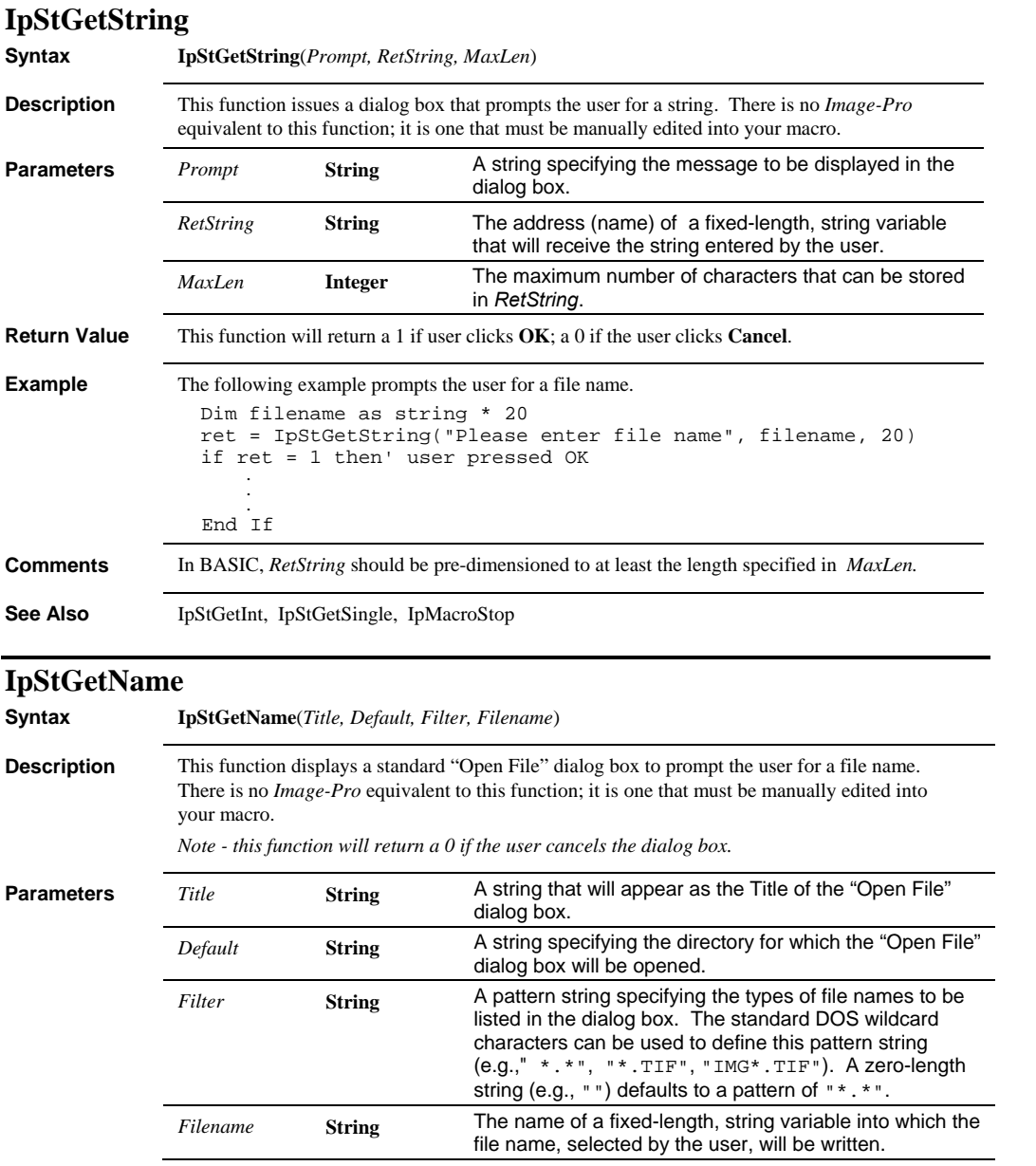

#### *IpStSearchDir*

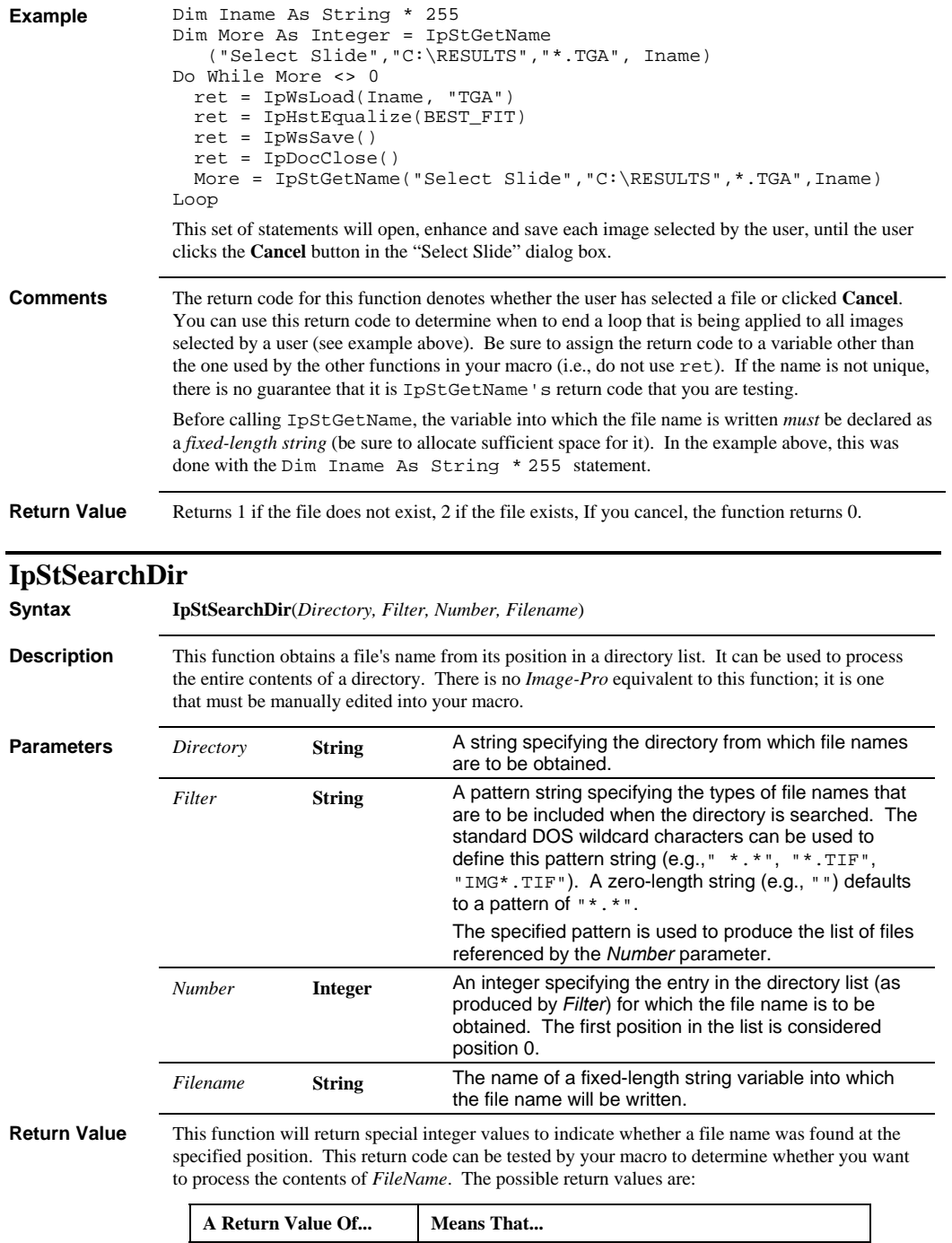

#### *IpStSearchDir*

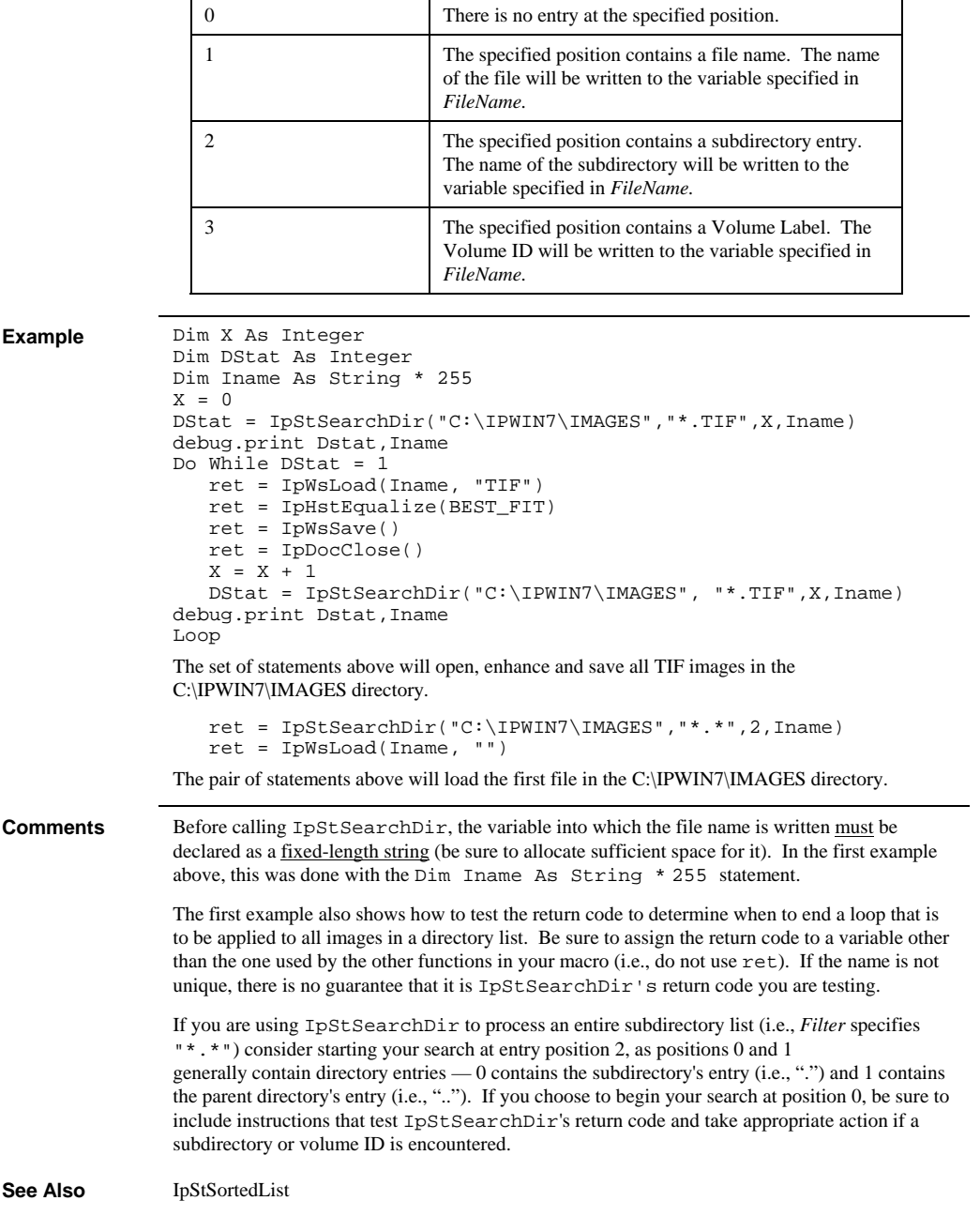

<u> 1980 - Johann John Stein, marwolaeth a bhann an t-Amhainn an t-Amhainn an t-Amhainn an t-Amhainn an t-Amhain</u>

 *IpStSortedList* 

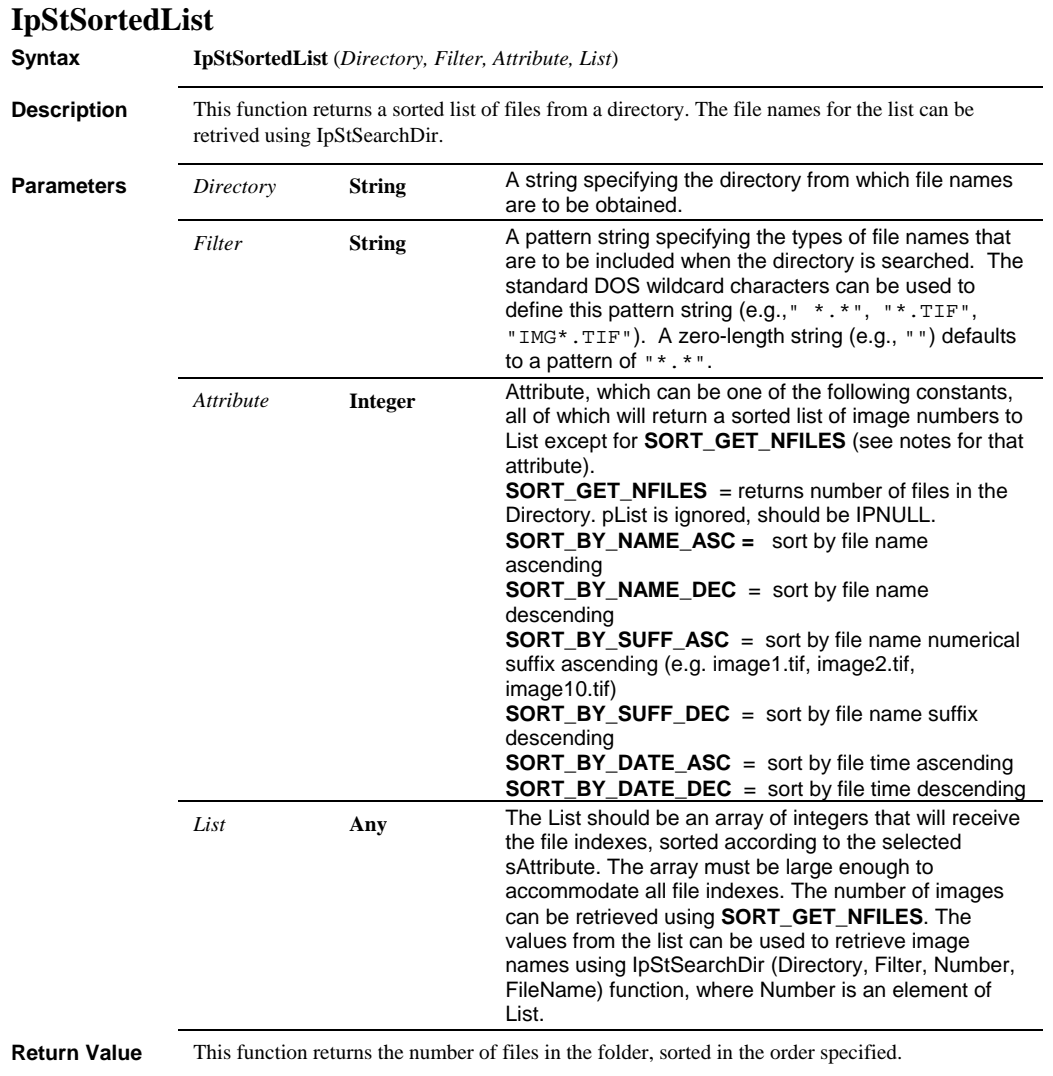

#### *IpStSortedList*

```
Example Sub GetSortedList()
                 Dim sDirectory As String 
                 Dim sFilter As String, NFiles%, i% 
                Dim FileName As String*255 
                 sDirectory="L:\Images\Sort" 
                 sFilter="*.*" 
                'get number of files 
                NFiles=IpStSortedList(sDirectory,sFilter,SORT_GET_NFILES,IpNULL
                ) 
                 ReDim FileList(NFiles) As Integer 
                'get list sorted by name 
                ret=IpStSortedList(sDirectory,sFilter,SORT_BY_NAME_ASC,FileList
                (0)) 
                'print list 
                Debug.Print "File list sorted by name" 
                For i=0 To NFiles-1 
                    'get file name 
                   If IpStSearchDir (sDirectory,sFilter, FileList(i), 
                 Filename)=1 Then 'print only files, skip folder names 
                 Debug.Print i & " " & FileName 
                   End If 
                Next 
                 'get list sorted by time 
                ret=IpStSortedList(sDirectory,sFilter,SORT_BY_TIME_ASC,FileList
                (0)) 
                 'print list 
                Debug.Print "File list sorted by time" 
                For i=0 To NFiles-1 
                   'get file name 
                   If IpStSearchDir(sDirectory,sFilter,FileList(i), Filename)=1 
                Then 
                'print only files, skip folder names 
                Debug.Print i & " " & FileName 
                   End If 
                Next
```
#### *IpStSortedList*

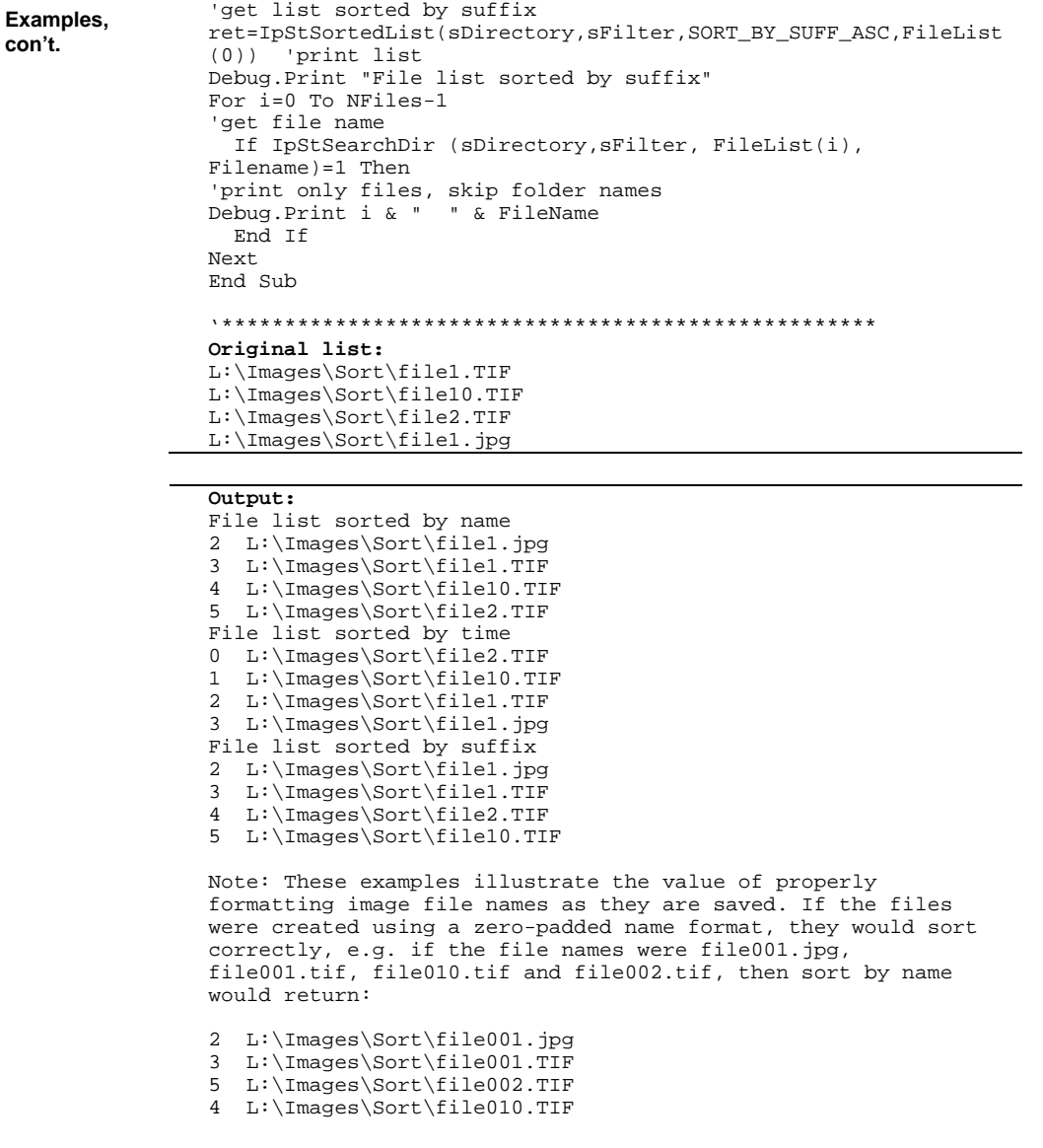

#### *IpStageAbsZ*

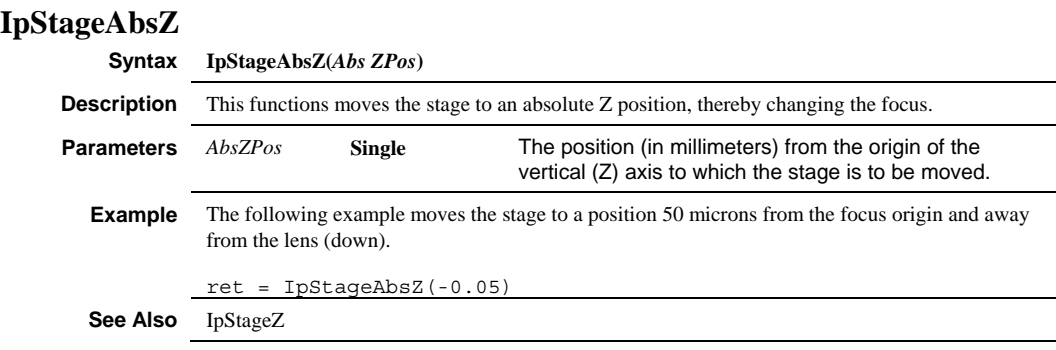

# **IpStageAbsZEx**

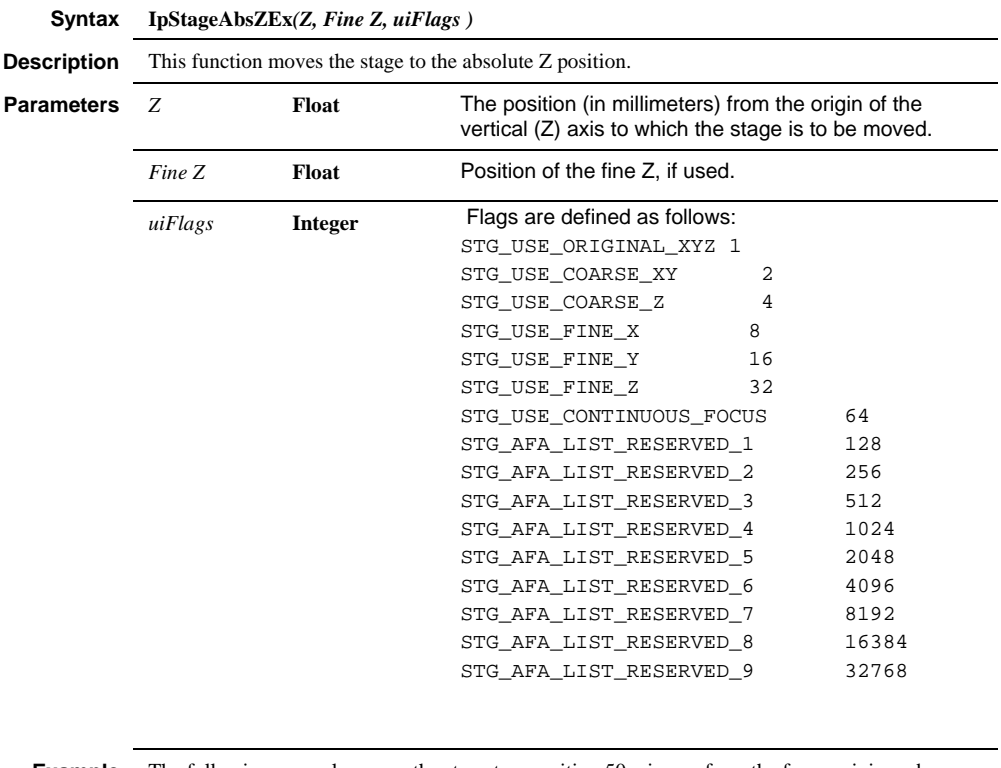

**Example** The following example moves the stage to a position 50 microns from the focus origin and away from the lens (down).

ret = IpStageAbsZEx(-0.0, 0.1, STG\_USE\_FINE\_Z)

**See Also** IpStageAbsZ, IpStageZ

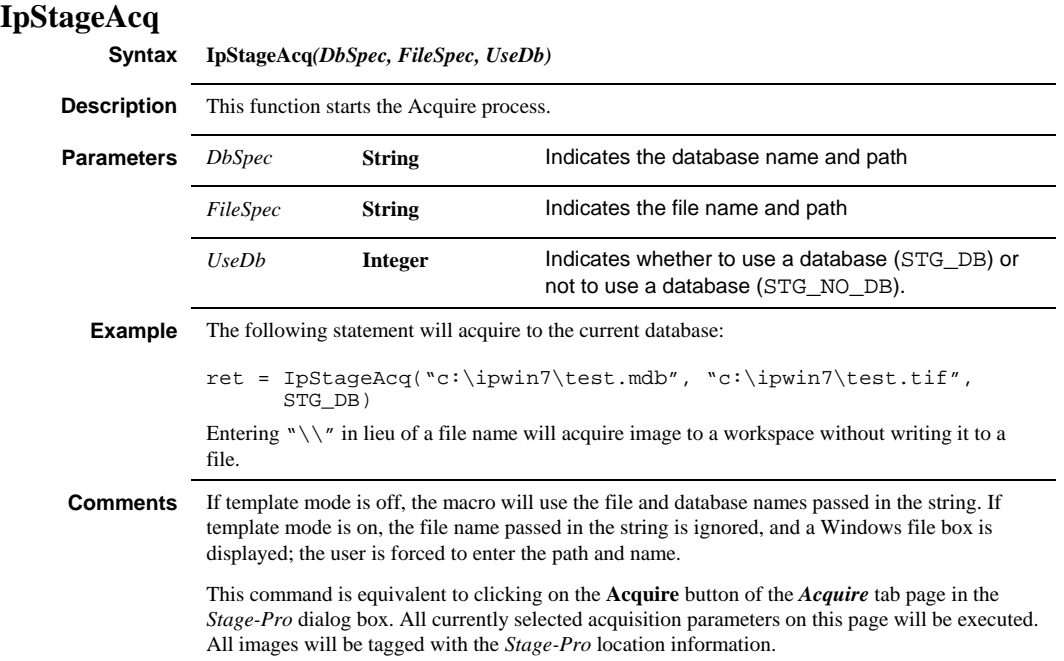

*IpStageAcqFrame* 

### **IpStageAcqFrame Syntax IpStageAcqFrame***(AcqType)* **Description** This function will acquire a single frame and tag that frame with the *Stage-Pro* properties. **Parameters** *AcqType* **Integer** This can acquire to a new workspace or to the current active workspace. ACQ\_NEW ACQ\_CURRENT **Example** The following statement will snap a frame into a new workspace and tag it with *Stage-Pro*'s property list: ret = IpStageAcqFrame(ACQ\_NEW) **Return Value** This function returns the Document ID, which will be an integer greater than or equal to 0. A negative return value indicates an error. **Comments** To retrieve the *Stage-Pro* properties use the functions IpStageDocGet() and IpStageDocGetStr(). See these functions for specific details. If **Tile Images** is selected, a *Stage-*Pro will create a tiled image. If **Multi-Plane** or **Software Auto-**focus is selected, EDFs will be acquired in the in-focus image created. Otherwise, a single image will be generated (as in IpAcqSnap), and the *Stage-Pro* location information will be added to the image.

 *IpStageAddListPoint* 

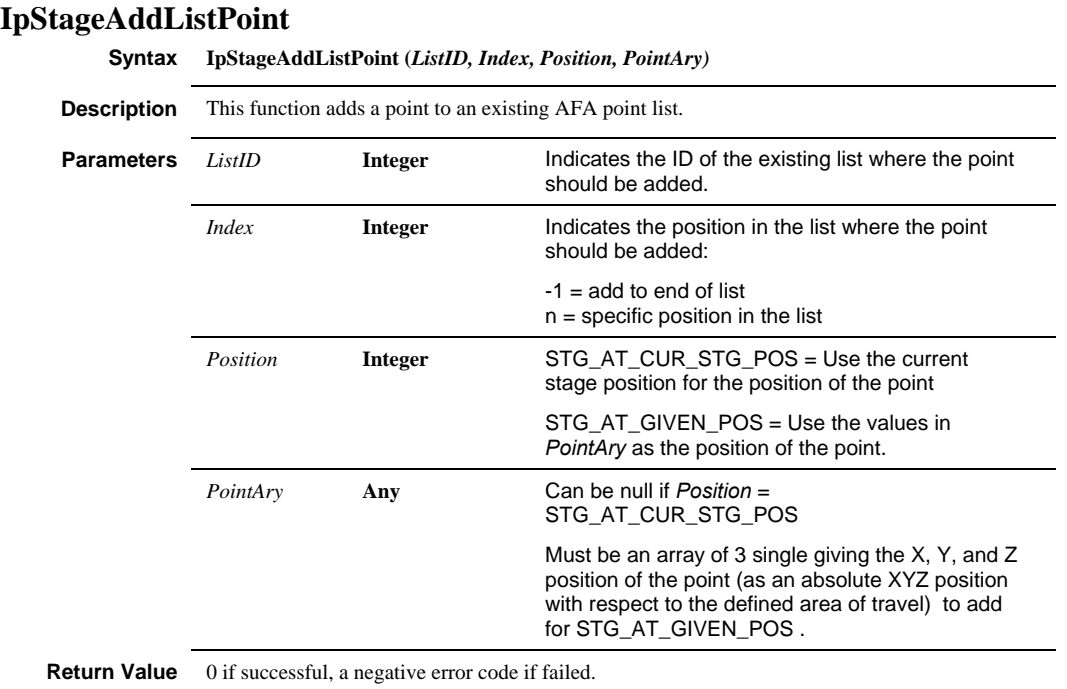

#### **IpStageAddListPointEx Syntax IpStageAddListPointEx (ListID, Index, Where, PointAry, Flags) Description** This function adds a point to an existing AFA point list. **Parameters** *ListID* **short** Indicates the ID of the existing list where the point should be added. *Index* **short Indicates the position in the list where the point** should be added:  $-1$  = add to end of list n = specific position in the list *Where* **Integer** STG\_AT\_CUR\_STG\_POS = Use the current stage position for the position of the point STG\_AT\_GIVEN\_POS = Use the values in *PointAry* as the position of the point. *PointAry* **LPFloat** Can be null if *Position* = STG\_AT\_CUR\_STG\_POS Must be an array of 3 single giving the X, Y, and Z position of the point (as an absolute XYZ position with respect to the defined area of travel) to add for STG\_AT\_GIVEN\_POS . *uiFlags* **Integer**  Flags are defined as follows: STG\_USE\_ORIGINAL\_XYZ 1 STG\_USE\_COARSE\_XY 2 STG\_USE\_COARSE\_Z 4<br>STG\_USE\_FINE\_X 8 STG\_USE\_FINE\_X 8 STG\_USE\_FINE\_Y 16 STG\_USE\_FINE\_Z 32 STG\_USE\_ CONTINUOUS\_FOCUS 64 STG\_AFA\_LIST\_RESERVED\_1 128 STG\_AFA\_LIST\_RESERVED\_2 256 STG\_AFA\_LIST\_RESERVED\_3 512 STG\_AFA\_LIST\_RESERVED\_4 1024 STG\_AFA\_LIST\_RESERVED\_5 2048 STG\_AFA\_LIST\_RESERVED\_6 4096 STG\_AFA\_LIST\_RESERVED\_7 8192<br>STG\_AFA\_LIST\_RESERVED\_8 16384 STG\_AFA\_LIST\_RESERVED\_8 STG\_AFA\_LIST\_RESERVED\_9 32768

**Return Value** 0 if successful, a negative error code if failed.

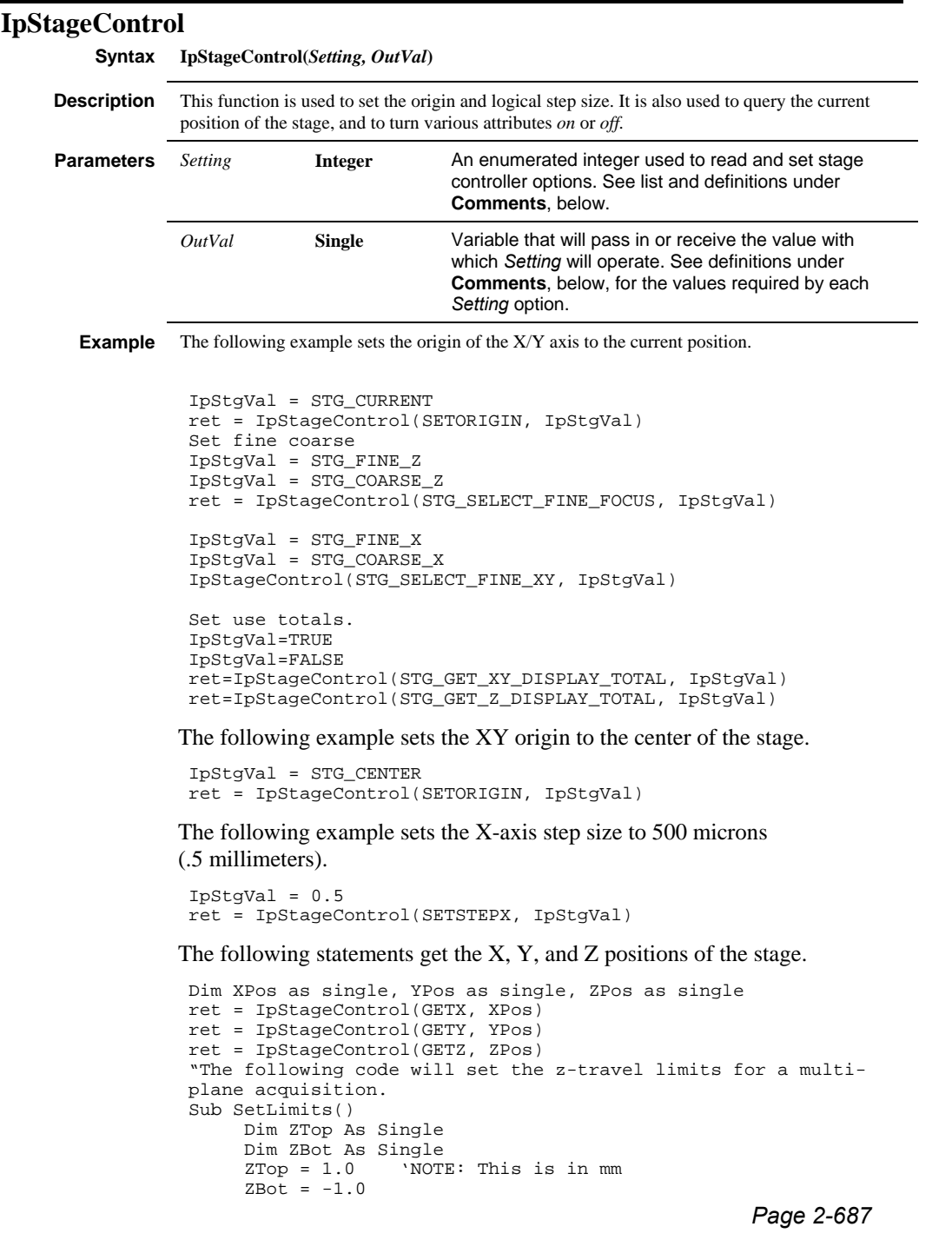

```
 ret = IpStageControl(STG_SET_Z_TOP, ZTop) 
      Debug.Print ret 
       ret = IpStageControl(STG_SET_Z_BOT, ZBOT) 
      Debug.Print ret 
   End Sub" 
Examples: 
'Select random pattern 
IpStgVal = STG_RANDOM 
IpStageControl(STG_SET_SCAN_PATTERN, IpStgVal) 
'Use 5 frames out of current scan area 
IpStgVal = 5 
IpStageControl(STG_NUM_RND_FRAMES, IpStgVal) 
'Recalculate the random list 
IpStgVal = 0 
IpStageControl(STG_RECALC_RND, IpStgVal)
```
**Comments** The following table describes the values allowed in the *Setting* and *Outval* parameters.

| <b>Setting</b>   | <b>DESCRIPTION</b>                                                                                                    | <b>OutVal</b>                                                                                                    |
|------------------|----------------------------------------------------------------------------------------------------|----------------------------------------------------------------------------------------------------|
| <b>SETSTEPX</b>  | This command sets the X-axis<br>logical step size, which is used by<br>the IpStageStepXY function.                         | The logical step size, in<br>millimeters.                                                                                                    |
| <b>SETSTEPY</b>  | This command sets the Y-axis<br>logical step size, which is used by<br>the IpStageStepXY function.                         | The logical step size, in<br>millimeters.                                                                                                    |
| <b>SETSTEPZ</b>  | This command sets the Z-axis<br>logical step size, which is used by<br>the IpStageStepZ function.                          | The logical step size, in<br>millimeters.                                                                                                    |
| <b>SETORIGIN</b> | This command sets the origin of the<br>X, Y, and Z-axes. The X/Y origin is<br>set as specified in the Outval<br>parameter. | The position to which the<br>X/Y origin is to be set. Must<br>be one of the following:<br>STG UPLEFT - sets X/Y<br>origin at the upper-left corner<br>of the stage. |
|                  |                                                                                                    | STG CENTER - sets X/Y<br>origin at the center of the<br>stage.                                                                                                    |
|                  |                                                                                                    | STG CURRENT - sets X/Y<br>origin at the controller's<br>current X/Y position.                                                                                       |
|                  |                                                                                                    | STG_ZCURRENT - sets Z<br>origin at the controller's<br>current Z position.                                                                                          |

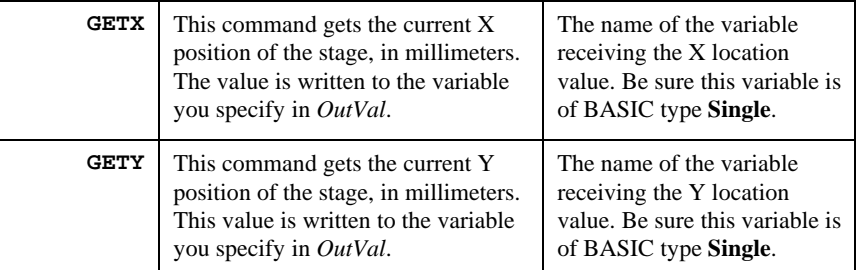

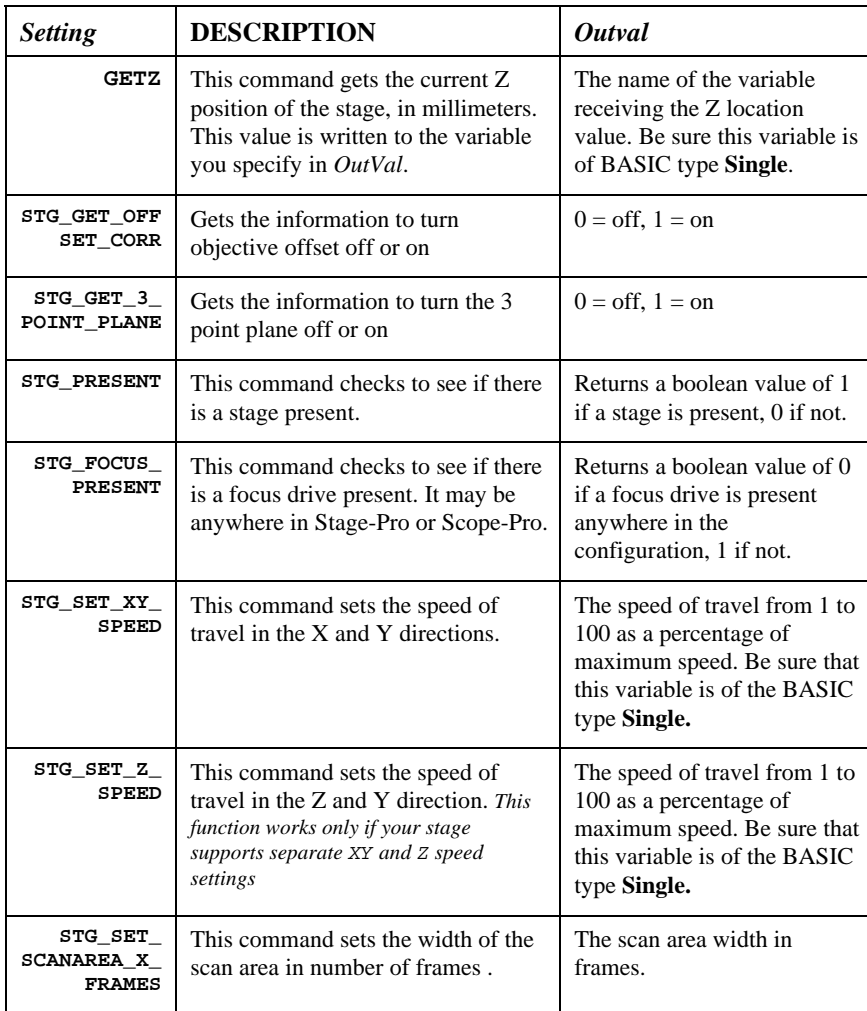

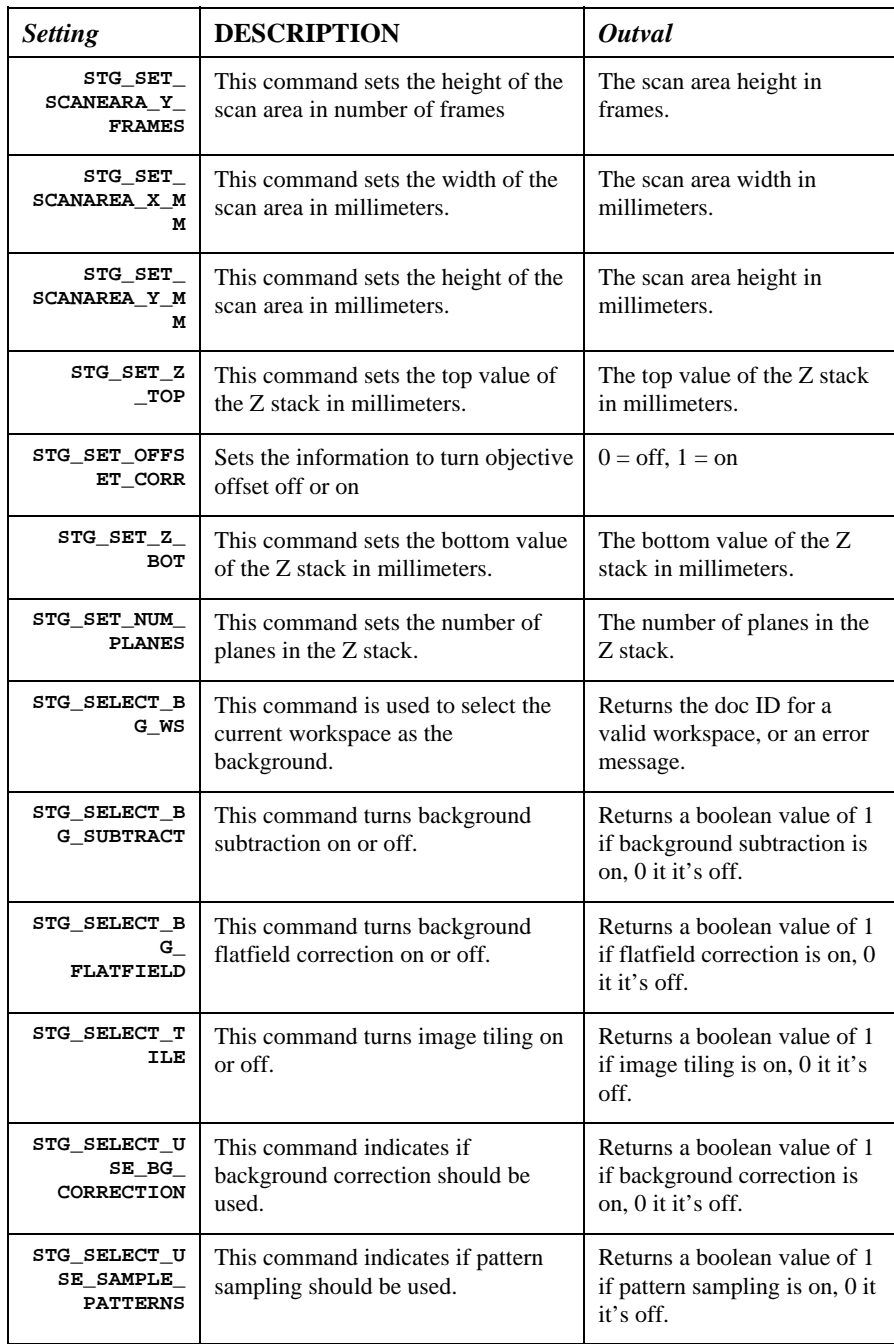

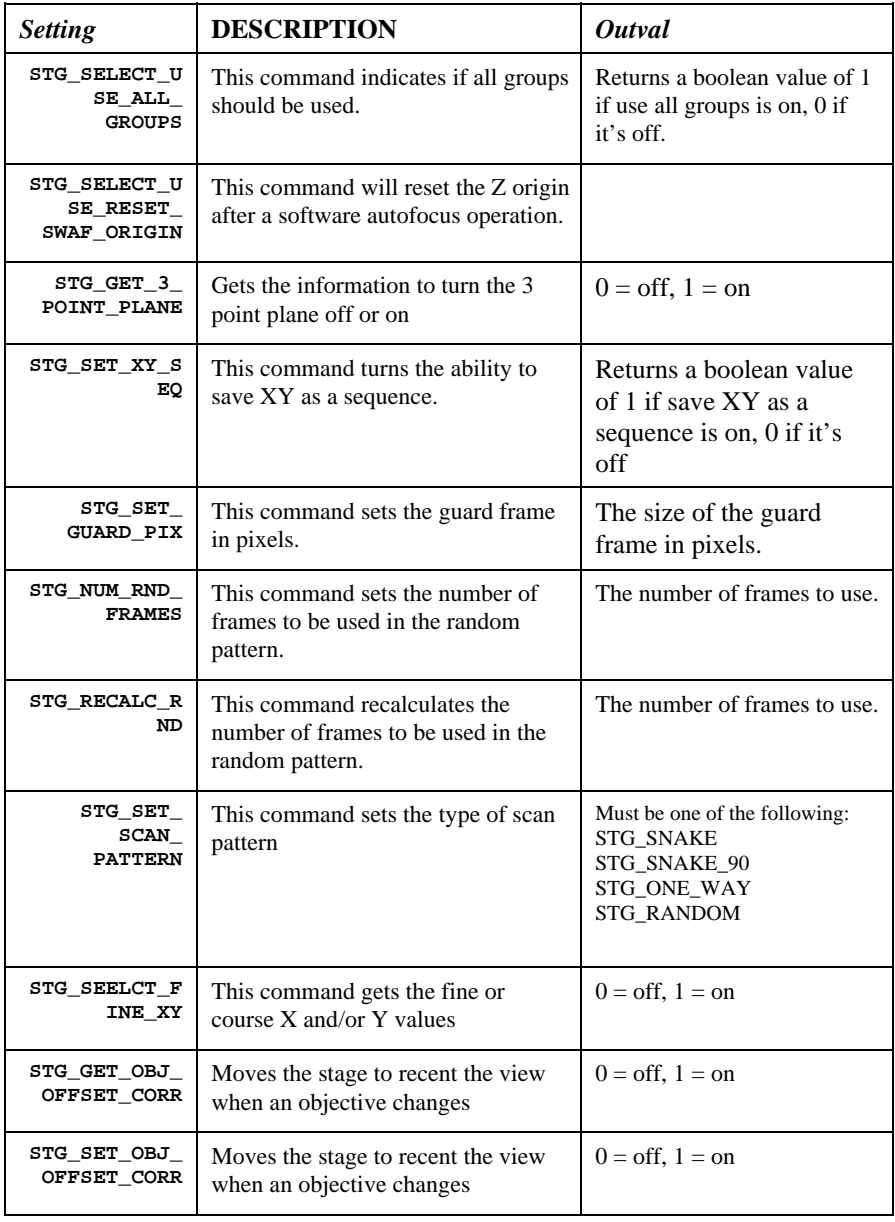

**See Also** IpStageStepXY, IpStageXY, IpStageStepZ, IpStageZ

# *IpStageCreateList*

# **IpStageCreateList**

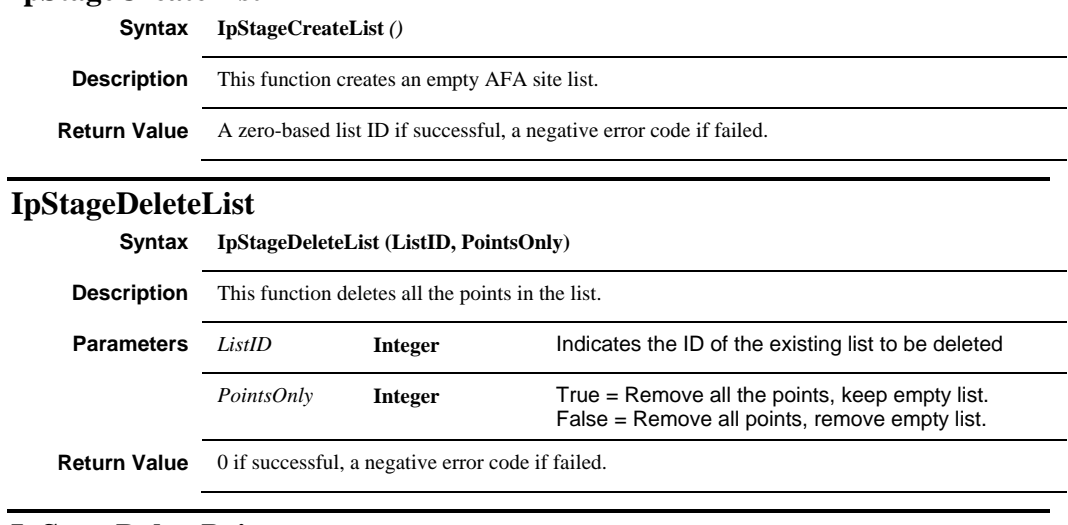

# **IpStageDeletePoint**

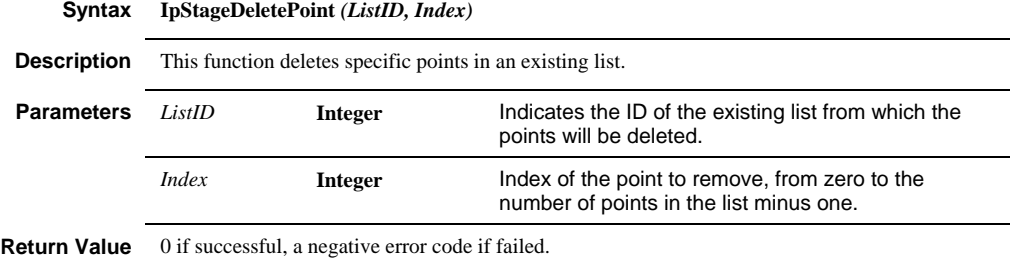

 *IpStageDocGet* 

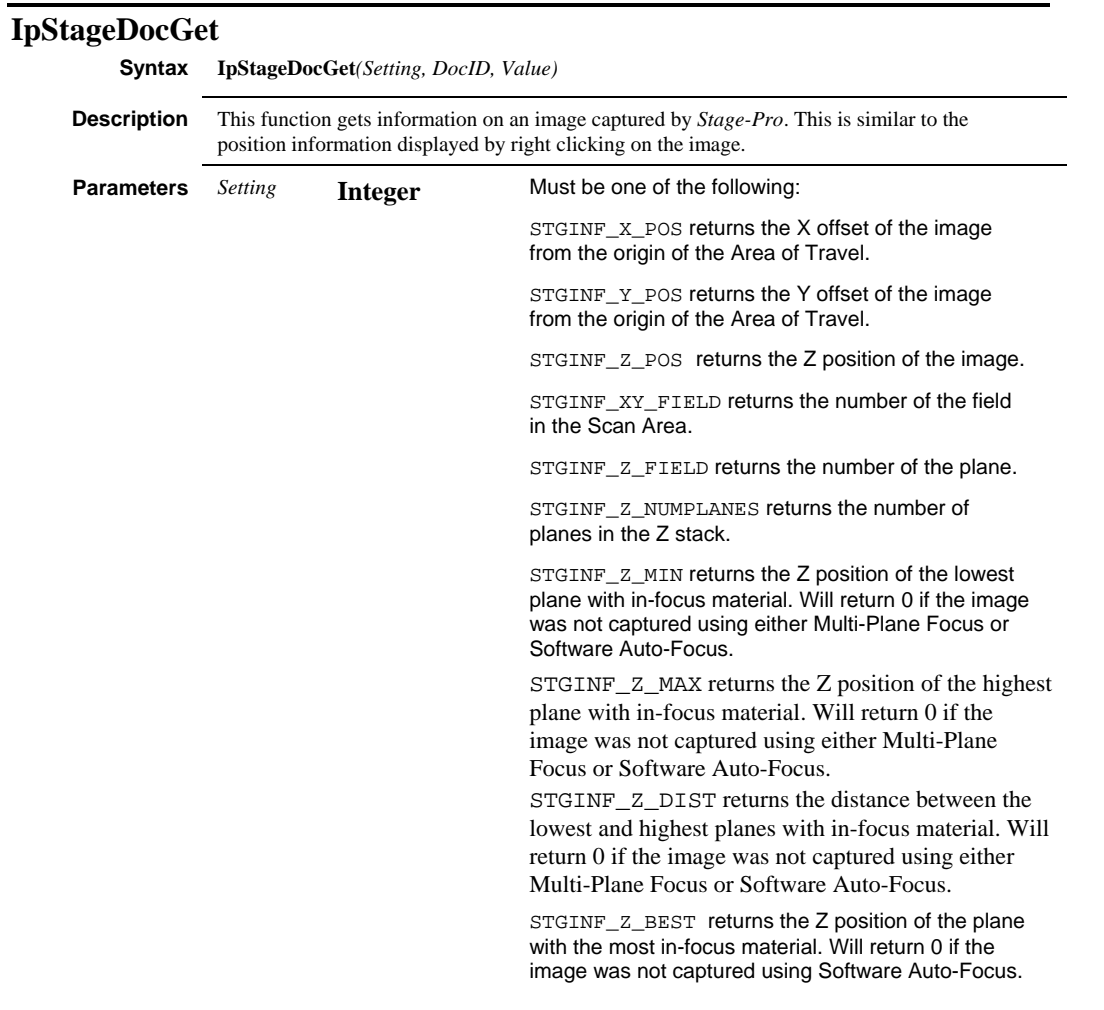

# *IpStageDocGet*

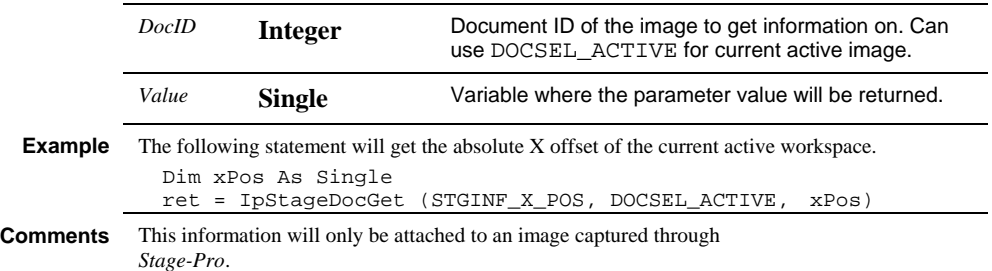

 *IpStageDocGetStr* 

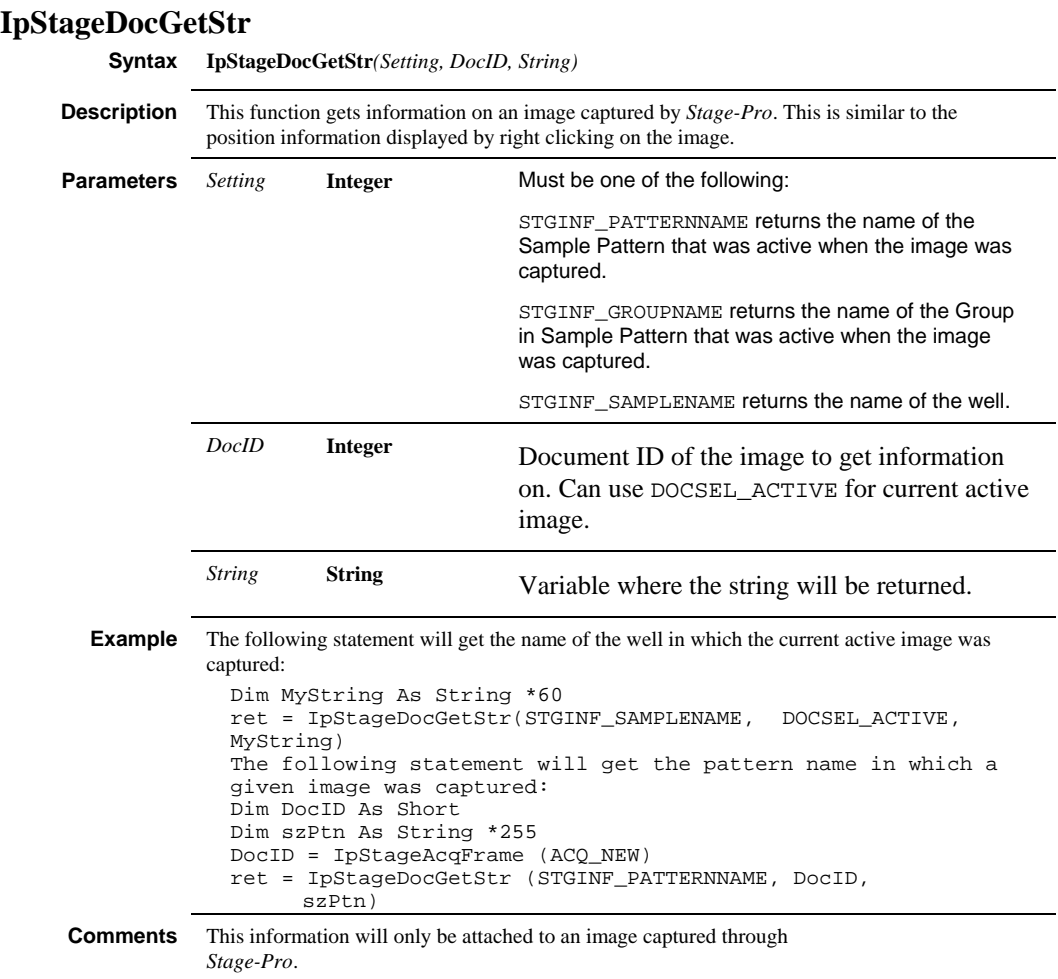

# *IpStageField*

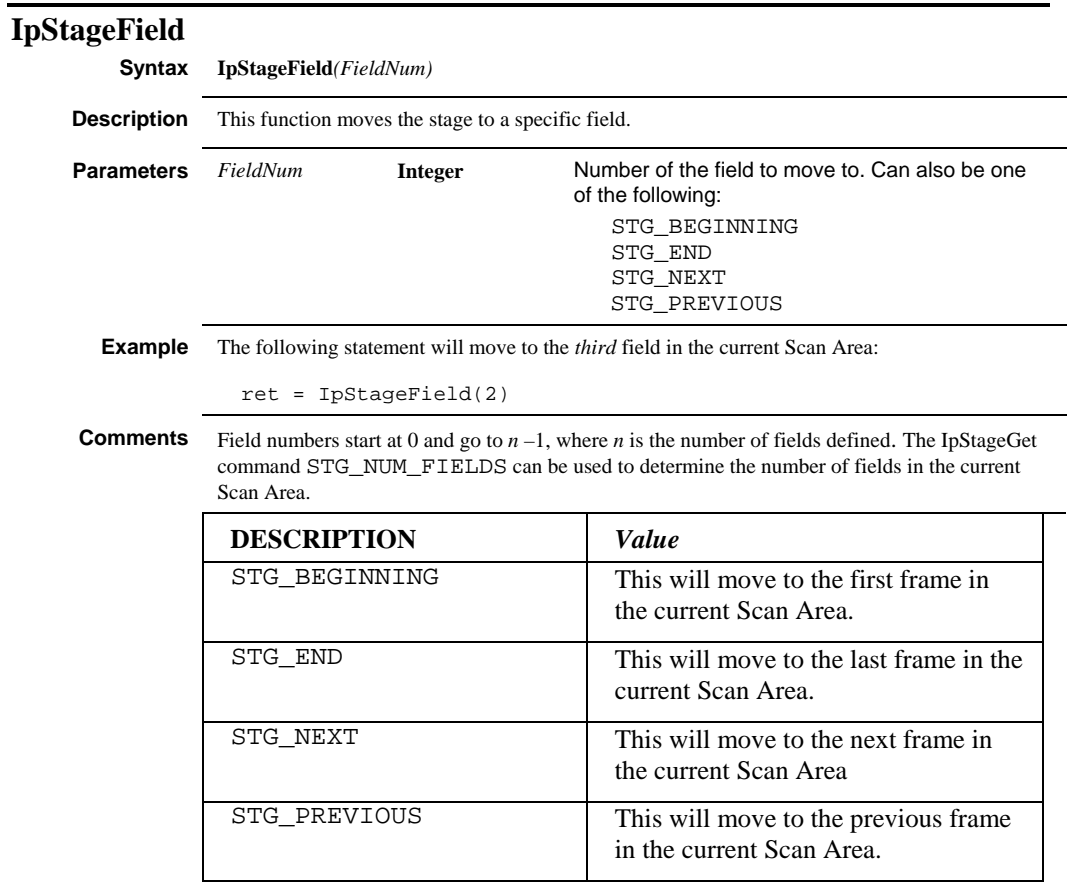

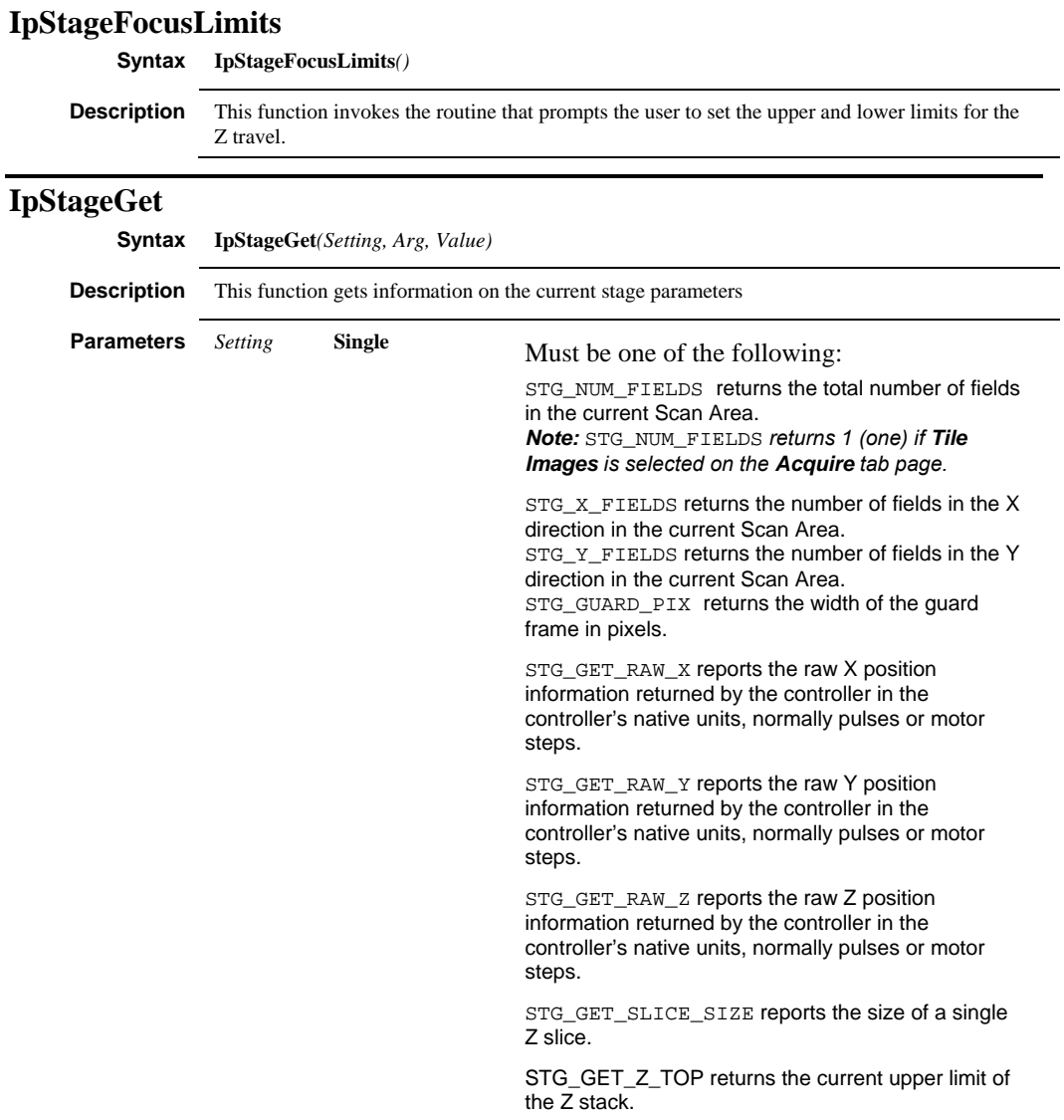

# *IpStageGet*

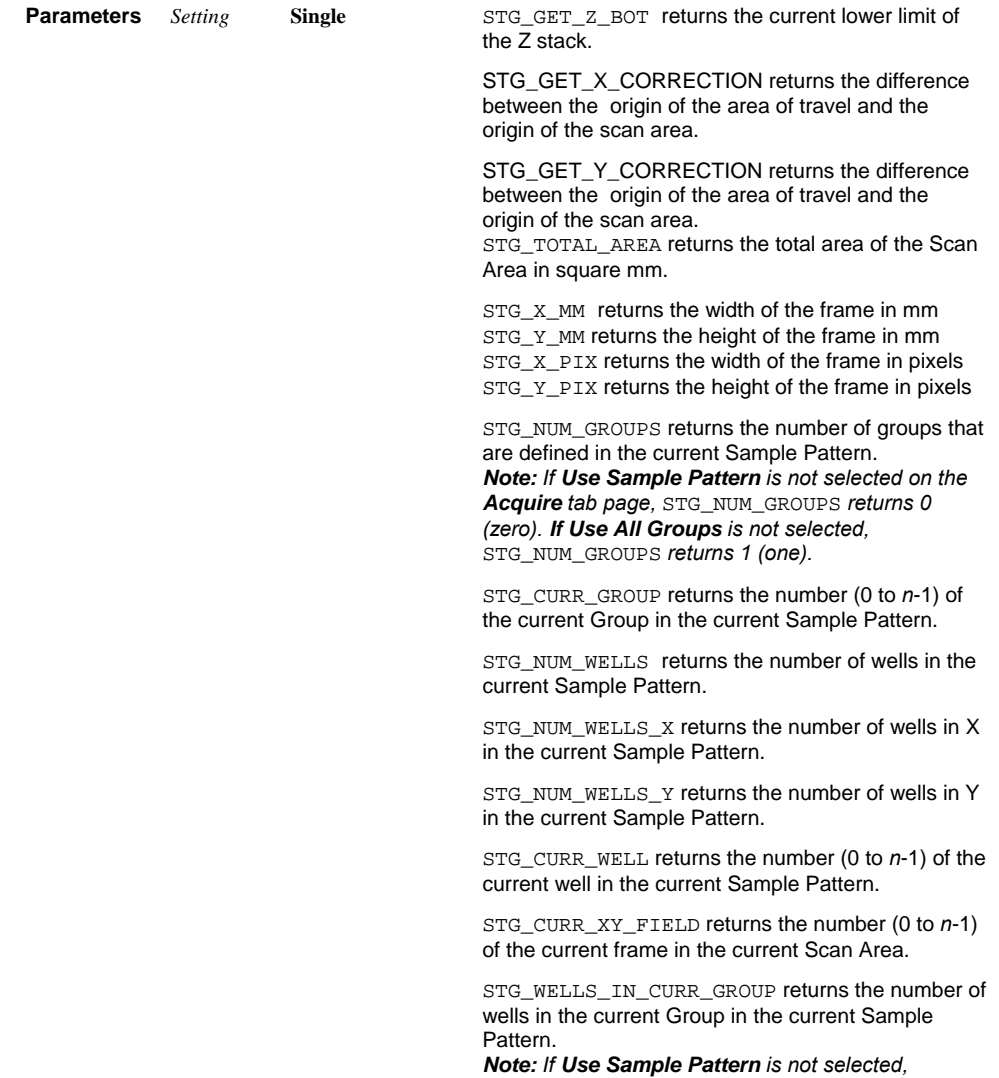

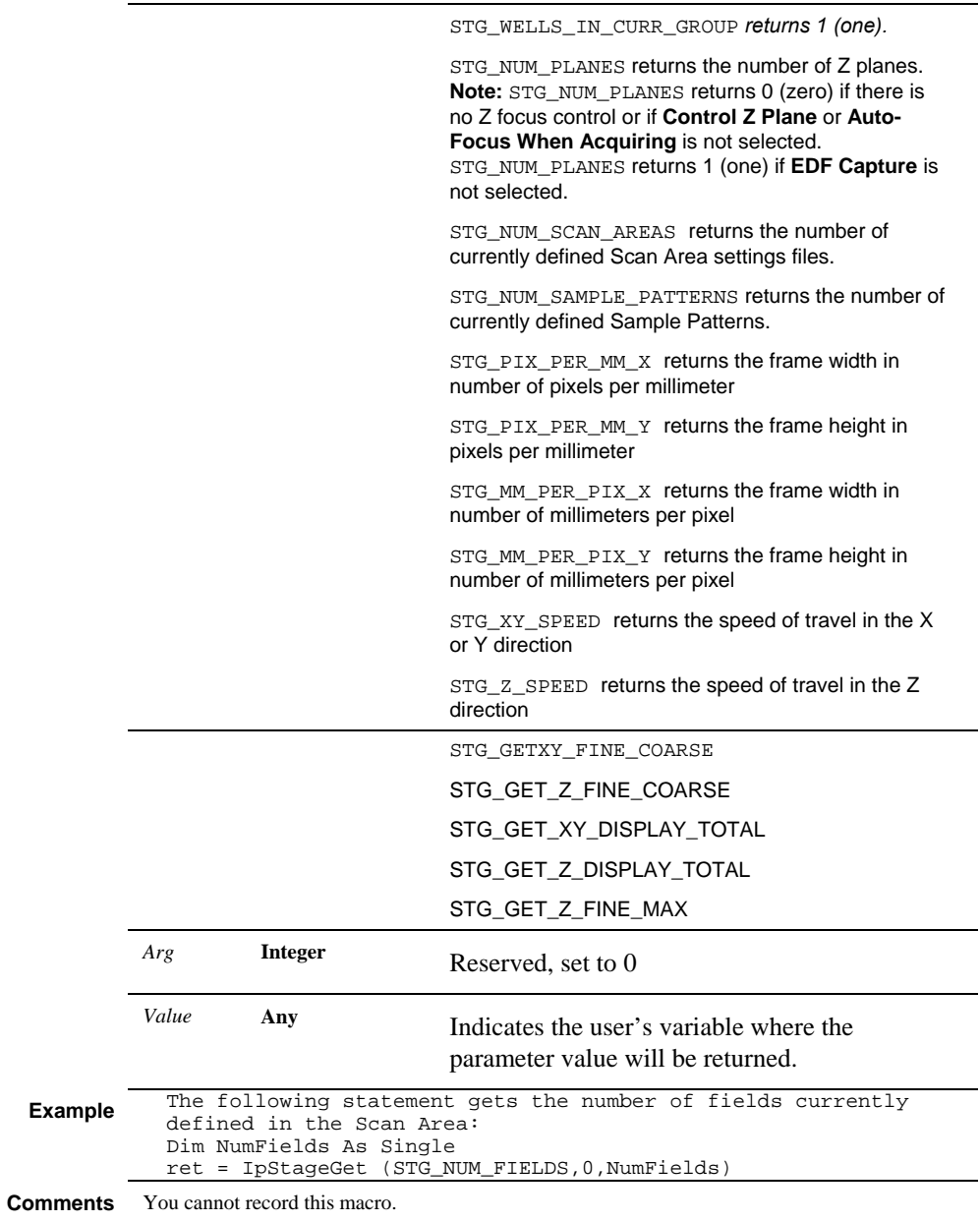

### **IpStageGetAbsPoint**

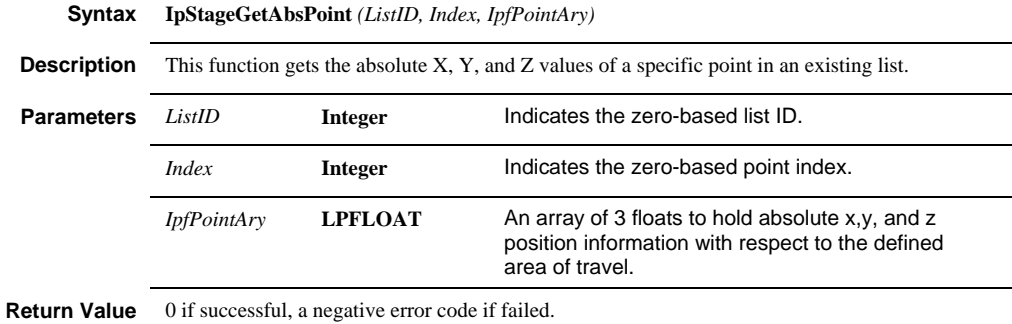

# **IpStageGetAbsPointEx**

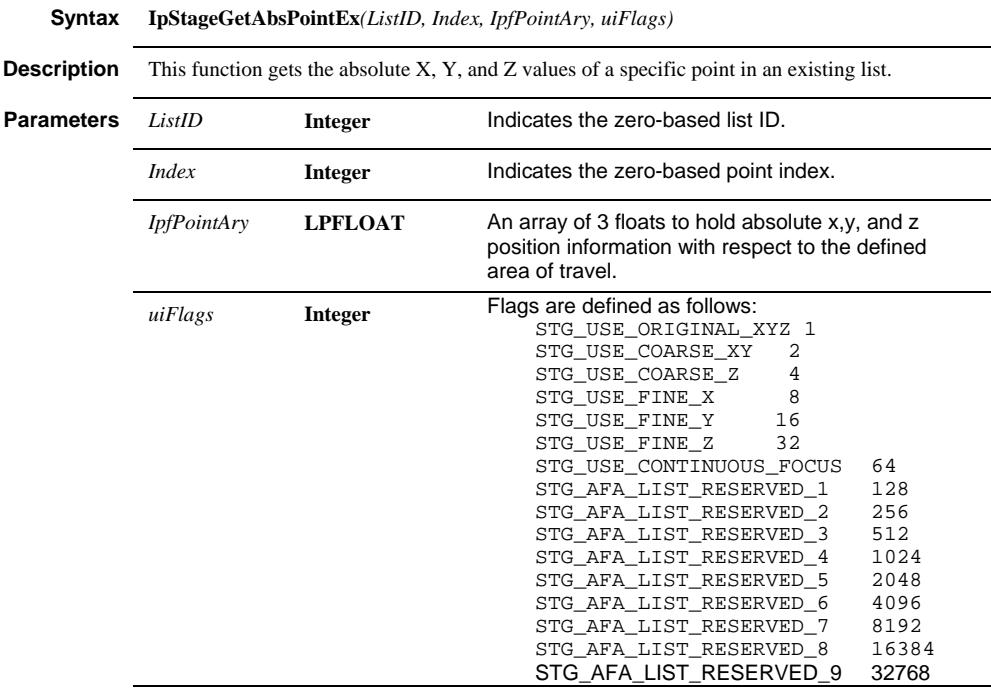

**Return Value** 0 if successful, a negative error code if failed.

# **IpStageGetAbsPosition**

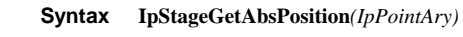

**Description** This function gets the absolute positions of X, Y, and Z in Point (0), Point (1), and Point (2).

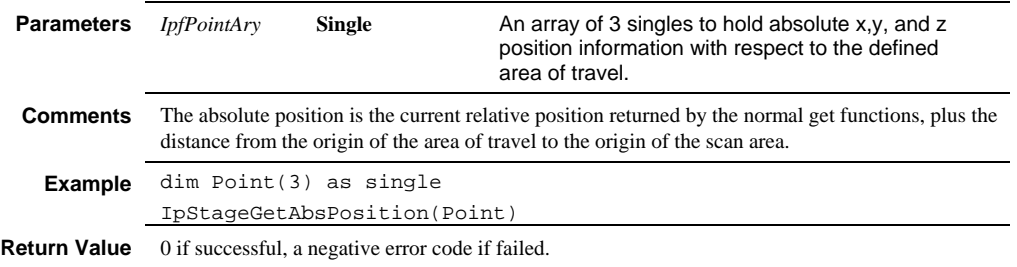

# **IpStageGetAbsPositionEx**

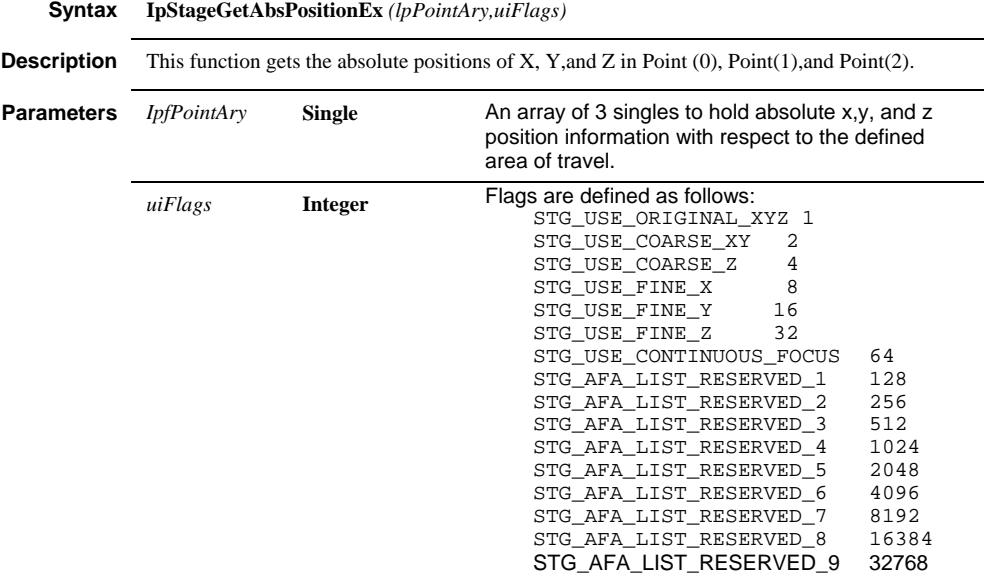

# **IpStageGetListLength**

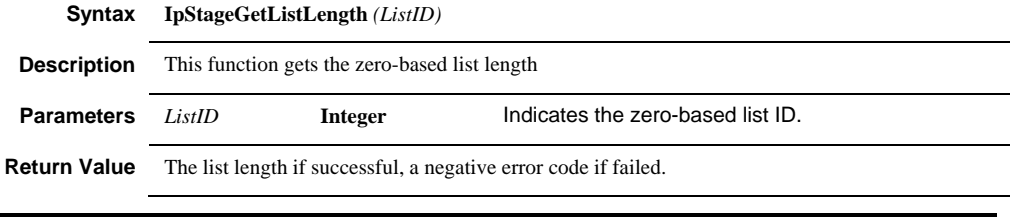

# **IpStageGetListLocked**

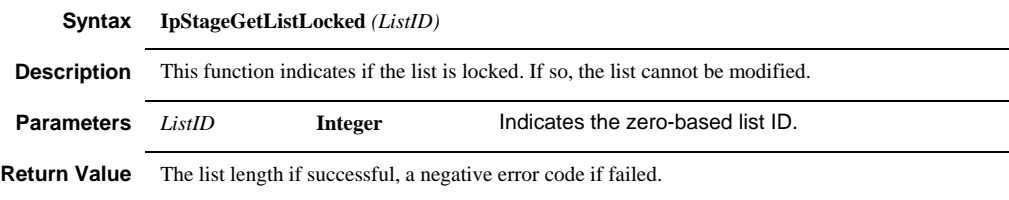

### **IpStageGetListModified**

**Syntax IpStageGetListModified** *(ListID)*

# *IpStageGetListModified*

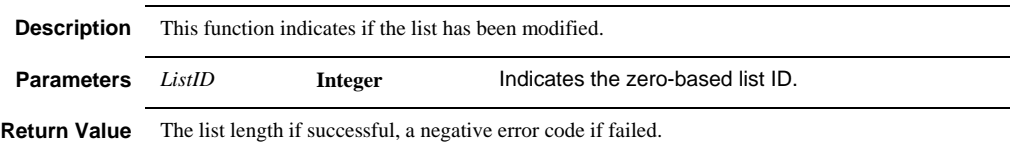

*IpStageGetListName* 

# **IpStageGetListName Syntax IpStageGetListName** *(ListID, szName)* **Description** This function gets the name of the zero-based list. **Parameters** *ListID* **Integer** Indicates the zero-based list ID. *szName* **LPSTR** Indicates the name of the list. **Return Value** The list length if successful, a negative error code if failed.

# **IpStageGetNumLists**

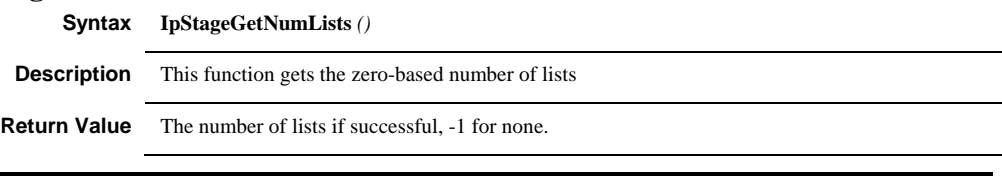

# **IpStageGoToListPos**

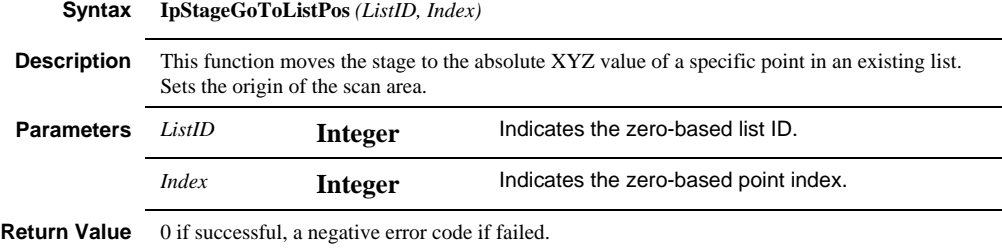

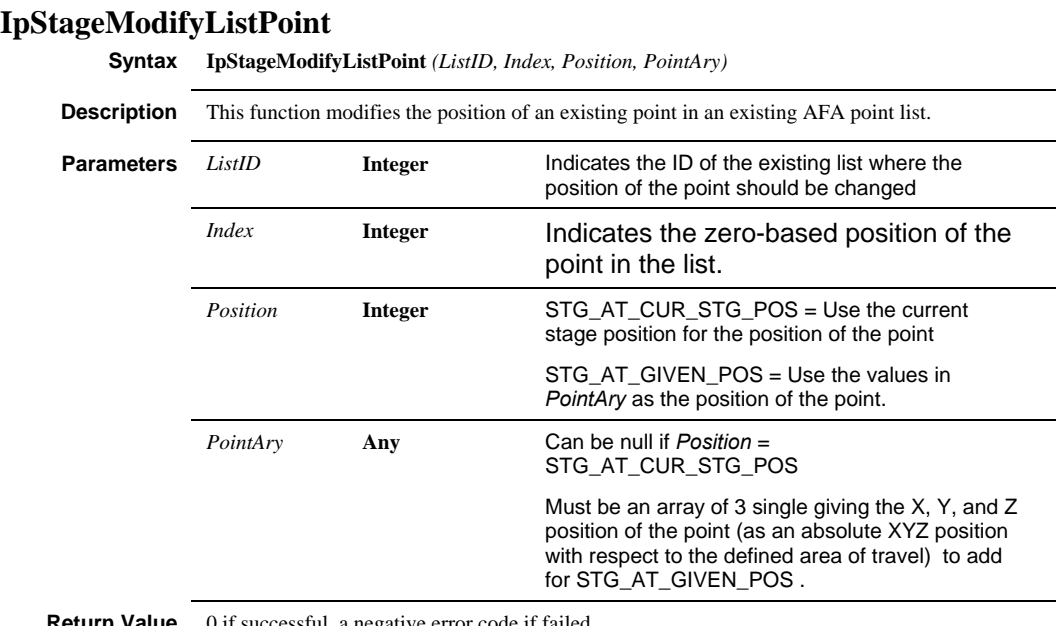

**Return Value** 0 if successful, a negative error code if failed.

# **IpStageModifyListPointEx**

**Syntax IpStageModifyListPointEx** *(ListID, Index, Where, PointAry)*

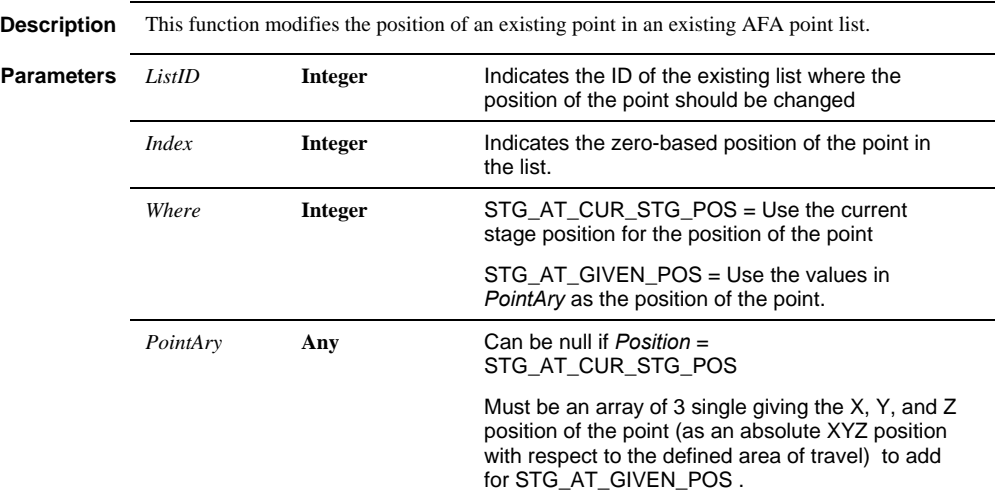

### *IpStageModifyListPointEx*

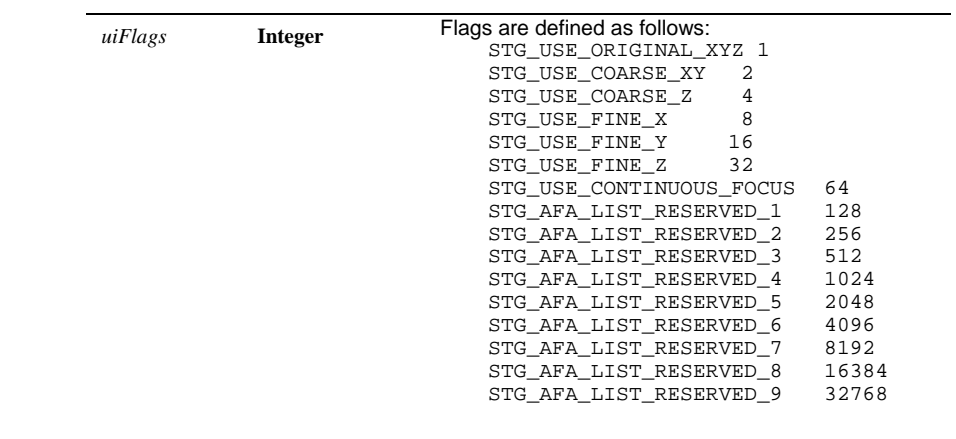

**Return Value** 0 if successful, a negative error code if failed.

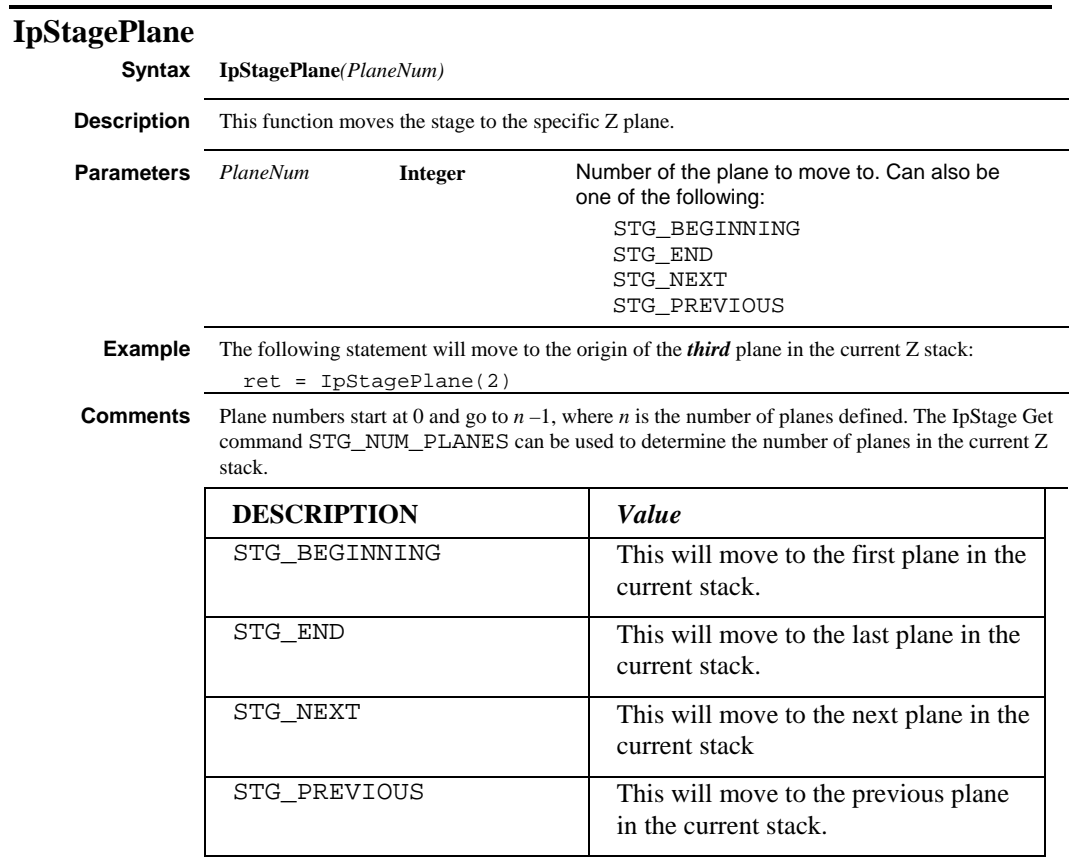

# **IpStageSampleGroupByName**

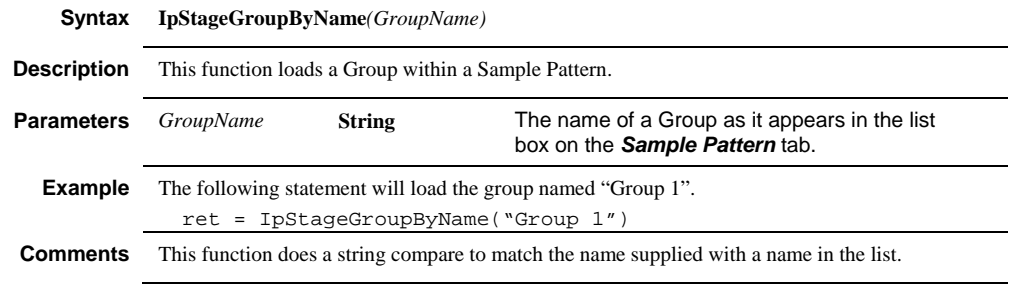

# **IpStageSampleGroupByNum**

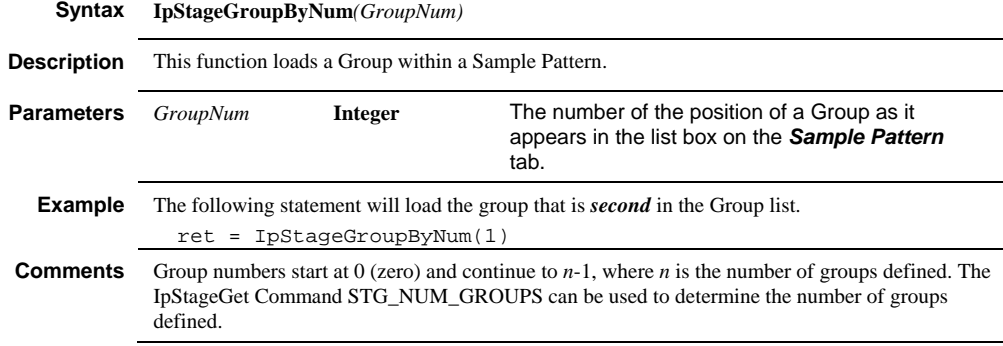

# **IpStageSamplePatternByName**

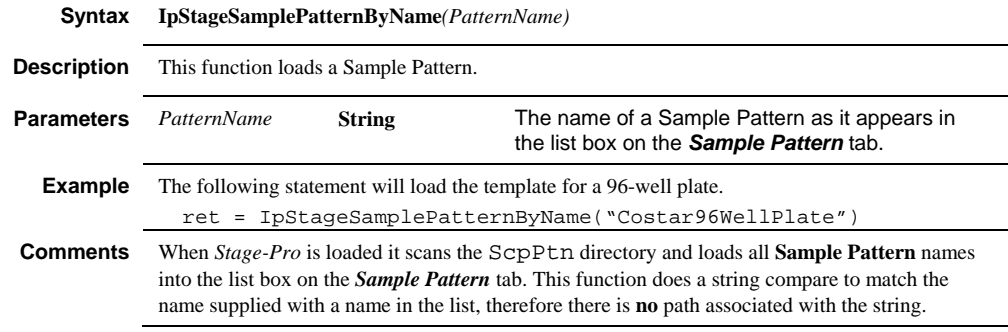

# **IpStageSamplePatternByNum**

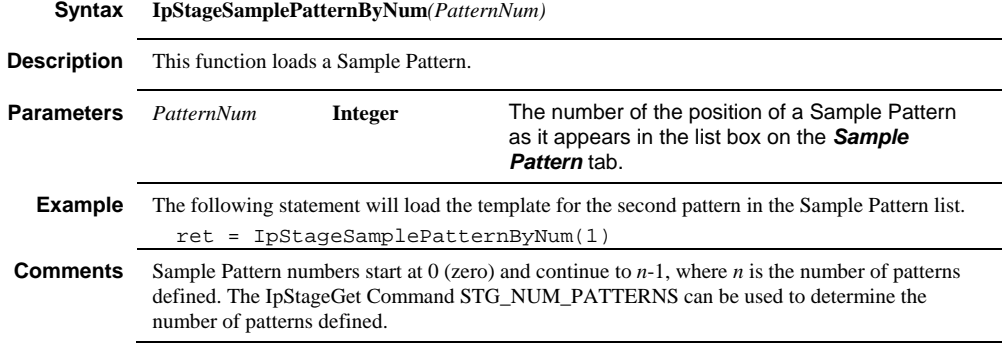

# **IpStageSetListName**

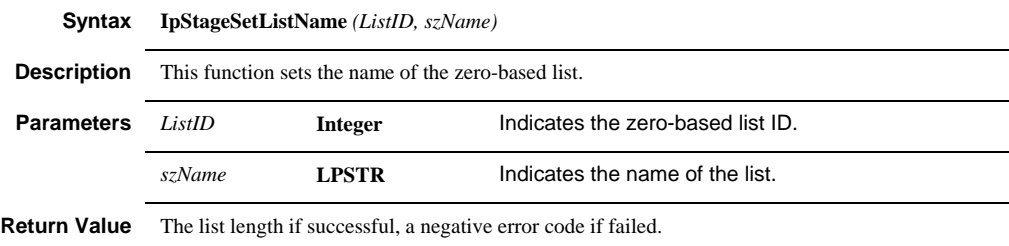

# **IpStageSetListLocked Syntax IpStageSetListLocked** *(ListID,bLocked)* **Description** This function indicates if the list is locked. If so, the list cannot be modified. **Parameters** *ListID* **Integer** Indicates the zero-based list ID. *bLocked* **Integer Turns the lock on or off. Comments** The get / set list locked functions will allow AFA to flag a set as being locked. If a list is locked the Stage-Pro interface will not modify that list. The add point, delete point, sort list, and delete list macros will fail (and return an error code) if called for a locked list. **Return Value** The list length if successful, a negative error code if failed.

#### **IpStageSetListModified**

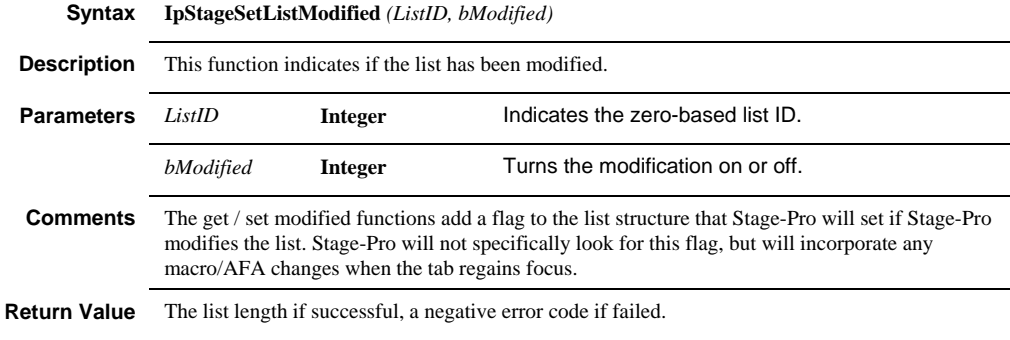

#### **IpStageScanPatternByName**

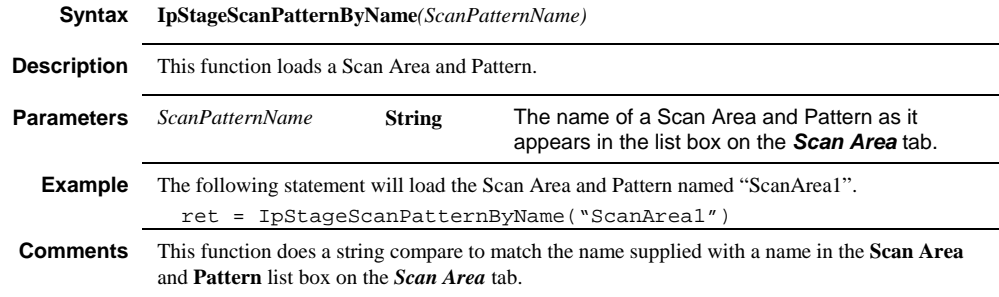
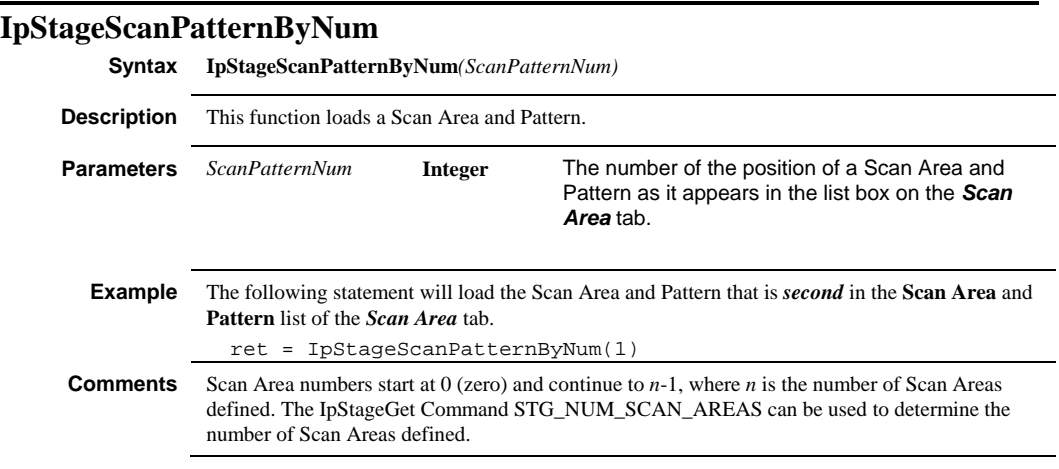

### **IpStageSetArea**

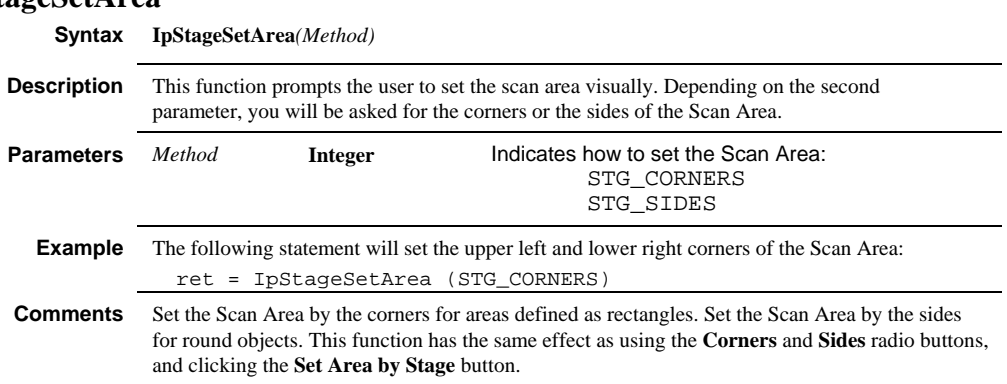

#### *IpStageShow*

#### **IpStageShow Syntax IpStageShow**(*bShow*) **Description** This function displays or hides the "*Stage-Pro*" user interface. **Parameters** *bShow* **Integer** An integer value specifying whether the *Stage-Pro* window is to be shown (STG\_SHOW) or hidden (STG\_HIDE). Use STG\_SHOW\_MID to show the minimal dialog **Example** The following statement will open the *Stage-Pro* window. ret = IpStageShow(STG\_SHOW) **Comments** It is not necessary to display the *Stage-Pro* dialog when executing any of the stage controller functions from a macro. Its disposition, shown or hidden, is entirely up to you. You will want to display the dialog if your program requires the user to make choices within it; however, if your purpose is merely to move the stage in a predefined manner, there is no need to display the dialog.

 *IpStageShowTab* 

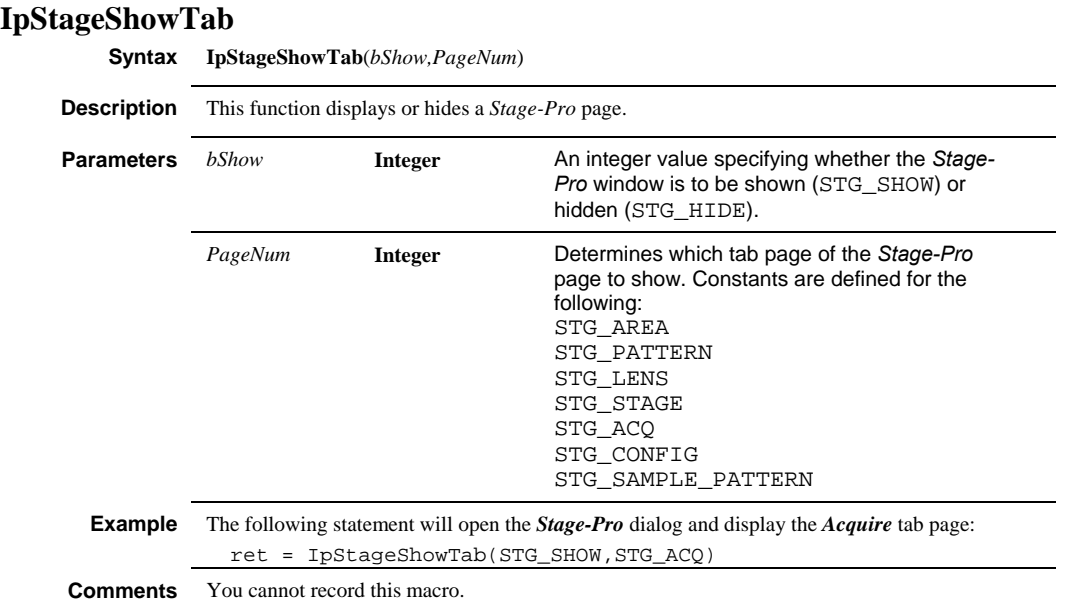

# *IpStageSettings*

# **IpStageSettings**

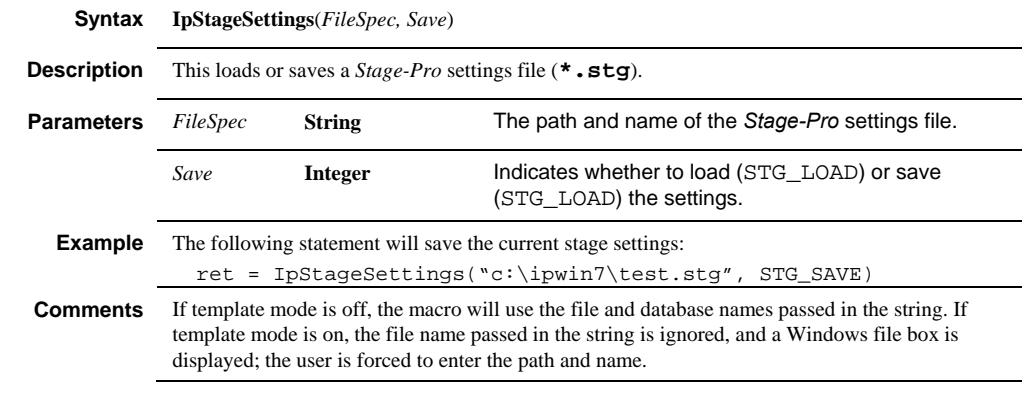

# **IpStageSortList**

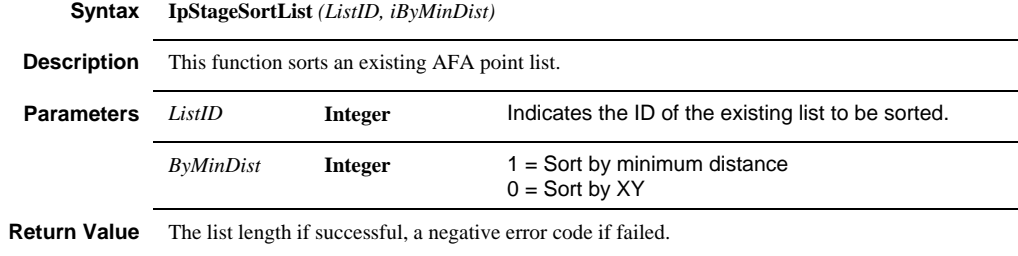

 *IpStageStepXY* 

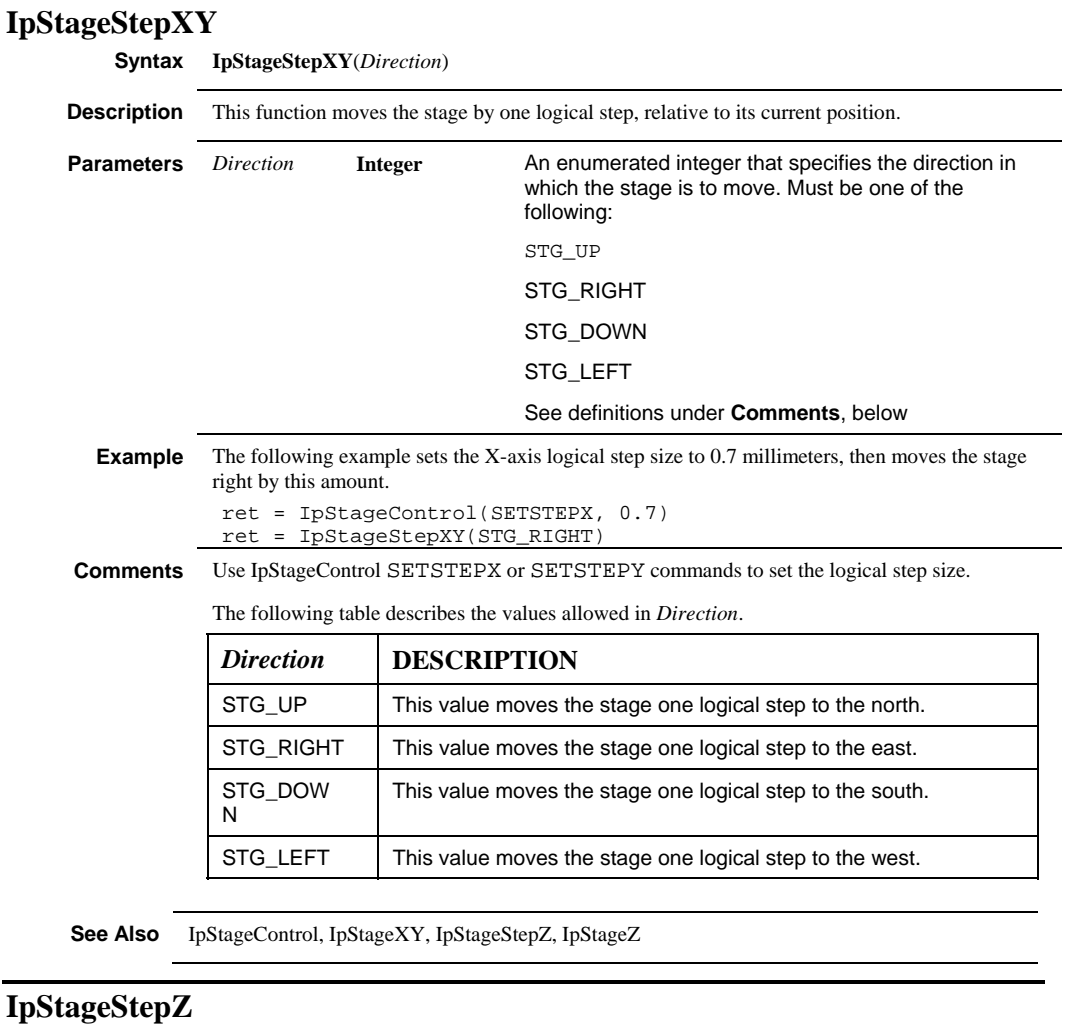

**Syntax IpStageStepZ**(*Direction*)

**Description** This function moves the focus by one logical step, relative to its current position.

### *IpStageStepZ*

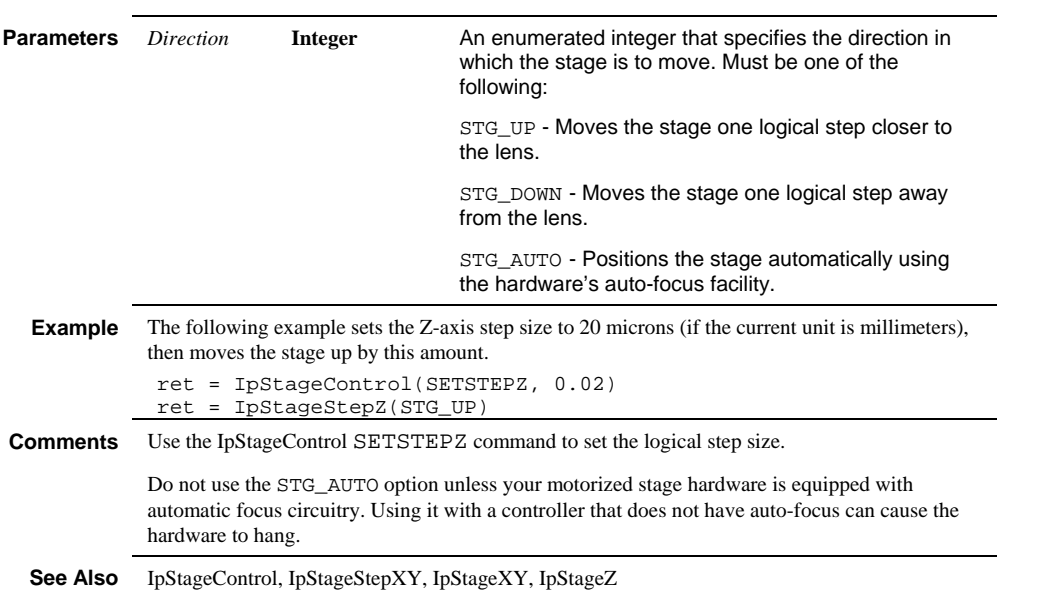

 *IpStageWell* 

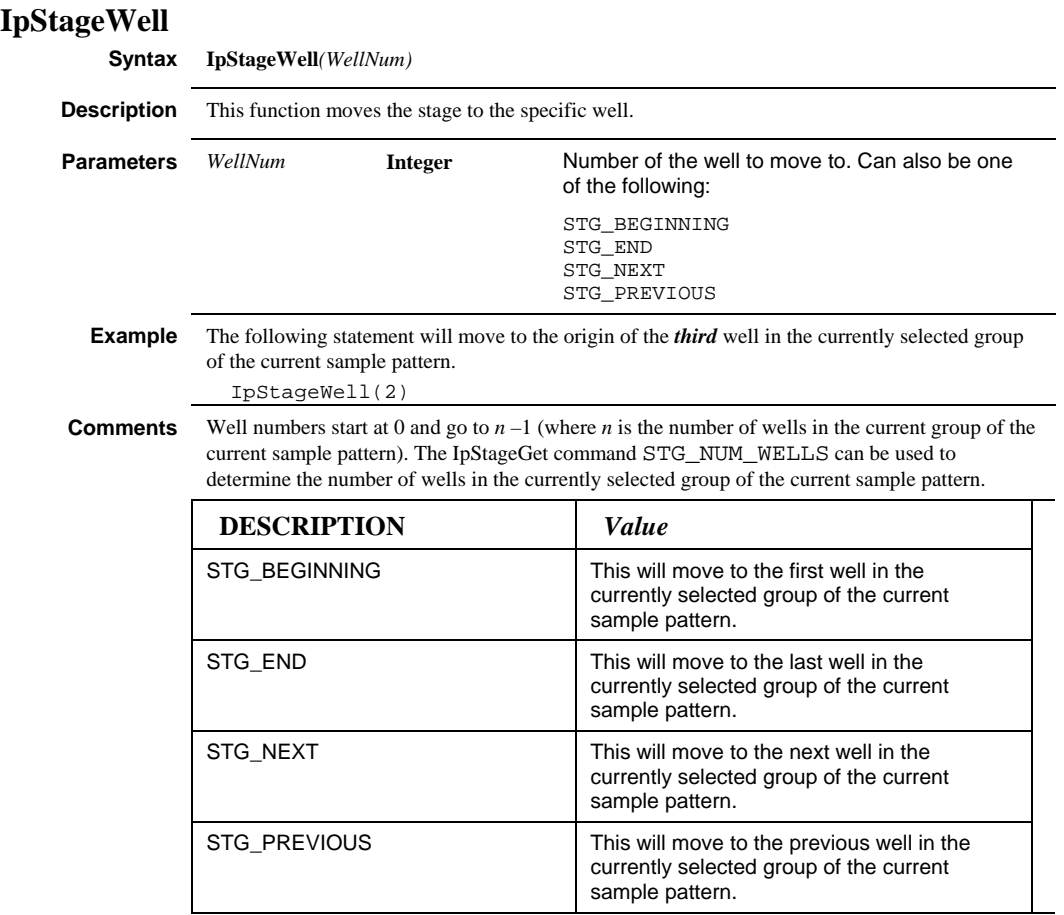

Wells are numbered by rows. For example, on a 96-well plate, wells 0 through 11 correspond to wells **A,1** through **A,12**; wells 12 through 23 to well **B,1** through **B,12**; etc.

### *IpStageXY*

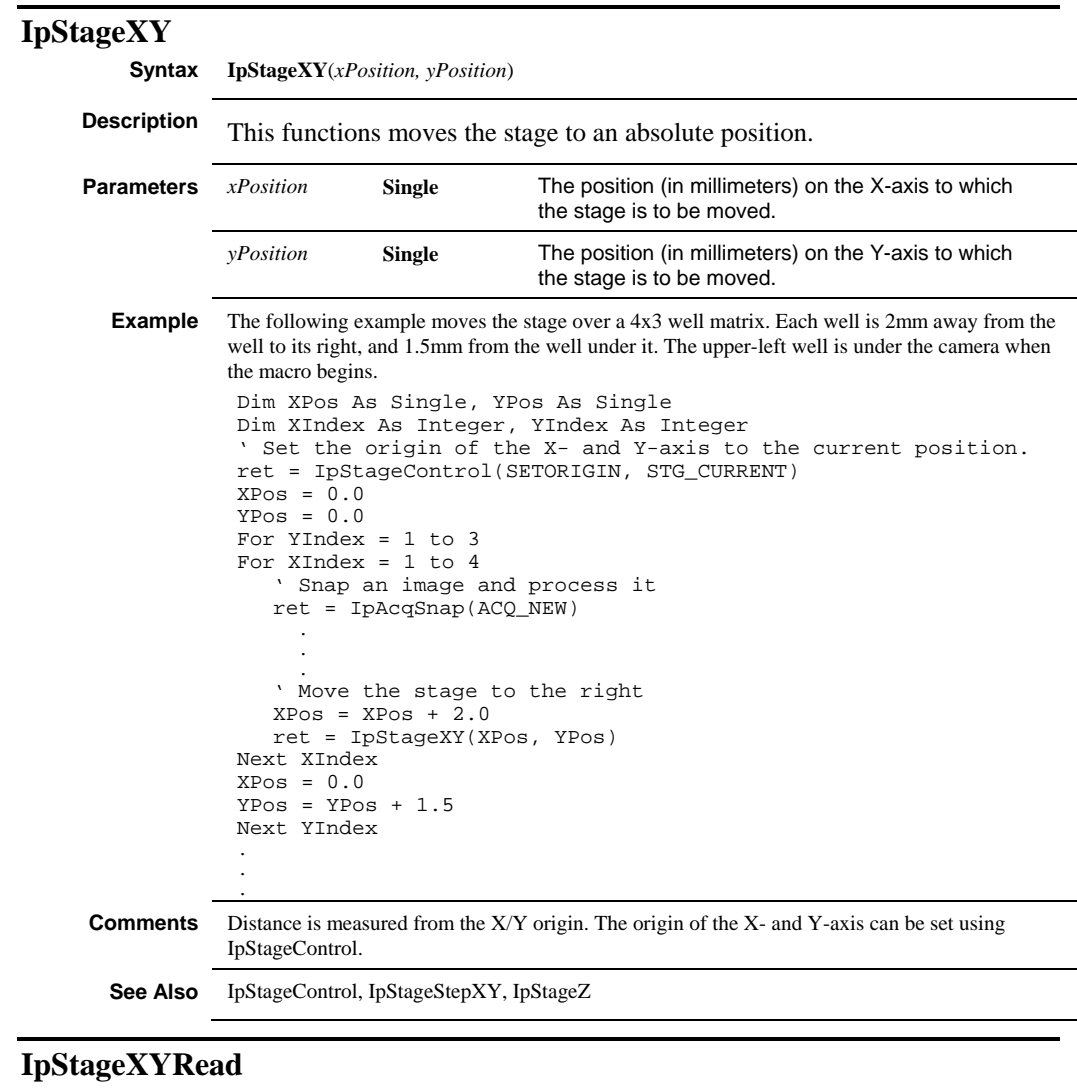

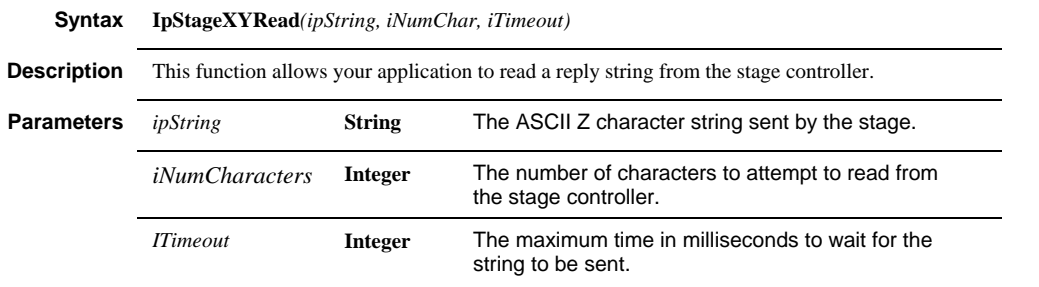

#### *IpStageXYRead*

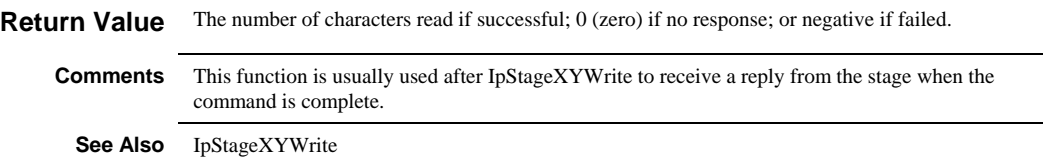

#### *IpStageXYWrite*

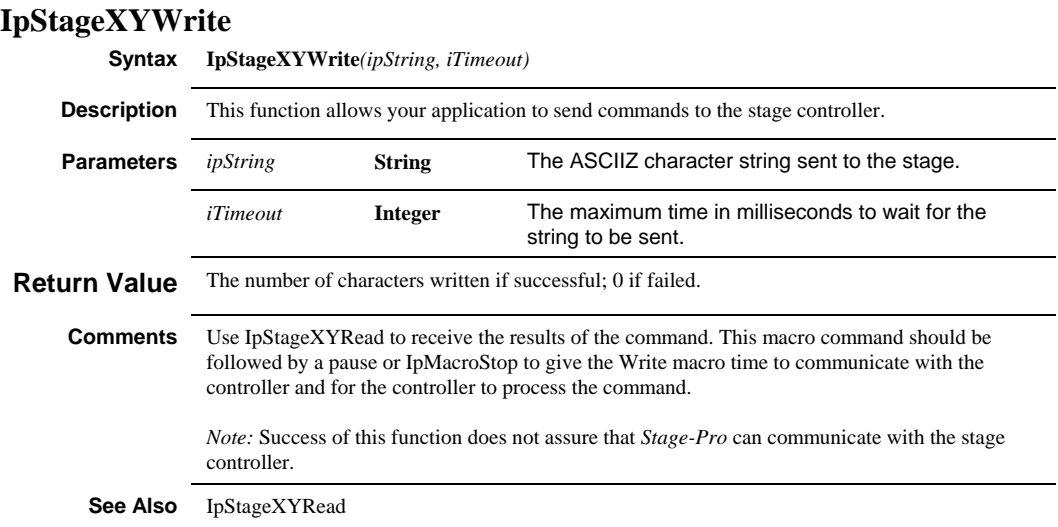

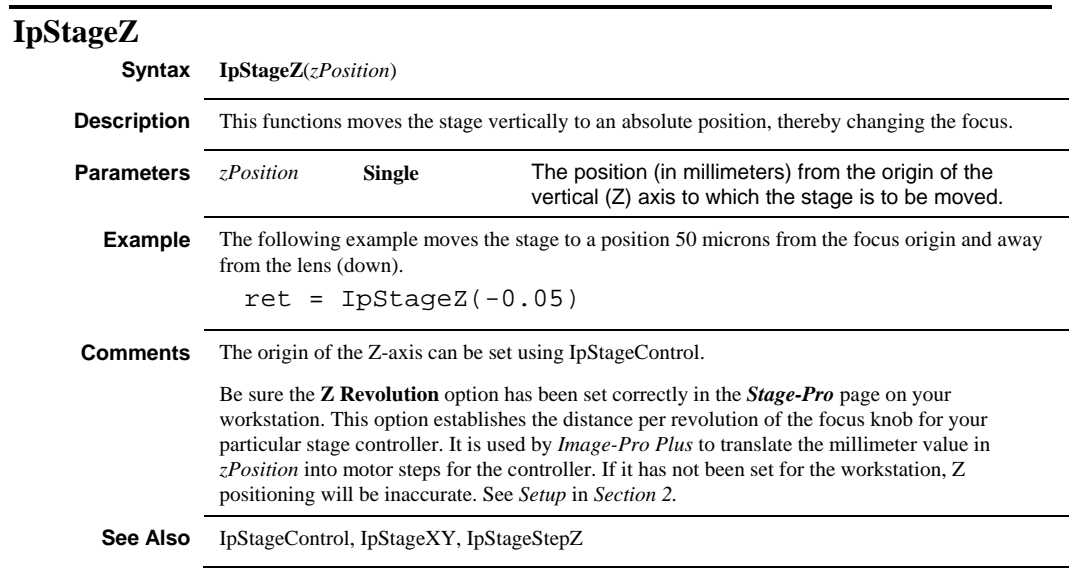

## *IpStageZRead*

# **IpStageZRead**

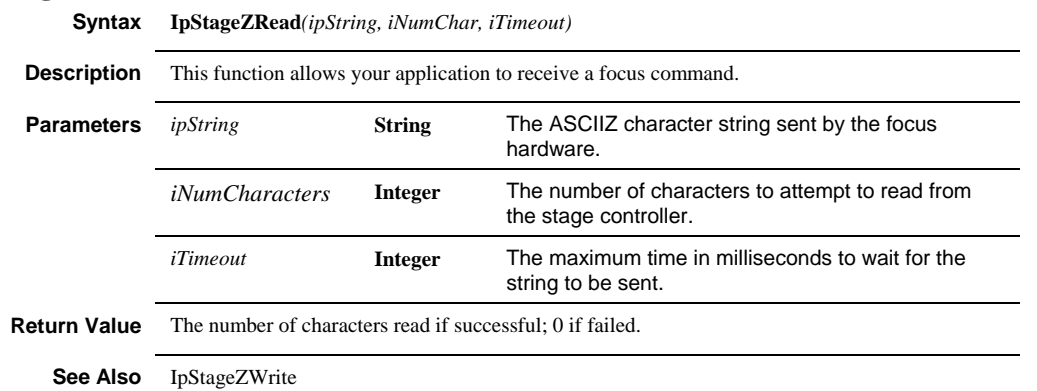

 *IpStageZWrite* 

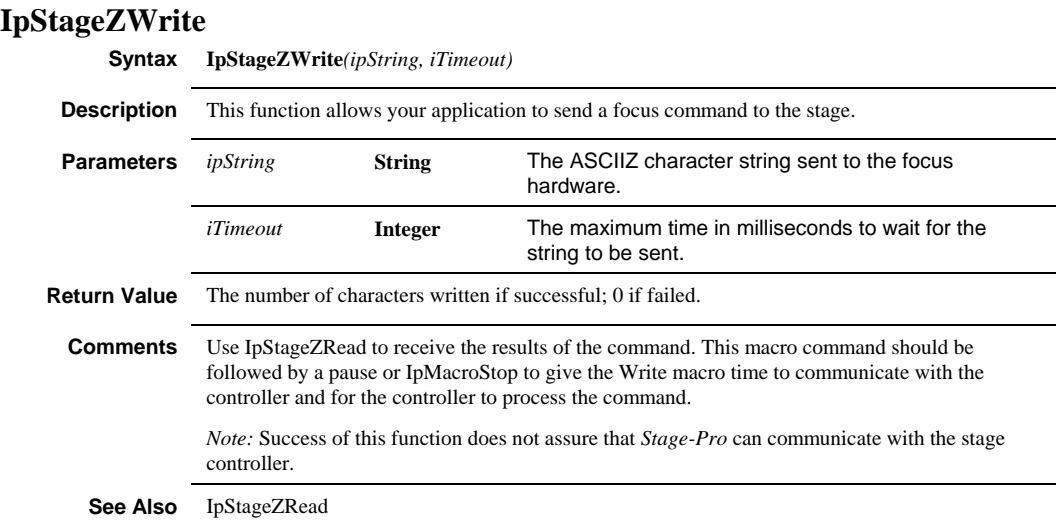

#### *IpSurfAutoRefresh*

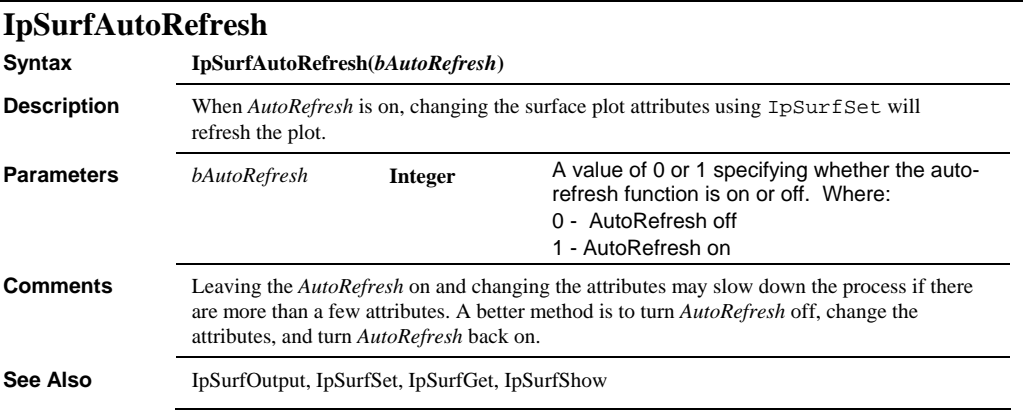

#### *IpSurfGet*

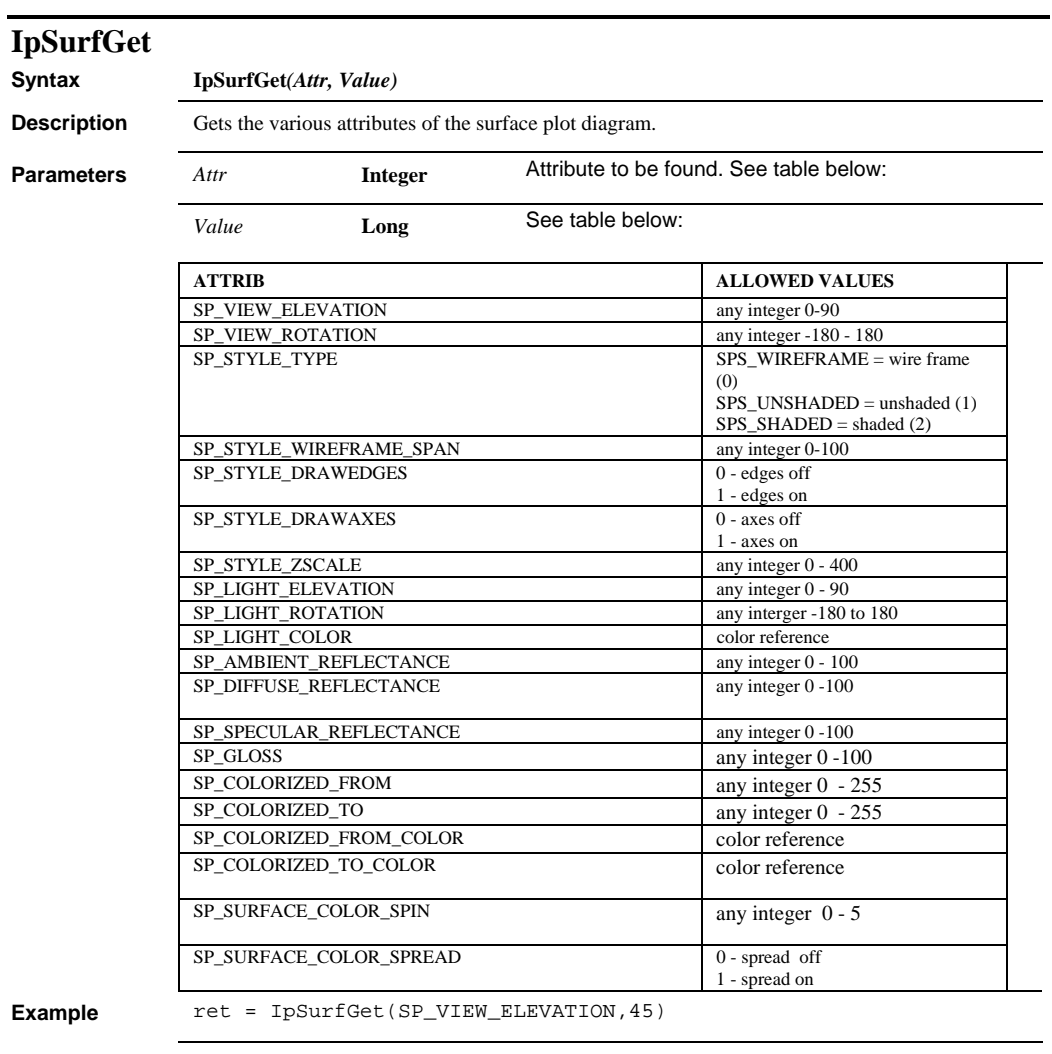

**See Also** IpSurfShow, IpSurfOutput, IpSurfAutoRefresh

### *IpSurfOutput*

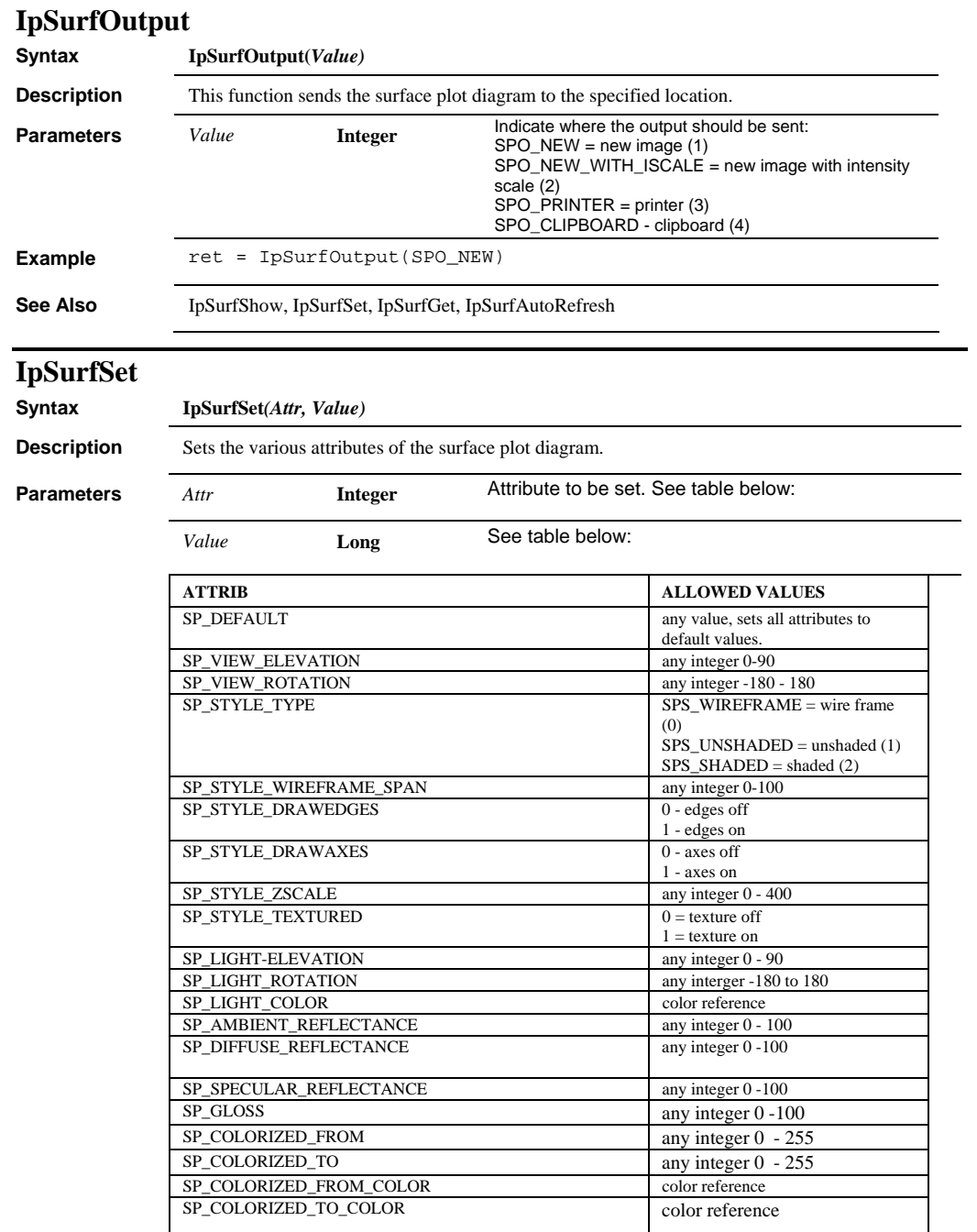

#### *IpSurfShow*

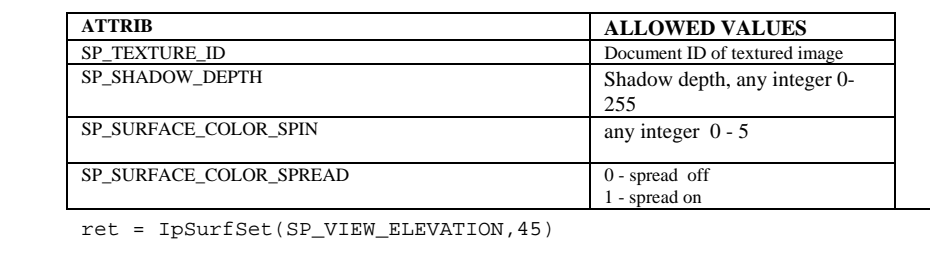

Example

**See Also** IpSurfShow, IpSurfOutput, IpSurfAutoRefresh

#### **IpSurfShow**

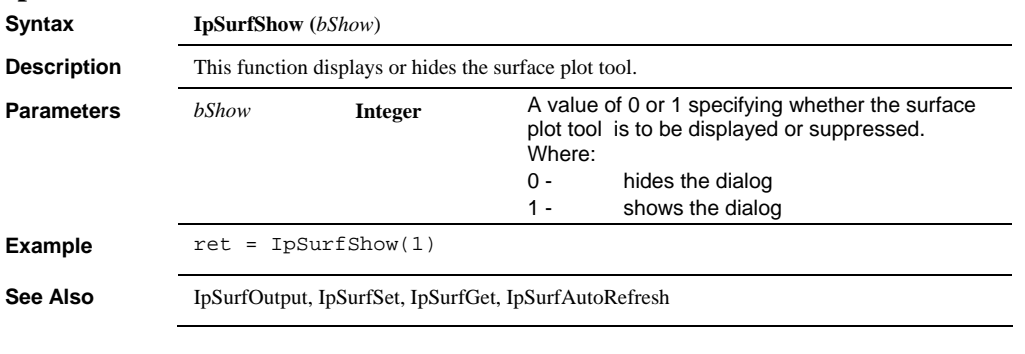

## **IpTagAddClass**

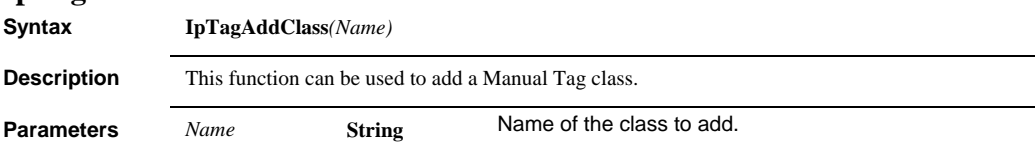

#### *IpTagAttr*

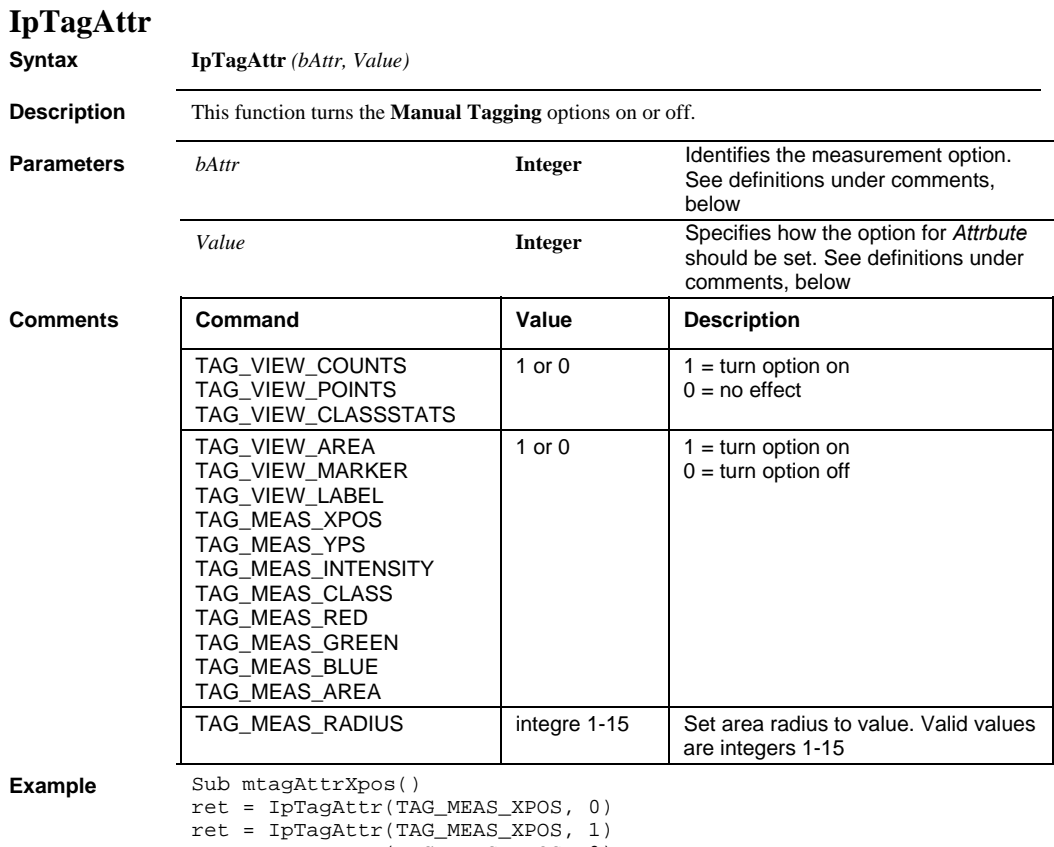

ret = IpTagAttr(TAG\_MEAS\_YPOS, 0)

End Sub

 *IpTagDelete* 

```
Example, 
con't. 
              Sub mtagAttrRadius() 
               ret = IpTagAttr(TAG_MEAS_AREA, 1) 
               ret = IpTagAttr(TAG_MEAS_AREA, 0) 
               ret = IpTagAttr(TAG_MEAS_AREA, 1) 
               ret = IpTagAttr(TAG_MEAS_RADIUS, 7) 
               ret = IpTagAttr(TAG_MEAS_RADIUS, 8) 
               End Sub 
               Sub mtagAttrView()
               ret = IpTagAttr(TAG_VIEW_LABEL, 0) 
               ret = IpTagAttr(TAG_VIEW_AREA, 1) 
               ret = IpTagAttr(TAG_VIEW_MARKER, 0) 
               ret = IpTagAttr(TAG_VIEW_MARKER, 1) 
              End Sub 
               Sub mtagAttrShow() 
              ret = IpTagAttr(TAG_VIEW_MARKER, 1) 
               End Sub 
               Sub mtagAttrHide() 
               ret = IpTagAttr(TAG_VIEW_MARKER, 0) 
               End Sub 
               Sub mtagViewCounts() 
               ret = IpTagAttr(TAG_VIEW_COUNTS, 1) 
               End Sub 
               Sub mtagViewPoints() 
               ret = IpTagAttr(TAG_VIEW_POINTS, 1) 
               End Sub 
               Sub mtagViewStats() 
               ret = IpTagAttr(TAG_VIEW_CLASSSTATS, 1) 
               End Sub
```
#### **IpTagDelete**

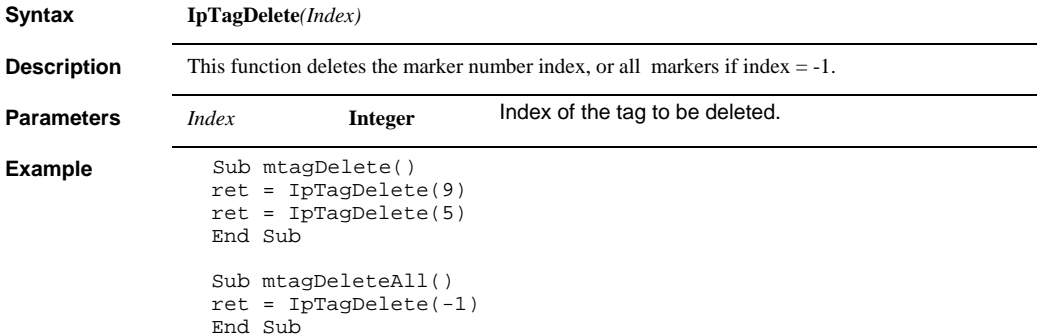

### *IpTagDeleteClass*

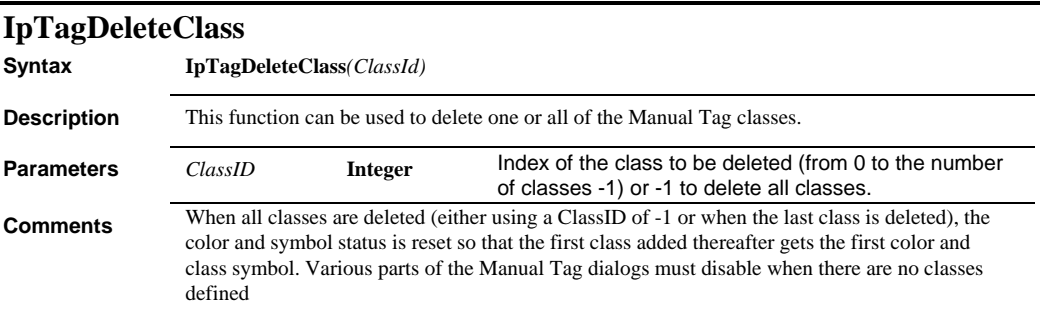

# **IpTagGet**

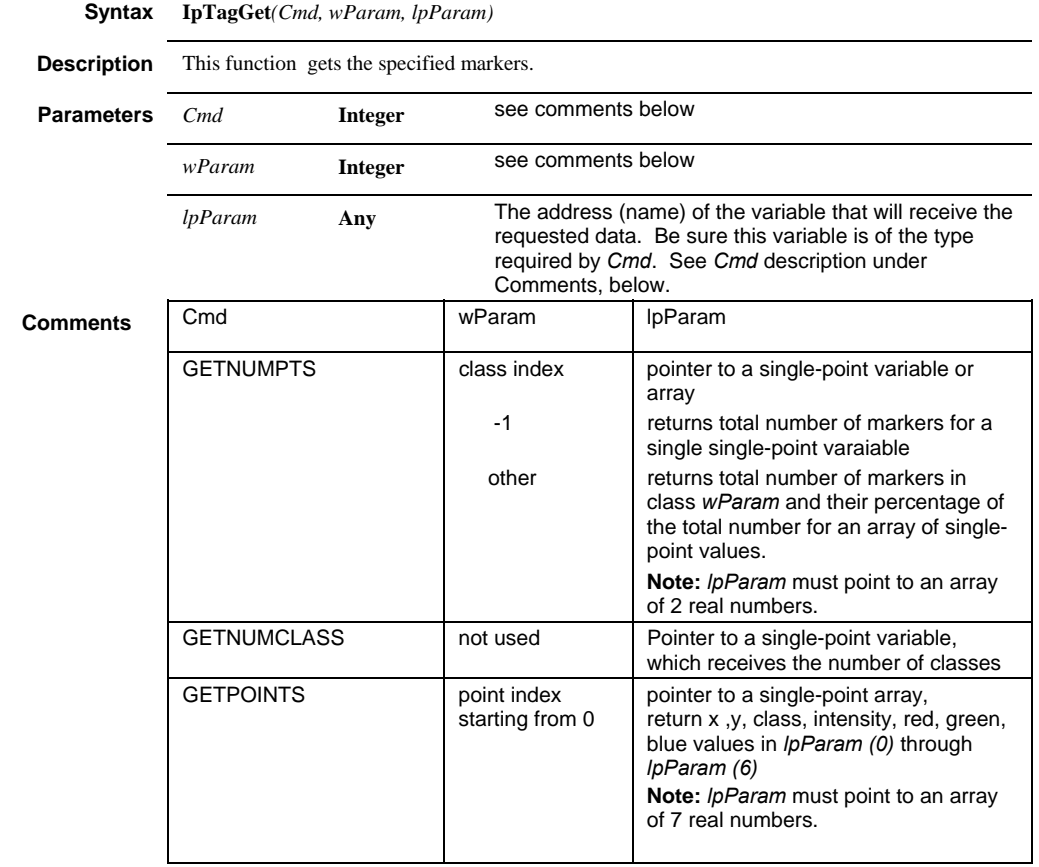

 *IpTagLoadEnv* 

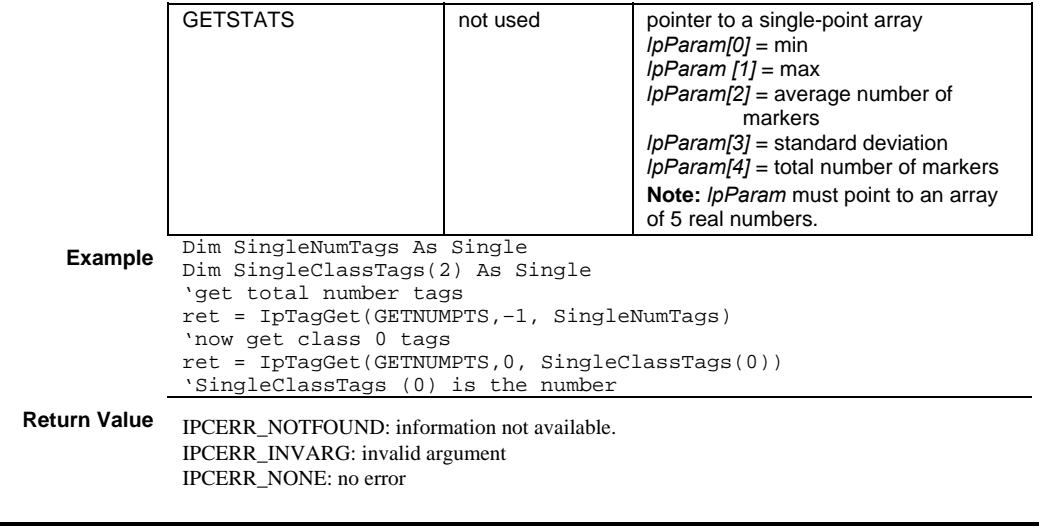

# **IpTagLoadEnv**

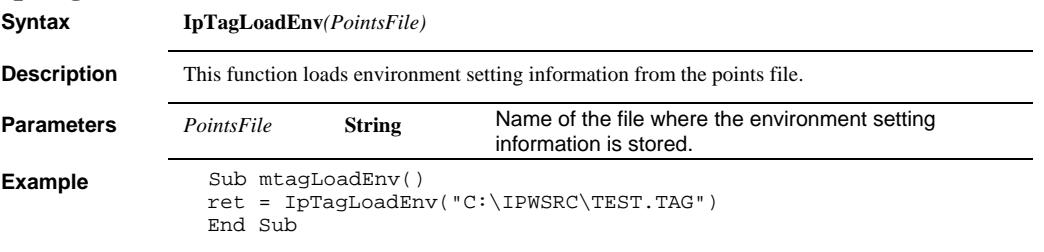

#### **IpTagLoadPoints**

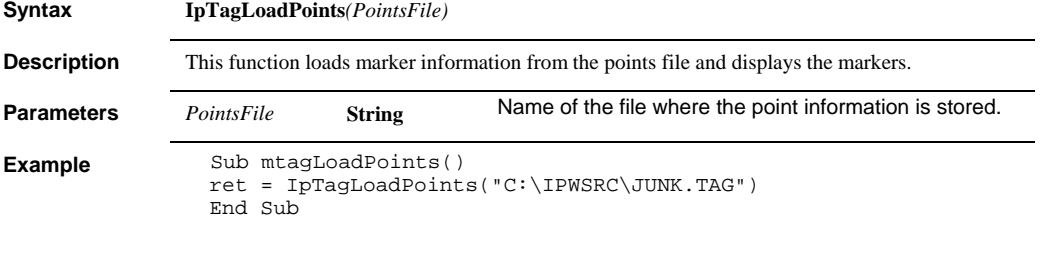

**See Also** IpTagSavePoints

#### *IpTagPt*

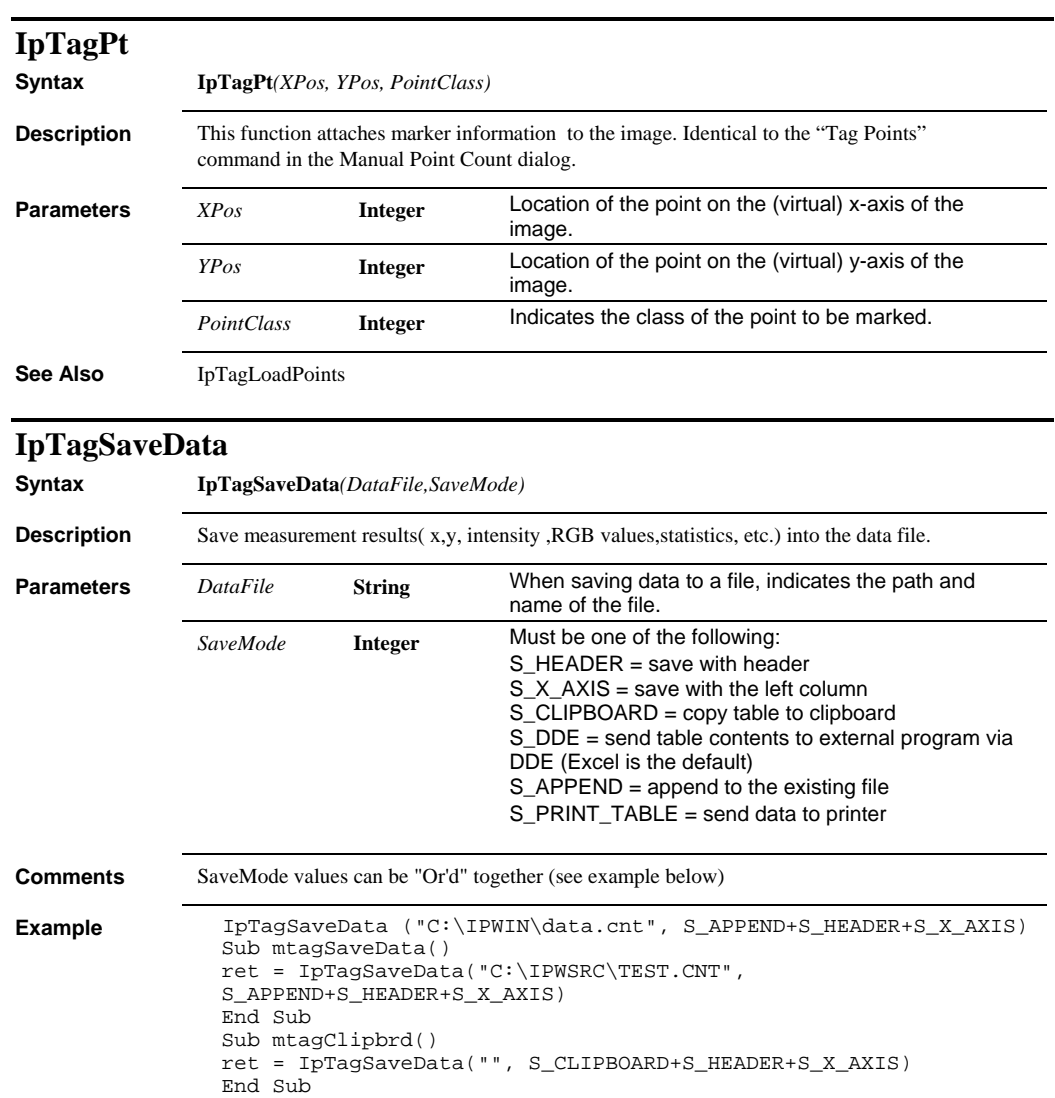

### *IpTagSaveEnv*

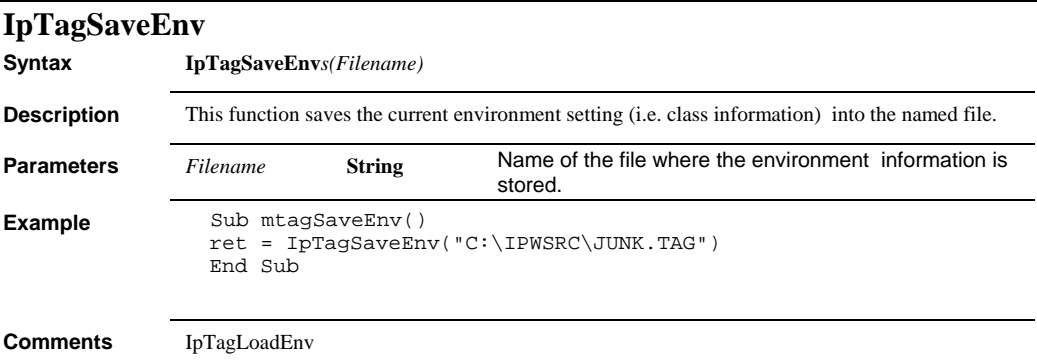

## **IpTagSavePoints**

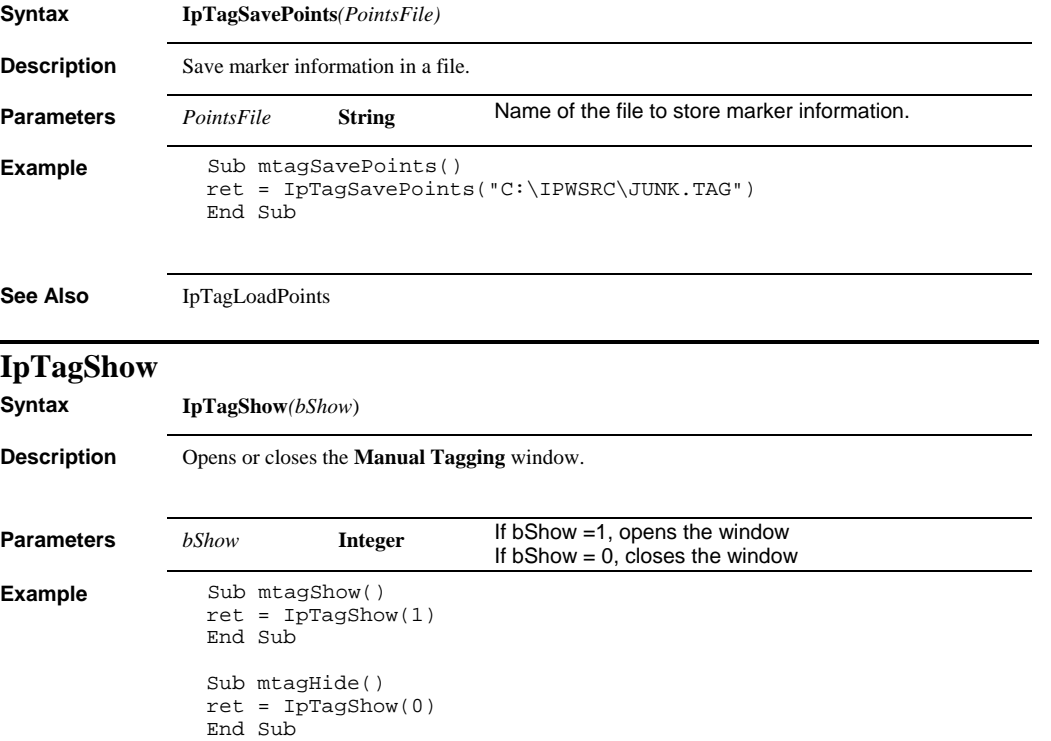

### *IpTagUpdate*

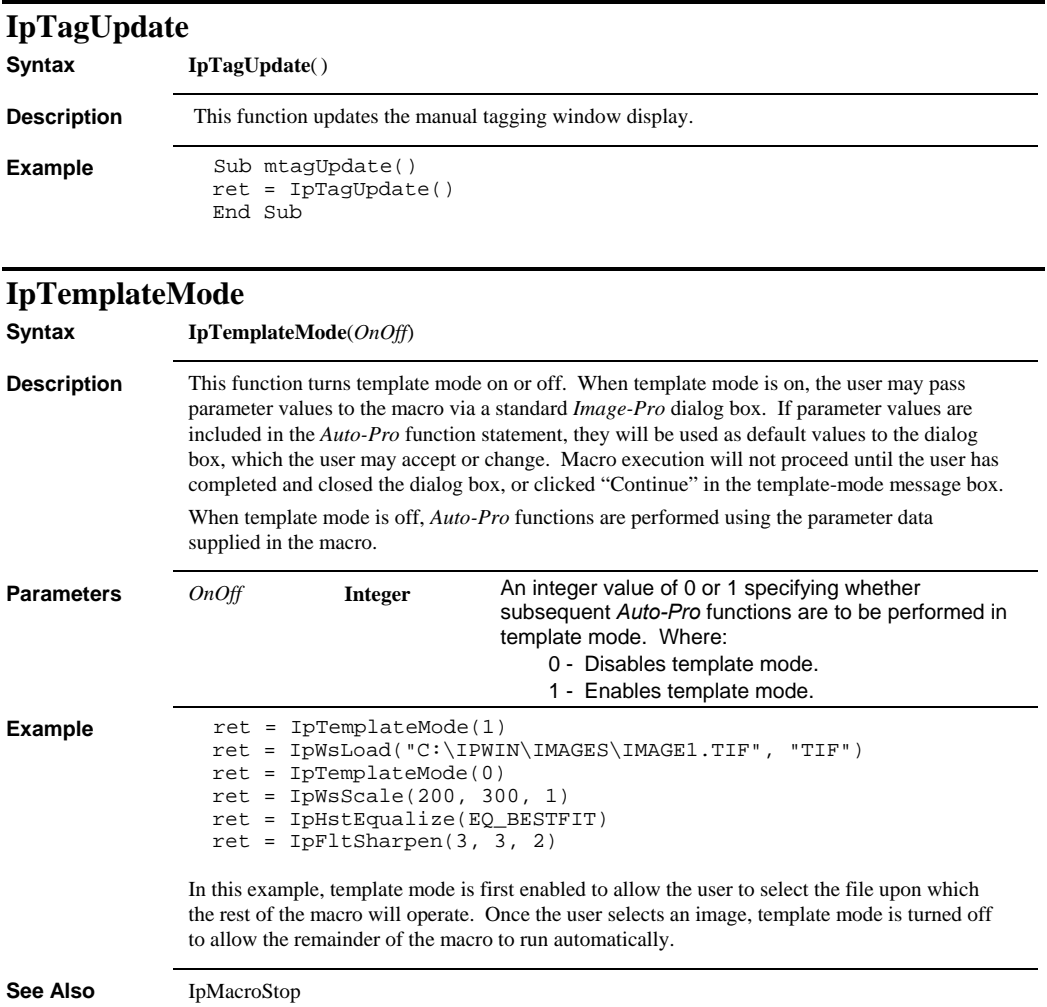

 *IpTextBurn* 

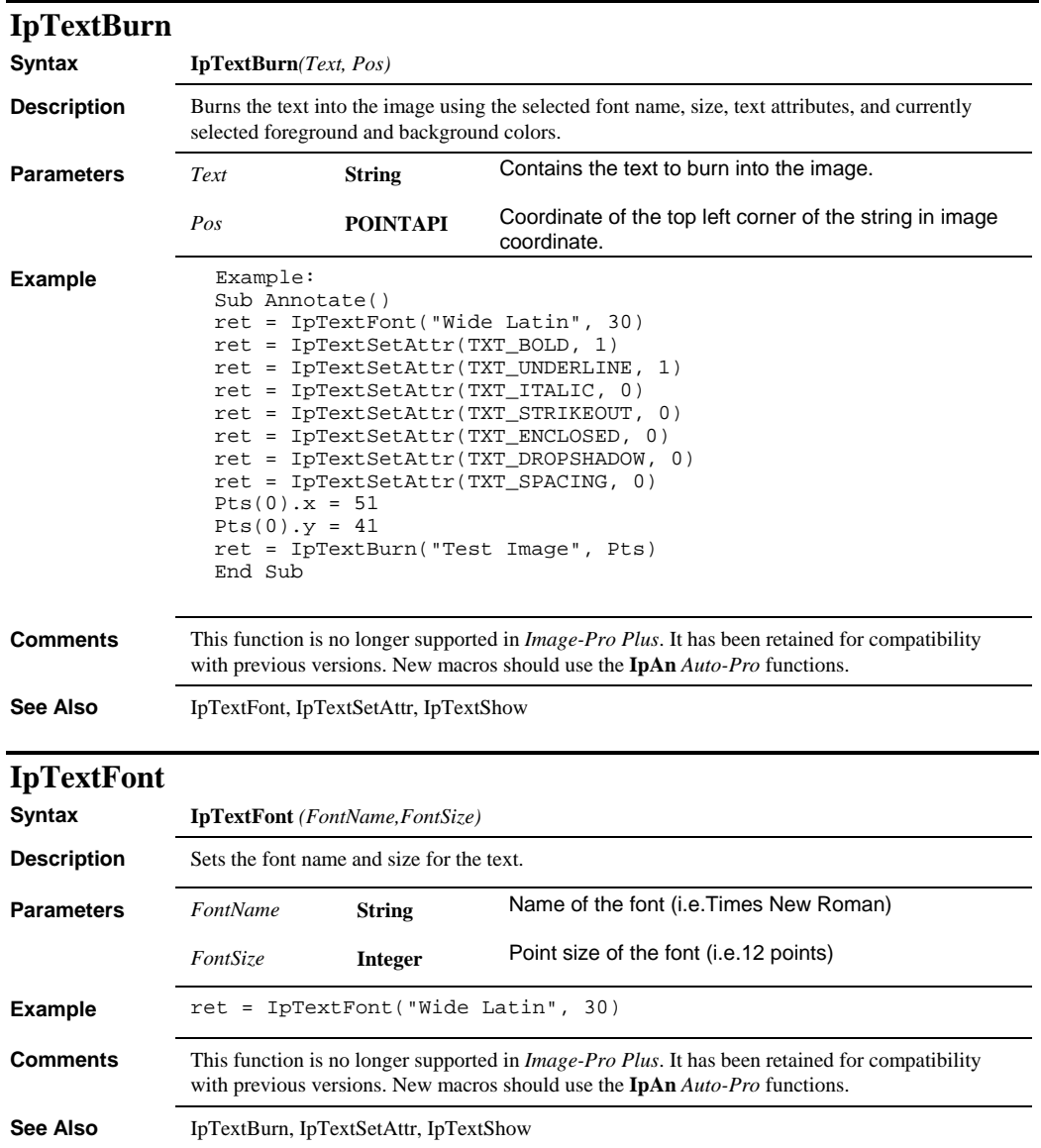

#### *IpTextGetAttr*

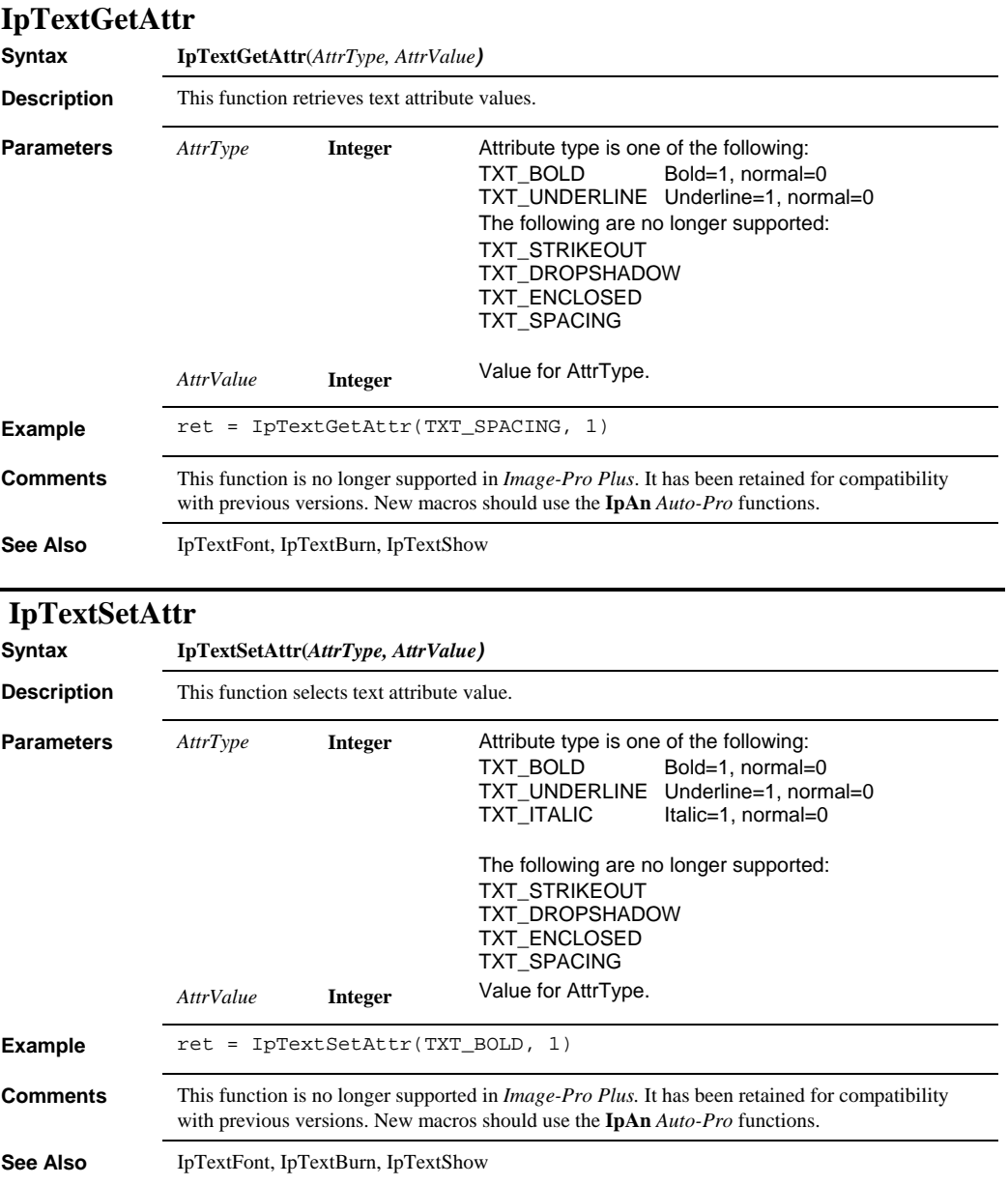

 *IpTextShow* 

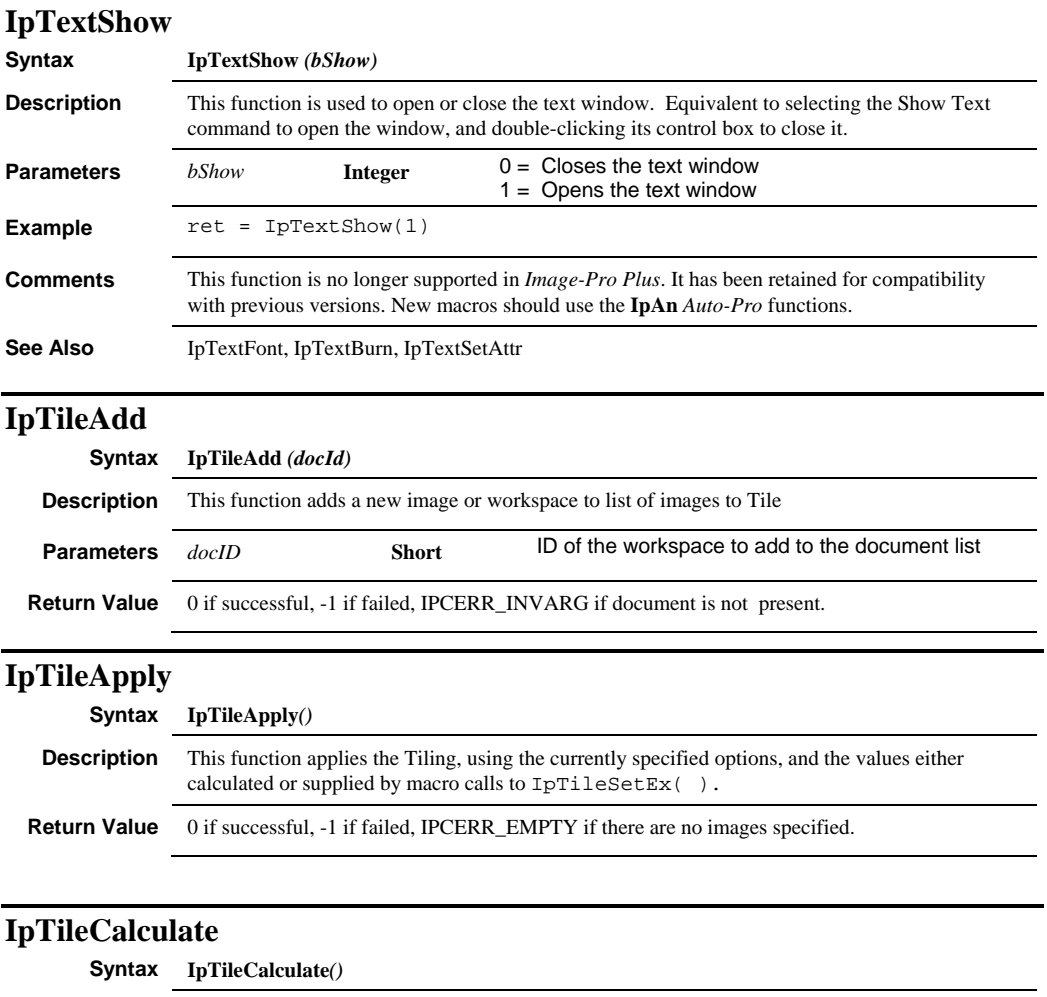

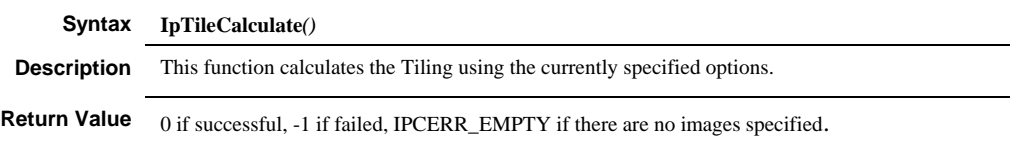

### *IpTileGet*

# **IpTileGet**

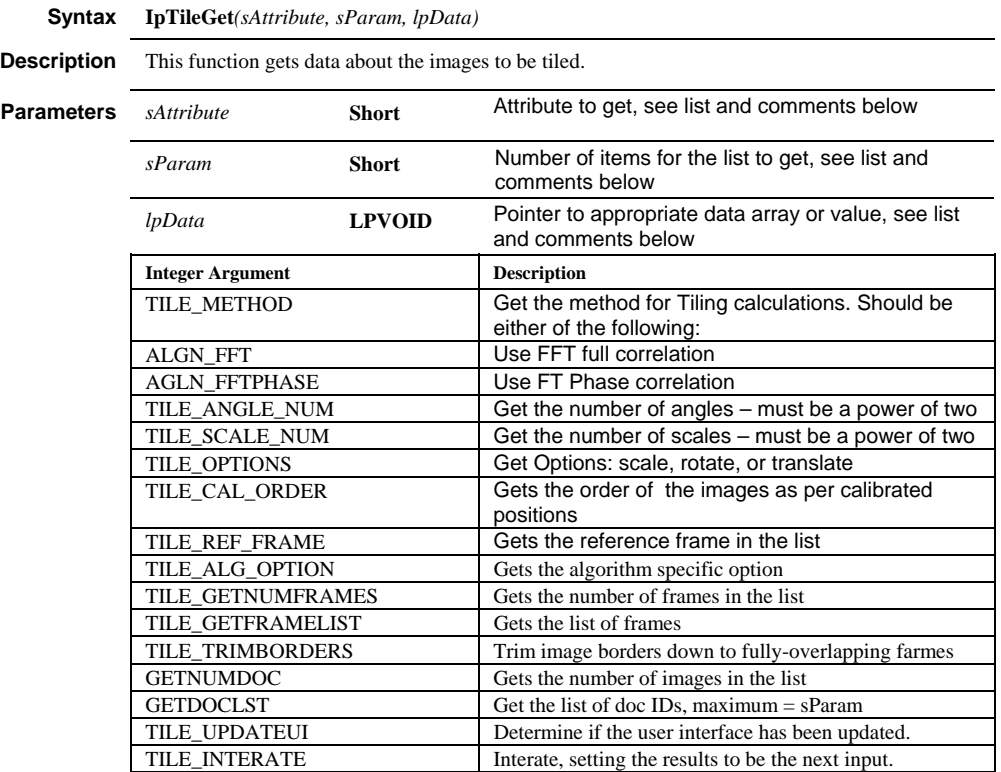

#### *IpTileGet*

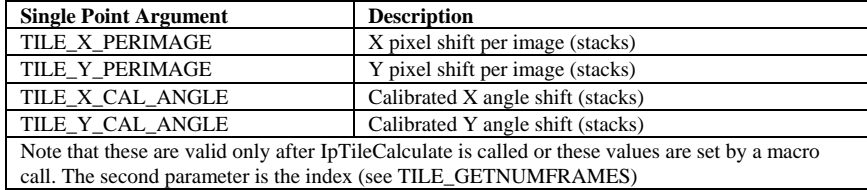

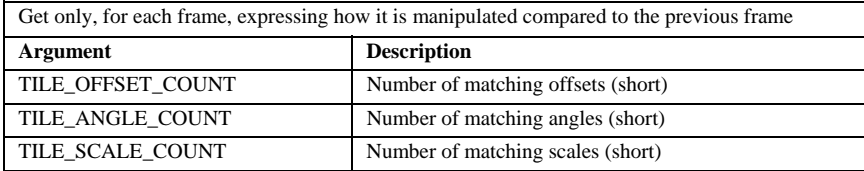

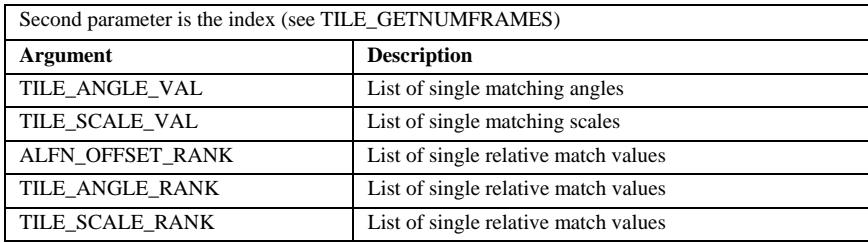

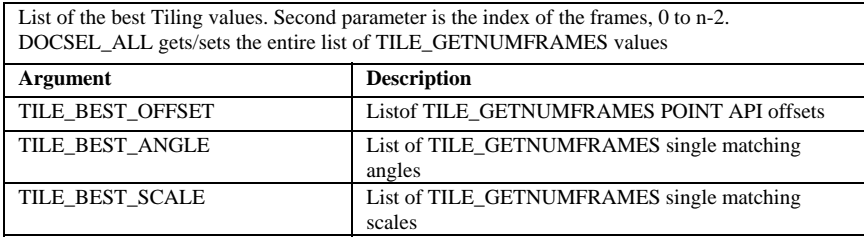

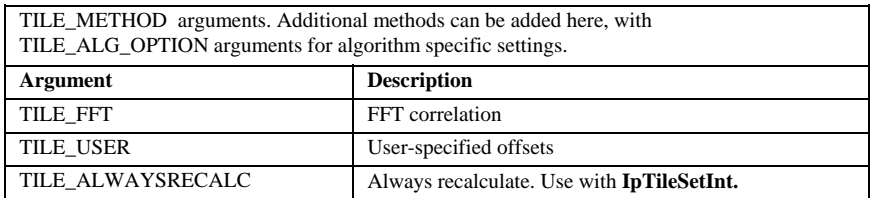

### *IpTileOpen*

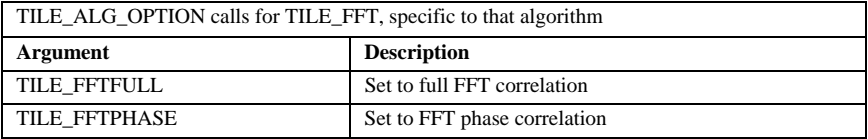

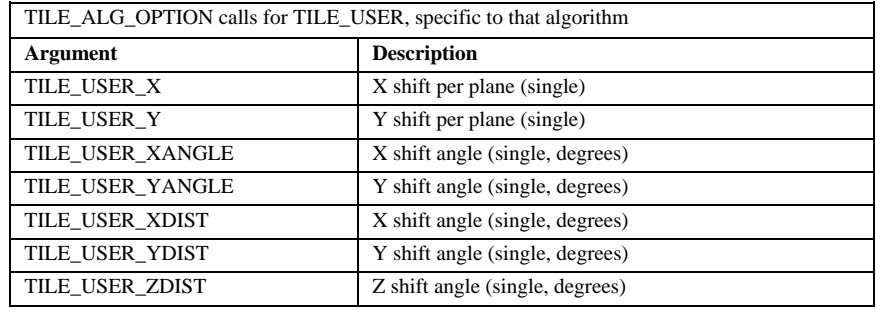

# **IpTileOpen**

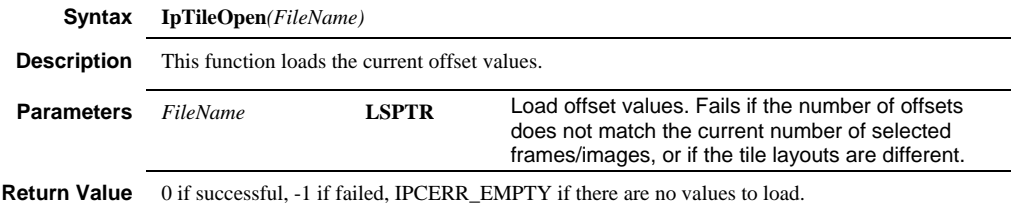

# **IpTileRemove**

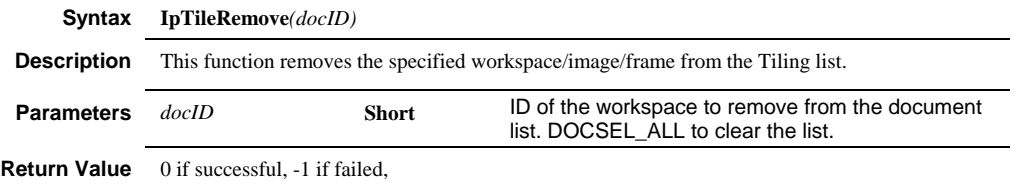

## **IpTileSave**

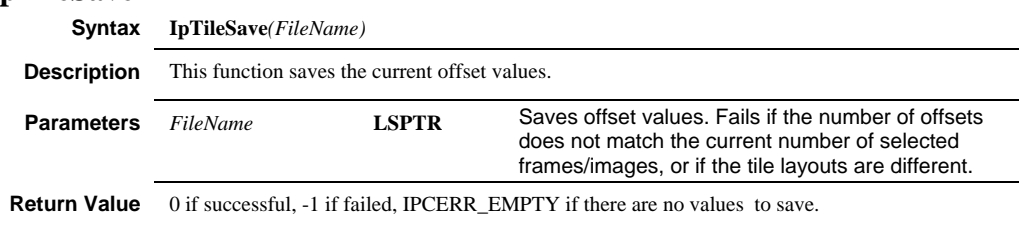

 *IpTileSetEx* 

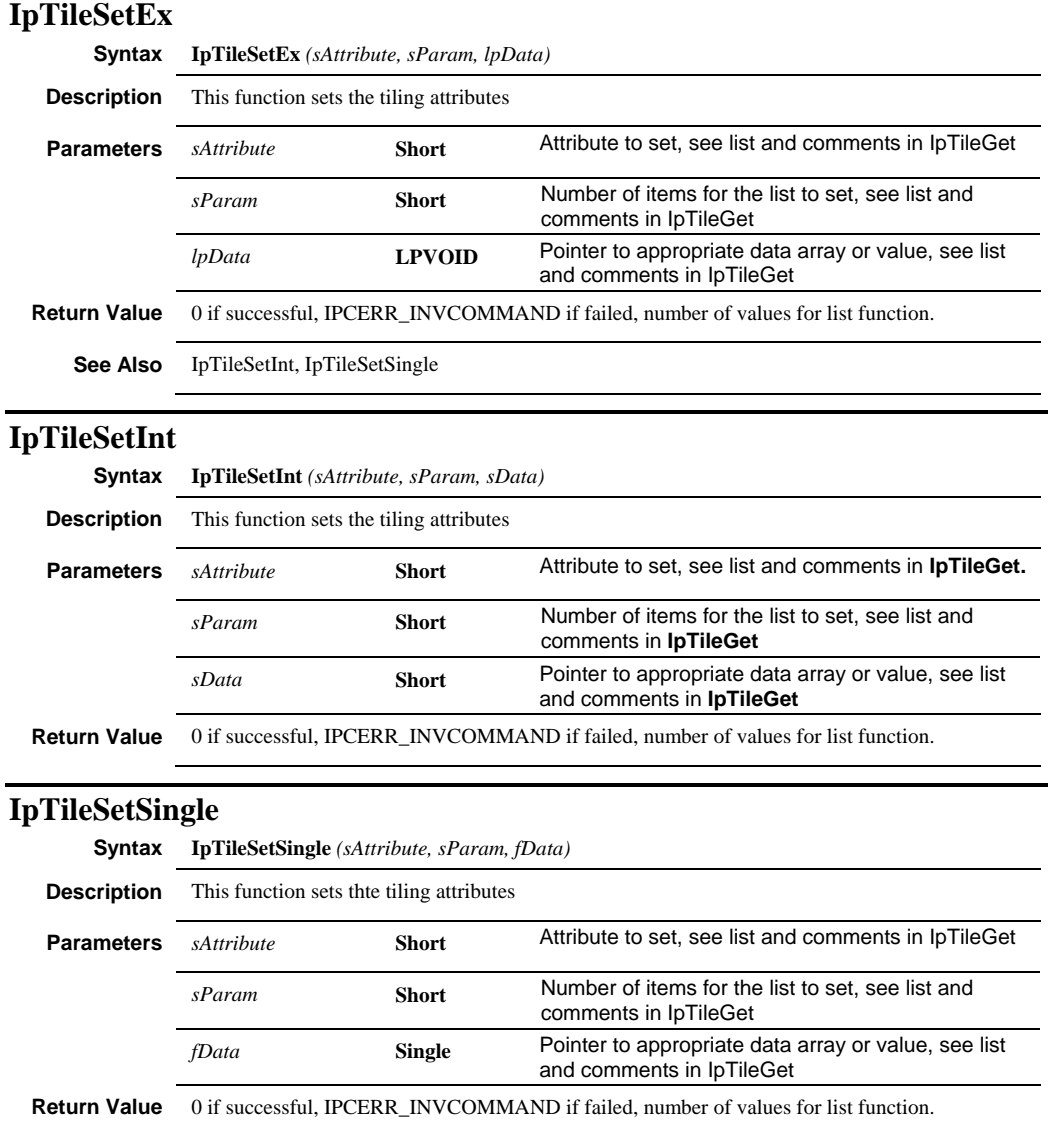

#### *IpTileShow*

# **IpTileShow**

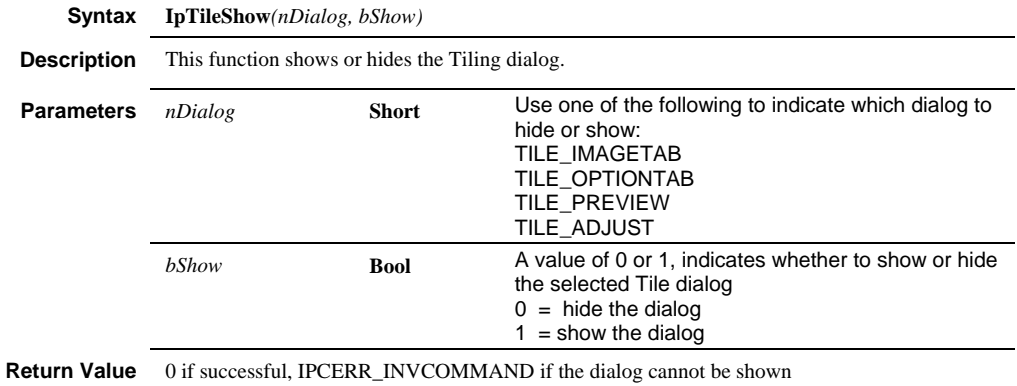

# **IpToolbarGetStr**

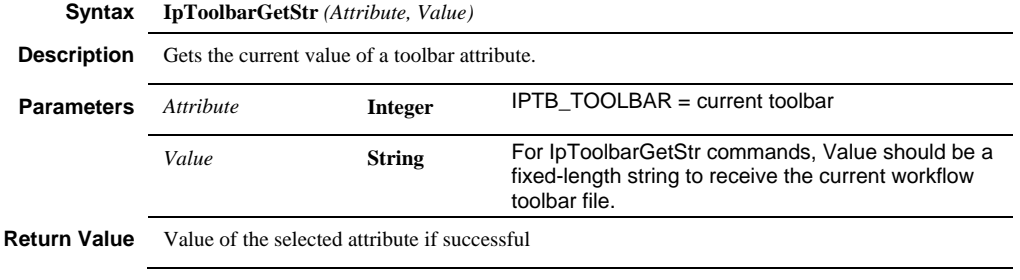

## **IpToolbarSelect**

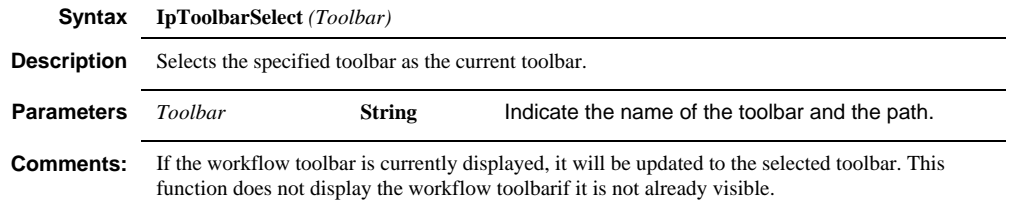

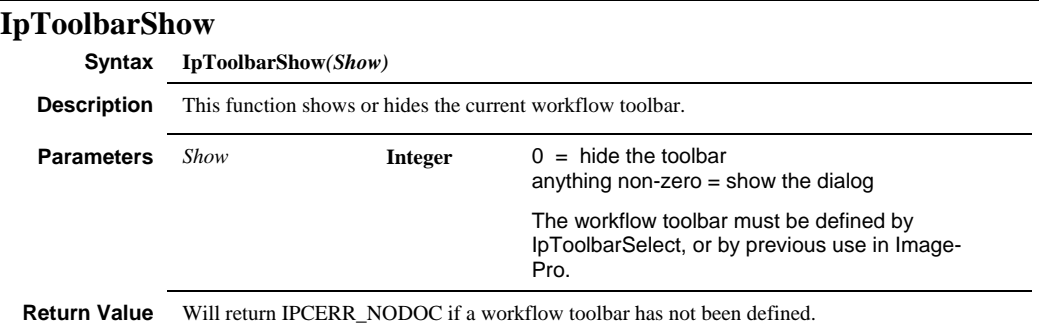

# **IpTraceAttr**

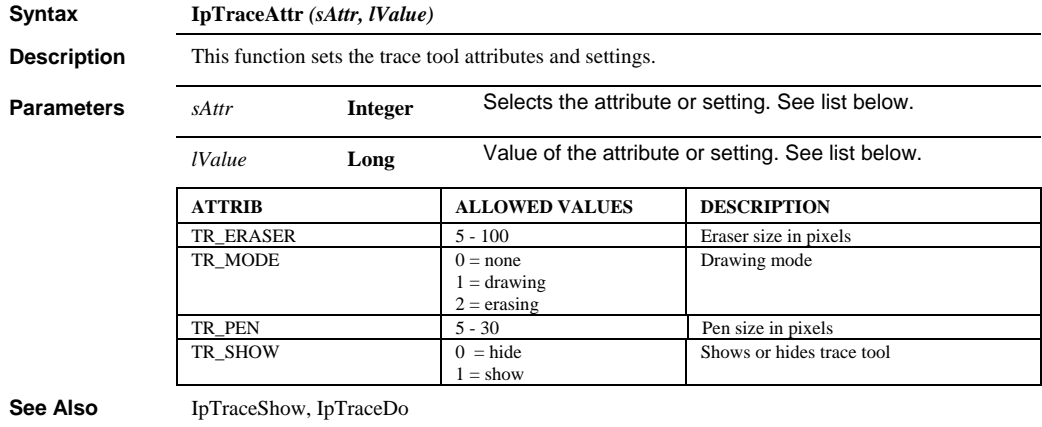

# **IpTraceDo**

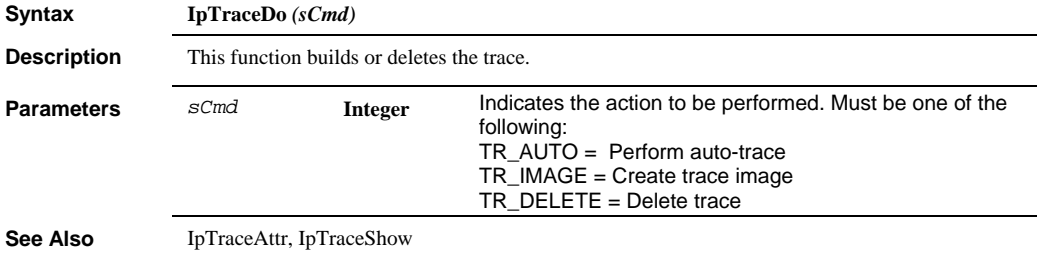

#### *IpTraceShow*

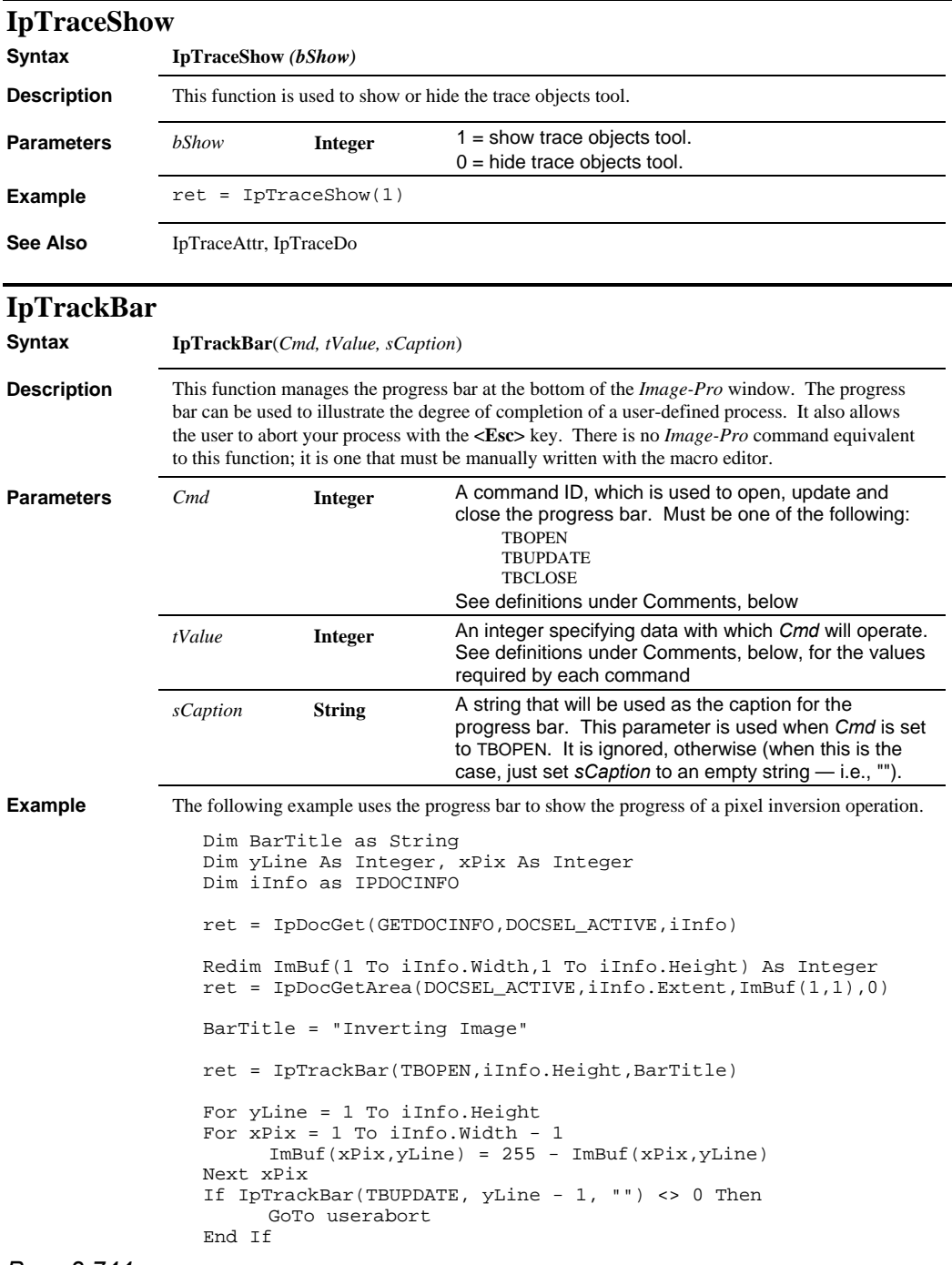

#### *IpTrackFile*

Next yLine

ret = IpDocPutArea(DOCSEL\_ACTIVE,iInfo.Extent,ImBuf(1,1),0)

ret = IpAppUpdateDoc(DOCSEL\_ACTIVE)

userabort:

ret = IpTrackBar(TBCLOSE,0,"")

**Comments** *Cmd* options are as follows:

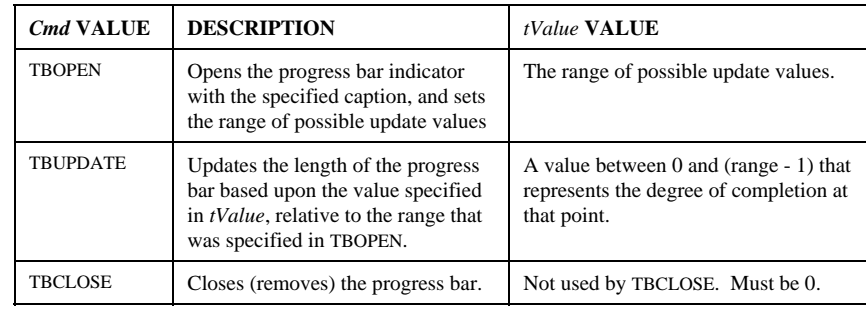

## **IpTrackFile**

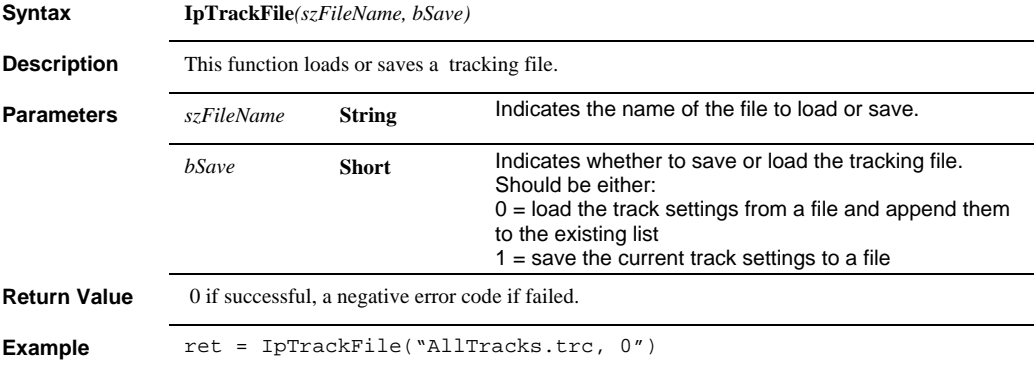

#### *IpTrackMeas*

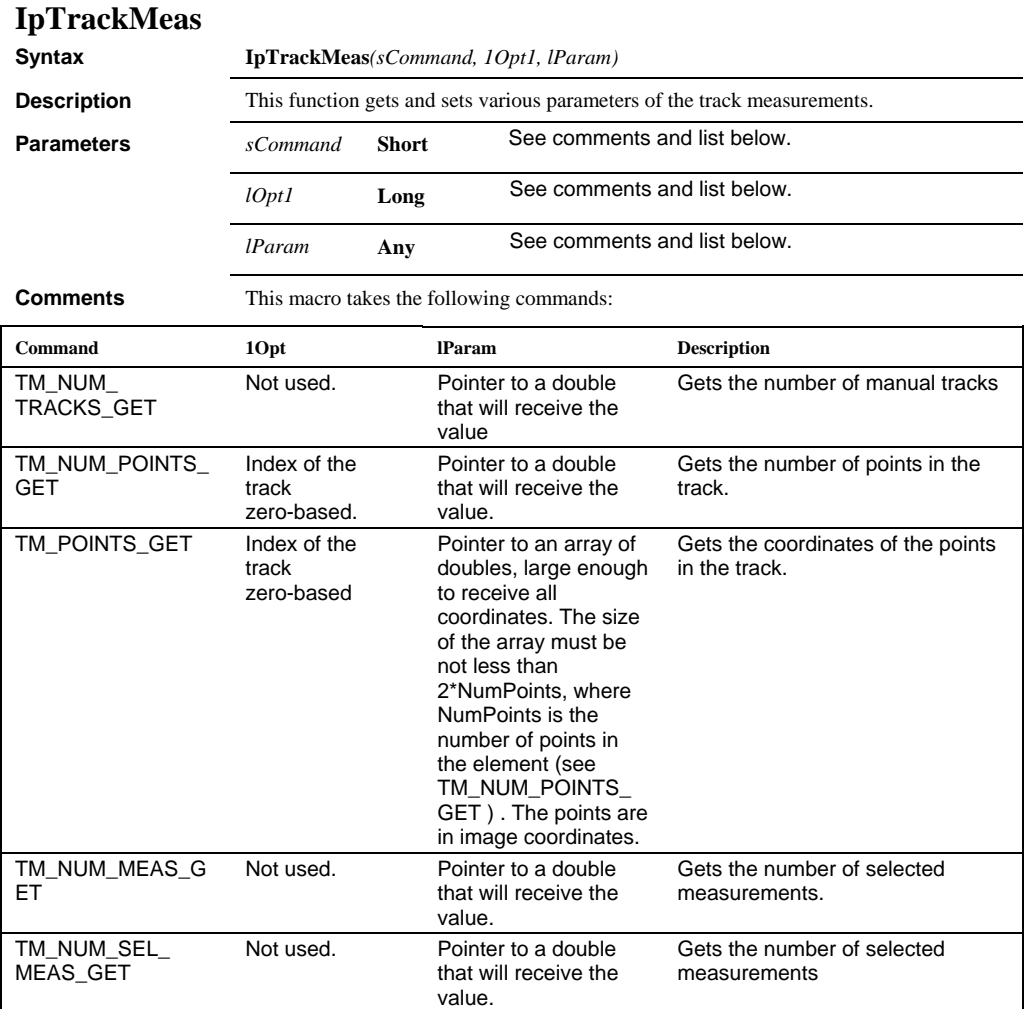
#### *IpTrackMeas*

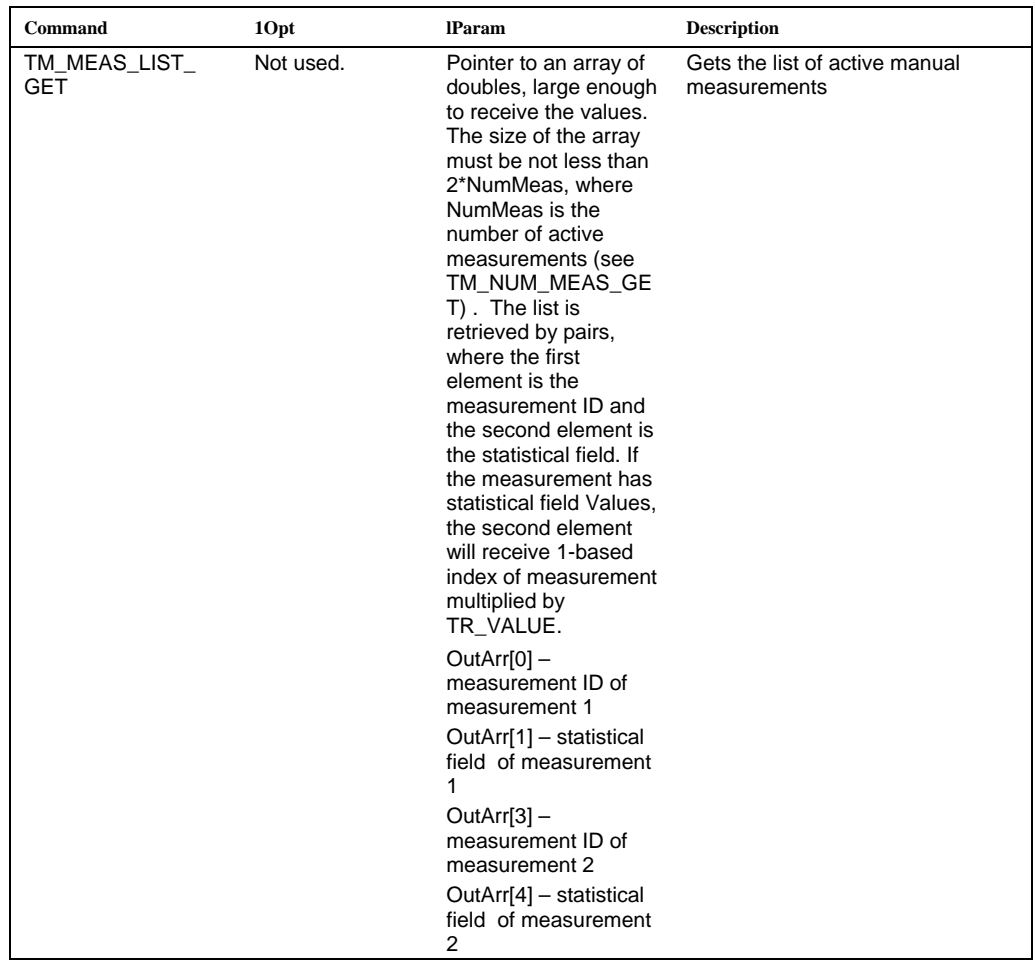

#### *IpTrackMeas*

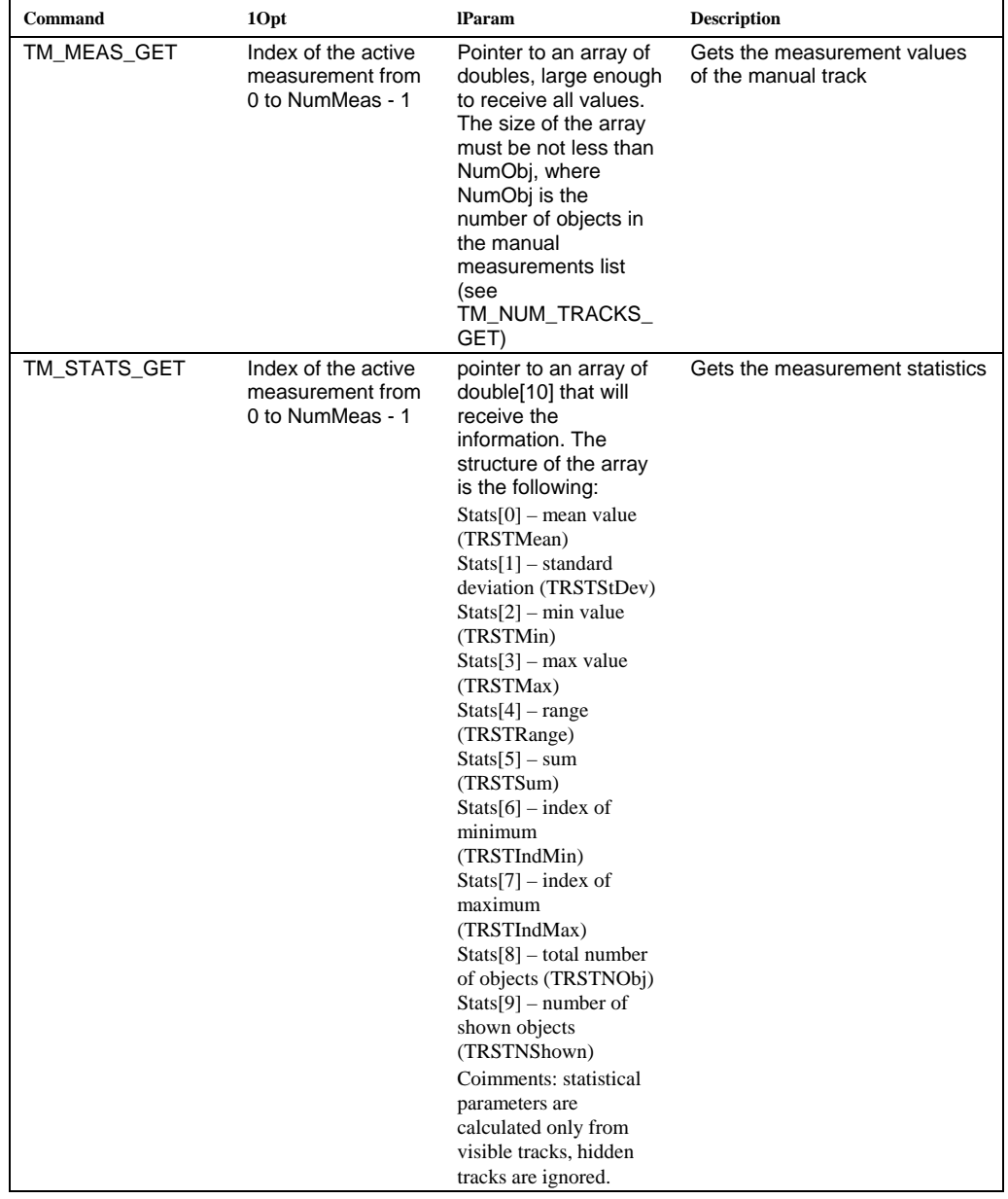

#### *IpTrackMeas*

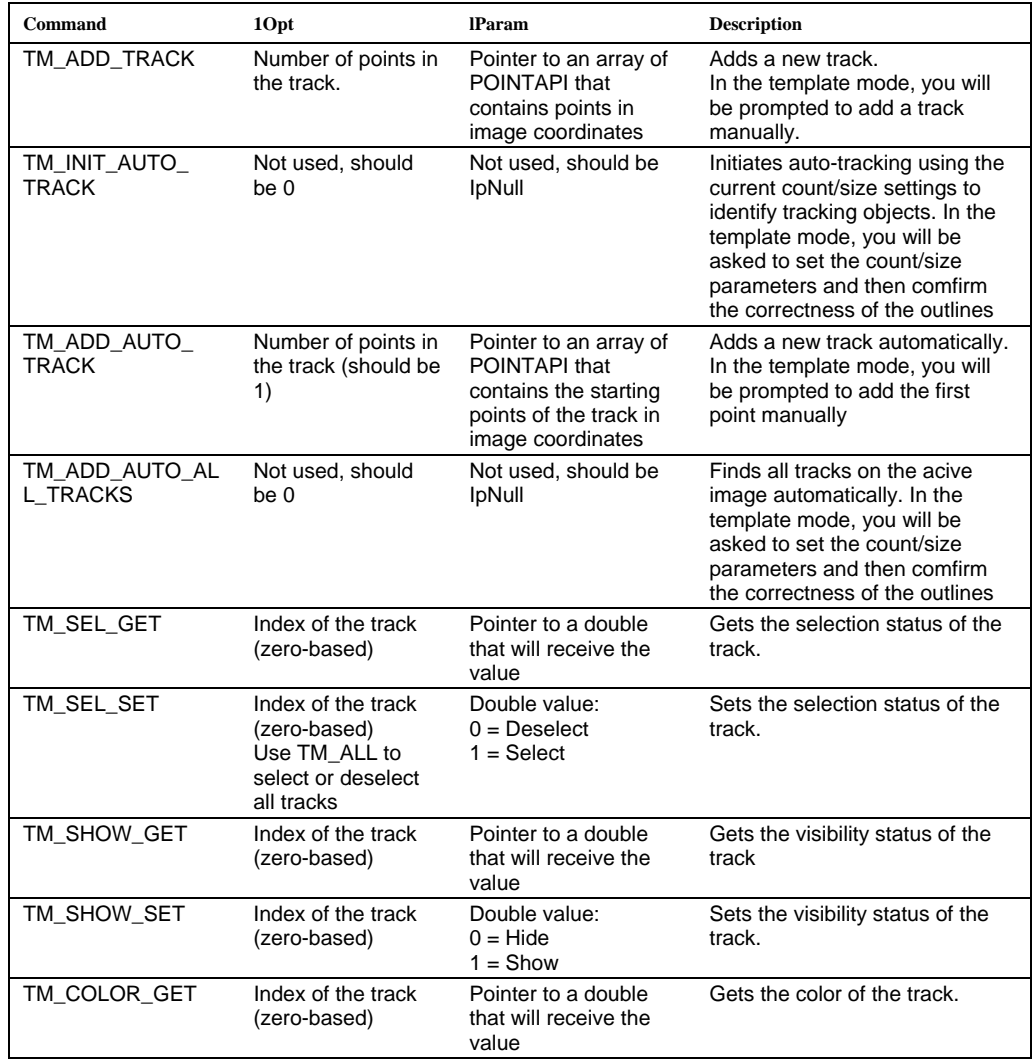

#### *IpTrackMeasGetStr*

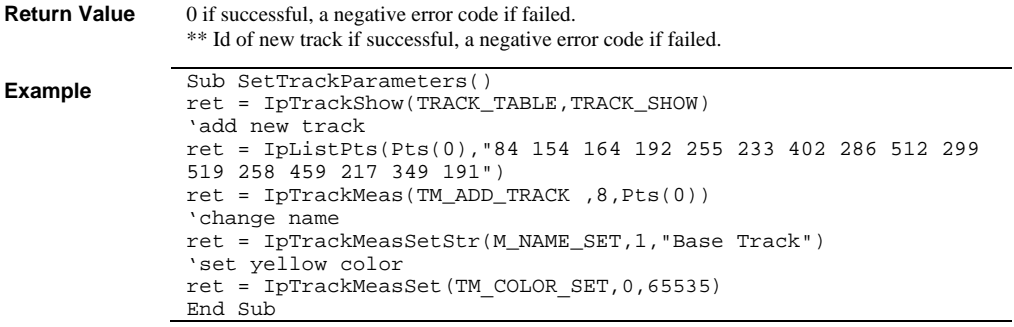

# **IpTrackMeasGetStr**

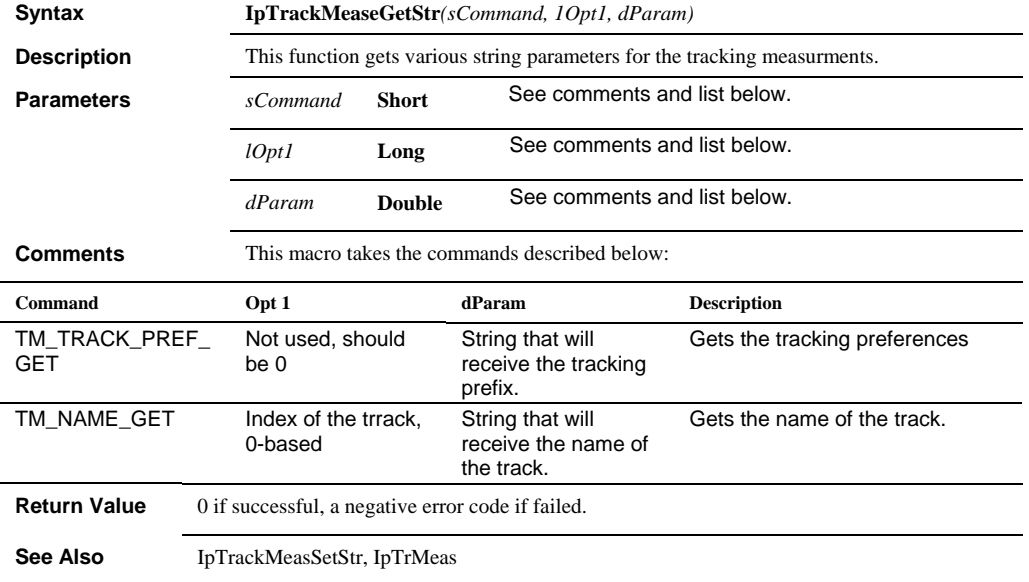

# **IpTrackMeasSet**

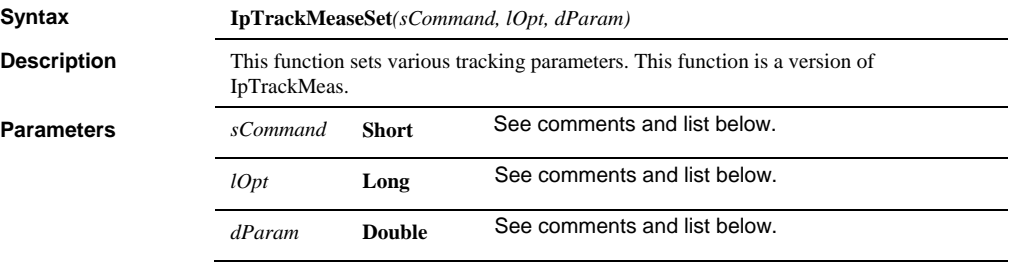

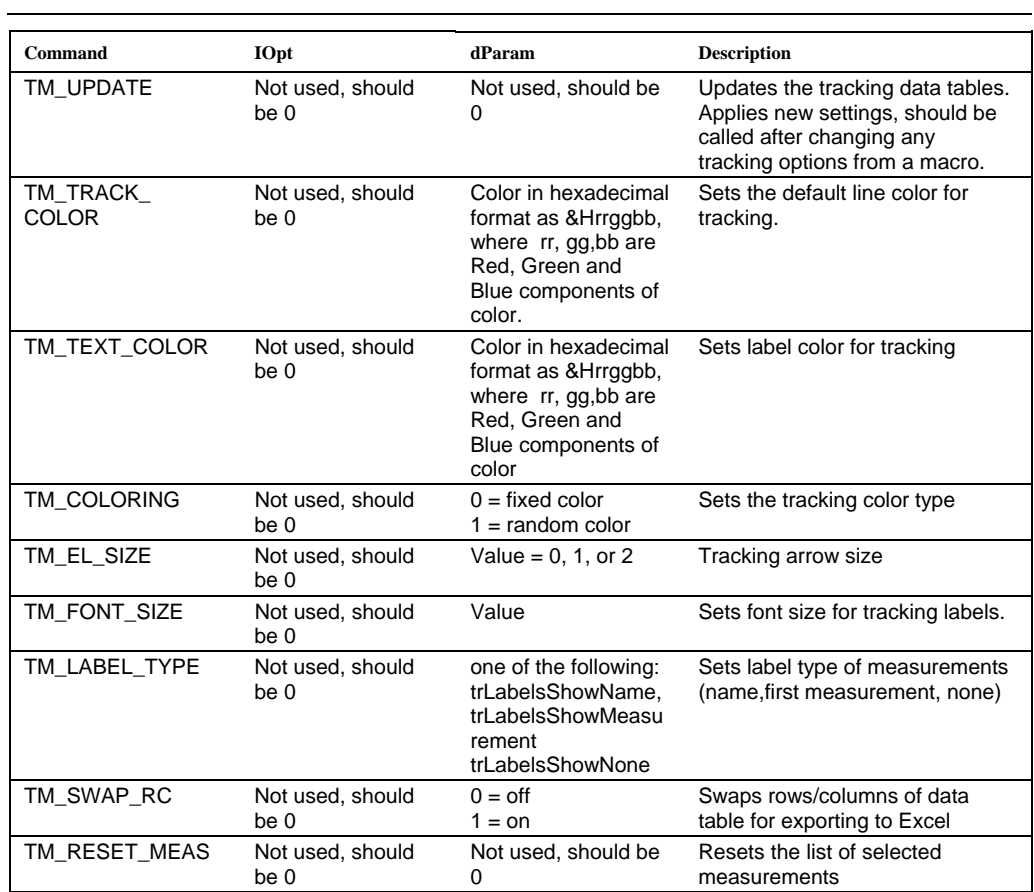

**Comments** This macro takes the following commands:

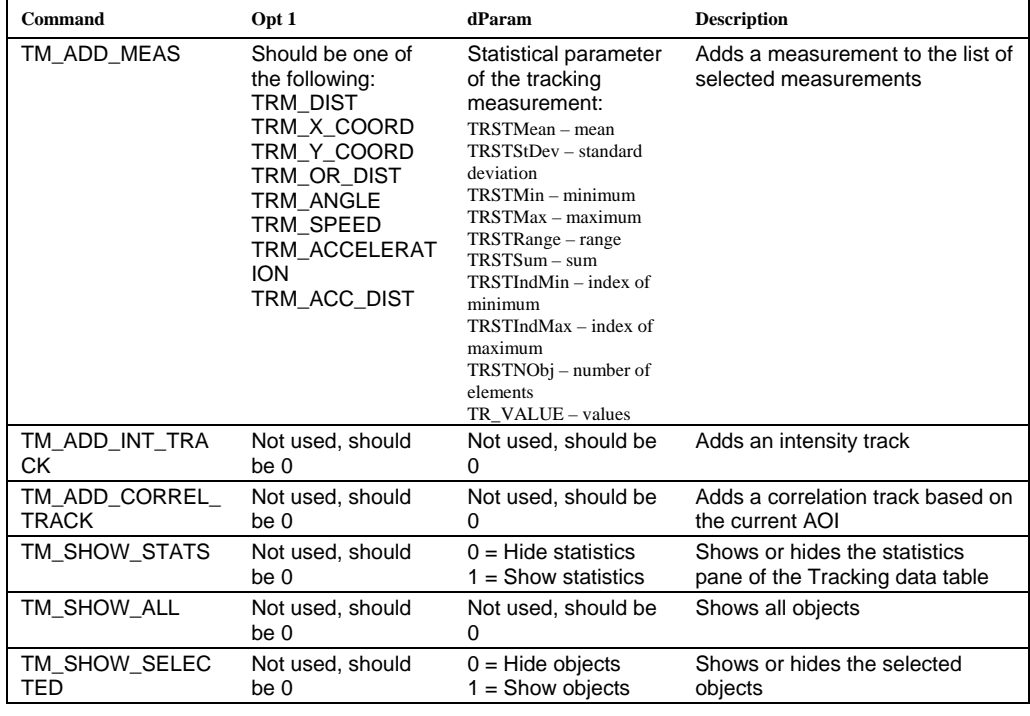

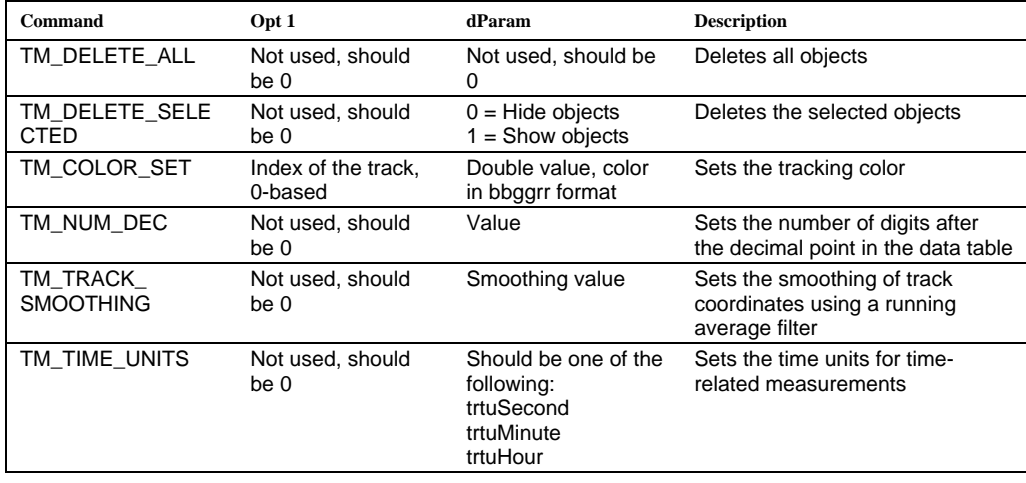

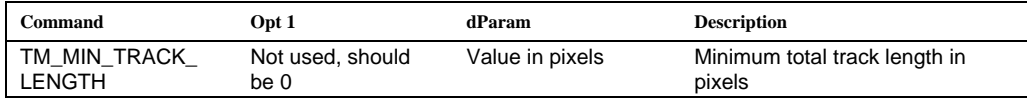

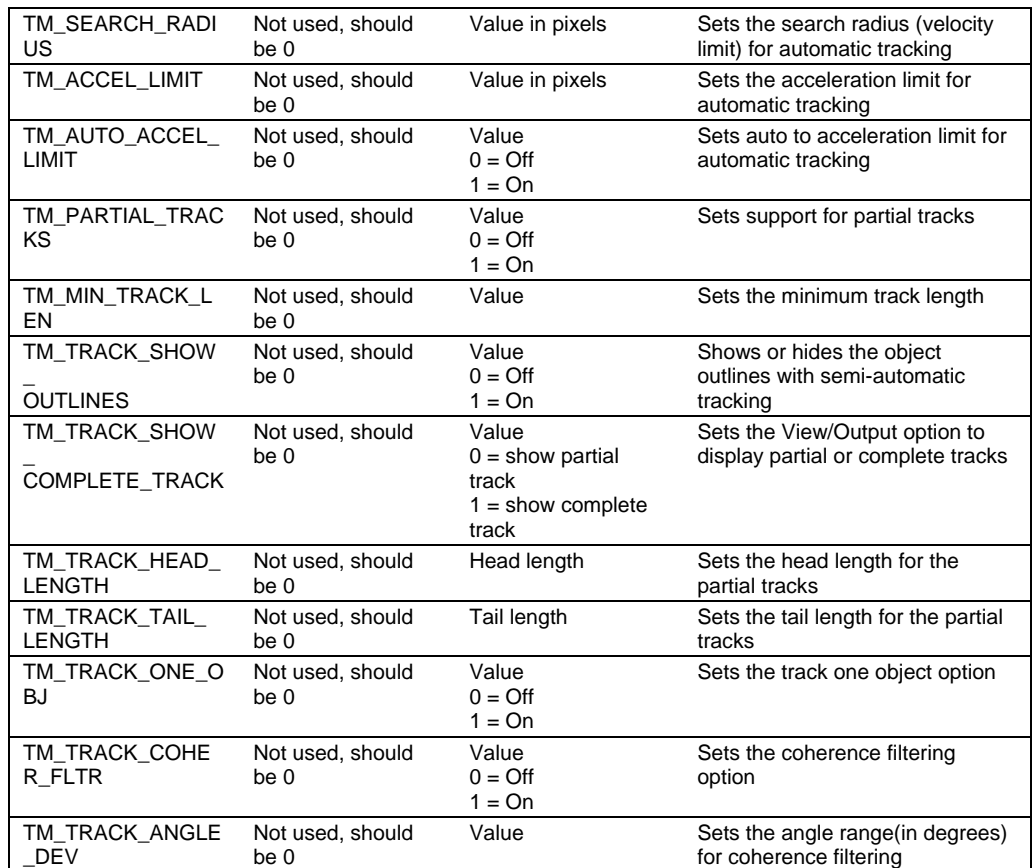

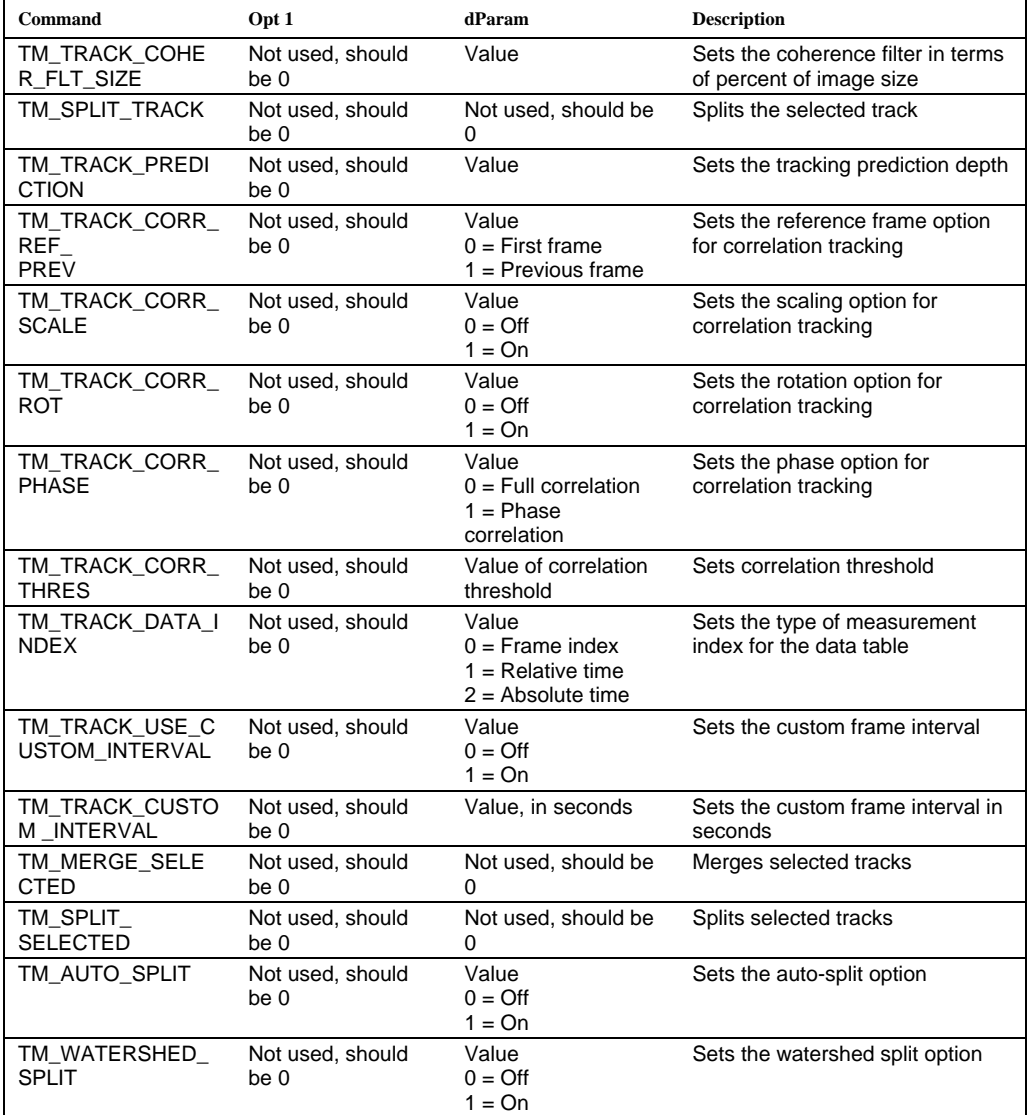

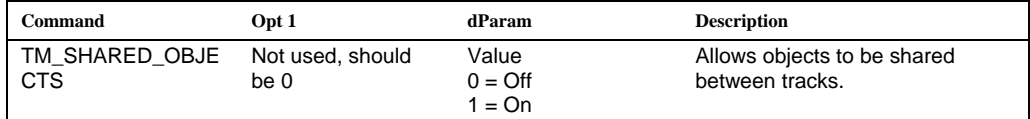

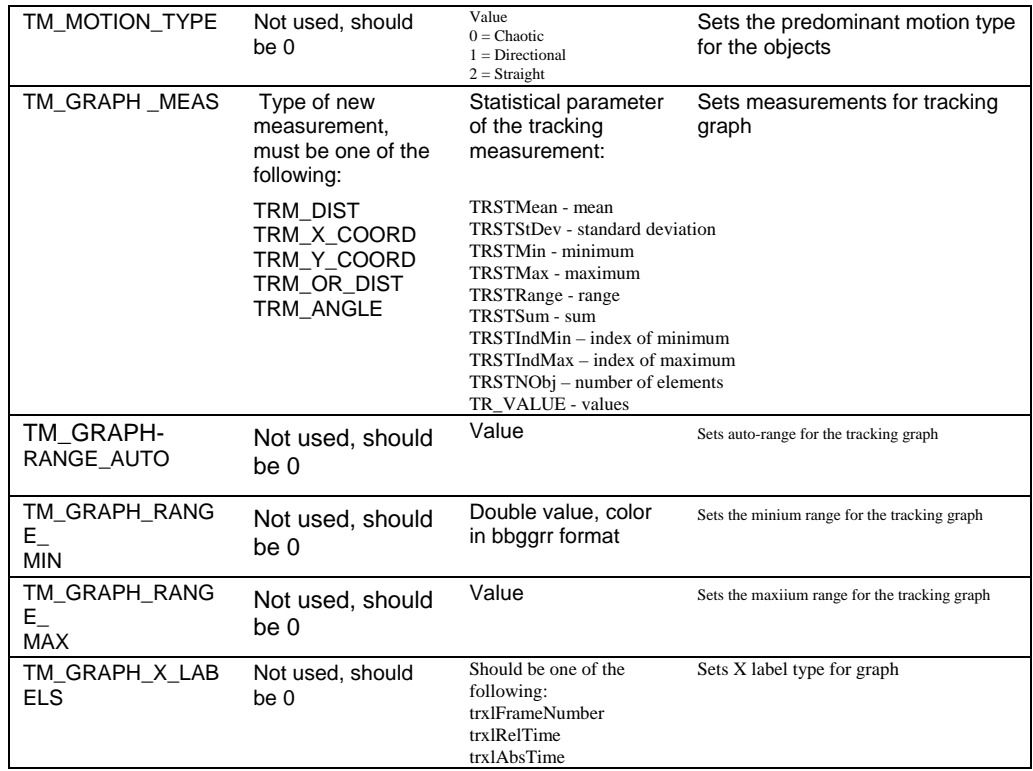

**Return Value** 0 if successful, a negative error code if failed.

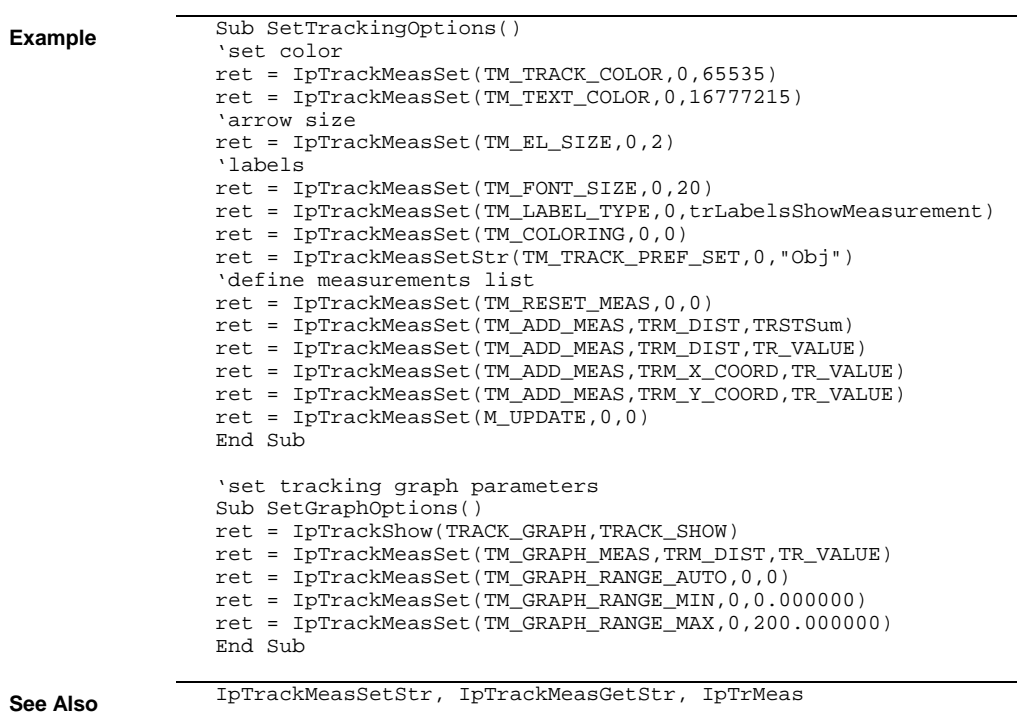

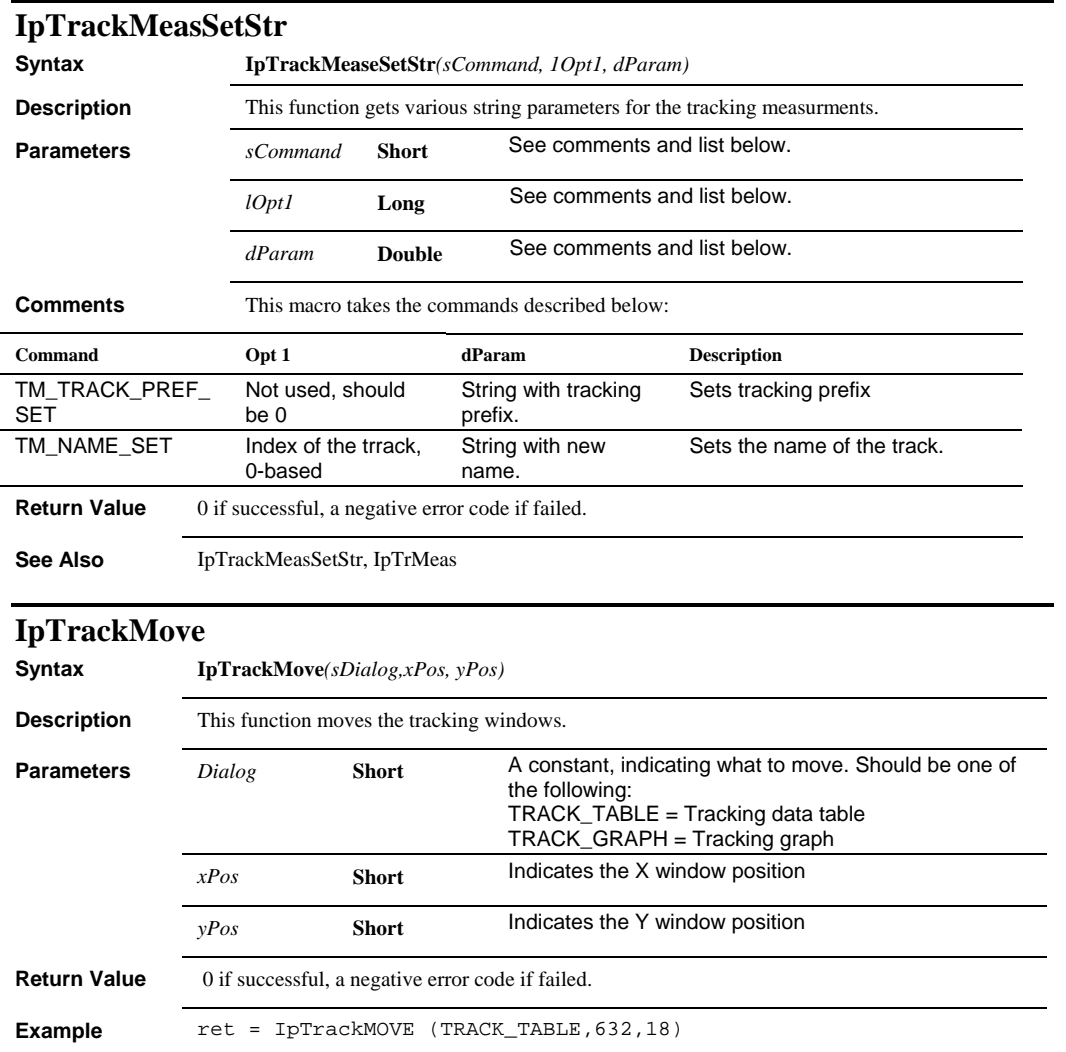

#### *IpTrackOptionsFile*

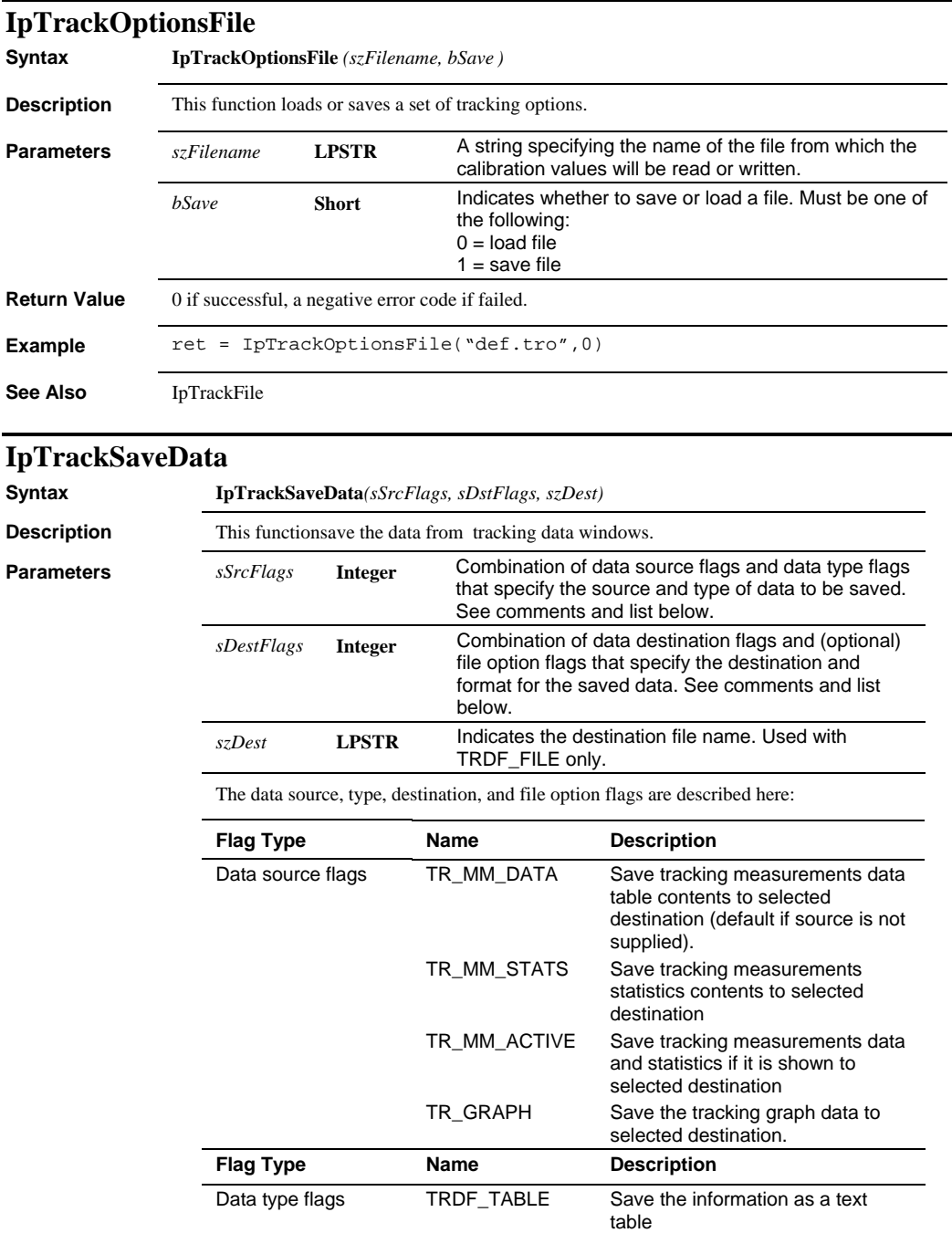

#### *IpTrackSize*

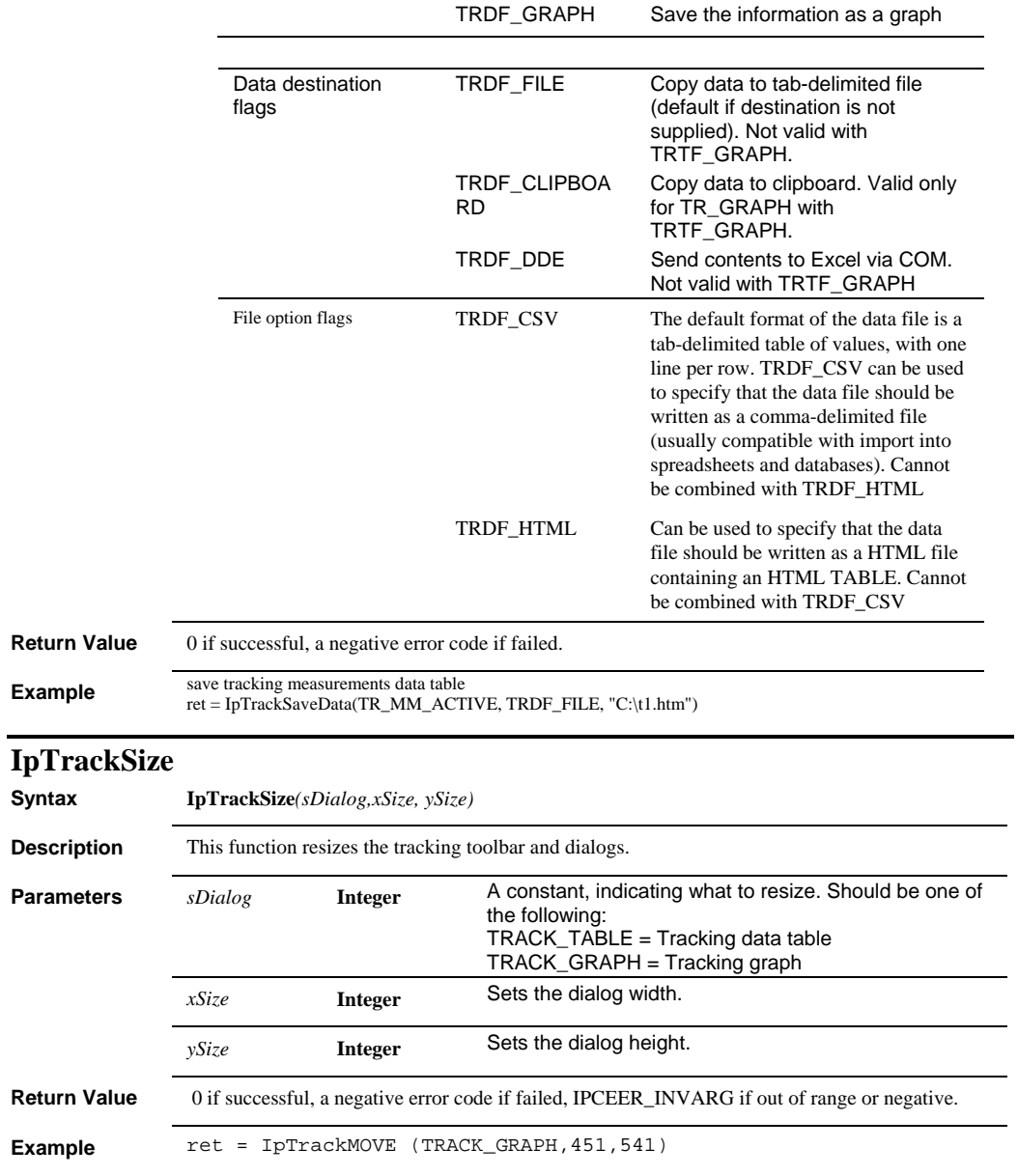

# **IpTrackShow**

 $\overline{\phantom{0}}$ 

**Syntax IpTrackShow***(sDialog, sShow)*

#### *IpTrim*

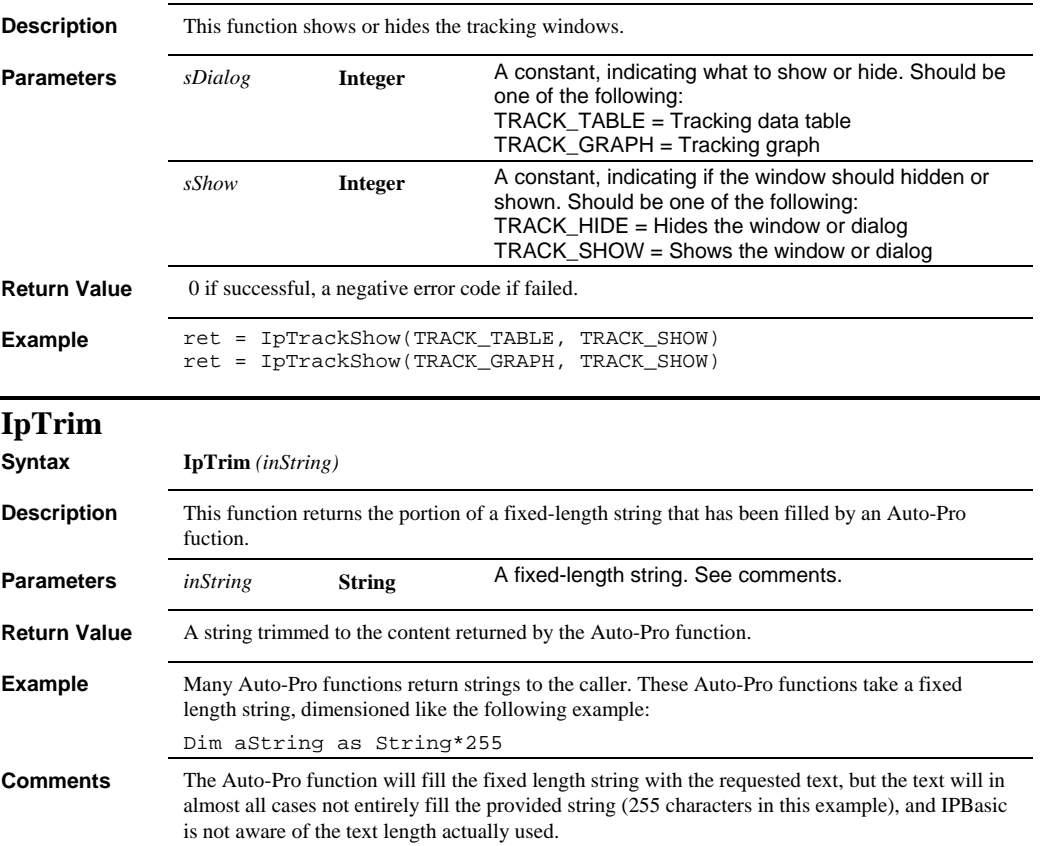

#### *IpWsChangeDescription*

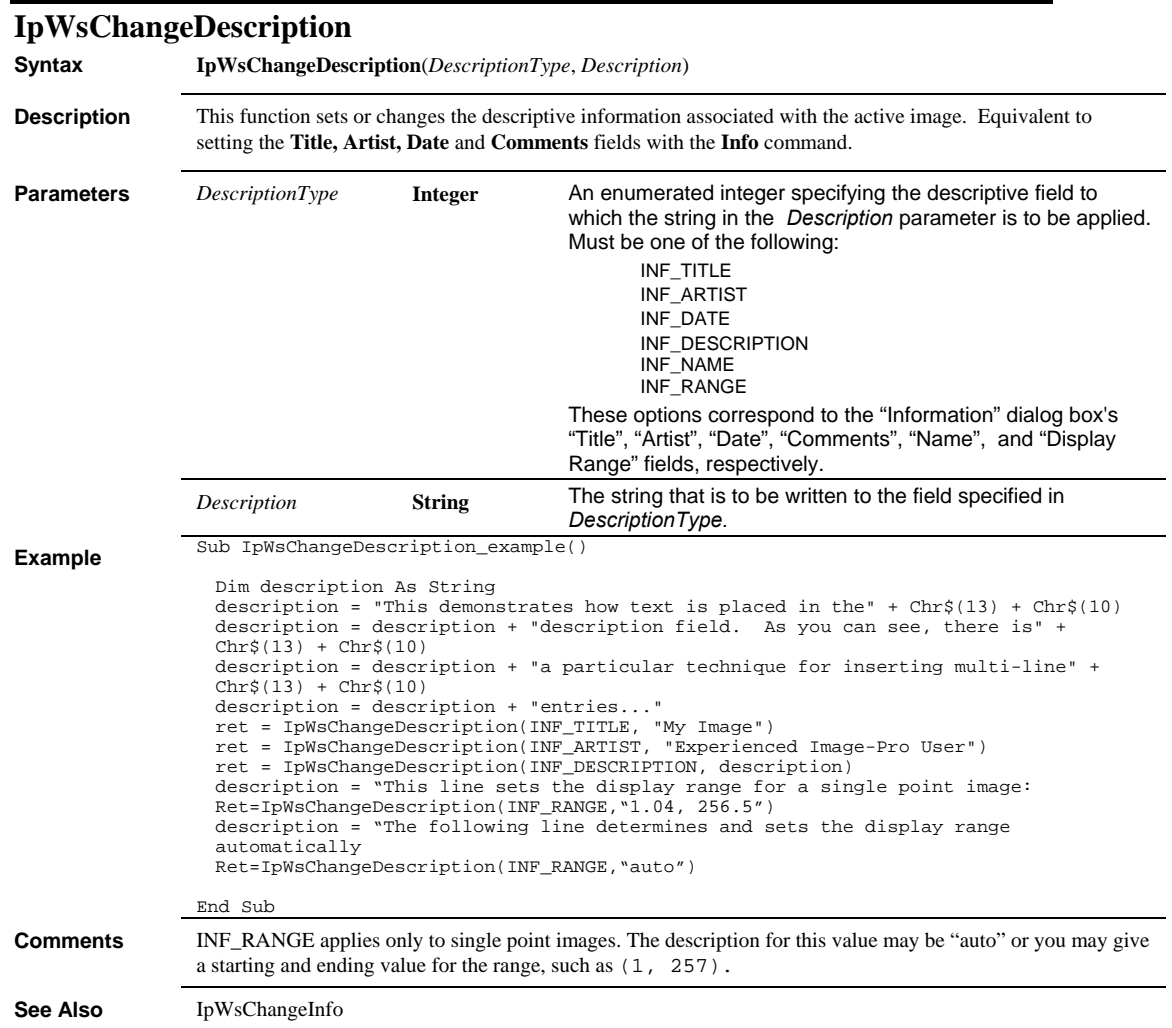

#### *IpWsChangeInfo*

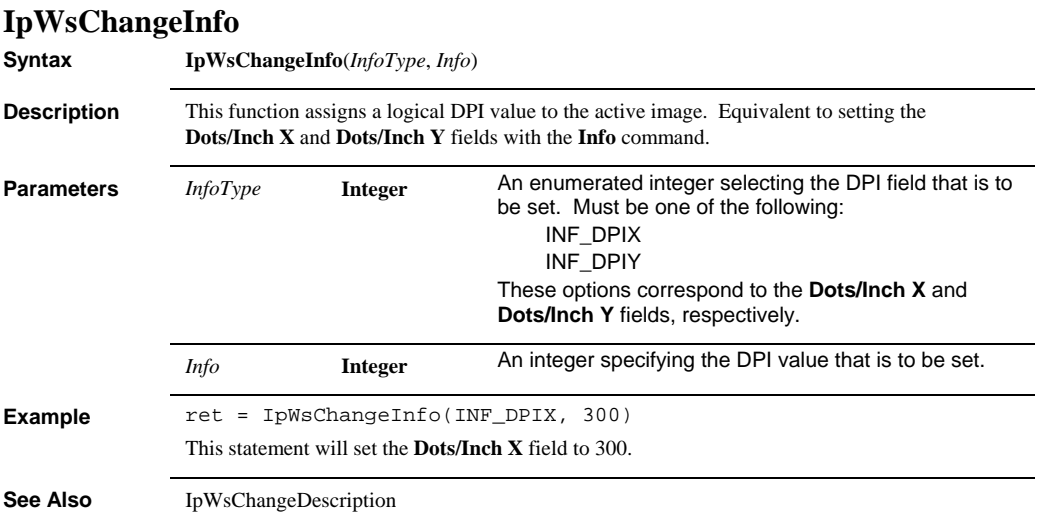

#### **Syntax IpWsConvertFile***(DstFile, DstFormat, SrcFile, SrcFormat, Compr, imClass, HalfType, HalfOpt, Dpi***) Description** This function converts the specified file to a new format. Equivalent to the **Batch Conversion** command. **Parameters** *DstFile* **String A** string specifying the name of the file to which the converted image data will be written. **DstFormat String A** string specifying the format in which the converted data will be written. See IpWsSaveAs for valid file format strings. *SrcFile* **String** A string specifying the name of the file that is to be converted. *SrcFormat* **String** A string specifying the format of the source file. See IpWsSaveAs for valid file format strings. **Compr Integer** An enumerated integer specifying the compression method that is to be applied to the converted image. Must be one of the following: IFFCOMP\_NONE IFFCOMP\_DEFAULT IFFCOMP\_RLE IFFCOMP\_JPEG IFFCOMP\_LZW IFFCOMP\_LZWHPRED See definitions under Comments, below. Take care to specify a compression method that is valid for the specified *FileFormat*. To determine which methods are valid, select file format and class in the"**Batch File Conversion** dialog box, and review the options presented in the **Compression** list box. *imClass* **Integer** An enumerated integer specifying the class to which the image is to be converted. Must be one of the following: IFFCL\_GRAY IFFCL\_PALETTE IFFCL\_RGB Take care to specify a class that is valid for the specified *FileFormat*. To determine which classes are valid, select the file format in the **Batch File Conversion** dialog box, and review the options presented in the **Image Class** list box.

#### **IpWsConvertFile**

# *IpWsConvertImage*

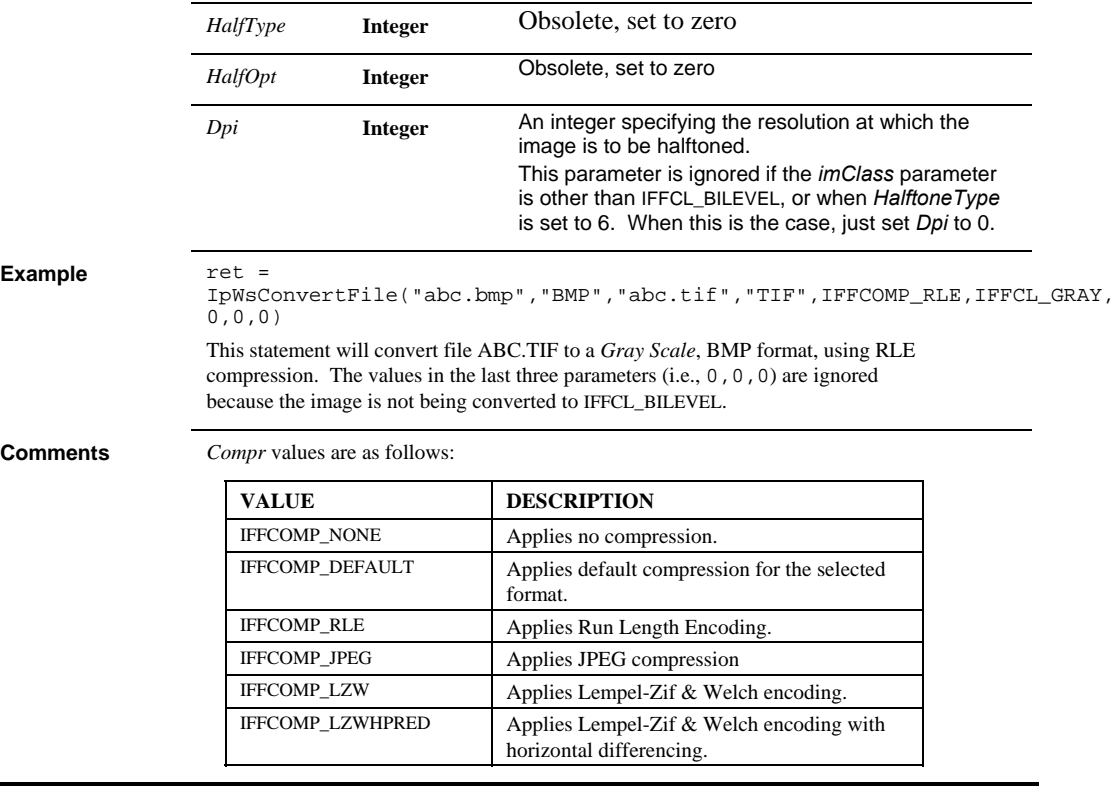

# **IpWsConvertImage**

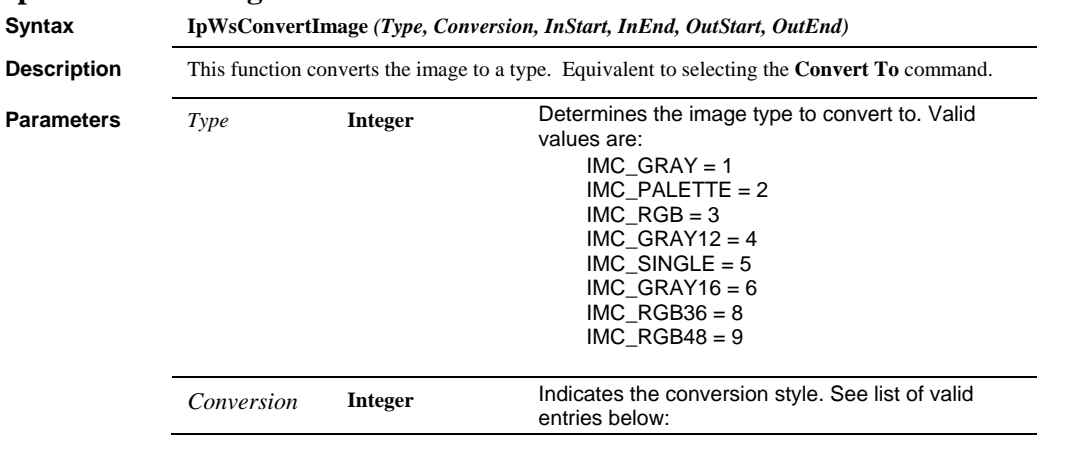

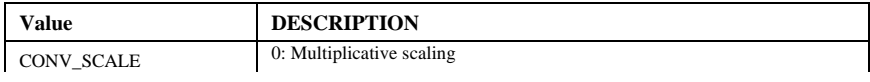

#### *IpWsConvertImage*

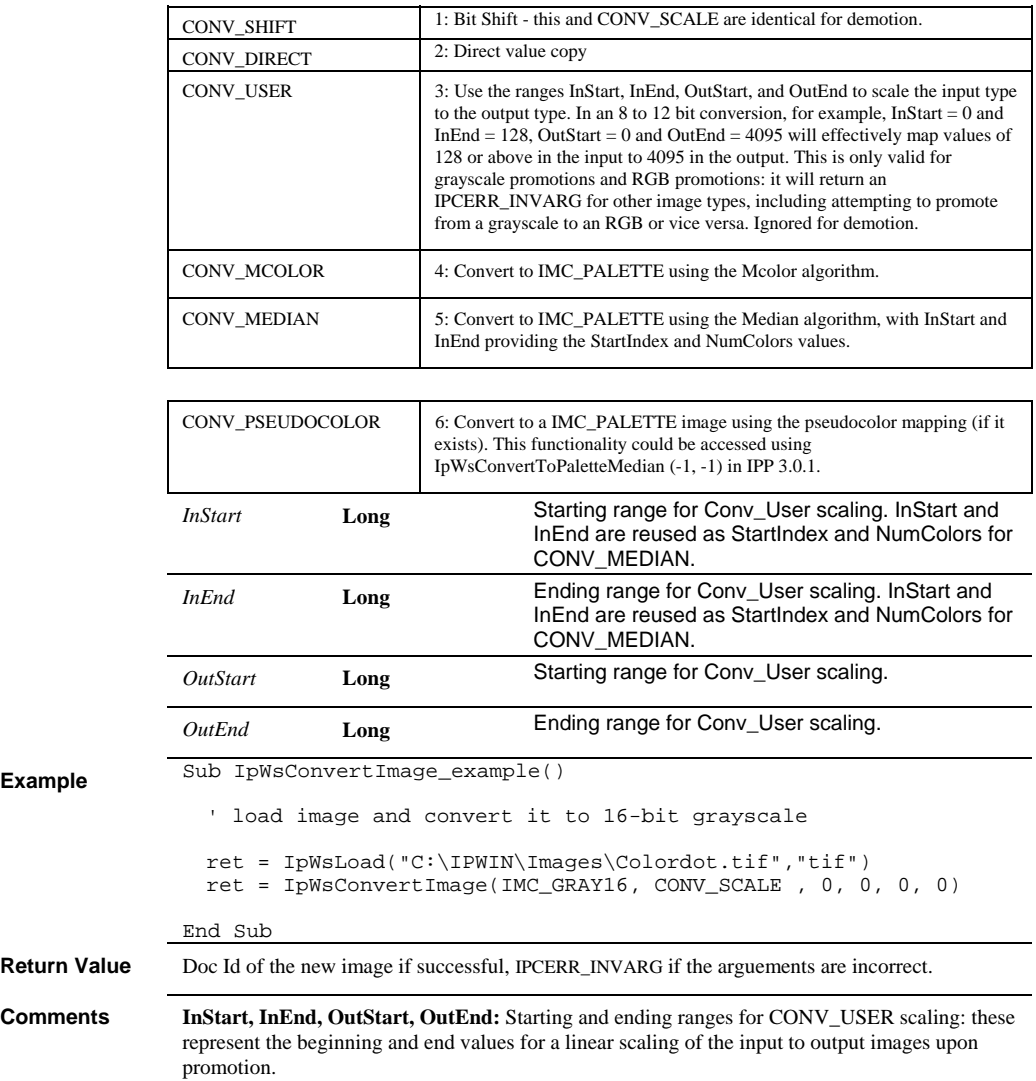

*IpWsConvertToBilevel* 

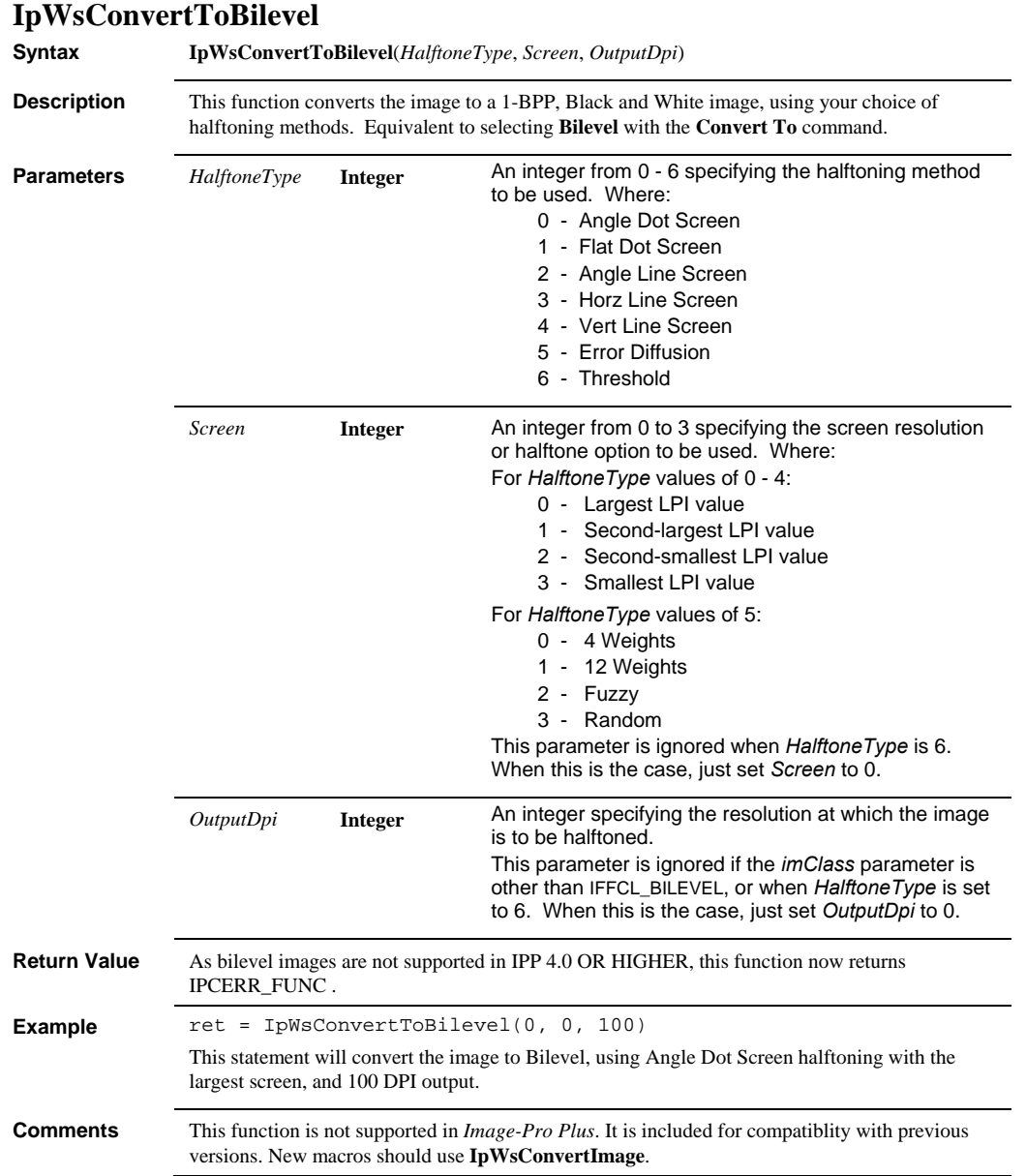

#### **IpWsConvertToSingle Syntax IpWsConvertToSingle**() **Description** This function converts the image to a single-point *Gray Scale* image, with values ranging from 0.0 to 255.0. Equivalent to selecting **Single Point** with the **Convert To** command. **Return Value** This function returns the Document ID of the new image, which will be an integer greater than 0. **Comments** This function is not supported in *Image-Pro Plus*. It is included for compatiblity with previous versions. New macros should use **IpWsConvertImage**.

# **IpWsConvertToGray**

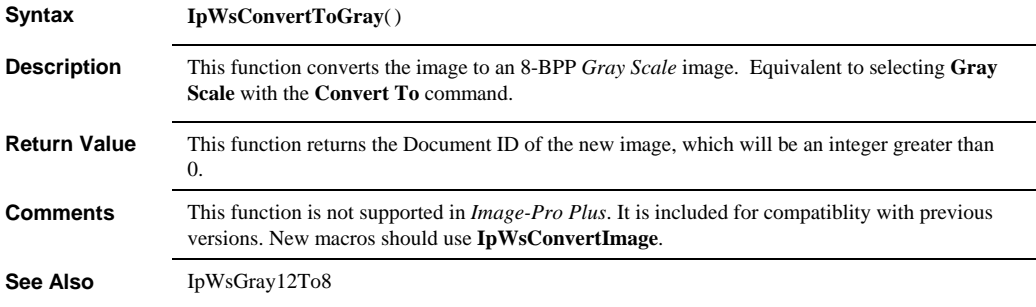

#### **IpWsConvertToGray12**

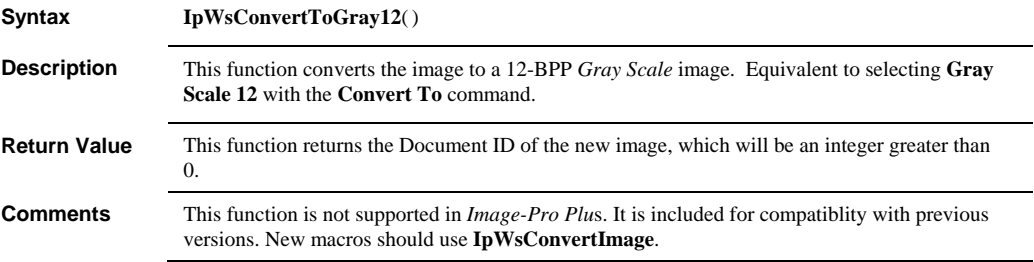

#### **IpWsConvertToGray16**

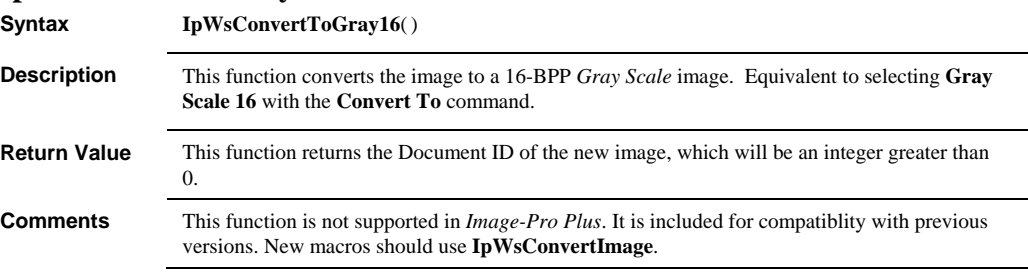

#### *IpWsConvertToGrayEx*

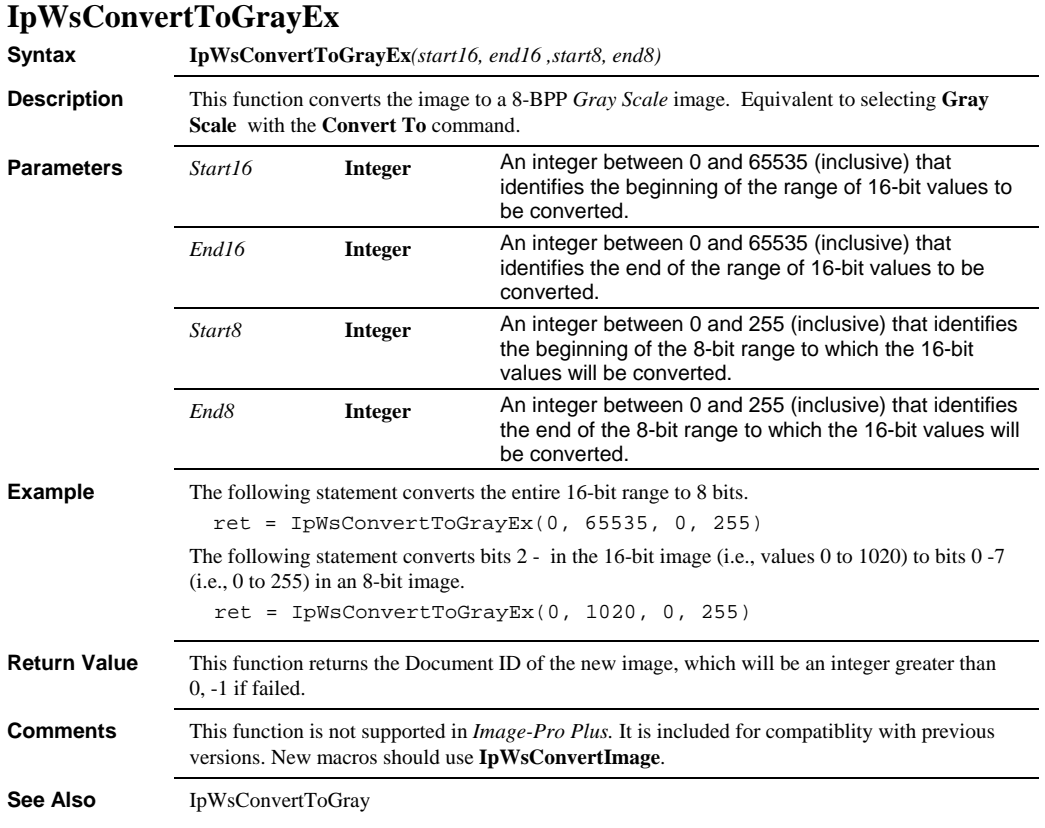

# **IpWsConvertToPaletteMColor**

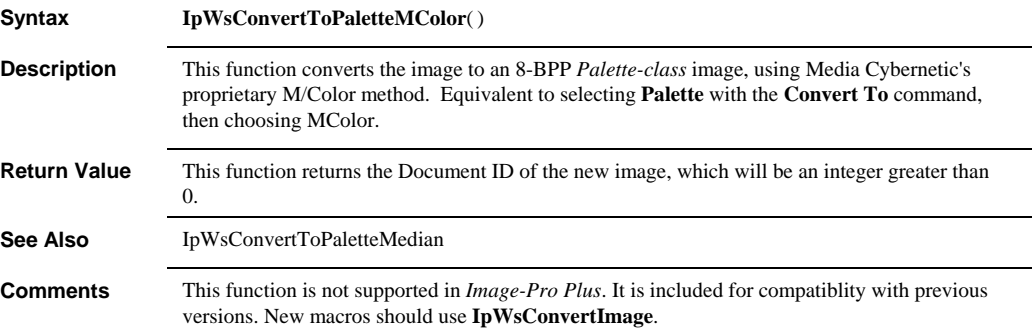

#### **IpWsConvertToPaletteMedian**

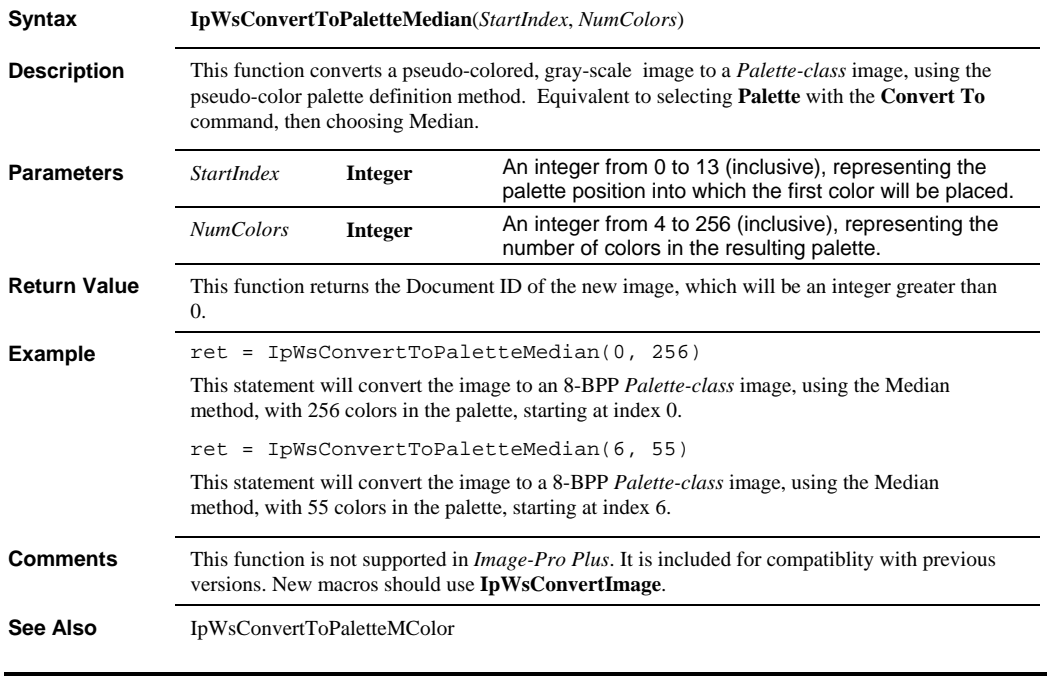

# **IpWsConvertToRGB**

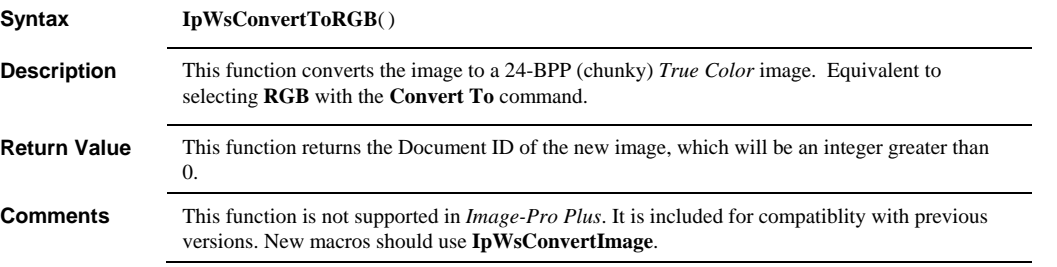

#### *IpWsCopy*

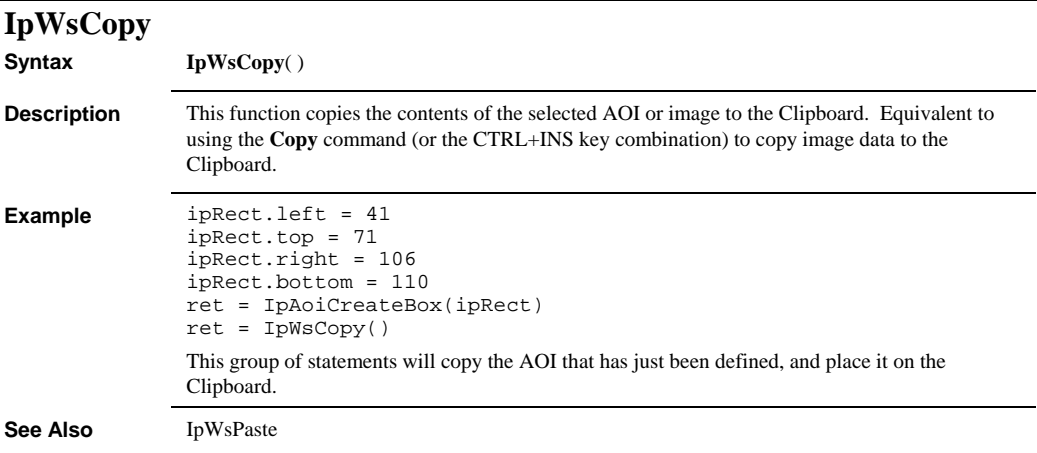

# **IpWsCopyFrames**

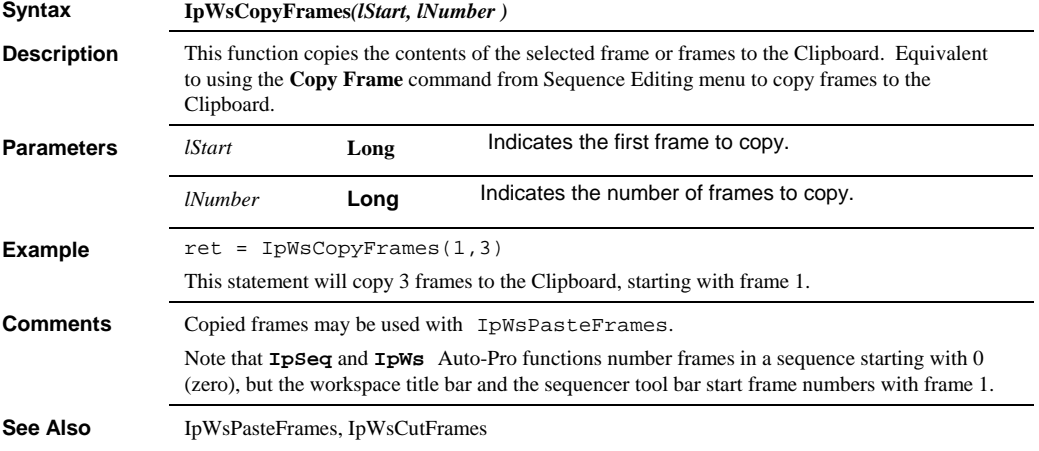

 *IpWsCreate* 

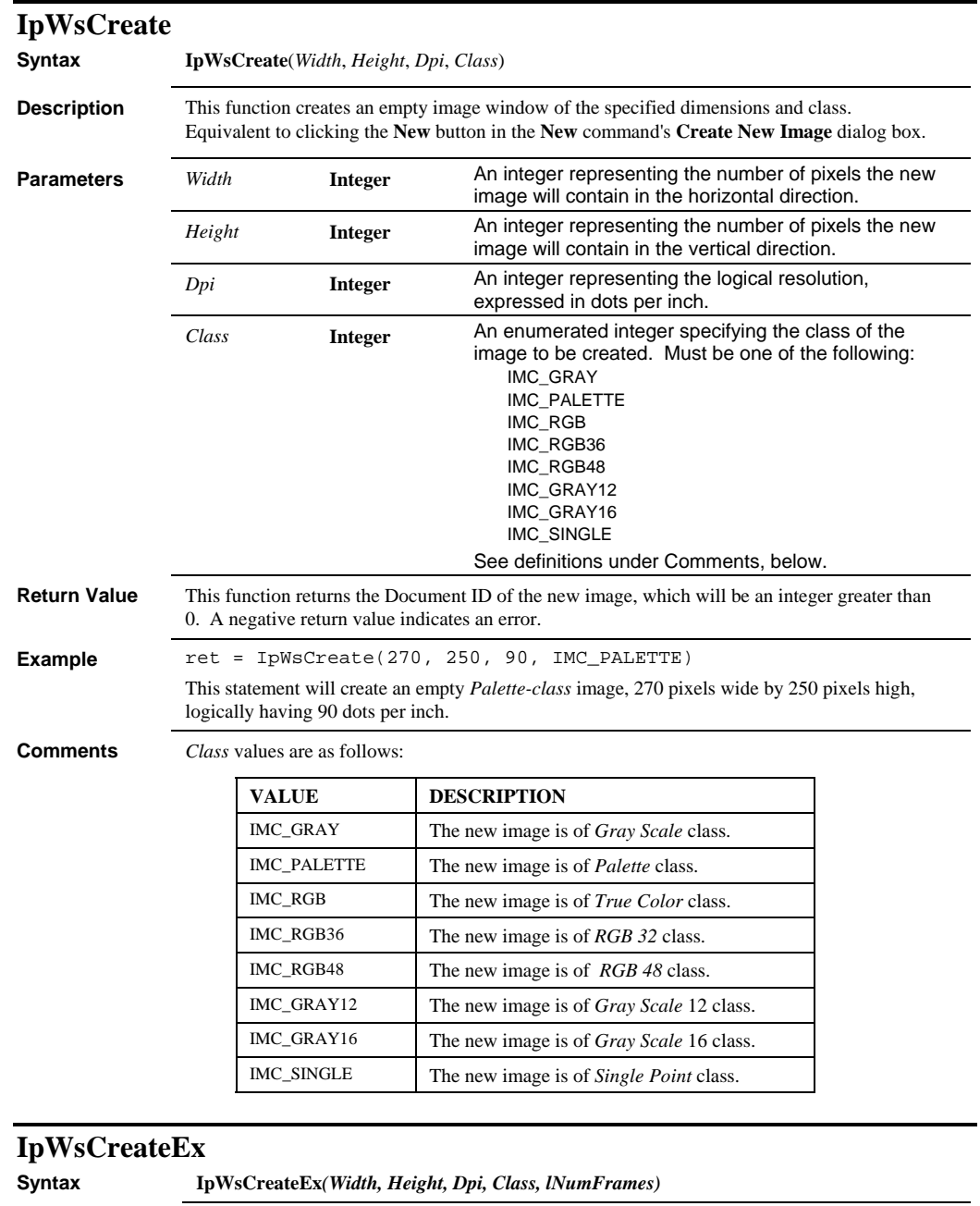

**Description** This function creates a new sequence of the specified dimensions and class.

#### *IpWsCreateFromClipboard*

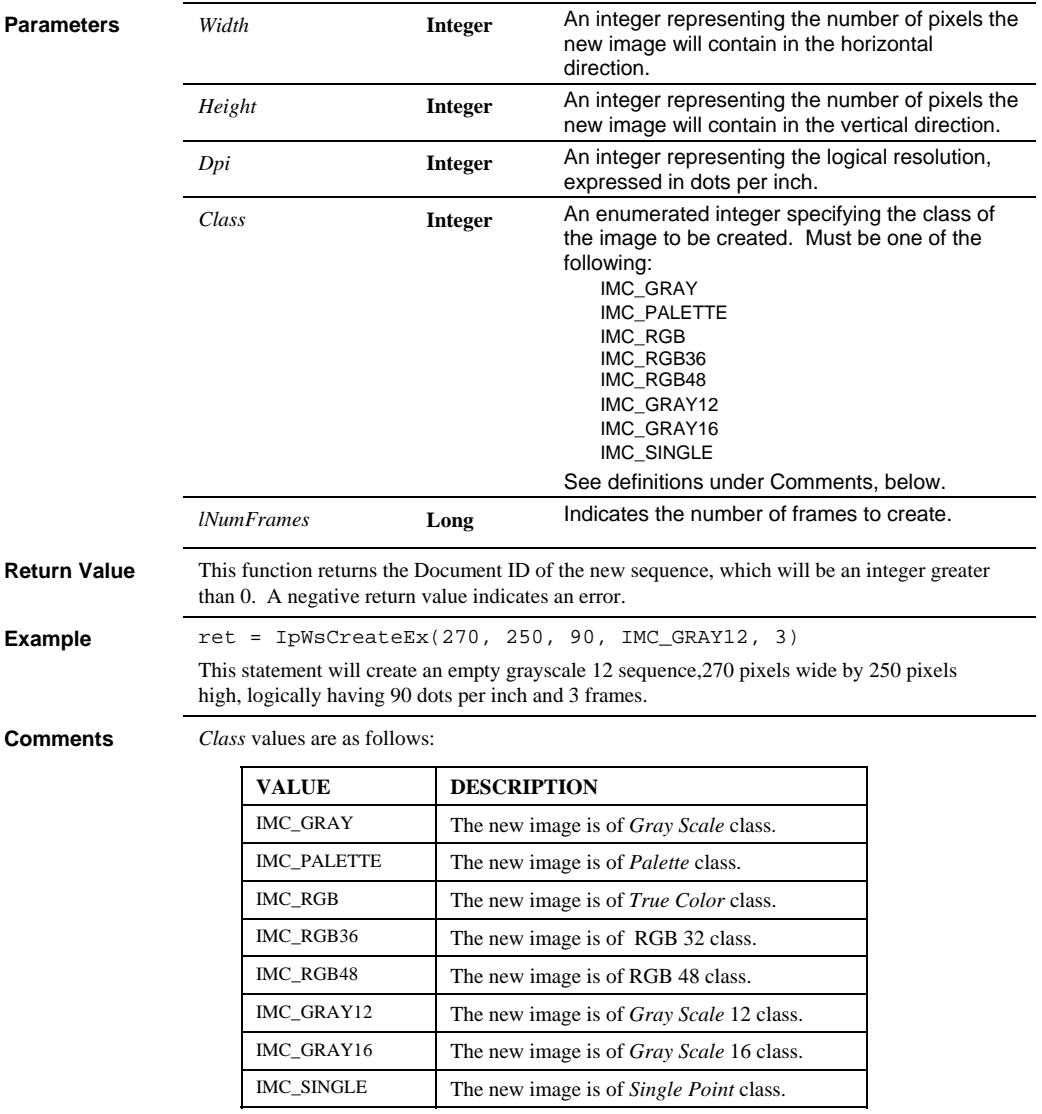

# **IpWsCreateFromClipboard**

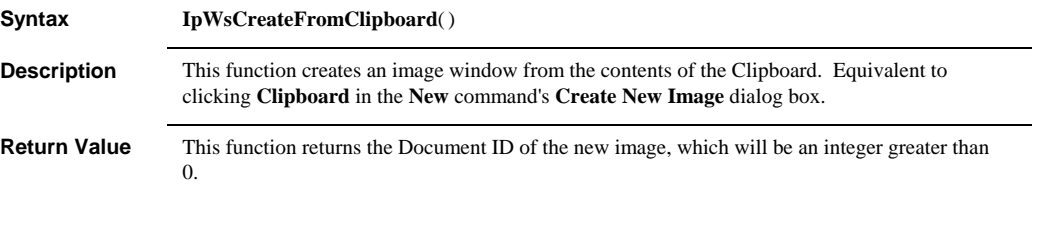

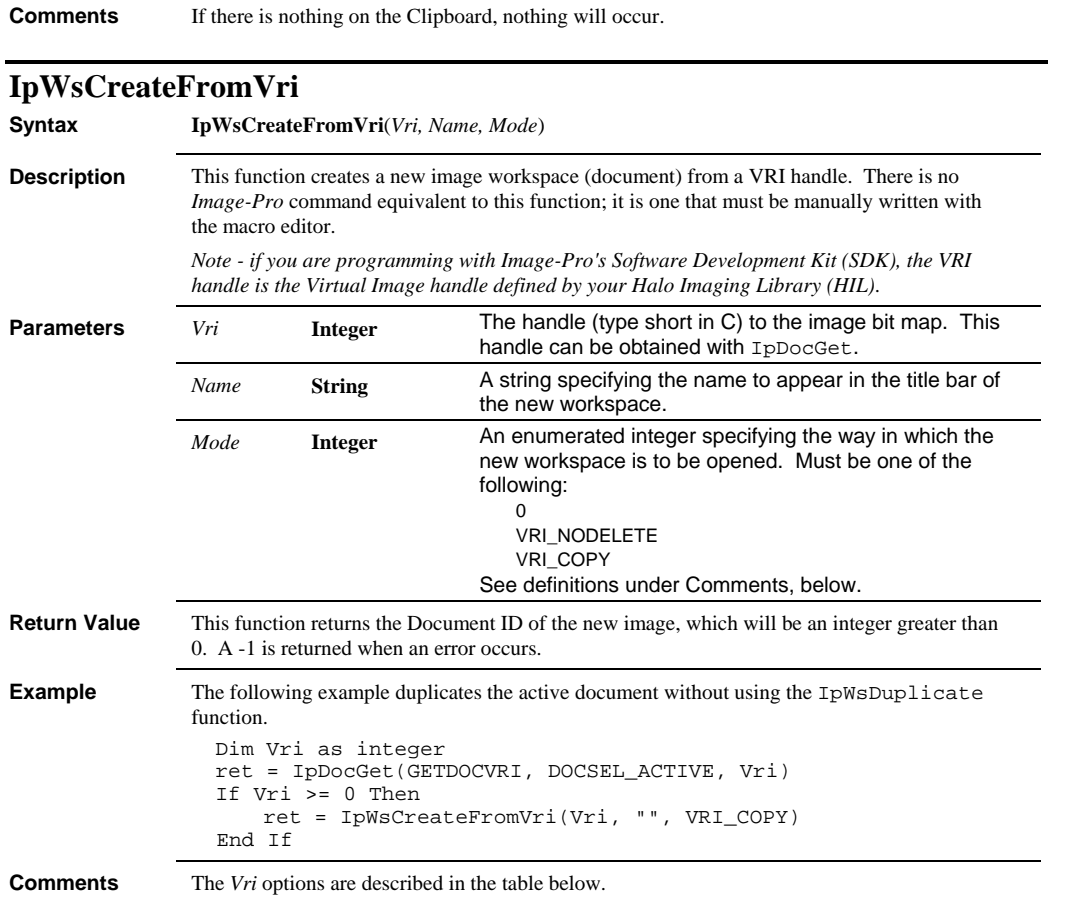

#### *IpWsCutFrames*

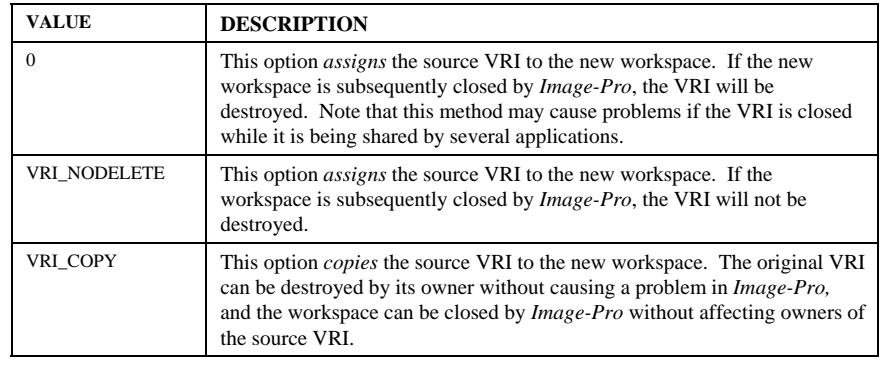

**See Also** IpDocGet

# **IpWsCutFrames**

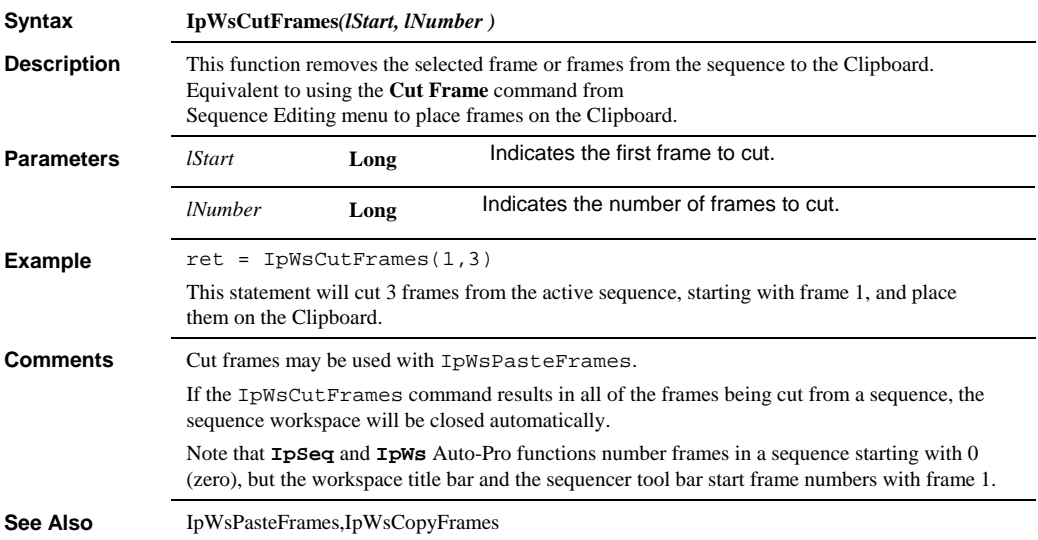

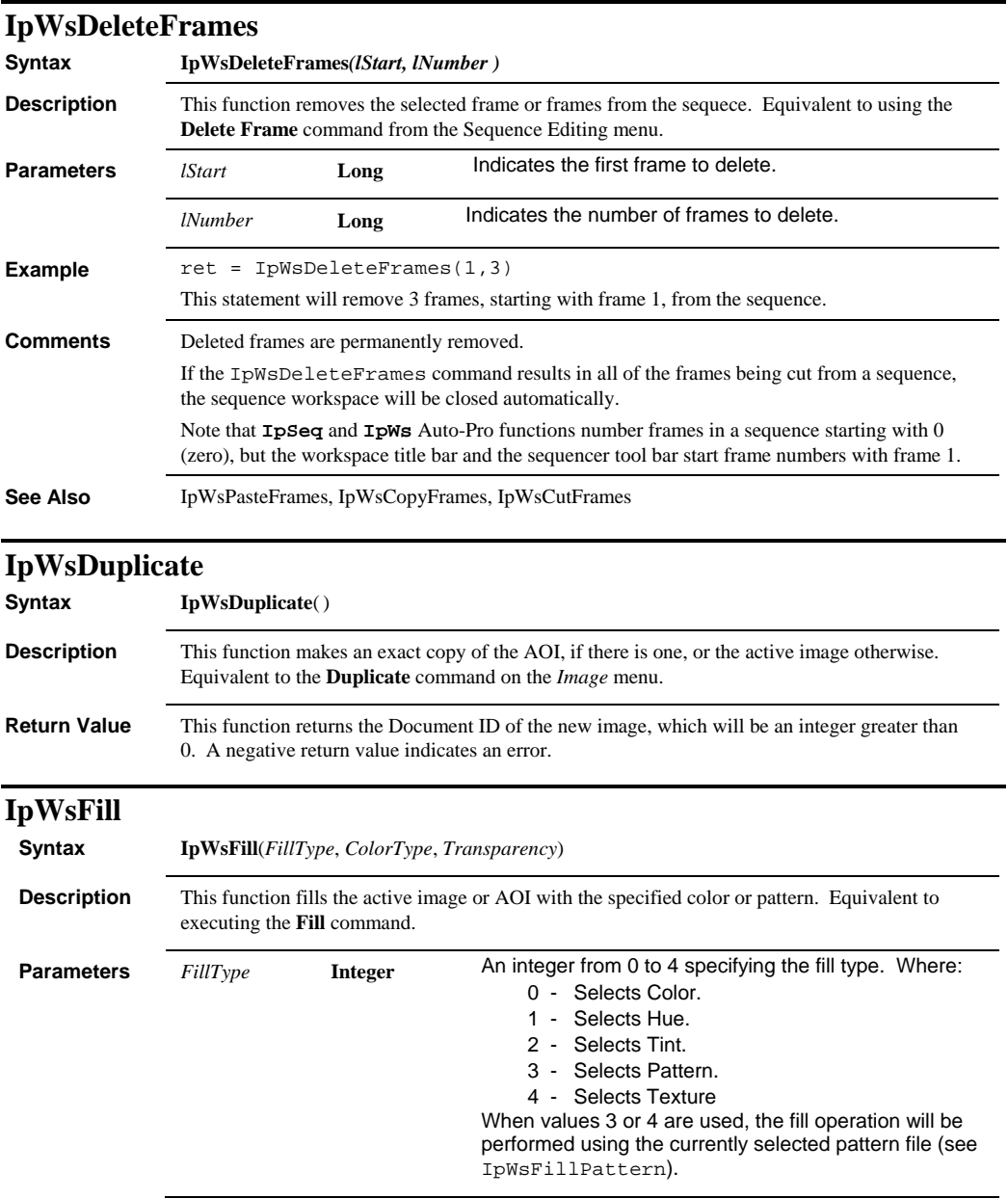

#### *IpWsFillPattern*

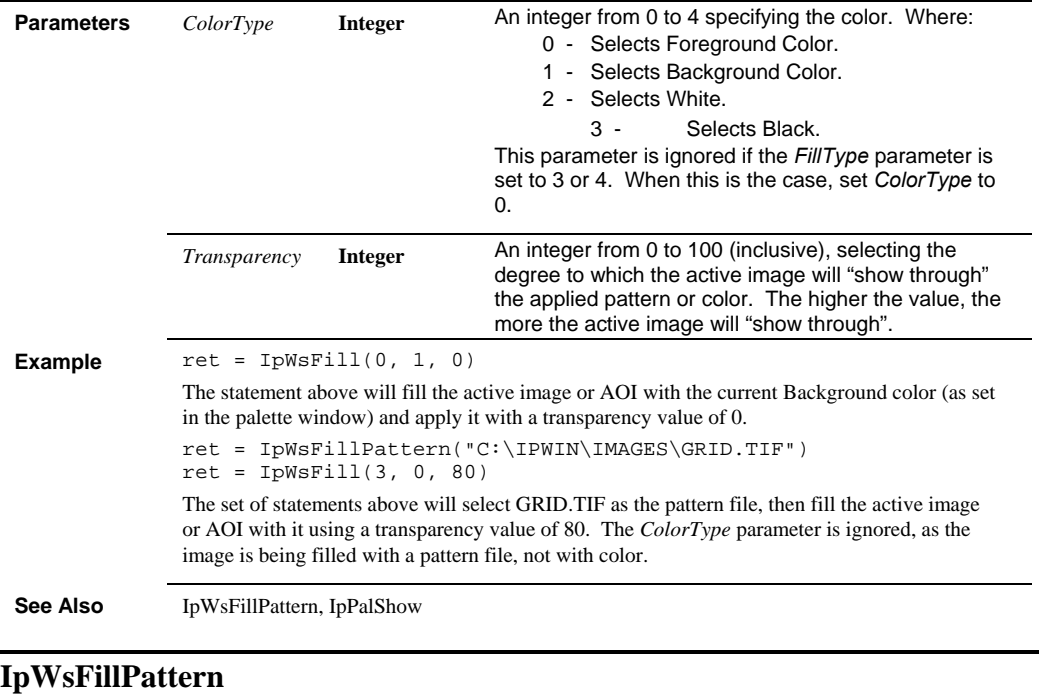

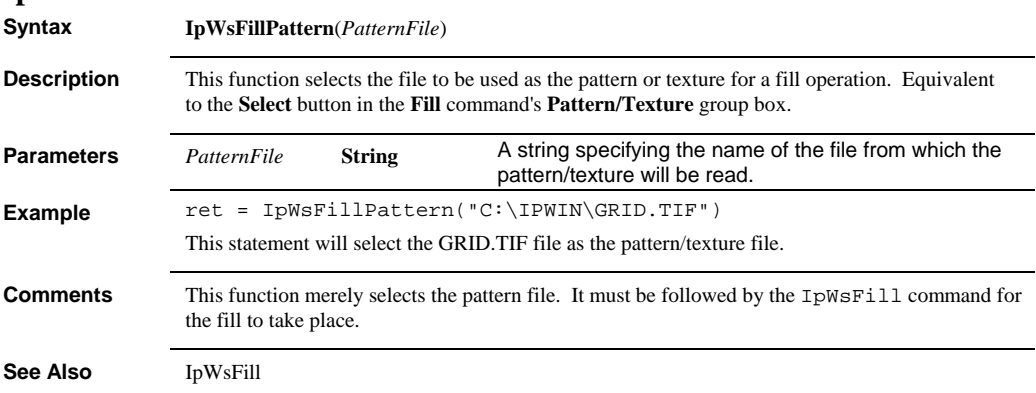

 *IpWsGray12To8* 

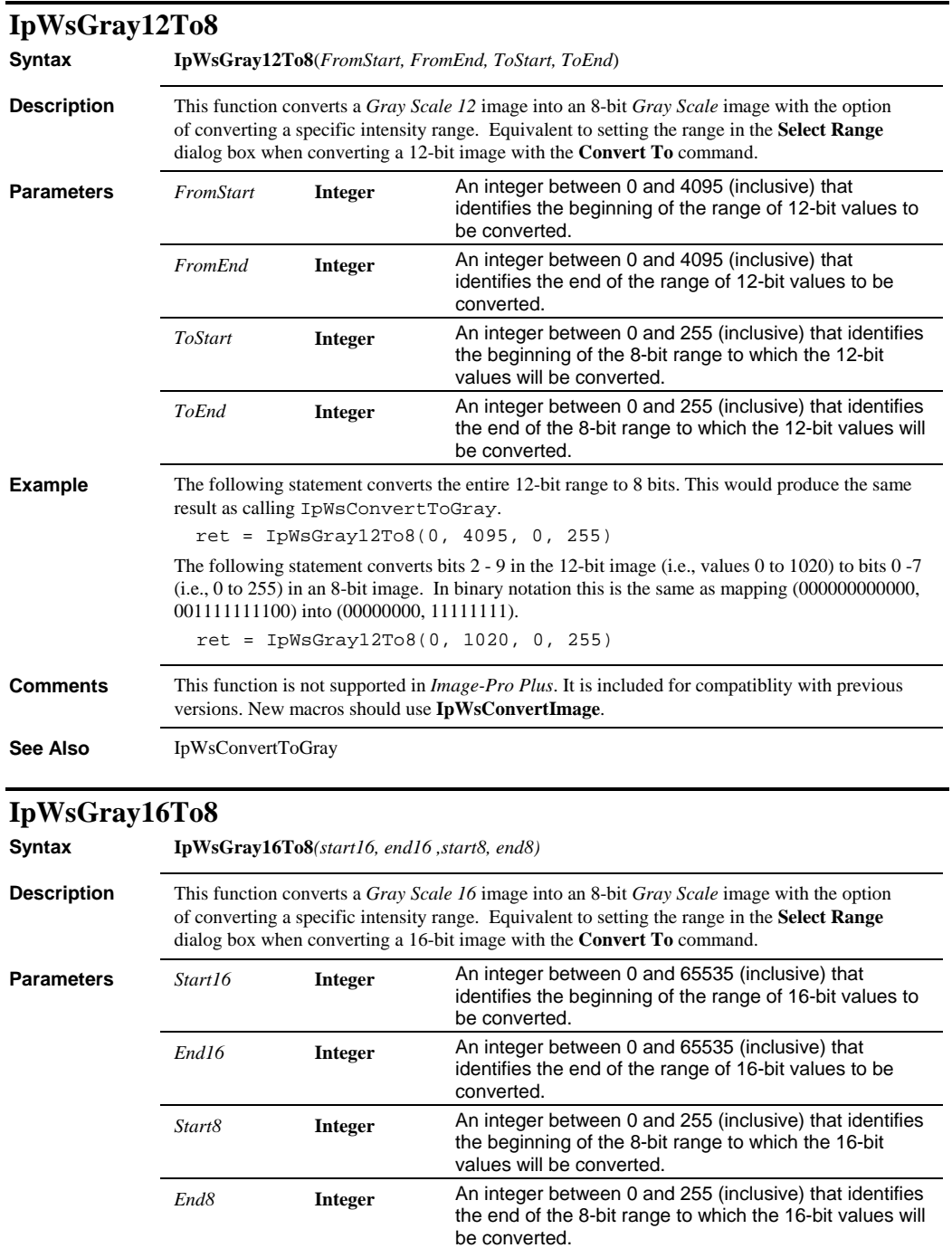

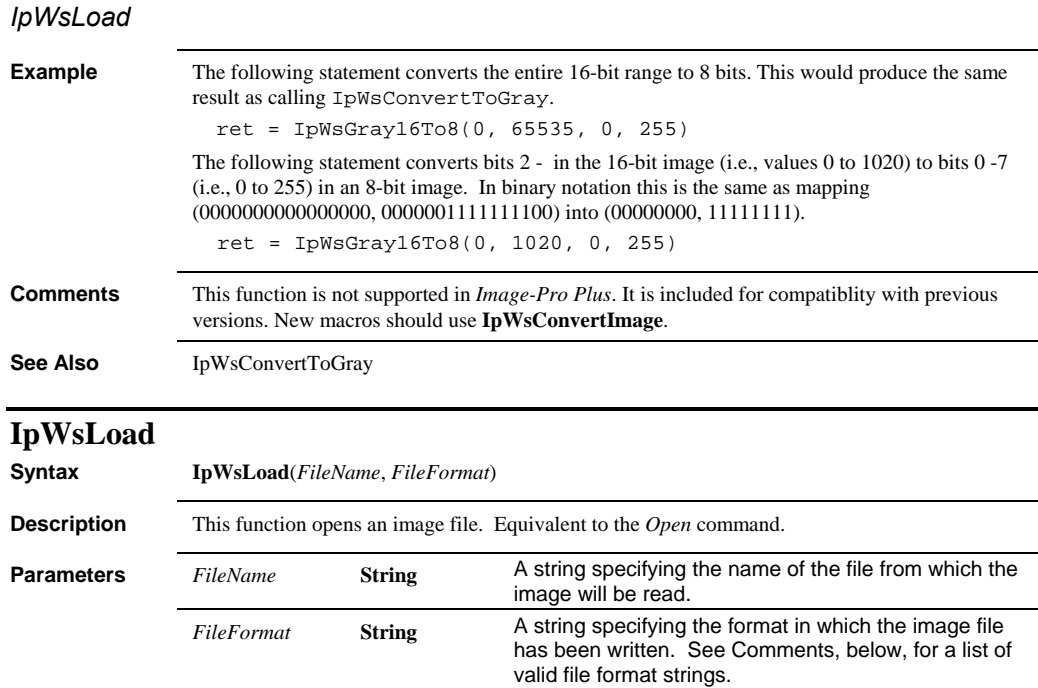

**Return Value** This function returns the Document ID of the new image, which will be an integer greater than or equal to 0. A negative return value indicates an error. **Example**  $ret = IPWsLoad("c:\ipwin\images\count.tif", "TIF")$ This statement will open the TIF file called COUNT.TIF, which is located in the \IPWIN7\IMAGES directory on the C: drive.

This function loads the entire image file, whether it is a single-frame image, or a sequence.

**Comments** *FileFormat* strings are as follows:

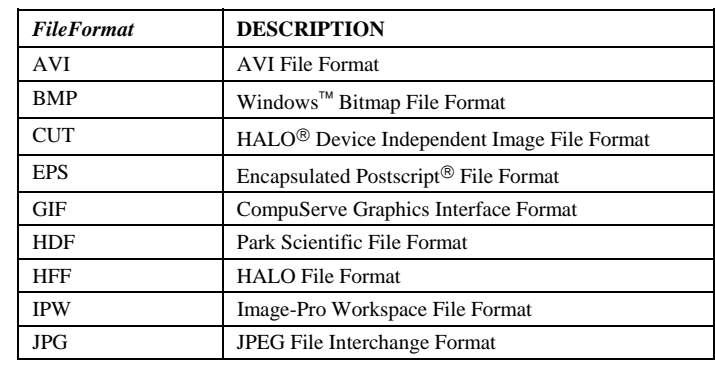

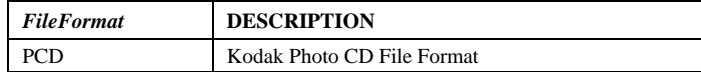

#### *IpWsLoadNumber*

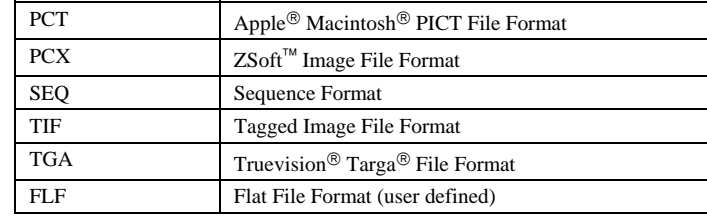

See Also **IpWsSave, IpWsSaveAs, IpWsSaveAsEx** 

#### **IpWsLoadNumber**

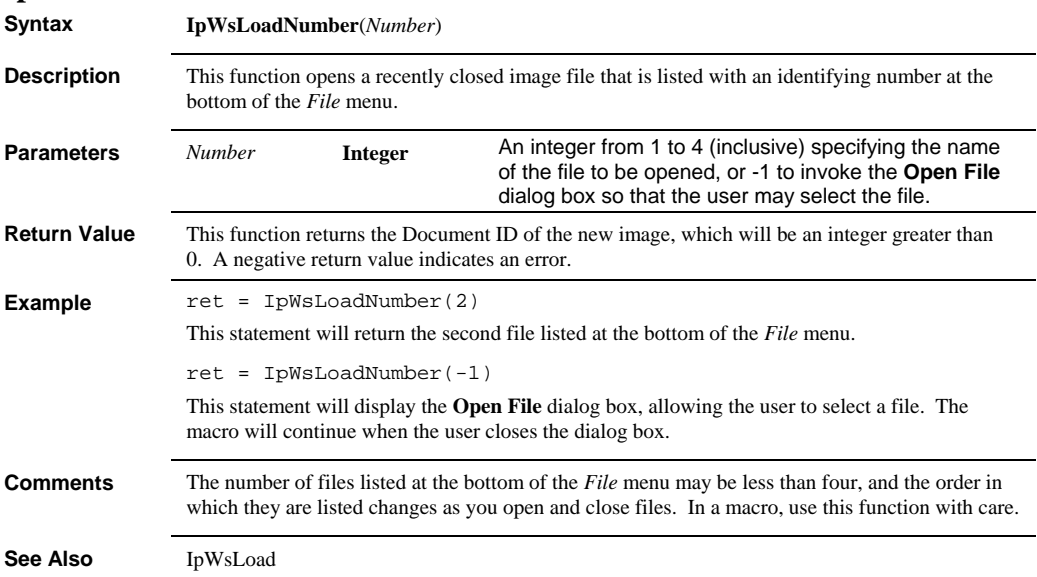

#### *IpWsLoadPreview*

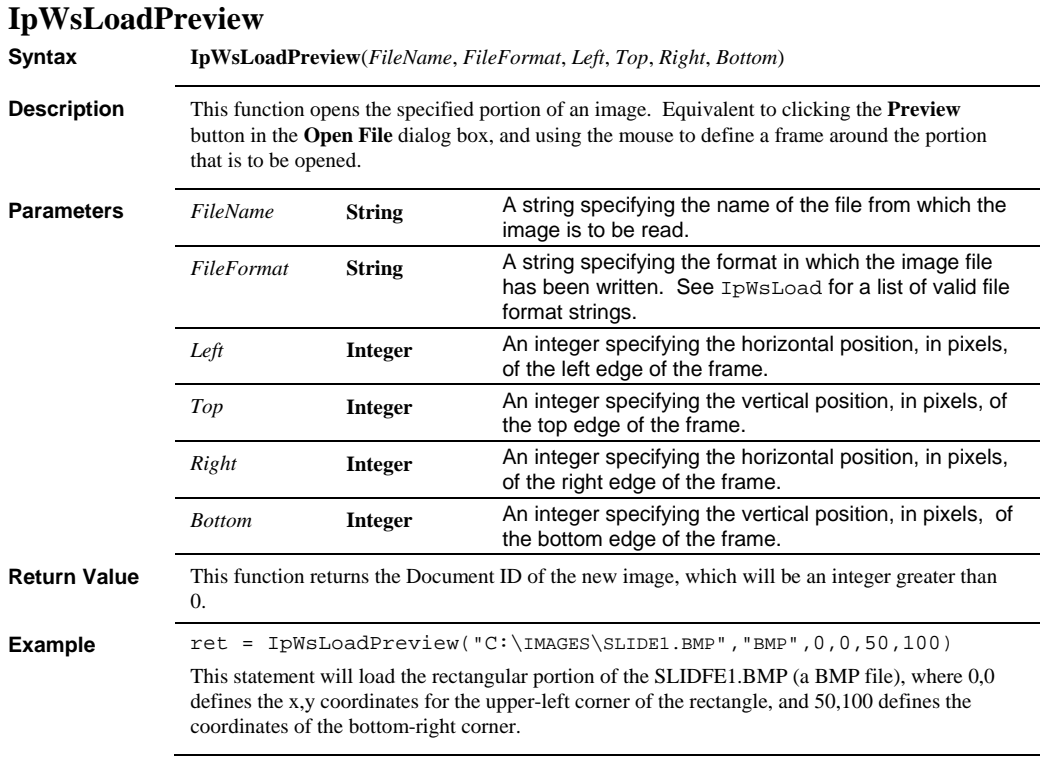

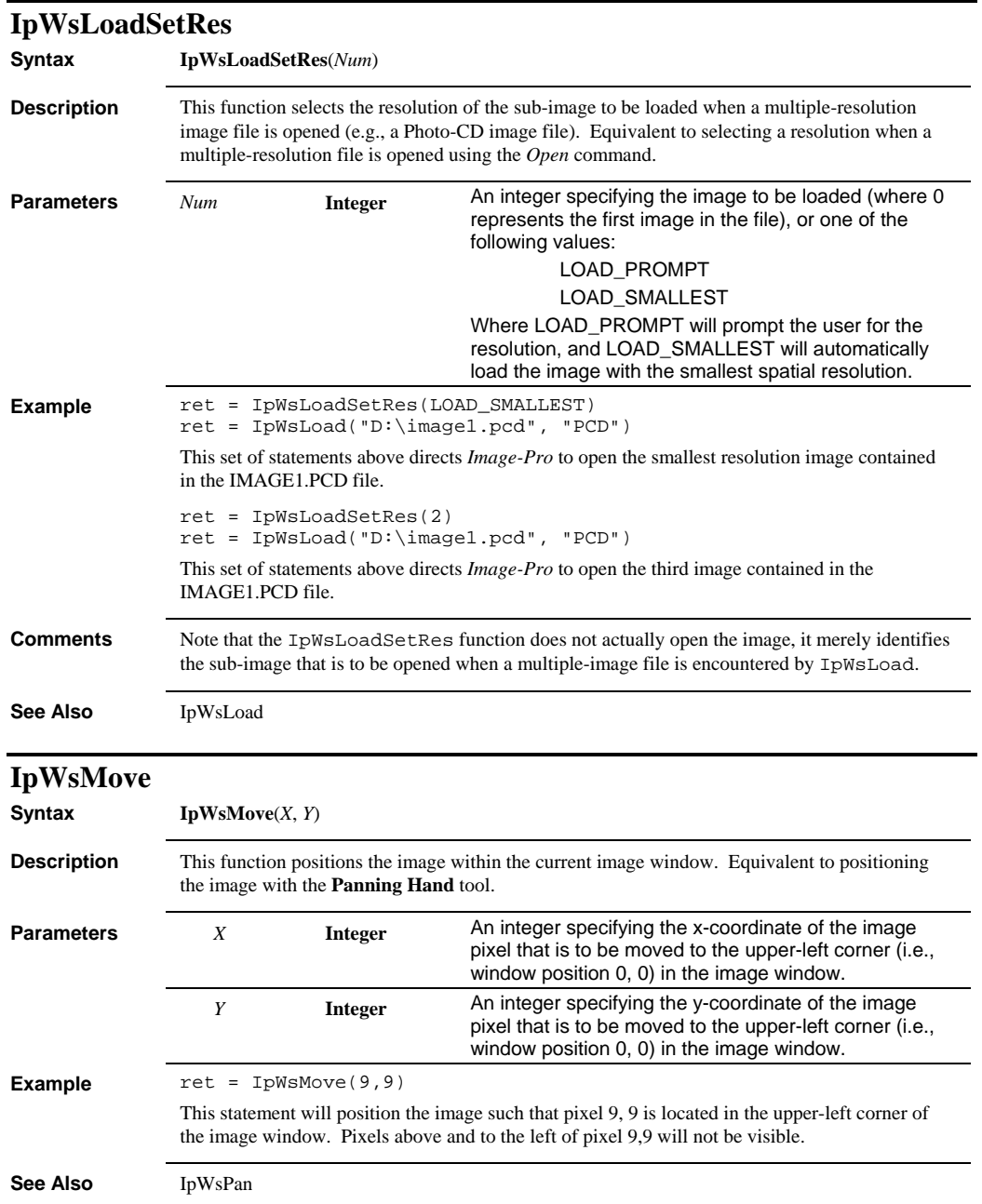

#### *IpWsOrient*

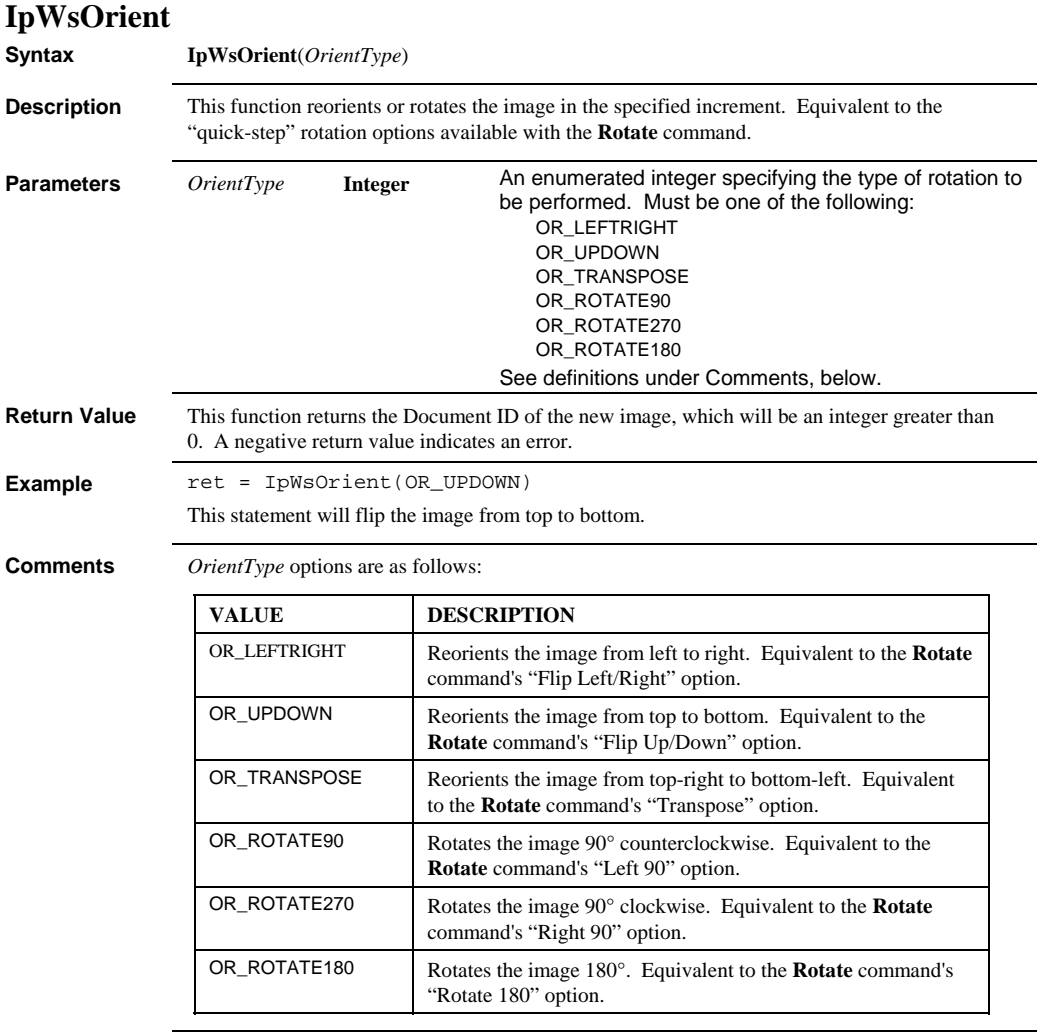

**See Also** IpWsRotate
*IpWsOverlay* 

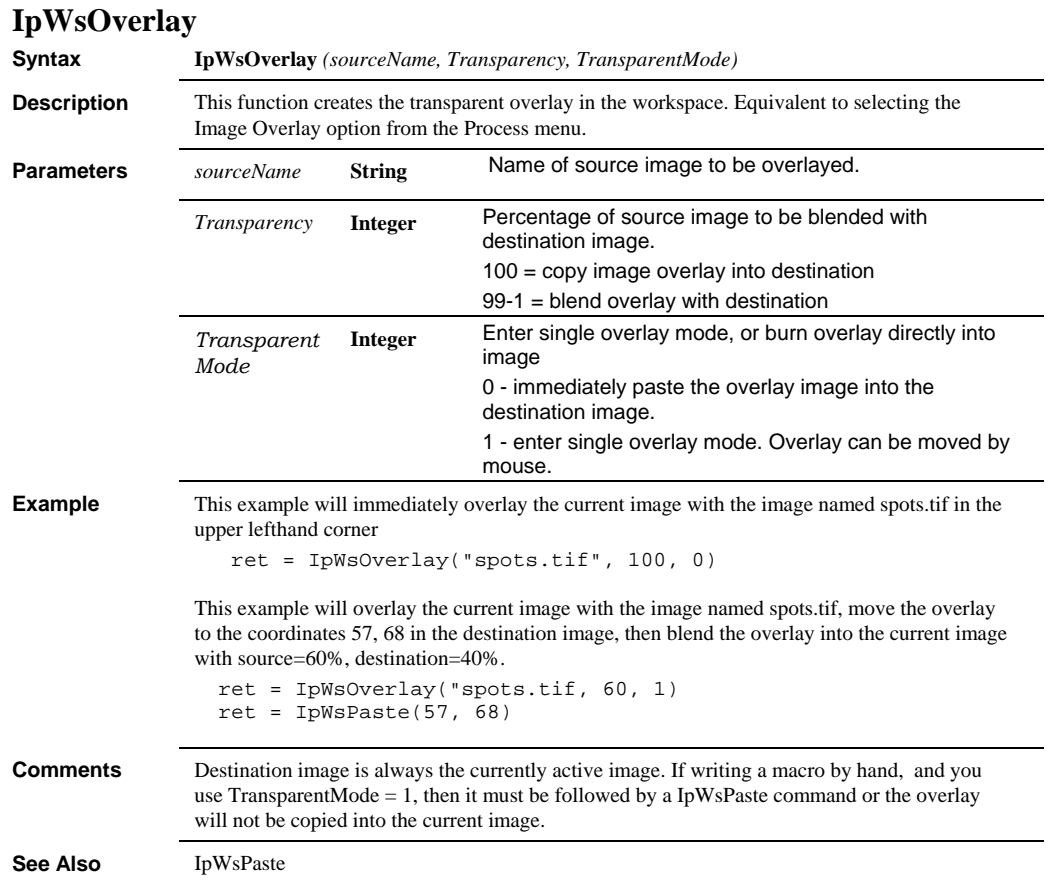

# *IpWsOverlayEx*

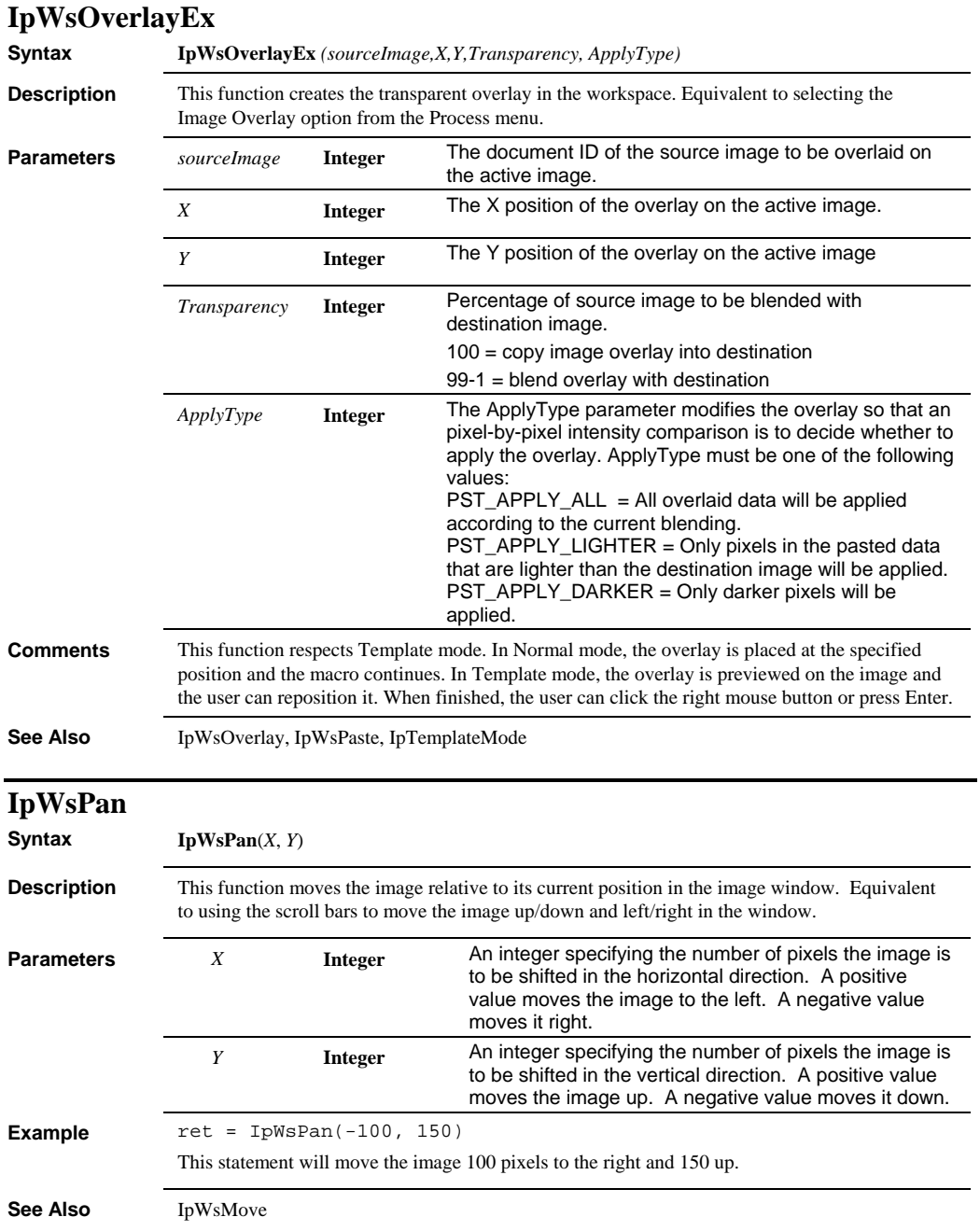

 *IpWsPaste* 

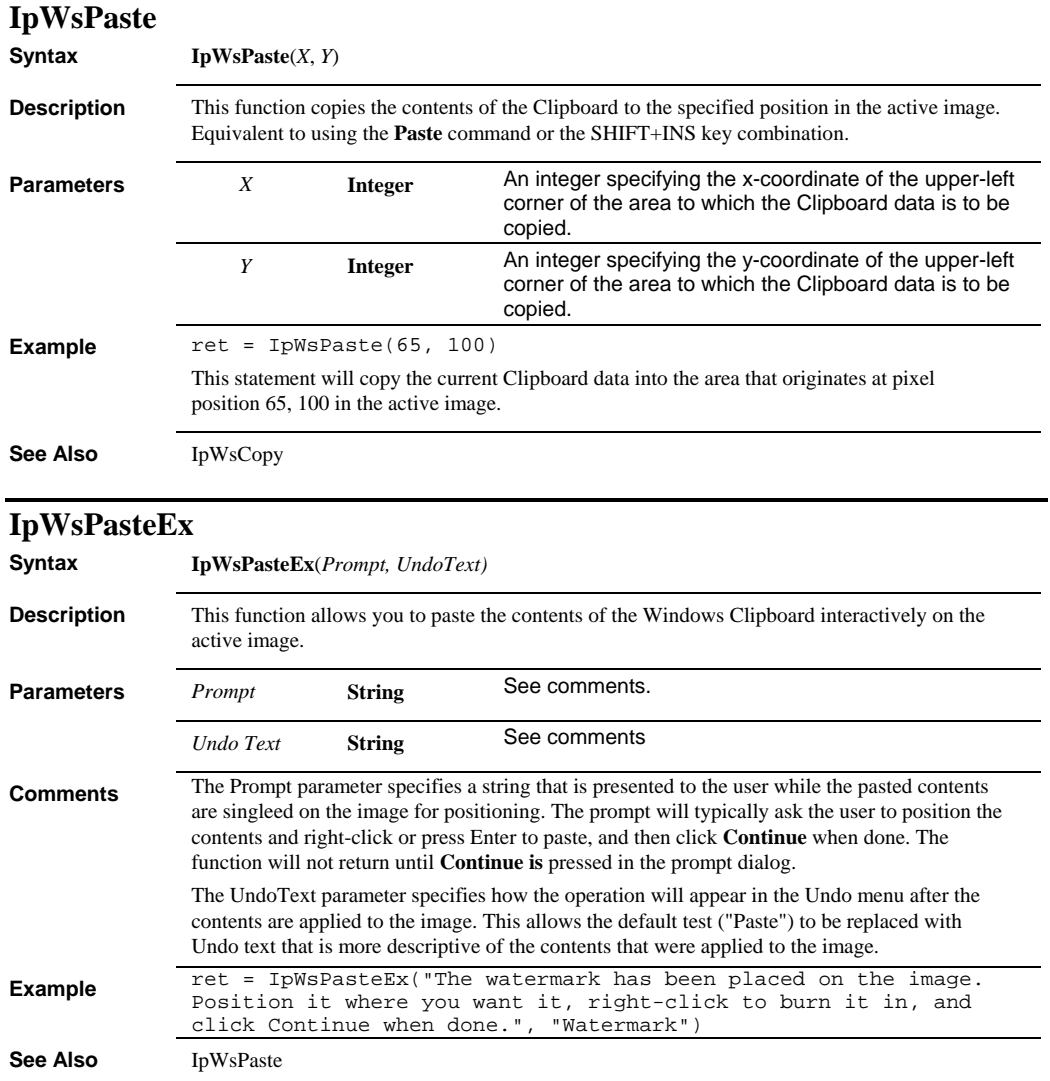

# *IpWsPasteFrames*

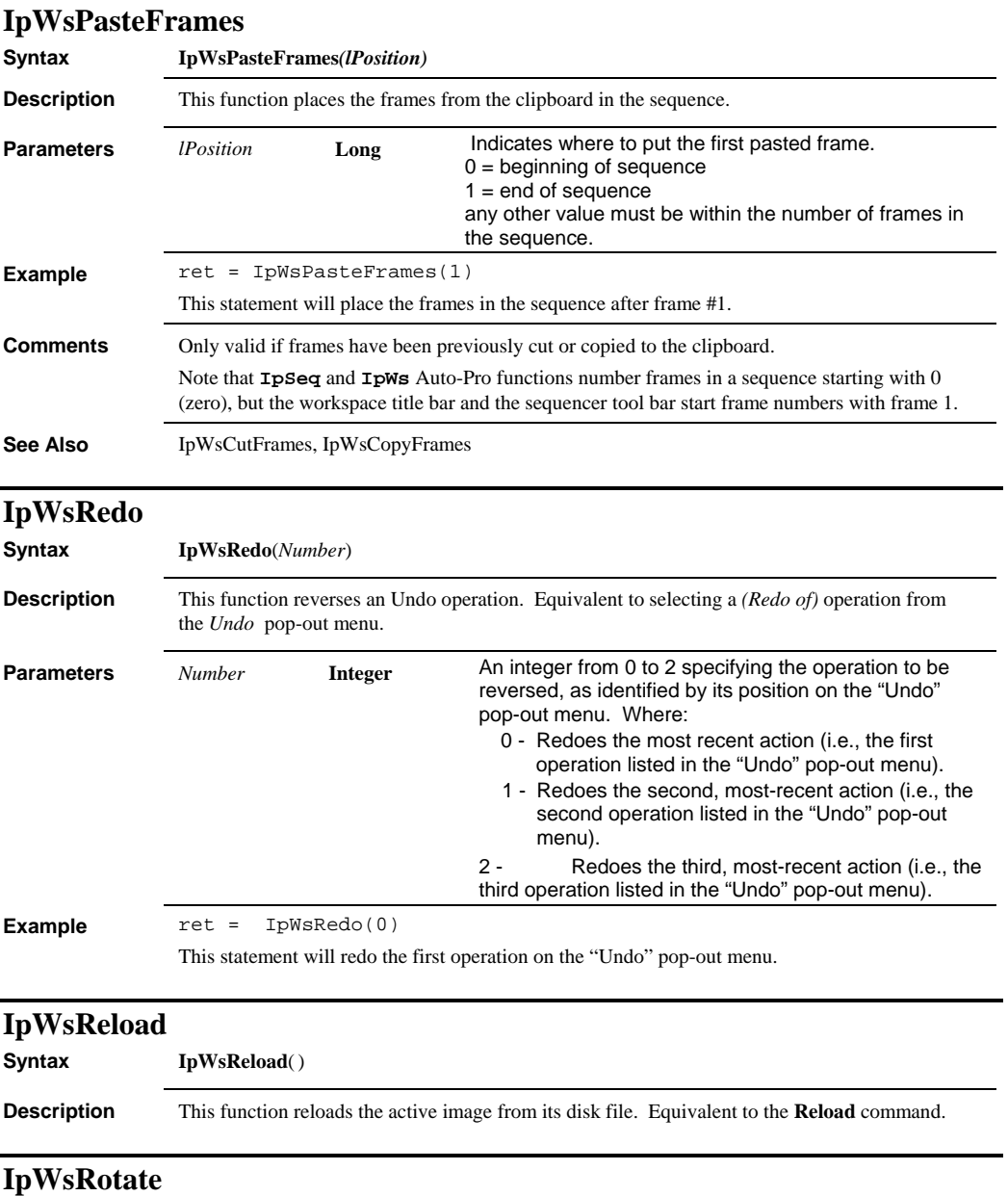

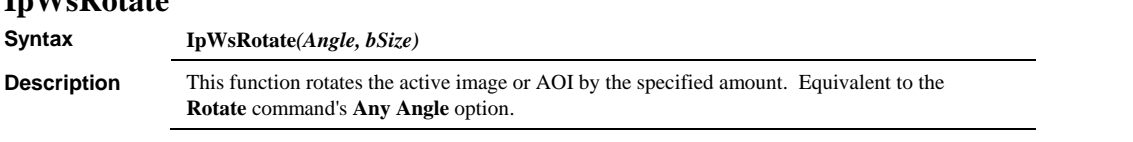

# *IpWsSave*

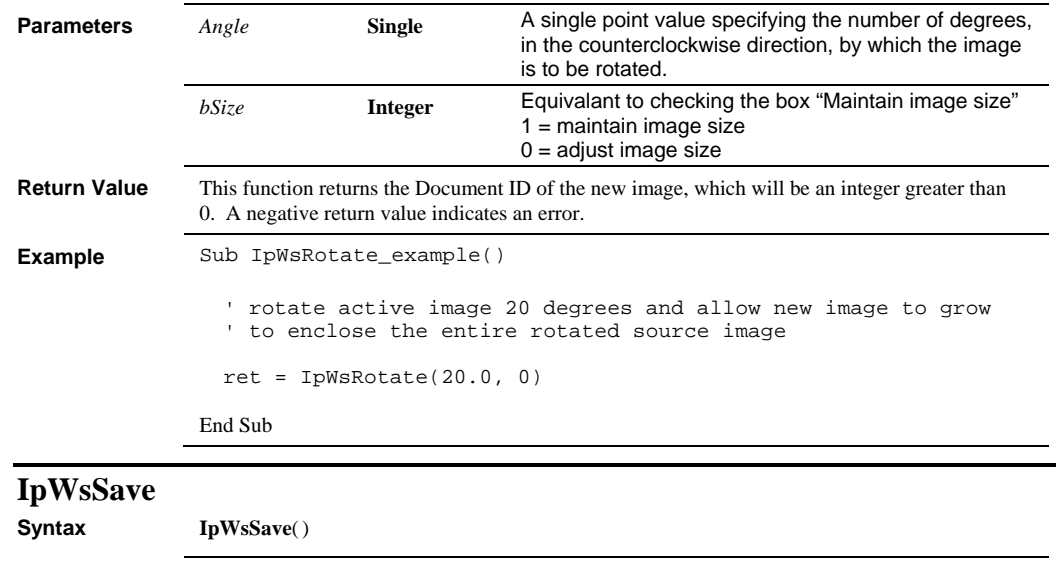

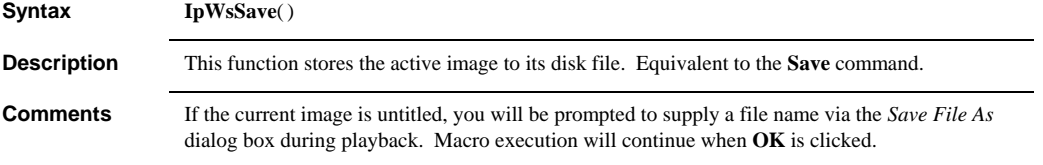

# **IpWsSaveAs**

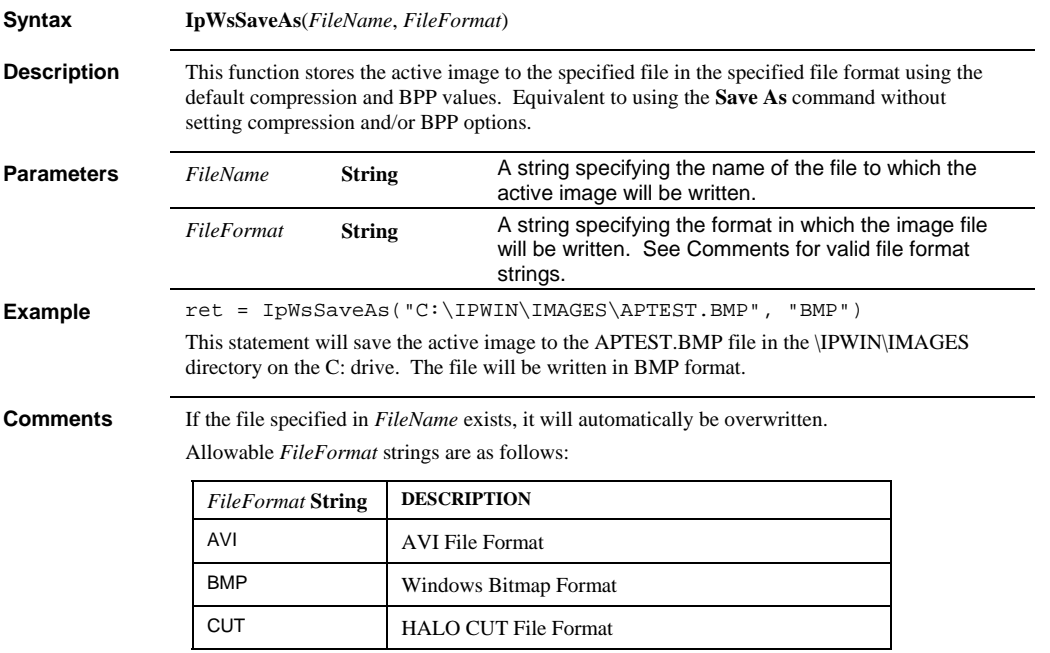

# *IpWsSaveEx*

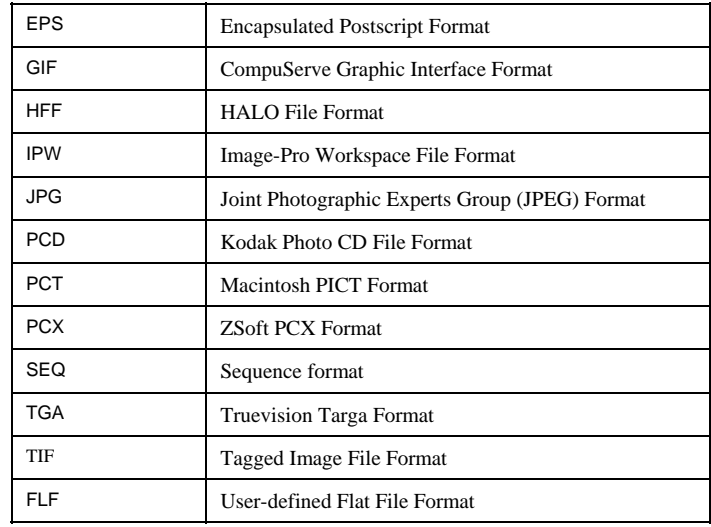

**See Also** IpWsSaveEx, IpWsSave

# **IpWsSaveEx**

**Syntax IpWsSaveEx**(*FileName*, *FileFormat*, *Compression*, *BitsPerPlane*)

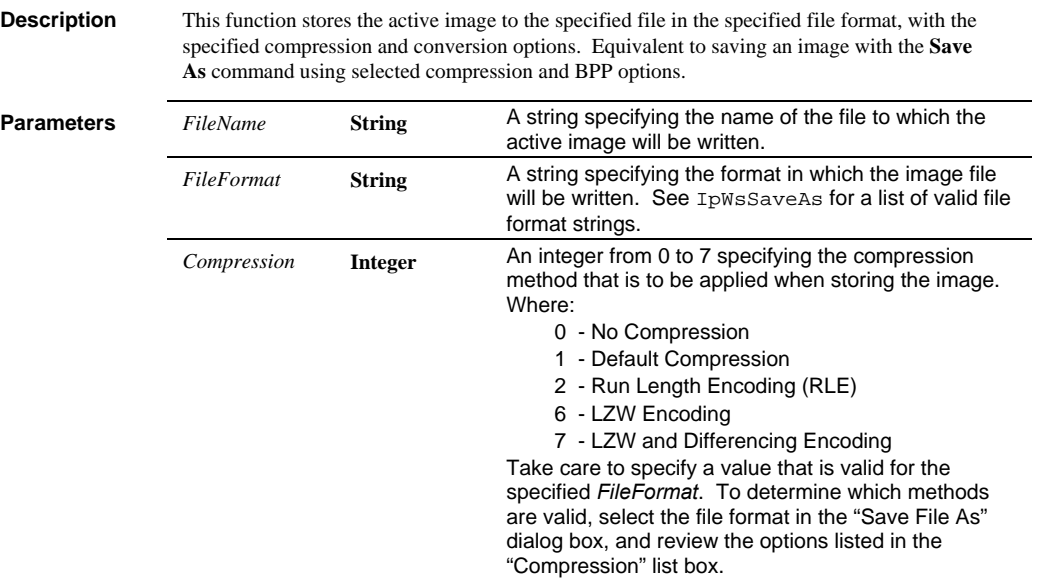

# *IpWsScale*

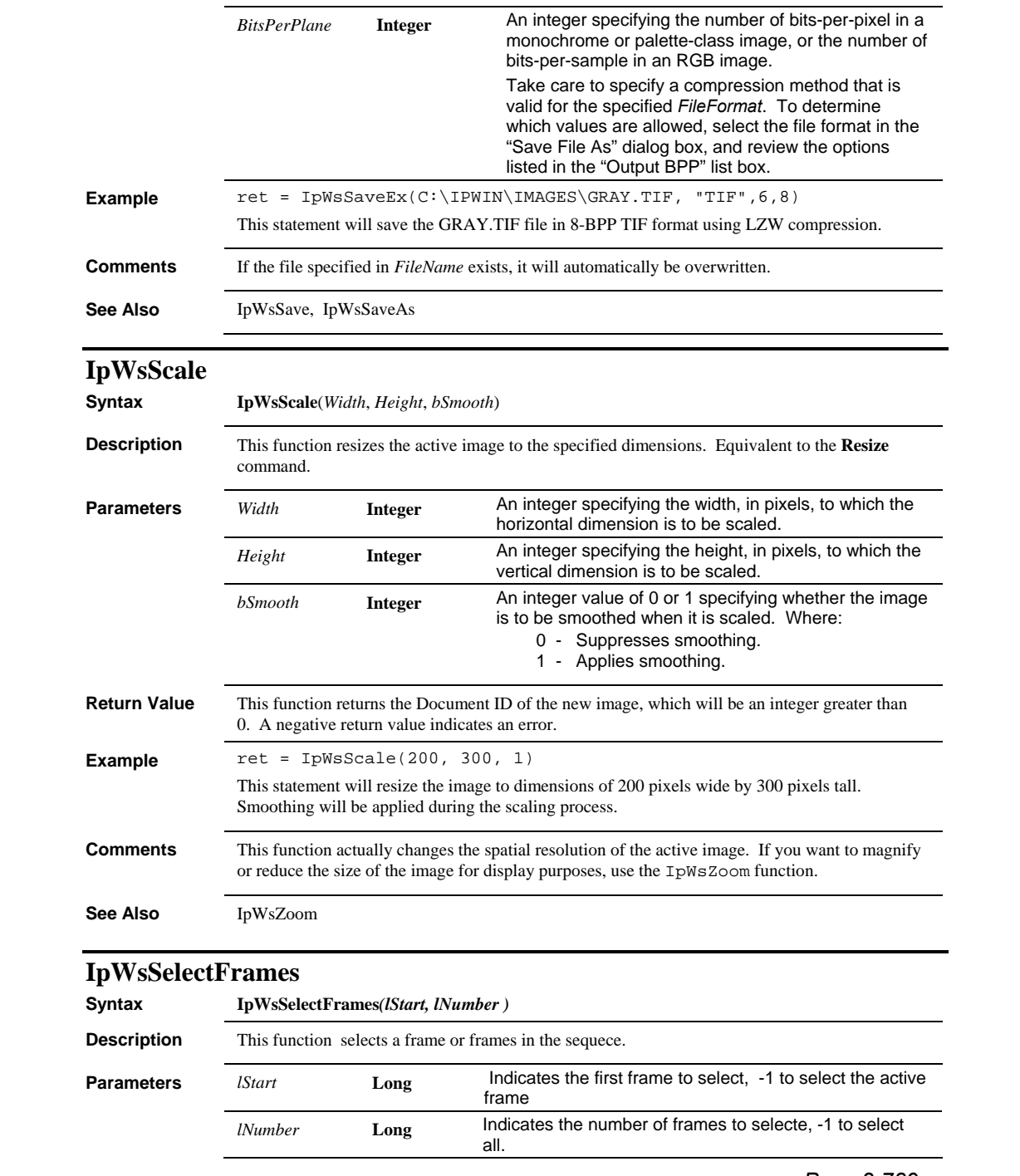

# *IpWsStretchLut*

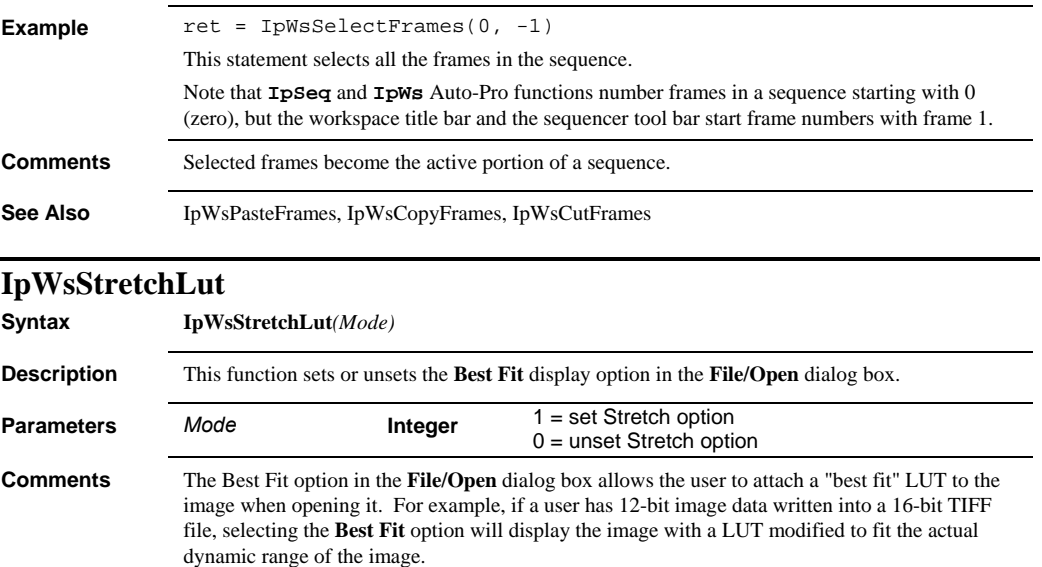

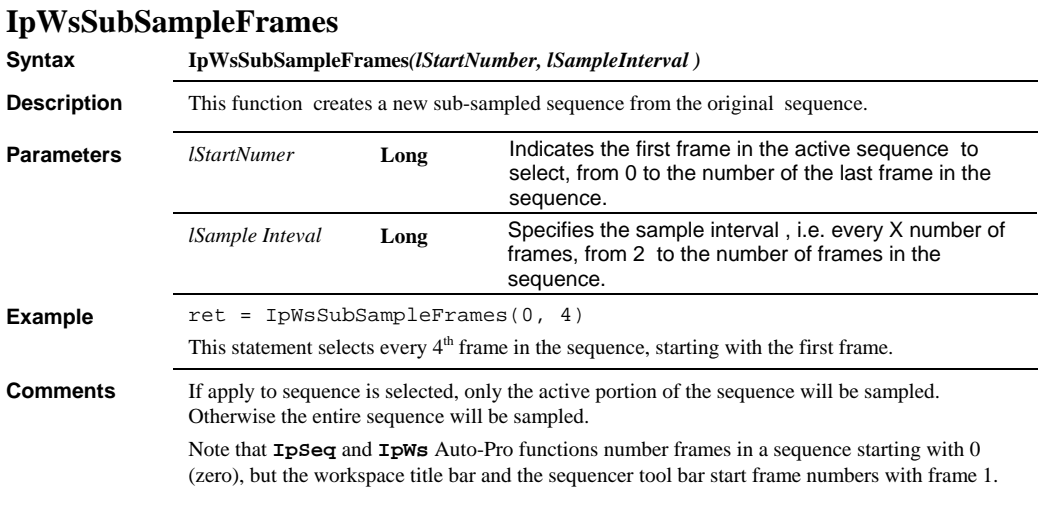

# **IpWsTestStrips**

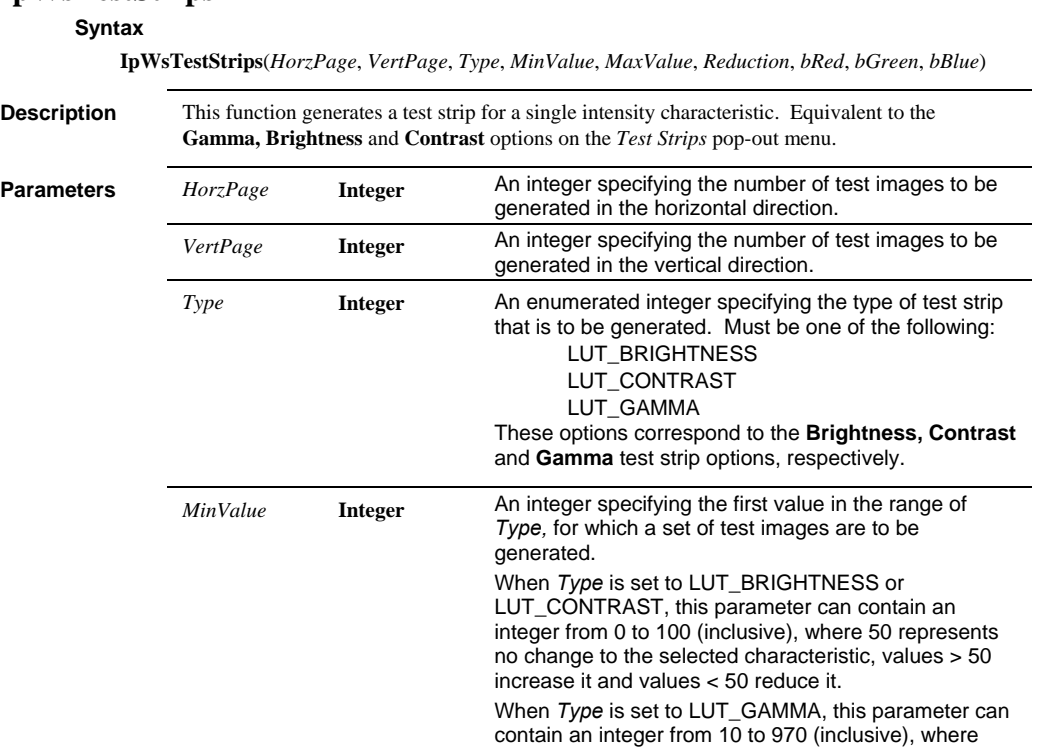

*Page 2-791* 

100 represents no change to Gamma, values > 100 increase Gamma and values < 100 reduce Gamma.

# *IpWsTestStrips*

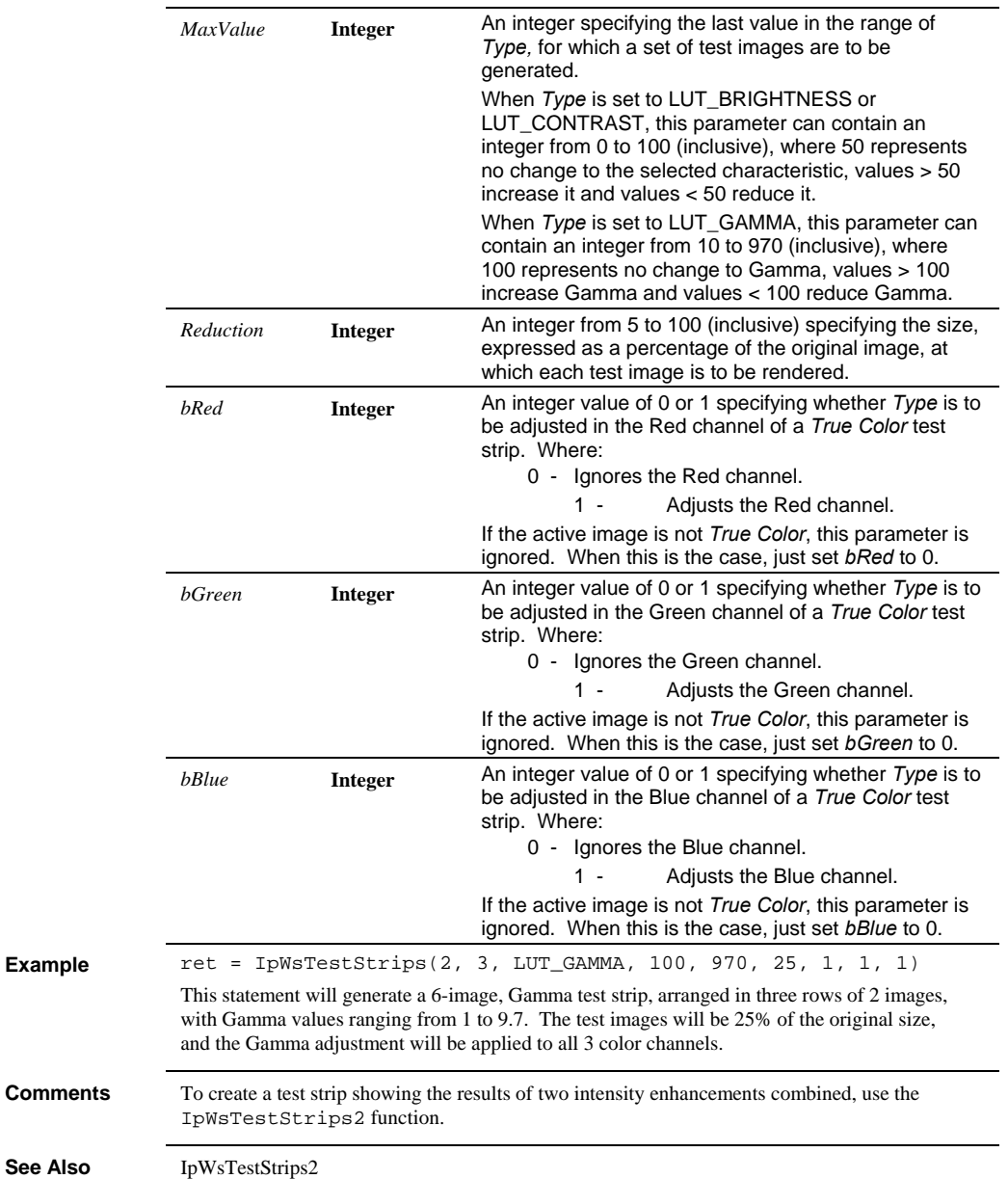

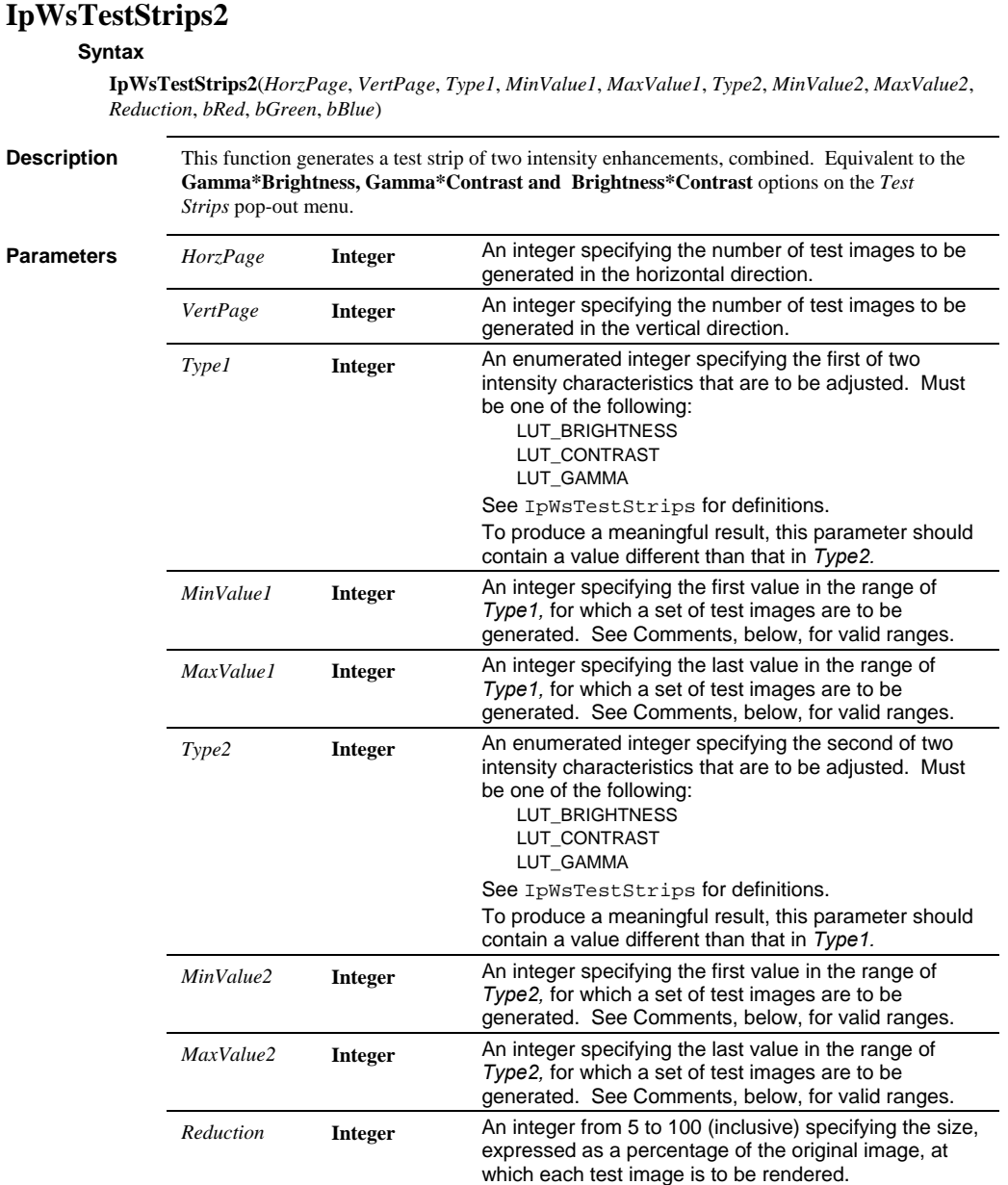

# *IpWsTestStrips2*

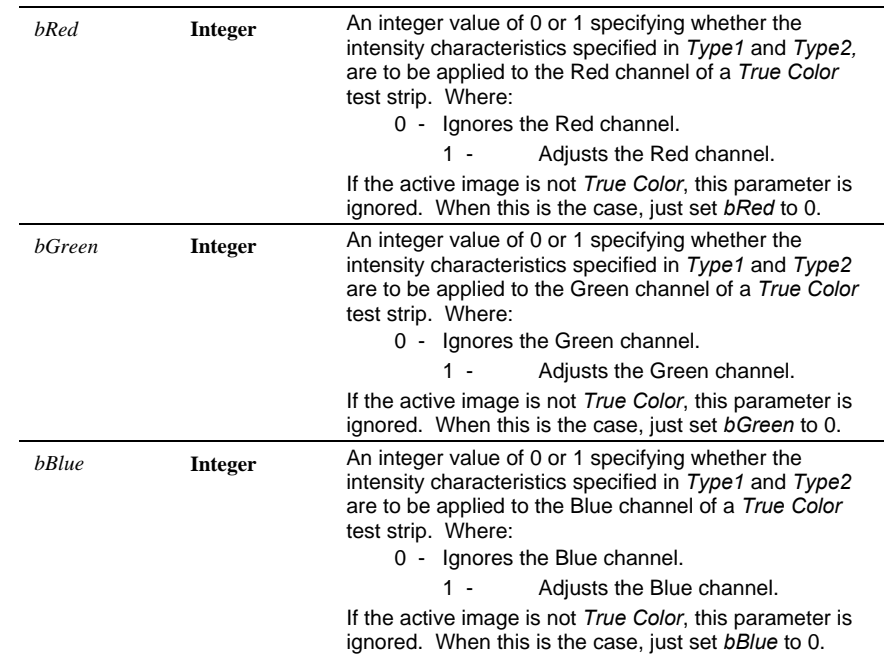

# *IpWsTestStripsHalftone*

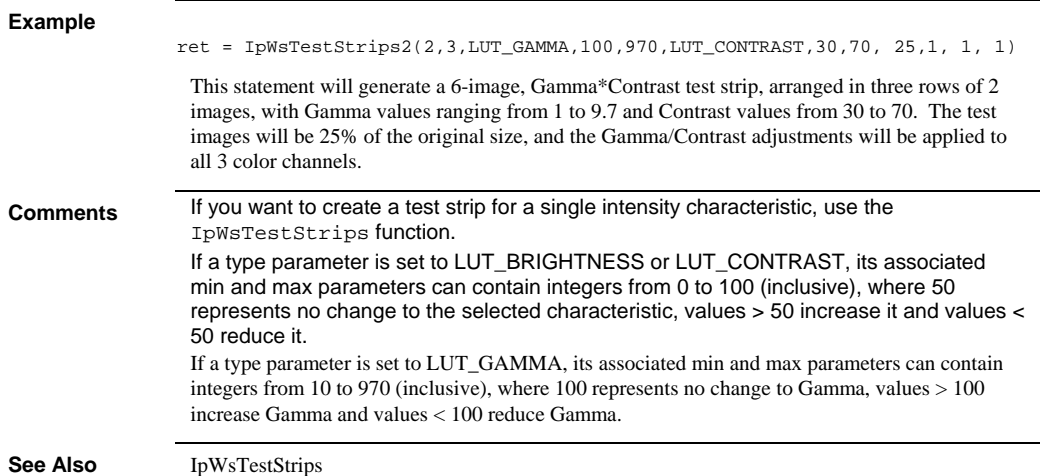

# **IpWsTestStripsHalftone**

# **Syntax**

**IpWsTestStripsHalftone**(*AllTypes*, *Color*, *ipHalfTypes*, *ipHalfScreens*, *OutputDpi*, *Reduction*)

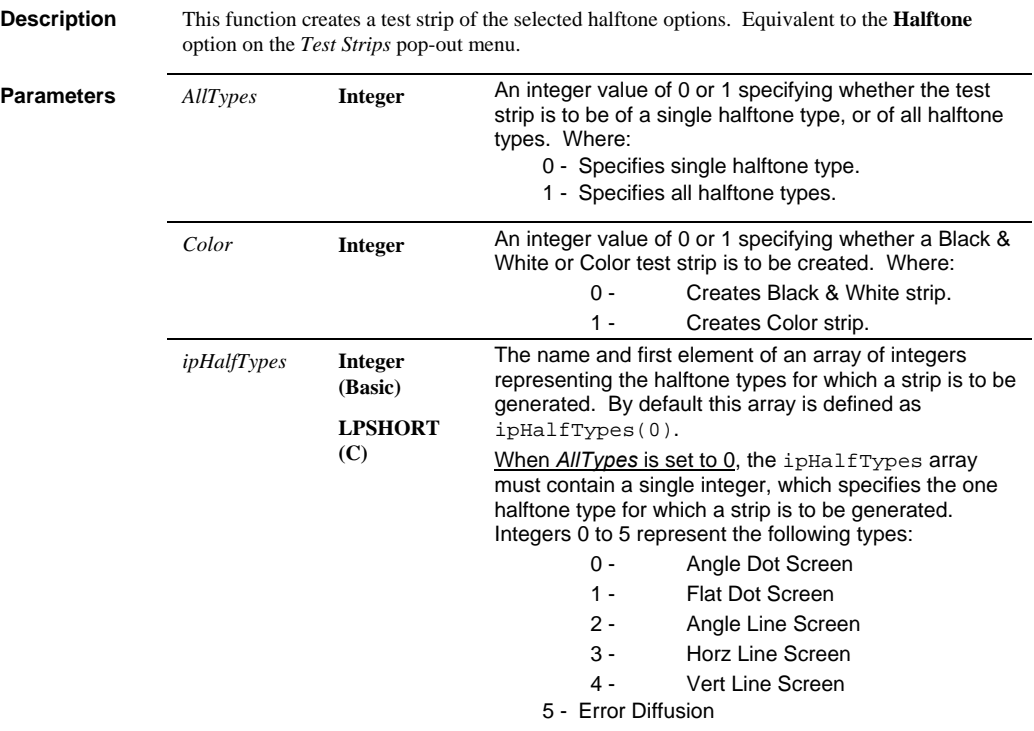

# *IpWsTestStripsHalftone*

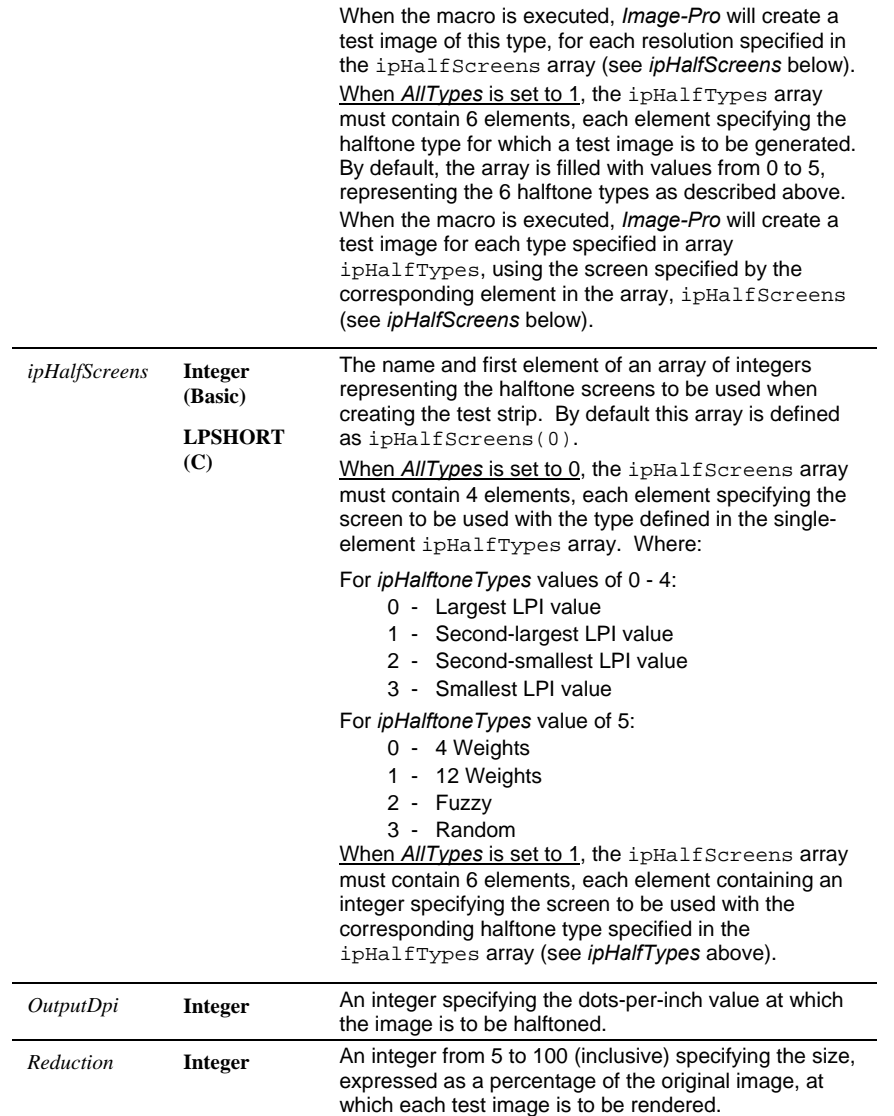

 *IpWsUndo* 

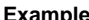

**Example** ipHalfScreens(0) = 0 ipHalfScreens(1) = 1 ipHalfScreens(2) = 2 ipHalfScreens(3) = 3 ipHalfTypes(0) = 2 ret = IpWsTestStripsHalftone(0, 0, ipHalfTypes(0), ipHalfScreens(0), 150, 10) The set of statements above will create a test strip of all screen resolutions for the Angle Line halftone type. ipHalfScreens(0) = 0 ipHalfScreens(1) = 1 ipHalfScreens(2) = 1 ipHalfScreens(3) = 0 ipHalfScreens(4) = 1 ipHalfScreens(5) = 2 ipHalfTypes(0) = 0 ipHalfTypes(1) = 1 ipHalfTypes(2) = 2 ipHalfTypes(3) = 3 ipHalfTypes(4) = 4 ipHalfTypes(5) = 5 ret = IpWsTestStripsHalftone(1, 0, ipHalfTypes(0), ipHalfScreens(0), 150, 10

> The set of statements above will create a test strip of all halftone types using the screen specified in the corresponding element of array ipHalfScreens — e.g., the smallest resolution (0) for the Angle Dot type, the smallest resolution (0) for the Horz Line type, and Fuzzy screen (2) for the Error Diffusion type.

# **IpWsUndo**

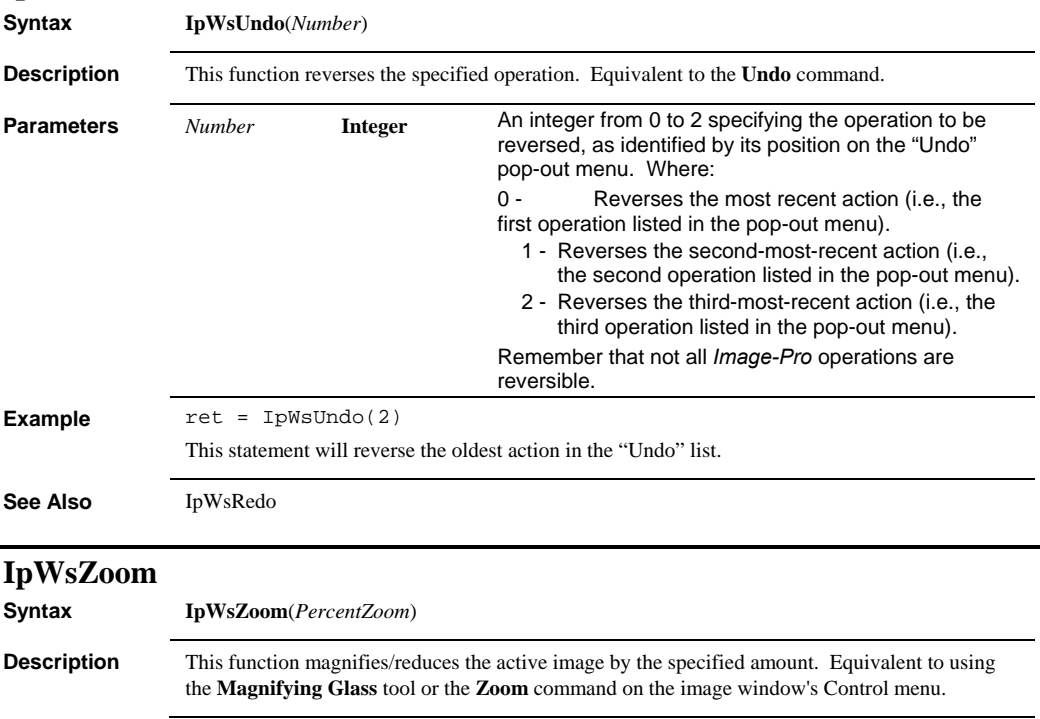

## *IpWsZoom*

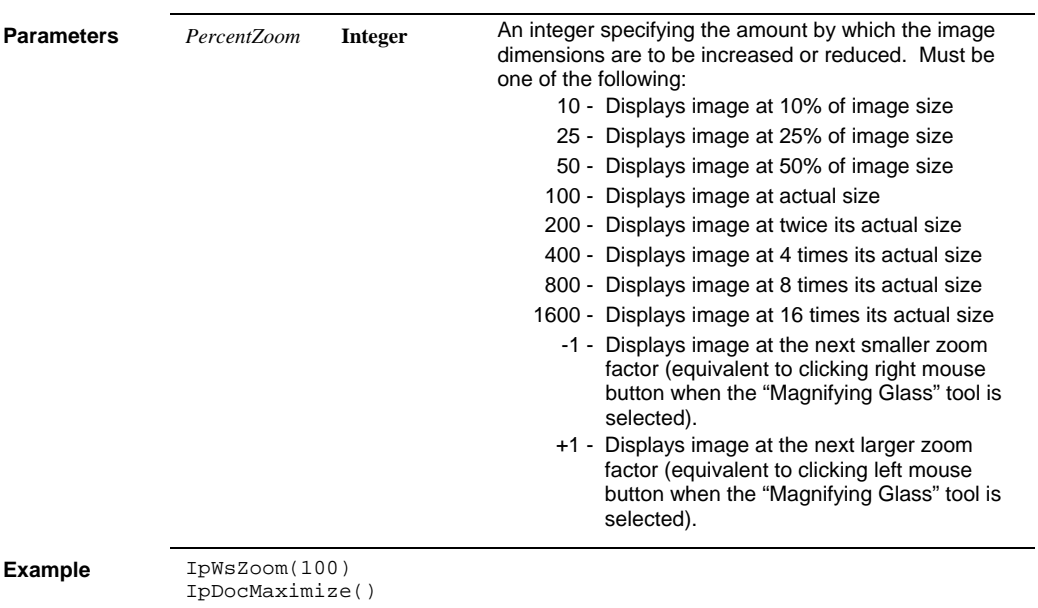

This set of statements will return the image to its actual size and maximize the image window to ensure that the image is fully visible within the window.

 *IPBasic*

# *Section 3 - IPBasic Commands*

The IPBasic Language provides the core language definition. It is Visual Basic for Applications™ compatible.

Language reference by group:

- Declaration, Data Type, Assignment
- Flow Control, Error Handling
- Conversion, Variable Info
- Constant
- Math, String, Object, Time/Date
- File
- User Input, User Dialog, Dialog Function
- DDE
- Settings
- Miscellaneous
- Operator .

For complete definitions for the IPBasic commands, please refer to the online help.

*IPBasic* 

*Page 3-2* 

# *Appendix A - Function & Command Summary*

# **Auto-Pro Functions**

#### **3D Filters Command**

IpFlt3DApplytoBuffer IpFlt3DApplytoFrames IpFlt3DBranchEnd IpFlt3DConv IpFlt3DData IpFlt3DDistance IpFlt3DGet IpFlt3DKernel IpFlt3DMorph IpFlt3DMorphKernel IpFlt3DPrune IpFlt3DRank IpFlt3DReduce IpFlt3DSet IpFlt3DShow IpFlt3DThin IpFlt3dVectGet IpFlt3dVectGetData IpFlt3DVectorize IpFlt3DWatershed

#### **3D Viewer Command**

IpView3DCopy IpView3DCreate IpView3DCreateAnimation IpView3DLoad IpView3DMove IpView3DReload IpView3DSet IpView3DSetCamera IpView3DSize IpView3DShow

#### **Acquire Command**

IpAcqAverage IpAcqControl IpAcqDynIntSnap IpAcqMultiSnap IpAcqSelectDriver IpAcqSettings IpAcqShow IpAcqSnap IpAcqTimed IpAcqTimedEx

#### IpAcqSeqIntSnap

**AFA Commands**  IpAFAAddChan IpAFADelChan IpAFADelChanStr IpAFAGet IpAFAGetStr IpAFALoad IpAFAMacroGet IpAFAMacroSet IpAFANew IpAFASave IpAFASaveAs IpAFASetInt IpAFASetStr IpAFASetEx IpAFASetSingle IpAFAShow IpAFASnap

#### **Alignment Command**

IpAlignAdd IpAlignApply IpAlignCalculate IpAlignFindPattern IpAlignGet IpAlignOpen IpAlignRemove IpAlignSave IpAlignSetEx IpAlignSetInt IpAlignSetSearchPattern IpAlignSetSingle IpAlignShow IpAffine

#### **AOI Operations**

IpAoiChangeName IpAoiCreateBox IpAoiCreateDonut IpAoiCreateEllipse IpAoiCreateIrregular IpAoiGet IpAoiGetStr IpAoiManager

IpAoiMove IpAoiMultAppend IpAoiMultShow IpAoiShow IpAoiValidate IpLstPts IpMorePts

#### **Application Window**

IpAppArrange IpAppCloseAll IpAppCtl IpAppCtlText IpAppExit IpAppGet IpAppGetStr IpAppHide IpAppMaximize IpAppMenuSelect IpAppMinimize IpAppMove IpAppRestore IpAppRun IpAppSelectDoc IpAppSet IpAppSize IpSnap IpTrim IpAppUpdateDoc IpAppWindow IpAppWndPos IpAppWndState IpTrackBar

#### **Background**

**Correction Command** IpOpBkgndCorrect IpOpBkgndSubtract

**Batch Conversion Command** IpWsConvertFile

#### **Bayer Interpolation Command**  IpBayerInterpolate IpBayerGetInt

IpBayerSetInt IpBayerShow

#### **BCG and Color Map**

IpLutApply IpLutBinarize IpLutData IpLutLoad IpLutReset IpLutSave IpLutSetAttr IpLutSetControl IpLutShow IpWsStretchLut

#### **Bitmap Analysis**

IpBitAttr IpBitSaveData IpBitShow

#### **Calibration Command**

IpCalGet IpCalLoad IpCalSave IpCalSaveAll IpCalSaveEx IpICalCalibValues IpICalCreate IpICalDestroy IpICalDestroyEx IpICalGetLong IpICalGetSng IpICalGetStr IpICalGetSystem IpICalLinearize IpICalLoad IpICalMove IpICalReset IpICalSave IpICalSelect IpICalSetLong IpICalSetSng IpICalSetStr IpICalSetSystem IpICalSetSystemByName IpICalSetName IpICalSetOptDens

IpICalSetPoints IpICalSetSamples IpICalSetUnitName IpICalShow IpICalShowFormat IpSCalCalibValues IpSCalCreate IpSCalDestroy IpSCalDestroyEx IpSCalGetLong IpSCalGetSng IpSCalGetStr IpSCalLoad IpSCalMove IpSCalReset IpSCalSave IpSCalSelect IpSCalSetAngle IpSCalSetAspect IpSCalSetLong IpSCalSetName IpSCalSetOrigin IpSCalSetSng IpSCalSetStr IpSCalSetUnit IpSCalSetUnitName IpSCalShow

#### **Caliper Command**

IpClprClipboard IpClprCreateDerivativeEdge IpClprCreateMeas IpClprCreatePatternMatchEdge IpClprCreateSampler IpClprDeleteEdge IpClprDeleteMeas IpClprDeleteSampler IpClprDetGetInt IpClprDetGetSng IpClprEditSampler IpClprGet IpClprGetData IpClprGetDataEx IpClprGetIntEx IpClprGetStr IpClprGetSngEx IpClprSave IpClprSelectEdge IpClprSelectSampler IpClprSet IpClprSetStr

IpClprSettings IpClprShow IpClprToggleMarker IpClprTool

#### **Chart Controls**

IpChrt2DCreate IpChrt2DGet IpChrt2DGraphtoClipboard IpChrt2DMove IpChrt2DSetArr IpChrt2DSet IpChrt2DSetStr IpChrt2DShow IpChrt2DSize

#### **Clipboard Operations**

IpWsCopy IpWsCopyFrames IpWsCutFrames IpWsDeleteFrames IpWsPaste IpWsPasteEx IpWsPasteFrames

#### **Color Composite**

**Command**  IpCmpAdd IpCmpAddEx IpCmpAddTint IpCmpAddTintPos IpCmpDel IpCmpGet IpCmpNew IpCmpNewTint IpCmpSet IpCmpShow

#### **Color Correction Command**

IpColCalAdd IpColCalConvert IpColCalCorrect IpColCalCreate IpColCalGet IpColCalGetRGB IpColCalLoad IpColCalNew IpColCalSave IpColCalSet IpColCalShow IpColExtract

IpColShow IpGetConvertColor

#### **Color Segmentation Command**

IpSegCreateMask IpSegLoad IpSegDelete IpSegGetRange IpSegMerge IpSegNew IpSegPreview IpSegRename IpSegReset IpSegSave IpSegSelect IpSegSelectArea IpSetSetAttr IpSegSetRange IpSegShow

#### **Color Management Command**

IpCmmCorrectColors IpCmmGet IpCmmSelectCamera Profile IpCmmSetInt IpCmmSetStr IpCmmShow

#### **Color Transform Command**

IpCmChannelExtract IpCmChannelMerge IpCmChannelMerge3 IpCmTransform

# **Co-Localization Command**

IpCoLocForward IpCoLocGetDocument IpCoLocGetForward IpCoLocGetInverse IpCoLocInverse IpCoLocShow

#### **Convert To Command** IpWsConvertImage IpWsConvertToBilevel IpWsConvertToFloat

IpWsConvertToGray IpWsConvertToGray12 IpWsConvertToGray16 IpWsConvertToGrayEx IpWsConvertToPaletteMColor IpWsConvertToPaletteMedian IpWsConvertToRGB IpWsGray12To8 IpWsGray16To8

#### **Count/Size Command**

IpBlbCount IpBlbCreateMask IpBlbData IpBlbDelete IpBlbEnableMeas IpBlbFilter IpBlbFromAOI IpBlbGet IpBlbGetStr IpBlbHideObject IpBlbHitTest IpBlbLoadOutline IpBlbLoadSetting IpBlbMeasure IpBlbMultiRanges IpBlbRange IpBlbRemoveHoles IpBlbSaveClasses IpBlbSaveData IpBlbSaveOutline IpBlbSavePopDensities IpBlbSaveSetting IpBlbSetAttr IpBlbSetFilterRange IpBlbSetRange IpBlbSetRangeEx IpBlbShow IpBlbShowAutoClass IpBlbShowCluster IpBlbShowData IpBlbShowHistogram IpBlbShowObjectWindow IpBlbShowPopDens IpBlbShowScattergram IpBlbShowSingleClass IpBlbShowStatistics IpBlbSmoothObjects IpBlbSplitObjects IpBlbUpdate

#### **Data Collector Command**  IpDcAddCol IpDcAddSng IpDcAddStr IpDcCreateChart IpDcDeleteCol

*Appendix A - Function & Command Summary* 

IpDcGet IpDcGetStr IpDcMeasList IpDcSaveData IpDcSelect IpDcSet IpDcSetStr IpDcSetVarName IpDcShow IpDcUnSelect IpDcUpdate

#### **Deconvolution (SharpStack) Commands**

IpDCnvCalculateSA IpDCnvDeconvolve IpDCnvGet IpDCnvGetStr IpDCnvResultsShow IpDCnvSet IpCDnvSettings IpDCnvSetStr IpDCnvSetSng IpDCnvShow

**Demo Macro Command**  IpDemoGetStr IpDemoSetStr IpDemoShow

#### **Display Range Command**  IpDrGet IpDrSet IpDrShow

#### **Duplicate Command** IpWsDuplicate

**Dye Information Command**  IpDyeAdd IpDyeDelete

IpDyeEdit IpDyeGet IpDyeGetStr IpDyeSelect IpDyeSetStr

**Dynamic Data Exchange Command**  IpDde

# **Extended Depth of**

**Field Command**  IpEDFAdd IpEDFCreate IpEDFGet IpEDFGetConf IpEDFNew IpEDFRemove IpEDFSet IpEDFShow IpEDFTopoMap

#### **FFT Command**

IpFftForward IpFftHiPass IpFftInverse IpFftLoad IpFftLoPass IpFftSave IpFftShow IpFftSpikeBoost IpFftSpikeCut IpFftTag

#### **File Name Operations**

IpStAutoName IpStGetName IpStSearchDir IpStSortedList

#### **File Signature**

**Command**  IpFsGet IpFsGetStr

**Fill Command** IpWsFill

IpWsFillPattern

**Filtering Command** IpFltBranchEnd IpFltClose IpFltConvolveKernel

*Page 4-4*

IpFltDespeckle IpFltDilate IpFltDistance IpFltErode IpFltExtractBkgnd IpFltFlatten IpFltGauss IpFltHiPass IpFltLaplacian IpFltLocHistEq IpFltLoPass IpFltMedian IpFltOpen IpFltPhase IpFltPrune IpFltRank IpFltReduce IpFltRoberts IpFltRstrDilate IpFltRstrDilateShow IpFltSharpen IpFltShow IpFltSobel IpFltThin IpFltThinEx IpFltUserDilate IpFltUserErode IpFltVariance IpFltWatershed IpFltWatershedEx

#### **Grid Mask Command**

IpGridApply IpGridCreateMask IpGridSelect

IpGridShow

#### **Histogram Command**

IpHstCreate IpHstDestroy IpHstEqualize IpHstGet IpHstMaximize IpHstMinimize IpHstMove IpHstRestore IpHstSave IpHstScale IpHstSelect IpHstSetAttr IpHstSize

IpHstUpdate

**Image Database Commands**  IpDbAddField IpDbFind IpDbGoTo IpDbLoadView IpDbOpenFolder IpDbPrint IpDbReadStr IpDbSearch IpDbSetAttr IpDbViewAll IpDbViewFolder IpDbWrite IpGalAdd IpGalChangeDescription IpGalClose IpGalDelete IpGalImageOpen IpGalOpen IpGalRemove IpGalSetActive IpGalShow IpGalSort IpGalTag IpGalUpdate

#### **Image Overlay Command**

IpWsOverlay IpWsOverlayEx IpIOvrApply IpIOvrGet IpIOvrSet IpIOvrSetStr IpIOvrShow

#### **Image Window**

IpAnActivateAll IpAnActivateDefaultObj IpAnActivateObjId IpAnActivateObjXY IpAnAddText IpAnBurn IpAnCreateObj IpAnDeleteAll IpAnDeleteObj IpAnGet IpAnGetFontName

IpAnMove IpAnPolyAddPtArray IpAnPolyAddPtString IpAnSet IpAnSetFontName IpAnShowAnnot IpAnText IpAnotAttr IpAnotBox IpAnotEllipse IpAnotLine IpDraw IpDrawClear IpDrawClearDoc IpDrawGet IpDrawSet IpDrawText IpDocClick IpDocClose IpDocCloseEx IpDocCloseVri IpDocFind IpDocGet IpDocGetArea IpDocGetAreaSize IpDocGetLine IpDocGetPropDate IpDocGetPropDbl IpDocGetPropStr IpDocGetPosition IpDocGetStr IpDocMaximize IpDocMinimize IpDocMove IpDocOpenAoi IpDocOpenVri IpDocPutArea IpDocPutLine IpDocRestore IpDocGetPropDate IpDocSetPropDbl IpDocSetPropStr IpDocSetPosition IpDocSize IpGetLine IpPlotCreate IpPlotData IpPlotDestroy IpPlotRange IpPlotSet

#### IpPlotShow IpPlotUpdate IpTextBurn IpTextFont IpTextGetAttr IpTextSetAttr IpTextShow IpTrim IpWsCreateFromVri

#### **Image Signature Command**  IpIsGet IpIsGetStr IpIsShow

**Info Command** IpWsChangeDescription IpWsChangeInfo

#### **Internet Access Commands**  IpFTPOpen IpFTPSave IpMail

#### **Large Spectral Filters Command**  IpLFltShow IpLFltApply

#### **Lens Information Command**  IpLensAdd IpLensDelete IpLensEdit

IpLensGetLong IpLensGetSng IpLensGetStr IpLensSelect IpLensSetStr

#### **Live EDF and Tiling Commands**  IpLiveEDFSetInt IpLiveEDFGet IpLiveTilingSetInt

#### **Line Profile Command** IpProfCreate IpProfDestroy IpProfGet

IpProfLineMove IpProfMaximize IpProfMinimize IpProfMove IpProfRestore IpProfSave IpProfSelect IpProfSetAttr IpProfSetFreeForm IpProfSize IpProfUpdate

# **Local Zoom**

**Command**  IpLocZoomMove IpLocZoomSet IpLocZoomSetPos IpLocZoomShow IpLocZoomSize

#### **Macro Operations**

IpDemoShow IpIniFile IpIniFileStr IpMacroLoad IpMacroPause IpMacroRun IpMacroStop IpMacroWait IpMacroProgSet IpMacroProgGetStr IpMacroProgSetInt IpMacroProgSetStr IpMacroProgShow

#### **Manual Tagging Commands**

IpTagAddClass IpTagAttr IpTagDelete IpTagDeleteClass IpTagGet IpTagLoadEnv IpTagLoadPoints IpTagPt IpTagSaveData IpTagSaveEnv IpTagSavePoints IpTagShow IpTagUpdate

**Measurements** 

**Command** IpMeasAdd IpMeasAddMeasure IpMeasAttr IpMeasAttrStr IpMeasDelete IpMeasDelMeasure IpMeasGet IpMeasGetHit IpMeasGetStr IpMeasLoad IpMeasLoadOutline IpMeasMove IpMeasRestore IpMeasSave IpMeasSaveData IpMeasSaveOutline IpMeasShow IpMeasSize IpMeasTag IpMeasTool IpMeasUpdate

#### **Measure Distances Command**

IpDistDelete IpDistGetLong IpDistGetStr IpDistGetSng IpDistSetLong IpDistSetStr IpDistShow IpDistTag IpDistTool

#### **Memory Monitor**

**Command**  IpMmonGet IpMmonSet IpMmonShow

#### **Mosaic Command**

IpMosaicCreate IpMosaicGet IpMosaicSet IpMosaicShow

#### **New Command**

*Page 4-6* IpWsCreate IpWsCreateEx IpWsCreateFromClipboard IpWsCreateFromVri

#### **Open Command**

IpWsLoad IpWsLoadNumber IpWsLoadPreview IpWsLoadSetRes

# **Operations**

**Command** IpOpImageArithmetics IpOpImageLogic IpOpNumberArithmetics IpOpNumberLogic IpOpNumberRGB IpOpShow

#### **Output Window Command** IpOutput

IpOutputClear IpOutputSave IpOutputShow IpOutputSet

#### **Palette Window**

IpPalSetGrayBrush IpPalSetPaletteBrush IpPalSetPaletteColor IpPalSetRGBBrush IpPalShow

#### **Port Configuration Command**

IpPortIOGetInt IpPortIOOpenConfig IpPortIORead IpPortIOSaveConfig IpPortIOSetInt IpPortIOShow IpPortIOWrite

# **Print Command**

IpPrtHalftone IpPrtPage IpPrtSize IpPrtScreen

#### **Pseudo-Color Command** IpPcDefineColorSpread IpPcDyeTint IpPcLoad

IpPcSave IpPcSaveData IpPcSetColor IpPcSetColorSpread IpPcSetDivisions IpPcSetRange IpPcShow IpPcTint

#### **Registration Command** IpRegister IpRegShow

**Reload Command** IpWsReload

# **Rendering**

**Commands**  IpRendAnimation IpRendAnimationFile IpRendConvertCoord IpRendConvertRotation IpRendElem IpRendElemGet IpRendElemSet IpRendElemSetStr IpRendLoad IpRendManualMeasurem entsFile IpRendMeasGraphSet IpRendMMeas IpRendMMeasGetStr IpRendMMeasSet IpRendMMeasSetStr IpRendMove IpRendReload IpRendSaveData IpRendPaletteFile IpRendSet IpRendSettingsFile IpRendSize IpRendShow IpRendVMeas IpRendVMeasGetStr IpRendVMeasHist IpRendVMeasHistSet IpRendVMeasSet IpRendVMeasSetStr

### **Report Generator Command**

IpRptClose IpRptNew IpRptOpen IpRptPrint IpRptSave IpRptShow

**Resize Command** IpWsScale

**Rotate Command** IpWsOrient IpWsRotate

#### **Save/Save As Command** IpWsSave IpWsSaveAs IpWsSaveEx

**Scanning Command** IpScanSelect IpScanShow

#### **Screen Capture Command** IpCapArea

IpCapFile IpCapHotKey IpCapWindow

#### **Scope-Pro Commands**

IpScopeAcquire IpScopeComponent Present IpScopeControl IpScopeDocGet IpScopeEnumSettings IpScopeGetCount IpScopeGetPosition IpScopeRead IpScopeSettings IpScopeSetPosition IpScopeShow IpScopeWrite

**Scrolling/Panning Operations** IpWsMove

IpWsPan

# **Sequencer Command**

IpSeqAverage IpSeqDifference IpSeqDifferenceEx IpSeqExtractFrames IpSeqGet IpSeqMerge IpSeqMergeDoc IpSeqOpen IpSeqPlay IpSeqReslice IpSeqRunningAvg IpSeqSave IpSeqSet IpSeqShow IpWsCopyFrames IpWsCutFrames IpWsDeleteFrames IpWsPasteFrames IpWsSelectFrames IpWsSubSampleFrames

### **Sequence Gallery**

**Command**  IpSeqGGet IpSeqGCreate IpSeqGSet IpSeqGShow IpSeqGUpdate

#### **Set Manager Command**  IpDocGetPropDate

IpDocGetPropDbl IpDocGetPropLong IpDocGetPropStr IpDocSetPropDate IpDocSetPropDbl IpDocSetPropLong IpDocSetPropStr IpSmAdd IpSmAddFrame IpSmBackgroundCorr IpSmBackgroundCorrShow IpSmDelete IpSmDespeckle IpSmDespeckleShow IpSmExtract IpSmGet

IpSmGetStr IpSmInfo IpSmNew IpSmNormalize IpSmNormalizeShow IpSmOpen IpSmPlay IpSmRemoveFrame IpSmRemove Image IpSmSave IpSmSet IpSmSetStr IpSmShow IpSmShowNav IpSmSetEx

*Appendix A - Function & Command Summary* 

# **Sort Objects**

**Command**  IpSortAttr IpSortObjects IpSortShow

### **Stage-Pro**

**Commands**  IpStageAbsZ IpStageAbsZEx IpStageAcq IpStageAcqFrame IpStageAddListPoint IpStageAddListPointEx IpStageControl IpStageCreateList IpStageDeleteList IpStageDeletePoint IpStageDocGet IpStageDocGetStr IpStageField IpStageFocusLimits IpStageGet IpStageGetAbsPoint IpStageGetAbsPointEx IpStageGetAbsPosition IpStageGetAbsPositionEx IpStageGetListLength IpStageGetListLocked IpStageGetListModified IpStageGetListName IpStageGetNumLists IpStageGoToListPos IpStageModifyListPoint IpStageModifyListPointEx

IpStagePlane IpStageSampleGroupbyName IpStageSampleGroupbyNum IpStageSamplePattern byName IpStageSamplePatternByNu m IpStageSetListLocked IpStageSetListModified IpStageSetListName IpStageScanPatternByName IpStageScanPatternbyNum IpStageSetArea IpStageShow IpStageShowTab IpStageSettings IpStageSortList IpStageStepXY IpStageStepZ IpStageWell IpStageXY IpStageXYRead IpStageXYWrite IpStageZ IpStageZRead IpStageZWrite

#### **Surface Plot Command**

IpSurfAutoRefresh IpSurfGet IpSurfOutput IpSurfSet IpSurfShow

**Template Mode** IpTemplateMode

#### **Test Strips Command**

IpWsTestStrips IpWsTestStrips2 IpWsTestStripsHalftone

#### **Third-Party Plug-in Command**  IpPlFilter IpPlImport IpPlShow

**Tiling Command**  IpTileAdd IpTileApply

*Page 4-8*

IpTileCalculate IpTileGet IpTileOpen IpTileRemove IpTileSave IpTileSetEx IpTileSetInt IpTileSetSingle IpTileShow

#### **Trace Objects Command**  IpTraceAttr

IpTraceDo IpTraceShow

**Tracking Command**  IpTrackFile

IpTrackMeas IpTrackMeasGetStr IpTrackMeasSet IpTrackMeasSetStr IpTrackMove IpTrackOptionsFile IpTrackSaveData IpTrackShow IpTrackSize

#### **Undo Command** IpWsRedo

IpWsUndo

#### **User Input**

IpStGetFloat IpStGetInt IpStGetString IpStGetName IpStSearchDir

### **Workflow Toolbar**

**Commands**  IpToolbarGetStr IpToolbarSelect IpToolbarShow

#### **Zoom Operations** IpWsZoom

This appendix contains a list of the reserved words for *Auto-Pro*. This list includes function names, IPBasic commands, operators, predefined variables and other key words that belong to *Auto-Pro*.

Abs ACCUMULATE ACQ\_AVG ACQ\_CURRENT ACQ\_FILE ACQ\_GETCURRENT ACQ\_ISLIVE ACQ\_ISSHOWN ACQ\_LIVE ACQ\_LOAD ACQ\_MULTI ACQ\_NEW ACQ\_SAVE ACQ\_SEQUENCE ACQ\_SETTINGS ACQ\_SETUP ACQ\_SHOWLAST ACQ\_SNAP ACQ\_TIMED ADVANCED AFF\_AOI AFF\_CLIP AFF\_FLOAT AFF\_NOBILINEAR AFF\_NOSCALE AFF\_NOTILT ALL\_B\_T ALL\_B\_W  $ALL_C$  $B$ ALL\_C\_T ALL\_C\_W ALL\_T\_B ALL\_T\_W ALL\_W\_B And AOI\_AOI AOI\_BOX AOI\_CIRCLE AOI\_ELLIPSE AOI\_MULTIPLE AOI\_POLYGON AOI\_POWER2 AOI\_SCANLIST AOI\_SQUARE AOIADD AOICMD\_GETAREA AOICMD\_GETBOUNDS AOICMD\_GETELLIPSE AOICMD\_GETNUMPOINTS AOICMD\_GETPOINTS AOICMD\_GETTYPE

**A** 

AOICMD\_SETBOUNDS AOICMD\_SETELLIPSE AOICMD\_SETPOINTS AOIDELETE AOIHIDEDLG AOILOAD AOISAVE AOISET AOISHOWDLG APC\_CLICK APC\_GETCHECK APC\_GETCURSEL APC\_GETFOCUSID APC\_GETHWND APC\_GETSCROLL APC\_SETCHECK APC\_SETCURSEL APC\_SETFOCUSID APC\_SETPOSX APC\_SETPOSY APC\_SETSCROLL APW\_ACTIVATEHWND APW\_ACTIVATEID APW\_ACTIVATENAME APW\_GETHWND APW\_GETID APW\_GETNAME ARG\_IN ARG\_INSTR ARG\_IO ARG\_IOSTR ARG\_OUT ARG\_OUTSTR ARG\_STR ARG\_VAL As Asc Atn **ATT\_CALIPER** ATT\_CONTROLS ATT\_FIXED ATT\_FIXEDX ATT\_FIXEDY ATT\_NOCOPY ATTRIBUTE\_1 AUTOUPDATE

Base BCLASS\_CLUSTER BCLASS\_NONE BCLASS\_SINGLE BIN

**B** 

BIT\_CALIB BIT\_SAMPLE BIT\_SAVEALL BLBCMD\_CONNECT BLBCMD\_DISABLEMEAS BLBCMD\_ENABLEMEAS BLBCMD\_GETBOUNDSLIST BLBCMD\_GETHETRANGE BLBCMD\_GETNUMANGLES BLBCMD\_GETNUMCLASSE S BLBCMD\_GETNUMOBJECT S BLBCMD\_GETOBJECTBOUN DS BLBCMD\_GETOBJECTLIST BLBCMD\_GETOBJECTPOS BLBCMD\_GETOBJECTSTAT US BLBCMD\_GETOUTLINE BLBCMD\_GETRANGE BLBCMD\_GETSTATISTICS BLBCMD\_GETVERSION BLBCMD\_INQENABLED BLBCMD\_SETBORDERFLAG BLBCMD\_SETEXCLUSIVER ANGE BLBCMD\_SETFRACTDIM BLBCMD\_SETHETRANGE BLBCMD\_SETINTENSCAL BLBCMD\_SETINTENSITYRA **NGE** BLBCMD\_SETMINAREA BLBCMD\_SETMINMAXDENS BLBCMD\_SETNUMANGLES BLBCMD\_SETOBJECTSTAT US BLBCMD\_SETRANGE BLBCMD\_SETRGBRANGE BLBCMD\_SETSPATIALCAL BLBFCP\_BOTTOM BLBFCP\_LEFT BLBFCP\_NONE BLBFCP\_RIGHT BLBFCP\_TOP BLBM\_ALL BLBM\_AREA BLBM\_AREAPOLY BLBM\_ASPECT BLBM\_BLUE BLBM\_BOX\_AREA BLBM\_BOX\_XY BLBM\_BOXX

BLBM\_BOXY BLBM\_BRANCHLEN BLBM\_CENTRX BLBM\_CENTRY BLBM\_CLASS BLBM\_CLUMPINESS BLBM\_CLUSTER BLBM\_CMASSX BLBM\_CMASSY BLBM\_DENDRITES BLBM\_DENSDEV BLBM\_DENSITY BLBM\_DENSMAX BLBM\_DENSMIN BLBM\_DIRECTION BLBM\_ENDPOINTS BLBM\_FRACTDIM BLBM\_GREEN BLBM\_HETEROGENEITY BLBM\_HOLEAREA BLBM\_HOLEAREARATIO BLBM\_IOD BLBM\_LENGTH BLBM\_MAJORAX BLBM\_MARGINATION BLBM\_MAX\_MEAS BLBM\_MAXCALIP BLBM\_MAXFERRET BLBM\_MAXRADIUS BLBM\_MEANCALIP BLBM\_MEANFERRET BLBM\_MINCALIP BLBM\_MINFERRET BLBM\_MINORAX BLBM\_MINRADIUS BLBM\_NUMHOLES BLBM\_PCONVEX BLBM\_PELLIPSE BLBM\_PERAREA BLBM\_PERIMETER BLBM\_PERIMETER2 BLBM\_PRATIO BLBM\_RADIUSRATIO BLBM\_RED BLBM\_ROUNDNESS BLBM\_SIZECOUNT BLBM\_WIDTH **BLBMAXFERETS BLBORDER\_ALL** BLBORDER\_EW BLBORDER\_NE BLBORDER\_NONE BLBORDER\_NS BLBORDER\_NW BLBORDER\_SE BLBORDER\_SW BLBSEL\_ACTIVE BLBSEL\_ALL BLBSEL\_CANCELLED BLBSEL\_CLASS BLBSEL\_INRANGE BLBSEL\_TAG BLBSEL\_USER BLBTH\_GRADIENT

BLBTH\_HISTOGRAM BLEX\_BRANCHLEN BLEX\_CALIPER BLEX\_DIAMETER BLEX\_RADIUS BLOB\_8CONNECT BLOB\_ADDCOUNT BLOB\_AUTORANGE BLOB\_BRIGHTOBJ BLOB\_CLEANBORDER BLOB\_CONVEX BLOB\_FILLHOLES BLOB\_FILTEROBJECTS BLOB\_LABELCOLOR BLOB\_LABELMODE BLOB\_MEASUREOBJECTS BLOB\_MINAREA BLOB\_OUTLINECOLOR BLOB\_OUTLINEMODE BLOB\_SMOOTHING BR\_BRANCH3 BR\_BRANCHN BR\_END BR\_SKEL **BRIGHTNESS** CALIB\_UNIT Call **CHANNEL** CHANNEL<sub>1</sub> CHANNEL2 CHANNEL3 CL\_AOICHANGED CL\_APP\_CLOSING CL\_APP\_SHUTDOWN CL\_CALIBCHANGED CL\_CLIENTCLOSE CL\_CLIENTUNDO CL\_CSEGCHANGED CL\_FLOATMODAL CL\_FRAMECHANGED CL\_IMAGECHANGED CL\_INIT CL\_INVALIDATE CL\_LUTCHANGED CL\_MODAL CL\_MODELESS CL\_MODELESSINIT CL\_NEWCLIENT CL\_PLUGINMESSAGE CL\_PRINTOVERLAY CL\_SEQUENCECHANGED CL\_SERVERCLOSE CL\_SERVERCLOSING CL\_SWITCHVRI CL\_USER\_CLASS CL\_WSDOCFILEIO CL\_WSUNDO CLIENT\_FIRST CLIENT\_LAST CLOC\_FSD3D CLOC\_FWDCOLOR CLOC\_FWDMASK

**C** 

CLOC\_FWDPARAMS CLOC\_INVMASK CLOC\_INVPARAMS CLPD\_GETCELL CLPD\_GETCOLCOUNT CLPD\_GETROWCOUNT CLPD\_STAT CLPR\_AUTOREFRESH CLPR\_CCWCIRCLE CLPR\_CIRCLE\_ORIGIN CLPR\_COPY CLPR\_CUT CLPR\_CWCIRCLE CLPR\_DERIVATIVE CLPR\_FALLING CLPR\_LINE CLPR\_MAX\_PATTERN\_SIZE CLPR\_MEAS\_DIST CLPR\_MEAS\_DIST1 CLPR\_MEAS\_DIST2 CLPR\_MEAS\_POS CLPR\_MEAS\_POSX CLPR\_MEAS\_POSY CLPR\_MOVE CLPR\_MOVE\_BR\_HANDLE CLPR\_MOVE\_TL\_HANDLE CLPR\_PASTE CLPR\_PATTERN\_MATCH CLPR\_PEAK CLPR\_POLYLINE CLPR<sup>-</sup>RISING CLPR\_SIZE CLPR\_VALLEY CLPRE\_COLOR CLPRE\_LABEL CLPRE\_NAME CLPRE\_OFFSET CLPRE\_SAMEINTENSITY CLPRE\_SAMESIZE CLPRE\_STYLE CLPRE\_THRESHOLD CLPRE\_WEIGHT CLPRO\_APPLY\_ICAL CLPRO\_APPLY\_SCAL CLPRO\_AUTO\_SCALE CLPRO\_PRECISION CLPRO\_SHOW\_LABEL CLPRO\_SHOW\_NUMBER CLPRO\_SMOOTHING CLPRO\_THICKNESS CLRBACK CLRBLACK CLRFORE **CLRWHITE** CM CM\_HSI CM\_HSV CM\_RGB CM\_YIQ COLORMODEL COMP\_ BACKGROUND COMP\_BESTFIT COMP\_FRAME COMP\_HIDE

COMP\_HUE COMP\_NUMFRAMES COMP\_RESET COMP\_SHOW COMP\_UPDATE **CONTRAST** CONV\_DIRECT CONV\_MCOLOR CONV\_MEDIAN CONV\_PSEUDOCOLOR CONV\_SCALE CONV\_SHIFT CONV\_USER Cos CP\_BLUE\_GREEN CP\_BLUE\_RED CP\_GREEN\_BLUE CP\_GREEN\_RED CP\_RED\_BLUE CP\_RED\_GREEN CPROG CUNDO\_APPLY CUNDO\_CREATE CUNDO\_REDO CUNDO\_RELEASE **Currency** CURRENT\_B\_T CURRENT\_B\_W CURRENT\_C\_B CURRENT\_C\_T CURRENT\_C\_W CURRENT\_T\_B CURRENT\_T\_W CURRENT\_W\_B **CURSORSIZE** CURVE DB\_BINARY DB\_CAPTION DB\_COPYCUSTOM

# **D**

DB\_FILE DB\_FIRST DB\_INT DB\_LAST DB\_LONG DB\_MEMO DB\_NEXT DB\_PREV DB\_STRING DBASE\_EXITING DBASE\_IMAGE\_SELECTED DBASE\_LOAD\_IMAGE DBASE\_SEARCHED\_CASE DBASE\_STARTING DC\_AUTO DC\_AUTOMODE DC\_BLOCKROW1 DC\_BREAK DC\_CELL DC\_COL DC\_COLWIDTH DC\_DATA DC\_FETCH

DC\_LEFTCOL DC\_NUMBLOCK DC\_NUMCOL DC\_NUMROW DC\_NUMVAL DC\_RESET DC\_RESETLAST DC\_ROW DC\_SIGNIF DC\_STATS DC\_TOPLINE DC\_TYPE DDE\_CLOSE DDE\_EXEC DDE\_GET DDE\_OPEN DDE\_PUT DDE\_SET Declare DEGREE Dim DISTANCE\_DIAGONAL DISTANCE\_EUCLIDEAN DISTANCE\_SQUARE DLG\_MENU\_COORD DLG\_MENU\_ID DLG\_MENU\_NAME Do DOCINFO\_GETPMODE DOCINFO\_INSTANCE DOCIO\_GENERIC DOCIO\_IPW DOCIO\_TIFF DOCS\_CASCADE DOCS\_OVERLAP DOCS\_TILE DOCSEL\_ACTIVE DOCSEL\_ALL DOCSEL\_NEXTID DOCSEL\_NONE DOCSEL\_PREVID Double DR\_BEST DR\_FRANGE DR\_GAMMA DR\_INV DR\_RANGE DRAW\_ARROWCIRCLE DRAW\_CIRCLEARROW DRAW\_CIRCLEBOTH DRAW\_DIAMONDBOTH DRAW\_FILLCOLOR DRAW\_LARGEARROWBOT H DRAW\_LARGEARROWLEFT DRAW\_LARGEARROWRIGH T DRAW\_LINECOLOR DRAW\_LINEWIDTH DRAW\_PLAINLINE DRAW\_SMALLARROWBOTH DRAW\_SMALLARROWLEFT DRAW\_SMALLARROWRIGH T

## *Appendix B - Auto-Pro Keywords*

DRAW\_THICKLINE DRAW\_THINLINE DTR\_ANGLEDOT DTR\_ANGLELINE DTR\_CUSTOM DTR\_ERRDIFF DTR\_FLATDOT DTR\_HORZLINE DTR\_THRESHOLD DTR\_THRESHOLDBLACK DTR\_THRESHOLDWHITE DTR\_VERTLINE **E**  EDF\_BEST\_FOCUS EDF\_BOTTOMUP EDF\_COMPOSITE EDF\_CRITERIA EDF\_DEFAULT\_FRAME EDF\_MAX\_DEPTHCONTRAS T EDF\_MAX\_INTENSITY EDF\_MAX\_LOCALCONTRAS T EDF\_MIN\_INTENSITY EDF\_NORMALIZE EDF\_NORMALIZE EDF\_OPO\_CALIBRATED EDF\_ORDER EDF\_TOPDOWN EDF\_TOPO\_MAP Else ElseIf End ENDOFMESSAGE EQ\_BELL EQ\_BESTFIT EQ\_EXPONENTIAL EQ\_LINEAR EQ\_LOGARITHMIC EQ\_WHITEBAL Eqv EXE-FUNC Exit Exp **F**  FFT\_HANNING FFT\_NEWFLOAT FFT\_NEWIMAGE FFT\_NOTCH FFT\_PHASE FFT\_PHASE32 FFT\_SOURCE FFT\_SPECPHASE32 FFT\_SPECTRUM FFT\_SPECTRUM32 FILE\_BEGIN FILE\_CURRENT FILE\_END FILE\_MAP\_ALL\_ACCESS FILE\_MAP\_COPY FILE\_MAP\_READ FILE\_MAP\_WRITE

FILLCOLOR **FILLHUE** FILLPATTERN FILLTEXTURE FILLTINT FLT\_16NEIGHBOR FLT\_4NEIGHBOR FLT\_8NEIGHBOR FLT\_EDGE\_HORZ FLT\_EDGE\_THICK FLT\_EDGE\_THIN FLT\_EDGE\_VERT FLT\_EMBOSS\_ABOVE FLT\_EMBOSS\_DIAG FLT\_EMBOSS\_LEFT FLT\_LINE\_BOTH FLT\_LINE\_HORZ FLT\_LINE\_VERT FLT\_SCULPT\_ABOVE FLT\_SCULPT\_DIAG FLT\_SCULPT\_LEFT FLT\_SCULPT\_METAL For FRAME\_ELLIPSE FRAME\_INVIEW FRAME\_IRREGULAR FRAME\_NONE FRAME\_RECTANGLE FRAME\_RESET FreeDDElParam **FREEZE** FS\_COMPARE FS\_COMPARE\_STR FS\_SIGNATURE FS\_SIGNATURE\_STR FTOA\_COMMA FTOA\_COMMA FTOA\_FEXP FTOA\_FEXP FTOA\_FORCE FTOA\_FORCE FTOA\_INT FTOA\_INT FTOA\_PSIGN FTOA\_PSIGN FTOA\_SIGNIFMASK FTOA\_SIGNIFMASK FTOA\_SIZEMASK FTOA\_SIZEMASK FTOAFORMAT FTOAFORMAT FTOASIGNIF FTOASIGNIF FTOASIZE FTOASIZE FTP\_DUMMY Function FUT\_FRAMESADDED FUT\_FRAMESCUT FUT\_FRAMESMOD

GALLERY\_MESSAGE GAMMA

GET\_VALUE GETACTDOC GETAPPDIR GETAPPNAME GETAPPVERSION **GETAPPWND GETBOUNDS** GETCHANNELS **GETCURPOS GETDOCINFO GETDOCLST GETDOCVRI** GETDOCWND GETEDITPOINT GETFEATVALUES **GETELOAT GETGRAPH GETHBLOB** GETHIT **GETHWND** GETINDEX GETINSTINFO GETINT **GETLABEL GETLNUMPTS** GETMEASVALUES GETNAME **GETNUMCLASS GETNUMDOC GETNUMMEAS GETNUMOBJ GETNUMPTS** GETNUMRANGES GETNUMSAMPLES **GETOSVERSION** GETPLUGSN GETPOINTS GETRANGE GETRANGESTATS **GETSTATS GETSTATUS GETSTRING GETTHRESH** GETTYPE GETVALUES **GETX GETY** GETZ GO\_ATTR\_BRUSHCOLOR GO\_ATTR\_CONNECT GO\_ATTR\_FONTBOLD GO\_ATTR\_FONTITALIC GO\_ATTR\_FONTSIZE GO\_ATTR\_FONTUNDERLIN E GO\_ATTR\_LINEEND GO\_ATTR\_LINESTART GO\_ATTR\_NUMPOINTS GO\_ATTR\_PENCOLOR GO\_ATTR\_PENSTYLE GO\_ATTR\_PENWIDTH GO\_ATTR\_POINTS GO\_ATTR\_RECTSTYLE GO\_ATTR\_TEXT

GO\_ATTR\_TEXTAUTOSIZE GO\_ATTR\_TEXTCENTERED GO\_ATTR\_TEXTCOLOR GO\_ATTR\_TEXTLENGTH GO\_ATTR\_TEXTWORDWRA P GO\_ATTR\_USEASDEFAULT GO\_ATTR\_ZOOM GO\_LINEEND\_CIRCLE GO\_LINEEND\_LARGEARRO W GO\_LINEEND\_LARGEDIAM OND GO\_LINEEND\_LARGETICKM ARK GO\_LINEEND\_NOTHING GO\_LINEEND\_SMALLARRO W GO\_LINEEND\_SMALLDIAMO ND GO\_LINEEND\_SMALLTICKM ARK GO\_OBJ\_ELLIPSE GO\_OBJ\_INDEX GO\_OBJ\_LINE GO\_OBJ\_NUMBER GO\_OBJ\_POLY GO\_OBJ\_RECT GO\_OBJ\_ROUNDRECT GO\_OBJ\_TEXT GO\_PENSTYLE\_DASH GO\_PENSTYLE\_DASHDOT GO\_PENSTYLE\_DASHDOTD OT GO\_PENSTYLE\_DOT GO\_PENSTYLE\_SOLID GO\_RECTSTYLE\_BORDER\_ FILL GO\_RECTSTYLE\_BORDER\_ NOFILL GO\_RECTSTYLE\_NOBORDE R\_FILL GO\_SEL\_INDEX GO\_SEL\_NUMBER GoSub GoTo GRID GRID\_ATTR\_BMARGIN GRID\_ATTR\_CHECKERED GRID\_ATTR\_COLOR GRID\_ATTR\_COUNT GRID\_ATTR\_DISPLAYAS GRID\_ATTR\_FLAGRANDSE ED GRID\_ATTR\_FULLSIZE GRID\_ATTR\_HLENGTH GRID\_ATTR\_HSPACE GRID\_ATTR\_LAYOUT GRID\_ATTR\_LENGTH GRID\_ATTR\_LMARGIN GRID\_ATTR\_OBJECT GRID\_ATTR\_PENWIDTH GRID\_ATTR\_RMARGIN

GRID\_ATTR\_RSPACE

*Page 5-4*

**G** 

GRID\_ATTR\_TMARGIN GRID\_ATTR\_VALRANDSEE D GRID\_ATTR\_VLENGTH GRID\_ATTR\_VSPACE GRID\_CALIBFLAG\_IMAGE GRID\_CALIBFLAG\_PIXEL GRID\_LATICE GRID\_LAYOUT\_CONCENTRI C GRID\_LAYOUT\_ORTHOGON AL GRID\_LAYOUT\_RANDOM GRID\_LINES GRID\_OBJECT\_CIRCLE GRID\_OBJECT\_CYCLOID GRID\_OBJECT\_LINE GRID\_OBJECT\_LINESGM GRID\_OBJECT\_POINT GRID\_POINT\_CIRCLE\_LRG GRID\_POINT\_CIRCLE\_SML GRID\_POINT\_CROSS\_LRG4 5 GRID\_POINT\_CROSS\_LRG9 0 GRID\_POINT\_CROSS\_SML4 5 GRID\_POINT\_CROSS\_SML9 0 GRID\_POINT\_DIAMOND\_LR G GRID\_POINT\_DIAMOND\_SM L GRID\_POINT\_MED GRID\_POINT\_RECT\_LRG GRID\_POINT\_RECT\_SML GRID\_POINT\_STAR8 GRID\_POINT\_THREEDOWN GRID\_POINT\_THREEUP GRID\_POINTS **H**  HAILMAXPOINTS HAILMAXSEGMENTS HAILMAXSEGMENTS HDI\_DRAGINIT HDI\_DRAGTOWINDOW HDI\_DROPFILE HDI\_RECEIVINGDRAG HIL\_WINDOWS HIL\_WINDOWS32 HILAPI

HilGlobalAlloc HilGlobalFree **HilGlobalLock** HilGlobalUnlock HilImClose Hill ocalAlloc Hill ocalFree Hill ocall ock HilLocalRealloc HilLocalUnlock HSTM\_DEFAULT HSTM\_RGBTOHSI

HUE\_BLUE HUE\_CYAN HUE\_DEFAULT HUE\_GREEN HUE\_INTERACTIVE HUE\_MAGENTA HUE\_QUERY HUE\_RED HUE\_WHITE HUE\_YELLOW ICAL ICAL\_DESTROY ICAL\_GETBLACK ICAL\_GETCLASS ICAL\_GETCUNAME ICAL\_GETFITMODE ICAL\_GETFLAGS ICAL\_GETHANDLE ICAL\_GETINDICENT ICAL\_GETINPUTMAX ICAL\_GETINPUTMIN ICAL\_GETNAME ICAL\_GETNEXT ICAL\_GETNUMPOINTS ICAL\_GETNUMSAMPLES ICAL\_GETPOINT ICAL\_GETPOINTS ICAL\_GETRESPONSE ICAL\_GETRESPONSEMAX ICAL\_GETRESPONSEMIN ICAL\_GETSYSTEM ICAL\_GETTYPE ICAL\_MONOTONOUS ICAL\_SETBLACK ICAL\_SETCLASS ICAL\_SETCUNAME ICAL\_SETFITMODE ICAL\_SETFLAGS ICAL\_SETINCIDENT ICAL\_SETINPUTMAX ICAL\_SETINPUTMIN ICAL\_SETNAME ICAL\_SETNUMSAMPLES ICAL\_SETPOINT ICAL\_SETPOINTS ICAL\_SETRESPONSE ICAL\_SETSYSTEM ICAL\_SETTYPE ICALF\_POSITIVE ICALT\_FREEFORM ICALT\_ONE2ONE ICALT\_OPTDEN ICALT\_RESPONSE ICLU\_DOUBLEIN **ICLU\_FLOATOUT** IDM\_INSERTFIRST IDM\_INSERTLAST IDM\_MACROFIRST IDM\_MACROLAST

HSTM\_RGBTOHSV HSTM\_RGBTORGB HSTM\_RGBTOYIQ

**I** 

IDT\_GMTFILETIME IDT\_GMTSTR IDT\_LOCALFILETIME **IDT\_LOCALSTR** If IFF\_MAXHANDLES IFFBV\_OS2\_1 IFFBV\_OS2\_2M IFFBV\_OS2\_2S IFFBV\_WIN\_3 IFFBV\_WIN\_4 IFFCL\_BILEVEL IFFCL\_CIELAB IFFCL\_CMYK IFFCL\_GRAY IFFCL\_PALETTE IFFCL\_RGB IFFCL\_RGBA IFFCL\_RGBAPLANAR IFFCL\_RGBPLANAR IFFCL\_YCC IFFCMD\_ARTISTNAME IFFCMD\_BMP IFFCMD\_BMP\_VERSION IFFCMD\_BMPINVERTED IFFCMD\_BMPVERSION IFFCMD\_CMYKINFO IFFCMD\_COLORIMETRY IFFCMD\_DATETIME IFFCMD\_DELETE IFFCMD\_DESCRIPTION IFFCMD\_DOCUMENTNAME IFFCMD\_EPSF IFFCMD\_FLAT IFFCMD\_GETDATASIZE IFFCMD\_GETERROR IFFCMD\_GETIFFFLATD IFFCMD\_GETLINESIZE IFFCMD\_GETNUMIMAGES IFFCMD\_GIF IFFCMD\_GIFTRANSPARENT IFFCMD\_HCUT IFFCMD\_HFF IFFCMD\_IMAGESEEK IFFCMD\_IMG IFFCMD\_JPEG IFFCMD\_JPEGQ IFFCMD\_MSP IFFCMD\_PALETTE IFFCMD\_PCD IFFCMD\_PCDGETTRANSFO RM IFFCMD\_PCDISKEYED IFFCMD\_PCDSETCLASS IFFCMD\_PCDSETKEY IFFCMD\_PCDSETTRANSFO RM IFFCMD\_PCX **IFFCMD\_RESOLUTION** IFFCMD\_SETIFFFLATD IFFCMD\_SETPACKMODE IFFCMD\_SOFTWARENAME IFFCMD\_TGA IFFCMD\_TIFF

IFFCMD\_TIFFFLOAT IFFCMD\_TIFFOPTIONS IFFCMD\_TIFFTAG IFFCMD\_TIFFTAGDATA IFFCMD\_TILEFORMAT IFFCMD\_WPG IFFCMD\_YCCINFO IFFCMD\_YCCRGBCONVERT IFFCOMP\_CCITT1D IFFCOMP\_CCITTG3 IFFCOMP\_CCITTG4 IFFCOMP\_DEFAULT IFFCOMP\_JPEG IFFCOMP\_LZW IFFCOMP\_LZWHPRED IFFCOMP\_NONE IFFCOMP\_RLE IFFERR\_FILENOTFOUND IFFERR\_HANDLELIMIT IFFERR\_HEADER IFFERR\_IMAGE IFFERR\_INV\_SIZE IFFERR\_IO\_CLOSE IFFERR\_IO\_OPEN IFFERR\_IO\_READ IFFERR\_IO\_SEEK IFFERR\_IO\_WRITE IFFERR\_LAST\_ERROR IFFERR\_LZW\_DISABLED IFFERR\_MEMORY IFFERR\_NO\_DES IFFERR\_NO\_LIBRARY IFFERR\_NONE IFFERR\_NOTAVAILABLE IFFERR\_NOTSUPPORTED IFFERR\_PARAMETER IFFERR\_UNKNOWN\_FF IFFINF\_BITSPERPLANE IFFINF\_CLASS IFFINF\_COMPRESSION IFFINF\_FILEFORMAT IFFINF\_HEIGHT IFFINF\_RESOLUTIONX IFFINF\_RESOLUTIONY IFFINF\_SEQUENCE IFFINF\_WIDTH IFFIT\_MASK IFFIT\_PRIMARY IFFIT\_THUMBNAIL IFFLIB\_APOLLO IFFLIB\_BMP IFFLIB\_EPS IFFLIB\_FLAT IFFLIB\_GIF IFFLIB\_HALOCUT IFFLIB\_HCUT IFFLIB\_IMG IFFLIB\_JPEG IFFLIB\_MSP IFFLIB\_PCD IFFLIB\_PCX IFFLIB\_PICT IFFLIB\_RAS IFFLIB\_TGA

IFFLIB\_TIFF IFFM\_APPEND IFFM\_MEMORY IFFM\_READ IFFM\_READWRITE IFFM\_WRITE IFFPM\_LEFTJUSTIFIED IFFPM\_NORMALIZED IFFPM\_PACKED IFFPM\_RAW IFFPM\_UNPACKED IFFSEQ\_BOTTOMUP IFFSEQ\_INTERLACED IFFSEQ\_TOPDOWN IFFTF\_NONE IFFTF\_STRIPS IFFTF\_TILES IMA\_RD IMA\_RDNOCACHE IMA\_RDWR IMC\_BILEVEL IMC\_C\_DIRECT IMC\_C\_SCALE IMC\_C\_SHIFT IMC\_CMYK IMC\_FLOAT IMC\_GRAY IMC\_GRAY12 IMC\_GRAY16 IMC\_M\_DA IMC\_M\_FDA IMC\_M\_NOINIT IMC\_M\_SHARED IMC\_PALETTE IMC\_RGB IMC\_RGB36 IMC\_RGB48 IMCMD\_CHANGEHEIGHT IMCMD\_DELETEFRAME IMCMD\_GETACTIVEFRAME IMCMD\_GETARTIST IMCMD\_GETBPP IMCMD\_GETBYTEHEIGHT IMCMD\_GETBYTEHEIGHTE X IMCMD\_GETBYTEWIDTH IMCMD\_GETBYTEWIDTHEX IMCMD\_GETCLASS IMCMD\_GETDATE IMCMD\_GETDESC IMCMD\_GETDISPLAYRANG E IMCMD\_GETDPI IMCMD\_GETDPM IMCMD\_GETERROR IMCMD\_GETEXPRESPONSE IMCMD\_GETEXPRESPONSE ADDR IMCMD\_GETEXTENT IMCMD\_GETEXWRESPONS E IMCMD\_GETFILEFORMAT IMCMD\_GETFLOATRANGE IMCMD\_GETFRAMEDATE

IMCMD\_GETHISTCHANNEL IMCMD\_GETHISTSTATUS IMCMD\_GETLINEALLOCWID TH IMCMD\_GETLUTADDR IMCMD\_GETLUTCOUNT IMCMD\_GETMAXINTENSITY IMCMD\_GETMODIFIED IMCMD\_GETNAME IMCMD\_GETNUMFRAMES IMCMD\_GETPALETTE IMCMD\_GETPSEUDOLUT IMCMD\_GETRESPONSE IMCMD\_GETSEQSELECTIO N IMCMD\_GETSIZE IMCMD\_GETTITLE IMCMD\_I\_GETACCESS IMCMD\_I\_GETBYTEHEIGHT IMCMD\_I\_GETBYTEHEIGHT EX IMCMD\_I\_GETBYTEWIDTH IMCMD\_I\_GETBYTEWIDTHE X IMCMD\_I\_GETEXTENT IMCMD\_I\_GETFRAME IMCMD\_I\_GETHIST IMCMD\_I\_GETMODIFIED IMCMD\_I\_GETSIZE IMCMD<sup>1</sup>SETACCESS IMCMD\_I\_SETBESTDISPLAY RANGE IMCMD\_I\_SETMODIFIED IMCMD\_ISLILUT IMCMD\_LUTRESET IMCMD\_M\_SIZE IMCMD\_REALIZELUTS IMCMD\_SETACTIVEFRAME IMCMD\_SETARTIST IMCMD\_SETBESTDISPLAYR ANGE IMCMD\_SETDATE IMCMD\_SETDESC IMCMD\_SETDISPLAYRANG E IMCMD\_SETDPI IMCMD\_SETDPM IMCMD\_SETFILEFORMAT IMCMD\_SETFLOATRANGE IMCMD\_SETFRAMEDATE IMCMD\_SETHISTCHANNEL IMCMD\_SETHISTSTATUS IMCMD\_SETMODIFIED IMCMD\_SETNAME IMCMD\_SETPALETTE IMCMD\_SETPSEUDOLUT IMCMD\_SETRESPONSE IMCMD\_SETSEQSELECTIO N IMCMD\_SETTITLE IME\_CACHE\_REALLOC IME\_CANCELLED IME\_CLIPPED IME\_CLOSE

IME\_DISK\_OPEN IME\_DISK\_READ IME\_DISK\_WRITE IME\_EMPTY IME\_HANDLE\_LIMIT IME\_HIFFL IME\_INV\_CLASS IME\_INV\_CMD IME\_INV\_EXTENT IME\_INV\_HANDLE IME\_INV\_LINE\_NO IME\_INV\_PARAM IME\_INV\_SIZE IME\_INV\_TYPE IME\_MEM\_ACCESS IME\_NO\_MEMORY IME\_NO\_PROT\_KEY IME\_NONE IME\_NOT\_SUPPORTED IMGL\_COPY IMGL\_NORMAL IMM\_AND IMM\_COPY IMM\_NAND IMM\_NOR IMM\_OR Imp IMPL\_COPY IMPL\_NORMAL IMT\_DA IMT\_DISK IMT\_EXTMEMORY IMT\_MEMORY INCHES INF\_ARTIST INF\_DATE INF\_DESCRIPTION INF\_DPIX INF\_DPIY INF\_FILENAME INF\_MAXRANGE INF\_NAME INF\_RANGE INF\_SUBJECT INF\_TITLE INF\_XPOSITION INF\_YPOSITION INF\_ZPOSITION InStr Int Integer INTF\_FUNC INVERT IpAcqAverage IpAcqControl IpAcqDynIntSnap IpAcqMultiSnap IpAcqSelectDriver IpAcqSettings IpAcqShow IpAcqSnap IpAcqSeqIntSnap IpAcqTimed IpAcqTimedEx

IpAlignAdd IpAlignApply IpAlignCalculate IpAlignFindPattern IpAlignGet IpAlignOpen IpAlignRemove **IpAlignSave** IpAlignSetEx IpAlignSetInt IpAlignSetSearchPattern IpAlignSetSingle IpAlignShow IpAffine IpAFAAddChan IpAFADelChan IpAFADelChanStr IpAFAGet IpAFAGetStr IpAFALoad IpAFAMacroGet IpAFAMacroSet **ipAFANew** IpAFASave IpAFASaveAs IpAFASetInt IpAFASetStr IpAFASetEx IpAFASetSingle IpAFAShow IpAFASnap IpAnActivateAll IpAnActivateDefaultObj IpAnActivateObjID IpAnActivateObjXY IpAnAddText IpAnBurn IpAnCreateObj IpAnDeleteAll IpAnDeleteObj IpAnGet IpAnGetFontName IpAnGetStr IpAnMove IpAnotAttr IpAnotBox IpAnotEllipse IpAnotLine IpAnPolyAddPtArray IpAnPolyAddPtString IpAnSet IpAnSetFontName IpAnShowAnnot IpAnText IpAoiChangeName IpAoiCreateBox IpAoiCreateDonut IpAoiCreateEllipse IpAoiCreateIrregular IpAoiGet IpAoiManager IpAoiMove IpAoiMultAppend IpAoiMultShow

IpAoiShow IpAoiValidate IpAppArrange IpAppCloseAll IpAppCtl IpAppCtlText IpAppExit IpAppGet IpAppGet2 IpAppGetStr IpAppHide IpAppMaximize IpAppMenuSelect IpAppMinimize IpAppMove IpAppRestore IpAppRun IpAppSelectDoc IpAppSet **IpAppSize** IpAppUpdateDoc IpAppWindow IpAppWndPos IpAppWndState IpBayerInterpolate IpBayerGetInt IpBayerSetInt IpBayerShow IpBitAttr IpBitSaveData IpBitShow IpBlbCount IpBlbCreateMask **InBlhData** IpBlbDelete IpBlbEnableMeas IpBlbFilter IpBlbFromAoi IpBlbGet IpBlbGetStr IpBlbHideObject IpBlbLoadOutline IpBlbLoadSetting IpBlbMeasure IpBlbMultiRanges IpBlbRange IpBlbRemoveHoles IpBlbSaveClasses IpBlbSaveData IpBlbSaveOutline IpBlbSavePopDensities IpBlbSaveSetting IpBlbSetAttr IpBlbSetFilterRange IpBlbSetRange IpBlbSetRangeEx IpBlbShow IpBlbShowAutoClass IpBlbShowCluster IpBlbShowData IpBlbShowHistogram IpBlbShowObjectWindow IpBlbShowPopDens IpBlbShowScattergram

IpBlbShowSingleClass IpBlbShowStatistics IpBlbSmoothObjects IpBlbSplitObjects IpBlbUpdate IPC\_CANCEL\_MACRO IPC\_EXEC IPC\_MACRO\_KEY IPC\_MESSAGE IPC\_PLAY IPC\_PLAY\_MACRO IPC\_PLAY2 IPC\_RECORD IPC\_SIZECLASSIFIERS IPC\_SIZEICAL IPC\_START\_RECORD IPC\_STOP\_MACRO IPC\_STOP\_MACROSET IPC\_STOP\_RECORD IpCalGet IpCalLoad IpCalSave IpCalSaveAll IpCalSaveEx IpCapArea IpCapFile IpCapHotKey IpCapWindow IPCERR\_APPINACTIVE IPCERR\_BUSY IPCERR\_DLLNOTFOUND IPCERR\_EMPTY IPCERR\_FUNC IPCERR\_FUNCARG IPCERR\_FUNCNOTFOUND IPCERR\_INVARG IPCERR\_INVCOMMAND IPCERR\_MEMORY IPCERR\_NODOC IPCERR\_NOTASET IPCERR\_NONE IPCERR\_NOTFOUND **IPCFUNC** IpClprClipboard IpClprCreateDerivativeEdge IpClprCreateMeas IpClprCreatePatternMatchEdge IpClprCreateSampler IpClprDeleteEdge IpClprDeleteMeas IpClprDeleteSampler IpClprDetGetInt IpClprDetGetSng IpClprEditSampler IpClprGet IpClprGetData IpClprGetDataEx IpClpGetIntEx IpClprGetStr IpClprGetSngEx IpClprSave IpClprSelectEdge IpClprSelectSampler IpClprSet

IpClprSetStr IpClprSettings IpClprShow IpClprToggleMarker IpClprTool IpCmChannelExtract IpCmChannelMerge IpCmChannelMerge3 IpCmpAdd IpCmpDel IpCmpGet IpCmpNew IpCmpSet IpCmpShow IpCmmCorrectColors IpCmmGet IpCmmSelectCameraProfile IpCmmSetInt IpCmmSetStr IpCmTransform IpColcForw IpColocGetDocument IpColcGetForw IpColcGetInv IpColcInv IpColcShow IpCoLocForward IpCoLocGetForward IpCoLocGetInverse IpCoLocInverse IpCoLocShow IPCSETUP1 IPCSETUP10 IPCSETUP2 IPCSETUP3 IPCSETUP4 IPCSETUP5 IPCSETUP6 IPCSETUP7 IPCSETUP8 IPCSETUP9 IPCX\_RECORD IPCX\_RECORDASK IPCX\_RECORDLINE IpDbAddAppRecord IpDbAddField IpDbClose IpDbCreateAppItem IpDbDeleteAppItem IpDbFind IpDbFindStr IpDbGetActive IpDbGetAppID IpDbGetAppItemID IpDbGetAppRecords IpDbGoto IpDbIsRunning IpDbLoadView IpDbNewFolder IpDbOpen IpDbOpenFolder IpDbPrint IpDbRead IpDbReadAppItem

IpDbReadNum IpDbReadStr IpDbRegisterApp IpDbSearch IpDbSearchStr IpDbSetAttr IpDbShowAppSearch IpDbStart IpDbStop IpDbUnregisterApp IpDbViewAll IpDbViewFolder **IpDbWrite** IpDbWriteAppItem IpDbWriteNum IpDbWriteStr IpDcAdd IpDcAddCol IpDcAddSng IpDcAddStr IpDcDeleteCol IpDcGet IpDcGetStr IpDcSave IpDcSaveData IpDcSelect IpDcSet IpDcShow IpDcUnSelect IpDcUpdate IpDCnvCalculateSA IpDCnvDeconvolve IpDCnvGet IpDCnvGetStr IpDCnvResultsShow IpDCnvSet IpCDnvSettings IpDCnvSetStr IpDCnvSetSng IpDCnvShow IpDde IpDemoShow IpDistDelete IpDistGetLong IpDistGetStr IpDistGetSng IpDistSetLong IpDistSetStr IpDistShow IpDistTag IpDistTool IpDocClick IpDocClose IpDocCloseEx IpDocCloseVri IpDocFind IpDocGet IpDocGetArea IpDocGetAreaSize IpDocGetLine IpDocGetPropDate IpDocGetPropDbl IpDocGetPropStr IpDocGetPosition

IpDocGetStr IpDocMaximize IpDocMinimize IpDocMove IpDocOpenAoi IpDocOpenVri IPDOCPOS IpDocPutArea IpDocPutLine IpDocRestore IpDocSetPosition IpDocSetPropDate IpDocSetPropDbl IpDocSetPropStr IpDocSize IpDraw IpDrawClear IpDrawClearDoc IpDrawGet IpDrawSet IpDrawText IpDrGet IpDrSet IpDrShow IpDsGet IpDsGetStr IpDsShow IpDyeAdd IpDyeDelete IpDyeEdit IpDyeGet IpDyeGetStr IpDyeSelect IpDyeSetStr IpEDFAdd IpEDFCreate IpEDFGet **IpEDFNew** IpEDFRemove IpEDFSet IpEDFShow IpEDFTopoMap IpFftForward IpFftHiPass IpFftInverse IpFftLoad IpFftLoPass IpFftSave IpFftShow IpFftSpikeBoost IpFftSpikeCut IpFftTag IpFlt3DApplytoBuffer IpFlt3DApplytoFrames IpFlt3DBranchEnd IpFlt3DConv IpFlt3DData IpFlt3DDistance IpFlt3DGet IpFlt3DKernel IpFlt3DMorph IpFlt3DMorphKernel IpFlt3DPrune IpFlt3DRank

IpFlt3DReduce IpFlt3DSet IpFlt3DShow IpFlt3DThin IpFlt3dVectGet IpFlt3dVectGetData IpFlt3DVectorize IpFlt3DWatershed IpFltBranchEnd **IpFltClose** IpFltConvolveKernel IpFltDespeckle **IpFltDilate** IpFltDistance IpFltErode IpFltExtractBkgnd IpFltFlatten IpFltGauss IpFltHiPass IpFltLaplacian IpFltLocHistEq IpFltLoPass IpFltMedian IpFltOpen IpFltPhase **IpFltPrune** IpFltRank **IpFltReduce** IpFltRoberts IpFltRstrDilate IpFltRstrDilateShow IpFltSharpen IpFltShow IpFltSobel IpFltThin IpFltThinEx IpFltUserDilate IpFltUserErode IpFltVariance IpFltWatershed IpFltWatershedEx IpFsGet IpFsGetStr IpFsShow IpFTPOpen IpFTPSave IpGalAdd IpGalChangeDescription IpGalClose IpGalDelete IpGalImageOpen IpGalNew IpGalOpen IpGalOpenPhotoCD IpGalRemove IpGalSetActive IpGalShow IpGalSort IpGalTag IpGalUpdate IpGetLine IpGridApply IpGridCreateMask IpGridSelect

#### *Appendix B - Auto-Pro Keywords*

IpGridShow IpHstCreate IpHstDestroy IpHstEqualize IpHstGet IpHstMaximize IpHstMinimize **ipHstMove IpHstRestore** IpHstSave **ipHstScale ipHstSelect IpHstSetAttr i**pHstSize IpHstUpdate IpICalCalibValues IpICalCreate IpICalDestroy IpICalDestroyEx IpICalGetLong IpICalGetSng IpICalGetStr IpICalGetSystem IpICalLinearize IpICalLoad IpICalMove IpICalReset **ipICalSelect** IpICalSetLong IpICalSetName IpICalSetOptDens IpICalSetPoints IpICalSetSamples IpICalSetSng IpICalSetStr IpICalSetSystem IpICalSetSystemByName IpICalSetUnitName IpICalShow IpICalShowFormat IpIOvrApply IpIOvrGet IpIOvrSet IpIOvrSetStr IpIOvrShow IpIniFile IpIniFileStr IpIsGet IpIsGetStr **ipisShow** IpLensAdd IpLensDelete IpLensEdit IpLensGetLong IpLensGetSng IpLensGetStr IpLensSelet IpLensSetStr IpListPts/IpMorePts IpLiveEDFSetInt IpLiveEDFGet IpLiveTilingSetInt IpLFltApply IpLFltShow

IpListPts IpLFltApply IpLFltShow IpLutApply IpLutBinarize IpLutData IpLutLoad **ipLutReset IpLutSave** .<br>IpLutSetAttr IpLutSetControl IpLutShow IpMacroLoad IpMacroPause IpMacroRun IpMacroStop IpMacroWait IpMacroProgGet IpMacroProgGetStr IpMacroProgSetInt IpMacroProgSetStr IpMacroProgShow IpMail IpMeasAdd IpMeasAddMeasure IpMeasAttr IpMeasAttrStr IpMeasDelete IpMeasDelMeasure IpMeasGet IpMeasGetHit IpMeasGetStr IpMeasLoad IpMeasLoadOutline IpMeasMove IpMeasRestore IpMeasSave IpMeasSaveData IpMeasSaveOutline IpMeasShow IpMeasSize IpMeasTag IpMeasTool IpMeasUpdate IpMmonGet IpMmonSet IpMmonShow IpMorePts IpMosaicCreate IpMosaicGet IpMosaicSet IpOpBkgndCorrect IpOpBkgndSubtract IpOpImageArithmetics IpOpImageLogic IpOpNumberArithmetics IpOpNumberLogic IpOpNumberRgb IpOpShow IpOutput IpOutputClear IpOutputSave IpOutputSet IpOutputShow

IpPalSetGrayBrush IpPalSetPaletteBrush IpPalSetPaletteColor IpPalSetRGBBrush IpPalShow IpPcDefineColorSpread IpPcDyeTint IpPcLoad IpPcSave IpPcSaveData IpPcSetColor IpPcSetColorSpread IpPcSetDivisions IpPcSetRange IpPcShow IpPcTint IpPlFilter IpPlImport IpPlotCreate IpPlotData IpPlotDestroy IpPlotRange IpPlotSet IpPlotShow IpPlotUpdate IpPlShow IpPortIOGetInt IpPortIOOpenConfig IpPortIOSaveConfig IpPortIOSetInt IpPortIOShow IpPortIORead IpPortIOWrite IpProfCreate IpProfDestroy IpProfGet IpProfLineMove IpProfMaximize IpProfMinimize IpProfMove IpProfRestore IpProfSave IpProfSelect IpProfSetAttr IpProfSize IpProfUpdate IpPrtHalftone IpPrtPage IpPrtScreen IpPrtSize IpRegister IpRegShow IpRendAnimation IpRendAnimationFile IpRendConvertCoord IpRendConvertRotation IpRendElem IpRendElemGet IpRendElemSet IpRendElemSetStr IpRendLoad IpRendManualMeasurements File IpRendMeasGraphSet

IpRendMMeas IpRendMMeasGetStr IpRendMMeasSet IpRendMMeasSetStr IpRendMove IpRendReload IpRendSaveData IpRendPaletteFile IpRendSet IpRendSettingsFile IpRendSize IpRendShow IpRendVMeas IpRendVMeasGetStr IpRendVMeasHist IpRendVMeasHistSet IpRendVMeasSet IpRendVMeasSetStr IpRptClose IpRptNew IpRptOpen IpRptPrint **IpRptSave** IpRptShow IpSCalCalibValues **ipSCalCreate** IpSCalDestroy IpSCalDestroyEx IpSCalGetLong IpSCalGetSng IpSCalGetStr IpSCalLoad IpSCalMove IpSCalReset **IpSCalSave** IpSCalSelect IpSCalSetAngle IpSCalSetAspect IpSCalSetLong IpSCalSetName IpSCalSetOrigin IpSCalSetUnit IpSCalSetUnitName IpSCalShow **ipScanSelect** IpScanShow IpScopeAcquire IpScopeComponent Present IpScopeControl IpScopeDocGet IpScopeEnumSettings IpScopeGetCount IpScopeGetPosition IpScopeRead IpScopeSettings IpScopeSetPosition IpScopeShow IpScopeWrite IpSegCreateMask **ipSegLoad** IpSegDelete IpSegGetRange IpSegMerge IpSegNew
IpSegPreview IpSegRename IpSegReset IpSegSave IpSegSelect IpSegSelectArea IpSegSetAttr IpSegSetRange IpSegShow IpSeqAverage IpSeqDifference IpSeqExtractFrames IpSeqGCreate IpSeqGet IpSeqGGet IpSeqGSet IpSeqGShow IpSeqGUpdate IpSeqMerge IpSeqMergeDoc IpSeqOpen IpSeqPlay IpSeqReslice IpSeqRunningAvg IpSeqSave IpSeqSet IpSeqShow IpSmAdd IpSmAddFrame IpSmBackgroundCorr IpSmBackgroundCorrShow IpSmDelete IpSmDespeckle IpSmDespeckleShow IpSmExtract IpSmGet IpSmGetStr IpSmInfo IpSmNavigator IpSmNew IpSmNormalize IpSmNormalizeShow IpSmOpen IpSmPlay IpSmRemoveFrame IpSmRemove Image IpSmSave IpSmSet IpSmSetStr IpSmShow **IpSortAttr** IpSortObjects IpSortShow IpStAutoName IpStGetFloat IpStGetInt IpStGetName IpStGetString IpStSearchDir IpStSortedList IpStageAbsZ IpStageAbsZEx IpStageAcq IpStageAcqFrame

IpStageAddListPoint IpStageAddListPointEx IpStageControl IpStageCreateList IpStageDeleteList IpStageDeletePoint IpStageDocGet IpStageDocGetStr IpStageField IpStageFocusLimits IpStageGet IpStageGetAbsPoint IpStageGetAbsPointEx IpStageGetAbsPosition IpStageGetAbsPositionEx IpStageGetListLength IpStageGetListLocked IpStageGetListModified IpStageGetListName IpStageGetNumLists IpStageGoToListPos IpStageModifyListPoint IpStageModifyListPointEx IpStagePlane IpStageSampleGroupbyName IpStageSampleGroupbyNum IpStageSamplePattern byName IpStageSamplePatternByNum IpStageSetListLocked IpStageSetListModified IpStageSetListName IpStageScanPatternByName IpStageScanPatternbyNum IpStageSetArea IpStageShow IpStageShowTab IpStageSettings IpStageSortList IpStageStepXY IpStageStepZ IpStageWell IpStageXY IpStageXYRead IpStageXYWrite IpStageZ IpStageZRead IpStageZWrite IpSurfAutoRefresh IpSurfGet IpSurfOutput IpSurfSet IpSurfShow IpTagAddClass IpTagAttr **IpTagDelete** IpTagDeleteClass IpTagGet IpTagLoadEnv IpTagLoadPoints IpTagPt IpTagSaveData IpTagSaveEnv IpTagSavePoints

#### IpTagUpdate IpTemplateMode IpTextBurn IpTextFont IpTextSetAttr IpTextShow **IpTileAdd** IpTileApply IpTileCalculate **IpTileGet** IpTileOpen IpTileRemove **ipTileSave** IpTileSetEx IpTileSetInt IpTileSetSingle IpTileShow IpToolbarGetStr IpToolbarSelect IpToolbarShow IpTraceAttr IpTraceDo IpTraceShow IpTrackBar **ipTrackFile** IpTrack Meas IpTrackMeasGetStr IpTrackMeasSet IpTrackMeasSetStr IpTrackMove IpTrackOptionsFile IpTrackSaveData IpTrackShow IpTrackSize IpWsChangeDescription IpWsChangeInfo IpWsConvertFile IpWsConvertImage IpWsConvertToBilevel IpWsConvertToFloat IpWsConvertToGray IpWsConvertToGray12 IpWsConvertToGray16 IpWsConvertToGrayEx IpWsConvertToPaletteMColor IpWsConvertToPaletteMedian IpWsConvertToRGB IpWsConvertToRGB36 IpWsConvertToRGB48 IpWsConvertToRGBEx IpWsCopy IpWsCopyFrames **IpWsCreate** IpWsCreateEx IpWsCreateFromClipboard IpWsCreateFromVri IpWsCutFrames IpWsDeleteFrames IpWsDuplicate **I**pWsFill IpWsFillPattern IpWsGray12To8 IpWsGray16To8

*Page 5-11* 

### *Appendix B - Auto-Pro Keywords*  IpTagShow

### *Appendix B - Auto-Pro Keywords*

IpWsLoad IpWsLoadNumber IpWsLoadPreview IpWsLoadSetRes IpWsMove **IpWsOrient IpWsOverlay** IpWsOverlayEx IpWsPan IpWsPaste IpWsPasteEx IpWsPasteFrames IpWsRedo IpWsReload IpWsRotate IpWsRulerShow IpWsRulerType IpWsSave IpWsSaveAs IpWsSaveEx **I**pWsScale IpWsSelectFrames IpWsStretchLut IpWsSubSampleFrames IpWsTestStrips IpWsTestStrips2 IpWsTestStripsHalftone IpWsUndo IpWsZoom Is IS\_COMPARE IS\_COMPARE\_STR IS\_SIGNATURE IS\_SIGNATURE\_STR ISMULTICHANNEL ISTRUECOLOR ISZ\_STR Len Let LF\_BANDPASS LF\_EDGEMN LF\_EDGEPL LF\_HIPASS LF\_LOPASS Like **LINEGEOMETRY** LINETYPE LOAD\_PROMPT LOAD\_SMALLEST LOCEQ\_BELL LOCEQ\_BESTFIT LOCEQ\_EXP LOCEQ\_LINEAR LOCEQ\_LOG LOCEQ\_STDDEV LOCH\_BELL LOCH\_BESTFIT LOCH\_EXP LOCH\_LI LOCH\_LOG LOCH\_STDDEV

Long Loop Lut LUT\_4TONES LUT\_8TONES LUT\_ALL LUT\_BRIGHTNESS LUT\_CONTRAST LUT\_FREEFORM LUT\_GAMMA LUT\_HISHAD **M**  MA\_AUTOGRID MA\_CAPTION MA\_COLUMNS MA\_FONT MA\_FONTSIZE MA\_FOOTER MA\_IMAGECLASS MA\_IMAGEHEIGHT MA\_IMAGESIZE MA\_IMAGEWIDTH MA\_PAGENUMBERS MA\_ROWS MA\_SPACING MA\_TITLE MAC\_DATETIME MAC\_DESCRIPTION MAC\_FILENAME MAC\_FRAMENUMBER MAC\_IMAGENAME MAC\_NONE MACRO\_FUNC MACRO\_NAME\_LEN MAIL\_DUMMY MASK\_BACKGROUND MASK\_BILEVELINPLACE MASK\_BILEVELNEW MASK\_COLORNEW MASK\_FOREGROUND MAX\_APP\_KEY MAX\_IMAGE\_WIDTH MAX\_MACRO\_ARG MAX\_MACRO\_TEXT MAX\_MACRO\_TEXT MAX\_NEWWSFILE\_LEN MAX\_OUTPUT\_STRING MAX\_RC\_STRING MAX\_TASKS MAXCALNAME MAXDISPPATH MCM\_PLUGIN MDATA\_ANGLE MDATA\_AREA MDATA\_AVGDIST MDATA\_CTRDIST MDATA\_END MDATA\_ENDY MDATA\_LEN MDATA\_MAXDIST MDATA\_MINDIST MDATA\_PERPDIST MDATA\_POS

MDATA\_POSY MDATA\_RADIUS MDATA\_START MDATA\_STARTY MEAS\_ALL MEAS\_ANGLE MEAS\_ANGLE180 MEAS\_AREA MEAS\_BFARC MEAS\_BFCIRCLE MEAS\_BFLINE MEAS\_CIRCLE MEAS\_CLICK MEAS\_CTHICK MEAS\_DISPBFPTS MEAS\_DISPCOLOR MEAS\_DIST MEAS\_HIDE MEAS\_HTHICK MEAS\_LABELCOLOR MEAS\_LENGTH MEAS\_MAXARCPTS MEAS\_MAXCIRCLEPTS MEAS\_MAXLINEPTS MEAS\_MEASCOLOR MEAS\_NEWANGLE MEAS\_PASSFAILTYPE MEAS\_POINT MEAS\_PROMPTS MEAS<sup>RECT</sup> MEAS\_REPEAT MEAS\_SHOW MEAS\_SHOWADVANCED MEAS\_SHOWBASIC MEAS\_SHOWLAYOUT MEAS\_STATS MEAS\_TAG MEAS\_THICK MEAS\_THICKMODE MEAS\_TRACE MEAS\_UPDATE MEAS\_VTHICK MENU\_COORD MENU\_DLL MENU\_FUNC MENU\_ID MENU\_NAME MIF\_BITMAP MIF\_COLUMN MIF\_COMNAME MIF\_DLL MIF\_FLAGS MIF\_FUNCID MIF\_HELP MIF\_HELPFILE MIF\_MACRO MIF\_MENUID MIF\_SCRIPT MIF\_TYPE **MIPCCALL MIPCEXIT** MIS\_PRINTER MIS\_PRINTERQTRSIZE **MIS\_USER** 

*Page 5-12*

Log

**L** 

MLOAD\_INTERACTIVE MODELESS\_INIT MORPHO\_11x11OCTAGON MORPHO\_1x3COLUMN MORPHO\_2x2SQUARE MORPHO\_3x1ROW MORPHO\_3x3CROSS MORPHO\_5x5OCTAGON MORPHO\_7x7OCTAGON MORPHO\_CUSTOM MPF\_MINMAX MPF\_NONE MPF\_TOLERANCES MS\_DEF2 MS\_DEF3 MS\_EXCLAM MS\_MODAL MS\_OKCAN MS\_QUEST MS\_STOP MS\_YESNO MS\_YESNOCAN **N**  New Next NONAME NOSYSTEM Not Null NULLAOI **O**  On ON\_CL\_AOICHANGED ON\_CL\_APPCLOSING ON\_CL\_APPSHUTDOWN ON\_CL\_CLIENTCLOSE ON\_CL\_FRAMECHANGED ON\_CL\_IMAGECHANGED ON\_CL\_LUTCHANGED ON\_CL\_NEWCLIENT ON\_CL\_PLUGINMESSAGE ON\_CL\_PRINTOVERLAY

ON\_CL\_SERVERCLOSE ON\_CL\_SERVERCLOSING ON\_CL\_WSDOCFILEIO

OP\_EQUAL OP\_GE OP\_GT OP\_LE OP\_LIKE OP\_LT OP\_NOTLIKE OPA\_ACC OPA\_ADD OPA\_AVG OPA\_DIFF OPA\_DIV OPA\_EXP OPA\_INV OPA\_LOG OPA\_MAX OPA\_MIN

OPA\_SET OPA\_SQR OPA\_SUB OPA\_X2 OPA\_X2Y OPL\_AND OPL\_COPY OPL\_NAND OPL\_NOR OPL\_NOT OPL\_OR OPL\_XOR Option Or OR\_LEFTRIGHT OR\_ROTATE180 OR\_ROTATE270 OR\_ROTATE90 OR\_TRANSPOSE OR\_UPDOWN ORIGIN **P**  P\_GRAPH P\_IMAGE P\_TABLE PackDDElParam PCLR\_ERRDIFF PCLR\_ERRDIFFFAST PCLR\_LOOKUP PDT\_DFLOAT PDT\_FLOAT PDT\_INT16 PDT\_INT32 PDT\_WORD16 PDT\_WORD32 PIXELS PLUGM\_ACTIVATEAOIBUTT ON PLUGM\_ALLOCPALETTEUN DO PLUGM\_ALLOCUNDO PLUGM\_AOIBUTTON PLUGM\_AOIMOVE PLUGM\_APPENDWSPOPUP MENU PLUGM\_BALLOONHELP PLUGM\_BCGUPDATE PLUGM\_CALIBCHANGED PLUGM\_CANCELPASTE PLUGM\_CHECKPLUG PLUGM\_CLIENTTOVIR PLUGM\_CLOSEMODELESS PLUGM\_CLOSETWAIN PLUGM\_CLOSEUNDO PLUGM\_CLOSING

OPA\_MULT

PLUGM\_CONVERTBMPTOV RI PLUGM\_CONVERTVRITOBM P PLUGM\_CREATECLIENT PLUGM\_CREATEWS

PLUGM\_CSEGCHANGED

PLUGM\_DROPEFFECT PLUGM\_FILEGET PLUGM\_FILEGETMULTISEL ECT PLUGM\_FILEGETNOTRACK PLUGM\_FILEIMPORT PLUGM\_FILEIMPORTNOTRA CK PLUGM\_FILELOAD PLUGM\_FILELOADNOTRAC K PLUGM\_FILEPUT PLUGM\_FILEPUTNOTRACK PLUGM\_FRAMESETTYPE PLUGM\_GET332PALETTE PLUGM\_GETACTIVEVRI PLUGM\_GETACTIVEWND PLUGM\_GETAOI PLUGM\_GETAPPKEY PLUGM\_GETAPPNAME PLUGM\_GETAPPTRACKPR OC PLUGM\_GETBACKCOLOR PLUGM\_GETDOCINFO PLUGM\_GETEDITORTOOLB AR PLUGM\_GETFORECOLOR PLUGM\_GETFRAME PLUGM\_GETFRAMEWINDO W PLUGM\_GETHWNDFROMID PLUGM\_GETHWNDVRI PLUGM\_GETIDFROMDLL PLUGM\_GETIDFROMHWND PLUGM\_GETIDFROMNAME PLUGM\_GETININAME

PLUGM\_GETLIBNAME PLUGM\_GETMACROCOUNT PLUGM\_GETMACRONAME PLUGM\_GETMDITYPE PLUGM\_GETMENUITEMFIEL D PLUGM\_GETNEWWSNAME PLUGM\_GETPRINTINFO PLUGM\_GETPROGRAMPAT H PLUGM\_GETSCRIPTNAME PLUGM\_GETTIMEORFRAME PREF PLUGM\_GETTOTALFRAMES PLUGM\_GETTRACKFRAME PLUGM\_GETUNDOHANDLE PLUGM\_GETVIEWAREA PLUGM\_GETVIEWPOS PLUGM\_GETWSCLIENTARE A PLUGM\_GETWSLIST PLUGM\_GETZOOMFACTOR PLUGM\_HWNDWSNAME

PLUGM\_ICONIC PLUGM\_IMAGECHANGED PLUGM\_ISPLAYINGMACRO

*Page 5-13* 

### *Appendix B - Auto-Pro Keywords*

PLUGM\_DESTROYCLIENT PLUGM\_DRAGFILE

### *Appendix B - Auto-Pro Keywords*

PLUGM\_ISRECORDINGMAC RO PLUGM\_ISTEMPLATEMODE PLUGM\_LOADIPCPLUGIN PLUGM\_LUTCHANGED PLUGM\_MCCREATEFROMV RI PLUGM\_MODIFYFRAME PLUGM\_PASTE PLUGM\_PHYTOVIR PLUGM\_PLUGINMESSAGE PLUGM\_REGISTERCLIENT PLUGM\_REGISTERCLIENTU NDO PLUGM\_REGISTERFRAMEU NDO PLUGM\_REGISTERMODELE SS PLUGM\_RUNMACRO PLUGM\_SCANSCAL PLUGM\_SCREENTOVIR PLUGM\_SEQAPPLYCHANG ED PLUGM\_SEQFRAMECHANG ED PLUGM\_SEQUENCECHANG ED PLUGM\_SEQUENCELOAD PLUGM\_SEQUENCESAVE PLUGM\_SERVERMESSAGE PLUGM\_SETANDGETAOI PLUGM\_SETAOI PLUGM\_SETAOIDIRTY PLUGM\_SETBACKCOLOR PLUGM\_SETFORECOLOR PLUGM\_SETMULTIFRAMEE XTENTS PLUGM\_SETPLAYINGMACR O PLUGM\_SETPRINTINFO PLUGM\_SETRECORDINGM ACRO PLUGM\_SETZOOMFACTOR PLUGM\_SHAREVRI PLUGM\_STATUSTEXT PLUGM\_STATUSTEXT2 PLUGM\_STATUSTEXT3 PLUGM\_SWITCHVRI PLUGM\_TRACKPROC PLUGM\_VIRTOCLIENT PLUGM\_VIRTOPHY PLUGM\_VRIFROMBITMAP PLUGM\_VRIFROMDIB PLUGM\_VRITOCLIPBOARD PLUGM\_WSCREATEFROMFI LE PLUGM\_WSCREATEFROMV RI PLUGRES\_GETBITMAP PLUGRES\_GETCHECKSUM PLUGRES\_GETNAME PLUGRES\_GETSERIAL PLUGSHARE\_CLOSEVRI PLUGSHARE\_GETAREA

PLUGSHARE\_GETLINE PLUGSHARE\_OPENAOIVRI PLUGSHARE\_OPENVRI PLUGSHARE\_PUTAREA PLUGSHARE\_PUTLINE PLUGX\_ACTIVEFRAME PLUGX\_ACTIVEHWND PLUGX\_ACTIVEHWND PLUGX\_ACTIVEVRI PLUGX\_ACTIVEVRI PLUGX\_ACTIVEWS PLUGX\_CREATEWS PLUGX\_CREATEWS PREVIEW\_NONE Print Private PROFTYPE\_CIRCLE PROFTYPE\_FREEFORM PROFTYPE\_LINE PRT\_ACTUAL PRT\_DISTORT PRT\_FIT Pts RA\_BOTTOM RA\_BOTTOMLEFT RA\_BOTTOMRIGHT RA\_CENTER RA\_LEFT RA\_RIGHT RA\_TOP RA\_TOPLEFT RA\_TOPRIGHT RECTANGLE Redim REDUCE\_16NEIGHBOR REDUCE\_4NEIGHBOR REDUCE\_8NEIGHBOR **REFERENCE** REGSAM Rem RES\_FUNC ret Return RGE\_AUTO RGE\_FIXED RGE\_FIXEDMAX RGE\_FIXEDMIN RPT\_DUMMY RUN\_AUTOCLOSE RUN\_MAXIMIZED RUN\_MINIMIZED RUN\_MODAL RUN\_NORMAL S\_APPEND

**R** 

S\_CLIPBOARD S\_DATA S\_DATA1 S\_DATA2 S\_DATABASE S\_DDE

**S** 

S\_FILE S\_GRAPH S\_HEADER S\_LEGEND S\_MEAS S\_NEW S\_OUTPUT S\_PRINT\_GRAPH S\_PRINT\_TABLE S\_PRINTER S\_RANGE S\_RECORD S\_STATS S\_TABLE S\_X\_AXIS S\_Y\_AXIS **SCAL** SCAL\_DESTROY SCAL\_GETANGLEOFF SCAL\_GETAREA SCAL\_GETCUNAME SCAL\_GETCUPERPIX SCAL\_GETHANDLE SCAL\_GETNAME SCAL\_GETNEXT SCAL\_GETORIGIN SCAL\_GETPIXPERCU SCAL\_GETSYSTEM SCAL\_SETANGLEOFF SCAL\_SETCUNAME SCAL\_SETCUPERPIX SCAL\_SETNAME SCAL\_SETORIGIN SCAL\_SETPIXPERCU SCAL\_SETSYSTEM SECTION\_ALL\_ACCESS SECTION\_EXTEND\_SIZE SECTION\_MAP\_EXECUTE SECTION\_MAP\_READ SECTION\_MAP\_WRITE SECTION\_QUERY SEG\_COLORCUBE SEG\_HISTOGRAM SEG\_SELADD SEG\_SELNEW SEG\_SELSUBTRACT SEGCLR\_BLUE SEGCLR\_GREEN SEGCLR\_RED **SEGMETHOD** SEQ\_ACTIVEFRAME SEQ\_APPLY SEQ\_END SEQ\_FFOR SEQ\_FFRA SEQ\_FOR SEQ\_FRAMETIME SEQ\_FREV SEQ\_LFRA SEQ\_NEXT SEQ\_NUMFRAMES SEQ\_PLAYAUTOREV SEQ\_PLAYTOEND SEQ\_PLAYTYPE

*Page 5-14*

### *Appendix B - Auto-Pro Keywords*  **TranslateGFlags**

**V** 

**X** 

**Y** 

SEQ\_PLAYUPDATE SEQ\_PLAYWRAP SEQ\_PREV SEQ\_REV SEQ\_SKIP SEQ\_START SEQ\_STOP SEQG\_ISGALLERY SEQG\_ISTRACKED SEQG\_TRACKENABLE SET\_VALUE **SETCURSEL SETFLOAT** SETHWNDMESSAGE SETINT **SETNOTIFY** SETPARENT SETSTRING SETTABS SHIFT\_X SHIFT\_Y SHIFT\_Z Sin Single SORT\_AUTO SORT\_COLOR SORT\_INDEX SORT\_LABELS SORT\_MEAS SORT\_ROTATE SP\_AMBIENT\_REFLECTANC E SP\_COLORIZED\_FROM SP\_COLORIZED\_FROM\_CO LOR SP\_COLORIZED\_TO SP\_COLORIZED\_TO\_COLO R SP\_DEFAULT SP\_DIFFUSE\_REFLECTANC E SP\_GLOSS SP\_LIGHT\_COLOR SP\_LIGHT\_ELEVATION SP\_LIGHT\_ROTATION SP\_MATERIAL SP\_SHADOW\_DEPTH SP\_SPECULAR\_REFLECTA  $NCE$ SP\_STYLE\_DRAWAXES SP\_STYLE\_DRAWEDGES SP\_STYLE\_TEXTURED SP\_STYLE\_TYPE SP\_STYLE\_WIREFRAME\_S PAN SP\_STYLE\_ZSCALE SP\_SURFACE\_COLOR\_SPI N SP\_SURFACE\_COLOR\_SPR EAD. SP\_TEXTURE\_ID SP\_VIEW\_ELEVATION SP\_VIEW\_ROTATION SPO\_CLIPBOARD

SPO\_NEW\_WITH\_ISCALE SPO\_PRINTER SPS\_SHADED SPS\_UNSHADED SPS\_WIREFRAME Sqr STANDARD\_RIGHTS\_REQUI RED START\_MDI Static **STATISTICS** step **Stop String** Sub TAG\_ACTIVECLASS TAG\_MEAS\_AREA TAG\_MEAS\_BLUE TAG\_MEAS\_CLASS TAG\_MEAS\_GREEN TAG\_MEAS\_INTENSITY TAG\_MEAS\_RADIUS TAG\_MEAS\_RED TAG\_MEAS\_XPOS TAG\_MEAS\_YPOS TAG\_VIEW\_AREA TAG\_VIEW\_CLASSSTATS TAG\_VIEW\_COUNTS TAG\_VIEW\_LABEL TAG\_VIEW\_MARKER TAG\_VIEW\_POINTS Tan **TBCLOSE** TBOPEN TBUPDATE Then THICKAVG **THICKHORZ THICKNORMAL THICKSTDDEV** THICKVERT THNM\_ERODEENDS THNM\_NORMAL THNM\_ULTIMATE THRESHOLD To TR\_AUTO TR\_CLOSE TR\_DELETE TR\_ERASER TR\_IMAGE TR\_MODE TR\_NEXT TR\_OPEN TR\_PEN TR\_PROC TR\_SET\_RANGE TR\_SHOW TR\_TEXT TR\_UPDATE TRACKFUNC

SPO\_NEW

**T** 

TranslateLFlags TXT\_BOLD TXT\_DROPSHADOW TXT\_ENCLOSED TXT\_ITALIC TXT\_SPACING TXT\_STRIKEOUT TXT\_UNDERLINE Type **U**  UNIT Until USEAOI Val Variant vbNullChar VRI\_COPY VRI\_NODELETE VRI\_SHARE **W**  Wend WFX\_CLEAR\_EMBEDDING WFX\_FRAME WFX\_IMAGECHANGED WFX\_INVALIDATE WFX\_LOAD\_FILE WFX\_LUTCHANGED WFX\_RUN\_MACRO While WIN32\_LEAN\_AND\_MEAN WS\_MAX\_COUNT WST\_ENABLED WST\_MAXIMIZED WST\_MINIMIZED WST\_NORMAL WST\_VISIBLE XAXIS Xor YAXIS **Z**  ZAXIS

*Page 5-15* 

## *Appendix C - ANSI Characters*

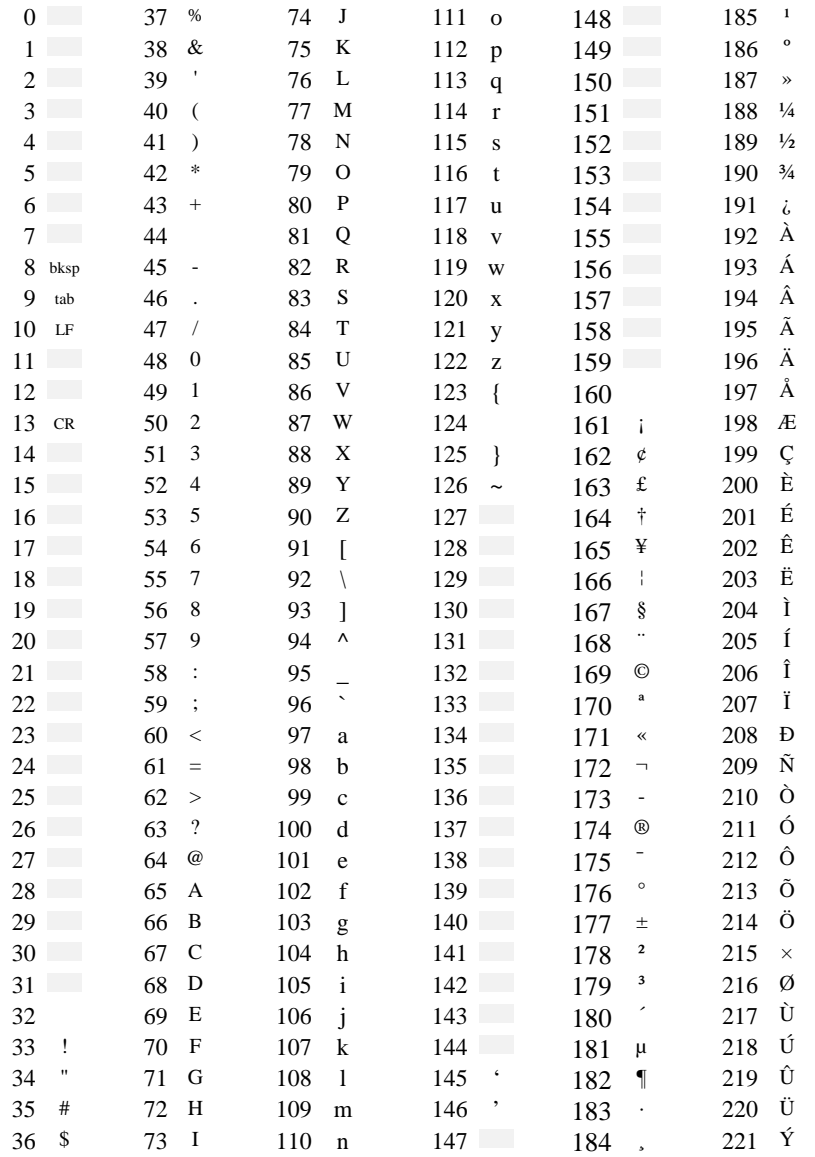

**Nonsupported Characters** 

*Page 6-1* 

### *Appendix C - ANSI Characters*

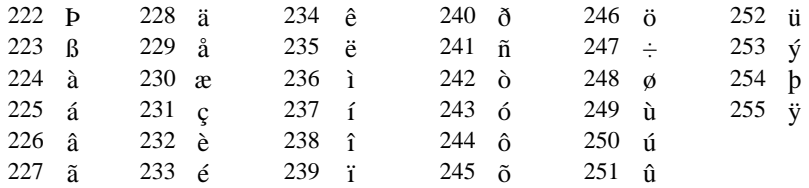

Nonsupported Characters

*Page 6-2*

## *Appendix D - Data Types*

## **IPBasic Data Types**

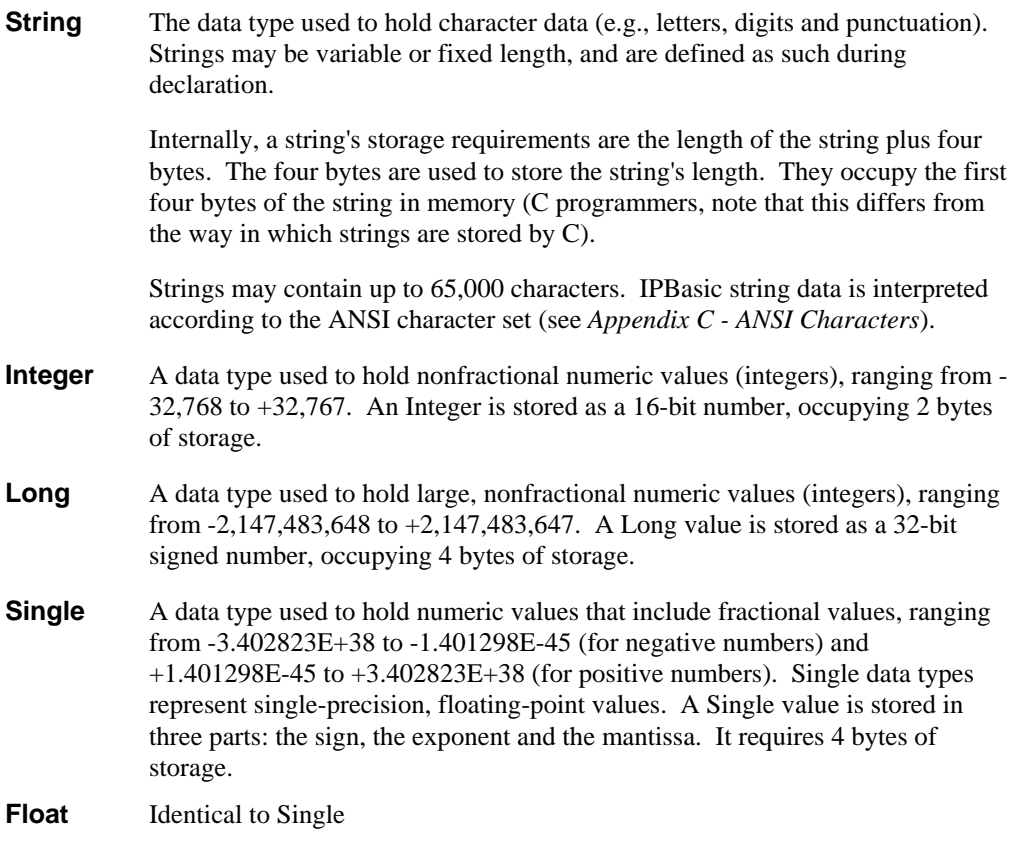

*Appendix D - Data Types*

### **Auto-Pro API Data Types**

**RECT** The RECT user-defined type is used to hold two, x,y-coordinate pairs. This data type is usually used for variables that define a rectangular area within an image. It is defined in IPBasic, as follows:

> Type RECT left As Long top As Long right As Long bottom As Long End Type

- **POINTAPI** The POINTAPI user-defined type is used to hold a pair of x,y coordinates. It is defined in IPBasic, as follows:
	- Type POINTAPI x As Long y As Long End Type
- **IPDOCINFO** The IPDOCINFO user-defined type is used to hold image information obtained by the IpDocGet function. It is defined in IPBasic, as follows:
	- Type IPDOCINFO Width As Integer Height As Integer Class As Integer Bpp As Integer Extent As RECT End Type
- **IPDOCPOS** The IPDOCPOS user-defined type is used to hold position information obtained by the IpDocGetPosition function. It is defined in IPBasic, as follows:

Type IPDOCPOS IsKnown As Integer Position As Single End Type

*Page 7-2*

### **C Data Type Equivalents**

The *Auto-Pro Function Reference* describes its function parameters according to IPBasic data types. The table below describes their C equivalents.

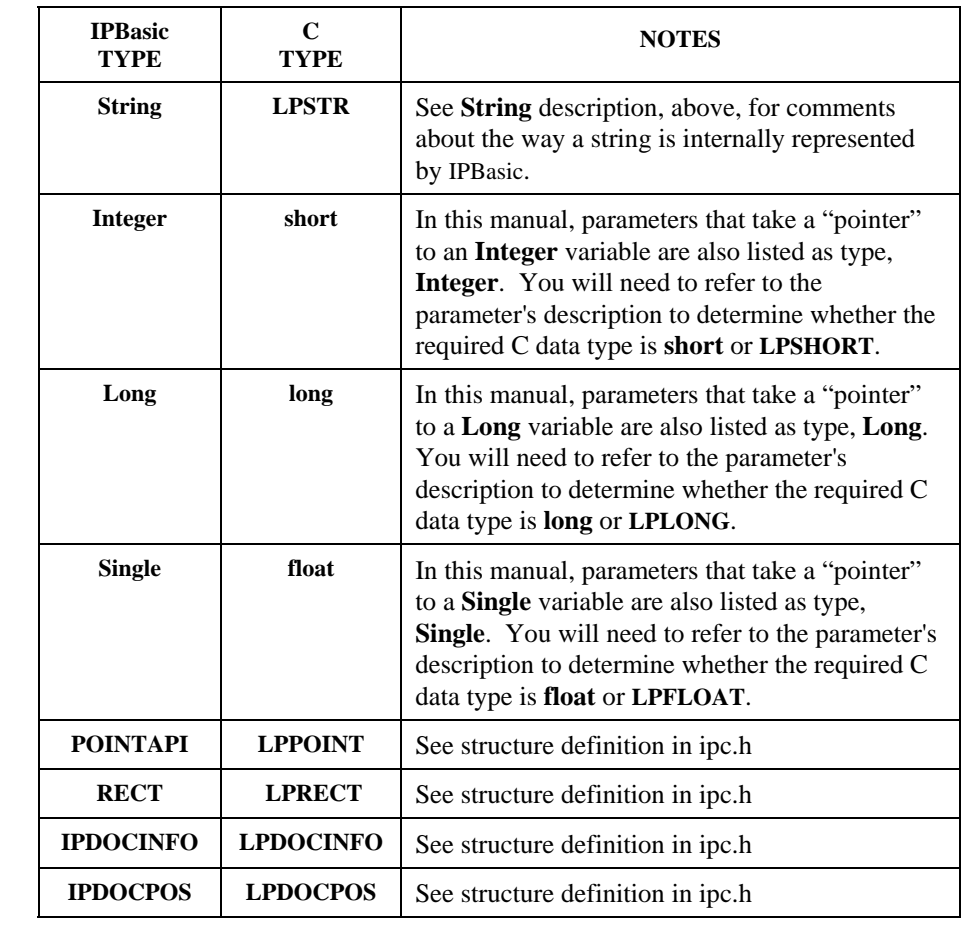

*Page 7-3* 

*Appendix D - Data Types*

*Page 7-4*

## *Appendix E - Shortcut Key Assignments*

The following table shows the names of the shortcut key combinations supported by *Auto-Pro*. Shortcut key names must be typed exactly as shown below; case is significant.

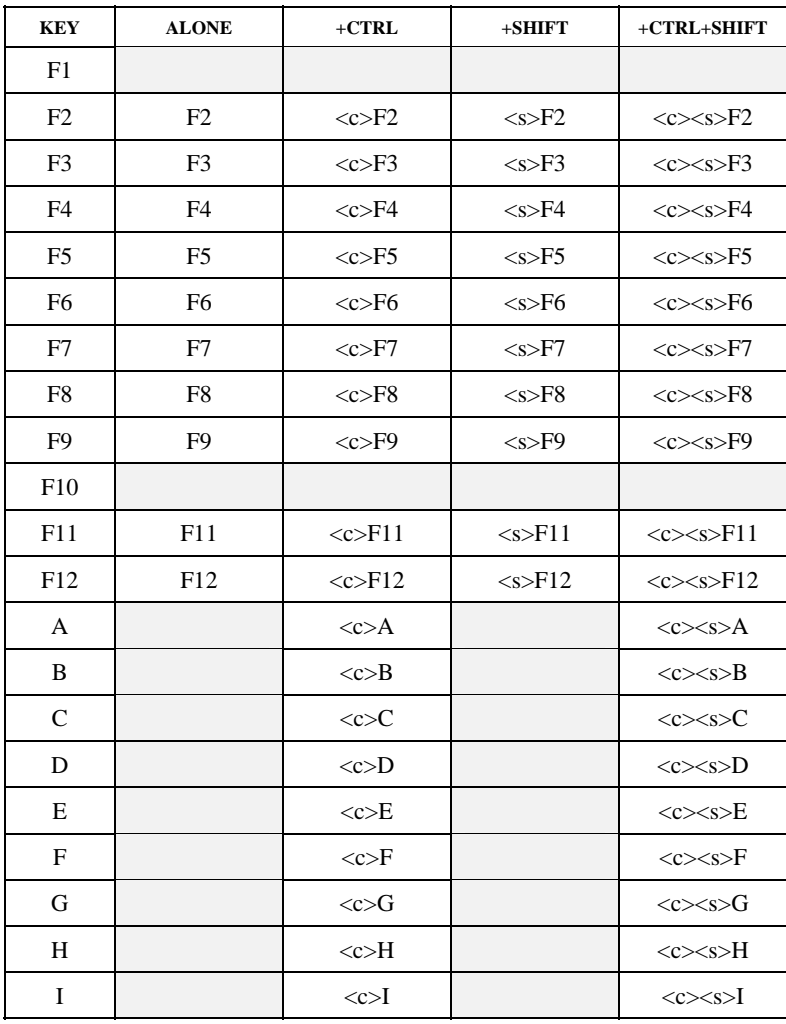

 *continued on next page*

Nonsupported key combinations

*Page 8-1* 

| <b>KEY</b>              | <b>ALONE</b> | $+CTRL$                                         | $+$ SHIFT | +CTRL+SHIFT     |
|-------------------------|--------------|-------------------------------------------------|-----------|-----------------|
| $\mathbf{J}$            |              | $<<$ c $>$ J                                    |           | < <s>J</s>      |
| K                       |              | $<<$ $K$                                        |           | < <s>K</s>      |
| $\mathbf L$             |              | <c>L</c>                                        |           | < <s>L</s>      |
| M                       |              | <<>M                                            |           | < <s>M</s>      |
| $\mathbf N$             |              | <<>N                                            |           | < <s>N</s>      |
| $\overline{O}$          |              | $<<$ c $>$ O                                    |           | < <s>0</s>      |
| P                       |              | $<<$ $P$                                        |           | < <s>P</s>      |
| Q                       |              | $<<$ c $>$ Q                                    |           | < <s>Q</s>      |
| R                       |              | $<\c>R$                                         |           | < <s>R</s>      |
| $\mathbf S$             |              | < <s< td=""><td></td><td>&lt;<s>S</s></td></s<> |           | < <s>S</s>      |
| $\mathbf T$             |              | $<\!\!c\!\!>\!\!T$                              |           | < <s>T</s>      |
| U                       |              | <c>U</c>                                        |           | < <s>U</s>      |
| $\overline{\mathsf{V}}$ |              | < <v>V</v>                                      |           | $<\c>V$         |
| W                       |              | <<>W                                            |           | < <s>W</s>      |
| X                       |              | $<$ X                                           |           | < <s>X</s>      |
| $\mathbf Y$             |              | <<>Y                                            |           | < <s>Y</s>      |
| Z                       |              | $\langle c \rangle Z$                           |           | < <s>Z</s>      |
| $\overline{0}$          |              | $<<$ c $>0$                                     |           | < <x>&gt;0</x>  |
| $\mathbf{1}$            |              | $\langle c>1$                                   |           | < <s>1</s>      |
| $\overline{c}$          |              | <c>2</c>                                        |           | <c><s>2</s></c> |
| 3                       |              | <c>3</c>                                        |           | <c><s>3</s></c> |
| $\overline{4}$          |              | < <c>4</c>                                      |           | < <s>4</s>      |
| 5                       |              | <c>5</c>                                        |           | <c><s>5</s></c> |
| 6                       |              | $<<$ c $>6$                                     |           | <c><s>6</s></c> |
| 7                       |              | < <c>7</c>                                      |           | <c><s>7</s></c> |
| $\,8\,$                 |              | <c>8</c>                                        |           | <c><s>8</s></c> |
| 9                       |              | $<<$ c $>9$                                     |           | < <s>9</s>      |
|                         |              | Nonsupported key combinations                   |           |                 |

*Appendix E - Shortcut Key Assignments*

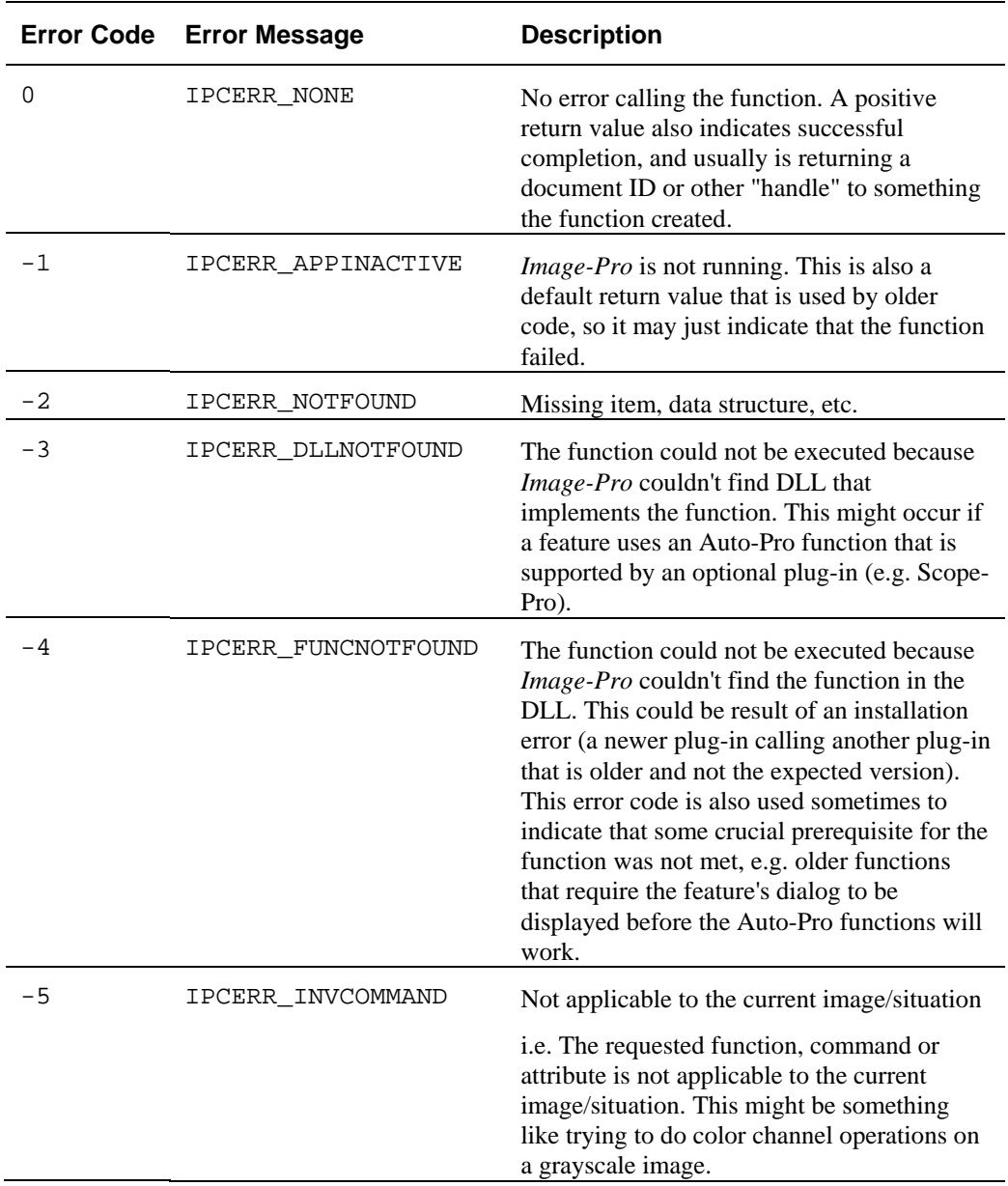

# *Appendix F – Error Messages*

*Page 9-1* 

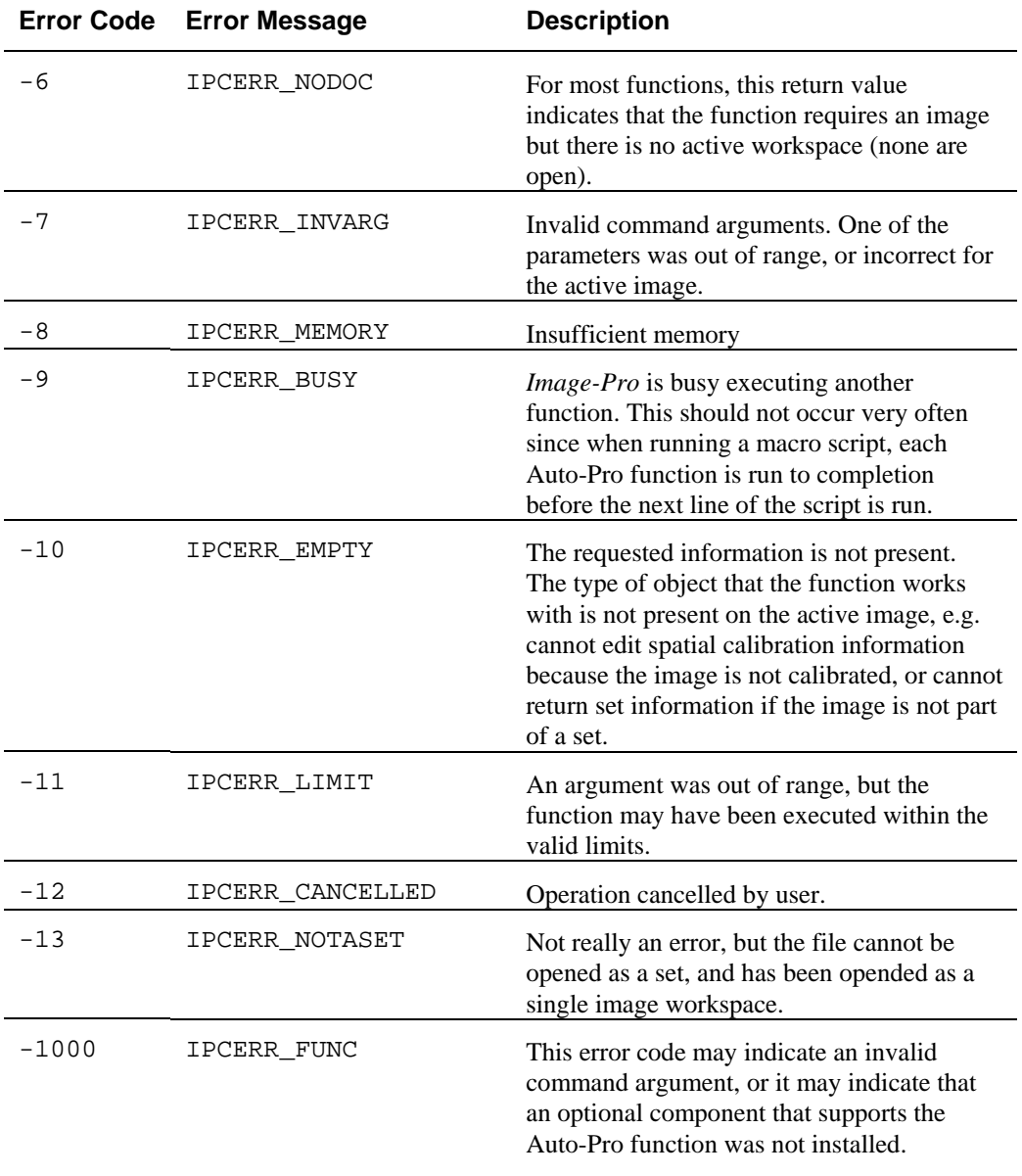

### **A**

Acquire Command Acquire, 2-14 Capturing Multiple Images, 2-10 MultiSnap, 2-10 Select Driver, 2-11 Set Options, 2-3 Settings, 2-12 Show Dialog, 2-12 Timed Acquire, 2-15 Video Average, 2-3 Add Image to Image, 2-456 Number to Image, 2-460, 2-464 Addition, 1-21 Align Images, 2-47, 2-48 And, 1-23, 1-24 Angle Offset, 2-585 Angle Tool, 2-448, 2-449 Annotate Command Activate Object ID, 2-57 Activate Object XY, 2-58 Add Point Array, 2-66 Add Point String, 2-67 Add Text, 2-58 Attributes, 2-62, 2-68, 2-72 Box, 2-72 Burn, 2-59 Burn, 2-666 Create Object, 2-59 Default Object, 2-57 Delete Object, 2-61 Ellipse, 2-73 Font, 2-666 Font Name, 2-65, 2-70 Get Text Attributes, 2-667 Line, 2-73 Move Object, 2-65 Set Text Attributes, 2-667 Show Text, 2-667 Text, 2-71 Annotation Delete, 2-60 Show, 2-70 Annotation Overlay Show, 2-71

ANSI Character Codes, 6-1 AOI Delete, 2-80 Ellipse, 2-75 Ellipse, 2-75 Freeform, 2-75 Get Data From, 2-77 Load and Save, 2-80 Manager, 2-80 Move, 2-82 Open For Read/Write, 2-273 Rectangular, 2-74 Rename, 2-74 Show, 2-83 Show Muliple, 2-82 Update Definition Of, 2-83 Append Multiple AOIs, 2-82 Application Window, 2-101 Arrange, 2-84 Control Border, 2-91 Exit, 2-86 Maximize, 2-92 Menu Select, 2-92 Minimize, 2-94 Move, 2-94 Position, 2-101 Restore, 2-94 Run Program, 2-95 Size, 2-98 State, 2-102 Apply Alignment, 2-48 Apply LUTs, 2-407 Apply Tiling, 2-668 Area Tool, 2-448 Arithmetic Operations, 2-456, 2-460, 2-464 Arithmetic Operators, 1-21, 1-24 Precedence, 1-21 Arrays, 1-9 Arrays, Passing, 1-19 Aspect Ratio, 2-585 Assignment Operator, 1-21 Auto ‐Classification, 2-144 *Auto-Pro* **Functions**, 1-1, 1-8 And Visual Basic, 1-7, 1-35 Array Parameters, 1-9 Data Types, 7-2 Parameters, 1-8 Summary, 4-1

Type Parameters, 1-9 Average Of Image and Number, 2-460, 2-464 Of Two Images, 2-456 Averaging Acquired Frames, 2-3

### **B**

Background Color Selection, 2-468, 2-469 Background Correction Command, 2-454, 2-455 Best Fit Arc Tool, 2-448 Best Fit Circle Tool, 2-448 Best Fit Line Tool, 2-448 Bitmap Analysis Command Calibration, 2-103 Close, 2-105 Sample Size, 2-103 Save Data, 2-104 Setting Options, 2-103 Show, 2-105 Table Legends, 2-103 Black Level, 2-375 Branch End Filter, 2-324 Branching, 1-28, 1-29 Buttons, Creating In Message Box, 1-11, 2-416, 2-423

### **C**

Calculate Alignment, 2-48 Calculate Tiling, 2-668 Calibration Getting, 2-152 Linearizing Intensity, 2-371 Loading, 2-154 Saving, 2-154, 2-155 Calibration Values Intensity Calibration, 2-366 Spatial Calibration, 2-578 Caliper Tool Copy Sampling Tool to Clipboard, 2-175 Create Derivative Edge, 2-176 Create Measurement, 2-177 Create Pattern Match Edge, 2-178 Create Sampling Tool, 2-179 Delete Edge Detector, 2-179 Delete Measurement, 2-180 Delete Sampling Tool, 2-180 Edit Sampling Tool, 2-182 Get Attributes, 2-183 Get Data, 2-185, 2-187, 2-188, 2-190

Get Points, 2-188 Get String Attributes, 2-189 Load/Save Settings, 2-194 Save, 2-190 Select Edge Detector, 2-191 Select Sampling Tool, 2-191 Set Attributes, 2-191 Set String Attributes, 2-193, 2-405 Show, 2-194 Toggle Markers On/Off, 2-195 Call, 1-16 **camera color profile**, 2-200, 2-202 Change Palette Color, 2-469 Circle Tool, 2-448 Classification Auto‐Classification, 2-144 Histogram, 2-146 Saving, 2-134 Scattergram, 2-148 Single Variable Classification, 2-148 Clearing Macro Output, 2-466 Click Image, 2-253 Close Database File, 2-344 Close All Command, 2-84 Closing AOI Manager Window, 2-80 Arithmetic Operations Window, 2-465 Bitmap Analysis Window, 2-105 Color Map, 2-415 Color Segmentation Window, 2-601 Count/Size Window, 2-144 Database Window, 2-347 Document Vri, 2-255 Filtering Window, 2-339 Histogram Window, 2-352 Image Window, 2-254 Image‐Pro, 2-86 Intensity Calibration Window, 2-379 Line Profile Window, 2-492 Macro Output Window, 2-468 Measurements Window, 2-444 Palette Window, 2-470 Pseudo‐Color Window, 2-475 Registration Window, 2-510 Closing an Image Window, 2-254 Closing Filter, 2-325 Cluster Analysis, 2-145 Codes

For ANSI Characters, 6-1 For Shortcut Keys, 8-1 Co‐Localization, 2-218, 2-220, 2-221 Co‐Localization Command Get Document, 2-219 Color Coordinates command Show, 2-217 Color Calibration command Add, 2-211 Convert, 2-212 Correct, 2-212 Create, 2-212 Get, 2-212 Get RGB values, 2-215 Load, 2-215 New, 2-215 Save, 2-215 Set, 2-216 Show, 2-217 Color Channel command Extract, 2-217 Color Composite command Add, 2-204 Add Tint, 2-205 Add Tint Position, 2-206 Get, 2-207 New, 2-209 New Tint, 2-209 Set, 2-210 Show, 2-211 Color Composite command Delete:, 2-206 Color Conversion Command, 2-350 Color Management command Show, 2-203 Color Map, 2-413, 2-414, 2-415 Color Range File Loading, 2-594 Saving, 2-597 Color Segmentation Command Delete Color Ranges, 2-593 Make Mask, 2-592 Merge Color Ranges, 2-595 New Color Ranges, 2-595 Preview, 2-596 Rename Color Ranges, 2-597 Reset, 2-597 Select Colors, 2-598, 2-599 Set Range, 2-601 Show Window, 2-601

Color Transform Command, 2-203 Merge 3 Channels, 2-199 Comments, 1-5, 1-15 Compatibility With Visual Basic, 1-1 Concatenation, 1-21 *Configure* page, 2-491 Constants, 1-17, 1-19 Convert AOI to Object, 2-116 Convert File Format, 2-694 Convert Image File Format, 2-695 Convert To Command To Bilevel, 2-697 To Floating Point, 2-698 To Gray Scale, 2-698 From 12‐Bit, 2-708 To Gray Scale 12, 2-698 To Gray Scale 16, 2-698 To Gray Scale 8, 2-708 To Gray Scale Ex, 2-699 To MColor Palette, 2-699 To Median Palette, 2-700 To RGB, 2-700 Copy Command, 2-701 Copy Frames Command, 2-701 Correct Background, 2-454 Count Gray Spots Tool, 2-448 Count/Size Command Auto‐Classification, 2-144 Classification, 2-148 Close, 2-144 Cluster Analysis, 2-145 Count, 2-105 Create Mask, 2-106 Delete Count, 2-113 Environment Files, 2-137 Filter Objects, 2-116 Get Count/Size Information, 2-117 Get Measurement Values, 2-106, 2-113 Measure, 2-133 Object Window, 2-147 Population Density, 2-136, 2-147 Range, 2-134 Remove Holes, 2-134 Saving Data, 2-134 Scattergram, 2-148 Select Ranges, 2-133 Setting Criteria, 2-142 Setting Intensity, 2-143 Setting Options, 2-138

#### *Index*

Show, 2-144 Statistics, 2-150 View Data, 2-146 View Histogram, 2-146 Counting Loop Iterations, 1-25 CPROG, 2-274, 2-275 Create Database, 2-346 Histogram, 2-351 Intensity Calibration, 2-366 Line Profile, 2-491 New Image, 2-702 New Image From Clipboard, 2-703 New Image From Vri, 2-704 New Image Sequence, 2-702 Progress Bar, 2-675 Spatial Calibration, 2-579 Create Mosaic, 2-451 Creating A Macro, 1-7 Curved Thickness Tool, 2-449 Cut Command, 2-705 Cut Frames Command, 2-705

### **D**

Data Collector Command, 2-232, 2-234 Data Collector Tool Add Data Column, 2-230 Add Data String, 2-231 Add Single Data, 2-231 **Delete Data Column**, 2-232 Save Data, 2-235 Select Data Items, 2-236 Set Options, 2-236 Show, 2-237 UnSelect Data Items, 2-237 Update Data, 2-238 Data to Image Tool, 2-448 Data Types, 1-17, 7-1, 7-2 Auto‐Pro API Defined, 7-2 C Equivalents, 7-3 User Defined, 1-20 Data, Getting From User, 2-647, 2-648, 2-649 Database Add Images, 2-343 Change Description, 2-343 Close Database File, 2-344 Create New, 2-346 Delete Image, 2-345 Load Image, 2-345

Open Database File, 2-346 Remove Image, 2-346 Select, 2-347 Show Window, 2-347 Sort, 2-348 Tagging/Untagging Images, 2-348 DDE to Excel, 2-249 Decision Structures, 1-29 Declaration of Variables, 1-18 DEFAULT.IPM, 1-3 Define Pseudo‐Color Spread, 2-470 Delaying Macro Execution, 2-426 Delete AOIs, 2-80 Count, 2-113 Database File, 2-345 Database Image, 2-346 Intensity Calibration, 2-367 Macro Output Window, 2-466 Measurements, 2-433 Spatial Calibration, 2-579 Delete Annotation, 2-60 Delete Color Ranges, 2-593 Delete Command, 2-706 Delete Dye, 2-292 Edit Dye, 2-292 Delete Frames Command, 2-706 Delimiters, 1-14 Demostration Macros, 2-253 Description, in Macro, 1-5 Despeckle Filter, 2-327 Digital Signal Command, 2-395 Dilation Filter, 2-327 Dim, 1-18 Directory Search, 2-650, 2-652 Display Range Command, 2-285, 2-286, 2-288 Show Dialog, 2-288 Distance Filter, 2-328 Distance Measurement Tool, 2-448 Divide Image by Image, 2-456 Image by Number, 2-460, 2-464 Division, 1-21, 1-22 Integer Division, 1-21, 1-22 Do Until, 1-26 Do While, 1-26 Do...Loop, 1-26, 1-27 Do...Loop Until, 1-26 Do...Loop While, 1-26

Donut AOI, Creating, 2-75 Drawing, 2-288, 2-289, 2-290 Text, 2-290 Duplicate Command, 2-706 Dynamic Data Exchange, 2-249

### **E**

Edit Dye List, 2-292 Edit Lens, 2-396 Edit Lens List, 2-396 Elliptical AOI, Creating, 2-75 Environment File Loading, 2-133 Saving, 2-137 Equality, 1-22 Equalize Command, 2-353 **Eqv**, 1-23, 1-24 Erosion Filter, 2-329 **Error Messages**, 1-29, 9-1 Example Program Visual Basic, 1-36 Exclusive Or, 1-23 Exit Image‐Pro, 2-86 Exponentiation, 1-21 Expressions, 1-20 Extended Depth of Field, 2-295, 2-296, 2-297, 2- 298, 2-299, 2-300, 2-301 Test Strips, 2-300 Extended Thinning Filter, 2-340 Extract Background Filter, 2-330 Extract Channel Command, 2-197

### **F**

F4, 2-91 FFT Command File Load, 2-304 File Save, 2-306 File Tag, 2-309 Forward, 2-301 HiPass, 2-302 Inverse, 2-303 LoPass, 2-304 Show, 2-306 Spike Boost, 2-307 Spike Cut, 2-308 File Format Conversion, 2-694 File Name Processing, 1-12 Creating File Names, 2-646 Directory Search, 2-650

Open File Dialog Box, 2-649 Sort List, 2-652 File SignatureCommand, 2-342 Fill Command, 2-706 Pattern Selection, 2-707 Filter Command Branch and End Points, 2-324 Close, 2-325 Despeckle, 2-327 Dilate, 2-327 Distance, 2-328 Erode, 2-329 Extract Background, 2-330 Flatten Background, 2-331 Gauss, 2-331 HiPass, 2-332 Laplacian, 2-332 Local Equalize, 2-332 LoPass, 2-333 Median, 2-334 Open, 2-335 Other, 2-326 Phase, 2-336 Prune, 2-336 Rank, 2-336 Reduce, 2-337 Restricted Dilation, 2-337 Roberts, 2-337 Sharpen, 2-338 Show Restricted Dilation, 2-338 Show Window, 2-339 Sobel, 2-339 Thinning, 2-339, 2-340 User Dilate, 2-340 User Erode, 2-340 Variance, 2-341 Watershed, 2-341 Filters Large Spectral, 2-407 Large Spectral, 2-406 Finding an Image Window, 2-255, 2-256 Flatten Background Filter, 2-331 Flip Image, 2-713 Float Data Type, 7-1, 7-3 Flow Control, 1-25 For...Next, 1-26, 1-27 Foreground Color Selection, 2-468, 2-469 Forward FFT, 2-301 Freeform AOI, Creating, 2-75

*Index* 

Freeform Intensity Calibration, 2-375, 2-379 Functions, 1-15, 1-16

### **G**

Gauss Spatial Filter, 2-331 Get AOI Data, 2-77, 2-79 Application Data, 2-87 Block Of Pixel Values, 2-260, 2-262 Calibration File, 2-152 Count/Size Handle, 2-117 Count/Size Information, 2-117 Count/Size Measurement Values, 2-106, 2- 113 Count/Size Object Number, 2-117 Cursor Position, 2-253 Data From An Image, 1-13 Demo Macro, 2-252 Drawing, 2-289 File Name From User, 2-649 Floating-Point From User, 1-12, 2-647 Histogram Information, 2-354 Histogram Size, 2-354 Histogram Statistics, 2-354 Histogram Values, 2-354 Integer From User, 1-12, 2-648 Line Of Pixel Values, 2-263 Line Points, 2-349 Line Profile Information, 2-492 Line Profile Size, 2-492 Line Profile Statistics, 2-492 Line Profile Values, 2-492 Macro Settings, 2-380, 2-393 Measurements Data, 2-433 Measurements Statistics, 2-433 Position Information, 2-269 Property Information, 2-265, 2-266, 2-268 String Data, 2-91, 2-131, 2-270, 2-441 String From User, 1-12, 2-649 Tool Type, 2-433 Get Data From Application, 2-87 Get File Signature, 2-342 Get Image Signature, 2-394 Get String Data From Application, 2-91 Get String Data From Count/Size, 2-131 Get String Data From Image, 2-270 Get String Data From Measurements, 2-441 Get Workflow Toolbar, 2-673

Get/Set LUT File, 2-409 Global, 1-18 Greater Than, 1-22 Greater Than or Equal To, 1-22 Grid Mask Command Apply, 2-350 Attributes, 2-351 Create, 2-351 Show Dialog, 2-351

### **H**

Handle To Count/Size Structure, 2-117 Hide Border, 2-91 HiPass FFT Filter, 2-302 Spatial Filter, 2-332 Histogram Command, 2-351 Close Window, 2-352 Equalize, 2-353 Get Histogram Data, 2-354 Maximize Window, 2-358 Minimize Window, 2-358 Move Window, 2-359 Restore Window, 2-359 Saving, 2-360 Scale, 2-362 Select Window, 2-363 Setting Options, 2-363 Update, 2-366 Window Size, 2-365 Histogram of Count/Size Data, 2-146 Horizontal Thickness Tool, 2-449

### **I**

If...Then...Else, 1-29 If...Then...Else, 1-29 If...Then...ElseIf...End If, 1-29 Image File Loading, 2-709, 2-710, 2-711, 2-712 Saving, 2-718, 2-719 Image File Format Conversion, 2-695 Image SignatureCommand, 2-394, 2-395 Image Window Close All, 2-84 Closing, 2-254 Control, 2-85 Control Text, 2-86

Disable Painting, 2-99 Finding, 2-255, 2-256 Maximize, 2-271 Minimize, 2-271 Move, 2-271 Paint, 2-99 Restore, 2-279 Select, 2-96 Size, 2-285 **Imp**, 1-23, 1-24 Implication, 1-23 Incident Level, 2-375 Inclusive Or, 1-23 Info Command, 2-692, 2-693 Initializing Macro Settings, 2-380, 2-393 Input From User, Getting, 1-12, 2-647, 2-648, 2- 649 Inserting A Pause In A Macro, 2-426 Integer **Data Type**, 7-1, 7-3 Integer Division, 1-21, 1-22 Intensity Calibration Calibration Values, 2-366 Create Set, 2-366 Default Values, 2-373 Delete Set, 2-367 Freeform Curve, 2-375, 2-379 Linearize Values, 2-371 Load Set, 2-372 Move Window, 2-373 Name, 2-375 Number of Samples, 2-376 Optical Density Calibration, 2-375 Select Set, 2-374 Show Window, 2-379 Standard Optical Density, 2-379 System, 2-370, 2-377, 2-378 Unit Name, 2-379 Internet Access Command Mail, 2-426 Open, 2-342 Save, 2-343 Interrupting Macro Execution, 1-11, 2-416, 2- 423, 2-426 Inverse FFT, 2-303 IpAcqAverage, 2-3, 4-1 IpAcqControl, 2-3, 4-1 IpAcqDynIntSnap, 2-9, 4-1 IpAcqMultiSnap, 2-10, 4-1 IpAcqSelectDriver, 2-11, 4-1

IpAcqSeqIntSnap, 2-17, 4-1 IpAcqSettings, 2-12, 4-1 IpAcqShow, 2-12, 4-1 IpAcqSnap, 2-14, 4-1 IpAcqTimed, 2-15, 4-1 IpAcqTimedEx, 2-16, 4-1 IpAFAAddChan, 2-18, 4-1, 5-7 IpAFADelChan, 2-19, 4-1, 5-7 IpAFADelChanStr, 2-19, 4-1, 5-7 IpAFAGet, 2-20, 4-1, 5-7 IpAFAGetStr, 2-27, 4-1, 5-7 IpAFALoad, 2-29, 4-1, 5-7 IpAFAMacroGet, 2-29, 4-1, 5-7 IpAFAMacroSet, 2-30, 4-1, 5-7 IpAFANew, 2-30, 4-1, 5-7 IpAFASave, 2-31, 4-1, 5-7 IpAFASaveAs, 2-31, 4-1, 5-7 IpAFASetEx, 2-32, 4-1, 5-7 IpAFASetInt, 2-33, 4-1, 5-7 IpAFASetSingle, 2-41, 4-1, 5-7 IpAFASetStr, 2-43, 4-1, 5-7 IpAFAShow, 2-45, 4-1, 5-7 IpAFASnap, 2-46, 4-1, 5-7 IpAffine, 2-47, 4-1 IpAlignAdd, 2-48, 4-1 IpAlignApply, 2-48, 4-1 IpAlignCalculate, 2-48, 4-1 IpAlignFindPattern, 2-48, 4-1 IpAlignGet, 2-51, 4-1 IpAlignOpen, 2-53, 4-1 IpAlignRemove, 2-53, 4-1 IpAlignSave, 2-54, 4-1 IpAlignSetEx, 2-54, 4-1 IpAlignSetInt, 2-54, 4-1 IpAlignSetSeachPattern, 2-55 IpAlignSetSearchPattern, 4-1 IpAlignSetSingle, 2-55, 4-1 IpAlignShow, 2-55, 4-1 IpAnActivateAll, 4-4 IpAnActivateDefaultObj, 2-57, 4-4 IpAnActivateObjId, 4-4 IpAnActivateObjID, 2-57 IpAnActivateObjXY, 2-58, 4-4 IpAnAddText, 2-58, 4-4 IpAnBurn, 2-59, 4-4 IpAnCreateObj, 2-59, 4-4 IpAnDeleteAll, 2-60, 4-4 IpAnDeleteObj, 2-61, 4-4 IpAnGet, 2-62, 4-4

*Index* 

IpAnGetFontName, 2-65, 4-4 IpAnMove, 2-65, 4-4 IpAnotAttr, 2-72, 4-4 IpAnotBox, 2-72, 4-4 IpAnotEllipse, 2-73, 4-4 IpAnotLine, 2-73, 4-5 IpAnPolyAddPtArray, 2-66, 4-4 IpAnPolyAddPtString, 2-67, 4-4 IpAnSet, 2-68, 4-4 IpAnSetFontName, 2-70, 4-4 IpAnShow, 2-70 IpAnShowAnnot, 2-71, 4-4 IpAnText, 2-71, 4-4 IpAoiChangeName, 2-74, 4-1 IpAoiCreateBox, 2-74, 4-1 IpAoiCreateDonut, 2-75, 4-1 IpAoiCreateEllipse, 2-75 IpAoiCreateIrregular, 2-75, 4-1 IpAoiGet, 2-77, 4-1 IpAoiGetStr, 2-79, 4-1 IpAoiManager, 2-80, 4-1 IpAoiMove, 2-82, 4-1 IpAoiMultAppend, 2-82, 4-1 IpAoiMultShow, 2-82, 4-1 ipAoiPoints, 2-76 IpAoiShow, 2-83, 4-1 IpAoiValidate, 2-83, 4-1 IpAppArrange, 2-84, 4-1 IpAppCloseAll, 2-84, 4-1 IpAppCtl, 2-85, 4-1 IpAppCtlText, 2-86, 4-1 IpAppExit, 2-86, 4-1 IpAppGet, 2-87, 4-1 IpAppGetStr, 2-91, 4-1 IpAppHide, 2-91, 4-1 IpAppMaximize, 2-92, 4-1 IpAppMenuSelect, 2-92, 4-1 IpAppMinimize, 2-94, 4-1 IpAppMove, 2-94, 4-1 IpAppRestore, 2-94, 4-1 IpAppRun, 2-95, 4-1 IpAppSelectDoc, 2-96, 4-1 IpAppSet, 2-97, 4-1 IpAppSize, 2-98, 4-1 IpAppUpdateDoc, 2-99, 4-1 IpAppWindow, 2-101, 4-1 IpAppWndPos, 2-101, 4-1 IpAppWndState, 2-102, 4-1 IPBasic, 1-1, 1-3, 1-14

And Visual Basic, 1-1, 1-14, 1-37 Branching, 1-28 Comments, 1-15 Compatibility Issues, 1-31 Constants, 1-17, 1-19 Data Types, 1-17, 7-1 Decision Structures, 1-29 DimFunction, 1-33 Expressions, 1-20 Functions, 1-15 Image Updates, 1-34 IpAppGet, 1-33 IpDocGet, 1-33 Loop Structures, 1-25 Operators, 1-20 Option Explicit, 1-34 Print Function, 1-31 RTrim\$ Function, 1-31 Statements, 1-14 Str\$ Function, 1-32 Subroutines, 1-15 User-Defined Data Types, 1-20 Variables, 1-17 IPBasic Editor, 1-30 IpBitAttr, 2-103, 4-2 IpBitSaveData, 2-104, 4-2 IpBitShow, 2-105, 4-2 IpBlbCount, 2-105, 4-3 IpBlbCreatemask, 2-106 IpBlbCreateMask, 4-3 IpBlbData, 2-106, 4-3 IpBlbData (alternative version), 2-113 IpBlbDelete, 2-113, 4-3 IpBlbEnableMeas, 4-3 IpBlbFilter, 2-116, 4-3 IpBlbFromAOI, 2-116, 4-3 IpBlbGet, 1-13, 2-117, 4-3 IpBlbGetStr, 4-3 IpBlbHideObject, 2-131, 4-3 IpBlbHitTest, 2-132, 4-3 IpBlbLoadOutline, 2-132, 4-3 IpBlbLoadSetting, 2-133, 4-3 IpBlbMeasure, 2-133, 4-3 IpBlbMultiRanges, 2-133, 4-3 IpBlbRange, 2-134, 4-3 IpBlbRemoveHoles, 2-134, 4-3 IpBlbSaveClasses, 2-134, 4-3 IpBlbSaveData, 2-134, 4-3 IpBlbSaveOutline, 2-136, 4-3

IpBlbSavePopDensities, 2-136, 4-3 IpBlbSaveSetting, 2-137, 4-3 IpBlbSaveStatistics, 4-3 IpBlbSetAttr, 2-138, 4-3 IpBlbSetFilterRange, 2-142, 4-3 IpBlbSetRange, 2-143, 4-3 IpBlbSetRangeEx, 2-143, 4-3 IpBlbShow, 2-144, 4-3 IpBlbShowAutoClass, 2-144, 4-3 IpBlbShowCluster, 2-145, 4-3 IpBlbShowData, 2-146, 4-3 IpBlbShowHistogram, 2-146, 4-3 IpBlbShowObjectWindow, 2-147, 4-3 IpBlbShowPopDens, 2-147, 4-3 IpBlbShowScattergram, 2-148, 4-3 IpBlbShowSingleClass, 2-148, 4-3 IpBlbShowStatistics, 2-150, 4-3 IpBlbSmoothObjects, 2-150, 4-3 IpBlbSplitObjects, 2-151, 4-3 IpBlbUpdate, 2-151, 4-3 IpCalGet, 2-152, 4-2 IpCalLoad, 2-154, 4-2 IpCalSave, 2-154, 4-2 IpCalSaveAll, 2-154, 4-2 IpCalSaveEx, 2-155, 4-2 IpCapArea, 2-155, 4-7 IpCapFile, 2-156, 4-7 IpCapHotKey, 2-157, 4-7 IpCapWindow, 2-159, 4-7 IpCDnvSettings, 4-3, 5-8 IPCERR\_APPINACTIVE, 9-1 IPCERR\_BUSY, 9-2 IPCERR\_CANCELLED, 9-2 IPCERR\_DLLNOTFOUND, 9-1 IPCERR\_EMPTY, 9-2 IPCERR\_FUNCNOTFOUND, 9-1 IPCERR\_INVARG, 9-2 IPCERR\_INVCOMMAND, 5-8, 9-1 IPCERR\_LIMIT, 9-2 IPCERR\_MEMORY, 9-2 IPCERR\_NODOC, 9-2 IPCERR\_NONE, 9-1 IPCERR\_NOTFOUND, 9-1 IpChrt2DCreate, 2-159, 4-2 IpChrt2DGet, 2-160, 4-2 IpChrt2DGraphtoClipboard, 4-2 IpChrt2DGraphToClipboard, 2-161 IpChrt2DMove, 2-161, 4-2 IpChrt2DSet, 2-162, 4-2

IpChrt2DSetArr, 2-172, 4-2 IpChrt2DSetStr, 2-172, 4-2 IpChrt2DShow, 2-174, 4-2 IpChrt2DSize, 2-175, 4-2 IpChrt2DUpdate, 2-175 IpClprClipboard, 2-175, 4-2 IpClprCreateDerivativeEdge, 2-176, 4-2 IpClprCreateMeas, 2-177, 4-2 IpClprCreatePatternMatchEdge, 2-178, 4-2 IpClprCreateSampler, 2-179, 4-2 IpClprDeleteEdge, 2-179, 4-2 IpClprDeleteMeas, 2-180, 4-2 IpClprDeleteSampler, 2-180, 4-2 IpClprDetGetInt, 2-180, 4-2 IpClprDetGetSng, 2-181, 4-2 IpClprEditSampler, 2-182, 4-2 IpClprGet, 2-183, 4-2 IpClprGetData, 2-185, 4-2 IpClprGetDataEx, 4-2 IpClprGetIntEx, 2-187, 4-2 IpClprGetPoints, 2-188 IpClprGetSngEx, 2-188, 4-2 IpClprGetStr, 2-189, 4-2 IpClprGetStrEx, 2-190 IpClprSave, 2-190, 4-2 IpClprSelectEdge, 2-191, 4-2 IpClprSelectSampler, 2-191, 4-2 IpClprSet, 2-191, 4-2 IpClprSetIntEx, 2-193 IpClprSetStr, 2-193, 4-2 IpClprSettings, 2-194, 4-2 IpClprShow, 2-194, 4-2 IpClprToggleMarker, 2-195, 4-2 IpClprTool, 4-2 IpCmChannelExtract, 2-197, 4-3 IpCmChannelMerge, 2-198, 4-3 IpCmChannelMerge3, 2-199, 4-3 IpCmmCorrectColors, 2-199, 4-3 IpCmmGet, 2-200, 4-3 IpCmmSelectCamera, 4-3 IpCmmSetInt, 2-201, 4-3 IpCmmSetStr, 2-202, 4-3 IpCmmShow, 2-203, 4-3 IpCmpAdd, 2-204, 4-2 IpCmpAddEx, 2-204, 4-2 IpCmpAddTint, 2-205, 4-2 IpCmpAddTintPos, 2-206, 4-2 IpCmpDel, 2-206, 4-2 IpCmpGet, 2-207, 4-2

IpCmpNew, 2-209, 4-2 IpCmpNewTint, 2-209, 4-2 IpCmpSet, 2-210, 4-2 IpCmpShow, 2-211, 4-2 IpCmTransform, 2-203, 4-3 IpColCalAdd, 2-211, 4-2 IpColCalConvert, 2-212, 4-2 IpColCalCorrect, 2-212, 4-2 IpColCalCreate, 2-212, 4-2 IpColCalGet, 2-212, 4-2 IpColCalGetRGB, 2-215, 4-2 IpColCalLoad, 2-215, 4-2 IpColCalNew, 2-215, 4-2 IpColCalSave, 2-215, 4-2 IpColCalSet, 2-216, 4-2 IpColCalShow, 2-217, 4-2 IpColExtract, 2-217, 4-2 IpCoLocForward, 2-218, 4-3 IpCoLocGetDocument, 2-219, 4-3 IpCoLocGetForward, 2-220, 4-3 IpCoLocGetInverse, 2-220, 4-3 IpCoLocInverse, 2-221, 4-3 IpCoLocShow, 2-221, 4-3 IpColShow, 2-217, 4-2 IpDbAddField, 2-221, 4-4 IpDbFind, 2-222, 4-4 IpDbGoto, 2-223 IpDbGoTo, 4-4 IpDbLoadView, 2-223, 4-4 IpDbNewFolder, 2-223 IpDbOpenFolder, 2-224, 4-4 IpDbPrint, 2-224, 4-4 IpDbReadStr, 2-225, 4-4 IpDbSearch, 2-227, 4-4 IpDbSetAttr, 2-227, 4-4 IpDbViewAll, 2-228, 4-4 IpDbViewFolder, 2-228, 4-4 IpDbWrite, 4-4 IpDbWriteStr, 2-229 IpDcAddCol, 2-230, 4-3 IpDcAddSng, 2-231, 4-3 IpDcAddStr, 2-231, 4-3 IpDcCreateChart, 4-3 **IpDcDeleteCol**, 2-232, 4-3 IpDcGet, 2-232, 4-3 IpDcGetStr, 4-3 IpDcGetStr, 2-234 IpDcMeasList, 4-3 IpDCnvCalculateSA, 2-238, 4-3, 5-8

IpDCnvDeconvolve, 2-238, 4-3, 5-8 IpDCnvGet, 2-239, 4-3, 5-8 IpDCnvGetStr, 2-243, 4-3, 5-8 IpDCnvResultsShow, 2-249, 4-3, 5-8 IpDCnvSet, 2-243, 4-3, 5-8 IpDCnvSetSng, 2-247, 4-3, 5-8 IpDCnvSetStr, 2-249, 4-3, 5-8 IpDCnvSettings, 2-247 IpDCnvShow, 2-249, 4-3 IpDcSaveData, 2-235, 4-3 IpDcSelect, 2-236, 4-3 IpDcSet, 2-236, 4-3 IpDcSetStr, 4-3 IpDcSetVarName, 4-3 IpDcShow, 2-237, 4-3 IpDcUnSelect, 2-237, 4-3 IpDcUpdate, 2-238, 4-3 IpDde, 2-249, 4-4 IpDemoGetStr, 2-252, 4-3 IpDemoSetStr, 2-252, 4-3 IpDemoShow, 2-253, 4-3, 4-5 IpDistDelete, 4-6, 5-8 IpDistGetLong, 4-6, 5-8 IpDistGetSng, 4-6, 5-8 IpDistGetStr, 4-6, 5-8 IpDistSetLong, 4-6, 5-8 IpDistSetStr, 4-6, 5-8 IpDistShow, 4-6, 5-8 IpDistTag, 4-6, 5-8 IpDistTool, 4-6, 5-8 IpDocClick, 2-253, 4-5 IpDocClose, 2-254, 4-5 IpDocCloseEx, 2-254, 4-5 IpDocCloseVri, 2-255, 4-5 IpDocFind, 2-255, 2-256, 4-5 IpDocGet, 1-13, 2-256, 4-5 IpDocGetArea, 1-13, 2-260, 4-5 IpDocGetAreaSize, 2-262, 4-5 IpDocGetLine, 2-263, 4-5 IpDocGetPosition, 2-269, 4-5 IpDocGetPropDate, 2-265, 4-5, 4-7 IpDocGetPropDbl, 2-266, 4-5, 4-7 IpDocGetPropLong, 2-267, 4-7 IpDocGetPropStr, 2-268, 4-5, 4-7 IpDocGetStr, 2-270, 4-5 **IPDOCINFO Data Type**, 2-259, 7-3 IpDocMaximize, 2-271, 4-5 IpDocMinimize, 2-271, 4-5 IpDocMove, 2-271, 4-5

IpDocOpenAoi, 2-273, 4-5 IpDocOpenVri, 2-274, 4-5 IpDocPutArea, 2-275, 4-5 IpDocPutLine, 2-277, 4-5 IpDocRestore, 2-279, 4-5 IpDocSetPosition, 2-283, 4-5 IpDocSetPropDate, 2-280, 4-5, 4-7 IpDocSetPropDbl, 2-281, 4-5, 4-7 IpDocSetPropLong, 2-281, 4-7 IpDocSetPropStr, 2-283, 4-5, 4-7 IpDocSize, 2-285, 4-5 IpDraw, 2-288, 4-5 IpDrawClear, 2-288, 4-5 IpDrawClearDoc, 2-289, 4-5 IpDrawGet, 2-289, 4-5 IpDrawSet, 2-290, 4-5 IpDrawText, 2-290, 4-5 IpDrGet, 4-3 IpDrGet, 2-285 IpDrSet, 2-286, 4-3 IpDrShow, 2-288, 4-3 IpDyeAdd, 2-291, 4-3 IpDyeAddTint, 2-291 IpDyeApply, 2-292 IpDyeDelete, 2-292, 4-3 IpDyeEdit, 2-292 IpDyeEdit, 4-3 IpDyeGet, 2-293, 4-3 IpDyeGetStr, 2-293, 4-3 IpDyeSelect, 2-294, 4-3 IpDyeSetStr, 2-294, 4-3 IpEDFAdd, 2-295, 4-4 IpEDFCreate, 2-295, 4-4 IpEDFGet, 2-296, 4-4 IpEDFGetConf, 2-297, 4-4 IpEDFNew, 2-297, 2-298, 4-4 IpEDFRemove, 2-298, 4-4 IpEDFSet, 2-299, 4-4 IpEDFShow, 2-300, 4-4 IpEDFTestStrips, 2-300 IpEDFTopoMap, 2-301, 4-4 IpFftForward, 2-301, 4-4 IpFftHiPass, 2-302, 4-4 IpFftInverse, 2-303, 4-4 IpFftLoad, 2-304, 4-4 IpFftLoPass, 2-304, 4-4 IpFftSave, 2-306, 4-4 IpFftShow, 2-306, 4-4 IpFftSpikeBoost, 2-307, 4-4

IpFftSpikeCut, 2-308, 4-4 IpFftTag, 2-309, 4-4 IpFlt3DApplytoBuffer, 2-309, 4-1, 5-9 IpFlt3DApplytoFrames, 2-310, 4-1, 5-9 IpFlt3DBranchEnd, 2-312, 4-1, 5-9 IpFlt3DConv, 2-313, 4-1, 5-9 IpFlt3DData, 4-1, 5-9 IpFlt3DDistance, 2-315, 4-1, 5-9 IpFlt3DGet, 2-315, 4-1, 5-9 IpFlt3DKernel, 2-315, 4-1, 5-9 IpFlt3DMorph, 2-316, 4-1, 5-9 IpFlt3DMorphKernel, 2-316, 4-1, 5-9 IpFlt3DPrune, 2-317, 4-1, 5-9 IpFlt3DRank, 2-317, 4-1, 5-9 IpFlt3DReduce, 2-318, 4-1, 5-9 IpFlt3DSet, 2-318, 4-1, 5-9 IpFlt3DShow, 2-318, 4-1, 5-9 IpFlt3DThin, 2-319, 4-1, 5-9 IpFlt3dVectGet, 4-1, 5-9 IpFlt3DVectGet, 2-319 IpFlt3dVectGetData, 4-1, 5-9 IpFlt3DVectGetData, 2-321 IpFlt3DVectorize, 2-323, 4-1, 5-9 IpFlt3DWatershed, 2-323, 4-1, 5-9 IpFltBranchEnd, 2-324, 4-4 IpFltClose, 2-325, 4-4 IpFltConvolveKernel, 2-326, 4-4 IpFltDespeckle, 2-327, 4-4 IpFltDilate, 2-327, 4-4 IpFltDistance, 2-328, 4-4 IpFltErode, 2-329, 4-4 IpFltExtractBkgnd, 2-330, 4-4 IpFltFlatten, 2-331, 4-4 IpFltGauss, 2-331, 4-4 IpFltHiPass, 2-332, 4-4 IpFltLaplacian, 2-332, 4-4 IpFltLocHistEq, 2-332, 4-4 IpFltLoPass, 2-333, 4-4 IpFltMedian, 2-334, 4-4 IpFltOpen, 2-335, 4-4 IpFltPhase, 2-336, 4-4 IpFltPrune, 2-336, 4-4 IpFltRank, 2-336, 4-4 IpFltReduce, 2-337, 4-4 IpFltRoberts, 2-337, 4-4 IpFltRstrDilate, 2-337, 4-4 IpFltRstrDilateShow, 2-338, 4-4 IpFltSharpen, 2-338, 4-4 IpFltShow, 2-339, 4-4

IpFltSobel, 2-339, 4-4 IpFltThin, 2-339, 4-4 IpFltThinEx, 2-340, 4-4 IpFltUserDilate, 2-340, 4-4 IpFltUserErode, 2-340, 4-4 IpFltVariance, 2-341, 4-4 IpFltWatershed, 2-341, 4-4 IpFltWatershedEx, 2-341, 4-4 IpFsGet, 2-342, 4-4 IpFsGetStr, 2-342, 4-4 IpFTPOpen, 2-342, 4-5 IpFTPSave, 2-343, 4-5 IpGalAdd, 2-343, 4-4 IpGalChangeDescription, 2-343, 4-4 IpGalClose, 2-344, 4-4 IpGalDelete, 2-345, 4-4 IpGalImageOpen, 2-345, 4-4 IpGalNew, 2-346 IpGalOpen, 2-346, 4-4 IpGalRemove, 2-346, 4-4 IpGalSetActive, 2-347, 4-4 IpGalShow, 2-347, 4-4 IpGalSort, 2-348, 4-4 IpGalTag, 2-348, 4-4 IpGalUpdate, 2-349, 4-4 IpGetConvertColor, 2-350, 4-2 IpGetLine, 2-349, 4-5 IpGridApply, 2-350, 4-4 IpGridCreateMask, 2-351, 4-4 IpGridSelect, 2-351, 4-4 IpGridShow, 2-351, 4-4 IpHstCreate, 2-351, 4-4 IpHstDestroy, 2-352, 4-4 IpHstEqualize, 2-353, 4-4 IpHstGet, 1-13, 2-354, 4-4 IpHstMaximize, 2-358, 4-4 IpHstMinimize, 2-358, 4-4 IpHstMove, 2-359, 4-4 IpHstRestore, 2-359, 4-4 IpHstSave, 2-360, 4-4 IpHstScale, 2-362, 4-4 IpHstSelect, 2-363, 4-4 IpHstSetAttr, 2-363, 4-4 IpHstSize, 2-365, 4-4 IpHstUpdate, 2-366, 4-4 IpICalCalibValues, 2-366, 4-2 IpICalCreate, 2-366, 4-2 IpICalDestroy, 2-367, 4-2 IpICalDestroyEx, 2-367, 4-2

IpICalGetLong, 2-368, 4-2 IpICalGetSng, 2-369, 4-2 IpICalGetStr, 2-370, 4-2 IpICalGetSystem, 4-2 IpICalGetSytem, 2-370 IpICalLinearize, 2-371, 4-2 IpICalLoad, 2-372, 4-2 IpICalMove, 2-373, 4-2 IpICalReset, 2-373, 4-2 IpICalSave, 2-373, 4-2 IpICalSelect, 2-374, 4-2 IpICalSetLong, 2-374, 4-2 IpICalSetName, 2-375, 4-2 IpICalSetOptDens, 2-375, 4-2 IpICalSetPoints, 2-375, 4-2 IpICalSetSamples, 2-376, 4-2 IpICalSetSng, 2-376, 4-2 IpICalSetStr, 2-377, 4-2 IpICalSetSystem, 4-2 IpICalSetSystemByName, 4-2 IpICalSetSytem, 2-377 IpICalSetSytemByName, 2-378 IpICalSetUnitName, 2-379, 4-2 IpICalShow, 2-379, 4-2 IpICalShowFormat, 2-379, 4-2 IpIniFile, 2-380, 4-5 IpIniFileStr, 2-393, 4-5 IpIOvrApply, 2-381 IpIOvrGet, 2-382 IpIOvrSet, 2-387 IpIOvrShow, 2-392 IpIsGet, 2-394, 4-5 IpIsGetStr, 2-394, 2-395, 4-5 IpIsShow, 2-395, 4-5 IpLensAdd, 2-396, 4-5 IpLensDelete, 2-396, 4-5 IpLensEdit, 2-396, 4-5 IpLensGetLong, 2-397, 4-5 IpLensGetSng, 2-397, 4-5 IpLensGetStr, 2-397, 4-5 IpLensSelect, 2-398, 4-5 IpLensSetStr, 2-398, 4-5 IpLFltApply, 4-5 IpLFltShow, 4-5 IpListPts, 2-398 IpLiveEDFGet, 4-5 IpLiveEDFSetInt, 2-400, 4-5 IpLiveTileSetInt, 2-403 IpLiveTilingSetInt, 4-5

IpLocalZoomSetPos, 2-405 IpLocZoomMove, 2-404, 4-5 IpLocZoomSet, 4-5 IpLocZoomSetPos, 4-5 IpLocZoomSetStr, 2-405 IpLocZoomShow, 2-405, 4-5 IpLocZoomSize, 2-405, 4-5 IpLFltApply, 2-406 IpLFltShow, 2-407 IpLstPts, 4-1 IpLutApply, 2-407, 4-1 IpLutBinarize, 2-408, 4-1 IpLutData, 2-409, 4-2 IpLutLoad, 2-411, 4-2 IpLutReset, 2-411, 4-2 IpLutSave, 2-412, 4-2 IpLutSetAttr, 2-413, 4-2 IpLutSetControl, 2-414, 4-2 IpLutShow, 2-415, 4-2 IPMACRO.INI File, 2-380, 2-393 IpMacroLoad, 2-416, 4-5 IpMacroPause, 2-416, 4-5 IpMacroProgGet, 2-418 IpMacroProgGetStr, 2-419, 4-5 IpMacroProgSet, 4-5 IpMacroProgSetInt, 2-420, 4-5 IpMacroProgSetStr, 2-420, 4-5 IpMacroProgShow, 2-422, 4-5 IpMacroRun, 2-423, 4-5 IpMacroStop, 1-11, 2-423, 4-5 IpMacroWait, 2-426, 4-5 IpMail, 2-426, 4-5 IpMeasAdd, 2-427, 4-5 IpMeasAddMeasure, 2-429, 4-5 IpMeasAttr, 2-430, 4-5 IpMeasAttrStr, 2-432, 4-5 IpMeasDelete, 2-433, 4-5 IpMeasDelMeasure, 2-432, 4-5 IpMeasGet, 2-433, 4-5 IpMeasGetHit, 4-6 IpMeasGetStr, 2-441, 4-6 IpMeasLoad, 2-441, 4-6 IpMeasLoadOutline, 2-441, 4-6 IpMeasMove, 2-442, 4-6 IpMeasRestore, 2-442, 4-6 IpMeasSave, 2-443, 4-6 IpMeasSaveData, 2-443, 4-6 IpMeasSaveOutline, 2-444, 4-6 IpMeasShow, 2-444, 4-6

IpMeasSize, 4-6 IpMeasTag, 2-446, 4-6 IpMeasTool, 2-447, 4-6 IpMeasUpdate, 2-449, 4-6 IpMmonGet, 2-449, 4-6 IpMmonSet, 2-450, 4-6 IpMmonSetInt, 2-450 IpMmonShow, 2-450, 4-6 IpMorePts, 2-398, 2-450, 4-1 IpMosaicCreate, 2-451, 4-6 IpMosaicGet, 2-452, 4-6 IpMosaicSet, 2-453, 4-6 IpMosaicShow, 2-454, 4-6 IpOpBkgndCorrect, 2-454, 4-1 IpOpBkgndSubtract, 2-455, 4-1 IpOpImageArithmetics, 2-456, 4-6 IpOpImageLogic, 2-458, 4-6 IpOpNumberArithmetics, 2-460, 4-6 IpOpNumberLogic, 2-462, 4-6 IpOpNumberRgb, 2-464, 4-6 IpOpShow, 2-465, 4-6 IpOutput, 1-14, 2-466, 4-6 IpOutputClear, 2-466, 4-6 IpOutputSave, 2-467, 4-6 IpOutputSet, 2-467, 4-6 IpOutputShow, 2-468, 4-6 IpPalSetGrayBrush, 2-468, 4-6 IpPalSetPaletteBrush, 2-468, 4-6 IpPalSetPaletteColor, 2-469, 4-6 IpPalSetRGBBrush, 2-469, 4-6 IpPalShow, 2-470, 4-6 IpPcDefineColorSpread, 2-470, 4-6 IpPcDyeTint, 2-471, 4-6 IpPcLoad, 2-471, 4-6 IpPcSave, 2-472, 4-6 IpPcSaveData, 2-472, 4-6 IpPcSetColor, 2-472, 4-6 IpPcSetColorSpread, 2-474, 4-6 IpPcSetDivisions, 2-474, 4-6 IpPcSetRange, 2-474, 4-6 IpPcShow, 2-475, 4-6 IpPcTint, 2-475, 4-6 IpPlFilter, 2-476, 4-7 IpPlImport, 2-477, 4-7 IpPlotCreate, 2-477, 4-5 IpPlotData, 2-478, 4-5 IpPlotDestroy, 2-478, 4-5 IpPlotRange, 2-478, 4-5 IpPlotSet, 2-479, 4-5

#### *Index*

IpPlotShow, 2-480, 4-5 IpPlotUpdate, 2-481, 4-5 IpPlShow, 2-477, 4-7 IpPortIOControl, 2-482 IpPortIOGetInt, 2-483, 4-6, 5-10 IpPortIOOpenConfig, 2-488, 4-6, 5-10 IpPortIORead, 2-488, 4-6 IpPortIOSaveConfig, 2-489, 4-6, 5-10 IpPortIOSetInt, 2-489, 4-6, 5-10 IpPortIOShow, 4-6, 5-10 IpPortIOShowConfig, 2-491 **IpPortIOWrite**, 2-491, 4-6 IpProfCreate, 2-491, 4-5 IpProfDestroy, 2-492, 4-5 IpProfGet, 1-13, 2-492, 4-5 IpProfLineMove, 2-496, 4-5 IpProfMaximize, 2-497, 4-5 IpProfMinimize, 2-497, 4-5 IpProfMove, 2-497, 4-5 IpProfRestore, 2-498, 4-5 IpProfSave, 2-498, 4-5 IpProfSelect, 2-500, 4-5 IpProfSetAttr, 2-501, 4-5 IpProfSetFreeForm, 2-503, 4-5 IpProfSize, 2-504, 4-5 IpProfUpdate, 2-504, 4-5 IpPrtHalftone, 2-504, 4-6 IpPrtPage, 2-505, 4-6 IpPrtScreen, 2-506, 4-6 IpPrtSize, 2-507, 4-6 ipRect, 2-74, 2-75 IpRegister, 2-509, 4-6 IpRegShow, 2-510, 4-6 IpRendAnimation, 2-511, 4-6, 5-10 IpRendAnimationFile, 2-512, 4-6, 5-10 IpRendConvertCoord, 2-513, 4-6, 5-10 IpRendConvertRotation, 2-514, 4-6, 5-10 IpRendElem, 2-516, 4-6, 5-10 IpRendElemGet, 2-528, 4-6, 5-10 IpRendElemSet, 2-529, 4-6, 5-10 IpRendElemSetStr, 2-539, 4-6, 5-10 IpRendLoad, 2-542, 4-6, 5-10 IpRendManualMeasurementsFile, 2-542, 4-6, 5- 10 IpRendMeasGraphSet, 2-543, 4-6, 5-10 IpRendMMeas, 2-545, 4-6, 5-10 IpRendMMeasGetStr, 2-550, 4-6, 5-10 IpRendMMeasSet, 2-551, 4-6, 5-10 IpRendMMeasSetStr, 2-554, 4-6, 5-10

IpRendMove, 2-555, 4-6, 5-10 IpRendPaletteFile, 2-556, 4-6, 5-10 IpRendReload, 2-556, 4-6, 5-10 IpRendSaveData, 2-540, 4-6, 5-10 IpRendSet, 2-556, 4-6, 5-10 IpRendSettingsFile, 2-561, 4-6, 5-10 IpRendShow, 2-563, 4-6, 5-10 IpRendSize, 2-562, 4-6, 5-10 **IpRendVMeas**, 2-564, 4-6, 5-10 IpRendVMeasGetStr, 2-569, 4-6, 5-10 IpRendVMeasHist, 2-570, 4-6, 5-10 IpRendVMeasHistSet, 2-571, 4-6, 5-10 IpRendVMeasSet, 2-572, 4-6, 5-10 IpRendVMeasSetStr, 2-576, 4-6, 5-10 IpRptClose, 4-6 IpRptNew, 2-577, 4-6 IpRptOpen, 2-577, 4-6 IpRptPrint, 2-577, 4-6 IpRptSave, 2-578, 4-6 IpRptShow, 2-578, 4-6 IpSCalCalibValues, 2-578, 4-2 IpSCalCreate, 2-579, 4-2 IpSCalDestroy, 2-579, 4-2 IpSCalDestroyEx, 2-579, 4-2 IpSCalGetLong, 2-580, 4-2 IpSCalGetSng, 2-582, 4-2 IpSCalGetStr, 2-583, 4-2 IpSCalLoad, 2-583, 4-2 IpSCalMove, 2-584, 4-2 IpSCalReset, 2-584, 4-2 IpSCalSave, 2-584, 4-2 IpSCalSelect, 2-585, 4-2 IpSCalSetAngle, 2-585, 4-2 IpSCalSetAspect, 2-585, 4-2 IpSCalSetLong, 2-586, 4-2 IpSCalSetName, 2-588, 4-2 IpSCalSetOrigin, 2-589, 4-2 IpSCalSetSng, 2-587, 4-2 IpSCalSetStr, 2-588, 4-2 IpSCalSetUnit, 2-589, 4-2 IpSCalSetUnitName, 2-589, 4-2 IpSCalShow, 2-589, 4-2 IpSCalShowEx, 2-590 IpScanSelect, 2-591, 4-7 IpScanShow, 2-591, 4-7 IpSegCreateMask, 2-592, 4-2 IpSegDelete, 2-593, 4-2, 5-10 IpSegLoad, 2-594, 4-2, 5-10 IpSegMerge, 2-595, 4-2, 5-10

IpSegNew, 2-595, 4-3, 5-10 IpSegPreview, 2-596, 4-3, 5-10 IpSegRename, 2-597, 4-3, 5-10 IpSegReset, 2-597, 4-3, 5-10 IpSegSave, 2-597, 4-3, 5-10 IpSegSelect, 2-598, 4-3, 5-10 IpSegSelectArea, 2-598, 4-3, 5-10 IpSegSetAttr, 2-599, 4-3, 5-10 IpSegSetRange, 2-601, 4-3, 5-10 IpSegShow, 2-601, 4-3, 5-10 IpSeqAverage, 2-602, 4-7 IpSeqDifference, 2-602, 4-7 IpSeqDifferenceEx, 2-603, 4-7 IpSeqExtractFrames, 2-603, 4-7 IpSeqGCreate, 2-613, 4-7 IpSeqGet, 2-604, 4-7 IpSeqGGet, 2-613, 4-7 IpSeqGSet, 2-614, 4-7 IpSeqGShow, 2-614, 4-7 IpSeqGUpdate, 2-614, 4-7 IpSeqMerge, 2-606, 4-7 IpSeqMergeDoc, 4-7 IpSeqOpen, 2-606, 4-7 IpSeqOpenEx, 2-607 IpSeqOptions, 2-607 IpSeqPlay, 2-608, 4-7 IpSeqReslice, 4-7 IpSeqRunningAve, 2-609 IpSeqRunningAvg, 4-7 IpSeqReslice, 2-609 IpSeqSave, 2-610, 4-7 IpSeqSet, 2-611, 4-7 IpSeqShow, 2-613, 4-7 IpSmAdd, 2-615, 4-7 IpSmAddFrame, 2-618, 4-7 IpSmBackgroundCorr, 2-620, 4-7 IpSmBackgroundCorrShow, 2-620, 4-7 IpSmDelete, 2-621, 4-7 IpSmDespeckle, 2-621, 4-7 IpSmDespeckleShow, 2-622, 4-7 IpSmExtract, 2-622, 4-7 IpSmGet, 2-623, 4-7 IpSmGetStr, 2-631, 4-7 IpSmInfo, 2-633, 4-7 IpSmNew, 2-633, 4-7 IpSmNormalize, 2-633, 4-7 IpSmNormalizeShow, 2-634, 4-7 IpSmOpen, 2-634, 4-7 IpSmPlay, 2-634, 4-7

IpSmRemove Image, 4-7 IpSmRemoveFrame, 4-7 IpSmSave, 4-7 IpSmSet, 4-7 IpSmSetEx, 2-642, 4-7 IpSmSetStr, 2-643, 4-7 IpSmShow, 2-644, 4-7 IpSmShowNav, 2-644, 4-7 IpSnap, 2-644, 4-1 IpSortAttr, 2-645, 4-7 IpSortObjects, 2-645, 4-7 IpSortShow, 2-645, 4-7 IpStAutoName, 1-12, 2-646, 4-4 IpStGetFloat, 2-647, 4-8 IpStGetInt, 2-648, 4-8 IpStGetName, 1-12, 2-649, 4-4, 4-8 IpStGetString, 2-649, 4-8 IpStSearchDir, 1-12, 2-650, 4-4, 4-8 IpStSortedList, 2-652, 4-4 IpSurfAutoRefresh, 2-655, 4-7 IpSurfGet, 2-656, 4-7 IpSurfOutput, 2-657, 4-7 IpSurfSet, 2-657, 4-7 IpSurfShow, 2-658, 4-7 IpTagAddClass, 2-658, 4-5 IpTagAttr, 2-659, 4-5 IpTagDelete, 2-660, 4-5 IpTagDeleteClass, 2-661, 4-5 IpTagGet, 2-661, 4-5 IpTagLoadEnv, 2-662, 4-5 IpTagLoadPoints, 2-662, 4-5 IpTagPt, 2-663, 4-5 IpTagSaveData, 2-663, 4-5 IpTagSaveEnv, 2-664, 4-5 IpTagSavePoints, 2-664, 4-5 IpTagShow, 2-664, 4-5 IpTagUpdate, 2-665, 4-5 IpTemplateMode, 1-10, 2-665, 4-7 IpTextBurn, 2-666, 4-5 IpTextFont, 2-666, 4-5 IpTextGetAttr, 2-667, 4-5 IpTextSetAttr, 2-667, 4-5 IpTextShow, 2-668, 4-5 IpTileAdd, 2-668, 4-7 IpTileApply, 2-668, 4-7 IpTileCalculate, 2-668, 4-7 IpTileGet, 2-669, 4-7 IpTileOpen, 2-671, 4-7 IpTileRemove, 2-671, 4-7

*Index* 

IpTileSave, 2-671, 4-7 IpTileSetEx, 2-672, 4-7 IpTileSetInt, 2-672, 4-7 IpTileSetSingle, 2-672, 4-7 IpTileShow, 2-673 IpToolbarGetStr, 2-673, 4-8 IpToolbarSelect, 2-673, 4-8 IpToolbarShow, 2-674, 4-8 IpTraceAttr, 2-674, 4-7 IpTraceDo, 2-674, 4-7 IpTraceShow, 2-675, 4-7 IpTrackBar, 2-675, 4-1 IpTrackFile, 2-676, 4-7 IpTrackMeas, 2-677, 4-7 IpTrackMeasGetStr, 2-681 IpTrackMeasSet, 2-681, 4-7 IpTrackMeasSetStr, 2-688, 4-7 IpTrackMove, 2-688, 4-7 IpTrackOptionsFile, 2-689, 4-7 IpTrackSaveData, 2-689, 4-7 IpTrackShow, 2-690, 4-7 IpTrackSize, 2-690, 4-7 IpTrim, 2-691, 4-1, 4-5 IpView3DCopy, 4-1 IpView3DCreate, 4-1 IpView3DCreateAnimation, 4-1 IpView3DLoad, 4-1 IpView3DMove, 4-1 IpView3DReload, 4-1 IpView3DSet, 4-1 IpView3DSetCamera, 4-1 IpView3DShow, 4-1 IpView3DSize, 4-1 IPWIN32.MNU, 2-93 IpWsChangeDescription, 2-692, 4-5 IpWsChangeInfo, 2-693, 4-5 IpWsConvertFile, 2-694, 4-1 IpWsConvertImage, 2-695, 4-3 IpWsConvertToBilevel, 2-697, 4-3 IpWsConvertToFloat, 2-698, 4-3 IpWsConvertToGray, 2-698, 4-3 IpWsConvertToGray12, 2-698, 4-3 IpWsConvertToGray16, 2-698 IpWsConvertToGrayEx, 2-699, 4-3 IpWsConvertToPaletteMColor, 2-699, 4-3 IpWsConvertToPaletteMedian, 2-700, 4-3 IpWsConvertToRGB, 2-700, 4-3 IpWsCopy, 2-701, 4-2 IpWsCopyFrames, 2-701, 4-2, 4-7

IpWsCreate, 2-702, 4-6 IpWsCreateEx, 2-702, 4-6 IpWsCreateFromClipboard, 2-703, 4-6 IpWsCreateFromVri, 2-704, 4-5, 4-6 IpWsCutFrames, 2-705, 4-2, 4-7 IpWsDeleteFrames, 2-706, 4-2, 4-7 IpWsDuplicate, 2-706, 4-3 IpWsFill, 2-706, 4-4 IpWsFillPattern, 2-707, 4-4 IpWsGray12To8, 2-708, 4-3 IpWsGray16To8, 2-708 IpWsLoad, 2-709, 4-6 IpWsLoadNumber, 2-710, 4-6 IpWsLoadPreview, 2-711, 4-6 IpWsLoadSetRes, 2-712, 4-6 IpWsMove, 2-712, 4-7 IpWsOrient, 2-713, 4-7 IpWsOverlay, 2-714, 4-4 IpWsOverlayEx, 2-715, 4-4 IpWsPan, 2-715, 4-7 IpWsPaste, 2-716, 4-2 IpWsPasteEx, 2-716, 4-2 IpWsPasteFrames, 2-717, 4-2, 4-7 IpWsRedo, 2-717, 4-8 IpWsReload, 2-717, 4-6 IpWsRotate, 2-717, 4-7 IpWsSave, 2-718, 4-7 IpWsSaveAs, 2-718, 4-7 IpWsSaveEx, 2-719, 4-7 IpWsScale, 2-720, 4-7 IpWsSelectFrames, 2-720, 4-7 IpWsStretchLut, 2-721 IpWsSubSampleFrames, 2-722, 4-7 IpWsTestStrips, 2-722, 4-7 IpWsTestStrips2, 2-724, 4-7 IpWsTestStripsHalftone, 2-726, 4-7 IpWsUndo, 2-728, 4-8 IpWsZoom, 2-728, 4-8 item, 2-94

### **K**

Keywords, 5-1 Kodak Photo CD Opening Image From, 2-709

### **L**

Laplacian Filter, 2-332 Large Spectral Filters, 2-406 Large Spectral Filters, 2-407

Length Tool, 2-448 Less Than, 1-22 Less Than or Equal To, 1-22 Line Profile Command, 2-491 Close Window, 2-492 Get Profile Data, 2-492 Maximize Window, 2-497 Minimize Window, 2-497 Move Window, 2-497 Positioning The Line, 2-496 Restore Window, 2-498 Saving, 2-498 Select Options, 2-501, 2-503, 2-504 Select Window, 2-500 Update, 2-504 Window Size, 2-503, 2-504 Linearize Intensity Calibration, 2-371 Live EDF and Tiling Commands, 4-5 LiveEDFGet, 2-403 Load AOIs, 2-80 Calibration File, 2-154 Color Range File, 2-594 Database Image, 2-345 Environment File, 2-133 FFT File, 2-304 Image File, 2-709, 2-712 Intensity Calibration, 2-372 LUT File, 2-411 Outline File, 2-132, 2-441 Pseudo‐Color File, 2-471 Script File, 2-416 Spatial Calibration, 2-583 Load Measurements File, 2-441 Local Equalization Filter, 2-332 Logic Operations, 2-458, 2-462 Logical Equivalence, 1-23 Logical Operators, 1-23, 1-24, 1-25 Precedence, 1-24 Long Data Type, 7-1, 7-3 Look‐Up Table Apply, 2-407 Get, 2-409 Load, 2-411 Reset, 2-411 Save, 2-412 Loops, 1-25 Nesting, 1-28 LoPass

FFT Filter, 2-304 Spatial Filter, 2-333 LPPOINT Data Type, 7-3 LPRECT Data Type, 7-3 **LPSTR Data Type**, 7-3 LUT Apply, 2-407 Changing, 2-413, 2-414 Loading, 2-411 Reset, 2-411 Saving, 2-412 Set/Get, 2-409

### **M**

Macro Command, 1-3, 1-7 Macro Output Window Clearing, 2-466 Printing To, 2-466 Saving Data From, 2-467 Setting, 2-467 Macro Progress Bar, 2-418, 2-419, 2-420, 2-422 Macros, 1-3 Add Channel, 2-18 And Subroutines, 1-15 Calling from Outside Program, 2-423 Create New Settings File, 2-30 Creating, 1-7 Delete Channel, 2-19 Delete Channel by name, 2-19 Description Comment, 1-5 **Error Messages**, 1-29 Example Of, 1-5 File Name Processing, 1-12 Get, 2-29 Get String Value of Attribute, 2-27 Get Value of Attribute, 2-20 Getting Data From, 1-13 How to Playback, 1-3, 1-7 How to Record, 1-3 Initialization File, 2-380, 2-393 Interrupting, 1-11, 2-416, 2-423 Issuing Messages, 1-11, 1-12, 2-416, 2-423 Load settings file, 2-29 Loading, 2-416 Naming, 1-5 Pausing Temporarily, 2-426 Printing Data From, 1-14, 2-466 Running, 2-423 Save Settings File, 2-31

*Index* 

Save Settings UnderNew Name, 2-31 Set, 2-30 Set Floating Point Values, 2-41 Set Integer Values, 2-33 Set String Values, 2-43 Set Values, 2-32 Shortcut Key, 1-5 Show or Hide Dialog Tabs, 2-45 Snap Images, 2-46 Template Mode, 1-10, 2-665 Unrecordable Actions, 1-13 Make Mask, 2-592 Manual Overview, 1-2 Manual Tagging, 2-659 Add Class, 2-658 Delete Class, 2-661 Delete Markers, 2-660 Get Market Information, 2-661 Load Settings, 2-662 Mark Points, 2-663 Save Data, 2-663 Save Markers, 2-664 Save Settings, 2-664 Show Markers, 2-662 Show Window, 2-664 Update, 2-665 Maximize Histogram Window, 2-358 Image Window, 2-271 Image‐Pro Window, 2-92 Line Profile Window, 2-497 Maximum Between Two Images, 2-456 Of Image and Number, 2-460, 2-464 Measurement Tool Update Data, 2-449 Measurements Command Add, 2-427, 2-429 Delete, 2-432 Get Data, 2-433 Move Window, 2-442 Restore Window, 2-442 Save, 2-443 Save Data, 2-443 Save Outlines, 2-444 Selecting Measurements, 2-446 Selecting Tools, 2-447 Setting Options, 2-430, 2-432 Show Window, 2-444

Median Filter, 2-334 Memory Manager, 2-449, 2-450 Menu Select, 2-92 Merge Channel Command, 2-198 Merge Color Ranges, 2-595 Minimize Histogram Window, 2-358 Image Window, 2-271 Image‐Pro Window, 2-94 Line Profile Window, 2-497 Minimum Between Two Images, 2-456 Of Image and Number, 2-460, 2-464 Mod, 1-21 Modal Messages, 1-11, 2-416, 2-423 Modeless Messages, 1-11, 2-416, 2-423 Modulo Arithmetic, 1-21, 1-22 Mosaic Command Attributes, 2-452, 2-453 Create, 2-451 Move AOI, 2-81 Histogram Window, 2-359 Image Window, 2-271 Image‐Pro Window, 2-94 Intensity Calibration Window, 2-373 Line Profile Window, 2-497 Measurements Window, 2-442 Spatial Calibration Window, 2-584 Multiple File Processing, 1-12 Multiple Image Files, 2-712 Multiplication, 1-21 Multiply Image by Image, 2-456 Number by Image, 2-460, 2-464

### **N**

Name Intensity Calibration, 2-375 Spatial Calibration, 2-588 Negation, 1-21, 1-22 Nested Loops, 1-28 New Command, 2-702, 2-703 **New in version 4.0**, 1-30 New in version 6.2, 1-2 New Sequence Command, 2-702 Nonequality, 1-22 **Not**, 1-23, 1-24

### **O**

Object Window, 2-147 On...Error…GoTo, 1-29 On…Errror…GoTo, 1-29 On…Errror…Resume…Next, 1-29, 1-30 Open Database File, 2-346 Database Image, 2-345 Image File, 2-649, 2-709, 2-710, 2-711 Vri, 2-274 Opening Filter, 2-335 Operations Command, 2-456, 2-458, 2-460, 2- 462 For RGB Images, 2-464 Show Window, 2-465 **Operators** Arithmetic, 1-21 Assignment, 1-21 Logical, 1-23, 1-24 Precedence, 1-24 Relational, 1-22 String Concatenation, 1-21 Or, 1-23, 1-24 Origin, Of Spatial Scale, 2-589 Other, Filtering Command, 2-326 Outlines, Object Loading, 2-132, 2-441 Saving, 2-136, 2-444 Output Window Command Clearing Data, 2-466 Printing To, 1-14, 2-466 Saving Data From, 2-467 Setting Data, 2-467 Show Window, 2-468 Overlay Command Erase, 2-288, 2-289 IpDraw, 2-288 IpDrawClearDoc, 2-289 IpDrawGet, 2-289 IpDrawSet, 2-290 IpDrawText, 2-290 IpGetLine, 2-349 IpPlotCreate, 2-477 IpPlotData, 2-478 IpPlotDestroy, 2-478 IpPlotRange, 2-478 IpPlotSet, 2-479 IpPlotShow, 2-480 IpPlotUpdate, 2-481

Overlay Image, 2-714, 2-715

**P**

Paint Image Window Disabling, 2-99 Palette Change Color, 2-469 Select Color, 2-468, 2-469 Show Window, 2-470 Panning Image, 2-712 Parameters, 1-8 And Template Mode, 1-10 Passed As Variables, 1-9 Passing an Array to Auto-Pro, 1-19 Paste Command, 2-716 Paste Frames Command, 2-717 Pausing Macro Execution, 2-426 Phase Filter, 2-336 Pitch Tool, 2-448 Playing Back a Macro, 1-3, 1-7 POINT Data Type, 7-3 Point Tool, 2-448 POINTAPI Data Type, 7-2, 7-3 Converting From String, 2-398, 2-450 Population Density, 2-147 Saving, 2-136 *Precedence of Operators*, 1-21, 1-22, 1-24 Preview Color Segmentation, 2-596 Image File, 2-711 *Preview* tab, 2-45 Print, 1-14 Print Command, 2-505 Halftone Options, 2-504 Scaling, 2-504 Size And Position, 2-507 Print Screen Command, 2-506 Printing To The Macro Output Window, 1-14, 2- 466 progbutton, 2-93 progitem, 2-93 Progress Bar, Creating & Updating, 2-675 Prompting User For Cursor Position, 2-253 Prompting User For Data, 2-647, 2-648, 2-649 Prompting User For File Name, 2-649 Prune Filter, 2-336 Pseudo‐Color Apply Palette, 2-475 Color Assignment, 2-472

*Index* 

Defining the Color Spread, 2-470 Intensity Range Selection, 2-474 Interval Division, 2-474 Loading, 2-471 Reset Palette, 2-475 Saving, 2-472 Saving Data, 2-472 Set Color Spread, 2-474 Put Block of Data To Image, 2-275 Line of Data To Image, 2-277

### **R**

Rank Filter, 2-336 Reading Directly From An AOI, 2-273 Directly From An Image, 2-265, 2-266, 2-268, 2-269, 2-274, 2-280, 2-281, 2-283 Record Macro Command, 1-3 Recording a Macro, 1-3 RECT Data Type, 7-2, 7-3 Rectangle Tool, 2-448 Rectangular AOI, Creating, 2-74 Redo Command, 2-717 Reduce Filter, 2-337 Refresh AOI Definition, 2-83 Bitmap Analysis Window, 2-105 Count/Size Environment, 2-151 Database File, 2-349 Histogram Window, 2-366 Line Profile, 2-504 Registration Command, 2-509 Show Window, 2-510 Relational Operators, 1-22, 1-25 Precedence, 1-22 Reload Command, 2-717 Reload Macro Command, 1-7 Rem, 1-15 Remove Alignment, 2-53 Remove Database Image, 2-346 Remove Tiling, 2-671 Rename Color Ranges, 2-597 Report Generator Command IpRptNew, 2-577 IpRptOpen, 2-577 IpRptPrint, 2-577 IpRptSave, 2-578 IpRptShow, 2-578

Reserved Words, 5-1 Reset Color List, 2-597 Intensity Calibration, 2-373 LUT, 2-411 Pseudo‐Color Palette, 2-475 Spatial Calibration, 2-584 Resize Command, 2-720 Restore Histogram Window, 2-359 Image Window, 2-279 Image‐Pro Window, 2-94 Line Profile Window, 2-498 Measurements Window, 2-442 Restricted Dilation Filter, 2-337, 2-338 R*eturn Code*, 1-36 Roberts Filter, 2-337 Rotate Command Fixed Angle Rotations, 2-713 Free Angle Rotation, 2-717 Run External Program, 2-95 Run Macro Command, 1-3, 1-7 **Run-Time Errors**, 1-29

### **S**

Save AOIs, 2-80 Bitmap Analysis Data, 2-104 Calibration Files, 2-154, 2-155 Classification Data, 2-134 Color Range File, 2-597 Count/Size Data, 2-134 Environment Files, 2-137 FFT Files, 2-306 Histogram Data, 2-360 Image File Save, 2-718 Save As, 2-718, 2-719 Line Profile, 2-498 LUT Files, 2-412 Macro Output, 2-467 Macro Settings To IPMACRO.INI, 2-380, 2-393 Measurements, 2-443 Outline Files, 2-136, 2-444 Population Density, 2-136 Pseudo‐Color Datat, 2-472 Pseudo‐Color File, 2-472 Save Measurements File, 2-443 Scanning, 2-591
Selecting A TWAIN Source, 2-591 Scattergram, 2-148 Scope, Of Variables, 1-17 Screen Capture, 2-155, 2-159 Setting Options, 2-156, 2-157 Script Files, 1-3 Allowed Contents, 1-15 Example Of, 1-4 Loading, 2-416 Scrolling Image, 2-715 Select Dye, 2-398 Select Dye, 2-294 Select Workflow Toolbar, 2-673 Selecting A TWAIN Source Device, 2-591 Database, 2-347 Database Images, 2-348 Histogram Window, 2-363 Image Window, 2-96 Intensity Calibration, 2-374 Line Profile Window, 2-500 Measurement Tools, 2-447 Measurements, 2-446 Spatial Calibration, 2-585 Sequence Command Average of Frames, 2-602 Difference of Frames, 2-602, 2-603 Extract Frames, 2-603 Get, 2-604 Merge, 2-606 Open, 2-606, 2-607 Options, 2-607 Play, 2-608 Save, 2-610 Set, 2-611 Show/Hide, 2-613 Sequence Gallery Command Create, 2-613 Set, 2-613, 2-614 Show/Hide, 2-614 Update, 2-614 Set Demo Macro, 2-252 Position Information, 2-283 Property Information, 2-280, 2-281, 2-283 Setting the Macro Output, 2-467 SetWindowPos, 1-38 Sharpening Filter, 2-338 **Short Data Type**, 7-3

Shortcut Key, 1-5, 1-7, 8-1 Show Annotation, 2-70 Annotation Overlay, 2-71 AOI, 2-83 AOI Manager Window, 2-80 Arithmetic Operations Window, 2-465 Bitmap Analysis Window, 2-105 Border, 2-91 Color Map Window, 2-415 Color Segmentation Window, 2-601 Count/Size Data, 2-146 Count/Size Window, 2-144 Database Window, 2-347 Filtering Window, 2-339 Intensity Calibration Window, 2-379 Macro Output Window, 2-468 Macro Progress Bar, 2-422 Measurements Window, 2-444 Multiple AOIs, 2-82 Object Window, 2-147 Palette Window, 2-470 Registration Window, 2-510 Scan Window, 2-591 Spatial Calibration Window, 2-589, 2-590 Show FFT, 2-306 Show Map Command, 2-413, 2-414 Show/Hide Object Count/Size Window, 2-131 Show/Hide Workflow Toolbar, 2-674 Single Data Type, 7-1, 7-3 Single Variable Classification, 2-148 Size Histogram Window, 2-365 Image Window, 2-285 Image‐Pro Window, 2-98 Line Profile Window, 2-503, 2-504 Slowing Macro Execution, 2-426 Smooth Objects, 2-150 Sobel Filter, 2-339 Sort Database Images, 2-348 Sort List, 2-652 Sort Objects Command, 2-645 Attributes, 2-645 Show Dialog, 2-645 Spatial Calibration Angle Offset, 2-585 Aspect Ratio, 2-585 Calibration Values, 2-578

#### *Index*

*Index-21* 

#### *Index*

Create Set, 2-579 Default Values, 2-584 Delete Set, 2-579 Load Set, 2-583 Move Window, 2-584 Name, 2-588 Origin, 2-589 Select Set, 2-585 Unit Name, 2-589 Spike Boost, 2-307 Spike Cut, 2-308 Split Objects, 2-151 Standard Optical Density, 2-379 Static, 1-18 Statistics Count/Size, 2-117, 2-134, 2-150 Histogram, 2-354, 2-360, 2-363 Line Profile, 2-492, 2-498, 2-501 Measurements, 2-430, 2-432, 2-433 **String Data Type**, 7-1, 7-3 String Variables Saving To IPMACRO.INI, 2-393 Strings Concatenation, 1-21 Converting To A List Of Points, 2-398, 2-450 Subroutines, 1-15 Subtract Background, 2-455 Image, 2-456 Image from Image, 2-456 Number from Image, 2-460, 2-464 Subtraction, 1-21, 1-22 Summary of Auto‐Pro Functions, 4-1 Surface Plot Command Attributes, 2-656, 2-657 AutoRefresh, 2-655 Output, 2-657 Show Dialog, 2-658 SW\_SHOWMINIMIZED, 1-38 SW\_SHOWNORMAL, 1-38 Syntax Auto‐Pro Functions, 2-1 IPBasic Commands, 3-1 System Intensity Calibration, 2-370, 2-377, 2-378 **T**

# Tag

FFT Files, 2-309

Tagging Database Images, 2-348 Measurements, 2-446 Template Mode, 1-10, 2-665 Test Strips Command Creating BCG Strips, 2-722, 2-724 Creating Halftone Strips, 2-726 Testing a Condition, 1-25 Thickness Tool, 2-448 Thinning Filter, 2-339 Third‐Party Plug‐ins Filters, 2-476 Import, 2-477 Show, 2-477 Threshhold Command, 2-408 Tile Images, 2-668 **time points**, 2-23, 2-24, 2-37 Timed Acquire Command, 2-15 Trace Objects Command Show Trace Tool, 2-675 Trace, 2-674 Trace Atributes, 2-674 Trace Tool, 2-448 Tracking Bar, 2-675 Transpose Image, 2-713 TWAIN Source, Selecting, 2-591 Type Parameters, 1-9

### **U**

Unconditional Branching, 1-29 Undo Command, 2-728 Unit Name Intensity Calibration, 2-379 Spatial Calibration, 2-589 Untagging Database Images, 2-348 Measurements, 2-446 Update AOI Definition, 2-83 Bitmap Analysis Window, 2-105 Count/Size Environment, 2-151 Database File, 2-349 Histogram Window, 2-366 Image Window, 2-99 Line Profile, 2-504 Progress Bar, 2-675 User Dilate Filter, 2-340 User Erode Filter, 2-340 User Input

*Index-22* 

*Index* 

Cursor Position, 2-253 Data Values, 1-12, 2-647, 2-648, 2-649 File Names, 2-649 Via Message Box, 1-11 Via Message Box, 2-416 Via Message Box, 2-423 Via Template Mode, 1-10, 2-665 User-Defined Data Types, 1-20, 7-2

## **V**

Validate AOI, 2-83 Variables, 1-17 Declaring, 1-18 Naming, 1-17 Saving To IPMACRO.INI, 2-380 Scope, 1-17 Types, 1-17 Variance Filter, 2-341 Vertical Thickness Tool, 2-449 Video Average, 2-3 Visual Basic, 1-1, 1-7 Example Program, 1-36 Using With Auto-Pro, 1-35 Visual C++ Data Types, 7-3 Vri Closing, 2-255 Create Image From, 2-704 Opening, 2-274

#### **W**

Watershed Filter, 2-341 Watershed Filter ‐ Extended, 2-341 While...Wend, 1-26, 1-27 Windows API, 1-38 WinExec, 1-38 Writing Directly To An AOI, 2-273 Directly To An Image, 2-274, 2-275, 2-277

#### **X**

Xor, 1-23, 1-24

### **Z**

Zoom Command, 2-728